*53-1003824-03 04 February 2016*

# Brocade NetIron

# Command Reference

Supporting NetIron OS Release 5.9.00a

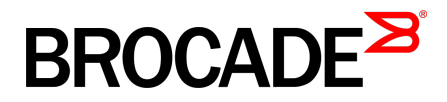

#### © **2015, Brocade Communications Systems, Inc. All Rights Reserved.**

ADX, Brocade, Brocade Assurance, the B-wing symbol, DCX, Fabric OS, HyperEdge, ICX, MLX, MyBrocade, OpenScript, The Effortless Network, VCS, VDX, Vplane, and Vyatta are registered trademarks, and Fabric Vision and vADX are trademarks of Brocade Communications Systems, Inc., in the United States and/or in other countries. Other brands, products, or service names mentioned may be trademarks of others.

Notice: This document is for informational purposes only and does not set forth any warranty, expressed or implied, concerning any equipment, equipment feature, or service offered or to be offered by Brocade. Brocade reserves the right to make changes to this document at any time, without notice, and assumes no responsibility for its use. This informational document describes features that may not be currently available. Contact a Brocade sales office for information on feature and product availability. Export of technical data contained in this document may require an export license from the United States government.

The authors and Brocade Communications Systems, Inc. assume no liability or responsibility to any person or entity with respect to the accuracy of this document or any loss, cost, liability, or damages arising from the information contained herein or the computer programs that accompany it.

The product described by this document may contain open source software covered by the GNU General Public License or other open source license agreements. To find out which open source software is included in Brocade products, view the licensing terms applicable to the open source software, and obtain a copy of the programming source code, please visit [http://www.brocade.com/support/oscd.](http://www.brocade.com/support/oscd)

# **Contents**

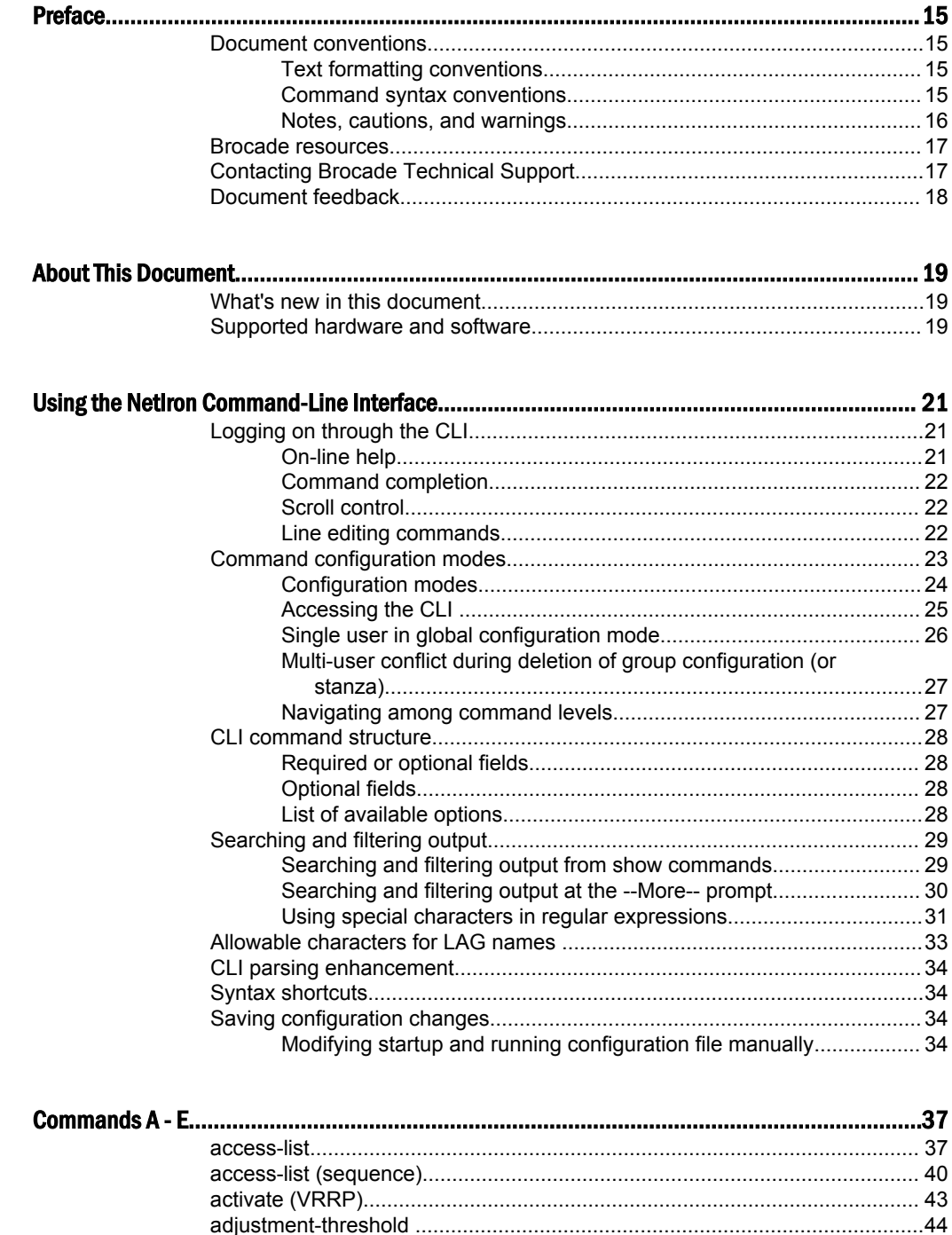

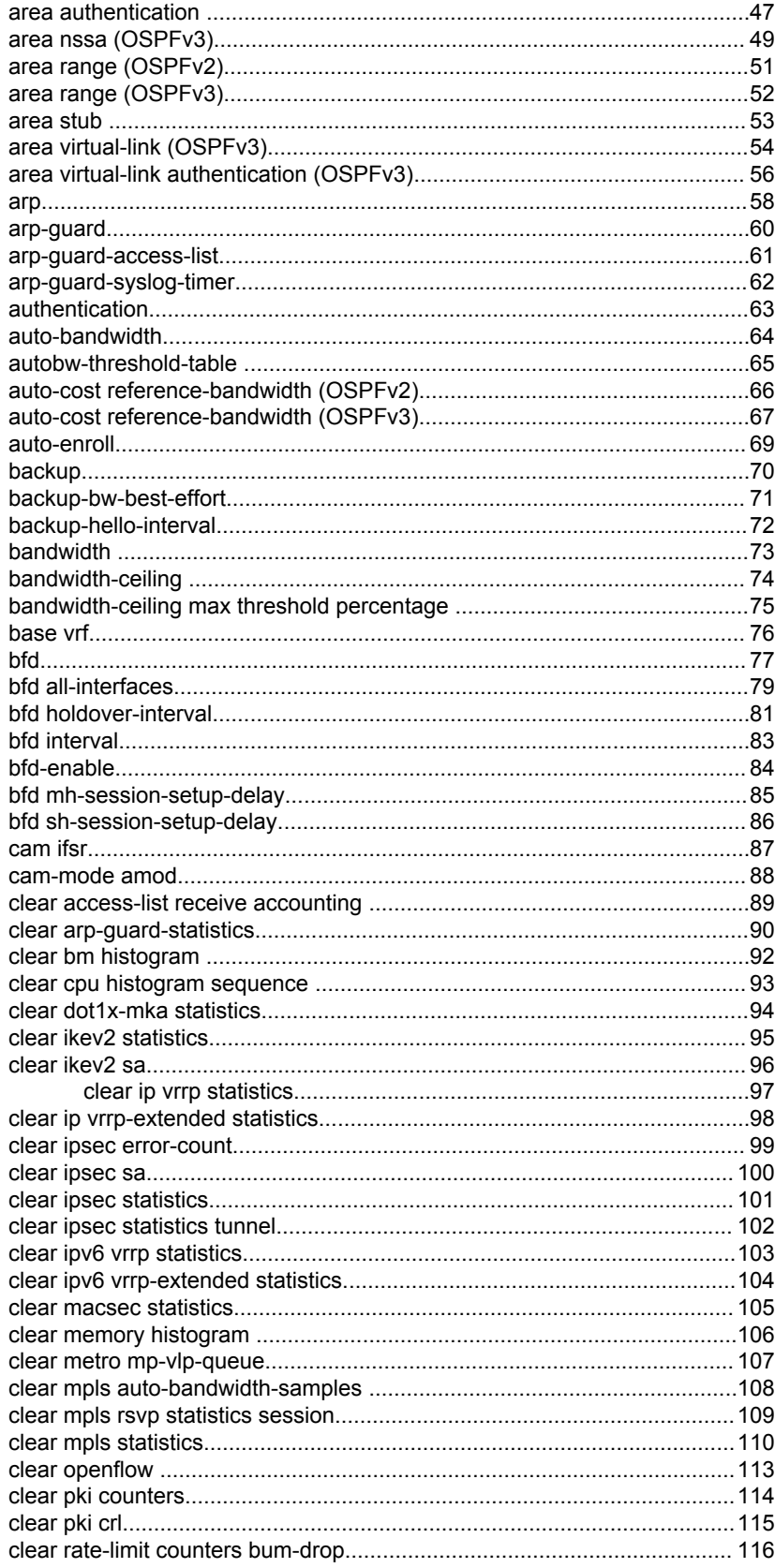

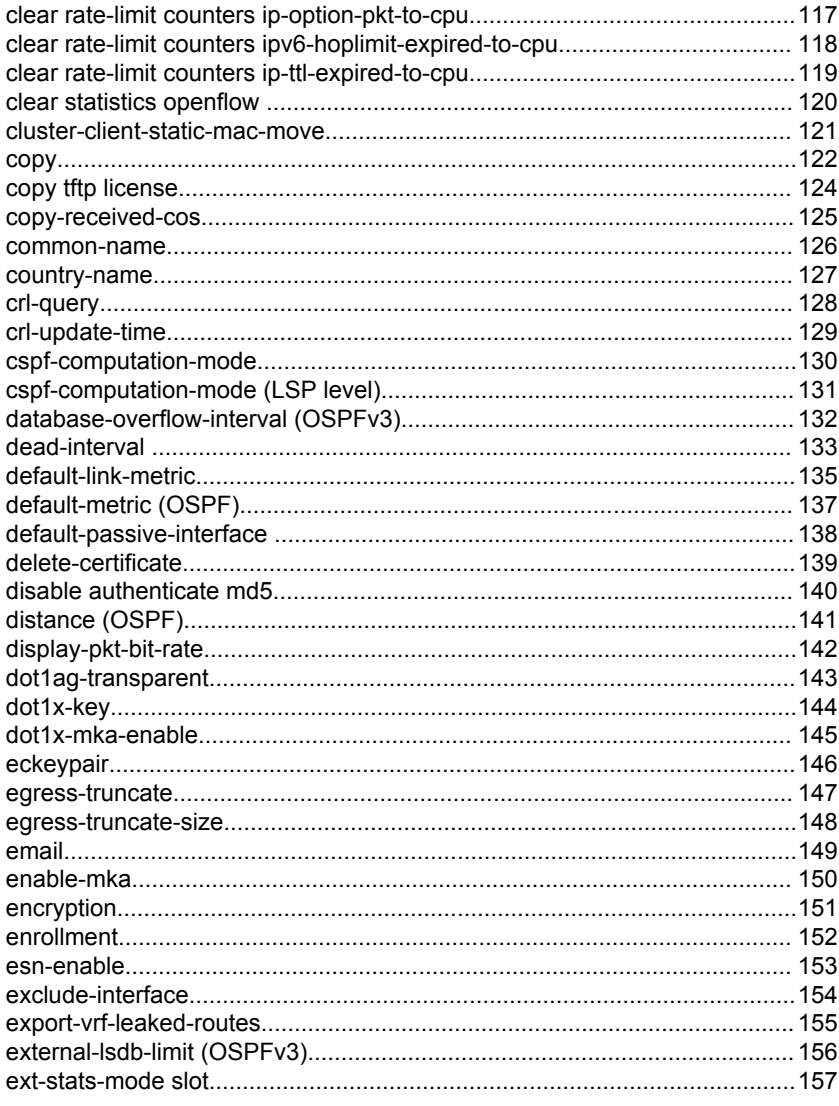

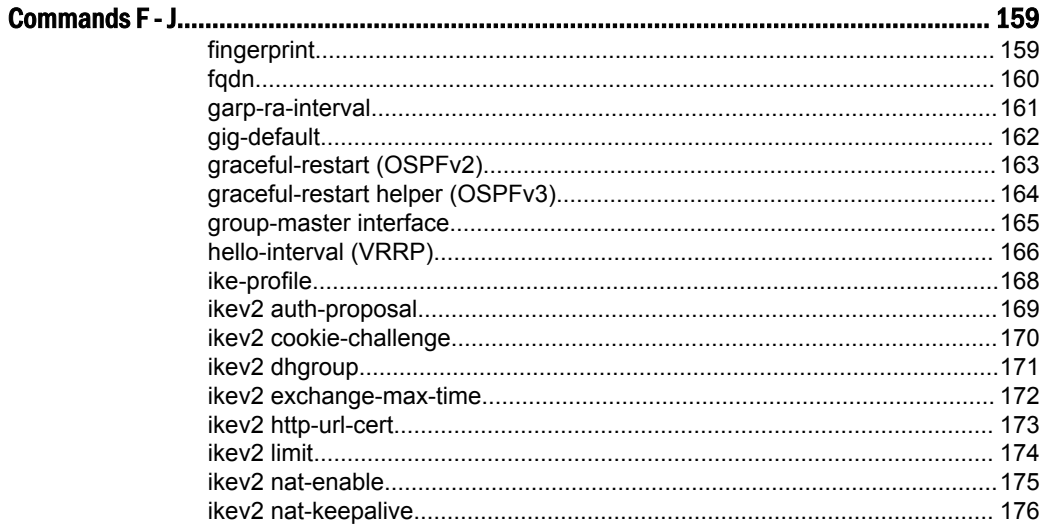

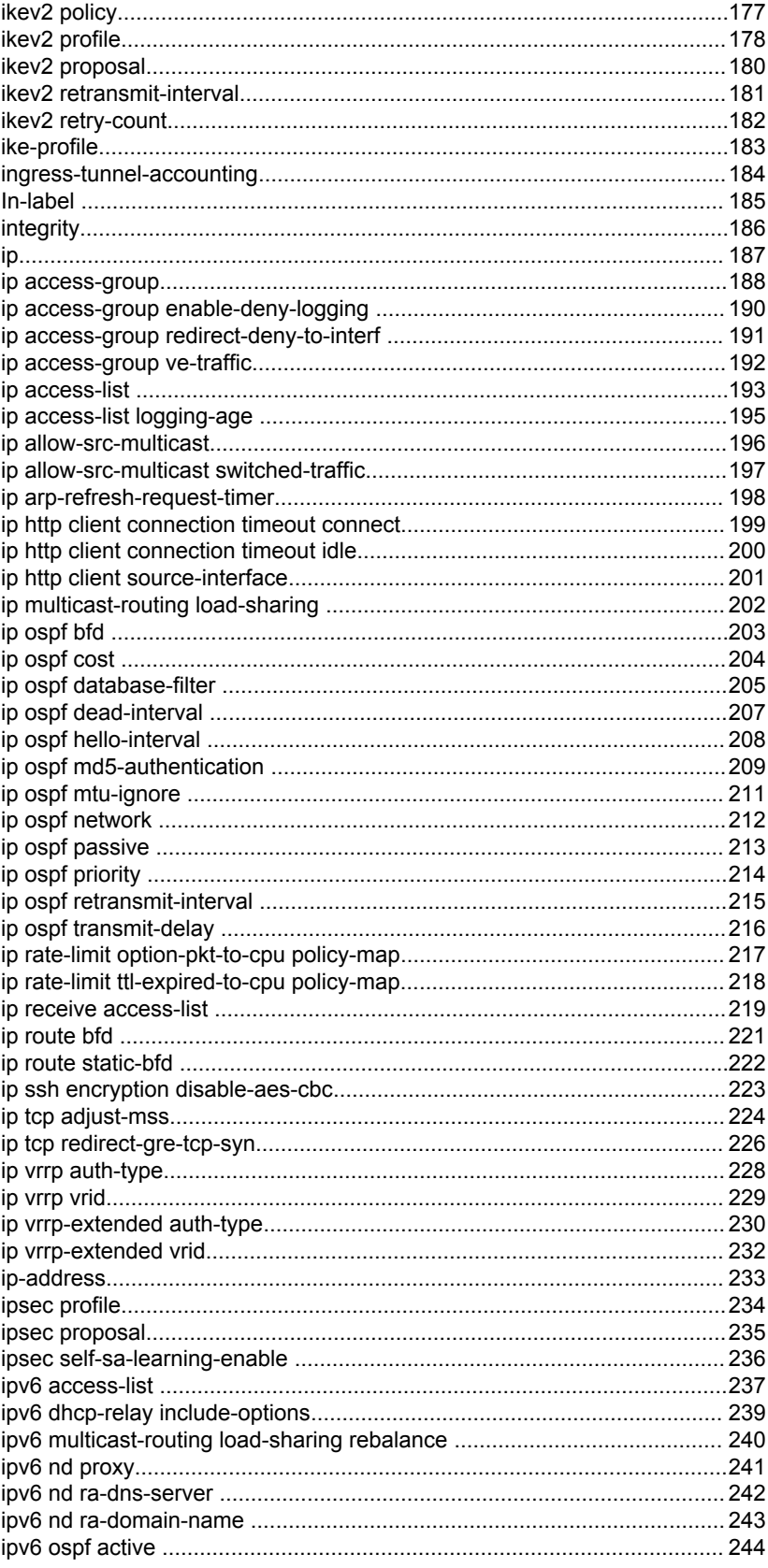

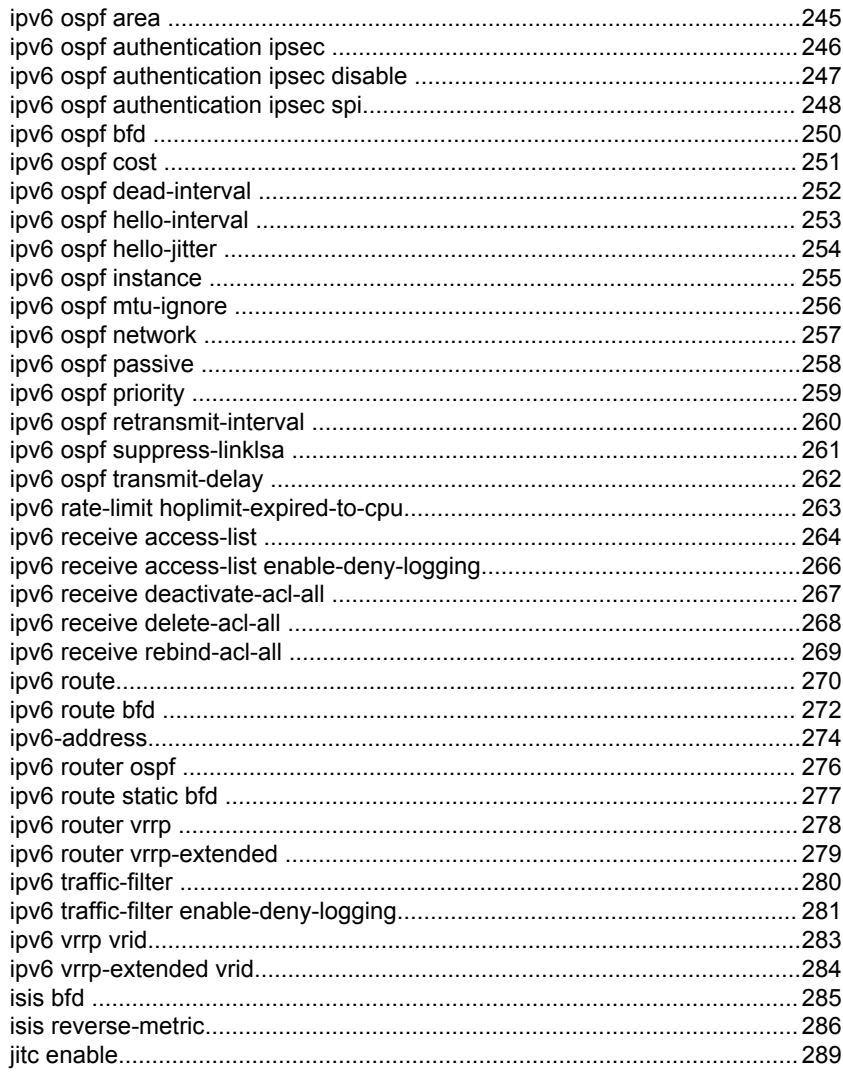

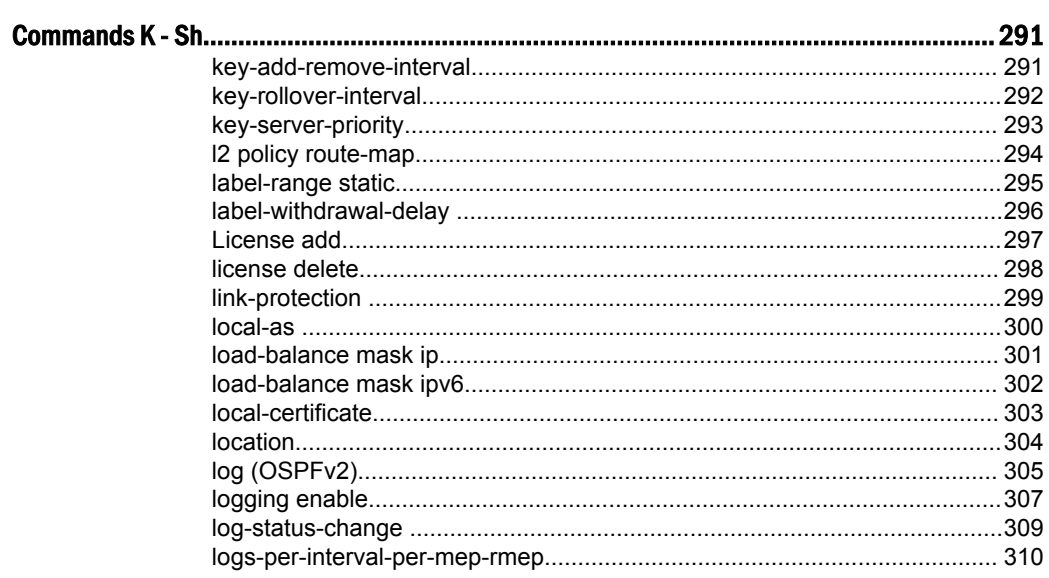

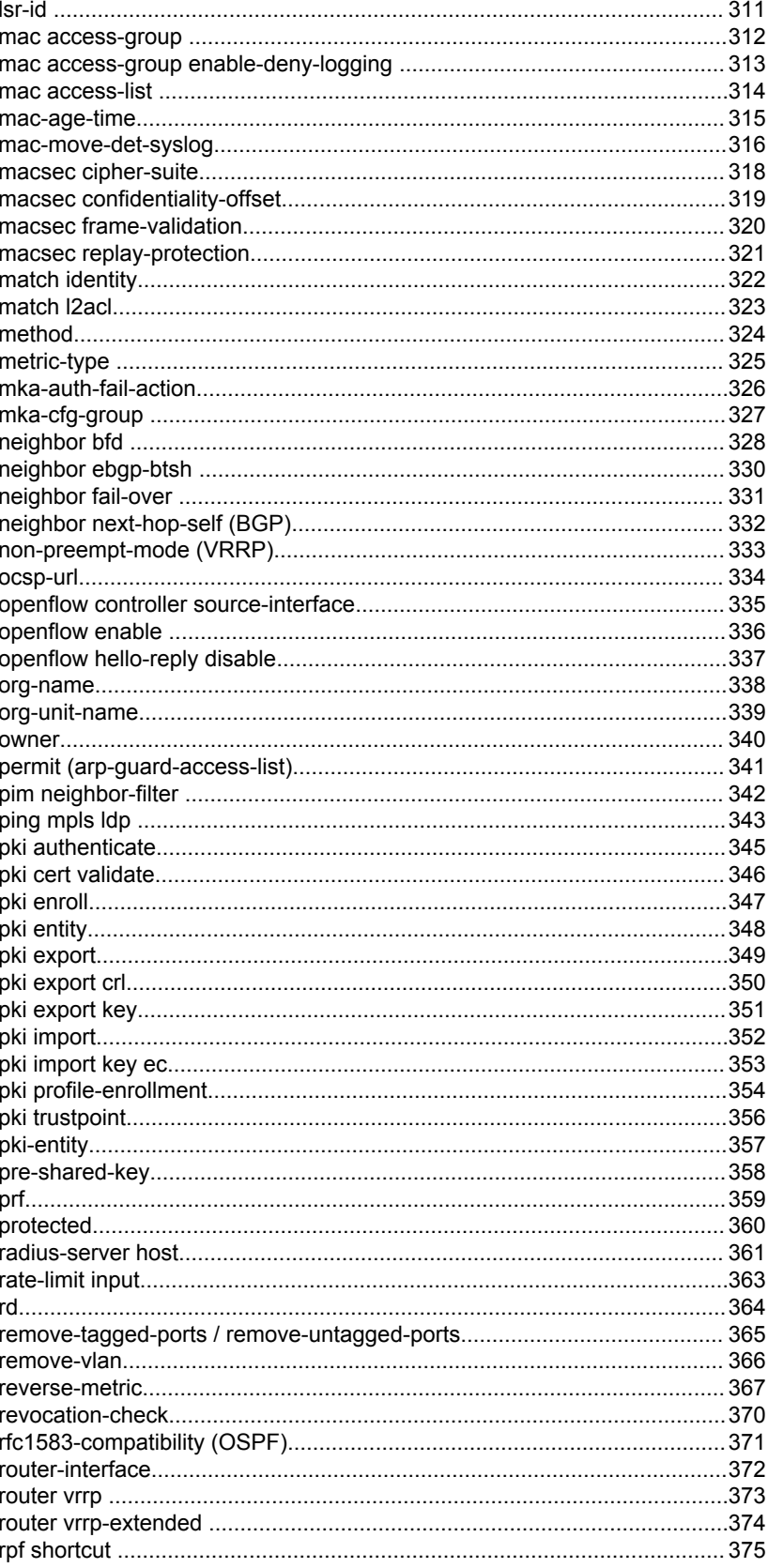

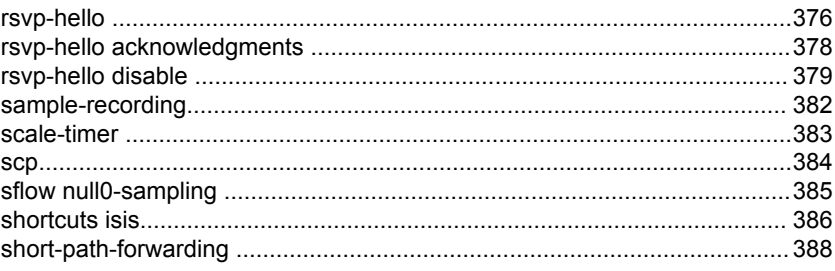

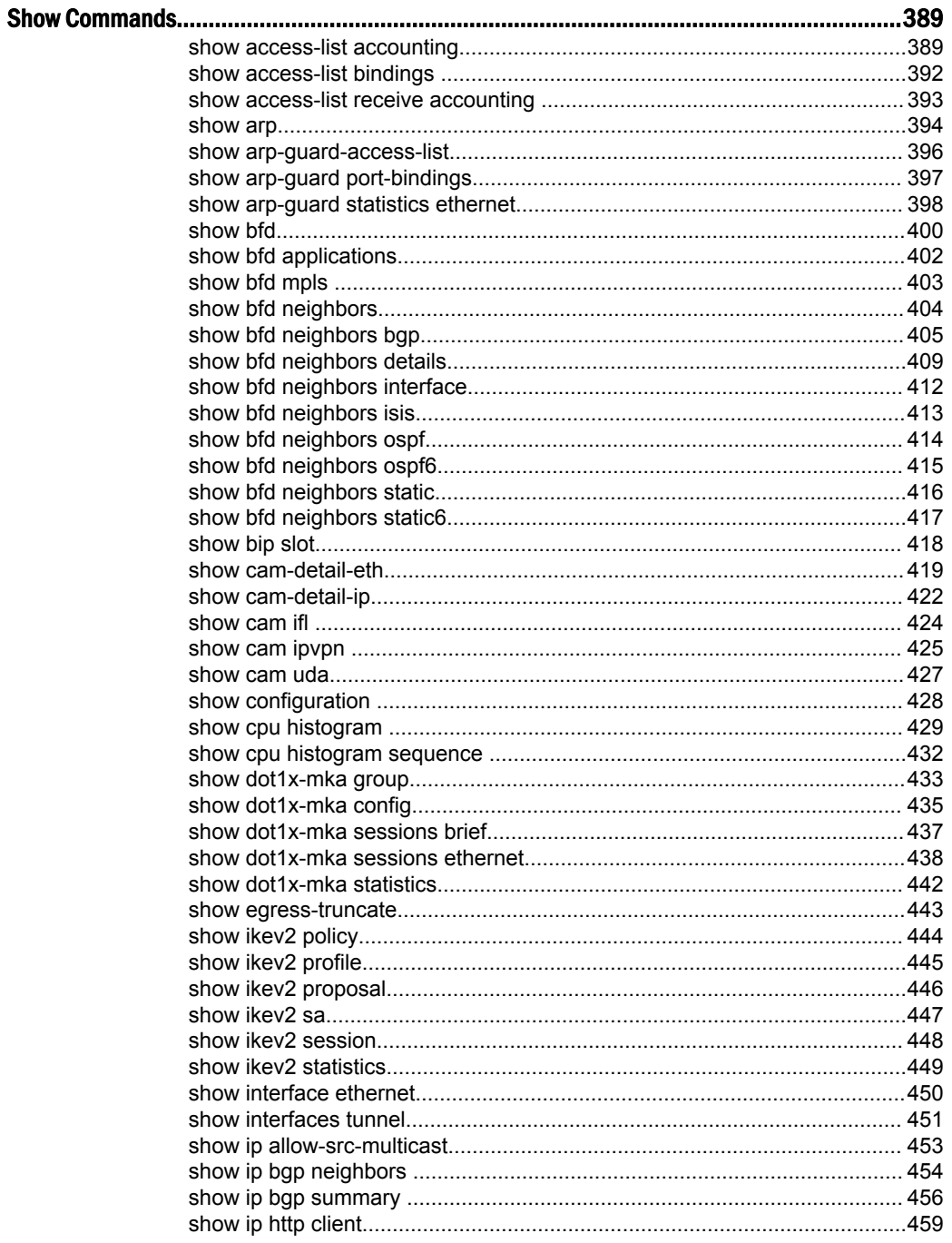

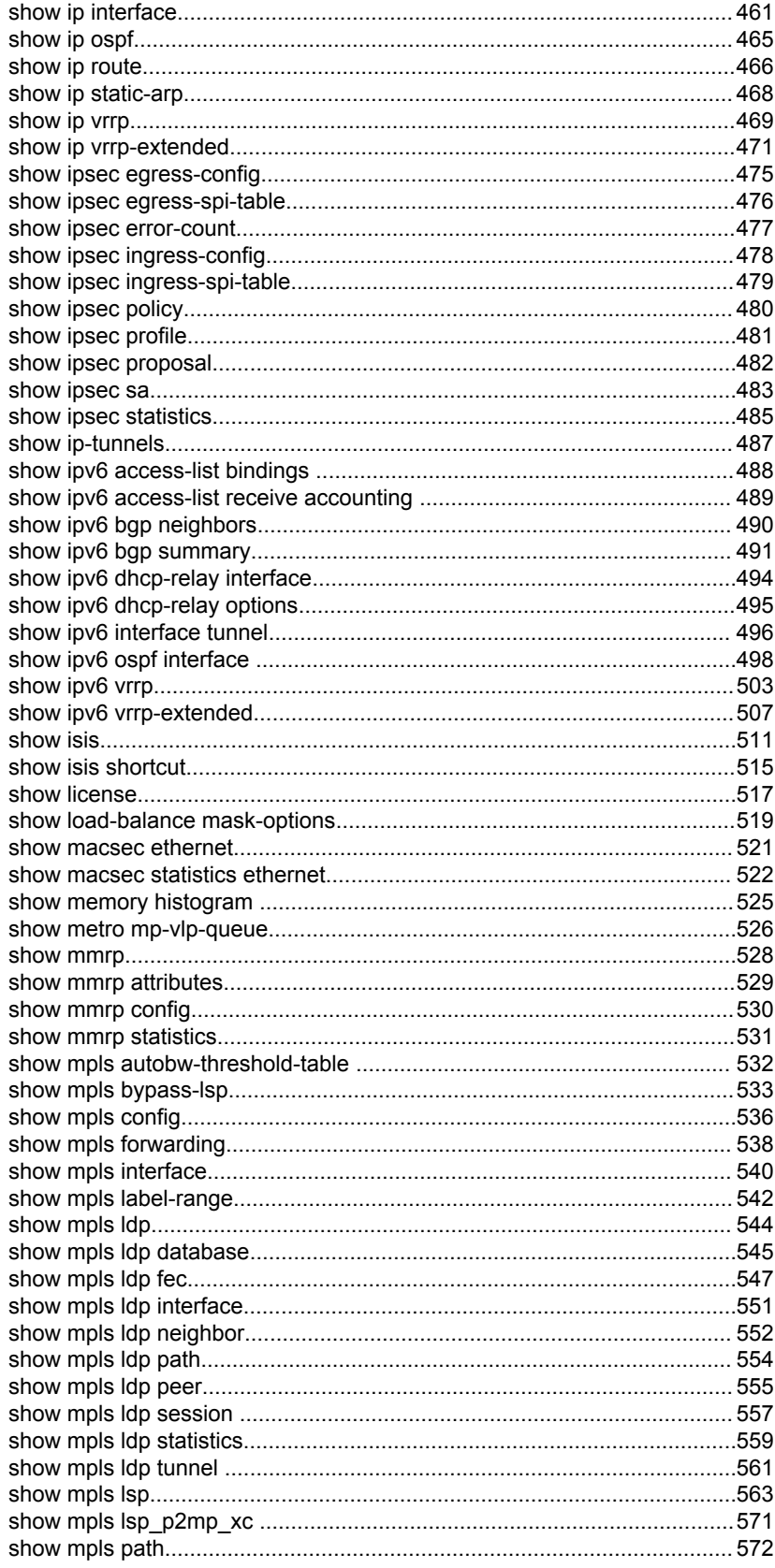

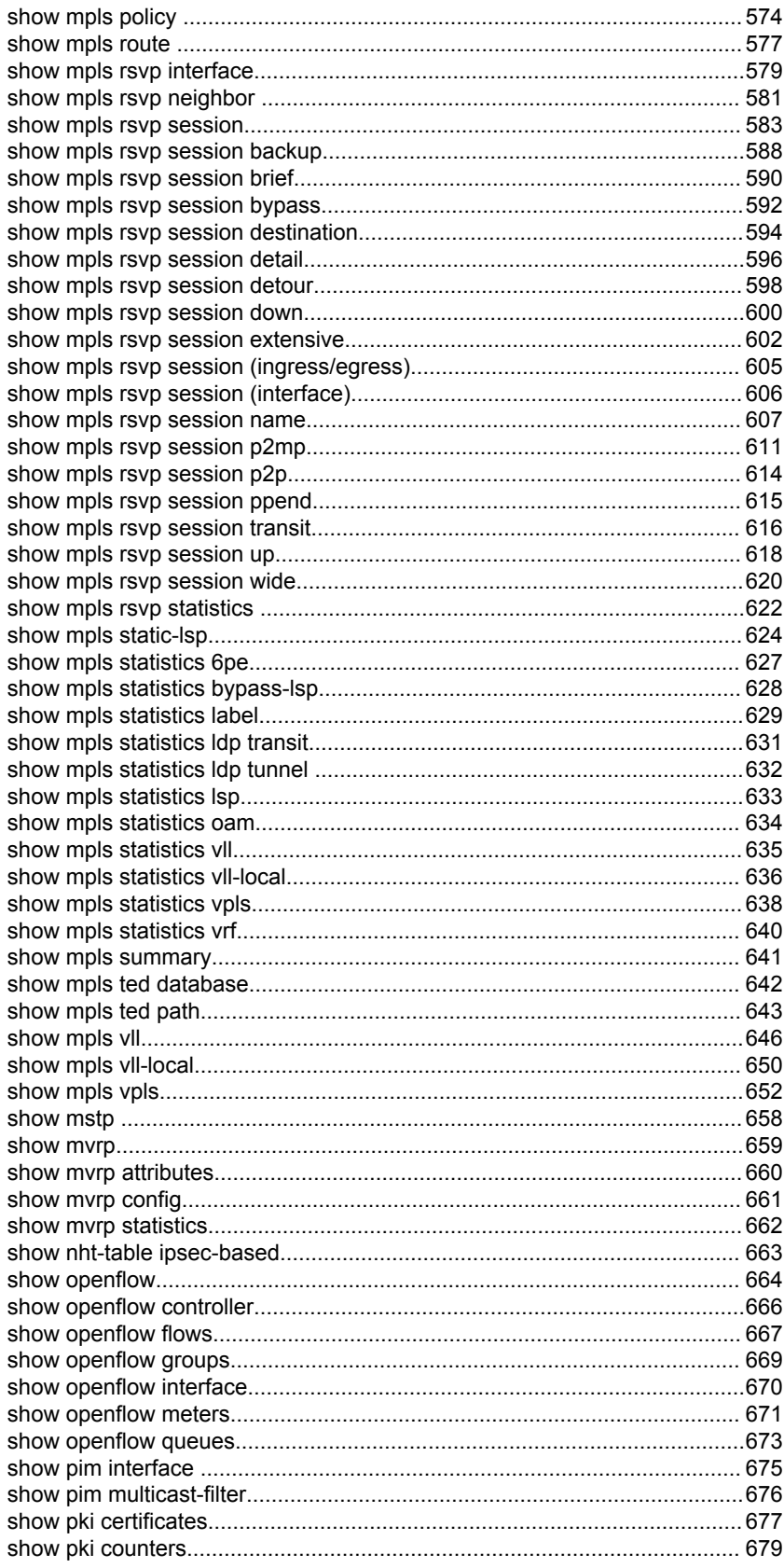

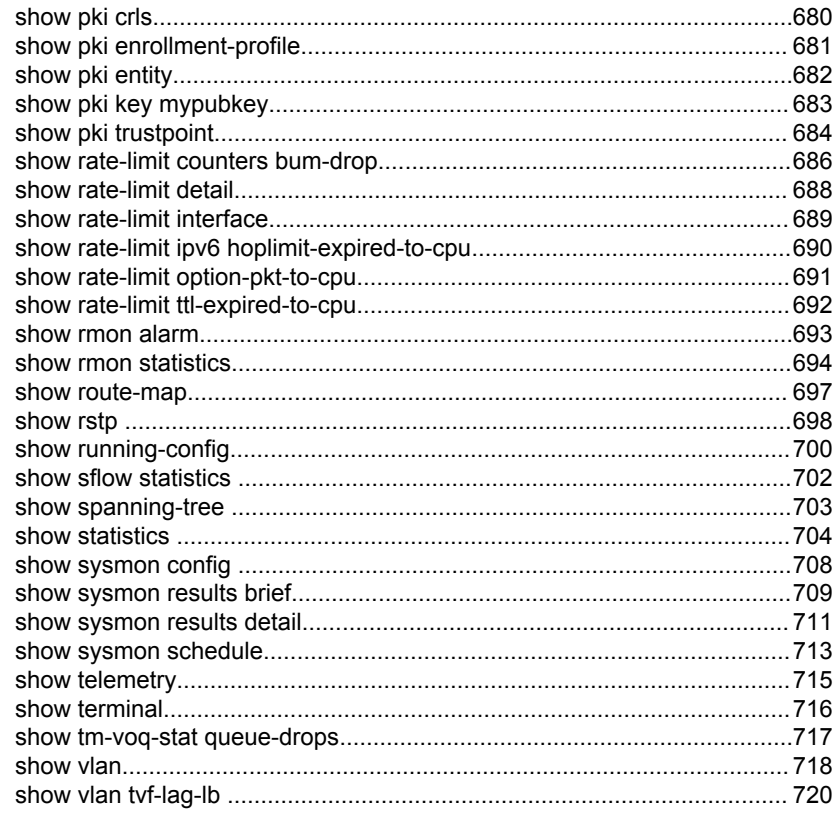

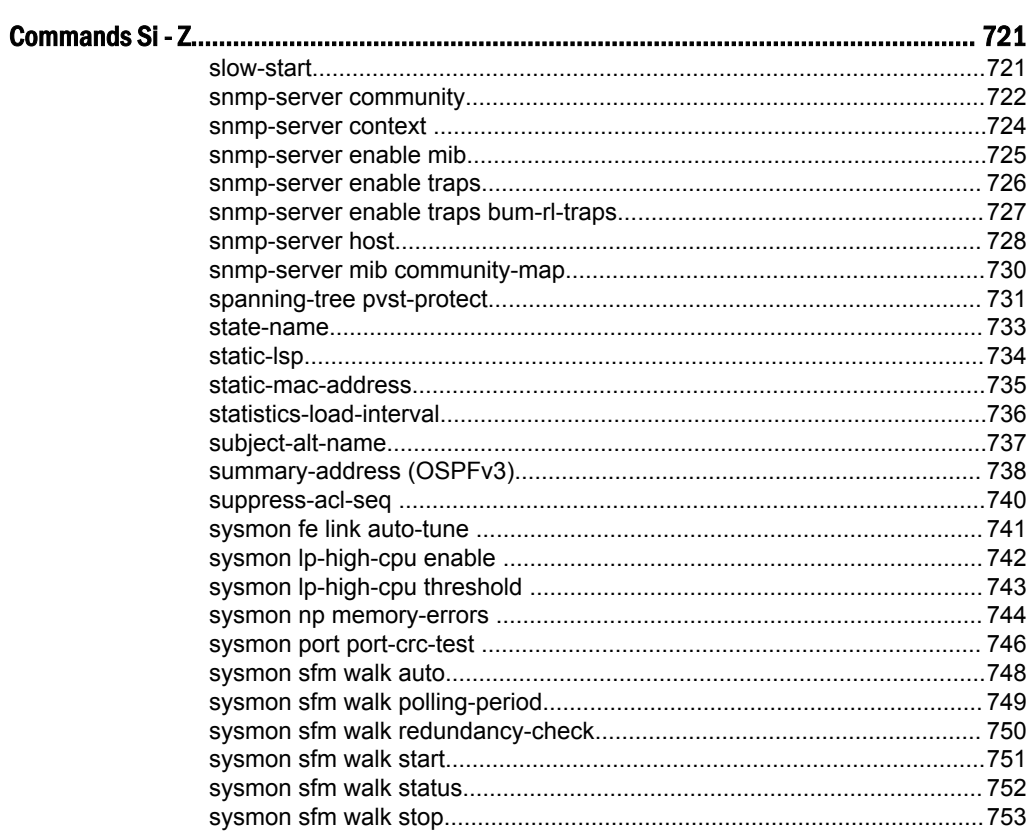

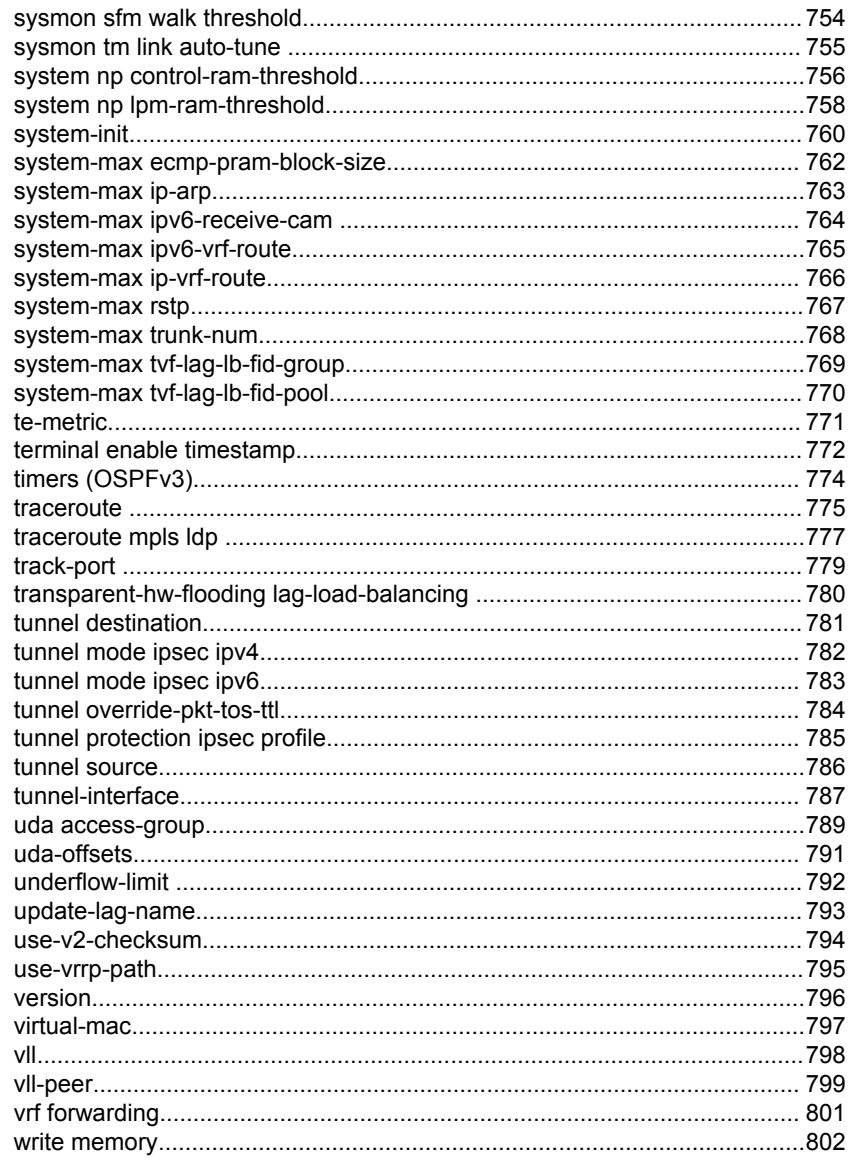

# <span id="page-14-0"></span>Preface

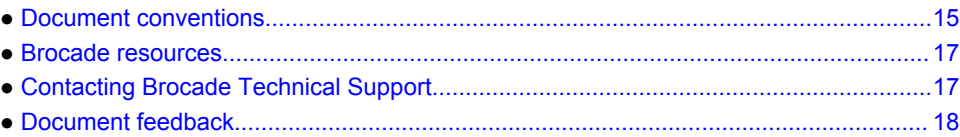

# Document conventions

The document conventions describe text formatting conventions, command syntax conventions, and important notice formats used in Brocade technical documentation.

### Text formatting conventions

Text formatting conventions such as boldface, italic, or Courier font may be used in the flow of the text to highlight specific words or phrases.

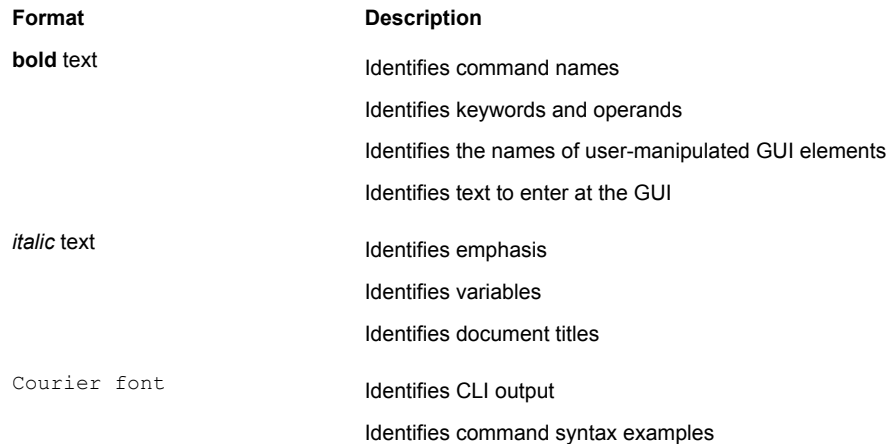

### Command syntax conventions

Bold and italic text identify command syntax components. Delimiters and operators define groupings of parameters and their logical relationships.

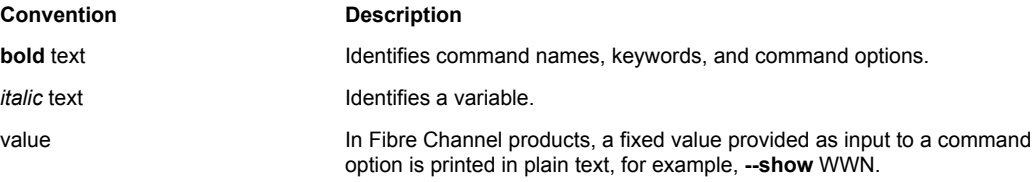

<span id="page-15-0"></span>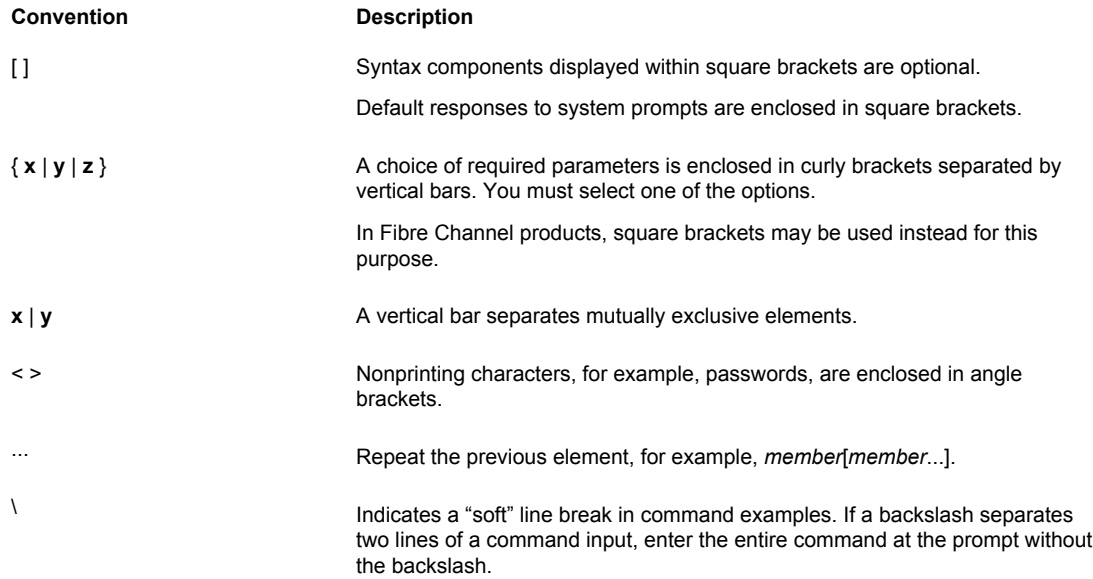

### Notes, cautions, and warnings

Notes, cautions, and warning statements may be used in this document. They are listed in the order of increasing severity of potential hazards.

#### **NOTE**

A Note provides a tip, guidance, or advice, emphasizes important information, or provides a reference to related information.

#### **ATTENTION**

An Attention statement indicates a stronger note, for example, to alert you when traffic might be interrupted or the device might reboot.

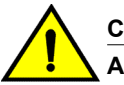

#### **CAUTION**

**A Caution statement alerts you to situations that can be potentially hazardous to you or cause damage to hardware, firmware, software, or data.**

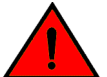

#### **DANGER**

*A Danger statement indicates conditions or situations that can be potentially lethal or extremely hazardous to you. Safety labels are also attached directly to products to warn of these conditions or situations.*

### <span id="page-16-0"></span>Brocade resources

Visit the Brocade website to locate related documentation for your product and additional Brocade resources.

You can download additional publications supporting your product at [www.brocade.com.](http://www.brocade.com) Select the Brocade Products tab to locate your product, then click the Brocade product name or image to open the individual product page. The user manuals are available in the resources module at the bottom of the page under the Documentation category.

To get up-to-the-minute information on Brocade products and resources, go to [MyBrocade](http://my.Brocade.com). You can register at no cost to obtain a user ID and password.

Release notes are available on [MyBrocade](http://my.Brocade.com) under Product Downloads.

White papers, online demonstrations, and data sheets are available through the [Brocade website.](http://www.brocade.com/products-solutions/products/index.page)

# Contacting Brocade Technical Support

As a Brocade customer, you can contact Brocade Technical Support 24x7 online, by telephone, or by email. Brocade OEM customers contact their OEM/Solutions provider.

#### Brocade customers

For product support information and the latest information on contacting the Technical Assistance Center, go to <http://www.brocade.com/services-support/index.html>.

If you have purchased Brocade product support directly from Brocade, use one of the following methods to contact the Brocade Technical Assistance Center 24x7.

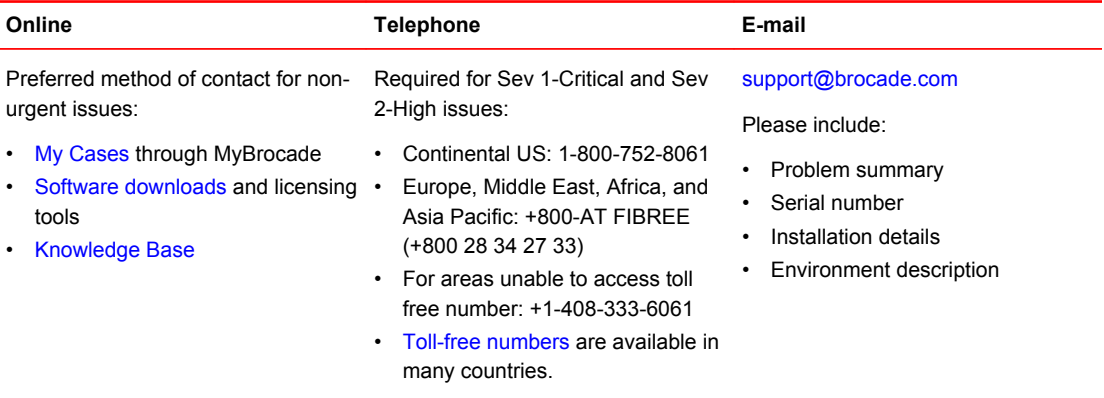

### Brocade OEM customers

If you have purchased Brocade product support from a Brocade OEM/Solution Provider, contact your OEM/Solution Provider for all of your product support needs.

- OEM/Solution Providers are trained and certified by Brocade to support Brocade<sup>®</sup> products.
- Brocade provides backline support for issues that cannot be resolved by the OEM/Solution Provider.
- Brocade Supplemental Support augments your existing OEM support contract, providing direct access to Brocade expertise. For more information, contact Brocade or your OEM.
- For questions regarding service levels and response times, contact your OEM/Solution Provider.

# <span id="page-17-0"></span>Document feedback

To send feedback and report errors in the documentation you can use the feedback form posted with the document or you can e-mail the documentation team.

Quality is our first concern at Brocade and we have made every effort to ensure the accuracy and completeness of this document. However, if you find an error or an omission, or you think that a topic needs further development, we want to hear from you. You can provide feedback in two ways:

- Through the online feedback form in the HTML documents posted on [www.brocade.com.](http://www.brocade.com)
- By sending your feedback to [documentation@brocade.com.](mailto:documentation@brocade.com)

Provide the publication title, part number, and as much detail as possible, including the topic heading and page number if applicable, as well as your suggestions for improvement.

# <span id="page-18-0"></span>About This Document

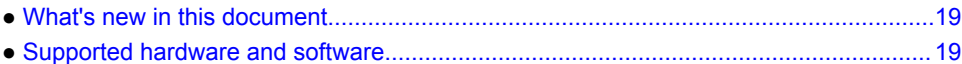

# What's new in this document

This document is the first release of the NetIron Command Reference.

In this initial release of the NetIron command reference, not all commands supported on the NetIron devices are represented. All new commands supported in the NetIron Release 05.6.00 are included.

For new commands introduced since Release 5.6.00, the history table is shown. For legacy commands the history table is not shown unless an update has been added in recent releases.

The following are lists of the new, modified, and deprecated commands in Release 05.9.00a:

#### New commands

The following commands have been added (new for this release).

- **ikev2 nat**‐**enable**
- **ikev2 nat**‐**keepalive**
- **ipv6 receive access**‐**list enable**‐**deny**‐**logging**
- **ipv6 receive access**‐**list enable**‐**deny**‐**logging hw**‐**drop**
- **ipv6 traffic**‐**filter enable**‐**deny**‐**logging**
- **ipv6 traffic**‐**filter enable**‐**deny**‐**logging hw**‐**drop**
- **logging enable ikev2 extended [on MP]**
- **logging enable pki**
- **show ikev2 stat [on LP]**

#### Modified commands

The following commands have been modified in this release.

• **snmp**‐**server group groupname v1 | v2 | v3 auth | noauth | priv [ access standard**‐**ACL**‐**id | ipv6 ipv6acl\_name ] [ read viewstring | write viewstring | notify viewstring]**

#### Deprecated commands

There are no deprecated commands in this release.

# Supported hardware and software

The following hardware platforms are supported by this release of this guide:

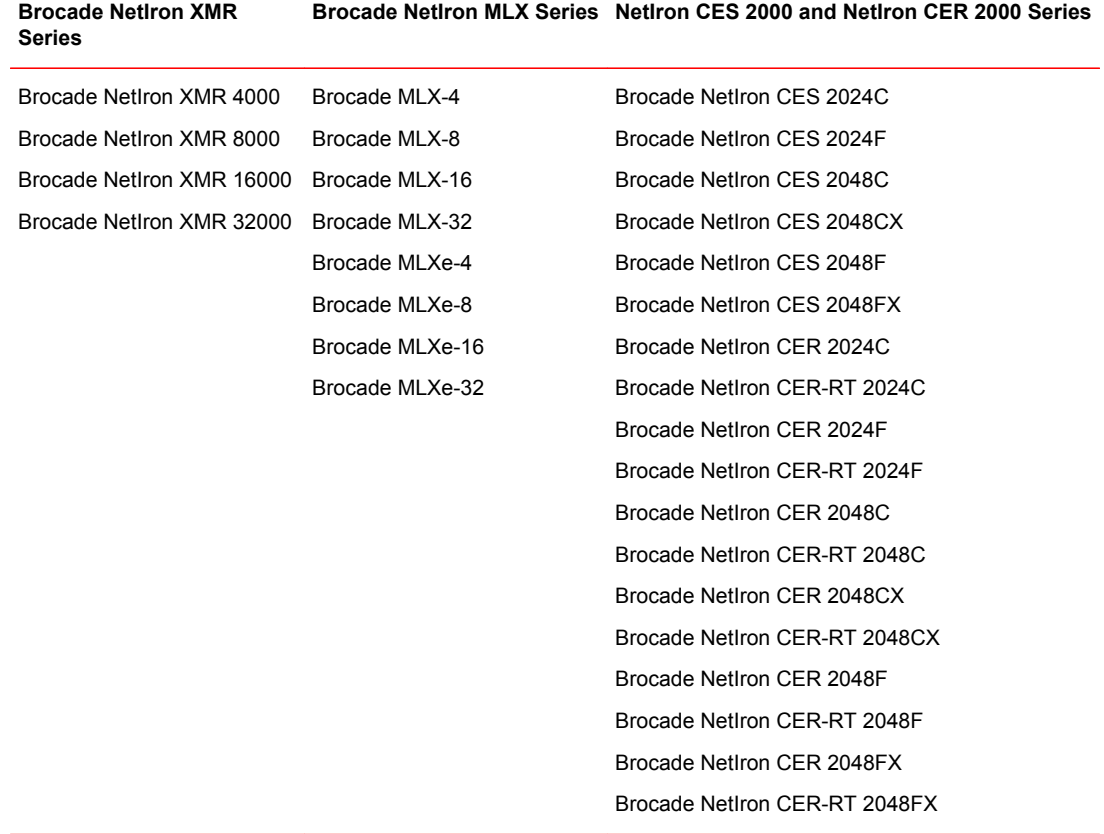

#### **TABLE 1** Supported devices

# <span id="page-20-0"></span>Using the NetIron Command-Line Interface

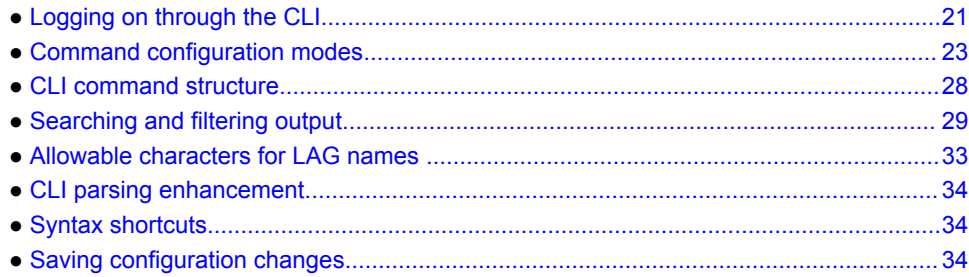

# Logging on through the CLI

After an IP address is assigned to the Brocade device's management port, you can access the CLI through a PC or terminal attached to the management module's serial (Console) port or 10BaseT/ 100BaseTX Ethernet (management) port, or from a Telnet or SSH connection to the PC or terminal.

You can initiate a local Telnet, SSH or SNMP connection by specifying the management port's IP address.

The commands in the CLI are organized into the following modes:

- **User EXEC mode** Lets you display information and perform basic tasks such as pings and traceroutes.
- **Privileged EXEC mode** Lets you use the same commands as those at the User EXEC level plus configuration commands that do not require saving the changes to the system-config file.
- **Global configuration mode** Lets you make configuration changes to the device. To save the changes across software reloads and system resets, you need to save them to the system-config file. The global configuration mode contains sub-configuration modes for individual ports, for VLANs, for routing protocols, and other configuration areas.

#### **NOTE**

By default, the Brocade devices have all management access disabled, except for console port management. To create access, you must configure Enable passwords or local user accounts, or you can configure the device to use a RADIUS or TACACS or TACACS+ server for authentication.

### On-line help

To display a list of available commands or command options, enter "?" or press Tab. If you have not entered part of a command at the command prompt, all the commands supported at the current CLI level are listed. If you enter part of a command, then enter "?" or press Tab, the CLI lists the options you can enter at this point in the command string.

If you enter an invalid command, a message appears indicating the command was unrecognized.

```
device(config)# rooter ip
Unrecognized command
```
### <span id="page-21-0"></span>Command completion

The CLI supports command completion, so you do not need to enter the entire name of a command or option. As long as you enter enough characters of the command or option name to avoid ambiguity with other commands or options, the CLI understands what you are typing.

### Scroll control

By default, the CLI uses a page mode to paginate displays that are longer than the number of rows in your terminal emulation window. For example, if you display a list of all the commands at the global CONFIG level but your terminal emulation window does not have enough rows to display them all at once, the page mode stops the display and lists your choices for continuing the display.

```
aaa
access-list
all-client
arp
banner
base-mac-addr
boot
some lines omitted for brevity...
 default-vlan-id
 enable
 enable-acl-counter
 end
 exit
--More--, next page: Space, next line: Return key, quit: Control-c
```
The software provides the following scrolling options:

- Press the Space bar to display the next page (one screen at time).
- Press the Return or Enter key to display the next line (one line at a time).
- Press Ctrl-C cancel the display.

### Line editing commands

The CLI supports the following line editing commands. To enter a line-editing command, use the CTRL +key combination for the command by pressing and holding the CTRL key, then pressing the letter associated with the command.

| Ctrl+Key combination Description |                                                                                                    |
|----------------------------------|----------------------------------------------------------------------------------------------------|
| $Ctrl+A$                         | Moves to the first character on the command line.                                                                            |
| $Ctrl + B$                       | Moves the cursor back one character                                                                                          |
| $Ctrl + C$                       | Escapes and terminates command prompts and ongoing tasks (such as lengthy<br>displays), and displays a fresh command prompt. |
| $Ctrl + D$                       | Deletes the character at the cursor.                                                                                         |
| $Ctrl + E$                       | Moves to the end of the current command line.                                                                                |
| $Ctrl + F$                       | Moves the cursor forward one character.                                                                                      |

**TABLE 2** CLI line editing commands

<span id="page-22-0"></span>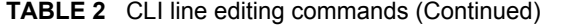

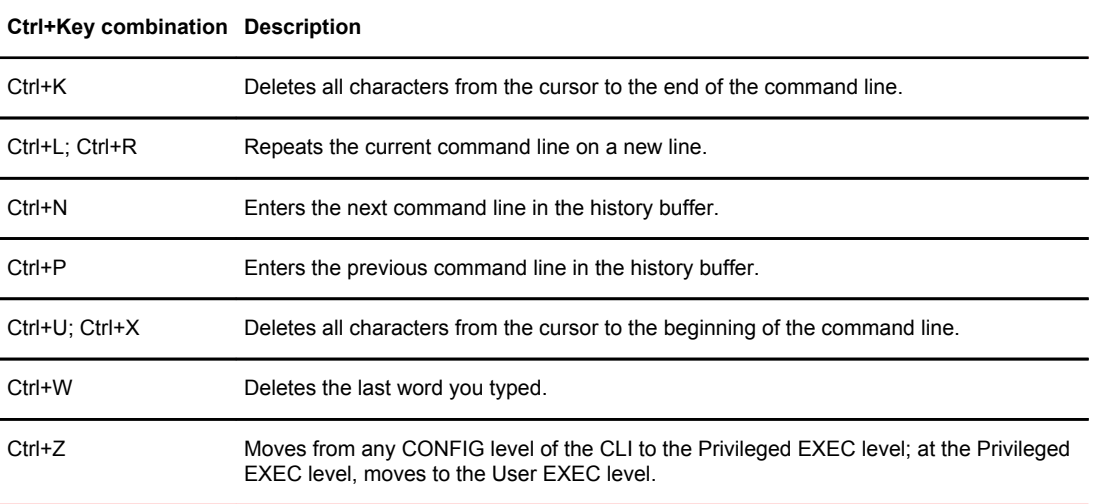

# Command configuration modes

The Brocade CLI uses an industry-standard hierarchical shell familiar to Ethernet/IP networking administrators. You can use one of three major command modes to enter commands and access subconfiguration modes on the device.

#### User EXEC mode

User EXEC mode is the default mode for the device; it supports the lowest level of user permissions. In this mode, you can execute basic commands such as **ping** and **traceroute**, but only a subset of clear, show, and debug commands can be entered in this mode. The following example shows the User EXEC prompt after login. The **enable** command enters privileged EXEC mode.

```
device> enable
device#
```
### Privileged EXEC mode

Privileged EXEC mode supports all clear, show, and debug commands. In addition, you can enter some configuration commands that do not make changes to the system configuration. The following example shows the privileged EXEC prompt. At this prompt, you issue the **configure terminal** command to enter global configuration mode.

```
device# configure terminal
device(config)#
```
### Global configuration mode

Global configuration mode supports commands that can change the device configuration. For any changes to be persistent, you must save the system configuration before rebooting the device. The global configuration mode provides access to sub-configuration modes for individual interfaces, VLANs, <span id="page-23-0"></span>routing protocols, and other configuration areas. The following example shows how you access the interface sub-configuration mode by issuing the **interface** command with a specified interface.

```
device(config)# interface ethernet 1/1
device(config-if-e1000-1/1)#
```
### Configuration modes

Configuration command-line interface (CLI) commands are entered in various modes to configure a Brocade device. The initial configuration mode is named global configuration mode and all other configuration modes are accessed through this mode.

The following table displays a list of the most commonly-used sub-configuration modes, but this list is not exhaustive and new sub-configuration modes can be introduced with new features. Refer to the command pages for details of the configuration modes applicable to the CLI command and examples of how to access the required mode.

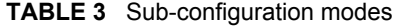

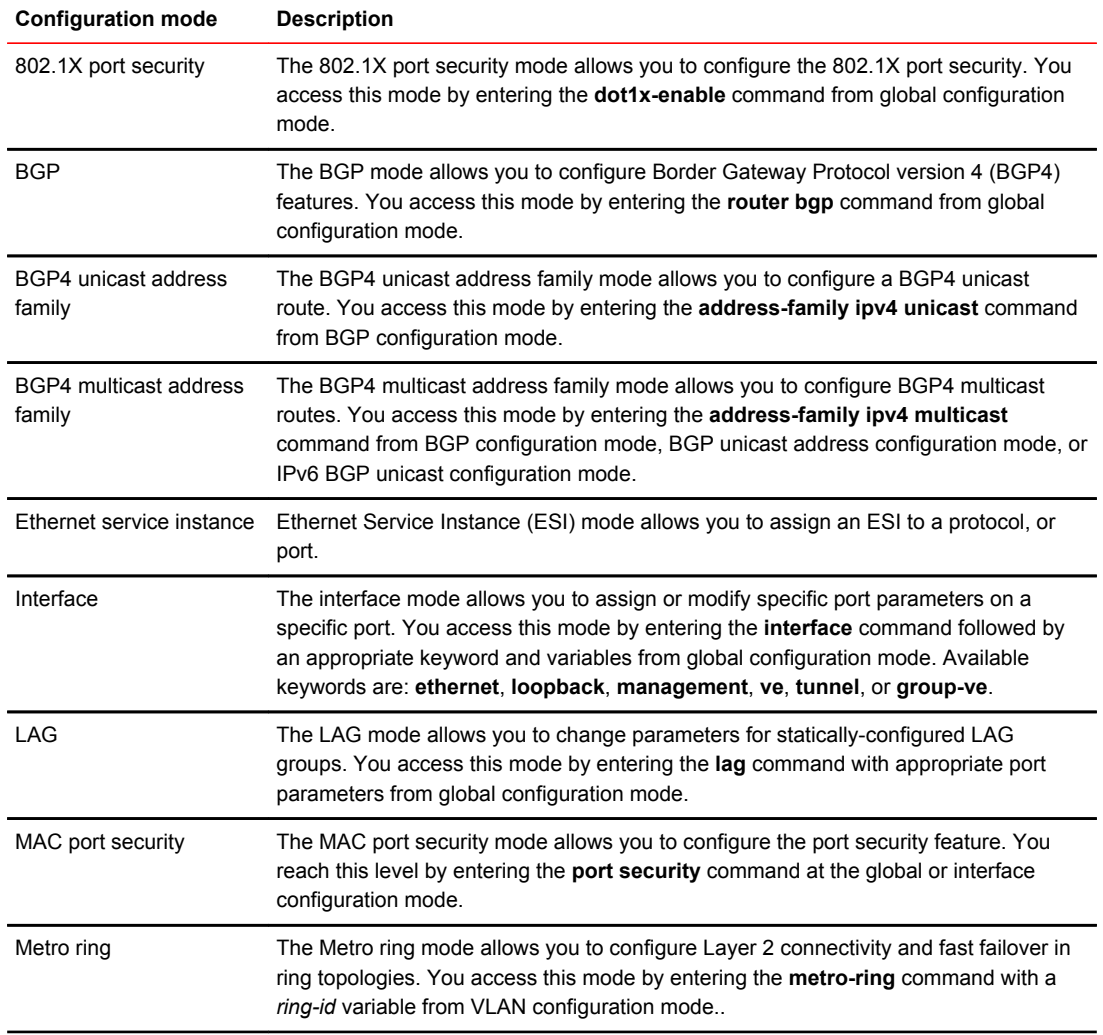

| <b>Configuration mode</b> | <b>Description</b>                                                                                                    |
|---------------------------|----------------------------------------------------------------------------------------------------|
| <b>OSPF</b>               | The OSPF mode allows you to configure parameters for the OSPF routing protocol.<br>You access this mode by entering the router ospf command from global<br>configuration mode.                                                                                                    |
| PIM                       | The PIM mode allows you to configure parameters for the Protocol Independent<br>Multicast (PIM) routing protocol. You access this mode by entering the router pim<br>command from global configuration mode.                                                                                                    |
| Redundancy                | The redundancy mode allows you to configure redundancy parameters for redundant<br>management modules. You access this mode by entering the redundancy command<br>from global configuration mode.                                                                                                    |
| <b>RIP</b>                | The RIP mode allows you to configure parameters for the RIP routing protocol. You<br>access this mode by entering the router rip command from global configuration<br>mode.                                                                                                    |
| Route map                 | The route map mode allows you to configure parameters for a BGP4 route map. You<br>access this mode by entering the route-map command with a name variable from<br>global configuration mode.                                                                                                    |
| Topology group            | The topology group mode allows you to control the Layer 2 protocol configuration and<br>Layer 2 state of a set of ports in multiple VLANs based on the configuration and states<br>of those ports in a single master VLAN. One instance of the Layer 2 protocol controls<br>all the VLANs. You access this mode by entering the topology-group command with<br>a group-id variable from global configuration mode. |
| <b>VLAN</b>               | Policy-based virtual Local Area Networks (VLANs) mode allow you to assign VLANs<br>to a protocol, port, or 802.1q tags. You access this mode by entering the vlan<br>command with a vlan-id variable from global configuration mode.                                                                                                    |
| <b>VSRP</b>               | The VSRP mode allows you to configure parameters for the Virtual Switch<br>Redundancy Protocol (VSRP). You access this mode by entering the vsrp vrid<br>command with a num variable from VLAN configuration mode.                                                                                                    |
| <b>VRRP</b>               | The VRRP mode allows you to configure parameters for the Virtual Router<br>Redundancy Protocol (VRRP). You access this mode by entering the router vrrp<br>command from global configuration mode and then entering the ip vrrp vrid<br>command from interface configuration mode.                                                                                                    |
| <b>VRRP-E</b>             | The VRRP-E mode allows you to configure parameters for the VRRP Extended<br>(VRRP-E) protocol. You access this mode by entering the router vrrp-extended<br>command from global configuration mode and then entering the ip vrrp-extended<br>vrid command from interface configuration mode.                                                                                                    |

<span id="page-24-0"></span>**TABLE 3** Sub-configuration modes (Continued)

## Accessing the CLI

The CLI can be accessed through both serial and Telnet connections. For initial log on, you must use a serial connection. Once an IP address is assigned, you can access the CLI through Telnet.

Once connectivity to the device is established, you will see the a prompt.

#### device>

When accessing the CLI through Telnet, you maybe prompted for a password. By default, the password required is the password you enter for general access at initial setup. You also have the option of

<span id="page-25-0"></span>assigning a separate password for Telnet access with the **enable telnet password** *password* command, found at the Global Level.

At initial log on, all you need to do is type **enable** at the prompt, then press Return. You only need to enter a password after a permanent password is entered at the Global CONFIG Level of the CLI.

To reach the Global CONFIG Level, the uppermost level of the CONFIG commands, enter the following commands

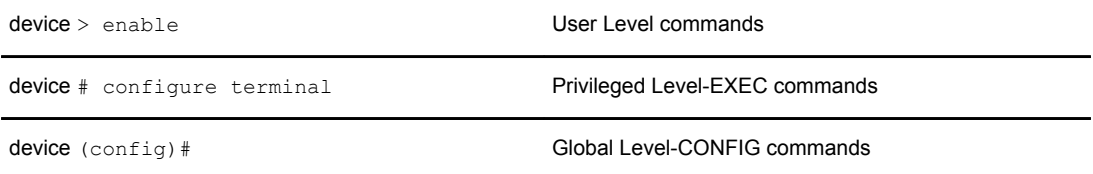

You can then reach all other levels of the CONFIG command structure from this point.

The CLI prompt will change at each level of the CONFIG command structure, to easily identify the current level.

```
device> User Level EXEC Command
device# Privileged Level EXEC Command
device(config)# Global Level CONFIG Command
device(config-if-e10000-5/1)# Interface Level CONFIG Command
device(config-lbif-1)# Loopback Interface CONFIG Command
device(config-ve-1)# Virtual Interface CONFIG Command
device(config-trunk-4/1-4/8)# trunk group CONFIG Command
device(config-if-e10000-tunnel)# IP Tunnel Level CONFIG Command
device(config-bgp-router)# BGP Level CONFIG Command
device(config-ospf-router)# OSPF Level CONFIG Command
device(config-isis-router)# IS-IS Level CONFIG Command
device(config-pim-router)# PIM Level CONFIG Command
device(config-redundancy)# Redundant Management Module CONFIG Command
device(config-rip-router)# RIP Level CONFIG Command 
device(config-port-80)# Application Port CONFIG Command 
device(config-bgp-routemap Map_Name)# Route Map Level CONFIG Command 
device(config-vlan-1)# VLAN Port-based Level CONFIG Command
device(config-vlan-atalk-proto)# VLAN Protocol Level CONFIG Command
```
#### **NOTE**

The CLI prompt at the interface level includes the port speed. The speed is one of the following:device (config-if-e100-5/1)  $\#$  - The interface is a 10/100 port.device (config-if $e1000-5/1$ )  $\#$  - The interface is a Gigabit port. For simplicity, the port speeds sometimes are not shown in example Interface level prompts in this manual.

#### Single user in global configuration mode

By default, more than one user can enter the global configuration mode of a device CLI, which is accessed through the **configure terminal** command. While in global configuration mode, users can override another user's configuration changes.

You can configure a device to allow only one user to be in global configuration mode at any one time. Other users who try to enter that mode in will be denied. To allow only one user to enter global configuration mode, enter the following command.

device#configure terminal device(config)# single-config-user device(config)# write memory

**Syntax: [no] single-config-user**

<span id="page-26-0"></span>After the **single-config-user** command is issued, the device will not allow more than one user to enter global configuration mode. However, if you run the command while more than one user is in global configuration mode, the other users continue to be in global configuration mode and can potentially override each other's configuration changes. Only users who try to enter the global configuration mode after the command is issued are prevented from entering global configuration mode. If a user is already in that mode and another user tries to enter global configuration mode after the **single-config-user** command is issued, the following error is displayed.

device#configure terminal Single user config mode is being enforced. Config mode is being used by <sessiontype> session.

where *session-type* can be one of the following:

- **console**
- **telnet** *number*
- **SSH** *number*

### Multi-user conflict during deletion of group configuration (or stanza)

By default, a user may delete a group configuration, even if another user is simultaneously in that mode. You can disable this feature by issuing the **enable multi-user-mode-deletion** command.

To allow only one user to delete group configurations, enter the following command.

```
device#configure terminal
device(config)# enable multi-user-mode-deletion
device(config)# write memory
```
When a user attempts to delete a group configuration from the CLI, and another user is already within that group configuration, the user who tries to delete a group configuration in that mode will be denied and will receive the following error message.

```
Session 1:
device(config)# vlan 10 
device(config-vlan-10)#
Session 2:
device(config)# no vlan 10
"Error: Cannot undo the configuration as {console|telnet|SSH} session is using 
this mode."
```
#### **Syntax: [no] enable multi-user-mode-deletion**

Use the **no** form of this command will allow multiple users the ability to delete group configurations.

#### **NOTE**

This feature will not work on commands that are issued from the WEB management and the SNMP management.

#### Navigating among command levels

To reach other CLI command levels, you need to enter certain commands. At each level there is a launch command that allows you to move either up or down to the next level.

# <span id="page-27-0"></span>CLI command structure

Many CLI commands may require textual or numeral input as part of the command.

### Required or optional fields

These fields are either required or optional depending on how the information is bracketed. For clarity, a few CLI command examples are explained below.

**Syntax: [no] deny redistribute** *value* { **all** | **bgp** | **rip** | **static address** *ip-addr ip-mask* [ **matchmetric** *value* | **set-metric** *value* ] }

When an item is in italics, the information requested is a variable and required.

When an item is not bracketed with "{ }" symbols, the item is a required keyword or variable.

When an item is bracketed with "{ }" symbols, one of the items separated by a vertical bar "|" must be chosen.

When an item is bracketed with "[ ]" symbols, the information requested is optional.

### Optional fields

When two or more options are separated by a vertical bar, " | ", you must enter one of the options as part of the command.

#### **Syntax: priority normal** | **high**

For example, the "normal | high" entry in the Syntax above means that priority can be either priority normal or priority high. The command in the syntax above requires that you enter either normal or high as part of the command.

### List of available options

To get a quick display of available options at a CLI level or for the next option in a command string, enter a question mark (?) at the prompt or press TAB.

To view all available commands at the user EXEC level, enter the following or press TAB at the User EXEC CLI level.

```
device> ?
enable 
exit
fastboot
ping
show
stop-trace-route
traceroute
```
You also can use the question mark (?) with an individual command, to see all available options or to check context.

Enter the following to view possible **copy** command options.

```
device# copy ?
   flash
   running-config
```

```
 startup-config
   tftp
device# copy flash ?
   tftp
```
# <span id="page-28-0"></span>Searching and filtering output

You can filter CLI output from **show** commands and at the --More-- prompt. You can search for individual characters, strings, or construct complex regular expressions to filter the output.

#### Searching and filtering output from show commands

You can filter output from **show** commands to display lines containing a specified string, lines that do not contain a specified string, or output starting with a line containing a specified string. The search string is a regular expression consisting of a single character or string of characters. You can use special characters to construct complex regular expressions. Refer to the "Using special characters in regular expressions" section for information on special characters used with regular expressions.

#### Displaying lines containing a specified string

The following command filters the output of the **show interface** command for port 3/11 so it displays only lines containing the word "Internet". This command can be used to display the IP address of the interface.

device# show interface e 3/11 | include Internet Internet address is 192.168.1.11/24, MTU 1518 bytes, encapsulation ethernet

**Syntax: show-command include** | **regular-expression**

#### **NOTE**

The vertical bar ( | ) is part of the command.

Note that the regular expression specified as the search string is case sensitive. In the example above, a search string of "Internet" would match the line containing the IP address, but a search string of "internet" would not.

#### Displaying lines that do not contain a specified string

The following command filters the output of the **show who** command so it displays only lines that do not contain the word "closed". This command can be used to display open connections to the device.

```
device# show who | exclude closed
Console connections:
          established
          you are connecting to this session
          2 seconds in idle
Telnet connections (inbound):<br>1 established, client i
         established, client ip address 192.168.9.37
          27 seconds in idle
Telnet connection (outbound):
SSH connections:
```
#### **Syntax: show-command exclude** | **regular-expression**

#### <span id="page-29-0"></span>Displaying lines starting with a specified string

The following command filters the output of the **show who** command so it displays output starting with the first line that contains the word "SSH". This command can be used to display information about SSH connections to the Brocade device.

```
device# show who | begin SSH
SSH connections:<br>1 establis
         established, client ip address 192.168.9.210
7 seconds in idle<br>2 closed
2 closed<br>3 closed
  3 closed
4 closed<br>5 closed
          5 closed
```
**Syntax: show-command begin** | **regular-expression**

### Searching and filtering output at the --More-- prompt

The --More-- prompt is displayed when output extends beyond a single page. From this prompt, you can press the Space bar to display the next page, the Return or Enter key to display the next line, or Ctrl-C or Q to cancel the display. You can also search and filter output from this prompt.

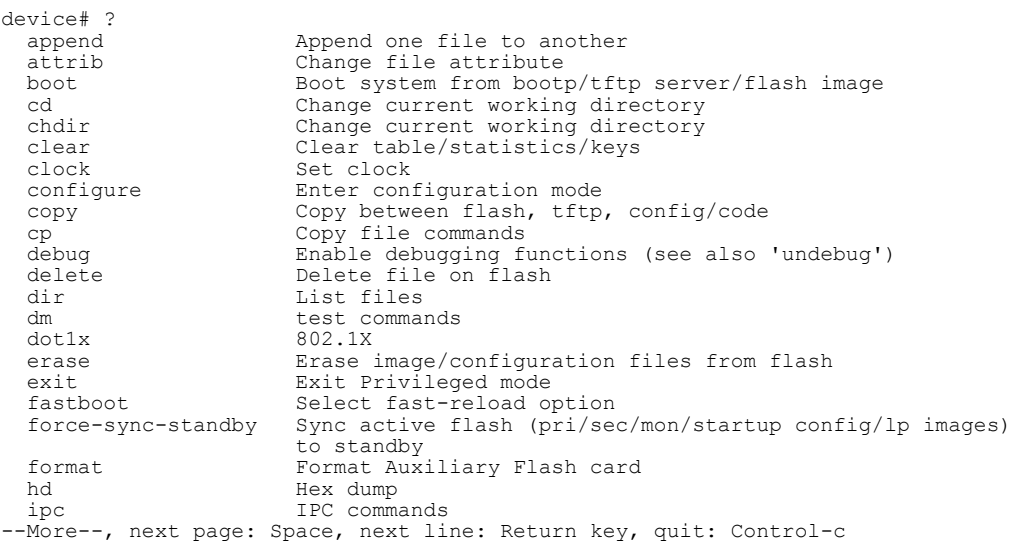

At the --More-- prompt, you can press the forward slash key ( / ) and then enter a search string. The device displays output starting from the first line that contains the search string, similar to the *begin* option for **show** commands.

--More--, next page: Space, next line: Return key, quit: Control-c /telnet

The results of the search are displayed.

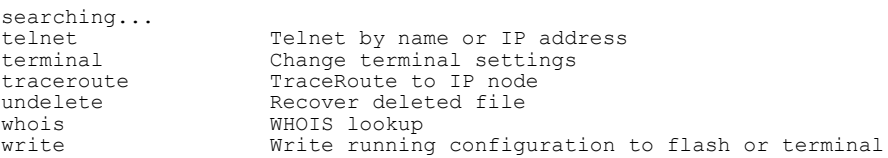

<span id="page-30-0"></span>To display lines containing only a specified search string (similar to the *include* option for **show** commands) press the plus sign key  $(+)$  at the --More-- prompt and then enter the search string.

```
--More--, next page: Space, next line: Return key, quit: Control-c
+telnet
```
The filtered results are displayed.

filtering...<br>telnet Telnet by name or IP address

To display lines that do not contain a specified search string (similar to the *exclude* option for **show** commands) press the minus sign key ( - ) at the --More-- prompt and then enter the search string.

--More--, next page: Space, next line: Return key, quit: Control-c -telnet

The filtered results are displayed.

```
filtering...<br>sync-standby
                        Sync active flash (pri/sec/mon/startup config/lp images)
to standby if different<br>terminal change terminal setting
terminal Change terminal settings<br>traceroute TraceRoute to IP node
traceroute TraceRoute to IP node<br>undelete Recover deleted file
undelete Recover deleted file<br>whois WHOTS lookup
whois WHOIS lookup
write Write running configuration to flash or terminal
```
As with the commands for filtering output from **show** commands, the search string is a regular expression consisting of a single character or string of characters. You can use special characters to construct complex regular expressions. Refer to the next section for information on special characters used with regular expressions.

#### Using special characters in regular expressions

You can use special characters to construct complex regular expressions to filter output from **show** commands. You can use a regular expression to specify a single character or multiple characters as a search string. In addition, you can include special characters that influence the way the software matches the output against the search string. These special characters are listed in the following table.

**TABLE 4** Special characters for regular expressions

|   | <b>Character Operation</b>                                                                                                    |
|---|----------------------------------------------------------------------------------------------------|
|   | The period matches on any single character, including a blank space.                                                                                           |
|   | For example, the following regular expression matches "aaz", "abz", "acz", and so on, but not just "az":                                                       |
|   | a.z                                                                                                    |
|   | The asterisk matches on zero or more sequential instances of a pattern.                                                                                        |
|   | For example, the following regular expression matches output that contains the string "abc", followed<br>by zero or more Xs:                                   |
|   | $abcX^*$                                                                                                    |
| ٠ | The plus sign matches on one or more sequential instances of a pattern.                                                                                        |
|   | For example, the following regular expression matches output that contains "de", followed by a<br>sequence of "g"s, such as "deg", "degg", "deggg", and so on: |
|   | deg+                                                                                                    |

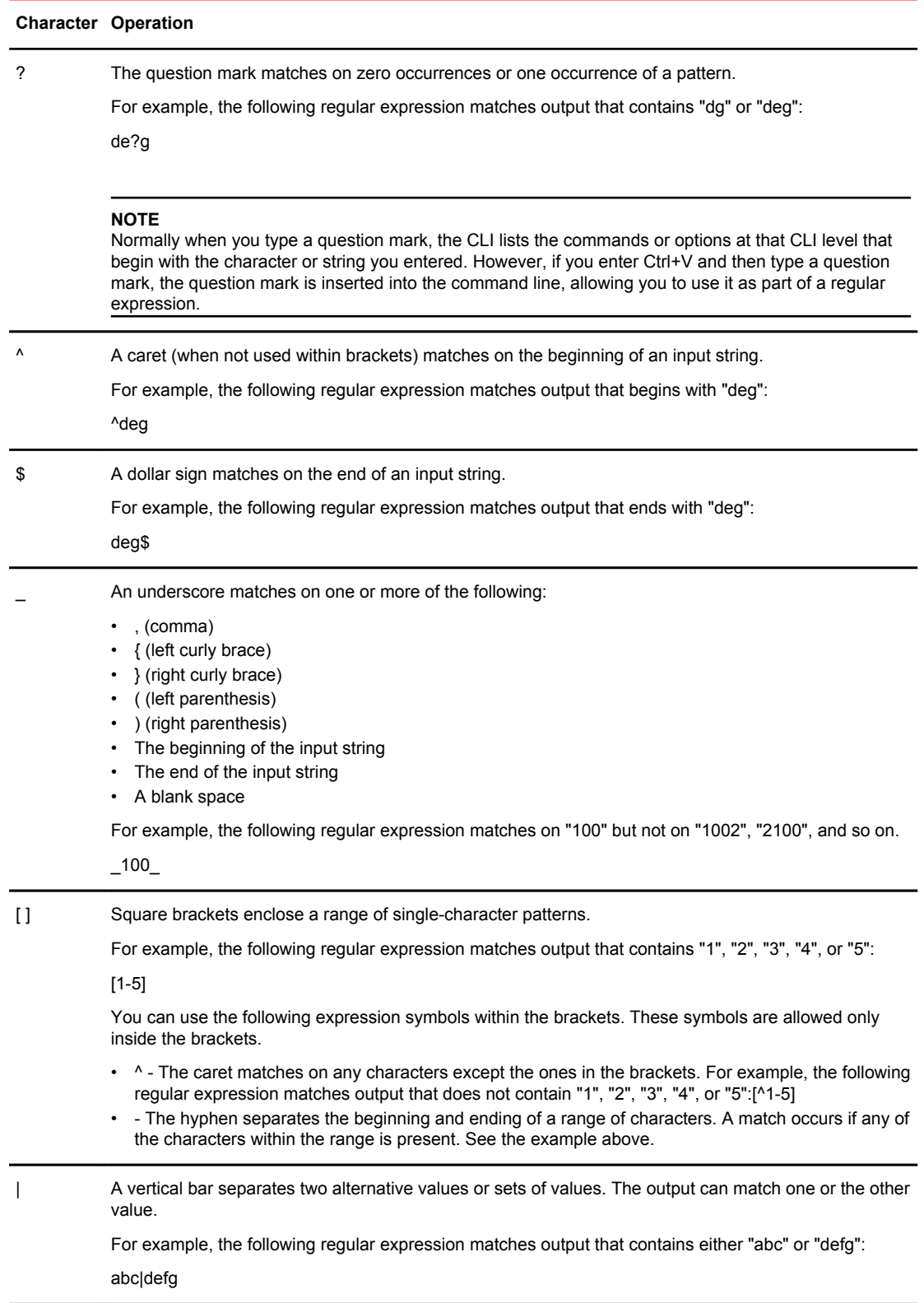

#### **TABLE 4** Special characters for regular expressions (Continued)

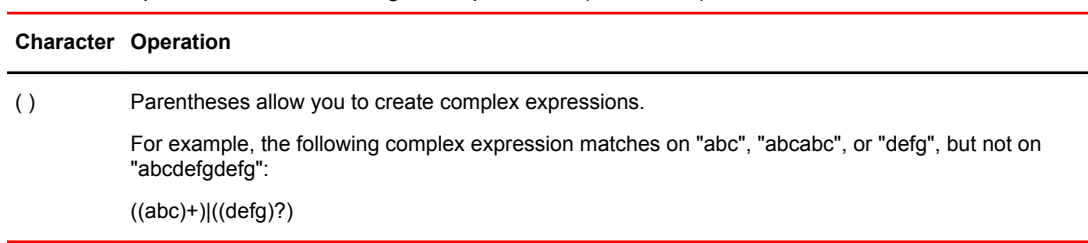

<span id="page-32-0"></span>**TABLE 4** Special characters for regular expressions (Continued)

If you want to filter for a special character instead of using the special character as described in the table above, enter "\" (backslash) in front of the character. For example, to filter on output containing an asterisk, enter the asterisk portion of the regular expression as "\\*".

```
device#show ip route bgp | include \*
```
# Allowable characters for LAG names

When creating a LAG name, you can use spaces in a file or subdirectory name if you enclose the name in double quotes. For example, to specify a subdirectory name that contains spaces, enter a string such as the following: "a long subdirectory name". The maximum length for a string is 64 characters.

The following characters are valid in file names:

- All upper and lowercase letters
- All digits

Any of the following special characters are valid:

- \$
- %
- '
- -
- $\bullet$
- 
- @
- $\sim$
- $\ddot{\phantom{0}}$
- !
- $\overline{\phantom{a}}$
- )
- {
- }
- ^
- #
- &

# <span id="page-33-0"></span>CLI parsing enhancement

The response to an invalid keyword, the command returns to the cursor will include all valid content up to where the error was made. The prompt will only delete the invalid keyword "proc" and return to a prompt with the command "device# **show** ". This will allow the user to continue typing from the point of failure, rather than having to type out the entire command again.

```
device# show proc 
Unrecognized command
device# show
```
# Syntax shortcuts

A command or parameter can be abbreviated as long as enough text is entered to distinguish it from other commands at that level. For example, given the possible commands **copy tftp** ... and **config tftp** ..., possible shortcuts are **cop tftp** and **con tftp** respectively. In this case, *co* does not properly distinguish the two commands.

# Saving configuration changes

You can make configuration changes while the device is running. The type of configuration change determines whether or not it becomes effective immediately or requires a save to flash (**write memory** ) and reset of the system (**reload** ), before it becomes active.

This approach in adopting configuration changes:

- Allows you to make configuration changes to the operating or running configuration of the device to address a short-term requirement or validate a configuration without overwriting the permanent configuration file, the startup configuration, that is saved in the system flash, and;
- Ensures that dependent or related configuration changes are all cut in at the same time.

In all cases, if you want to make the changes permanent, you need to save the changes to flash using the **write memory** command. When you save the configuration changes to flash, this will become the configuration that is initiated and run at system boot.

#### **NOTE**

Most configuration changes are dynamic and thus do not require a software reload. If a command requires a software reload to take effect, the documentation states this.

### Modifying startup and running configuration file manually

When you manually modify a **startup-config** or **running-config** file, ensure that you do not delete the **! (exclamation mark)** from any of the lines in the configuration file.

#### **NOTE**

For configuration files which are copied to device running, or startup config via TFTP/SCP, entering a blank comment line or **!** (exclamation mark denotes a comment line) followed only by blank spaces, in any of the global config sublevels, resets the mode to global config level.

Modifying startup and running configuration file manually
# Commands A - E

## access-list

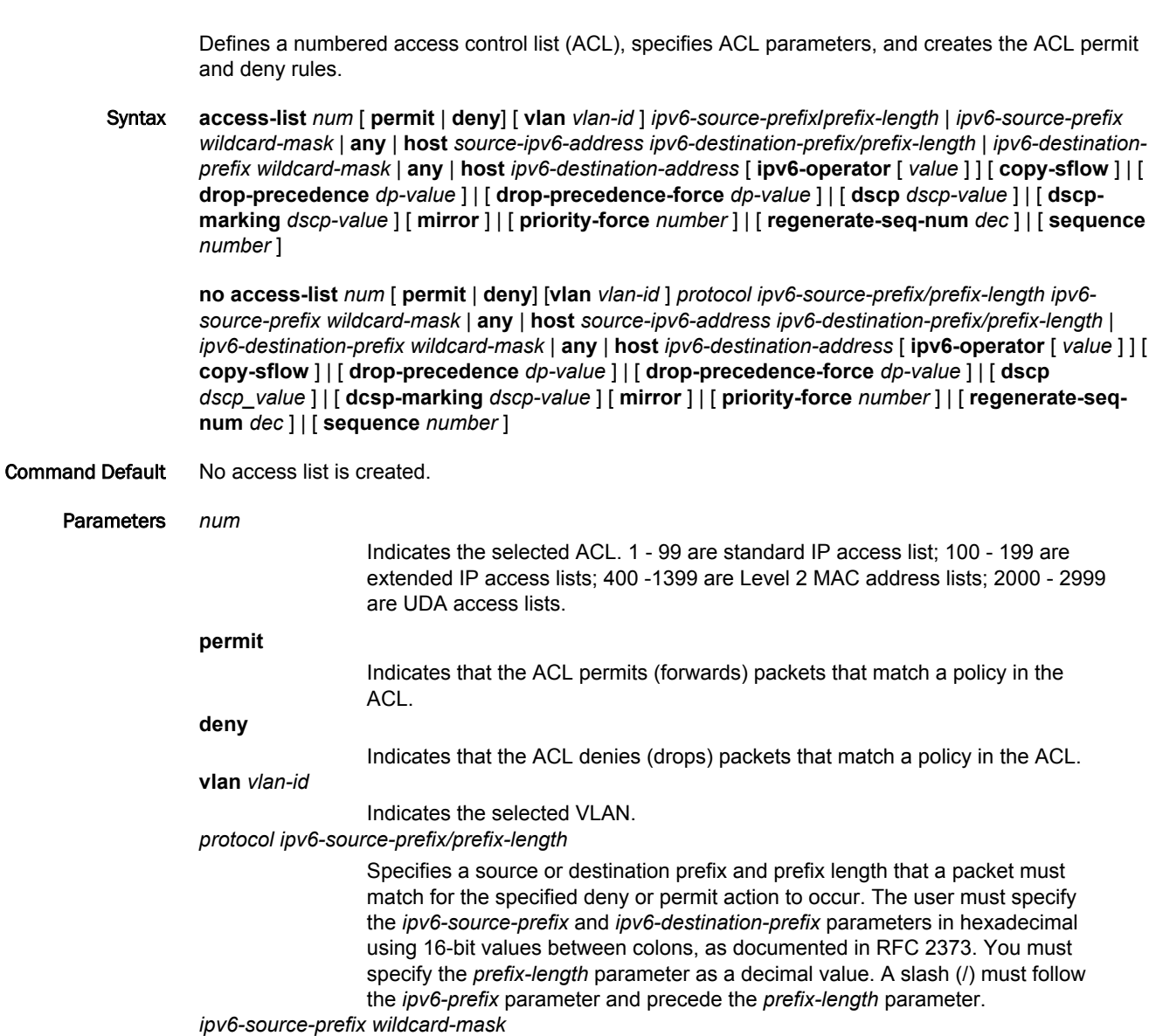

Lets the user specify a group of source destination IPv6 addresses. When you use this parameter, you do not need to specify the prefix length. A prefix length of all 128 is implied.

**any**

Specifies instead of the *ipv6-source-prefix/prefix-length* or *ipv6-destinationprefix/prefix-length* parameters matches any IPv6 prefix and is equivalent to the IPv6 prefix ::/0.

**host**

The **host** *ipv6-source-address* and **host** *ipv6-destination-address* parameter lets you specify a host IPv6 address. When you use this parameter, you do not need to specify the prefix length. A prefix length of all 128 is implied.

#### *source-ipv6-address ipv6-destination-prefix/prefix\_length*

Specifies a source or destination prefix and prefix length that a packet must match for the specified deny or permit action to occur. The user must specify the *ipv6-source-prefix* and *ipv6-destination-prefix* parameters in hexadecimal using 16-bit values between colons, as documented in RFC 2373. Th user must specify the *prefix-length* parameter as a decimal value. A slash (/) must follow the *ipv6-prefix* parameter and precede the *prefixlength* parameter.

#### *ipv6-destination-prefix wildcard-mask*

Lets you specify a group of host destination IPv6 addresses. When you use this parameter, you do not need to specify the prefix length. A prefix length of all 128 is implied.

**any**

Specifies instead of the *ipv6-source-prefix/prefix-length* or *ipv6-destinationprefix/prefix-length* parameters matches any IPv6 prefix and is equivalent to the IPv6 prefix ::/0.

**host**

The **host** *ipv6-source-address* and **host** *ipv6-destination-address* parameter lets you specify a host IPv6 address. When you use this parameter, you do not need to specify the prefix length. A prefix length of all 128 is implied.

#### *ipv6-destination-address*

Lets you specify a host destination IPv6 address. When you use this parameter, you do not need to specify the prefix length. A prefix length of all 128 is implied.

#### **ipv6-operator** *value*

If a port has an ACL applied, the user must remove ACL bindings prior to creating or adding that port to a VLAN or a VE interface.

#### **copy-sflow**

Sends packets matching the ACL permit clause to the sFlow collector.

#### **drop-precedence** *dp-value*

Sets the drop precedence by the selected value.

#### **drop-precedence-force** *dp-value*

Sets the force drop precedence by the selected value.

#### **dscp** *dscp-value*

*Differentiated Services Code Point (DSCP)*. Enter a value from 0 - 63 for the **dscp** *dscp-value* parameter if you want to filter packets based on their DSCP value.

#### **dscp-marking** *dscp-value*

Enter a value from 0 - 64 for the **dscp** *dscp-value* parameter if you want to filter packets based on their DSCP value.

#### **mirror**

Mirrors packets matching to the ACL permit clause.

#### **priority-force** *number*

Sets the force packet outgoing priority according to the selected number value.

#### **regenerate-seq-num** *dec*

Regenerates the filter sequence numbers based on the specified initial resequence number for the access list.

#### Modes Global configuration mode

Usage Guidelines You can also create ACLs using the following commands:

- mac access-list—named ACLs
- ip access-list—numbered or named ACLs
- ipv6 access-list—named ACLs

The **no** form of the command removes any definitions to the Access Control List (ACL).

Examples The following example creates a numbered MAC ACL with an ID of 400, defines rules to deny all ARP, IPv6, and MPLS multicast traffic; and permit all other traffic in VLAN 100. The next commands apply that ACL on an ethernet interface to incoming traffic.

```
device# configure terminal
device(config)# access-list 400 deny any any any etype arp
device(config)# access-list 400 deny any any any etype ipv6
device(config)# access-list 400 deny any any any etype 8848
device(config)# access-list 400 permit any any 100
device(config)# interface ethernet 4/12
device(config-int-e100-4/12)# mac access-group 400 in
```
The following example creates a numbered standard IPv4 ACL with an ID of 1, defines rules to deny incoming packets from three source IP addresses; and permit all other traffic. The next commands apply that ACL on an ethernet interface to incoming traffic.

```
device# configure terminal
device(config)# access-list 1 deny host 10.157.22.26
device(config)# access-list 1 deny 10.157.29.12
device(config)# access-list 1 deny host IPHost1
device(config)# access-list 1 permit any
device(config)# interface ethernet 1/1
device(config-if-e10000-1/1)# ip access-group 1 in
```
The following example creates a numbered extended IPv4 ACL with an ID of 101, defines a rule to block all Telnet traffic received from IP host 10.157.22.26; and permit all other traffic. The next commands apply that ACL on an ethernet interface to incoming traffic.

```
device# configure terminal
device(config)# access-list 101 deny tcp host 10.157.22.26 any eq telnet
device(config)# access-list 101 permit ip any any
```

```
device(config)# interface ethernet 1/1
device(config-if-e10000-1/1)# ip access-group 1 in
```
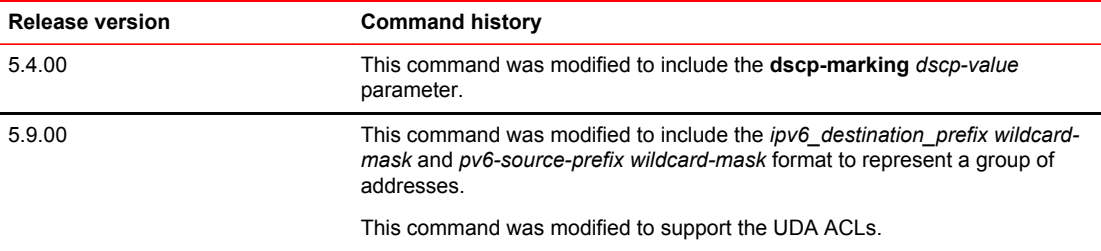

## access-list (sequence)

Defines a numbered access control list (ACL), specifies ACL parameters, and creates the ACL permit and deny rules. The optional **sequence** keyword enable you to determine the order in which the rules run.

Syntax **access-list** *num* [ **sequence** *number* ] [ **permit** | **deny** ] [ **vlan** *vlan-id* ] *protocol ipv6-source-prefix/ prefix-length* | *ipv6-source-prefix wildcard-mask* | **any** *hostsource-ipv6\_address ipv6-destination-prefix/ prefix-length* | *ipv6-destination-prefix wildcard-mask* | **any** | **host** *ipv6-destination-address* [ **ipv6 operator** [ *value* ] ] [ **copy-sflow** ] | [ **drop-precedence** *dp-value* ] | [ **drop-precedence-force** *dpvalue* ] | [ **dscp** *dscp-value* ] | [ **dscp-marking** *dscp-value* ] [ **mirror** ] | [ **priorityforce** *number* ]

**no access-list** *num* **sequence** *number* ] [ **permit** | **deny** ] [ **vlan** *vlan-id* ] *protocol ipv6-source-prefix/ prefix-length* | *ipv6-source-prefix wildcard-mask* | **any** *hostsource-ipv6\_address ipv6-destination-prefix/ prefix-length* | *ipv6-destination-prefix wildcard-mask* | **any** | **host** *ipv6-destination-address* [ **ipv6 operator** [ *value* ] ] [ **copy-sflow** ] | [ **drop-precedence** *dp-value* ] | [ **drop-precedence-force** *dpvalue* ] | [ **dscp** *dscp-value* ] | [ **dscp-marking** *dscp-value* ] [ **mirror** ] | [ **priorityforce** *number* ]

#### Parameters *num*

Indicates the selected ACL. 1 - 99 are standard IP access list; 100 - 199 are extended IP access lists; 400 -1399 are Level 2 MAC address lists; 2000 - 2999 are UDA access lists.

#### **sequence** *number*

The sequence parameter takes a mandatory decimal integer ranging from 1 to 214748364. When the user tries to use a sequence number that is more than the limit (214748364), it causes the system to generate a sequence number that is greater than the limit. The system generates an error and does not allow the provisioning of the ACL filter.

#### **permit**

Indicates that the ACL permits (forwards) packets that match a policy in the ACL.

#### **deny**

Indicates that the ACL denies (drops) packets that match a policy in the ACL.

#### **vlan** *vlan-id*

Indicates the selected VLAN.

the IPv6 prefix ::/0.

*protocol ipv6-source-prefix/prefix-length*

Specifies a source or destination prefix and prefix length that a packet must match for the specified deny or permit action to occur. The user must specify the *ipv6-source-prefix* and *ipv6-destination-prefix* parameters in hexadecimal using 16-bit values between colons, as documented in RFC 2373. You must specify the *prefix-length* parameter as a decimal value. A slash (/) must follow the *ipv6-prefix* parameter and precede the *prefix-length* parameter.

*ipv6-source-prefix wildcard-mask*

Lets the user specify a group source destination IPv6 addresses. When you use this parameter, you do not need to specify the prefix length. A prefix length of all 128 is implied.

Specifies instead of the *ipv6-source-prefix/prefix-length* or *ipv6-destinationprefix/prefix-length* parameters it matches any IPv6 prefix and is equivalent to

**any**

**host**

The **host** *ipv6-source-address* and **host** *ipv6-destination-address* parameter lets you specify a host IPv6 address. When you use this parameter, you do not need to specify the prefix length. A prefix length of all 128 is implied.

*source-ipv6-address ipv6-destination-prefix/prefix-length*

Specifies a source or destination prefix and prefix length that a packet must match for the specified deny or permit action to occur. The user must specify the *ipv6-source-prefix* and *ipv6-destination-prefix* parameters in hexadecimal using 16-bit values between colons, as documented in RFC 2373. The user must specify the *prefix-length* parameter as a decimal value. A slash (/) must follow the *ipv6-prefix* parameter and precede the *prefix-length* parameter.

*ipv6-destination-prefix wildcard-mask*

Lets you specify a group of host destination IPv6 addresses. When you use this parameter, you do not need to specify the prefix length. A prefix length of all 128 is implied.

**any**

Specifies instead of the *ipv6-source-prefix/prefix-length* or *ipv6-destinationprefix/prefix-length* parameters it matches any IPv6 prefix and is equivalent to the IPv6 prefix ::/0.

**host**

The **host** *ipv6-source-address* and **host** *ipv6-destination-address* parameter lets you specify a host IPv6 address. When you use this parameter, you do not need to specify the prefix length. A prefix length of all 128 is implied.

*ipv6-destination-address*

Lets you specify a host destination IPv6 address. When you use this parameter, you do not need to specify the prefix length. A prefix length of all 128 is implied.

#### **ipv6-operator** *value*

If a port has an ACL applied, the user must remove ACL bindings prior to creating or adding that port to a VLAN or a VE interface.

#### **copy-sflow**

Sends packets matching the ACL permit clause to the sFlow collector.

#### **drop-precedence** *dp-value*

Sets the drop precedence by the selected value.

#### **drop-precedence-force** *dp-value*

Sets the force drop precedence by the selected value.

#### **dscp** *dscp-value*

Enter a value from 0 - 64 for the **dscp** *dscp-value* parameter if you want to filter packets based on their DSCP value.

#### **dscp-marking** *dscp-value*

The traffic class bits on all IPv6 packets going to real servers bound to this virtual server are set to the configured value. The dscp-marking value ranges from 0 - 64.

#### **mirror**

Mirror packets matching the ACL permit clause.

**priorityforce** *number*

Sets the force packet outgoing priority according to the selected number value.

#### Modes Global configuration mode.

Usage Guidelines You can also create ACLs using the following commands:

- mac access-list—named ACLs
- ip access-list—numbered or named ACLs
- ipv6 access-list—named ACLs

The **no** form of the command removed the definitions from the *Access Control List (ACL).*

Examples The following example creates a numbered MAC ACL with an ID of 400, defines sequential rules to deny all ARP, IPv6, and MPLS multicast traffic; and permit all other traffic in VLAN 100. The next commands apply that ACL on an ethernet interface to incoming traffic.

> device# configure terminal device(config)# access-list 400 sequence 10 deny any any any etype arp device(config)# access-list 400 sequence 10 deny any any any etype ipv6 device(config)# access-list 400 sequence 10 deny any any any etype 8848 device(config)# access-list 400 sequence 10 permit any any 100 device(config)# interface ethernet 4/12 device(config-int-e100-4/12)# mac access-group 400 in

The following example creates a numbered standard IPv4 ACL with an ID of 1, defines sequential rules to deny incoming packets from three source IP addresses; and permit all other traffic. The next commands apply that ACL on an ethernet interface to incoming traffic.

```
device# configure terminal
device(config)# access-list 1 sequence 100 deny host 10.157.22.26
device(config)# access-list 1 sequence 200 deny 10.157.29.12
device(config)# access-list 1 sequence 300 deny host IPHost1
device(config)# access-list 1 sequence 400 permit any
device(config)# interface ethernet 1/1
device(config-if-e10000-1/1)# ip access-group 1 in
```
The following example creates a numbered extended IPv4 ACL with an ID of 102, and defines sequential rules to:

- Permit ICMP traffic from hosts in the 10.157.22.x network to hosts in the 10.157.21.x network.
- Deny IGMP traffic from the host "rkwong" device to the 10.157.21.x network.
- Deny IGRP traffic from the 10.157.21.x network to the "rkwong" device.
- Deny all IP traffic from host 10.157.21.100 to host 10.157.22.1.
- Deny all OSPF traffic.
- Permit all other traffic.

The next commands apply that ACL on one port to incoming traffic and on another port to outgoing traffic.

```
device# configure terminal
device(config)# access-list 102 sequence 110 permit icmp 10.157.22.0/24 10.157.21.0/24
device(config)# access-list 102 sequence 120 deny igmp host rkwong 10.157.21.0/24
device(config)# access-list 102 sequence 130 deny igrp 10.157.21.0/24 host rkwong
device(config)# access-list 102 sequence 140 deny ip host 10.157.21.100 host 
10.157.22.1
device(config)# access-list 102 sequence 150 deny ospf any any
device(config)# access-list 102 sequence 160 permit ip any any
device(config)# interface ethernet 1/2
device(config-if-e10000-1/2)# ip access-group 102 in
device(config-if-e10000-1/2)# exit
device(config)# interface ethernet 4/3
device(config-if-e10000-4/3)# ip access-group 102 out
```
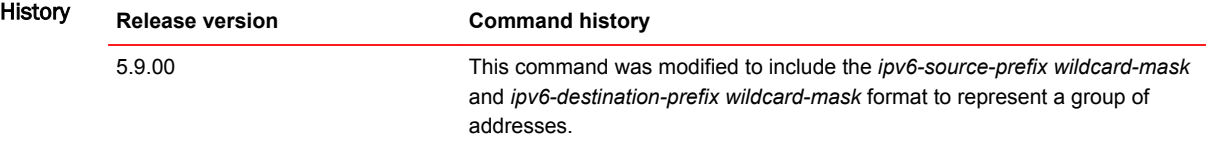

## activate (VRRP)

Activates the configured Virtual Router Redundancy Protocol (VRRP) virtual routing instance.

Syntax **activate no activate** Command Default A VRRP virtual routing instance is not activated. Modes VRID interface configuration mode Usage Guidelines Before issuing this command, complete the configuration of the VRRP virtual router. The interface assigned to the Virtual Routing ID (VRID) does not provide backup service for the virtual IP address until you activate the VRRP configuration.

The **no** form of this command disables the VRRP VRID.

Examples The following example configures and activates VRRP VRID 1.

device# configure terminal device(config)# router vrrp device(config)# interface ethernet 1/6 device(config-if-e1000-1/6)# ip address 10.53.5.1/24 device(config-if-e1000-1/6)# ip vrrp vrid 1 device(config-if-e1000-1/6-vrid-1)# owner device(config-if-e1000-1/6-vrid-1)# ip-address 10.53.5.1 device(config-if-e1000-1/6-vrid-1)# activate VRRP router 1 for this interface is activating

## adjustment-threshold

Specifies the sensitivity of the automatic bandwidth adjustment of a label-switched path (LSP) to changes in bandwidth utilization.

Syntax **adjustment-threshold** [ *num* | **use-threshold-table** ]

**no adjustment-threshold** [ *num* | **use-threshold-table** ]

Parameters *num*

Defines the adjustment threshold in percent. The range is 0 - 100. The default is 0.

#### **use-threshold-table**

Indicates that the template has to use the autobw-threshold table to determine the threshold.

Modes MPLS auto-bandwidth template configuration mode.

MPLS LSP auto-bandwidth configuration mode.

Usage Guidelines Under the MPLS auto-template configuration mode, the command sets the threshold for when to trigger automatic bandwidth adjustments. When the automatic bandwidth adjustment is configured, bandwidth demand for the current interval is determined and compared to the LSPs current bandwidth allocation.

> Under the MPLS LSP autobw configuration mode, the command configures the LSP path to use adjustment-threshold from the autobw-threshold table instead of a percentage.

Under both configuration modes, the **no** form of the command sets the adjustment threshold to the default value.

Examples The following example under the MPLS autobw-template config mode configures the automatic bandwidth adjustment template to use the autobw-threshold table to determine the threshold.

> deviceconfig terminal device(config)# router mpls device(config-mpls)# autobw-template template1 device(config-mpls-autobw-template-template1)# adjustment-interval 1200 device(config-mpls-autobw-template-template1)# adjustment-threshold use-thresholdtable device(config-mpls-autobw-template-template1)# overflow-limit 10 device(config-mpls-autobw-template-template1)# underflow-limit 20 device(config-mpls-autobw-template-template1)# sample-recording enable

The following example under the MPLS lsp autobw config mode defines the automatic bandwidth adjustment threshold as 40 percent.

```
deviceconfig terminal
device(config)# router mpls
device(config-mpls)# lsp lsp1
device(config-mpls-lsp-lsp1)# adaptive
device(config-mpls-lsp-lsp1)# auto-bandwidth
device(config-mpls-lsp-lsp1-autobw)# template template1 
device(config-mpls-lsp-lsp1-autobw-template-template1)# overflow-limit 0
device(config-mpls-lsp-lsp1-autobw-template-template1)# underflow-limit 20 
device(config-mpls-lsp-lsp1-autobw-template-template1)# mode monitor-only 
device(config-mpls-lsp-lsp1-autobw-template-template1)# sample-recording disable
```
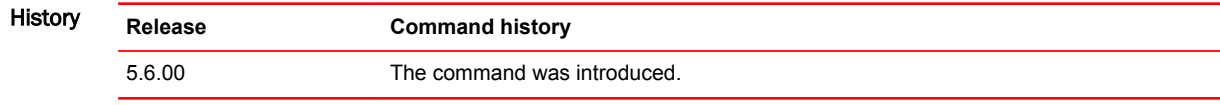

### advertise backup

Advertises a Virtual Router Redundancy Protocol (VRRP) backup router to a VRRP master router.

Syntax **advertise backup no advertise backup** Command Default A VRRP backup router does not advertise itself to a VRRP master router. Modes VRID interface configuration mode Usage Guidelines Hello messages are used to advertise a backup router to a master router. To configure the interval at which the messages are sent, use the **backup-hello-interval** command. The **advertise backup** command is configured only on VRRP backup routers and is supported by VRRP and VRRP-E. The **no** form of the command disables the advertisement of a VRRP backup router to a VRRP master router. Examples The following example enables advertisements from the VRRP backup router and configures the hello message interval to 10 seconds.

> device# configure terminal device(config)# router vrrp device(config)# interface ethernet 1/6 device(config-if-e1000-1/6)# ip address 10.53.5.1/24 device(config-if-e1000-1/6)# ip vrrp vrid 1 device(config-if-e1000-1/6-vrid-1)# advertise backup device(config-if-e1000-1/6-vrid-1)# backup-hello-interval 10

## advertise-fec

Configures the prefix-list to inject the routes learned by routing into the LDP and advertises the FEC to other LDP peers.

Syntax **advertise-fec** *prefix-list*

**no advertise-fec** *prefix-list*

Parameters *prefix-list*

The prefix-list specifies the prefixes. The range is an ASCII string, which is the Prefix List Name.

Modes MPLS LDP configuration mode.

Usage Guidelines Use to configure the prefix-list to inject the routes learned by routing into the LDP and advertises the FEC to other LDP peers. This command is similar to the **filter-fec** command used for inbound and outbound FEC filtering in LDP. This command is mutually exclusive with the ACL based command (advertise-labels), and only one of the two configurations can be present at any given time. When the ACL based configuration is already present, an error message displays to the operator to un-configure the ACL in LDP and the prefix-list command is rejected.

> The command syntax is similar to the **filter-fec** command used for inbound and outbound FEC filtering in LDP.

The **no** form of the command removes the prefix listing.

Examples The following example displays the prefix-list when no ACL configuration is in the LDP:

device(config)# ip prefix-list **list-abc** deny 44.44.44.44/32 device(config)# ip prefix-list **list-abc** permit 0.0.0.0/0 ge 32 device(config)# router mpls device(config-mpls)# ldp device(config-mpls-ldp)# advertise-fec **list-abc**

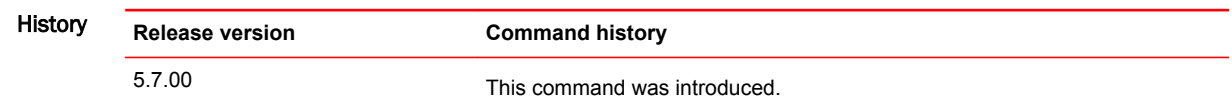

## area authentication

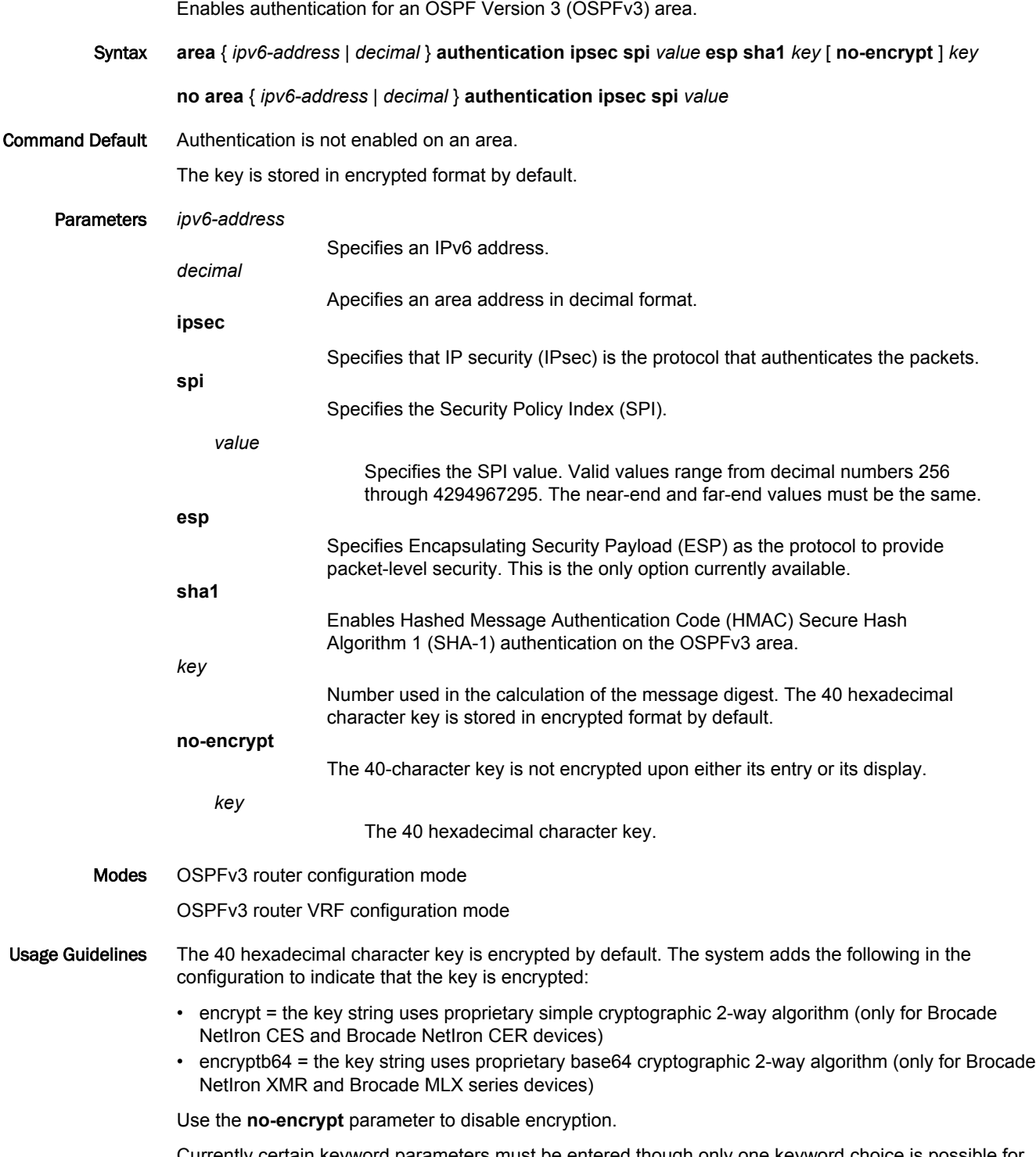

Currently certain keyword parameters must be entered though only one keyword choice is possible for that parameter. For example, the only authentication algorithm is HMAC-SHA1-96, but you must

nevertheless enter the **sha1** keyword for this algorithm. Also, although ESP is currently the only authentication protocol, you must enter the **esp** keyword.

The **no** form of the command removes an authentication specification for an area from the configuration.

Examples The following example enables esp and SHA-1 authentication for an OSPFv3 area, setting a SPI value of 900.

```
device# configure terminal
device(config)# ip router-id 10.1.2.3 
device(config)# ipv6 router ospf 
device(config-ospf6-router)# area 0 authentication ipsec spi 750 esp sha1 
abcef12345678901234fedcba098765432109876
```
### area nssa (OSPFv3)

Creates a not-so-stubby area (NSSA) or modifies its parameters.

Syntax **area** { *IPv6 address* | *decimal* } **nssa** [ *metric* ] [ **default-information-originate** [ **metric** *num* ] [ **metrictype** { **type-1** | **type-2** } ] ] [ **no-redsitribution** ] [ **no-summary** ] [ **translator-always** ] [ **translatorinterval** *interval* ]

**no area nssa**

- Command Default No areas are created.
	- Parameters *IPv6 address*
		- Specifies an IPv6 address.
		- Area address in decimal format.

*metric*

*decimal*

Additional cost for using a route to or from this area. Valid values range from 1 through 1048575.

**default-information-originate**

When configured on the ABR, this parameter injects a Type 7 default route into the NSSA area. As a result, the other NSSA routers install the default route through the advertising NSSA ABR. By default the NSSA ABR does not originate a default route to the NSSA.

Specifies how the cost of a neighbor metric is determined.

**type-1**

**type-2**

**metric-type**

The metric of a neighbor is the cost between itself and the router plus the cost of using this router for routing to the rest of the world.

> The metric of a neighbor is the total cost from the redistributing routing to the rest of the world.

#### **no-redistribution**

The no-redistribution parameter prevents an NSSA ABR from generating external (type-7) LSA into a NSSA area. This is used in the case where an ASBR should generate type-5 LSA into normal areas and should not generate type-7 LSA into a NSSA area. By default, redistribution is enabled in a NSSA.

#### **no-summary**

When configured on the NSSA area border router (ABR), this parameter prevents any Type 3 and Type 4 summary link-state advertisement (LSA) from being injected into the area. The only exception is that a default route is injected into the NSSA by the ABR, and strictly as a Type 3 LSA (not a Type 7, because that could cause intra-AS traffic to get routed out the AS). This makes the NSSA a NSSA totally stubby area, which can only have Type 1, 2 and 7 LSAs. **Note:** This parameter is disabled by default, which means the default route must use a Type 7 LSA.

#### **translator-always**

Configures the translator-role. When configured on an ABR, this causes the router to unconditionally assume the role of a NSSA translator. By default, translator-always is not set, the translator role by default is candidate.

**translator-interval** *interval*

Configures the time interval for which an elected NSSA translator continues to perform its duties even after its NSSA translator role has been disposed by another router. By default the stability-interval is 40 seconds and its range is 10 to 60 seconds.

#### Modes OSPFv3 router configuration mode

OSPFv3 router VRF configuration mode

Usage Guidelines NSSAs are typically needed when one-way transmission of Type-5 LSAs (out of the area) is desired but injection of the same LSAs into the area is not acceptable.

> Once created, the type of the area cannot be changed. The only exception to this rule is that a NSSA or stub area can be changed to a totally NSSA or a totally stub area, respectively.

The **no** form of the command deletes a NSSA.

Examples The following example sets an additional cost of 4 on a NSAA identified as 8 (in decimal format), and prevents any Type 3 or Type 4 summary LSAs from being injected into the area.

> device# configure terminal device(config)#ipv6 router ospf device(config-ospf6-router)# area 8 nssa 4 no-summary

## area range (OSPFv2)

Specifies area range parameters on an area border router (ABR). Syntax **area** { *A.B.C.D* | *decimal* } **range** *E.F.G.H I.J.K.L* [ **advertise** | **not-advertise** ] [ **cost** *cost\_value* ] **no area range** Command Default The address range is advertised. Parameters *A.B.C.D* Area address in dotted decimal format. *decimal* Area address in decimal format. *E.F.G.H I.J.K.L* Specifies the IP address and mask portion of the range. All network addresses that match this network are summarized in a single route and advertised by the ABR. **advertise** Sets the address range status to *advertise* and generates a Type 3 summary LSA. **cost** *cost\_value* Sets the cost value for the area range. This value is used as the generated summary LSA cost. The range for *cost\_value* is 1 to 6777214. If this value is not specified, the cost value is the default range metric calculation for the generated summary LSA cost. **not-advertise** Sets the address range status to DoNotAdvertise; the Type 3 LSA is suppressed, and the component networks remain hidden from other networks. This setting is used to temporarily pause route summarization from the area. Modes OSPF router configuration mode OSPF router VRF configuration mode Usage Guidelines Use this command only on ABRs to specify route summarization for an existing area. The result is that a single summary route is advertised to other areas by the ABR, in the form of a Type 3 LSA. Routing information is condensed at area boundaries and external to the area, and only a single route is advertised for each address range. An example of when you might want to use this command is if you have many small networks advertised from area 0 to any other area, or from any non-backbone area into the backbone. This command gives you a summary route instead of many smaller routes. In an area, the OSPF database on each router must be an exact copy of the databases of the other routers. This means that no summarization is allowed within the area.

The **no** form of the command disables the specification of range parameters on an ABR.

Examples The following example advertises to Area 3 all the addresses on the network 10.1.1.0 10.255.255.0 in the ABR you are signed into.

> device# configure terminal device(config)# router ospf device(config-ospf-router)# area 3 range 10.1.1.0 10.255.255.0 advertise

## area range (OSPFv3)

Specifies area range parameters on an area border router (ABR).

Syntax **area** { *IPv6 address* | *decimal* } **range** *ipv6 address/mask* [ **advertise** | **not-advertise** ] [ **cost** *cost\_value* ]

**no area range** Parameters *IPv6 address* Specifies an IPv6 address. *decimal* Area address in decimal format. *ipv6 address/mask* Specifies the IPv6 address in dotted-decimal notation and the IPv6 mask in CIDR notation. All network addresses that match this network are summarized in a single route and advertised by the ABR. **advertise** Sets the address range status to *advertise* and generates a Type 3 summary LSA. **cost** *cost\_value* Sets the cost value for the area range. This value is used as the generated summary LSA cost. The range for *cost\_value* is 1 to 6777214. If this value is not specified, the cost value is the default range metric calculation for the generated summary LSA cost. **not-advertise** Sets the address range status to DoNotAdvertise; the Type 3 LSA is suppressed, and the component networks remain hidden from other networks. This setting is used to temporarily pause route summarization from the area. Modes OSPFv3 router configuration mode OSPFv3 router VRF configuration mode Usage Guidelines Use this command only on ABRs to specify route summarization for an existing area. The result is that a single summary route is advertised to other areas by the ABR, in the form of a Type 3 LSA. Routing information is condensed at area boundaries and external to the area, and only a single route is advertised for each address range. An example of when you might want to use this command is if you have many small networks advertised from area 0 to any other area, or from any non-backbone area into the backbone. This command gives you a summary route instead of many smaller routes. In an area, the OSPF database on each router must be an exact copy of the databases of the other routers. This means that no summarization is allowed within the area.

The **no** form of the command disables the specification of range parameters on an ABR.

Examples The following example advertises to Area 3 all the addresses on the network 2001:db8:8::/45 in the ABR you are signed into.

> device# configure terminal device(config)# ipv6 router ospf device(config-ospf6-router)# area 3 range 2001:db8:8::/45 advertise

## area stub

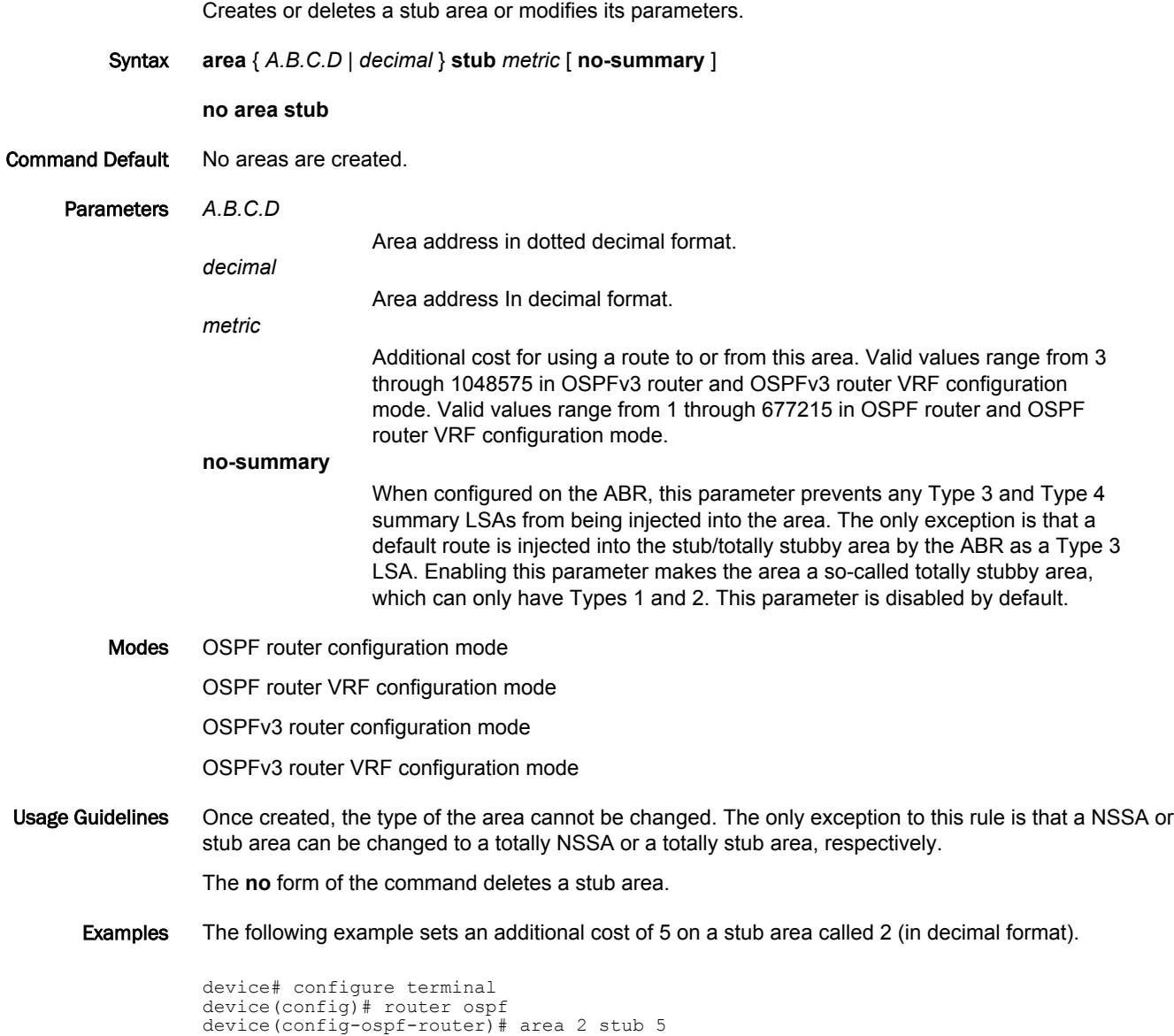

## area virtual-link (OSPFv3)

Creates or modifies virtual links for an area.

Syntax **area** { *IPv6 address* | *decimal* } **virtual-link** *A.B.C.D* [ **dead-interval** *time* | **hello-interval** *time* | **hellojitter** *interval* | **retransmit-interval** *time* | **transmit-delay** *time* ]

#### **no area virtual-link**

Command Default No virtual links are created.

*decimal*

Parameters *IPv6 address*

Specifies an IPv6 address.

Area address in decimal format.

*A.B.C.D*

ID of the OSPFv3 device at the remote end of the virtual link.

#### **dead-interval** *time*

How long a neighbor device waits for a hello packet from the current device before declaring the device down. This value must be the same for all devices and access servers that are attached to a common network. Valid values range from 1 through 65535 seconds. The default is 40 seconds.

#### **hello-interval**

Time between hello packets that the device sends on an interface. The value must be the same for all devices and access servers that are attached to a common network. Valid values range from 1 through 65535 seconds. The default is 10 seconds.

#### **hello-jitter**

Sets the allowed jitter between hello packets. Valid values range from 1 through 50 percent (%). The default value is 10%.

#### **retransmit-interval** *time*

Time between Link State Advertisement (LSA) retransmissions for adjacencies belonging to the interface. Set this interval to a value larger than the expected round-trip delay between any two devices on the attached network. Valid values range from 0 through 3600 seconds. The default is 5 seconds.

#### **transmit-delay** *time*

Estimated time required to send an LSA on the interface. This value must be an integer greater than zero. The age of each LSA in the update packet is incremented by the value of this parameter before transmission occurs. Valid values range from 0 through 3600 seconds. The default is 1 second.

Modes OSPFv3 router configuration mode

OSPFv3 router VRF configuration mode

Usage Guidelines The values of the **dead-interval** and **hello-interval** parameters must be the same at both ends of a virtual link. Therefore, if you modify the values of these parameters at one end of a virtual link, you must make the same modifications on the other end of the link. The values of the other virtual link parameters do not require synchronization.

The **no** form of the command removes a virtual link.

Examples The following example creates a virtual link for an area whose decimal address is 1, and where the ID of the OSPFv3 device at the remote end of the virtual link is 209.157.22.1.

> device# configure terminal device(config)# ipv6 router ospf device(config-ospf6-router)# area 1 virtual-link 209.157.22.1

# area virtual-link authentication (OSPFv3)

Enables authentication for virtual links in an OSPFv3 area.

Syntax **area** { *IPv6 address* | *decimal* } **virtual-link** *E.F.G.H* **authentication ipsec spi** *value* **esp sha1** *key* [ **noencrypt** ] *key*

**no area** { *IPv6 address* | *decimal* } **virtual-link** *E.F.G.H* **authentication ipsec spi** *spi*

Command Default Authentication is not enabled on a virtual-link.

The 40 hexadecimal character key is encrypted by default. Use the **no-encrypt** parameter to disable encryption.

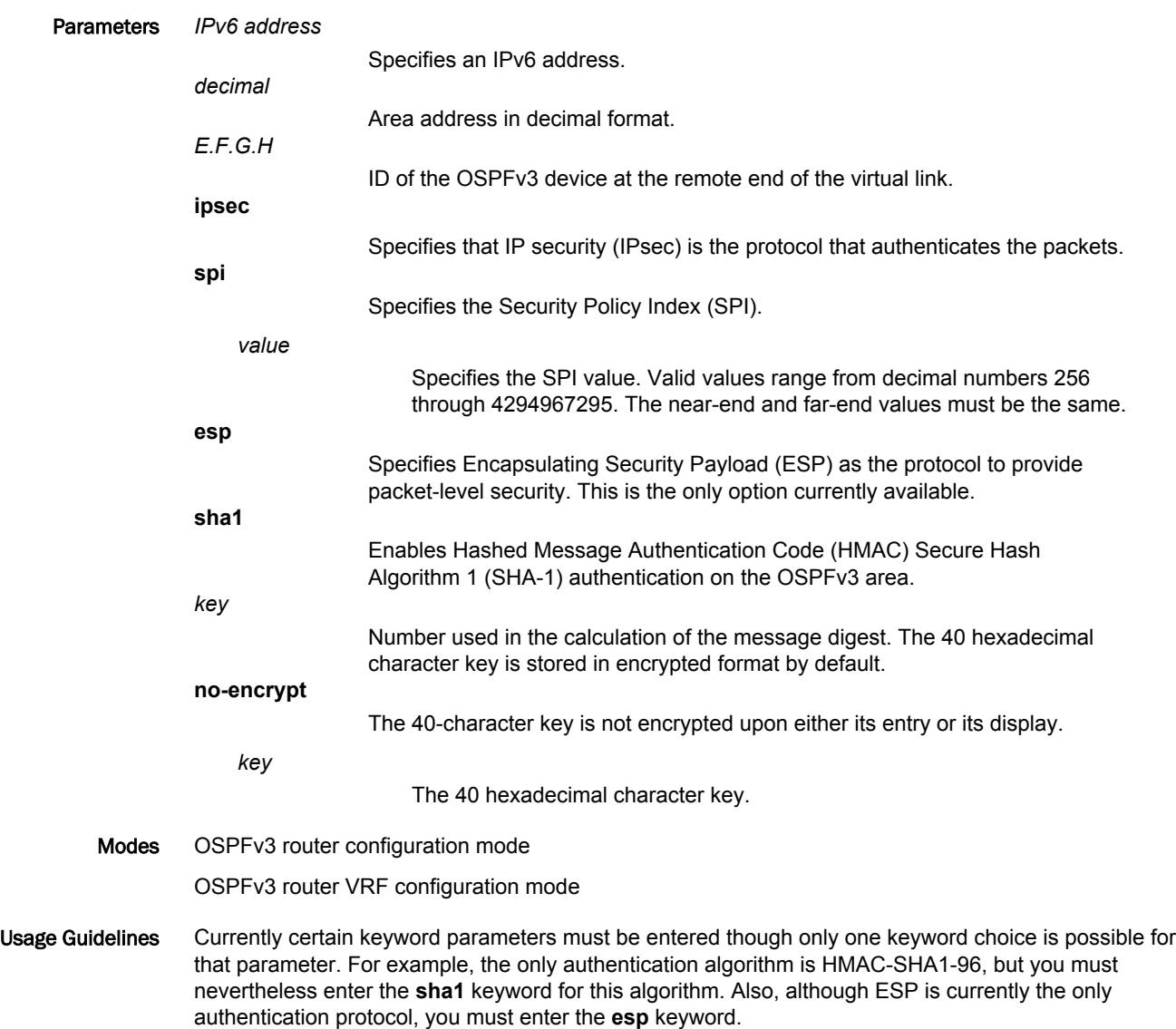

The **no** form of the command removes authentication from the virtual-links in the area.

#### Examples The following example configures IPsec on a virtual link in an OSPFv3 area, and encryption is disabled.

device# configure terminal device(config)# ip router-id 10.1.2.2 device(config)# ipv6 router ospf device(config-ospf6-router)# area 2 virtual-link 10.1.2.2 authentication ipsec spi 600 esp sha1 no-encrypt 1134567890223456789012345678901234567890

### arp

Configures an IP mechanism that the routers use to learn the Media Access Control (MAC) address of a device on the network.

Syntax **arp** *ip\_addr mac\_addr* [ **ethernet** *slot/port* ] | [ **multi-ports** [ **ethernet** | **pos** ] ] **vlan** *vlan\_id* [ **vpls** [ **peer** | **vlan** ] ]

**no arp** *ip\_addr mac\_addr* [ **ethernet** *slot/port* ] | [ **multi-ports** [ **ethernet** | **pos** ] ] **vlan** *vlan\_id* [ **vpls** [ **peer** | **vlan** ] ]

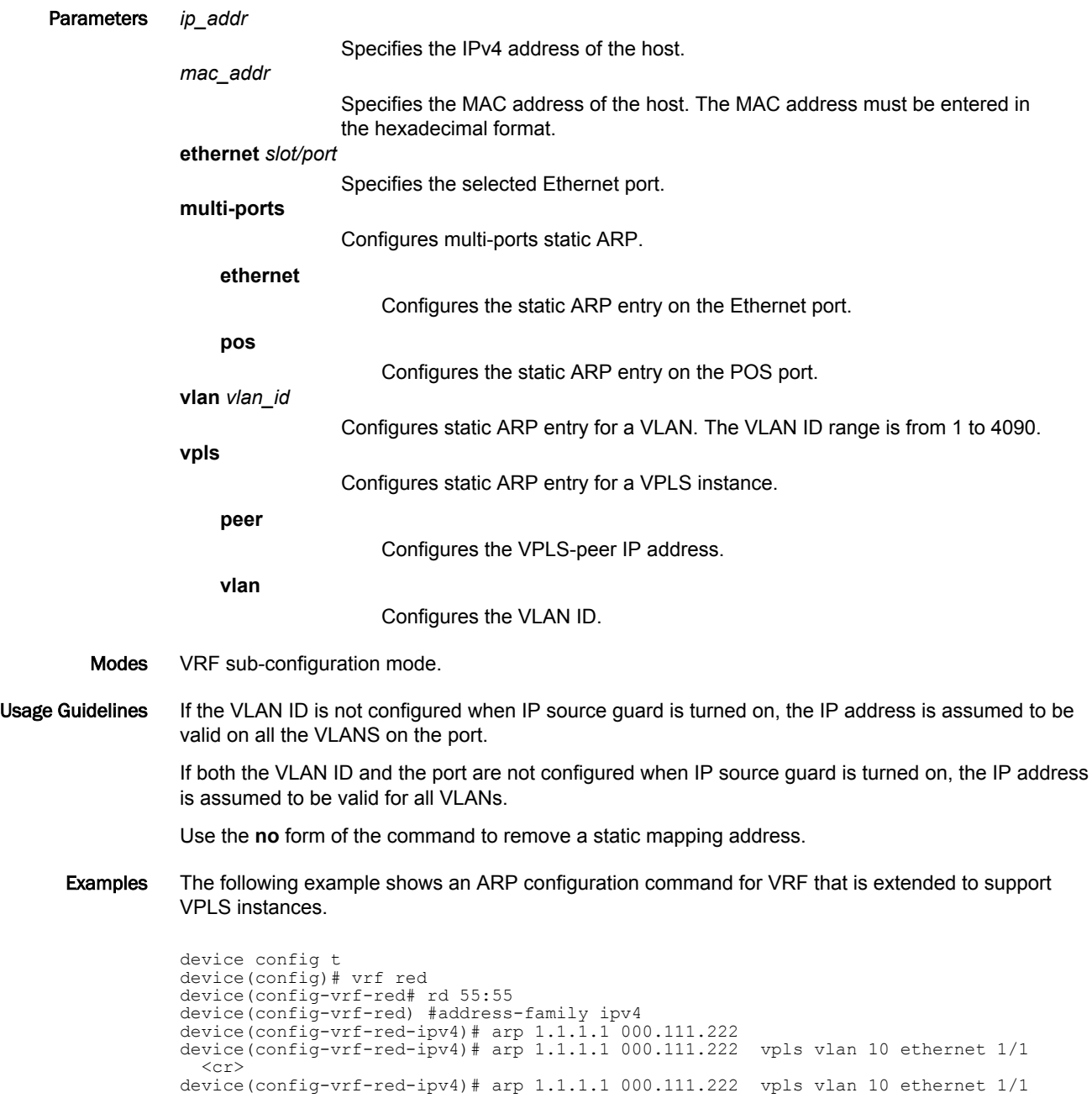

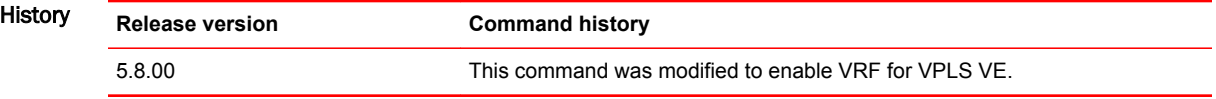

# arp-guard

Discards all gratuitous ARP and ARP replies for IP addresses not permitted by the specified ARPguard standard IP access control list (ACL).

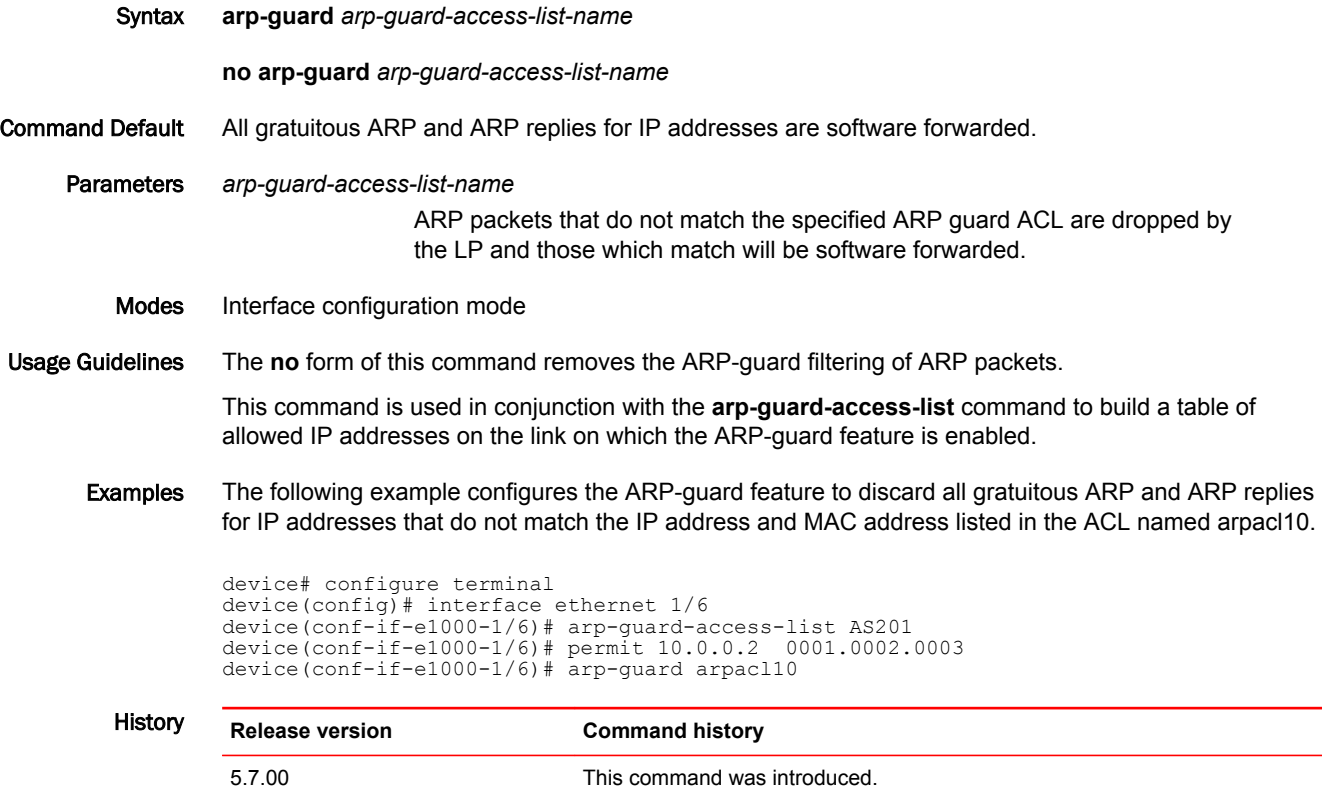

# arp-guard-access-list

Creates the ARP guard access list.

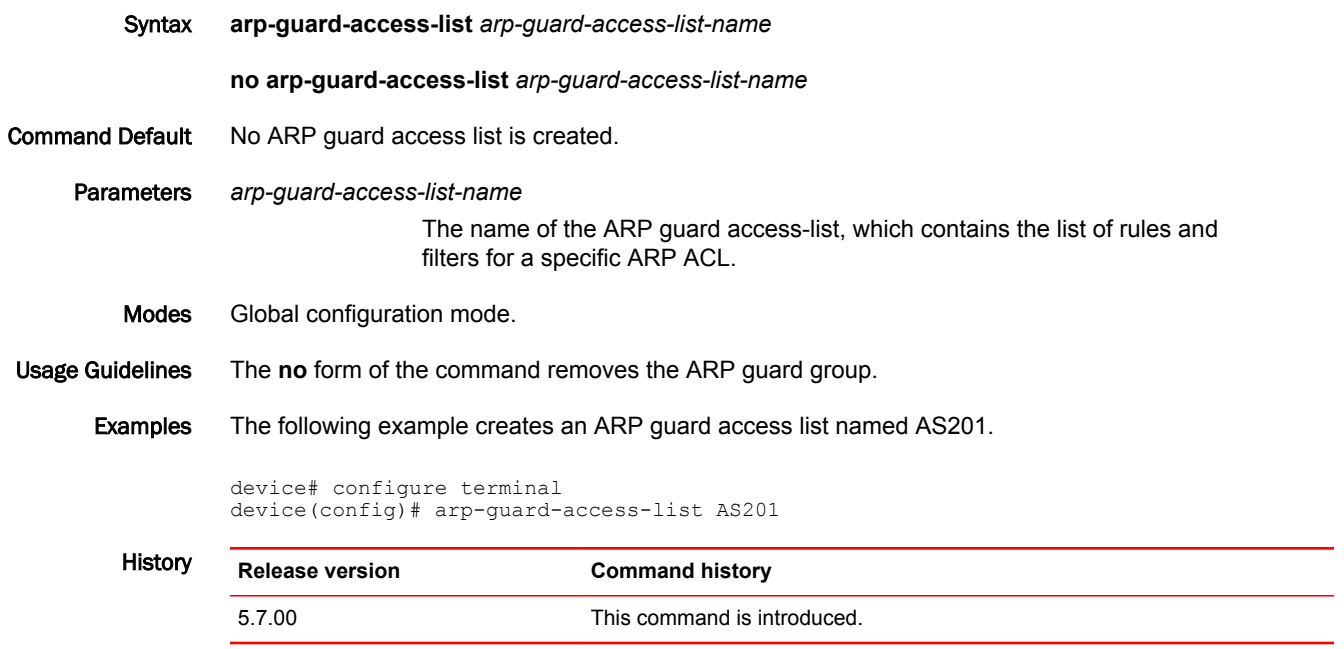

# arp-guard-syslog-timer

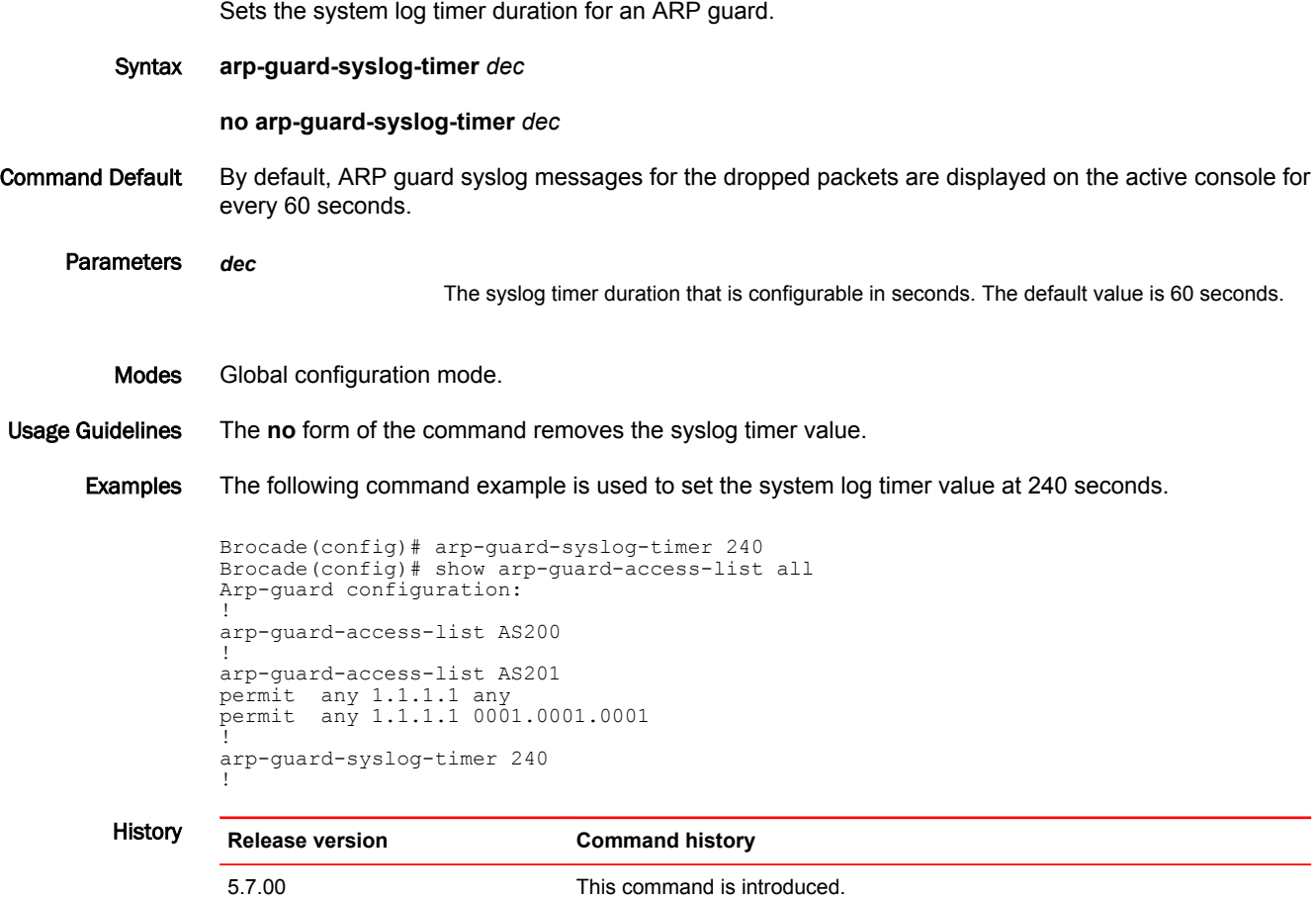

# authentication

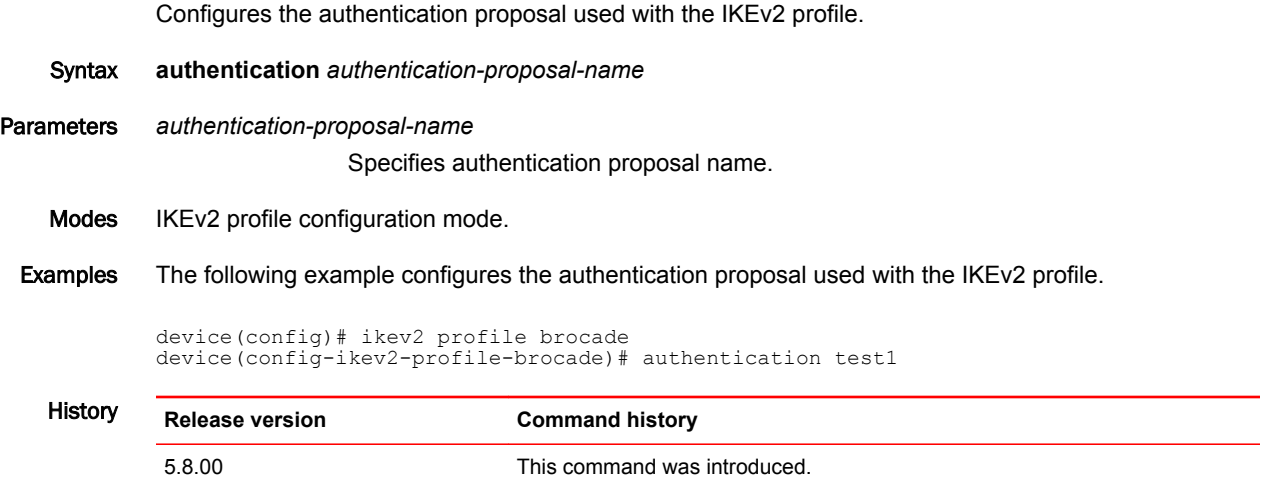

### auto-bandwidth

Allows an MPLS tunnel to automatically adjust its bandwidth allocation based on the volume of traffic flowing through the tunnel.

Syntax **auto-bandwidth sample-interval** *sec*

**no auto-bandwidth sample-interval** *sec*

Parameters **sample-interval** *sec*

The **sample-interval** parameter is the time after which the traffic rate is sampled. The *sec* variable sets the sample interval in seconds. Range is 60 - 604,800 (7 days). Default is 300 seconds.

Modes Global configuration mode.

MPLS configuration mode (config-mpls-policy).

Usage Guidelines The **no** function disables the auto-bandwidth globally. Auto-bandwidth suspends functionality like the adjustment of bandwidth, rate-calculation, and timers. The rates for the auto-bandwidth LSP revert to traffic-engineering configured mean-rate.

> The **auto-bandwidth sample-interval** *sec* command enables global auto-bandwidth and sets sampleinterval to the entered value.

The **no auto-bandwidth** command disables global auto-bandwidth without changing the sampleinterval.

```
NOTE
```
Disabling auto-bandwidth globally does not revert to the configured sample-interval value.

Examples The following example displays the **auto-bandwidth** command that enables auto-bandwidth globally:

```
device(config)# router mpls
device(config-mpls)# policy
device(config-mpls-policy)# auto-bandwidth sample-interval 30
```
The following example displays the command to enter the auto-bandwidth mode of the CLI for the primary/secondary path.

device(config-mpls-lsp-xyz)# auto-bandwidth (for primary path) device(config-mpls-lsp-xyz-secpath-xyz2)# auto-bandwidth (for secondary path)

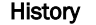

**Release version Command history** 

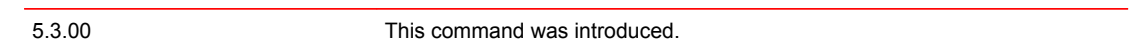

### autobw-threshold-table

Configures the MPLS auto-bandwidth threshold table.

Syntax **autobw-threshold-table no autobw-threshold table** Modes MPLS configuration mode. MPLS auto-bandwidth threshold table configuration mode. MPLS LSP configuration mode. Usage Guidelines The **no** form of the command clears all the entries in the adjustment-threshold table. Examples The following example shows when the user wants to set the adjustment-threshold table.

```
device(config)# router mpls
device(config-mpls)# autobw-threshold-table 
device(config-mpls-autobw-threshold-table)# bandwidth-ceiling 10 threshold 2000
device(config-mpls-autobw-threshold-table)# bandwidth-ceiling 1000 threshold 3000
device(config-mpls-autobw-threshold-table)# bandwidth-ceiling 10000 threshold 5000
```
The following example shows when the user wants to remove one of the threshold entries.

```
device(config)# router mpls
device(config-mpls)# autobw-threshold-table 
device(config-mpls-autobw-threshold-table)# no bandwidth-ceiling 1000 threshold 3000
```
The following example shows when the user wants to clear the threshold table.

```
device(config)# router mpls
device(config-mpls)# no autobw-threshold-table
```

```
The following example shows when the user wants to configure an LSP to use the global table for
adjustment threshold.
```

```
device(config)# router mpls
device(config-mpls)# lsp lsp1
device(config-mpls-lsp-lsp1)# auto
device(config-mpls-lsp-lsp1-autobw)# adjustment-threshold use-threshold-table
```
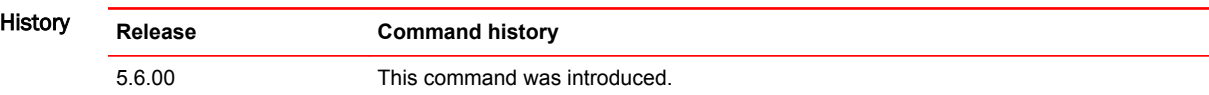

## auto-cost reference-bandwidth (OSPFv2)

Configures reference bandwidth.

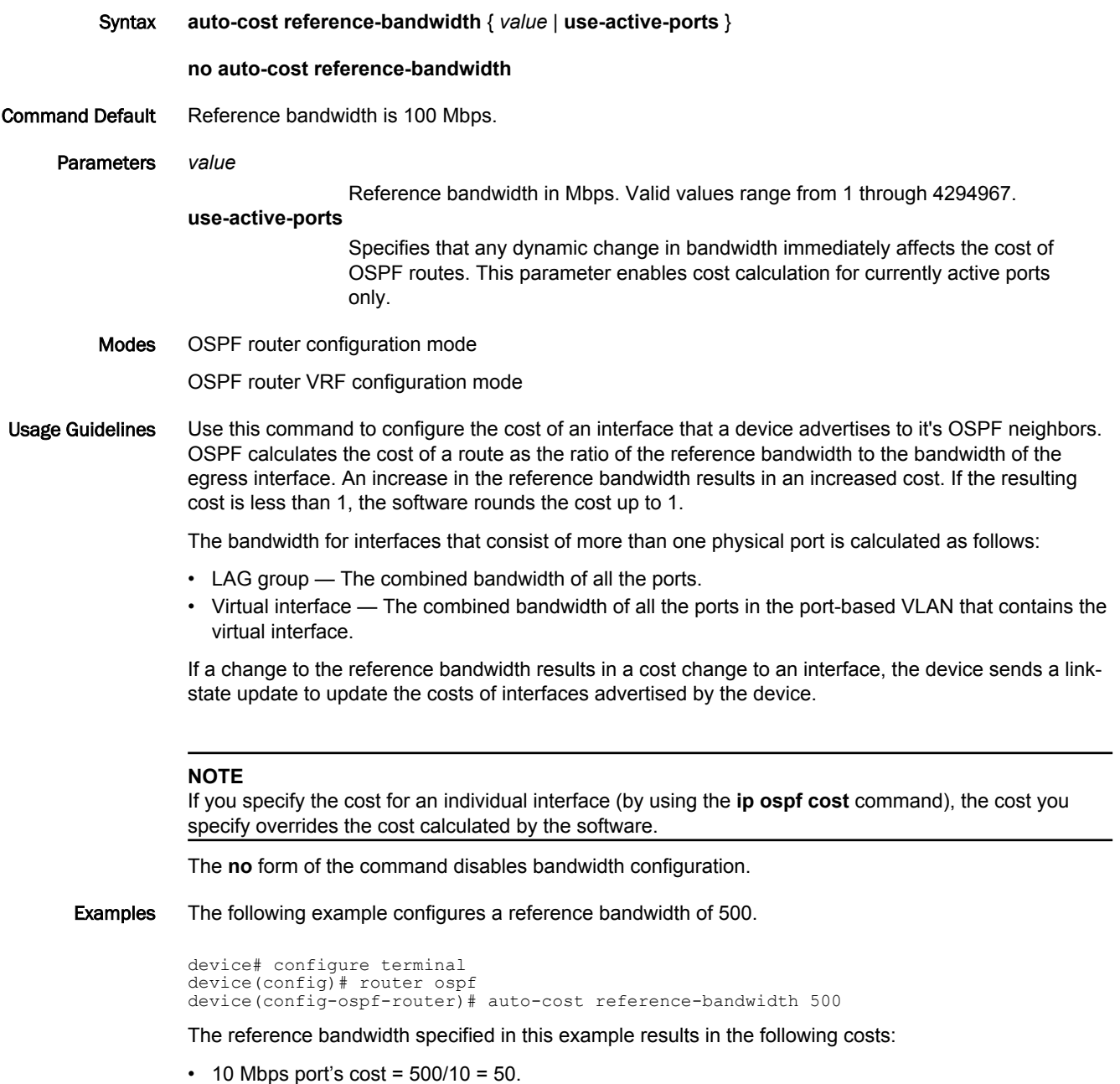

- 100 Mbps port's cost =  $500/100 = 5$ .
- $\cdot$  1000 Mbps port's cost = 500/1000 = 0.5, which is rounded up to 1.

The costs for 10 Mbps and 100 Mbps ports change as a result of the changed reference bandwidth. Costs for higher-speed interfaces remain the same.

# auto-cost reference-bandwidth (OSPFv3)

Configures reference bandwidth.

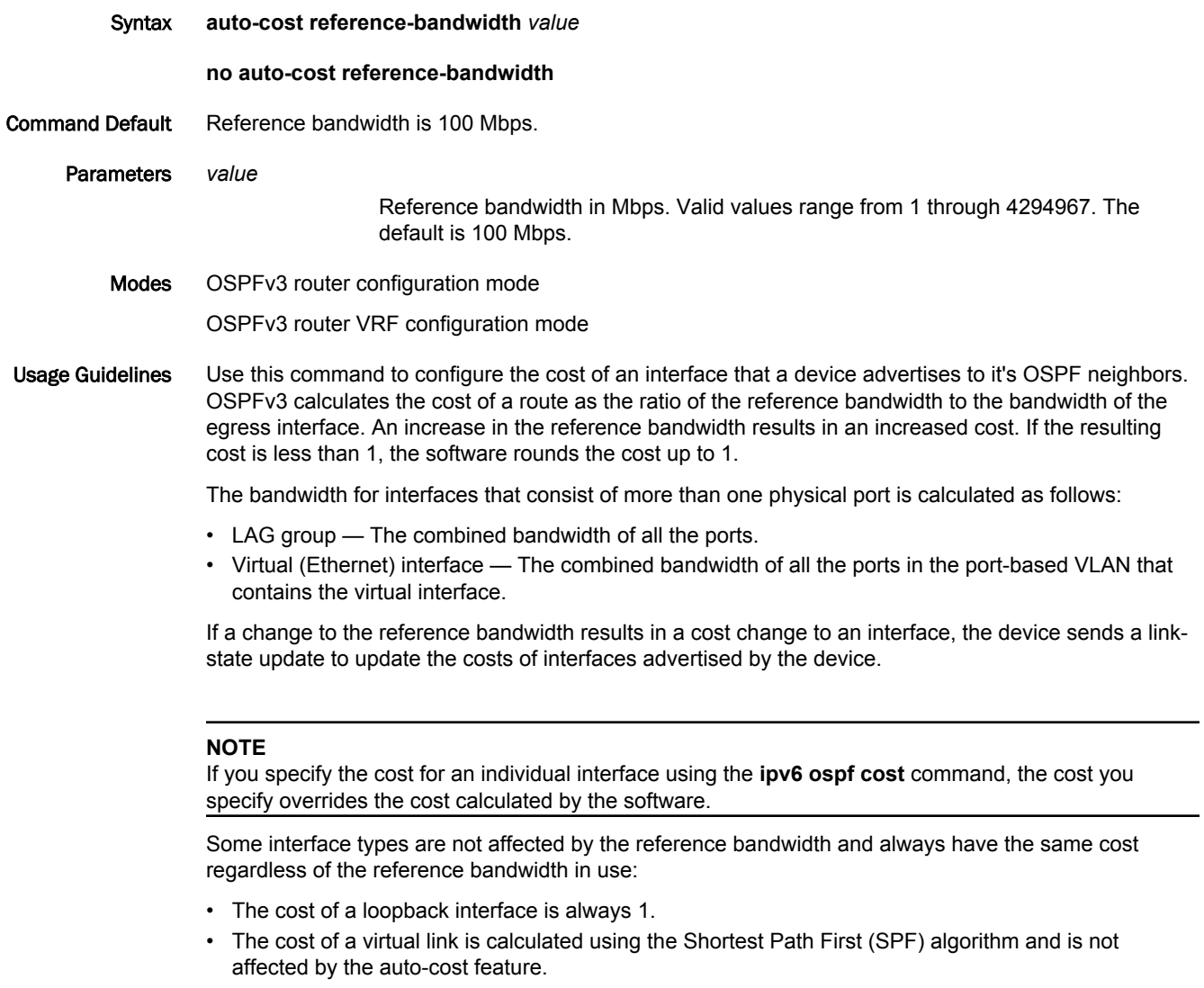

• The bandwidth for tunnel interfaces is 9 Kbps and is subject to the auto-cost feature.

Enter **no** form of the command restores the reference bandwidth to its default value and, thus, restores the default costs of the interfaces to their default values.

Examples The following example configures a reference bandwidth of 500.

```
device# configure terminal
device(config)# ipv6 router ospf
device(config-ospf6-router)# auto-cost reference-bandwidth 500
```
The reference bandwidth specified in this example results in the following costs:

- 10 Mbps port's cost =  $500/10 = 50$ .
- 100 Mbps port's cost =  $500/100 = 5$ .
- $\cdot$  1000 Mbps port's cost = 500/1000 = 0.5, which is rounded up to 1.
- $\cdot$  155 Mbps port cost = 500/155 = 3.23, which is rounded up to 4
- $\cdot$  622 Mbps port cost = 500/622 = 0.80, which is rounded up to 1
- 2488 Mbps port cost =  $500/2488 = 0.20$ , which is rounded up to 1

The costs for 10 Mbps, 100 Mbps, and 155 Mbps ports change as a result of the changed reference bandwidth. Costs for higher-speed interfaces remain the same.

## auto-enroll

Sends enrollment messages to the certificate authority (CA) and local certificates to either generate new key pair for a certificate or renew an expired certificate.

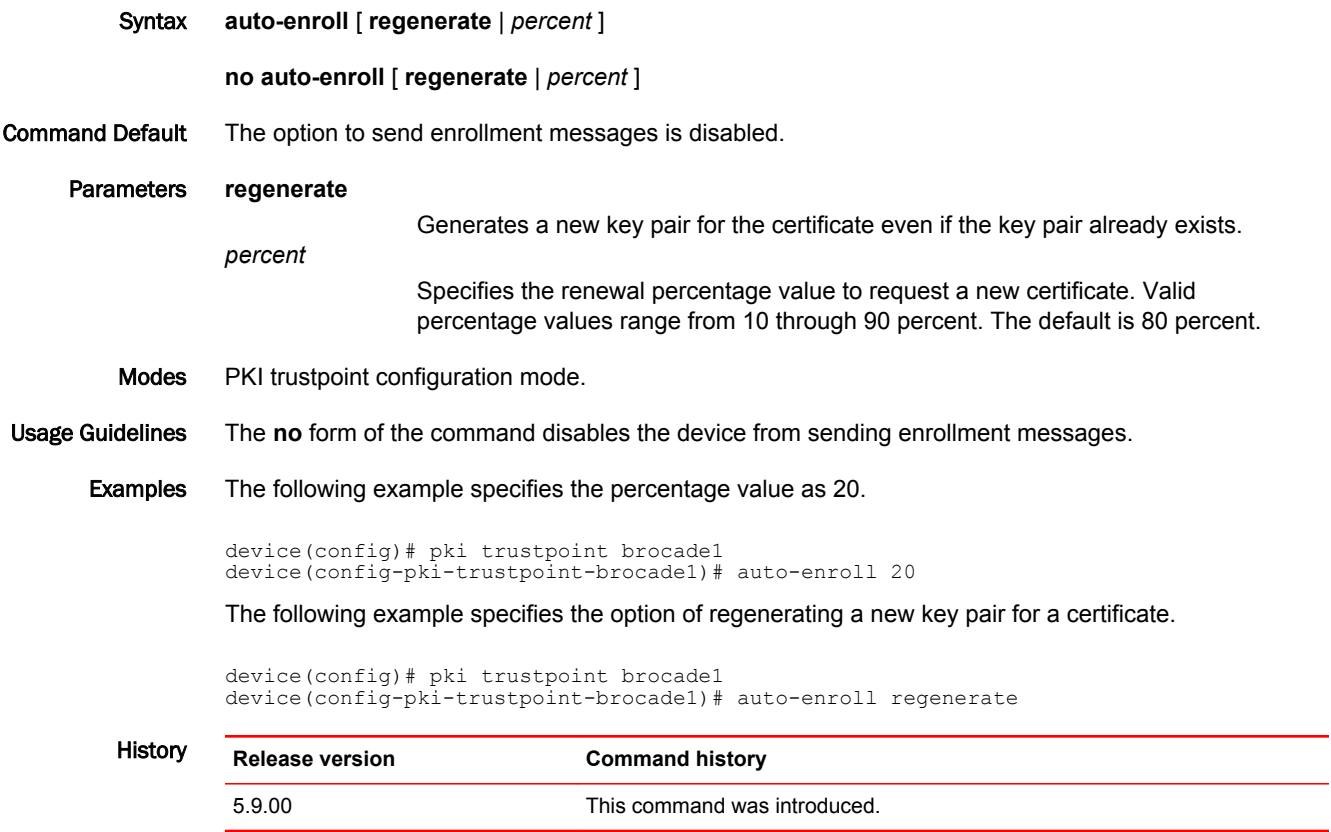

 $\overline{\phantom{a}}$ 

## backup

Designates a virtual router as a Virtual Router Redundancy Protocol (VRRP) or VRRP Extended (VRRP-E) backup device and configures priority and track values. Syntax **backup** [ **priority** *value* ] [ **track-priority** *value* ] **no backup** [ **priority** *value* ] [ **track-priority** *value* ] Command Default No virtual routers are designated as a VRRP or VRRP-E backup device. Parameters **priority** *value* Sets a priority value for a backup device. Values are from 8 through 254. In VRRP, the default backup device priority is 100, and the owner device has a default priority of 255. In VRRP-E, the default backup device priority is 100. **track-priority** *value* Sets the new priority value if the interface goes down. Values are from 1 through 254. Default is 2 for VRRP, and default is 5 for VRRP-E. Modes VRID interface configuration mode Usage Guidelines In VRRP, the backup device with the highest priority assumes the role of VRRP master device if the owner device fails. The interface on which the Virtual Routing ID (VRID) is configured must be in the same subnet (but not be the same address) as the IP address associated with the VRID by the owner device. In VRRP-E, all devices are configured as backup devices and the backup device with the highest priority becomes the master device. If the master device fails, the backup device with the highest priority at that time assumes the role of VRRP master device. The IP address assigned to the interface of any device in the same virtual router must be in the same IP subnet. The IP address assigned to the VRID must not be configured on any of the Brocade devices. This command must be entered before the **ip-address** command can be configured for a VRRP or VRRP-E virtual routing ID. The **no** form of this command removes the virtual router configuration. Examples The following example configures the device as a VRRP backup device and assigns it a priority of 110. device# configure terminal device(config)# router vrrp device(config)# interface ethernet 1/5 device(config-if-e1000-1/5)# ip address 10.53.5.3/24 device(config-if-e1000-1/5)# ip vrrp vrid 1 device(config-if-e1000-1/5-vrid-1)# backup priority 110 device(config-if-e1000-1/5-vrid-1)# advertise backup device(config-if-e1000-1/5-vrid-1)# ip-address 10.53.5.254 device(config-if-e1000-1/5-vrid-1)# activate The following example configures the device as a VRRP-E backup device and assigns it a priority of 50 and a track priority of 10. device# configure terminal device(config)# router vrrp-extended device(config-vrrpe-router)# interface ethernet 1/5 device(config-if-e1000-1/5)# ip address 10.53.10.4/24 device(config-if-e1000-1/5)# ip vrrp vrid 2 device(config-if-e1000-1/5-vrid-2)# backup priority 50 track-priority 10

device(config-if-e1000-1/5-vrid-2)# ip-address 10.53.10.254

device(config-if-e1000-1/5-vrid-2)# activate

### backup-bw-best-effort

Configures bandwidth requirement's interpretation as 'best effort' for backup of all FRR LSPs initiated on this router.

Syntax **backup-bw-best-effort**

#### **no backup-bw-best-effort**

- Command Default By default, this is not turned on ('Guarantee' mode). The bandwidth requested on the backup for FRR LSPs is a strict requirement that needs to be guaranteed by the router.
	- Modes MPLS RSVP configuration mode.
- Usage Guidelines Configuring this command dictates this router to consider the bandwidth requested by FRR LSPs on their backup as a 'best-effort' requirement. So, if a backup with the requested bandwidth could not be setup as per the process described in previous sections, then a backup without any bandwidth is tried to setup instead.

This configuration is only available on a global level, and affects all the FRR LSPs passing through this router for which this router is acting as a PLR.

The **no** form of the command brings the router functionality back to default ("Guarantee" mode) and removes the configuration statement. Consider the bandwidth requested on the backup for FRR LSPs as a strict requirement.

Examples The following example shows the **backup-bw-best-effort** command.

device(config-mpls-rsvp)# backup-bw-best-effort

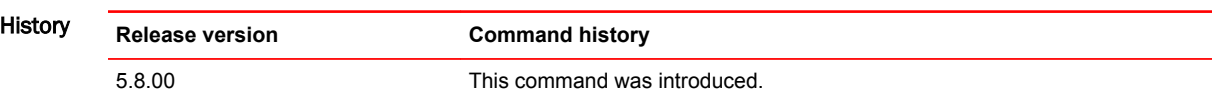

## backup-hello-interval

Configures the interval at which backup Virtual Router Redundancy Protocol (VRRP) routers advertise their existence to the master router.

Syntax **backup-hello-interval** *seconds*

**no backup-hello-interval** *seconds*

Command Default The default backup hello interval is 60 seconds.

Parameters *seconds*

The interval, in seconds, at which a backup VRRP router advertises its existence to the master router. Valid values range from 60 through 3600.

- Modes VRID interface configuration mode
- Usage Guidelines The interval is the length of time, in seconds, between each advertisement sent from the backup routers to the master router. The advertisement notifies the master router that the backup is still active. If the master router does not receive an advertisement from the backup router within a designated amount of time, the backup router with the highest priority can assume the role of master.

The **backup-hello-interval** command is configured only on VRRP backup routers and is supported by VRRP and VRRP Extended (VRRP-E).

The **no** form disables the advertisement of a VRRP backup router to a VRRP master router.

Examples The following example enables advertisements from the VRRP backup router and sets the hello message interval to 80 seconds.

> device# configure terminal device(config)# router vrrp device(config)# interface ethernet 1/6 device(config-if-e1000-1/6)# ip address 10.53.5.1/24 device(config-if-e1000-1/6)# ip vrrp vrid 1 device(config-if-e1000-1/6-vrid-1)# backup priority 90 device(config-if-e1000-1/6-vrid-1)# advertise backup device(config-if-e1000-1/6-vrid-1)# backup-hello-interval 80
#### bandwidth

Configures the LSP to inherit bandwidth from its protected LSP configuration. Syntax **bandwidth** { **inherit** | *dec* } **no bandwidth** { **inherit** | *dec* } Command Default By default, this is not configured. The backup of the FRR LSP does not inherit bandwidth information from protected LSP. Parameters **inherit** *dec* Inherits bandwidth for detour/backup LSP from the protected LSP. Modes MPLS configuration mode (config-mpls-lsp-frr). Usage Guidelines The **no** form of the command stops inheriting the bandwidth information from the protected LSP path and removes the configuration statement. Configuring this command dictates the backup LSP path to inherit the same amount of bandwidth as that of the signaled protected LSP. For adaptive LSPs, this configuration can be changed on the fly without disabling the LSP first. Committing the configuration changes triggers a make-before-break. Examples Display output of the **bandwidth** command: device# show mpls config lsp to\_NY lsp to\_NY to 28.28.28.28 primary to-10-3\_hop traffic-eng mean-rate 2000 frr --<br>bandwidth inherit enable **Release version Command history**

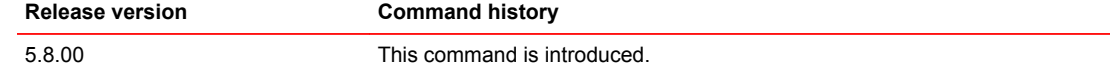

## bandwidth-ceiling

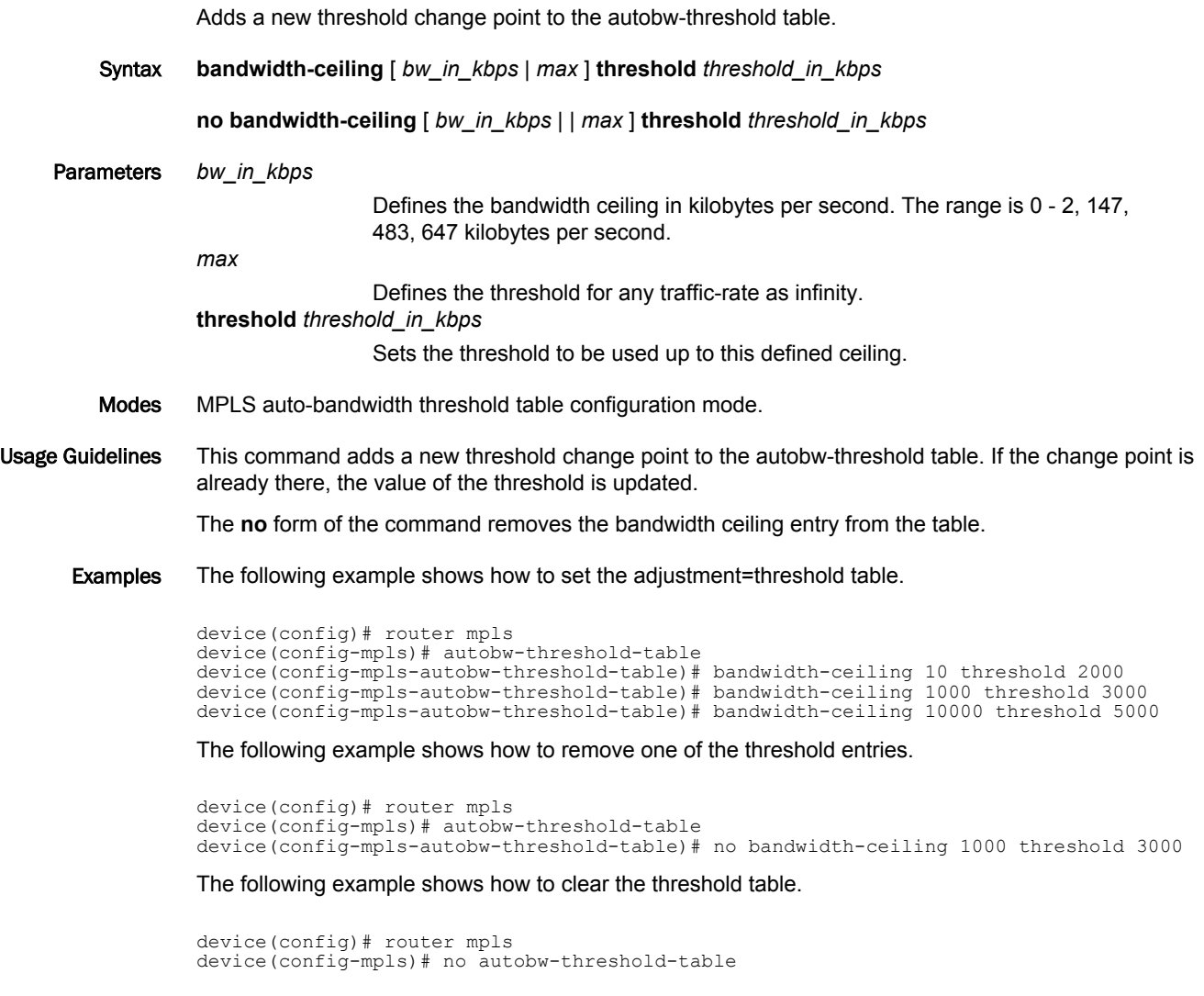

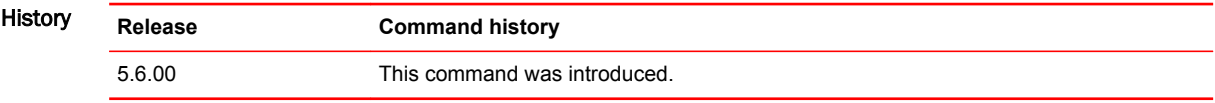

## bandwidth-ceiling max threshold percentage

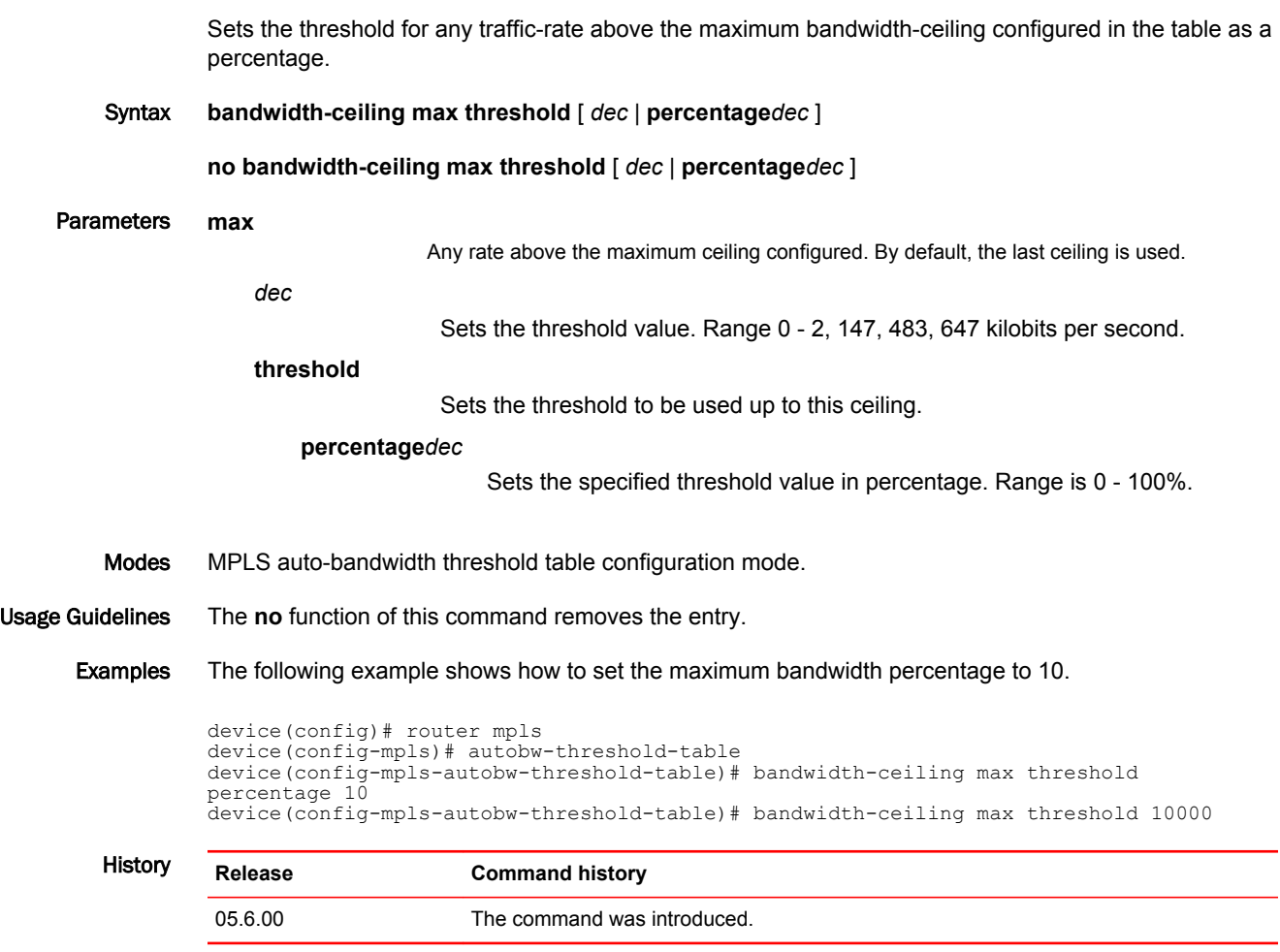

## base vrf

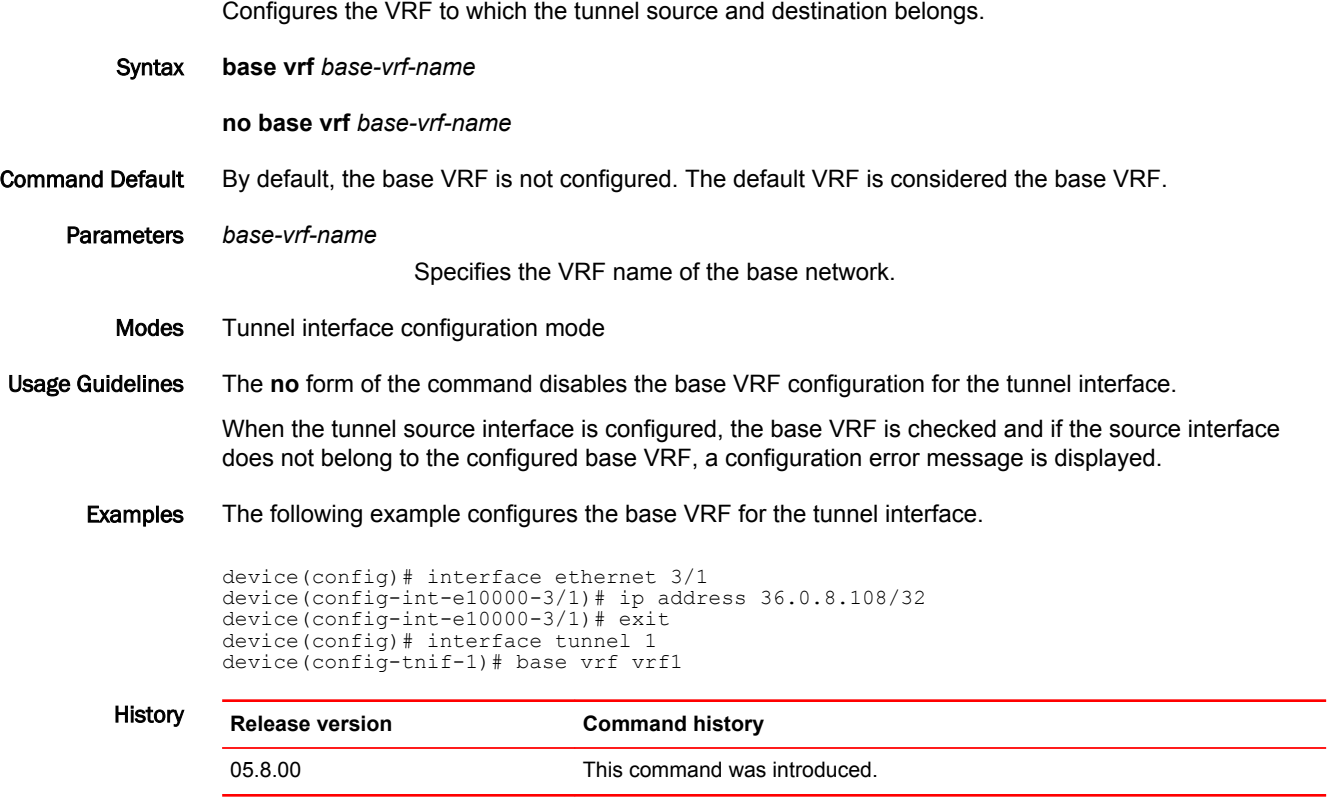

▃

## bfd

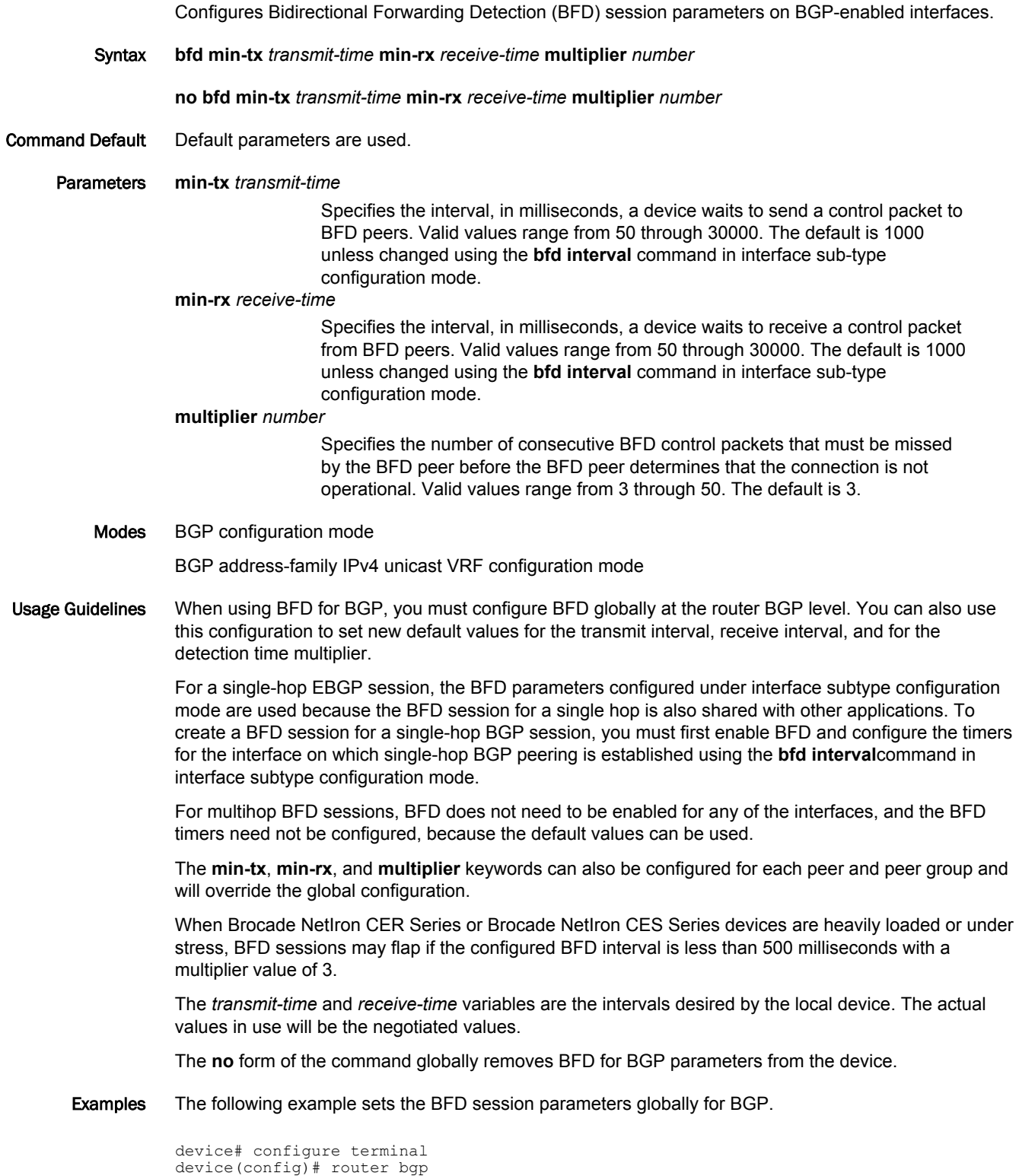

device(config-bgp)# bfd min-tx 120 min-rx 150 multiplier 8

The following example sets the BFD session parameters globally for BGP for VRF "red" in BGP address-family IPv4 unicast VRF configuration mode.

device# configure terminal device(config)# router bgp device(config-bgp)# address-family ipv4 unicast vrf red device(config-bgp-ipv4u-vrf)# bfd min-tx 120 min-rx 150 multiplier 8

#### bfd all-interfaces

Enables Bidirectional Forwarding Detection (BFD) for all interfaces participating in the routing process.

Syntax **bfd all-interfaces all-vrfs bfd all-interfaces no bfd all-interfaces all-vrfs no bfd all-interfaces** Command Default BFD is disabled by default. Parameters **all-vrfs** Specifies all VRFs. Modes IS-IS router configuration mode OSPF router configuration mode OSPFv3 router configuration mode OSPF router VRF configuration mode Usage Guidelines Although this command configures BFD for OSPFv2 on all OSPFv2-enabled interfaces for a device, it is not required if you use the **ip ospf bfd** command to configure specific interfaces. It can be used independently or together with the **ip ospf bfd** command. Although this command configures BFD for OSPFv3 on all OSPFv3-enabled interfaces for a device, it is not required if you use the **ipv6 ospf bfd** command to configure specific interfaces. It can be used independently or together with the **ipv6 ospf bfd** command. Although this command configures BFD for IS-IS on all IS-IS-enabled interfaces for a device, it is not required if you use the **isis bfd** command to configure specific interfaces. It can be used independently or together with the **isis bfd** command. The **all-vrfs** keyword is only available in OSPF router configuration mode and OSPF router VRF configuration mode. The **no** form of the command in OSPF router configuration mode disables BFD on all OSPFv2-enabled interfaces. The **no** form of the command in OSPFv3 router configuration mode disables BFD on all OSPFv3-enabled interfaces. The **no** form of the command in IS-IS router configuration mode disables BFD on all IS-IS-enabled interfaces. Examples The following example enables BFD globally for all VRFs on all OSPFv2-enabled interfaces. device# configure terminal device(config)# router ospf device(config-ospf-router)# bfd all-interfaces all-vrfs The following example enables BFD globally on all OSPFv2-enabled interfaces for VRF instance "red". device# configure terminal

device(config)# router ospf vrf red

device(config-ospf-router-vrf-red)# bfd all-interfaces

The following example disables BFD globally on all OSPFv3-enabled interfaces.

device# configure terminal device(config)# ipv6 router ospf device(config-ospf6-router)# no bfd all-interfaces

The following example enables BFD on all IS-IS-enabled interfaces.

```
device# configure terminal
device(config)# router isis
device(config-isis-router)# bfd all-interfaces
```
#### bfd holdover-interval

Sets the time interval for which BFD session down notifications are delayed before a routing protocol is notified that a BFD session is down.

Syntax **bfd holdover-interval** *time*

**no bfd holdover-interval** *time*

Command Default The BFD holdover interval is set to 0 by default.

Parameters *time*

Specifies the BFD holdover interval in seconds. In the BGP and BGP addressfamily IPv4 unicast VRF configuration modes, valid values range from 1 through 30, and the default is 0. In the IS-IS router, OSPF router, OSPFv3 router, and OSPF router VRF configuration modes, valid values range from 1 through 20, and the default is 0.

Modes BGP configuration mode

BGP address-family IPv4 unicast VRF configuration mode

IS-IS router configuration mode

OSPF router configuration mode

OSPFv3 router configuration mode

OSPF router VRF configuration mode

Usage Guidelines For BGP, the BFD holdover interval is supported for both single-hop and multihop sessions. For OSPF and IS-IS, the BFD holdover interval is supported for single-hop sessions only.

> In BGP configuration mode, use this command to set the BFD holdover-time interval globally for BGP. In IS-IS router configuration mode, use this command to set the BFD holdover-time interval globally for IS-IS. In OSPF router configuration mode, use this command to set the BFD holdover-time interval globally for OSPFv2. In OSPFv3 router configuration mode, use this command to set the BFD holdovertime interval globally for OSPFv3.

The holdover interval on BGP-enabled interfaces can be configured globally, on each peer, or peergroup.

The **no** form of the command removes the configured BFD holdover interval from the configuration, and reverts to the default value of 0.

Examples The following example sets the BFD holdover interval globally to 15 in BGP configuration mode.

device# configure terminal device(config)# router bgp device(config-bgp)# bfd holdover-interval 15

The following example sets the BFD holdover interval globally to 15 for VRF instance "red" in BGP address-family IPv4 unicast VRF configuration mode.

```
device# configure terminal
device(config)# router bgp
device(config-bgp)# address-family ipv4 unicast vrf red
device(config-bgp-ipv4u-vrf)# bfd holdover-interval 15
```
The following example sets the BFD holdover interval globally to 12 in OSPF router configuration mode.

```
device# configure terminal
device(config)# router ospf
device(config-ospf-router)# bfd holdover-interval 12
```
The following example sets the BFD holdover interval globally 12 for VRF instance "red" in OSPF router VRF configuration mode.

```
device# configure terminal
device(config)# router ospf vrf red
device(config-ospf-router-vrf-red)# bfd holdover-interval 12
```
The following example sets the BFD holdover interval globally to 20 in OSPFv3 router configuration mode.

device# configure terminal device(config)# ipv6 router ospf device(config-ospf6-router)# bfd holdover-interval 20

The following example sets the BFD holdover interval globally to 20 in IS-IS router configuration mode.

```
device# configure terminal
device(config)# router isis
device(config-isis-router)# bfd holdover-interval 20
```
## bfd interval

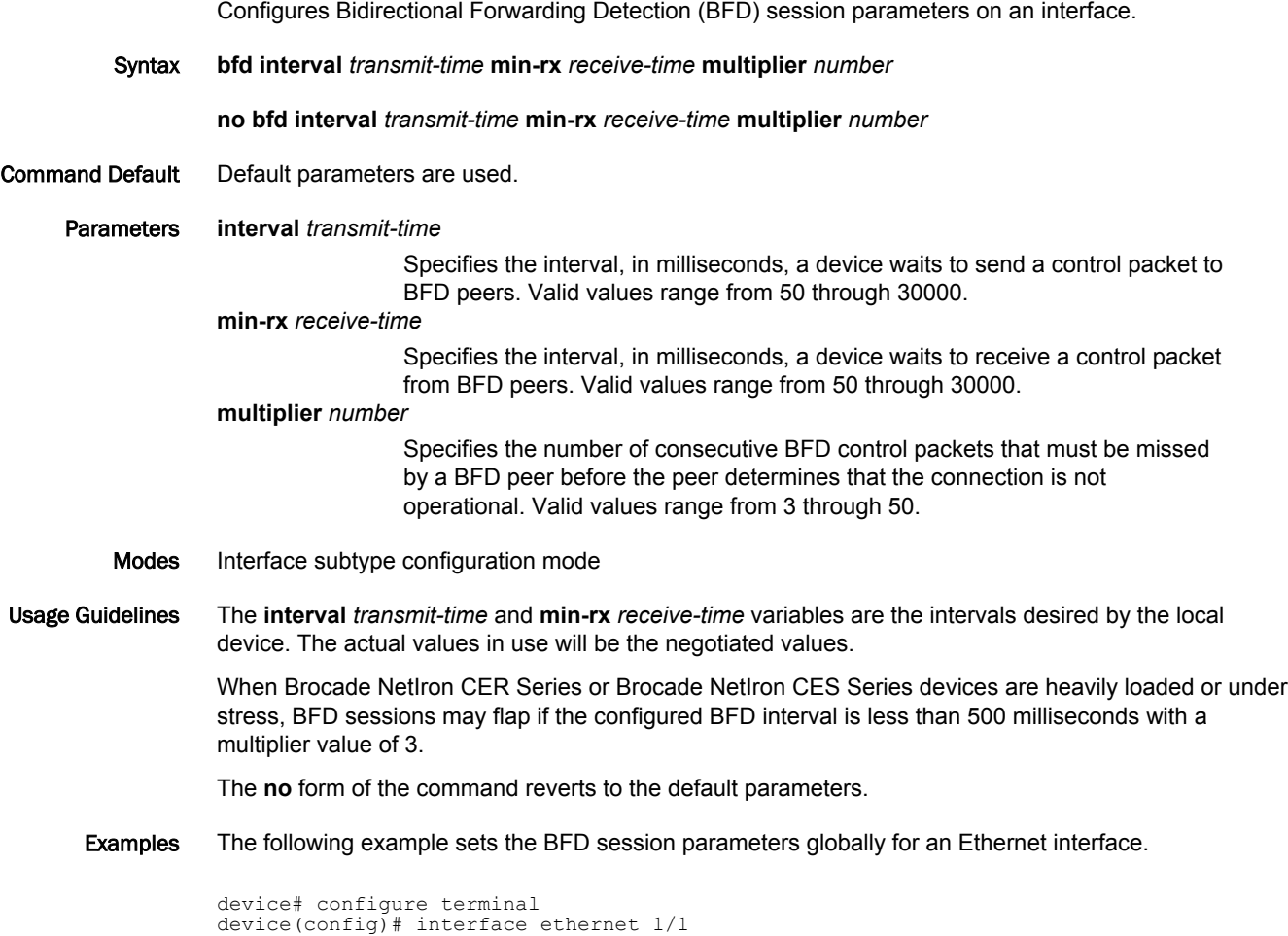

device(config-if-e1000-1/1)# bfd interval 100 min-rx 100 multiplier 4

## bfd-enable

Enables Bidirectional Forwarding Detection (BFD) globally on BGP-enabled interfaces.

Syntax **bfd-enable no bfd-enable** Command Default BFD is disabled by default. Modes BGP configuration mode BGP address-family IPv4 unicast VRF configuration mode Usage Guidelines If BFD for BGP is globally disabled and then enabled, the original BFD sessions for BGP may not be available, depending on whether the maximum BFD sessions limit has been reached. When a BFD session for BGP is disabled, the session is removed but BGP peering does not go down. The remote BFD peer is informed that BFD use is disabled. This command overrides all other BGP BFD configurations. The **no** form of this command disables BFD globally and terminates all BFD sessions used by BGP. Examples The following example enables BFD globally for BGP. device# configure terminal device(config)# router bgp device(config-bgp)# bfd-enable

> The following example enables BFD globally for BGP4 for VRF "red" in BGP address-family IPv4 unicast VRF configuration mode.

device# configure terminal device(config-bgp)# address-family ipv4 unicast vrf red device(config-bgp-ipv4u-vrf)# bfd-enable

## bfd mh-session-setup-delay

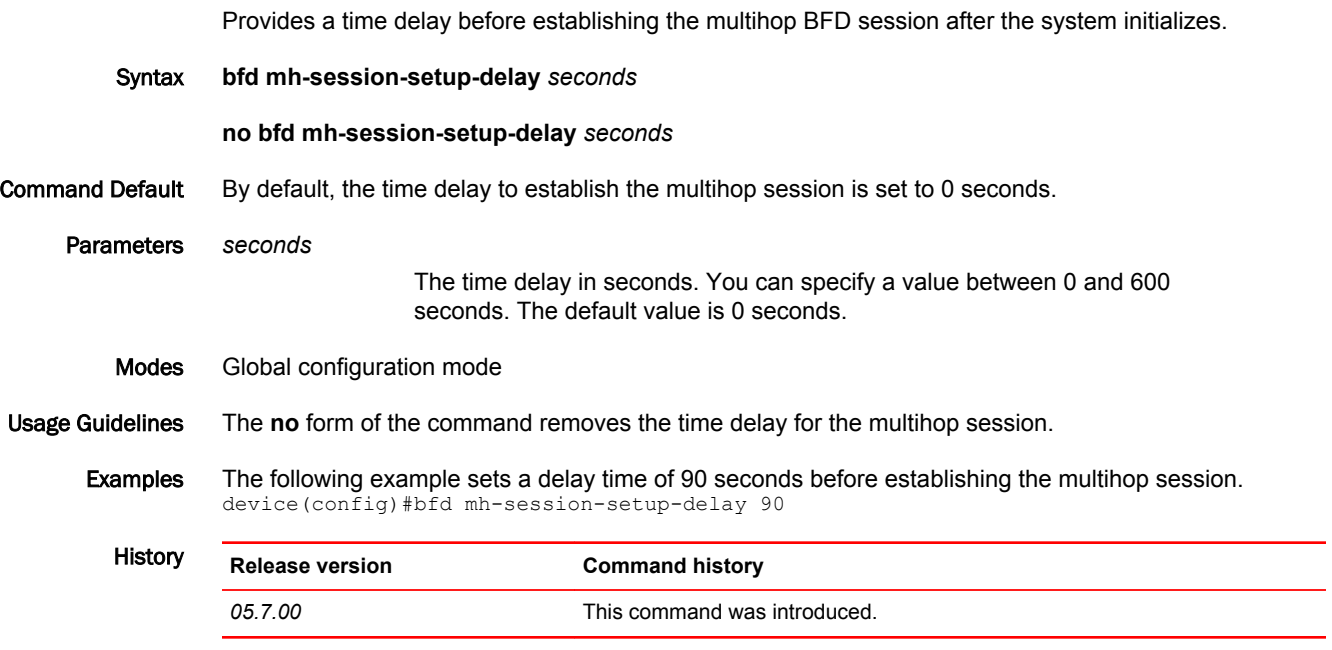

## bfd sh-session-setup-delay

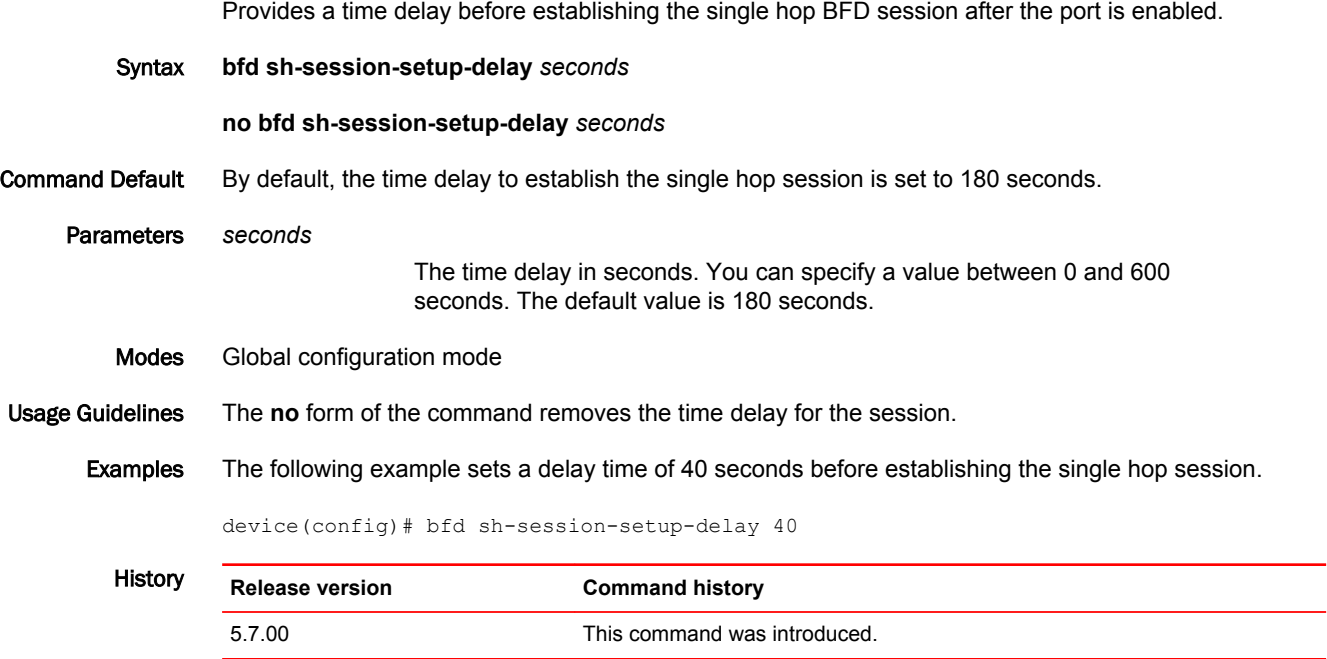

## cam ifsr

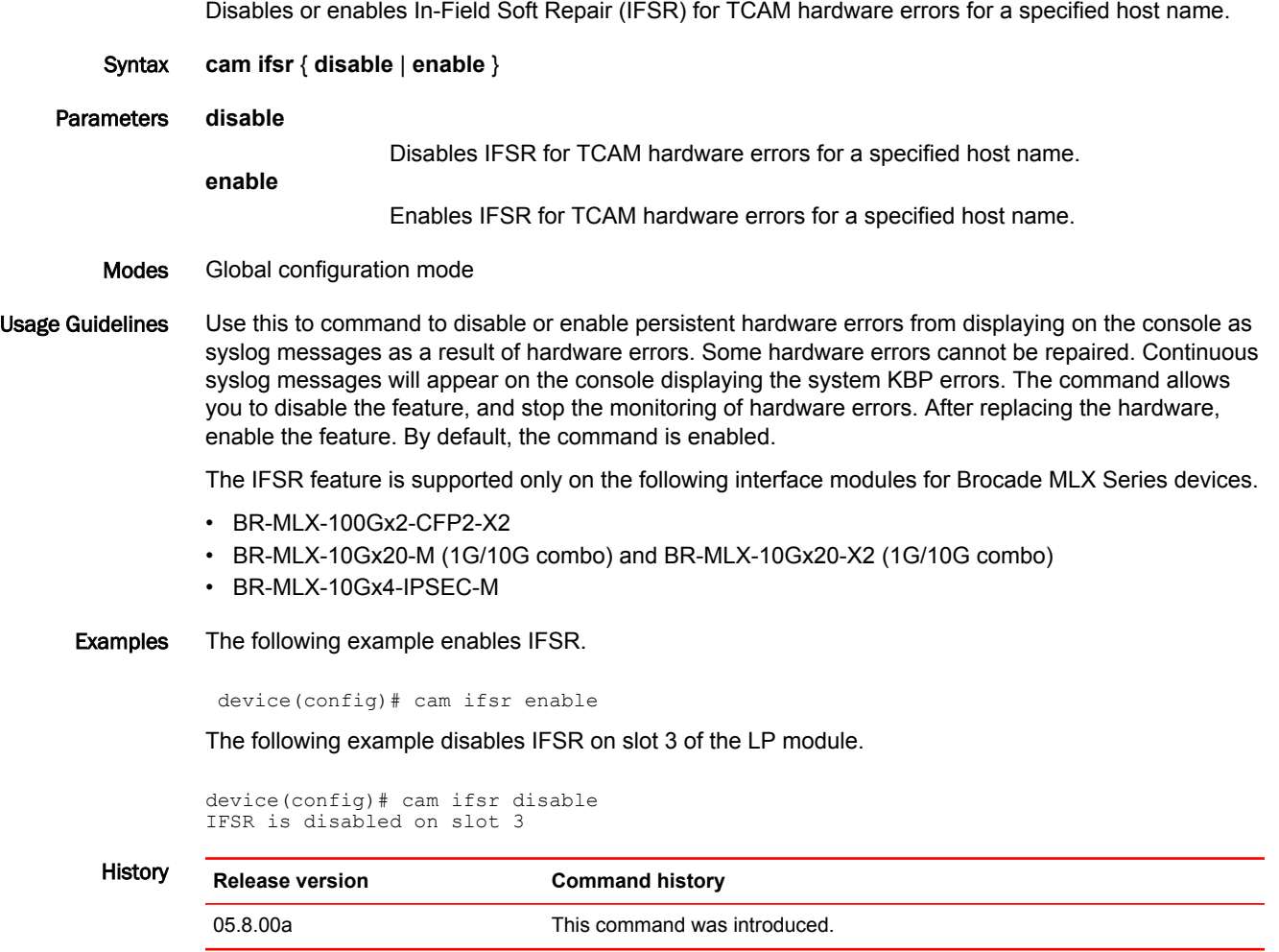

## cam-mode amod

Enables Algorithmic mode which optimizes the CAM space and power utilization and achieves -X2 CAM profile numbers.

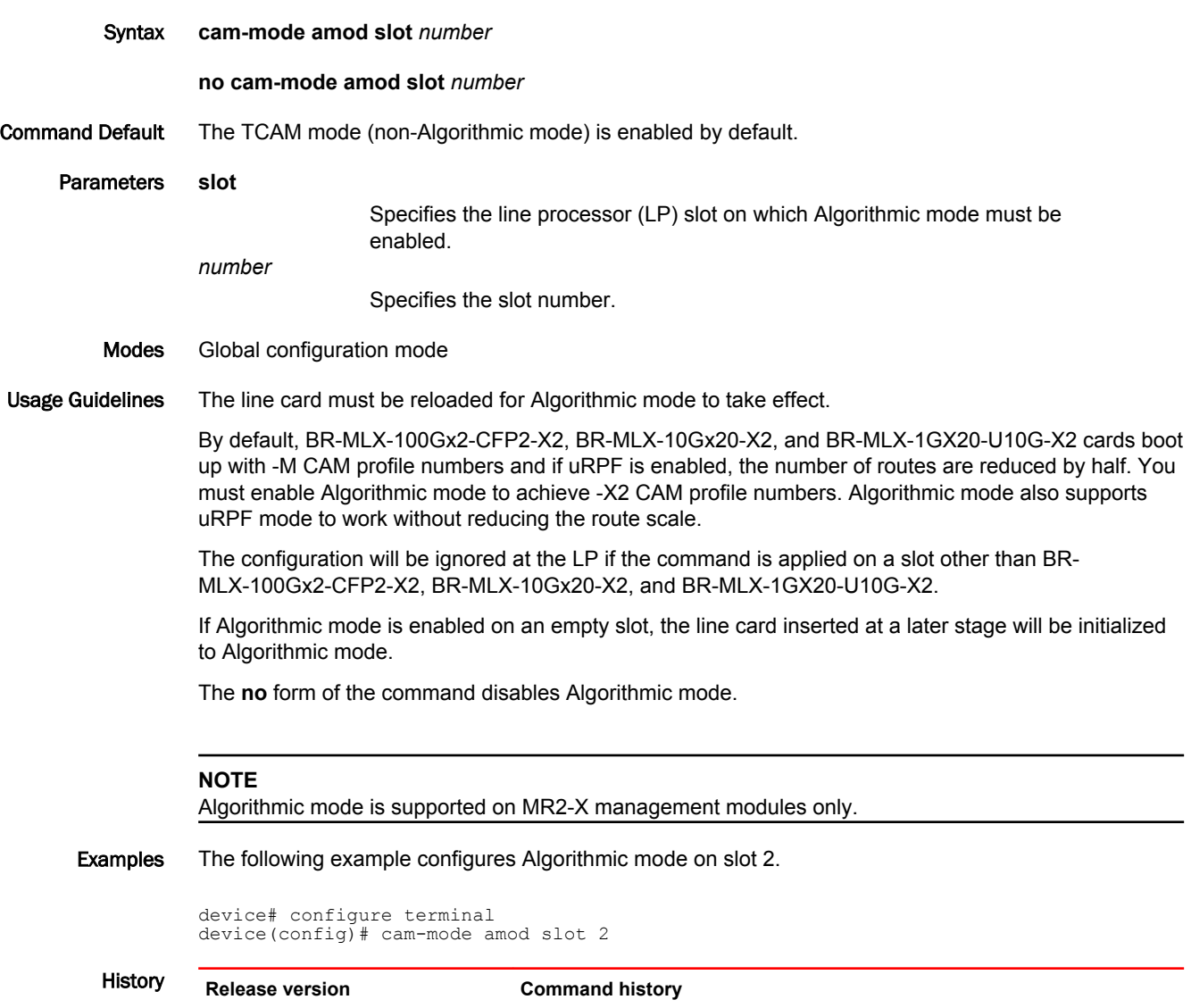

05.8.00a This command was introduced.

## clear access-list receive accounting

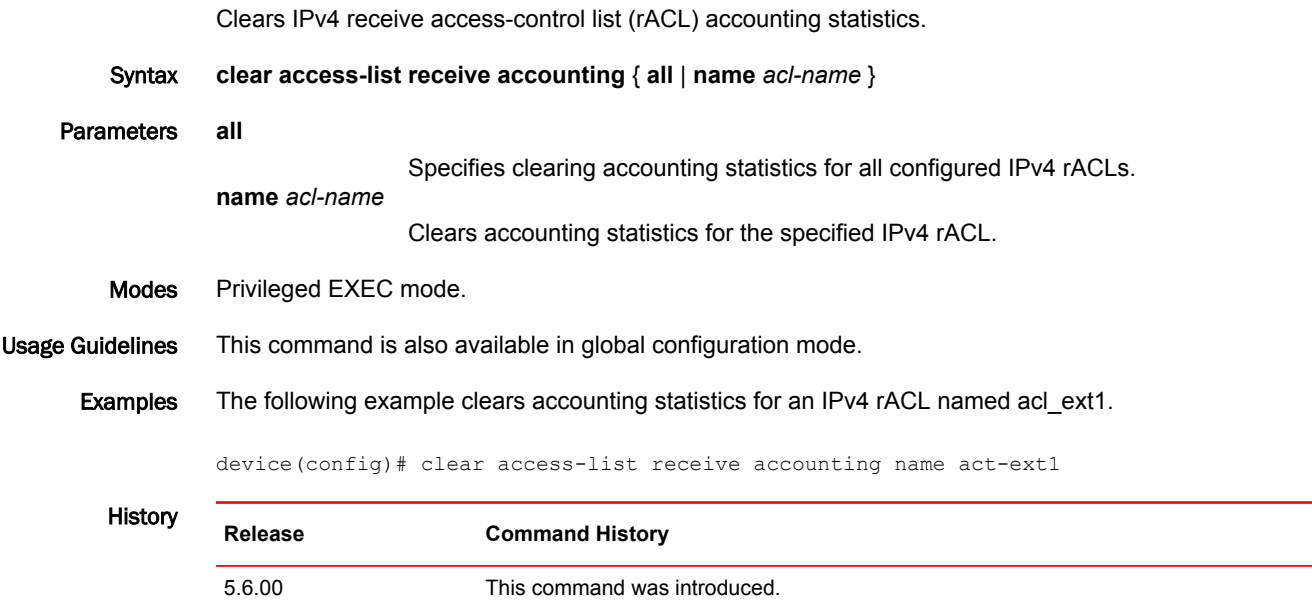

#### clear arp-guard-statistics

Clears the different statistical information of the ARP guard. Syntax **clear arp-guard statistics ethernet** { **all** | [ **ethernet** *slot/port* [ **vlan** *vlan-id* ] } | **all** ] Command Default Clears all statistics related to the ARP guard. Parameters **all** Clears all ARP guard statistics. **ethernet** *slot/port* Specifies the defined Ethernet port to clear. **vlan***vlan\_id* Specifies the defined VLAN information to clear. The VLAN ID range is between 1 and 4090. Modes EXEC mode. Usage Guidelines Use the **show arp-guard statistics** command to verify changes after executing the **clear arp-guard statistics** command. Examples The following example indicates clearing statistics information for all the ports. Brocade# clear arp-guard-statistics all Brocade# show arp-guard statistics ethernet all Port Vlan-id Total\_Arp\_pkts\_captured Total\_Arp\_pkts\_forwarded Total Arp pkts dropped LAG : Prim 1/1 (Def/Untag)1 0 0 0  $1/1$  3 0 0 0 0 0  $1/1$  2 0 0 0 0 2/1 (Def/Untag)1 0 0 0  $2/1$  2 0 0 0 0  $2/1$  4 0 0 0 0  $2/1$  5 0 0 0 0 The following example indicates clearing statistics information for any individual ports. Brocade# clear arp-guard-statistics ethernet 1/1 Brocade# show arp-guard statistics ethernet 1/1 Port Vlan-id Total\_Arp\_pkts\_captured Total\_Arp\_pkts\_forwarded Total Arp pkts dropped LAG : Prim  $1/1$  (Def/Untag) $1$  0 0 0  $\begin{array}{ccc} 1/1 & 3 & 0 \\ 0 & & & \end{array}$ 0 0  $1/1$  2 0 0 0 The following example indicates clearing statistics information for VLAN ID 2 from port 1/1. Brocade# clear arp-guard-statistics ethernet 1/1 vlan 2 Brocade# show arp-guard statistics ethernet 1/1 vlan 2 Port Vlan-id Total\_Arp\_pkts\_captured Total\_Arp\_pkts\_forwarded Total\_Arp\_pkts\_dropped LAG : Prim<br>1/1 2 0

 $1/1$   $2$  0 0 0 0 0

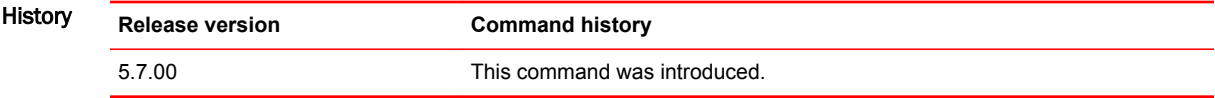

### clear bm histogram

Clears buffer histogram data.

- Syntax **clear bm histogram**
- Modes Privileged EXEC mode
- Usage Guidelines The histogram information is collected and maintained internally, in a cyclical buffer. It can be reviewed to determine if resource allocation failures or task CPU usage may have contributed to an application failure.

The main objective of the buffer histogram is to see if there was any buffer exhaustion in the last few seconds (10-60sec). Buffer usage is collected when available buffers in the 2K buffer size pool fall below the reserved limit. Before starting another collection cycle, it may be useful to clear the histogram buffers using the **clear bm histogram** command. This command can also be entered in global configuration mode.

#### Examples The following example clears buffer histogram data.

device# clear bm histogram

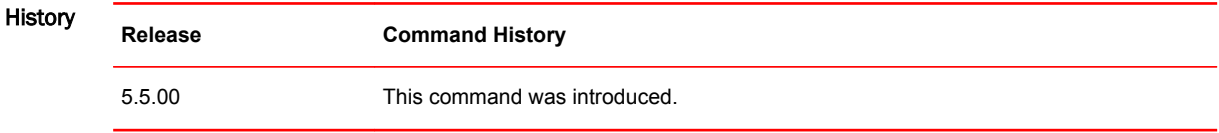

#### clear cpu histogram sequence

Clears CPU histogram sequential execution of task data. Syntax **clear cpu histogram sequence no clear cpu histogram sequence** Modes Privileged EXEC mode. Global configuration mode. Usage Guidelines The CPU histogram provides information about task CPU usage. The histogram information is collected and maintained internally, in a cyclical buffer. It can be reviewed to determine if resource allocation failures or task CPU usage may have contributed to an application failure. Before starting another collection cycle of task CPU usage, it may be useful to clear the existing CPU histogram information using the **clear cpu histogram sequence** command. This command can also be entered in global configuration mode. To view the CPU histogram information, use the **show cpu histogram** command. Examples The following example clears the CPU histogram sequential execution of task information. device(config)# clear cpu histogram sequence **History Release Command History** 5.5.00 This command was introduced.

#### clear dot1x-mka statistics

Clears the 802.1x (dot1x) MACsec Key Agreement (MKA) traffic statistics for the specified interface. Syntax **clear dot1x-mka statistics ethernet** *slot***/***port* Parameters **ethernet** *slot port* Specifies an Ethernet interface and its slot on the device, and interface on the slot. Modes Privileged EXEC mode Examples In the following example, dot1x-MKA traffic statistics are cleared for interface 3/2. device(config)# clear dot1x-mka statistics ethernet 3/2 dot1x-MKA statistics cleared History **Release version Command history** 5.8.00 This command was introduced.

## clear ikev2 statistics

Clears the IKEv2 statistics from the device. This resets the various IKEv2 counters to zero. This command supports IPsec IPv4 and IPv6.

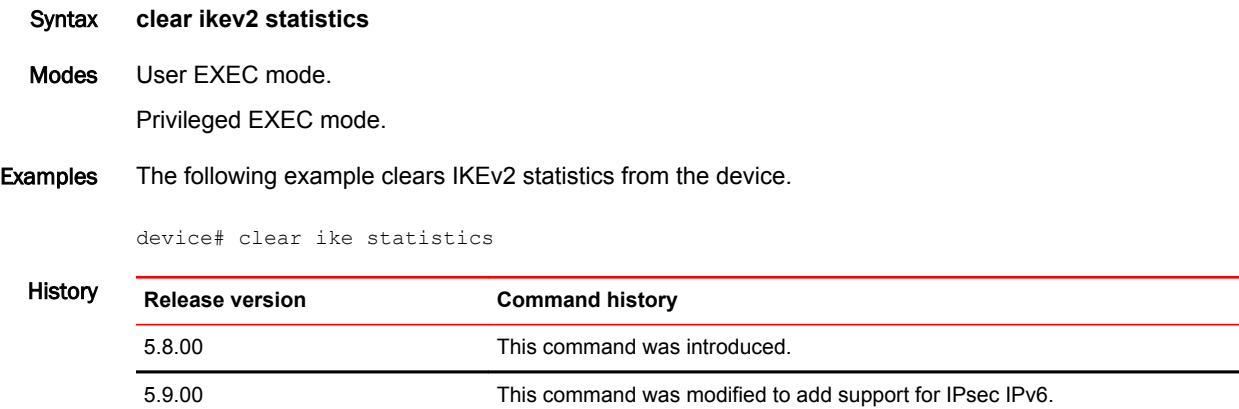

#### clear ikev2 sa

Clears the current IKEv2 Security Associations (SAs) on the device or on the specified local or remote interface. During the clearing process, the current SAs (including child SAs) are deleted and reestablished. The SAs remain unchanged. This command supports IPsec IPv4 and IPv6.

Syntax **clear ikev2 sa**{ **fvrf** *vrf-name* } [ **local** *ip-address* | *ipv6-address* ] [ **remote** *ip-address* | *ipv6-address* ]

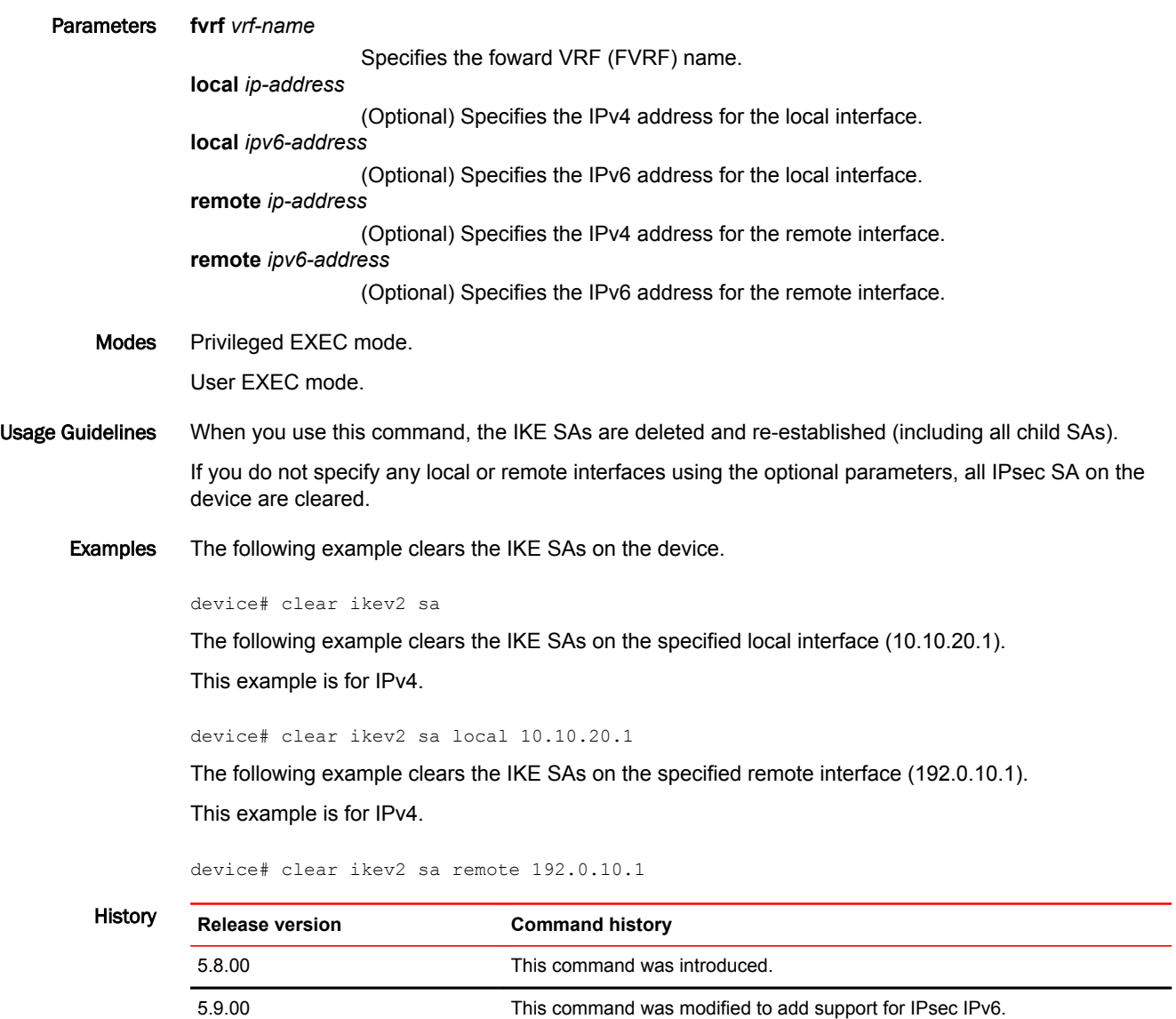

#### clear ip vrrp statistics

Clears IPv4 Virtual Router Redundancy Protocol (VRRP) statistics.

- Syntax **clear ip vrrp statistics**
- Modes Privileged EXEC mode
- Usage Guidelines This command can be entered in privileged EXEC mode and in any configuration mode. Entering the command in a configuration mode can be useful if you are configuring VRRP options, for example, and want to clear existing statistics.
	- Examples The following example clears IPv4 VRRP statistics when entered in privileged EXEC mode.

device# clear ip vrrp statistics

The following example clears IPv4 VRRP statistics when entered in VRID interface configuration mode.

device(config)# router vrrp device(config)# interface ethernet 1/6 device(config-if-e1000-1/6)# ip address 10.53.5.1/24 device(config-if-e1000-1/6)# ip vrrp vrid 1 device(config-if-e1000-1/6-vrid-1)# clear ip vrrp statistics

#### clear ip vrrp-extended statistics

Clears IPv4 Virtual Router Redundancy Protocol (VRRP) Extended (VRRP-E) statistics.

Syntax **clear ip vrrp-extended statistics**

- Modes Privileged EXEC mode
- Usage Guidelines This command can be entered in privileged EXEC mode and in any configuration mode. Entering the command in a configuration mode can be useful if you are configuring VRRP-E options, for example, and want to clear existing statistics.
	- Examples The following example clears IPv4 VRRP-E statistics when entered in privileged EXEC mode.

device# clear ip vrrp-extended statistics

The following example clears IPv4 VRRP-E statistics when entered in VRID interface configuration mode.

device(config)# router vrrp-extended device(config-vrrpe-router)# interface ethernet 1/5 device(config-if-e1000-1/5)# ip address 10.53.4.1/24 device(config-if-e1000-1/5)# ip vrrp-extended vrid 2 device(config-if-e1000-1/5-vrid-2)# clear ip vrrp-extended statistics

# clear ipsec error-count

Clears the error counters for the IPsec errors.

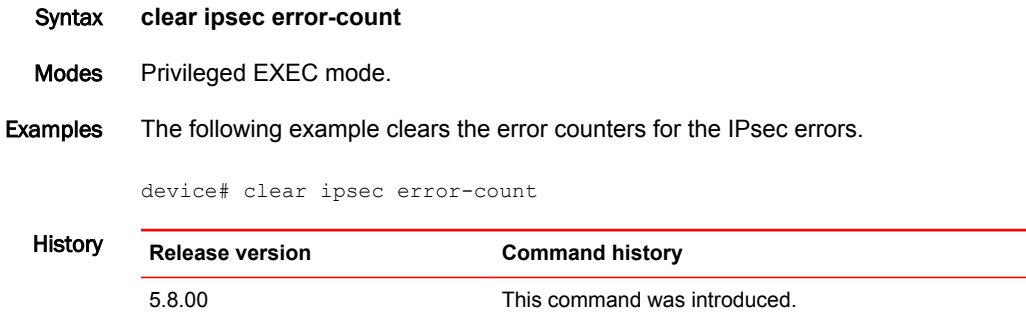

#### clear ipsec sa

Clears the current IPsec Security Associations (SAs) on the device or on the specified peer interface. During the clearing process, the current SAs (including child SAs) are deleted and re-established. The SAs remain unchanged. This command supports IPsec IPv4 and IPv6.

Syntax **clear ipsec sa** [ **fvrf** *vrf-name* ] [ **peer** *ip-address* l*ipv6-address*] Parameters **fvrf** *vrf-name* Specifies the front VRF (FVRF) name. **peer** *ip-address* Specifies the IPv4 address for the peer interface. **peer** *ipv6-address* Specifies the IPv6 address for the peer interface. Modes Privileged EXEC mode. Usage Guidelines When you use this command, the IKE SAs are deleted and re-established (including all child SAs). If you do not specify any peers using the optional parameters, all IPsec SAs on the device are cleared. Examples The following example clears the IPsec SAs on the device. device# clear ipsec sa History **Release version Command history** 5.8.00 This command was introduced. 5.9.00 This command was modified to add support for IPsec IPv6.

#### clear ipsec statistics

Clears IPsec system counters (such as ESP packet counts and IPsec error counts), and IPsec tunnel packet and byte counts (such as transmitted and received packets). This command supports IPsec IPv4 and IPv6.

Syntax **clear ipsec statistics** [ **all** ]

Parameters **all**

(Optional) Specifies that all IPsec statistics should be cleared (this includes system counters and IPsec tunnel packet counts and byte counts).

Modes User EXEC mode .

Privileged EXEC mode.

- Usage Guidelines If you do not include the optional **all** parameter, only the system counters (such as ESP packet counts and IPsec error counts) are cleared. If you include the **all** parameter, the system counters and IPsec tunnel packet and byte counts are also cleared.
	- Examples The following example clears the IPSec system counters.

device# clear ipsec statistics

The following example clears all of the IPsec statistics, including system counters and IPsec tunnel packet and byte counts.

device# clear ipsec statistics all

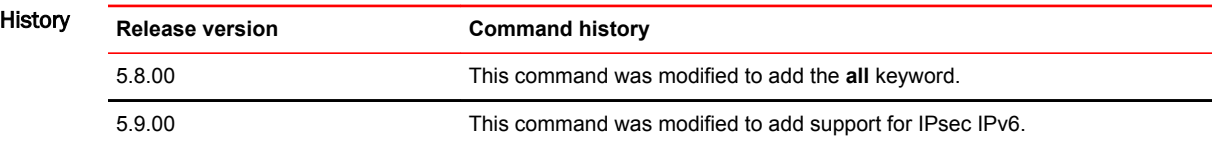

## clear ipsec statistics tunnel

Clears the IPsec tunnel packet and bytes counters.

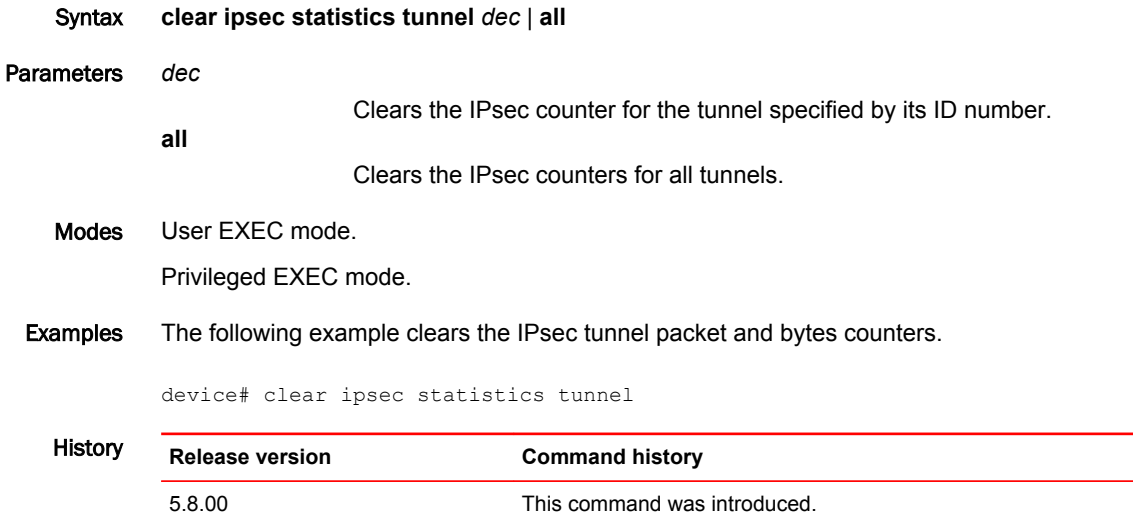

#### clear ipv6 vrrp statistics

Clears IPv6 Virtual Router Redundancy Protocol (VRRP) statistics.

Syntax **clear ipv6 vrrp statistics**

Modes Privileged EXEC mode

Usage Guidelines This command can be entered in privileged EXEC mode and in any configuration mode. Entering the command in a configuration mode can be useful if you are configuring IPv6 VRRP options, for example, and want to clear existing VRRP statistics.

Examples The following example clears IPv6 VRRP statistics when entered in privileged EXEC mode.

device# clear ipv6 vrrp statistics

The following example clears IPv6 VRRP statistics when entered in VRID interface configuration mode.

device(config)# interface ethernet 1/6 device(config-if-e1000-1/6)# ipv6 vrrp vrid 1 device(config-if-e1000-1/6-vrid-1)# clear ipv6 vrrp statistics

#### clear ipv6 vrrp-extended statistics

Clears IPv6 Virtual Router Redundancy Protocol (VRRP) Extended (VRRP-E) statistics.

Syntax **clear ipv6 vrrp-extended statistics**

- Modes Privileged EXEC mode
- Usage Guidelines This command can be entered in privileged EXEC mode and in any configuration mode. Entering the command in a configuration mode can be useful if you are configuring IPv6 VRRP-E options, for example, and want to clear existing VRRP-E statistics.
	- Examples The following example clears IPv6 VRRP-E statistics when entered in privileged EXEC mode.

device# clear ipv6 vrrp-extended statistics

The following example clears IPv6 VRRP-E statistics when entered in VRID interface configuration mode.

device(config)# interface ethernet 1/5 device(config-if-e1000-1/5)# ipv6 2001:DB8::2/24 device(config-if-e1000-1/5)# ipv6 vrrp-extended vrid 2 device(config-if-e1000-1/5-vrid-2)# clear ipv6 vrrp-extended statistics

## clear macsec statistics

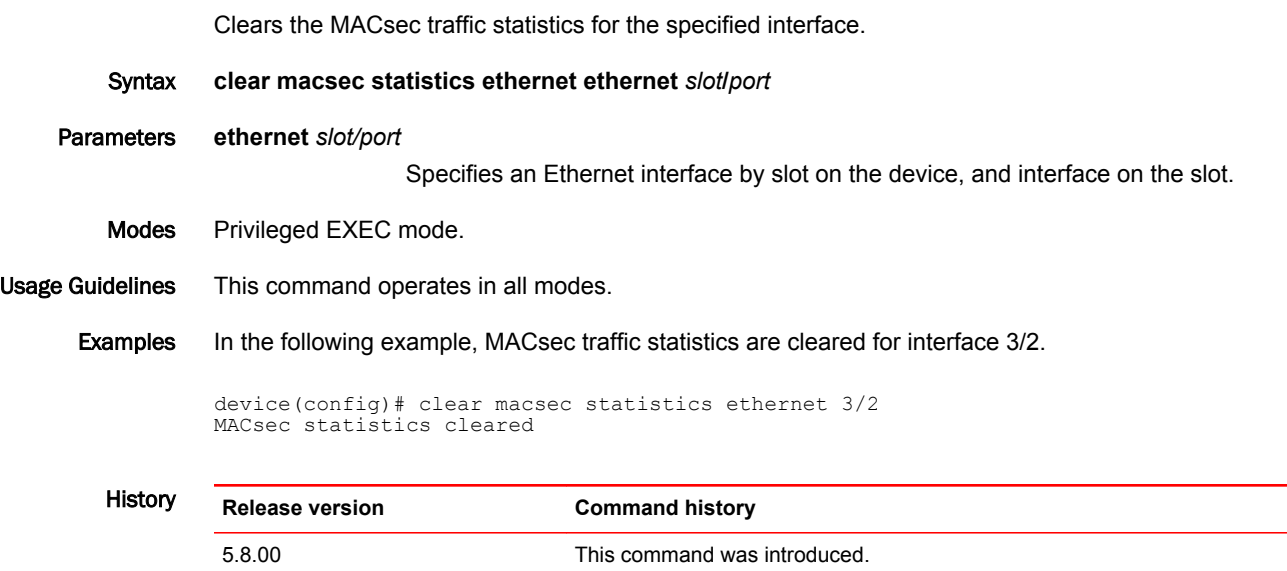

#### clear memory histogram

Clears memory histogram data.

- Syntax **clear memory histogram**
- Modes Privileged EXEC mode.

Usage Guidelines This command operates in all modes.

The memory histogram keeps track of each memory allocation/deallocation request from an application. It helps to identify memory leak and memory usage across the task. It also monitors the under usage condition and reports to the system. The memory histogram is recorded when available memory goes below the threshold limit on each memory pool.

Before starting another collection cycle, it may be useful to clear the existing memory histogram information using the **clear memory histogram sequence** command. This command can also be entered in global configuration mode.

To view the memory histogram information, use the **show memory histogram** command.

Examples The following example clears memory histogram data. device(config)# clear memory histogram

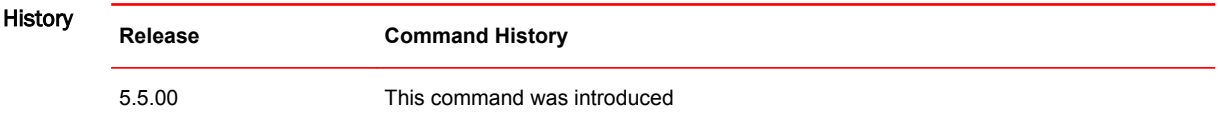

## clear metro mp-vlp-queue

Resets the management processor virtual line card (MP-VLP) queue statistics on Brocade NetIron CER Series devices.

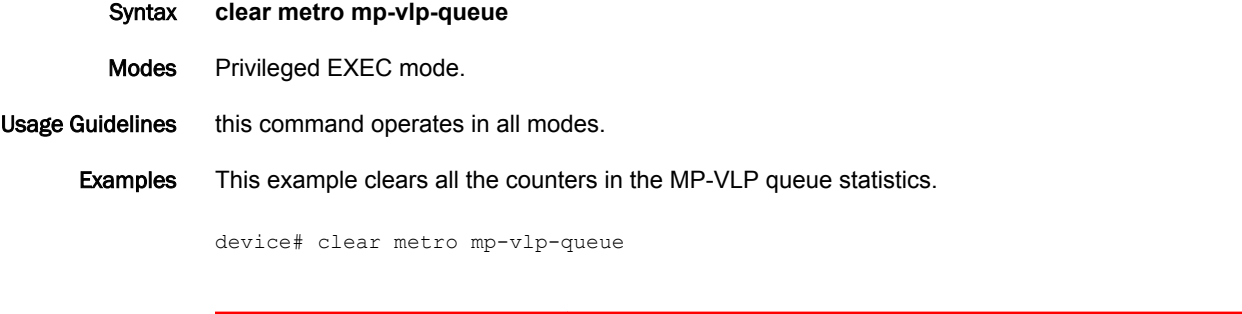

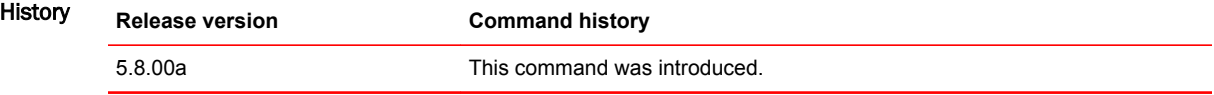

## clear mpls auto-bandwidth-samples

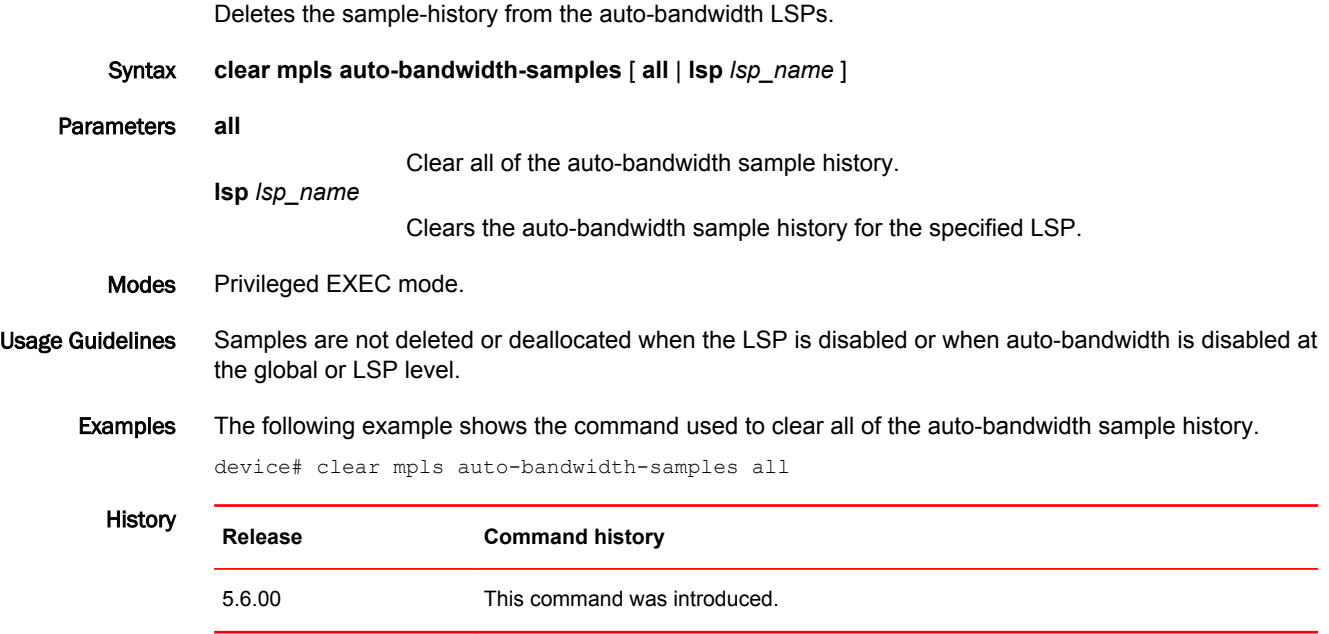
### clear mpls rsvp statistics session

Clears RSVP session statistics.

Syntax **clear mpls rsvp statistics session** { [ [ **destination** *ip\_addr* ] } [ **source** *source\_ip* ] [ **tunnel-id** *tunnel\_id* **lsp-id** *lsp\_id* ] ] | { **name** *session\_name* ] } | { **p2mp p2mp-id** [ *ip\_addr* | *dec* ] } [ **source** *source\_ip* ] [ **tunnel-id** *tunnel\_id lsp\_id* ]

Parameters **destination** *ip\_addr*

Defines the destination IP address.

**source** *source\_ip*

Defines the source IP address.

**tunnel** *tunnel \_id*

Defines the tunnel by decimal number 1 - 65535.

**lsp-id** *lsp\_id*

Defines the LSP by decimal number 1 - 65535.

**name** *session\_name*

Clears the session by name.

**p2mp p2mp-id** 

Clears the point to multipoint sessions.

*ip\_addr*

Specifies the P2MP identifier as an IP address

*dec*

Specifies the P2MP identifier as a decimal.

Modes Privileged EXEC mode.

Usage Guidelines This command operates in all modes.

Examples The following example clears the RSVP session statistics for the lsp\_test session.

device(config)# clear mpls rsvp statistics session device(config)# clear mpls rsvp statistics session destination 11.11.11.11 device(config)# clear mpls rsvp statistics session destination 11.11.11.11 source 14.14.14.14 device(config)# clear mpls rsvp statistics session destination 11.11.11.11 source 14.14.14.14 tunnel-id 10 device(config)# clear mpls rsvp statistics session name lsp test device(config)# clear mpls rsvp statistics session p2mp p2mp-id 1.1.1.1 source 1.1.1.1 tunnel-id 1

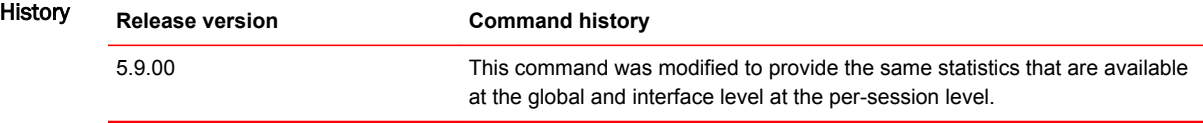

## clear mpls statistics

Clears MPLS statistics.

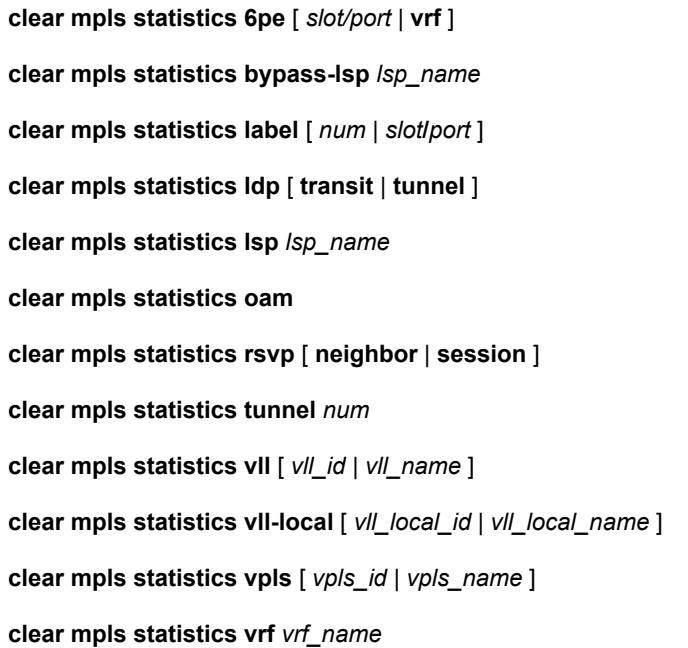

#### Parameters **6pe**

Clears 6pe statistics.

*slot* **/***port*

Interface slot and port number.

**vrf**

Clears IPv6 VRF statistics.

**bypass-lsp**

Clears statistics for bypass LSPs.

*lsp\_name*

Name of targeted LSP.

#### **label**

Clears in-label statistics.

*num*

In-label.

*slot/port*

Interface number.

### **ldp**

Clears ingress tunnel accounting for LDP signaled LSP.

Clears transit traffic statistics for LDP.

**transit**

### **tunnel**

Clears ingress tunnel accounting for LDP created tunnels.

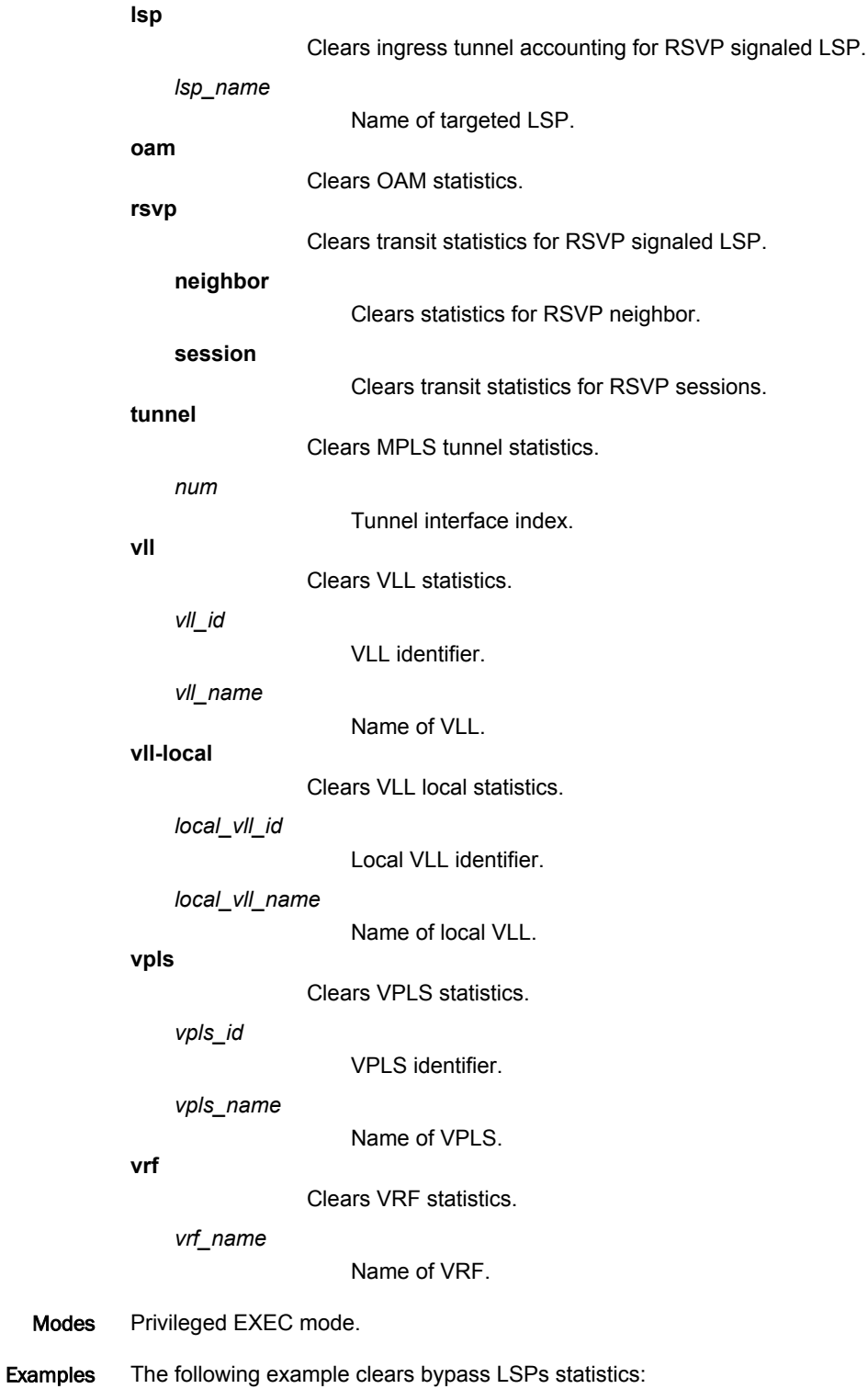

device# clear mpls statistics bypass-lsp Cleared statistics of bypass LSPs

Modes

### Commands A - E

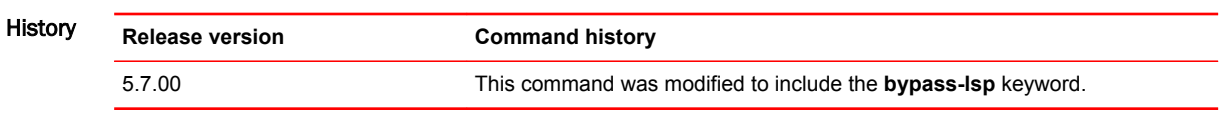

### clear openflow

Clears flows from the flow table. Syntax **clear openflow** { **flowid** *flow-id* | **all** } Parameters **flowid** *flow-id* Clears the given flow ID that you want to delete from the flow table. **all** Deletes all flows from the flow table. Modes User EXEC mode Privileged EXEC mode Global configuration mode Usage Guidelines When an OpenFlow rule or all flows in the flow table need to be deleted you can use the **clear openflow** command with the **all** option. To delete a single OpenFlow rule based on a flow-id, use the **clear openflow** command with the **flowid** *flow-id* options. Examples The following example clears the flow with an ID of 6. device# clear openflow flowid 6 The following example clears all flows in the flow table. device# clear openflow all History **Release Command History** NI05.5.00c This command was modified to delete a single flow on a specified flow-id or all flow deletion in the flow table.

# clear pki counters

Clears the Public Key Infrastructure (PKI) counters for a certificate authority (CA).

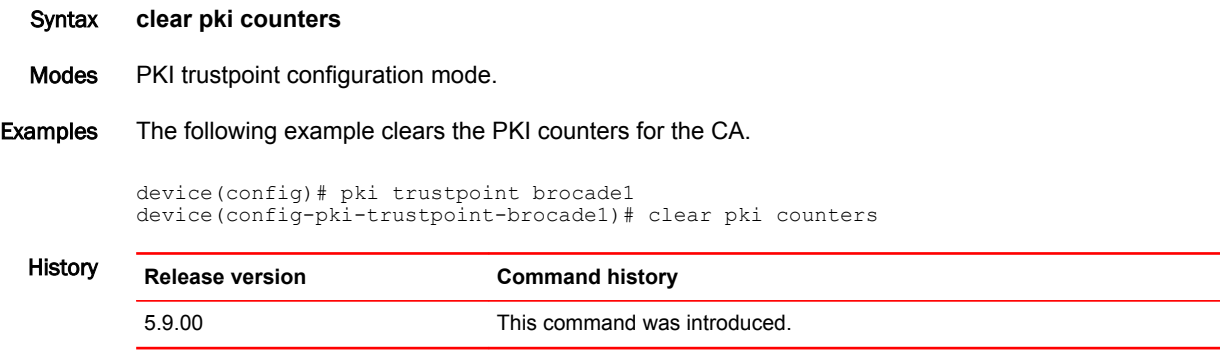

 $\overline{\phantom{0}}$ 

# clear pki crl

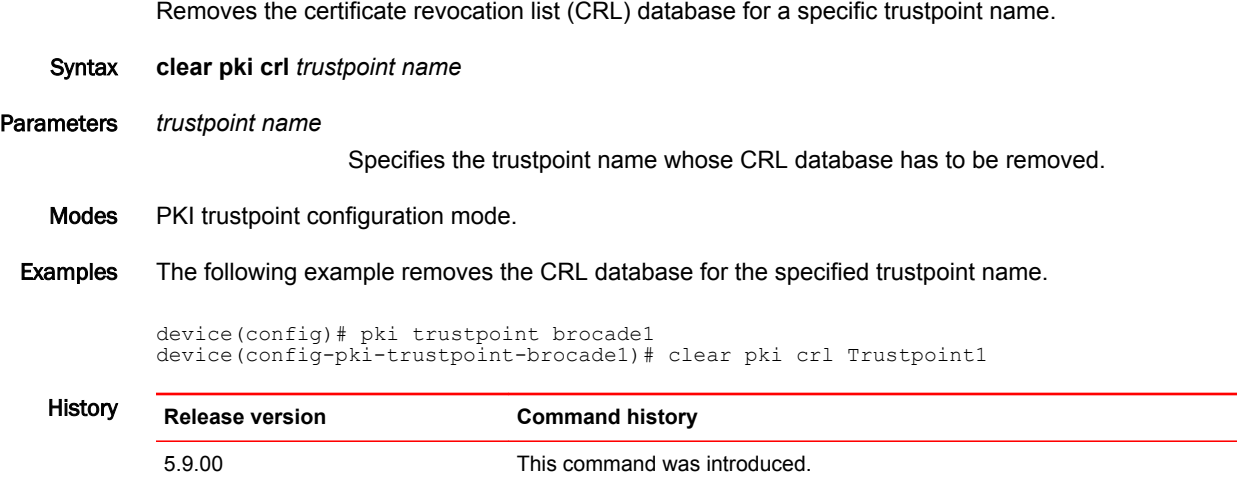

# clear rate-limit counters bum-drop

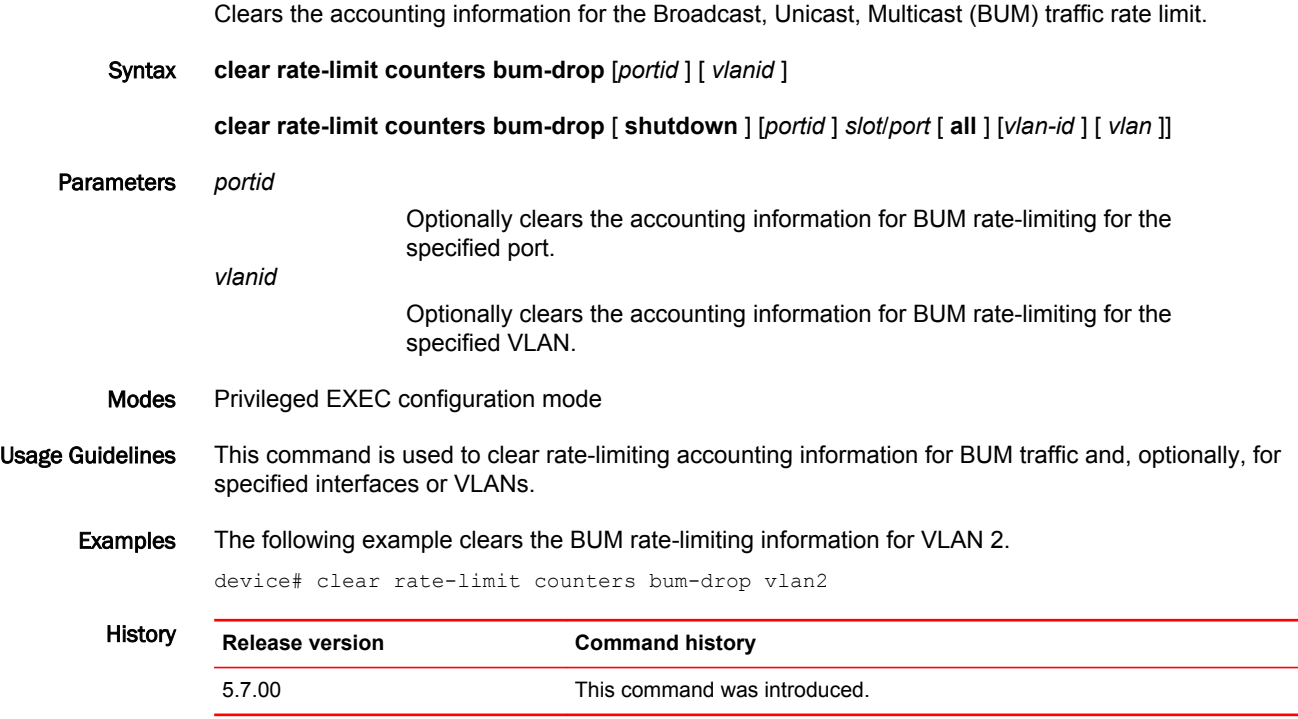

## clear rate-limit counters ip-option-pkt-to-cpu

Clears the rate-limit counters for IPv4 option packets.

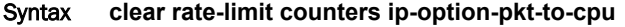

Modes This command operates in all mode.

Examples The following example shows how to clear the rate-limit counters for IPv4 option packets.

Brocade# clear rate-limit counters ip-option-pkt-to-cpu

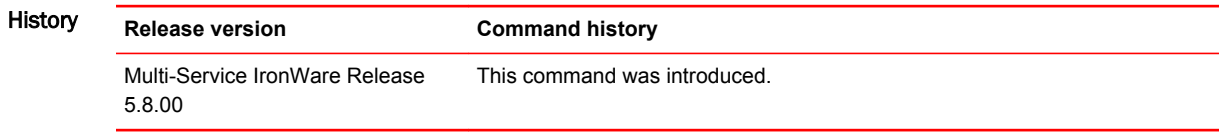

# clear rate-limit counters ipv6-hoplimit-expired-to-cpu

Clears the rate-limit counters for IPv6 hoplimit-expired-to-cpu packets.

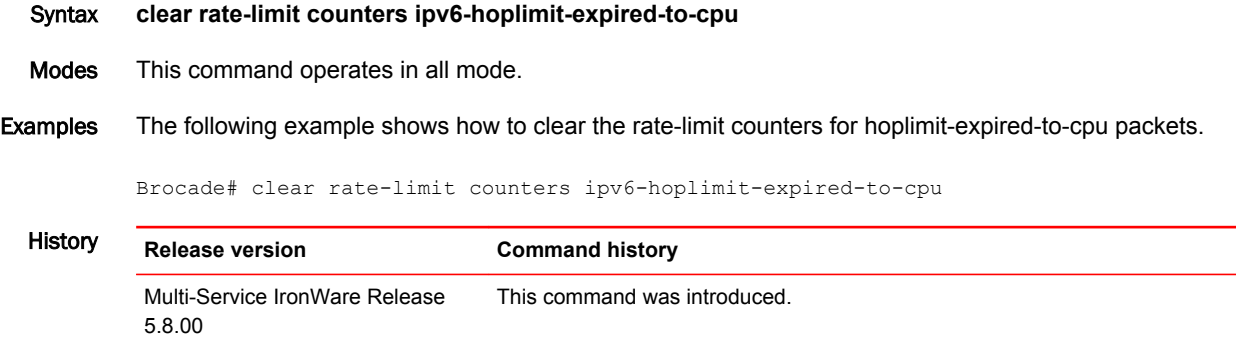

# clear rate-limit counters ip-ttl-expired-to-cpu

Clears the rate-limit counters for IPv4 ttl-expired-to-cpu packets.

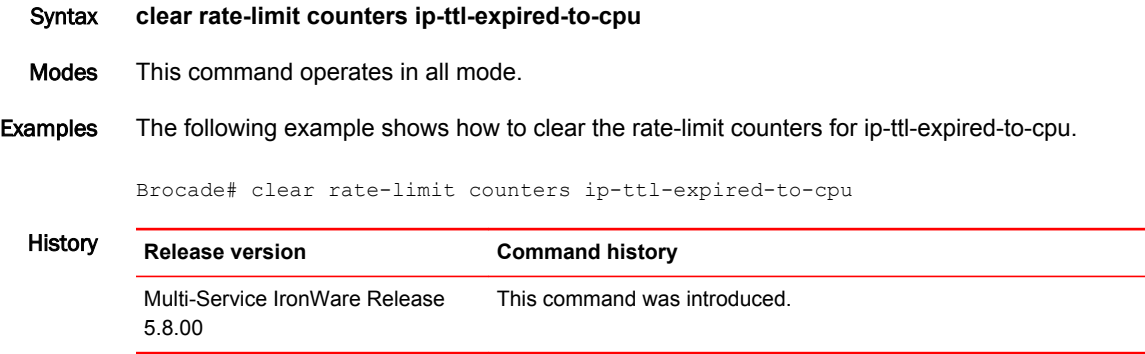

# clear statistics openflow

Clears OpenFlow statistics.

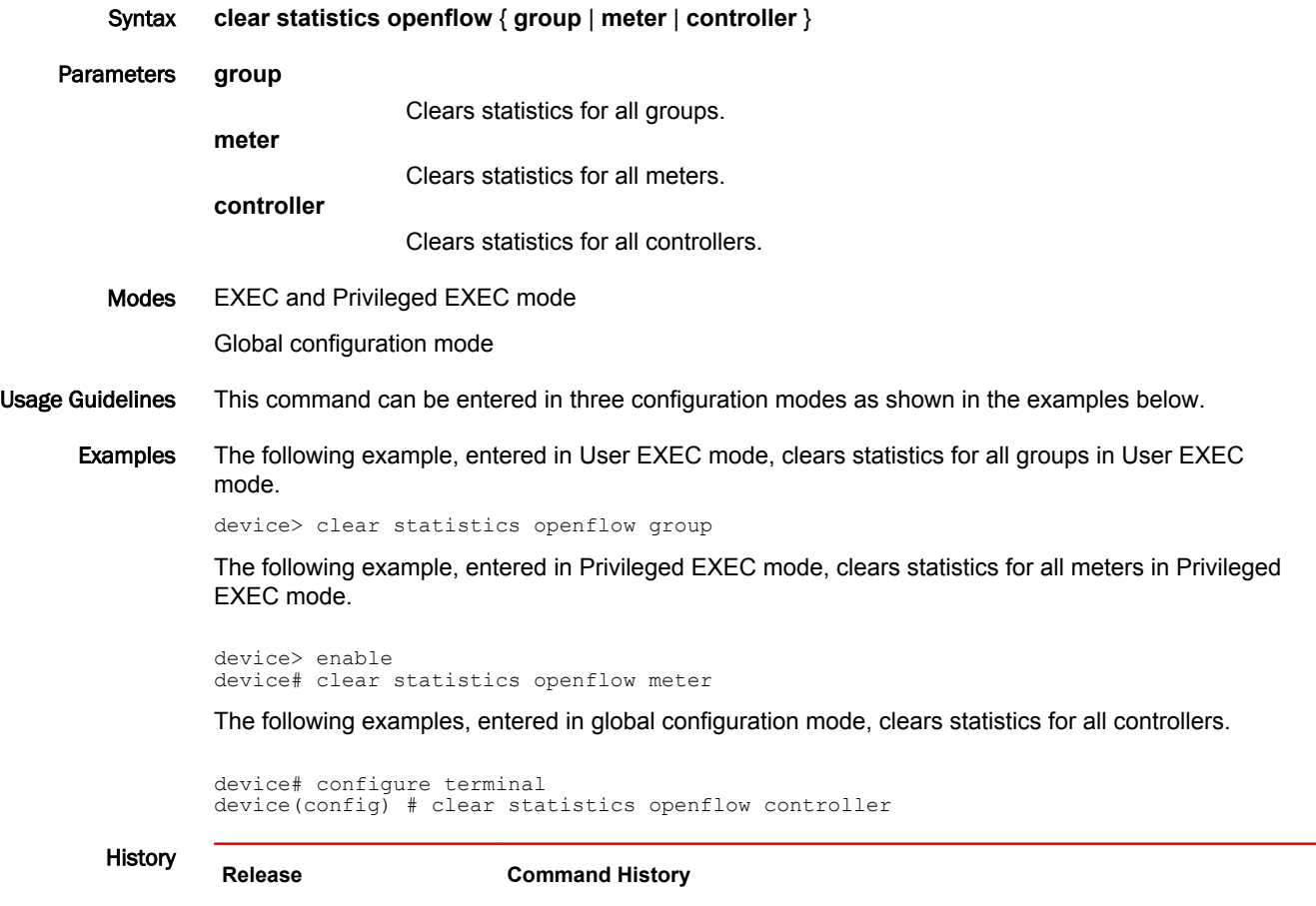

NI05.7.00 This command was introduced.

## cluster-client-static-mac-move

Enables the static MAC address movement from the local Cluster Client Edge Port (CCEP) to the Inter-Chassis Link (ICL) port in the MAC cluster and vice versa.

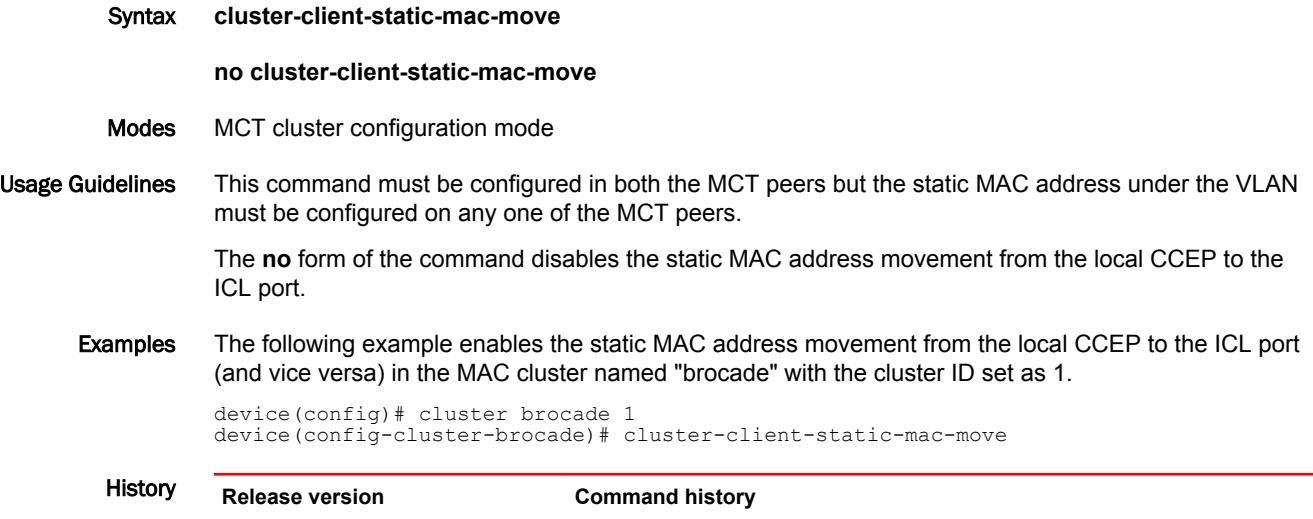

5.9.00 This command was introduced.

### copy

Copies a file from a source device to a destination server (usually remote) or from a server (source) to a Brocade device (destination). This command can also be used to upload or download a configuration file. Each syntax instance is slightly different for the various operations.

Syntax **copy** *source protocol* { *ipv4-address* | *ipv6-address* } [ **public-key** { **dsa** | **rsa** } ] [ *remote-port* ] *remotefilename device-filename*

**copy** *protocol destination* { *ipv4-address* | *ipv6-address* } [ **public-key** { **dsa** | **rsa** } ] [ *remote-port* ] *remote-filename device-filename*

**copy** *config-file protocol* { *ipv4-address* | *ipv6-address* } [ **public-key** { **dsa** | **rsa** } ] [ *remote-port* ] *remote-filename*

**copy** *protocol config-file* { *ipv4-address* | *ipv6-address* } [ **public-key** { **dsa** | **rsa** } ] [ *remote-port* ] *remote-filename*

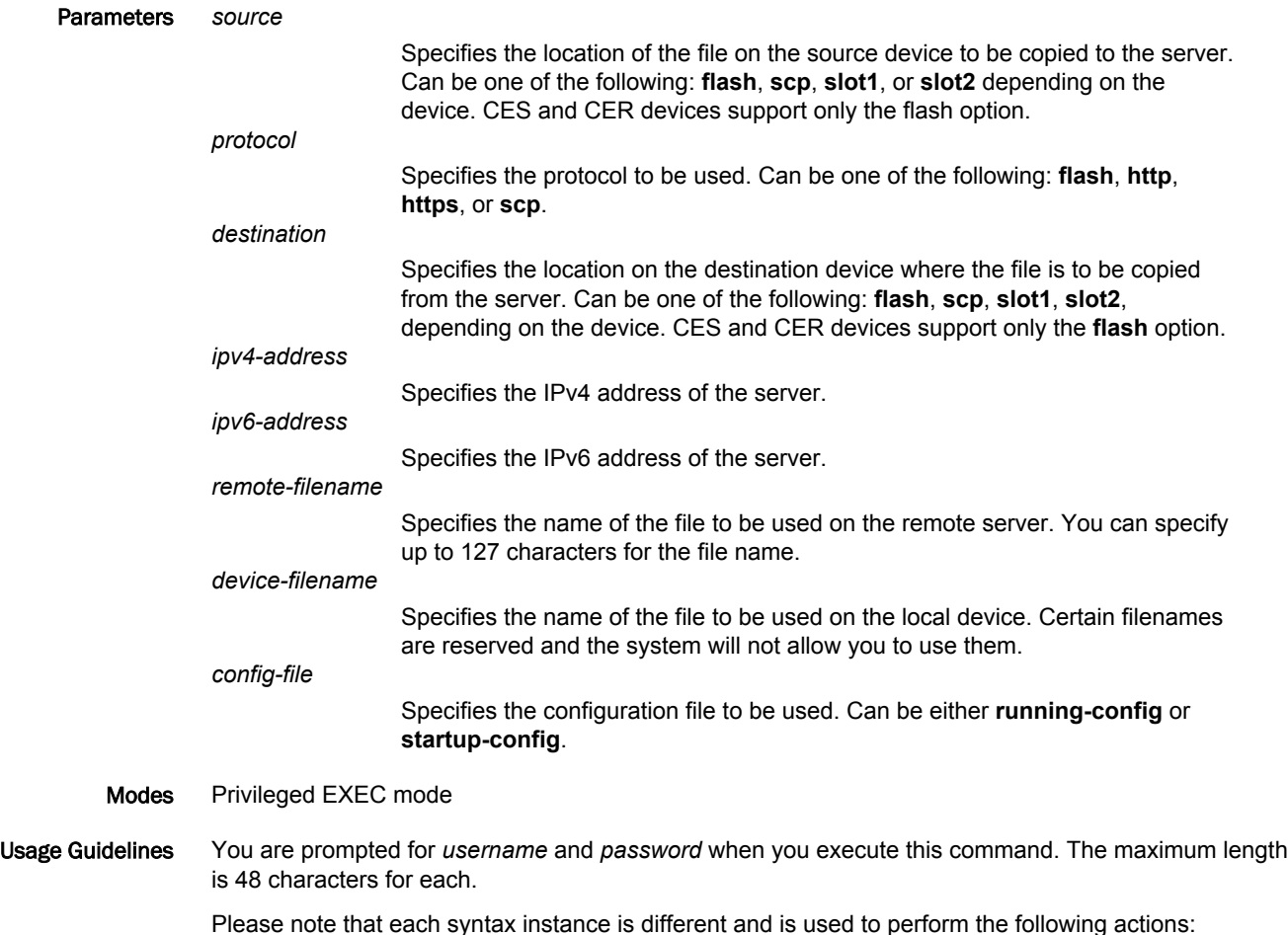

- Upload a copy of a file from a Brocade device (source) using a specified protocol to a server (destination) using the first syntax
- Download a copy of a file from a server (destination) using a specified protocol to a Brocade device (source) using the second syntax
- Upload a configuration file using the third syntax
- Download a configuration file using the fourth syntax

#### **NOTE**

When downloading a file to flash, the destination filename cannot be same as any of the reserved file names in flash. CLI will throw the following error when destination filename is any of the reserved file name: Error: Destination file name(%s) cannot be same as any of the reserved file names in flash.

Examples The following example uploads a copy of an OS image file from the primary flash memory on a device to an SCP server with the IP address of 172.26.51.180:

device# copy scp slot1 172.26.51.180 public-key dsa image-filename primary

The following example downloads a copy of an file from an SCP server to a Brocade device with the IP address of 10.20.99.146

device# copy flash scp 10.20.99.146 ~/xmr05800.bin primary

The following example uploads a copy of the image file "startup-config" from the primary flash memory on a device to a file named "startup-config-srv.txt" on an HTTP server with the IP address of 172.26.51.180:

device# copy flash http 172.26.51.180 startup-config-srv.txt startup-config

The following example downloads a copy of the image file "startup-config-srv.txt" from the HTTP server with the IP address of 172.26.51.180 to a "startup-config" file on slot2 of the device.

#### **NOTE**

When downloading, the system will not allow you to use certain filenames as a destination (target) filename.

device# copy http slot2 172.26.51.180 startup-config-srv.txt startup-config-dev.txt

# copy tftp license

Copies the license file from the TFTP server to the license database of the Brocade device.

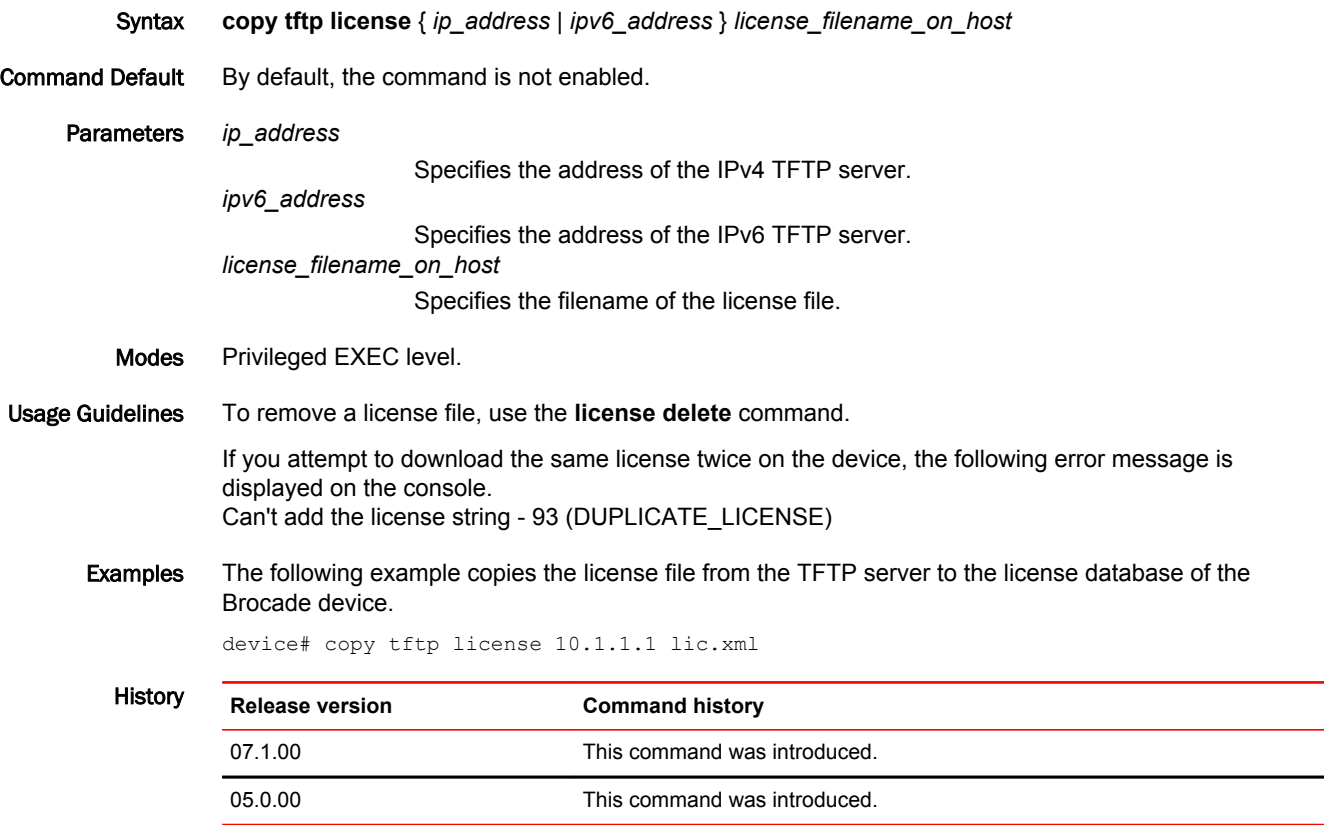

# copy-received-cos

Classifies and prioritizes the management traffic for QoS.

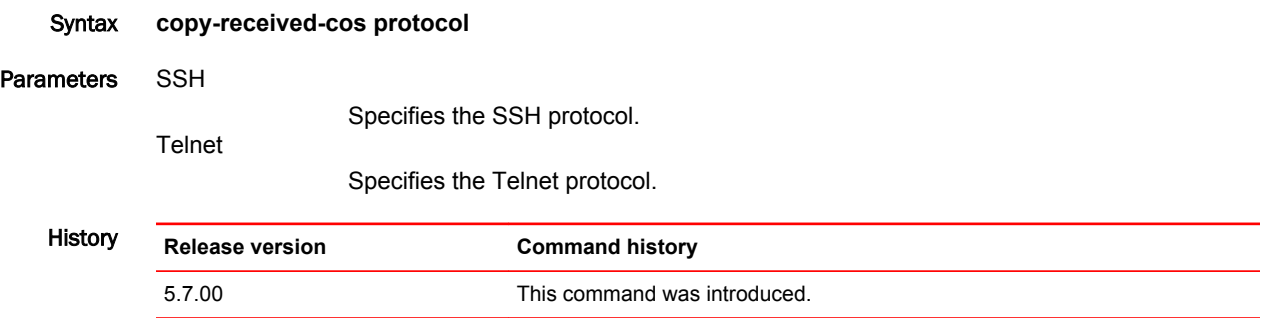

### common-name

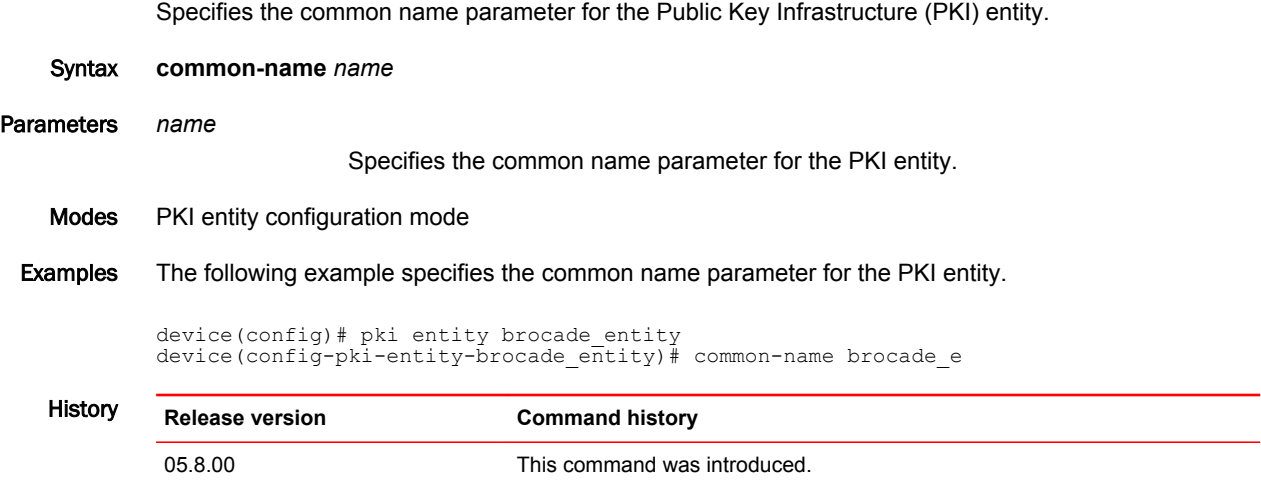

## country-name

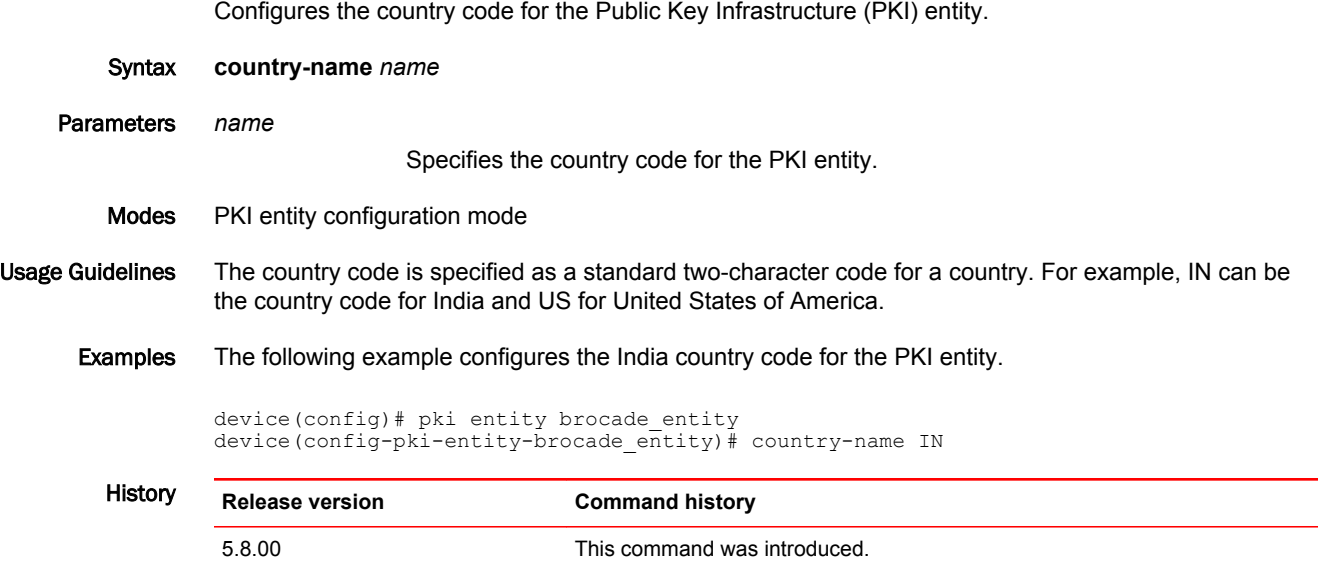

## crl-query

Sets the certificate revocation list (CRL) URL name if the revocation check is configured as CRL in the device.

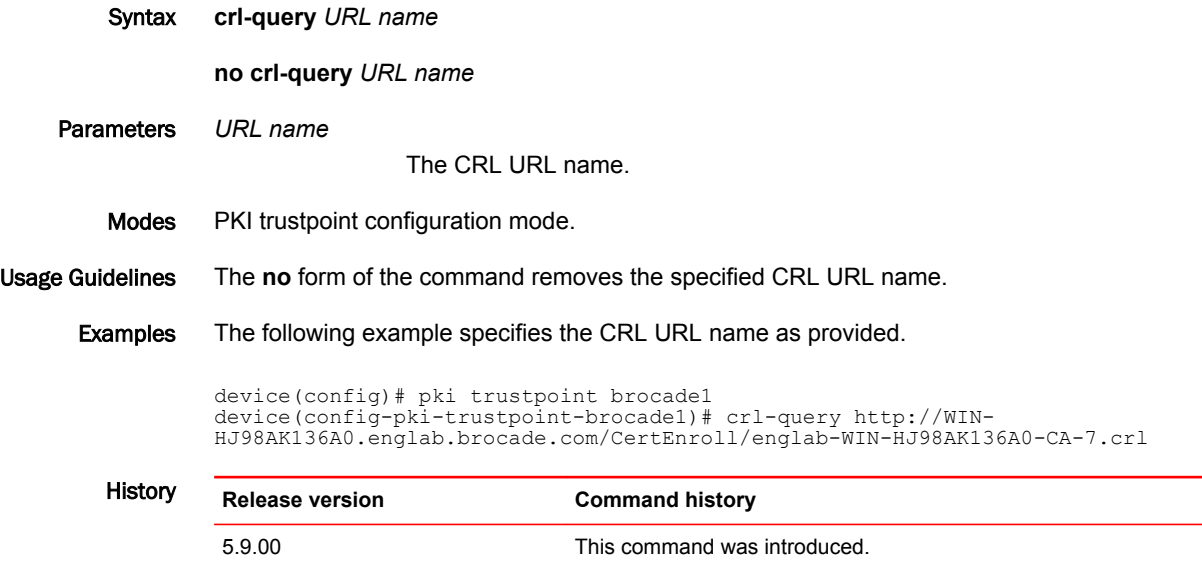

# crl-update-time

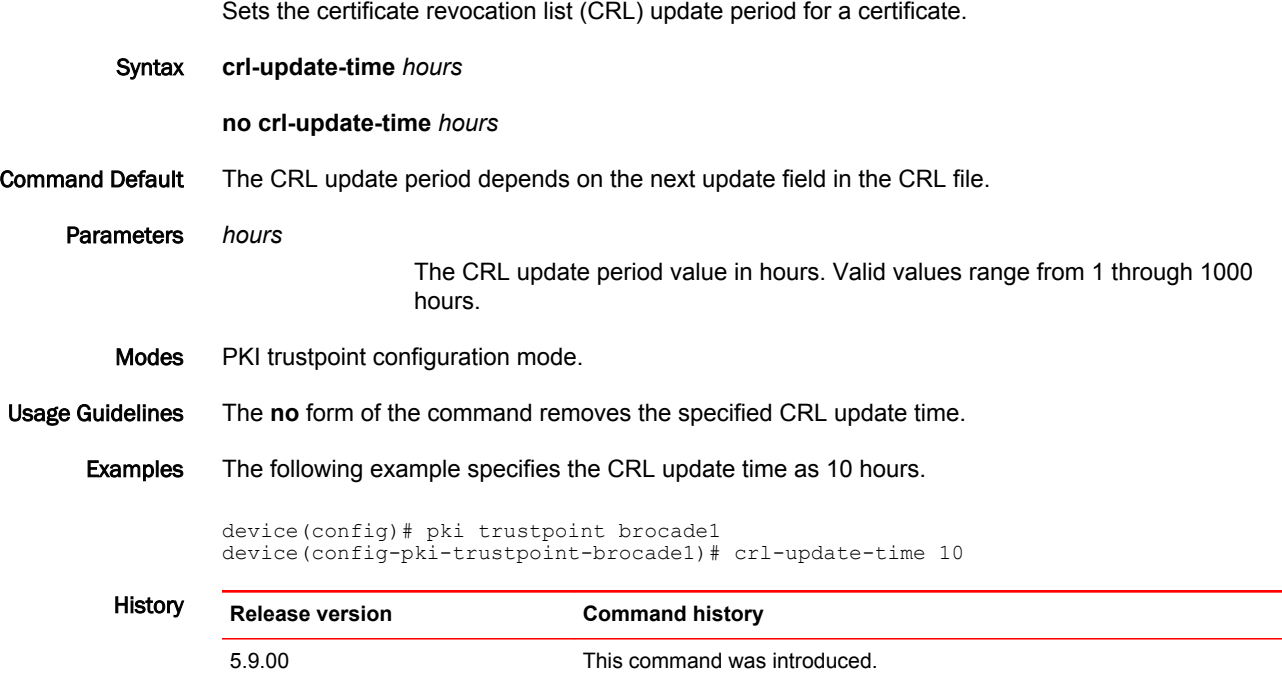

# cspf-computation-mode

Configures the IS-IS ignore overload bit.

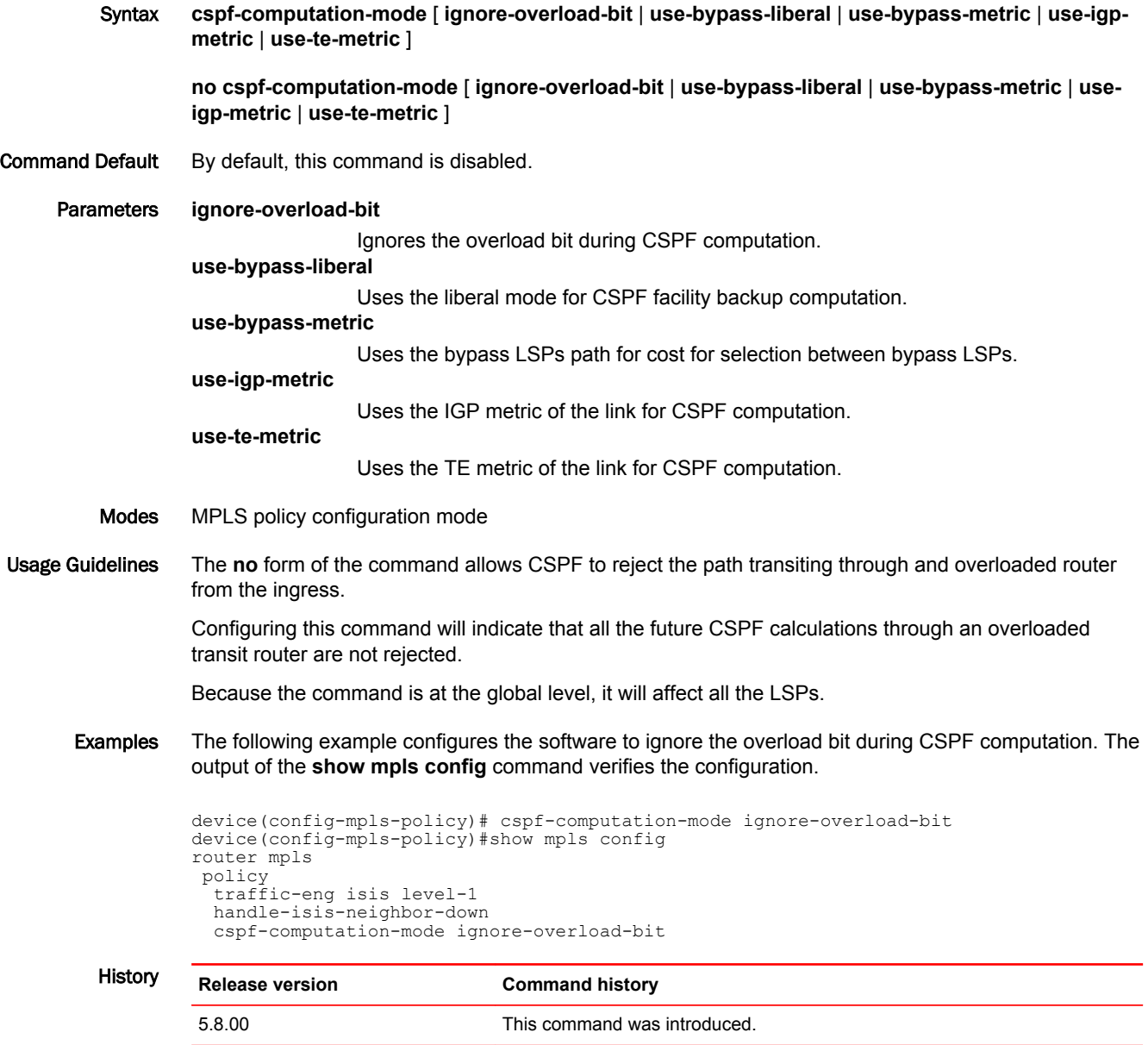

# cspf-computation-mode (LSP level)

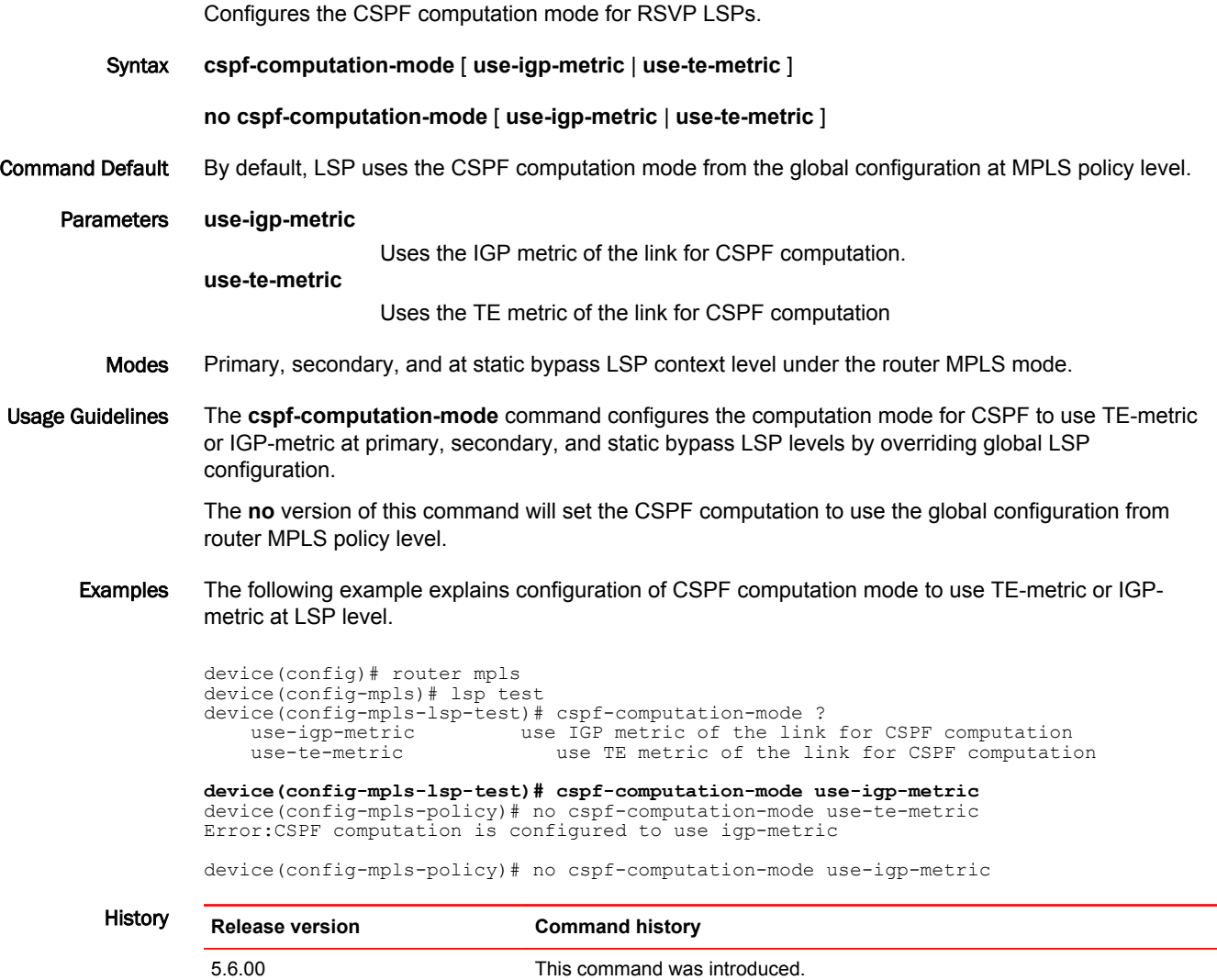

## database-overflow-interval (OSPFv3)

Configures frequency for monitoring database overflow.

Syntax **database-overflow-interval** *interval* **no database-overflow-interval** Command Default 10 seconds. If the router enters OverflowState, you must reboot before the router leaves this state. Parameters *interval* Time interval at which the device checks to see if the overflow condition has been eliminated. Valid values range from 0 through 86400 seconds (24 hours). Modes OSPFv3 router configuration mode OSPFv3 router VRF configuration mode Usage Guidelines This command specifies how long after a router that has entered the OverflowState before it can resume normal operation of external LSAs. However, if the external link state database (LSDB) is still full, the router lapses back into OverflowState. When the maximum size of the LSDB is reached (this is a configurable value in the *external-lsdb-limit* CLI), the router enters OverflowState. In this state, the router flushes all non-default AS-external-LSAs that the router had originated. The router also stops originating any non-default external LSAs. Nondefault external LSAs are still accepted if there is space in the database after flushing. If no space exists, the Non-default external LSAs are dropped and not acknowledged.

If the configured value of the database overflow interval is 0, then the device never leaves the database overflow condition.

The **no** form of the command disables the overflow interval configuration.

Examples The following example configures a database-overflow interval of 120 seconds.

device# configure terminal device(config)# ipv6 router ospf device(config-ospf6-router)# database-overflow-interval 120

### dead-interval

Configures the interval for which a Virtual Router Redundancy Protocol (VRRP) backup router waits for a hello message from the VRRP master router before determining that the master is offline. When backup routers determine that the master is offline, the backup router with the highest priority becomes the new VRRP master router.

Syntax **dead-interval** [ **msec** ] *interval*

**no dead-interval** [ **msec** ] *interval*

- Command Default The default dead interval is internally derived from the hello interval. It is equal to 3 times the hello interval plus the skew time, where the skew time is equal to (256 minus the priority) divided by 256.
	- Parameters **msec** *interval*

Sets the interval, in milliseconds, for which a VRRP backup router waits for a hello message from the VRRP master router before determining that the master is offline. Valid values range from 100 through 84000. The default value is 1000. VRRP-E does not support the dead interval in milliseconds.

*interval*

Sets the interval, in seconds, for which a VRRP backup router waits for a hello message from the VRRP master router before determining that the master is offline. Valid values range from 1 through 84. The default value is 1.

- Modes VRID interface configuration mode
- Usage Guidelines By default, the dead interval is internally derived from the hello interval. It is equal to 3 times the hello interval plus the skew time, where the skew time is equal to (256 minus the priority) divided by 256. Generally, if you change the hello interval on the VRRP master device using the **hello-interval** command, you should also change the dead interval on the VRRP backup devices using the **deadinterval** command.

A VRRP master router periodically sends hello messages to the backup routers. The backup routers use the hello messages as verification that the master is still online. If the backup routers stop receiving the hello messages for the period of time specified by the dead interval, the backup routers determine that the master router is offline. At that point, the backup router with the highest priority becomes the new master router.

The **dead-interval** command is configured only on VRRP backup routers and is supported by VRRP and VRRP-E.

The **no** form resets the dead interval to its default value of 1000 milliseconds (1 second).

#### **NOTE**

VRRP-E does not support the hello message interval in milliseconds.

Examples The following example sets a waiting period of 25000 milliseconds before a VRRP backup router determines that a VRRP master router is offline.

> device# configure terminal device(config)# router vrrp device(config)# interface ethernet 1/6 device(config-if-e1000-1/6)# ip address 10.53.5.1/24 device(config-if-e1000-1/6)# ip vrrp vrid 1 device(config-if-e1000-1/6-vrid-1)# backup priority 40 track-priority 10 device(config-if-e1000-1/6-vrid-1)# ip-address 10.53.5.99 device(config-if-e1000-1/6-vrid-1)# dead-interval msec 25000 device(config-if-e1000-1/6-vrid-1)# activate

The following example sets a waiting period of 25 seconds before a VRRP-E backup router determines that a VRRP master router is offline.

```
device# configure terminal
device(config)# router vrrp-extended
device(config-vrrpe-router)# interface ethernet 1/5
device(conf-if-e1000-1/5)# ip address 10.53.5.3/24
device(conf-if-e1000-1/5)# ip vrrp-extended vrid 2
device(conf-if-e1000-1/5-vrid-2)# backup priority 50 track-priority 10 
device(conf-if-e1000-1/5-vrid-2)# ip-address 10.53.5.1
device(conf-if-e1000-1/5-vrid-2)# dead-interval 25
device(conf-if-e1000-1/5-vrid-2)# activate
```
## default-link-metric

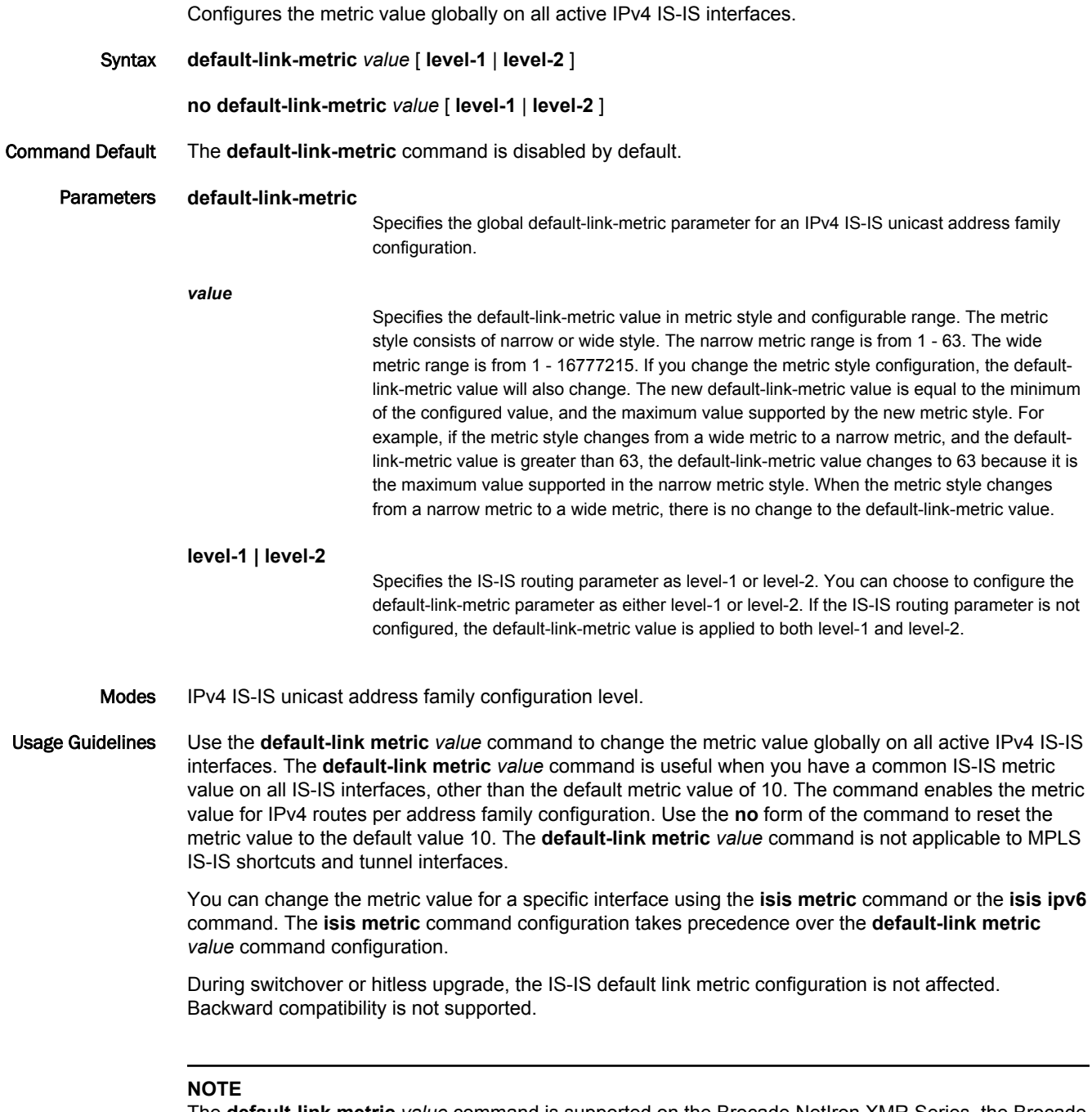

The **default-link metric** *value* command is supported on the Brocade NetIron XMR Series, the Brocade MLX Series, and the Brocade NetIron CER Series and Brocade NetIron CES Series platforms.

Examples The following example configures the IS-IS default link metric value to 30 for an IPv4 address family. The default-link-metric value of 30 is applied to both level-1 and level-2.

```
device(config)# router isis
device(config-isis-router)# address-family-ipv4 unicast
device(config-isis-router-ipv4u)# default-link-metric 30
device(config-isis-router-ipv4u)#
```
The following example configures the IS-IS default link metric value to 30 for level-1, and the IS-IS default link metric value of 40 to level-2.

```
device(config)# router isis
device(config-isis-router)# address-family-ipv4 unicast
device(config-isis-router-ipv4u)# default-link-metric 30 level-1
device(config-isis-router-ipv4u)# default-link-metric 40 level-2
```
Use the **show isis** command to display the configuration for the IS-IS default link metric value.

```
device(config)# show isis
….
```

```
Default redistribution metric: 0
Default link metric for level-1: 33 (conf)/ 33 (adv)
Default link metric for level-2: 5 (conf)/ 5 (adv)
Protocol Routes redistributed into IS-IS:
…..
```
### History **Release version Command history** \5.7.00 This command was introduced.

# default-metric (OSPF)

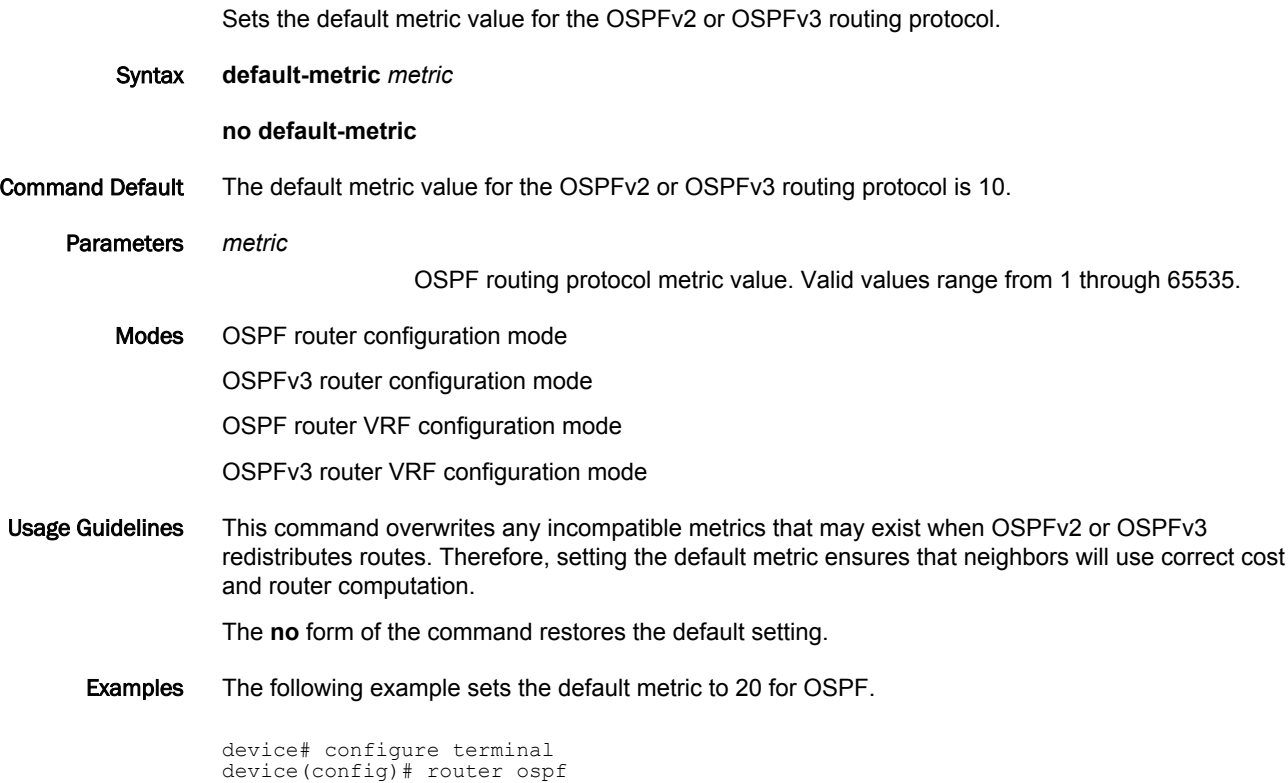

device(config-ospf-router)# default-metric 20

## default-passive-interface

Marks all OSPFv2 and OSPFv3 interfaces passive by default.

Syntax **default-passive-interface no default-passive-interface**

- Modes OSPF router configuration mode OSPFv3 router configuration mode OSPF router VRF configuration mode OSPFv3 router VRF configuration mode
- Usage Guidelines When you configure the interfaces as passive, the interfaces drop all the OSPFv2 and OSPFv3 control packets.

You can use the **ip ospf active** and **ip ospf passive** commands in interface subconfiguration mode to change active/passive state on specific OSPFv2 interfaces. You can use the **ipv6 ospf active** and **ipv6 ospf passive** commands in interface subconfiguration mode to change the active and passive state on specific OSPFv3 interfaces.

The **no** form of the command disables the passive state.

Examples The following example marks all OSPFv2 interfaces as passive.

device# configure terminal device(config)# router ospf device(config-ospf-router)# default-passive-interface

The following example marks all OSPFv3 interfaces as passive for VRF "red".

device# configure terminal device(config)# ipv6 router ospf vrf red device(config-ospf6-router-vrf-red)# default-passive-interface

## delete-certificate

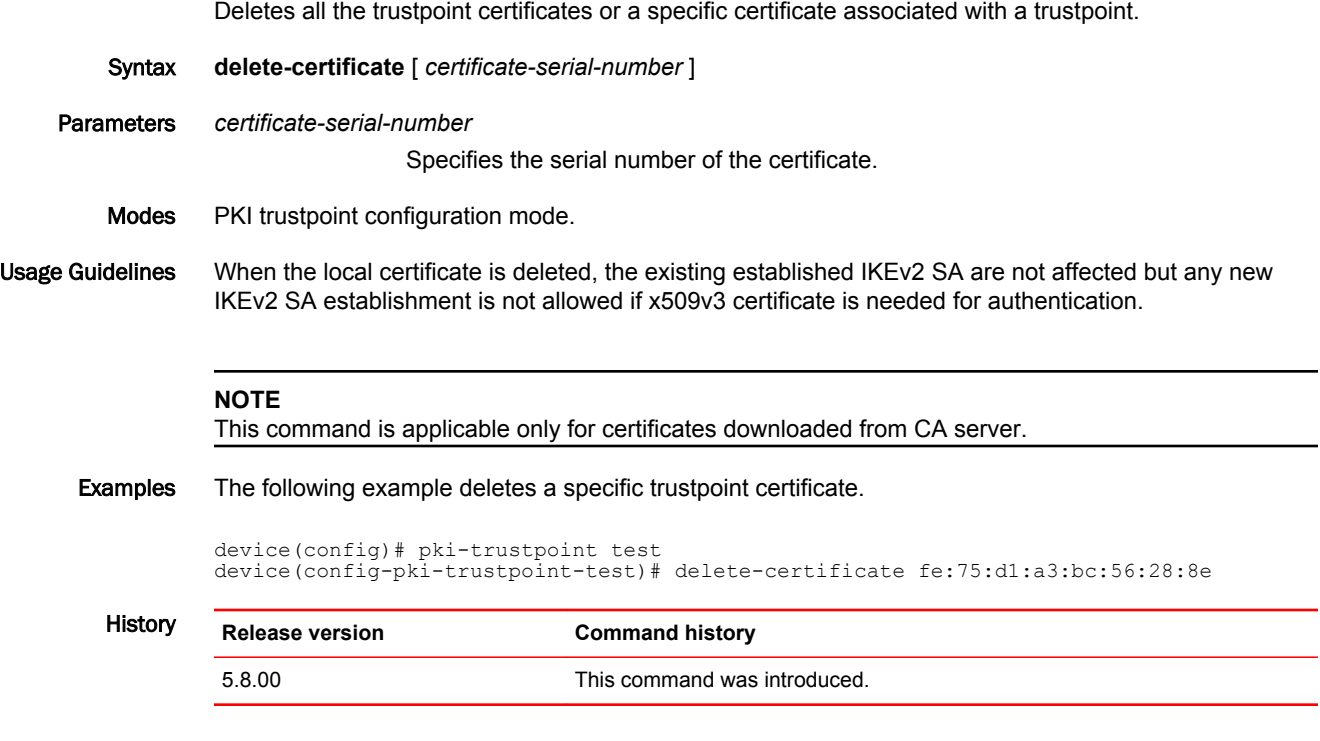

–

## disable authenticate md5

Disables the MD5 authentication scheme for Network Time Protocol (NTP).

Syntax **disable authenticate md5 no disable authenticate md5** Command Default If JITC is enabled, the MD5 authentication scheme is disabled. In the standard mode, the MD5 authentication scheme is enabled. Modes NTP configuration mode. Usage Guidelines In the standard mode, both SHA1 and MD5 authentication schemes are supported. If JITC is enabled using the **jitc enable** command, the MD5 authentication for Network Time Protocol (NTP) is disabled by default and the **disable authenticate md5** command can be seen in the running configuration. In the JITC mode, only the SHA1 authentication option is available. The SHA1 authentication scheme must be enabled manually by configuring the authentication key for NTP using the **authentication-key** command and an example of configuring this command is shown below. The **no** form of the command enables the MD5 authentication scheme.

#### Examples The following example disables the MD5 authentication scheme.

device# configure terminal device(config)# ntp device(config-ntp)# disable authenticate md5

The following example enables SHA1 authentication for NTP.

```
device# configure terminal
device(config)# ntp
device(config-ntp)# authentication-key key-id 20 sha1 keystring
```
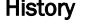

History **Release version Command history** 5.8.00 This command was introduced.

# distance (OSPF)

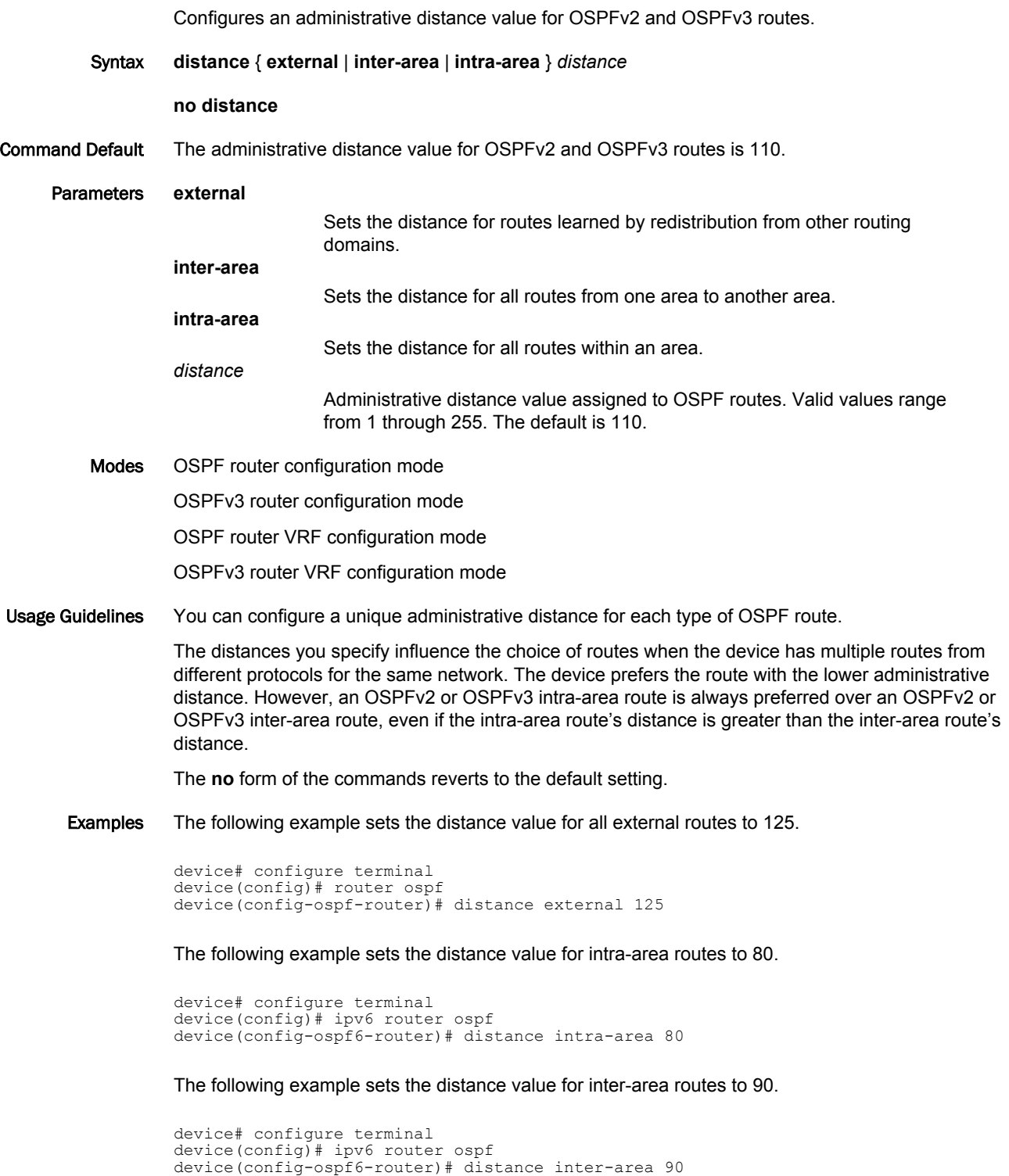

# display-pkt-bit-rate

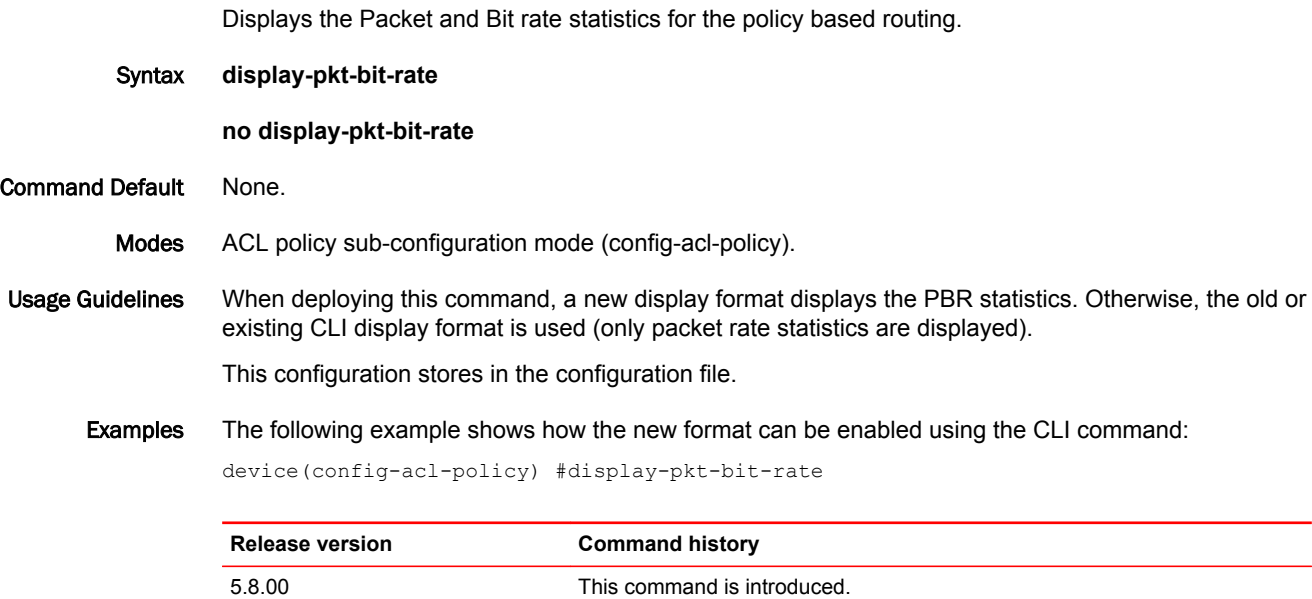

### dot1ag-transparent

Forwards non-CCM packets without altering the packet prioritization at the ingress.

Syntax **dot1ag-transparent no dot1ag-transparent** Command Default The command is not enabled by default. Modes Global configuration mode. Usage Guidelines When IEE 802.1ag CFM is not configured for the device, the priority of non-CCM packets can change due to Protocol Packet Prioritization (PPP) at the ingress. Since the node needs to forward the packet without altering the packet priority, Brocade recommends using this command when forwarding non-CCM packets. The**no** form of the command reverts the command behavior back to default; non-CCM packets are forwarded with altered packet prioritization. The command is saved upon reload. **NOTE** The command is supported on Brocade NetIron XMR Seriesand Brocade NetIron MLX Series devices. Examples The following example forwards the non-CCM packet without altering the packet priority. device(config)# dot1ag-transparent History **Release version Command history** 5.7.00 This command was introduced.

# dot1x-key

Configures switch port to dynamically obtain MKA keys from RADIUS server.

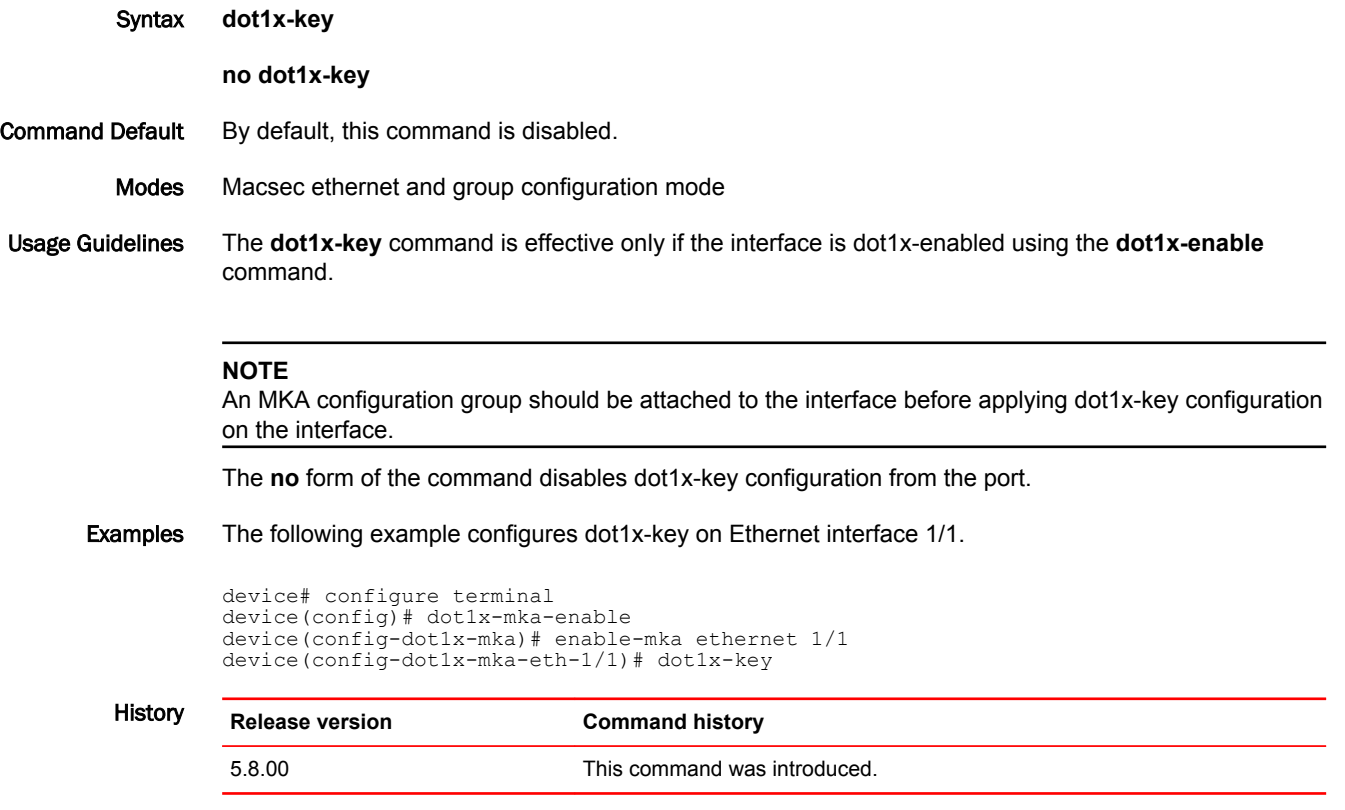
#### dot1x-mka-enable

Enables MACsec Key Agreement (MKA) capabilities on a Brocade device and enters dot1x-mka configuration mode.

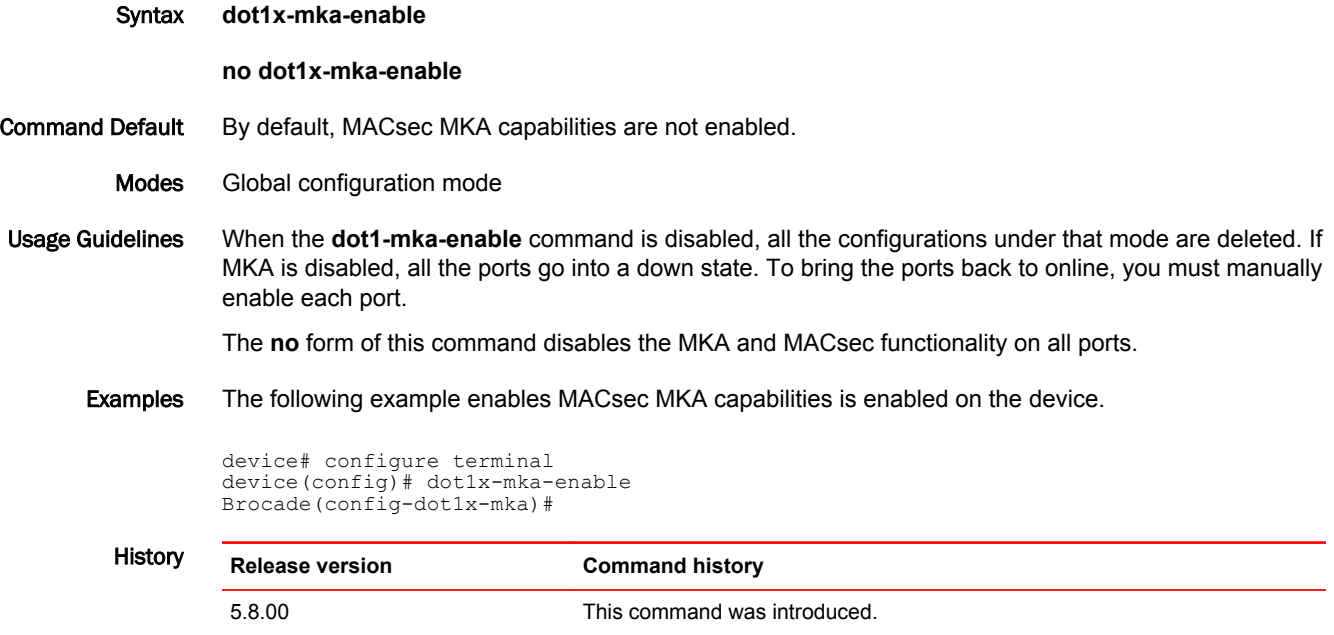

### eckeypair

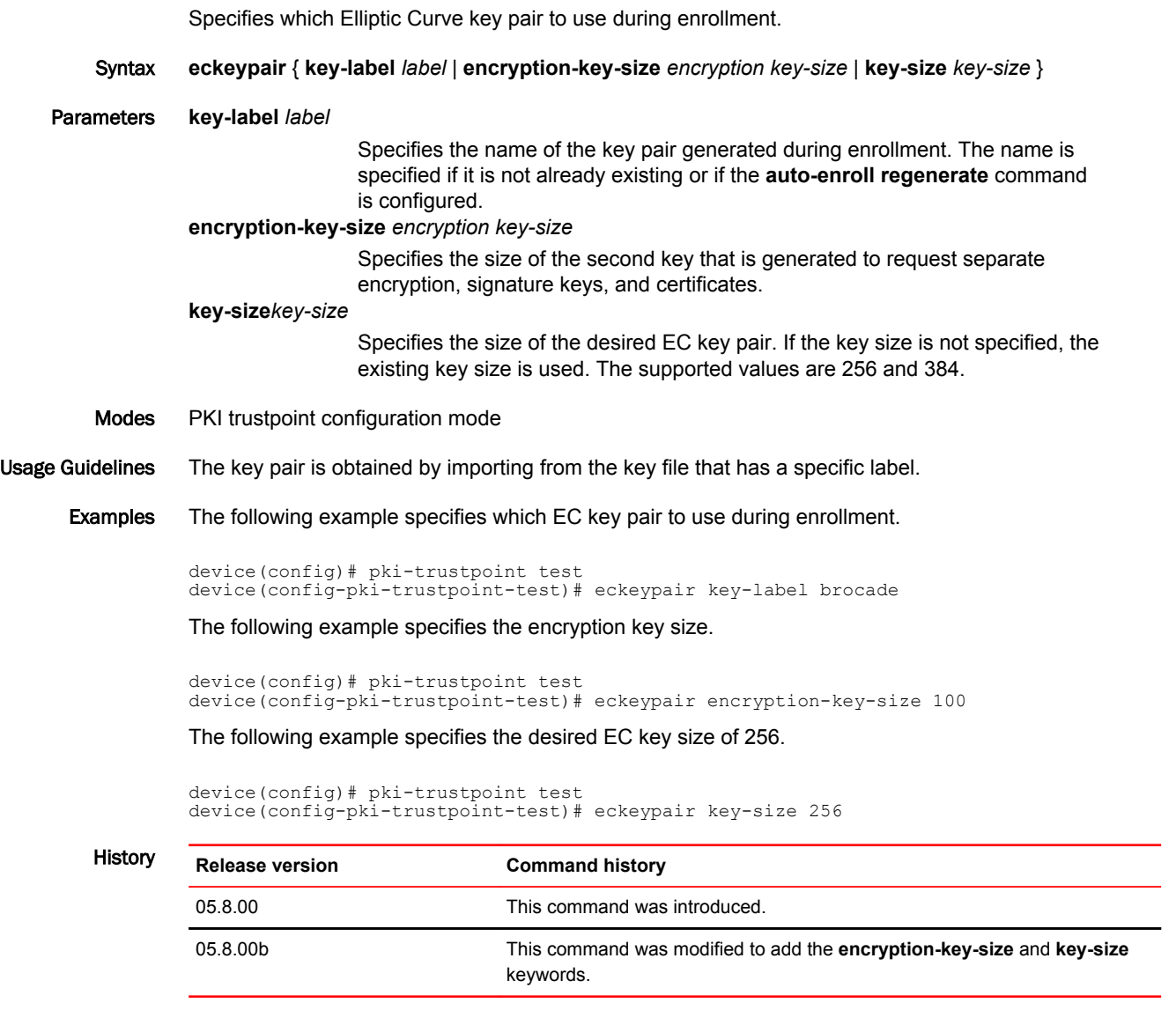

# egress-truncate

Enables the truncation of egress packets for a port.

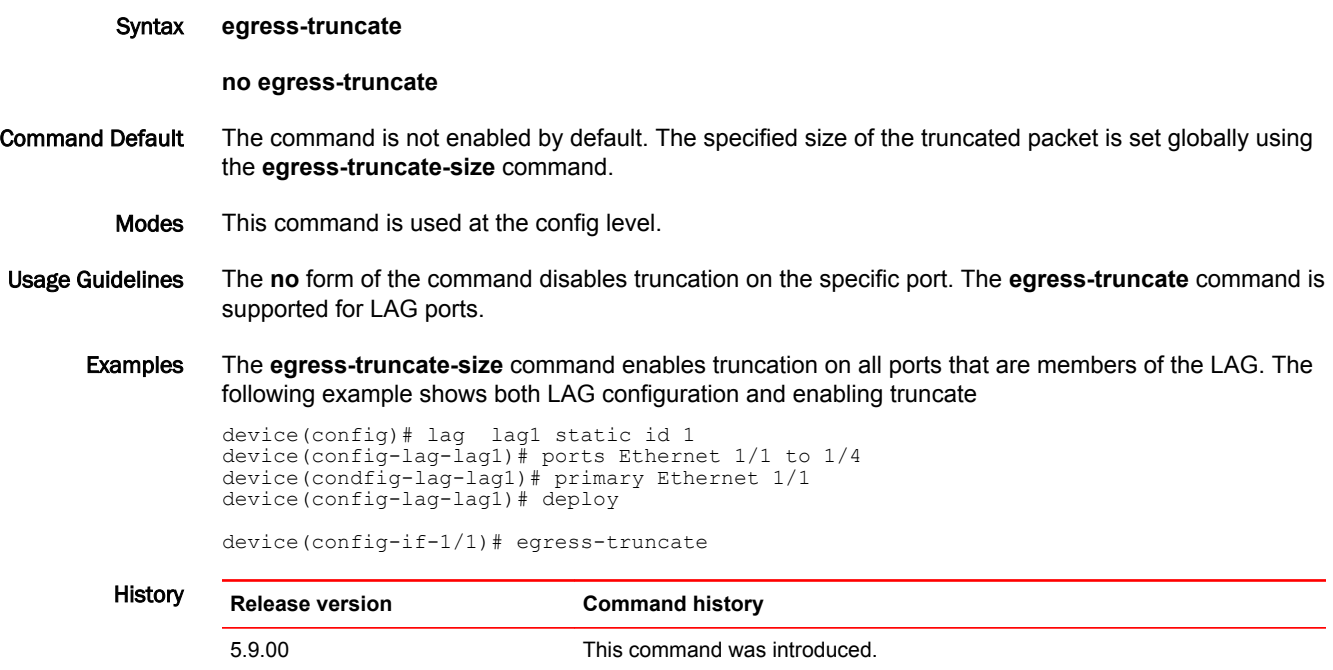

### egress-truncate-size

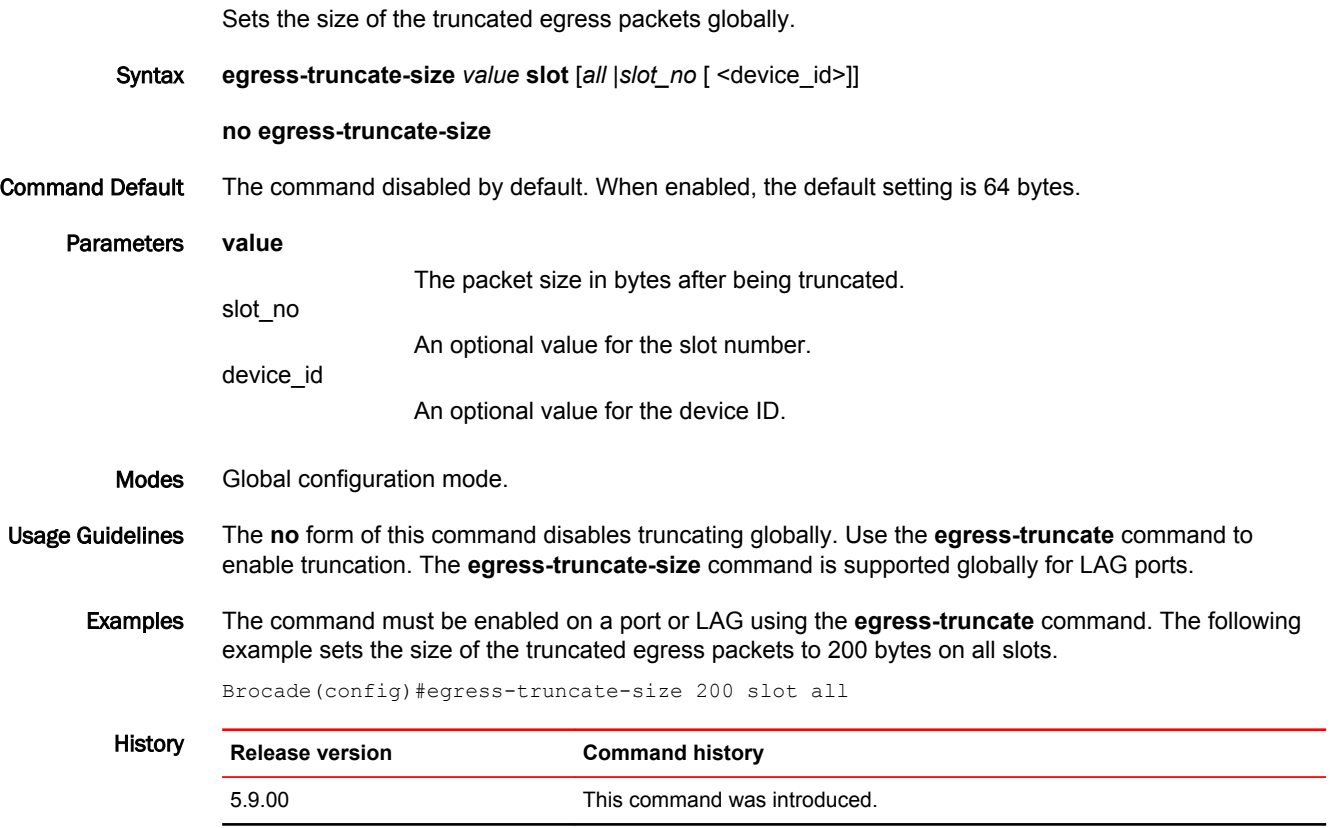

### email

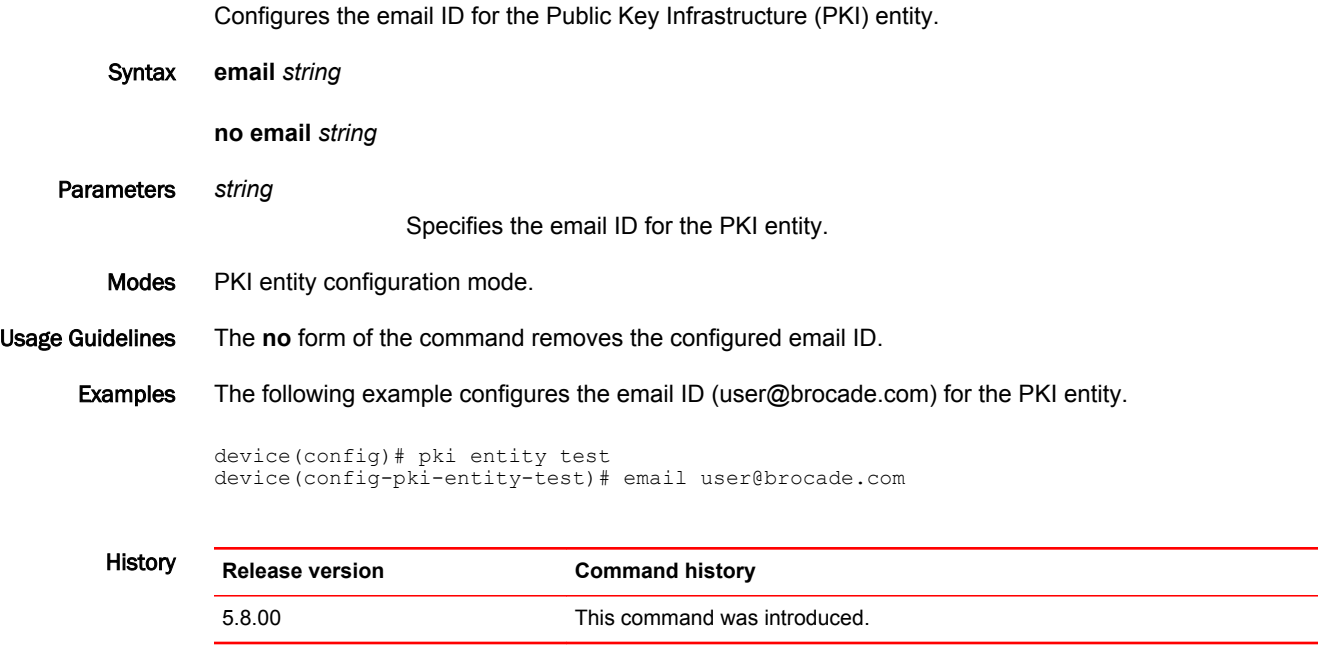

#### enable-mka

Enables MACsec Key Agreement (MKA) on a specified interface and changes the mode to dot1x-mkainterface mode to enable related parameters to be configured.

Syntax **enable-mka ethernet** *slot***/***port* [ **to** *slot***/***port* ]

**no enable-mka ethernet** *slot***/***port* [ **to** *slot***/***port* ]

- Command Default MKA is not enabled on an interface.
	- Parameters **ethernet** *slot port* Specifies an Ethernet interface and the slot on the device, and the port on that slot.

Modes dot1x-mka-interface mode

Usage Guidelines For a MACsec channel to be created between two ports, both ports and devices designated must have MACsec enabled and configured.

The **no** form of the command removes MACsec from the port.

#### **NOTE**

Primary port configuration will not be applied to all secondary ports in a LAG. LAG member ports should have individual configurations to enable MACsec.

Examples The following example enables MACsec on Ethernet interface 1/1.

```
device(config-dot1x-mka)# enable-mka ethernet 1/1
device(config-dot1x-mka-eth-1/1)#
```
The following example configures MKA on multiple ports and enters the multiple interface configuration mode.

```
device(config-dot1x-mka)# enable-mka ethernet 1/1 to 1/10 
device(config-dot1x-mka-mif-eth-1/1-1/10)#
```
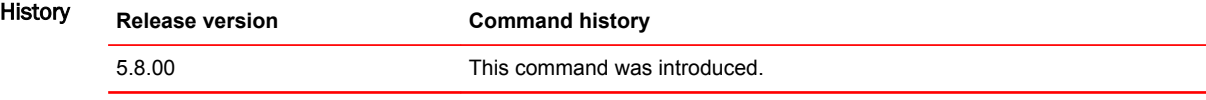

### encryption

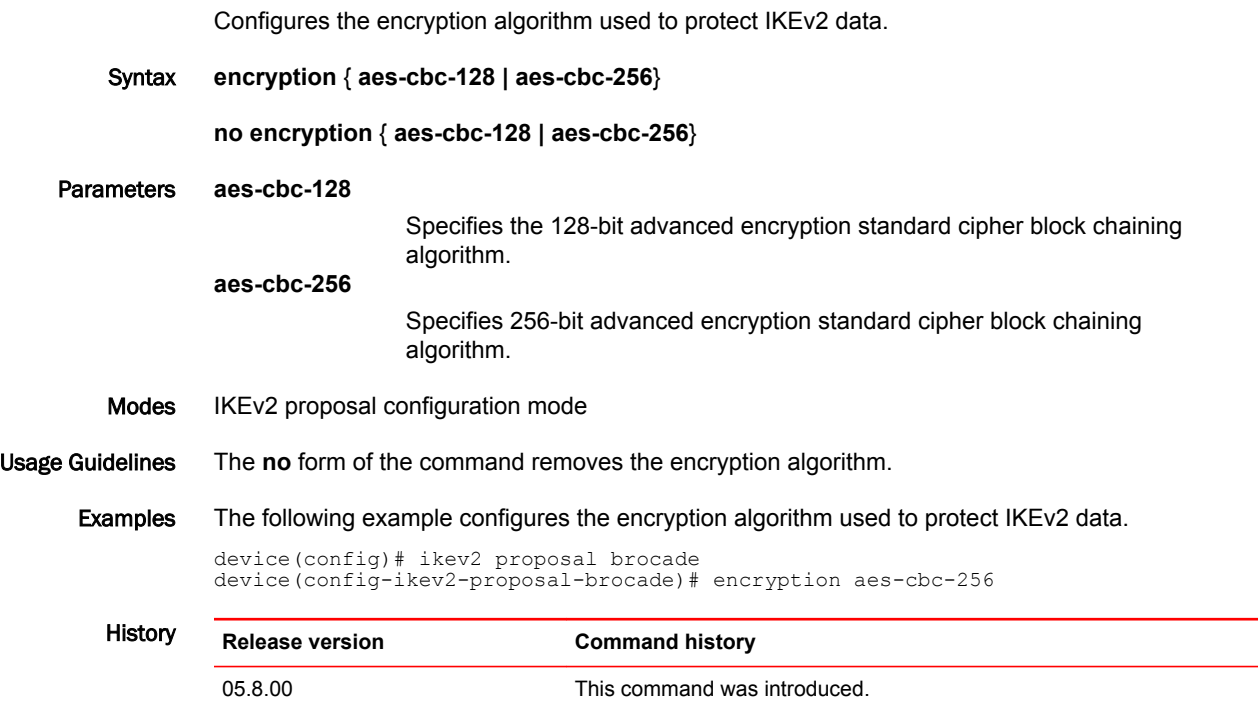

#### enrollment

Configures the enrollment information such as retry count, retry period, or profile for the polling interval for the certificate authority (CA).

Syntax **enrollment** { **retry-count** *count* | **retry-period** *period* | **profile** *profile name* }

**no enrollment** { **retry-count** *count* | **retry-period** *period* | **profile** *profile name* }

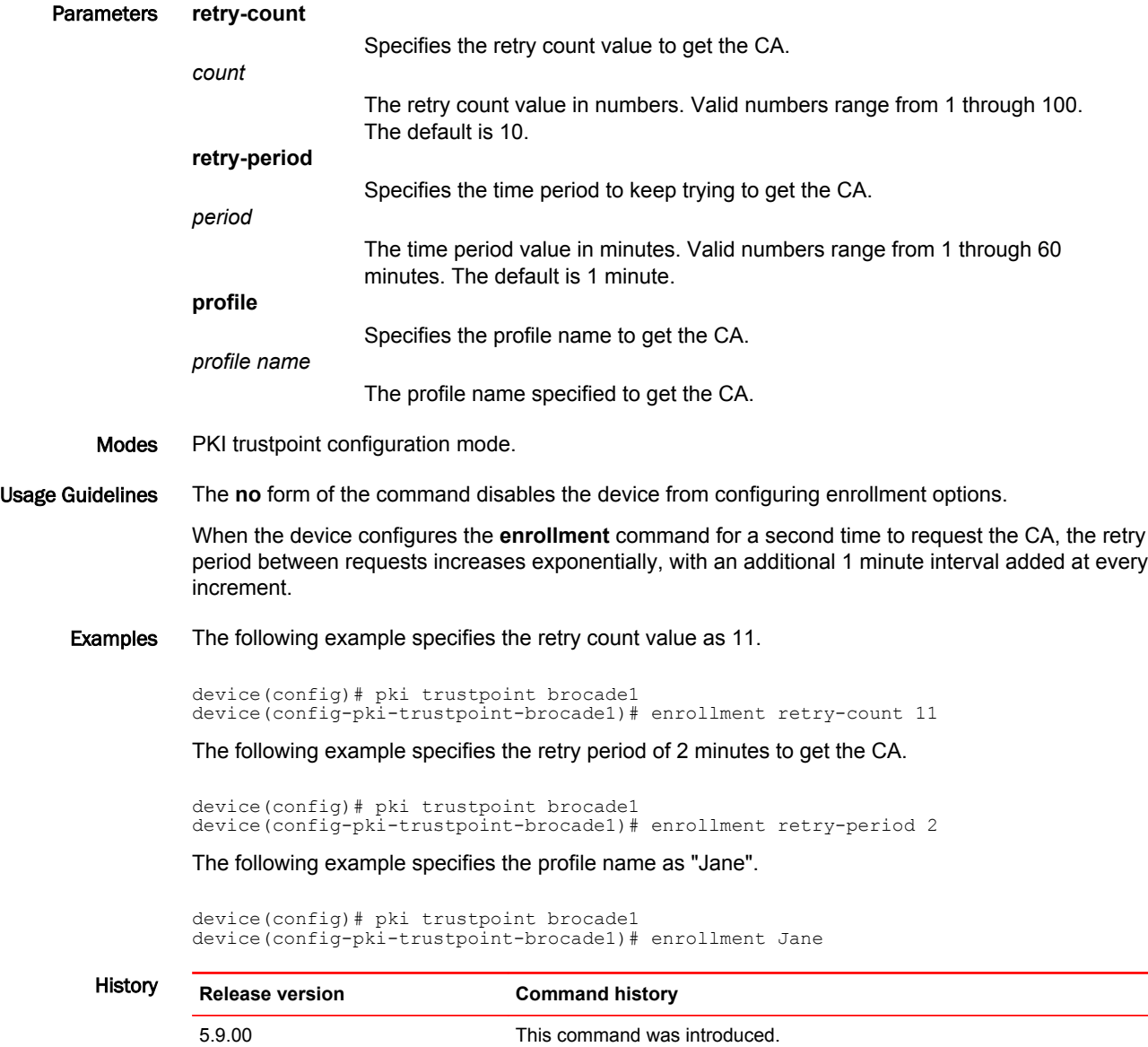

### esn-enable

Configures the Extended Sequence Number (ESN) for IPsec.

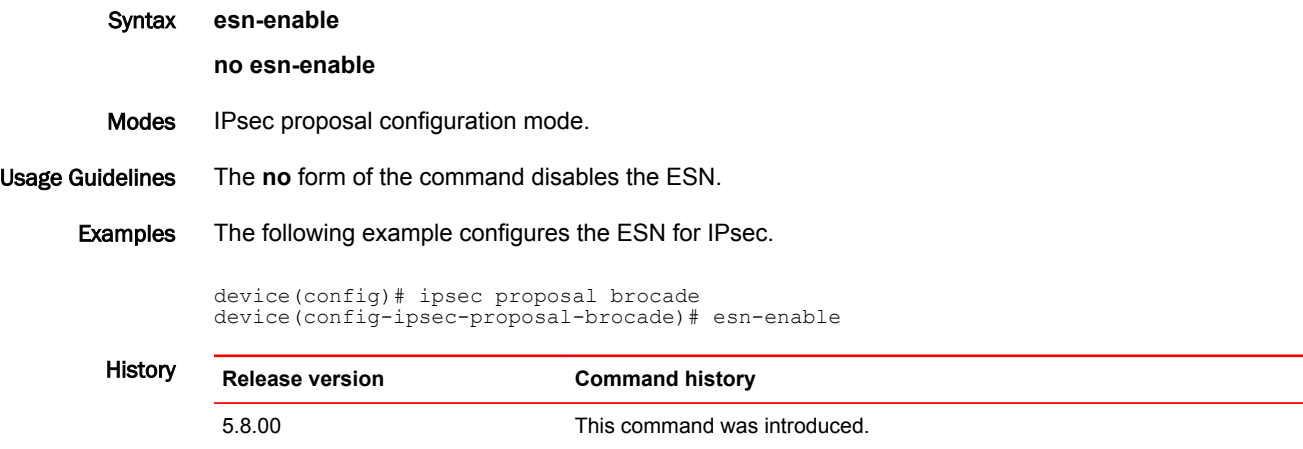

#### exclude-interface

The user can create a bypass LSP by using the bypass-lsp command. The bypass LSP is the specification of excluded interfaces, which can be embodied as individual interfaces, ranges of interfaces, groups, or LAGs. Using this command the user can choose the interface to avoid as well as protect.

Syntax **exclude-interface** { **ethernet** *slot/port* [ **ethernet** *slot/port* | **to** *slot/port* ] | **pos** *slot/port* [ **pos** *slot/port* | **to** *slot/port* ] | **ve** *inteface\_id* }

**no exclude-interface** { **ethernet** *slot/port* [ **ethernet** *slot/port* | **to** *slot/port* ] | **pos** *slot/port* [ **pos** *slot/ port* | **to** *slot/port* ] | **ve** *inteface\_id* }

Command Default By default, an interface is not protected.

Parameters **ethernet** *slot/port*

Specifies Ethernet port.

**to** *slot/port*

Specifies the receiving port.

Specifies the selected individual POS interface port.

**to** *slot/port*

Specifies the receiving port.

**ve** *interface\_id*

**pos** *slot/port*

Specifies the selected Virtual Ethernet (VE) interface.

- Modes MPLS bypass LSP sub-configuration mode
- Usage Guidelines This is used for facility backup FRR. In the context of bypass LSP, the user can configure an MPLS interface as an exclude (protected) interface against resource failures using a bypass LSP. The user can specify a VE interface as exclude-interface. When a protected LSP egress interface is a VE interface, then any fault on a VE interface could trigger FastReroute. The following example configures protection for MPLS interface ve 100 using facility backup FRR.

The **no** form of the command removes the bypass LSP.

Examples The following example displays the command.

device# configure terminal device(config)# router-mpls device(config-mpls)# bypass-lsp 123 device(config-mpls-bypasslsp-123)# exclude-interface ethernet 1/1 ethernet 1/3 device(config-mpls-bypasslsp-123)# exclude-interface ethernet 1/1 ethernet 1/3 to 1/4

#### export-vrf-leaked-routes

Redistributes routes imported from one VRF to another into VRF-BGP and advertises the route to the Layer 3 VPN network

Syntax **export-vrf-leaked-routes**

**no export-vrf-leaked-routes**

- Command Default Enabled. Routes are not automatically blocked.
	- Modes Address family IPv4 VPN unicast configuration mode

Address family IPv6 VPN unicast configuration mode

Usage Guidelines The **no** form of the command blocks inter-VRF leaked routes.

The default behavior is backward compatible. A BGP option has been added to disable backward compatibility.

Starting in 5.8.00d and 5.9.00a, this command also disables inter-VRF-leaking of BGP routes with LSP next-hop.

Examples This example blocks inter-VRF leaked routes from being advertised out to a Layer 3 VPN network. for the IPv4 VPN unicast address-family.

> device# configure terminal device(config)# router bgp device(config-bgp)# address-family vpnv4 unicast device(config-bgp-vpn4u)# no export-vrf-leaked-routes

This example blocks inter-VRF leaked routes from being advertised out to a Layer 3 VPN network. for the IPv6 VPN unicast address-family.

device# configure terminal device(config)# router bgp device(config-bgp)# address-family vpnv6 unicast device(config-bgp-vpnv6)# no export-vrf-leaked-routes

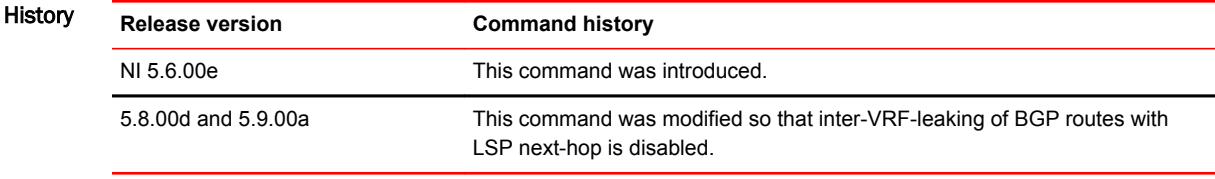

### external-lsdb-limit (OSPFv3)

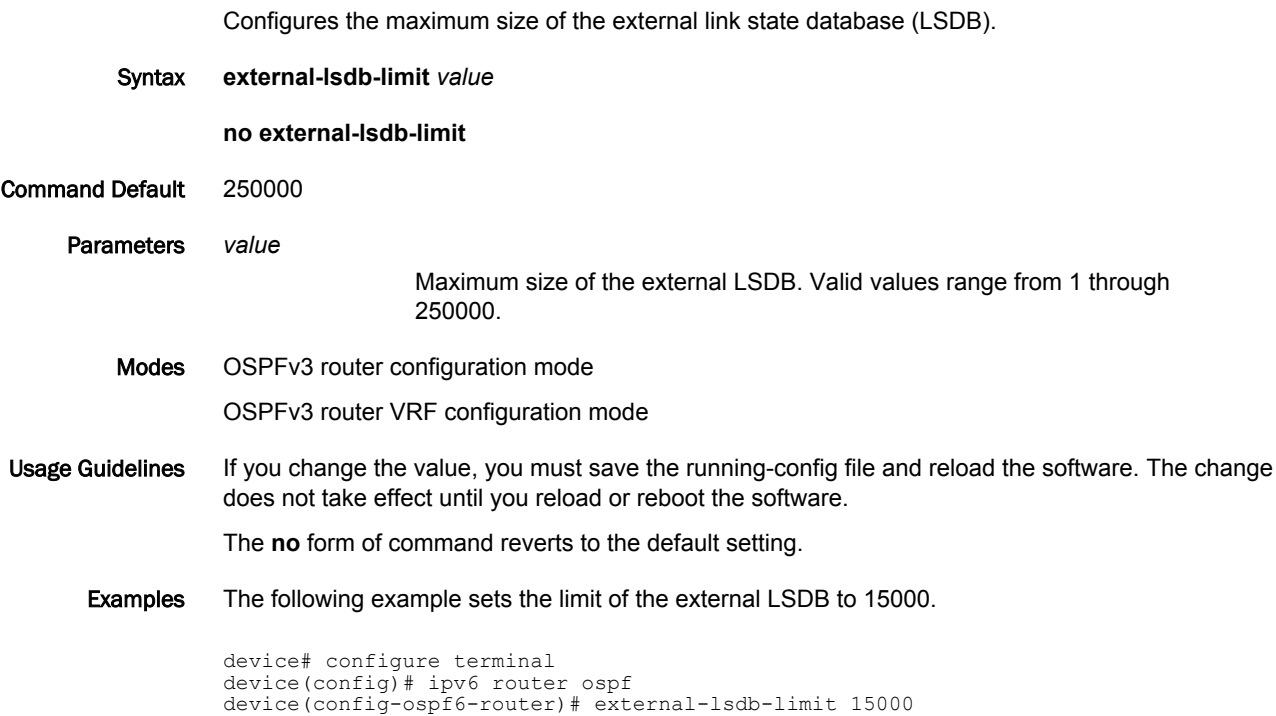

#### ext-stats-mode slot

Enables the extended statistics mode to display QinQ VLAN statistics.

Syntax **ext-stats-mode slot** { *number* }

**no ext-stats-mode slot** { *number* }

Command Default The extended statistics mode is not enabled.

Parameters *number*

Specifies the interface module slot number for a 32-slot chassis (1-32), a 16 slot chassis (1-16), an 8-slot chassis (1-8), and a 4-slot chassis (1-4).

Modes Global configuration mode

Usage Guidelines Use this command to enable egress QinQ statistics when the extended counters are configured for a particular VPLS, VLL, or VLL-local instance. Extended statistics is enabled for ingress QinQ statistics by default. This CLI is added to support egress QinQ statistics. The QinQ statistics support is enabled only for QinQ VLANs configured under VPLS, VLL, and VLL-local.

> This command configuration is supported on the Brocade MLX Series and Brocade NetIron XMR Series devices. On the BR-MLX-10Gx24 interface module, only the ingress QinQ statistics extended counters are supported. Gen1.1 modules are not supported.

> When the command is enabled, the number of counters supported for egress port VLAN statistics per NP is reduced to 8191. There is no change to the number of counters for ingress. When the command is not enabled for QinQ statistics, the number of counters supported for ingress and egress does not change. The following table details the number of egress port VLAN counters supported on both ingress and egress counters, before and after enabling the **ext-stats-mode slot** command.

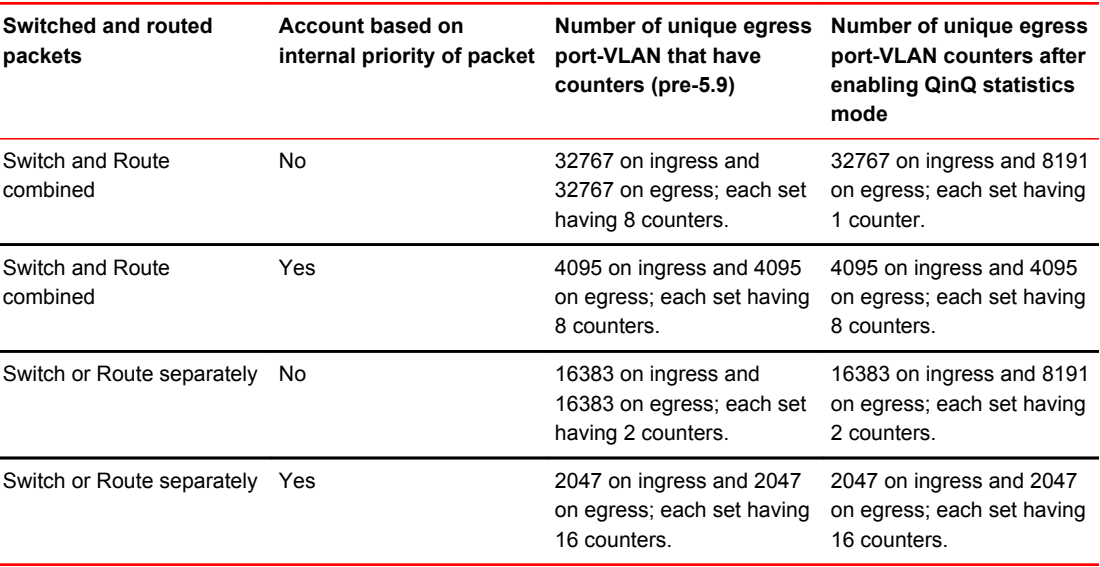

You must reload the interface module for the command to go into effect. A warning message of the required reload is displayed when the command is executed.

A syslog and warning message is generated if all 8191 egress statistics are utilized on a specific LP. A warning message similar to the following is displayed:

"Warning: Extended-Counter Egress Stats ID allocation failed for VPLS Eth 2/1 Vlan Id 200, Inner Vlan Id 500 "

There is a set number of counters supported per NP from hardware. If you receive this message, you can move the ports to the other NP. Each vport (port-VLAN combination) utilizes one statistics ID.

The **show mpls statistics vpls** and **clear mpls statistics vpls** commands are modified to include the parameter **inner-vlan** *vlan-id*. The parameter specifies the ID of the configured inner VLAN. If the **inner-vlan***vlan-id* parameter is not specified, the output displays vlan statistics only. To display specific tx/egress statistics, the **ext-stats-mode** command must be enabled for the LP module. If the command is not enabled for a specific slot, the QinQ statistics displays an NA value for ports of that slot.

The **no** form of the command disables the extended statistics mode to display QinQ VLAN statistics.

Examples The following example enables the extended statistics mode to display QinQ VLAN statistics on interface module slot 4.

> device(config)# ext-stats-mode slot ? DECIMAL LP slot (32-slot: 1-32, 16-slot: 1-16; 8-slot: 1-8; 4-slot: 1-4) device(config)# ext-stats-mode slot 4 Please write memory. LP-2 reload is required for ext-stats-mode enable/disable to take effect.

Use the **show running-config** command to display the configuration for the **ext-stats-mode** command.

```
device(config)# show running-config | inc ext-stats-mode
ext-stats-mode slot 1
ext-stats-mode slot 2
ext-stats-mode slot 3
ext-stats-mode slot 4
```
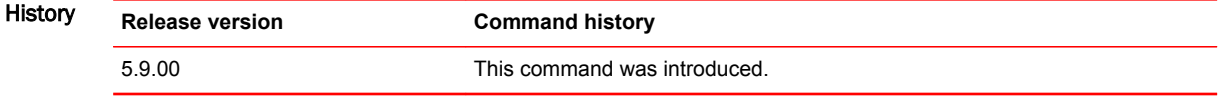

### Commands F - J

# fingerprint

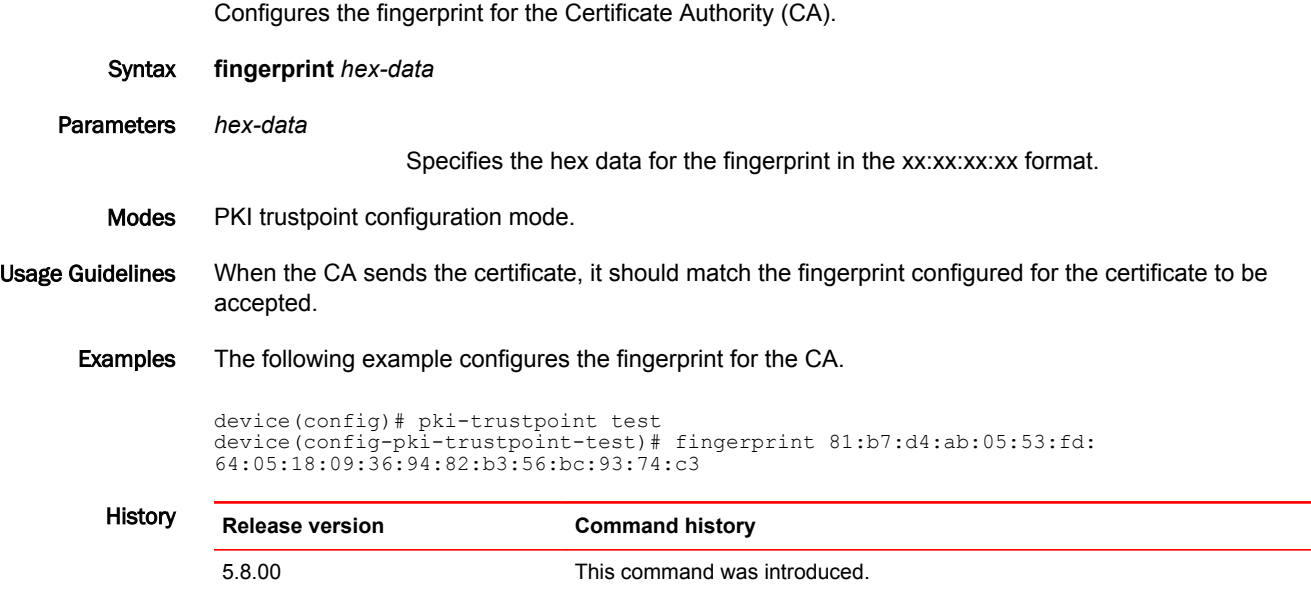

# fqdn

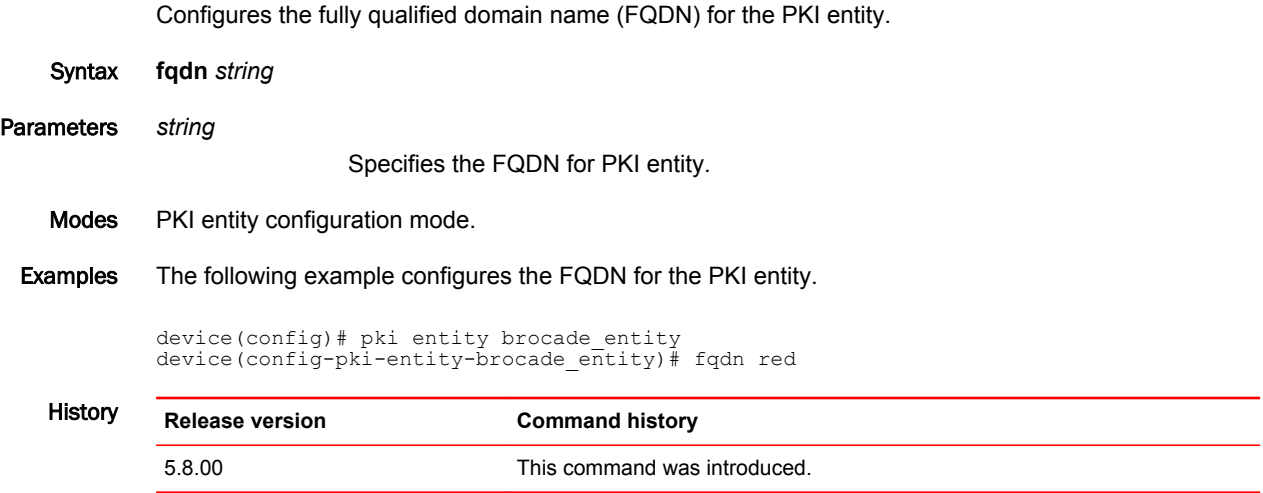

### garp-ra-interval

Sets the interval between gratuitous ARP (GARP) router advertisements when Virtual Router Redundancy Protocol Extended (VRRP-E) scaling is configured.

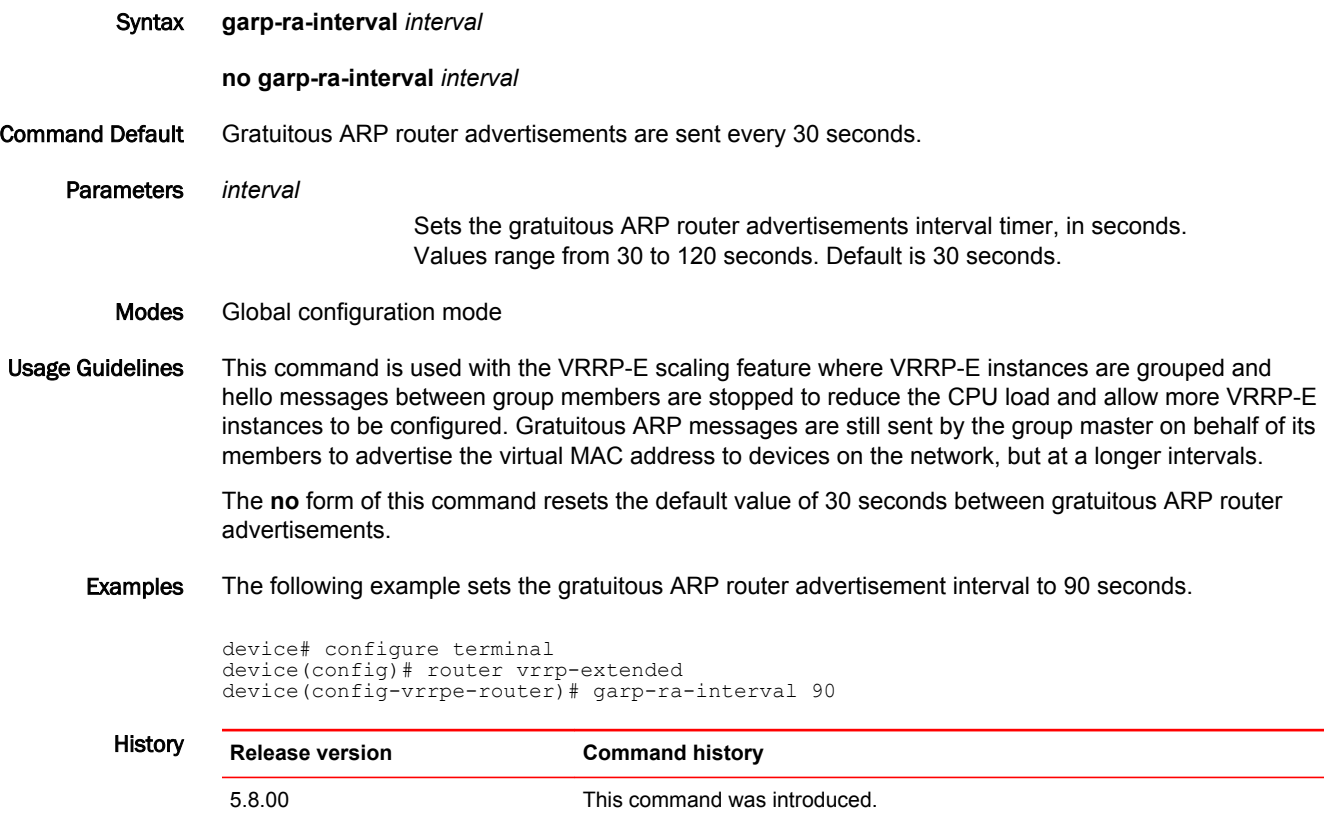

### gig-default

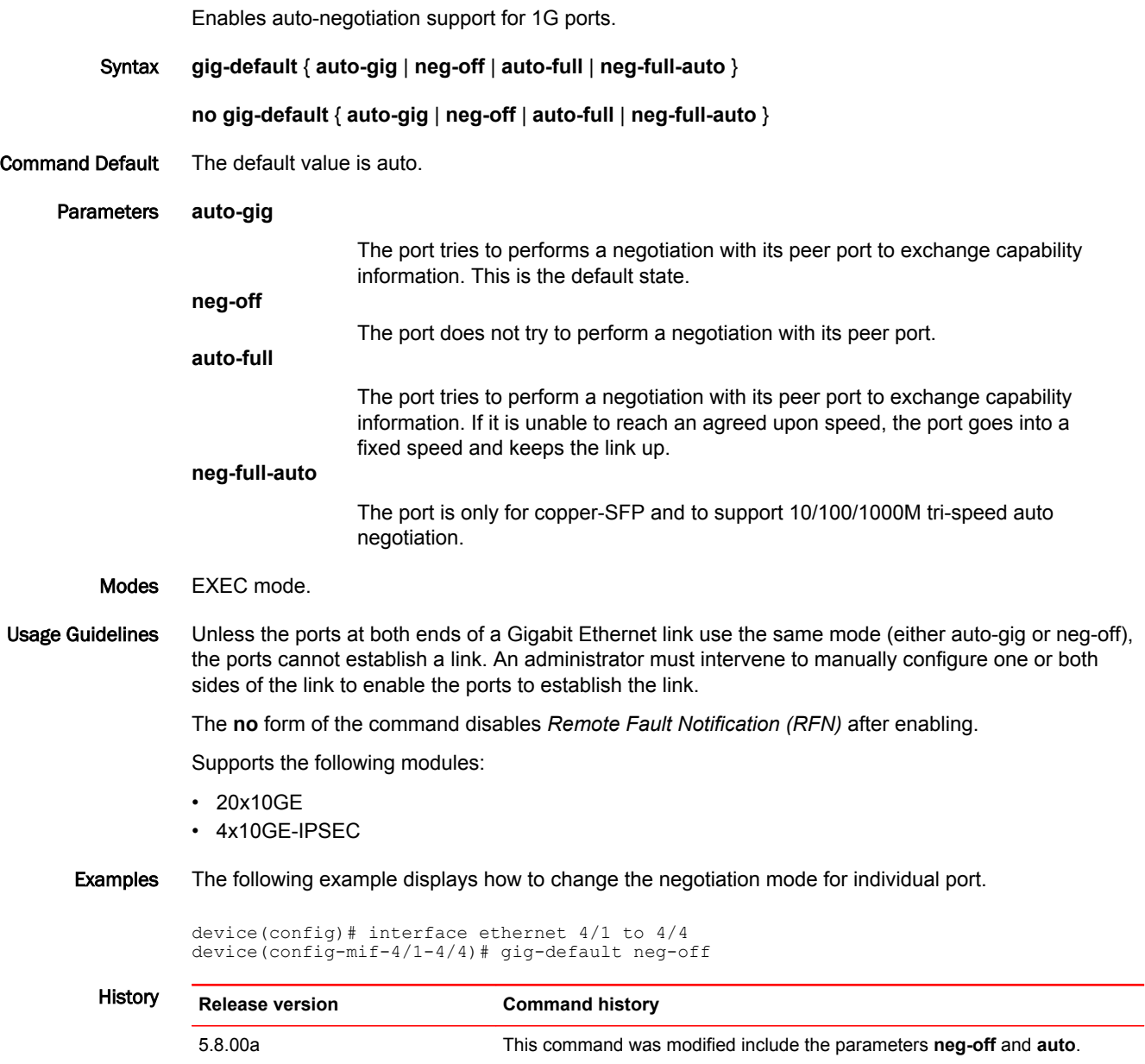

#### graceful-restart (OSPFv2)

Enables the OSPF Graceful Restart (GR) capability. Syntax **graceful-restart** [ **helper-disable** | **restart-time** *seconds* ] **no graceful-restart** Command Default Graceful restart and graceful restart helper capabilities are enabled. Parameters **helper-disable** Disables the GR helper capability. **restart-time** Specifies the maximum restart wait time, in seconds, advertised to neighbors. The default value is 120 seconds. The configurable range of values is from 10 through 1800 seconds. Modes OSPF router configuration mode OSPF router VRF configuration mode Usage Guidelines Use **no graceful-restart helper-disable** to re-enable the GR helper capability. The **no** form of the command disables the graceful restart capability. Examples The following example disables the GR helper capability. device# configure terminal device(config)# router ospf device(config-ospf-router)# graceful-restart helper-disable The following example re-enables the GR helper capability. device# configure terminal device(config)# router ospf device(config-ospf-router)# no graceful-restart helper-disable The following example re-enables the GR capability. device# configure terminal device(config)# rbridge-id 10 device(config-rbridge-id-10)# router ospf

> The following example re-enables the GR capability and changes the maximum restart wait time from the default value to 240 seconds.

```
device# configure terminal
device(config)# router ospf
device(config-ospf-router)# graceful-restart restart-time 240
```
device(config-router-ospf-vrf-default-vrf)# graceful-restart

### graceful-restart helper (OSPFv3)

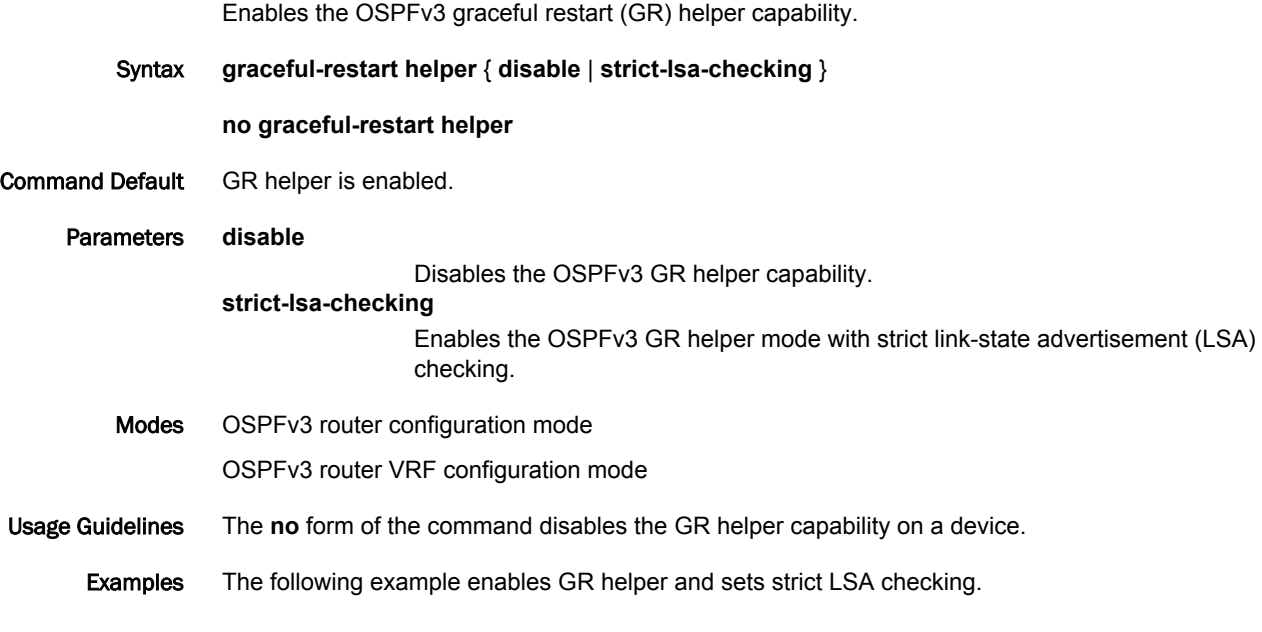

device# configure terminal device(config)# ipv6 router ospf device(config-ospf6-router-ospf)# graceful-restart helper strict-lsa-checking

#### group-master interface

Configures a Virtual Router Redundancy Protocol Extended (VRRP-E) device in interface configuration mode as the VRRP-E group master of a logical grouping of VRRP-E instances.

Syntax **group-master interface** { **ethernet** *slot/port* | **ve** *vrid* } **vrid** *id*

**no group-master interface** { **ethernet** *slot/port* | **ve** *vrid* } **vrid** *id*

Command Default No group master is configured.

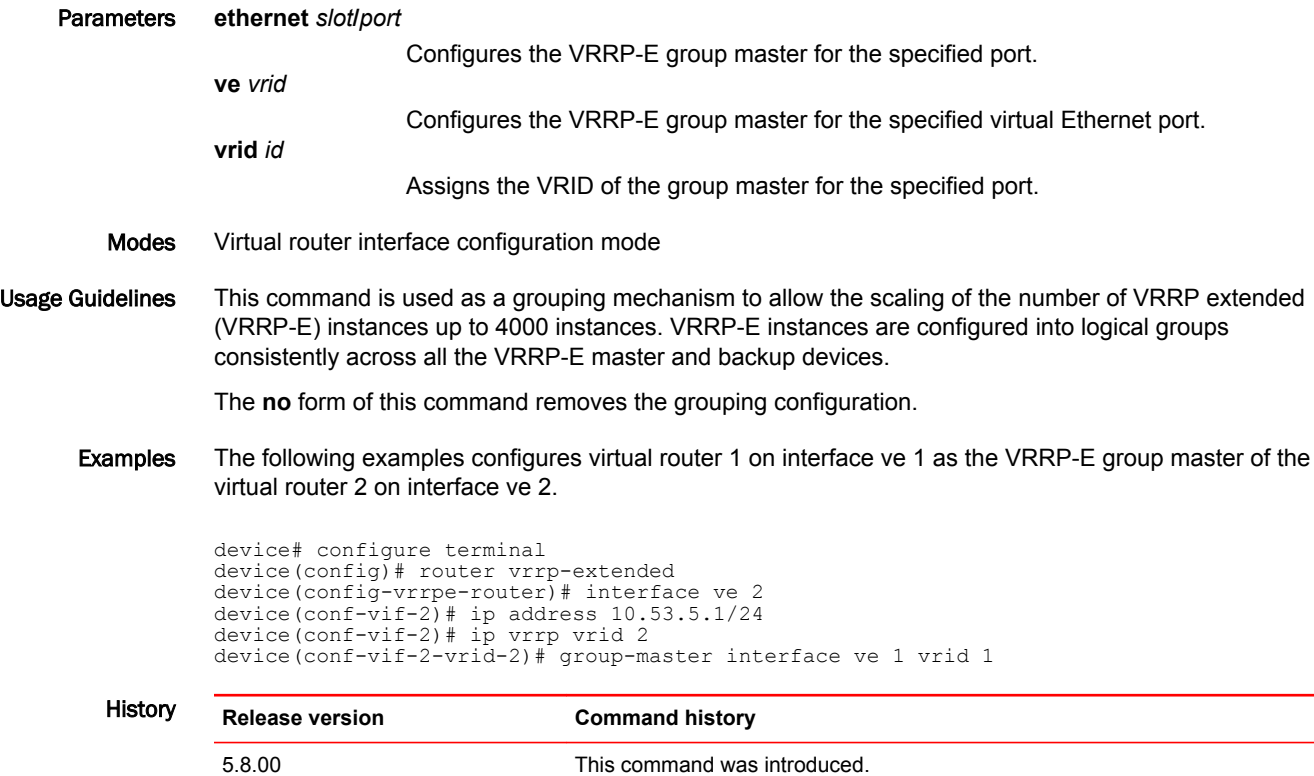

### hello-interval (VRRP)

Configures the interval at which master Virtual Router Redundancy Protocol (VRRP) routers advertise their existence to the backup VRRP routers.

Syntax **hello-interval** [ **msec** ] *interval*

**no hello-interval** [ **msec** ] *interval*

Command Default Hello messages from VRRP master routers are sent to backup routers every second.

Parameters **msec** *interval*

*interval*

Interval, in milliseconds, at which a master VRRP router advertises its existence to the backup VRRP routers. Valid values range from 100 through 84000. The default is 1000. VRRP-E does not support the hello message interval in milliseconds.

Sets the interval, in seconds, for which a VRRP backup router waits for a hello message from the VRRP master router before determining that the master is offline. Valid values range from 1 through 84. The default value is 1.

- Modes VRID interface configuration mode
- Usage Guidelines A VRRP master router periodically sends hello messages to the backup routers. The backup routers use the hello messages as verification that the master is still online. If the backup routers stop receiving the hello messages for the period of time specified by the dead interval, the backup routers determine that the master router is dead. At that point, the backup router with the highest priority becomes the new master router.

By default, the dead interval is internally derived from the hello interval. It is equal to 3 times the hello interval plus the skew time, where the skew time is equal to (256 minus the priority) divided by 256. Generally, if you change the hello interval on the master VRRP router using the **hello-interval** command, you also should also change the dead interval on the VRRP backup routers using the **deadinterval** command.

The **hello-interval** command is configured only on master VRRP routers and is supported by VRRP and VRRP-E.

The **no** form resets the hello message interval to its default value of 1000 milliseconds (1 second).

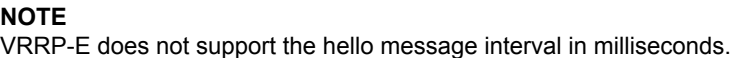

Examples The following example enables advertisements from the VRRP master router and sets the hello message interval to 10,000 milliseconds.

> device# configure terminal device(config)# router vrrp device(config)# interface ethernet 1/6 device(config-if-e1000-1/6)# ip address 10.53.5.1/24 device(config-if-e1000-1/6)# ip vrrp vrid 1 device(config-if-e1000-1/6-vrid-1)# owner device(config-if-e1000-1/6-vrid-1)# ip-address 10.53.5.1 device(config-if-e1000-1/6-vrid-1)# hello-interval msec 10000 device(config-if-e1000-1/6-vrid-1)# activate

The following example enables advertisements from the VRRP-E master router and sets the hello message interval to 15 seconds.

device# configure terminal device(config)# router vrrp-extended device(config)# interface ethernet 1/5 device(config-if-e1000-1/5)# ip address 10.53.5.3/24 device(config-if-e1000-1/5)# ip vrrp-extended vrid 2 device(config-if-e1000-1/5-vrid-2)# backup priority 50 track-priority 10 device(config-if-e1000-1/5-vrid-2)# ip-address 10.53.5.1 device(config-if-e1000-1/5-vrid-2)# hello-interval 15 device(config-if-e1000-1/5-vrid-2)# activate

### ike-profile

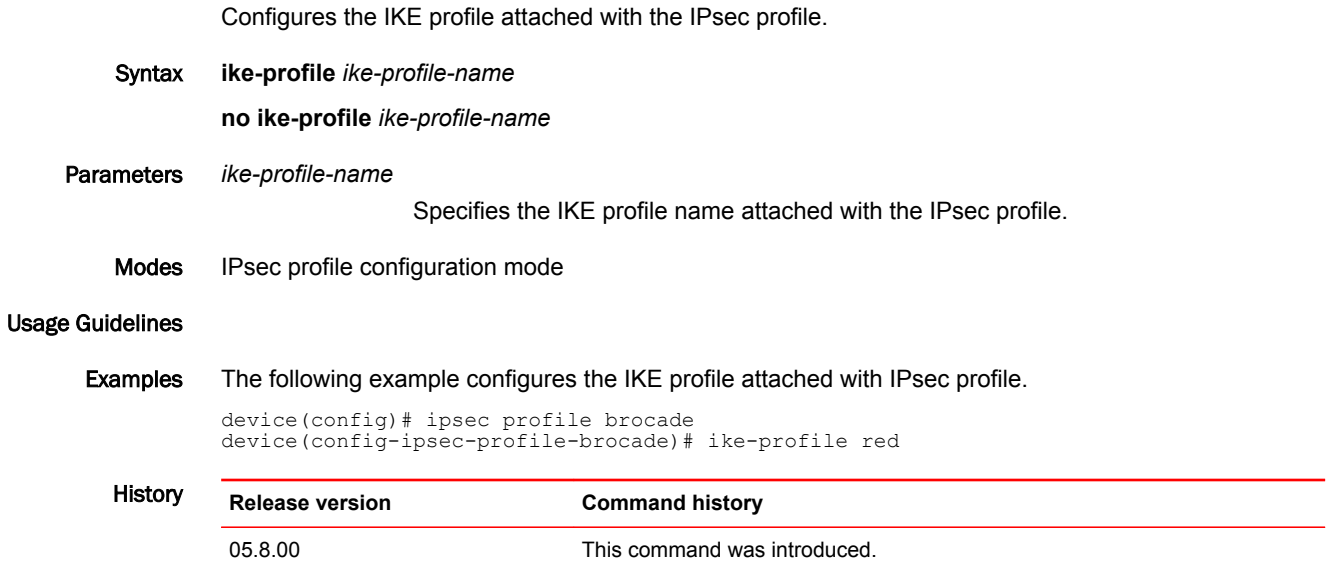

### ikev2 auth-proposal

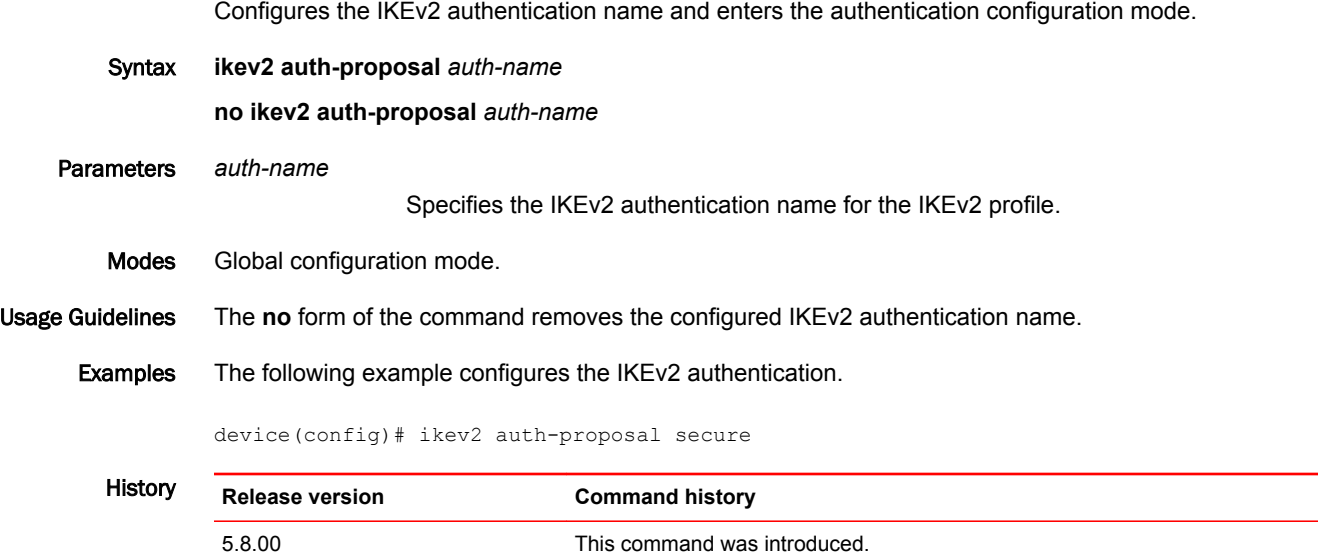

### ikev2 cookie-challenge

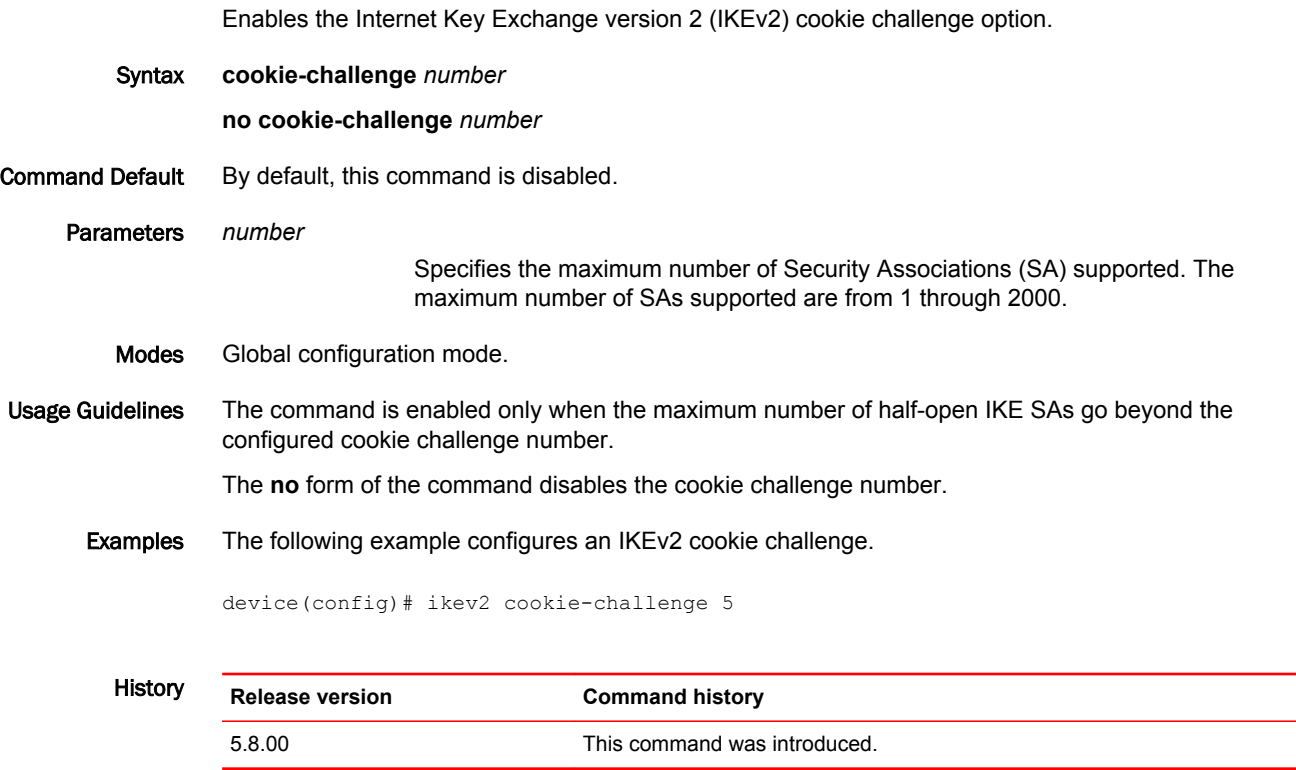

 $\overline{\phantom{0}}$ 

### ikev2 dhgroup

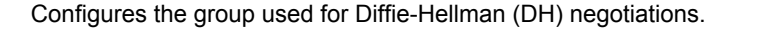

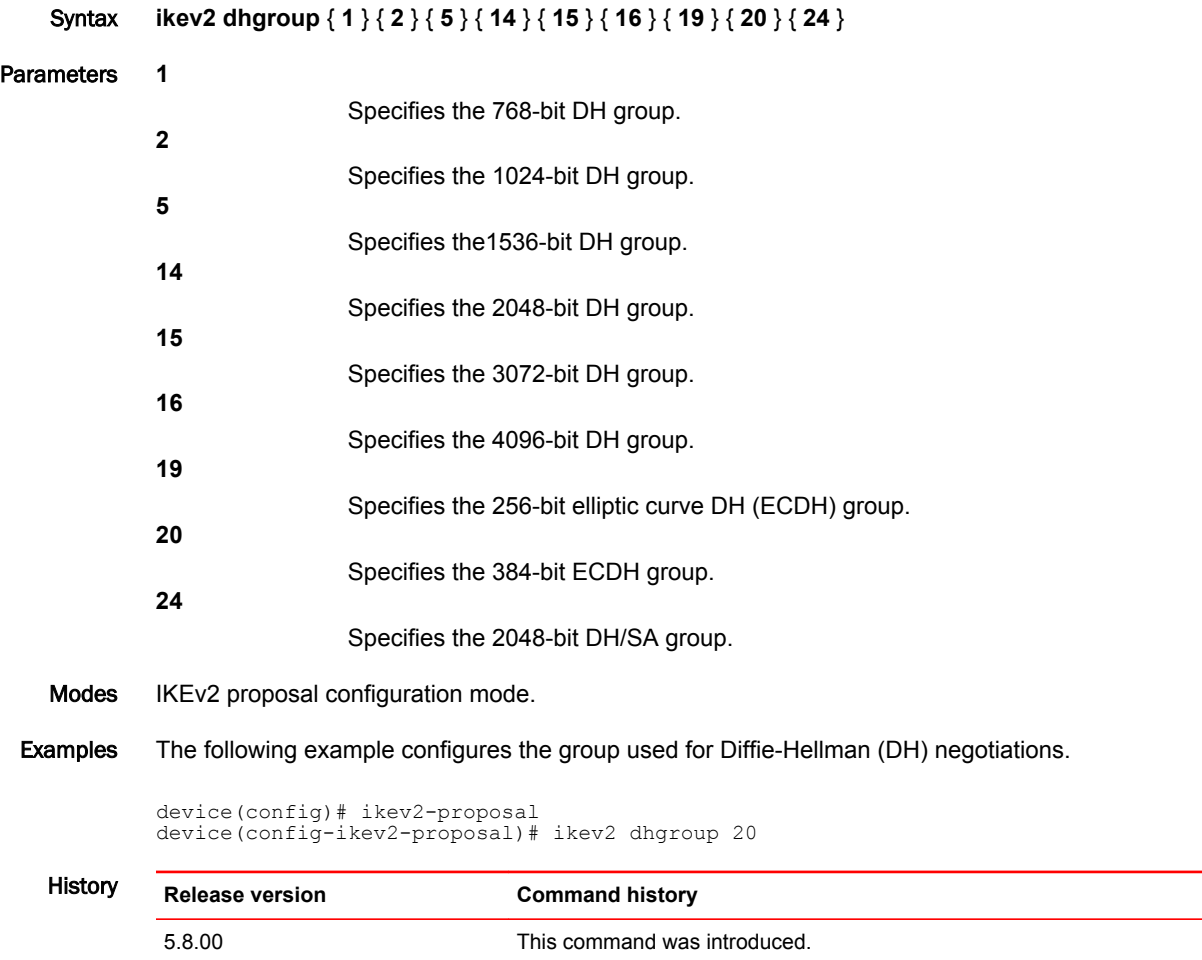

### ikev2 exchange-max-time

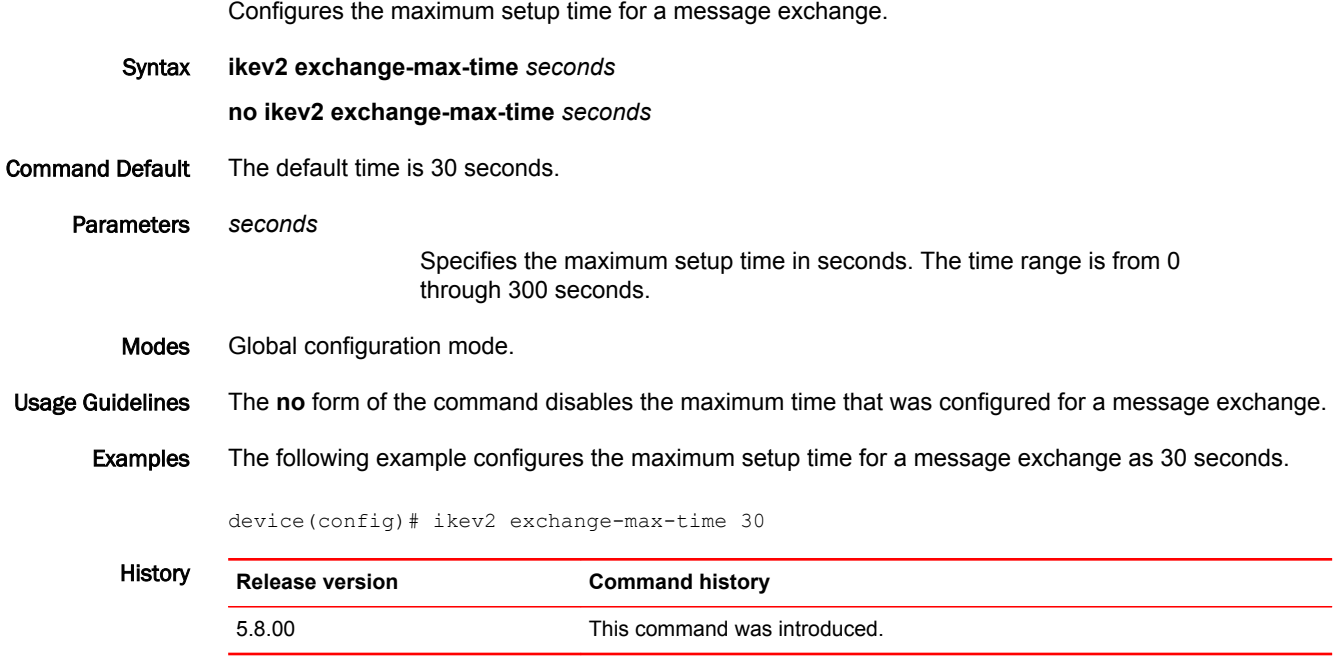

### ikev2 http-url-cert

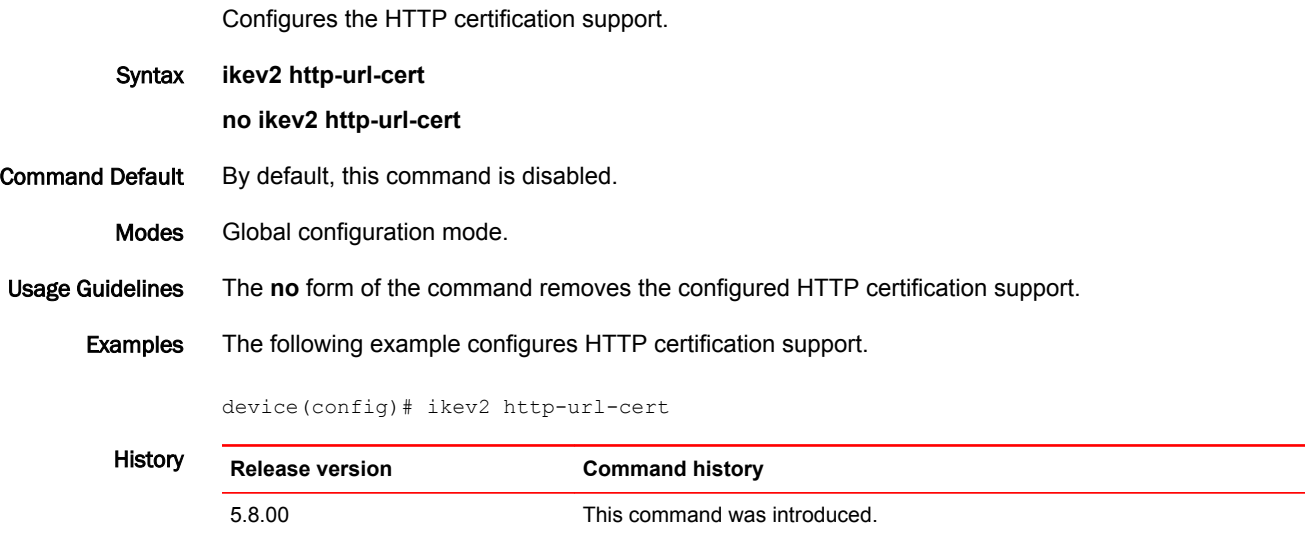

### ikev2 limit

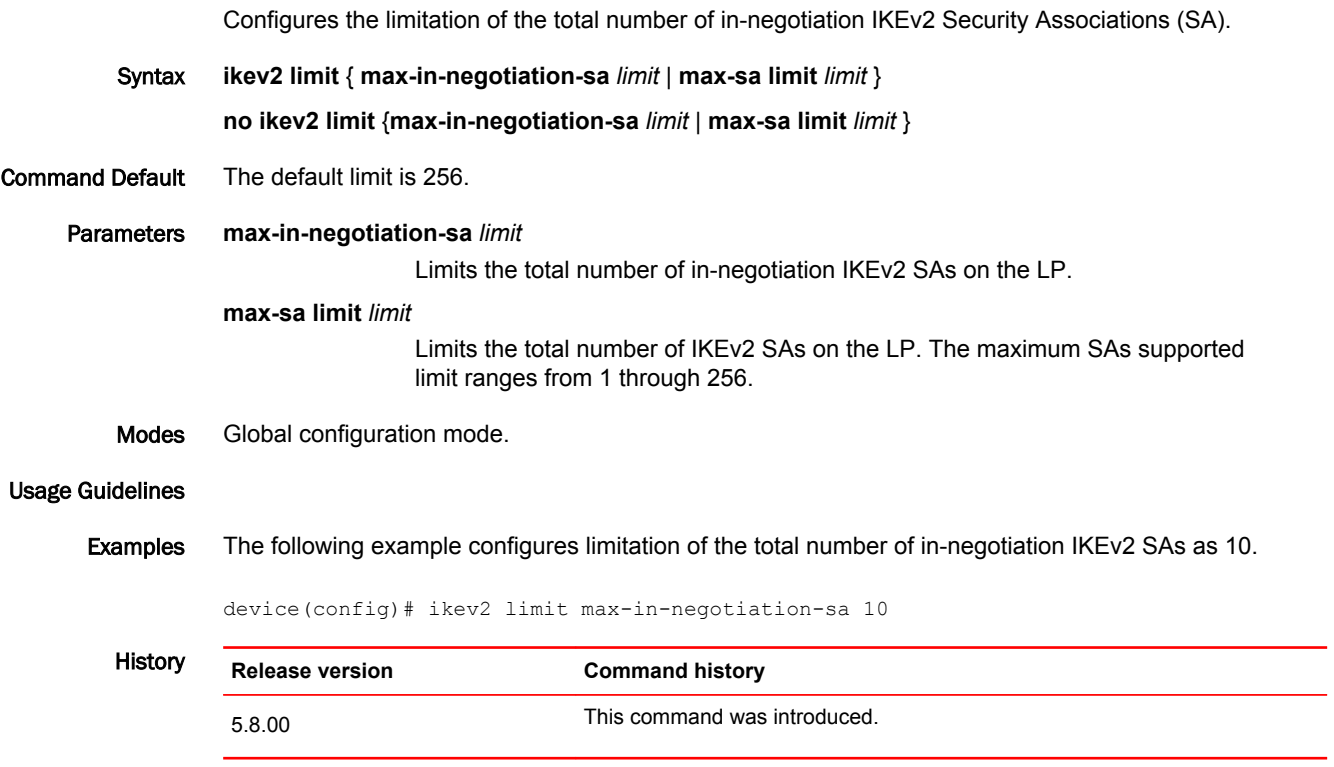

#### ikev2 nat-enable

Globally enables IP security (IPsec) over Network Address Translation (NAT).

- Syntax **ikev2 nat-enable no ikev2 nat-enable** Command Default IPsec over NAT is disabled. Modes Global configuration mode Usage Guidelines Before configuring this command, ensure that a NAT device is located between two Internet Key Exchange (IKE) peers or one of the IKE peers must support NAT functionality to address the change of the IP/TCP header in packets. When IPsec over NAT is enabled, the negotiation of NAT Traversal (NAT-T) between the IKE peers is started and if the negotiation is successful, all encapsulating security payload (ESP) packets sent over the tunnel are encapsulated in the UDP header. The **no** form of this command disables the IPsec tunnels and the IKE exchange is renegotiated without NAT-T. **NOTE** The **ikev2 nat-enable** command is supported only by Brocade MLXe Series devices. Examples The following example globally enables IPsec over NAT. device# configure terminal device(config)# ikev2 nat-enable History **Release version Command history**
	- 5.9.00a This command was introduced.

#### ikev2 nat-keepalive

Configures a time interval during which NAT keep-alive messages are sent when the IP security (IPsec) over Network Address Translation (NAT) feature is enabled. Syntax **ikev2 nat-keepalive** [ *time* ] **no ikev2 nat-keepalive** [ *time* ] Command Default The default is 20 seconds. Parameters *time* Time interval, in seconds, during which NAT keep-alive messages are sent. Modes Global configuration mode Usage Guidelines This command is used in conjunction with the **ikev2 nat-enable** command that enables IPsec over NAT. The keepalive messages are sent periodically to keep the NAT mappings running. The **no** form of this command resets the keepalive interval to 20 seconds. **NOTE** The **ikev2 nat-keepalive** command is supported only by Brocade MLXe Series devices. Examples The following example globally enables IPsec over NAT and sets the keepalive interval to 10 seconds. device# configure terminal device(config)# ikev2 nat-enable device(config)# ikev2 nat-keepalive 10 History **Release version Command history** 5.9.00a This command was introduced.

#### ikev2 policy

Selects the IKEv2 policy (by name) to be used during IKE negotiation with remote endpoint, and selects the IKE proposal to attach to the policy. This command supports IPv4 and IPv6. Syntax **ikev2 policy** *name* **no ikev2 policy** *name* Command Default This command is not configured. Parameters *name* Specifies the IKEv2 policy to be used during IKE negotiation with remote endpoint. **proposal***name* Specifies the IKEv2 proposal to attach to the policy. The proposal determines which security parameters are used to protect the negotiation messages. Modes Global configuration mode. Usage Guidelines The **no** form of the command removes the selected IKEv2 policy. Only one policy can be selected for a local endpoint (single IPv4 or IPv6 address). Multiple IKEv2 policies selected for the same IP address is an invalid configuration. If multiple matching policies are identified during IKE negotiations, the first matching policy is used. If you do not select an IKEv2 policy, the default policy is used to protect the IKE SA negotiation. You should select a proposal to ensure that the security mechanisms you want are used to protect the negotiation messages. If you do not select a proposal, the default proposal is used. Examples The following example configures the IKEv2 policy named *test1*. device(config)# ikev2 policy test1 History **Release version Command history** 5.8.00 This command was introduced.

#### ikev2 profile Configures the specified IKEv2 profile and gives you the option of identifying the local endpoint of the tunnel. This command supports IPsec IPv4 and IPv6. Syntax **ikev2 profile** { *name*[**local-identifier**{**address** [*ipv4-address* |*ipv6-address*]|[**dn***dn-string*]|[**fqdn***fqdnstring*]|[ **key-id***key-id string*]|[**email***email-string*][**remote-identifieraddress** *ipv4-address* |*ipv6-address*| **dn***dn-string*|**fqdn***fqdn-string*| **key-id***key-id string*|**email***email-string*] [**match identitylocaladdress**[*ipv4-address*|*ipv6-address*|**dn***dn-string*|**fqdn***fqdn-string*| **key-id***key-id string*|**email***email-string*] **no ikev2 profile** { *name*[**local-identifieraddress** *ipv4-address* |*ipv6-address*|**dn***dn-string*|**fqdn***fqdnstring*| **key-id***key-id string*|**email***email-string*] Command Default This command is not configured. Parameters *name* Specifies the IKEv2 profile name. **local-identifier** (Optional) Identifies the local endpoint of the tunnel. You can identify the endpoint using the IP address, distinguished name (dn), fully qualified domain name (fqdn), key identifier (key-id), or email. **address**[*ipv4-address*|*ipv6-address*] Identifies the local endpoint of the tunnel using the IPv4 or IPv6 IP address. **dn***string* Identifies the local endpoint of the tunnel using the LDAP distinguished name. **fqdn***string* Identifies the local endpoint of the tunnel using the fully qualified domain name. **key-id***string* Identifies the local endpoint of the tunnel using the key identifier (ID). **email***string* Identifies the local endpoint of the tunnel using the email address. **remote-identifier** (Optional) Identifies the remote endpoint of the tunnel. You can identify the endpoint using the IP address, distinguished name (dn), fully qualified domain name (fqdn), key identifier (key-id), or email. **address**[*ipv4-address*|*ipv6-address*] Identifies the remote endpoint of the tunnel using the IPv4 or IPv6 IP address. **dn***string* Identifies the remote endpoint of the tunnel using the LDAP distinguished name.

Identifies the remote endpoint of the tunnel using the fully qualified domain name. **key-id***string*

Identifies the remote endpoint of the tunnel using the key identifier (ID).

**email***string*

**fqdn***string*

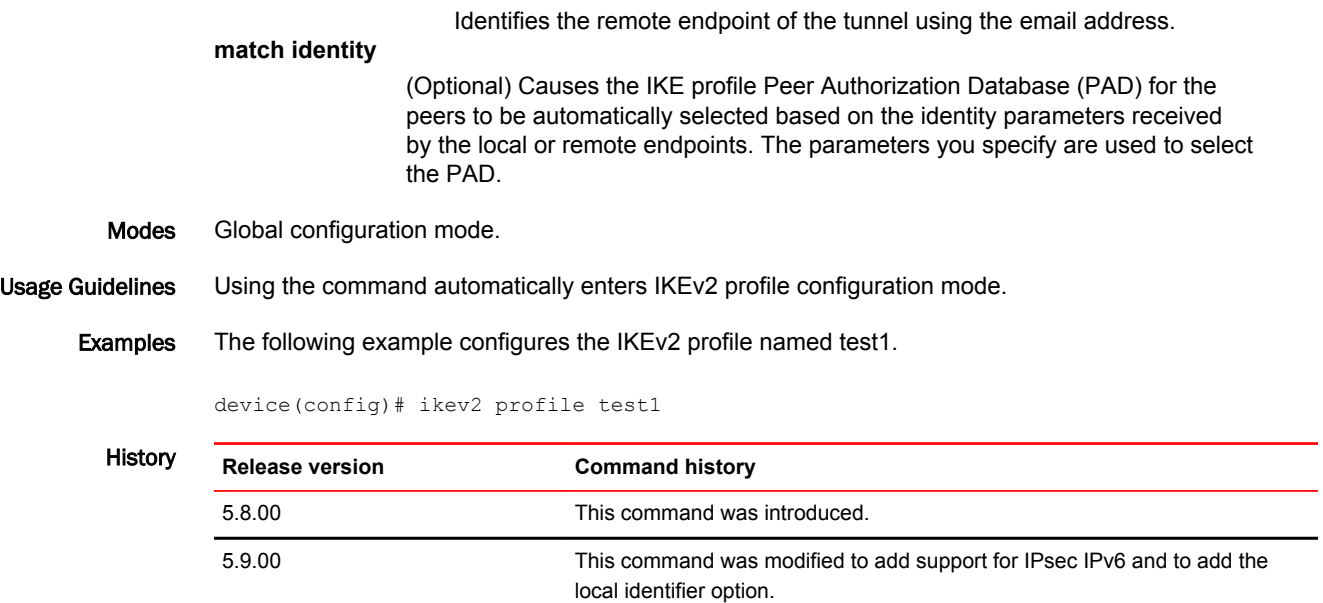

### ikev2 proposal

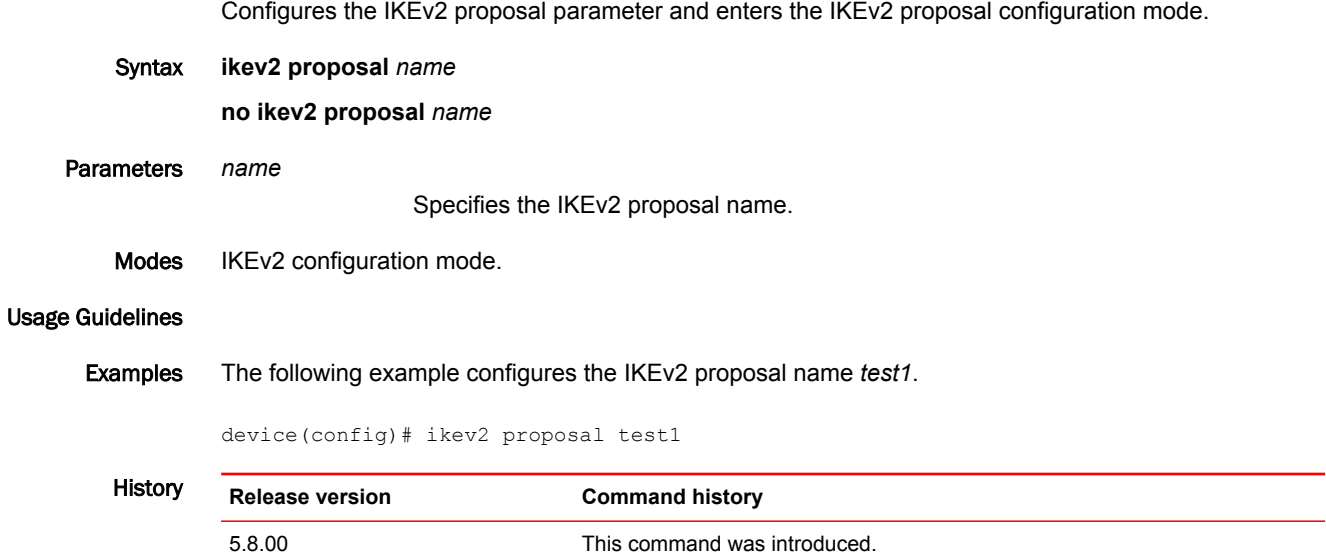
### ikev2 retransmit-interval

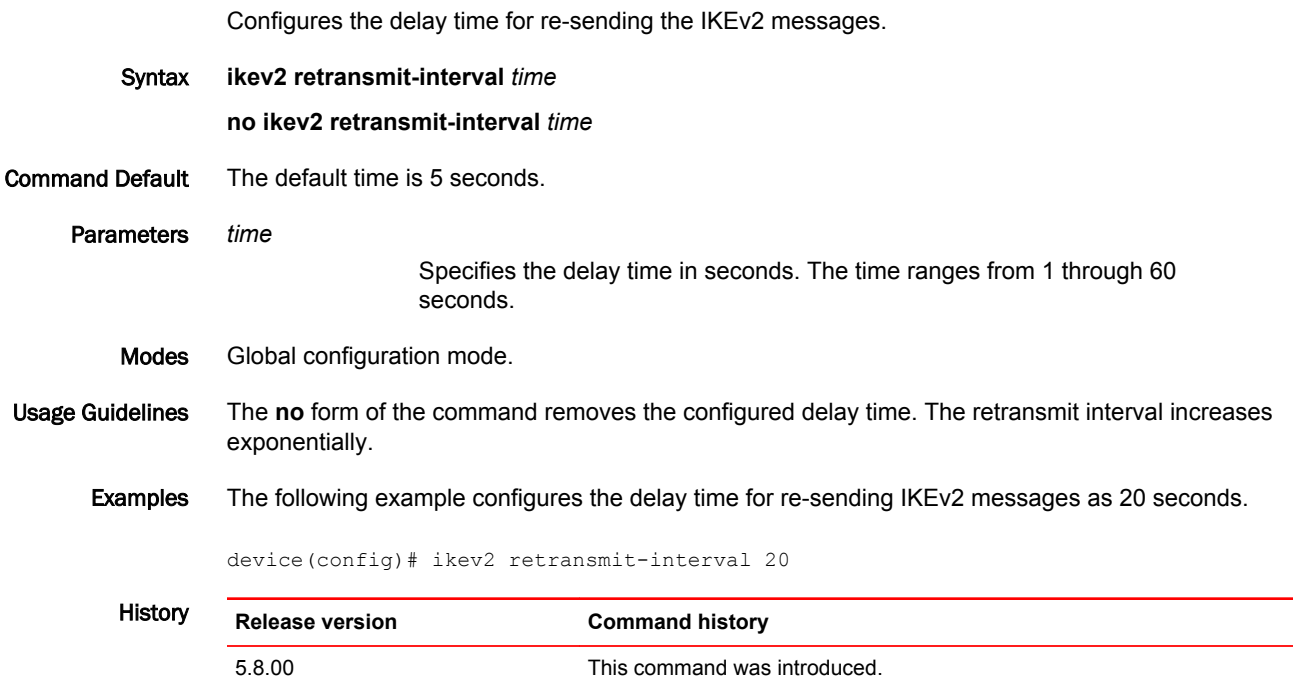

### ikev2 retry-count

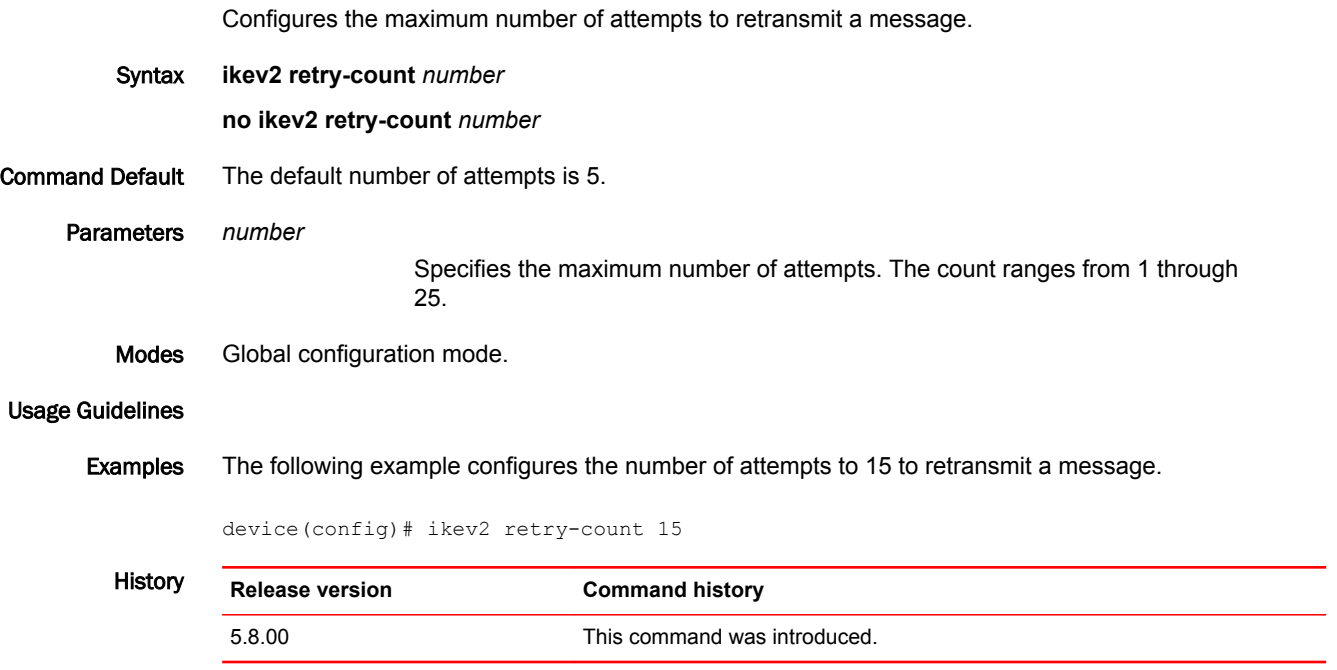

### ike-profile

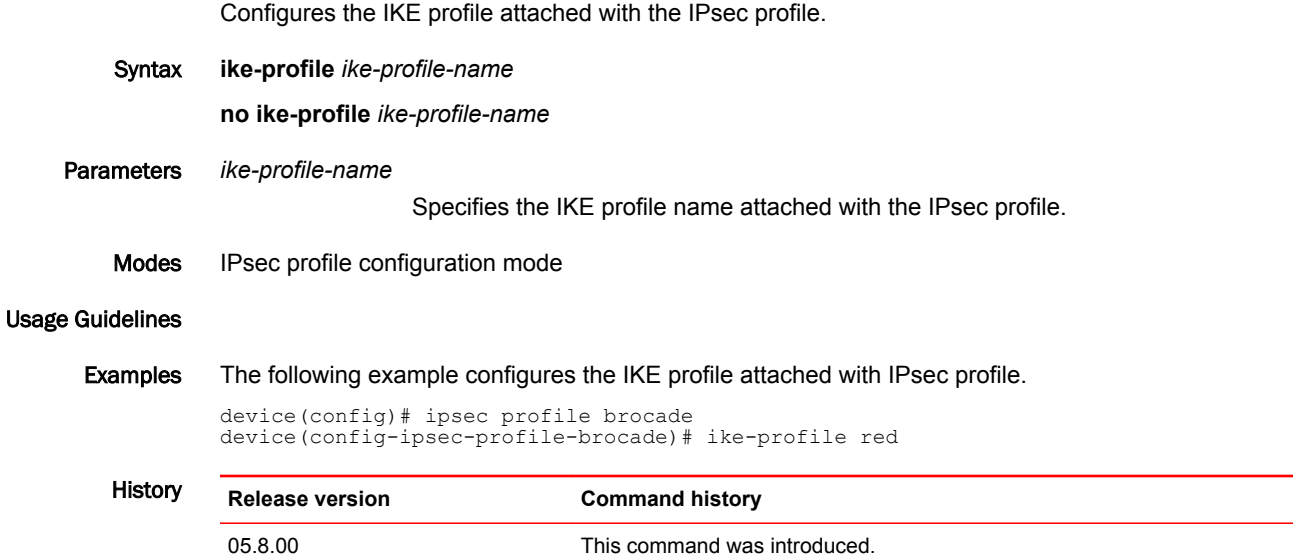

#### ingress-tunnel-accounting

Excludes the Ethernet header (14 bytes) and Ethernet overhead (20 bytes) and CRC overhead (four bytes) when collecting byte statistics. In other words, it counts only the size of the MPLS packet.

Syntax **ingress-tunnel-accounting exclude-ethernet-overhead**

**no ingress-tunnel-accounting exclude-ethernet-overhead**

Command Default None.

Modes MPLS policy configuration mode

Usage Guidelines The operation of the command, based on the operator input, can be defined as 'y' - the configuration change is done and the counters are cleared, or 'n' - the configuration change is not done and the counters are not cleared.

> The command **no ingress-tunnel-accounting exclude-ethernet-overhead** disables only the excludeethernet-overhead option. To disable ingress-tunnel-accounting itself, enter the command **no ingresstunnel-accounting**.

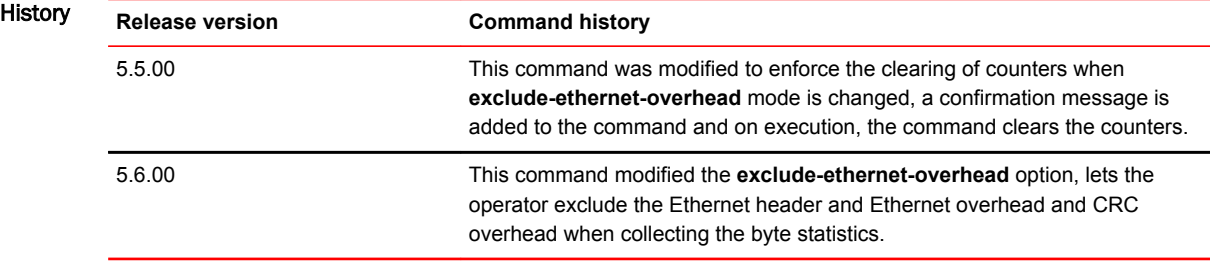

### In-label

Specifies the label that is received in the packets and used to identify the static transit LSP in the router. This, in turn, decides where the next hop will be based on the "next-hop" configuration.

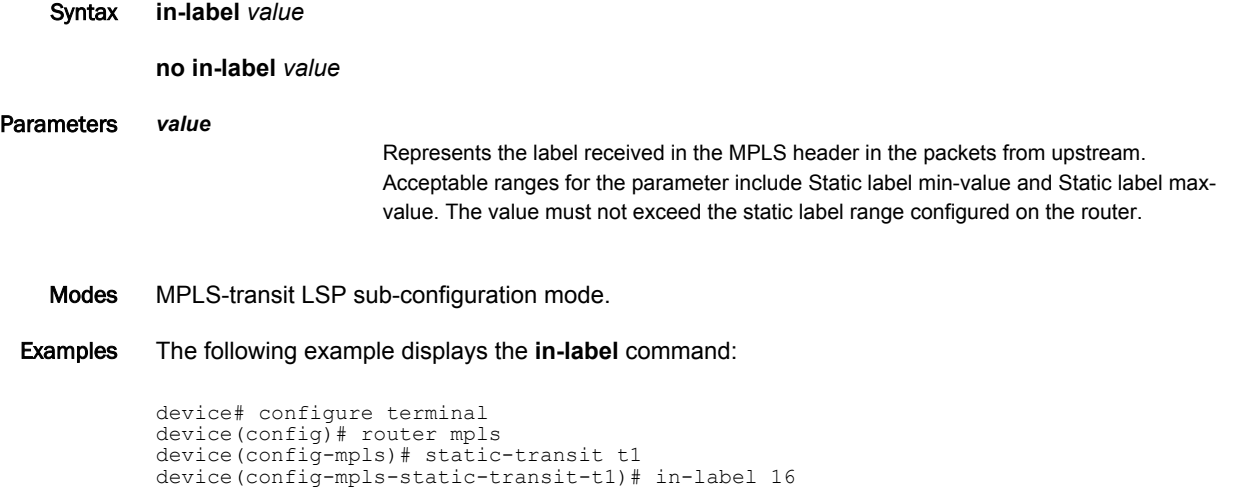

### integrity

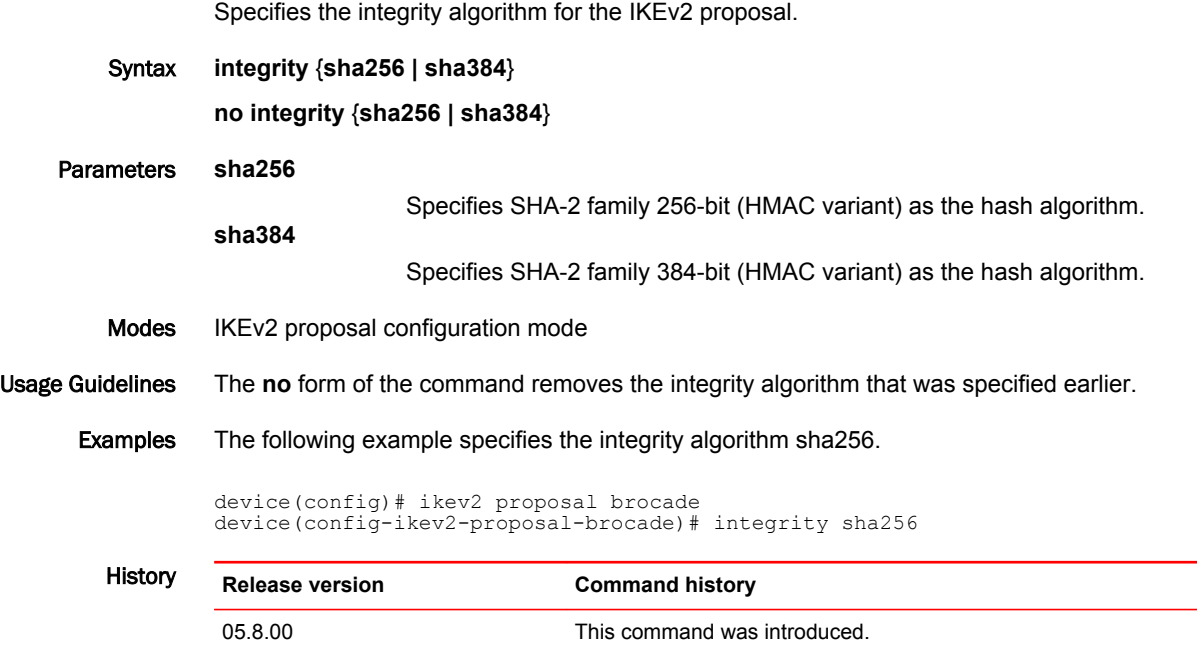

### ip

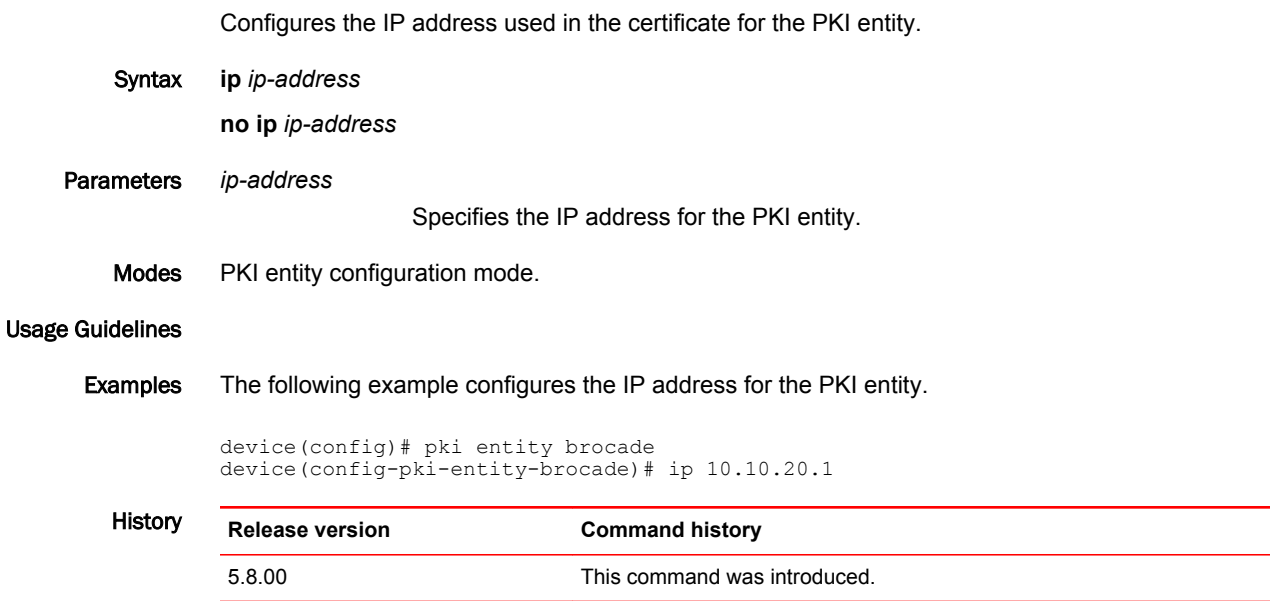

### ip access-group

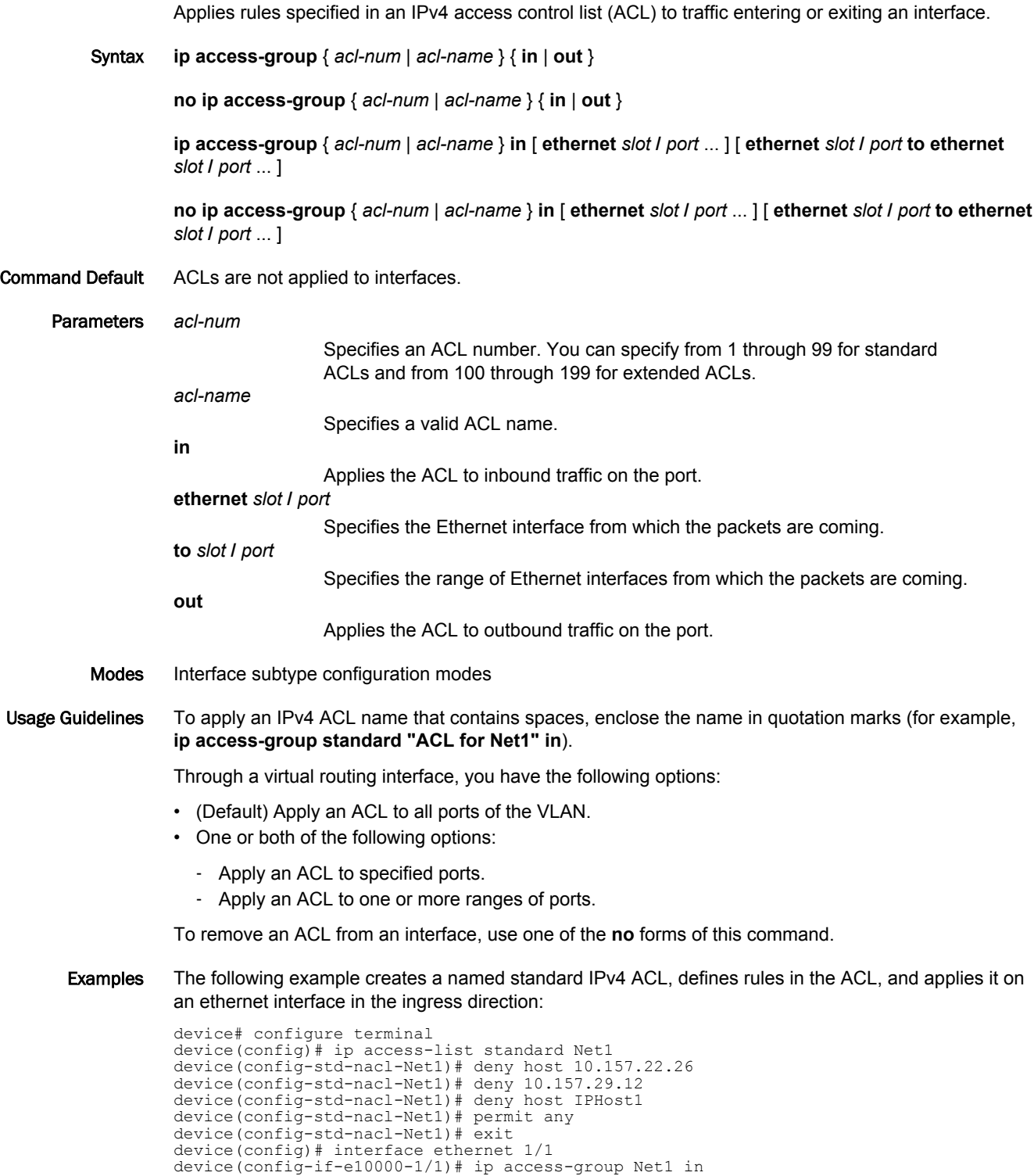

The following example creates a named extended IPv4 ACL, defines rules in the ACL, and applies it on an ethernet interface in the ingress direction:

```
device# configure terminal
device(config)# ip access-list extended "block Telnet"
device(config-ext-nacl-block telnet)# deny tcp host 10.157.22.26 any eq telnet
device(config-ext-nacl-block telnet)# permit ip any any
device(config-ext-nacl-block telnet)# exit
device(config)# interface ethernet 1/1
device(config-if-e10000-1/1)# ip access-group "block Telnet" in
```
The following example configures port-based VLAN 10, adds ports 1/1 through 2/12 to the VLAN, and then adds virtual routing interface 1 to the VLAN.

The commands following the first line-break configure a standard numbered IPv4 ACL , using the **access-list** command. (You can also use the**ip access list** { **standard** | **extended** } command.)

The commands following the second line-break apply the ACL, in an ingress direction, to a subset of the ports associated with virtual interface 1 and to outgoing traffic on all ports.

```
device# configure terminal
device(config)# vlan 10 name IP-subnet-vlan
device(config-vlan-10)# untag ethernet 1/1 to 1/20 ethernet 2/1 to 2/12
device(config-vlan-10)# router-interface ve 1
device(config-vlan-10)# exit
device(config)# access-list 1 deny host 10.157.22.26
device(config)# access-list 1 deny 10.157.29.12
device(config)# access-list 1 deny host IPHost1
device(config)# access-list 1 permit any
device(config)# interface ve 1
device(config-vif-1)# ip access-group 1 in ethernet 1/1 ethernet 1/3 ethernet 2/1 to 
2/4
device(config-vif-1)# ip access-group 1 out
```
#### ip access-group enable-deny-logging

Running this command on an interface is one of the conditions for enabling logging of traffic denied by IPv4 ACLs applied to the interface. The other condition is the inclusion of the **log** parameter in rules within such ACLs.

Syntax **ip access-group enable-deny-logging** [ **hw-drop** ]

**no ip access-group enable-deny-logging** [ **hw-drop** ]

Command Default Deny-logging for IPv4 ACLs is disabled.

Parameters **hw-drop**

Specifies that IPv4 ACL-log packets be dropped in hardware, which reduces CPU load.

- Modes Interface subtype configuration modes
- Usage Guidelines When this command is implemented with the **hw-drop** option, packet-counts of denied traffic will include only the first packet in each time cycle.

Deny-logging is supported for inbound ACLs only.

Deny-logging generates Syslog entries only. No SNMP traps are issued.

VPLS, VLL, and VLL-local endpoints do not support the **ip access-group enable-deny-logging** command.

On Brocade NetIron CES Series and Brocade NetIron CER Series devices, deny-logging takes precedence over ACL accounting. If the **ip access-group enable-deny-logging** command is configured on an interface, and both **enable-accounting** and **log** are present in an ACL rule, statistics for that rule are not collected. The output of the **show access-list accounting** command will indicate that logging is enabled, and that statistics for that ACL rule are not available.

This command is not needed on management interfaces, which log both **permit** and **deny** rules that contain a **log** keyword.

Implementation of both deny-logging and denied-traffic redirection (**ip access-group redirect-deny-tointerf** ) on an interface can affect denied-traffic forwarding. For rules that contain the log keyword, denylogging prevents denied-traffic redirection .

To disable IPv4 ACL deny-logging on an interface, use the **no ip access-group enable-deny-logging** command. You do not have to remove **log** parameters from ACLs and re-apply the ACLs.

To disable the **hw-drop** option, use the **no ip access-group enable-deny-logging hw-drop** command.

Examples The following example implements IPv4 ACL deny-logging on an interface—for applied ACLs that contain rules with **log** parameters.

> device# configure terminal device(config)# interface ethernet 5/1 device(config-if-e1000-5/1)# ip access-group enable-deny-logging

### ip access-group redirect-deny-to-interf

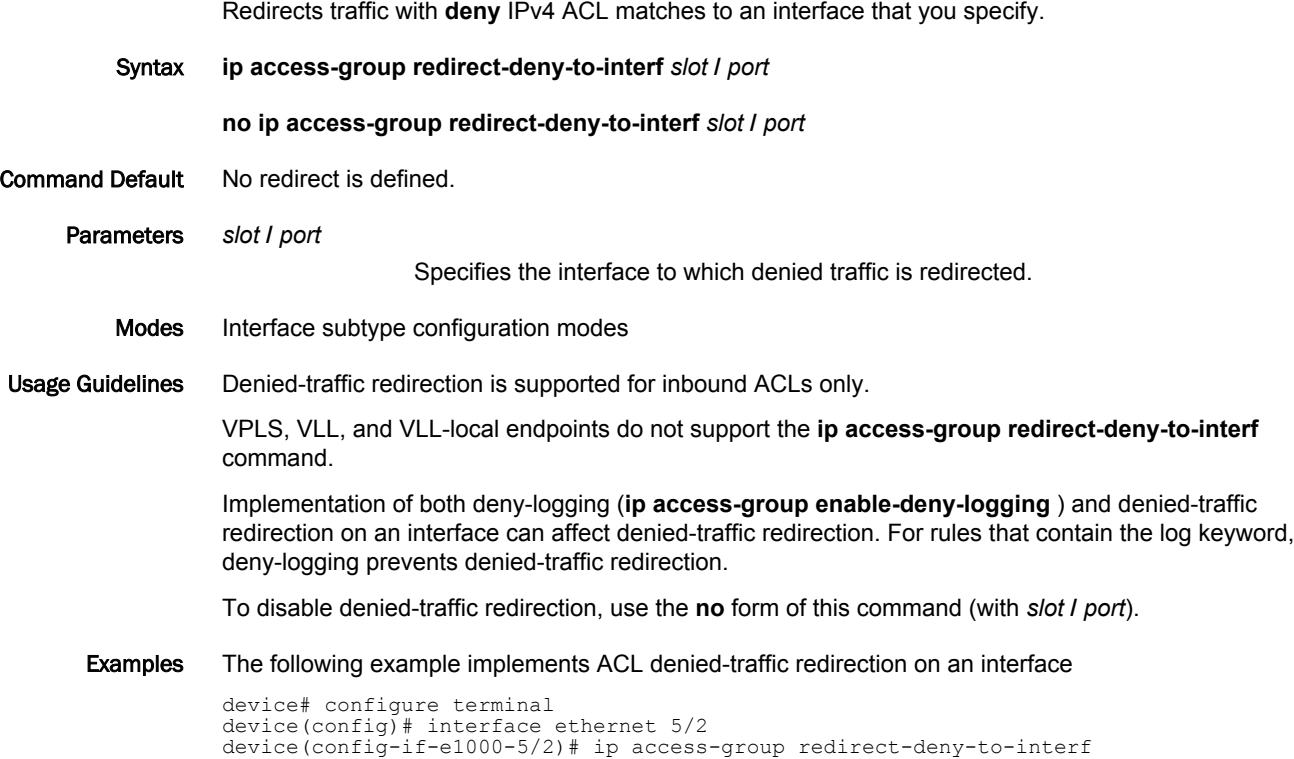

#### ip access-group ve-traffic

Enables filtering of traffic switched within a virtual routing interface.

Syntax **ip access-group ve-traffic**

**no ip access-group ve-traffic**

- Command Default ACLs do not filter traffic switched from one port to another within a virtual routing interface.
	- Modes Virtual-routing interface mode

Usage Guidelines This command does not affect ACLs applied to outbound traffic.

The **no** form of this command disables filtering of traffic switched within a virtual routing interface.

Examples The first phase of the following example configures port-based VLAN 10, adds ports 1/1 through 2/12 to the VLAN, and then adds virtual routing interface 1 to the VLAN.

> device# configure terminal device(config)# vlan 10 name IP-subnet-vlan device(config-vlan-10)# untag ethernet 1/1 to 1/20 ethernet 2/1 to 2/12 device(config-vlan-10)# router-interface ve 1 device(config-vlan-10)# exit

The second phase of the example configures a standard numbered IPv4 ACL, using the **access-list** command. (You can also use the **ip access list** and [ **sequence** ] { **permit** | **deny** } commands.)

device(config)# access-list 1 deny host 10.157.22.26 device(config)# access-list 1 deny 10.157.29.12 device(config)# access-list 1 deny host IPHost1 device(config)# access-list 1 permit any

The third phase of the example enables filtering of traffic switched within a virtual routing interface. It then applies the ACL, in an ingress direction, to a subset of the ports associated with virtual interface 1.

```
device(config)# interface ve 1
device(config-vif-1)# ip access-group ve-traffic
device(config-vif-1)# ip access-group 1 in ethernet 1/1 ethernet 1/3 ethernet 2/1 to 
2/4
```
#### ip access-list

Creates a named or numbered IPv4 standard or extended access list (ACL). In ACLs, you can define rules that permit or deny network traffic based on criteria that you specify.

Syntax **ip access-list** { **standard** | **extended** } { *acl-num* | *acl-name* }

**no ip access-list** { **standard** | **extended** } { *acl-num* | *acl-name* }

- Command Default No IPv4 named or numbered ACLs are defined. However, you can also create numbered IPv4 ACLs, using the **access-list** command.
- Parameters **standard** Creates a standard access list. Contains rules that permit or deny traffic based on source addresses that you specify. The rules are applicable to all ports of the specified address. **extended** Contains rules that permit or deny traffic according to source and destination addresses, as well as other parameters. For example, you can also filter by port, protocol (TCP or UDP), and TCP flags. *acl-num* Specifies the ACL number for a standard or extended access list. The value can be from 1 through 99 for standard IPv4 ACLs and from 100 through 199 for extended IPv4 ACLs. *acl-name* Specifies a unique IPv4 ACL name. The name can be up to 255 characters, and must begin with an alphabetic character. If the name contains spaces, put it within quotation marks. Otherwise, no special characters are allowed, except for underscores and hyphens. Modes Global configuration mode Usage Guidelines An IPv4 ACL name must be unique among standard and extended ACL types. After you create a named ACL, enter one or more [ **sequence** ] { **permit** | **deny** } commands to create filtering rules for that ACL.

An IPv4 ACL starts functioning only after if is applied to an interface using the **ip access-group** command.

The system supports the following IPv4 ACL resources:

- IPv4 numbered standard ACLs—99
- IPv4 numbered extended ACLs—100
- IPv4 named standard ACLs—100
- IPv4 named extended ACLs—500
- Maximum filter-rules per IPv4 or IPv6 ACL—4096. You can change the maximum up to 102400 by using the **system-max ip-filter-sys** command.

The **no** form of this command deletes the ACL. You can delete an IPv4 ACL only after you first remove it from all interfaces to which it is applied, using the **no ip access-group** command.

#### Examples The following example creates a standard, named IPv4 ACL, defines rules in it, and applies it to an ethernet interface.

```
device(config)# ip access-list standard Net1
device(config-std-nacl-Net1)# deny host 10.157.22.26
device(config-std-nacl-Net1)# deny 10.157.29.12
device(config-std-nacl-Net1)# deny host IPHost1
device(config-std-nacl-Net1)# permit any
device(config-std-nacl-Net1)# exit
device(config)# interface ethernet 1/1
device(config-if-e10000-1/1)# ip access-group Net1 in
```
The following example creates an extended, named IPv4 ACL, defines rules in it, and applies it to an ethernet interface, in the ingress direction.

```
device(config)# ip access-list extended "block Telnet"
device(config-ext-nacl-block telnet)# deny tcp host 10.157.22.26 any eq telnet
device(config-ext-nacl-block telnet)# permit ip any any
device(config-ext-nacl-block telnet)# exit
device(config)# interface ethernet 1/1
device(config-if-e10000-1/1)# ip access-group "block Telnet" in
```
The following example creates an extended, numbered IPv4 ACL and defines rules in it.

```
device# configure terminal
device(config)# ip access-list extended 101
device(config-ext-nacl-)# seq 30 deny udp 19.1.2.0 0.0.0.255 eq 2023 20.1.2.0 
0.0.0.255 eq 2025 dscp-mapping 23
device(config-ext-nacl-)# permit 12 host 098.096.31.10 any
device(config-ext-nacl-)# deny tcp host 098.092.12.10 131.21.12.0/24 syn
device(config-ext-nacl-)# deny 120 host 18.192.112.110 13.2.2.0/24 log
device(config-ext-nacl-)# permit ip any any mirror
```
# ip access-list logging-age

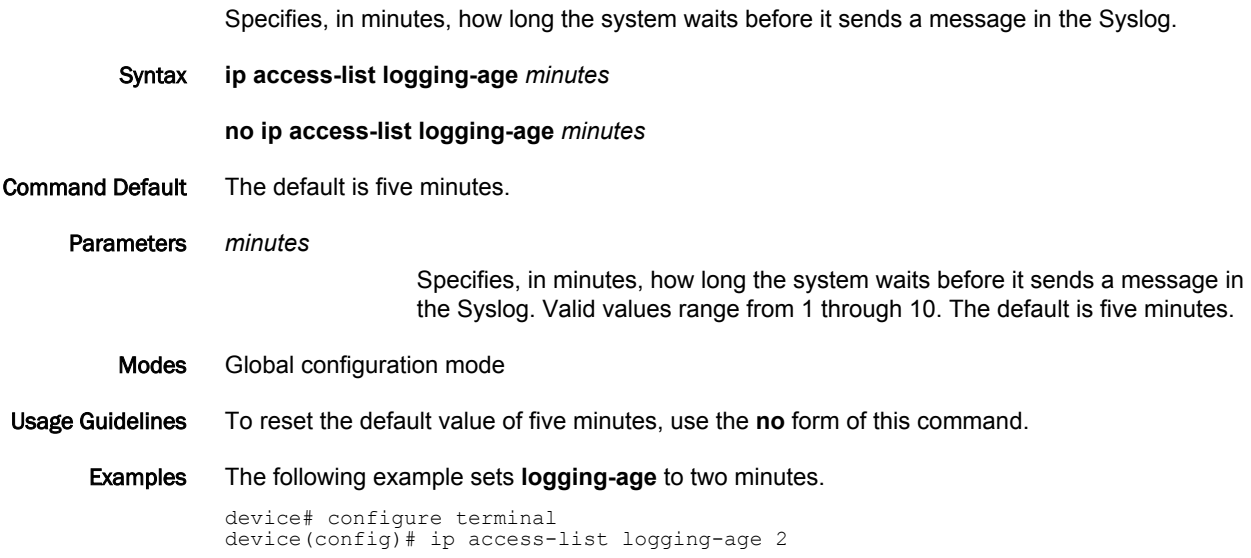

# ip allow-src-multicast

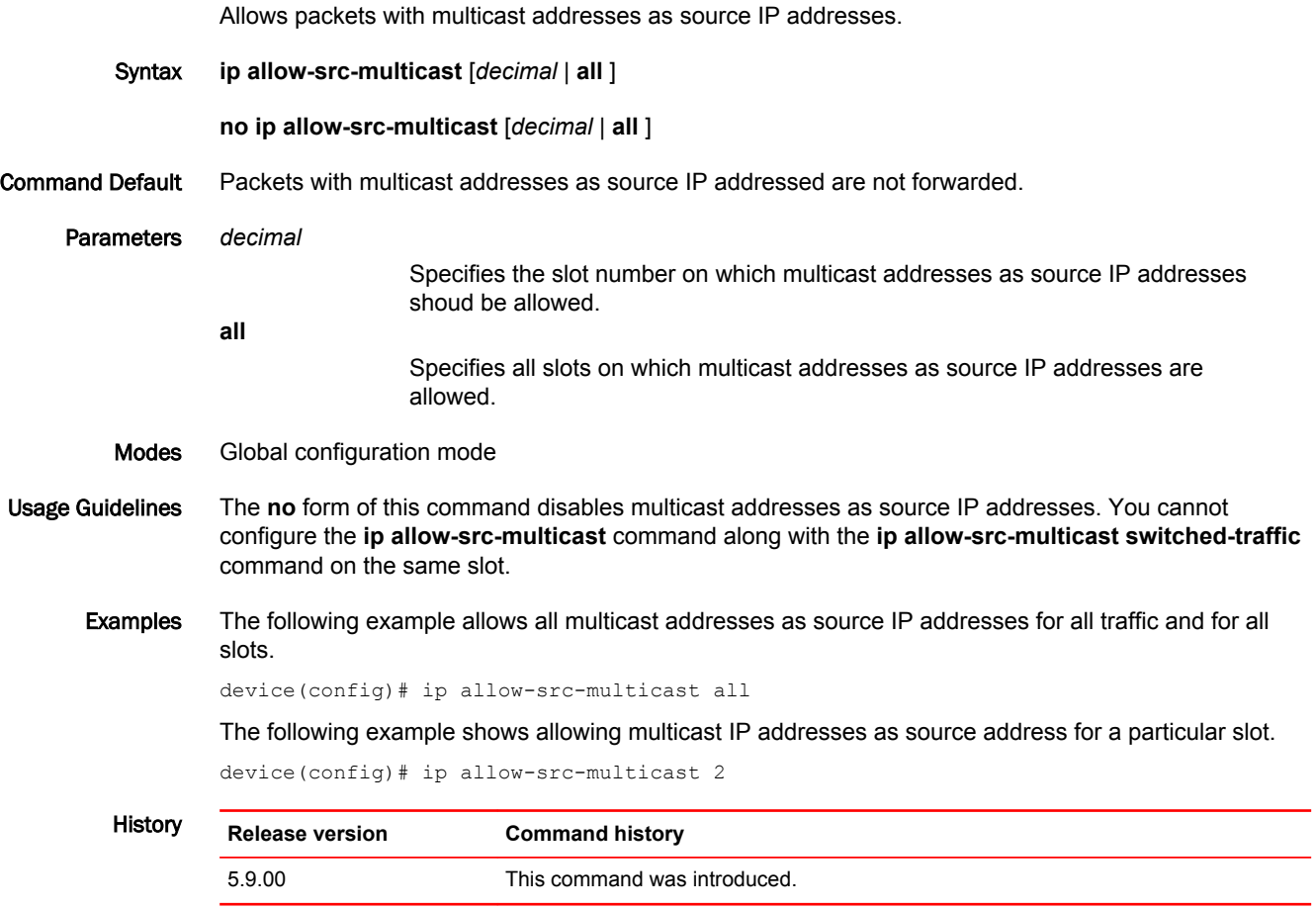

### ip allow-src-multicast switched-traffic

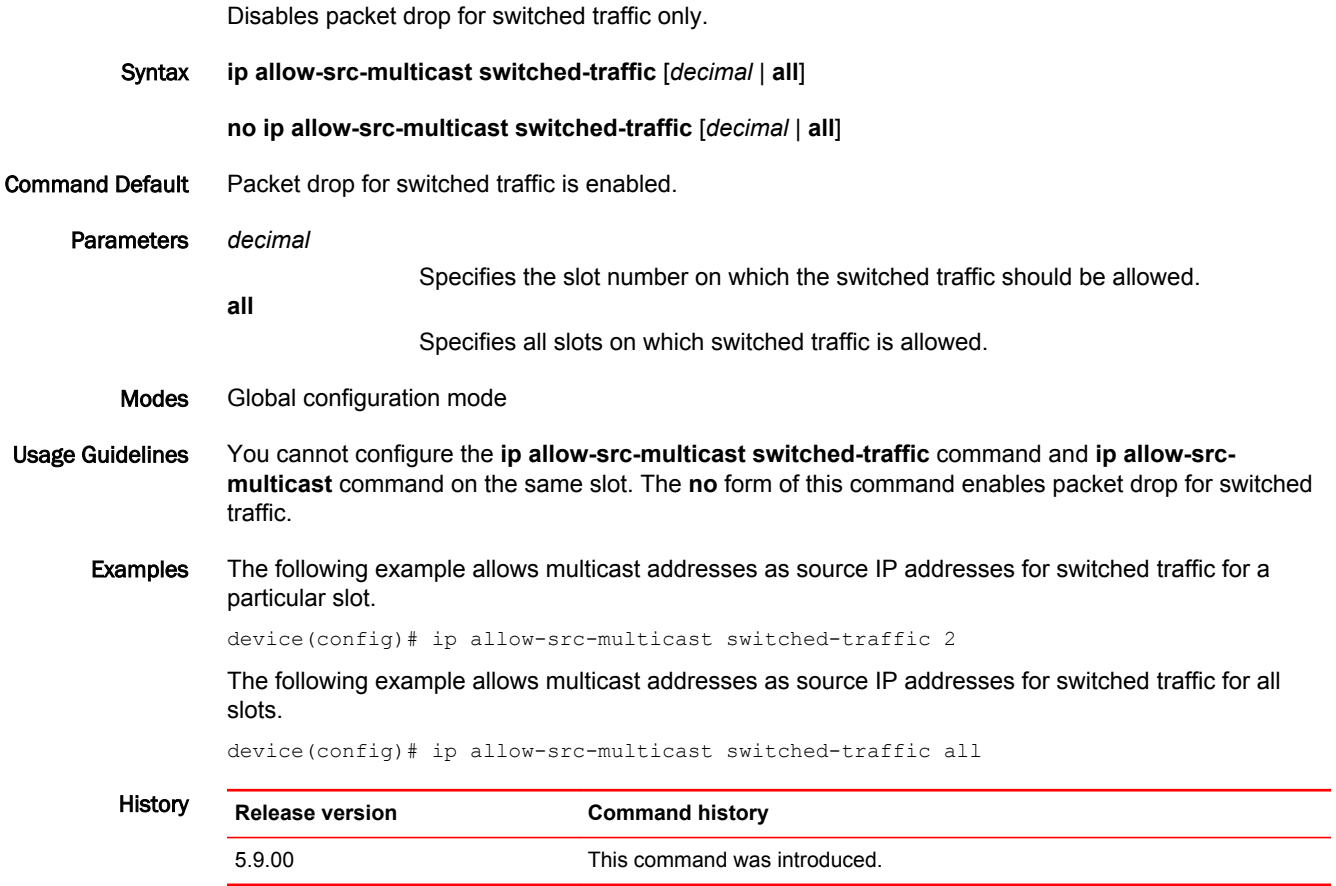

### ip arp-refresh-request-timer

Sets the ARP refresh request timer and enhances the ARP scaling number to 128k. Syntax **ip arp-refresh-request-timer** *num* Command Default None. Parameters *num* The length, in seconds, to set the timer. Timer values are 10 - 3600 seconds. The default value is 120 seconds. Modes Sub-configuration mode (config). Usage Guidelines Use the default value as minimum the value in scaled configuration. The ARP request timer must be greater than the ARP pending retry timer. Examples The following example displays the ARP refresh timer configuration: device(config)#ip arp-refresh-request-timer device(config)#ip arp-refresh-request-timer device(config)# device(config)#ip arp-ref device(config)#ip arp-refresh-request-timer device(config)# History **Release version Command history** 5.8.00 This command is introduced.

### ip http client connection timeout connect

This command sets the maximum time for the client to wait for the connection to be established while initiating a connection to the HTTP(S) server.

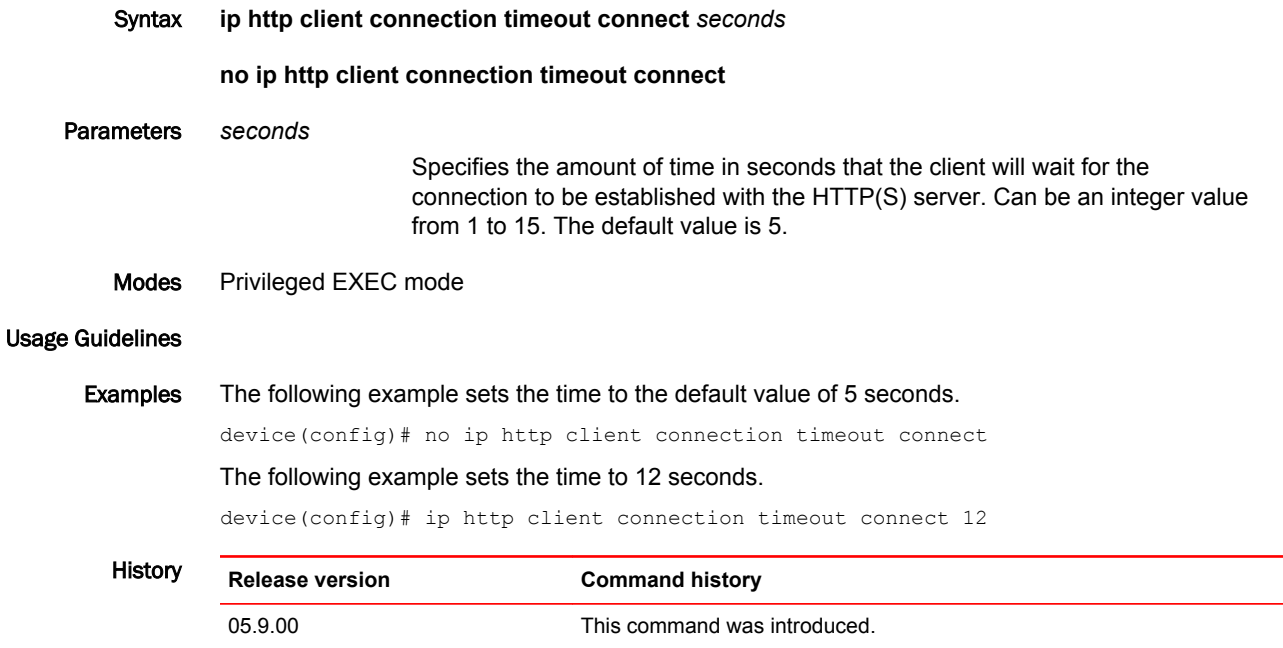

### ip http client connection timeout idle

This command sets the maximum time for the client to keep the connection to the http(s) server idle before closing the connection.

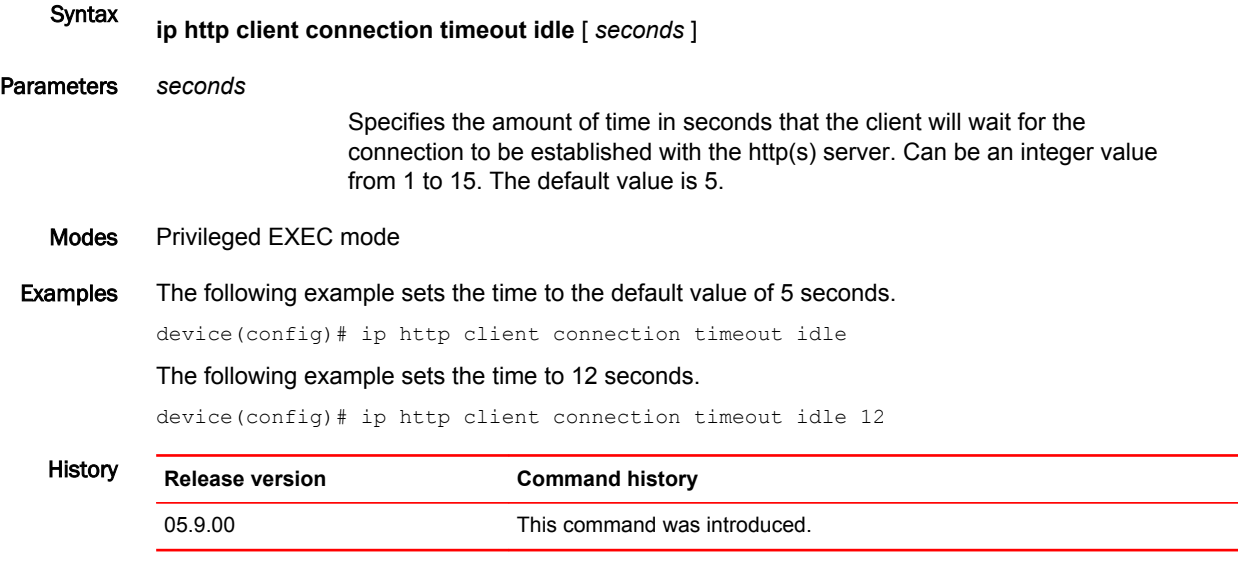

#### ip http client source-interface

Configures the source-interface for the HTTP[S] client.

#### Syntax **ip http client source-interface** { **ethernet** | **loopback** | **ve** } *interface-number* Parameters *interface-number* Specifies the interface number for the source interface of the HTTP(S) client. When the *source-interface* is *ethernet*, the *interface-number* must be in the form *slot/port*. For loopback and logical interfaces, you must use an integer value for *interface-number*. Modes Privileged EXEC mode Examples The following example configures the source interface (slot 7, port 12) for the HTTP(S) client. device(config)# ip http client source-interface ethernet 7/12 The following example configures the loopback interface for the HTTP(S) client. device(config)# ip http client source-interface loopback 1 The following example configures the logical interface (2) for the HTTP(S) client. device(config)# ip http client source-interface ve 2 History **Release version Command history**

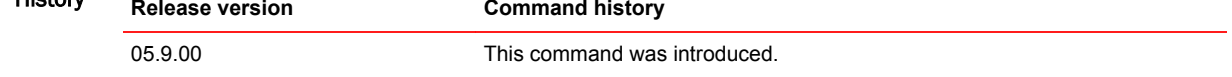

#### ip multicast-routing load-sharing

Enables or disables load distribution among IP ECMP paths.

Syntax **ip multicast-routing load-sharing** [ **rebalance** ] **no ip multicast-routing load-sharing** [ **rebalance** ] Parameters **rebalance** Specifies that the ECMP load-sharing will be re-balanced for the interface on which the **rebalance** keyword is configured. Modes Interface configuration mode. Examples To configure Multicast ECMP, use this command in the configuration mode. device# configure terminal device(config)# interface ethernet 1/1 device(config-if-e10000-1/1)# ip multicast-routing load-sharing To disable load distribution among ECMP IP paths use the **no** form of the command. device# configure terminal device(config)# interface ethernet 1/1 device(config-if-e10000-1/1)# no ip multicast-routing load-sharing The following example configures re-balancing of the load distribution among ECMP IP paths. device# configure terminal  $device(config)$ # interface ethernet  $1/1$ device(config-if-e10000-1/1)# ip multicast-routing load-sharing rebalance

**History** 

**Release Command History**

5.5.00 This command was introduced.

### ip ospf bfd

Enables Bidirectional Forwarding Detection (BFD) on a specific OSPFv2 interface. Syntax **ip ospf bfd disable no ip ospf bfd** Command Default BFD is disabled by default. Parameters **disable** Disables BFD on the OSPFv2 interface. Modes Interface subtype configuration mode Usage Guidelines BFD sessions are initiated if BFD is also enabled globally using the **bfd all-interfaces** command in OSPF router configuration mode. If BFD is disabled using the **no bfd all-interfaces** command in OSPF router configuration mode, BFD sessions on specific OSPFv2 interfaces are deregistered. The **no** form of the command removes all BFD sessions from a specified interface. Examples The following example enables BFD on a specific OSPF Ethernet interface. device# configure terminal device(config)# interface ethernet 1/1 device(config-if-e1000-1/1)# ip ospf bfd The following example disables BFD on a specific OSPF Ethernet interface.

```
device# configure terminal
device(config)# interface ethernet 1/1
device(config-if-e1000-1/1)# ip ospf bfd disable
```
# ip ospf cost

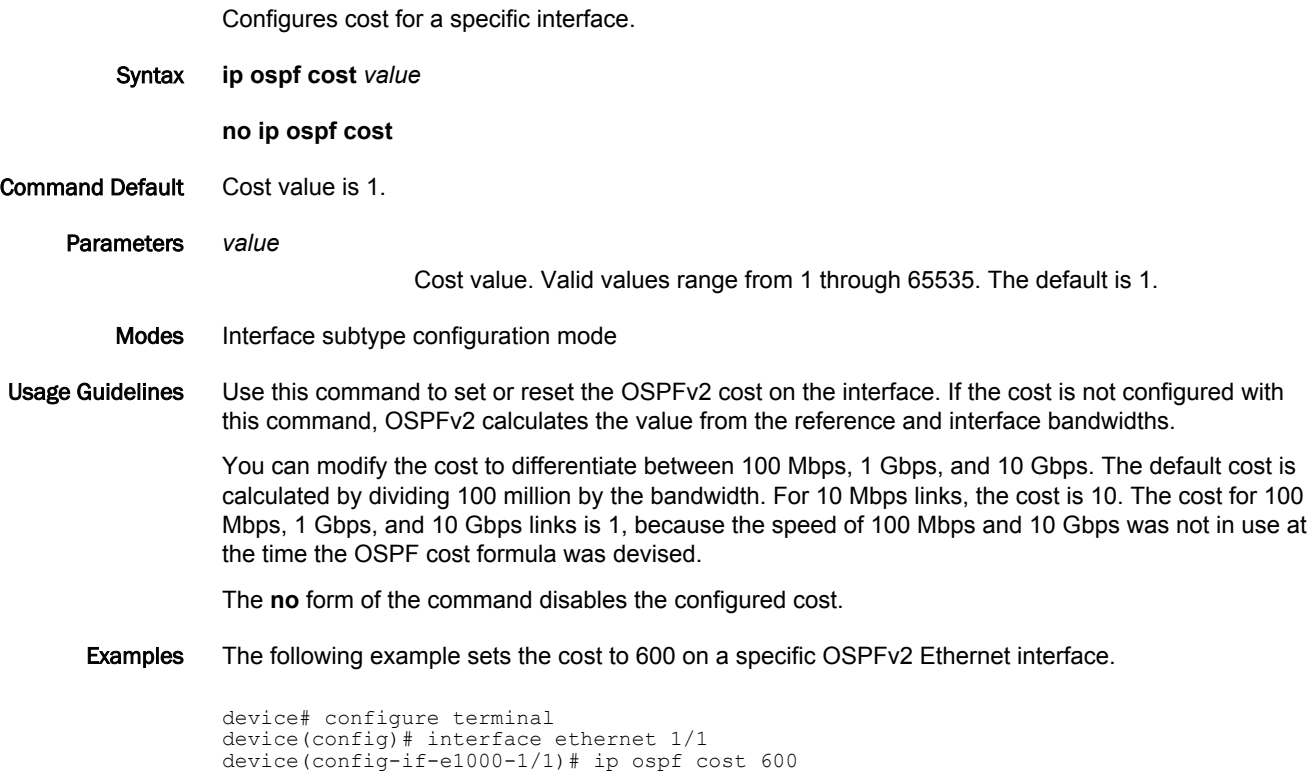

#### ip ospf database-filter

Configures filters for different types of outgoing Link State Advertisements (LSAs). Syntax **ip ospf database-filter all out ip ospf database-filter all-external** { **allow-default out** | **allow-default-and-type-4 out** | **out** } **ip ospf database-filter all-summary-external** { **allow-default out** | **allow-default-and-type-4 out** | **out** } **no ip ospf database-filter all out no ip ospf database-filter all-external no ip ospf database-filter all-summary-external** Command Default All filters are disabled. Parameters **all out** Blocks all LSAs. **all-external** Blocks all external LSAs. **allow-default-and-type-4** Allows default-route LSAs and Type 4 LSAs, but block all other LSAs. **allow-default-out** Allows default-route LSAs, but block all other LSAs. **out** Filters outgoing LSAs. **all-summary-external** Blocks all summary (Type 3) and external (type 5) LSAs. Modes Interface subtype configuration mode Usage Guidelines By default, the device floods all outbound LSAs on all the OSPFv2 interfaces within an area. You can configure a filter to block outbound LSAs on an OSPF interface. This feature is particularly useful when you want to block LSAs from some, but not all, of the interfaces attached to the area. When enabled, this command blocks the specified outgoing LSAs on the interface. Some cases where you might want to enable filters are: • To control the information being advertised to the network. • To use a passive router for debugging only. Enter **no ip ospf database-filter** followed by the appropriate operands to disable this configuration. **NOTE** You cannot block LSAs on virtual links and LSA filtering is not supported on sham links. Examples To apply a filter to block flooding of all LSAs on a specific OSPF 40-gigabit Ethernet interface:

device(config)# interface fortygigabitethernet 101/0/10 device(conf-if-fo-101/0/10)# ip ospf database-filter all-out To apply a filter to block flooding of all LSAs on a specific OSPF virtual Ethernet (VE) interface:

device(config)# rbridge-id 178 device(config-rbridge-id-178)# interface ve 24 device(config-Ve-24)# ip ospf database-filter all-out

### ip ospf dead-interval

Configures the neighbor dead interval, which is the number of seconds that a neighbor router waits for a hello packet from the device before declaring the router down.

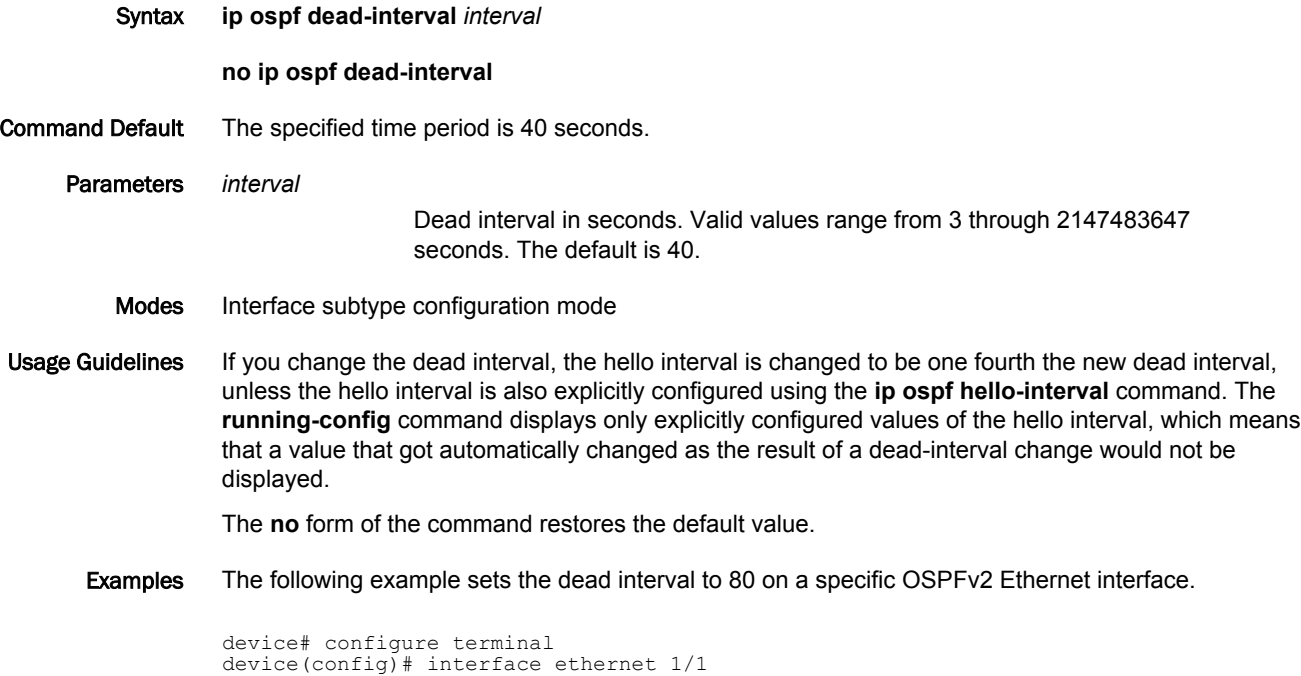

device(config-if-e1000-1/1)# ip ospf dead-interval 80

### ip ospf hello-interval

Configures the hello interval, which is the length of time between the transmission of hello packets that this interface sends to neighbor routers.

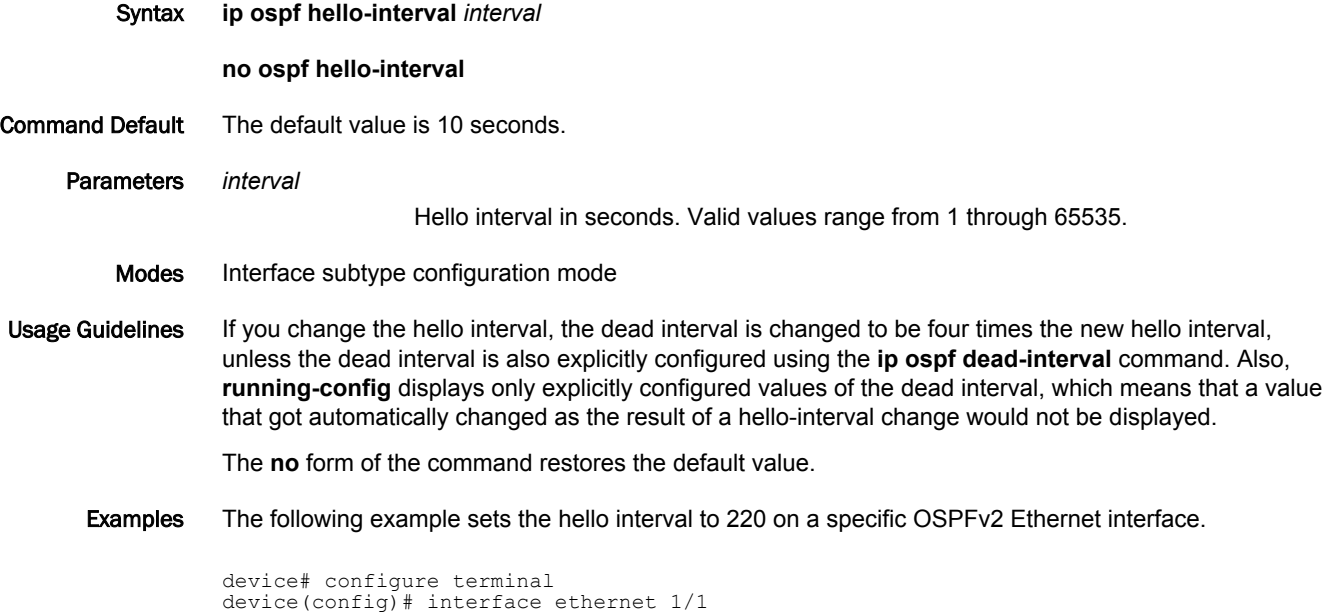

device(config-if-e1000-1/1)# ip ospf hello-interval 220

### ip ospf md5-authentication

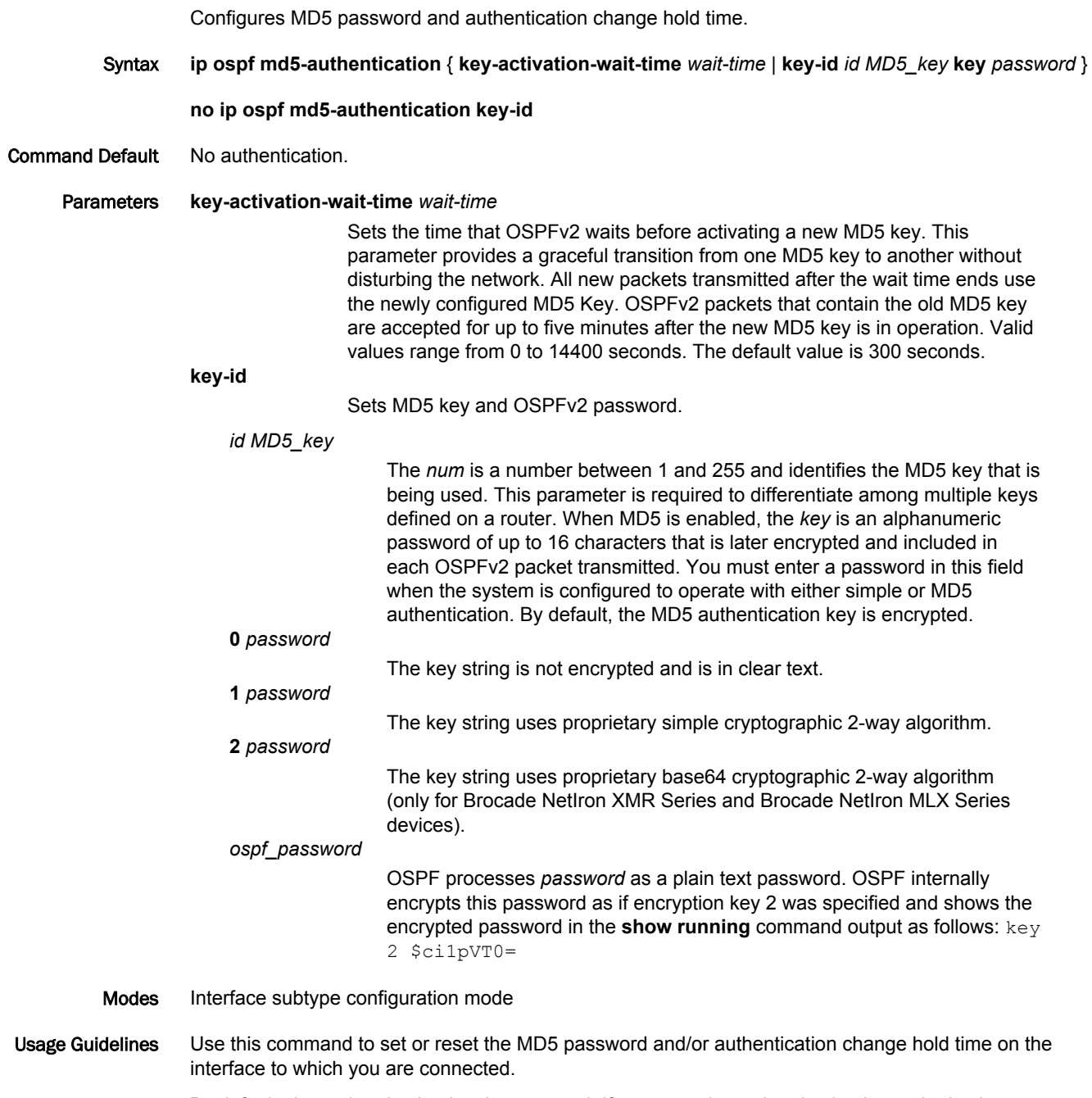

By default, the authentication key is encrypted. If you want the authentication key to be in clear text, insert a 0 between authentication-key and string. The software adds a prefix to the authentication key string in the configuration. For example, the following portion of the code has the encrypted code "2".

Enter **no ip ospf md5-authentication key-id** to disable this configuration.

#### Examples The following example sets the time that OSPFv2 waits before activating a new MD5 key to 240.

device# configure terminal device(config)# interface ethernet 1/1 device(config-if-e1000-1/1)# ip ospf md5-authentication key-activation-wait-time 240

### ip ospf mtu-ignore

Enables or disables maximum transmission unit (MTU) match checking.

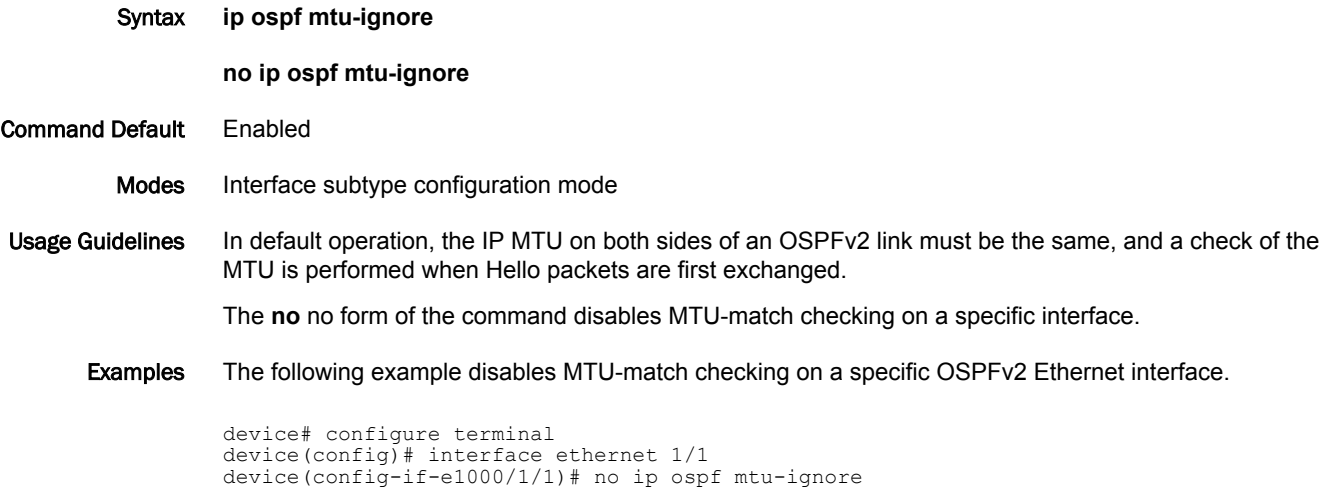

The following example enables MTU-match checking on a specific OSPFv2 Ethernet interface.

```
device# configure terminal
device(config)# interface ethernet 1/1 
device(config-if-e1000/1/1)# ip ospf mtu-ignore
```
### ip ospf network

Configures the network type for the interface. Point-to-point can support unnumbered links, which requires less processing by OSPF.

Syntax **ip ospf network** { **broadcast** | **non-broadcast** | **point-to-point** }

**no ip ospf network**

Parameters **broadcast**

Network type is broadcast. This is the default option for Ethernet, VE and Loopback interfaces.

**non-broadcast**

Network type is non-broadcast. An interface can be configured to send OSPF traffic to its neighbor as unicast packets rather than multicast packets. **point-to-point**

Network type is point-to-point.

- Modes Interface subtype configuration mode
- Usage Guidelines On a non-broadcast interface, the devices at either end of the interface must configure non-broadcast interface type and the neighbor IP address. There is no restriction on the number of devices sharing a non-broadcast interface.

To configure an OSPF interface as a non-broadcast interface, the feature must be enabled on a physical interface or a VE, following the **ip ospf area** statement, and then specify the IP address of the neighbor in the OSPF configuration. The non-broadcast interface configuration must be done on the OSPF devices at either end of the link.

The **no** form of the command removes the network-type configuration.

Examples The following example configures an OSPFv2 point-to-point link on a specific OSPFv2 Ethernet interface.

```
device# configure terminal
device(config)# interface ethernet 1/1 
device(config-if-e1000/1/1)# ip ospf network point-to-point
```
The following example configures an OSPFv2 broadcast link on a specific OSPFv2 Ethernet interface.

```
device# configure terminal
device(config)# interface ethernet 1/1 
device(config-if-e1000/1/1)# ip ospf network broadcast
```
### ip ospf passive

Sets a specific OSPFv2interface to passive.

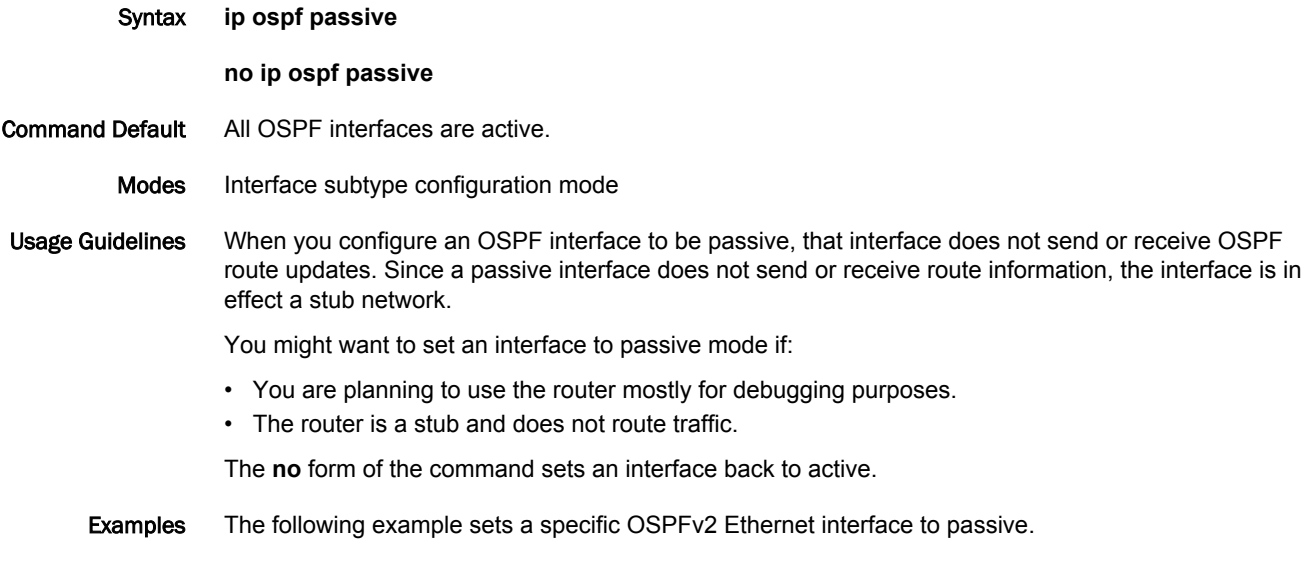

device# configure terminal device(config)# interface ethernet 1/1 device(config-if-e1000/1/1)# ip ospf passive

### ip ospf priority

Configures priority for designated router (DR) election.

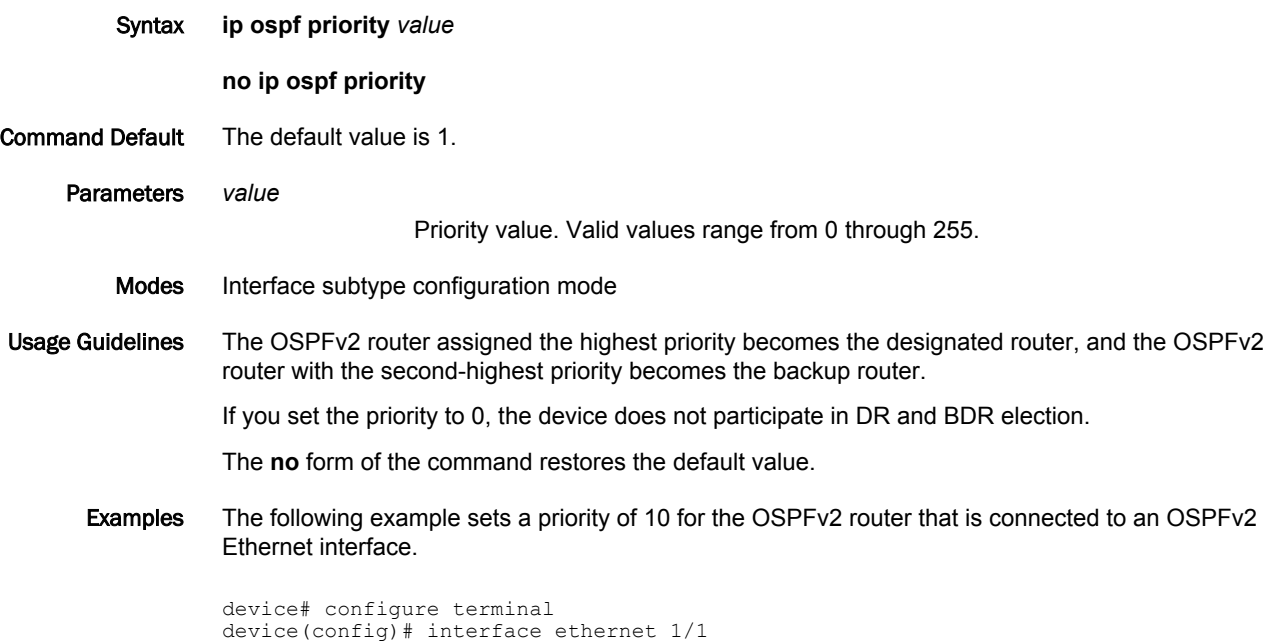

device(config-if-e1000/1/1)# ipv6 ospf priority 10

### ip ospf retransmit-interval

Configures the retransmit interval. The retransmit interval is the time between Link-State Advertisement (LSA) retransmissions to adjacent routers for a given interface. Syntax **ip ospf retransmit-interval** *interval* **no ip ospf retransmit-interval** Command Default The interval is 5 seconds. Parameters *interval* Retransmit interval in seconds. Valid values range from 0 through 3600 seconds. Modes Interface subtype configuration mode Usage Guidelines The **no** form of the command resets the retransmit interval to its default. Examples The following example sets the retransmit interval to 8 for all OSPFv2 devices on a specific OSPFv2 Ethernet interface.

> device# configure terminal device(config)# interface ethernet 1/1 device(config-if-e1000/1/1)# ip ospf retransmit-interval 8

### ip ospf transmit-delay

Configures transmit delay for link-update packets. The transmit delay is the estimated time required for OSPFv2 to send link-state update packets on the interface to which you are connected.

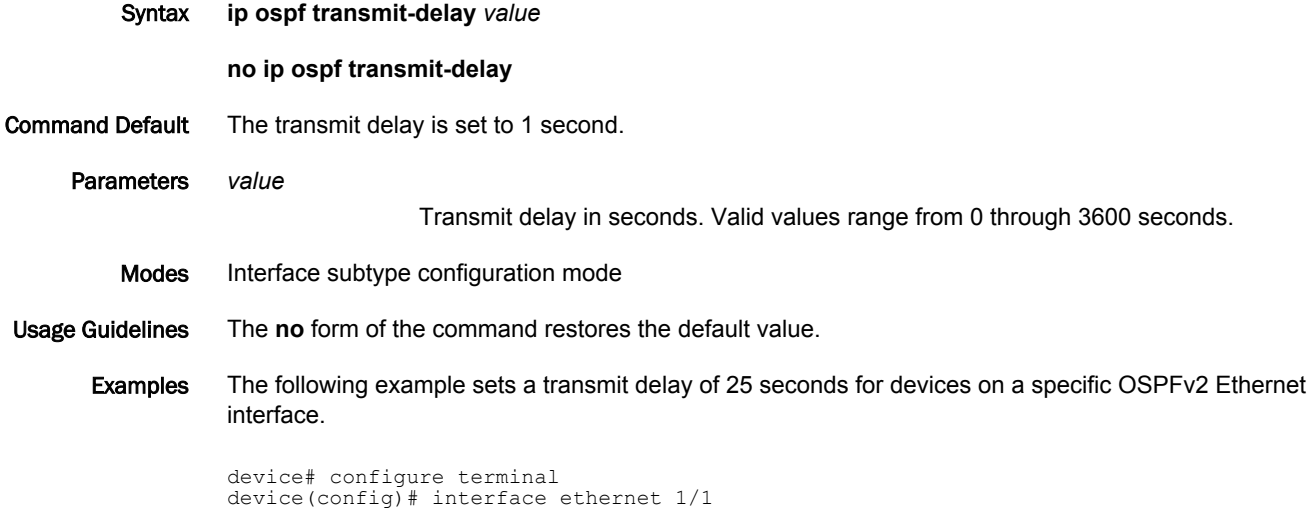

device(config-if-e1000/1/1)# ip ospf transmit-delay 25

*216 Brocade NetIron Command Reference 53-1003824-03*
### ip rate-limit option-pkt-to-cpu policy-map

Applies rate-limit on IPv4 option packets.

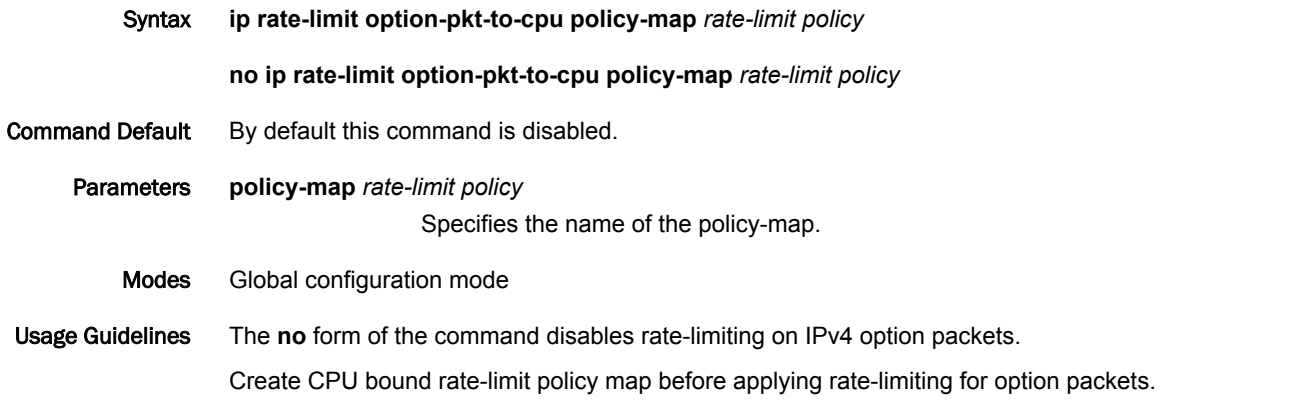

### **NOTE**

The following warning message is displayed if only some of the cards are supported and few are not supported.

Warning: rate-limit config for protocol "option-pkt-to-cpu" is not supported on module 1, 3

The following warning message is displayed if none of the cards are supported.

Warning: rate-limit config for protocol "option-pkt-to-cpu" is not supported on available modules. It is only supported on GEN-2 and later modules.

Examples The following example explains how to apply rate-limit for IPv4 option packets.

device(config)#ip rate-limit option-pkt-to-cpu policy-map save-cpu-policy

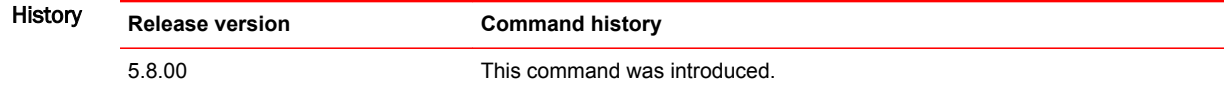

## ip rate-limit ttl-expired-to-cpu policy-map

Applies rate-limit option on IPv4 ttl packets, if the ttl count is less than or equal to one.

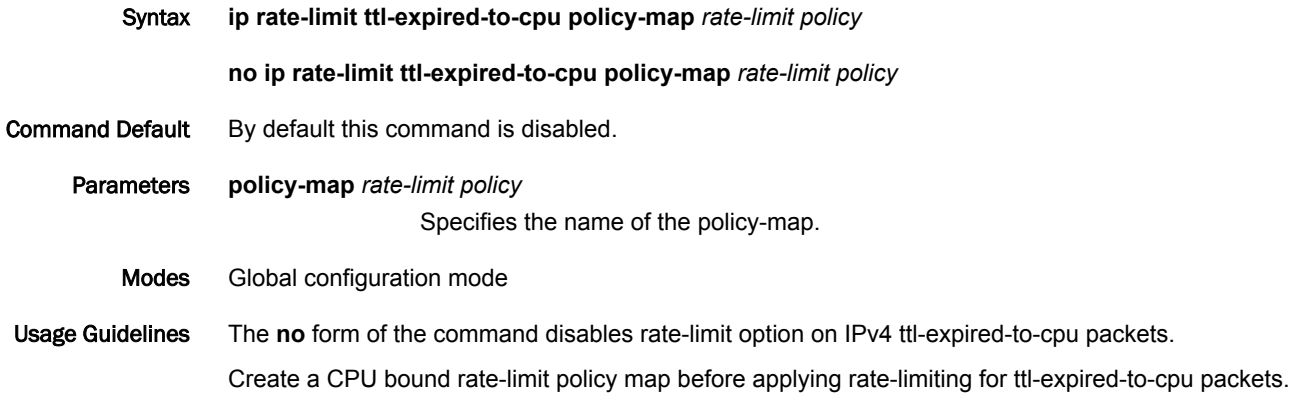

### **NOTE**

The following warning message is displayed if only some of the cards are supported and few are not supported.

Warning: rate-limit config for protocol "ttl-expired-to-cpu" is not supported on module 1, 3

The following warning message is displayed if none of the cards are supported.

Warning: rate-limit config for protocol "ttl-expired-to-cpu" is not supported on available modules. It is only supported on GEN-2 and later modules.

Examples The following example explains how to apply rate-limit option on IPv4 ttl-expired-to-cpu packets.

device(config)# ip rate-limit ttl-expired-to-cpu policy-map save-cpu-policy

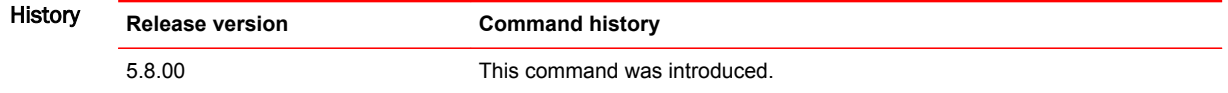

### ip receive access-list

Configures an IPv4 access-control list as an IPv4 receive access-control list (rACL). Syntax **ip receive access-list** { **acl-num** | *acl-name* } **sequence seq-num** [ **policy-map policy-map-name** [ **strict-ac** ] ] **no ip receive access-list** { **acl-num** | *acl-name* } **sequence seq-num** [ **policy-map policy-map-name** [ **strict-acl** ] ] Parameters *acl-num* **|** *acl-name* Specifies, in number or name format, the access-control list to apply to all interfaces within the default VRF, for all CPU-bound traffic. **sequence** *seq-num* Defines the sequence number of the access-control list being applied as a rACL. IPv4 rACL commands are applied in the order of the lowest to the highest sequence numbers. The range of values is from 1 through 200. **policy-map** *policy-map-name* Specifies the name of a policy map. When the **policy-map** option is specified, traffic matching the "permit "clause of the specified IPv4 ACL is rate-limited as defined in the policy map and IPv4 traffic matching the "deny" clause in the IPv4 ACL is permitted without rate limiting. **strict-acl** Specifies that traffic matching the "permit" clause of the specified IPv4 ACL is rate-limited as defined in the policy map and IPv4 traffic matching the "deny" clause in the IPv4 ACL is dropped in the hardware. Modes Global configuration mode. Usage Guidelines The **no** form of the basic command removes the rACL. The **no** form of the command with both **policy-map** and **strict-acl** options specified, removes the **strict-acl** option: the rACL with **policy-map** remains and traffic matching "deny" clauses starts passing to the CPU. Examples The following example configures the IPv4 ACL "101"as a rACL with the sequence number "15". device(config)# ip receive access-list 101 sequence 15 The following example configures the IPv4 ACL "acl\_stand1" as an rACL with the sequence number "10". device(config)# ip receive access-list acl stand1 sequence 10 The following example removes the **strict-acl** option so that traffic matching "deny" clauses starts passing to the CPU: the rACL "acl\_stand1" with the policy map "m1" remains. device(config)# no ip receive access-list acl\_stand1 sequence 10 policy-map m1 strictacl

### Commands F - J

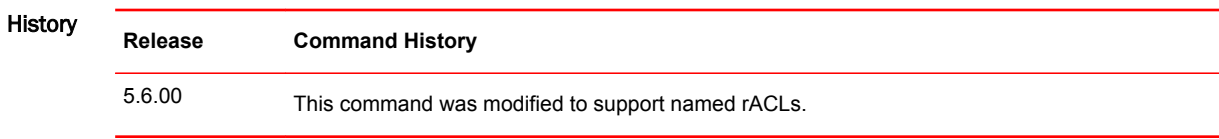

# ip route bfd

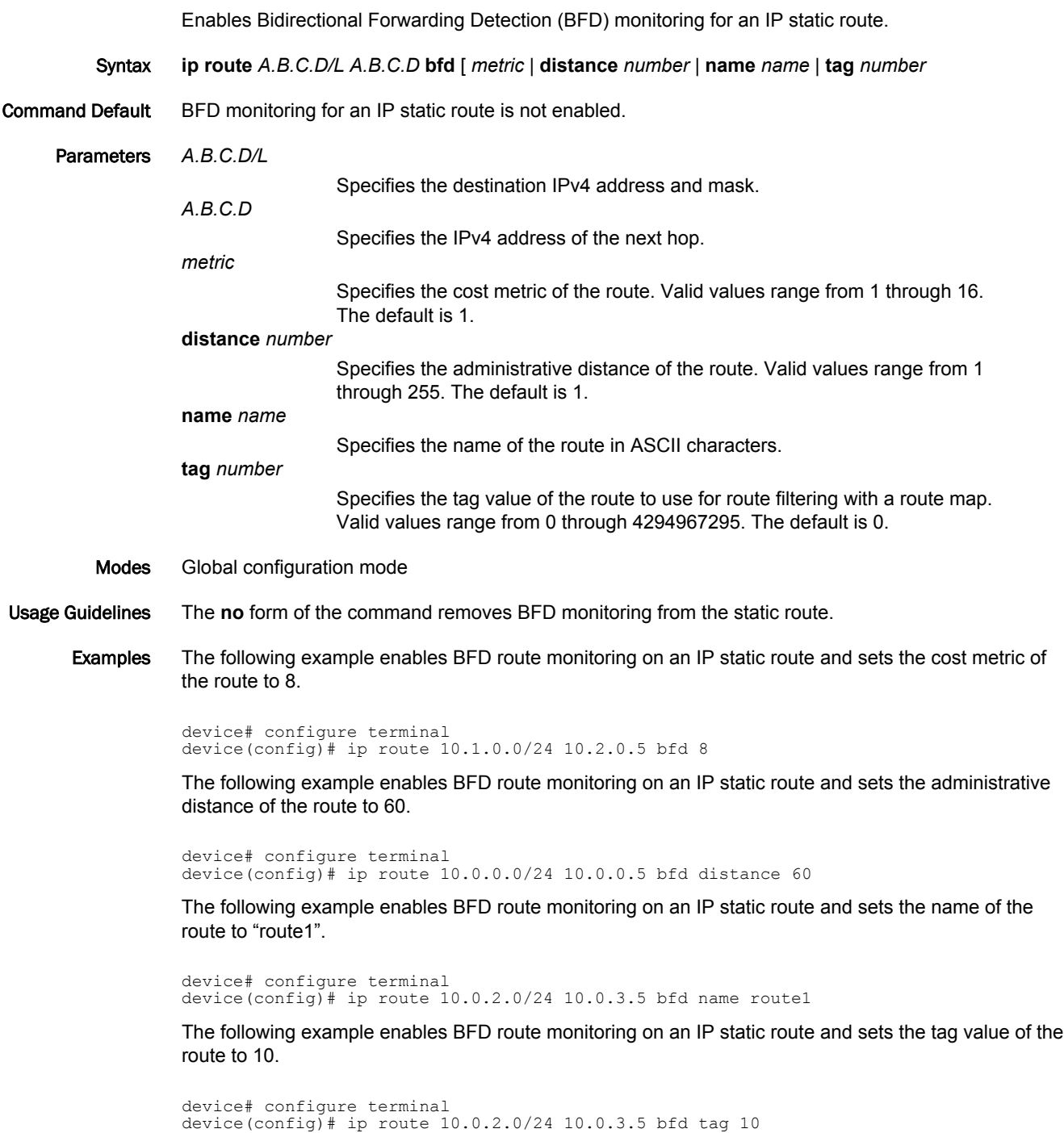

## ip route static-bfd

Configures Bidirectional Forwarding Detection (BFD) session parameters for IP static routes.

Syntax **ip route** [ **vrf** *vrf-name* ] **static-bfd** *dest-ip-address source-ip-address* [ **interval** *transmit-time* **min-rx** *receive-time* **multiplier** *number* ]

**no ip route** [ **vrf** *vrf-name* ] **static-bfd** *dest-ip-address source-ip-address*

- Command Default BFD is not configured for an IP static route.
	- Parameters **vrf** *vrf-name*

Specifies the name of a VRF instance.

*dest-ip-address*

Specifies the destination IP address.

*source-ip-address*

Specifies the source IP address.

**interval** *transmit-time*

Specifies the interval, in milliseconds, a device waits to send a control packet to BFD peers. Valid values range from 50 through 30000.

**min-rx** *receive-time*

Specifies the interval, in milliseconds, a device waits to receive a control packet from BFD peers. Valid values range from 50 through 30000.

**multiplier** *number*

Specifies the number of consecutive BFD control packets that must be missed from a BFD peer before BFD determines that the connection to that peer is not operational. Valid values range from 3 through 50.

- Modes Global configuration mode
- Usage Guidelines The **interval** *transmit-time* and **min-rx** *receive-time* variables are the intervals desired by the local device. The actual values in use will be the negotiated values.

For single-hop static BFD sessions, timeout values are optional because all required information is available from the outgoing interface. For multihop BFD sessions, if the configured **interval** and **min-rx** parameters conflict with those of an existing BGP session, the lower values are used.

If you configure a neighbor IP address and a source IP address that already exist in BFD, BFD overwrites the existing interval values and multiplier for the IP addresses with the new values on behalf of the static module.

When Brocade NetIron CER Series or Brocade NetIron CES Series devices are heavily loaded or under stress, BFD sessions may flap if the configured BFD interval is less than 500 milliseconds with a multiplier value of 3.

The **no** form of the command disables BFD monitoring by removing the BFD static neighbor and eliminating the BFD session, while keeping the static route in the route table manager (RTM), and retaining the existing IP traffic route. You only need to specify the destination and source IP address when removing a BFD neighbor.

Examples The following example configures a BFD session on an IP static route.

device# configure terminal device(config)# ip route static-bfd 10.0.2.1 10.1.1.1 interval 500 min-rx 500 multiplier 5

## ip ssh encryption disable-aes-cbc

Disables the Advanced Encryption Standard - Cipher-Block Chaining (AES-CBC) encryption mode for the Secure Shell (SSH) protocol.

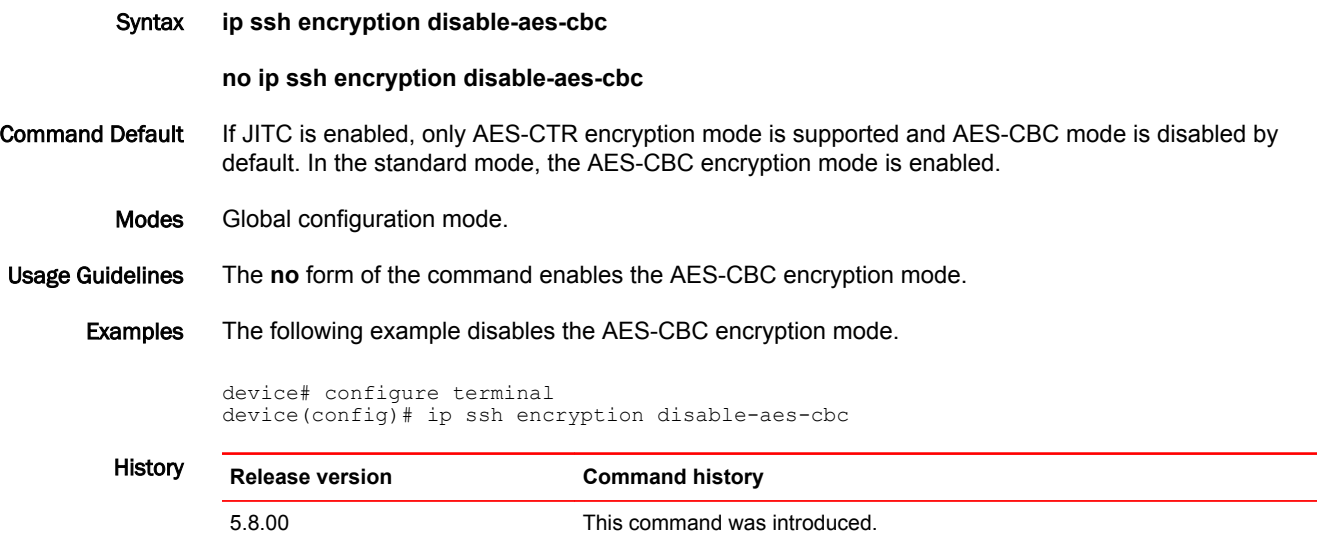

## ip tcp adjust-mss

Configures the TCP MSS value of the IP TCP synchronization packets passing through a router.

Syntax **ip tcp** [ **adjust-mss** *max-segment-size* ]

**no ip tcp** [ **adjust-mss** *max-segment-size* ]

Command Default Configuring the TCP MSS value of the IP TCP synchronization packets is not enabled by default.

Parameters **adjust-mss**

Specifies the TCP MSS value configuration parameter.

#### *max-segment-size*

Specifies the maximum segment size in bytes. The range is from 512 - 9158 bytes. Since the range is based on configuration of the IP MTU or GRE Tunnel MTU value, the CLI does not display the configurable range.

Modes Interface level, and virtual interface (VE) level.

Usage Guidelines Use the **ip tcp adjust-mss** *max-segment-size* command to modify the TCP MSS value of the IP TCP synchronization packets passing through a router. Please note that the TCP MSS is applicable only for inbound traffic. When you configure the IP MTU value on the same Ethernet interface as the configured TCP MSS value, the software internally modifies the TCP MSS value according to the current IP MTU value so dropped or fragmented packets are avoided. The TCP MSS value is modified based on the IP MTU or GRE tunnel MTU configuration. If the configured TCP MSS value is less than the current IP MTU value or GRE tunnel MTU value, then the software will not modify the TCP MSS value. Refer to the examples below for modifying the TCP MSS value based on the IP MTU configuration or the GRE tunnel MTU configuration.

#### **Modifying the TCP MSS value based on the IP MTU configuration**

For example, on ethernet interface 1/1 the TCP MSS is configured to 1400 bytes. If you configure the IP MTU value to 1000 bytes on ethernet interface 1/1, the software internally modifies the TCP MSS value to 960 bytes. The TCP MSS value modification is required by software because the configured TCP MSS value (1400 bytes) is greater than the user configuration of the IP MTU value. The modified value is calculated by subtracting the user configuration from the current IP MTU value - 1000 bytes minus 40 bytes equals 960 bytes.

#### **Modifying the TCP MSS value based on the GRE tunnel MTU configuration**

For example, on ethernet interface 1/1 the TCP MSS value is configured to 1400 bytes. The ethernet interface 1/1 is a tunnel source for the GRE tunnel 100. If you configure the GRE tunnel MTU value to 700 bytes on ethernet interface 1/1, the software internally modifies the TCP MSS value to 660 bytes. The TCP MSS value modification is required by software because the configured TCP MSS value (1400 bytes) is greater than the user configuration of the GRE tunnel MTU value. The modified value is calculated by subtracting the user configuration from the current GRE tunnel MTU value - 700 bytes minus 40 bytes equals 960 bytes.

After configuring the **ip tcp adjust-mss** *max-segment-size* command, and the **ip tcp redirect-gre-tcpsyn** command, the hardware redirects the TCP SYN packets received on interface port 1/1 to the LP software. The LP software adjusts the TCP MSS value in the incoming packet. For more information on the **ip tcp redirect-gre-tcp-syn** command, refer to [ip tcp redirect-gre-tcp-syn](#page-225-0) on page 226.

The GRE tunnel MTU configuration takes a higher priority over the IP MTU configuration. If the GRE tunnel MTU is not configured, then the IP MTU configuration is used to modify the TCP MSS value. The **ip tcp adjust-mss** *max-segment-size* command can only enabled on the GRE ingress interface. The

TCP MSS value is modified only in the source port of the ingress GRE tunnel. The TCP MSS value cannot be modified when the tunnel source port is configured as an IP address port. The **ip tcp adjustmss** *max-segment-size* command is supported only on an IPv4 interface.

Use the **no** form of the command to disable the TCP MSS value configuration parameter. Backward compatibility is not supported.

#### **NOTE**

Configuring the TCP MSS value is supported only on the Brocade NetIron XMR Series and the Brocade NetIron MLX Series platforms.

Examples The following example configures the TCP MSS value to 1000 bytes.

```
device(config)# interface ethernet 2/1
device(config-if-e10000-2/1)# ip tcp adjust
 adjust-mss Configure the TCP MSS
device(config-if-e10000-2/1)# ip tcp adjust-mss 10
Error - 10 not between 536 and 1460
device(config-if-e10000-2/1)# ip tcp adjust-mss 1000
device(config-if-e10000-2/1)#
```
Use the **show run interface** command to display the TCP MSS configuration on interface ethernet 2/1.

```
device(config-if-e10000-2/1)# show run interface
interface management 1
ip address x.x.x.x/24
enable
!
interface ethernet 2/1
ip tcp adjust-mss 1000
!
interface ethernet 2/3
ip address x.x.x.x/24
!
interface ethernet 2/4
enable
!
```
### History **Release version Command history**

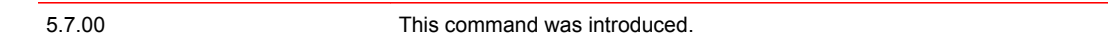

## <span id="page-225-0"></span>ip tcp redirect-gre-tcp-syn

Configures the GRE-based TCP synchronization packets to the CPU when the TCP MSS value is adjusted.

Syntax **ip tcp** [ **redirect-gre-tcp-syn** ]

**no ip tcp** [ **redirect-gre-tcp-syn** ]

Command Default Configuring the GRE based TCP synchronization packets to the CPU is not enabled by default.

#### Parameters **redirect-gre-tcp-syn**

Specifies the GRE-based TCP synchronization packets parameter.

Modes Global configuration mode.

Usage Guidelines Use the **ip tcp redirect-gre-tcp-sync** command to optionally redirect the GRE-based TCP synchronization packets to the CPU when the TCP MSS value is adjusted. To redirect the GRE based TCP synchronization packets to the CPU, use the **ip tcp adjust-mss** *max-segment-size* command, and the **ip tcp redirect-gre-tcp-sync** command. To redirect only the IP TCP synchronization packets to the CPU, use**ip tcp adjust-mss** *max-segment-size* command.

> After configuring the **ip tcp adjust-mss** command with the *max-segment-size* option, and the **ip tcp redirect-gre-tcp-syn** command, the hardware redirects the TCP SYN packets received on interface port 1/1 to the LP software. The LP software adjusts the TCP MSS value in the incoming packet. For more information on the **ip tcp adjust-mss** *max-segment-size* command, refer to the **ip tcp adjustmss** command.

> Use the **no** form of the command to disable the configuration of the GRE based TCP synchronization packets to the CPU. Backward compatibility is not supported. If the **ip tcp redirect-gre-tcp-sync** command is not configured, the incoming packet still receives the CPU for MAC learning.

You can optionally trap the TCP SYNC packet in a GRE transit router by creating a dummy GRE tunnel in the transit router. For example, port 1/1 is the ingress port and port 1/2 is the egress port for the GRE based TCP SYN packets incoming and outgoing transmission. To trap the TCP SYN packets to the LP CPU on port 1/1, you need to create a dummy GRE tunnel in the configured tunnel source port, either port 1/1 or port 1/2.

#### **NOTE**

Configuring the GRE based TCP synchronization packets is supported only on the Brocade NetIron XMR Series and the Brocade NetIron MLX Series platforms.

Examples The following example configures the GRE based TCP synchronization packets to the CPU on the global interface level.

```
device(config)# ip tcp redirect-gre-tcp-syn ?
redirect-gre-tcp-syn Control the GRE based TCP Synchronization packets
device(config)# ip tcp redirect-gre-tcp-syn
deviceconfig)#
```
Use the **show running-configuration** command to display the GRE based TCP synchronization packets configuration.

```
device# show running-config
!
hostname dut3
acl-duplication-check
ip multicast-routing
ip tcp redirect-gre-tcp-syn
!
```
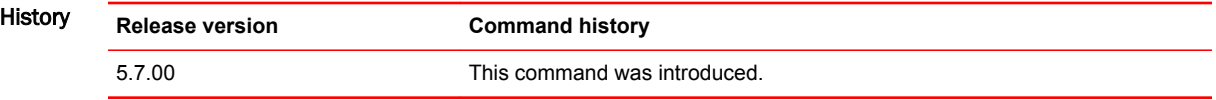

## ip vrrp auth-type

Configures the type of authentication used on a Virtual Router Redundancy Protocol (VRRP) interface.

Syntax **ip vrrp auth-type** { **no-auth** | **simple-text-auth** *auth-text* } **no ip vrrp auth-type** { **no-auth** | **simple-text-auth** *auth-text* } Command Default No authentication type is configured on a VRRP interface. Parameters **no-auth** Configures no authentication on the VRRP interface. **simple-text-auth** *auth-text* Configures a simple text string as a password used for authenticating packets on the interface. The maximum length of the text string is 64 characters. Modes Interface configuration mode Usage Guidelines If the **no-auth** option is configured, ensure that all interfaces on all devices that support the virtual router ID do not use authentication. If the **simple-text-auth** option is configured, ensure that all interfaces on all devices that support the virtual router ID are configured to use simple password authentication with the same password. The **no** form of this command removes the VRRP authentication from the interface. **NOTE** Authentication is not supported by VRRP-Ev3. Examples The following example configures no authentication on Ethernet interface 1/6. device# configure terminal device(config)# router vrrp device(config)# interface ethernet 1/6 device(config-if-e1000-1/6)# ip vrrp auth-type no-auth The following example configures simple password authentication on Ethernet interface 1/6. device# configure terminal device(config)# router vrrp device(config)# interface ethernet 1/6

device(config-if-e1000-1/6)# ip vrrp auth-type simple-text-auth yourpwd

## ip vrrp vrid

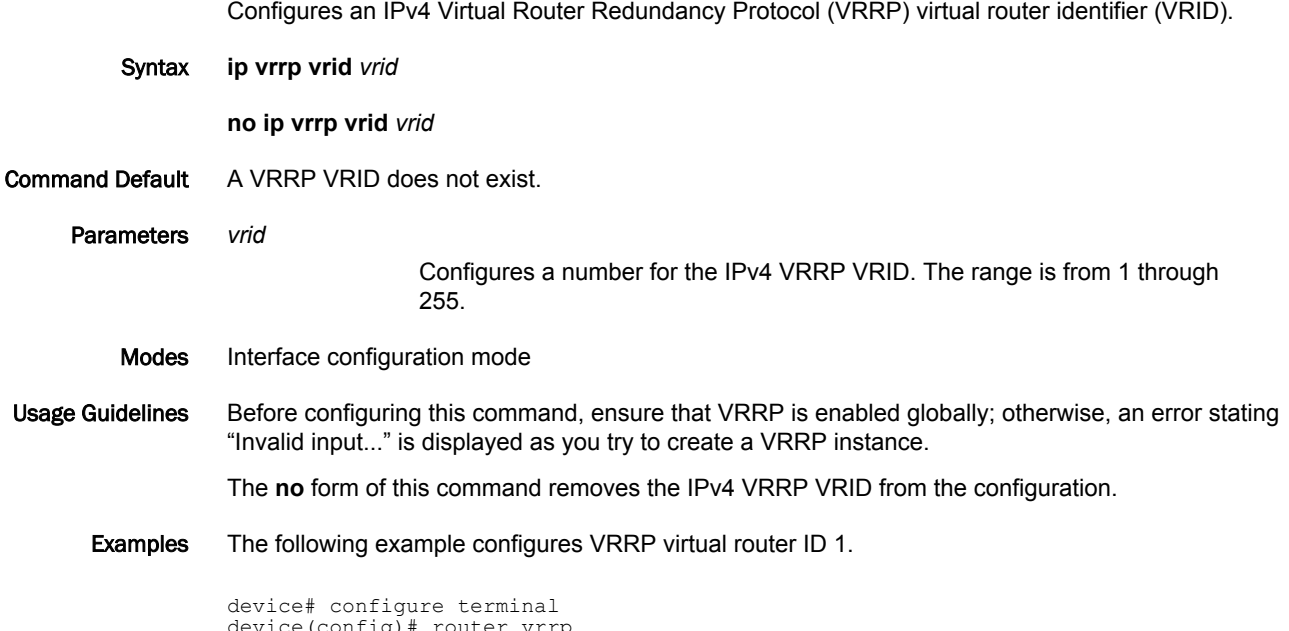

device(config)# router vrrp device(config)# interface ethernet 1/6 device(config-if-e1000-1/6)# ip address 10.53.5.1/24 device(config-if-e1000-1/6)# ip vrrp vrid 1 device(config-if-e1000-1/6-vrid-1)# owner device(config-if-e1000-1/6-vrid-1)# ip-address 10.53.5.1 device(config-if-e1000-1/6-vrid-1)# activate VRRP router 1 for this interface is activating

### ip vrrp-extended auth-type

Configures the type of authentication used on a Virtual Router Redundancy Protocol Extended (VRRP-E) interface.

Syntax **ip vrrp-extended auth-type** { **no-auth** | **simple-text-auth** *auth-text* | **md5-auth** *auth-text* }

**no ip vrrp-extended auth-type** { **no-auth** | **simple-text-auth** *auth-text* | **md5-auth** *auth-text* }

Command Default No authentication is configured for a VRRP-E interface.

Parameters **no-auth**

Configures no authentication on the VRRP-E interface.

**simple-text-auth** *auth-text*

Configures a simple text string as a password used for authenticating packets on the interface. The maximum length of the text string is 64 characters.

**md5-auth** *auth-text*

Configures MD5 authentication on the interface. The maximum length of the text string is 64 characters.

Modes Interface configuration mode

Usage Guidelines If the **simple-text-auth** option is configured, ensure that all interfaces on all devices that support the virtual router ID are configured to use simple password authentication with the same password.

> If the **md5-auth** option is configured, syslog and SNMP traps are generated if a packet is being dropped due to MD5 authentication failure. Using MD5 authentication implies that the software does not need to run checksum verification on the receiving device and can rely on the authentication code (message digest 5 algorithm) to verify the integrity of the VRRP-E message header.

Use the **show run** command with appropriate parameters to display the encrypted password; use the **enable password-display** command to display the unencrypted password.

If the **no-auth** option is configured, ensure that all interfaces on all devices that support the virtual router ID do not use authentication.

The **no** form of this command removes the VRRP-E authentication from the interface.

### **NOTE**

Authentication is not supported by VRRP-Ev3.

Examples The following example configures no authentication on Ethernet interface 1/6.

device# configure terminal device(config)# router vrrp-extended device(config-vrrpe-router)# interface ethernet 1/6 device(config-if-e1000-1/6)# ip vrrp-extended auth-type no-auth

The following example configures simple password authentication on Ethernet interface 1/6.

```
device# configure terminal
device(config)# router vrrp-extended
device(config-vrrpe-router)# interface ethernet 1/6
device(config-if-e1000-1/6)# ip vrrp-extended auth-type simple-text-auth yourpwd
```
The following example configures MD5 authentication on Ethernet interface 1/6. When MD5 authentication is configured, a syslog message is displayed.

device# configure terminal device(config)# router vrrp-extended device(config-vrrpe-router)# interface ethernet 1/6 device(config-if-e1000-1/6)# ip vrrp-extended auth-type md5-auth lyk28d3j Aug 10 18:17:39 VRRP: Configuration VRRP\_CONFIG\_MD5\_AUTHENTICATION request received

Aug 10 18:17:39 VRRP: Port 1/6, VRID 2 - send advertisement Ver:3 Type:1 Vrid:2 Pri:240 #IP:1 AuthType:2 Adv:1 Chksum:0x0000 HMAC-MD5 CODE:[000000000000000000400010] IpAddr: 10.53.5.1

## ip vrrp-extended vrid

Configures an IPv4 Virtual Router Redundancy Protocol Extended (VRRP-E) virtual router identifier (VRID).

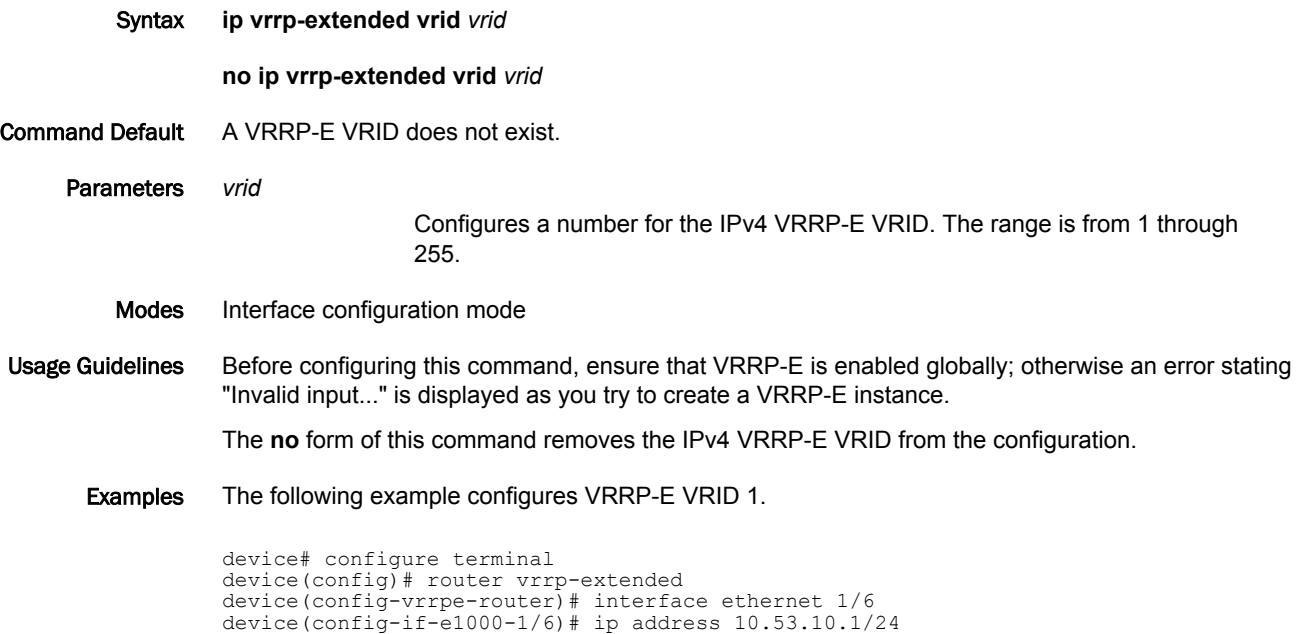

device(config-if-e1000-1/6-vrid-1)# backup priority 50 track-priority 10

device(config-if-e1000-1/6)# ip vrrp-extended vrid 1

device(config-if-e1000-1/6-vrid-1)# activate

device(config-if-e1000-1/6-vrid-1)# ip-address 10.53.10.254

### ip-address

Configures a virtual IP address for a Virtual Router Redundancy Protocol (VRRP) or VRRP Extended (VRRP-E) instance.

Syntax **ip-address** *ip-address*

**no ip-address** *ip-address*

Command Default A virtual IP address is not configured for a VRRP or VRRP-E instance.

Parameters *ip-address*

Configures the IP address, in dotted-decimal format.

Modes VRID interface configuration mode

Usage Guidelines For VRRP instances, the IP address used for the virtual router must be configured on the device assigned to be the initial VRRP owner device. The same IP address cannot be used on any other VRRP device.

> For VRRP-E instances, the IP address used for the virtual router must not be configured on any other device.

The **no** form of this command removes the virtual router IP address.

Examples The following example configures a virtual IP address for VRID 1 when VRRP is implemented. In this example, the device is configured as the VRRP owner device.

> device# configure terminal device(config)# router vrrp device(config)# interface ethernet 1/6 device(config-if-e1000-1/6)# ip address 10.53.5.1/24 device(config-if-e1000-1/6)# ip vrrp vrid 1 device(config-if-e1000-1/6-vrid-1)# owner device(config-if-e1000-1/6-vrid-1)# ip-address 10.53.5.1 device(config-if-e1000-1/6-vrid-1)# activate VRRP router 1 for this interface is activating

The following example configures a virtual IP address for VRID 2 when VRRP-E is implemented. In this example, the device is configured as a VRRP backup device and the highest priority device will become the master VRRP device.

```
device# configure terminal
device(config)# router vrrp-extended
device(config-vrrpe-router)# interface ethernet 1/5
device(config-if-e1000-1/5)# ip address 10.53.5.3/24
device(config-if-e1000-1/5)# ip vrrp-extended vrid 2
device(config-if-e1000-1/5-vrid-2)# backup priority 110
device(config-if-e1000-1/5-vrid-2)# version 2
device(config-if-e1000-1/5-vrid-2)# ip-address 10.53.5.254
device(config-if-e1000-1/5-vrid-2)# activate
VRRP router 2 for this interface is activating
```
# ipsec profile

Configures the IP security profile name used between two IPsec-enabled Brocade devices.

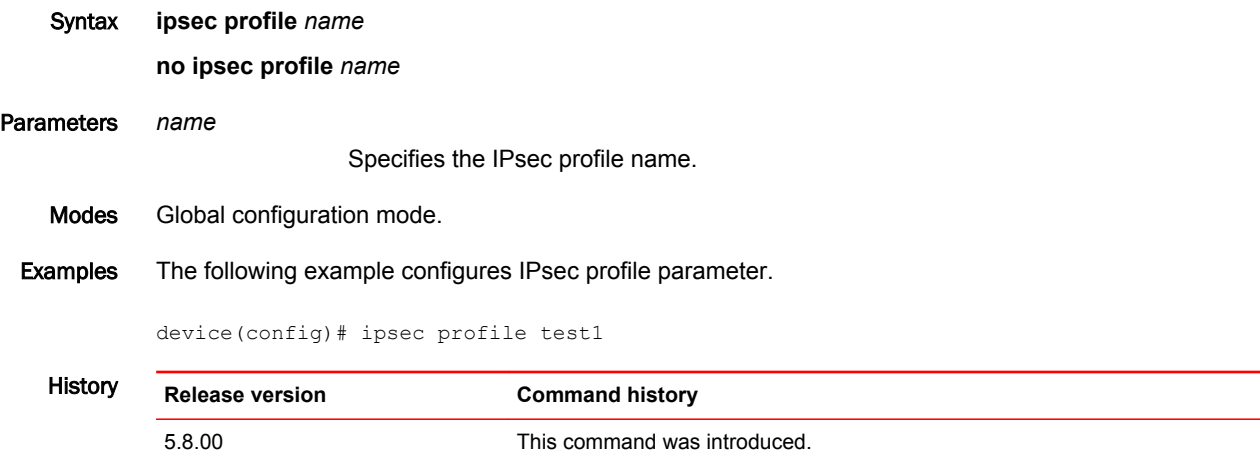

## ipsec proposal

Configures IP Security proposal parameter.

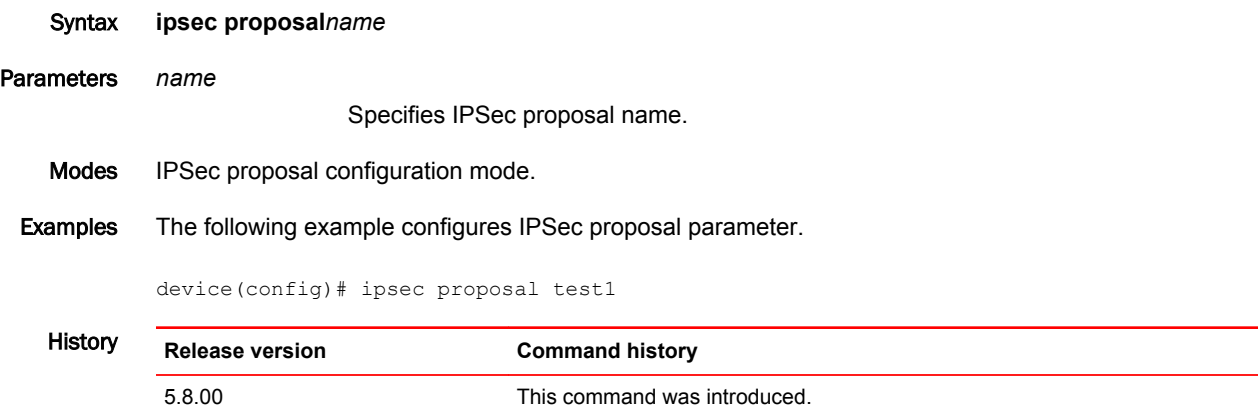

## ipsec self-sa-learning-enable

Enables learning of the Brocade device's self MAC addresses whenever IP packets are received over the IPsec tunnel. This command supports IPv4 IPsec and IPv6 IPsec.

Syntax **ipsec self-sa-learning-enable no ipsec self-sa-learning-enable** Command Default Bt default, this option is not enabled. Modes Global configuration mode Usage Guidelines Enable this option in situations in which encrypted or decrypted IP packets are looped back to the system (device) for an additional level of encryption and decryption. IP packets that are looped back to the device are not sent to the CPU for learning of the device's self MAC addresses. When you enable this option, learning of the Brocade device's self MAC addresses is enabled for all configured IPsec IPv4 and IPv6 tunnels on the device. The no version of this command disables the learning of the Brocade device's self MAC addresses. Make sure you disable this option if you no longer need learning of the Brocade device's self MAC addresses enabled. Examples The following example enables the learning of the Brocade device's self MAC addresses for all configured IPsec IPv4 and IPv6 tunnels on the device. device(config)# ipsec self-sa-learning-enable History **Release version Command history** 5.9.00 This command was introduced.

### ipv6 access-list

Creates an IPv6 access control list (ACL). In ACLs, you can define rules that permit or deny network traffic based on criteria that you specify. IPv6 ACLs filter traffic only after you apply them to interfaces.

Syntax **ipv6 access-list** *acl-name*

**no ipv6 access-list** *acl-name*

- Command Default There are no default IPv6 ACLs.
	- Parameters *acl-name*

Specifies a unique IPv6 ACL name. The name can be up to 199 consecutive characters (no spaces), and must begin with an alphabetic character. No special characters are allowed, except for underscores and hyphens. The string "test" is a reserved string.

- Modes Global configuration mode
- Usage Guidelines For IPv6 ACLs, only named ACLs are supported.

For IPv6 ACLs, only extended ACLs are supported. Extended ACLs contains rules that permit or deny traffic according to source and destination addresses, port protocol, and other IPv6 frame content.

After you create an IPv6 ACL, use the [ **sequence** ] { **permit** | **deny** } command to create filtering rules for that ACL.

An IPv6 ACL starts functioning only after it is applied to an interface, using the **ipv6 traffic-filter** command.

The system supports the following IPv6 ACL resources:

- IPv6 named ACLs—1000
- Maximum filter-rules per IPv4 or IPv6 ACL—4096. You can change the maximum up to 102400 by using the **system-max ip-filter-sys** command.

To delete an IPv6 ACL, use the **no** form of this command. You can delete an ACL only after you first remove it from all interfaces to which it is applied, using the **no ipv6 traffic-filter** command.

Examples The following example creates an IPv6 ACL, defines within it a rule that blocks all Telnet traffic received from IPv6 host 2000:2382:e0bb::2, and applies the ACL to port 1/1.

> device# configure terminal device(config)# ipv6 access-list fdry device(config-ipv6-access-list-fdry)# deny tcp host 2000:2382:e0bb::2 any eq telnet device(config-ipv6-access-list-fdry)# permit ipv6 any any device(config-ipv6-access-list-fdry)# exit device(config)# interface ethernet 1/1 device(config-if-1/1)# ipv6 traffic-filter fdry in device(config-if-1/1)# exit device(config)# write memory

The first phase of the following example creates an IPv6 ACL, and defines the following rules within:

- Permit ICMP traffic from hosts in the 2000:2383:e0bb::x network to hosts in the 2001:3782::x network.
- Deny all IPv6 traffic from host 2000:2383:e0ac::2 to host 2000:2383:e0aa:0::24.
- Deny all UDP traffic.
- Permit all packets that are not explicitly denied by the other entries. (Without this entry, the ACL denies all incoming or outgoing IPv6 traffic on the ports to which the ACL is assigned.)

```
device# configure terminal
device(config)# ipv6 access-list netw
device(config-ipv6-access-list-netw)# permit icmp 2000:2383:e0bb::/64 2001:3782::/64
device(config-ipv6-access-list-netw)# deny ipv6 host 2000:2383:e0ac::2 host
2000:2383:e0aa:0::24
device(config-ipv6-access-list-netw)# deny udp any any
device(config-ipv6-access-list-netw)# permit ipv6 any any
device(config-ipv6-access-list-netw)# exit
```
The second phase of the example applies the ACL to both incoming and outgoing traffic on port 1/2 and to incoming traffic on port 4/3.

```
device(config)# interface ethernet 1/2
device(config-if-1/2)# ipv6 traffic-filter netw in
device(config-if-1/2)# ipv6 traffic-filter netw out
device(config-if-1/2)# exit
device(config)# interface ethernet 4/3
device(config-if-4/3)# ipv6 traffic-filter netw in
device(config-if-4/3)# exit
device(config)# write memory
```
# ipv6 dhcp-relay include-options

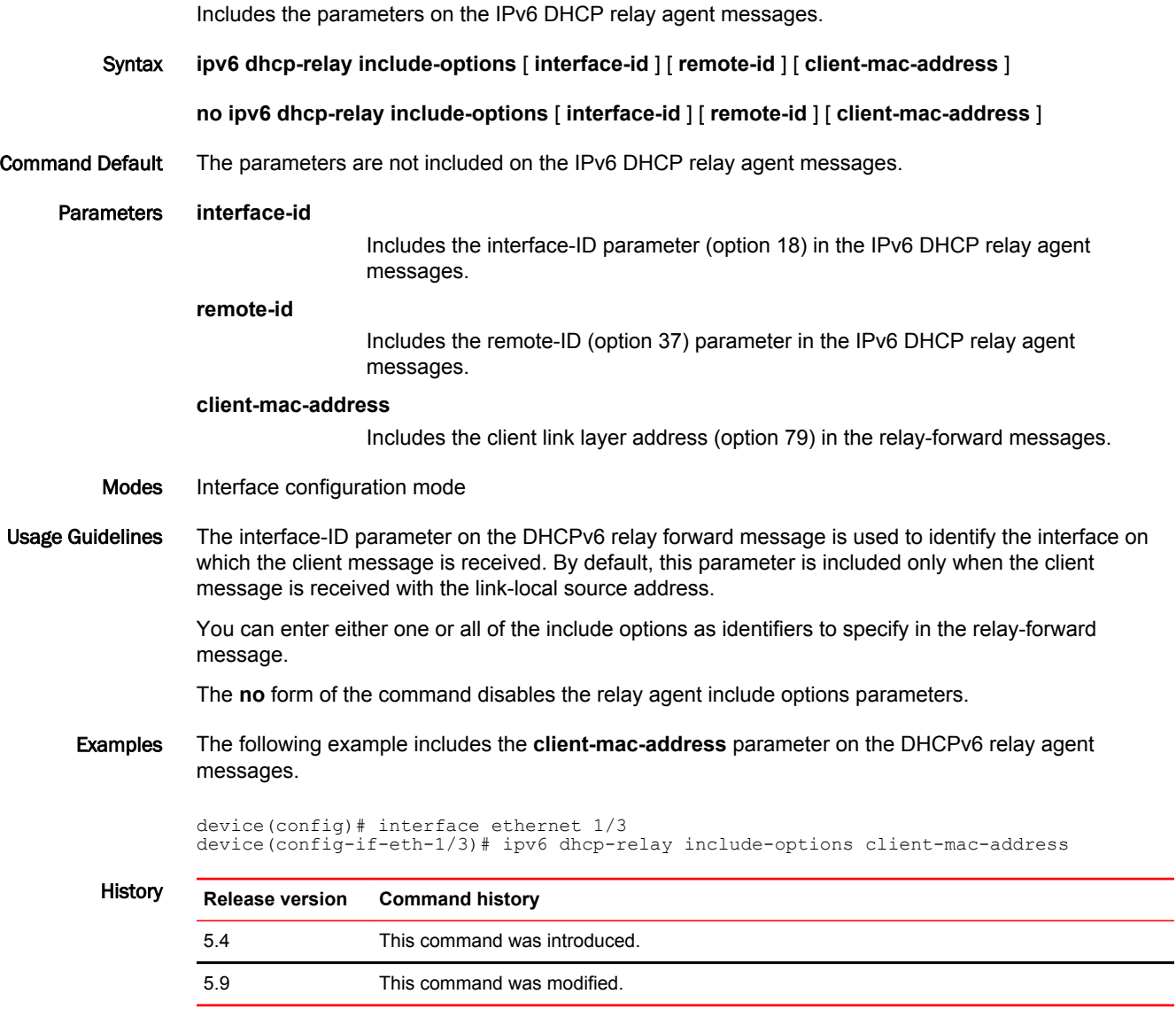

## ipv6 multicast-routing load-sharing rebalance

Enables or disables the rebalance of the load-sharing among ECMP IPv6 paths.

Syntax **ipv6 multicast-routing load-sharing** [ **rebalance** ] **no ipv6 multicast-routing load-sharing** [ **rebalance** ] Parameters **rebalance** Specifies that the ECMP load-sharing will be rebalanced for the interface on which the **rebalance** keyword is configured. Modes Interface configuration mode Examples To configure IPv6 Multicast ECMP, use this command in the configuration mode. device# configure terminal device(config)# interface ethernet 1/1 device(config-if-e10000-1/1)# ipv6 multicast-routing load-sharing To disable load distribution among ECMP IP paths use the **no** form of the command. device# configure terminal device(config)# interface ethernet 1/1 device(config-if-e10000-1/1)# no ipv6 multicast-routing load-sharing The following example configures rebalancing of the load distribution among ECMP IP paths. device# configure terminal  $device(config)$ # interface ethernet  $1/1$ device(config-if-e10000-1/1)# ipv6 multicast-routing load-sharing rebalance **History Release Command History**

5.5.00 This command was added to enable of disable the rebalance of the load-sharing among ECMP paths.

### ipv6 nd proxy

Configures a single IPv6 subnet prefix to support multiple physical links in IPv6 Neighbor Discovery.

Syntax **ipv6 nd proxy no ipv6 nd proxy** Command Default This feature is disabled. Modes The ipv6 nd proxy is configurable under the global configuration mode. Usage Guidelines The IPv6 ND proxy command turns on the IPv6 ND proxy capability for the node, and is run at the configuration level. Use the **no** form of this command to remove the ND proxy configuration.

> Per RFC 4389, ND proxy can be used to bridge multiple links into a single entity to simplify management, as there is no need to allocate subnet numbers to the different networks. This can help alleviate the need to configure NAT in IPv6 networks.

### **NOTE**

This is an IETF Experimental Protocol. It is the responsibility of the user to ensure that appropriate network-layer support is provided.

The following limitations apply:

- The ipv6 nd proxy is not supported over v6 tunnel interface.
- The IPv6 nd proxy programs the RACL to force the Unicast NS, sent during neighbor refresh, to the CPU for processing as proxy NS.
- The ipv6 nd proxy is currently supported for NS and NA messages and are not supported for other ND messages like RS, RA and redirect message.
- The IPv6 nd proxy is not supported for the IPsec tunnels and on MCT.

**Examples** To enable the  $IPv6$  ND  $proxy$  feature for the node:

R2>#en No password has been assigned yet... R2#conf t R2(config)# ipv6 nd proxy R2(config)#

## ipv6 nd ra-dns-server

Advertises the recursive Domain Name System (DNS) server address and the lifetime multiplier information to IPv6 hosts in the Router Advertisement (RA) message.

Syntax **ipv6 nd ra-dns-server** *ipv6-address* [ **lifetime-multiplier** *decimal* ]

**no ipv6 nd ra-dns-server** *ipv6-address* [ **lifetime-multiplier** *decimal* ]

- Command Default By default, the recursive DNS server address and the lifetime multiplier information is not configured.
	- Parameters *ipv6-address*

Specifies the global IPv6 address of the DNS server.

**lifetime-multiplier** *decimal*

Specifies the percentage value of tthe maximun router advertisement interval. the maximum router advertisement interval is the maximum time that can be allowed between sending unsolicited RA messages for DNS name resolution. The lifetime-multiplier decimal value is calculated as a percentage of the RA lifetime. The maximum router advertisement interval percentage range is 100 percent through 200 percent and the default value is 200 percent.

Modes Global configuration mode.

Interface configuration mode.

Usage Guidelines You can configure a maximum of four recursive DNS server addresses and corresponding lifetime multiplier values at a given instance.

#### **NOTE**

The **ipv6 nd ra-dns-server** command at the interface configuration level takes precedence over global configuration. In other words, if at least one DNS server address is configured on an interface, it will override other DNS server address configurations at the global configuration.

Examples The following examples configure the recursive DNS address for a lifetime-multiplier value of 200.

device(config)# ipv6 nd ra-dns-server 2001:DC8:200::3 lifetime 200 device(config-if-e10000-1/10)# ipv6 nd ra-dns-server 2001:DC8:200::3 lifetime 200

### ipv6 nd ra-domain-name

Configures the domain name of the Domain Name System (DNS) suffix and the lifetime multiplier information to IPv6 hosts in the Router Advertisement (RA) message. The **no** form of this command disables the advertisement of the specified domain name of DNS suffix in the RA message.

Syntax **ipv6 nd ra-domain-name** *string* [ **lifetime-multiplier** *decimal* ]

**no ipv6 nd ra-domain-name** *string* [ **lifetime-multiplier** *decimal* ]

Parameters *string*

Specifies the domain name of the DNS suffix.

**lifetime-multiplier** *decimal*

Specifies the percentage value of maximum router advertisement interval. The maximum router advertisement interval is the maximum time that can be allowed between sending unsolicited RA messages for DNS name resolution. The **lifetime-multiplier** *decimal* **value is calculated as percentage of** the RA lifetime. **The maximum router advertisement interval percentage range is 100 through 200% and the default value is 200%.**

Modes Global configuration mode.

Interface configuration mode.

Usage Guidelines You can configure a maximum of four different domain names of DNS suffix and corresponding lifetime multiplier values at a given instance.

> The domain name of a DNS suffix at the global configuration level is used on all IPv6 routed interfaces that do not have a domain name of DNS suffix configured on them.

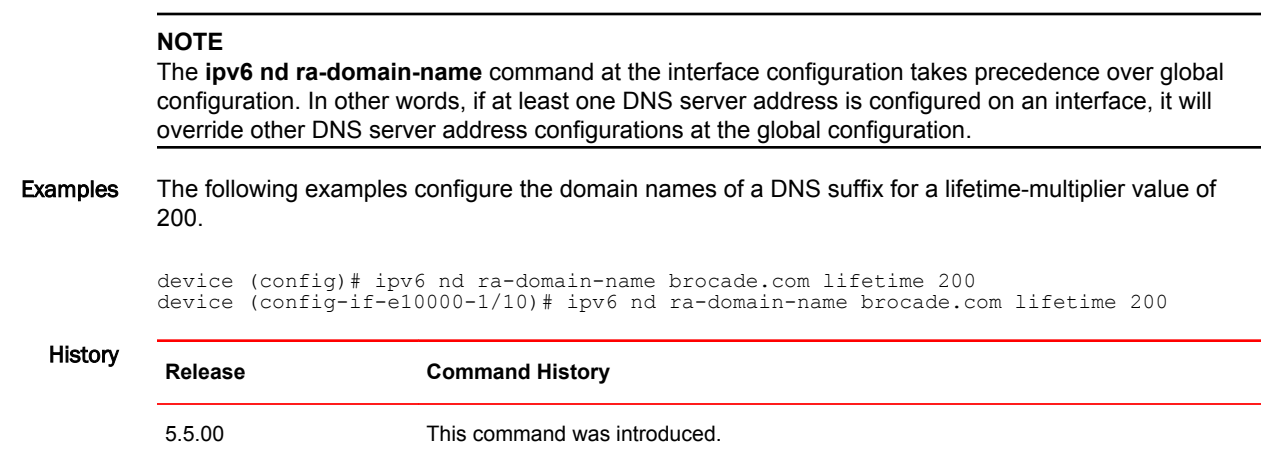

## ipv6 ospf active

Sets a specific OSPFv3 interface to active.

- Syntax **ipv6 ospf active**
- Modes Interface subtype configuration mode
- Usage Guidelines Use the **ipv6 ospf active** command on each interface participating in adjacency formation. This command overrides the global passive setting on that interface, and enables transmission of OSPFv3 control packets.
	- Examples The following example sets a specific OSPFv3 Ethernet interface to active.

device# configure termnial device(config)# interface ethernet 1/1 device(config-if-e1000/1/1)# ipv6 ospf active

# ipv6 ospf area

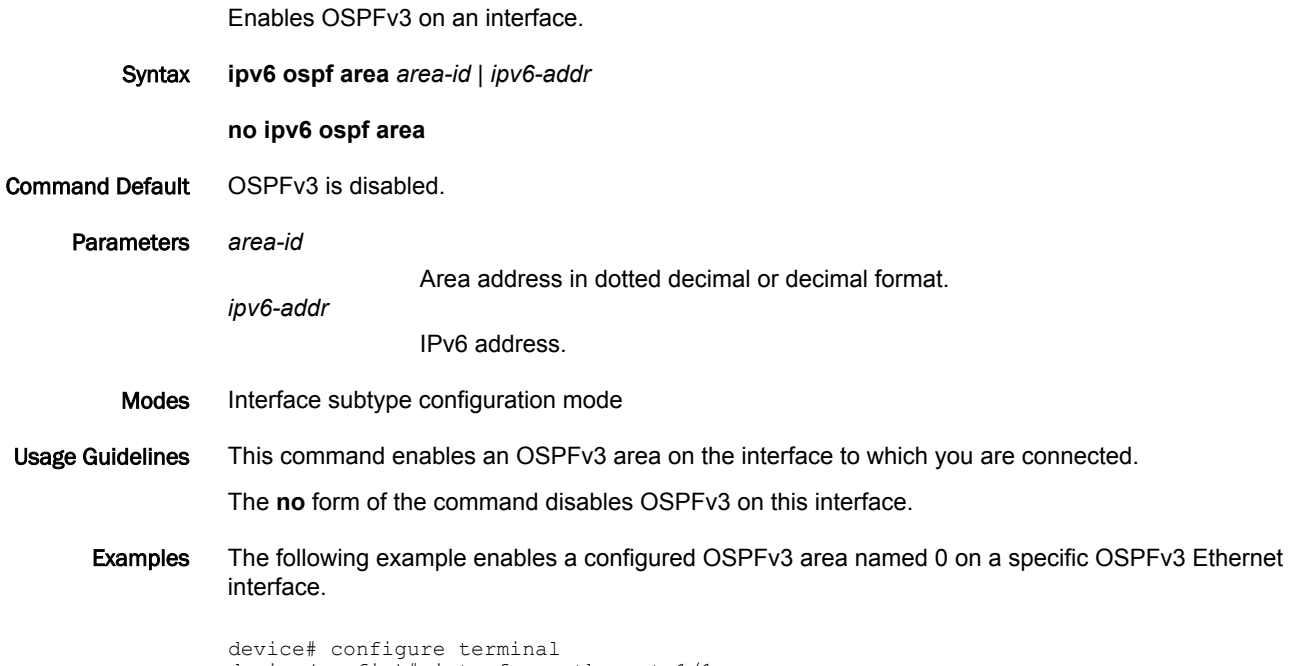

```
device(config)# interface ethernet 1/1
device(config-if-e1000/1/1)# ipv6 ospf area 0
```
# ipv6 ospf authentication ipsec

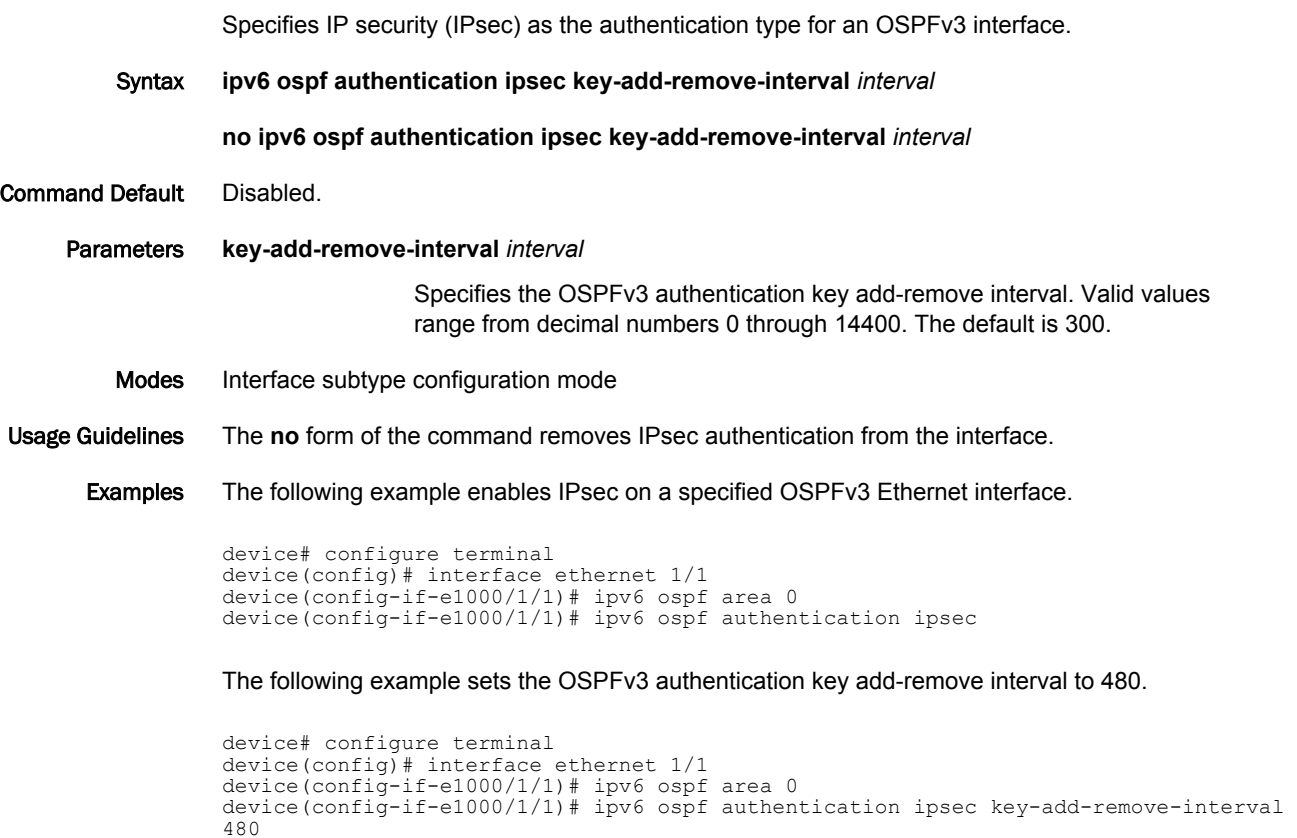

## ipv6 ospf authentication ipsec disable

Disables IP security (IPsec) services on an OSPFv3 interface.

Syntax **ipv6 ospf authentication ipsec disable no ipv6 ospf authentication ipsec disable** Command Default Authentication is disabled. Modes Interface subtype configuration mode Usage Guidelines Use this command to disable IPsec if it is enabled on the interface. Packets that are sent out will not be IPSec encapsulated and the received packets which are IPSec encapsulated will be dropped. The **no** form of the command re-enables IPSec on the interface if IPsec is already configured on the interface. Examples The following example disables IPsec on a specific OSPFv3 interface where IPsec is already enabled.

> device# configure terminal device(config)# interface ethernet 1/1 device(config-if-e1000/1/1)# ipv6 ospf authentication ipsec disable

# ipv6 ospf authentication ipsec spi

Specifies the IP security (IPsec) security policy index (SPI) value for an OSPFv3 interface.

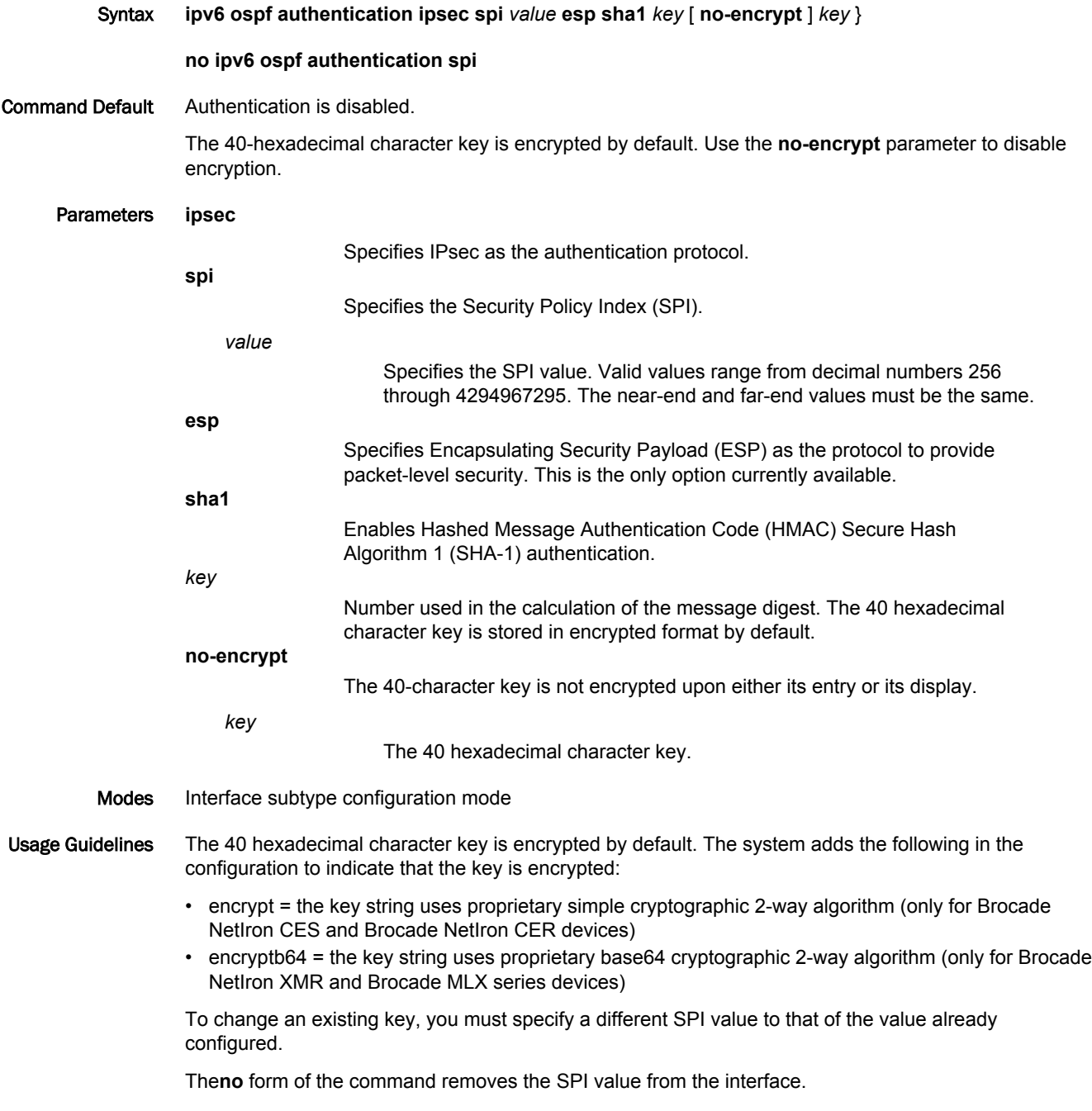

### Examples The following example enables ESP and HMAC-SHA-1 on a specified OSPFv3 Ethernet interface.

device# configure terminal device(config)# interface ethernet 1/1 device(config-if-e1000/1/1)# ipv6 ospf area 0 device(config-if-e1000/1/1)# ipv6 ospf authentication ipsec spi 512 esp sha1 abcef12345678901234fedcba098765432109876

## ipv6 ospf bfd

Enables Bidirectional Forwarding Detection (BFD) on a specific OSPFv3 interface.

Syntax **ipv6 ospf bfd disable**

**no ipv6 ospf bfd**

- Command Default BFD is disabled by default.
	- Parameters **disable**

Disables BFD on the OSPFv3 interface.

- Modes Interface subtype configuration mode
- Usage Guidelines BFD sessions are initiated if BFD is also enabled globally using the **bfd all-interfaces** command in OSPFv3 router configuration mode. If BFD is disabled using the **no bfd all-interfaces** command in OSPFv3 router configuration mode, BFD sessions on specific interfaces are deregistered.

The **no** form of the command removes all BFD sessions from a specified interface.

### Examples The following example enables BFD on a specific OSPFv3 Ethernet interface.

```
device# configure terminal
device(config)# interface ethernet 1/1
device(config-if-e1000-1/1)# ipv6 ospf bfd
```
The following example disables BFD on a specific OSPF Ethernet interface.

```
device# configure terminal
device(config)# interface ethernet 1/1
device(config-if-e1000-1/1)# ipv6 ospf bfd disable
```
# ipv6 ospf cost

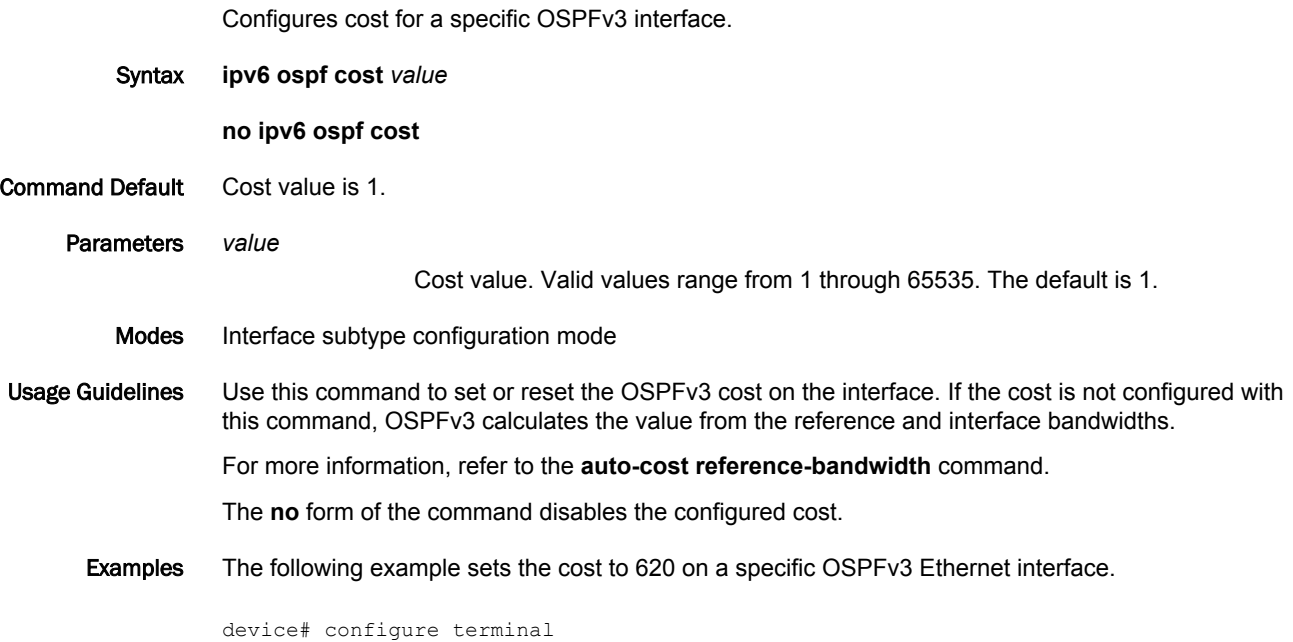

device(config)# interface ethernet 1/1 device(config-if-e1000-1/1)# ipv6 ospf cost 620

# ipv6 ospf dead-interval

Specifies the time period for which a neighbor router waits for a hello packet from the device before declaring the router down.

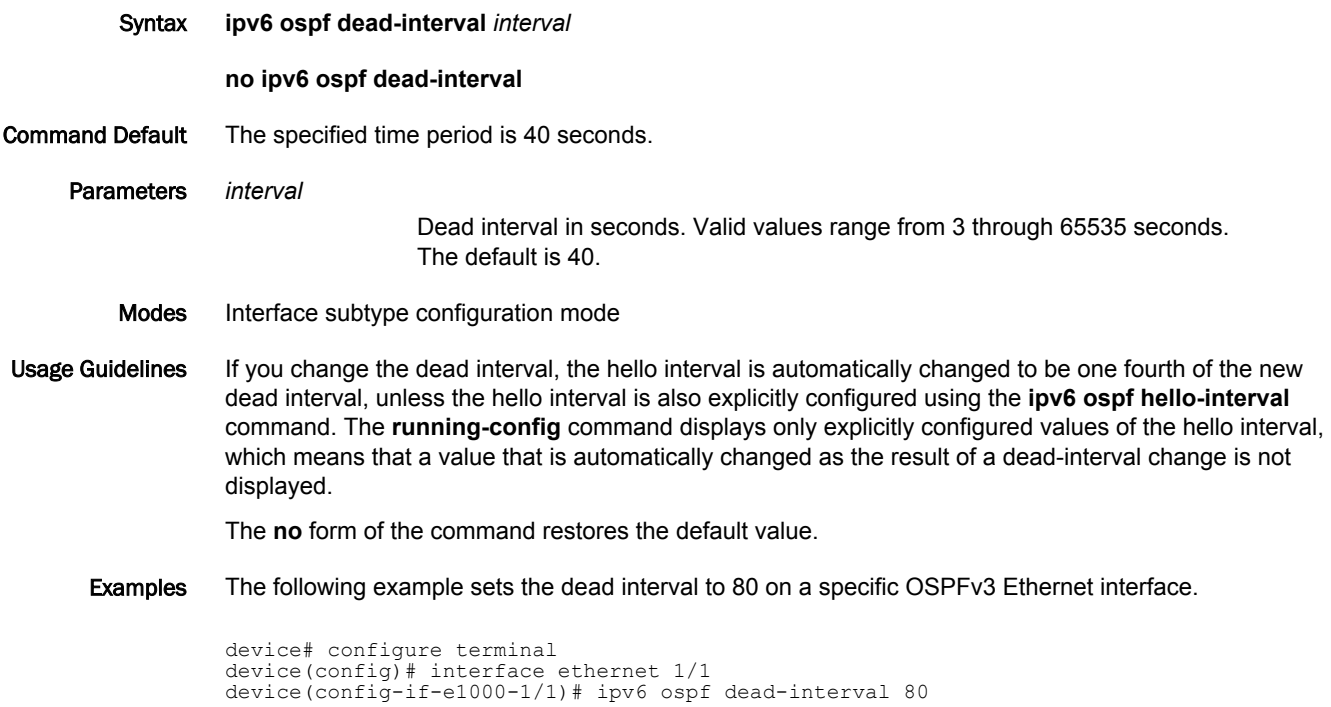
# ipv6 ospf hello-interval

Sets the length of time between the transmission of hello packets that an interface sends to neighbor routers.

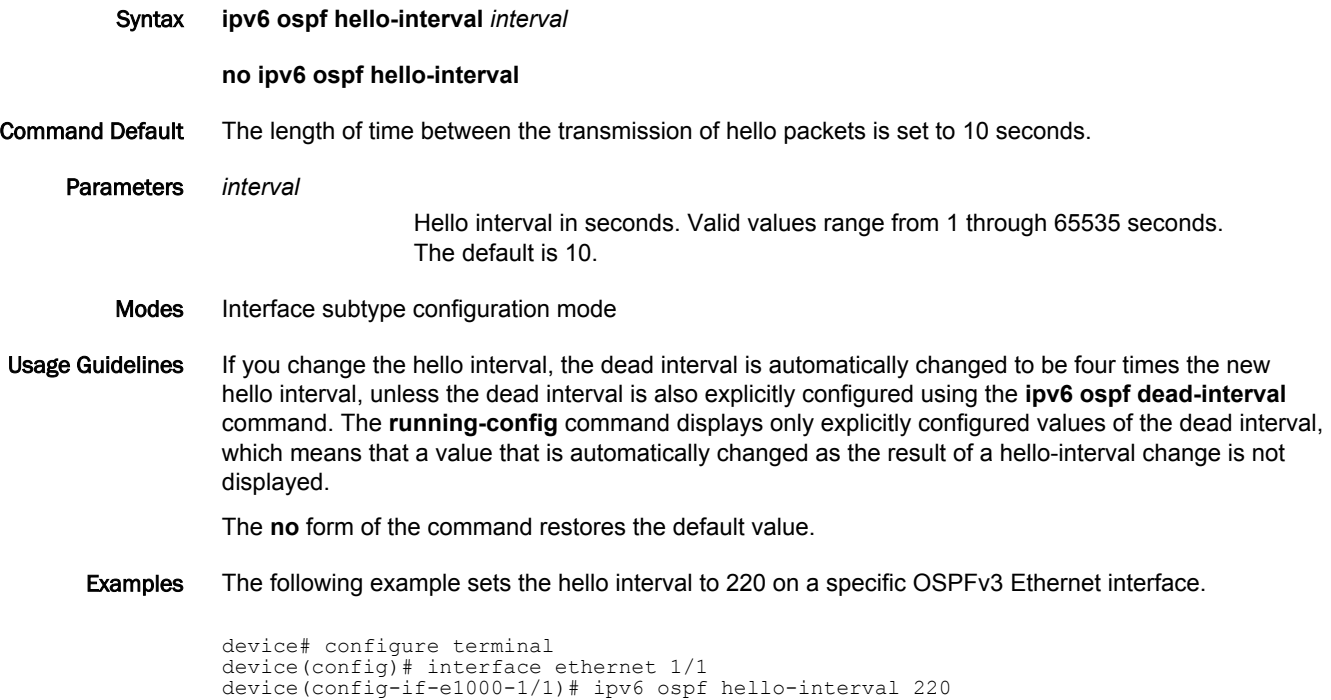

# ipv6 ospf hello-jitter

Sets the allowed jitter between HELLO packets.

Syntax **ipv6 ospf hello-jitter** *interval* **no ipv6 ospf hello-jitter** Parameters *jitter* Allowed interval between hello packets.Valid values range from 1 through 50 percent (%). Modes Interface subtype configuration mode Usage Guidelines The hello interval can vary from the configured hello-interval to a maximum of percentage value of configured jitter. Examples The following example sets the hello jitter to 20 on a specific OSPFv3 Ethernet interface. device# configure terminal device(config)# interface ethernet 1/1 device(config-if-e1000/1/1)# ipv6 ospf hello-jitter 20

# ipv6 ospf instance

Specifies the number of OSPFv3 instances running on an interface.

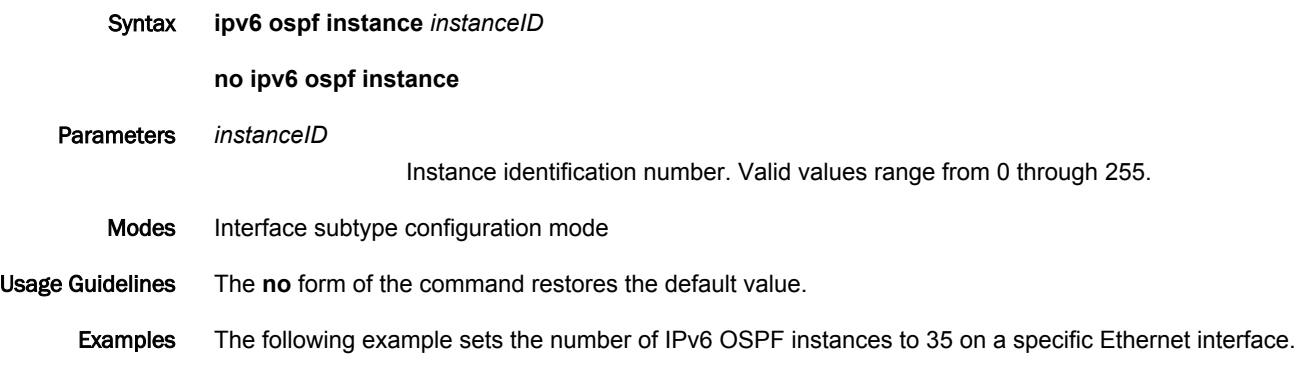

device# configure terminal

device(config)# interface ethernet 1/1

device(config-if-e1000/1/1)# ipv6 ospf instance 35

# ipv6 ospf mtu-ignore

Enables or disables maximum transmission unit (MTU) match checking.

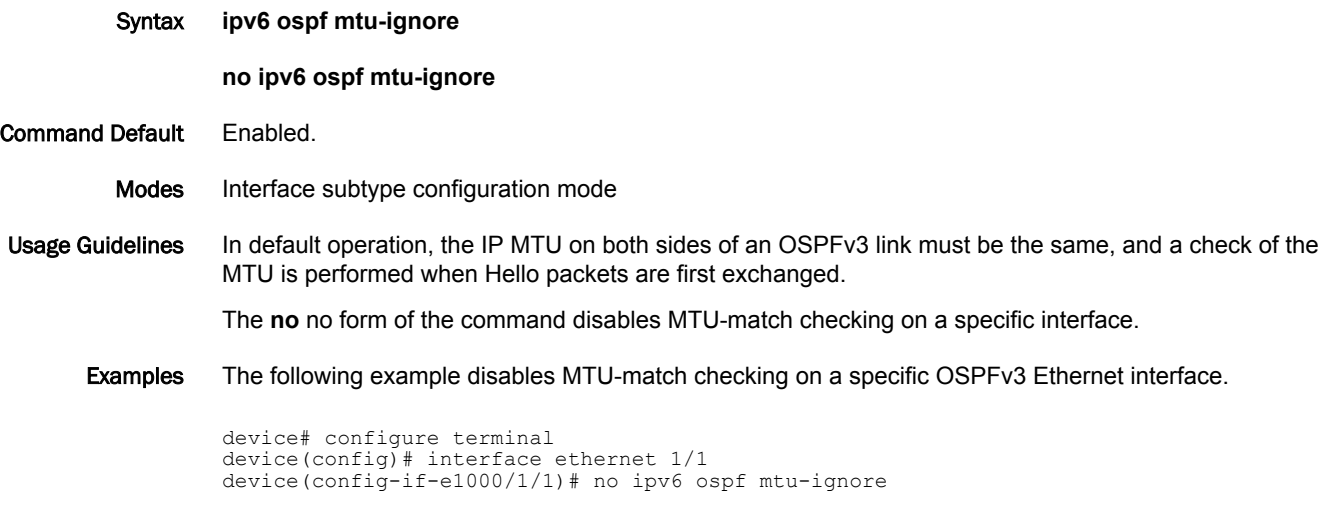

The following example enables MTU-match checking on a specific OSPFv3 Ethernet interface.

```
device# configure terminal
device(config)# interface ethernet 1/1 
device(config-if-e1000/1/1)# ipv6 ospf mtu-ignore
```
# ipv6 ospf network

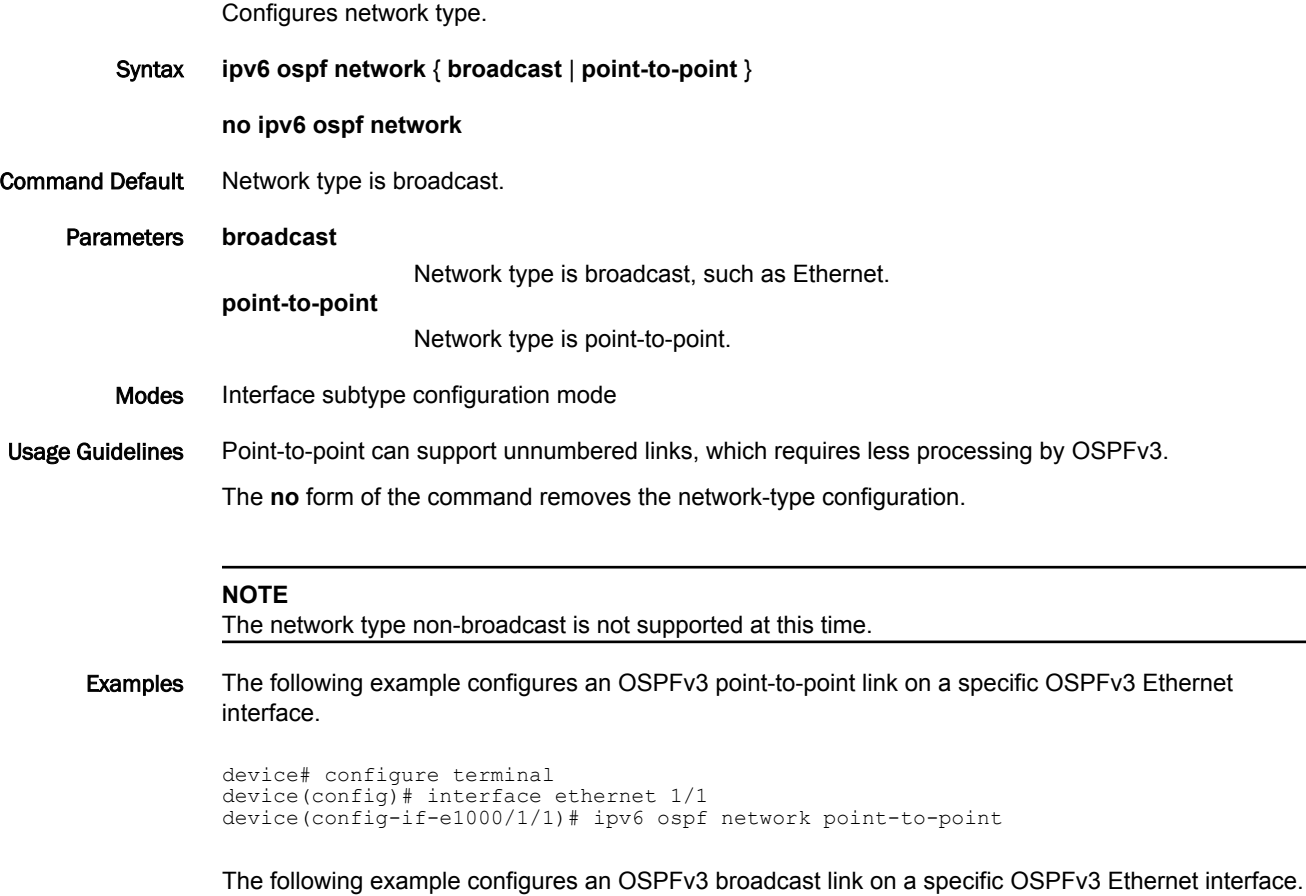

device# configure terminal device(config)# interface ethernet 1/1 device(config-if-e1000/1/1)# ipv6 ospf network broadcast

## ipv6 ospf passive

Sets a specific OSPFv3 interface to passive.

device(config)# interface ethernet 1/1 device(config-if-e1000/1/1)# ipv6 ospf passive

Syntax **ipv6 ospf passive no ipv6 ospf passive** Modes Interface subtype configuration mode Usage Guidelines The **ipv6 ospf passive** command disables transmission of OSPFv3 control packets on that interface. OSPFv3 control packets received on a passive interface are discarded. The **no** form of the command sets an interface back to active. Examples The following example sets a specific OSPFv3 Ethernet interface to passive. device# configure terminal

## ipv6 ospf priority

Configures priority for designated router (DR) election and backup designated routers (BDRs) on the interface you are connected to. Syntax **ipv6 ospf priority** *value* **no ipv6 ospf priority** Command Default The value is set to 1. Parameters *value* Priority value. Valid values range from 0 through 255. The default is 1. Modes Interface subtype configuration mode Usage Guidelines The OSPFv3 router assigned the highest priority becomes the designated router, and the OSPFv3 router with the second-highest priority becomes the backup router. The **no** form of the command restores the default value. Examples The following example sets a priority of 4 for the OSPFv3 router that is connected to an OSPFv3 Ethernet interface. device# configure terminal device(config)# interface ethernet 1/1

device(config-if-e1000/1/1)# ipv6 ospf priority 4

# ipv6 ospf retransmit-interval

Configures the retransmit interval. The retransmit interval is the time between Link-State Advertisement (LSA) retransmissions to adjacent routers for a given interface.

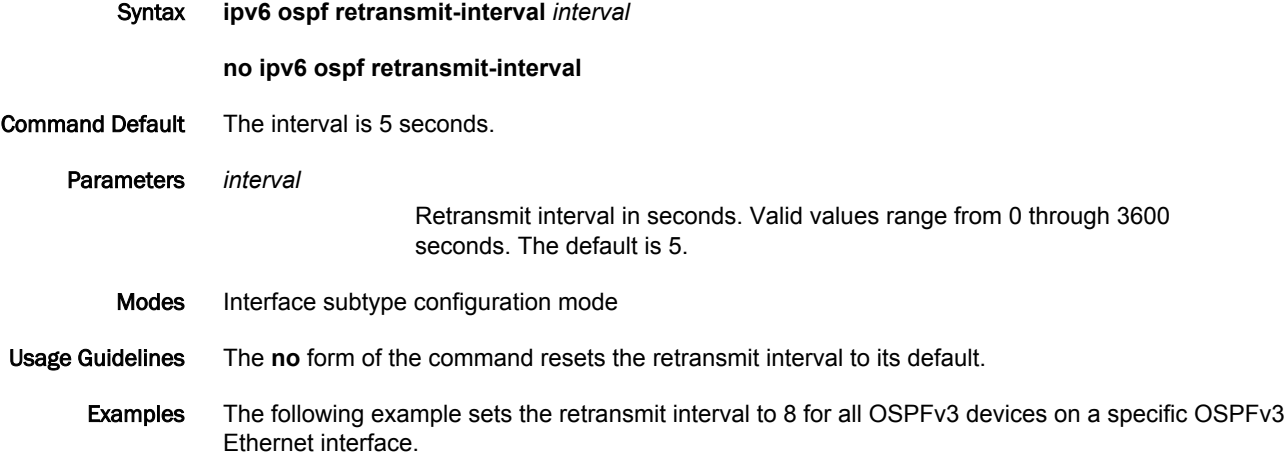

device# configure terminal device(config)# interface ethernet 1/1 device(config-if-e1000/1/1)# ipv6 ospf retransmit-interval 8

# ipv6 ospf suppress-linklsa

Suppresses link LSA advertisements.

Syntax **ipv6 ospf suppress-linklsa**

**no ipv6 ospf suppress-linklsa**

- Modes Interface subtype configuration mode
- Examples The following example suppresses link LSAs from being advertised on devices on a specific OSPFv3 Ethernet interface.

device# configure terminal device(config)# interface ethernet 1/1 device(config-if-e1000/1/1)# ipv6 ospf suppress-linklsa

# ipv6 ospf transmit-delay

Configures transmit delay for link-update packets. The transmit delay is the estimated time required for OSPFv3 to send link-state update packets on the interface to which you are connected.

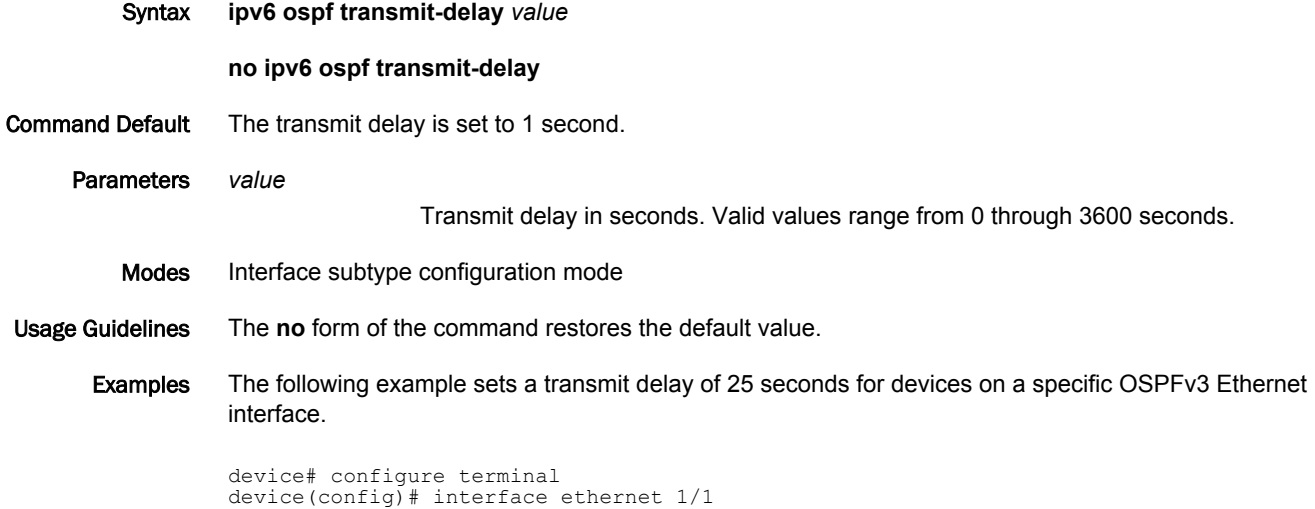

device(config-if-e1000/1/1)# ipv6 ospf transmit-delay 25

*262 Brocade NetIron Command Reference 53-1003824-03*

## ipv6 rate-limit hoplimit-expired-to-cpu

Applies rate-limit option on IPv6 hop-limit packets, if the hop-limit count is less than or equal to one.

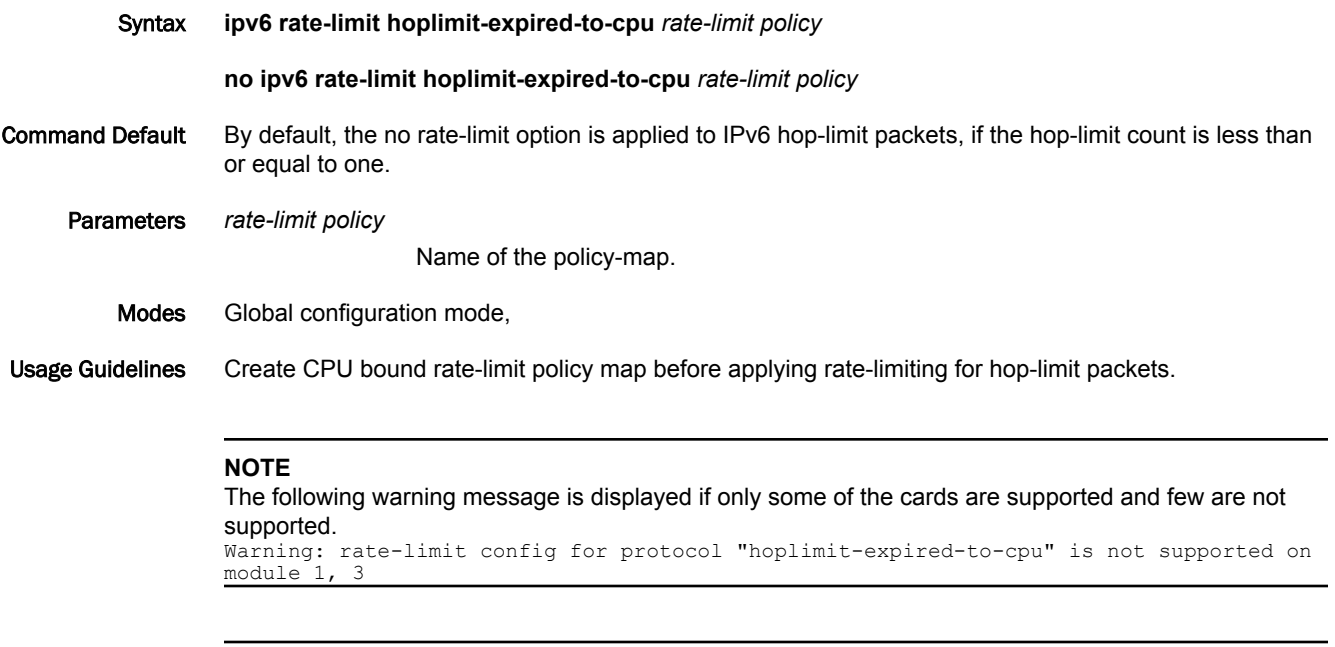

#### **NOTE**

The following warning message is displayed if none of the cards are supported. Warning: rate-limit config for protocol "hoplimit-expired-to-cpu" is not supported on available modules. It is only supported on GEN-2 and later modules.

The **no** form of the command disables rate-limit option on IPv6 hop-limit packets.

Examples The following example explains how to apply a rate-limit policy for IPv6 hop-limit packets.

device(config)# ipv6 rate-limit hoplimit-expired-to-cpu policy-map save-cpu-policy

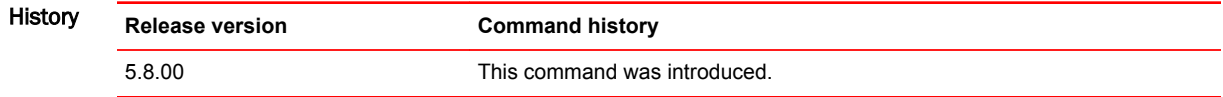

## ipv6 receive access-list

Configures an IPv6 access-control list as an IPv6 receive access-control list (rACL). Syntax **ipv6 receive access-list** *acl-name* **sequence** *seq-num* [ **policy-map** *policy-map-name* [ **strict-acl** ] ] **no ipv6 receive access-list** *acl-name* **sequence** *seq-num* [ **policy-map** *policy-map-name* [ **strictacl** ] ] Parameters *acl-name* Specifies the name of the access-control list to apply to all interfaces within the default VRF, for all CPU-bound traffic. The maximum length of the access-control list name is 256 characters. **sequence** *seq-num* Defines the sequence number of the access-control list being applied as a rACL. IPv6 rACL commands are applied in the order of the lowest to the highest sequence numbers. The range of values is from 1 through 50. **policy-map** *policy-map-name* Specifies the name of a policy map. When the **policy-map** option is specified, traffic matching the "permit "clause of the specified IPv6 ACL is rate-limited as defined in the policy map and IPv6 traffic matching the "deny" clause in the IPv6 ACL is permitted without any rate limiting. **strict-acl** Specifies that traffic matching the "permit" clause of the specified IPv6 ACL is rate-limited as defined in the policy map and IPv6 traffic matching the "deny" clause in the IPv6 ACL is dropped in the hardware. Modes Global configuration mode Usage Guidelines The rACL works like a regular ACL where IPv6 traffic matching the "permit" clause specified in the IPv6 ACL is permitted, and IPv6 traffic matching the "deny" clause in the IPv6 ACL is dropped in hardware. The **no** form of the basic command removes the rACL. The **no** form of the command with both **policy-map** and **strict-acl** options specified, removes the **strict-acl** option: the rACL with **policy-map** remains and traffic matching "deny" clauses starts passing to the CPU. Examples The following example configures an IPv6 rACL to apply the ACL "b1" with a sequence number of "15" to all interfaces within the default VRF, for all CPU-bound traffic. device(config)# ipv6 receive access-list b1 sequence 15 The following example configures an IPv6 rACL with a policy map "m1". The rACL applies the ACL "b1" with a sequence number of "15" to all interfaces within the default VRF, for all CPU-bound traffic. Traffic matching the permit clause of the "b1" ACL is rate-limited as defined in in the policy map "m1" and traffic matching the "deny" clause in "b1" ACL is permitted without any rate limiting.

device(config)# ipv6 receive access-list b1 sequence 15 policy map m1

The following example removes the **strict-acl** option so that traffic matching "deny" clauses starts passing to the CPU: the rACL with the policy map "m1" remains.

device(config)# no ipv6 receive access-list b1 sequence 15 policy-map m1 strict-acl

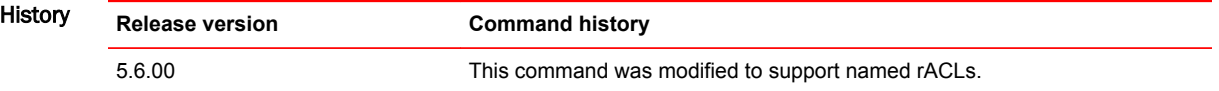

### ipv6 receive access-list enable-deny-logging

Generates logs for a specific interface that contain IPv6 packets that are denied as a result of a receive access-control list (rACL).

Syntax **ipv6 receive access-list enable-deny-logging** [ **hw-drop** ]

**no ipv6 receive access-list enable-deny-logging** [ **hw-drop** ]

Command Default Logs are not generated for IPv6 packets that are denied by an rACL.

Parameters **hw-drop**

Drops the denied IPv6 packets in hardware.

Modes Interface configuration mode

Usage Guidelines By default, any IPv6 packets received on an interface that are denied by an rACL are discarded by the software. To avoid high CPU usage when you enable the log generation of denied IPv6 packets, configure the optional **hw-drop** keyword to drop the IPv6 packets in the hardware after the log is generated.

The **no** form of this command disables the log generation.

#### **NOTE**

The **ipv6 receive access-list enable-deny-logging** command is supported only on Brocade NetIron MLX Series devices.

Examples The following example creates an rACL to deny packets and enables the generation of IPv6 packet logging on Ethernet interface 1/1.

```
device# configure terminal
device(config)# ipv6 receive access-list deny-log
device(config-ipv6-access-list deny-log)# deny ipv6 any any log 
device(config-ipv6-access-list deny-log)# exit
device(config)# interface ethernet 1/1
device(config-if-e1000-1/1)# ipv6 receive access-list deny-log in 
device(config-if-e1000-1/1)# ipv6 receive access-list enable-deny-logging
```
The following example creates an rACL to deny packets, enables the generation of IPv6 packet logging on Ethernet interface 1/1 and drops the packets in hardware.

```
device# configure terminal
device(config)# ipv6 receive access-list deny-log
device(config-ipv6-access-list deny-log)# deny ipv6 any any log 
device(config-ipv6-access-list deny-log)# exit
device(config)# interface ethernet 1/1device(config-if-e1000-1/1)# ipv6 receive access-list deny-log in 
device(config-if-e1000-1/1)# ipv6 receive access-list enable-deny-logging hw-drop
```
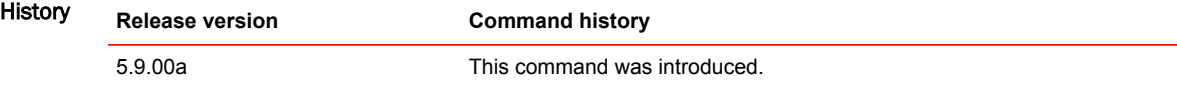

# ipv6 receive deactivate-acl-all

Deactivates the IPv6 receive access-control list (rACL) configuration and removes all rules from Content Addressable Memory (CAM). The **no** form of this command re-activates the rACL configuration.

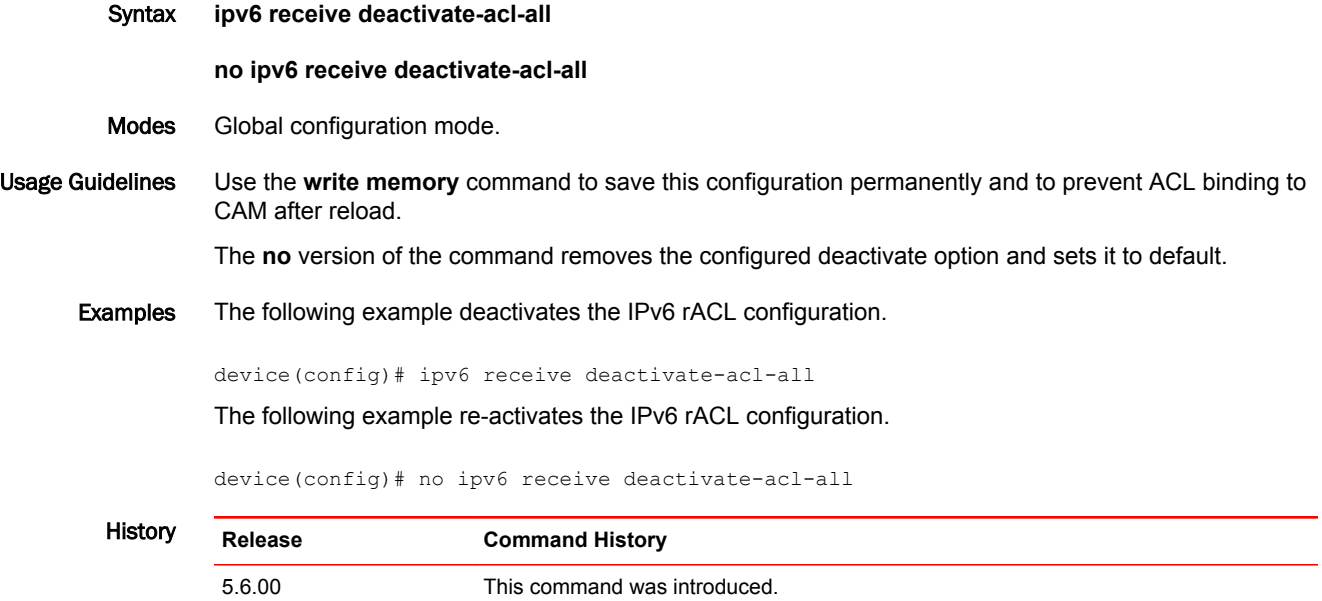

# ipv6 receive delete-acl-all

Deletes IPv6 receive access-control list (rACL) rules from the system.

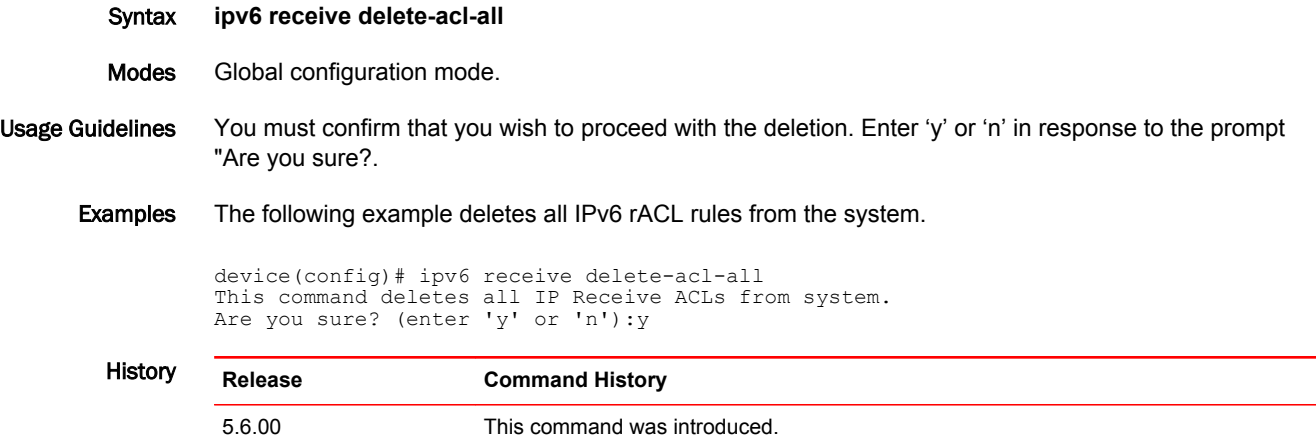

# ipv6 receive rebind-acl-all

Rebinds an IPv6 receive access-control list (rACL).

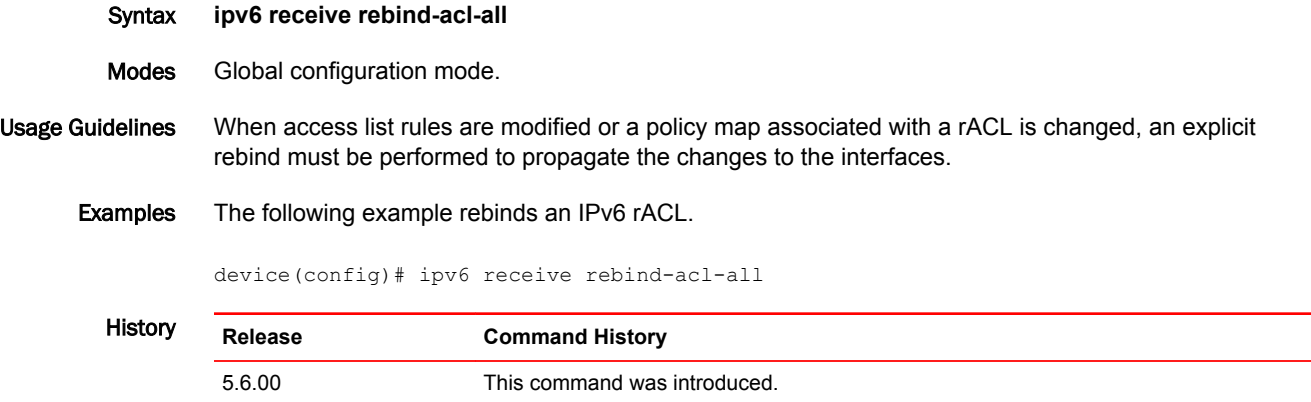

## ipv6 route

Configures a static IPv6 route for an interface, with a destination network, a next-hop gateway, and an optional administrative distance.

Syntax **ipv6 route** *dest-ipv6-prefix***/***prefix-length* [**ethernet**| **ve**] [ *slot/port* | *ve\_id* ]

**ipv6 route** *dest-ipv6-prefix***/***prefix-length* [*next-hop-ipv6-address* | *link-local-next-hop-ipv6-address* ] [ *<N>***gigabitethernet** *slot/port* | **null 0** | **ve** *vlan\_id* ] [ *metric* ] [ **distance** *number* ] [ **tag** *tag* ]

**ipv6 route** *ipv6-prefix/prefix-length* **next-hop-vrf** *vrf\_name next-hop-ipv6-address*

**no ipv6 route** *dest-ipv6-prefix/prefix-length* [*next-hop-ipv6-address* | *link-local-next-hop-ipv6-address* ] [ *metric* ] [ **distance** *number* ] [ **tag** *tag* ]

**no ipv6 route** *dest-ipv6-prefix/prefix-length* [*next-hop-ipv6-address* | *link-local-next-hop-ipv6-address* ] [ *<N>***gigabitethernet** *rbridge-id/slot/port* | **null 0** | **ve** *vlan\_id* ] [ *metric* ] [ **distance** *number* ] [ **tag** *tag* ]

**no ipv6 route** *ipv6-prefix/prefix-length* **next-hop-vrf** *vrf\_name next-hop-ipv6-address*

Command Default An IPv6 static route is not configured.

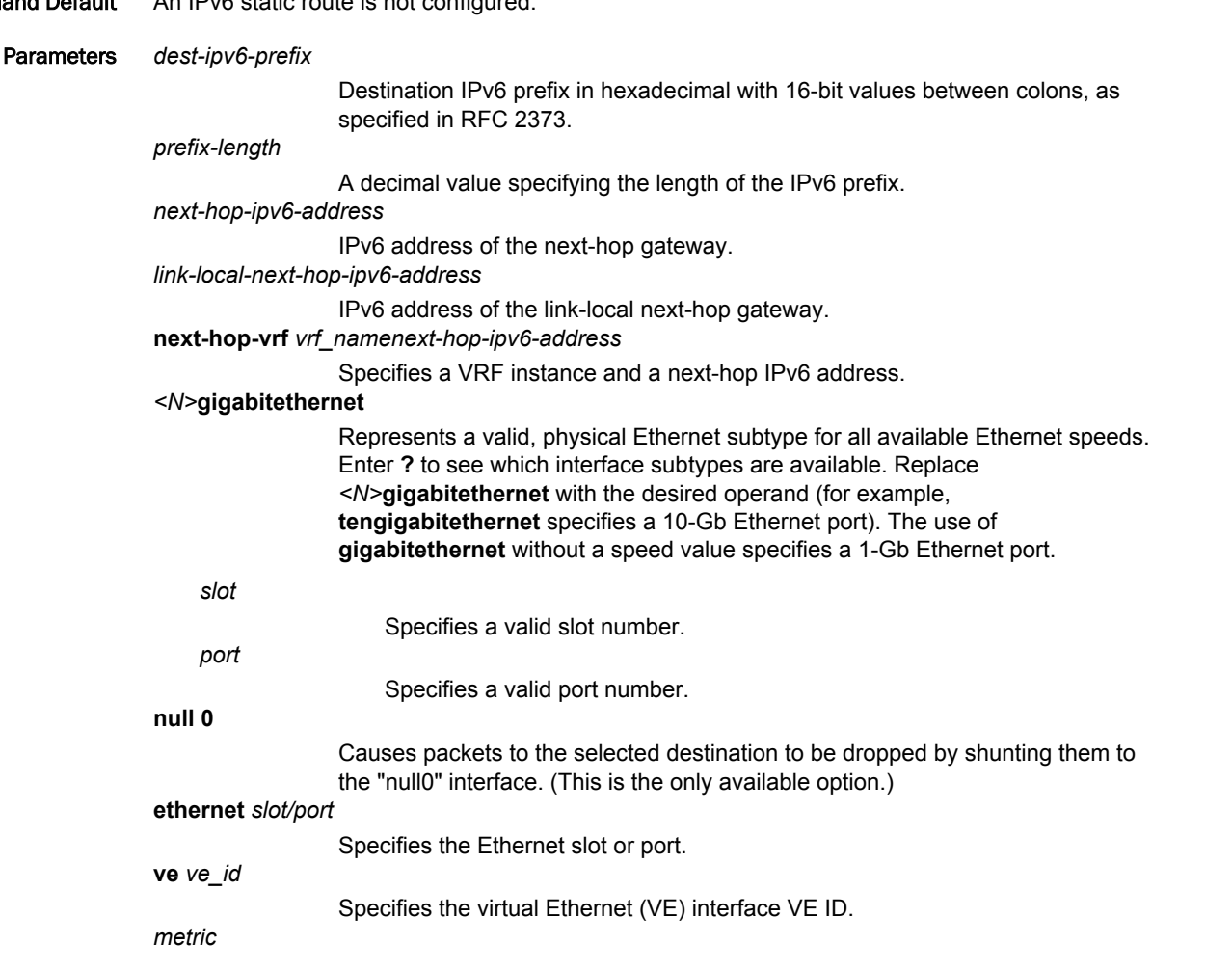

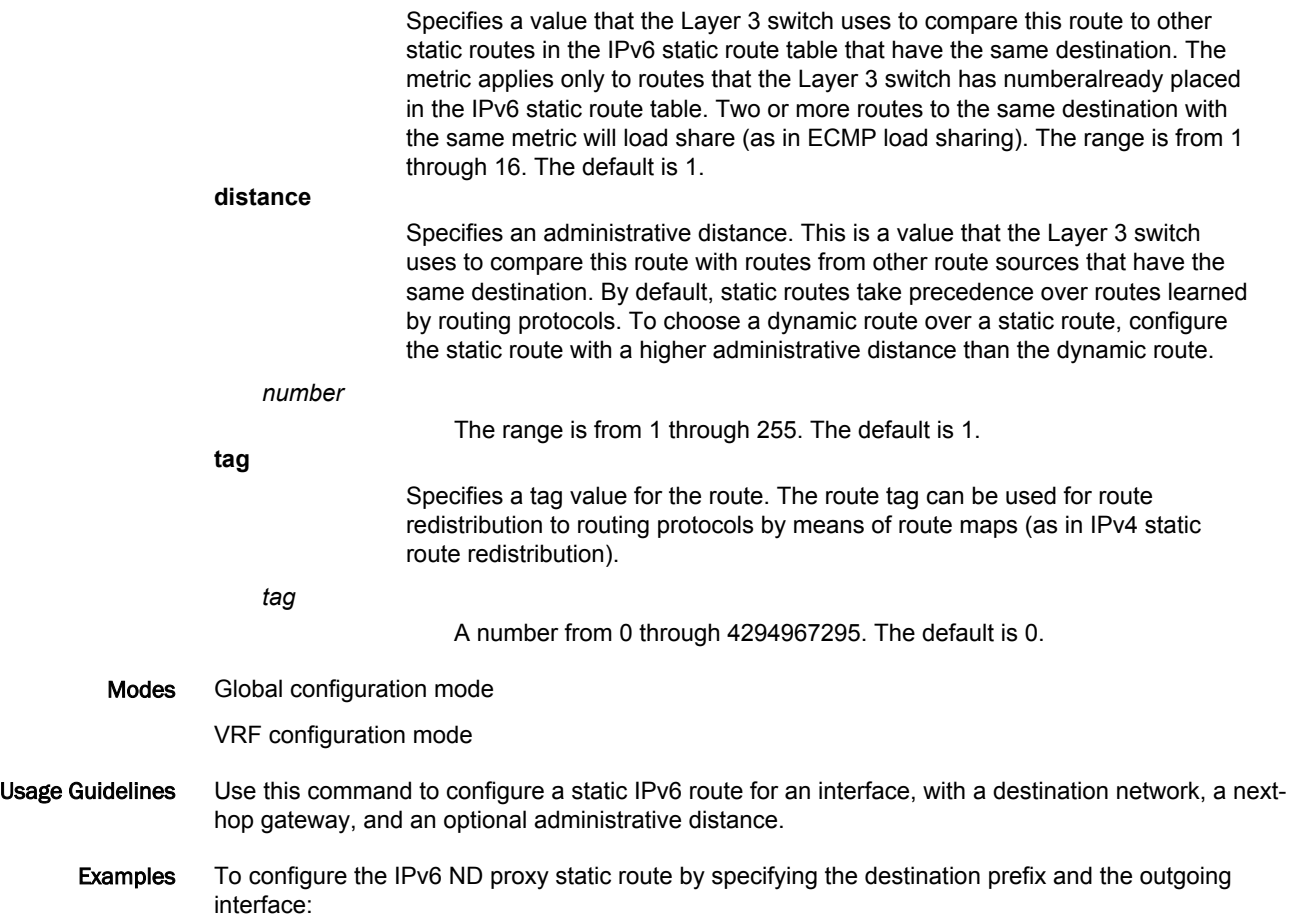

#### **NOTE**

As per the topology mentioned in the packet flow, if the IPv6 ND proxy is configured on R2, then this static route can be configured on R1 with the destination prefix being 2002::/64. The static route can also be configured with outgoing interface as **ve**, such as **ve 10**.

```
R1(config)#
R1(config)#ipv6 route 2002::/64 ethernet 1/1
R1(config)#
R1(config)#ipv6 route 2003::/64 ve 10
R1(config)#vrf green
R1(config-vrf-green)#address-family ipv6
R1(config-vrf-green-ipv6)#ipv6 route 2002::/64 eth 1/1
R1(config)#vrf green
R1(config-vrf-green)#address-family ipv6
R1(config-vrf-green-ipv6)#ipv6 route 2003::/64 ve 10
```
To **show** the **running-config** (with truncated output showing only the static route):

```
R1(config)#ipv6 route 2002::/64 ethernet 1/1
R1(config)#ipv6 route 2003::/64 ve 10
vrf green
 rd 66:66
 address-family ipv6
 ipv6 route 2002::/64 ethernet 1/1
 ipv6 route 2003::/64 ve 10
R1(config)#exit-vrf
```
# ipv6 route bfd

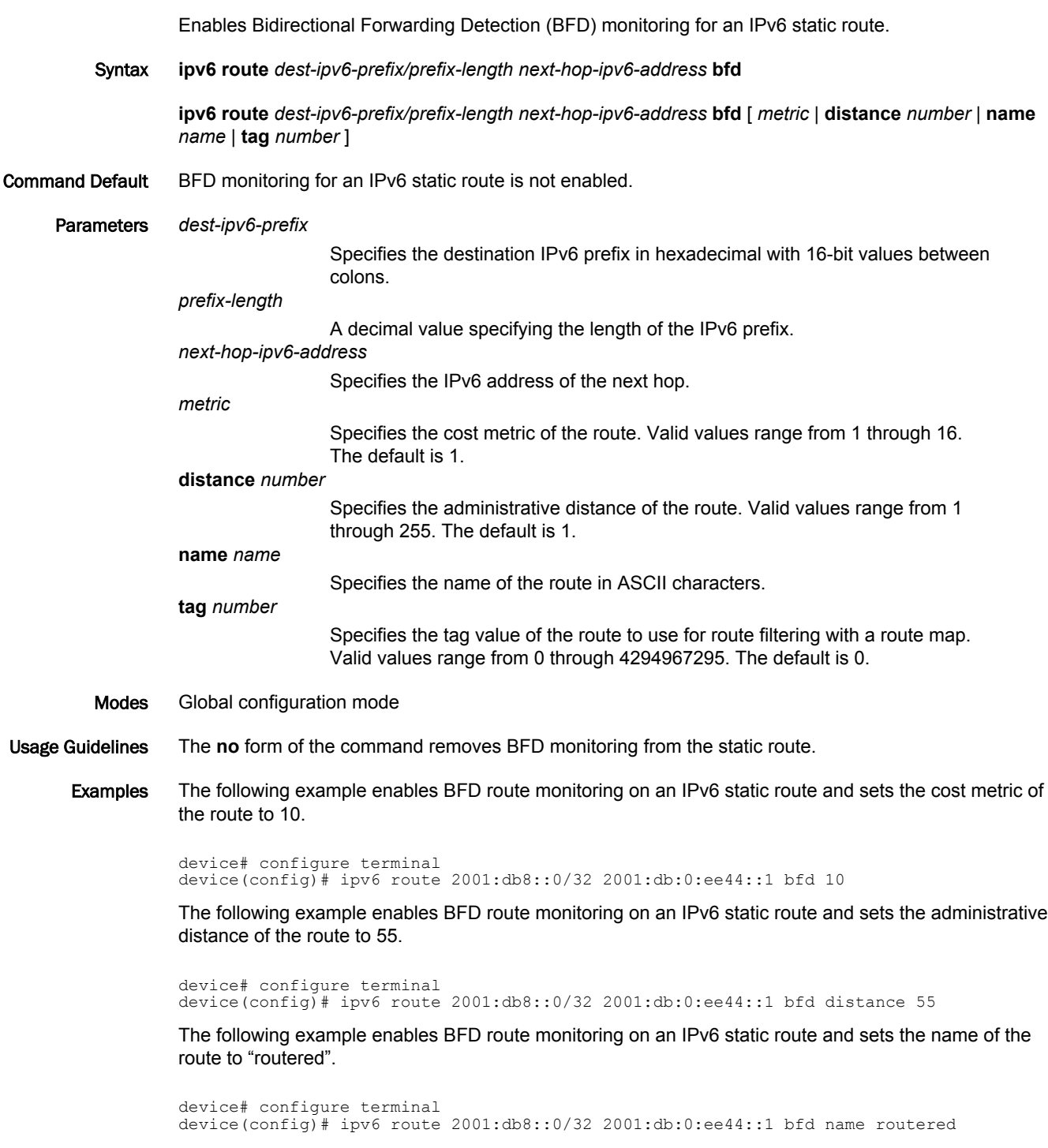

The following example enables BFD route monitoring on an IPv6 static route and sets the tag value of the route to 100.

device# configure terminal device(config)# pv6 route 2001:db8::0/32 2001:db:0:ee44::1 bfd tag 100

## ipv6-address

Configures a virtual IPv6 address for a Virtual Router Redundancy Protocol version 3 (VRRPv3) or VRRP Extended version 3 (VRRP-Ev3) instance.

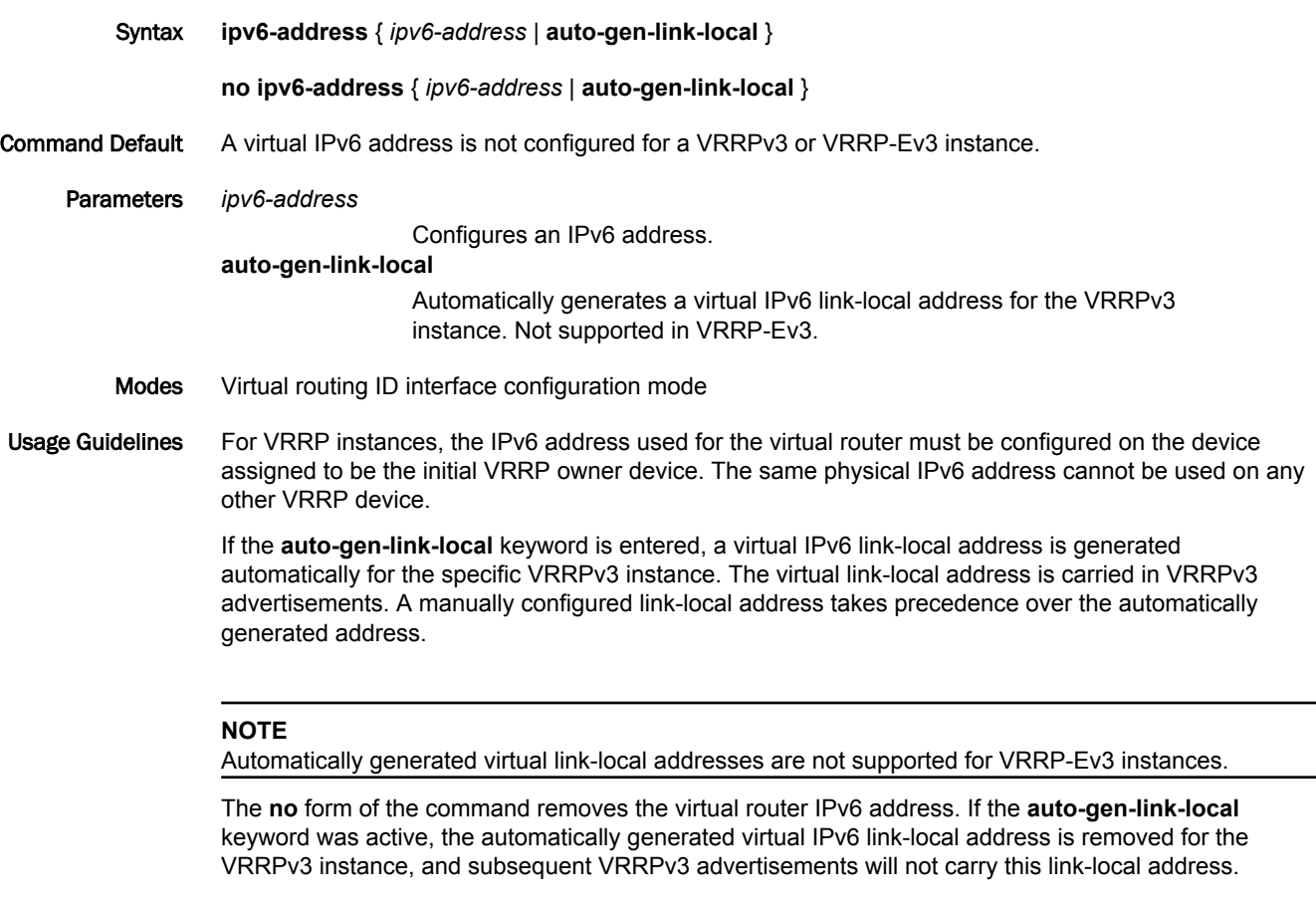

Examples The following example configures a virtual IPv6 address for VRID 1 when IPv6 VRRPv3 is implemented. In this example, the device is configured as the VRRPv3 owner device.

> device# configure terminal device(config)# router vrrp device(config)# interface ethernet 1/6 device(config-if-e1000-1/6)# ipv6 address fd2b::1/64 device(config-if-e1000-1/6)# ipv6 vrrp vrid 1 device(config-if-e1000-1/6-vrid-1)# owner device(config-if-e1000-1/6-vrid-1)# ipv6-address fe80::768e:f8ff:fe2a:0099 device(config-if-e1000-1/6-vrid-1)# ipv6-address fd2b::1 device(config-if-e1000-1/6-vrid-1)# activate

The following example automatically configures a virtual IPv6 link-local address for VRID 1 when an IPv6 VRRPv3 instance is activated. In this example, the device is configured as the VRRPv3 owner device.

#### **NOTE**

Automatically generated virtual IPv6 link-local addresses are not supported for VRRP-Ev3 instances.

```
device# configure terminal
device(config)# router vrrp
device(config)# interface ethernet 1/6
device(conf-if-e1000-1/6)# ipv6 address fd2b::1/64
device(conf-if-e1000-1/6)# ipv6 vrrp vrid 1
device(conf-if-e1000-1/6-vrid-1)# owner
device(conf-if-e1000-1/6-vrid-1)# ipv6-address auto-gen-link-local
device(conf-if-e1000-1/6-vrid-1)# ipv6-address fd2b::1
device(conf-if-e1000-1/6-vrid-1)# activate
```
The following example configures a virtual IPv6 address for VRID 2 when VRRP-Ev3 is implemented. In this example, the device is configured as a VRRP-Ev3 backup device and the highest priority device will become the master VRRP-Ev3 device.

```
device# configure terminal
device(config)# ipv6 router vrrp-extended
device(config-ipv6-vrrpe-router)# interface ethernet 1/5
device(config-if-e1000-1/5)# ipv6 address fd4b::1/64
device(config-if-e1000-1/5)# ipv6 vrrp-extended vrid 2
device(config-if-e1000-1/5-vrid-2)# backup priority 110
device(config-if-e1000-1/5-vrid-2)# ipv6-address fe80::768e:f8ff:fe3a:0099
device(config-if-e1000-1/5-vrid-2)# ipv6-address fd4b::99
device(config-if-e1000-1/5-vrid-2)# activate
```
History **Release version Command history**

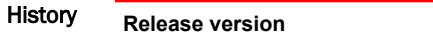

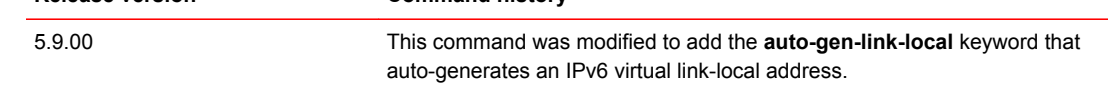

# ipv6 router ospf

Enables and configures the Open Shortest Path First version 3 (OSPFv3) routing protocol.

Syntax **ipv6 router ospf** [ **vrf** *name* ]

**no ipv6 router ospf**

- Command Default This command is disabled by default.
	- Parameters **vrf** *name*

Specifies a nondefault VRF.

- Modes Global configuration mode
- Usage Guidelines If you save the configuration to the startup-config file after disabling OSPFv3, all OSPFv3 configuration information is removed from the startup-config file.

Use this command to enable the OSPFv3 routing protocol and enter OSPFv3 router or OSPFv3 router VRFconfiguration mode. OSPFv3 maintains multiple instances of the routing protocol to exchange route information among various VRF instances.

The **no** form of the command deletes all current OSPFv3 configurations and blocks any further OSPFv3 configuration.

Examples The following example enables OSPFv3 on a default VRF and enters OSPFv3 router configuration mode.

> device# configure terminal device(config)# ipv6 router ospf device(config-ospf6-router)#

### ipv6 route static bfd

Configures Bidirectional Forwarding Detection (BFD) session parameters for IPv6 static routes.

Syntax **ipv6 route** [ **vrf** *vrf-name* ] **static-bfd** *dest-ipv6-address source-ipv6-address* [ **interval** *transmit-time* **min-rx** *receive-time* **multiplier** *number* ]

**no ipv6 route** [ **vrf** *vrf-name* ] **static-bfd** *dest-ipv6-address source-ipv6-address*

- Command Default BFD is not configured for an IPv6 static route.
	- Parameters **vrf** *vrf-name*

Specifies the name of a VRF instance.

*dest-ipv6-address*

Specifies the destination IPv6 address.

*source-ipv6-address*

Specifies the source IPv6 address.

**interval** *transmit-time*

Specifies the interval, in milliseconds, a device waits to send a control packet to BFD peers. Valid values range from 50 through 30000.

**min-rx** *receive-time*

Specifies the interval, in milliseconds, a device waits to receive a control packet from BFD peers. Valid values range from 50 through 30000.

**multiplier** *number*

Specifies the number of consecutive BFD control packets that must be missed from a BFD peer before BFD determines that the connection to that peer is not operational. Valid values range from 3 through 50.

- Modes Global configuration mode
- Usage Guidelines The **interval** *transmit-time* and **min-rx** *receive-time* variables are the intervals desired by the local device. The actual values in use will be the negotiated values.

For single-hop static BFD sessions, timeout values are optional because all required information is available from the outgoing interface. For multi-hop BFD sessions, if the configured **interval** and **min-rx** parameters conflict with those of an existing BGP session, the lower values are used.

If you configure a neighbor IPv6 address and a source IPv6 address that already exist in BFD, BFD overwrites the existing interval values and multiplier for the IPv6 addresses with the new values on behalf of the static module.

When Brocade NetIron CER Series or Brocade NetIron CES Series devices are heavily loaded or under stress, BFD sessions may flap if the configured BFD interval is less than 500 milliseconds with a multiplier value of 3.

The **no** form of the command removes the configured BFD IPv6 static route.

Examples The following example configures a BFD session on an IPv6 static route.

device# configure terminal device(config)# ipv6 route static-bfd fe80::a fe80::b interval 100 min-rx 100 multiplier 10

### ipv6 router vrrp

Globally enables IPv6 Virtual Router Redundancy Protocol (VRRP).

Syntax **ipv6 router vrrp**

**no ipv6 router vrrp**

Command Default IPv6 VRRP is not globally enabled.

#### Modes Global configuration mode

Usage Guidelines After globally enabling IPv6 VRRP, the command prompt does not change. Nearly all subsequent IPv6 VRRP configuration is performed at the interface level, but IPv6 VRRP must be enabled globally before configuring IPv6 VRRP instances.

The **no** form of the command disables VRRP globally.

Examples The following example enables IPv6 VRRP globally and enters interface configuration mode to allow you to enter more VRRP configuration.

> device# configure terminal device(config)# ipv6 router vrrp device(config-ipv6-vrrp-router)# interface ethernet 1/4 device(config-if-e1000-1/4)# ipv6 address fd3b::3/64 device(config-if-e1000-1/4)# ipv6 vrrp vrid 2 device(config-if-e1000-1/4-vrid-2)# backup priority 100 device(config-if-e1000-1/4-vrid-2)# version 3 device(config-if-e1000-1/4-vrid-2)# advertise backup device(config-if-e1000-1/4-vrid-2)# ipv6-address fe80::768e:f8ff:fe2a:0099 device(config-if-e1000-1/4-vrid-2)# ipv6-address fd3b::2 device(config-if-e1000-1/4-vrid-2)# activate

### ipv6 router vrrp-extended

Globally enables IPv6 Virtual Router Redundancy Protocol Extended (VRRP-E).

Syntax **ipv6 router vrrp-extended no ipv6 router vrrp-extended** Command Default VRRP-E is not globally enabled. Modes Global configuration mode Usage Guidelines After globally enabling IPv6 VRRP-E, nearly all subsequent IPv6 VRRP-E configuration is performed at the interface level. If IPv6 VRRP-E is not globally enabled, you will see an error message when configuring IPv6 VRRP-E instances. The **no** form of the command disables VRRP-E globally. Examples The following example enables IPv6 VRRP-E globally and enters interface configuration mode for subsequent IPv6 VRRP-E configuration.

> device# configure terminal device(config)# ipv6 router vrrp-extended device(config-ipv6-vrrpe-router)# interface ethernet 1/5

### ipv6 traffic-filter

Applies an IPv6 ACL to incoming or outgoing traffic on an interface.

Syntax **ipv6 traffic-filter** *acl-name* { **in** | **out** } **no ipv6 traffic-filter** *acl-name* { **in** | **out** } Command Default No IPv6 ACL is applied to the interface. Parameters *acl-name* Specifies the name of the IPv6 ACL. **in** Applies the ACL to incoming IPv6 packets on the interface. **out** Applies the ACL to outgoing IPv6 packets on the interface. Modes Interface subtype configuration modes Usage Guidelines To remove an ACL from an interface, use the **no** form of this command. Examples The following example creates an IPv6 ACL, defines within it a rule that blocks all Telnet traffic received from IPv6 host 2000:2382:e0bb::2, and applies the ACL to port 1/1. device# configure terminal device(config)# ipv6 access-list fdry device(config-ipv6-access-list-fdry)# deny tcp host 2000:2382:e0bb::2 any eq telnet device(config-ipv6-access-list-fdry)# permit ipv6 any any device(config-ipv6-access-list-fdry)# exit device(config)# interface ethernet 1/1 device(config-if-1/1)# ipv6 traffic-filter fdry in device(config-if-1/1)#  $exit$ device(config)# write memory The first phase of the following example creates an IPv6 ACL, and defines the following rules within: • Permit ICMP traffic from hosts in the 2000:2383:e0bb::x network to hosts in the 2001:3782::x network. • Deny all IPv6 traffic from host 2000:2383:e0ac::2 to host 2000:2383:e0aa:0::24. • Deny all UDP traffic. • Permit all packets that are not explicitly denied by the other entries. (Without this entry, the ACL denies all incoming or outgoing IPv6 traffic on the ports to which the ACL is assigned.) device# configure terminal device(config)# ipv6 access-list netw device(config-ipv6-access-list-netw)# permit icmp 2000:2383:e0bb::/64 2001:3782::/64 device(config-ipv6-access-list-netw)# deny ipv6 host 2000:2383:e0ac::2 host 2000:2383:e0aa:0::24 device(config-ipv6-access-list-netw)# deny udp any any

device(config-ipv6-access-list-netw)# permit ipv6 any any device(config-ipv6-access-list-netw)# exit

The second phase of the example applies the ACL to both incoming and outgoing traffic on port 1/2 and to incoming traffic on port 4/3.

```
device(config)# interface ethernet 1/2
device(config-if-1/2)# ipv6 traffic-filter netw in
device(config-if-1/2)# ipv6 traffic-filter netw out
device(config-if-1/2)# exit
device(config)# interface ethernet 4/3
device(config-if-4/3)# ipv6 traffic-filter netw in
device(config-if-4/3)# exit
device(config)# write memory
```
### ipv6 traffic-filter enable-deny-logging

Generates logs for a specific interface that contain IPv6 packets that are denied as a result of an access-control list (ACL).

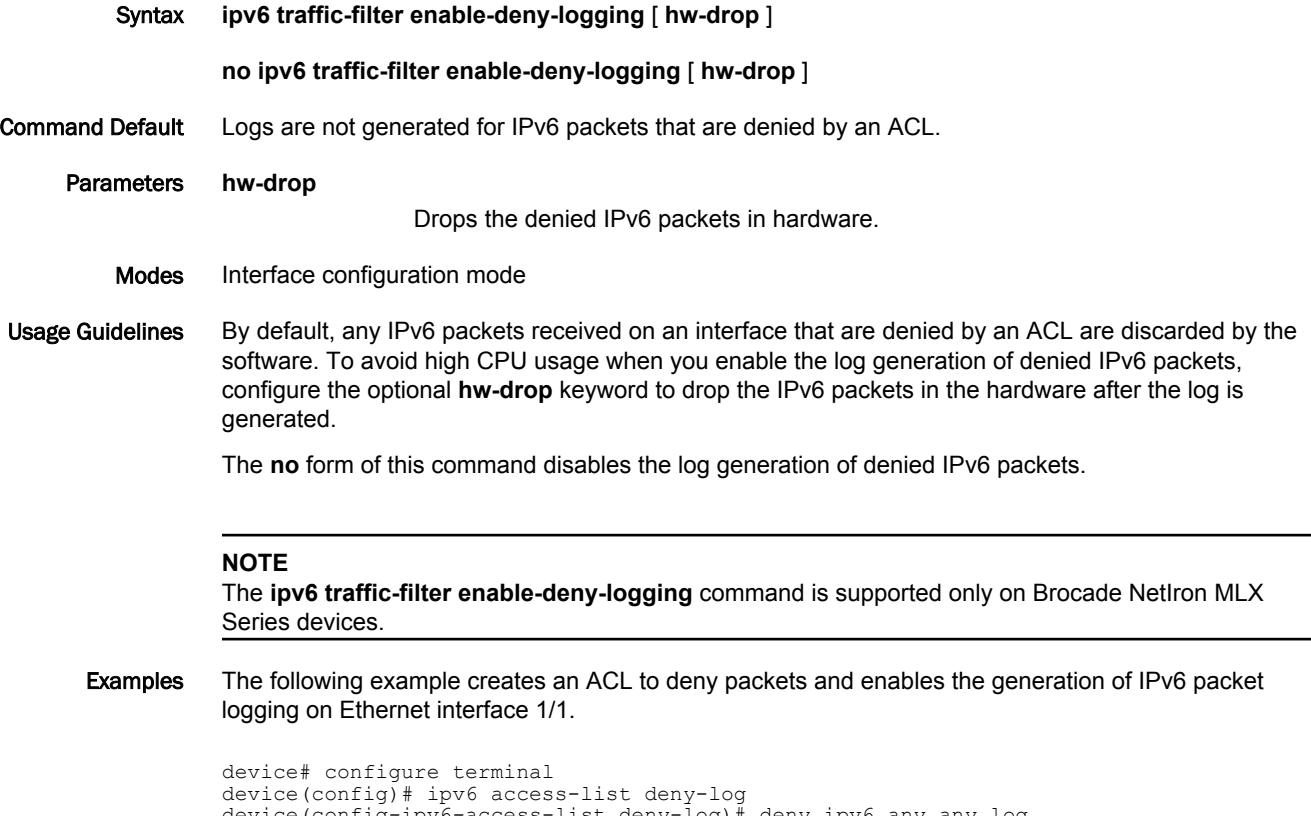

device(config-ipv6-access-list deny-log)# deny ipv6 any any log device(config-ipv6-access-list deny-log)# exit device(config)# interface ethernet 1/1 device(config-if-e1000-1/1)# ipv6 traffic-filter deny-log in device(config-if-e1000-1/1)# ipv6 traffic-filter enable-deny-logging

The following example creates an ACL to deny packets, enables the generation of IPv6 packet logging on Ethernet interface 1/1 and drops the packets in hardware.

```
device# configure terminal
device(config)# ipv6 access-list deny-log
device(config-ipv6-access-list deny-log)# deny ipv6 any any log 
device(config-ipv6-access-list deny-log)# exit
device(config)# interface ethernet 1/1
device(config-if-e1000-1/1)# ipv6 traffic-filter deny-log in 
device(config-if-e1000-1/1)# ipv6 traffic-filter enable-deny-logging hw-drop
```
#### **NOTE**

The command **ipv6 traffic-filter enable-deny-logging** is supported for LAG ports. If we enable the command on LAG ports, a CAM index is created only on the primary port.

The following example configures the LAG.

```
device(config)#lag lag1 static id 1
device(config-lag-lag1)#ports Ethernet 1/1 to 1/4
device(condfig-lag-lag1)#primary Ethernet 1/1
device(config-lag-lag1)#deploy 
device(config-if-e1000-1/1)#ipv6 traffic-filter deny-log in 
device(config-if-1/1)#ipv6 traffic-filter enable-deny-logging hw-drop
```
### History **Release version Command history**

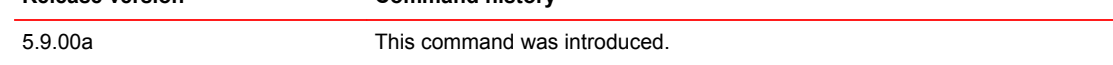

## ipv6 vrrp vrid

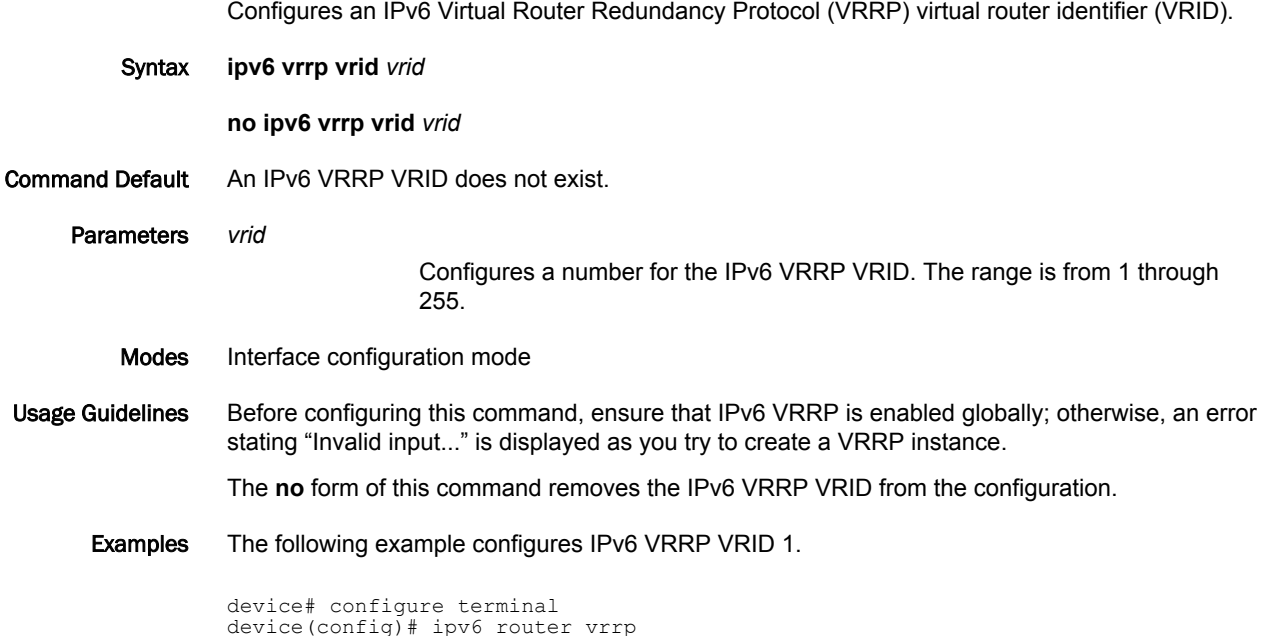

device(config)# ipv6 router vrrp device(config)# interface ethernet 1/5 device(config-if-e1000-1/5)# ipv6 address fd2b::2/64 device(config-if-e1000-1/5)# ipv6 vrrp vrid 2 device(config-if-e1000-1/5-vrid-2)# owner device(config-if-e1000-1/5-vrid-2)# ipv6-address fe80::768e:f8ff:fe2a:0099 device(config-if-e1000-1/5-vrid-2)# ipv6-address fd2b::2 device(config-if-e1000-1/5-vrid-2)# activate

# ipv6 vrrp-extended vrid

Configures an IPv6 Virtual Router Redundancy Protocol Extended (VRRP-E) virtual router identifier (VRID).

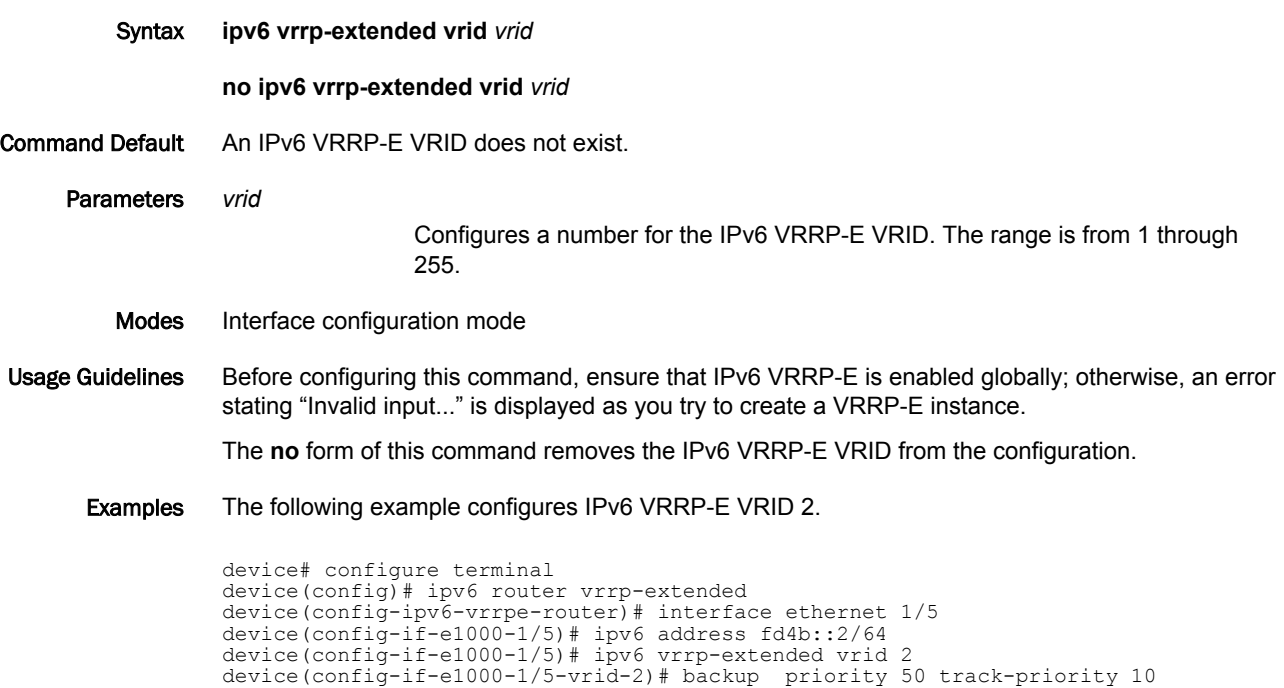

device(config-if-e1000-1/5-vrid-2)# ipv6-address fe80::768e:f8ff:fe3a:0099

device(config-if-e1000-1/5-vrid-2)# ipv6-address fd4b::99

device(config-if-e1000-1/5-vrid-2)# activate

## isis bfd

Enables Bidirectional Forwarding Detection (BFD) on a specific IS-IS interface.

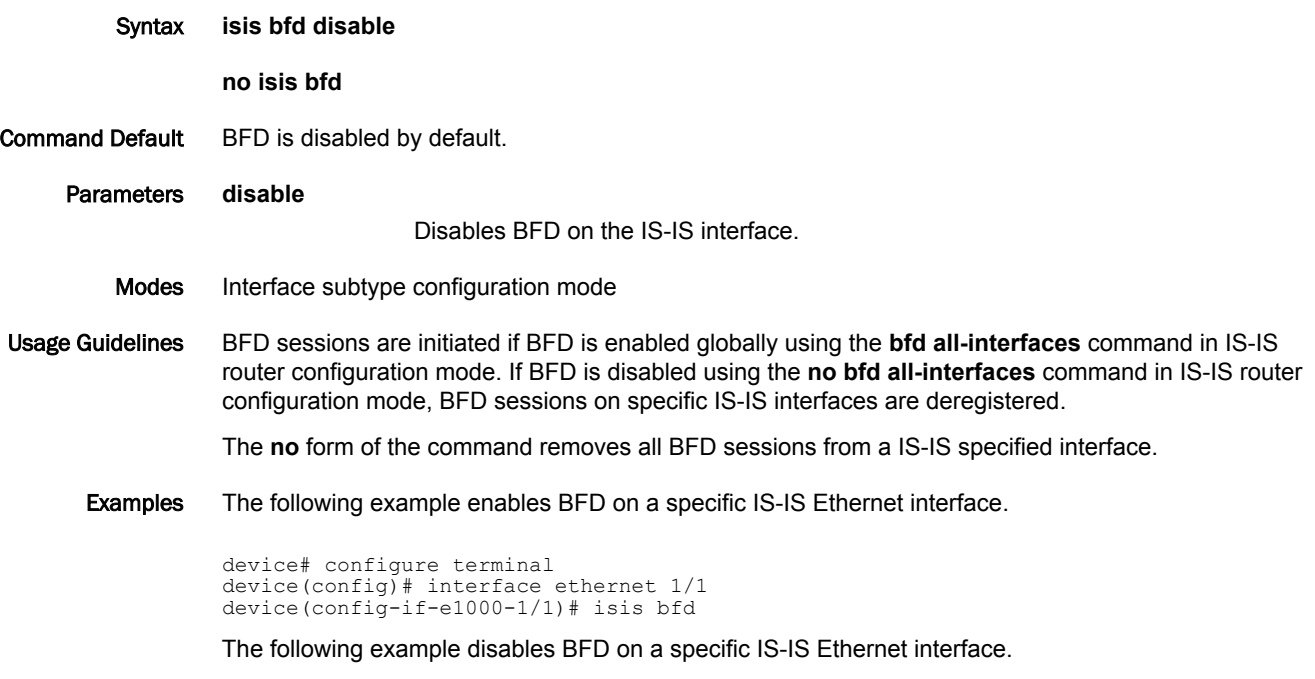

```
device# configure terminal
device(config)# interface ethernet 1/1
device(config-if-e1000-1/1)# isis bfd disable
```
### isis reverse-metric

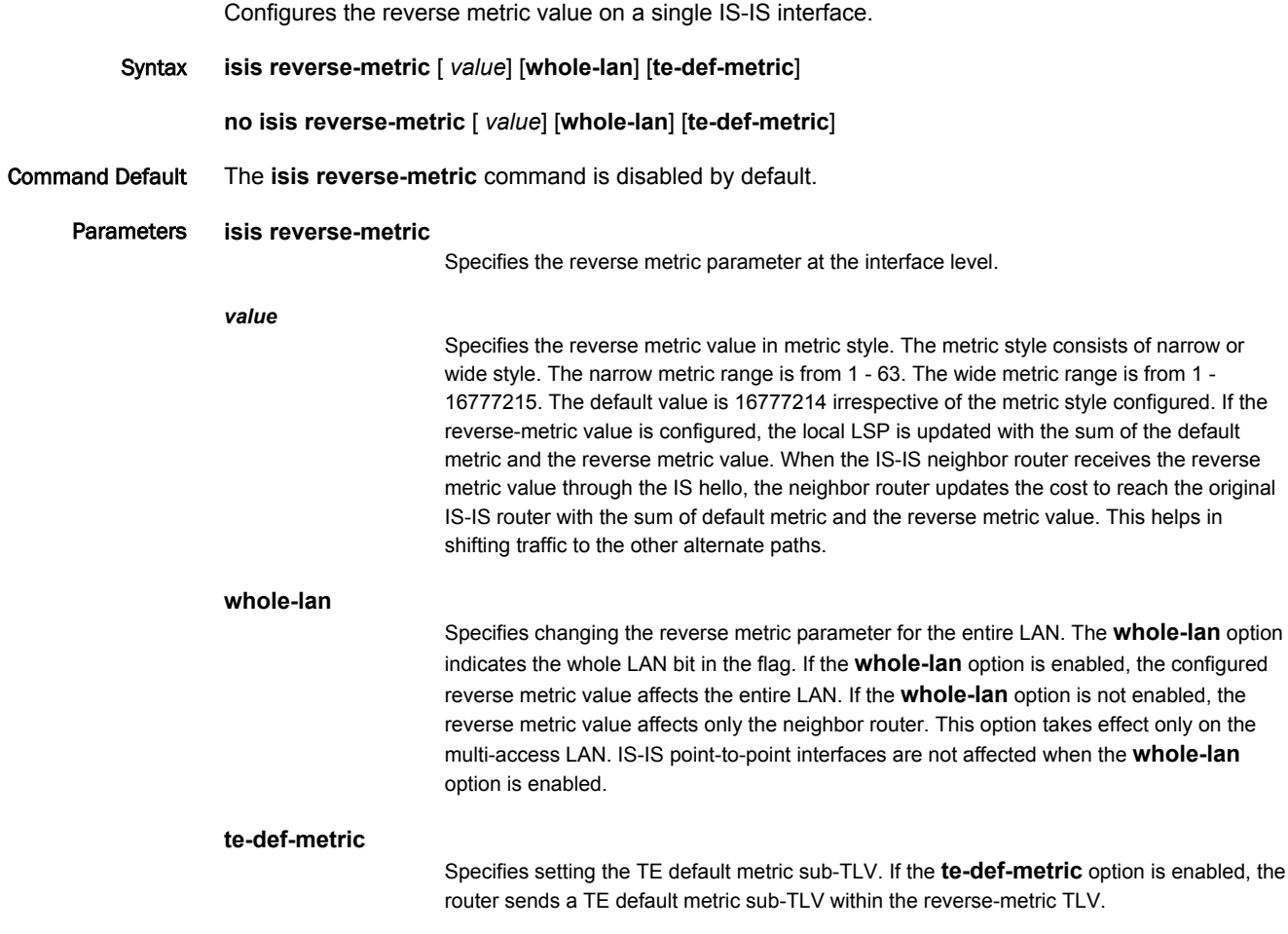

Modes IS-IS interface level.

Usage Guidelines Use the **isis reverse-metric** command when you are performing network maintenance operations, such as software upgrades, at the link level. When maintenance operations are performed, the link undergoing maintenance should not be used by the neighbor routers to forward transit traffic. In order to shift traffic away from the link undergoing maintenance, configure the **isis reverse-metric** command on the maintenance link. The router undergoing maintenance first advertises a reverse metric TLV in a IS-IS hello PDU to its neighbor router on a point-to-point or multi-access link. When the neighbor router receives a high reverse metric value, the router selects alternate paths to forward traffic while maintenance is going on. The neighbor router adds the reverse metric TLV to its own TE default metric sub-TLV and recalculates its SPF tree and route topology. The neighbor router floods the new LSP containing the extended IS reachability TLV throughout the domain. Traffic gradually shifts onto alternate paths away from the link between the maintenance router and the neighbor router as nodes in the IS-IS domain receive the new LSP. Once the maintenance is complete, you can remove the **isis reverse-metric** command configuration on the link, and the reverse metric TLV in the IS-IS hello PDU is no longer advertised to the neighbor router. The IS-IS neighbor router reverts back to its original IS-IS metric, and the traffic switches to the original IS-IS link to reach its destination.

> In a multi-access link, the IS-IS DIS router adds the reverse metric TLV value to each node's default metric value in the pseudonode LSP when the whole-lan flag is set. All non-DIS nodes ignore the

reverse metric TLV. If multiple neighbor routers advertise the reverse metric TLV with the whole LAN flag set, the neighbor router with the highest MAC address takes precedence, and the value advertised by that neighbor is updated in the pseudonode LSP for all neighbors. If some neighbor routers do not set the whole LAN flag, then the reverse metric TLV value advertised by the neighbor router is updated in the pseudonode LSP for that neighbor only.

The S flag is set when the sender of the reverse metric TLV signals to the neighbor router to use the TE sub-tly for the default metric (sub-tly type 18) in the reverse metric TLV. When the receiving router finds the S flag set in the reverse metric TLV, the router searches for the TE sub-tlv. The router adds the default metric value in the TE sub-tlv to the configured TE default metric value and recalculates the CSPF.

The **no** form of the command, specified with the configured value, resets the metric value to the default value of 16777214. The **no isis reverse-metric** command removes the entire reverse metric configuration.

#### **NOTE**

The **isis reverse-metric** *value* command is supported on the Brocade NetIron XMR Series, the Brocade MLX Series, and the Brocade NetIron CER Series and Brocade NetIron CES Series platforms.

Examples The following example configures the reverse metric value to 40 on a single IS-IS interface level. The **whole-lan** option is enabled to include the entire LAN.

> device(config)# interface ethernet 2/2 device(config-if-e1000-2/2)# isis reverse-metric ?<br>DECIMAL Marrow metric range 1-63, Wide m Narrow metric range 1-63, Wide metric range 1-16777214, Default is 16777214<br>te-def-metric Update TE default metr te-def-metric Update TE default metric sub-tlv Change metric for whole LAN device(config-if-e1000-2/2)# isis reverse-metric 40 ? te-def-metric Update TE default metric sub-tlv Change metric for whole LAN  $\langle c \rangle$ device(config-if-e1000-2/2)# isis reverse-metric 40 whole-lan device(config-if-e1000-2/2)#

Use the **show isis** command to display the configuration of the reverse metric value at the global level. The reverse metric value and flags are highlighted in the output.

```
device(config)# show isis
IS-IS Routing Protocol Operation State: Enabled
 IS-Type: Level-1-2
 System ID: aaaa.bbbb.cccc
 Manual area address(es):
    49.2211
 Level-1-2 Database State: On
 Administrative Distance: 115
 Maximum Paths: 4
ISIS Global Reverse Metric 40
ISIS Global Reverse Metric Flags: W S
```
Use the **show isis interface** command to display the configuration of the reverse metric value at the interface level. The reverse metric value and flags are highlighted in the output.

```
device(config)# show isis interface
Total number of IS-IS Interfaces: 1
Interface: eth 1/1
    Circuit State: DOWN Circuit Mode: LEVEL-1-2
 Circuit Type: BCAST Passive State: FALSE
 Circuit Number: 1, MTU: 1500
    Level-1 Auth-mode: None
    Level-2 Auth-mode: None
    Level-1 Metric: 10, Level-1 Priority: 64
    Level-1 Hello Interval: 10 Level-1 Hello Multiplier: 3
 Level-1 Designated IS: MLX-2-01 Level-1 DIS Changes: 1
 Level-2 Metric: 10, Level-2 Priority: 64
    Level-2 Hello Interval: 10 Level-2 Hello Multiplier: 3
    Level-2 Designated IS: MLX-2-01 Level-2 DIS Changes: 1
    IP Enabled: TRUE
 IPv6 Enabled: FALSE
 MPLS TE Enabled: FALSE
    ISIS Reverse Metric 40
    ISIS Reverse Metric Flags: W S
   LDP-SYNC: Disabled, State:
```
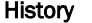

History **Release version Command history**

5.7.00 This command was introduced.
#### jitc enable

Enables the Joint Interoperability Test Command (JITC) mode.

Syntax **jitc enable**

**no jitc enable**

- Command Default JITC is not enabled.
	- Modes Global configuration mode.

Usage Guidelines When JITC is enabled, the Advanced Encryption Standard - Cipher-Block Chaining (AES-CBC) encryption mode for the Secure Shell (SSH) protocol is disabled and the AES-CTR (Counter) encryption mode is enabled. To enable the AES-only mode for SSH, use the **ip ssh encryption aes-only** command. To disable the AES-CBC encryption mode, use the **ip ssh encryption disable-aes-cbc** command. When the **jitc enable** command is configured, the **ip ssh encryption aes-only** command and the **ip ssh encryption disable-aes-cbc** command are automatically enabled.

> When JITC is enabled, the MD5 authentication scheme for NTP is disabled. The SHA1 authentication scheme is available to define the authentication key for NTP.

> The **no** form of the command disables the JITC mode and puts the system back to the standard mode and enables both AES-CBC encryption mode and MD5 authentication configuration. The **ip ssh encryption disable-aes-cbc** command is removed from the running configuration. The **ip ssh encryption aes-only** command configuration is retained in the running configuration.

Examples The following example enables the JITC mode.

```
device# configure terminal
device(config)# jitc enable
```
In the output below, when the JITC mode is configured, the running configuration displays MD5 as disabled. The **ip ssh encryption aes-only** command and the **ip ssh encryption disable-aes-cbc** command are enabled. The commands are highlighted below.

#### **NOTE**

In the output below, the authentication-key entry is displayed when the authentication key for NTP is configured separately.

```
device(config)# show run | begin jitc
!
jitc enable
!
ntp
 disable authenticate md5
  authentication-key key-id 1 sha1 2 $b24tb25V
!
ip ssh encryption aes-only
ip ssh encryption disable-aes-cbc
end
```
#### History **Release version Command history**

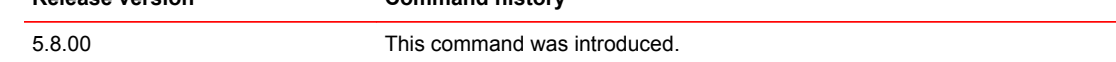

jitc enable

# Commands K - Sh

## key-add-remove-interval

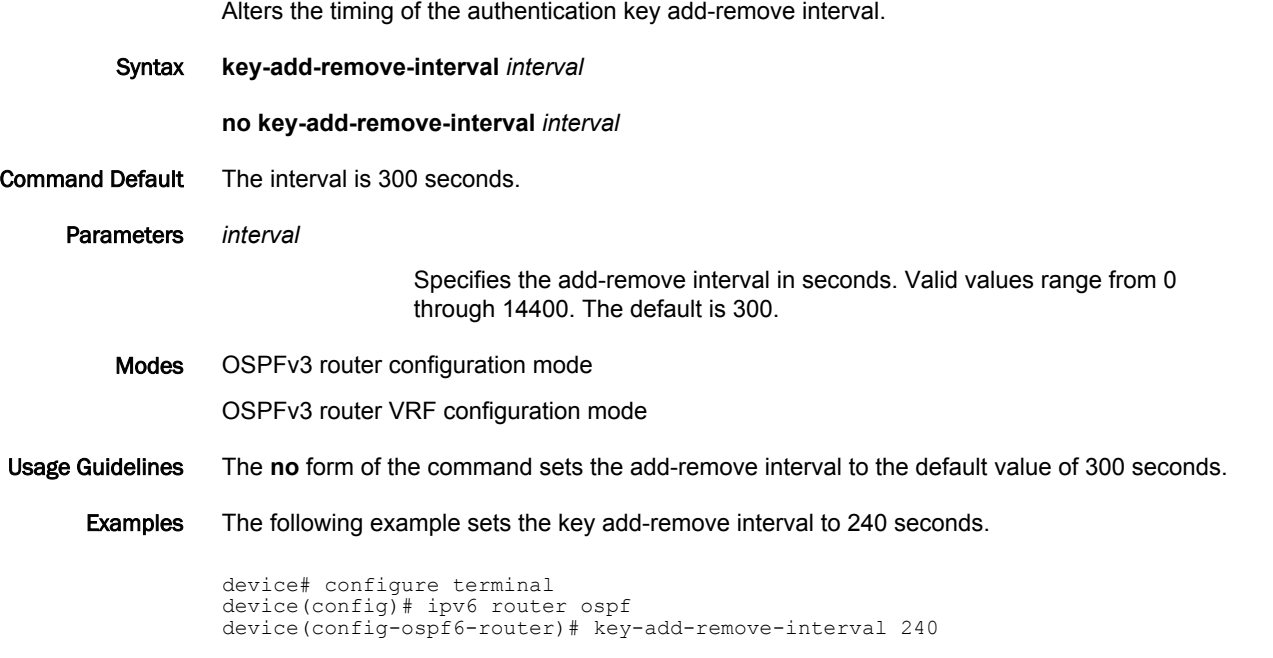

The following example sets the key add-remove interval to 210 seconds in a nondefault VRF instance:

device# configure terminal device(config)# ipv6 router ospf vrf red device(config-ospf6-router-vrf-red))# key-add-remove-interval 240

### key-rollover-interval

Alters the timing of the existing configuration changeover.

Syntax **key-rollover-interval** *interval* **no key-rollover-interval** *interval* Command Default The interval is 300 seconds. Parameters *interval* Specifies the key-rollover-interval in seconds. Valid values range from 0 through 14400. The default is 300. Modes OSPFv3 router configuration mode OSPFv3 router VRF configuration mode Usage Guidelines In order to have consistent security parameters, rekeying should be done on all nodes at the same time. Use the **key-rollover-interval** command to facilitate this. The key rollover timer waits for a specified period of time before switching to the new set of keys. Use this command to ensure that all the nodes switch to the new set of keys at the same time. The **no** form of the command sets the rollover interval to the default value of 300 seconds. Examples The following example sets the key rollover interval to 420 seconds. device# configure terminal device(config)# ipv6 router ospf device(config-ospf6-router)# key-rollover-interval 420 The following example re-sets the key rollover interval to the default value. device# configure terminal device(config)# ipv6 router ospf device(config-ospf6-router)# no key-rollover-interval 420

The following example re-sets the key rollover interval to the default value in a nondefault VRF instance.

```
device# configure terminal
device(config)# ipv6 router ospf vrf red
device(config-ospf6-router-vrf-red))# no key-rollover-interval 420
```
# key-server-priority

Configures the MACsec key-server priority for the MACsec Key Agreement (MKA) group to select key server.

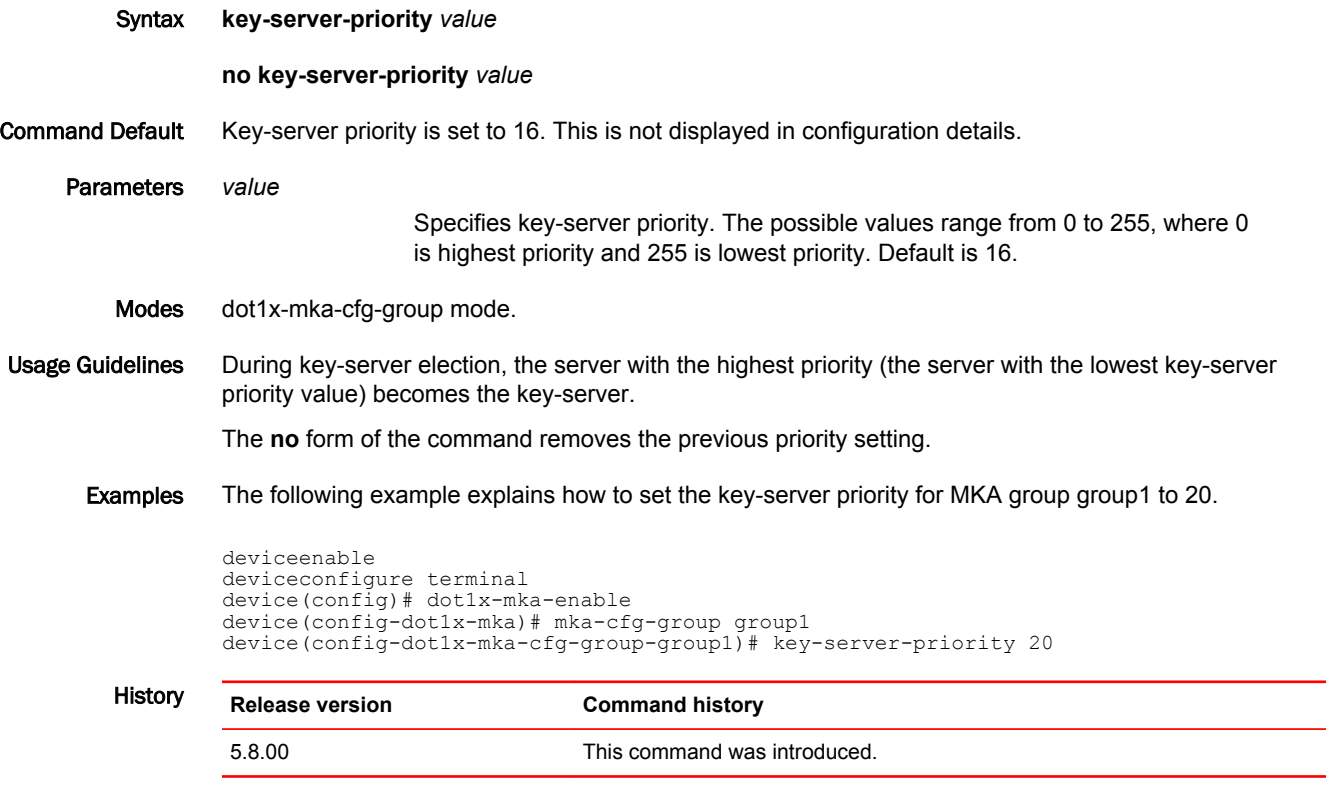

### l2 policy route-map

Enables Layer 2 PBR by applying a route map that is configured for Layer 2 PBR on an interface.

Syntax **l2 policy route-map** *route-map-name* **no l2 policy route-map** *route-map-name* Command Default Layer 2 PBR is not enabled by default. Parameters *route-map-name* Specifies the name of the route map to be applied on the physical interface. Modes Interface configuration mode. Usage Guidelines Layer 2 PBR cannot be applied globally. Layer 2 PBR can be applied only at the physical interface level. If both Layer 2 PBR and Layer 3 PBR are applied on the same interface (or Layer 3 PBR is applied globally), Layer 2 PBR only filters non-IP packets. If only Layer 2 PBR is applied, Layer 2 PBR filters both IP and non-IP packets. Layer 2 PBR cannot be applied on a VE interface. Layer 2 PBR cannot be applied on an interface where Layer 2 ACL or Layer 3 ACL is already applied. Layer 2 PBR cannot be applied on an interface where ACL-based rate limiting is already applied. The **no** form of the command removes the route map applied on the interface. Examples The following example enables Layer 2 PBR by applying a route map that is configured for Layer 2 PBR on an interface. deviceenable deviceconfigure terminal device(config)# mac access-list abc device(config-mac-acl-abc)# permit any any any etype 8000 device(config-mac-acl-abc)# exit device(config)# route-map pbr permit 1 device(config-routemap pbr)# match l2acl abc device(config-routemap pbr)# set next-hop-flood-vlan 100 device(config-routemap pbr)# exit device(config) interface ethernet 1/1 device(config-if-e10000-1/1)# l2 policy route-map pbr History **Release version Command history** 5.8.00b The command was introduced.

# label-range static

Configures the minimum and maximum values for user-configurable static labels.

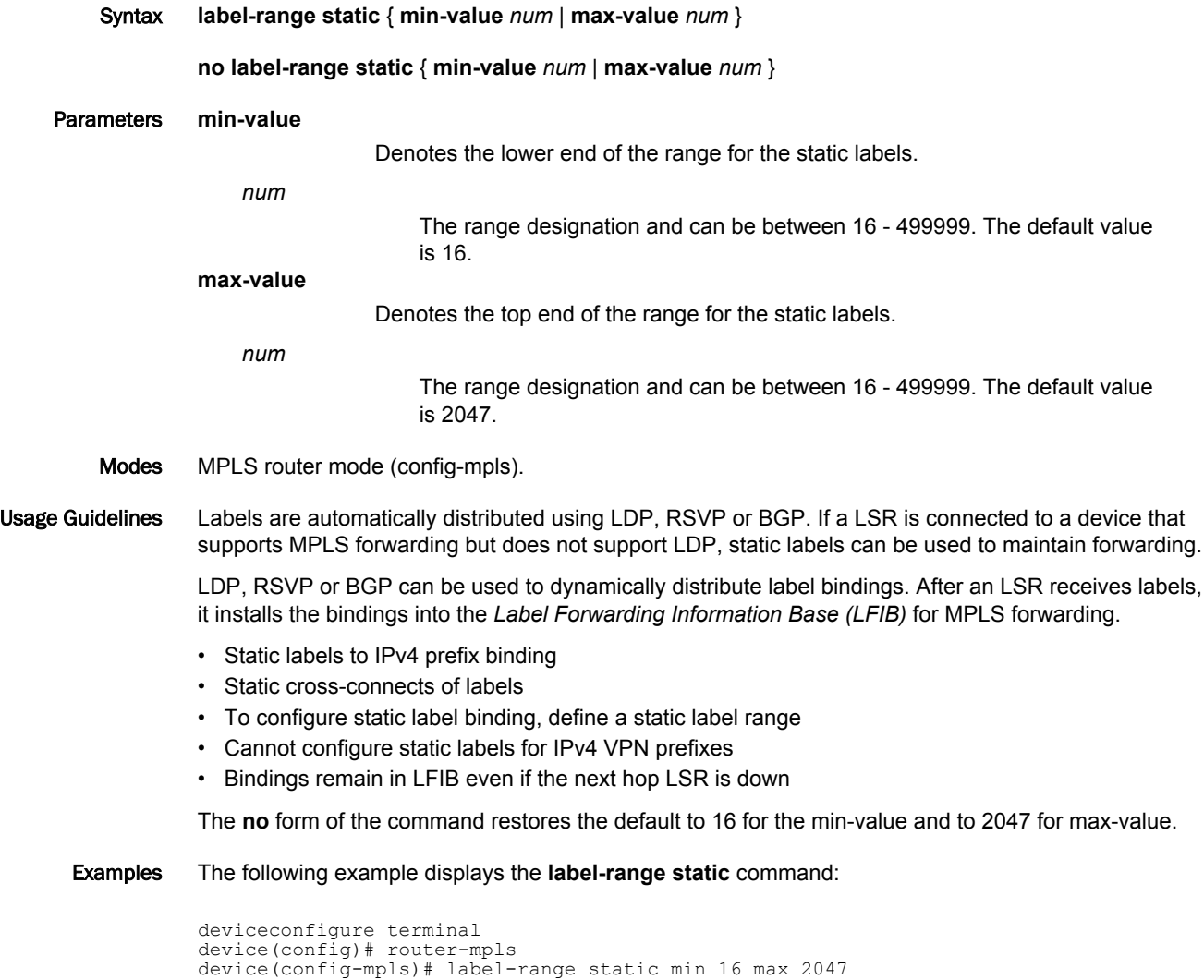

# label-withdrawal-delay

Delays sending a label withdrawal message for a FEC to a neighbor in order to allow the IGP and LDP to converge.

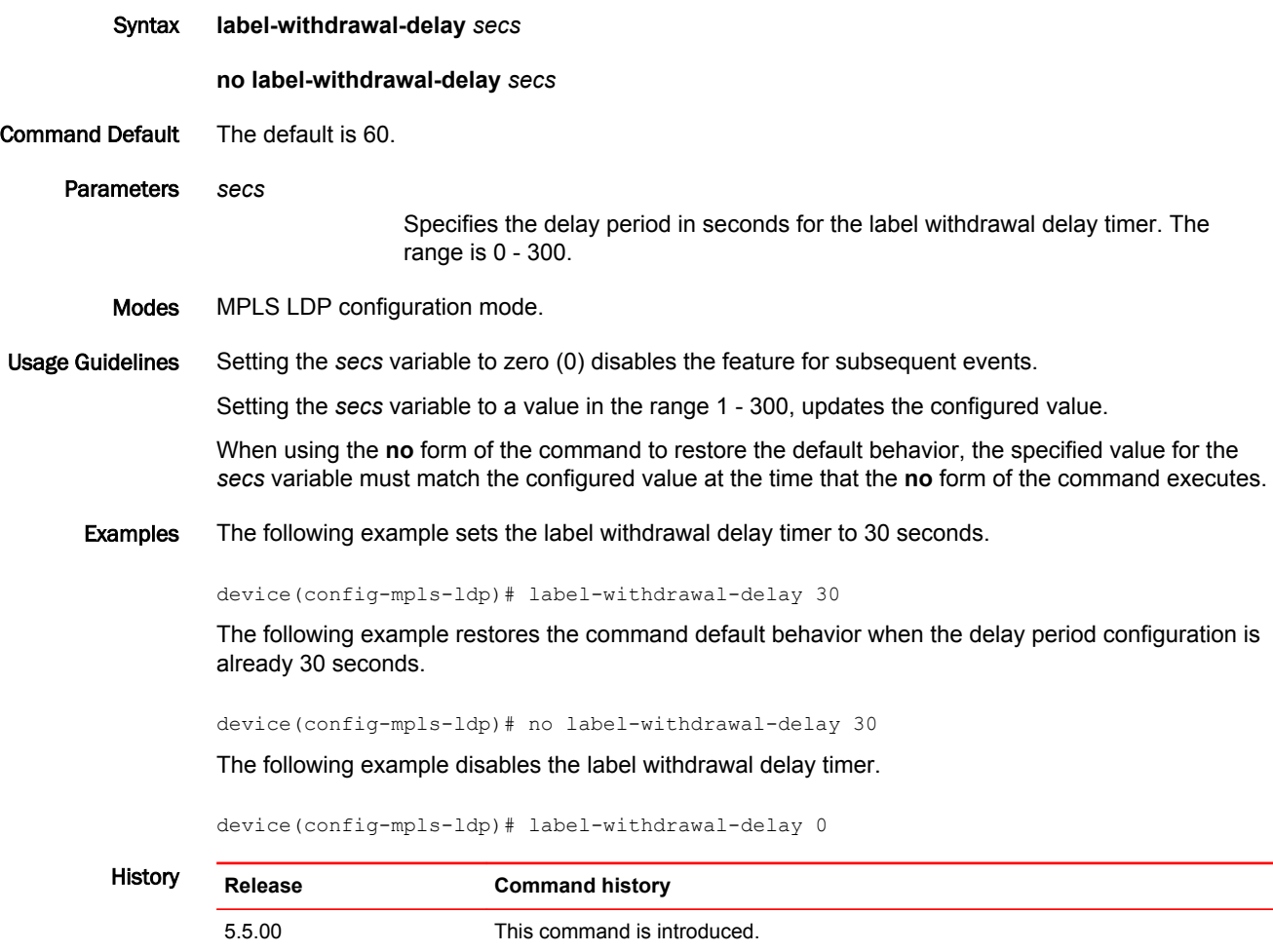

# License add

Installs the license file to the device.

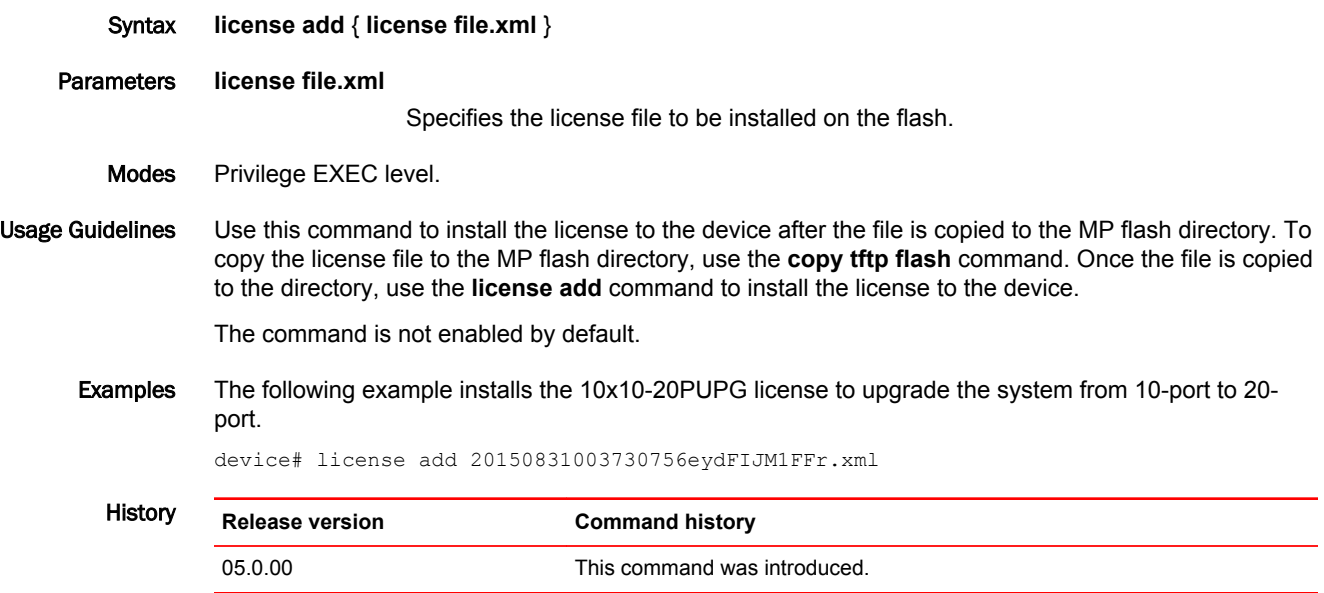

## license delete

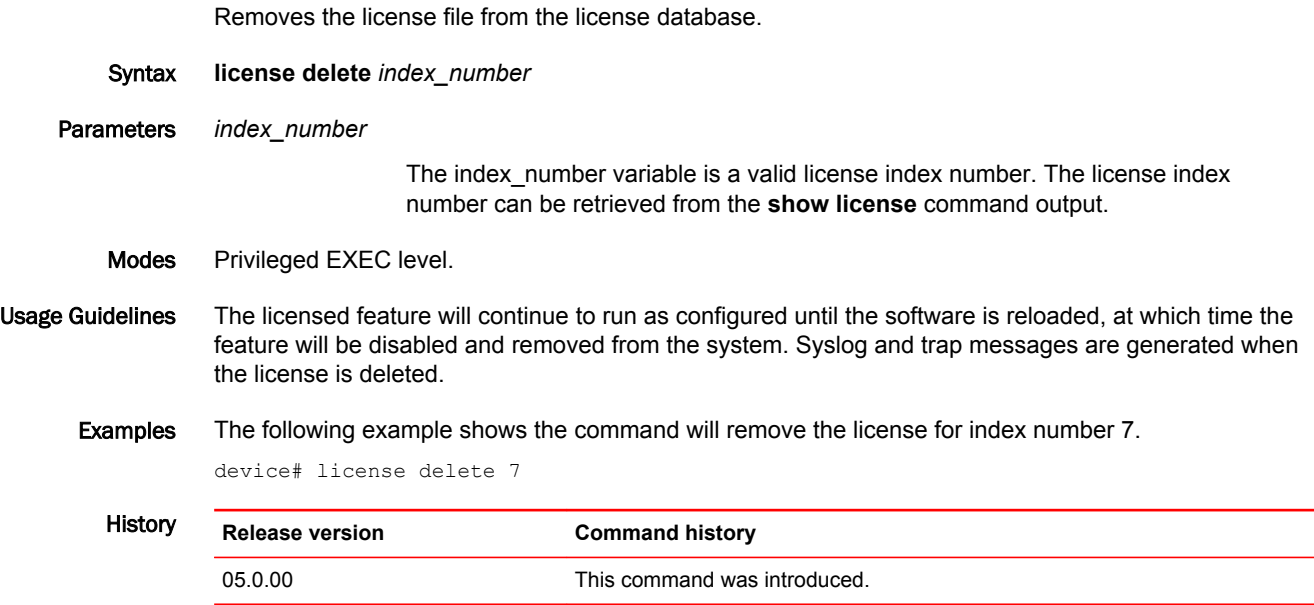

#### link-protection

Enables link protection for an FRR enabled LSP.

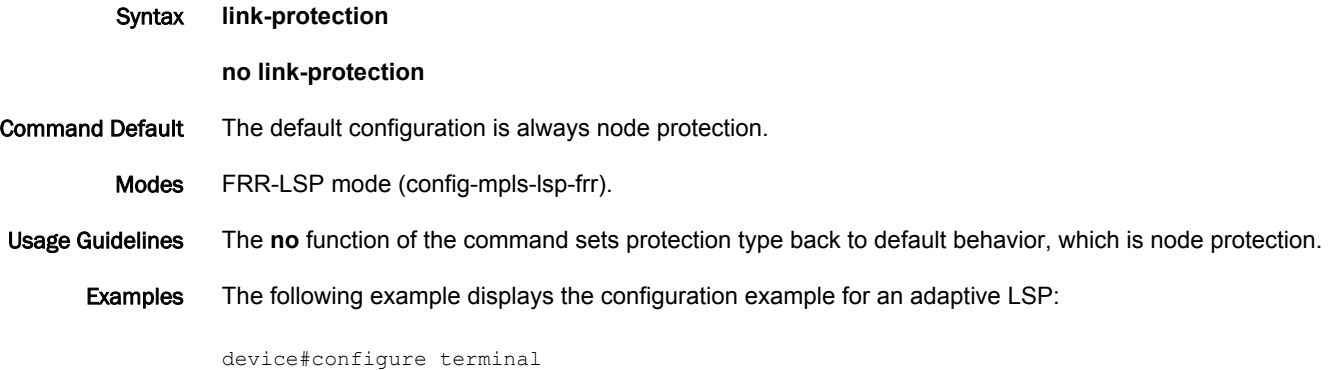

```
device(config)# router mpls
device(config-mpls)# lsp t1
device(config-mpls-lsp-t1)# to 44.44.44.44
device(config-mpls-lsp-t1)# frr
device(config-mpls-lsp-t1-frr)# link-protection
device(config-mpls-lsp-t1)# enable
```
The following example displays the configuration example for a non-adaptive LSP:

```
device#configure terminal 
device(config)# router mpls
device(config-mpls)# lsp t1
device(config-mpls-lsp-t1)# to 44.44.44.44
device(config-mpls-lsp-t1)# adaptive
device(config-mpls-lsp-t1)# enable
device(config-mpls)# lsp t1
device(config-mpls-lsp-t1)# frr
device(config-mpls-lsp-t1-frr)# link-protection
device(config-mpls-lsp-t1)# commit
```
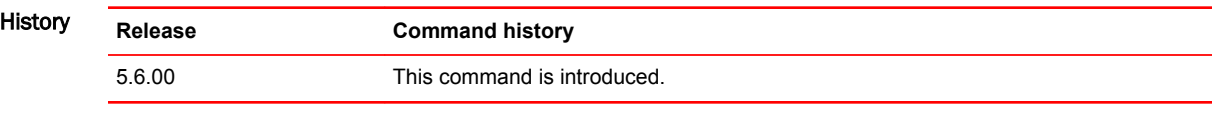

# local-as

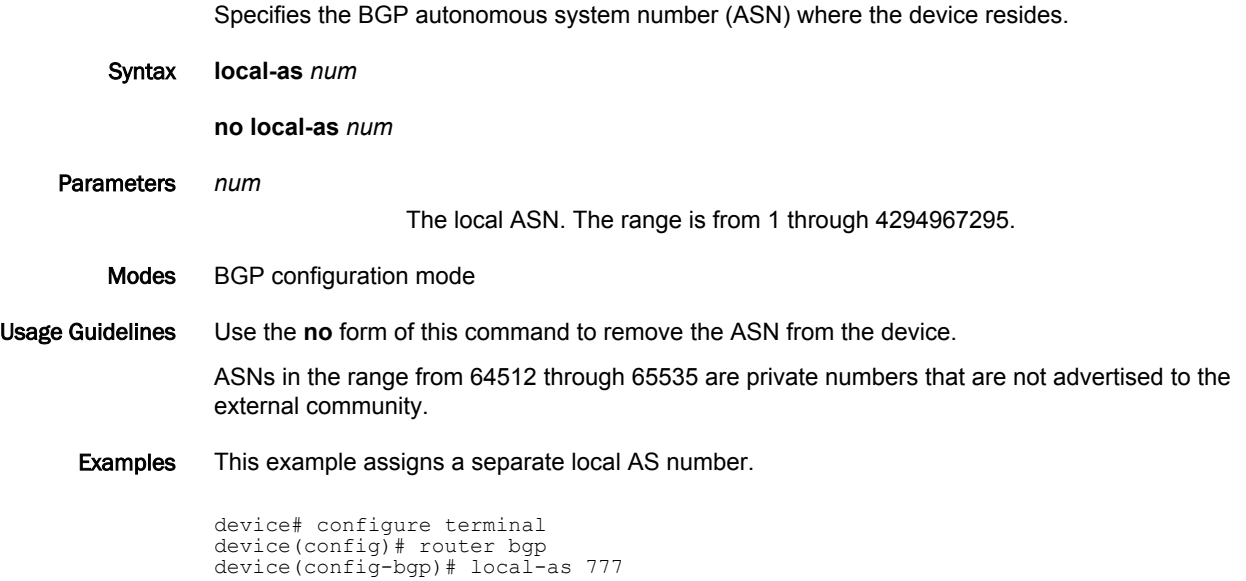

### load-balance mask ip

Masks specific values during ECMP and LAG index hash calculations.

Syntax **load-balance mask ip** [ **dst-ip** [ *slot number* | **all** | **pre-symmetriclb** ] | **src-ip** [ *slot number* | **all** | **presymmetriclb** ] | **dst-l4-port** |[ *slot number* | **all** ] | **src-l4-port** [ *slot number* | **all** ] | **protocol** [ *slot number* | **all** ] ]

**no load-balance mask ip** [ **dst-ip** [ *slot number* | **all** | **pre-symmetriclb** ] | **src-ip** [ *slot number* | **all** | **pre-symmetriclb** ] | **dst-l4-port** |[ *slot number* | **all** ] | **src-l4-port** [ *slot number* | **all** ] | **protocol** [ *slot number* | **all** ] ]

Command Default The functionality is disabled by default.

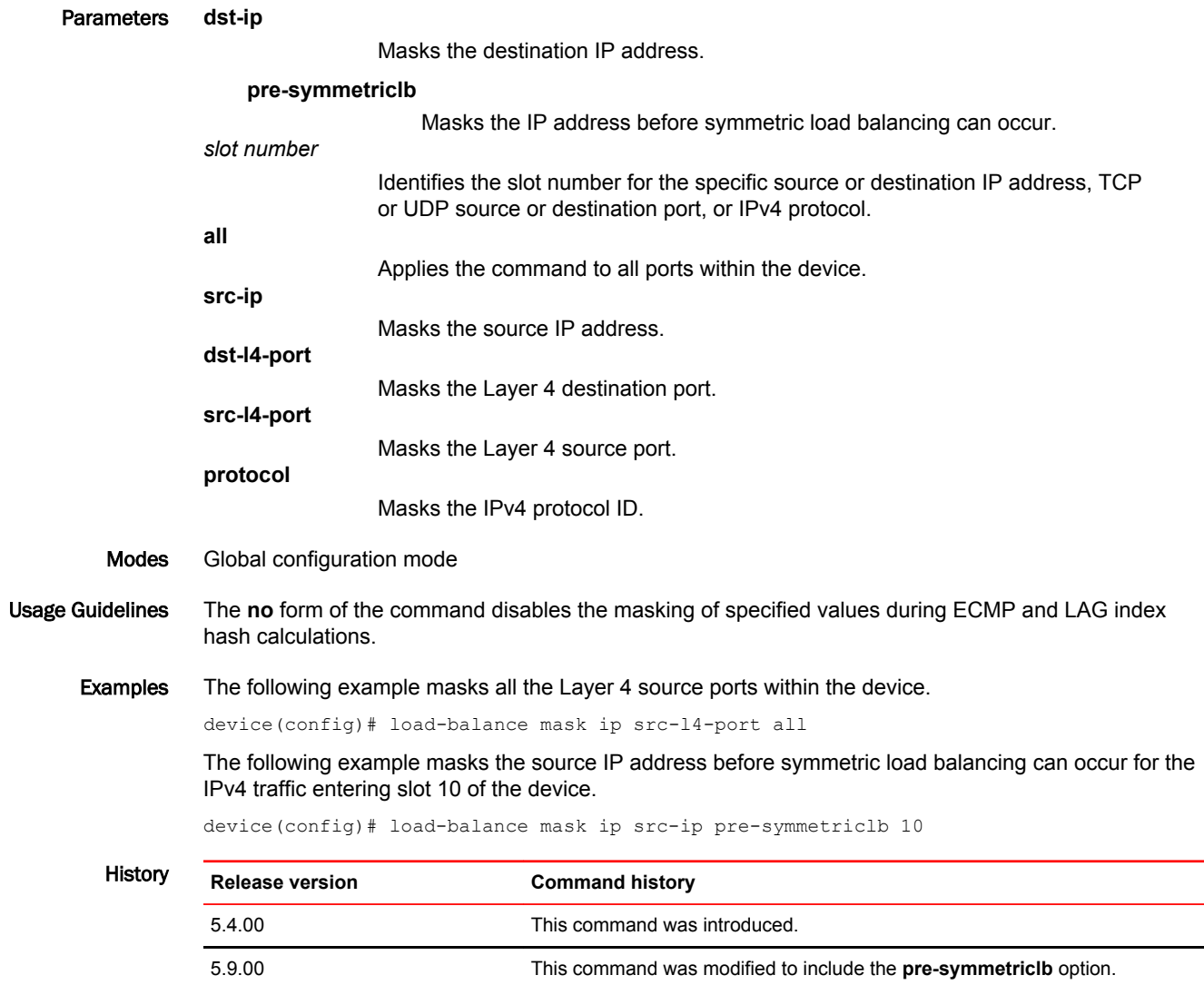

### load-balance mask ipv6

Masks specific values during ECMP and LAG index hash calculations for IPv6.

Syntax **load-balance mask ipv6** [ **dst-ip** [ *slot number* | **all** | **pre-symmetriclb** ] | **src-ip** [ *slot number* | **all** | **pre-symmetriclb** ] | **dst-l4-port** |[ *slot number* | **all** ] | **src-l4-port** [ *slot number* | **all** ] | **next-hdr** [ *slot number* | **all** ] ]

**no load-balance mask ipv6** [ **dst-ip** [ *slot number* | **all** | **pre-symmetriclb** ] | **src-ip** [ *slot number* | **all** | **pre-symmetriclb** ] | **dst-l4-port** |[ *slot number* | **all** ] | **src-l4-port** [ *slot number* | **all** ] | **next-hdr** [ *slot number* | **all** ] ]

Command Default The functionality is disabled by default.

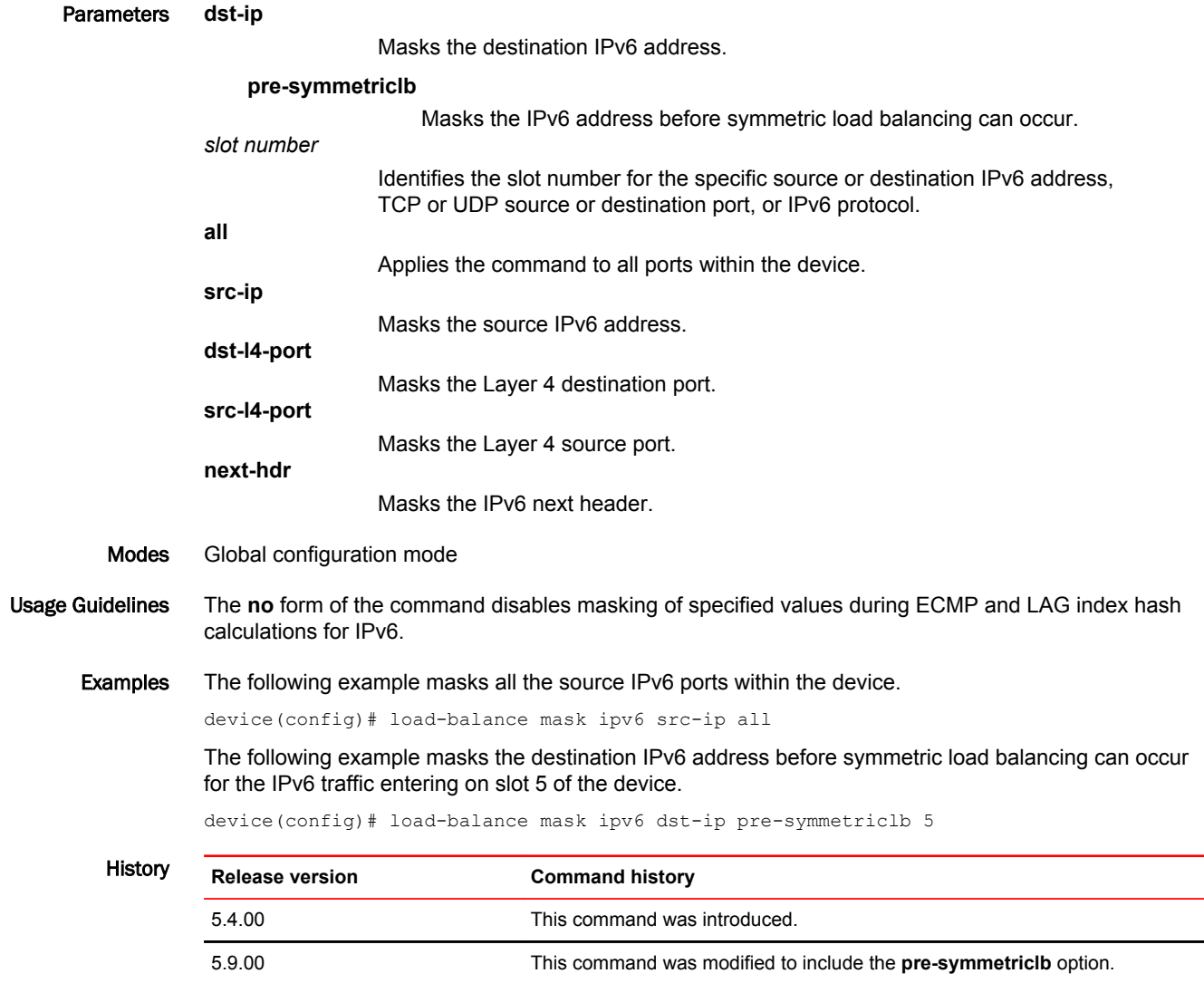

## local-certificate

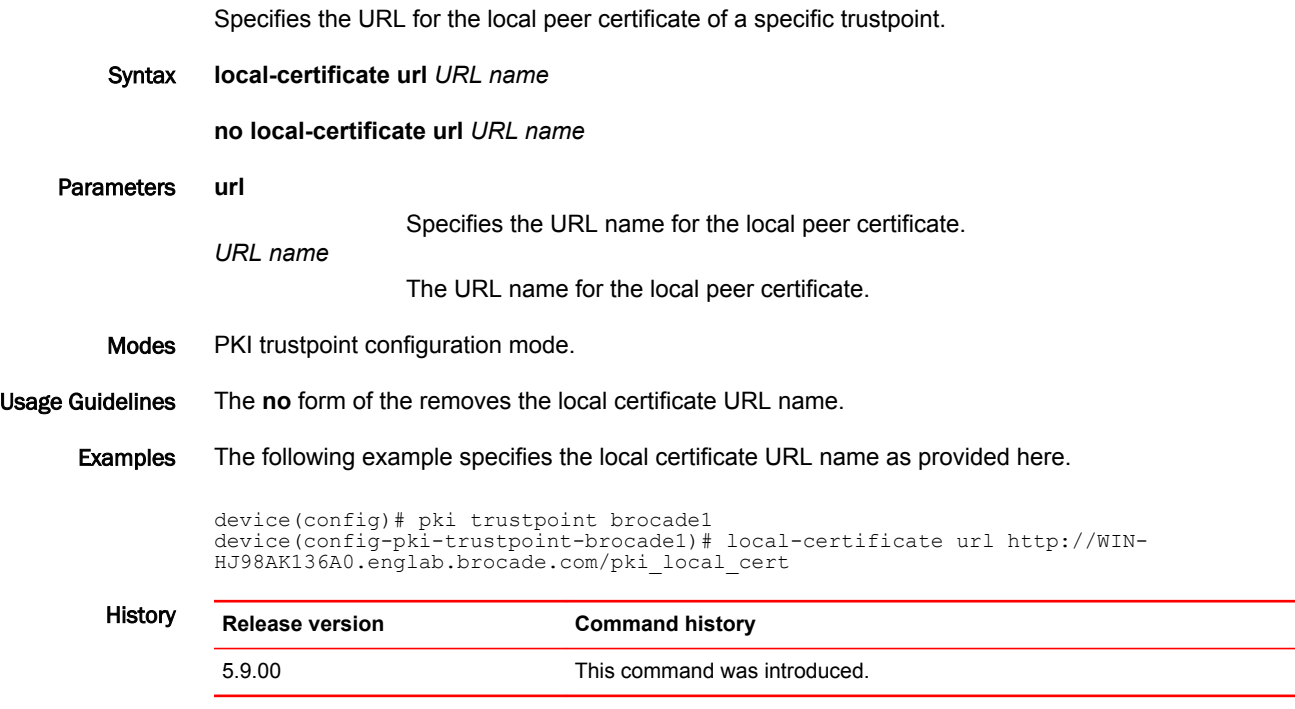

 $\overline{\phantom{a}}$ 

# location

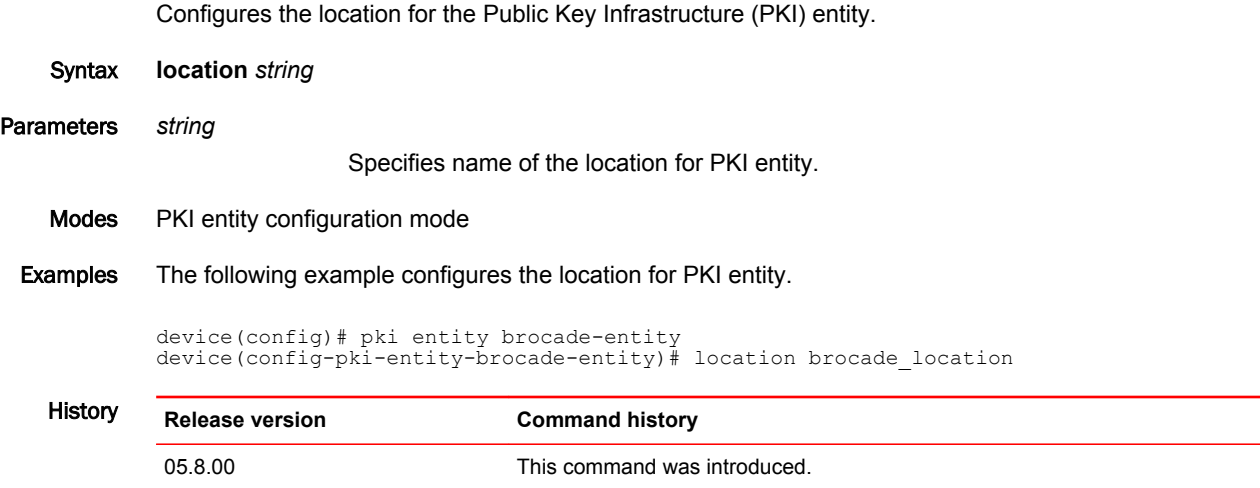

# log (OSPFv2)

Controls the generation of OSPFv2 logs.

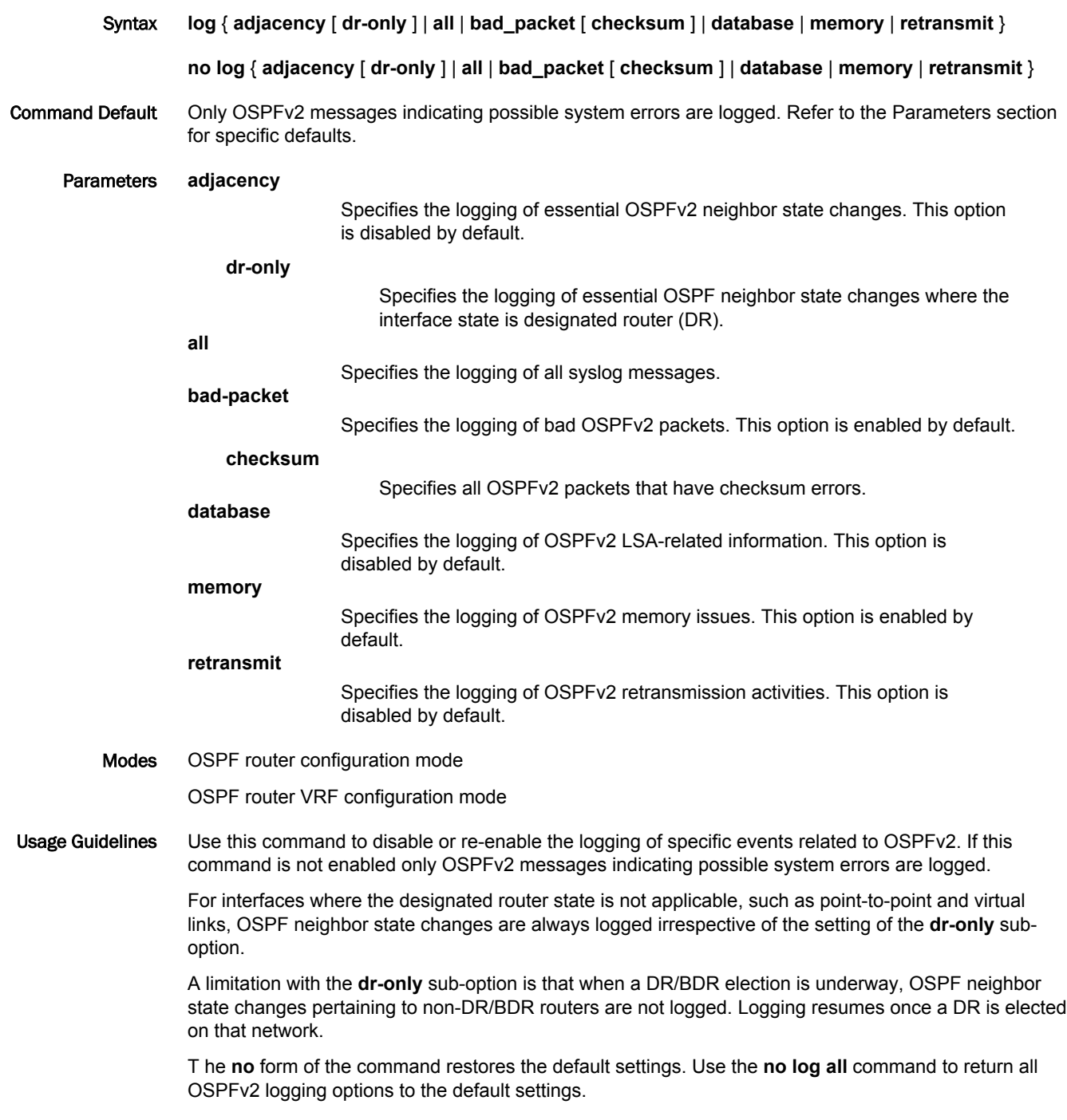

Examples The following example enables the logging of all OSPFv2-related syslog events.

```
device# configure terminal
device(config)# router ospf
device(config-ospf-router)# log all
```
The following example enables the logging of OSPFv2 retransmission activities.

```
device# configure terminal
device(config)# router ospf
device(config-ospf-router)# log retransmit
```
#### logging enable

Enables system log messages and traps for the specified protocol or event.

Syntax **logging enable** { **bfd** | **cfm** | **config-changed** | **fan-speed-change** | **fan-state-change** | **ikev2** | **ikev2 extended** | **ipsec** | **link-state-change** | **mac-mismatch-detection** | **mgmt-mod-redun-state-change** | **module-hotswap** | **mpls** | **mvrp-vlan** | **ntp** | **ospf** | **pki-extended** | **rstp** | **snmp-auth-failure** | **temperror** | **user-login** | **vrrp-config-validate** | **vrrp-if-state-change** }

**no logging enable** { **bfd** | **cfm** | **config-changed** | **fan-speed-change** | **fan-state-change** | **ikev2** | **ikev2-extended** | **ipsec** | **link-state-change** | **mac-mismatch-detection** | **mgmt-mod-redun-statechange** | **module-hotswap** | **mpls** | **mvrp-vlan** | **ntp** | **ospf** | **pki-extended** | **rstp** | **snmp-auth-failure** | **temp-error** | **user-login** | **vrrp-config-validate** | **vrrp-if-state-change** }

Command Default Log messages for specific protocols or events are enabled.

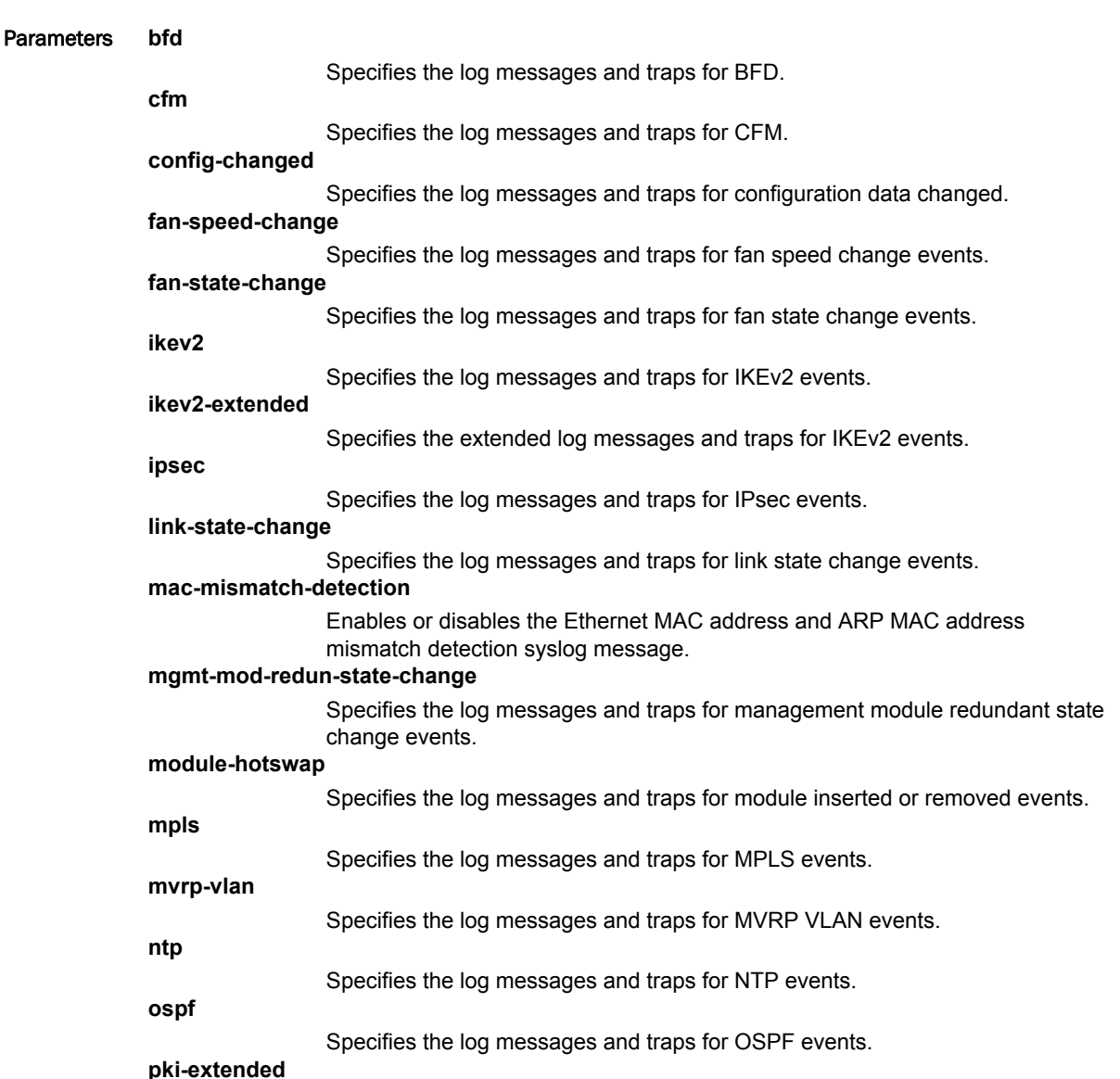

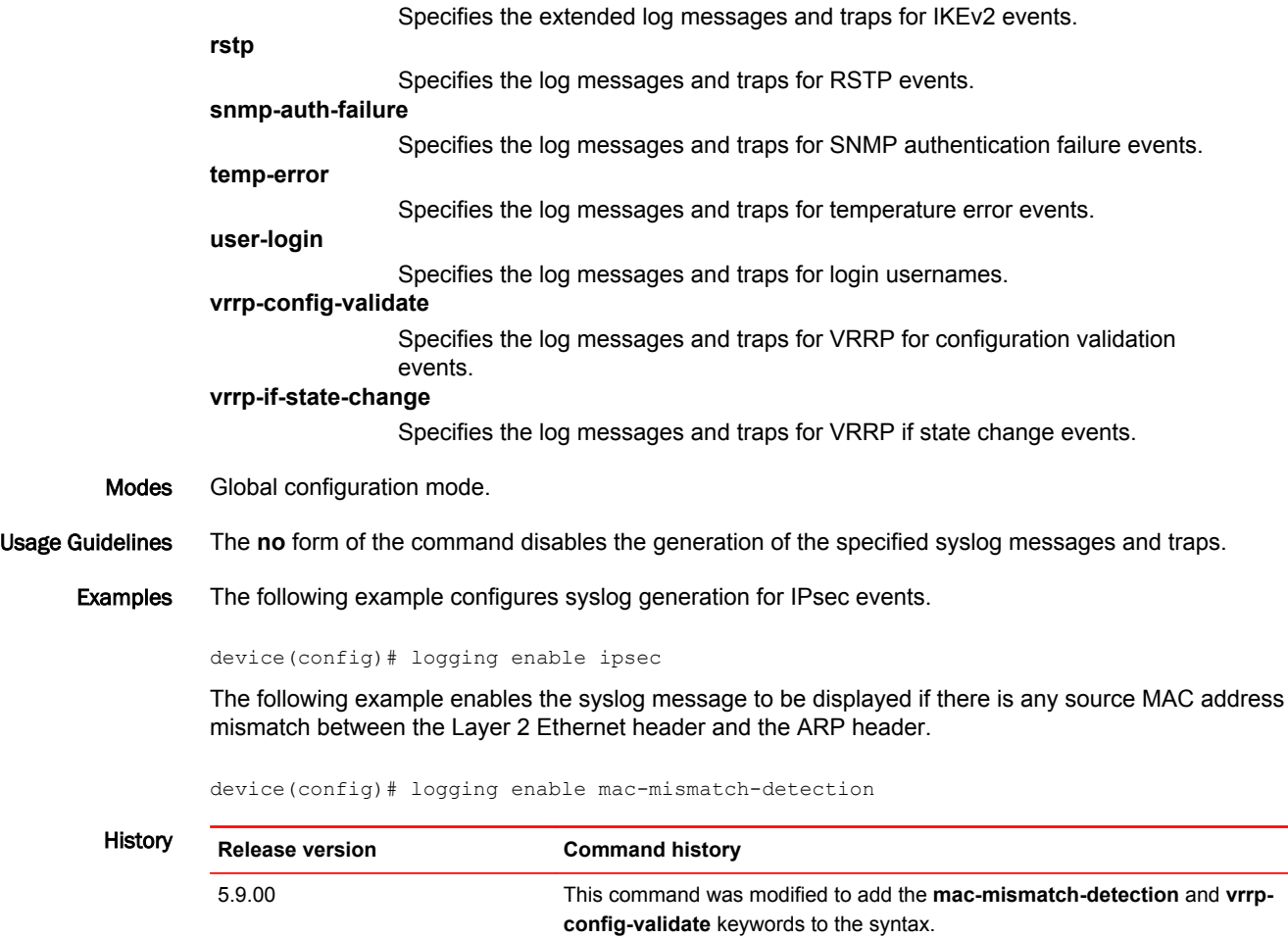

5.9.00a This command was modified to add the **ikev2-extended** and **pki-extended**

keywords to the syntax.

# log-status-change

Controls the generation of all OSPFv3 logs.

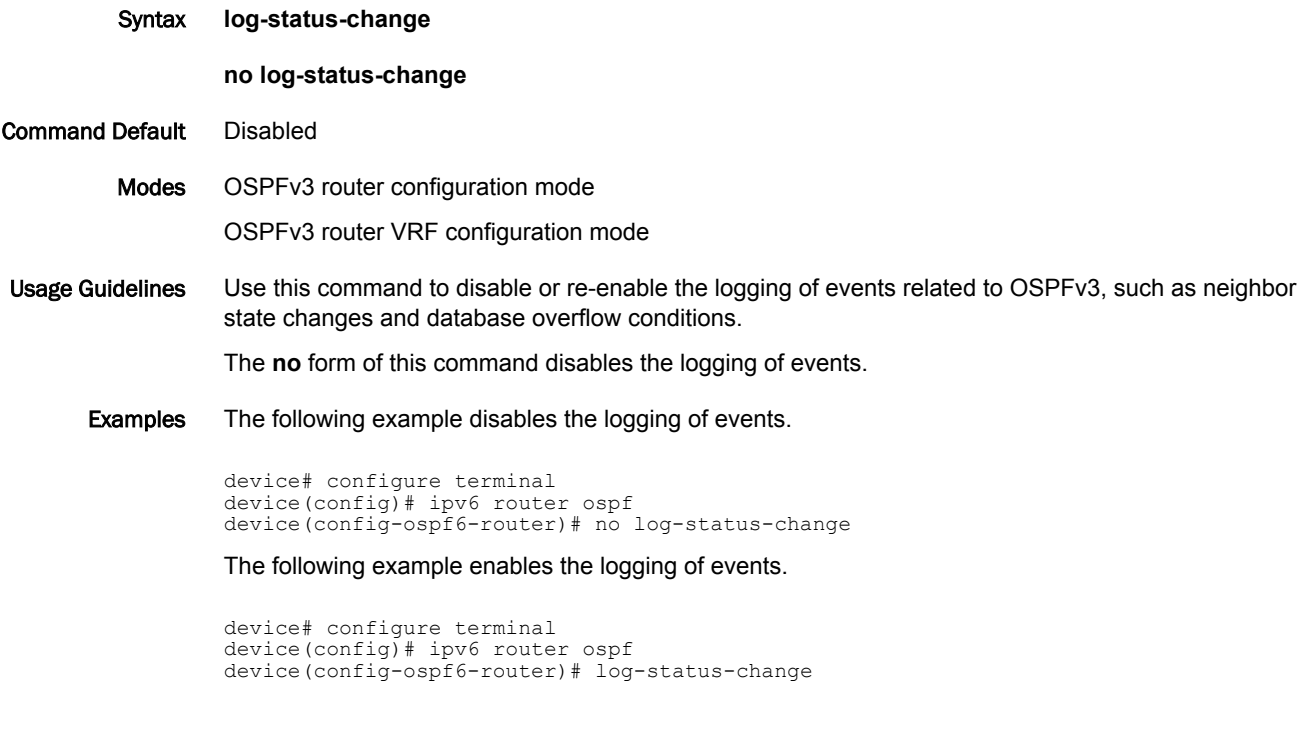

### logs-per-interval-per-mep-rmep

Limits the log generation of individual MEPs or RMEPs in a 15 minute time window.

Syntax **logs-per-interval-per-mep-rmep** *value*

**no logs-per-interval-per-mep-rmep** *value*

Command Default Limiting the log generation for MEPs or RMEPs is not enabled by default.

Parameters *value*

Specifies the number of logs generated per MEP or RMEP per 900000 milliseconds. The decimal range is from 1 to 100. The default is 10.

Modes CFM Protocol Configuration mode.

Usage Guidelines Use the **logs-per-interval-per-mep-rmep** *value* command to limit the number of logs generated for each MEP or RMEP in a 15 minute time window. When the *value* parameter is configured, the value is uniform for all MEPs and RMEPs. The **no logs-per-interval-per-mep-rmep** *value* command resets the value to the default value.

#### **NOTE**

The **logs-per-interval-per-mep-rmep** *value* command is supported on Brocade NetIron XMR Series and Brocade NetIron MLX Series devices, and Brocade NetIron CES Series and Brocade NetIron CER Series devices.

Examples The following example limits the log generation to 20 logs per MEP or RMEP in a 15 minute time window.

> device(config)#cfm-enable device(config-cfm)#logs-per-interval-per-mep-rmep 20 device(config-cfm)#

Use the **show cfm logs-limit-per-mep-rmep** command to display the *value* parameter configured for the log limit generation for each MEP or RMEP. The *value* parameter is highlighted in the output.

```
device(config-cfm)# show cfm logs-limit-per-mep-rmep
Logs limit per interval (900000 ms) per MEP/RMEP : 20 (Default : 10)
```
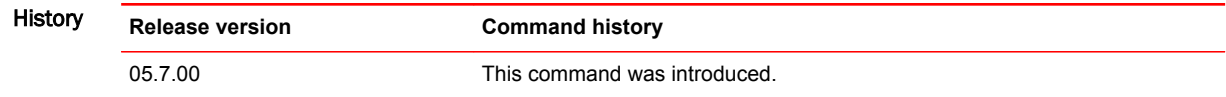

## lsr-id

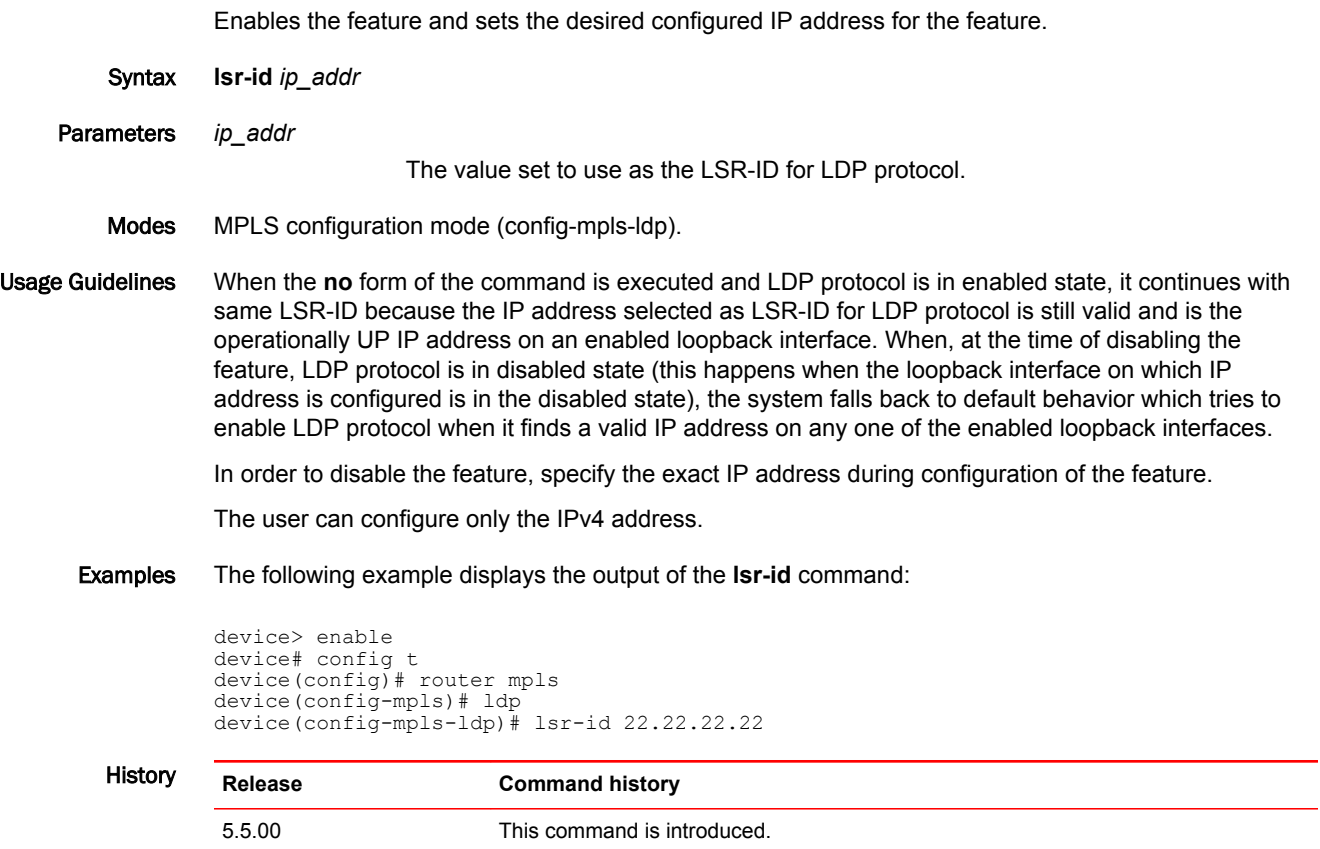

#### mac access-group

Applies rules specified in a named or numbered MAC access control list (ACL) to traffic entering or exiting an interface.

Syntax **mac access-group** { *acl-num* | *acl-name* } { **in** | **out** }

**no mac access-group** { *acl-num* | *acl-name* } { **in** | **out** }

Command Default ACLs are not applied to interfaces.

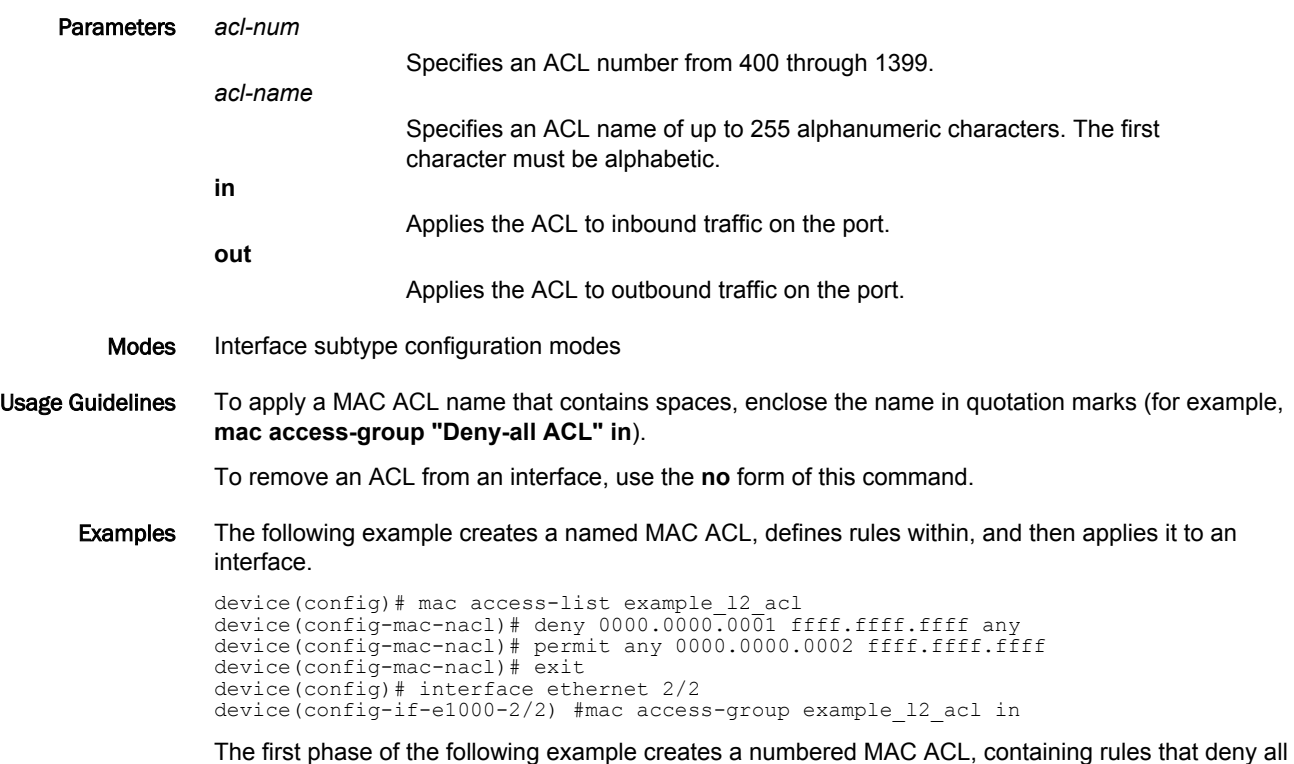

ARP, IPv6, and MPLS multicast traffic; and permit all other traffic in VLAN 100.

device# configure terminal device(config)# access-list 400 deny any any any etype arp device(config)# access-list 400 deny any any any etype ipv6 device(config)# access-list 400 deny any any any etype 8848 device(config)# access-list 400 permit any any 100

The second phase of the example applies the ACL to a physical interface, to filter outbound traffic:

device(config)# interface ethernet 4/12 device(config-int-e100-4/12)# mac access-group 400 out

#### mac access-group enable-deny-logging

Running this command on an interface is one of the conditions for enabling logging of traffic denied by MAC ACLs applied to the interface. The other condition is the inclusion of the **log** parameter in rules within such ACLs.

Syntax **mac access-group enable-deny-logging** [ **hw-drop** ]

**no mac access-group enable-deny-logging** [ **hw-drop** ]

Command Default Deny-logging for MAC ACLs is disabled.

Parameters **hw-drop**

Specifies that MAC ACL-log packets be dropped in hardware, which reduces CPU load.

- Modes Interface subtype configuration modes
- Usage Guidelines Deny-logging is supported for inbound ACLs only.

When this command is implemented with the **hw-drop** option, packet-counts of denied traffic will include only the first packet in each time cycle.

To disable MAC ACL deny-logging on an interface, use the **no mac access-group enable-denylogging** command. You do not have to remove **log** parameters from ACLs and re-apply the ACLs.

To disable the **hw-drop** option, use the **no mac access-group enable-deny-logging hw-drop** command.

Examples The following example implements MAC ACL deny-logging on an interface—for applied ACLs that contain rules with **log** parameters.

> device# configure terminal device(config)# interface ethernet  $5/1$ device(config-if-e1000-5/1)# mac access-group enable-deny-logging

#### mac access-list

Creates a named MAC access list (ACL). In ACLs, you can define rules that permit or deny network traffic based on criteria that you specify.

Syntax **mac access-list** *acl-name*

**no mac access-list** *acl-name*

Command Default No named MAC ACLs are defined.

Parameters *acl-name*

Specifies a unique MAC ACL name. The name can be up to 255 characters, and must begin with an alphabetic character. If the name contains spaces, put it within quotation marks. Otherwise, no special characters are allowed, except for underscores and hyphens.

- Modes Global configuration mode
- Usage Guidelines After you create a named ACL, enter one or more [ **sequence** ] { **permit** | **deny** } commands to create filtering rules for that ACL.

You can create up to 500 named MAC ACLs.

A MAC ACL starts functioning only after if is applied to an interface using the **mac access-group** command.

You can create numbered MAC ACLs, using the **access-list** command.

The system supports the following MAC ACL resources:

- Numbered MAC ACLs—1000
- Named MAC ACLs—500
- Maximum filter-rules per MAC ACL—64. You can change the maximum up to 256 by using the **system-max l2-acl-table-entries** command.

The **no** form of this command deletes the ACL. You can delete a MAC ACL only after you first remove it from all interfaces to which it is applied, using the **no mac access-group** command.

Examples The following example creates a named MAC ACL, defines rules within, and then applies it to an interface.

> device(config)#mac access-list example\_l2\_acl device(config-mac-nacl)#deny 0000.0000.0001 ffff.ffff.ffff any device(config-mac-nacl)#permit any 0000.0000.0002 ffff.ffff.ffff device(config-mac-nacl)#exit device(config)# interface ethernet 2/2 device(config-if-e1000-2/2)#mac access-group example\_12\_acl in

## mac-age-time

Tunes the system so it can function the most effectively based on the deployment and a specific configuration.

Syntax **mac-age-time** [ *dec* | **vpls** [ **local** | **remote** ] ]

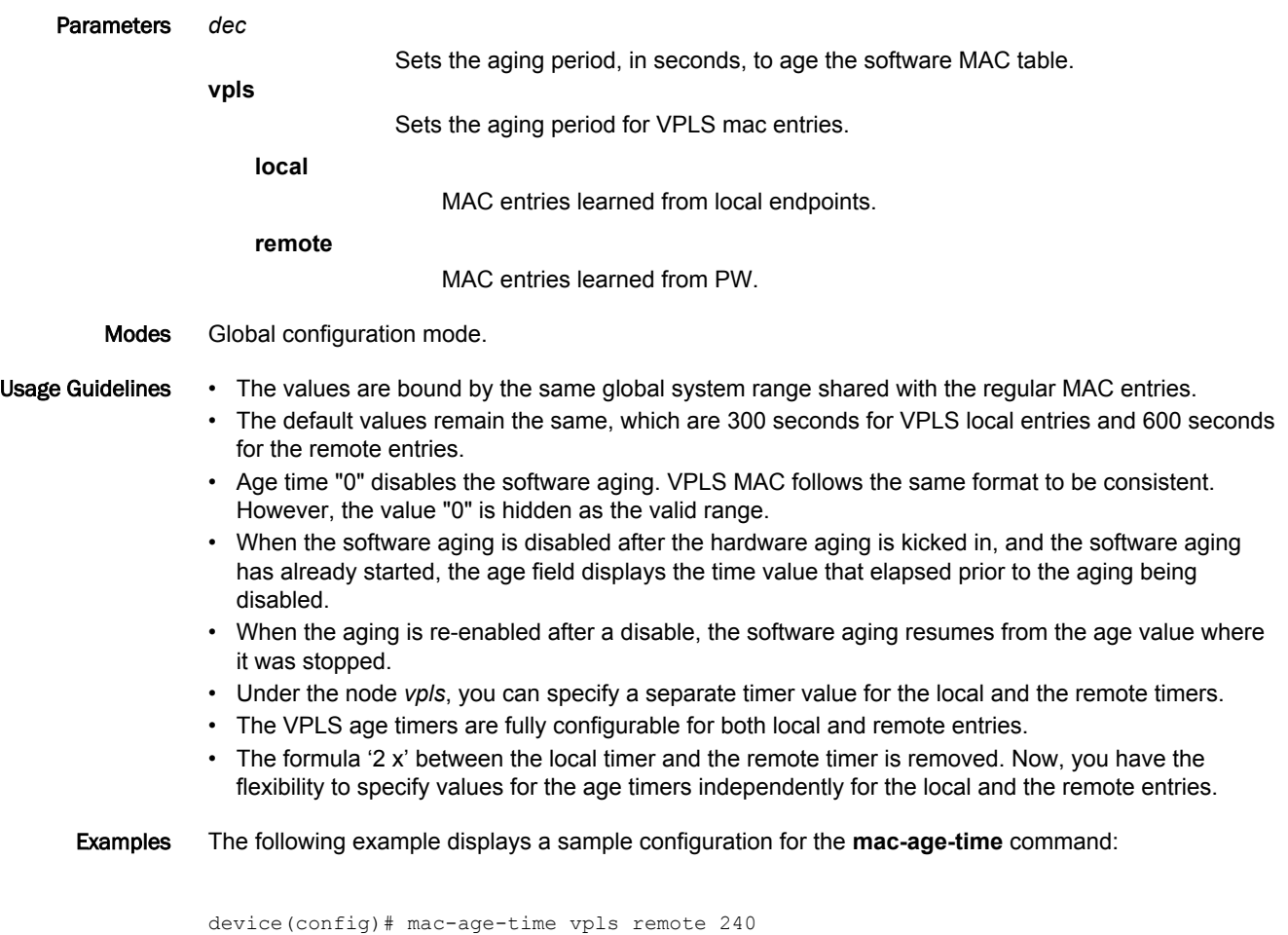

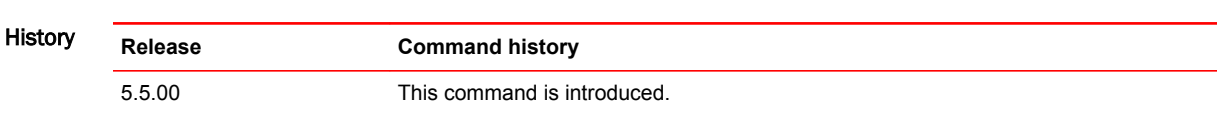

#### mac-move-det-syslog

Enables the display of MAC movement syslog messages.

Syntax **mac-move-det-syslog no mac-move-det-syslog** Command Default By default, MAC movement syslog messages are displayed. Modes Global configuration mode Usage Guidelines The **no** form of the command disables the display of MAC movement syslog messages.

#### **NOTE**

This command is only supported on Brocade NetIron MLX Series devices.

Examples The following example shows the MAC movement syslog message output when **mac-move-det-syslog** command is used.

device(config)# mac-move-det-syslog device(config)# show arp Total number of ARP entries: 2 (In all VRFs) Entries in default routing instance:<br>IP Address MAC Address Type Age Port (Vpls-Id, Vlan)/ Vpls-Id:Peer 1 10.19.19.1 0010.9400.0606 Dynamic 1 1/24 2 172.26.67.1 0024.381c.b900 Dynamic 1 mgmt1 device(config)# exit device# SYSLOG: <12>Sep 25 02:43:07 IP/ARP: IP address 19.19.19.1 MAC movement detected, changed from MAC 0010.9400.0606 / port 1/24 to MAC 0010.9400.0001 / port 1/24 device# device# device# configure terminal device(config)# show arp Total number of ARP entries: 2 (In all VRFs) Entries in default routing instance:<br>IP Address MAC Address Type Age Port (Vpls-Id, Vlan)/ Vpls-Id:Peer  $1$ 1 10.19.19.1 0010.9400.0001 Dynamic 1 1/24 2 172.26.67.1 0024.381c.b900 Dynamic 2 mgmt1 device(config)# device(config)# SYSLOG: <12>Sep 25 02:43:40 IP/ARP: IP address 19.19.19.1 MAC movement detected, changed from MAC 0010.9400.0001 / port 1/24 to MAC 0010.9400.0606 / port 1/24

The following example shows the MAC movement syslog message output when the display is disabled.

device(config)#no mac-move-det-syslog device(config)# device(config)# exit device# show arp Total number of ARP entries: 2 (In all VRFs) Entries in default routing instance:<br>IP Address MAC Address Tvm Type Age Port (Vpls-Id, Vlan)/ Vpls-Id:Peer

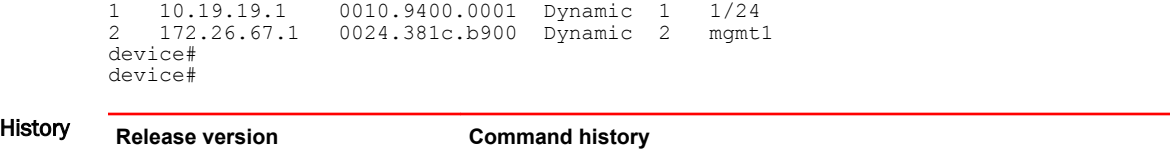

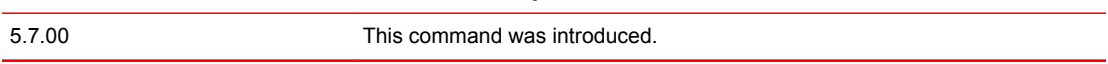

#### macsec cipher-suite

Enables GCM-AES-128 bit encryption or GCM-AES-128 bit integrity checks on MACsec frames transmitted between group members.

Syntax **macsec cipher-suite gcm-aes-128** [ **integrity-only** ]

**no macsec cipher-suite gcm-aes-128** [ **integrity-only** ]

Command Default By default GCM-AES-128 bit encryption or integrity checking is not enabled. Frames are encrypted starting with the first byte of the data packet, and ICV checking is enabled.

```
Parameters gcm-aes-128
```
Enables GCM-AES-128 bit encryption.

Modes dot1x-mka-cfg-group mode.

**integrity-only**

Usage Guidelines The **macsec cipher-suite** command can be used in conjunction with an encryption offset configured using the **macsec confidentiality-offset** command.

Enables GCM-AES-128 bit integrity checks.

The no form of the command restores the default encryption and integrity checking.

#### **NOTE**

- When cipher suite is configured without integrity the capability of the system is confidentiality and integrity plus confidentiality offset 0.
- When integrity only is configured, then confidentiality offset configuration is not allowed and viceversa.

Examples The following example enables GCM-AES-128 encryption for group1.

```
device# configure terminal
device(config)# dot1x-mka-enable
device(config-dot1x-mka)# mka-cfg-group group1 
device(config-dot1x-mka-cfg-group-group1)# macsec cipher-suite gcm-aes-128
```
The following example enables GCM-AES-128 bit integrity checking for group1.

```
device# configure terminal
device(config)# dot1x-mka-enable
device(config-dot1x-mka)# mka-cfg-group group1 
device(config-dot1x-mka-cfg-group-group1)# macsec cipher-suite gcm-aes-128 integrity-
only
```
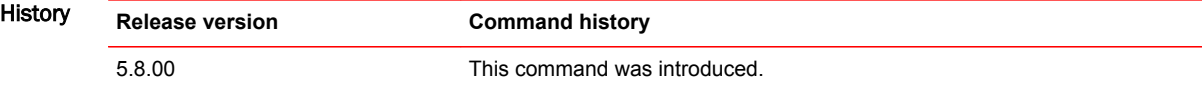

# macsec confidentiality-offset

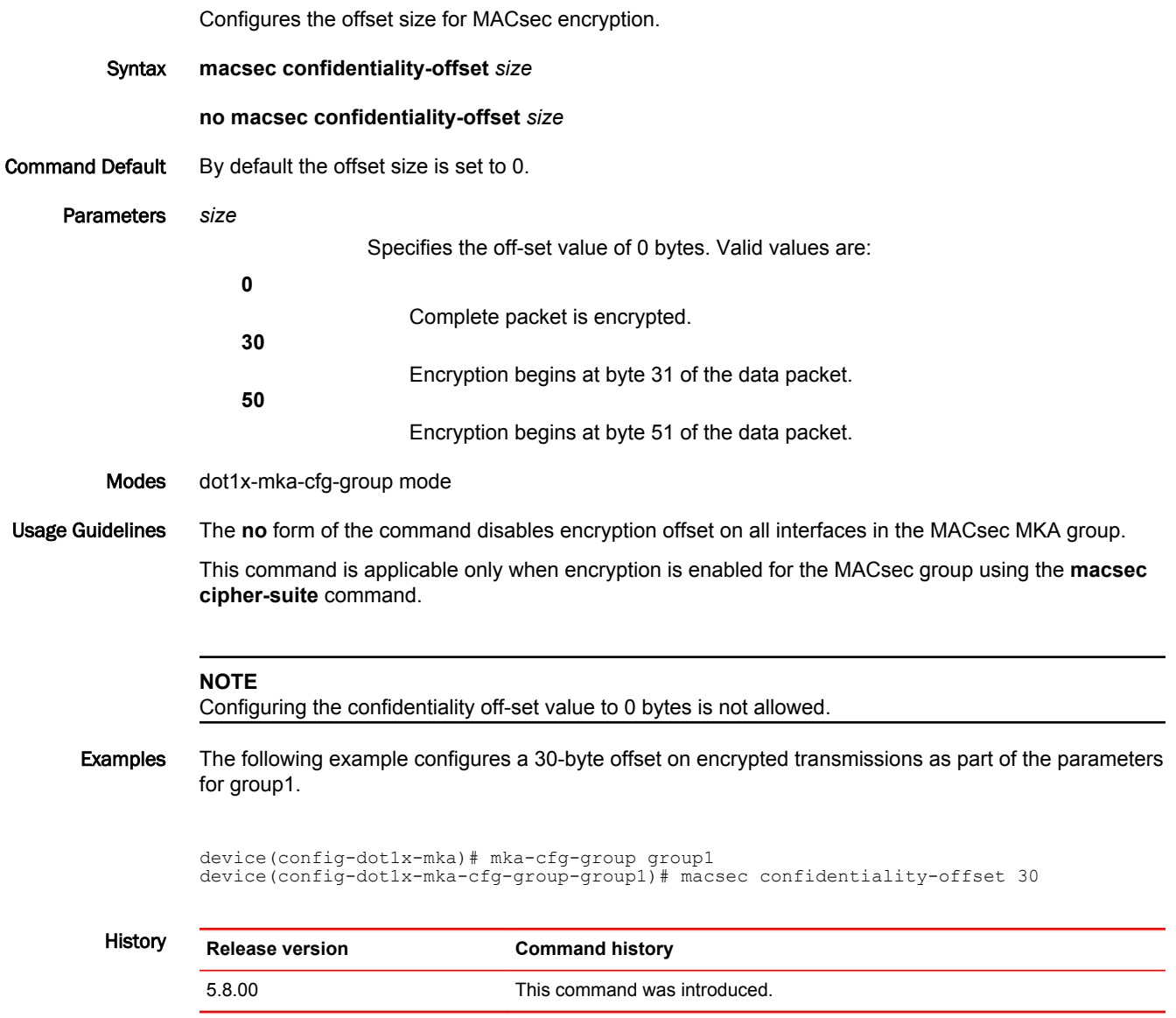

### macsec frame-validation

Enables validation checks for frames with MACsec headers and configures the validation mode (strict or not strict).

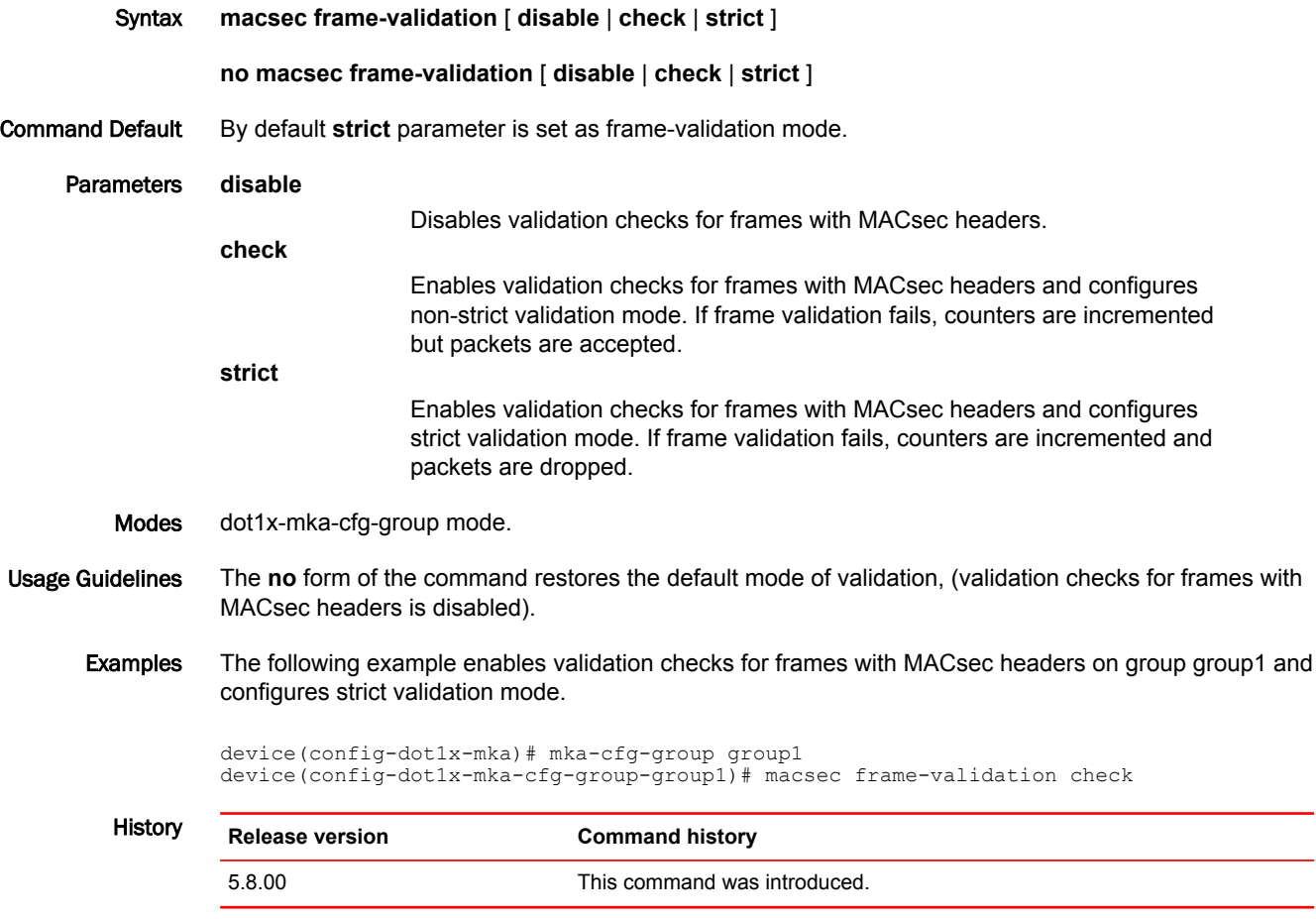

#### macsec replay-protection

Specifies the action to be taken when packets are received out of order, based on their packet number. If replay protection is configured, you can specify the window size within which out-of-order packets are allowed.

Syntax **macsec replay-protection** [ **strict** | **out-of-order window-size** *size* ]

**no macsec replay-protection** [ **strict** | **out-of-order window-size** *size* ]

Command Default Macsec replay protection is enabled in Strict mode.

Parameters **strict** Does not allow out-of-order packets. **out-of-order window size** *size* Specifies the allowable window within which an out-of-order packet can be received. Allowable range is from 1 through 4294967295. Modes dot1x-mka-cfg-group mode Usage Guidelines The **no** form of the command disables macsec replay protection. Examples The following example configures group group1 to accept packets with window size 100. device# configure terminal device(config)# dot1x-mka-enable device(config-dot1x-mka)# mka-cfg-group group1 device(config-dot1x-mka-cfg-group-group1)# macsec replay-protection out-of-order window-size 100 History **Release version Command history** 5.8.00 This command was introduced.

#### match identity

Configures the selection of IKEv2 profile Peer Authorization Database (PAD) for a peer based on local or remote identity parameters received.

Syntax **match identity** {**local** {**address** *ip address* | **dn** *dn name* | **email** *email address* | **fqdn** *fqdn name* | **keyid** *key ID name* } **| remote** {**address** *ip address* | **dn** *dn name* | **email** *email address* | **fqdn** *fqdn name* | **key-id** *key ID name* } }

**no match identity** {**local** {**address** *ip address* | **dn** *dn name* | **email** *email address* | **fqdn** *fqdn name* | **key-id** *key ID name* } **| remote** {**address** *ip address* | **dn** *dn name* | **email** *email address* | **fqdn** *fqdn name* | **key-id** *key ID name* } }

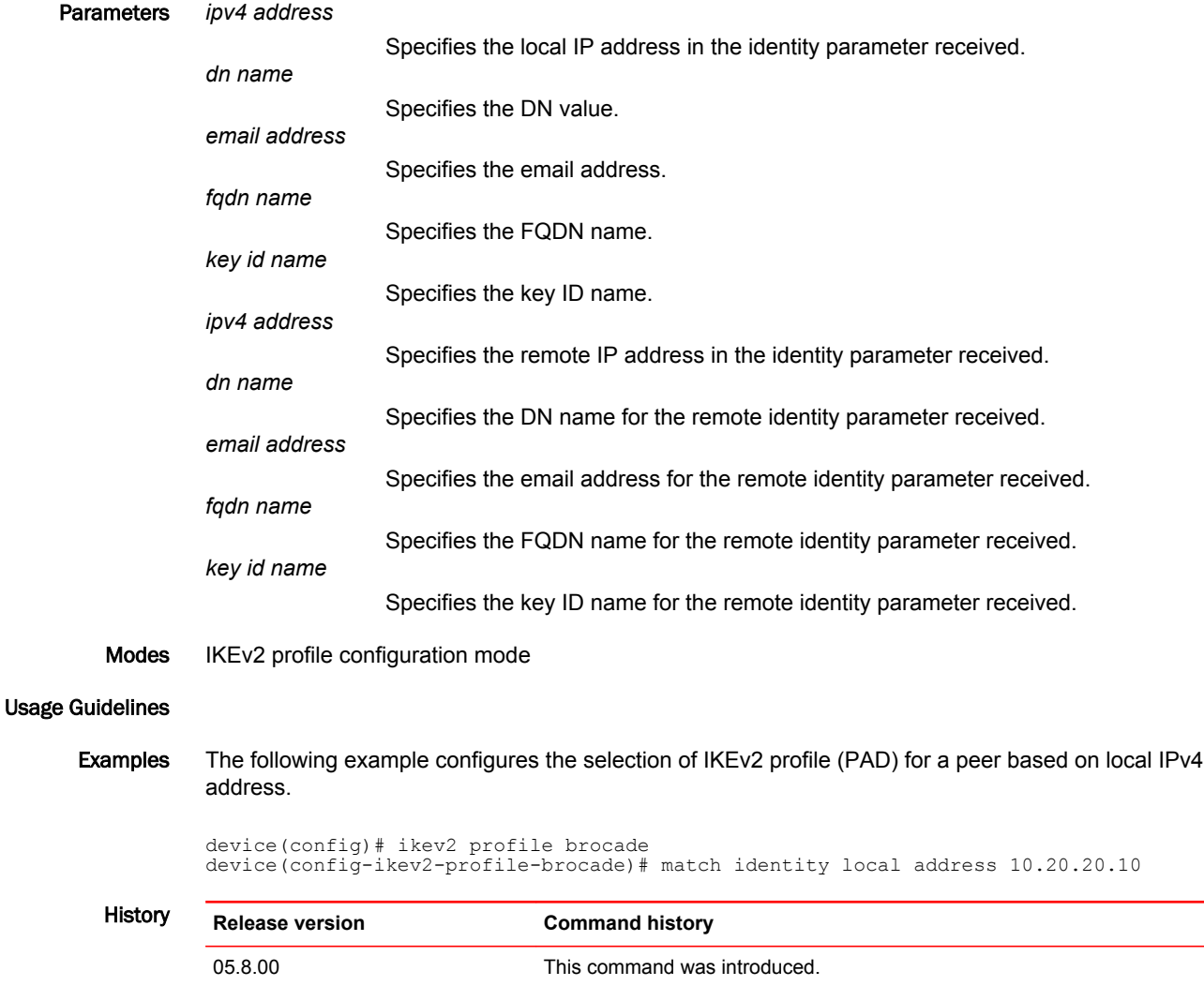

## match l2acl

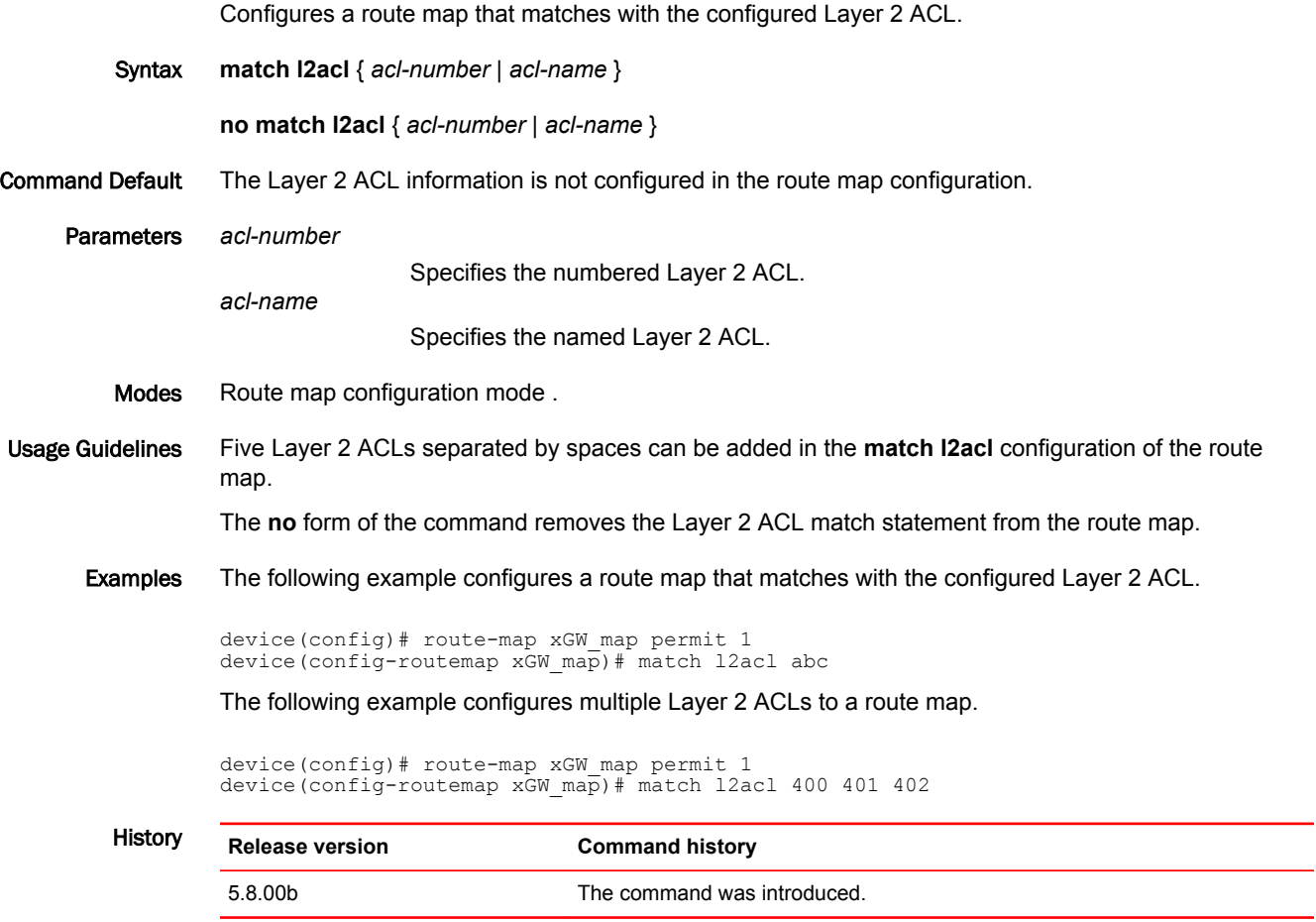

## method

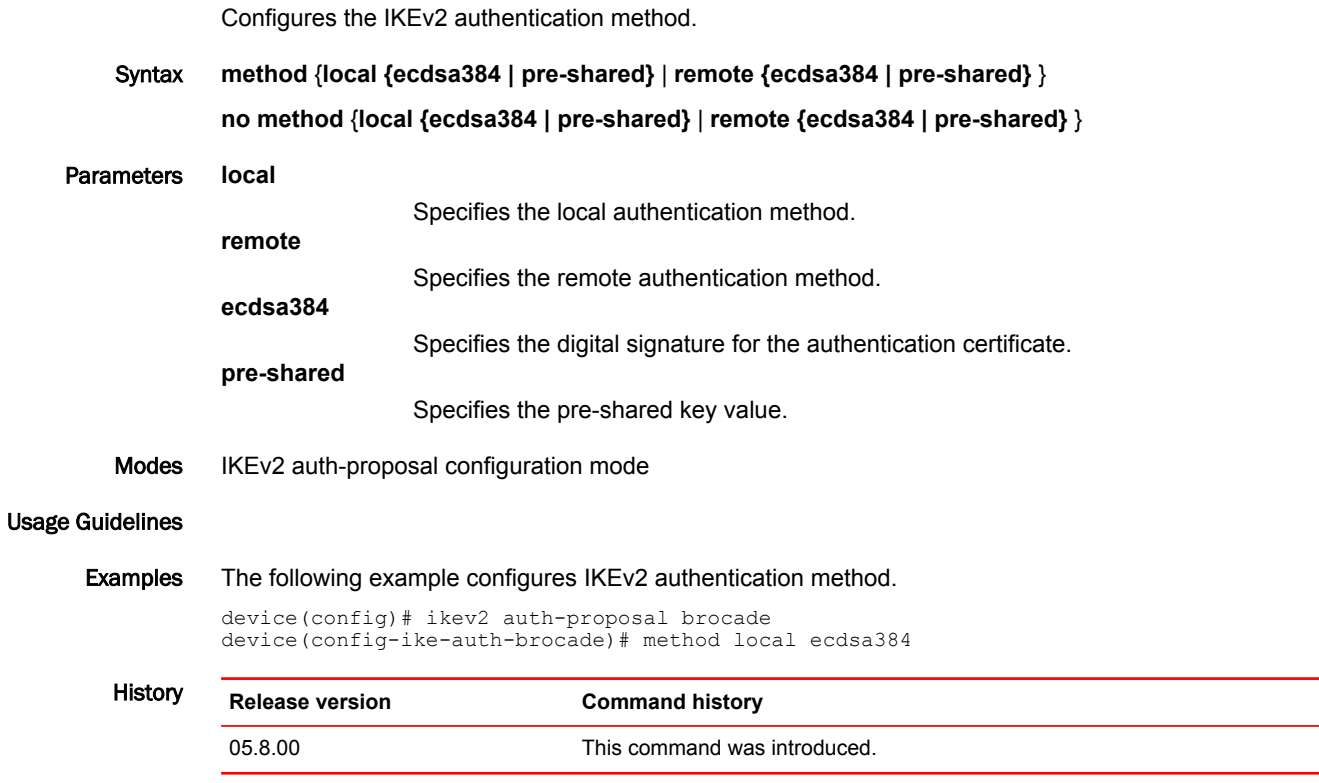
# metric-type

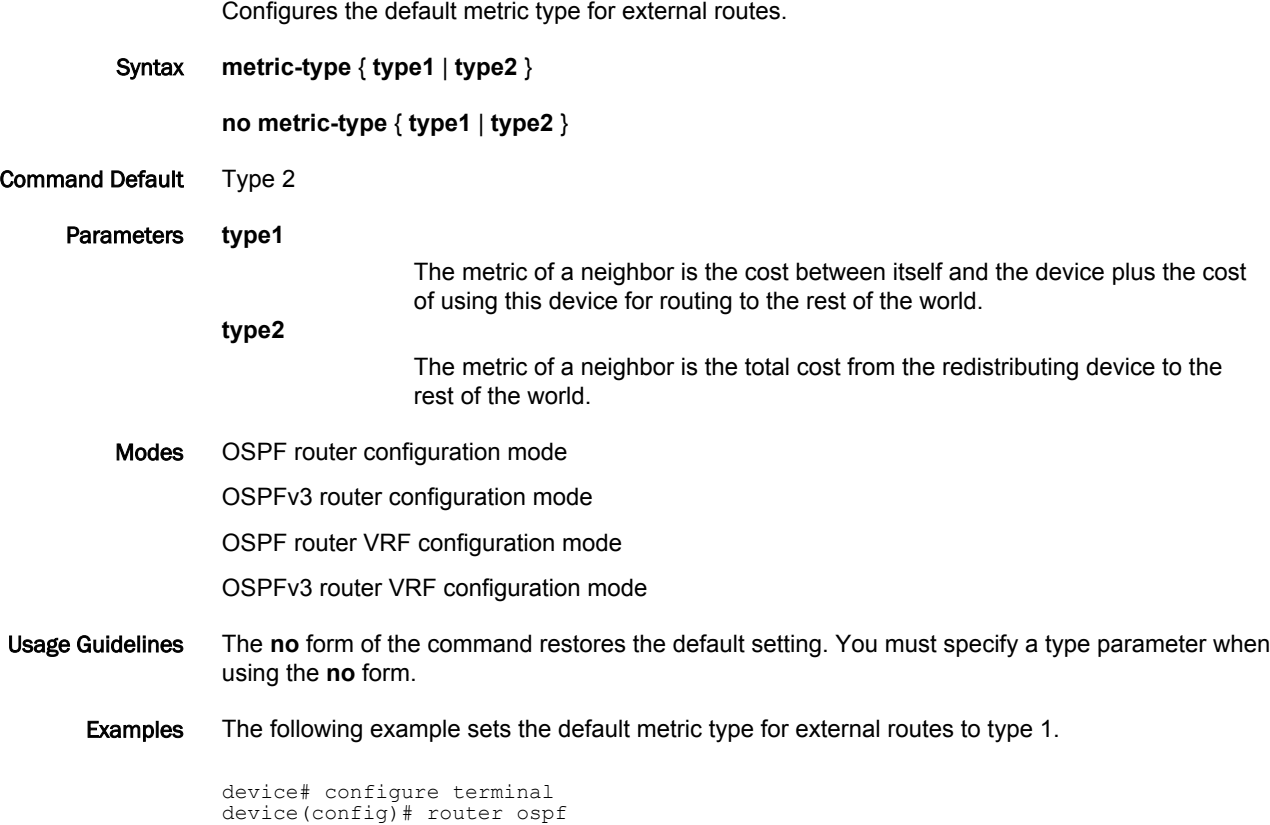

device(config-ospf6-router)# metric-type type1

### mka-auth-fail-action

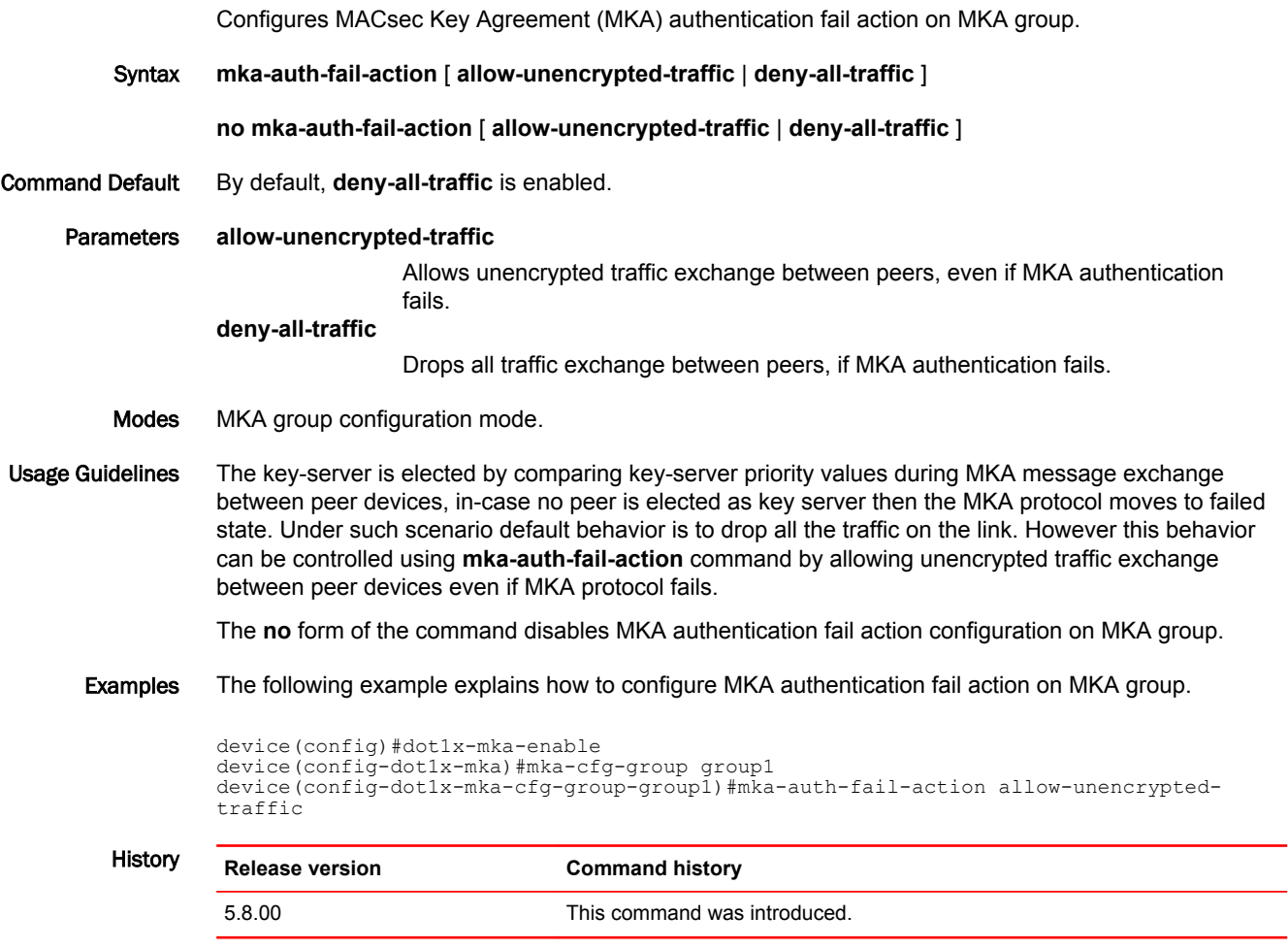

### mka-cfg-group

Configures a MACsec Key Agreement (MKA) configuration groups and enabling this command will enter into mka-cfg-group mode . Syntax **mka-cfg-group** *group-name* **no mka-cfg-group** *group-name* Parameters *group-name* Specifies the MKA configuration group name that can be applied to ports. Modes dot1x-mka configuration mode. Usage Guidelines The **dot1x-mka-enable** command must be executed before the **mka-cfg-group** command can be used. **NOTE** 1. When a group is created, all group parameters will be assigned with the default values. 2. Maximum number of groups allowed is 128. The **no** form of this command deletes the MKA configuration group. Examples The following example configures the MKA configuration group, group1. device(config-dot1x-mka)# mka-cfg-group group1 device(config-dot1x-mka-cfg-group-group1)# History **Release version Command history** 5.8.00 This command was introduced.

### neighbor bfd

Enables Bidirectional Forwarding Detection (BFD) sessions for specified BGP neighbors or peer groups.

Syntax **neighbor** { *ip-address* | *ipv6-address* | *peer-group-name* } **bfd** { **holdover-interval** *time* | **min-tx** *transmit-time* **min-rx** *receive-time* **multiplier** *number* }

**no neighbor** { *ip-address* | *ipv6-address* | *peer-group-name* } **bfd** { **holdover-interval** *time* | **min-tx** *transmit-time* **min-rx** *receive-time* **multiplier** *number* }

Command Default BFD sessions are not enabled on specific BGP neighbors or peer groups.

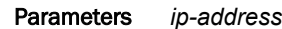

Specifies the IP address of the neighbor.

*ipv6-address*

Specifies the IPv6 address of the neighbor.

*peer-group-name*

Specifies a peer group.

**holdover-interval** *time*

Specifies the holdover interval, in seconds, for which BFD session down notifications are delayed before notification that a BFD session is down. Valid values range from 1 through 30.

**min-tx** *transmit-time*

Specifies the interval, in milliseconds, a device waits to send a control packet to BFD peers. Valid values range from 50 through 30000. The default value is 1000 (unless changed at the global level).

**min-rx** *receive-time*

Specifies the interval, in milliseconds, a device waits to receive a control packet from BFD peers. Valid values range from 50 through 30000. The default value is 1000 (unless changed at the global level).

#### **multiplier** *number*

Specifies the number of consecutive BFD control packets that must be missed from a BFD peer before BFD determines that the connection to that peer is not operational. Valid values range from 3 through 50.

Modes BGP configuration mode

BGP address-family IPv4 unicast VRF configuration mode

Usage Guidelines Before using the **holdover-interval**, **min-tx**, **min-rx**, and **multiplier** parameters, you must first enable BFD.

> When Brocade NetIron CER Series or Brocade NetIron CES Series devices are heavily loaded or under stress, BFD sessions may flap if the configured BFD interval is less than 500 milliseconds with a multiplier value of 3.

The **no** form of this command removes the BFD for BGP configuration for BGP neighbors or peer groups.

Examples The following example sets the BFD holdover interval for a specified peer group to 18.

device# configure terminal device(config)# router bgp device(config-bgp)# neighbor pg1 bfd holdover-interval 18 The following example sets the BFD session timer values for a BGP neighbor with the IP address 10.1.1.1.

device# configure terminal device(config)# router bgp device(config-bgp)# neighbor 10.1.1.1 bfd min-tx 120 min-rx 150 multiplier 8

The following example sets the BFD session timer values for a BGP neighbor with the IP address 10.1.1.1 for VRF "red" in BGP address-family IPv4 unicast VRF configuration mode.

device# configure terminal device(config)# router bgp device(config-bgp)# address-family ipv4 unicast vrf red device(config-bgp-ipv4u-vrf)# neighbor 10.1.1.1 bfd min-tx 120 min-rx 150 multiplier 8

### neighbor ebgp-btsh

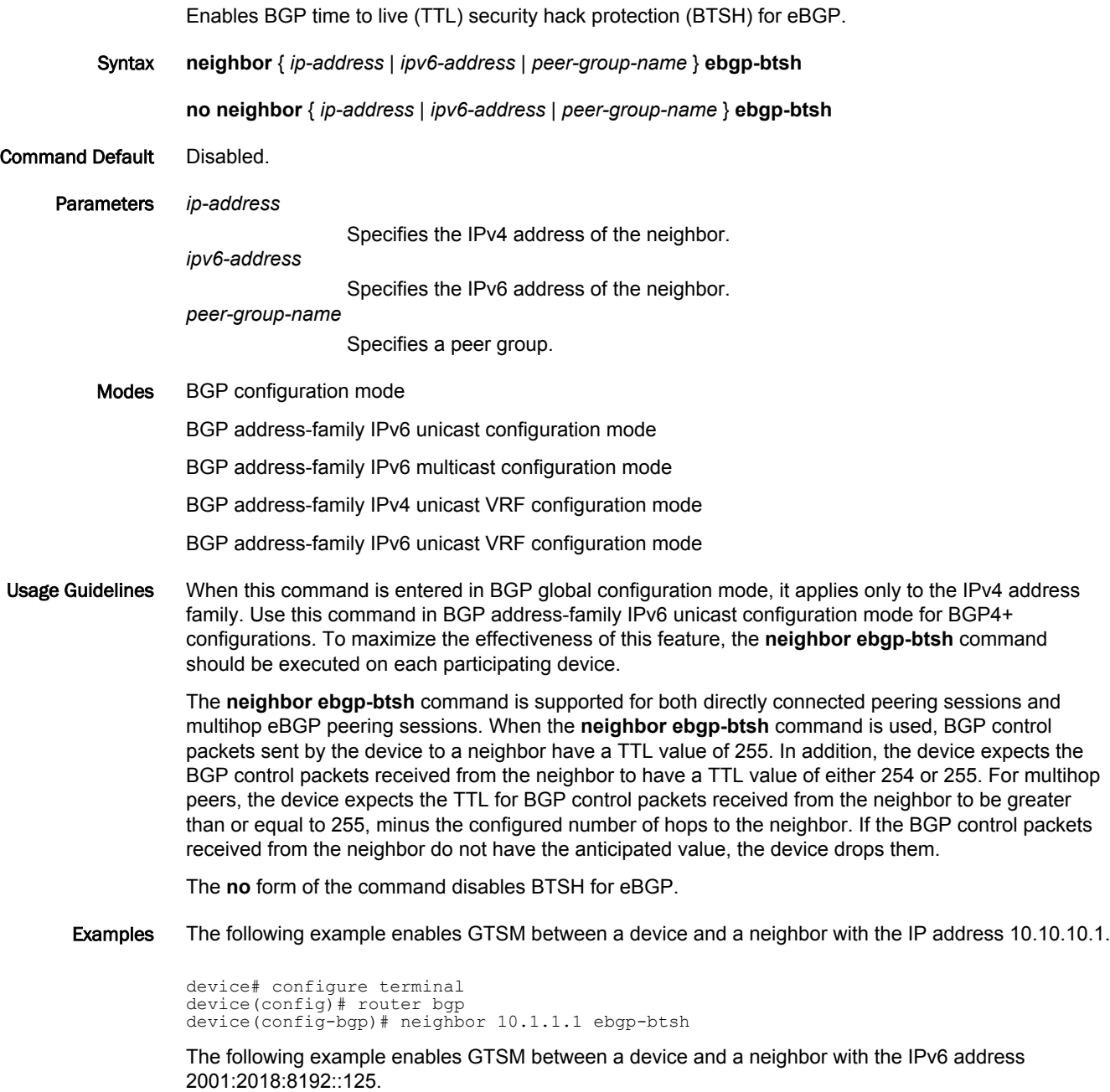

device# configure terminal device(config)# router bgp device(config-bgp)# address-family ipv6 unicast device(config-bgp-ipv6u)# neighbor 2001:2018:8192::125 prefix-list ebgp-btsh

# neighbor fail-over

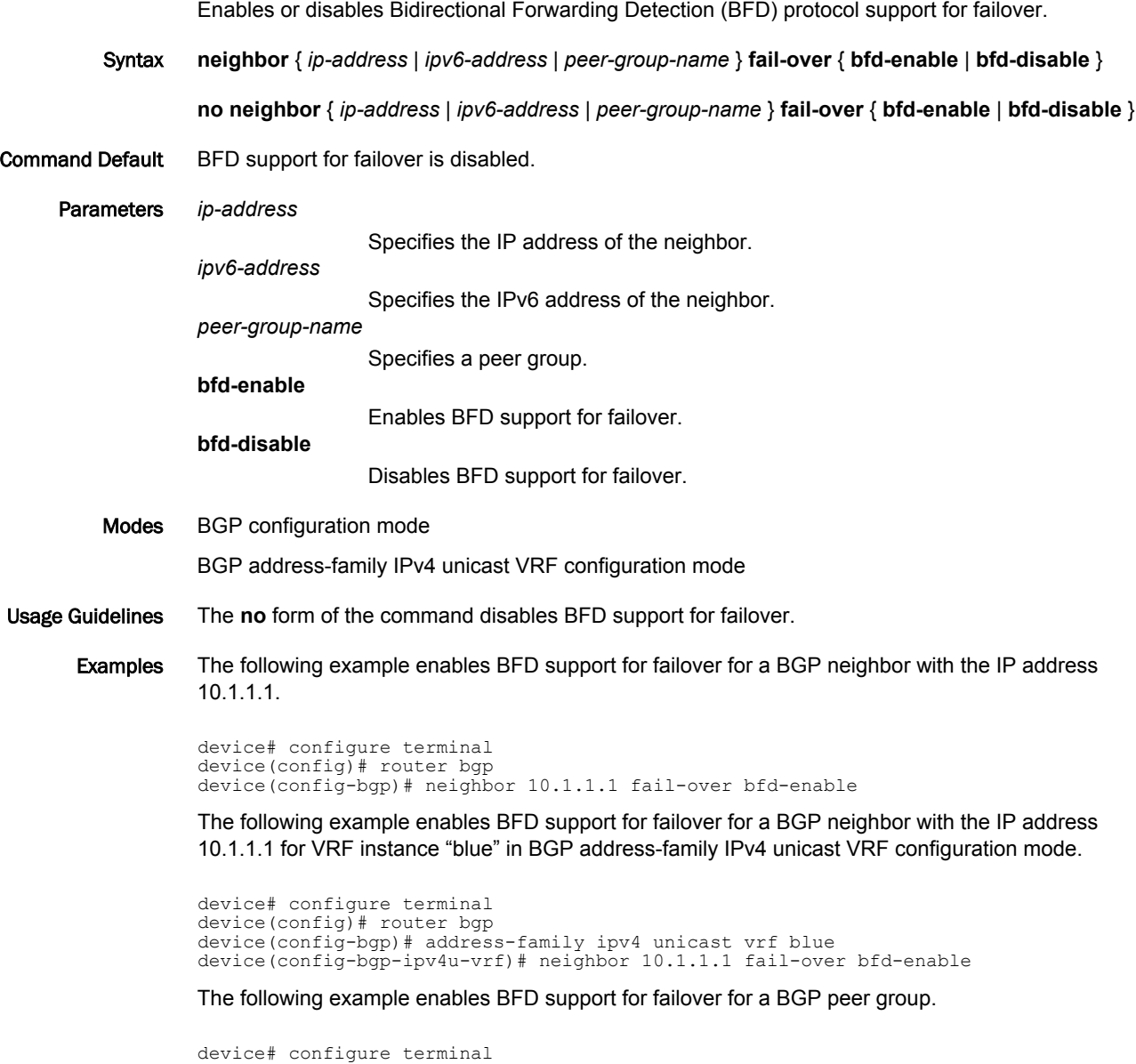

device(config)# router bgp device(config-bgp-ipv4u-vrf)# neighbor pg1 fail-over bfd-enable

### neighbor next-hop-self (BGP)

Causes the device to list itself as the next hop in updates that are sent to the specified neighbor.

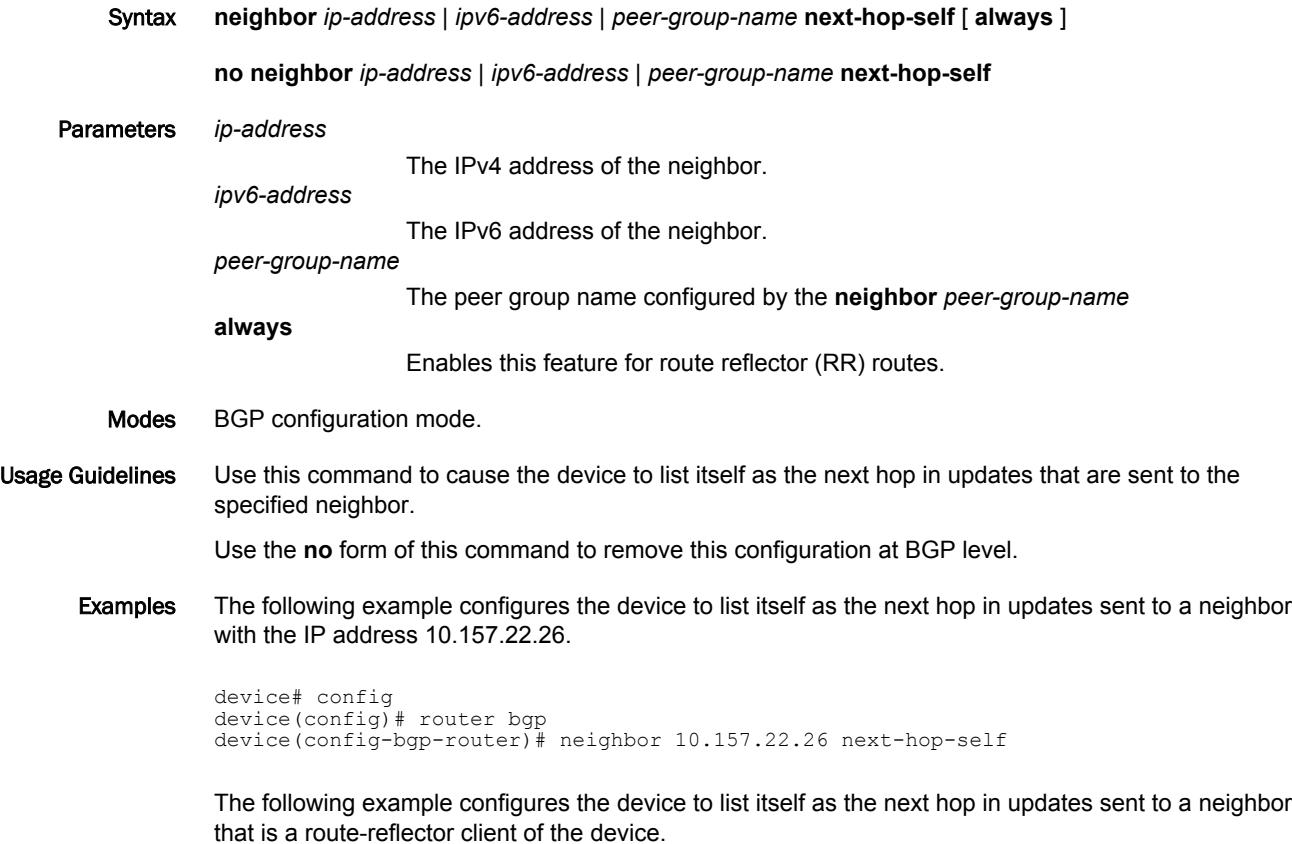

device# config device(config)# router bgp device(config-bgp-router)# neighbor 10.157.22.26 next-hop-self always

### non-preempt-mode (VRRP)

Disables preempt mode for a Virtual Router Redundancy Protocol (VRRP) or VRRP Extended (VRRP-E) backup device.

Syntax **non-preempt-mode**

**no non-preempt-mode**

- Command Default Preemption is enabled by default.
	- Modes VRID interface configuration mode

Usage Guidelines This command is supported in VRRP and VRRP-E. When the **non-preempt-mode** command is entered, a backup device with a higher VRRP priority is prevented from taking control of the virtual router ID (VRID) from another backup device that has a lower priority, but has already assumed control of the VRID. Disabling preemption is useful to prevent flapping when there are multiple backup devices and a backup with a lower priority assumes the role of master. When other backup devices with a higher priority are back online, the role of master can flap between devices.

> In VRRP, the owner device always assumes the role of master when it comes back online, regardless of the preempt mode setting.

Enter **no non-preempt-mode** to re-enable preemption.

Examples The following example disables preempt mode for the virtual-router ID 1 session:

device# configure terminal device(config)# router vrrp device(config)# interface ethernet 1/5 device(config-if-e1000-1/5)# ip address 10.53.5.3/24 device(config-if-e1000-1/5)# ip vrrp vrid 1 device(config-if-e1000-1/5-vrid-1)# non-preempt-mode

### ocsp-url

Sets the Online Certificate Status Protocol (OCSP) URL name to determine the revocation state of a certificate.

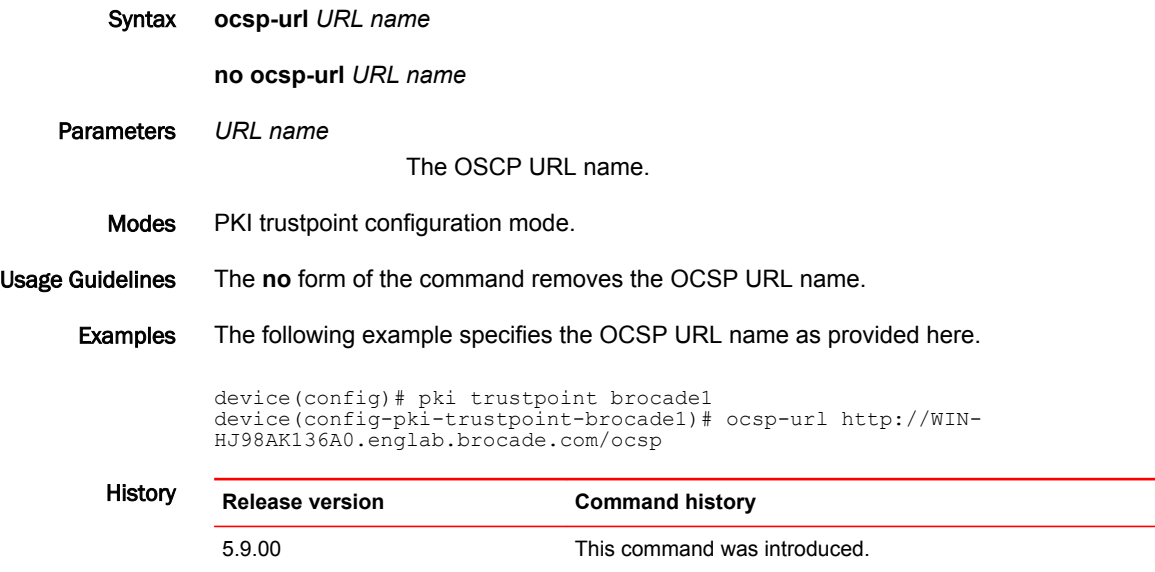

### openflow controller source-interface

Configures a source-interface for the connection from the device to the controller.

Syntax **openflow controller source-interface** { **ethernet** *slot/port* | **loopback** *number* | **ve** *number* } **forcereconnect no openflow controller source-interface** { **ethernet** *slot/port* | **loopback** *number* | **ve** *number* } **forcereconnect** Command Default The CLI command is applicable only when the device is in active mode. The device initiates connection to the remote OpenFlow controller. Parameters **ethernet** *slot port* Gives information about a particular slot and port in an internet **loopback** *number* Specifies a loopback interface. **ve** *number* Specifies a virtual interface. **force-reconnect** Forces the existing connections to use the newly configured source-interface. Modes Privileged EXEC mode Usage Guidelines When adding a new controller to the device, a connection will be attempted to the controller IP address using the configured source-interface. If the source-interface has no IP address configured or the interface is down, the syslog messages will be generated and a connection attempt will be made again in 15 seconds. Examples To see the source-interface, use this command. device(config)#openflow controller ?<br>ip-address Set the Control ip-address Set the Controller IPv4 address<br>passive configure passive connection mo Configure passive connection mode source-interface Set the Source Interface to be used for controller connections If a new controller is added after this, routing table will be used to connect to the controller. Device(config)#openflow controller source-interface ? ethernet Ethernet interface<br>loopback Loopback interface loopback Loopback interface Virtual Ethernet interface For a specified ethernet interface, use this command.

> device(config)#openflow controller source-interface ethernet 2/2?<br>force-reconnect Force the existing connections to use the new Force the existing connections to use the newly configured source-interface

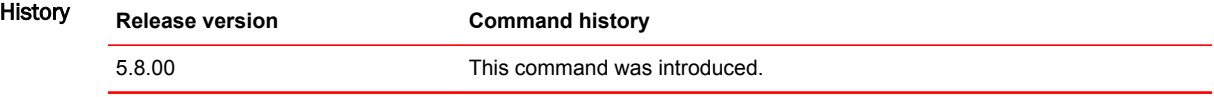

# openflow enable

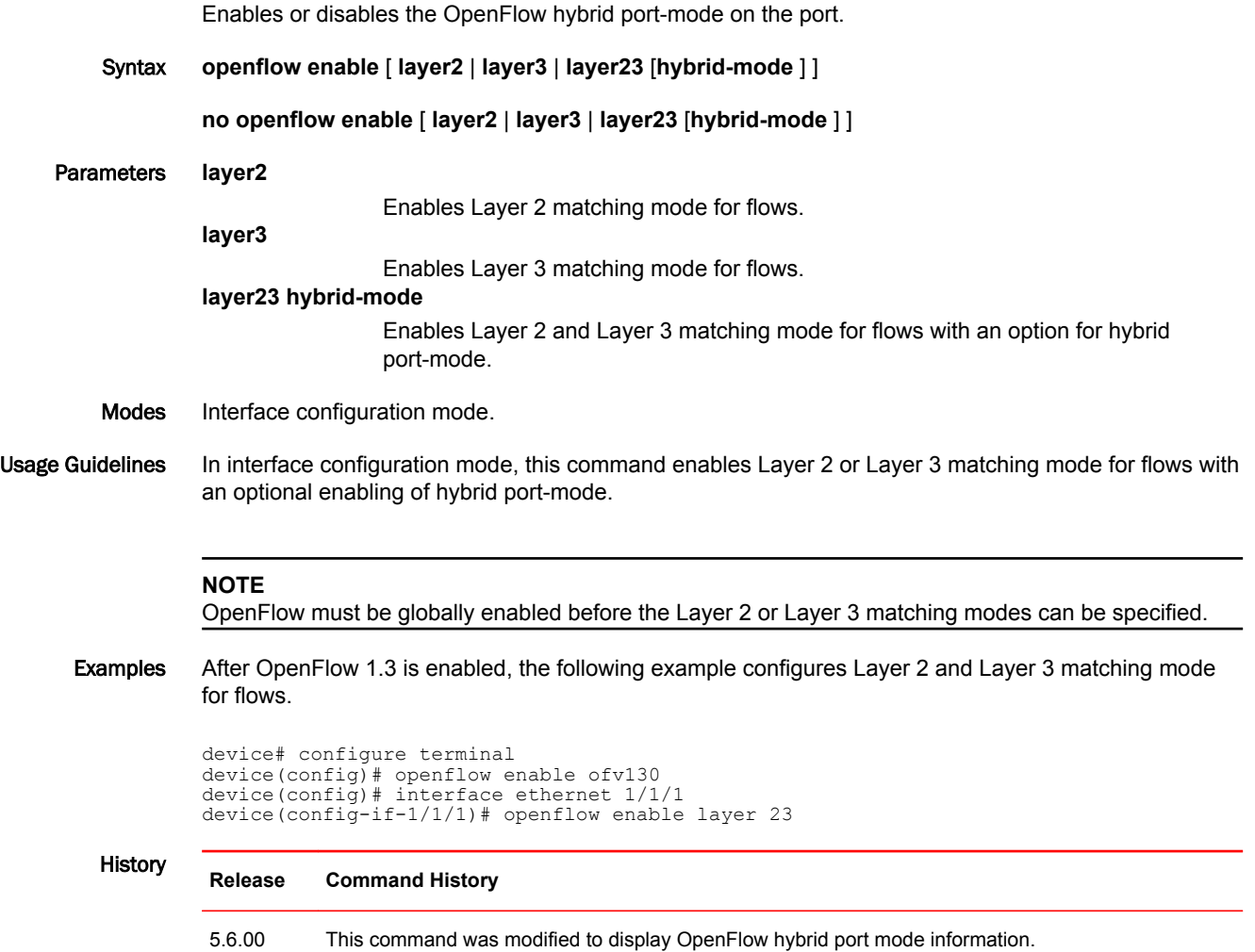

### openflow hello-reply disable

Allows the second Hello message (Hello-reply) to be disable on the OpenFlow Controller.

Syntax **openflow hello-reply disable**

- Command Default This command needs to be run and saved when connecting to the OpenFlow Controller and any other controllers by default.
	- Modes EXEC and Privileged EXEC mode

Global configuration mode

Usage Guidelines When the OpenFlow Controller receives the Hello message that the controller sent, it replies with another Hello message using the same transaction-ID as in the received Hello message.

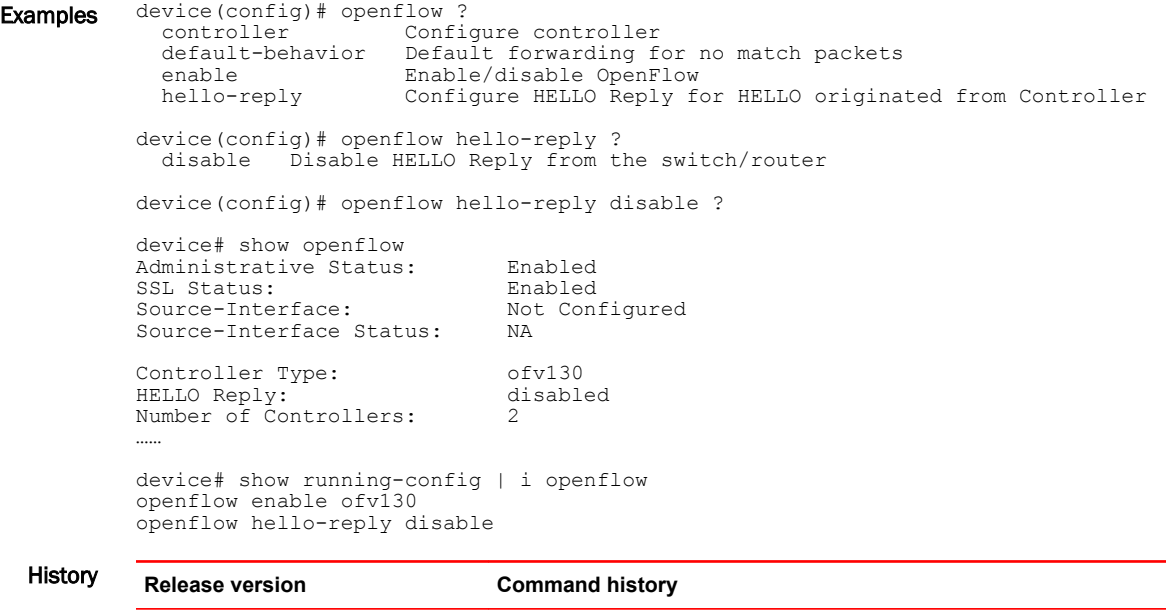

NI05.7.00 This command was introduced.

### org-name

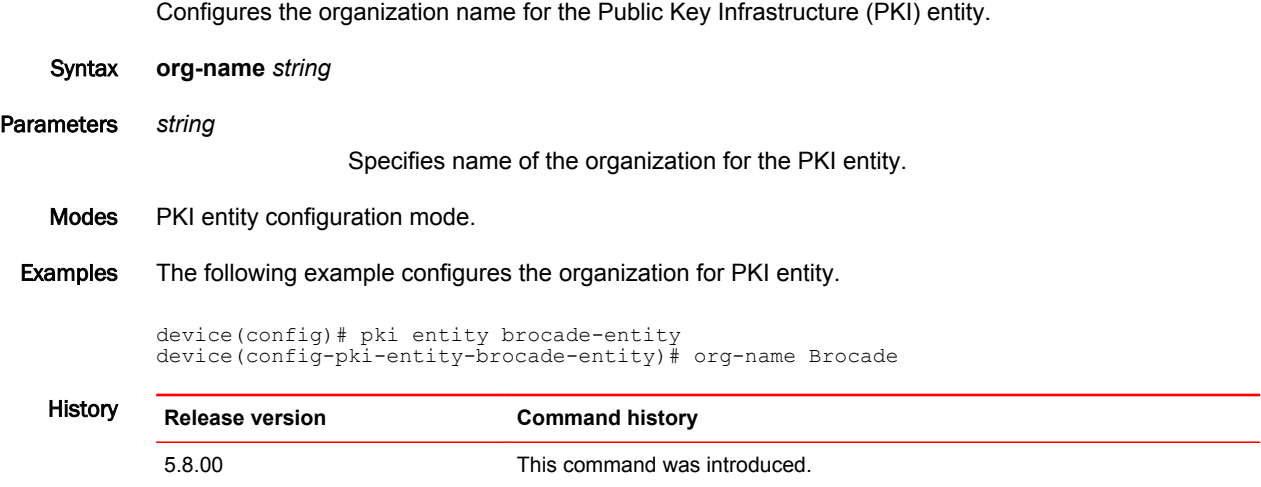

### org-unit-name

Configures the unit name of the organization to which the Public Key Infrastructure (PKI) entity belongs to. Syntax **org-unit-name** *string* Parameters *string* Specifies unit name of the organization for PKI entity. Modes PKI entity configuration mode. Examples The following example configures unit of the organization the PKI entity belongs to. device configure terminal device(config)# pki entity brocade-entity device(config-pki-entity-brocade-entity)# org-unit-name routing History **Release version Command history** 5.8.00 This command was introduced.

### owner

Designates a virtual router as the Virtual Router Redundancy Protocol (VRRP) owner and configures priority and track values.

Syntax **owner** [ **priority** *value* ] [ **track-priority** *value* ]

**no owner** [ **priority** *value* ] [ **track-priority** *value* ]

Command Default No virtual routers are designated as the VRRP owner.

Parameters **priority** *value*

Abdicates owner status by setting a value that is lower than the backup default priority value. Value can be from 1 to 254. Default is 100.

**track-priority** *value*

Sets the priority value if the tracked port fails. Value can be from 1 to 254. Default is 2.

Modes VRID interface configuration mode

#### Usage Guidelines This command specifies that the device on which it is configured owns the IP address that is associated with the virtual router; making this device the default VRRP master router with its priority set to 255.

This command must be entered before the **ip-address** command can be configured for a VRRP virtual router ID (VRID).

The **no** form of this command removes the virtual router configuration.

Examples The following example configures the device as the VRRP owner.

```
device# configure terminal
device(config)# router vrrp
device(config)# interface ethernet 1/6
device(config-if-e1000-1/6)# ip address 10.53.5.1/24
device(config-if-e1000-1/6)# ip vrrp vrid 1
device(config-if-e1000-1/6-vrid-1)# owner
device(config-if-e1000-1/6-vrid-1)# ip-address 10.53.5.1
device(config-if-e1000-1/6-vrid-1)# activate
```
The following example configures the device as the VRRP owner and sets the track priority to 10.

```
device# configure terminal
device(config)# router vrrp
device(config)# interface ethernet 1/6
device(config-if-e1000-1/6)# ip address 10.53.5.1/24
device(config-if-e1000-1/6)# ip vrrp vrid 1
device(config-if-e1000-1/6-vrid-1)# owner track-priority 10
device(config-if-e1000-1/6-vrid-1)# ip-address 10.53.5.1
device(config-if-e1000-1/6-vrid-1)# activate
```
# permit (arp-guard-access-list)

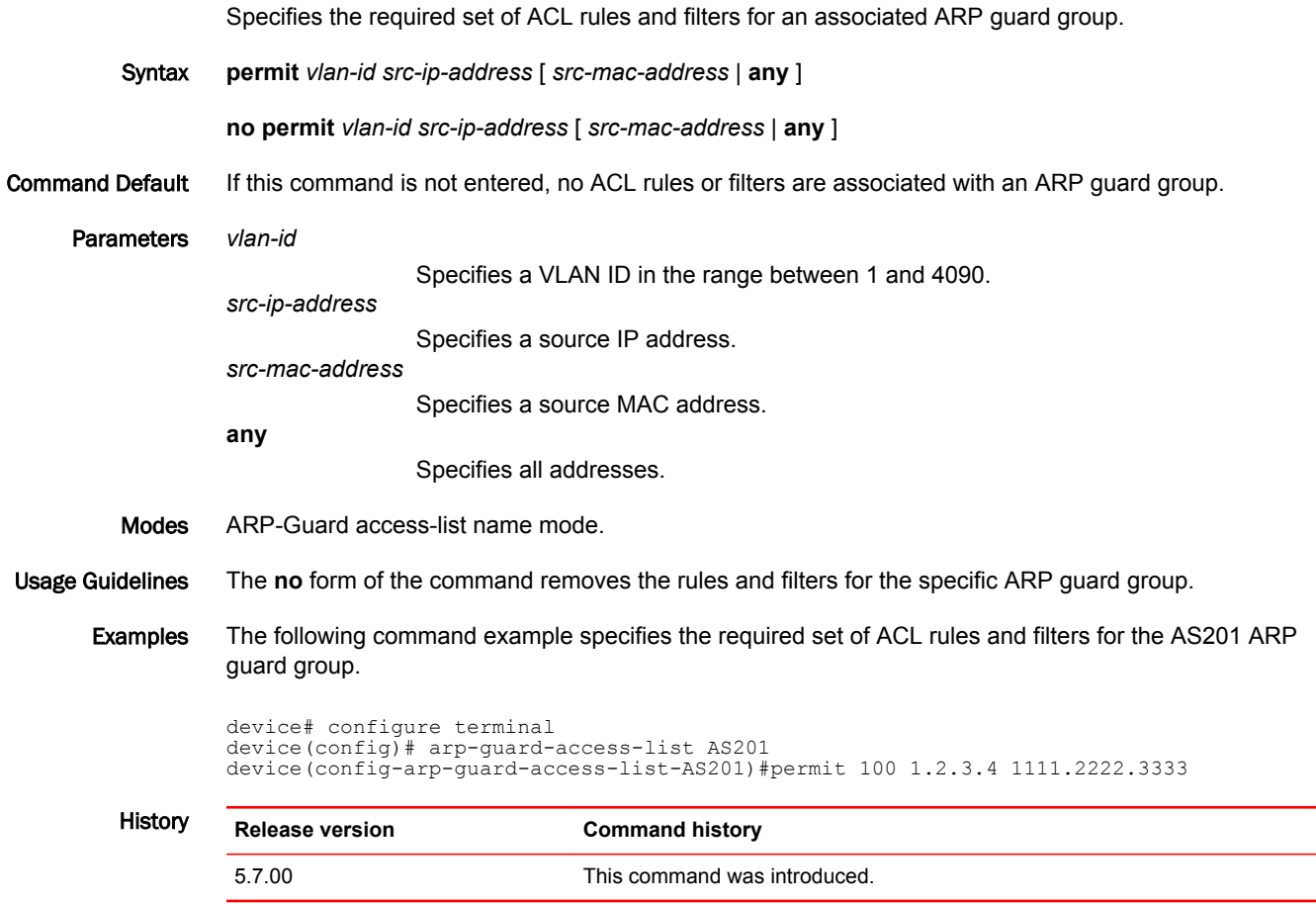

# pim neighbor-filter

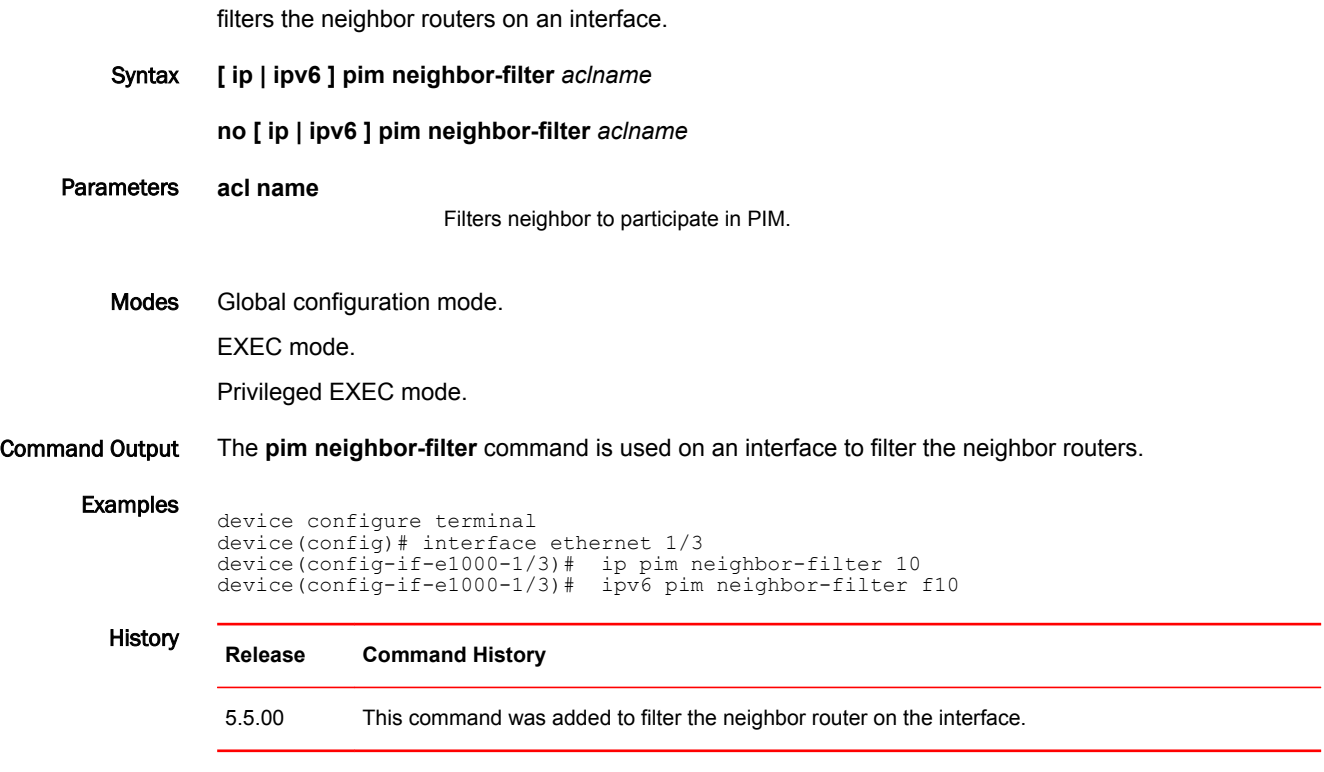

### ping mpls ldp

Sends an MPLS echo request from the ingress to the egress LSR.

Syntax **ping mpls ldp** { *ip\_addr* | **ip\_addr/mask-\_length** } [ **count** *num* | **destination** *ip\_addr* | **detail** | **nexthop** *ip\_addr* | **reply-mode** [ *no\_reply* | *router\_alert* ] | **reply-tos** *num* | **size** *bytes* | **source** *ip\_addr* | **timeout** *msec* ]

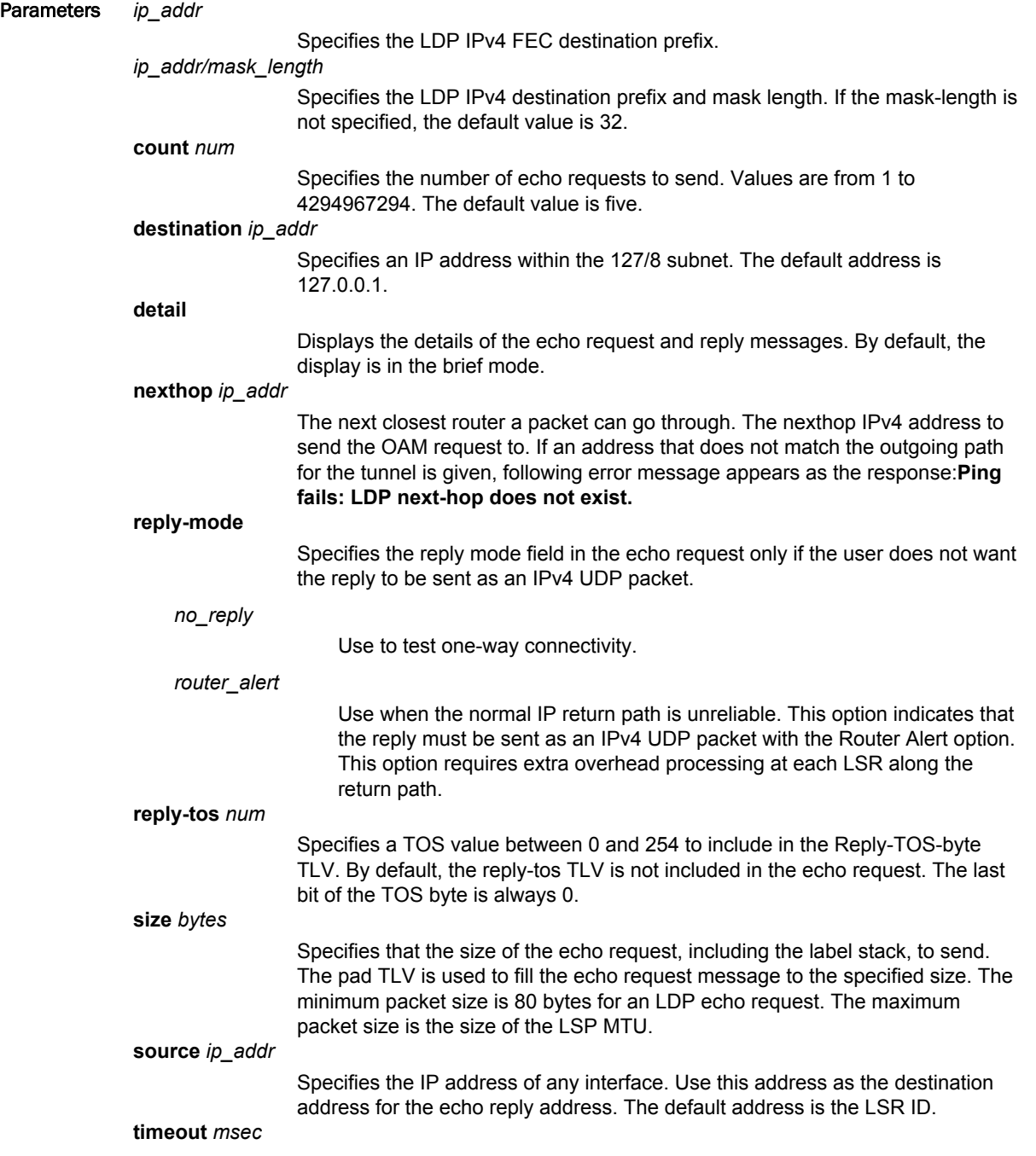

Specifies an interval in milliseconds for the echo request message. The value range is from 50 to 300000. The default timeout is 5 seconds. The maximum timeout value is 5 minutes.

Modes Global configuration mode.

#### Usage Guidelines

#### **NOTE**

Once an outgoing path is chosen to send the ping request, it is not changed. Disabling the path does not cause the ping packet to be sent over other ECMP paths. Upon disabling the path, the ping operation stops because the path is down. This is the expected behavior.

#### Examples The following example displays how to perform the LSP LSP ping operation.

device# ping mpls ldp 10.22.22.22 Send 5 80-byte MPLS Echo Requests for LDP FEC 10.22.22.22/32, timeout 5000 msec Type Control-c to abort !!!!! Success rate is 100 percent (5/5), round-trip min/avg/max=0/1/1 ms. device#

#### History **Release Command history**

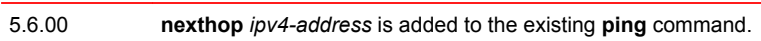

# pki authenticate

Configures authentication for the CA.

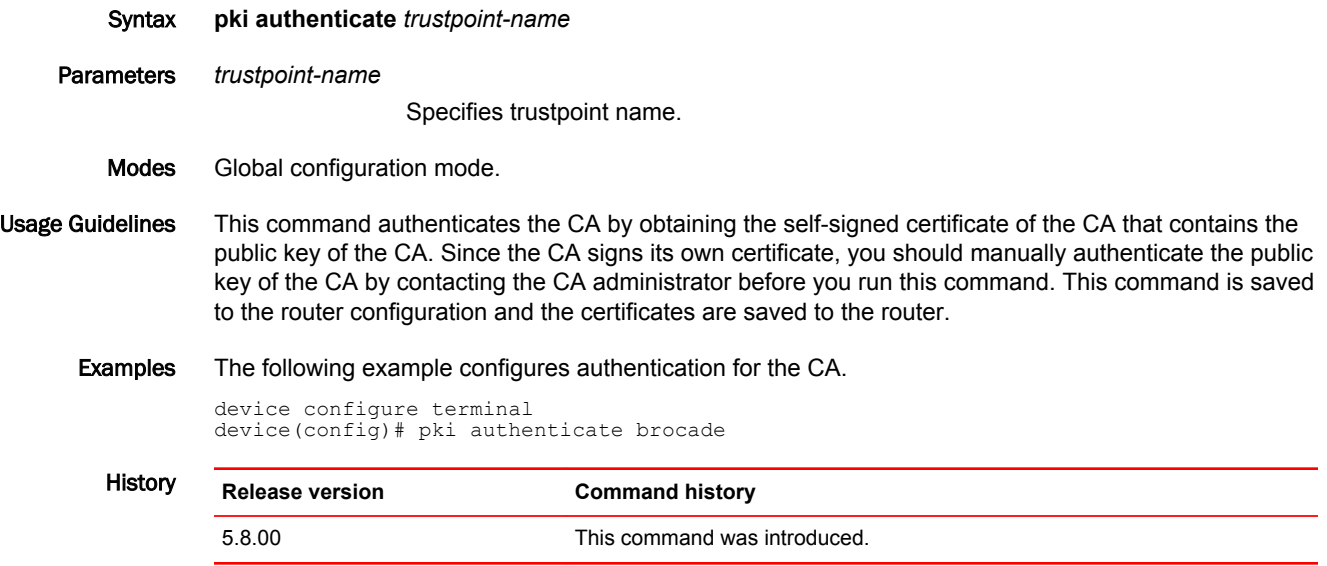

### pki cert validate

Validates or checks if a trustpoint has been successfully authenticated, a certificate has been requested and granted, and if the certificate is currently valid.

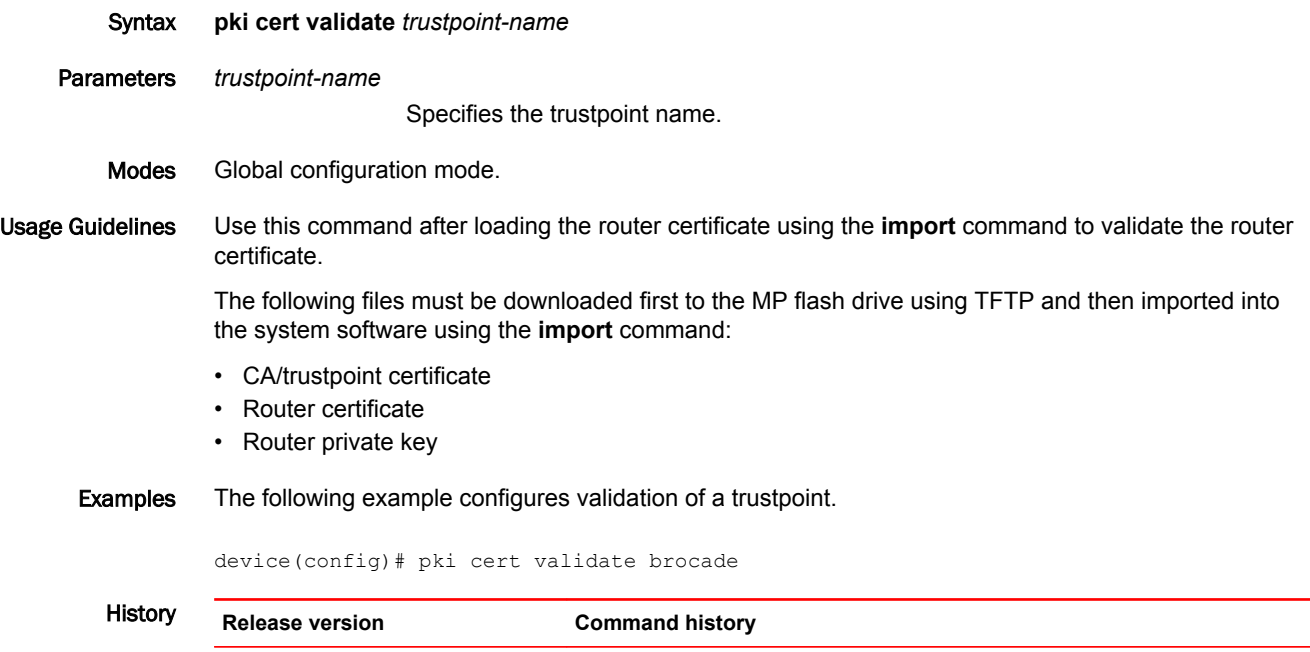

5.8.00 This command was introduced.

# pki enroll

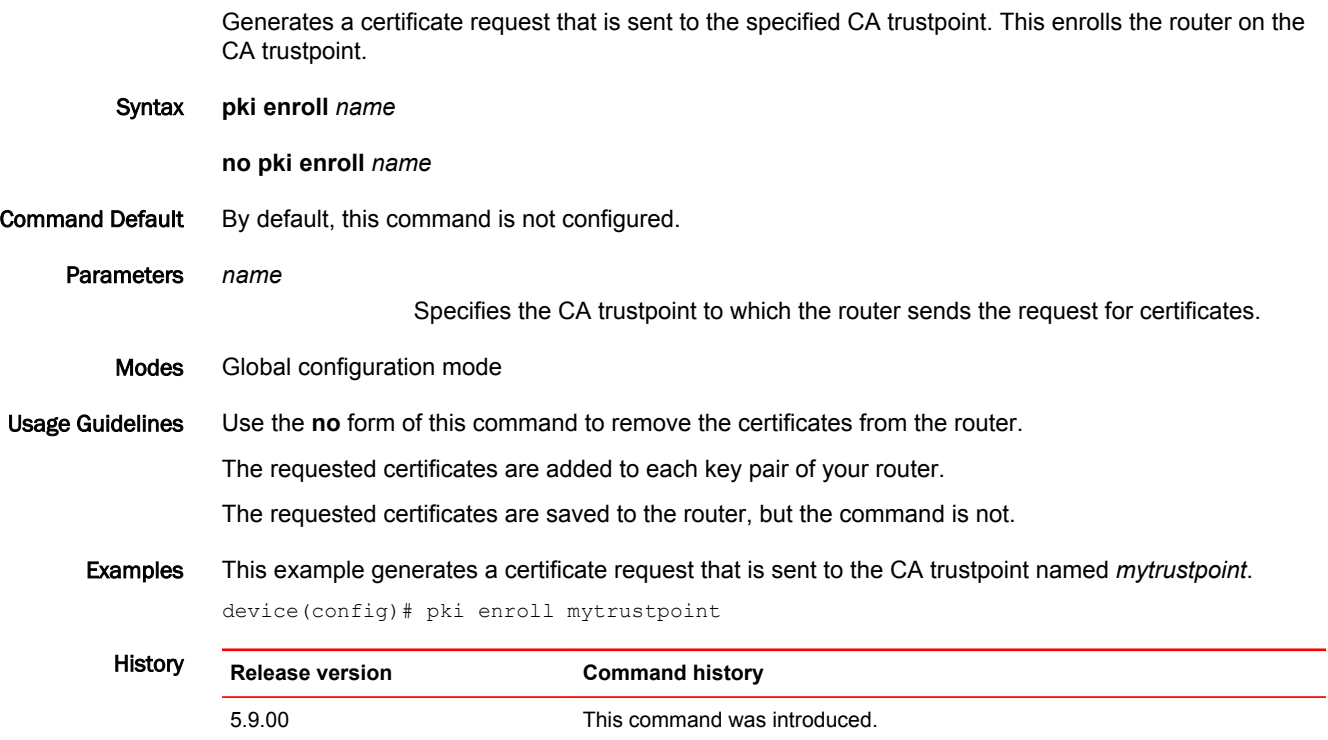

# pki entity

Configures the Public Key Infrastructure (PKI) end-user parameters and enters the PKI entity configuration mode.

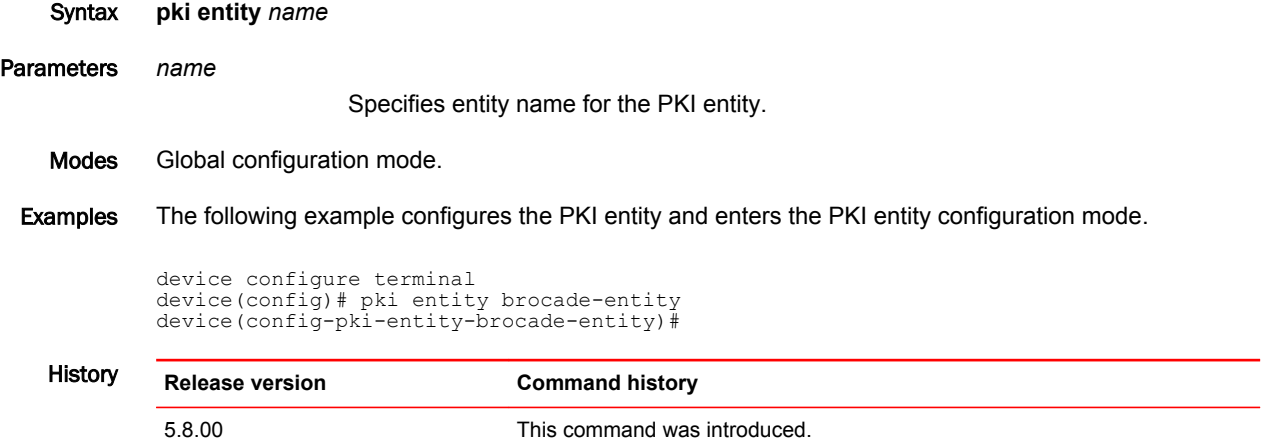

# pki export

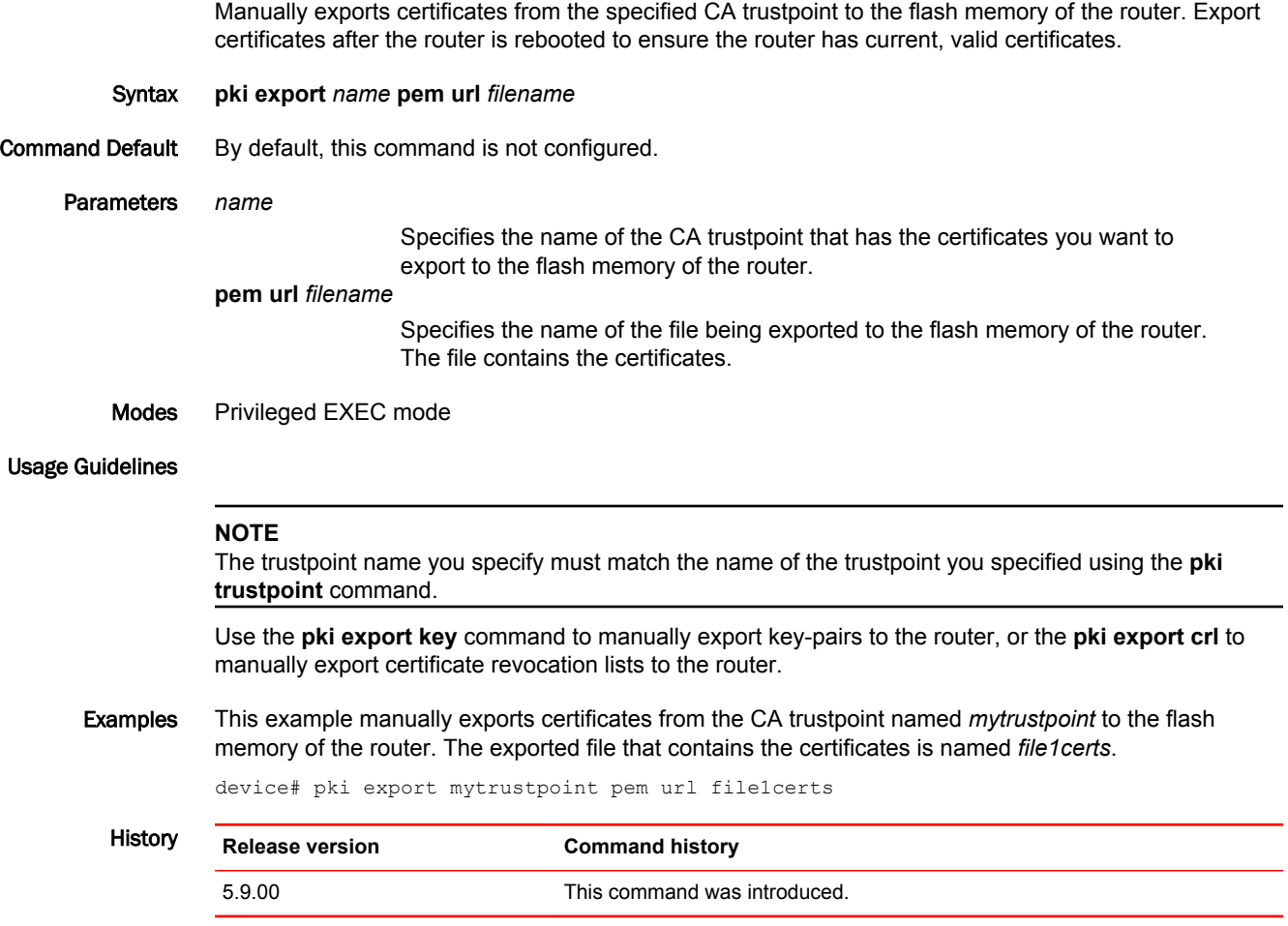

### pki export crl

Manually exports certificate revocation lists (CRL) from the specified CA trustpoint to the flash memory of the router. Export the CRL after the router is rebooted to ensure the router has current, valid lists.

Syntax **pki export crl** *trustpointname* **url** *filename* Command Default By default, this command is not configured. Parameters *trustpointname* Specifies the name of the CA trustpoint that has the CRL you want to export to the flash memory of the router. **url** *filename* Specifies the name of the file being exported to the flash memory of the router. The file contains the CRL. Modes Privileged EXEC mode Usage Guidelines **NOTE** The trustpoint name you specify must match the name of the trustpoint you specified using the **pki trustpoint** command. Use the **pki export** command to manually export certificates to the router, or the **pki export key** command to manually export key-pairs to the router. Examples This example manually exports CRL from the CA trustpoint named *mytrustpoint* to the flash memory of the router. The exported file that contains the CRL is named *file1crl*. device# pki export crl mytrustpoint url file1crl History **Release version Command history** 5.9.00 This command was introduced.

### pki export key

Manually exports key-pairs from the specified CA trustpoint to the flash memory of the router. Export key-pairs after the router is rebooted to ensure the router has current, valid key-pairs.

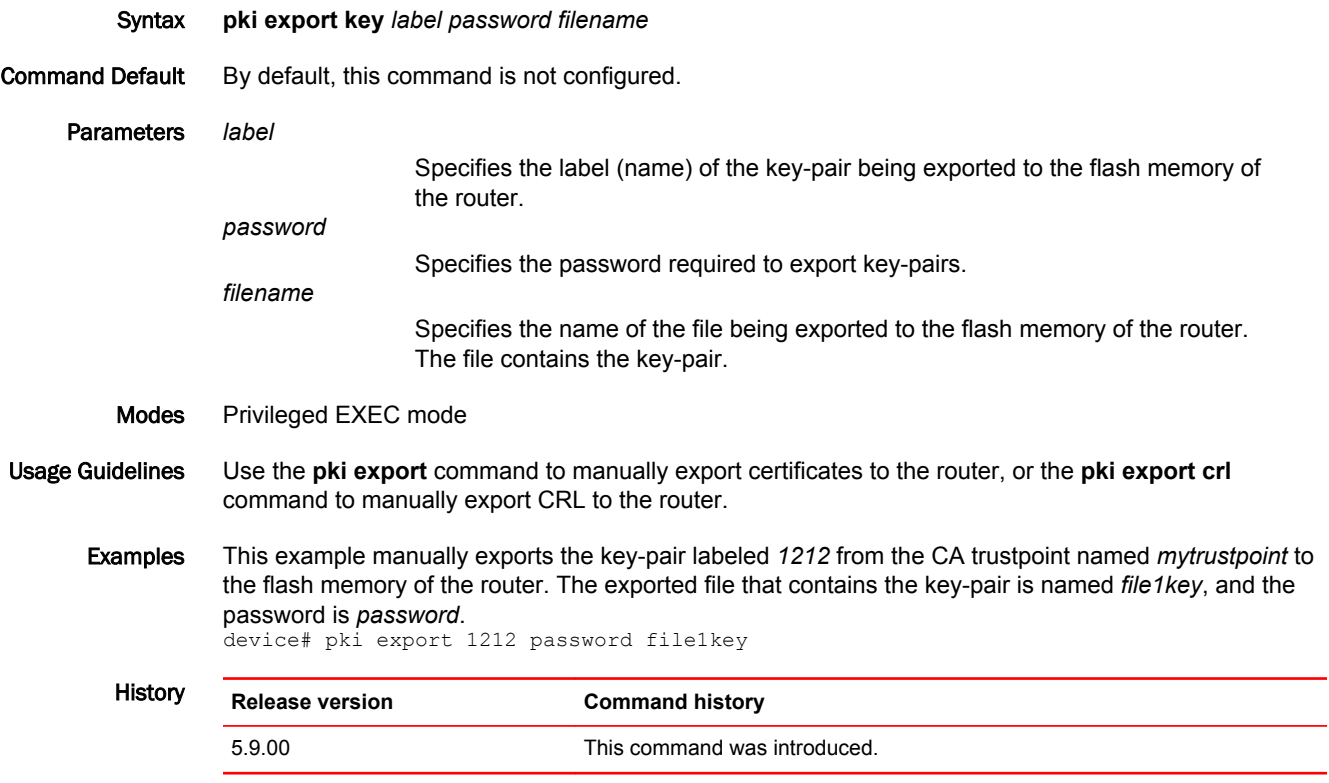

# pki import

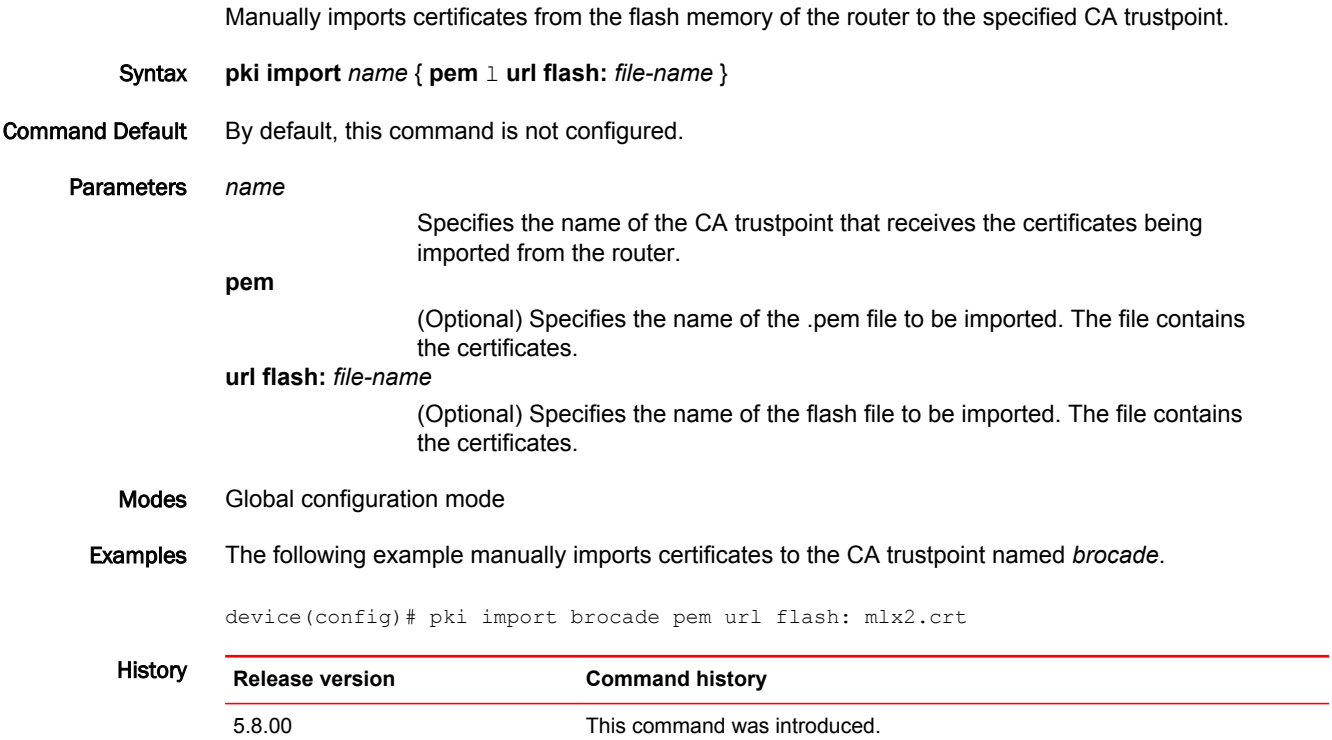

### pki import key ec

Enables importing the Elliptic Curve (EC) key pair from the flash file with the specified key label. Syntax **pki import key ec** *key-label* **pem url flash:** *file-name* **no pki import key ec** *key-label* **pem url flash:** *file-name* Parameters *key-label* Specifies the key label name. **pem** Specifies .pem file name used to import. **url flash:** *file-name* Specifies the flash file name. Modes Global configuration mode. Usage Guidelines The **no** form of the command cancels the import request that was enabled earlier. Examples The following example enables importing the EC key pair from the flash file with the specified key label. deviceconfigure terminal device(config)# pki import key ec brocade pem url flash: mlx2\_eckey.pem History **Release version Command history** 5.8.00 This command was introduced.

### pki profile-enrollment

Creates a PKI enrollment profile you can use to efficiently enroll requester systems. Systems you enroll using the profile have the same You name the profile and specify the profile settings using command parameters. Syntax **pki profile-enrollment** *name* **authentication-url** *url-string* **authentication-command** *url-string* **enrollment-url** *url-stringpassword* **no pki profile-enrollment** *name* **authentication-url** *url-string* **authentication-command** *url-string* **enrollment-url** *url-stringpassword* Command Default By default, this command in not configured. Parameters *name* Specifies the name of the enrollment profile. **authentication-url** *url-string* Specifies the URL of the certification authority (CA) server you want to receive the authentication requests. Make sure you use the correct form of the URL. **authentication-command** *string* Specifies the HTTP command that is sent to the certification authority (CA) for authentication. **enrollment-url** *url-string* Specifies the URL of the certification authority (CA) server you want to receive the enrollment requests. Make sure you use the correct form of the URL. *password* Specifies the password for the SCEP challenge used to revoke the requester's current certificate and issue another certificate for auto mode. Copy the password from the server. Modes Global configuration mode (to enter the command) Pki-profile mode (to specify parameter values) Usage Guidelines Use the **no** form of this command to delete all information defined in the enrollment profile. Entering the **pki profile-enrollment** command automatically enters pki-profile mode, which is required to specify the command parameter values.

#### **NOTE**

You must specify the authentication and enrollment URLs in the correct form. The URL argument must be in the form http://CA\_name, where CA\_name is the host Domain Name System (DNS) name or the IP address of the CA.

Examples This example creates an enrollment profile named profileA. The values for the parameters are:

- **authentication-url**: http://win-ab12aaa123a1.lab.myco.com/CertServer/mscep/mcse
- **authentication-command**: win-as12aa123a1.lab.myco.com\_lab-WIN-A1B1A1BBBB
- **enrollment-url**: http://win-ab12aaa123a1.lab.myco.com/CertServer/mscep/mscep
- **password**: 1B1111AB111A2222

```
 device(config)# pki profile-enrollment profileA 
 device(config-pki-profile)# authentication-url 
http://win-ab12aaa123a1.lab.myco.com/CertServer/mscep/mcse
 device(config-pki-profile)# authentication-command win-
as12aa123a1.lab.myco.com_lab-WIN-A1B1A1BBBB
 device(config-pki-profile)# enrollment-url http://win-
ab12aaa123a1.lab.myco.com/CertServer/mscep/mscep
        device(config-pki-profile)# 1B1111AB111A2222
```
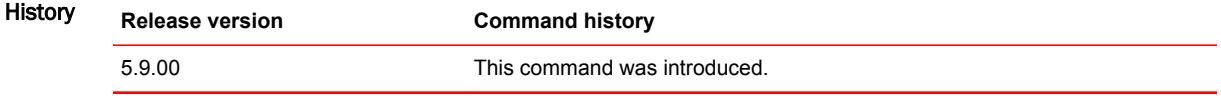

# pki trustpoint

Configures the trustpoint used in all the relevant parameters needed for communication and enters the Public Key Infrastructure (PKI) trustpoint configuration mode.

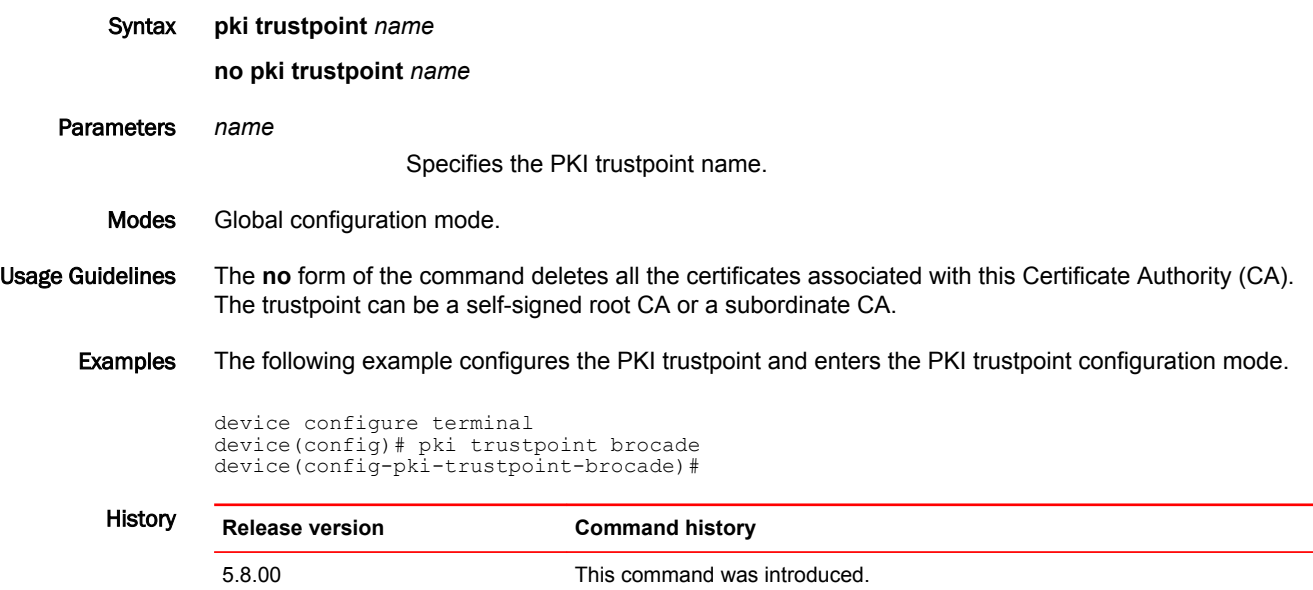

# pki-entity

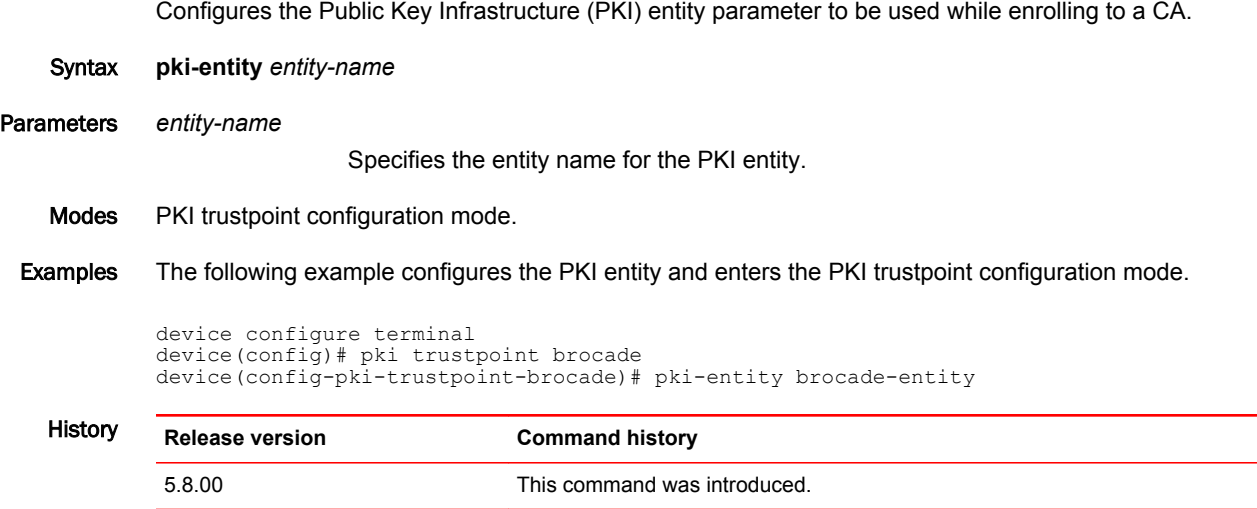

# pre-shared-key

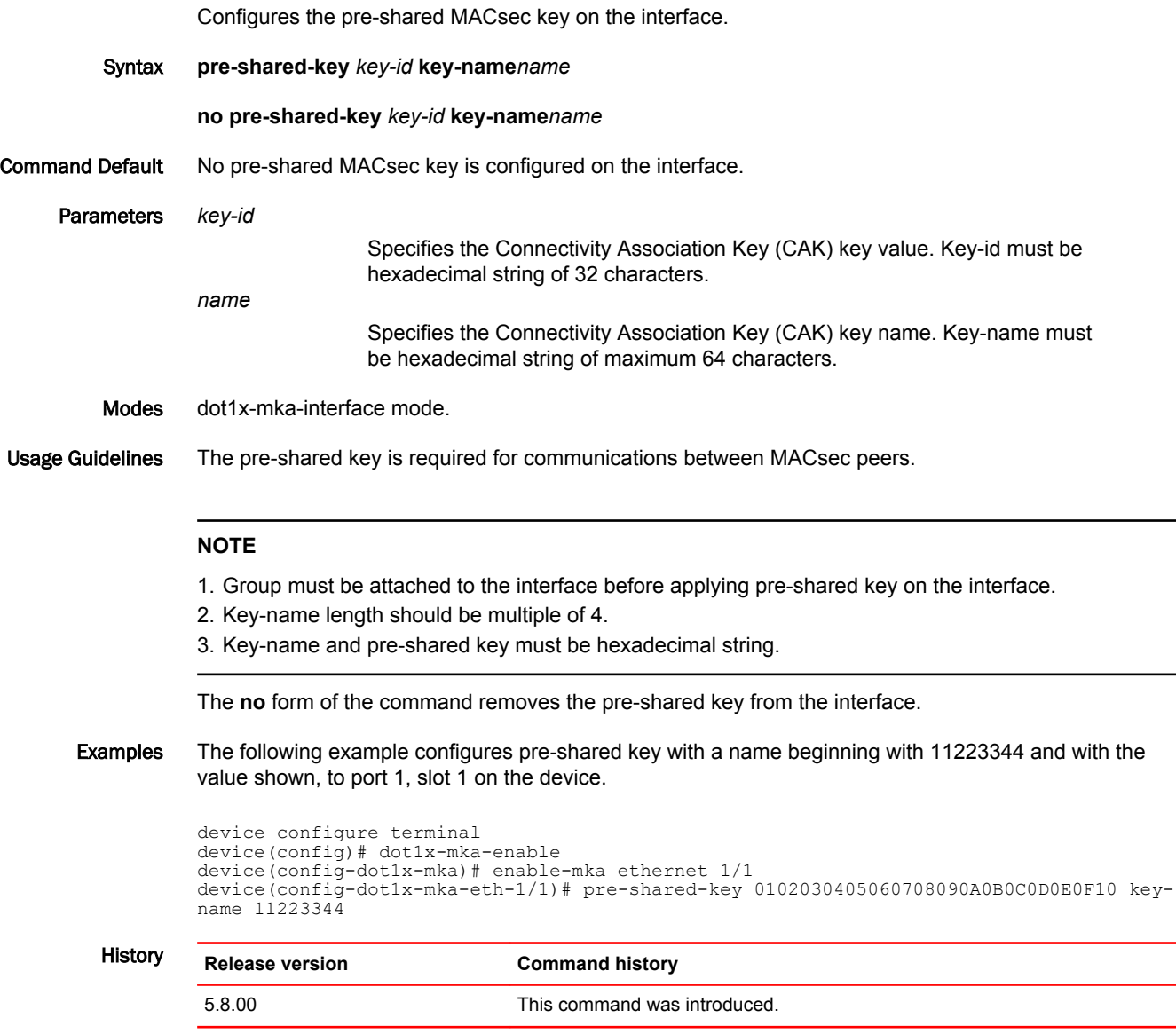

# prf

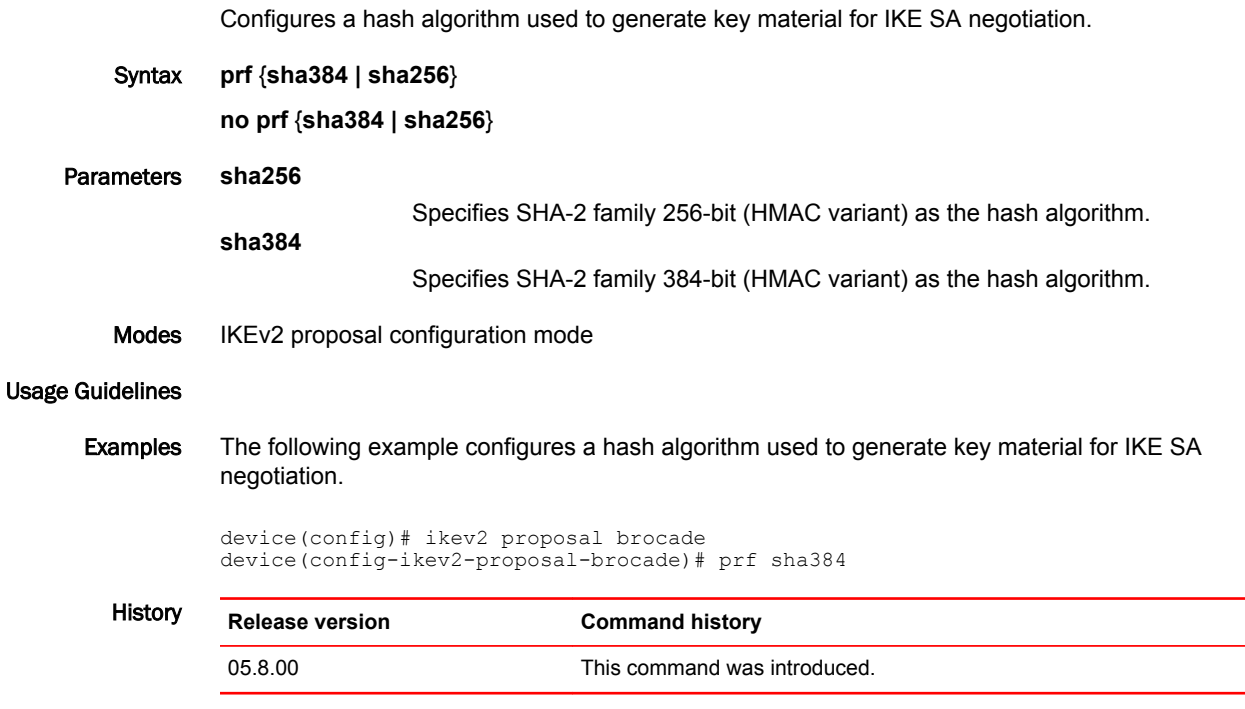

 $\overline{\phantom{a}}$ 

### protected

Configures the VRF with the traffic that will be protected by the specific IKEv2 profile.

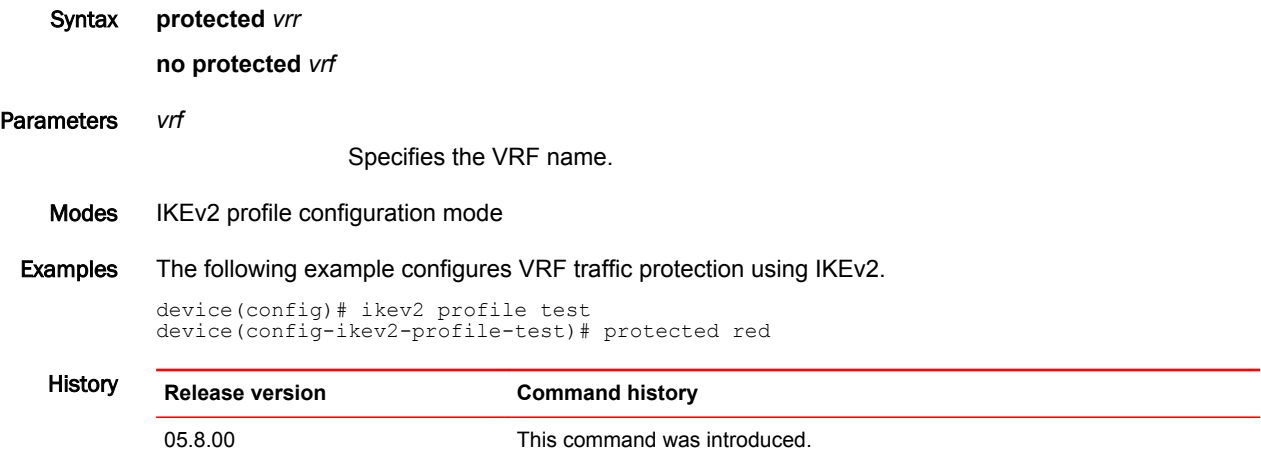
### radius-server host

Configures the Remote Authentication Dial-In User Service (RADIUS) server.

Syntax **radius-server host** { *ipv4-address* | *host-name* | *ipv6-address*} [ **auth-port** *port-num* [ **acct-port** *portnum* [ { **accounting-only** | **authentication-only** | **default** } [ **ssl- auth-port** *port-num* [**accounting-only** | **authentication-only** | **default** ][ **key** *key-string* [ **dot1x** ] ] ] ]]

**no radius-server host** { *ipv4-address* | *host-name* | *ipv6-address*} [ **auth-port** *port-num* [ **acct-port** *port-num* [ { **accounting-only** | **authentication-only** | **default** } **ssl- auth-port** *port-num* [**accountingonly** | **authentication-only** | **default** ] [ **key** *key-string* [ **dot1x** ] ] ] ]]

Command Default The RADIUS server host is not configured.

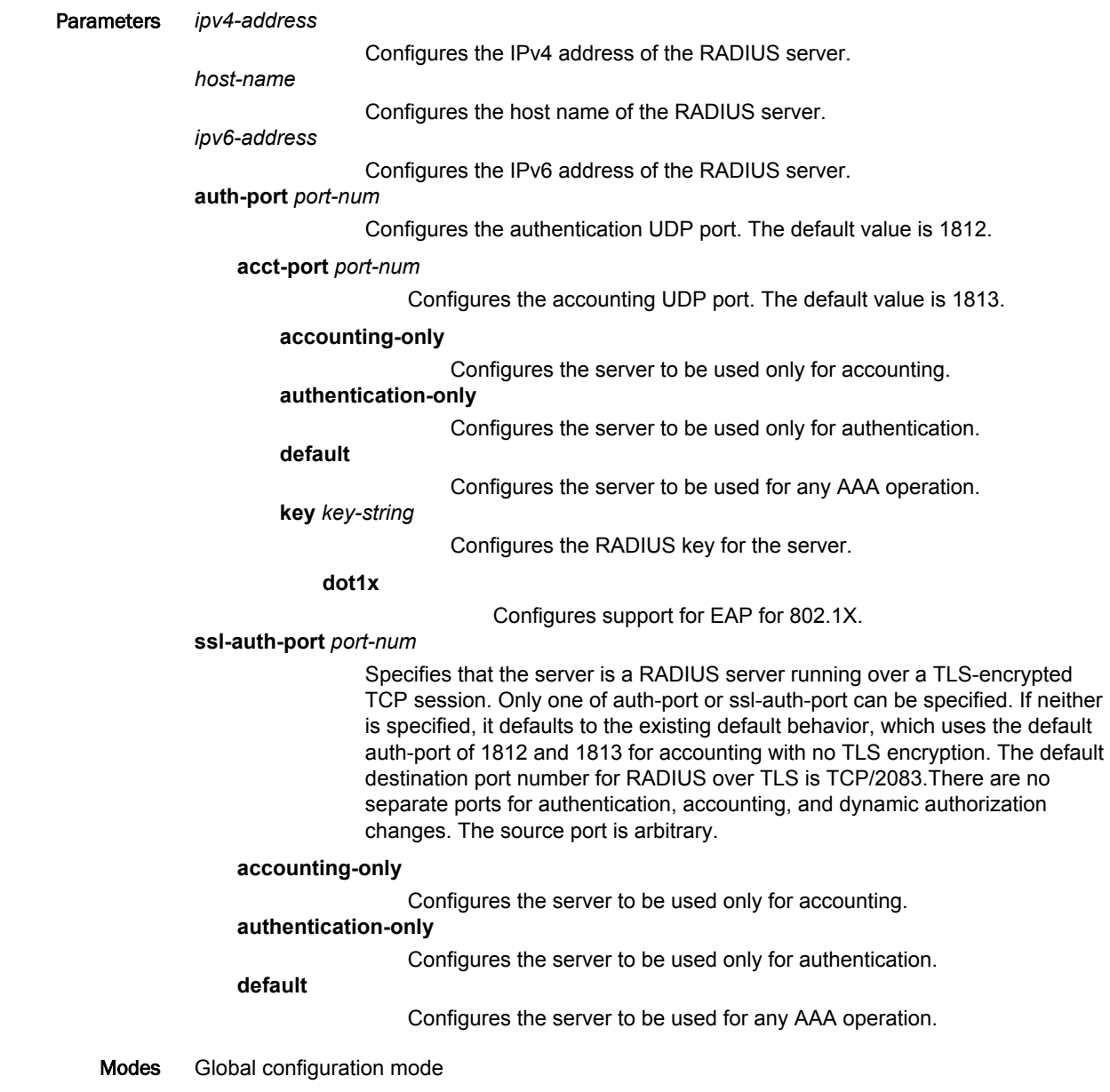

Usage Guidelines Use the **radius-server host** command to identify a RADIUS server to authenticate access to a Brocade device. You can specify up to eight servers. If you add multiple RADIUS authentication servers to the Brocade device, the device tries to reach them in the order you add them. To use a RADIUS server to authenticate access to a Brocade device, you must identify the server to the Brocade device. In a RADIUS configuration, you can designate a server to handle a specific AAA task. For example, you can designate one RADIUS server to handle authorization and another RADIUS server to handle accounting. You can specify individual servers for authentication and accounting, but not for authorization. You can set the RADIUS key for each server.

The **no** form of the command removes the configuration.

Examples The following example shows how to configure a RADIUS server to authenticate access to a Brocade device.

device(config)# radius-server host 192.168.10.1

The following example shows how to specify different RADIUS servers for authentication and accounting.

device(config)# radius-server host 10.2.3.4 auth-port 1800 acct-port 1850 default key abc device(config)# radius-server host 10.2.3.5 auth-port 1800 acct-port 1850 authentication-only key def device(config)# radius-server host 10.2.3.6 auth-port 1800 acct-port 1850 accountingonly key ghi

#### The following example shows how to map the 802.1X port to a RADIUS server.

device(config)# radius-server host 10.2.3.4 auth-port 1800 acct-port 1850 default key abc dot1x

# rate-limit input

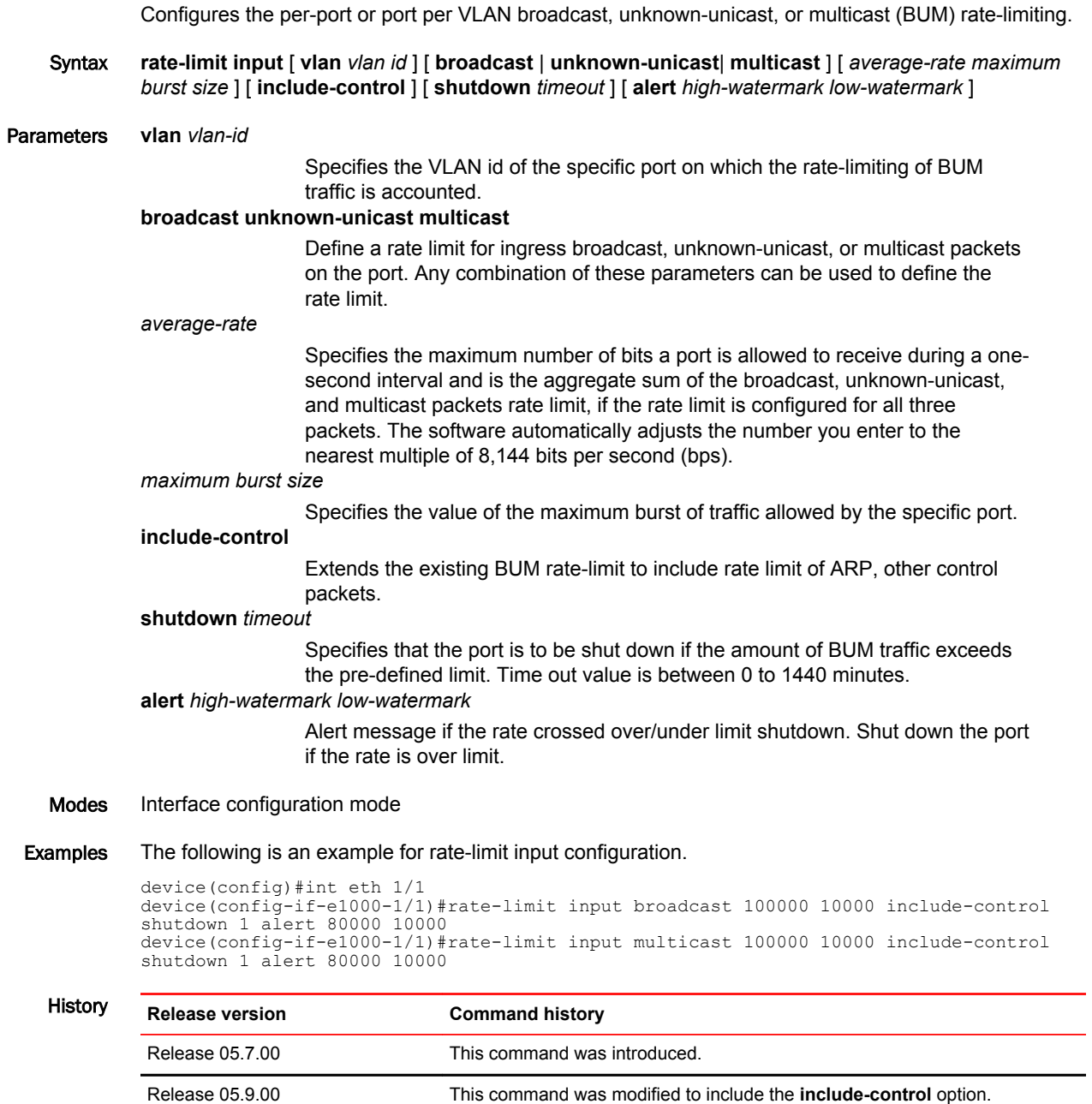

# rd

Each instance of a VRF must have a unique Route Distinguisher (RD) assign to it.

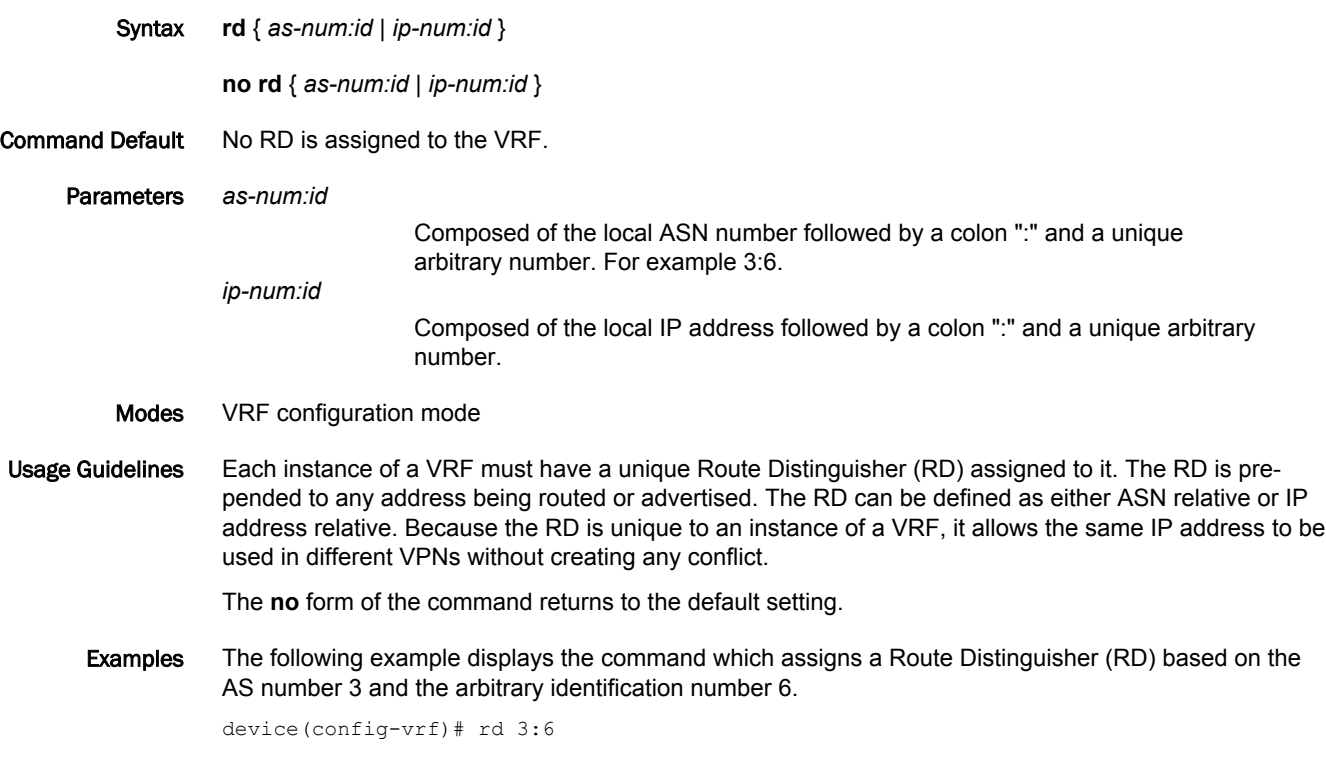

# remove-tagged-ports / remove-untagged-ports

Removes tagged or untagged ports on the VLAN.

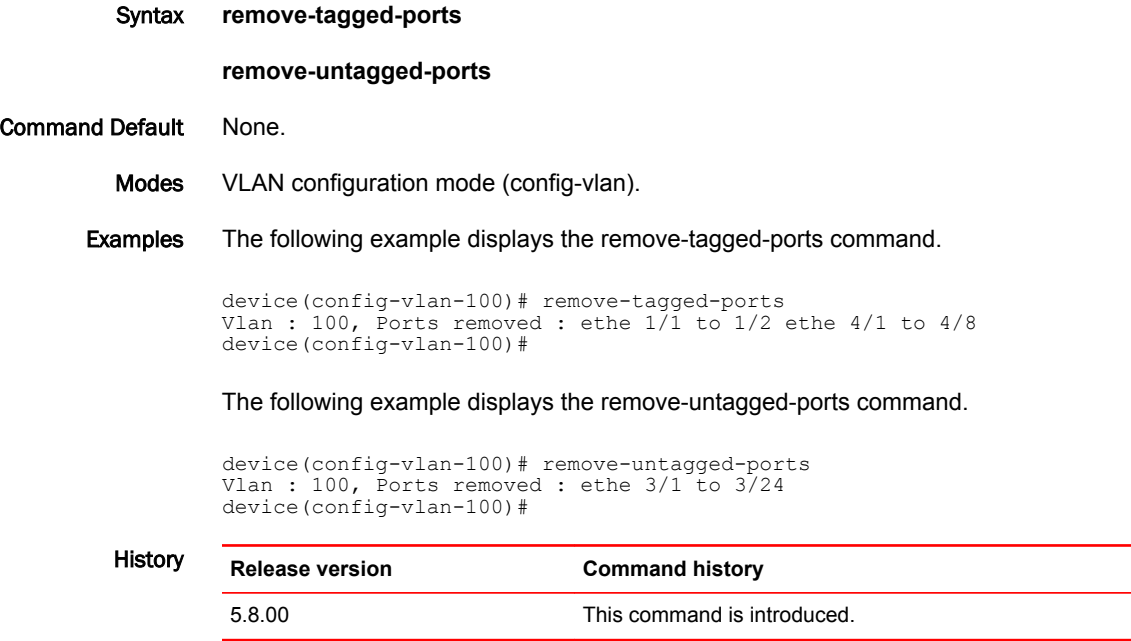

### remove-vlan

Removes tagged and untagged ports from all or defined VLANs.

Syntax **remove-vlan** [ **all** | **vlan** [ *vlan\_id* ] ] { **to** *vlan\_id* } Parameters **all** Removes all configured VLANs. **vlan** *vlan\_id* Specifies the VLAN where the ports should be removed. **to** *vlan\_id* Specifies the VLAN range to remove. Modes User configuration level. Examples The following example displays the command with the **all** option. device(config-if-e100000-1/1)# remove-vlan all Port ethe 1/1 removed from tagged vlan : 300 400 500 600 700 800 900 1000 2000 3000 4000 and untagged vlan : 200 . device(config-if-e100000-1/1)# The following example displays the command with a specified VLAN range. device(config-if-e100000-1/2)# remove-vlan vlan 2 to 4090 Port ethe 1/2 removed from tagged vlan : 300 400 500 600 700 800 900 1000 2000 3000 4000 and untagged vlan : 200 . device(config- $if$ -e100000-1/2)# The following example displays the command that remove a specific VLAN. device(config-if-e10000-4/1)# remove-vlan vlan 500

```
Vlan : 500, Ports removed : ethe 4/1 
device(config-if-e10000-4/1)#
```
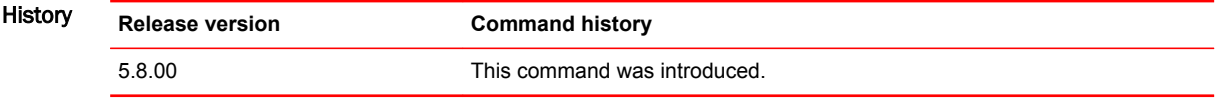

## reverse-metric

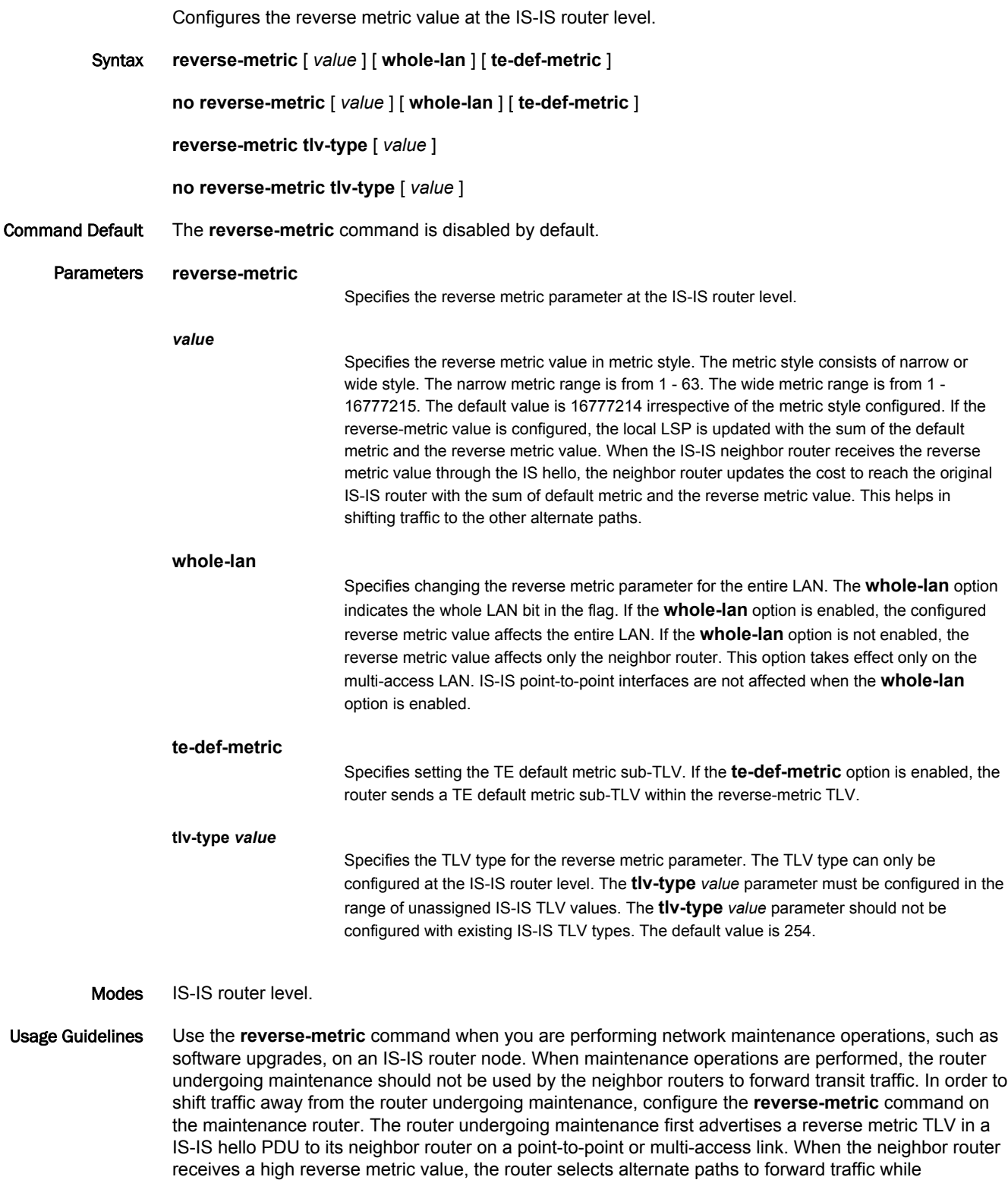

maintenance is going on. The neighbor router adds the reverse metric TLV to its own TE default metric sub-TLV and recalculates its SPF tree and route topology. The neighbor router floods the new LSP containing the extended IS reachability TLV throughout the domain. Traffic gradually shifts onto alternate paths away from the link between the maintenance router and the neighbor router as nodes in the IS-IS domain receive the new LSP. Once the maintenance is complete, you can remove the **reverse-metric** command configuration from the router, and the reverse metric TLV in the IS-IS hello PDU is no longer advertised to the neighbor router. The IS-IS neighbor router reverts back to its original IS-IS metric, and the traffic switches to the original IS-IS router to reach its destination.

In a multi-access link, the IS-IS DIS router adds the reverse metric TLV value to each node's default metric value in the pseudonode LSP when the whole-lan flag is set. All non-DIS nodes ignore the reverse metric TLV. If multiple neighbor routers advertise the reverse metric TLV with the whole LAN flag set, the neighbor router with the highest MAC address takes precedence, and the value advertised by that neighbor is updated in the pseudonode LSP for all neighbors. If some neighbor routers do not set the whole LAN flag, then the reverse metric TLV value advertised by the neighbor router is updated in the pseudonode LSP for that neighbor only.

The S flag is set when the sender of the reverse metric TLV signals to the neighbor router to use the TE sub-tlv for the default metric (sub-tlv type 18) in the reverse metric TLV. When the receiving router finds the S flag set in the reverse metric TLV, the router searches for the TE sub-tlv. The router adds the default metric value in the TE sub-tlv to the configured TE default metric value and recalculates the CSPF.

The **no** form of the command, specified with the configured value, resets the metric value to the default value of 16777214. The **no reverse-metric** command removes the entire reverse metric configuration.

#### **NOTE**

The **reverse-metric** *value* command is supported on the Brocade NetIron XMR Series, the Brocade MLX Series, and the Brocade NetIron CER Series and Brocade NetIron CES Series platforms.

Examples The following example configures the reverse metric value to 50 at the router level. The **whole-lan** option is enabled to include the entire LAN.

```
device(config)# router isis
device(config-isis-router)# reverse-metric 
device(config-isis-router)# reverse-metric 50 
device(config-isis-router)# reverse-metric 50 whole-lan
device(config-isis-router)#
```
The following example configures the reverse metric TLV type in the range of unassigned IS-IS TLV values.

```
device(config-isis-router)# reverse-metric tlv-type 
device(config-isis-router)# reverse-metric tlv-type 230
device(config-isis-router)#
```
Use the **show isis config** command to display the configuration of the reverse metric value at the router level. The reverse metric value and the parameters, **whole-lan** and **te-def-metric** are highlighted in the output.

```
device(config)# show isis config
 router isis
 net 49.2211.aaaa.bbbb.cccc.00
  reverse-metric 50 whole-lan te-def-metric
  address-family ipv4 unicast
  exit-address-family
 address-family ipv6 unicast
 exit-address-family
```
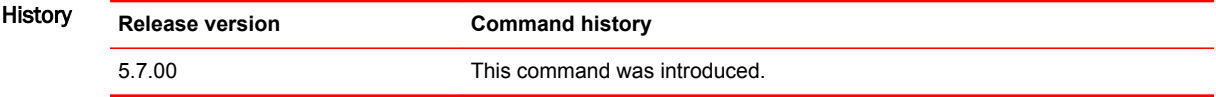

# revocation-check

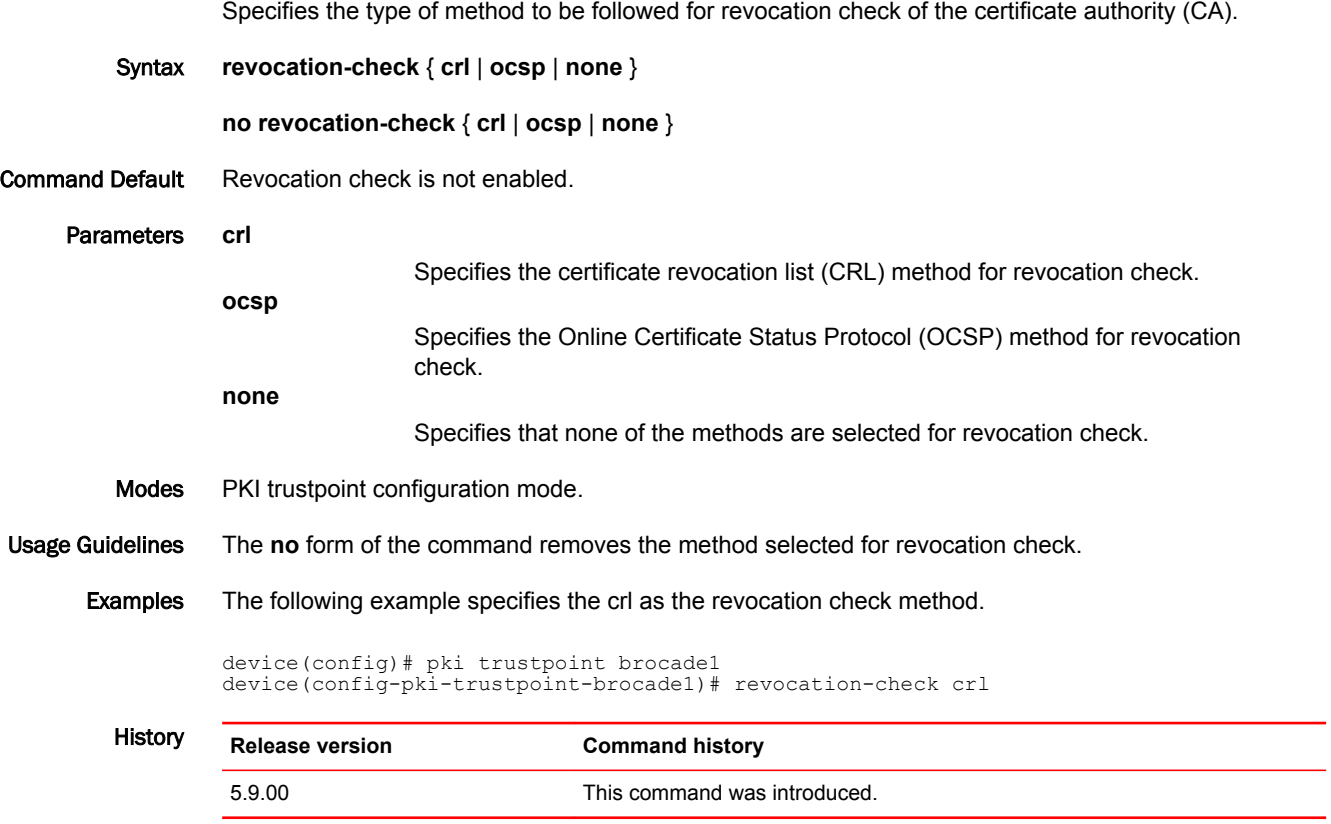

▃

 $\overline{\phantom{0}}$ 

## rfc1583-compatibility (OSPF)

Configures compatibility with RFC 1583.

Syntax **rfc1583-compatibility**

**no rfc1583-compatibility**

Command Default This command is disabled by default.

Modes OSPF router configuration mode OSPF router VRF configuration mode

Usage Guidelines Enter **no rfc1583-compatibility** to disable compatibility with RFC 1583 if it has been enabled. Enter **no rfc1583-compatibility** if it has been enabled to re-enable compatibility with RFC 2328.

> When this command is enabled, OSPF is compatible with RFC 1583 (OSPFv2) and OSPF prefers the least cost path to the autonomous system border router (ASBR). Disabling this compatibility causes OSPF to prefer the non-backbone area path over backbone area paths in addition to the least cost path to the ASBR.

When upgrading software from 5.8x and earlier, the device preserves the existing configuration value for OSPF RFC 1583 compatibility based on the version of the startup configuration file. New OSPF configurations use the new default value.

Examples This example enables compatibility with RFC 1583.

device# configure terminal device(config)# router ospf device(config-ospf-router)# rfc1583-compatibility

This example disables compatibility with RFC 1583 if it has been enabled and re-enables compatibility with RFC 2328.

```
device# configure terminal
device(config)# router ospf
device(config-ospf-router)# no rfc1583-compatibility
```
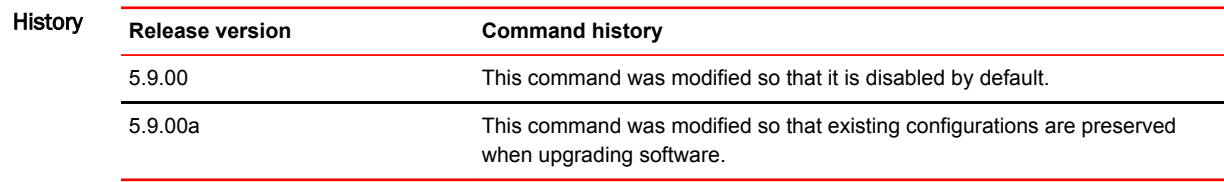

## router-interface

Configures the VE per VPLS instance.

device(config-mpls-vpls-test)# vlan 10

device(config-mpls-vpls-test-vlan-10)# tagged ethe 4/1 device(config-mpls-vpls-test-vlan-10)# vlan 200 isid 20000

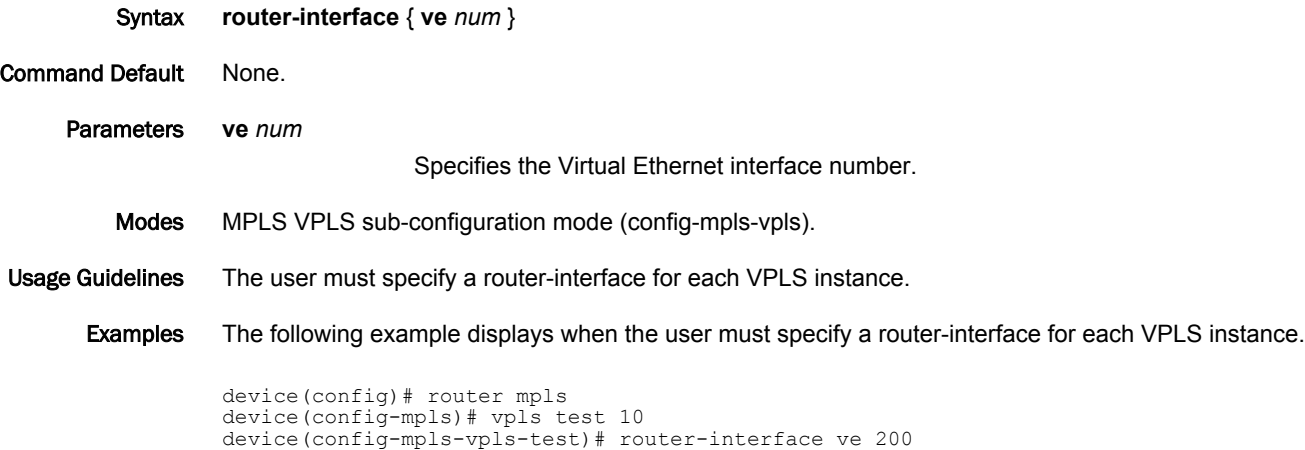

### router vrrp

Globally enables Virtual Router Redundancy Protocol (VRRP).

Syntax **router vrrp no router vrrp** Command Default VRRP is not globally enabled. Modes Global configuration mode Usage Guidelines After globally enabling VRRP, the command prompt does not change. Nearly all subsequent VRRP configuration is performed at the interface level, but VRRP must be enabled globally before configuring VRRP instances. The **no router vrrp** command disables VRRP globally. Examples The following example globally enables VRRP and enters interface configuration mode.

> device# configure terminal device(config)# router vrrp device(config)# interface ethernet 1/5

### router vrrp-extended

Globally enables Virtual Router Redundancy Protocol Extended (VRRP-E) and enters VRRP-E router configuration mode.

Syntax **router vrrp-extended**

**no router vrrp-extended**

- Command Default VRRP-E is not globally enabled.
	- Modes Global configuration mode

Usage Guidelines After globally enabling VRRP-E, nearly all subsequent VRRP-E configuration is performed at the interface level. VRRP-E must be enabled globally before configuring VRRP-E instances.

The **no router vrrp-extended** command globally disables VRRP-E.

Examples The following example globally enables VRRP-E and enters interface configuration mode.

device# configure terminal device(config)# router vrrp-extended device(config-vrrpe-router)# interface ethernet 1/5 device(config-if-e1000-1/5)# ip address 10.53.5.3/24 device(config-if-e1000-1/5)# ip vrrp-extended vrid 1 device(config-if-e1000-1/5-vrid-1)# backup priority 110 device(config-if-e1000-1/5-vrid-1)# version 2 device(config-if-e1000-1/5-vrid-1)# ip-address 10.53.5.254 device(config-if-e1000-1/5-vrid-1)# activate VRRP-E router 1 for this interface is activating

# rpf shortcut

Enables RPF shortcut for LSP paths.

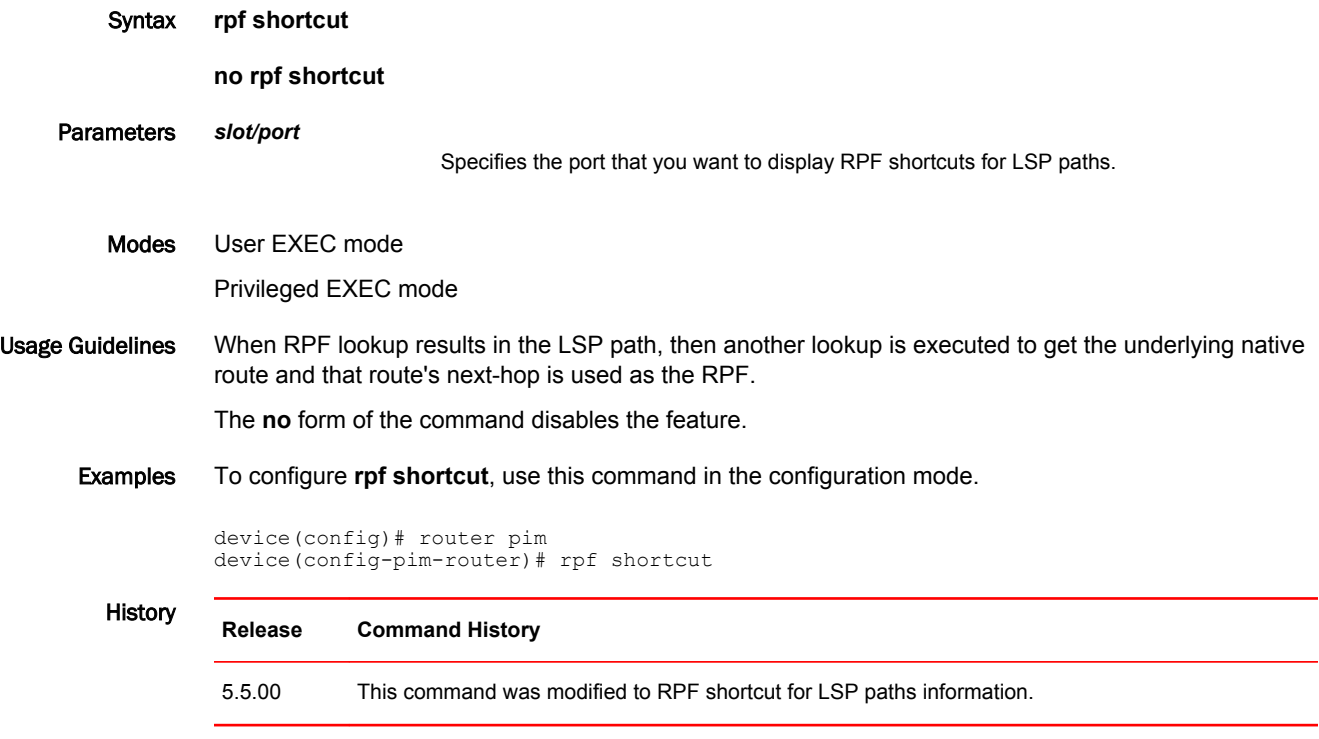

### rsvp-hello

Configures the RSVP-TE Hello with default values on all the mpls-interfaces, providing the mplsinterface does not have any local-interface level configuration for the same.

Syntax **rsvp-hello** [ **acknowledgments** [ **interval** *num* | **tolerance** *num* ] | **interval** *num* | **tolerance** *num* ]

**no rsvp-hello** [ **acknowledgments** [ **interval** *num* | **tolerance** *num* ] | **interval** *num* | **tolerance** *num* ]

#### Parameters **acknowledgments**

Acknowledges RSVP Hellos on the interface supporting RSVP Hello and *not* having RSVP sessions.

#### **interval** *num*

Interval between two RSVP Hello requests in seconds. Value range is 1 - 60, default 9. **tolerance** *num* Number of unacknowledged RSVP Hello requests, seconds, before a timeout. Value range is 1 - 255, default 3.

#### Modes MPLS configuration mode.

MPLS interface configuration mode.

#### Usage Guidelines **RSVP Hello configuration at the global MPLS RSVP level**

Interval and tolerance for RSVP-TE Hello protocol can be configured at global MPLS RSVP level. The global configuration is pushed to all the mpls-interfaces when the interface level configurations are not present. In addition to these two parameters, one more parameter may be configured at global MPLS RSVP level, namely, acknowledgments.

#### **Hello-interval and hello-tolerance at mpls-interface level**

RSVP-TE Hello interval and tolerance can be configured at mpls-interface level as well. Interface level configurations take precedence over global configurations. These parameters can be individually configured for each mpls-interface.

By default, acknowledgments are *not sent* on mpls-interface supporting RSVP Hello when no sessions are taking that interface.

Interface-level configuration takes precedence over global configuration.

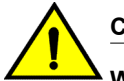

#### **CAUTION**

**When disabling RSVP hello, disable it on both sides of the link at the same time to avoid bringing down all the RSVP sessions going over that link.**

The **no** form of the command does not take interval or tolerance as parameters. Executing the **no rsvphello** command on the mpls-interface level sets the RSVP-TE Hello parameters to the globally configured RSVP Hello parameter values. If RSVP Hello is not configured globally, it disables the RSVP Hello on the mpls-interface. Executing this removes the configuration from the interface level and will no longer display the RSVP Hello configuration at the interface level in the **show configuration** output.

#### Examples The following example displays the command in the Global configuration mode.

device configure terminal device(config)# router mpls device(config-mpls)#rsvp device(config-mpls-rsvp) rsvp-hello device(config-mpls-rsvp) rsvp-hello interval 15 tolerance 5 acknowledgments

The following example displays the command in the Interface configuration mode.

```
device configure terminal
device(config)# router mpls
device(config-mpls-if-e100-1/1)# rsvp
device(config-mpls-if-e100-1/12) rsvp-hello 
device(config-mpls-if-e100-1/12) rsvp-hello interval 5 tolerance 2
```

```
History Release Command history
```
5.6.00 The command was introduced.

### rsvp-hello acknowledgments

Configures the RSVP-TE Hello to respond back with Hello ACKs to neighbors not carrying any RSVP sessions.

The **rsvp-hello acknowledgments** command configures the RSVP-TE Hello to respond back with Hello ACKs to neighbors not carrying any RSVP sessions. The configuring for acknowledgments is at the global MPLS RSVP level.

Syntax **rsvp-hello acknowledgments**

**no rsvp-hello acknowledgments**

Modes MPLS RSVP Hello global configuration mode.

Usage Guidelines By default, RSVP-TE Hello does not send ACKs to neighbors not carrying any RSVP sessions.

The **no** format of this command sets it back to the default behavior of not sending ACKs to neighbors not carrying any RSVP sessions. This erases the configuration line from the global configuration. All the mpls-interfaces supporting RSVP Hello having *ZERO* sessions to neighbors *do not send HELLO\_ACKs* for requests sent to those neighbors (which is the default behavior).

Examples The following example enables RSVP-TE Hello on all mpls-interfaces with default values for hellointerval and hello-tolerance if no interface level specific configuration is present.

```
device configure terminal
device(config)# router mpls
device(config-mpls)# rsvp
device(config-mpls-rsvp)# rsvp-hello interval 15
device(config-mpls-rsvp)# rsvp-hello tolerance 5
```
**History** 

**Release Command history**

5.6.00 This command was introduced.

### rsvp-hello disable

Disables RSVP Hello on an mpls-interface.

Syntax **rsvp-hello disable**

**no rsvp-hello disable**

Modes MPLS interface configuration mode.

Usage Guidelines This command erases the configuration line from the configuration like any other **no** command. When there is global configuration, the interface starts picking up globally configured parameters for the RSVP Hello.

If there is no global configuration, the interface does not run RSVP-Hello.

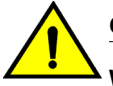

#### **CAUTION**

**When disabling RSVP hello, please disable it on both sides of the link at the same time to avoid bringing down all the RSVP sessions going over that link.**

The **no** form of the rsvp-hello command will not take any parameters other than **disable** at the interface level local configuration. When the parameter needs to be changed to the default value, the user has to execute the normal configuration command.

Examples The following example displays the command under the Interface configuration.

device (config-mpls-if-e100-1/6)# rsvp-hello disable

The following example displays the RSVP Hello is being disabled on the interface. It generates on the configuration. The RSVP Hello would not be running on this interface irrespective of any global or local configuration present.

```
device configure terminal
device(config)# router mpls
device(config-mpls)# policy
device(config-mpls-policy)# traffic-eng isis level-2
device(config-mpls-policy)# rsvp
device(config-mpls-rsvp)# rsvp-hello interval 15 tolerance 5
device(config-mpls-rsvp)# rsvp-hello acknowledgements
device(config-mpls-rsvp)# mpls-interface e1/1
device(config-mpls-rsvp)# rsvp-hello interval 5 tolerance 2
device(config-mpls-rsvp)# mpls-interface e1/2
device(config-mpls-rsvp)# rsvp-hello interval 9 tolerance 3
device(config-mpls-rsvp)# mpls-interface e1/3 
device(config-mpls-rsvp)# mpls-interface e1/4 
device(config-mpls-rsvp)# rsvp-hello interval 20 tolerance 3
device(config-mpls-rsvp)# mpls-interface e1/5
device(config-mpls-rsvp)# rsvp-hello interval 9 tolerance 7
device(config-mpls-rsvp)# mpls-interface e1/6 
device(config-mpls-rsvp)# rsvp-hello disable
```
The following example displays that the RSVP Hello is configured with the default parameters on the interface. The parameters are auto-generated.

```
device (config-mpls-if-e100-1/7) rsvp-hello
device (config-mpls-if-e100-1/7) rsvp-hello disable
device configure terminal
device(config)# router mpls
device(config-mpls)# policy
device(config-mpls-policy)# traffic-eng isis level-2
device(config-mpls-policy)# rsvp
device(config-mpls-rsvp)# rsvp-hello interval 15 tolerance 5
device(config-mpls-rsvp)# rsvp-hello acknowledgements
device(config-mpls-rsvp)# mpls-interface e1/1
device(config-mpls-rsvp)# rsvp-hello interval 5 tolerance 2
device(config-mpls-rsvp)# mpls-interface e1/2
device(config-mpls-rsvp)# rsvp-hello interval 9 tolerance 3
device(config-mpls-rsvp)# mpls-interface e1/3 
device(config-mpls-rsvp)# mpls-interface e1/4
device(config-mpls-rsvp)# rsvp-hello interval 20 tolerance 3
device(config-mpls-rsvp)# mpls-interface e1/5 
device(config-mpls-rsvp)# rsvp-hello interval 9 tolerance 7
device(config-mpls-rsvp)# mpls-interface e1/6
device(config-mpls-rsvp)# rsvp-hello disable
device(config-mpls-rsvp)# mpls-interface e1/7
device(config-mpls-rsvp)# rsvp-hello interval 9 tolerance 3
device(config-mpls-rsvp)# rsvp-hello disable
```
The following example displays that the RSVP Hello is enabled back on the interface. The interface starts taking the values that were previously configured on it. When there is no previous interfacespecific configuration, then the interface starts taking all of the configuration from the Global level.

When there is no Global configuration as well, then the interface does not run RSVP Hellos.

```
device (config-mpls-if-e100-1/7) no rsvp-hello disable
device configure terminal
device(config)# router mpls
device(config-mpls)# policy
device(config-mpls-policy)# traffic-eng isis level-2
device(config-mpls-policy)# rsvp
device(config-mpls-rsvp)# rsvp-hello interval 15 tolerance 5
device(config-mpls-rsvp)# rsvp-hello acknowledgements
device(config-mpls-rsvp)# mpls-interface e1/1
device(config-mpls-rsvp)# rsvp-hello interval 5 tolerance 2
device(config-mpls-rsvp)# mpls-interface e1/2 
device(config-mpls-rsvp)# rsvp-hello interval 9 tolerance 3
device(config-mpls-rsvp)# mpls-interface e1/3 
device(config-mpls-rsvp)# mpls-interface e1/4
device(config-mpls-rsvp)# rsvp-hello interval 20 tolerance 3
device(config-mpls-rsvp)# mpls-interface e1/5 
device(config-mpls-rsvp)# rsvp-hello interval 9 tolerance 7 
device(config-mpls-rsvp)# mpls-interface e1/6
device(config-mpls-rsvp)# rsvp-hello disable
device(config-mpls-rsvp)# mpls-interface e1/7 
device(config-mpls-rsvp)# rsvp-hello interval 9 tolerance 3
```
The following example displays that the RSVP Hello's are being enabled back on the interface.

```
device (config-mpls-if-e100-1/6) no rsvp-hello disable Interval is 15 seconds (Global 
configuration).
device configure terminal
device(config)# router mpls
device(config-mpls)# policy
device(config-mpls-policy)# traffic-eng isis level-2
device(config-mpls-policy)# rsvp
device(config-mpls-rsvp)# rsvp-hello interval 15 tolerance 5
device(config-mpls-rsvp)# rsvp-hello acknowledgments
device(config-mpls-rsvp)# mpls-interface e1/1 
device(config-mpls-rsvp)# rsvp-hello interval 5 tolerance 2
device(config-mpls-rsvp)# mpls-interface e1/2
device(config-mpls-rsvp)# rsvp-hello interval 9 tolerance 3
device(config-mpls-rsvp)# mpls-interface e1/3
device(config-mpls-rsvp)# mpls-interface e1/4
device(config-mpls-rsvp)# rsvp-hello interval 20 tolerance 3 
device(config-mpls-rsvp)# mpls-interface e1/5
device(config-mpls-rsvp)# rsvp-hello interval 9 tolerance 7
device(config-mpls-rsvp)# mpls-interface e1/6 
device(config-mpls-rsvp)# mpls-interface e1/7
device(config-mpls-rsvp)# rsvp-hello interval 9 tolerance 3
```
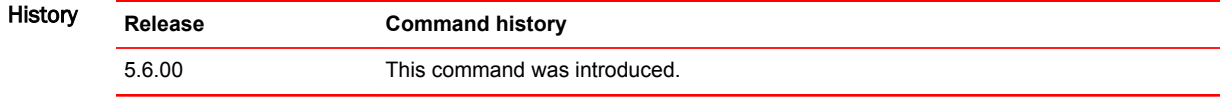

# sample-recording

Use this command to set the sample recording for the LSP.

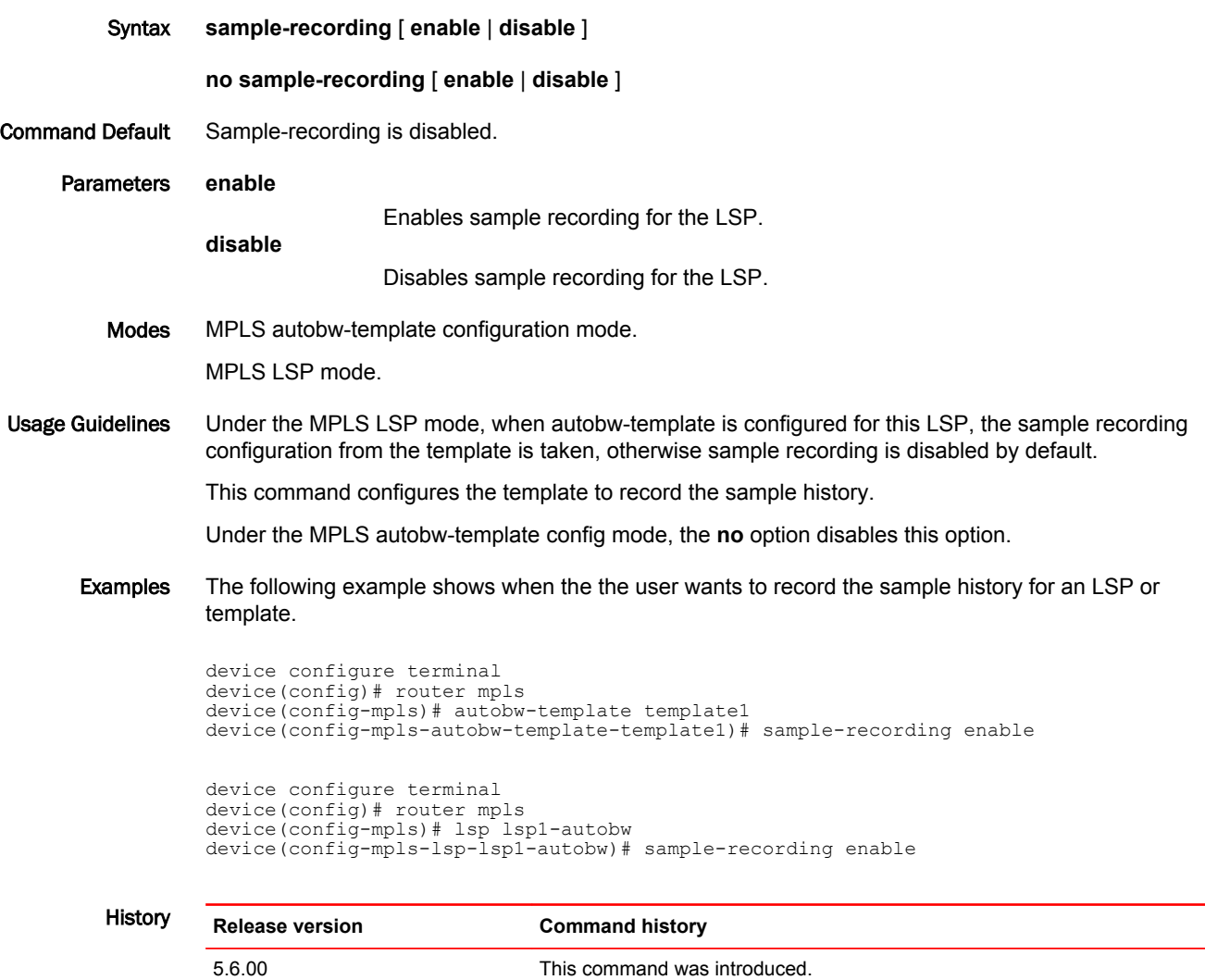

### scale-timer

Configures a scale time factor that increases the timing sensitivity across all configured and default Virtual Router Redundancy Protocol Extended (VRRP-E) timers.

Syntax **scale-timer vrrp-extended** *scale-factor*

**no scale-timer vrrp-extended** *scale-factor*

Command Default VRRP timers are not scaled.

Parameters **vrrp-extended** A scale time factor can be configured for VRRP-E timers. *scale-factor* A number representing the scale of the division of a VRRP-E configured interval timer or the default interval timer. Valid values are in a range from 1 through 10. The default value is 1. Modes VRRP-E router configuration mode

Usage Guidelines Configuring the VRRP-E scale timer is supported only in VRRP-E sessions. When a scaling value is configured, the existing timer values are divided by the scaling value. For example: a value of 10 divides the timers by a factor of 10, allowing the default dead interval to be set to 300 ms. Using timer scaling, VRRP-E subsecond convergence is possible if a master VRRP device fails.

#### **NOTE**

Increased timing sensitivity as a result of this configuration could cause protocol flapping during periods of network congestion.

#### **NOTE**

Brocade MLX devices only support a scaling factor of 10. For interoperability with MLX devices, use an advertisement interval scale factor of 10.

Examples The following example scales all VRRP-E timers by a factor of 10.

device# configure terminal device(config)# router vrrp-extended device(config-vrrpe-router)# scale-timer vrrp-extended 10

### scp

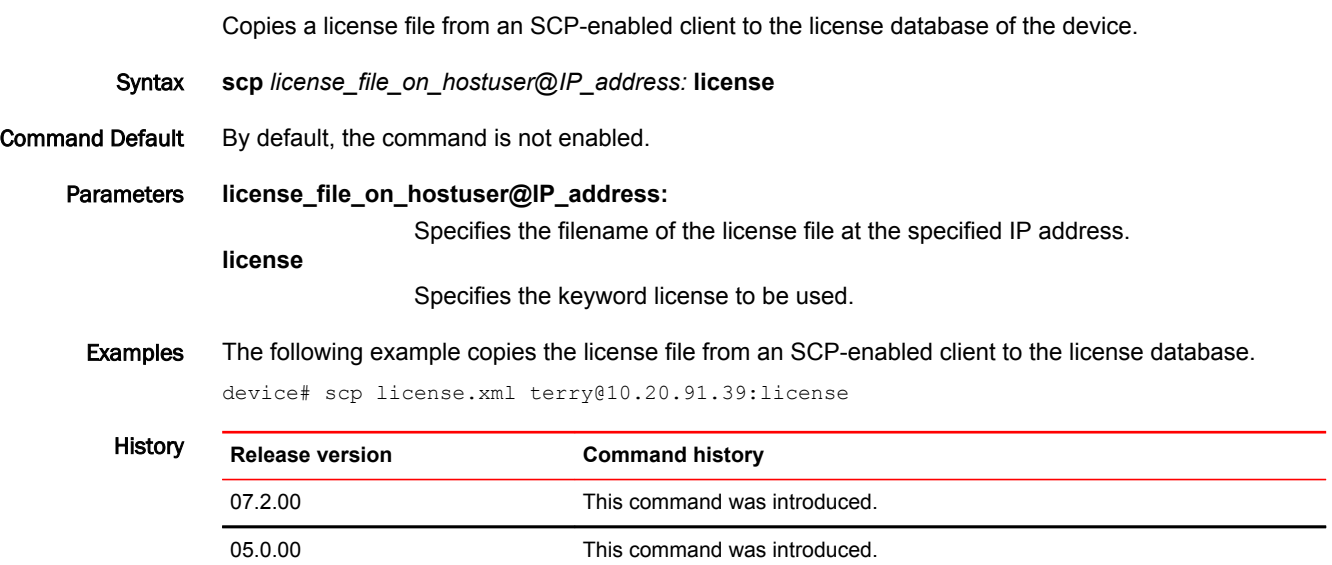

# sflow null0-sampling

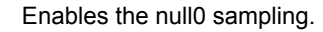

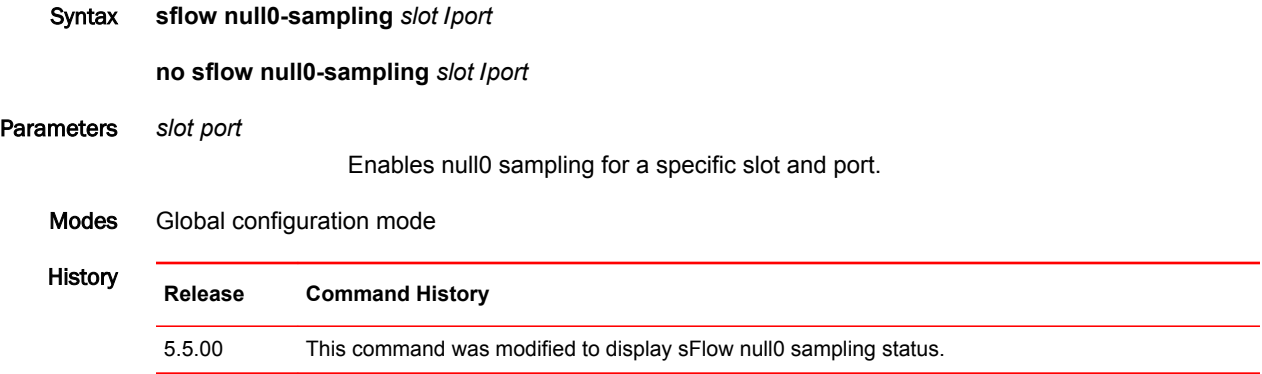

### shortcuts isis

Forces ISIS IGP protocol not to use the configured LSP metric values for the shortcuts when doing SPF calculations.

Syntax **shortcuts isis** { **level1** | **level2** } [ **announce announce-metric** *value* | **ignore-lsp-metric** ] [ **announce** [ **announce-metric** *value* ] ] [ **relative-metric +/-** *value* ]

> **no shortcuts isis** { **level1** | **level2** } [ **announce announce-metric** *value* | **ignore-lsp-metric** ] [ **announce** [ **announce-metric** *value* ] ] [ **relative-metric +/-** *value* ]

Command Default The configured LSP metric is used as the shortcut's cost when performing IGP SPF calculation.

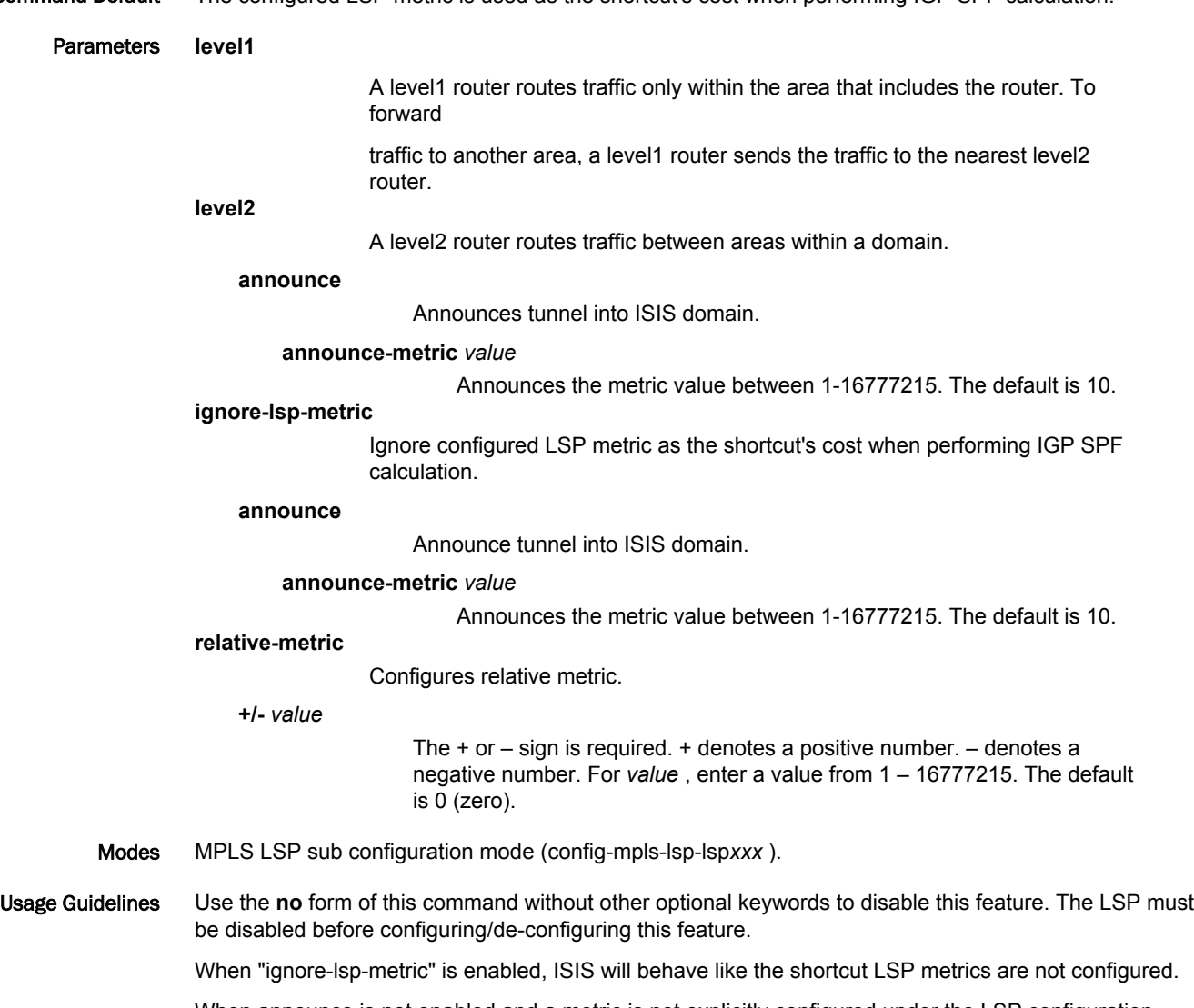

#### Examples The following example displays that when the tunnel is enabled, the user must disable it before enabling announce, then re-enable the tunnel.

```
device(config-mpls-lsp-tomu3)# disable
         Disconnecting signaled LSP tomu3
        device(config-mpls-lsp-tomu3)# shortcuts isis level2 announce
         device(config-mpls-lsp-tomu3)# enable
         Connecting signaled LSP tomu3
History Release version Command history
         5.4.0 This command is modified to include the new option keyword ignore-lsp-
                                     metric. This is added to the existing shortcut command under the LSP
                                     configuration mode.
```
# short-path-forwarding

Enables short-path forwarding on a Virtual Router Redundancy Protocol (VRRP) router.

Syntax **short-path-forwarding** [ **revert-priority** *number* ]

**no short-path-forwarding** [ **revert-priority** *number* ]

Command Default Short-path forwarding is disabled.

Parameters **revert-priority** *number*

Allows additional control over short-path forwarding on a backup router. If you configure this option, the revert-priority number acts as a threshold for the current priority of the session, and only if the current priority is higher than the revert-priority will the backup router be able to route frames. The range of revert-priority is 1 to 254.

Modes VRRP-E router configuration mode

Usage Guidelines Short-path forwarding means that a backup physical router in a virtual router attempts to bypass the VRRP-E master router and directly forward packets through interfaces on the backup router.

> This command can be used for VRRP-E, but not for VRRP. You can perform this configuration on a virtual Ethernet (VE) interface only.

Enter the **no short-path-forwarding** command to remove this configuration.

Examples To enable short-path forwarding for a VRRP-E instance:

device# configure terminal device(config)# router vrrp-extended device(config-vrrpe-router)# slow-start 40 device(config-vrrpe-router)# short-path-forwarding

# show access-list accounting

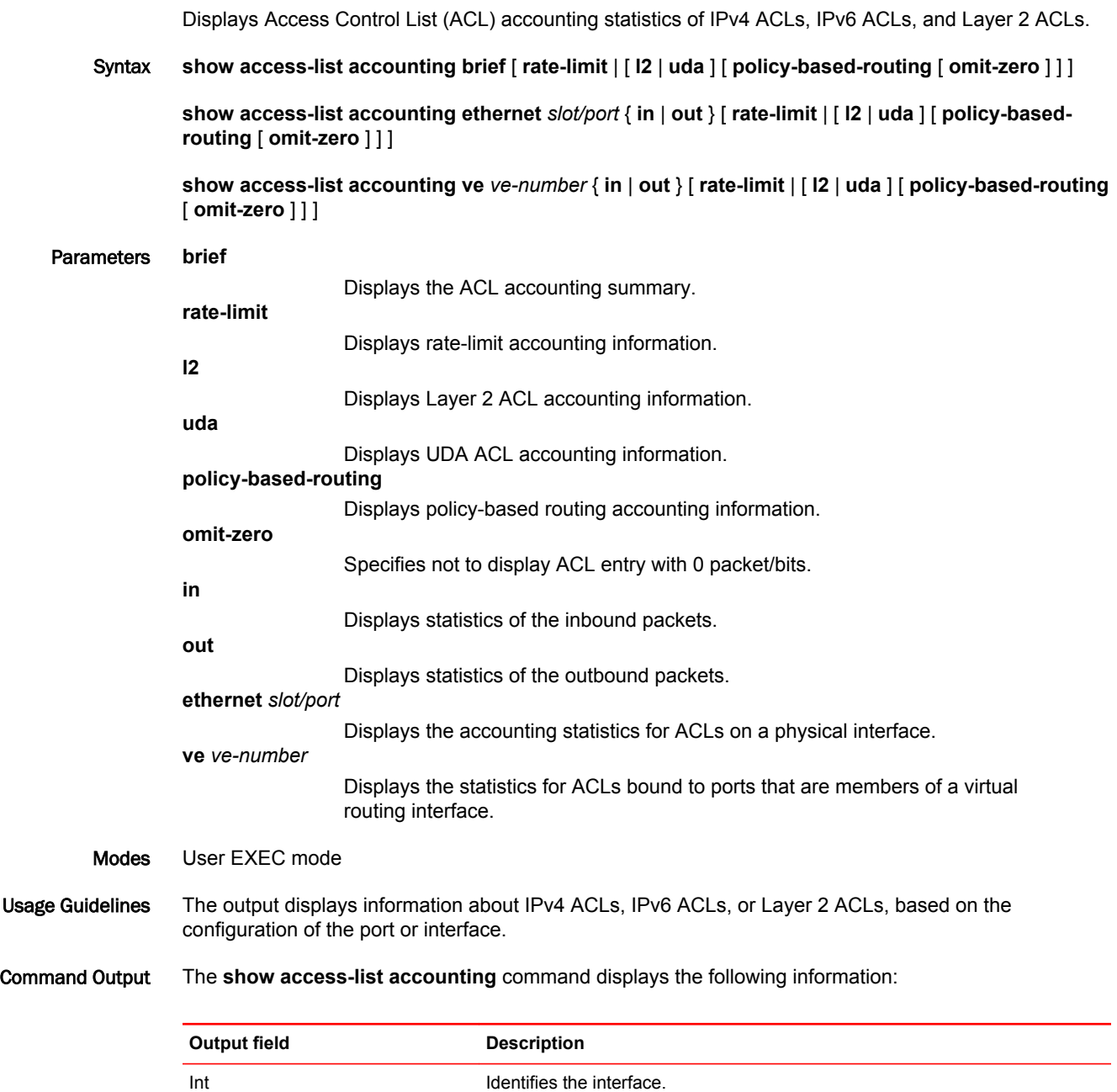

In ACL **In ACL** Displays the name of the ingress ACL.

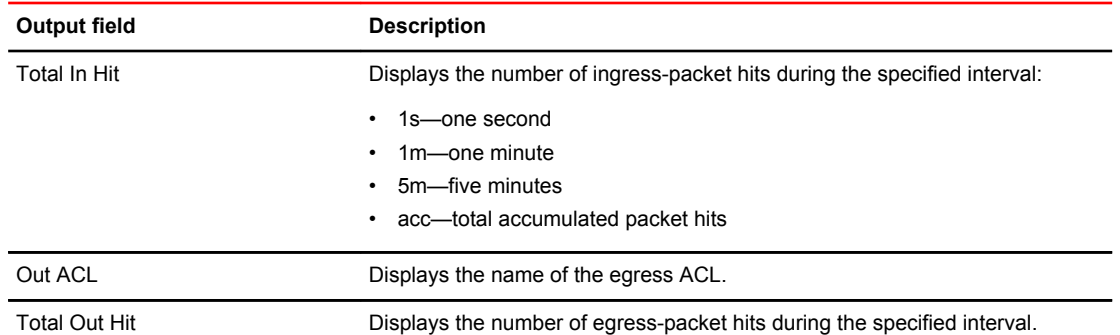

Examples The following example displays the incoming accounting information on a physical interface.

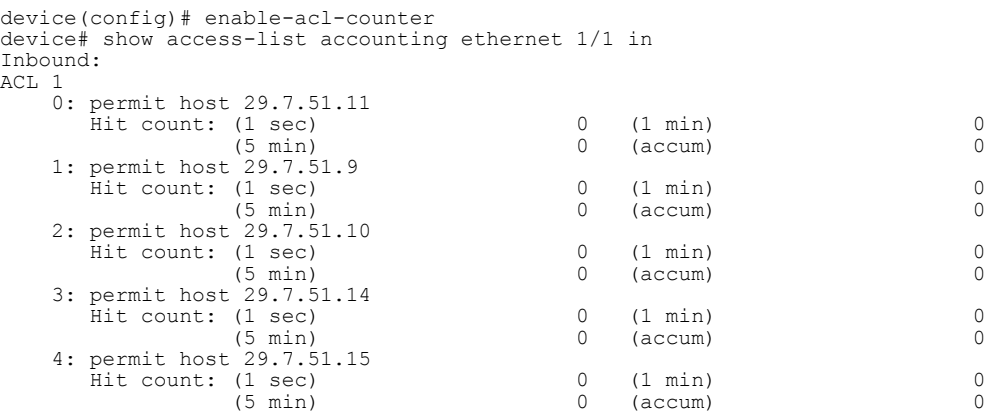

The following example displays the Layer 2 PBR incoming accounting information on a physical interface.

device(config)# show access-list accounting ethernet 1/2 in l2 policy-based-routing L2 Policy based Routing Accounting Information:

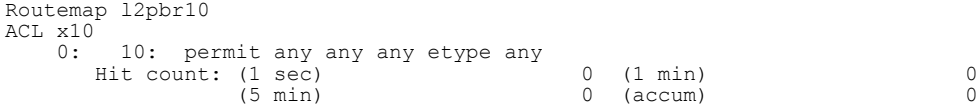

The following example displays the general brief accounting summary.

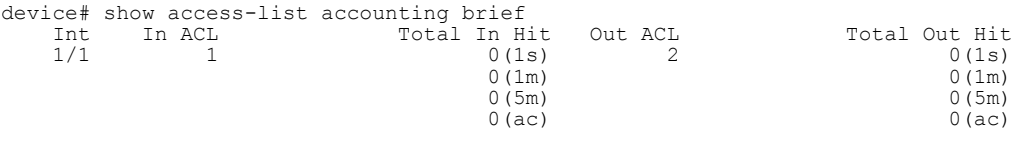

#### The following example displays the Layer 2 PBR accounting summary.

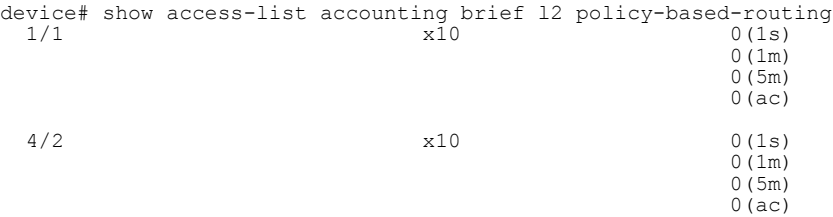

The following example displays the UDA PBR statistics on the specified interface.

device(config)# show access-list accounting ethernet 3/1 in uda policy-based-routing Policy based Routing Accounting Information: Routemap route1 ACL ACLNameTest112345679-023456789-0123456789 0: sequence 10 permit 100 any any 1234 ffff any Hit count: (1 sec) 0 (1 min) 0 (5 min) 0 (accum) 0 0(ac)

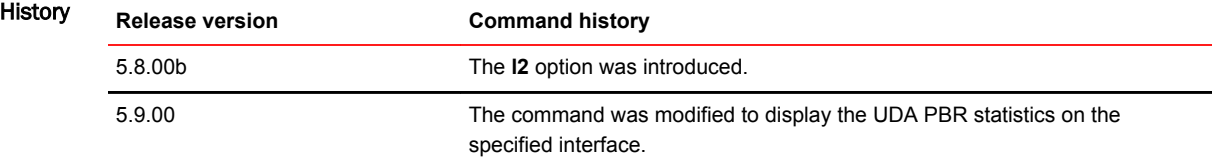

# show access-list bindings

Displays all access-lists bound to different interfaces. This includes both rule-based ACL and receive access-control list (rACL) information

- Syntax **show access-list bindings**
- Modes User EXEC node

Examples The following example displays all access-list bindings.

```
Brocade(config)# show access-list bindings 
L4 configuration:
!
interface ethe 2/1
 mac access-group SampleACL in
!
```
### show access-list receive accounting

Displays accounting information for a receive access-control list (rACL) or brief information for all rACLs.

Syntax **show access-list receive accounting** { *acl-num* | **name** *acl-name* | **brief** } Parameters *acl-num* Specifies a receive ACL in number format. Valid values are 1 through 99 for standard ACLs and 100 through 199 for extended ACLs. **name** *acl-name* Specifies a receive ACL in name format. **brief** Displays receive-ACL accounting in brief. Modes User EXEC mode Examples The following example displays rACL accounting information for an ACL named "acl\_ext1". device(config)# show access-list receive accounting name acl\_ext1 IP Receive ACL Accounting Information: IP Receive ACL acl\_ext1 ACL hit count for software processing (accum) 0 HW counters: 0: permit tcp any host 10.10.10.14 Hit count: (1 sec) 0 (1 min) 0 (5 min) 0 (accum) 0 **History Release Command History** 5.6.00 This command was modified to support named ACLs, in addition to numbered ACLs.

## show arp

Displays an IP mechanism that the routers use to learn the Media Access Control (MAC) address of a device on the network.

Syntax **show arp** [ *ip-addr* [ *ip-mask* ] | *num-entries-to-skip* | **ethernet** *slot* **/** *port* | **mac-address** *xxxx.xxxx.xxxx* [ *MAC-mask* ] | **vrf** *vrf-name* ]

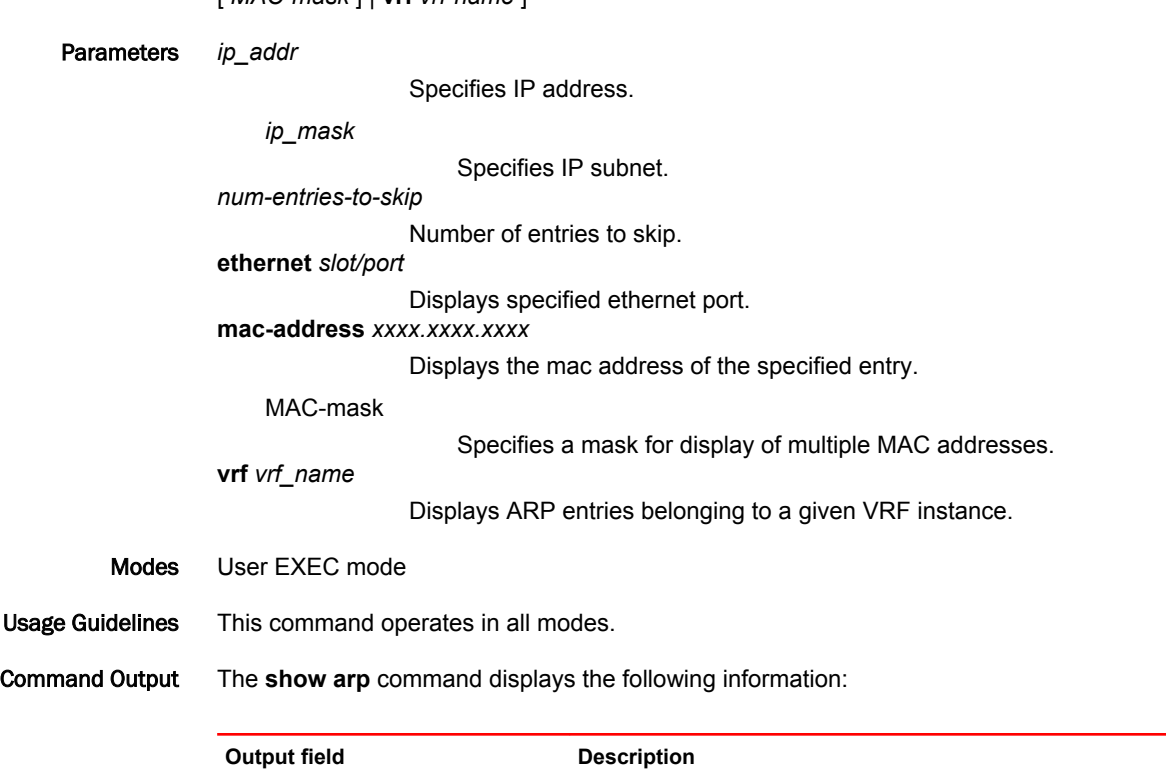

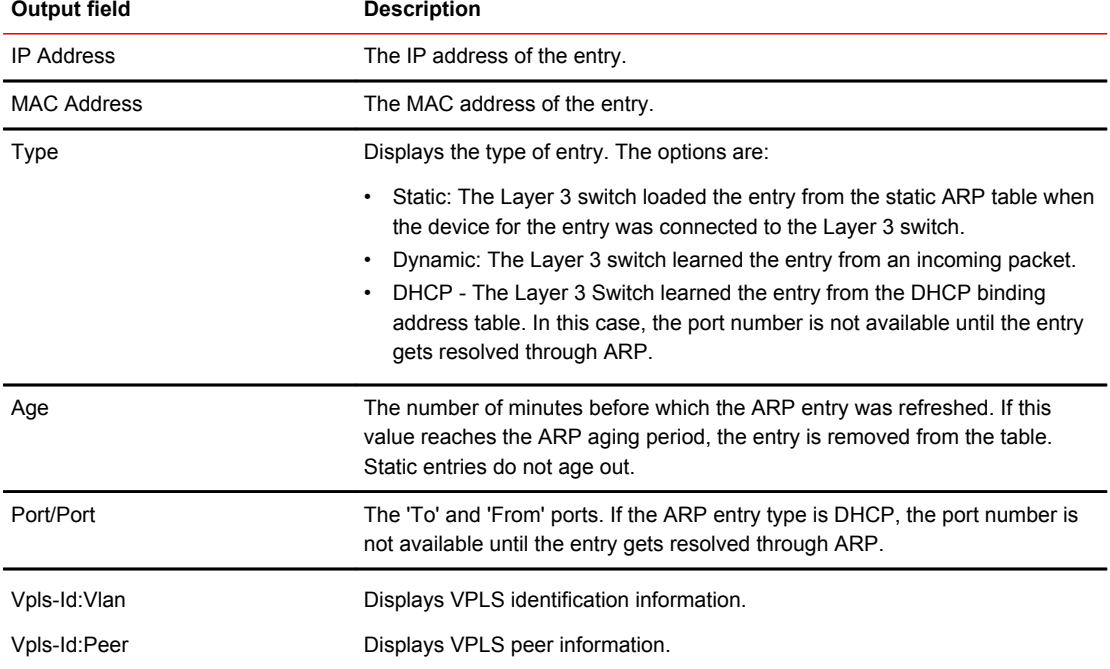

### Examples The following example displays the **show arp** command output:

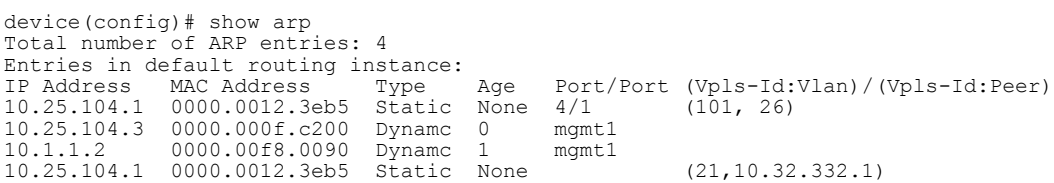

### show arp-guard-access-list

Displays details for a specified ARP-guard access list (ACL) or all ARP-guard ACLs.

Syntax **show arp-guard-access-list** { **all** | **name** *arp-guard-access-list* } Parameters **all** Specifies all ARP-guard ACLs. **name** *arp-guard-access-list* Specifies the name of an ARP-guard access list. Modes User EXEC mode Examples The following example displays information about the ARP guard access list named C5-global-arp. Brocade#show arp-guard-access-list name C5-global-arp Arp-Guard : C5-global-arp Number of rules : 6 Number of Ports : 16 Rules configured permit 40 31.0.8.1 0012.f290.7400 permit 1500 31.0.10.2 0000.0015.0000 permit 1001 100.0.0.2 0024.38a3.6e00 permit 20 41.0.100.1 0024.38a3.6e00 permit 80 51.0.4.2 748e.f874.4900 permit any 31.0.11.1 0012.f290.7400 C5(config)# **The following example displays information about all the ARP guard access list.** Brocade#sh arp-guard-access-list all Arp-guard configuration: ! arp-guard-access-list C5-8 ! arp-guard-access-list MCT-A3 permit any 31.0.10.2 0000.0300.0000 permit any 31.0.10.3 0000.0300.0001 permit any 31.0.10.4 0000.0300.0002 permit any 31.0.10.5 0000.0300.0003 permit any 31.0.11.1 any permit any 31.0.11.2 any permit any 31.0.11.3 any ! arp-guard-access-list C5-global-arp permit 40 31.0.8.1 0012.f290.7400 permit 1500 31.0.10.2 0000.0015.0000 permit 1001 100.0.0.2 0024.38a3.6e00 permit 20 41.0.100.1 0024.38a3.6e00 permit 80 51.0.4.2 748e.f874.4900 permit any 31.0.11.1 0012.f290.7400 ! arp-guard-access-list AS201 permit any 1.1.1.1 any permit any 1.1.1.1 0001.0001.0001 ! History **Release version Command history** R05.7.00 This command was introduced.
### show arp-guard port-bindings

Displays list of ports associated with an ARP-guard access-list (ACL) or with all ARP-guard ACLs.

Syntax **show arp-guard port-bindings** { *arp-guard-access-list* | **all** } Parameters *arp-guard-access-list* Displays port-binding associations for an ARP-guard access list. **all** Displays port-binding associations for all ARP-guard ACLs. Modes User EXEC mode Usage Guidelines This command can be entered in most configuration modes. See the Examples section for several examples in different configuration modes. Command Output The **show arp-guard port-bindings** command displays the following information:

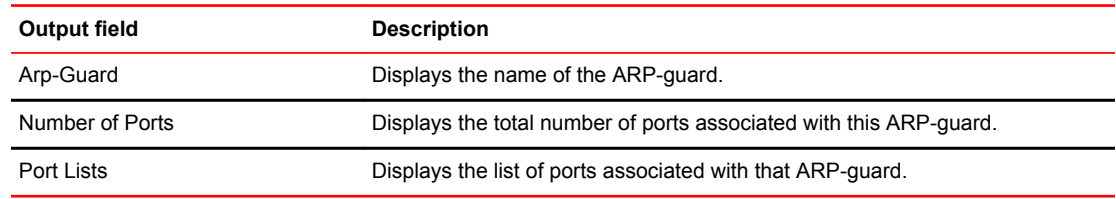

Examples The following example displays information about the ARP-guard port bindings for AS200.

```
device(config-if-e10000-1/8)# show arp-guard port-bindings AS200
Arp-Guard : AS200
Number of Ports : 1
Port Lists : ethe 1/8
```
The following example displays information about the ports associated with ARP-guard.

```
device# show arp-guard port-bindings all 
Arp-Guard Port Bindings:
Arp-Guard : ag1 
  Number of Ports : 0 
Arp-Guard : ag2 
 Number of Ports : 2<br>Ethe 1/2 Log : Disabled
  Ethe 1/2<br>Ethe 1/4Log : Disabled
Arp-Guard : ag3 
 Number of Ports : 8<br>Ethe 1/1 Log
  Ethe 1/1 Log : Disabled<br>Ethe 2/1 Log : Enabled
  Ethe 2/1 Log : Enabled Num of violations : Default<br>
Ethe 2/2 Log : Enabled Num of violations : 32<br>
Ethe 2/3 Log : Enabled Num of violations : 32
 Ethe 2/2 Log : Enabled Num of violations : 32 
Ethe 2/3 Log : Enabled Num of violations : 32
  Ethe 2/4 Log : Enabled Num of violations : 32<br>Ethe 2/6 Log : Disabled<br>Ethe 3/1 Log : Enabled Num of violations : De
                       Log : Disabled<br>Log : Enabled
  Ethe 3/1 Log : Enabled Num of violations : Default<br>Ethe 4/1 Log : Enabled Num of violations : Default
                                                   Num of violations : Default
```
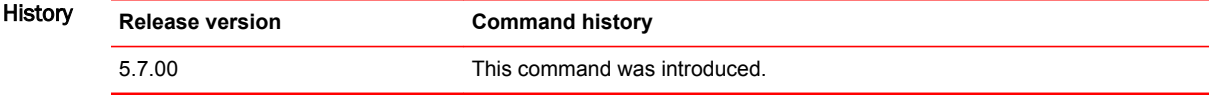

# show arp-guard statistics ethernet

Displays ARP-guard statistical information.

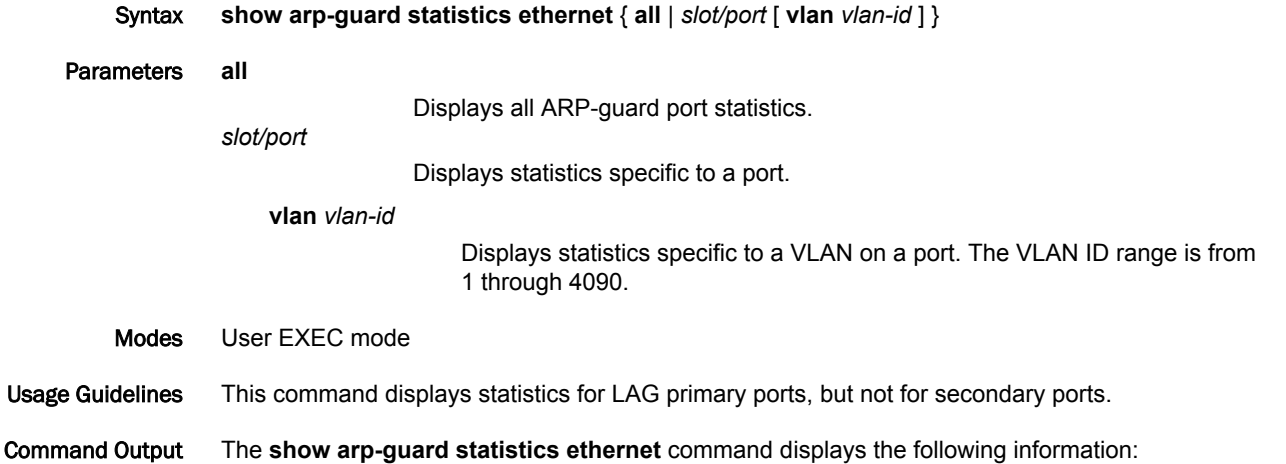

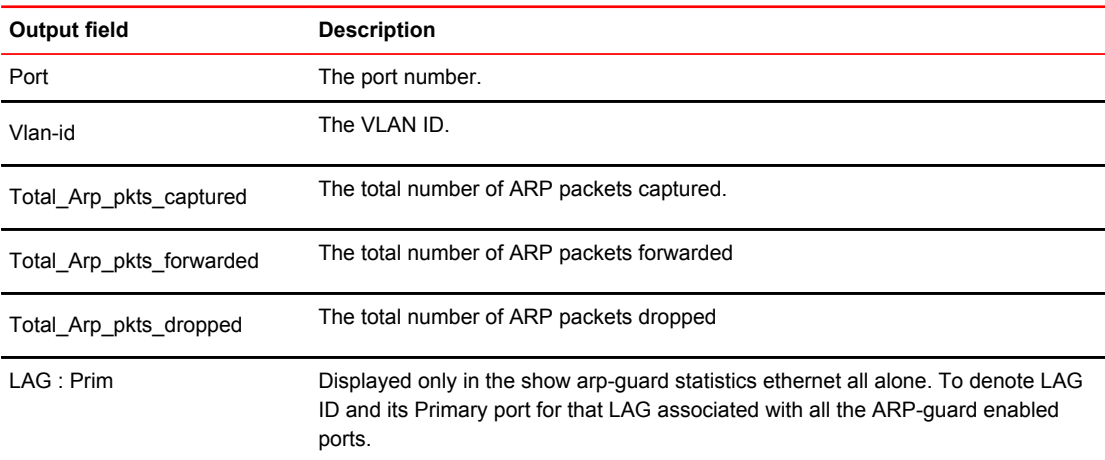

### Examples The following example displays statistics information for all the ports.

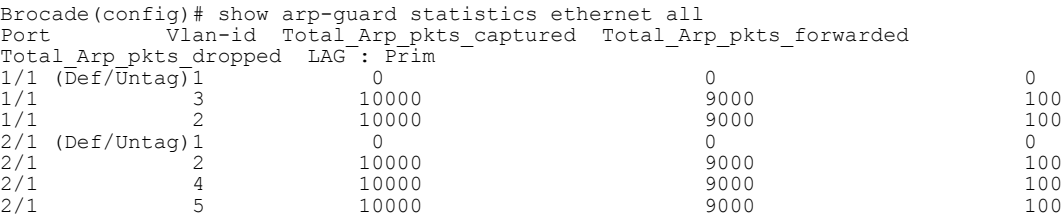

The following example displays statistics information for any individual port.

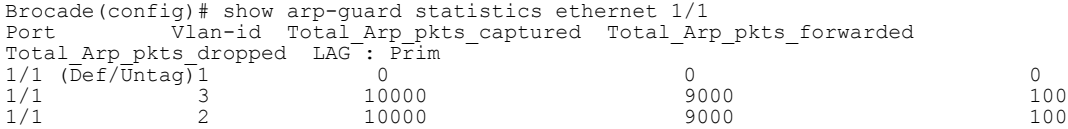

### The following example displays statistics information for a VLAN of the ARP-guard-enabled port

```
Brocade# show arp-guard statistics ethernet 1/1 vlan 2
Port Vlan-id Total_Arp_pkts_captured Total_Arp_pkts_forwarded 
Total_Arp_pkts_dropped<br>1/1<br>9000
                  2 10000
9000 100
```

```
History Release version Command history
```
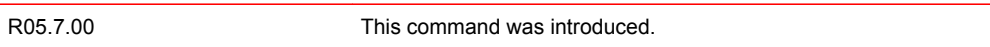

# show bfd

Displays Bidirectional Forwarding Detection (BFD) information.

- Syntax **show bfd**
- Modes User EXEC mode

Command Output The **show bfd** command displays the following information:

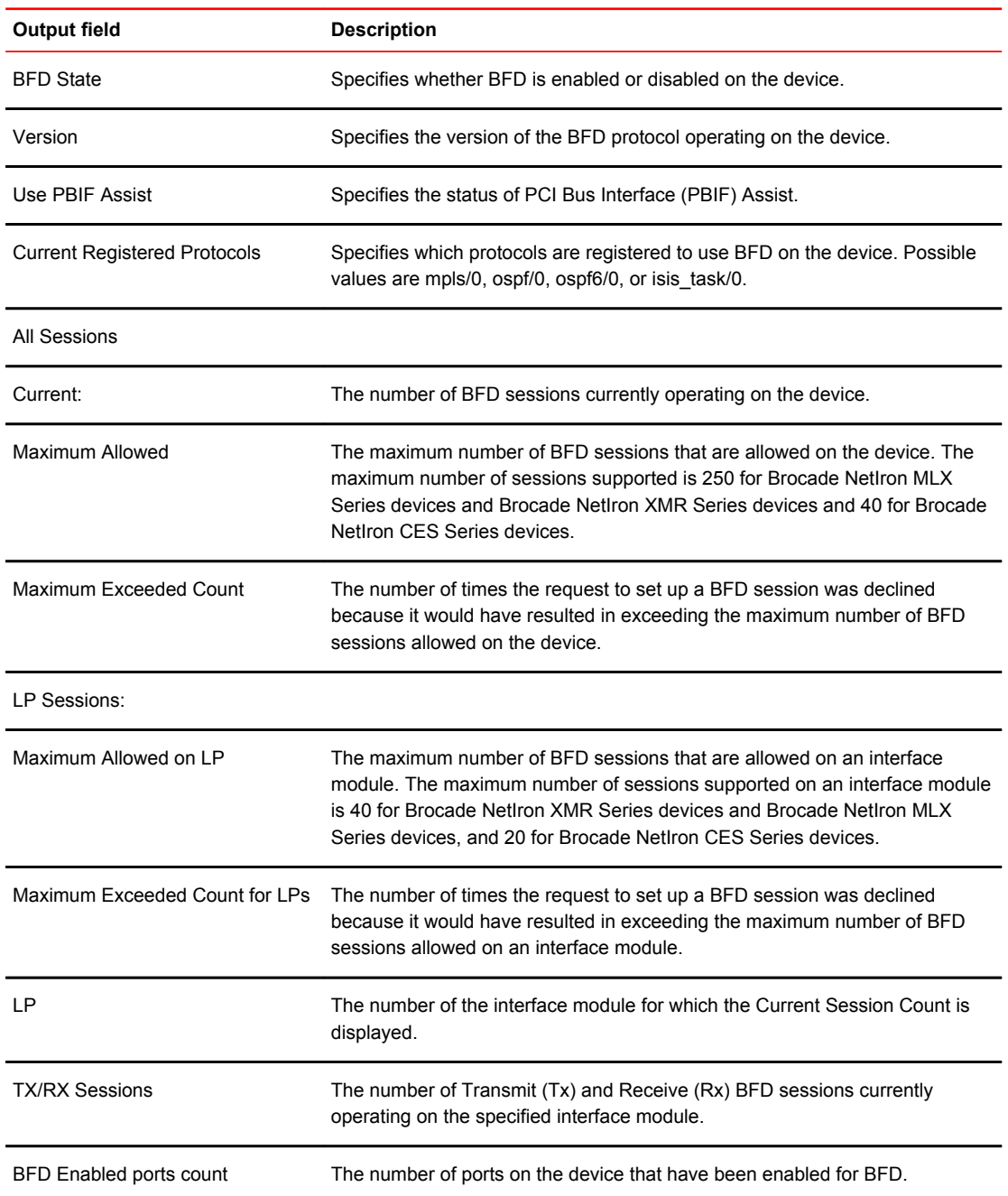

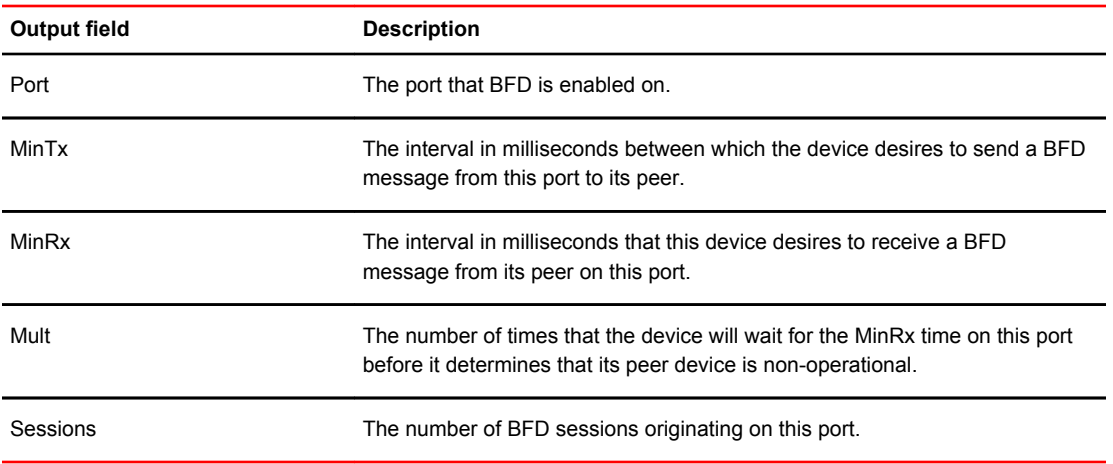

#### Examples The following example displays BFD information for the device.

```
device# show bfd
          BFD State: ENABLED Version: 1 Use PBIF Assist: Y
          Current Registered Protocols: ospf/0 ospf6/0 
          All Sessions: Current: 4 Maximum Allowed: 100 Maximum Exceeded Count: 0
          LP Sessions: Maximum Allowed on LP: 40 Maximum Exceeded Count for LPs: 0
          LP Tx/Rx Sessions LP Tx/Rx Sessions LP Tx/Rx Sessions LP Tx/Rx Sessions
          1 4/4 2 2/2 3 0/0 4 0/0
          5 0/0 6 0/0 7 0/0 8 0/0
          1 14/4 Sessions II 14/4<br>
1 4/4 Sessions 2 2/2<br>
5 0/0 6 0/0 7 0/0 8 0/0<br>
9 0/0 10 0/0 11 0/0 12 0/0<br>
13 0/0 14 0/0 15 0/0 16 0/0
                                14 0/0BFD Enabled ports count: 2<br>Port MinTx MinRx
                       \begin{array}{llllll} \texttt{MinRx} & \texttt{MinRx} & \texttt{Multi Sessions} \\ \texttt{100} & \texttt{100} & \texttt{3} & \texttt{2} \\ \texttt{100} & \texttt{100} & \texttt{3} & \texttt{2} \end{array}eth 2/1 100 100 3<br>
eth 3/1 100 100 3
          eth 3/1History Release version Command history
```
addition, the number of sessions on the LP is shown separately as TX and

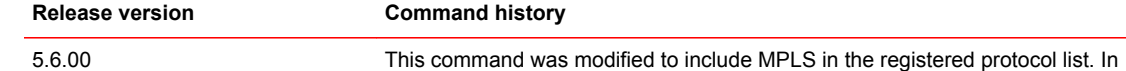

RX.

# show bfd applications

Displays Bidirectional Forwarding Detection (BFD) registered protocol information.

- Syntax **show bfd applications**
- Modes User EXEC mode

Command Output The **show bfd applications** command displays the following information:

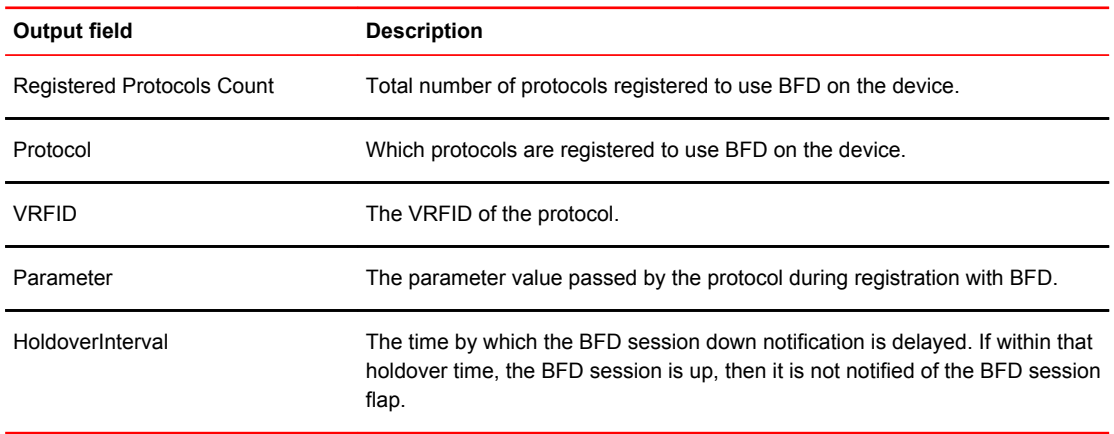

Examples The following example displays BFD registered protocol information for the device.

device# show bfd applications

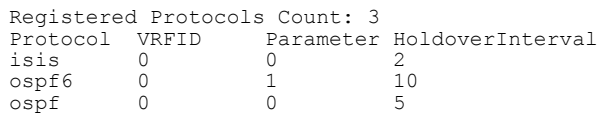

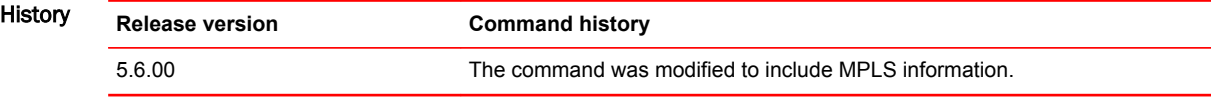

# show bfd mpls

Displays information about MPLS Bi-Directional Forwarding (BFD) sessions. You can filter BFD sessions based on LSP name or egress RSVP session ID.

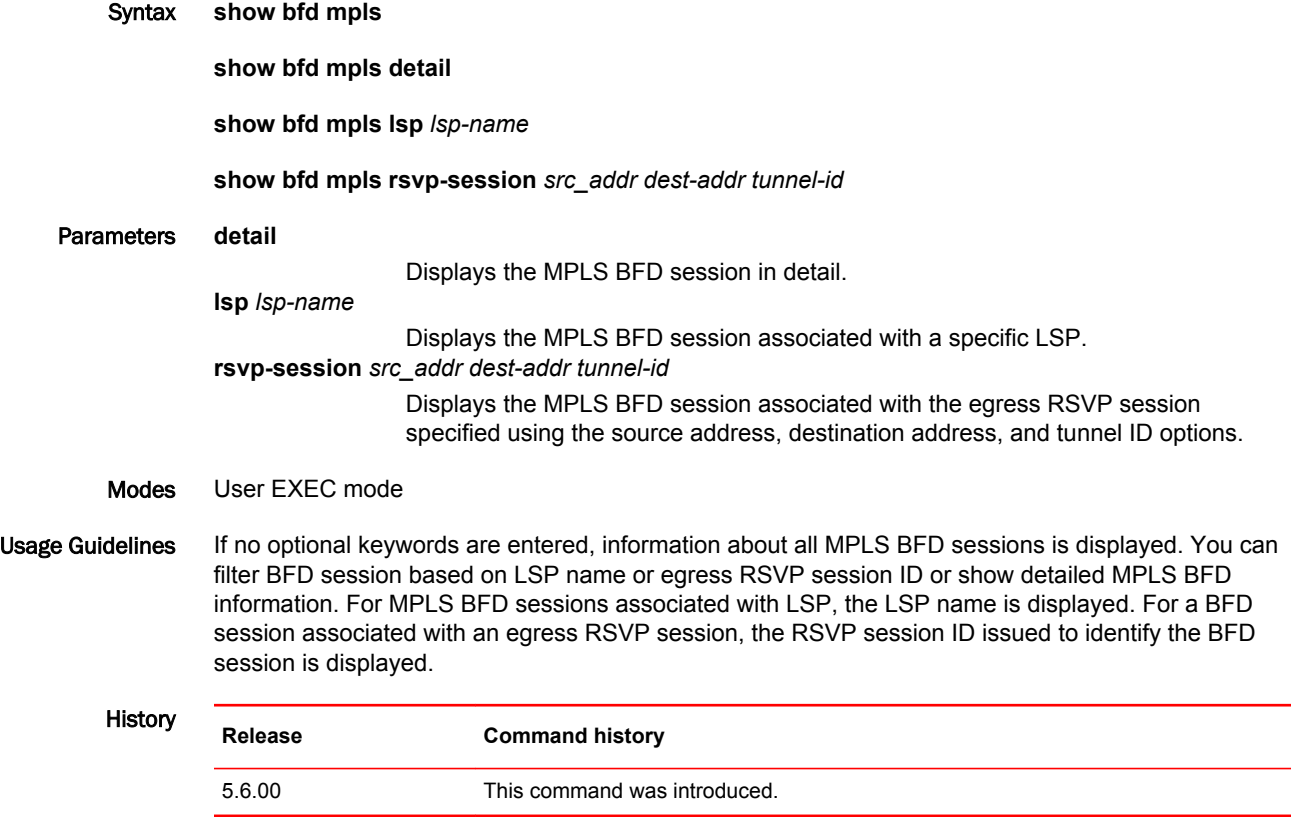

# show bfd neighbors

Displays detailed Bidirectional Forwarding Detection (BFD) neighbor information.

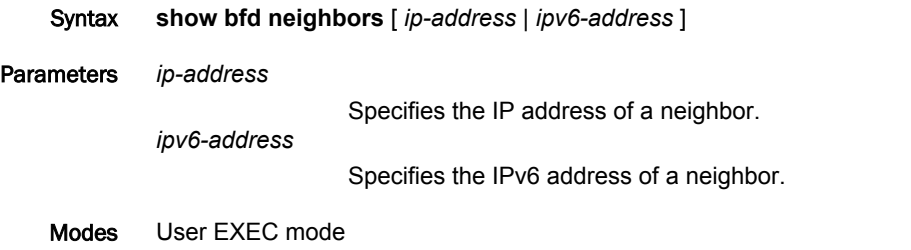

Command Output The **show bfd neighbors** command displays the following information:

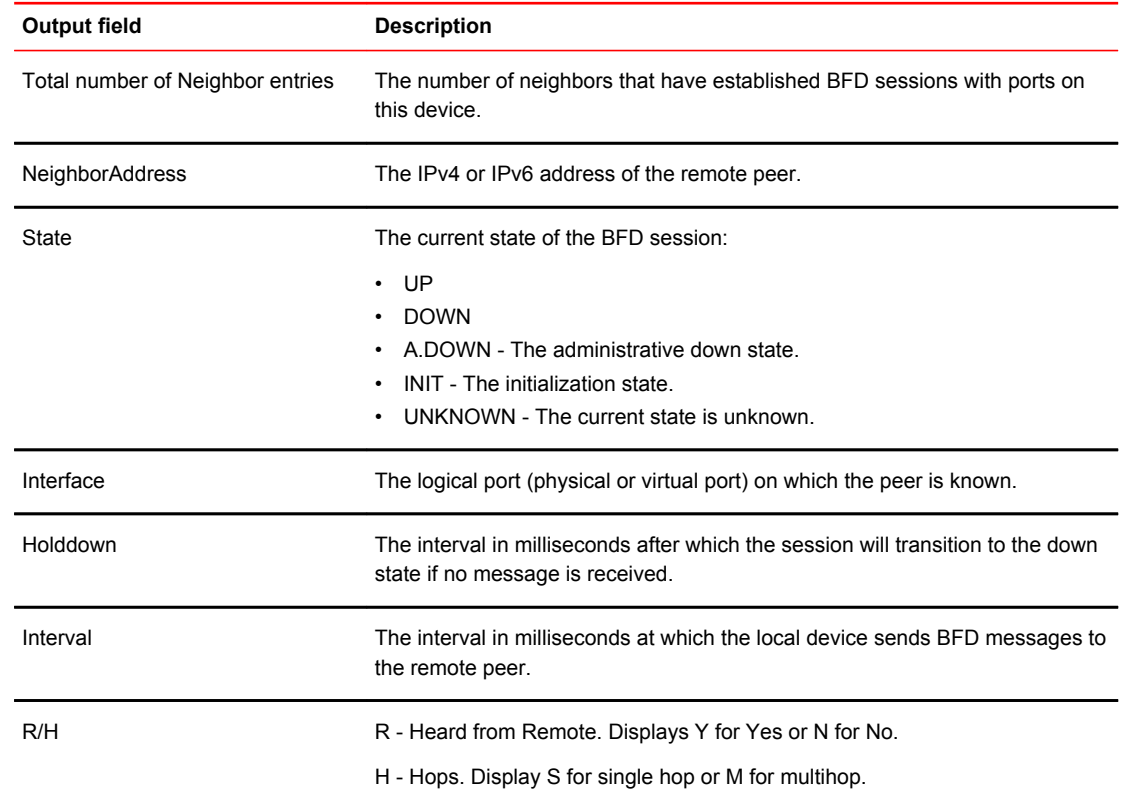

### Examples The following example displays BFD neighbor information for the device.

device# show bfd neighbors Total number of Neighbor entries: 2 NeighborAddress State Interface Holddown Interval R/H 10.14.1.1 UP eth 3/1 300000 100000 Y/S 10.2.1.1 UP eth 2/1 300000 100000 Y/S

# show bfd neighbors bgp

Displays Bidirectional Forwarding Detection (BFD) neighbor session information for BGP.

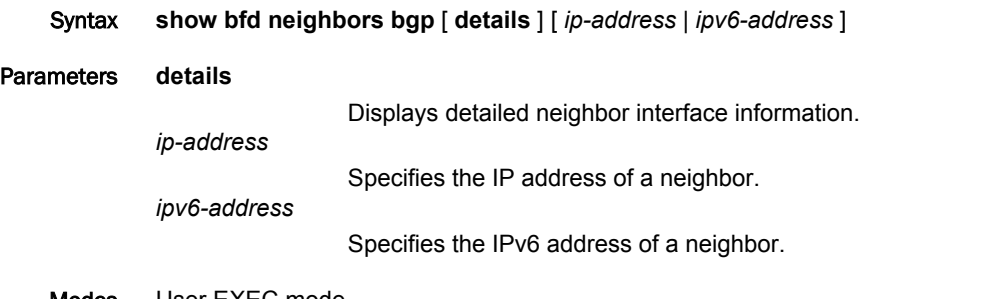

Modes User EXEC mode

Command Output The **show bfd neighbors bgp details** command displays the following information:

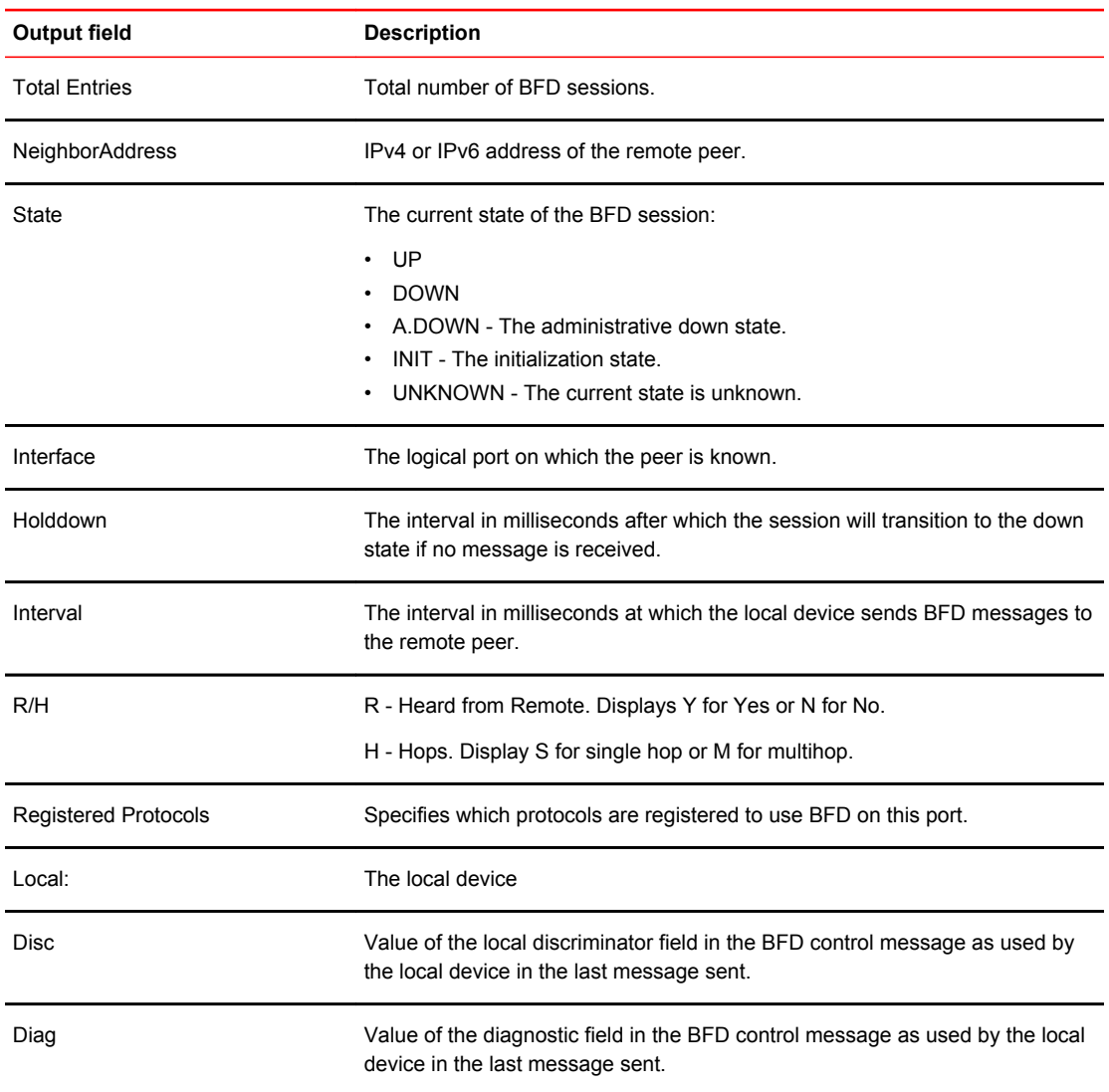

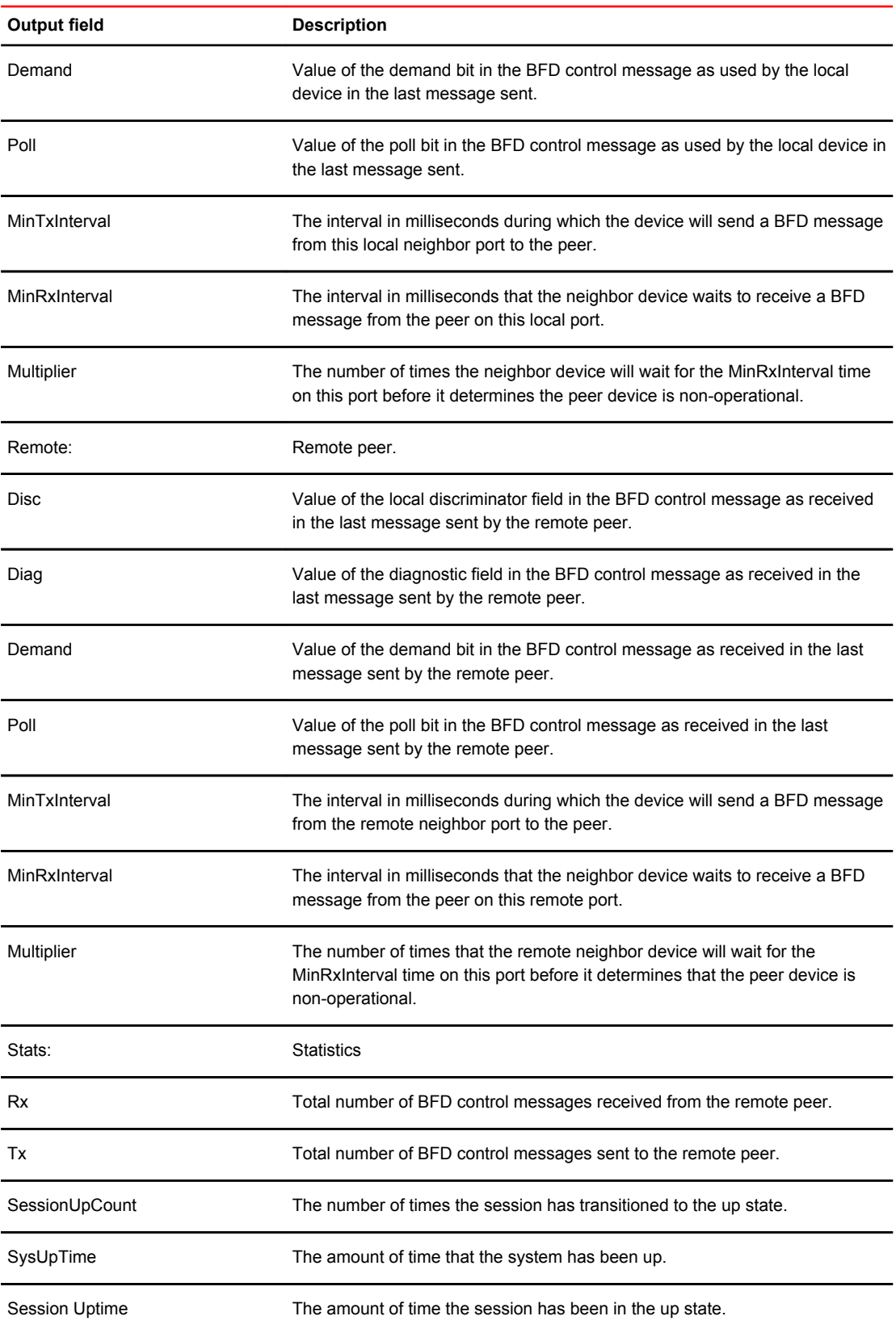

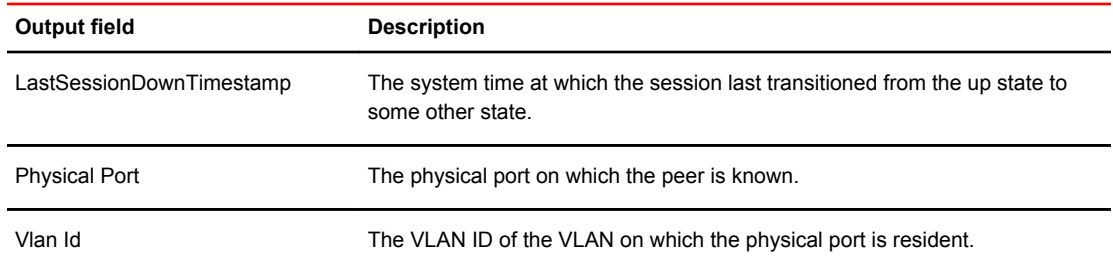

#### Examples The following example displays BFD neighbor information for BGP for the device.

device# show bfd neighbors bgp

```
Neighbor AS4 Capability Negotiation:
As-path attribute count: 2
Outbound Policy Group:
ID: 1, Use Count: 3
BFD:Enabled,BFDSessionState:UP,Multihop:Yes
LastBGP-BFDEvent:RX:Up,BGP-BFDError:No Error
NegotiatedTime(msec):Tx:1000000,Rx:1000000,BFDHoldTime:3000000
HoldOverTime(sec) Configured:22,Current:0,DownCount:0
TCP Connection state: ESTABLISHED, flags:00000044 (0,0)
Maximum segment size: 1460
```
The following example displays detailed BFD neighbor information for BGP for a Brocade NetIron MLX Series or Brocade NetIron XMR Series device.

device# show bfd neighbors bgp details Total Entries:4 R:RxRemote(Y:Yes/N:No)H:Hop(S:Single/M:Multi) NeighborAddress State Interface Holddown Interval R/H<br>10.101.101.100 UP ve 3 3000000 1000000 Y/M 10.101.101.100 UP ve 3 3000000 1000000 Y/M Registered Protocols(Protocol/VRFID): bgp/0 Local: Disc: 26, Diag: 0, Demand: 0 Poll: 0 MinTxInterval: 1000000, MinRxInterval: 1000000, Multiplier: 3 Remote: Disc: 7, Diag: 0, Demand: 0 Poll: 0 MinTxInterval: 1000000, MinRxInterval: 1000000, Multiplier: 3 Stats: RX: 14682 TX: 12364 SessionUpCount: 1 at SysUpTime: 0:2:46:24.725 Session Uptime: 0:1:37:50.600, LastSessionDownTimestamp: 0:0:0:0.0 Physical Port:TX: eth 1/1, RX: eth 1/1, Vlan Id: 3<br>NeighborAddress State Inter State Interface Holddown Interval  $R/H$ <br>UP ve 3 3000000 1000000 Y/M 10.100.100 Registered Protocols(Protocol/VRFID): bgp/0 Local: Disc: 27, Diag: 0, Demand: 0 Poll: 0 MinTxInterval: 1000000, MinRxInterval: 1000000, Multiplier: 3 Remote: Disc: 8, Diag: 0, Demand: 0 Poll: 0 MinTxInterval: 1000000, MinRxInterval: 1000000, Multiplier: 3 Stats: RX: 14232 TX: 12046 SessionUpCount: 1 at SysUpTime: 0:2:46:24.725 Session Uptime: 0:1:37:49.650, LastSessionDownTimestamp: 0:0:0:0.0 Physical Port:TX: eth 1/1, RX: eth 1/1, Vlan Id: 3<br>NeighborAddress State Inter NeighborAddress State Interface Holddown Interval R/H 1000000 Y/M Registered Protocols(Protocol/VRFID): bgp/0 Local: Disc: 28, Diag: 0, Demand: 0 Poll: 0 MinTxInterval: 1000000, MinRxInterval: 1000000, Multiplier: 3 Remote: Disc: 9, Diag: 0, Demand: 0 Poll: 0 MinTxInterval: 1000000, MinRxInterval: 1000000, Multiplier: 3 Stats: RX: 15652 TX: 12044 SessionUpCount: 1 at SysUpTime: 0:2:46:24.725 Session Uptime: 0:1:37:48.725, LastSessionDownTimestamp: 0:0:0:0.0 Physical Port:TX: eth 1/1,RX: eth 1/1,Vlan Id: 3 NeighborAddress State Interface Holddown Interval R/H  $10.\overline{1}02.102.100$  Registered Protocols(Protocol/VRFID): bgp/0 Local: Disc: 29, Diag: 0, Demand: 0 Poll: 0 MinTxInterval: 1000000, MinRxInterval: 1000000, Multiplier: 3 Remote: Disc: 10, Diag: 0, Demand: 0 Poll: 0 MinTxInterval: 1000000, MinRxInterval: 1000000, Multiplier: 3 Stats: RX: 14232 TX: 12044 SessionUpCount: 1 at SysUpTime: 0:2:46:24.725 Session Uptime: 0:1:37:48.550, LastSessionDownTimestamp: 0:0:0:0.0 Physical Port: TX: eth 1/1, RX: eth 1/1, Vlan Id: 3

The following example displays detailed BFD neighbor information for BGP for a Brocade NetIron CES Series or Brocade NetIron CER Series device.

device# show bfd neighbors bgp details

Total Entries:1 R:RXRemote(Y:Yes/N:No)H:Hop(S:Single/M:Multi) NeighborAddress State Interface Holddown Interval R/H fe80::224:38ff:fe79:9310 UP eth 1/17 1500000 500000 Y/S Registered Protocols(Protocol/VRFID): bgp/0 Local: Disc: 8, Diag: 0, Demand: 0 Poll: 0 MinTxInterval: 500000, MinRxInterval: 500000, Multiplier: 3 Remote: Disc: 2, Diag: 0, Demand: 0 Poll: 0 MinTxInterval: 500000, MinRxInterval: 500000, Multiplier: 3 Stats: RX: 160394 TX: 142648 SessionUpCount: 1 at SysUpTime: 5:17:14:13.225 Session Uptime: 0:17:49:42.100, LastSessionDownTimestamp: 0:0:0:0.0 Physical Port:TX: eth 1/17,RX: eth 1/17,Vlan Id: 1 Using PBIF Assist: Y

# show bfd neighbors details

Displays detailed Bidirectional Forwarding Detection (BFD) neighbor information.

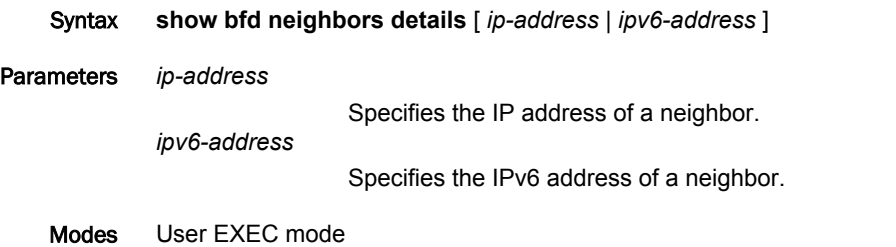

Command Output The **show bfd neighbors details** command displays the following information:

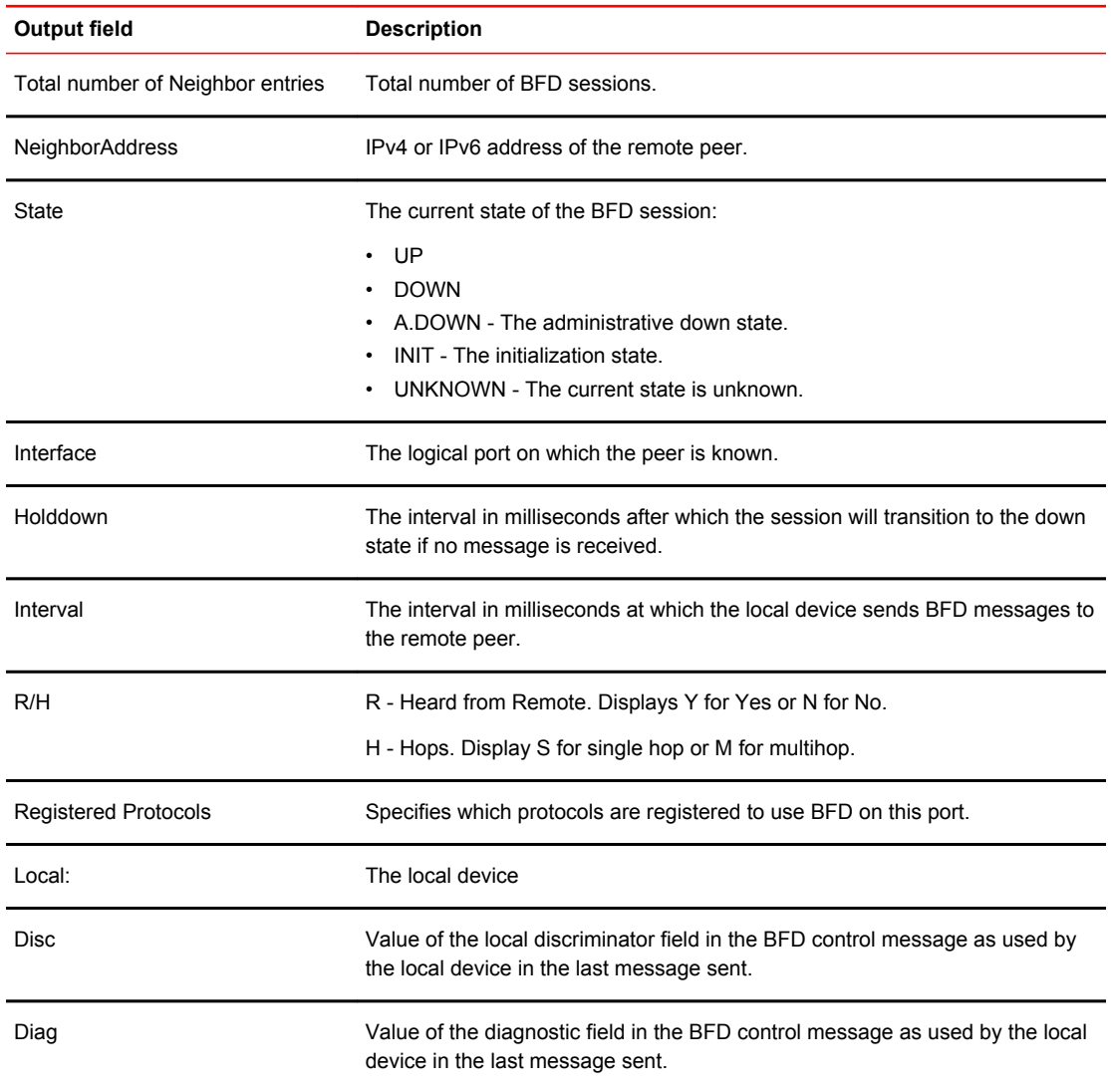

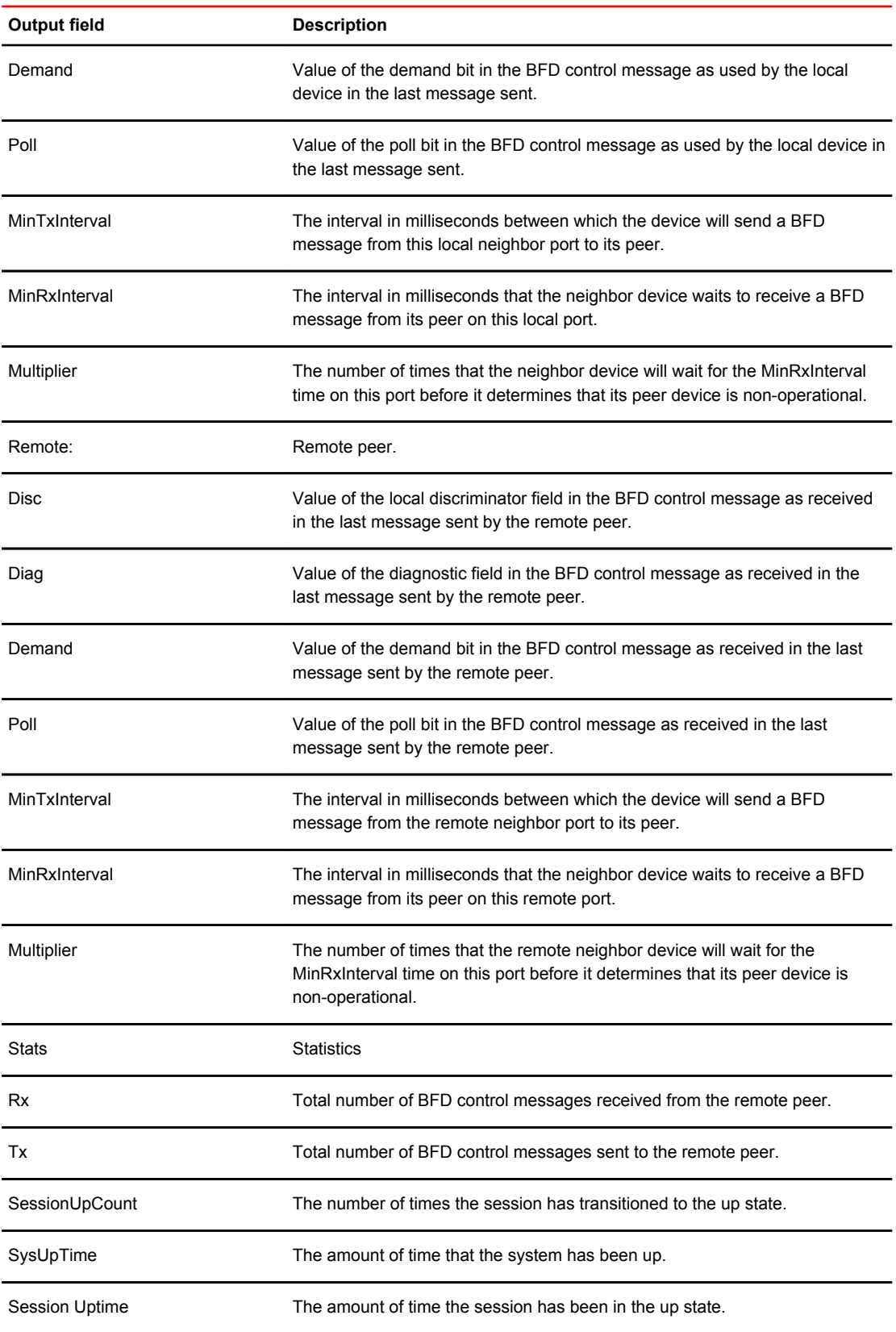

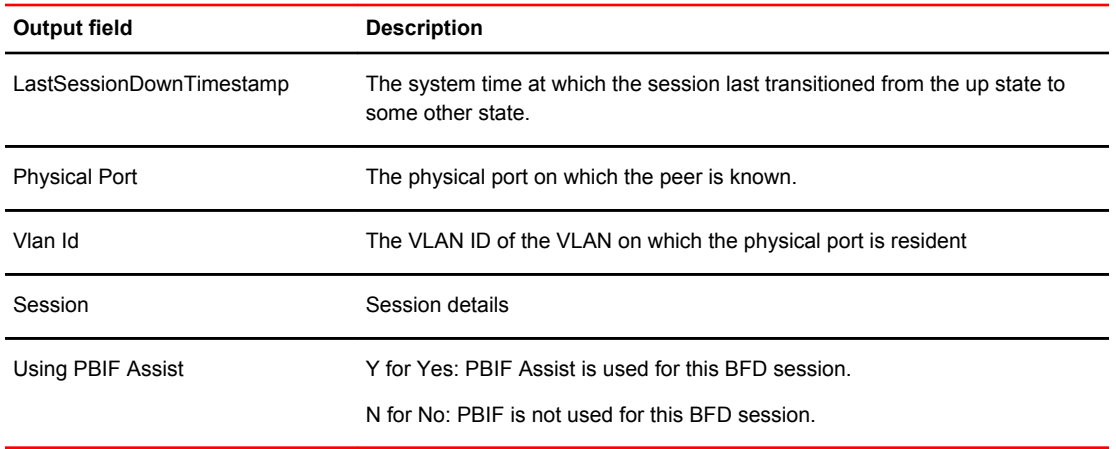

#### Examples The following example displays detailed BFD neighbor information for the device.

```
device# show bfd neighbors details
Total number of Neighbor entries: 1
NeighborAddress State Interface Holddown Interval R/H<br>10.14.1.1 UP ve 50 300000 100000 Y/S
10.14.1.1 UP ve 50 300000 100000 Y/S 
 Registered Protocols(Protocol/VRFID): ospf/0
 Local: Disc: 1, Diag: 0, Demand: 0 Poll: 0
 MinTxInterval: 100000, MinRxInterval: 100000, Multiplier: 3
 Remote: Disc: 22, Diag: 7, Demand: 0 Poll: 0
 MinTxInterval: 100000, MinRxInterval: 100000, Multiplier: 3
 Stats: RX: 72089 TX: 72101 SessionUpCount: 1 at SysUpTime: 0:1:30:54.775 
 Session Uptime: 0:1:30:6.375, LastSessionDownTimestamp: 0:0:0:0.0
 Physical Port: eth 4/1, Vlan Id: 50,Session: Active
Using PBIF Assist: Y
```
### show bfd neighbors interface

Displays Bidirectional Forwarding Detection (BFD) neighbor information about specified interfaces.

- Syntax **show bfd neighbors interface** [ **ethernet** *slot/port* | **pos** *slot/port* | **ve** *vlan\_id* ] [ **details** ] [ *ip-address* | *ipv6-address* ]
- Parameters **ethernet** *slot /port*

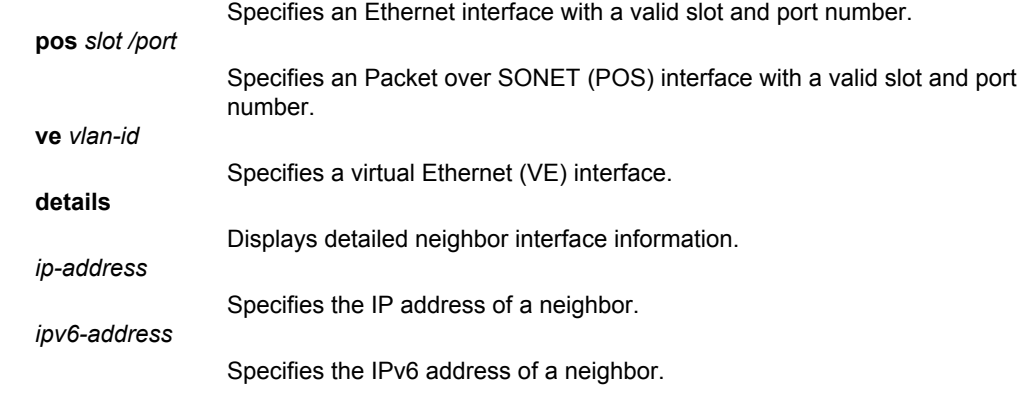

#### Modes User EXEC mode

Examples The following example displays BFD neighbor information for the Ethernet 1/1 interface.

device# show bfd neighbors interface ethernet 1/1

 BFD State: ENABLED Version: 1 Use PBIF Assist: Y SH setup delay 180 MH setup delay 0 Current Registered Protocols: mpls/0 ospf/2 ospf6/0 ospf/4 ospf/0 All Sessions: Current: 0 Maximum Allowed: 250 Maximum Exceeded Count: 0 Maximum TX/RX Sessions Allowed on LP: 80 Maximum Session Exceeded Count for LPs: 0 LP Tx/Rx Sessions LP Tx/Rx Sessions LP Tx/Rx Sessions LP Tx/Rx Sessions<br>1 0/0 2 0/0 3 0/0 4 0/0 1 0/0 2 0/0 3 0/0 4 0/0 BFD Enabled ports count: 1 Port MinTx MinRx Mult Sessions eth 1/1 55 55 5 0

### show bfd neighbors isis

Displays Bidirectional Forwarding Detection (BFD) neighbor session information for IS-IS.

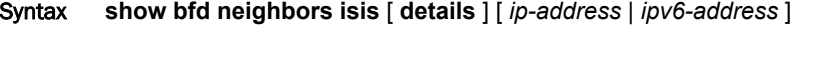

Parameters **details**

Displays detailed neighbor interface information. *ip-address* Specifies the IP address of a neighbor. *ipv6-address*

Specifies the IPv6 address of a neighbor.

Modes User EXEC mode

Examples The following example displays BFD neighbor information for IS-IS.

device# show bfd neighbors isis

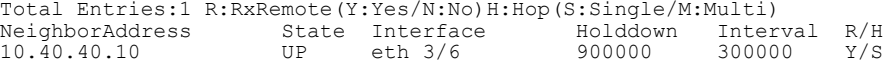

The following example displays detailed BFD neighbor information for IS-IS.

device# show bfd neighbors isis details

Total Entries:1 R:RxRemote(Y:Yes/N:No)H:Hop(S:Single/M:Multi) NeighborAddress State Interface Holddown Interval R/H 10.40.40.10 UP eth 3/6 900000 300000 Y/S Registered Protocols(Protocol/VRFID): isis/0 Local: Disc: 9, Diag: 0, Demand: 0 Poll: 0 MinTxInterval: 300000, MinRxInterval: 300000, Multiplier: 3 Remote: Disc: 5, Diag: 0, Demand: 0 Poll: 0 MinTxInterval: 300000, MinRxInterval: 300000, Multiplier: 3 Stats: RX: 226 TX: 252 SessionUpCount: 1 at SysUpTime: 2:0:25:44.306 Session Uptime: 0:0:0:59.278, LastSessionDownTimestamp: 0:0:0:0.0 Physical Port:TX: eth 3/6,RX: eth 3/6,Vlan Id: 1 Using PBIF Assist: Y

### show bfd neighbors ospf

Displays Bidirectional Forwarding Detection (BFD) neighbor session information for OSPFv2.

Syntax **show bfd neighbors ospf** [ **details** ] [ *ip-address* | *ipv6-address* ]

Parameters **details**

Displays detailed neighbor interface information. *ip-address*

Specifies the IP address of a neighbor.

Specifies the IPv6 address of a neighbor.

#### Modes User EXEC mode

*ipv6-address*

Examples The following example displays BFD neighbor information for OSPFv2.

device# show bfd neighbors ospf

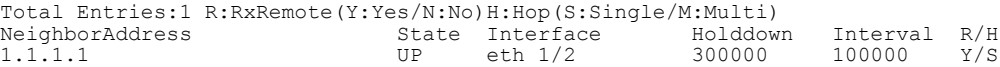

The following example displays detailed BFD neighbor information for OSPFv2.

device# show bfd neighbors ospf details

Total Entries:1 R:RxRemote(Y:Yes/N:No)H:Hop(S:Single/M:Multi) Neighboral Enterface Holddown Interval R/H<br>Nuple eth 1/2 300000 100000 Y/S 1.1.1.2 UP eth 1/2 300000 100000 Y/S Registered Protocols(Protocol/VRFID): static/0 ospf/0 Local: Disc: 1, Diag: 0, Demand: 0 Poll: 0 MinTxInterval: 100000, MinRxInterval: 100000, Multiplier: 3 Remote: Disc: 1, Diag: 0, Demand: 0 Poll: 0 MinTxInterval: 100000, MinRxInterval: 100000, Multiplier: 3 Stats: RX: 1053134 TX: 917679 SessionUpCount: 1 at SysUpTime: 0:23:30:4.55 Session Uptime: 0:23:24:40.367, LastSessionDownTimestamp: 0:0:0:0.0 Physical Port: TX: eth 1/2, RX: eth 1/2, Vlan Id: 1 Using PBIF Assist: Y

# show bfd neighbors ospf6

Using PBIF Assist: Y

Displays Bidirectional Forwarding Detection (BFD) neighbor session information for OSPFv3.

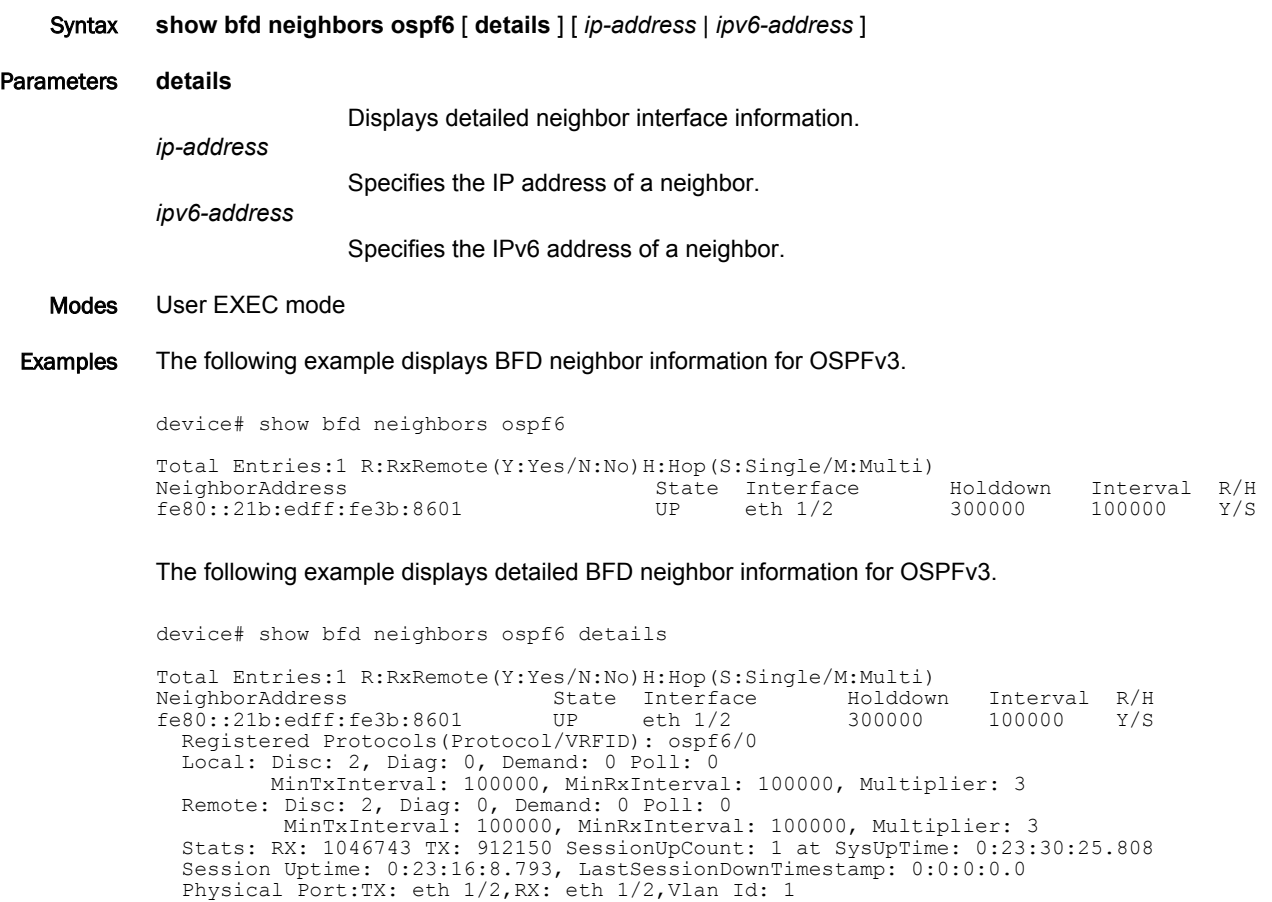

### show bfd neighbors static

Displays Bidirectional Forwarding Detection (BFD) neighbor session information for IP static routes.

Syntax **show bfd neighbors static** [ **details** ] [ *ip-address* | *ipv6-address* ]

Parameters **details**

Displays detailed neighbor interface information. *ip-address*

Specifies the IP address of a neighbor.

Specifies the IPv6 address of a neighbor.

#### Modes User EXEC mode

*ipv6-address*

Examples The following example displays BFD neighbor information for IP static routes.

device# show bfd neighbors static

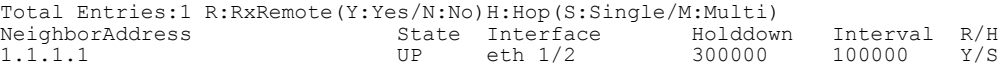

The following example displays detailed BFD neighbor information for IP static routes.

device# show bfd neighbors static details

Total Entries:1 R:RxRemote(Y:Yes/N:No)H:Hop(S:Single/M:Multi) State Interface 1991 Holddown Interval R/H<br>
UP eth 1/2 300000 100000 Y/S 1.1.1.2 UP eth 1/2 300000 100000 Y/S Registered Protocols(Protocol/VRFID): static/0 ospf/0 Local: Disc: 1, Diag: 0, Demand: 0 Poll: 0 MinTxInterval: 100000, MinRxInterval: 100000, Multiplier: 3 Remote: Disc: 1, Diag: 0, Demand: 0 Poll: 0 MinTxInterval: 100000, MinRxInterval: 100000, Multiplier: 3 Stats: RX: 1054000 TX: 918434 SessionUpCount: 1 at SysUpTime: 0:23:31:13.409 Session Uptime: 0:23:25:49.719, LastSessionDownTimestamp: 0:0:0:0.0 Physical Port: TX: eth 1/2, RX: eth 1/2, Vlan Id: 1 Using PBIF Assist: Y

### show bfd neighbors static6

Displays Bidirectional Forwarding Detection (BFD) neighbor session information for IPv6 static routes.

Syntax **show bfd neighbors static6** [ **details** ] [ *ip-address* | *ipv6-address* ] Parameters **details** Displays detailed neighbor interface information. *ip-address* Specifies the IP address of a neighbor. *ipv6-address* Specifies the IPv6 address of a neighbor. Modes User EXEC mode Examples The following example displays BFD neighbor information for IPv6 static routes. device# show bfd neighbors static6 Total Entries:1 R:RxRemote(Y:Yes/N:No)H:Hop(S:Single/M:Multi) NeighborAddress State Interface Holddown Interval R/H<br>1.1.1 1.1 1.1 1.1 1.1 1.12 100000 100000 17/S 1::1 UP eth 1/2 300000 100000 Y/S The following example displays detailed BFD neighbor information for IPv6 static routes. device# show bfd neighbors static6 details Total Entries:1 R:RxRemote(Y:Yes/N:No)H:Hop(S:Single/M:Multi)<br>NeighborAddress State Interface Holddown NeighborAddress State Interface Holddown Interval R/H<br>1::1 0P eth 1/2 300000 100000 Y/S 1::1 UP eth 1/2 300000 100000 Y/S Registered Protocols(Protocol/VRFID): static6/0 Local: Disc: 3, Diag: 0, Demand: 0 Poll: 0 MinTxInterval: 100000, MinRxInterval: 100000, Multiplier: 3 Remote: Disc: 3, Diag: 0, Demand: 0 Poll: 0 MinTxInterval: 100000, MinRxInterval: 100000, Multiplier: 3 Stats: RX: 1192696 TX: 1023053 SessionUpCount: 1 at SysUpTime: 0:23:31:37.757 Session Uptime: 0:23:11:58.266, LastSessionDownTimestamp: 0:0:0:0.0

Physical Port:TX: eth 1/2,RX: eth 1/2,Vlan Id: 1

Using PBIF Assist: Y

### show bip slot

Displays a table that contains the lane number for a Physical Coding Sublayer (PCS) lane and a count of Bit Interleaved Parity (BIP) errors for that PCS lane, for each lane where a counter is active.

Syntax **show bip slot** *slot\_number*

Parameters *slot\_number*

Specifies the slot number for which the BIP information is to be displayed.

Modes User EXEC mode.

Command Output The **show bip slot** command displays the following information:

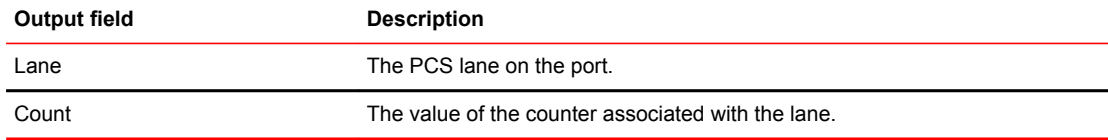

Examples The following example shows the **show bip slot** command:

```
device# show bip slot 3
Port 3/1:
PCS Lane BIP Error Counters :
*****************************
Lane00 : 001   Lane01 : 001
Lane02 : 001 Lane03 : 001
Lane04 : 001 Lane05 : 001
Lane06 : 001 Lane07 : 001
Lane08 : 001 Lane09 : 001
   Lane06 : 001 Lane07 : 001<br>
Lane08 : 001 Lane07 : 001<br>
Lane08 : 001 Lane09 : 001<br>
Lane12 : 001 Lane13 : 001
Lane12 : 001 Lane13 : 001
Lane14 : 001 Lane15 : 001
    Lane16 : 001 Lane17 : 001
   Lane18 : 001
Port 3/2:
PCS Lane BIP Error Counters :
*****************************
   Lane00 : 000 Lane01 : 000<br>
Lane02 : 000 Lane03 : 000
   Lane02 : 000 Lane03 : 000<br>
Lane04 : 000 Lane05 : 000
Lane04 : 000 Lane05 : 000
Lane06 : 000 Lane07 : 000
 Lane08 : 000 Lane09 : 000
 Lane10 : 000 Lane11 : 000
   Lane12 : 000 Lane13 : 000<br>
Lane14 : 000 Lane15 : 000
    Lane14 : 000 Lane15 : 000
Lane16 : 000 Lane17 : 000
 Lane18 : 000 Lane19 : 000
All show BIP done
```
**History** 

**Release Command History**

05.8.00a This command was modified

### show cam-detail-eth

Displays Content Addressable Memory (CAM) programming information for a specific Layer 2 CAM flow entry.

Syntax **show cam-detail-eth** *slot/port mac\_address* [ **vlan** *vlan\_id* | **vpls-vlan** *vlan\_id* ]

Parameters *slot/port* Specifies the LP module slot and port number. *mac\_address* Specifies the MAC address of the Layer 2 PRAM entry. **vlan***vlan\_id* Specifies the VLAN ID number. **vpls-vlan***vlan\_id* Specifies the VPLS-VLAN ID number Modes Privileged EXEC level. Usage Guidelines Use this command to retrieve and display Layer 2 CAM or PRAM flow entry information without using a

separate sequence of debugging commands. The command eliminates the need to remember indices information required to capture Layer 2 flow information by doing all the work in the back-end. The command only uses the MAC address or the VLAN ID or VPLS VLAN ID for Layer 2 to read and display information for a specific Layer 2 PRAM entry.

The command is supported only on the LP module.

#### **NOTE**

The command is supported on Brocade NetIron XMR Series and Brocade MLX Series devices.

#### Examples The **show cam-detail-eth** command displays the following information on 2/8 with address fdab: 1234:4567 of VLAN 100:

device# show cam-detail-eth 2/8 fdab:1234:4567 vlan 100 \*\*\*\*\*\*\*\*\*\*\*\*\*\*\*\*\*\*\*\*\*\* (show cam ethernet <slot/port>) output\*\*\*\*\*\*\*\*\*\*\*\*\*\*\*\*\*\*\*\*\*\*\*\*\*\*\*\*\*\*\*\*\*\*\*\*\*\*\*\*\* Age Port IFL/ Out IF PRAM Type (Hex)  $VLAN$  (Hex) 2 4ffff ffff.ffff.0000 Dis 2/8 100 CPU 3ff5b DA \*\*\*\*\*\*\*\*\*\*\*\*\*\*\*\*\*\*\*\*\*\*(dm cam [<interface> <index>]) output\*\*\*\*\*\*\*\*\*\*\*\*\*\*\*\*\*\*\*\*\*\*\*\*\*\*\*\*\*\*\*\*\*\*\*\*\*\*\*\*\*\* (CAM 0x0004ffff): ffff.ffff.0000/ffff.ffff.0000 VPN 0/0 \*\*\*\*\*\*\*\*\*\*\*\*\*\*\*\*\*\*\*\*\*\*(dm cam2pram <interface> <index>) output\*\*\*\*\*\*\*\*\*\*\*\*\*\*\*\*\*\*\*\*\*\*\*\*\* (CAM2PRAM entry 0x09fffe): 0003ff5b cam\_idx: 0x0004ffff (CAM2PRAM entry 0x09ffff [MAC SA or Right IP]): 0003ff80 \*\*\*\*\*\*\*\*\*\*\*\*\*\*\*\*\*\*\*\*\*\*(dm pram <interface> <index> mac-da) output\*\*\*\*\*\*\*\*\*\*\*\*\*\*\*\*\*\*\*\*\*\*\*\*\*\*\*\*\*\*\*\*\* PRAM 0x3ff5b 255[00000000:00000000:00000000:00000000]128 127[00000000:00100000:8600800f:05f00000]0 \*\*\*\*\*\*\*\*\*\*\*\*\*\*\*\*\*\*\*\*PRAM MAC entry (DA)\*\*\*\*\*\*\*\*\*\*\*\*\*\*\*\*\*\*\*\*\* ALT SRC PORT 1 Use alternate src port MONITOR 0 Copy packet to MONITOR port CPU 0 Packet must be copied to CPU DISCARD INVLD 0 Discard if lookup invalid DISCARD PACKET 0 Force packet to be discarded USE FID 1 Use FID from this PRAM entry USE QOS ID 1 1 Use QOS ID for rate limiting INNER VLAN VALID 0000 Inner Vlan Valid QOS ID 0x20 QOS rate limiting ID VALID 0x000000f Per-port entry valid FID 0x05f0 Forwarding ID TRUNK ADJUST 0 0 Adjust FID based on trunk index DIS\_QOS\_OVERRIDE 0 Disable QOS Override PRIORITY FORCE 0 Force pram priority to packet PRIORITY 0 Packet priority FASTPATH ENA 0 DA/SA is a known router IGNORE BLOCK 0 Ignore port or RX block DPA KNOWN 0 DPA associated with this DA is known US 0 Set RX US bit LOCAL ADDRESS 0 Address was learned locally IGNORE US 0 Ignore router MAC IGNORE ACLRES 0 Ignore ACL lookup INNER VLAN 0000 Replacement Inner Vlan ID PRAM TYPE 1 PRAM Entry Type TRUNK ID 0 Trunk group ID REPLACE VLAN 0 Use Outer Replacement VLAN ID OUTER VLAN 0 Outer Replacement VLAN ID MUTLICAST VLAN 0 Set Multicast VLAN Flag MATCH ALL DA 0 Match All DA Entry LOCAL\_SWITCHING (MAC-DA only) 0 Perform L2 DA forwarding DONT MODIFY PKT 0 Send Unmodified Copy SOURCE PORT 0x00 Source Port of CAM entry HPORT VALID 0x00 Host port per port entry valid BOGUS LABEL BIT 0 Indicates if this label is used for single hop acct TAG 0 VPLS Tag Mode support NEXT HOP INDEX 0 next hop router index PRAM MCAST SKIP MCAST 0 MCT/PBB mask indicating where to forward PRAM EGRESS ID HI 0 higher 12-bits of PRAM\_EGRESS\_ID for HQOS support PRAM EGRESS ID LO 0 Lower 4-bits of PRAM EGRESS ID for HQOS support PUSH OUTER LABEL 0 Push the Outer Label INNER LABEL 0 inner label OUTER LABEL 0 outer label REPLACE INNER VLAN 0 Use replacement inner VLAN \*\*\*\*\*\*\*\*\*\*\*\*\*\*\*\*\*\*\*\*\*\*(dm fid-entry-table <fid>) output\*\*\*\*\*\*\*\*\*\*\*\*\*\*\*\*\*\*\*\*\*\*\*\*\*\*\*\*\*\*\*\*\*\*\*\*\*\*\*\*\*\*\*\*\*\*\*\*\*\*\* FID 25 (00000019): cpu = 0, mcpu =  $(0, 0)$ , num write not needed = 0 Slot0: 00000000 00000000 Slot1: 00000000 00000002 Slot2: 00000000 00000000 Slot3: 00000000 00000000 Slot4: 00000000 00000000 Slot5: 00000000 00000000 Slot6: 00000000 00000000 Slot7: 00000000 00000000 Slot8: 00000000 00000000 Slot9: 00000000 00000000 Slot10: 00000000 00000000

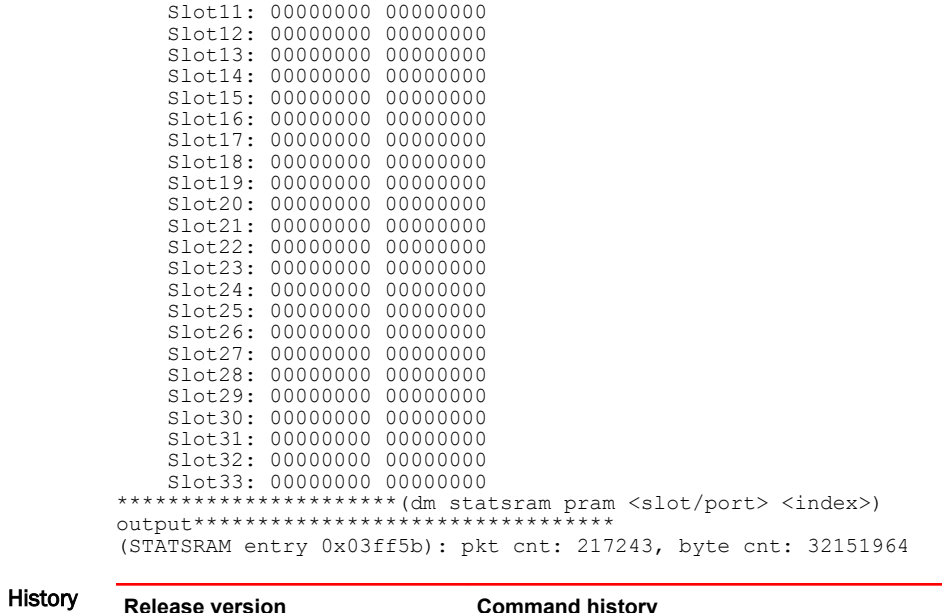

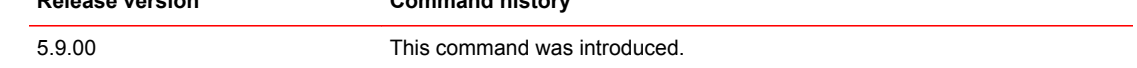

## show cam-detail-ip

Displays Content Addressable Memory (CAM) programming information for a specific Layer 3 CAM flow entry.

Syntax **show cam-detail-ip** *slot/port ip\_address/mask*

Parameters *slot/port*

Specifies the LP module slot and port number.

*ip\_address/mask*

Specifies IP address and mask of the Layer 3 PRAM entry.

- Modes Privileged EXEC mode.
- Usage Guidelines Use this command to retrieve and display Layer 3 CAM or Parameter Random Access Memory (PRAM) flow entry information without using a separate sequence of debugging commands. The command eliminates the need to remember indices information required to capture Layer 3 flow information by doing all the work in the back-end. The command only uses the network IP address and mask to read and display information for a specific PRAM entry.

The command is supported only on the Line Processor (LP) module. The command is supported only for IPv4 CAM or PRAM flow entry. IPv6 CAM or PRAM is not supported. The output from the command displays only default Virtual Routing and Forwarding (VRF) flow information.

### **NOTE**

The command is supported on Brocade NetIron XMR Series and Brocade MLX Series devices.

Examples The **show cam-detail-ip** command displays the following information on 2/2 with address 1.1.1.1/24:

device# show cam-detail-ip 2/2 1.1.1.1/24 \*\*\*\*\*\*\*\*\*\*\*\*\*\*\*\*\*\*\*\*\*\*(show cam ip <ipaddr/mask>) output\*\*\*\*\*\*\*\*\*\*\*\*\*\*\*\*\*\*\*\*\*\*\*\*\*\*\*\*\*\*\*\*\*\*\*\*\*\*\*\*\* LP Index IP Address MAC Age IFL/ Out IF PRAM (Hex) (Hex) (Hex) VLAN (Hex) 2 01a8da(R) 1.1.1.0/24 0024.3892.4c01 Dis 1 2/2 3ff62 \*\*\*\*\*\*\*\*\*\*\*\*\*\*\*\*\*\*\*\*\*\*(dm cam [<interface> <index>]) output\*\*\*\*\*\*\*\*\*\*\*\*\*\*\*\*\*\*\*\*\*\*\*\*\*\*\*\*\*\*\*\*\*\*\*\*\*\*\* (CAM 0x0001a8da left): 0.0.0.0/255.255.255.255 (CAM 0x0001a8da right): 1.1.1.0/255.255.255.0 \*\*\*\*\*\*\*\*\*\*\*\*\*\*\*\*\*\*\*\*\*\*(dm cam2pram <interface> <index>) output\*\*\*\*\*\*\*\*\*\*\*\*\*\*\*\*\*\*\*\*\*\*\*\*\* (CAM2PRAM entry 0x0351b4): 0003ffbb cam\_idx: 0x0001a8da (CAM2PRAM entry 0x0351b5 [MAC SA or Right IP]): 0003ff62 \*\*\*\*\*\*\*\*\*\*\*\*\*\*\*\*\*\*\*\*\*\*(dm pram <interface> <index> ip) output\*\*\*\*\*\*\*\*\*\*\*\*\*\*\*\*\*\*\*\*\*\*\*\*\*\*\*\*\*\*\*\*\*\*\*\*\* PRAM 0x3ff62 255[01770000:00000002:00000024:38924c01]128 127[60008003:00000000:0400000d:00190200]0 \*\*\*\*\*\*\*\*\*\*\*\*\*\*\*\*\*\*\*\*\*\*\*\*PRAM IP entry \*\*\*\*\*\*\*\*\*\*\*\*\*\*\*\*\*\*\*\*\*\* DA HIGH 0x0024 Replacement DA (high 2 bytes) DA LOW 0x38924c01 Replacement DA (low 4 bytes) VLAN\_ID 0001 Replacement VLAN ID MULTICAST VLAN 0 Set multicast flag in packet header REPLACE\_VLAN\_ID 1 Use replacement VLAN ID SPA DISCARD PKT 0 If 1, allow RPF to discard the packet MTU<sup>T</sup>CHECK 1 If 1, enforce mtu check REPLACE DA 1 Use replacement DA IGNORE SPA MASK 0 If 1, Ignore SPA mask MONITOR  $\overline{0}$  0 Copy packet to MONITOR port CPU 0 Packet must be copied to CPU DISCARD INVLD 0 Discard if lookup invalid DISCARD PACKET 0 Force packet to be discarded USE FID 1 Use FID from this PRAM entry USE QOS ID 0 0 Use QOS ID for rate limiting INNER VLAN VALID 0 Inner Vlan Valid QOS ID 0x00 QOS rate limiting ID VALID 0x000000d Per-port entry valid FID 0x0019 Forwarding ID TRUNK ADJUST 0 Adjust FID based on trunk index PRIORITY\_FORCE 0<br>PRIORITY 0 PRIORITY 0 FWD COMMAND 2 L3 hardware forwarding command USE TOS ID 0 Use replacement TOS TOS ID 0x000 TOS replacement IGNORE ACLRES 0 Ignore ACL lookup VLAN ID 0000 Replacement Inner VLAN ID VLAN ID 0000<br>
PRAM TYPE 0<br>
TRUNK ID 0 TRUNK ID 0 NEXTHOP ROUTER INDEX  $0 \times 000000000$ <br>TNNL MTU CHECK LENGTH 1500 TNNL\_MTU\_CHECK\_LENGTH 1500<br>SRC\_TPV4<sup>-</sup>ADDR/SPA\_MASK 0x00000002 SRC\_IPV4\_ADDR/SPA\_MASK 0x00000002 GRE<sup>T</sup>NNL<sup>T</sup>INGRESS 0 GRE<sup>T</sup>NNL<sup>T</sup>ENGRESS 0 GRE\_ENFORCE\_SESSION\_CHECK 0 6\_TO\_4\_TNNL\_INGRESS 0 6\_TO\_4\_TNNL\_EGRESS 0 6\_TO\_4\_ENFORCE\_SESSION\_CHECK 0 TNNL\_OUTER\_TOS 0 REPLACE INNER VLAN \*\*\*\*\*\*\*\*\*\*\*\*\*\*\*\*\*\*\*\*\*\*(dm statsram pram <slot/port> <index>) output\*\*\*\*\*\*\*\*\*\*\*\*\*\*\*\*\*\*\*\*\*\*\*\*\*\*\*\*\*\*\*\*\* (STATSRAM entry 0x3ff62): pkt cnt: 118298, byte cnt: 1750810

History **Release version Command history** 5.9.00 This command was introduced.

### show cam ifl

Displays CAM interface entries..

- Syntax **show cam ifl** *slotlport*
- Parameters *slot port*

Displays CAM interface entries for the specified port.

- Modes Privileged EXEC mode.
- Usage Guidelines Use this command to display IPv4 interface CAM entries, including local (port+VLAN+IP) and remote (VC+IP) entries.
- Command Output The **show cam ifl** command displays the following information:

### **TABLE 5** show cam ifl output

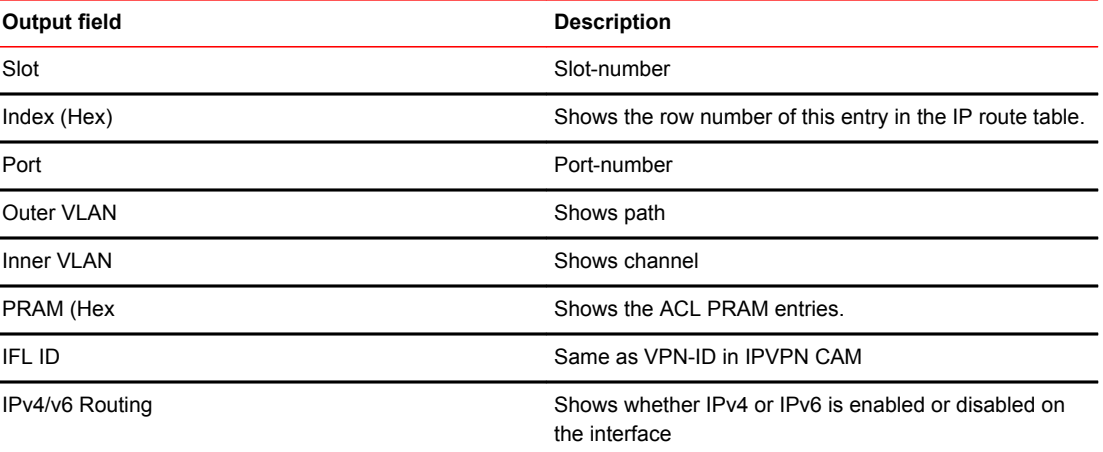

### Examples The following examples displays CAM entries for interface 1/1.

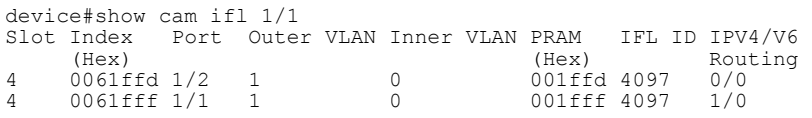

#### To add VRF to VE.

```
Brocade(config)# vlan 22 
Brocade(config-vlan-22)# tagged ethernet 1/7 
Brocade(config-vlan-22)# router-interface ve 22
Brocade(config-vlan-22)# exit
Brocade(config)# interface ve 22
Brocade(config-vrf-22)# vrf forwarding blue
Brocade(config-vrf-22)# ip address 10.0.0.22/24
Brocade(config-vrf-22)# exit
device# show cam ifl 1/7
Slot Index Port Outer VLAN Inner VLAN PRAM IFL ID IPV4/V6 
(Hex)(Hex) Routing
1 0061fff 1/7 22 0 
001fff 4097 1/0
```
# show cam ipvpn

Displays CAM VPN entries.

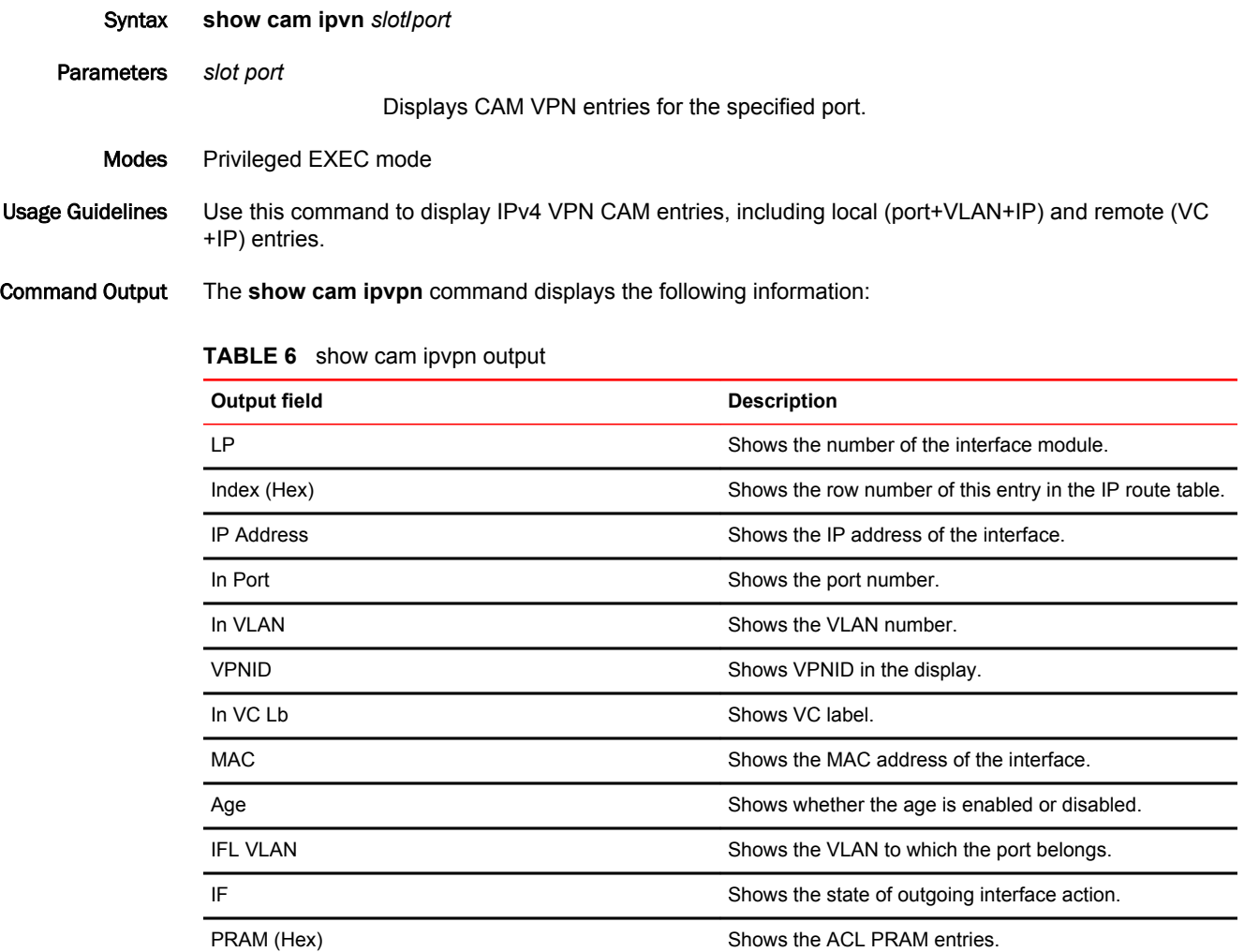

#### Examples The following example displays CAM entries for slot 1, port 7.

device# show cam ipvpn 1/7 LP Index IP Address and IFL/IF and Index IP Address in Index of Tell Index in Index and IFL/IF and IFL/IF and IFL  $\alpha$ Mac Age IFL/ IF PRAGE 2 (Hex)  $$\tt Port~VLAN$$ VC  $$\tt VLAN$$  $\begin{array}{cccc}\text{Lb} & \text{VLAN} & \text{VLAN} & \text{(Hex)}\end{array}$ 1 308fa 10.0.0.0/32 N/A N/A 4097 N/A N/A Dis N/A Drop 000a8 1 308fb 10.0.0.255/32 N/A N/A 4097 N/A N/A Dis N/A Mgmt 000a7 1 308fc 10.0.0.22/32 N/A N/A 4097 N/A N/ A Dis  $N/A$  Mgmt 000a6 1 308fd 192.168.1.0/32 N/A N/A 4097 N/A N/A Dis N/A Drop 000a5 1 308fe 192.168.1.255/32N/A N/A 4097 N/A N/A Dis N/A Mgmt 000a4 1 308ff 192.168.1.1/32 N/A N/A 4097 N/A N/A Dis N/A Mgmt 000a3 1 3e566 10.0.0.0/24 N/A N/A 4097 N/A N/A Dis  $N/A$  CPU<br>1 3e567 192.168.1.0/24  $1000a9$ <br>  $N/A$   $N/A$   $4097$   $N/A$   $N/A$   $Dis$   $N/A$ CPU 000a1

To add VRF to VE. Brocade(config)# vlan 22 Brocade(config-vlan-22)# tagged ethe 1/7 Brocade(config-vlan-22)# router-interface ve 22 Brocade(config-vlan-22)# exit Brocade(config)# interface ve 22 Brocade(config-vif-22)# vrf forwarding blue Brocade(config-vif-22)# ip address 10.0.0.22/24 Brocade(config-vif-22)# exit

Brocade# show cam ipvpn slot/port

# show cam uda

Provides the details of the User Defined ACL (UDA) ACL CAM entry.

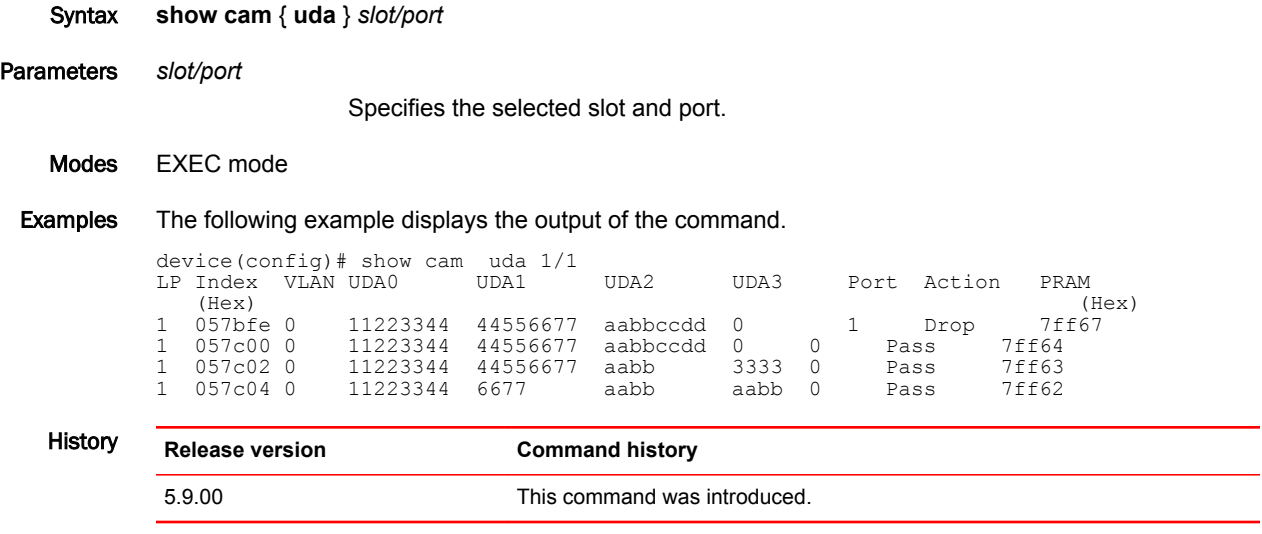

### show configuration

Displays the router, switch, or firewall's current configuration.

Syntax **show configuration**

- Modes EXEC mode.
- Usage Guidelines The outbound-fec filter configuration parameter now records in the startup or running configuration. It also now displays the name of the prefix-list configured in the LDP for outbound FEC filtering.

The outbound-fec filter configuration parameter is recorded in the startup or running configuration.

This command operates in all modes.

Examples The following example displays output containing additional information indicating configured link protection:

```
device> show mpls conf 
router mpls
 …… 
lsp 1
   to 44.44.44.44 
   adaptive 
   frr
     link-protection
   enable
```
The following example displays output when there is no request for link protection:

```
device> show mpls conf 
router mpls
 ……
 lsp 1
   to 44.44.44.44 
   adaptive 
   frr
   enable
```
History

### **Release Command history**

5.6.00 The outbound-fec filter configuration parameter is recorded in the startup or running configuration.

The output of this command now contains additional information indication link protection is configured.

### show cpu histogram

Displays task CPU usage information, including the percentage, and total percentage of the CPU utilization of a task histogram at 1, 5, and 10 second average duration.

Syntax **show cpu histogram** { **hold** | **wait** | **interrupt** | **timer** } [ **above** *threshold-value* | **noclear** | **taskname** *name* ]

**show cpu histogram** { **util-10s** | **util-1s** | **util-5s** } [ **above** *threshold-value* | **noclear** | **taskname** *name* ]

**show cpu histogram** { **util-all-10s** | **util-all-1s** | **util-all-5s** } [ **above** *threshold-value* | **noclear** ]

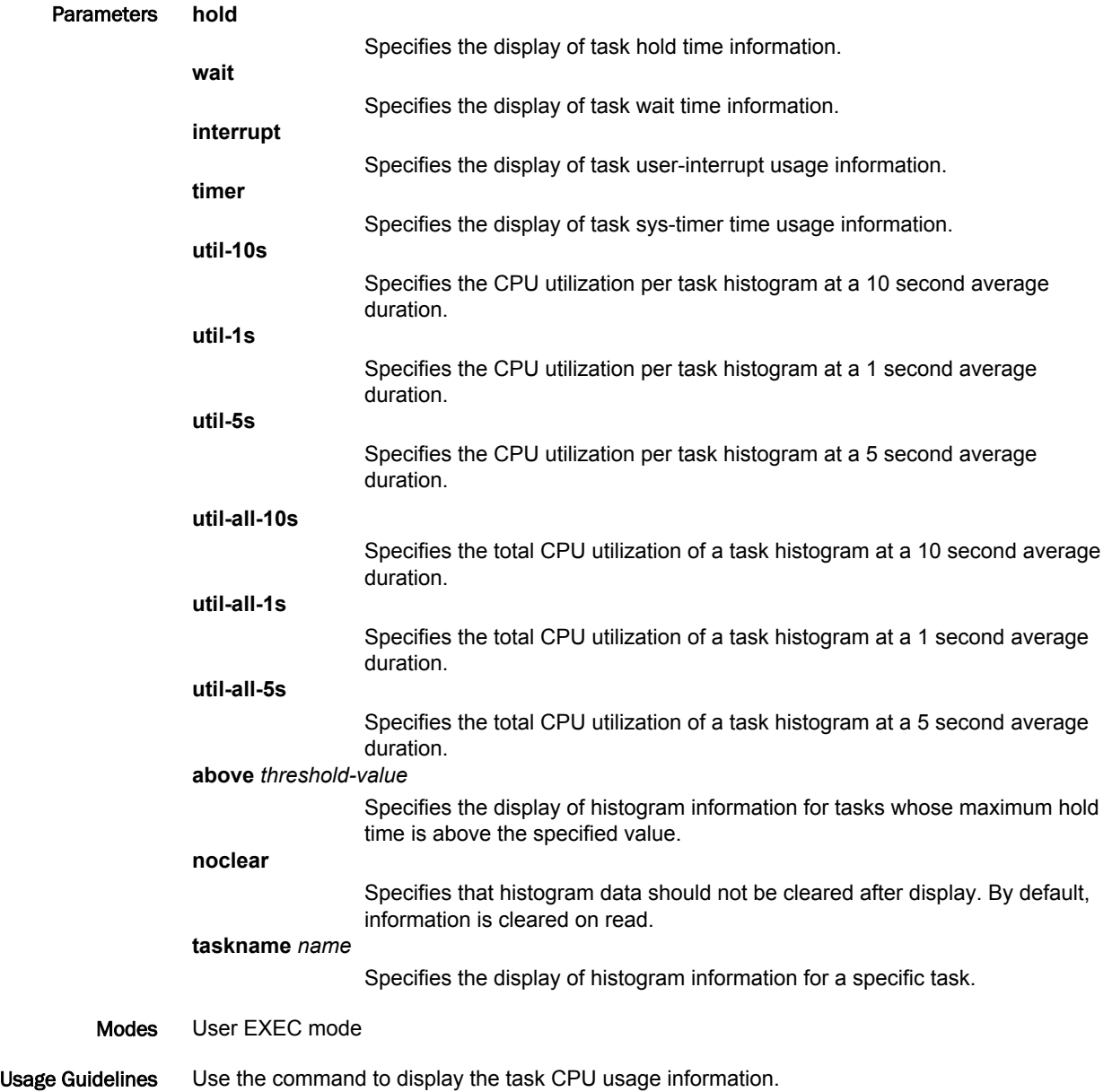

Use the **show cpu histogram**{ **util-10s** | **util-1s** | **util-5s** } command to display the CPU percentage of a task histogram utilizing high CPU conditions at 1, 5, and 10 second durations.

To display the total CPU unitization of a task histogram at 1, 5, and 10 second average duration, use the **show cpu histogram** { **util-all-10s** | **util-all-1s** | **util-all-5s** } command. This command is supported on the management module and the interface module. The CPU percent utilization and time stamps are displayed for the durations.

Tasks that may use high CPU utilization include packet burst in the interface module, multiple protocols flapping at the same time, a protocol task in a wrong state that keeps the CPU busy, and high route processing that causes high CPU conditions in the management module and interface module CPUs.

Command Output The **show cpu histogram** command displays the following information:

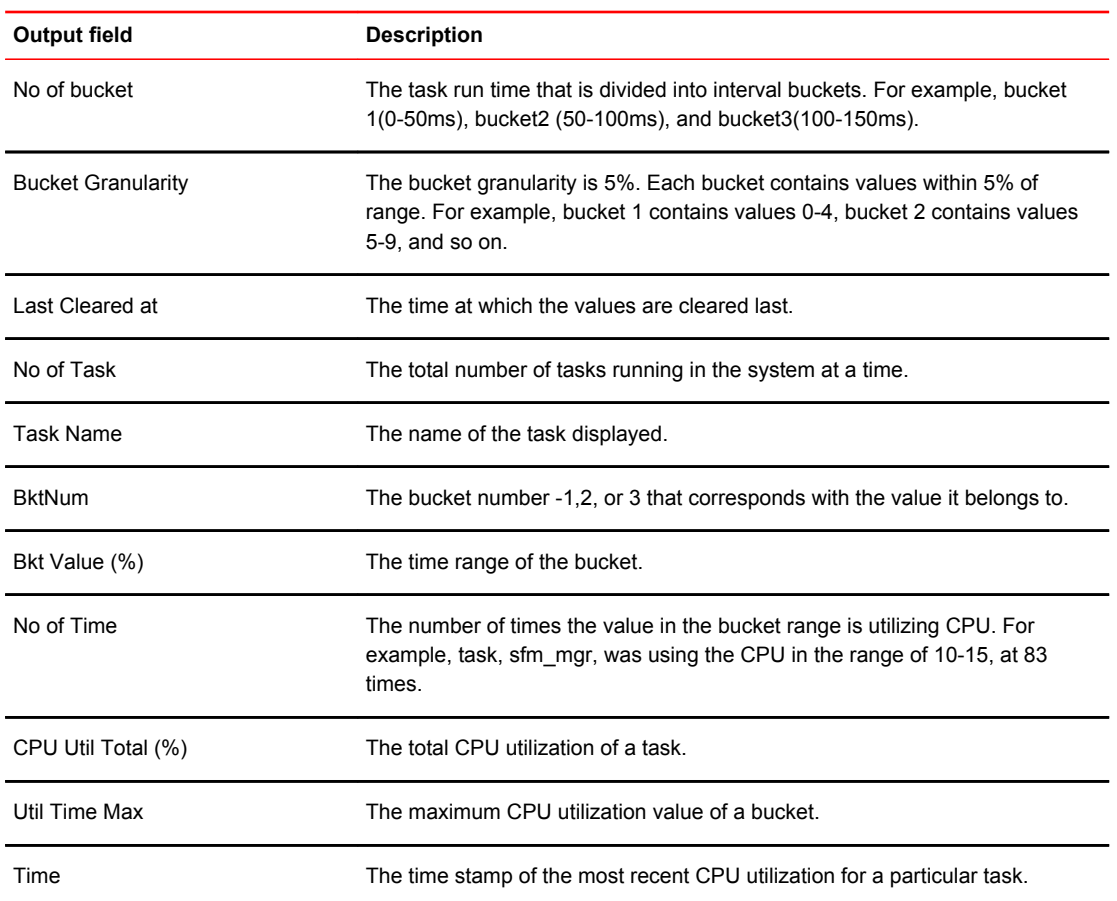

### Examples The following example displays task hold time information:

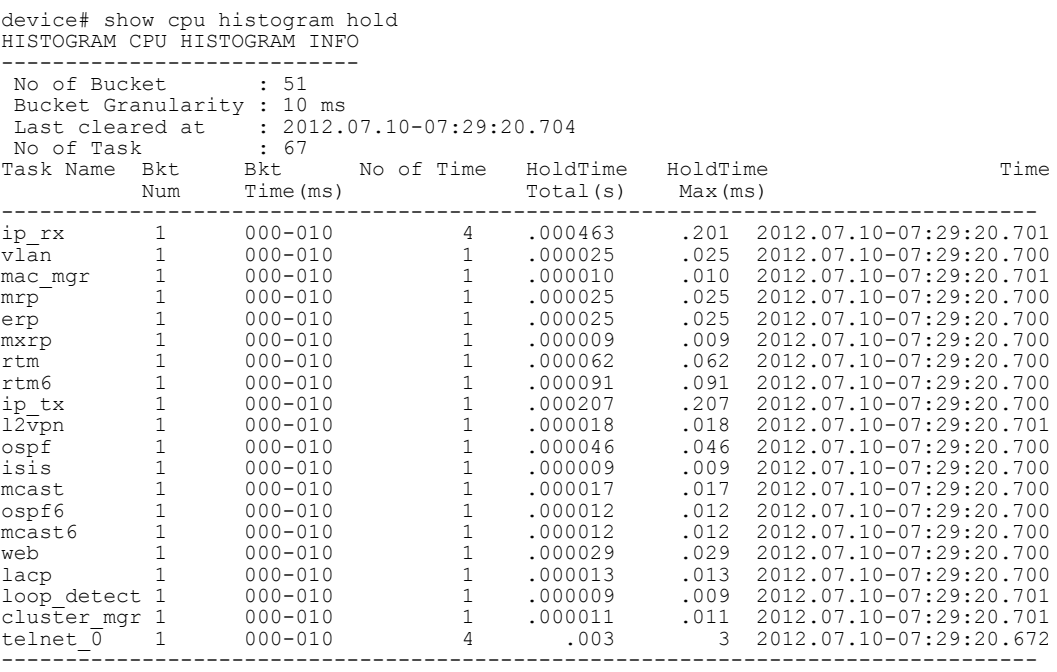

The following example displays the CPU utilization of a task histogram at a 5 second average duration.

device# show cpu histogram util-5s HISTOGRAM CPU UTIL PER TASK INFO (5sec average)

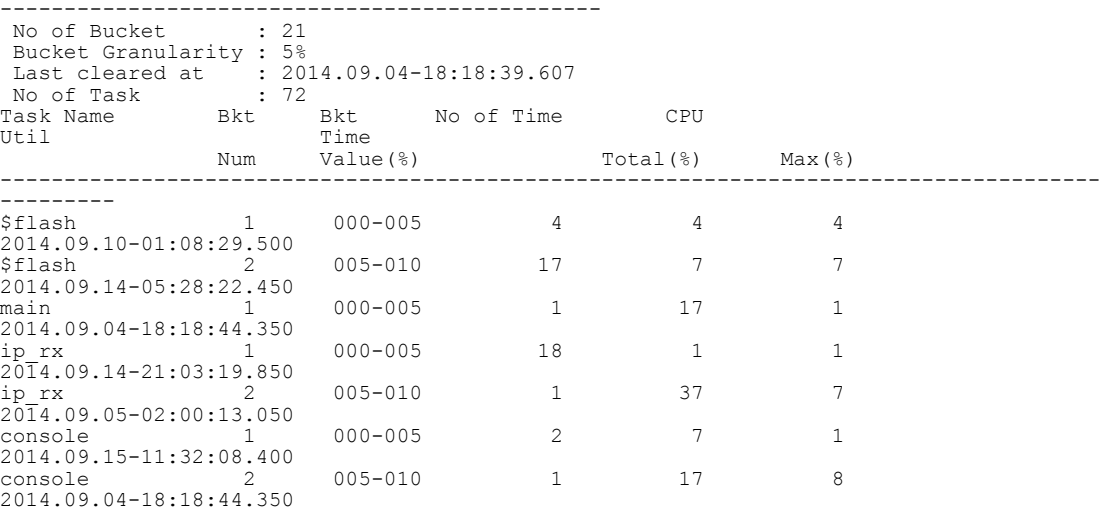

```
History
```
**Release Command History**

05.5.00 This command was introduced.

### show cpu histogram sequence

Displays sequential execution of CPU task information.

Syntax **show cpu histogram sequence** [ **taskname** *name* | **above** *threshold-value* | **trace** ] Parameters **sequence** Specifies the display of sequential execution of CPU task information. **taskname** *name* Specifies the display of histogram information for a specific CPU task. **above** *threshold-value* Specifies the display of histogram information for CPU tasks whose maximum hold time is above the specified value. **trace** Specifies the display of high CPU condition task trace information.

Modes User EXEC mode

#### Examples The follow example displays sequential execution of CPU task information:

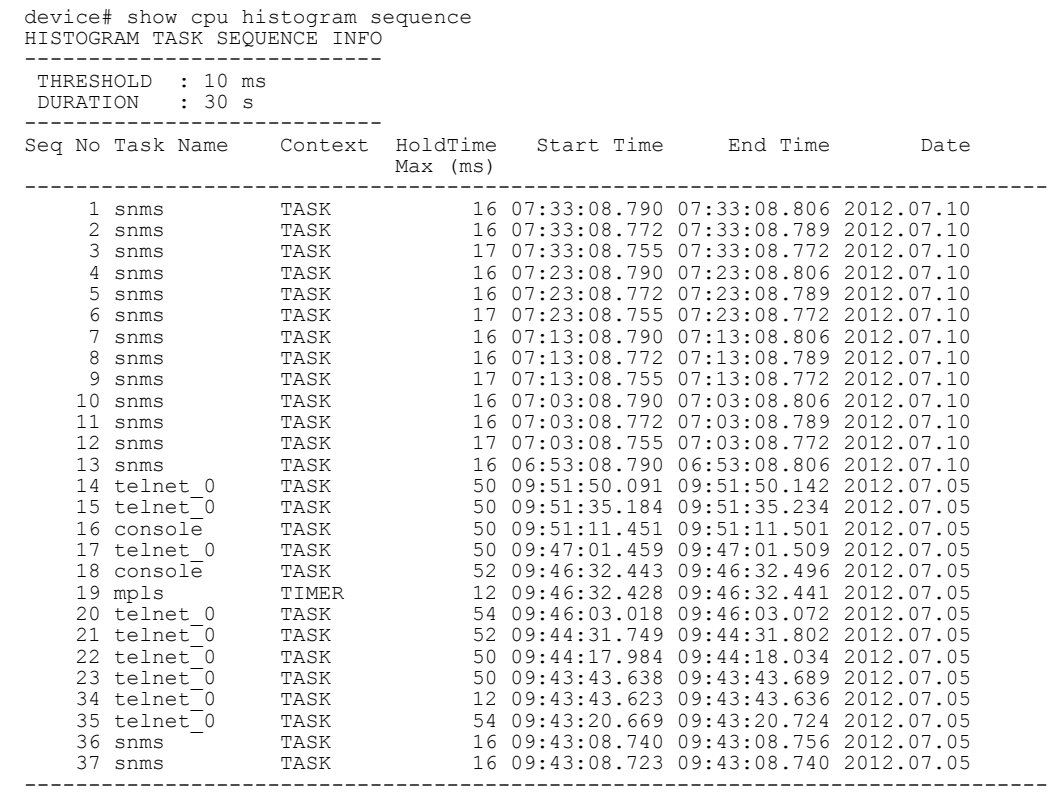

History **Release Command History**

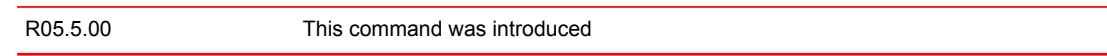
### show dot1x-mka group

Shows details for the specified MACsec Key Agreement (MKA) groups configured on this device, or for a designated MKA group.

Syntax **show dot1x-mka group** *group-name*

Parameters *group-name*

Limits the group configuration displayed to the named MKA group.

Modes EXEC or Privileged EXEC mode

Command Output The **show dot1x-mka group** command displays the following information:

| <b>Output field</b>                                                   | <b>Description</b>                                                                                                    |
|-----------------------------------------------------------------------|----------------------------------------------------------------------------------------------------|
| dot1x-mka group                                                       | The configuration details that follow are for the specified<br>MACsec MKA group.                                                                                                    |
| key-server-priority                                                   | The key server priority value used by MKA protocol for<br>electing the key server.                                                                                                    |
| macsec cipher-suite gcm-aes-128                                       | MACsec transmissions are encrypted.                                                                                                    |
| or                                                                    | or                                                                                                    |
| macsec cipher-suite gcm-aes-128 integrity-only                        | ICV checking only is performed.                                                                                                    |
| macsec confidentiality-offset                                         | The byte offset used for encrypted data is set to the value<br>shown. Allowable values are 0, 30 (the first 30 bytes of<br>data are not encrypted), and 50 (the first 50 bytes of data<br>are not encrypted). |
| macsec frame-validation {check   discard}                             | Indicates whether the MACsec frame header is checked<br>and what action is taken for invalid frames (counted or<br>discarded).                                                                                |
| macsec replay-protection {strict   out-of-order window-<br>size size} | Replay protection is enabled. The type of protection is<br>shown as strict (discard any frame received out of<br>sequence) or as allowing receipt of out-of-sequence<br>frames within the specified window.   |

**Capability** 

Examples The following example lists the configuration details for MKA group test1.

```
Brocade(config-dot1x-mka)#show dot1x-mka group group1
Brocade Group name group1
   Key Server Priority : 16
  Ney Sores<br>Cipher Suite<br>Capability
                                   : 1<br>: gcm-aes-128<br>: Integrity, Confidentiality with offset
  Confidentiality Offset : 0<br>Frame Validation : strict<br>Replay Protection : strict
  Frame Validation
  Replay Protection
```
History **Release version Command history** 5.8.00 This command was introduced.

# show dot1x-mka config

Shows the MACsec Key Agreement (MKA) configuration for the device.

- Syntax **show dot1x-mka config**
- Modes User EXEC mode

Usage Guidelines Default configuration is not displayed when this command is executed.

Command Output The **show dot1x-mka config** command displays the following information:

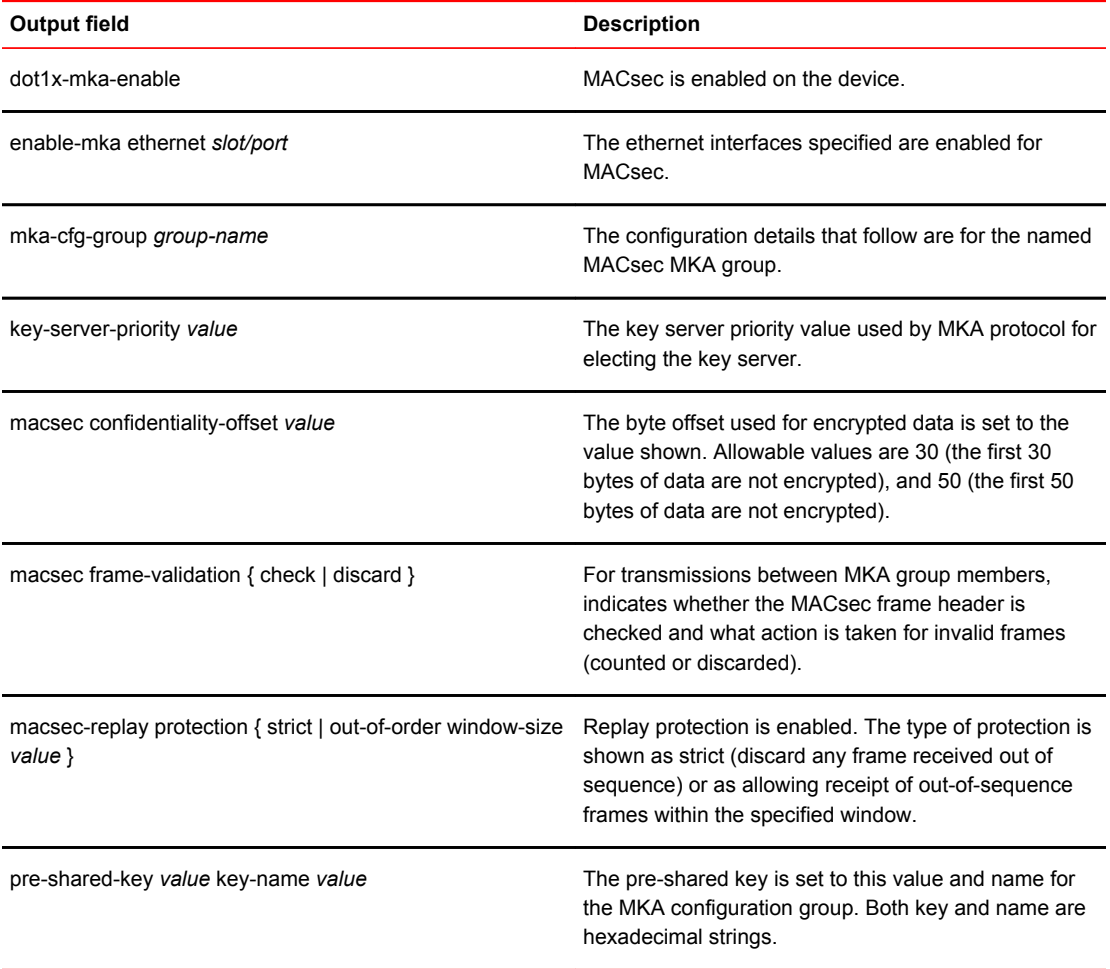

Examples The following example displays MACsec configuration information on Brocade device with MACsec enabled.

```
Brocade(config-dot1x-mka)#show dot1x-mka config
dot1x-mka-enable
  mka-cfg-group group1 
 key-server-priority 20
 macsec frame-validation check
    macsec confidentiality-offset 30
 macsec replay-protection out-of-order window-size 100
 mka-cfg-group group2
 enable-mka ethernet 1/1 to ethernet 1/9 
 mka-cfg-group group1
 pre-shared-key 0102030405060708090A0B0C0D0E0F10 key-name 11223344 
  enable-mka ethernet 1/10 
 mka-cfg-group group1
 pre-shared-key 0505030405060708090A0B0C0D0E0F10 key-name 55667788
```

```
History Release version Command history
```
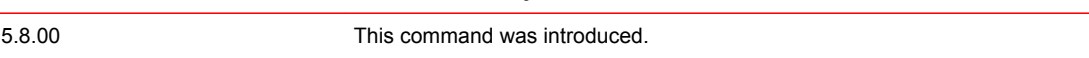

# show dot1x-mka sessions brief

Displays a brief summary of all MACsec Key Agreement (MKA) sessions on the device.

Syntax **show dot1x-mka sessions brief**

Modes User EXEC mode

Command Output The **show dot1x-mka sessions** command with the **brief** option displays the following information:

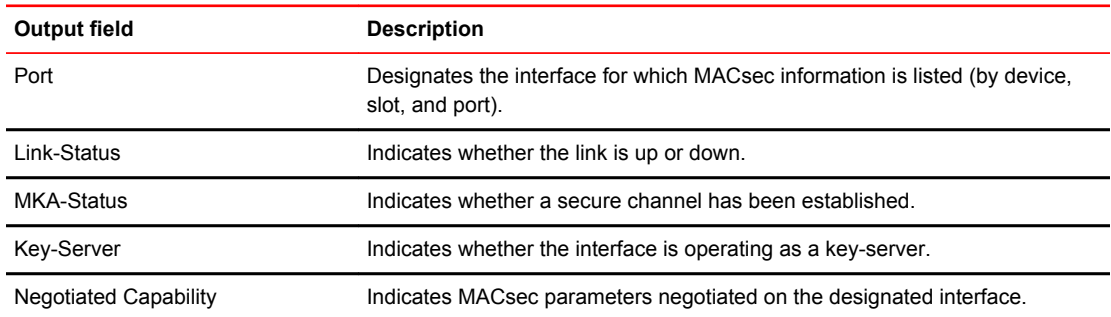

#### Examples In the following example, all enabled MKA interfaces on the device are listed, along with configured parameters and current status.

device(config-dot1x-mka)# show dot1x-mka sessions brief

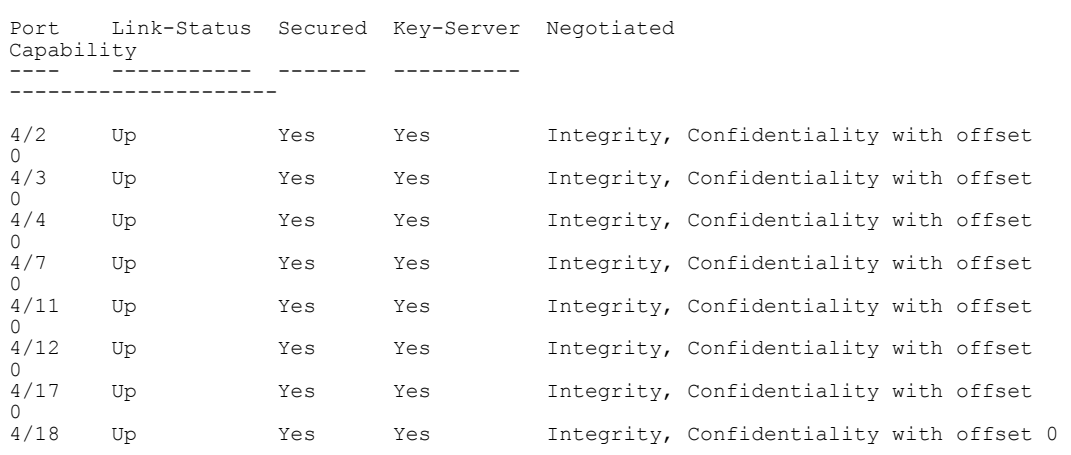

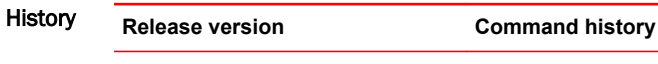

```
5.8.00 This command was introduced.
```
## show dot1x-mka sessions ethernet

Displays a summary of all MACsec Key Agreement (MKA) sessions on the device.

- Syntax **show dot1x-mka sessions** [ **ethernet** *slot* **/** *port* ]
- Parameters **ethernet** *slot* **/** *port*

Displays MKA sessions that are active on a specified Ethernet interface. The Ethernet interface is specified by slot on the device, and interface on the slot.

#### Modes User EXEC mode

Command Output The **show dot1x-mka sessions** command with the **ethernet** interface options displays the following information:

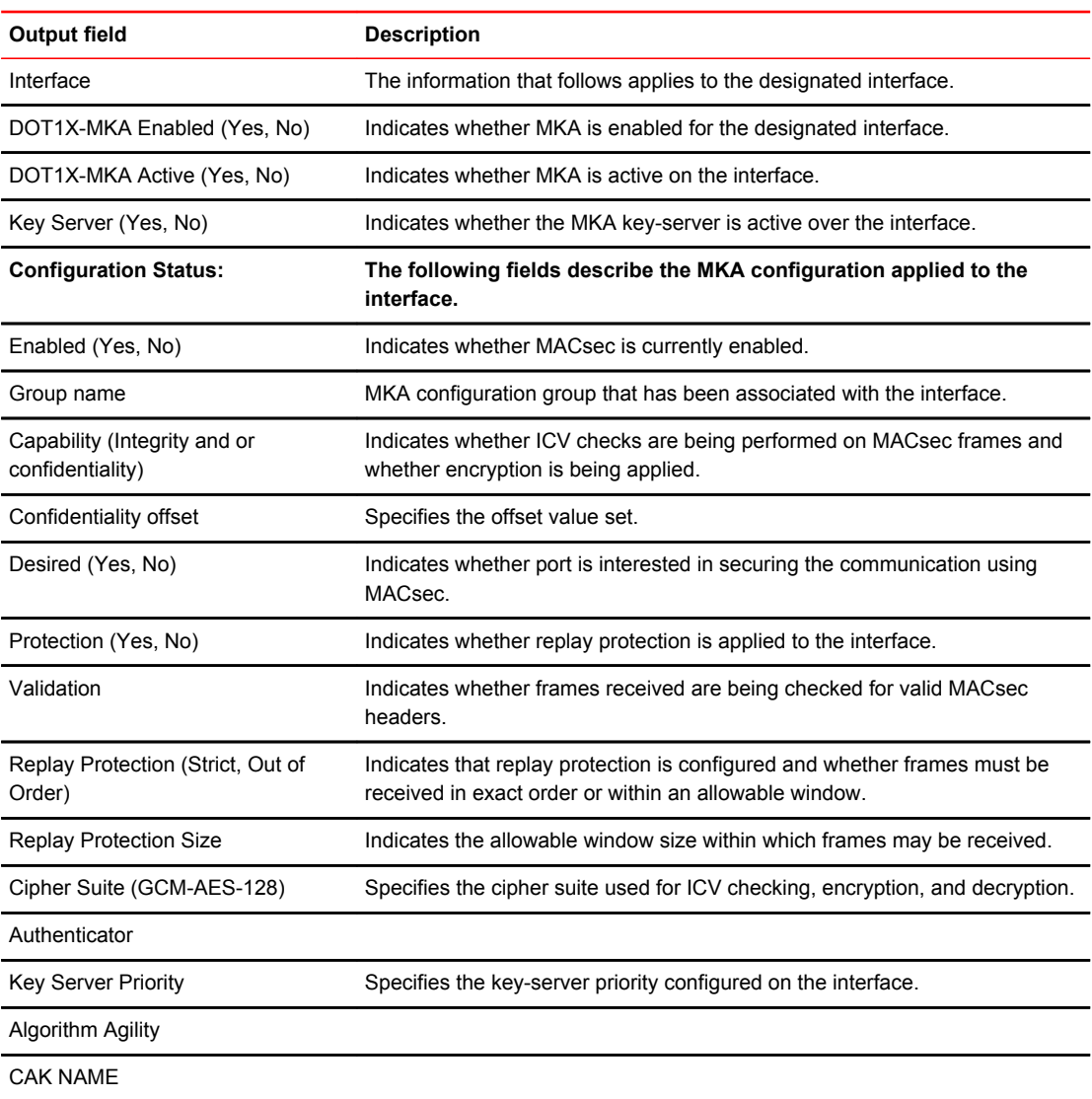

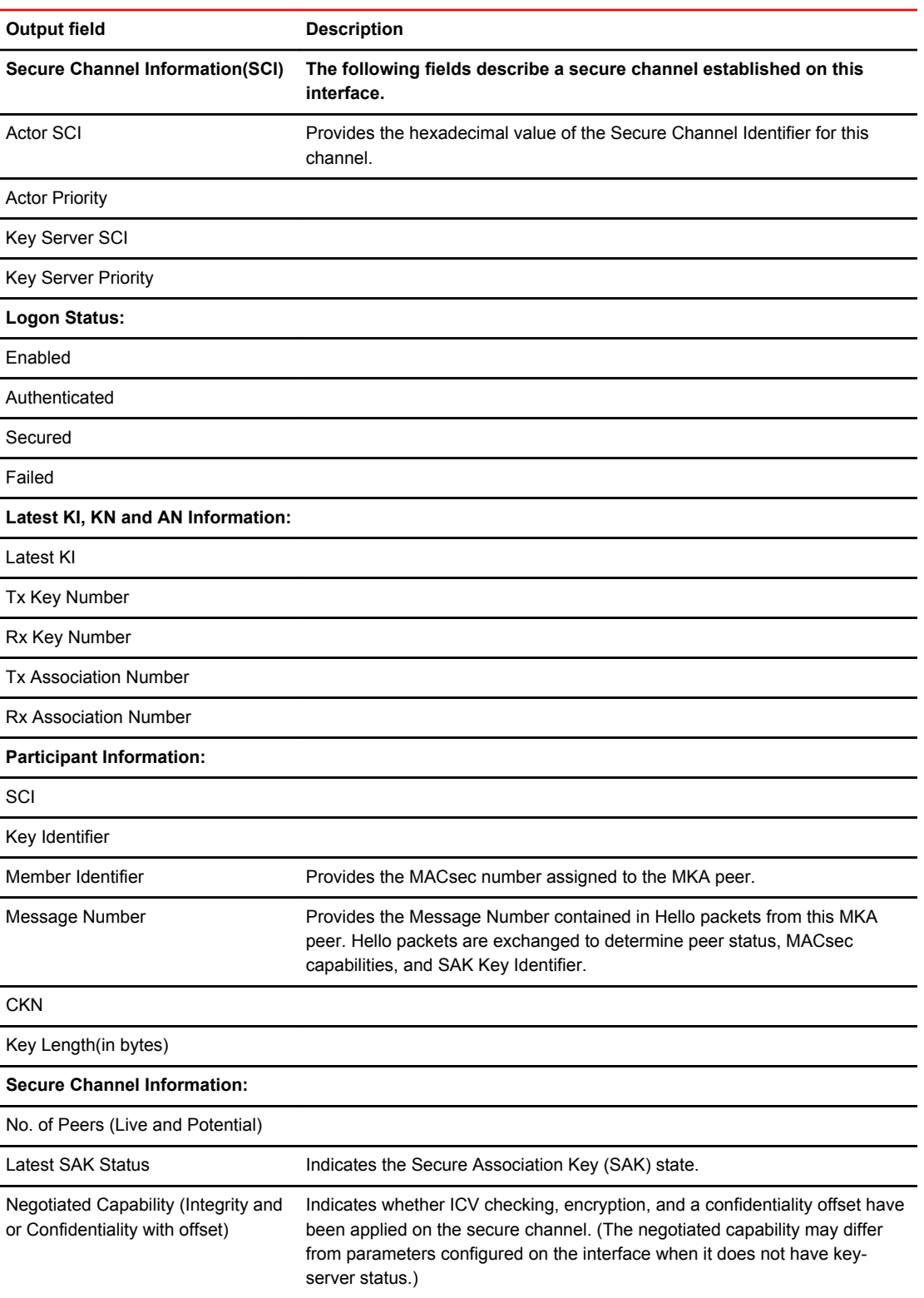

The output fields that follow provide information on actual and potential MACsec peer interfaces

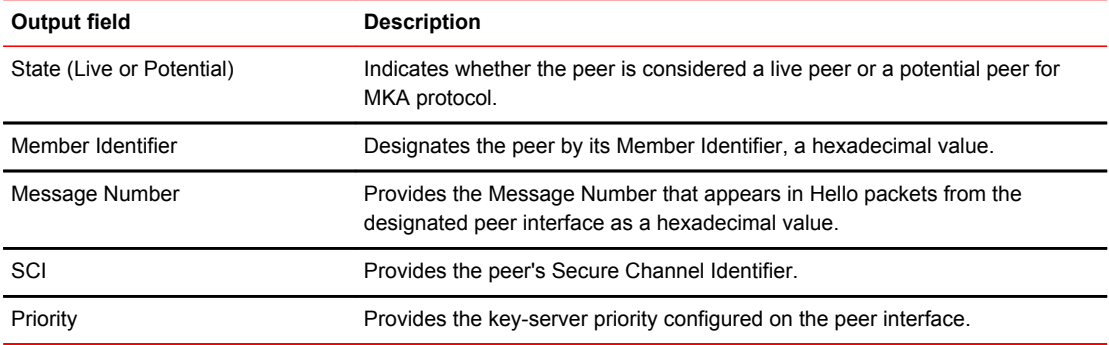

#### Examples The following example lists MKA sessions that are active on Ethernet interface 4/1, with configuration details for each active interface.

Brocade(config)#show dot1x-mka sessions ethernet 4/1 Interface : 4/1 DOT1X-MKA Enabled : Yes DOT1X-MKA Active : Yes Configuration Status:<br>Group Name Group Name : 1 Capability : Integrity, Confidentiality with offset Confidentiality offset : 0 Desired : Yes<br>Protection : Yes Protection : Yes Validation : Strict Replay Protection : None Replay Protection Size : 0<br>Cipher Suite : GC  $: GCM-AES-128$  Authenticator : No Key Server Priority : 16 Algorithm Agility : 80C201 CAK NAME : 11223344 SCI Information:<br>Actor SCI Actor SCI : 0024388f6b900001 Actor Priority : 16 Key Server SCI : 0024388f6b900001 Key Server Priority : 16 MKA Status: Enabled : Yes<br>Authenticated : No Authenticated : No<br>Secured : Yes Secured : Yes<br>
Failed : No Failed Latest KI, KN and AN Information: Latest KI : 42b4d71d520263cad8727d9100000001 Tx Key Number : 1 Rx Key Number : 0 Tx Association Number : 0<br>Rx Association Number : 0 Rx Association Number Participant Information: SCI : 0024388f6b900001 Key Identifier : 1 Member Identifier : 42b4d71d520263cad8727d91 Message Number : 3491 CKN Name : 11223344 CKN Name : 11223344<br>
Key Length(in bytes) : 16 Secure Channel Information: No. of Peers (Live and Potential) : 1 Latest SAK Status : Rx & TX Negotiated Capability : Integrity, Confidentiality with offset 0 Peer Information(Live and Potential): State Member Identifier Message Number SCI Priority Capability ----- ----------------- ------------ ---------------- -------- ---------- Live 66dfa9b5037a9c7aa8b5c71e 3490

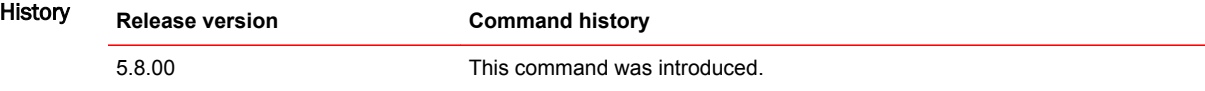

### show dot1x-mka statistics

Displays current MACsec Key Agreement (MKA) statistics on the interface.

Syntax **show dot1x-mka statistics ethernet** *slot***/***port* Parameters **ethernet** *slot***/***port* Ethernet interface for which MKA statistics are to be displayed. The interface is designated by a slot on the device and interface on the slot. Modes EXEC or Privileged EXEC mode Usage Guidelines It is recommended that you use the **clear dot1x-mka statistics** command to clear results of the previous **show dot1x-mka statistics** command before re-executing it.

Command Output The **show dot1x-mka statistics** command displays the following information:

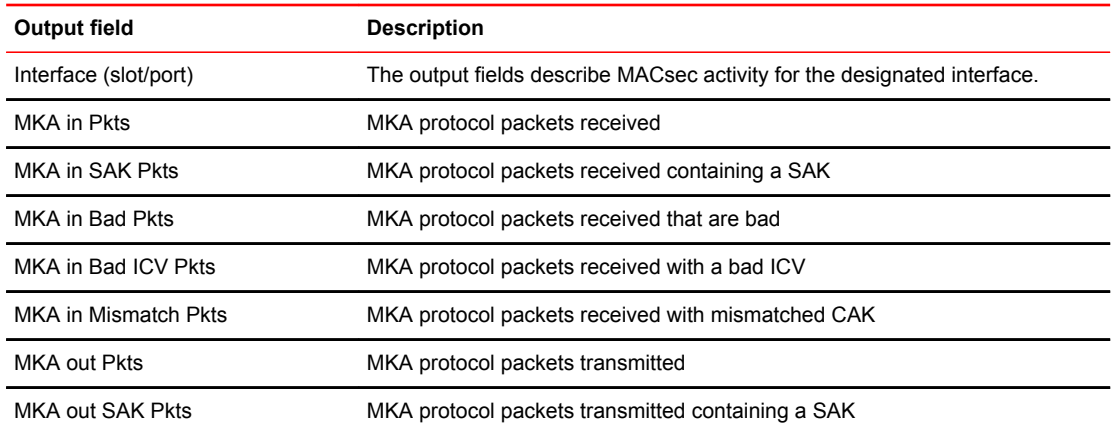

#### Examples The following example shows MKA statistics for Ethernet interface 3/2, which is transmitting and receiving MACsec frames.

Brocade(config)# show dot1x-mka statistics ethernet 3/2 Interface : 3/2 MKA in Pkts : 89858<br>MKA in SAK Pkts : 0 MKA in SAK Pkts : 0<br>MKA in Bad Pkts : 0 MKA in Bad Pkts : 0<br>MKA in Bad ICV Pkts : 0 MKA in Bad ICV Pkts : 0<br>MKA in Mismatch Pkts : 0 MKA in Mismatch Pkts : 0<br>MKA out Pkts : 90225 MKA out Pkts : 902<br>MKA out SAK Pkts : 192 MKA out SAK Pkts

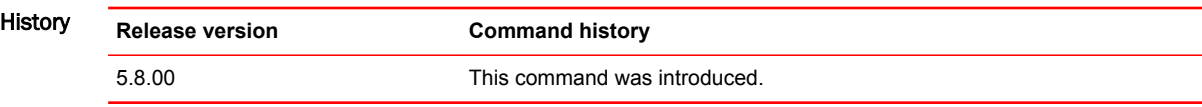

# show egress-truncate

Displays the configuration details for the egress-truncate command.

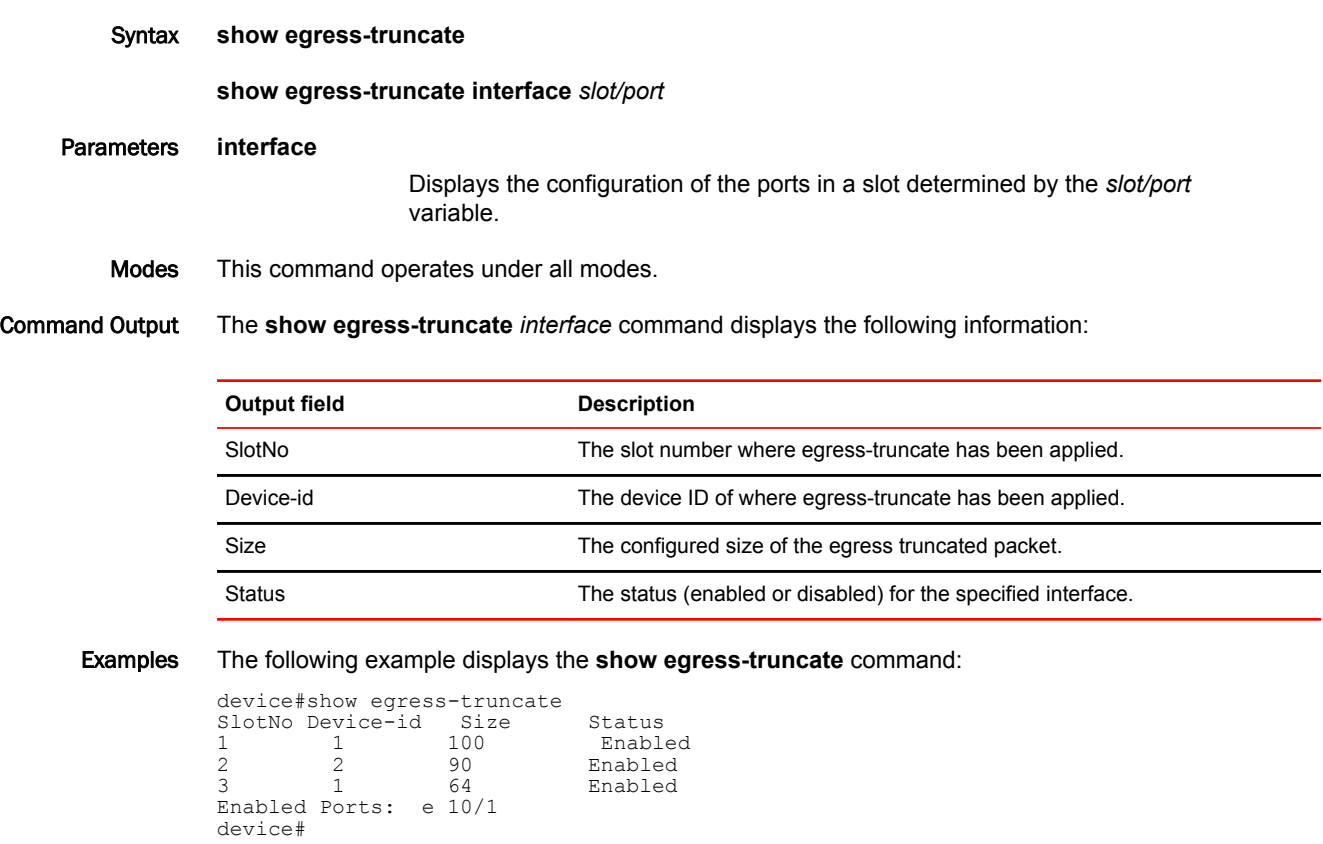

### The following example displays the **show egress-truncate interface** command

```
device#show egress-truncate interface 10/1
 Device status : Enabled
 Egress Truncate Packet Size:200
 Port Status: Enabled
device#
```
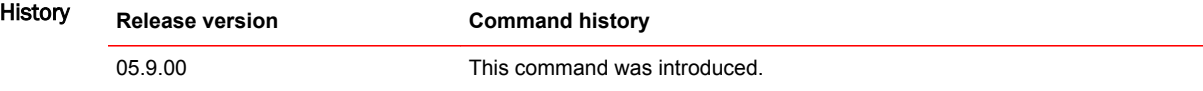

# show ikev2 policy

Displays information about the configured IKEv2 policy.

- Syntax **show ikev2 policy** *policy-name*
- Parameters *policy-name*

Specifies the policy name for the IKEv2 profile.

Modes Privileged EXEC mode

Examples The following example displays **show ikev2 policy** command output.

device# show ikev2 policy

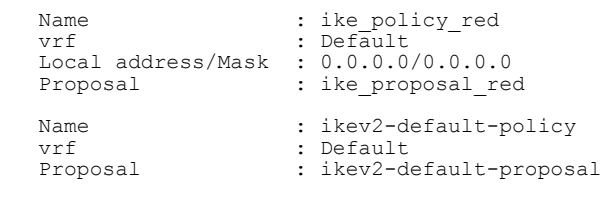

### History **Release version Command history**

05.8.00 This command was introduced.

### show ikev2 profile

Displays information about the configured IKEv2 profile.

- Syntax **show ikev2 profile** *profile-name*
- Parameters *profile-name*

Specifies the IKEv2 profile name.

Modes Privileged EXEC mode

Examples The following example displays **show ikev2 profile** command output.

device# show ikev2 profile

```
IKEv2 profile : ike_profile_blue<br>Auth Profile : auth blue
Auth Profile<br>Match criteria
 Match criteria :
 IKE session vrf : default-vrf
  Local:
   address 1.2.10.1
  Remote:
address 1.2.10.2<br>Local identifier
Local identifier : address 1.2.10.1
Remote identifier : address 1.2.10.2
 Local auth method: pki
 Remote auth method(s): pki
 Lifetime : 86400 sec
 keepalive check : disabled
IKEv2 profile : ike profile green
Auth Profile: auth_green
 Match criteria:
  IKE session vrf : default-vrf
  Local:
   address 1.2.10.1
  Remote:
 address 1.2.10.2 fdqn RTB_green
Local identifier : address 1.\overline{2}.10.1 Remote identifier : address 1.2.10.2
 Local auth method: pki
 Remote auth method(s): pki
Lifetime : 1440 minutes
 keepalive check : disabled
```
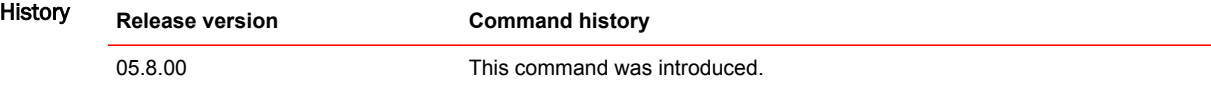

# show ikev2 proposal

Displays information about the configured IKEv2 proposals. Syntax **show ikev2 proposal** *name* Parameters *name* Specifies the proposal name for IKEv2 profile. Modes Privileged EXEC mode Examples The following example displays **show ikev2 proposal** command output. device# show ikev2 proposal Name : ikev2-default-proposal Encryption : AES-CBC-256 Integrity : sha384 PRF : sha384 DH Group : 384 ECP/Group 20 History **Release version Command history** 05.8.00 This command was introduced.

### show ikev2 sa

Displays information about the current IKEv2 Security Associations (SA) that exist between the specified local and remote interfaces. This command supports IPsec IPv4 and IPv6.

Syntax **show ikev2 sa** [**spi-index** l **fvrf***vrf-name* l **local** [ *address* l *ipv6-address* ] l **remote** *address* ] [ **detail** ]

Parameters **spi-index**

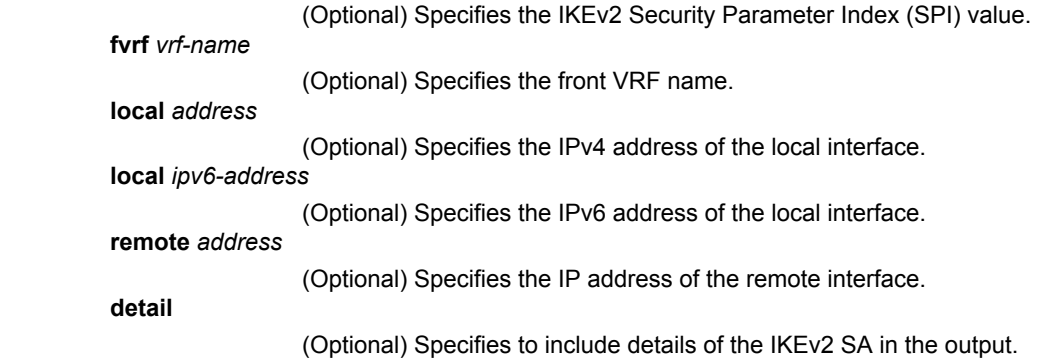

Modes Privileged EXEC mode

Usage Guidelines If you do not include the optional **detail** parameter, only the basic information about the SA is included in the output. If you want to view information about the interface role (initiator or responder), SPI indexes, or the selected IKEv2 policy or profile, make sure you include the **detail** parameter.

Examples These examples are for IPsec IPv4.

The following example shows output for command **show ikev2 sa** for the SA between local interface 1.2.10.1 and remote interface 1.2.10.2. The **detail** keyword was not included.

device# show ikev2 sa

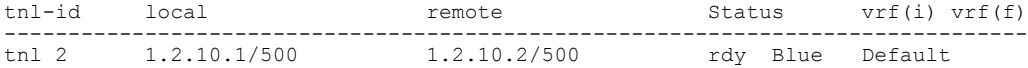

The following example shows output for command **show ikev2 sa detail** for the SA between local interface 1.2.10.1 and remote interface 1.2.10.2. The **detail** keyword was included.

device# show ikev2 sa detail

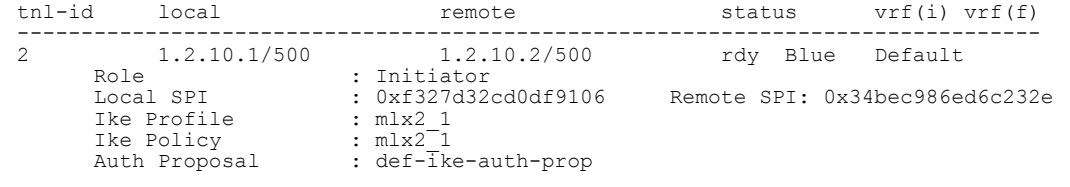

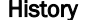

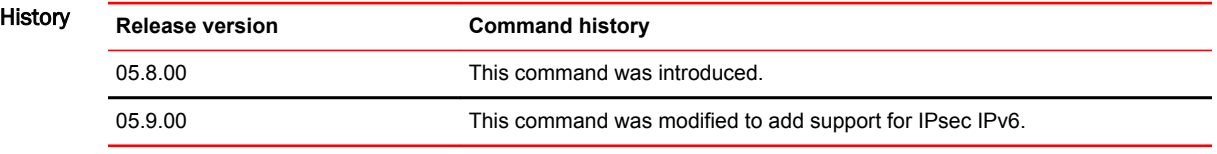

### show ikev2 session

Displays information about the configured IKEv2 profile.

Syntax **show ikev2 session** *local-spi-id* [**detail**]

Parameters *local-spi-id*

Specifies the local SPI ID value.

**detail**

Specifies the detailed description of the IKEv2 profile.

Modes Privileged EXEC mode

Examples The following example displays **show ikev2 session** command output.

device# show ikev2 session

IKE count:1, CHILD count:1<br>Tunnel-id Local Tunnel-id Local Remote Status vrf(i) vrf(f) ------------------------------------------------------------------------------- rdy|in-use Blue Default child sa: id 1 local selector 0.0.0.0/0 - 255.255.255.255/65535 remote selector 0.0.0.0/0 - 255.255.255.255/65535 ESP spi in/out: 0x0000004b/0x0000005e Encryption: aes-gcm-256, ICV Size: 16 octects, Esp\_hmac: null Authetication: null DH Group:none , Mode: tunnel

The following example displays **show ikev2 session detailed** command output.

device# show ikev2 session detailed

IKE count:1, CHILD count:1

Tunnel-id Local Remote Status vrf(p) vrf(f) ------------------------------------------------------------------------------- rdy|in-use Blue Default Encr: aes-cbc-256, Hash: sha384, DH Grp:384\_ECP/Group 20, Auth: not supported Life/Active Time: 86400/361 sec Status Description: Negotiation done Local spi: f7c029048eb25082 Remote spi: 56b8735e2f6afbde Local id : address 1.2.45.2 Remote id : address 1.2.45.1 Local id : address 1.2.45.2<br>No Exchange in Progress Next Request Message id=29 Total Keepalive Received: 0 Time Past Since Last Msg: 60 child sa: id 1 local selector 0.0.0.0/0 - 255.255.255.255/65535 remote selector 0.0.0.0/0 - 255.255.255.255/65535 ESP spi in/out: 0x0000004b/0x0000005e Encryption: aes-gcm-256, ICV Size: 16 octects, Esp hmac: null Authetication: null DH Group:none , Mode: tunnel

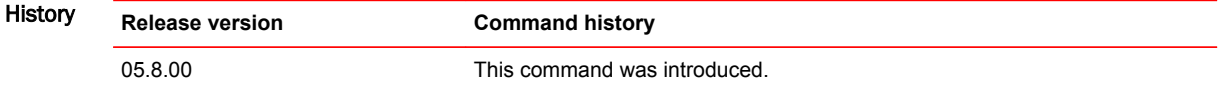

### show ikev2 statistics

Displays information about IKEv2 counters.

- Syntax **show ikev2 statistics**
- Modes Privileged EXEC mode

Examples The following example displays **show ikev2 statistics** command output.

```
device#show ikev2 statistics
Total IKEv2 SA Count : 1 active: 1 negotiating: 0
Incoming IKEv2 Requests: 0 accepted: 0 rejected: 0
Outgoing IKEv2 Requests: 1 accepted: 1 rejected: 0
Rejected IKEv2 Requests: 0 
Incoming IKEV2 Cookie Challenged Requests: 0
accepted: 0 rejected: 0 rejected no cookie: 0
IKEv2 Packet Statistics:
    Total Packets Received : 57
    Total Packets Transmitted : 57
    Total Packets Retransmitted: 0
    Total Keepalive Received : 10
    Total Keepalive Transmitted: 10
IKEv2 Error Statistics:
 Unsupported Payload : 0 Invalid IKE SPI : 0
 Invalid Version : 0 Invalid Syntax : 0
 Proposal Mismatch : 0 Invalid Selectors: 0
Authentication Failed : 0 0thers : 0
```
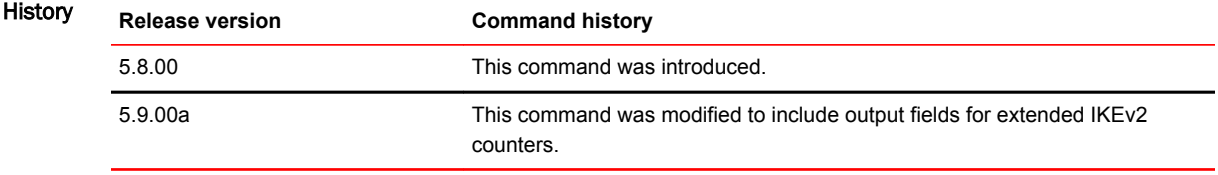

### show interface ethernet

Displays the interfaces associated with the specified port. Syntax **show interface ethernet** *<slot/port>* Parameters **slot/port** Indicate the slot and port for the port of which the interface information is required. Modes This command operates under all modes. Command Output The **show interface ethernet** command displays the following information in list form. **Examples** Brocade(config)#show interface ethernet 1/1 10GigabitEthernet5/1 is disabled, line protocol is down STP Root Guard is disabled, STP BPDU Guard is disabled Hardware is 10GigabitEthernet, address is 001b.edae.6e00 (bia 001b.edae.6ec0) Configured speed 10Gbit, actual unknown, configured duplex fdx, actual unknown Member of Control VLAN 4095, VLAN 1 (untagged), 1 L2 VLANS (tagged), port is in dual mode (default vlan), port state is Disabled STP configured to ON, Priority is level0, flow control enabled Egress truncate is ON, egress truncate size is 64 bytes Priority force disabled, Drop precedence level 0, Drop precedence force disabled dhcp-snooping-trust configured to OFF mirror disabled, monitor disabled LACP BPDU Forwarding:Disabled LLDP BPDU Forwarding:Disabled Not member of any active trunks Not member of any configured trunks No port name Port is not enabled to receive all vlan packets for pbr MTU 1548 bytes, encapsulation ethernet Openflow: Disabled, Openflow Index 193 Cluster L2 protocol forwarding enabled 300 second input rate: 0 bits/sec, 0 packets/sec, 0.00% utilization 300 second output rate: 0 bits/sec, 0 packets/sec, 0.00% utilization 0 packets input, 0 bytes, 0 no buffer Received 0 broadcasts, 0 multicasts, 0 unicasts 0 input errors, 0 CRC, 0 frame, 0 ignored 0 runts, 0 giants NP received 0 packets, Sent to TM 0 packets NP Ingress dropped 0 packets 0 packets output, 0 bytes, 0 underruns Transmitted 0 broadcasts, 0 multicasts, 0 unicasts 0 output errors, 0 collisions NP transmitted 0 packets, Received from TM 0 packets

The following example shows an output with the port-state-change time highlighted for port 3 on slot 1.

Brocade(config)#show interface ethernet 1/3 10GigabitEthernet1/3 is up, line protocol is down (LACP-BLOCKED) **Port state change time: Jan 21 02:40:21, (0 days, 00:07:16 ago)** Loopback: None STP Root Guard is disabled, STP BPDU Guard is disabled Hardware is 10GigabitEthernet, address is 0024.38a4.3802 (bia 0024.38a4.3802) … NP transmitted 11115 packets, Received from TM 11115 packets

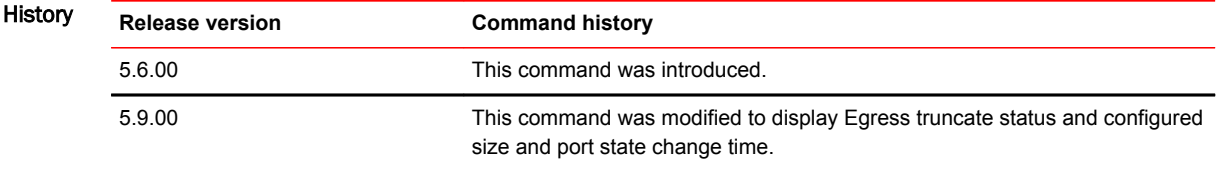

# show interfaces tunnel

Displays the IP addresses and unicast and multicast traffic counters for the specified IPv4 IPsec tunnel. This command cannot be used on IPv6 IPsec tunnels.

- Syntax **show interfaces tunnel** *num*
- Parameters *num*

Specifies the tunnel number.

Modes User EXEC mode

Command Output The **show interfaces tunnel** command displays the following information:

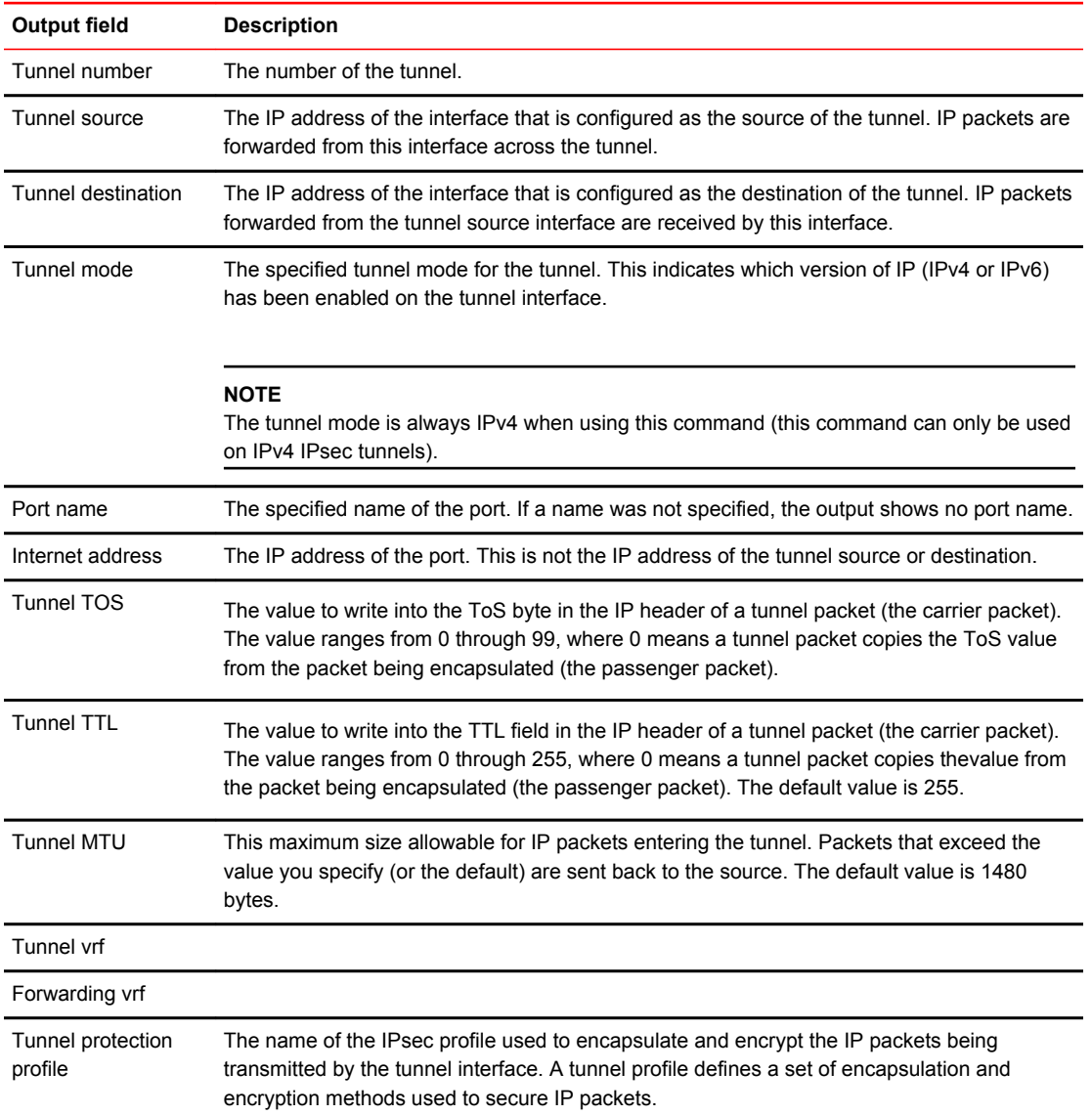

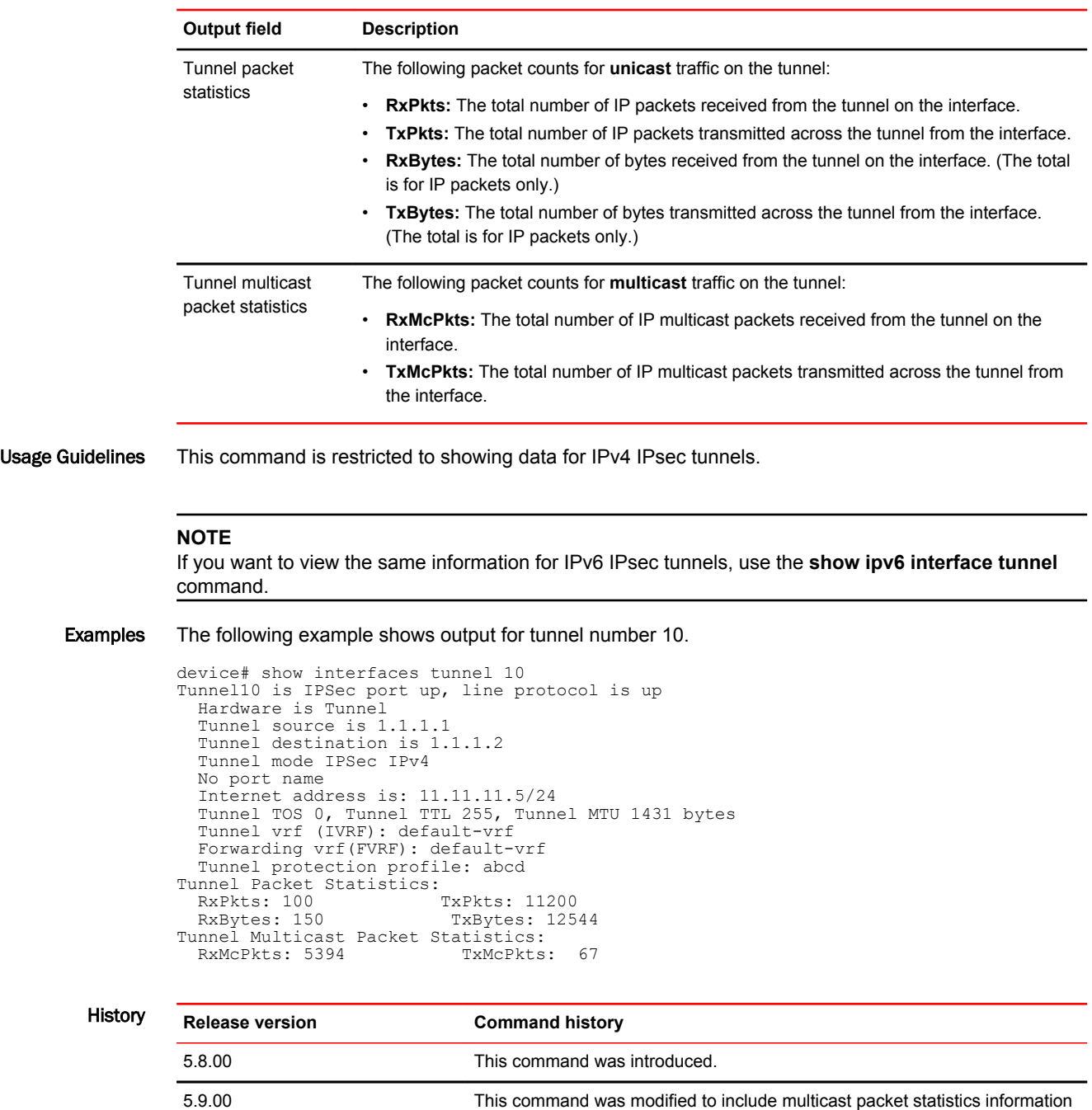

for the tunnel.

### show ip allow-src-multicast

Displays whether the packet drop for multicast IPv4 or IPv6 as the source IP address is enabled or disabled.

- Syntax **show ip allow-src-multicast** [**switched-only**]
- Parameters **switched-only**

Displays switched multicast traffic as the source IP address.

Modes User EXEC mode

Command Output The **show ip allow-src-multicast** command displays the following information.

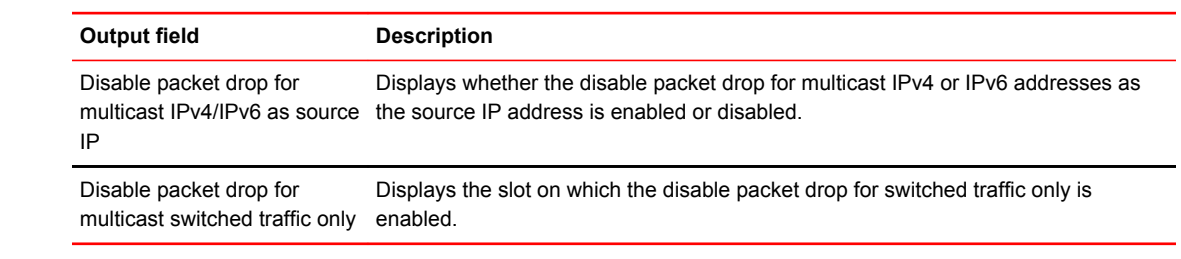

Examples The following example displays the disable packet drop for multicast IPv4 or IPv6 addresses as source IP address in a disabled state.

```
device# show ip allow-src-multicast
 Disable packet drop for multicast ipv4/ipv6 as source ip:
  DISABLED
```
The following example displays the disabled packet drop for switched traffic only in an enabled state for slot 3.

```
device# show ip allow-src-multicast switched-only
 Disable packet drop for switched traffic only:
 ENABLED ON:
 Slot 3
```
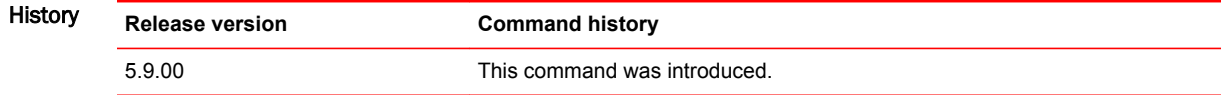

# show ip bgp neighbors

Displays configuration information and statistics for BGP4 neighbors of the device.

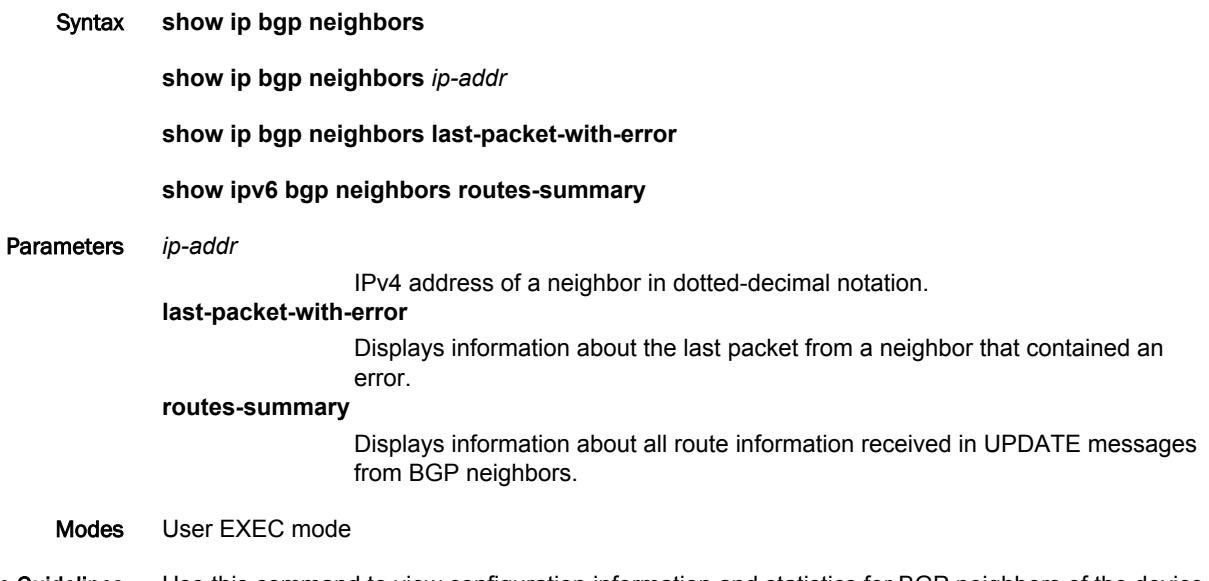

Usage Guidelines Use this command to view configuration information and statistics for BGP neighbors of the device. Output shows all configured parameters for the neighbors. Only the parameters whose values differ from defaults are shown.

```
Examples This example shows sample output from the show ip bgp neighbors command.
```
device> show ip bgp neighbors

```
 Total number of BGP Neighbors: 1
        '+': Data in InQueue '>': Data in OutQueue '-': Clearing
        '*': Update Policy 'c': Group change 'p': Group change Pending
        'r': Restarting 's': Stale '^': Up before Restart '<': EOR waiting
       1 IP Address: 70.1.1.8, AS: 100 (IBGP), RouterID: 10.8.8.8, VRF: default-vrf
        State: ESTABLISHED, Time: 0h9m23s, KeepAliveTime: 60, HoldTime: 180
        KeepAliveTimer Expire in 8 seconds, HoldTimer Expire in 139 seconds
        Minimal Route Advertisement Interval: 0 seconds
              RefreshCapability: Received
          Messages: Open Update KeepAlive Notification Refresh-Req<br>Sent : 1 0 11 0 0<br>Received: 1 0 11 0 0
       Sent : 1 0 11 0 0
       Received: 1 0 11 0 0
          Last Update Time: NLRI Withdraw MLRI Withdraw NLRI Withdraw Rx: --- -- --- ---
       Tx: --- -- --- Rx: --- --- Last Connection Reset Reason:Unknown
           Notification Sent: Unspecified
           Notification Received: Unspecified
           Neighbor NLRI Negotiation:
             Peer Negotiated IPV4 unicast capability
        Peer configured for IPV4 unicast Routes
        Neighbor ipv6 MPLS Label Capability Negotiation:
        Neighbor AS4 Capability Negotiation:
        Outbound Policy Group: 
        ID: 2, Use Count: 2
           BFD:Disabled
           TCP Connection state: ESTABLISHED, flags:00000033 (0,0)
        Maximum segment size: 1460
        TTL check: 0, value: 0, rcvd: 64
        Byte Sent: 254, Received: 254
        Local host: 78.1.1.7, Local Port: 8080
             Remote host: 78.1.1.8, Remote Port: 179
        ISentSeq: 413066676 SendNext: 413066931 TotUnAck: 0
        TotSent: 255 ReTrans: 0 UnAckSeq: 413066931
        IRcvSeq: 3375969591 RcvNext: 3375969846 SendWnd: 65000
        TotalRcv: 255 DupliRcv: 0 RcvWnd: 65000
        SendQue: 0 RcvQue: 0 CngstWnd: 1460
History Release version Command history
```
5.9.00 The command was modified. Description codes were added to display output.

# show ip bgp summary

Displays summarized information about the status of all BGP connections.

- Syntax **show ip bgp summary**
- Modes User EXEC mode

Command Output The **show ip bgp summary** command displays the following information:

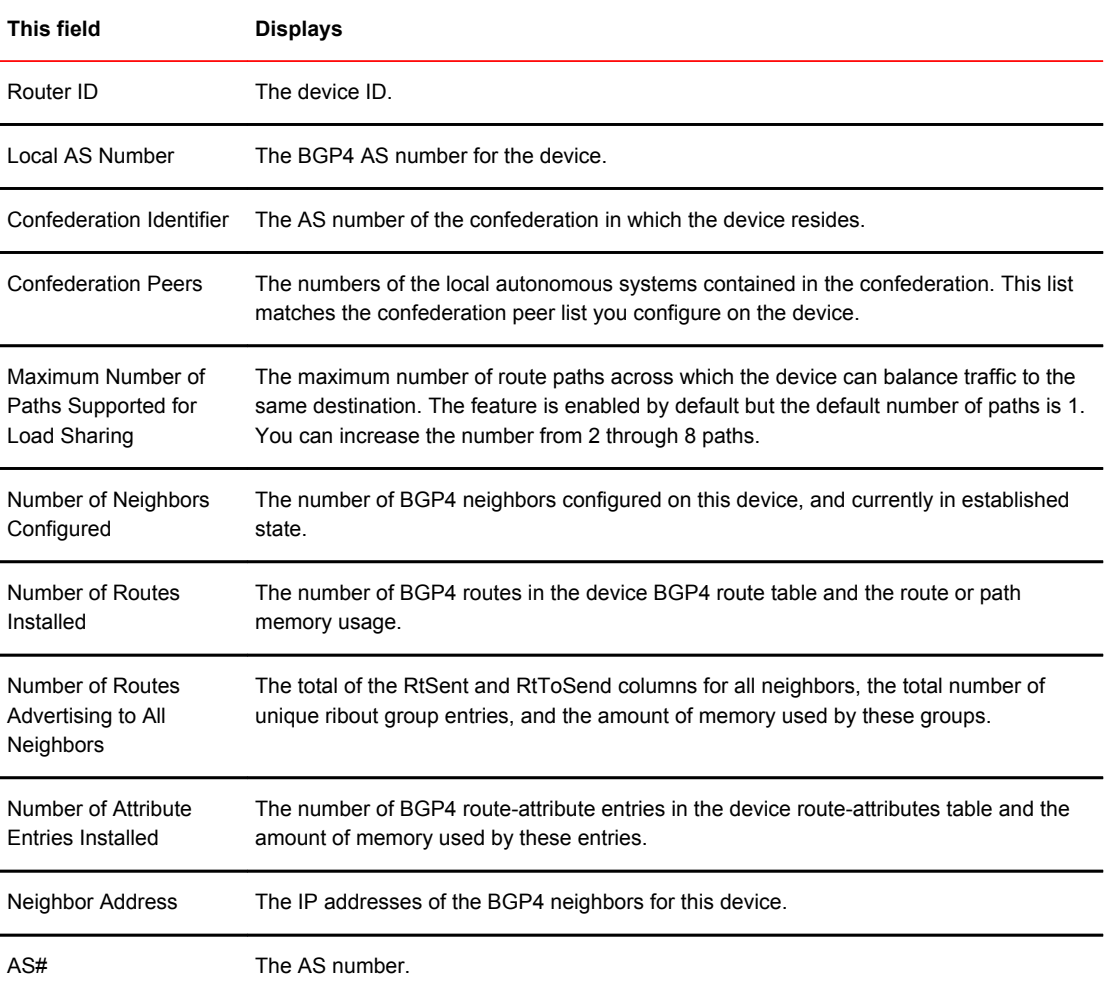

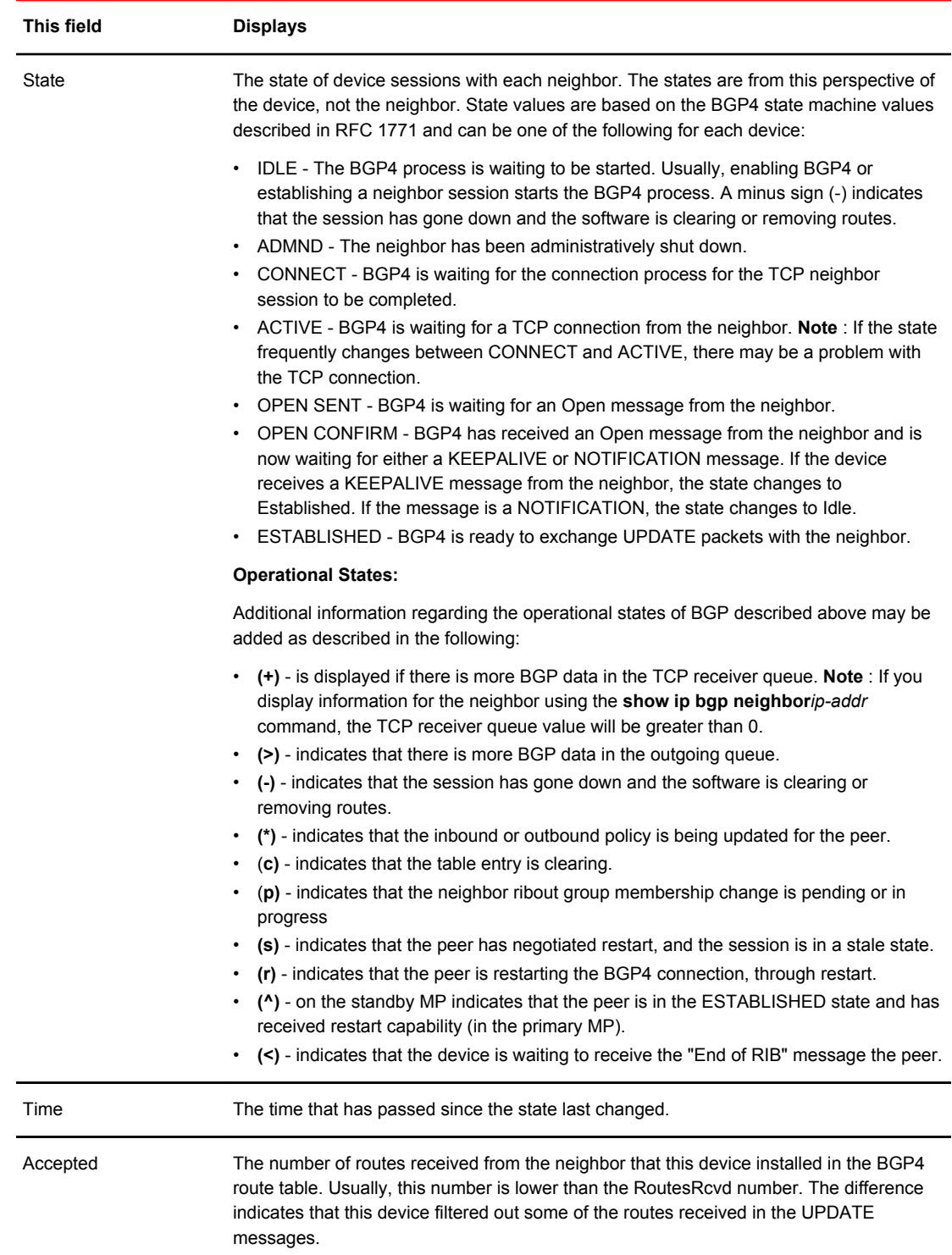

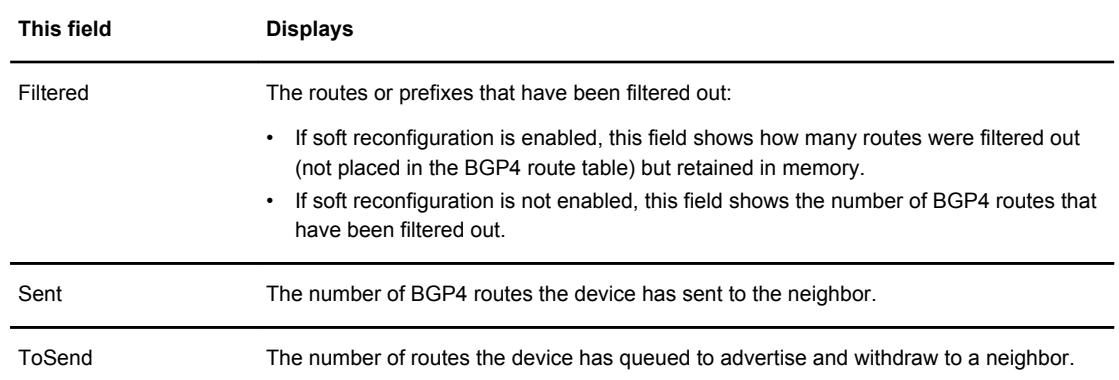

#### Examples This example displays sample output from the **show ip bgp summary** command.

```
device> show ip bgp summary
 BGP4 Summary<br>Router ID: 7.7.7.7
                     Local AS Number: 100
  Confederation Identifier: not configured
 Confederation Peers: 
 Maximum Number of IP ECMP Paths Supported for Load Sharing: 1
 Number of Neighbors Configured: 1, UP: 1
  Number of Routes Installed: 0
  Number of Routes Advertising to All Neighbors: 0 (0 entries)
  Number of Attribute Entries Installed: 0
 '+': Data in InQueue '>': Data in OutQueue '-': Clearing
 '*': Update Policy 'c': Group change 'p': Group change Pending
 'r': Restarting 's': Stale '^': Up before Restart '<': EOR waiting
  Neighbor Address AS# State Time Rt:Accepted Filtered Sent 
ToSend<br>10.1.1.8
                   100 ESTAB 0h 9m16s 0 0 0 0
0
```
History **Release version Command history**

5.9.00 The command was modified. Description codes were added to display output.

### show ip http client

Displays information about the http(s) link and request between the http(s)server and the Brocade device (client).

Syntax **show ip http client**

Modes User EXEC mode.

Command Output The **show ip http client** command displays the following information:

#### **TABLE 7** Callers

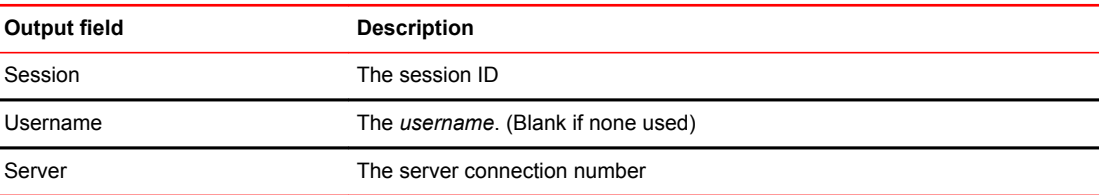

### **TABLE 8** Servers

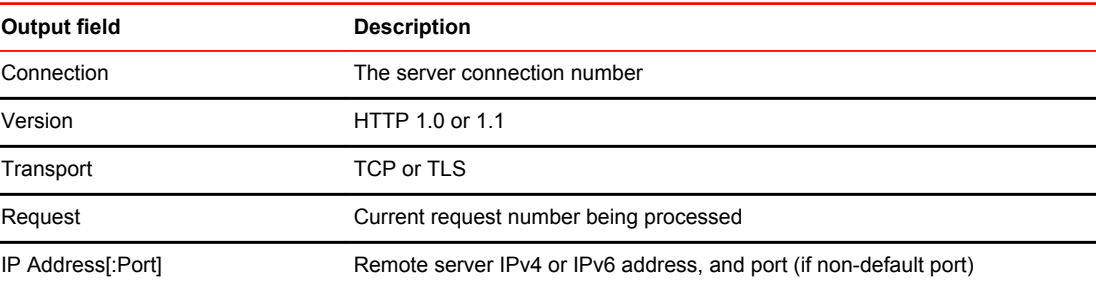

#### **TABLE 9** Request

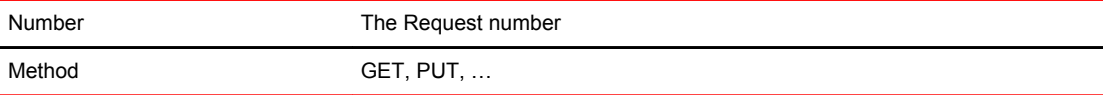

#### Examples The following example shows the output from a **show ip http client** command:

```
device# show ip http client
Callers:
Session Username Server<br>1 1ab 1
          1abServers:
Connection Version Transport Request IP Address
1 1.0 TCP 1 10.25.104.10
Requests:
Number Method<br>1 GET
        1 GET
```
#### **NOTE**

There is no history of prior connections being maintained. Once the file transfer is completed, the HTTP(S) session will be closed, and it will no longer be visible under the Server connections.

### Show Commands

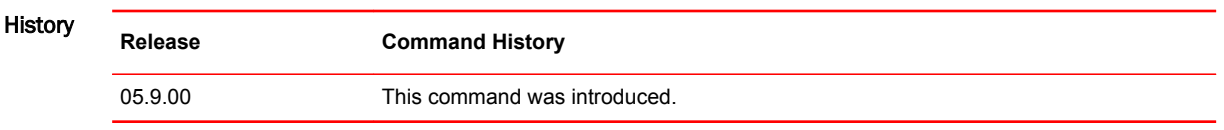

### show ip interface

Displays useful information about the configuration and status of the IP protocol and its services, on all interfaces.

Syntax **show ip interface counters** | [ **ethernet** *slot/port* ] | [ **loopback** *num* ] | [ **pos** *slot/port* ] | [ **tunnel** *num* ] **show ip interface ve** *num* [ **statistics** [ **detail** | **ethernet** *slot/port* | [ **vpls vlan** *vlan\_id* ] ]

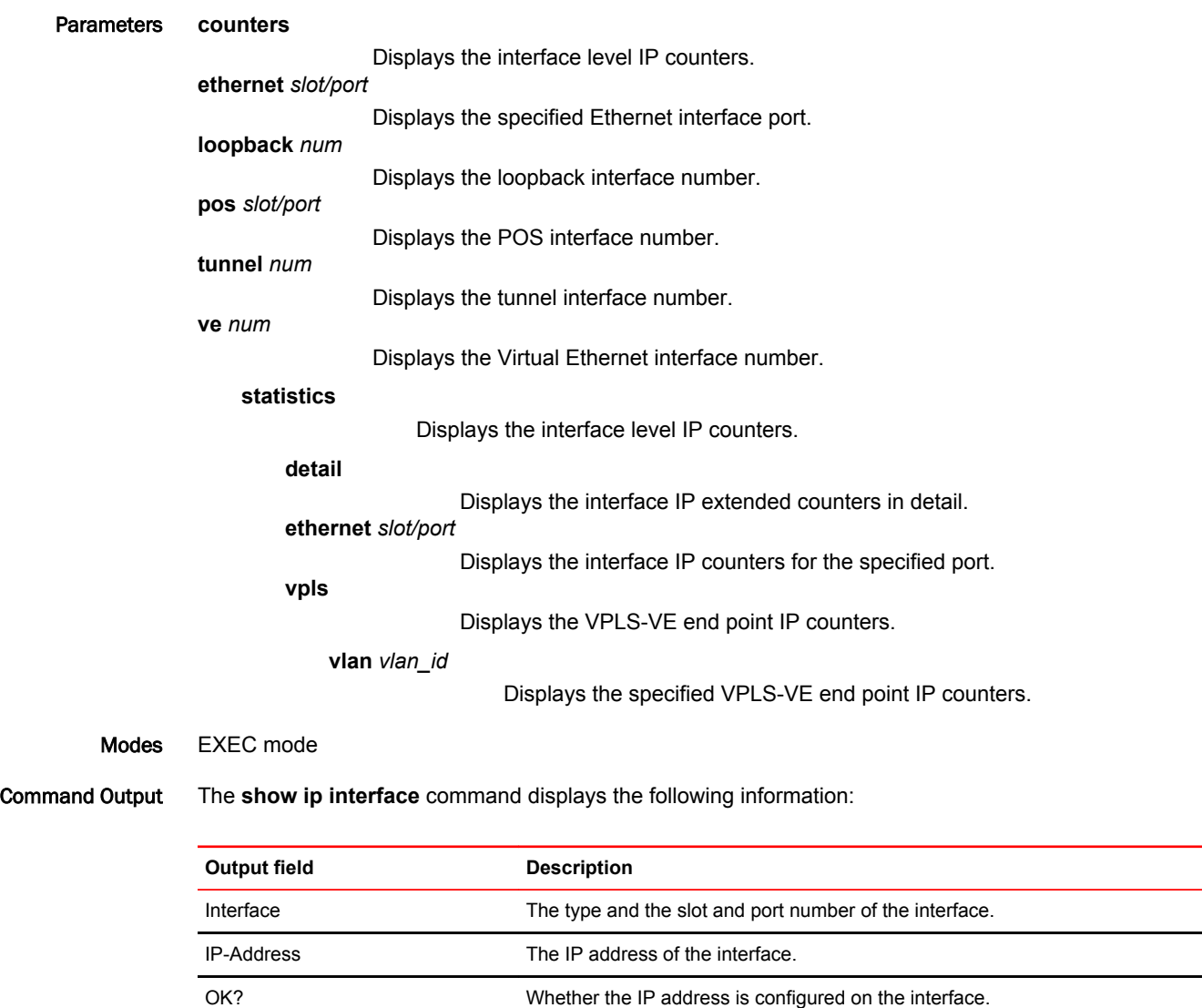

Method Whether the IP address is saved in NVRAM. If you have set the IP address

Status The link status of the interface. If the user has disabled the interface with the

for the interface in the CLI, the Method field is "manual".

Otherwise, the entry in the 'Status' field is either UP or DOWN.

**disable** command, the entry in the 'Status' field is "administratively DOWN".

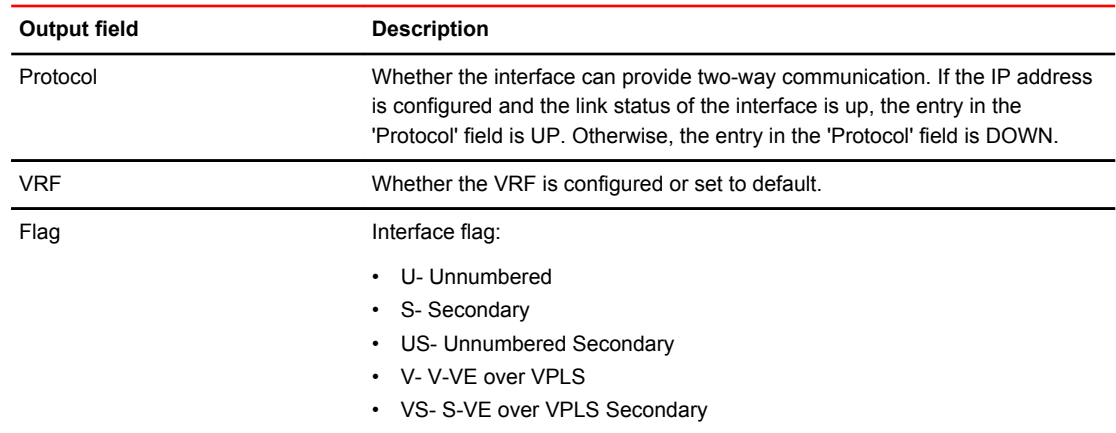

#### Examples The following example displays the **show ip interface** command modified to display a flag "V" when the interface is a VE over VPLS interface. This enhancement is on the MP as well as the LP.

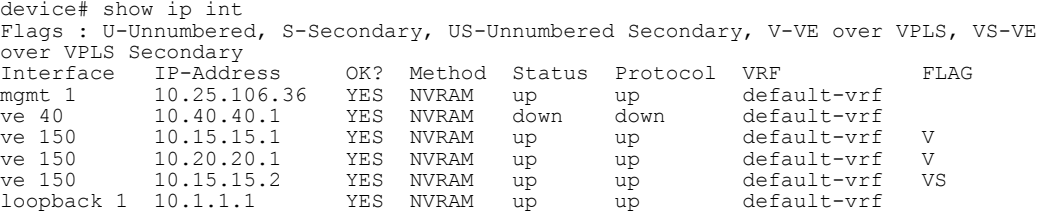

The following example displays the **show ip interface ve** *num* command modified to display ve-type information.

```
device# show ip interface ve 77
Interface Ve 77
  type: vpls 
  vpls-id: 3 (name: a)
  members: vlan 20 - ethe 2/2, vlan 20 - ethe 2/3, vlan 101 – ethe 4/1, peer – 
12.12.2.5
  active: vlan 20 - ethe 2/2, vlan 20 - ethe 2/3, peer – 12.12.2.5
  port disabled
  port state: DOWN
 ip address: 77.77.77.77/24
 Port belongs to VRF: default-vrf
  encapsulation: ETHERNET, mtu: 1500
  directed-broadcast-forwarding: disabled
  ip icmp redirect: enabled
  ip local proxy arp: disabled
 ip ignore gratuitous arp: disabled
 No inbound ip access-list is set
  No outbound ip access-list is set
  No Helper Addresses are configured.
```
The following example displays the **show ip interface tunnel** *num* command modified to display the traffic counters for the IPSec IPv4 tunnel.

```
device#show ip interface tunnel 10
Interface Tunnel 10
   port enabled
   port state: UP
   ip address: 11.11.11.5/24
   Port belongs to VRF: default-vrf
   encapsulation: ETHERNET, mtu: 1431
   directed-broadcast-forwarding: disabled
   ip icmp redirect: enabled
   ip local proxy arp: disabled
   ip ignore gratuitous arp: disabled
   No inbound ip access-list is set
   No outbound ip access-list is set
  No Helper Addresses are configured.<br>RxPkts: 100 TxPkts:11200
  RxPkts: 100 TxPkts: 11200<br>RxBytes: 150 TxBytes: 1254
                            TxBytes:12544
```
VPLS Vlan: vlan 1001

The following example displays the **show ip interface** command with the **ve** *num* **statistics** option. This command is only applicable for G2/G3a modules.

device# show ip interface ve 1001 statistics Extended Routed Counters (only applicable for G2/G3a modules):

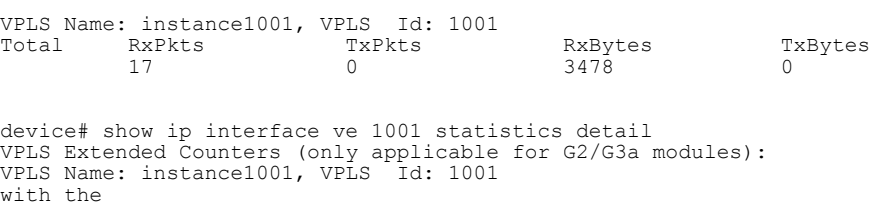

Interface RxPkts TxPkts RxBytes TxBytes eth 6/6 265 2170 37882 235824

The following example displays the **show ip interface** command with the **ve** *num* **statistics detail** option. This command is only applicable for G2/G3a modules.

device# show ip interface ve 1001 statistics detail VPLS Extended Counters (only applicable for G2/G3a modules): VPLS Name: instance1001, VPLS Id: 1001

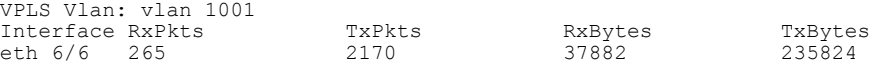

The following example displays the **show ip interface** command with the **ve** *num* **statistics vpls vlan** *vlan\_id* option. This command is only applicable for G2/G3a modules.

device# show ip interface ve 1001 statistics vpls vlan 1001 ethernet 6/6 Extended Routed Counters (only applicable for G2/G3a modules): VPLS Name: instance1001, VPLS Id: 1001 Total RxPkts TxPkts RxBytes TxBytes 17 0 3478 0 device#

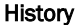

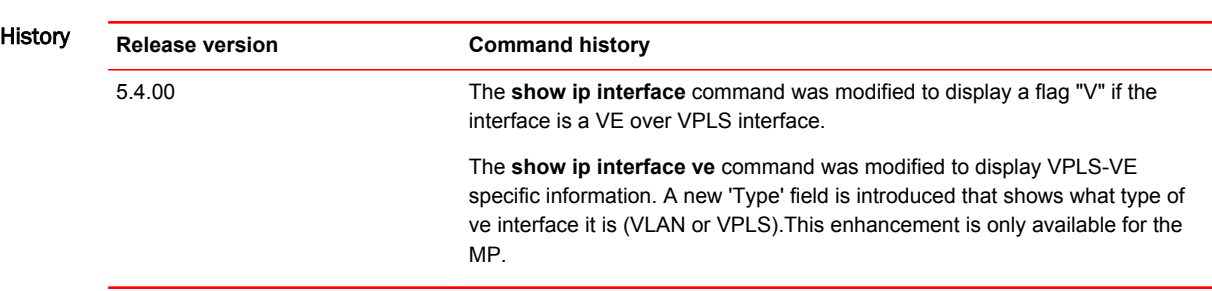

### show ip ospf

Displays the OSPF state.

- Syntax **show ip ospf**
- Modes User EXEC mode

Examples This example displays sample output from the **show ip ospf** command.

device> show ip ospf

OSPF Version Version 2 Router Id 10.1.1.2 ASBR Status No ABR Status No (0) Redistribute Ext Routes from Initial SPF schedule delay 0 (msecs) Minimum hold time for SPFs 0 (msecs) Maximum hold time for SPFs 0 (msecs) External LSA Counter 0 External LSA Checksum Sum 00000000 Originate New LSA Counter 9 Rx New LSA Counter 6 External LSA Limit 174762 Database Overflow Interval 0 Database Overflow State : NOT OVERFLOWED RFC 1583 Compatibility : Enabled Slow neighbor Flap-Action : Disabled, timer 300 Nonstop Routing: Disabled Graceful Restart: Disabled, timer 120 Graceful Restart Helper: Enabled LDP-SYNC: Globally enabled, Hold-down time 66 sec Interfaces with LDP-SYNC enabled: eth 1/3 eth 1/4

# show ip route

Displays a table that contains routes through LSP tunnels.

Syntax **show ip route** [ *ip\_addr* | **num** | **bgp**| **connected** | **import** | **isis** | **local** | **nexthop** | **ospf** | **rip** | **static** | **summary** | **tags** | **vrf** ]

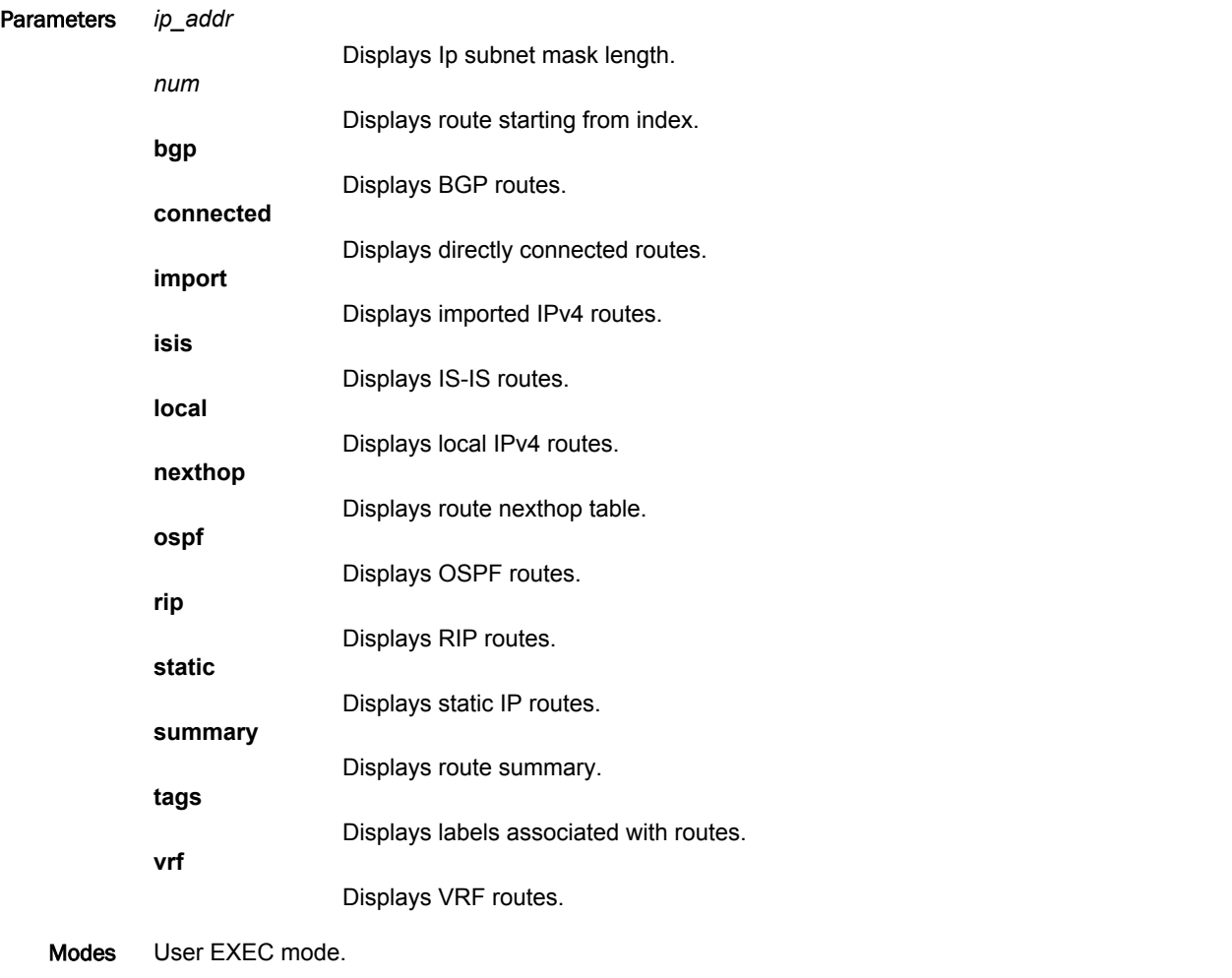

Command Output The **show ip route** command displays the following information:

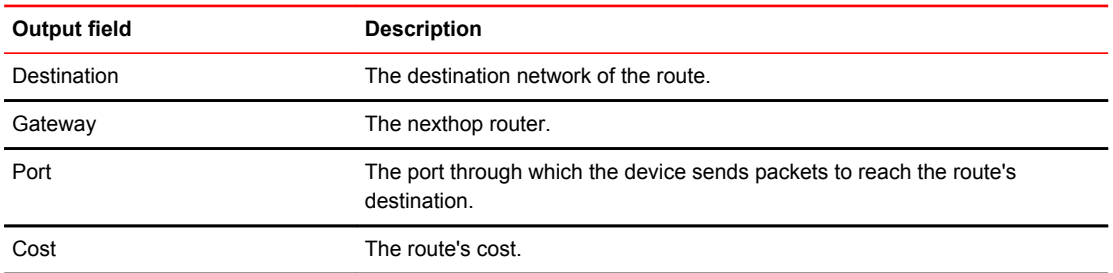

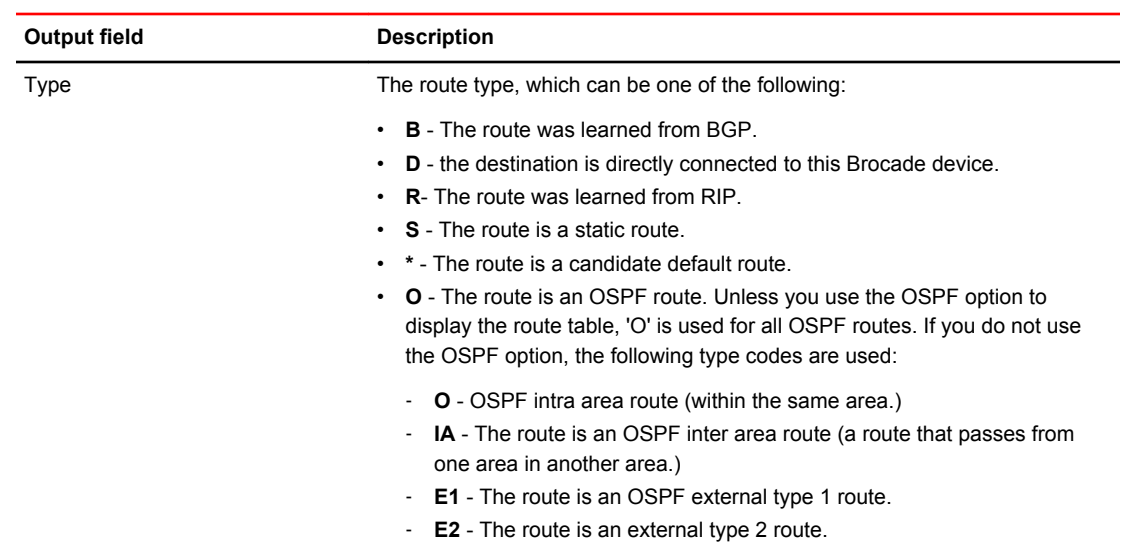

### Examples The following example shows the **show ip route** command:

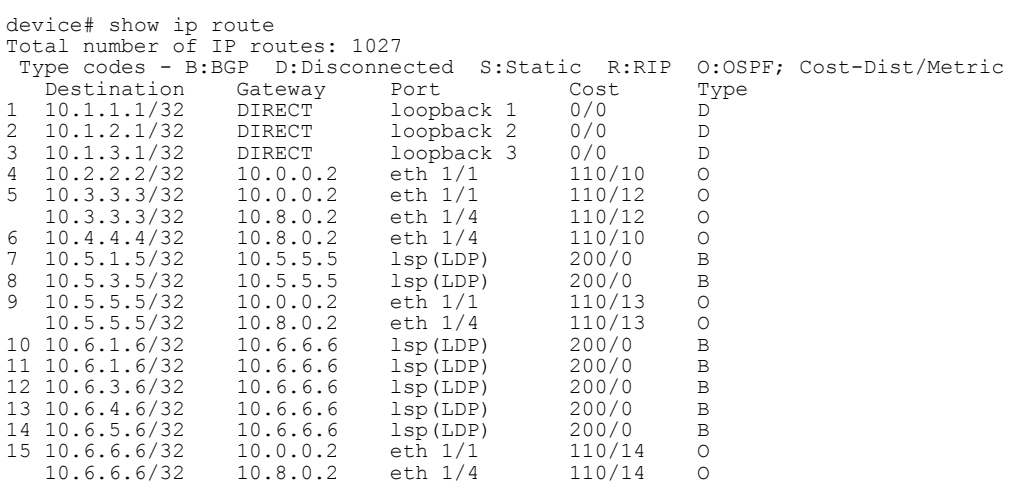

# show ip static-arp

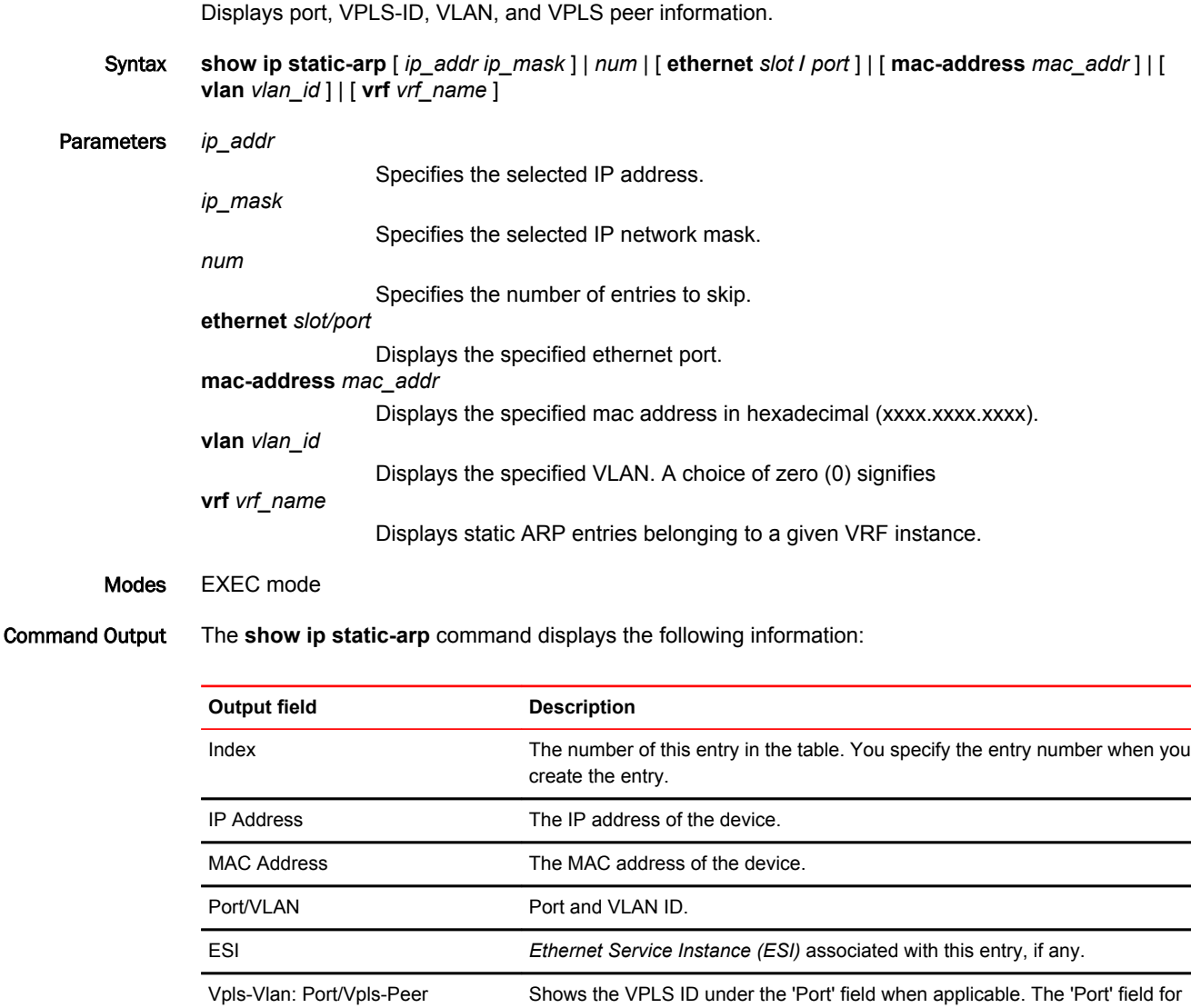

### Examples The following example shows the **show ip static-arp** command output.

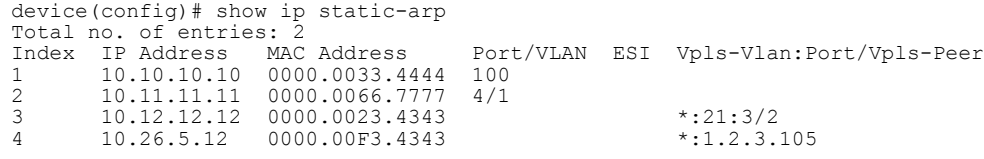

peer\_ip\_address'

the VPLS VE ARP displays in the format '\*:vpls-vlan: port' or '\*: vpls-
# show ip vrrp

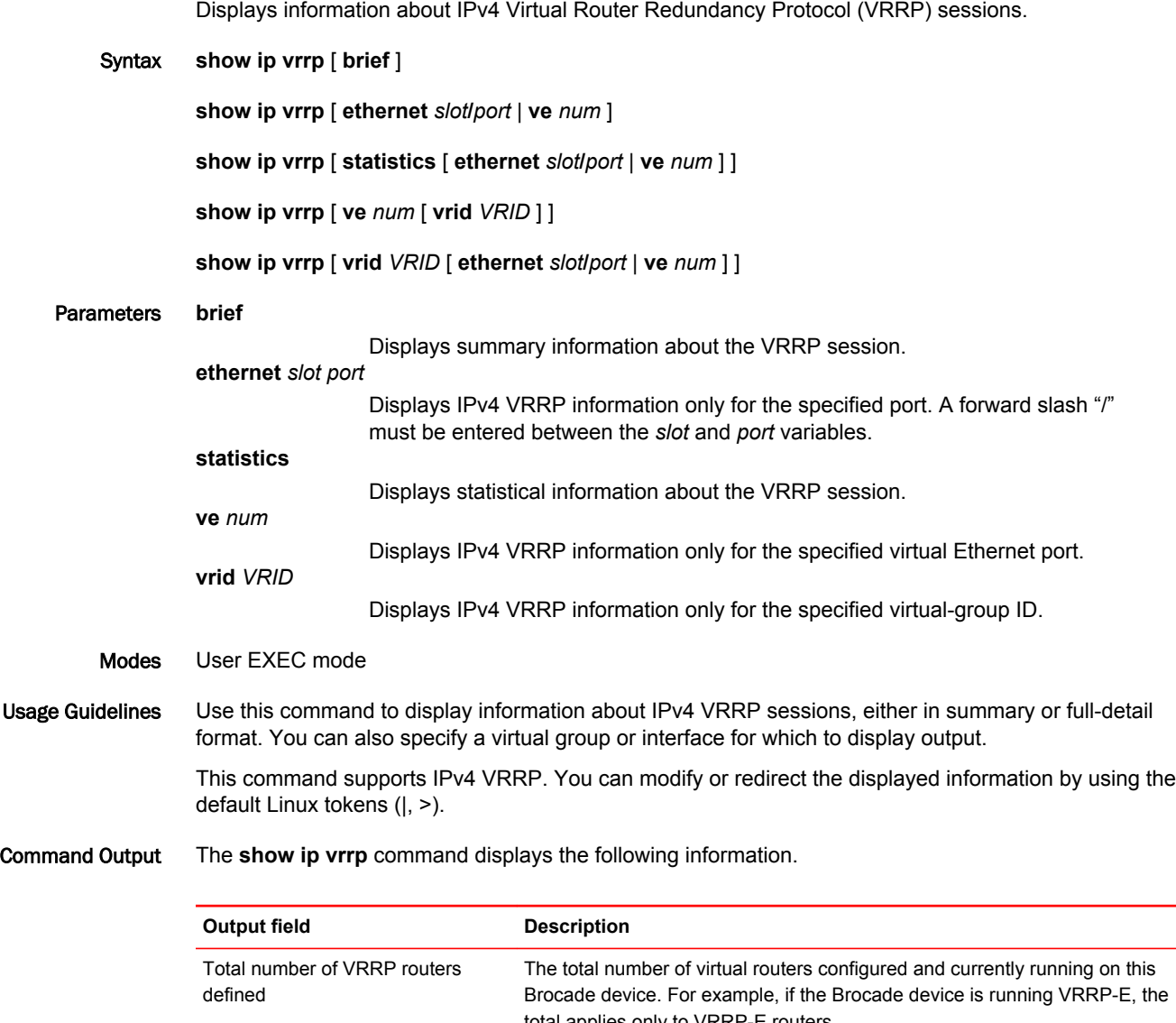

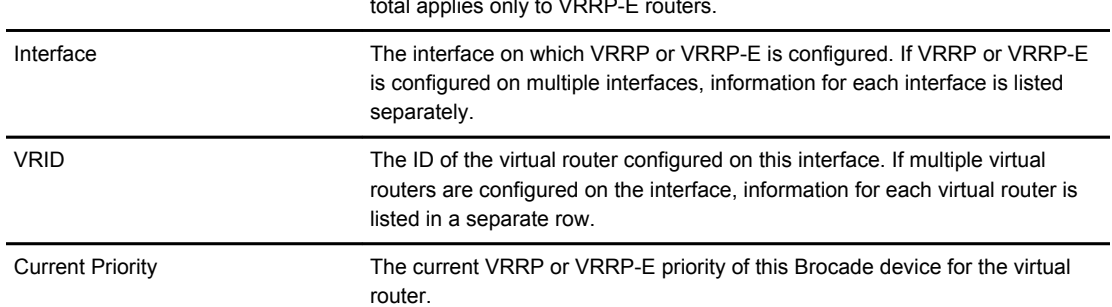

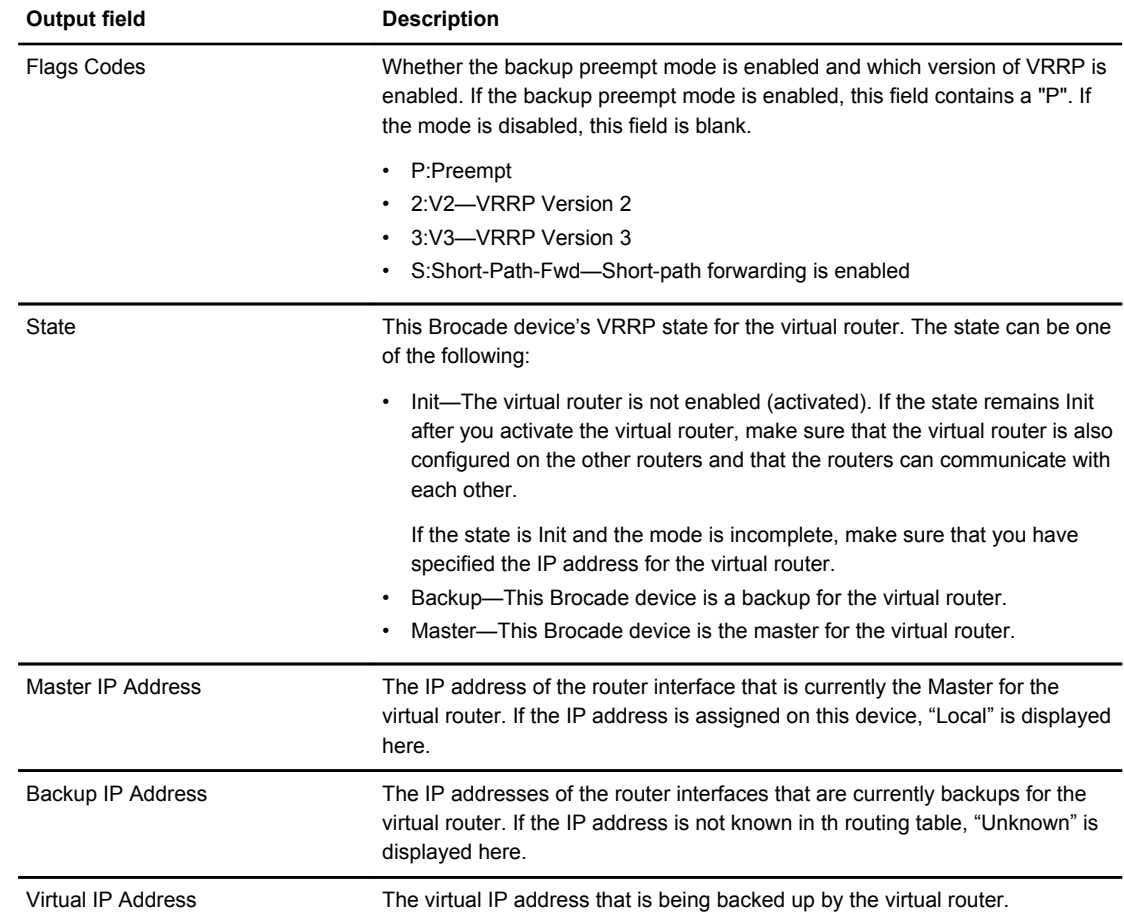

#### Examples The following example displays VRRP session information in summary format.

device(config)# show ip vrrp brief Total number of VRRP routers defined: 2 Flags Codes - P:Preempt 2:V2 3:V3 S:Short-Path-Fwd Inte- VRID Current Flags State Master IP Backup IP Virtual IP Address Address Address ---------------------------------------------------------------------- 1/1 10 255 P2- Master Local Unknown 10.30.30.2 1/3 13 100 P2- Master Local Unknown 10.13.13.3

The following example displays IPv4 VRRP configuration information about VRID 1.

```
device# show ip vrrp vrid 1
Interface 1/1
----------------
auth-type no authentication
VRID 1 (index 1)
interface 1/1
state master
administrative-status enabled
version v2
mode owner
virtual mac aaaa.bbbb.cccc (configured)
priority 255
current priority 255
track-priority 2
hello-interval 1 sec
backup hello-interval 6
```
# show ip vrrp-extended

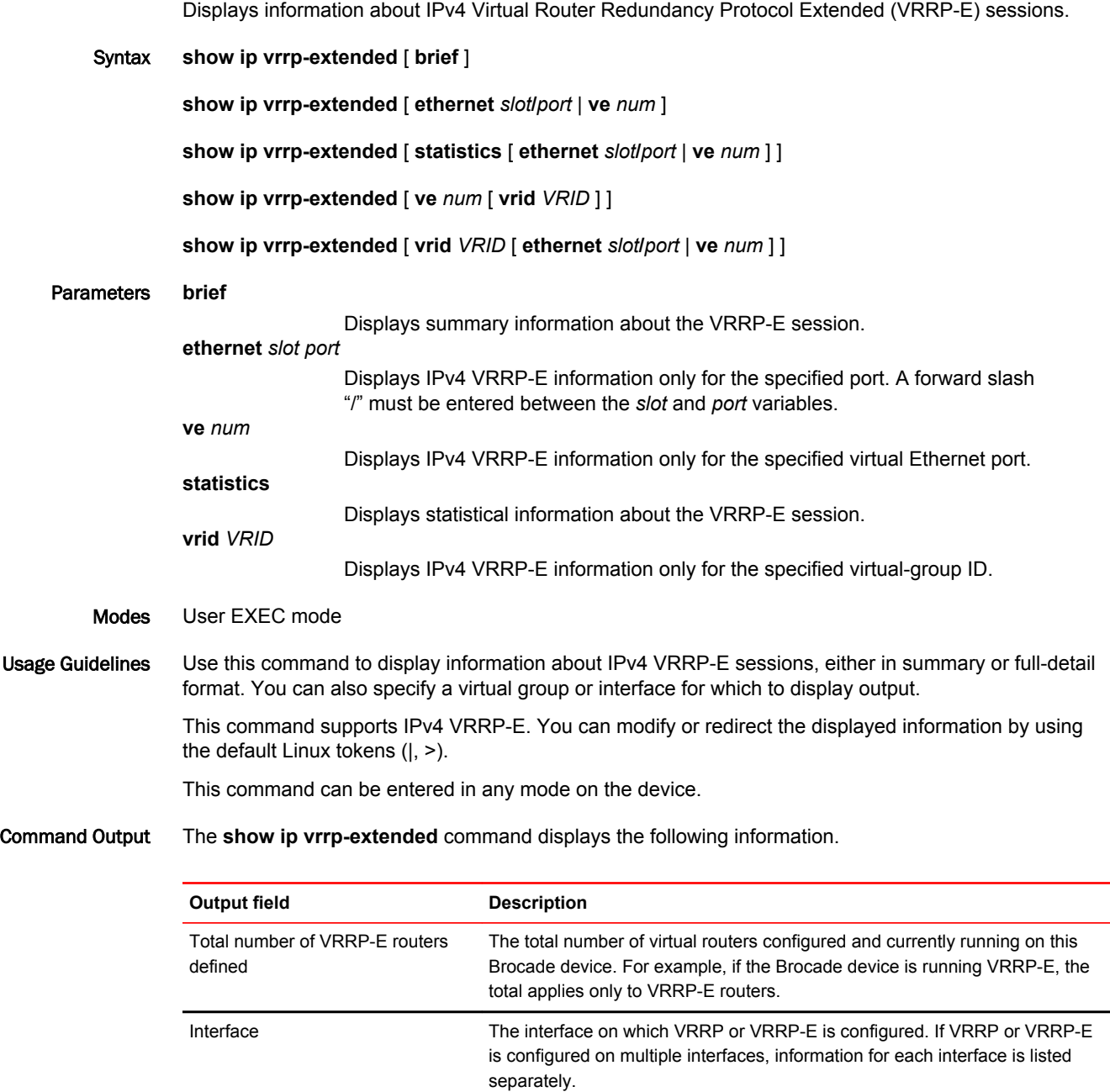

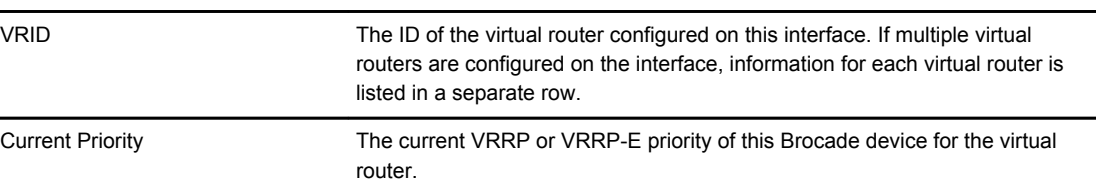

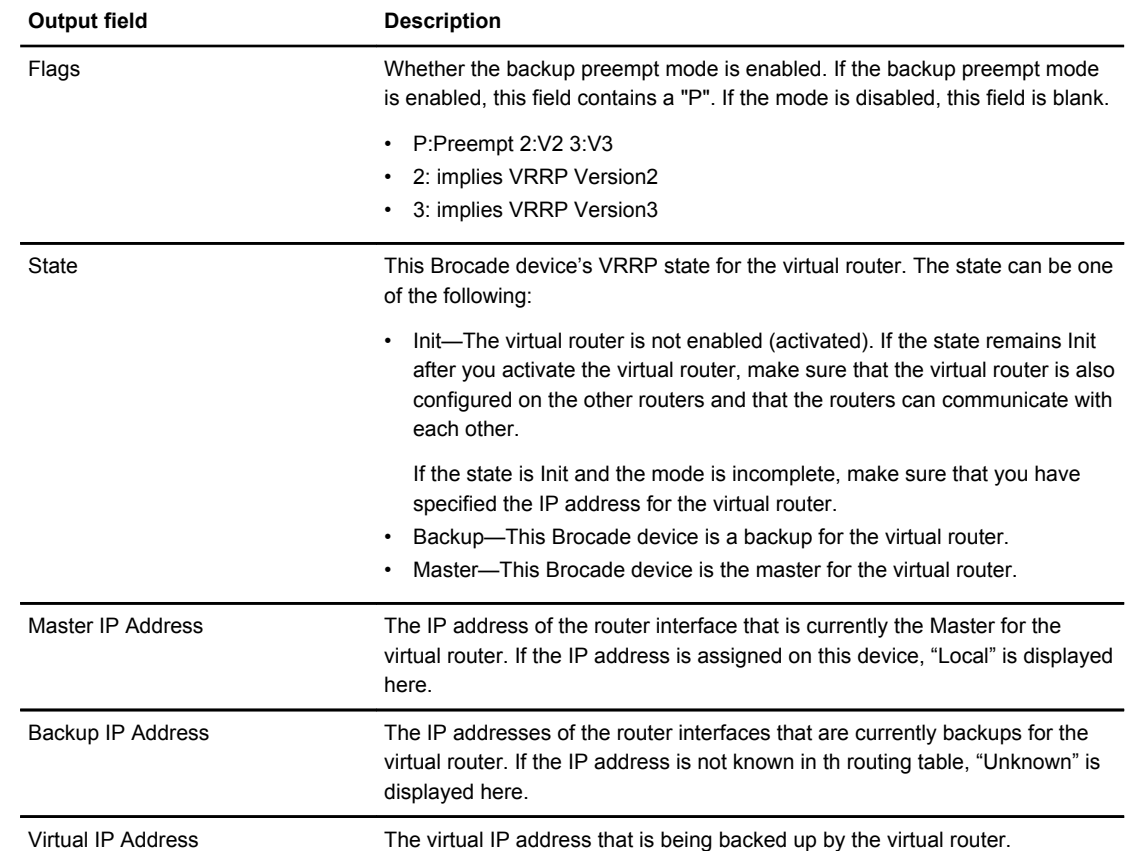

#### Examples The following example displays summary information for a VRRP-E session.

device# show ip vrrp-extended brief Total number of VRRP-E routers defined: 2 Flags Codes - P:Preempt 2:V2 3:V3 S:Short-Path-Fwd Inte- VRID Current Flags State Master IP Backup IP Virtual IP rface Priority Address Address Address ---------------------------------------------------------------------- Ve 1 2 255 P2- Master Local 10.30.20.2 10.30.30.2<br>
Ve 3 4 100 P2- Backup Local 10.30.20.2 10.30.30.2 10.30.20.2 10.30.30.2

The following example displays the number of configured virtual IPv4 addresses for each VRRP-E router instance and the virtual IPv4 addresses when the VRRP-E multiple virtual IP addresses feature is configured.

device# show ip vrrp-extended brief Total number of VRRP-Extended routers defined: 3 Flags Codes - P:Preempt 2:V2 3:V3 Short-Path-Fwd Codes - ER: Enabled with revertible option, RT: reverted, NR: not reverted Intf VRID Curr Flags State MasterIP BackupIP (No) VirtualIP Short- Track MCT Prio Address Address Address Path-Fwd VPLS-State -------------------------------------------------------------------------------- 1/1 1 100 P2 Master Local Unknown (7) 10.10.10.10 Enabled Disable 10.20.20.20 10.30.30.30 10.40.40.40 10.50.50.50  $10.60.60.60$  $10.70.70.70$ 

#### The following example displays detailed information for a VRRP-E backup device.

device(config)# show ip vrrp-extended Total number of vrrp-extended routers defined: 1 Interface v10 --------------- auth-type no authentication VRID  $10^{-}$  (index 1) interface v10 state backup administrative-status enabled mode non-owner(backup) virtual mac 02e0.52a0.c00a priority 50 current priority 50 track-priority 5 hello-interval 1 sec backup hello-interval 60 sec slow-start timer (configured) 30 sec advertise backup disabled dead-interval 3600 ms preempt-mode true virtual ip address 10.10.10.254 next hello sent in 1000ms track-port 1/1 (up) master router 10.10.10.4 expires in 3.1 sec short-path-forwarding enabled

The following example displays IPv4 VRRP-E statistics. The "received vrrp-extended packets with unknown or inactive vrid" shows the number of packets that contain virtual router IDs that are not configured on the device or its interface.

```
device> show ip vrrp-extended statistics
Global VRRP-Extended statistics
-------------------------------
- received vrrp-extended packets with checksum errors = 0
- received vrrp-extended packets with invalid version number = 0
- received vrrp-extended packets with unknown or inactive vrid = 1480
Interface v10
----------------
VRID 1
- number of transitions to backup state = 1
- number of transitions to master state = 1
- total number of vrrp-extended packets received = 0
. received backup advertisements = 0
. received packets with zero priority = 0
. received packets with invalid type = 0
. received packets with invalid authentication type = 0
. received packets with authentication type mismatch = 0
. received packets with authentication failures = 0
. received packets dropped by owner = 0
. received packets with ip ttl errors = 0
. received packets with ip address mismatch = 0
. received packets with advertisement interval mismatch = 0
. received packets with invalid length = 0
- total number of vrrp-extended packets sent = 2004
. sent backup advertisements = 0
. sent packets with zero priority = 0
- received arp packets dropped = 0
- received proxy arp packets dropped = 0
```
<sup>-</sup> received ip packets dropped = 0

#### The following example displays IPv4 VRRP-E configuration information about VRID 1.

```
device# show ip vrrp-extended vrid 1
Interface 1/1
----------------
auth-type md5-authentication
VRID 1 (index 1)
interface 1/1
state master
administrative-status disabled
mode non-owner(backup)
virtual mac aaaa.bbbb.cccc (configured)
priority 100
current priority 100
track-priority 5
hello-interval 1 sec
backup hello-interval 60 sec
slow-start timer (configured) 30 sec
advertise backup disabled
dead-interval 0 ms
preempt-mode true
virtual ip address 10.20.1.100
short-path-forwarding disabled
```
The following example displays group member information for the VRRP-E scaling feature for VRID 1. Only partial output is displayed.

```
device(config)# show ip vrrp-extended vrid 1
VRID 1 (index 1)
  interface 1/1
 state master
. administrative-status enabled
. 
. 
  group-member count 3
  group-members
    ethernet 1/2 vrid 2
    ethernet 1/2 vrid 3
    ethernet 1/2 vrid 4
```
The following example displays group master information for the VRRP-E scaling feature for interface Ethernet 1/1 and VRID 2. Only partial output is displayed.

```
device(config)# show ip vrrp-extended ethernet 1/1 vrid 2
VRID 2 (index 2)
 interface 1/2
  state master
 administrative-status enabled
.
.
.
 short-path-forwarding disabled
 group-master ethernet 1/1 vrid 1
```
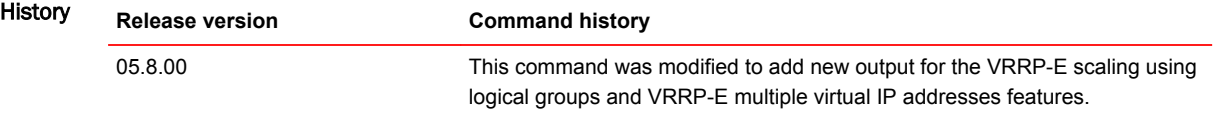

# show ipsec egress-config

Displays egress configuration register contents for IPsec.

- Syntax **show ipsec egress-config**
- Modes Privileged EXEC mode

Examples The following example displays **show ipsec egress-config** command output.

device# show ipsec egress-config

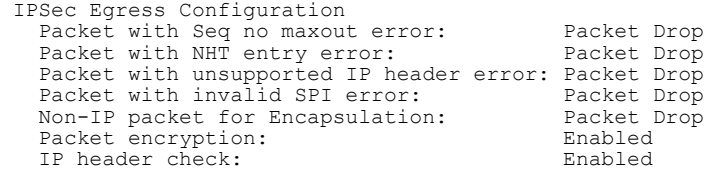

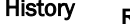

History **Release version Command history**

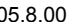

05.8.00 This command was introduced.

## show ipsec egress-spi-table

Displays the software copy and the details of the IPsec egress SPI lookup table entry. This command supports IPsec IPv4 and IPv6.

- Syntax **show ipsec egress-spi-table**
- Modes Privileged EXEC mode

Examples The following example shows the output for an IPsec egress SPI lookup table.

This example is for IPsec IPv4.

device#show ipsec egress-spi-table Egress SPI Lookup Table (total entries: 5)<br>idx spi spa dpa idx spi spa dpa tnnl 1 0x7883db6f 52.54.112.52 52.54.112.54 112 2 0xefeaffe5 52.54.111.52 52.54.111.54 111 device#show ipsec egress-spi-table 2 egress-spi-id: 2 SPA: 0x00000000 00000000 00000000 34366f34 DPA: 0x00000000 00000000 00000000 34366f36 Mode: IPv4(Tunnel) ReplayCheck: Enabled ESN\_Support: Disabled TC/TOS: 0(ValidBit: UnSet) HopLimit/TTL: 255 SPI: 0xefeaffe5 Salt: 0x88876d98 SequenceNumber: 0x0000000000000002 ReplayVector: 0x0000000000000001 AES-256-GCM-KEY: 0x8478313e48f17e2ae1554db2f46762d7865a7ab2a51b4760a6e0c6e522e87988

History **Release version Command history** 05.8.00 This command was introduced. 05.9.00 This command was modified to add support for IPsec IPv6.

### show ipsec error-count

Displays the number of packets encountered with errors, while processing IPsec packets.

- Syntax **show ipsec error-count**
- Modes Privileged EXEC mode

Examples The following example displays **show ipsec error-count** command output.

```
device#show ipsec error-count 
Ingress Replay Error Count \qquad \qquad : \qquad 0
  Ingress Authentication Error Count : 0<br>
Ingress Pkt Length not in 4byte boundry Error Count : 0<br>
Ingress Pkt ESP header not in 16byte boundry Error Count : 0
  Ingress Pkt Length not in 4byte boundry Error Count
  Ingress Pkt ESP header not in 16byte boundry Error Count : 0<br>Ingress Pkt Drop due to Tunnel Mis-match Error Count : 0
  Ingress Pkt Drop due to Tunnel Mis-match Error Count
 Ingress Pkt EOF before indicated by IP pkt length Error Count: 0
Ingress Pkt De-encapsulation Error Count (1999) : 0
  Ingress Pkt ESP header in fragmented IP pkt Error Count : 0<br>Egress Invalid SPI table entry Error Count : 0
  Egress Invalid SPI table entry Error Count : 0<br>
Egress non-IP Pkt Encapsulation Error Count : 0
  Egress non-IP Pkt Encapsulation Error Count : 0<br>
Egress Nexthop Table Error Count : 0
  Egress Nexthop Table Error Count : 0<br>
Egress Unsupported Pkt Encapsulation Error Count : 0<br>
Egress Sequence Number Max-out Error Count : 0<br>
: 0
  Egress Unsupported Pkt Encapsulation Error Count
  Egress Sequence Number Max-out Error Count
```
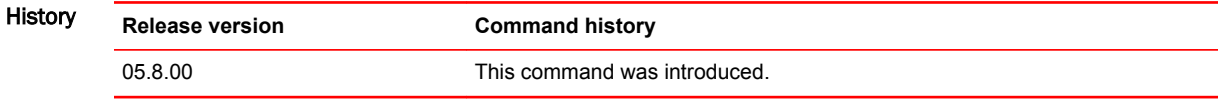

# show ipsec ingress-config

Displays ingress configuration register contents for IPsec.

- Syntax **show ipsec ingress-config**
- Modes Privileged EXEC mode

Examples The following example displays **show ipsec ingress-config** command output.

device#show ipsec ingress-config

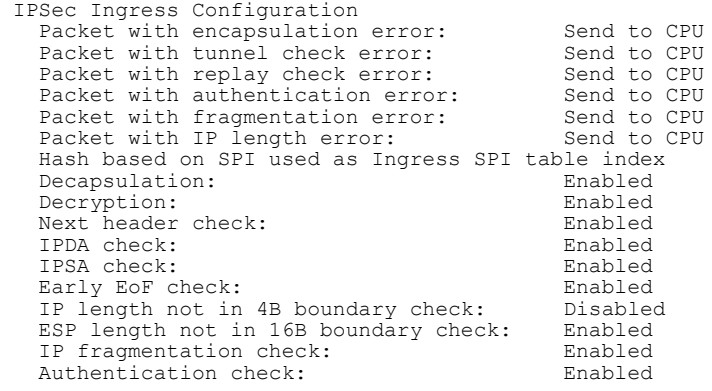

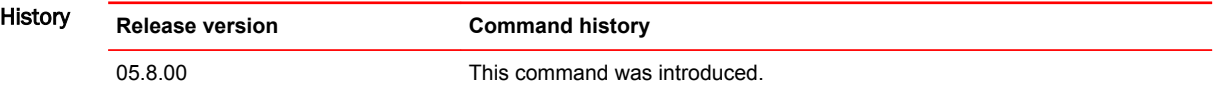

### show ipsec ingress-spi-table

Displays the software copy and the details of the IPsec ingress SPI lookup table entry. This command supports IPsec IPv4 and IPv6.

- Syntax **show ipsec ingress-spi-table**
- Modes Privileged EXEC mode

Examples The following example shows the output for an IPsec ingress SPI lookup table.

This example is for IPsec IPv4.

device#show ipsec ingress-spi-table Ingress SPI Lookup Table (total entries: 5) idx spi spa dpa tnnl 1 0x6e2d9ba8 52.54.112.54 52.54.112.52 112 2 0x3b191431 52.54.111.54 52.54.111.52 111 device#show ipsec ingress-spi-table 2 ingress-spi-id: 2 SPA: 0x00000000 00000000 00000000 34366f36 DPA: 0x00000000 00000000 00000000 34366f34 Mode: IPv4(Tunnel) ReplayCheck: Enabled ESN\_Support: Disabled SPI: 0x3b191431 Salt: 0xf1db462b SequenceNumber: 0x0000000000dc042a ReplayVector: 0xffffffffffffffff AES-256-GCM-KEY: 0xe5649a5cf623dcd134cbf280bfd95eb390719557bd1663d748aece2c6b8eacb0

History **Release version Command history** 05.8.00 This command was introduced. 05.9.00 This command was modified to add support for IPsec IPv6.

# show ipsec policy

Displays the database for the IP security policies.

- Syntax **show ipsec policy**
- Modes Privileged EXEC mode

Examples The following example displays **show ipsec policy** command output .

```
device# show ipsec policy
 IPSEC Security Policy Database(Entries:2)
PType Dir Proto Source(Prefix:TCP/UDP Port)
               Destination(Prefix:TCP/UDPPort)
 SA: SPDID(vrf:if) Dir Encap SPI Destination
use in OSPF FE80::/10:any
 ::/0:any
SA: 0:v2 in ESP 400 FE80::
use out OSPF FE80::/10:any
SA: 0:v2 :://0:any<br>
SA: 0:v2 :://0:any<br>
se in 11 :://0:any
SA: 0: v2 out ESP 400 ::
use in all 0.0.0.0/0:any
 0.0.0.0/0:any
SA: 1:Tun1 in ESP 0xBD481319 1.2.10.2
use out all 0.0.0.0/0:any
 0.0.0.0/0:any
 SA: 1:Tun1 out ESP 0x9EAB77D6 1.2.10.2
```
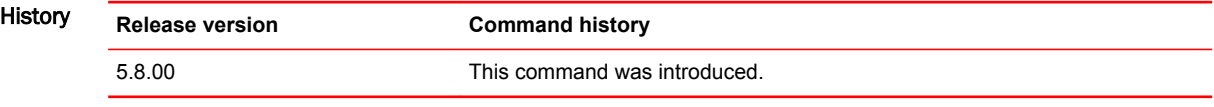

# show ipsec profile

Displays the configured IPsec profile information.

- Syntax **show ipsec profile** [ *profile-name* ]
- Parameters *profile-name*

Specifies the IPsec profile name.

Modes Privileged EXEC mode

Examples The following example displays **show ipsec profile** command output.

device# show ipsec profile

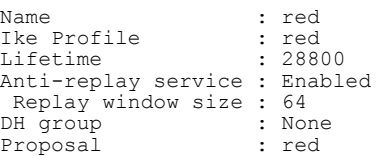

History **Release version Command history** 05.8.00 This command was introduced.

# show ipsec proposal

Displays the configured IPsec proposals.

- Syntax **show ipsec proposal** [ *proposal-name* ]
- Parameters *proposal-name*

Specifies the proposal name for the IPsec profile.

Modes Privileged EXEC mode

Examples The following example displays **show ipsec proposal** command output .

device# show ipsec proposal

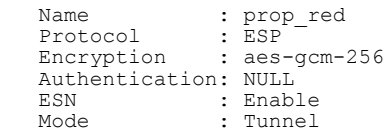

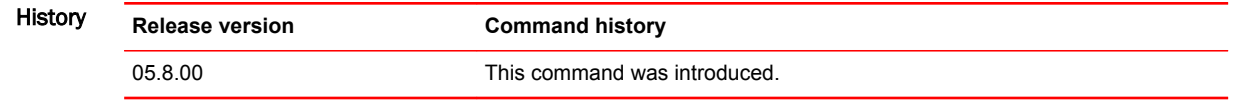

## show ipsec sa

Displays information about the current IPsec Security Associations (SA) that exist on the device or on the IPsec interface. This command supports IPsec IPv4 and IPv6.

Syntax **show ipsec sa** [ **address** [ *address* | *ipv6-address* ] | **identity** *id* | **interface** *name* | **peer** *ip-address* ] [ **detail** ]

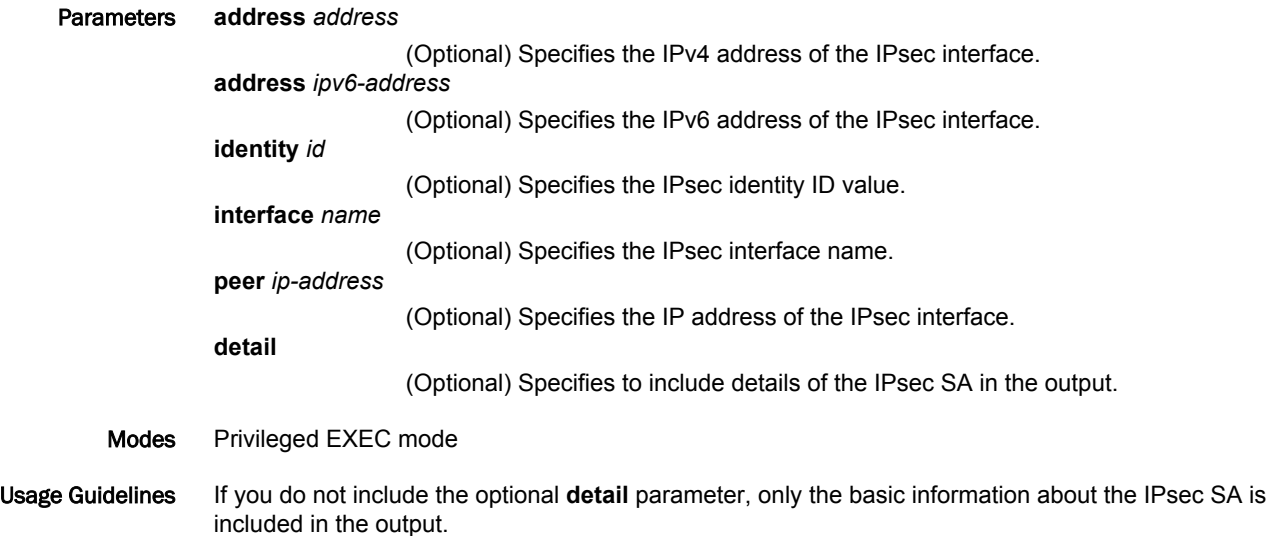

Examples These examples are for IPsec IPv4.

The following example shows output for command **show ipsec sa** for the an IPsec SAs on the device.

device# show ipsec sa IPSEC Security Association Database(Entries:2)<br>Dir Encap SPI Destination SPDID(vrf:if) Dir Encap SPI AuthAlg EncryptAlg Status Mode<br>0:v2 out ESP 400 0:v2 out ESP 400 :: sha1 Null ACT TRAN 0:v2 in ESP 400 FE80:: sha1 Null ACT TRAN<br>1:Tun1 in ESP 0xBD4813 1:Tun1 in ESP 0xBD481319 1.2.10.2 Null AES-GCM-256 ACT TRL<br>1:Tun1 0ut ESP 0x9EAB77D6 1:Tun1 out ESP 0x9EAB77D6 1.2.10.2 Null AES-GCM-256 ACT TNL

The following example shows output for command **show ipsec sa <ipaddress> detail** for the IPsec SAs set up on interface 1.2.10.2.

```
device# show ipsec sa address 1.2.10.2 detail
Total ipsec SAs: 2
0:
   interface : tnl 1
      Local address: 1.2.45.1/500, Remote address: 1.2.45.2/500
      Inside vrf: default-vrf
      Local identity (addr/mask/prot/port): address(0.0.0.0/0/0/0)
      Remote identity(addr/mask/prot/port): address(0.0.0.0/0/0/0)
      DF-bit: clear
      Profile-name: red
      DH group: none
      Direction: inbound, SPI: 0x0000004b
      Mode: tunnel, 
      Protocol: esp, Encryption: gcm-256, Authentication: null 
 ICV size: 16 bytes
 lifetime(sec): Expiring in (4606816/3576)
      Anti-replay service: Enabled, Replay window size: 0
     Status: ACTIVE
      slot Assigned 0 
     nht_index 0000ffff
     Is tunnel NHT: false
1:
 interface : tnl 1
 Local address: 1.2.45.1/500, Remote address: 1.2.45.2/500
      Inside vrf: default-vrf
      Local identity (addr/mask/prot/port): address(0.0.0.0/0/0/0)
      Remote identity(addr/mask/prot/port): address(0.0.0.0/0/0/0)
      DF-bit: clear
      Profile-name: red 
      DH group: none
      Direction: inbound, SPI: 0x0000009c
      Mode: tunnel, 
 Protocol: esp, Encryption: gcm-256, Authentication: null 
 ICV size: 16 bytes
      lifetime(k/sec): Expiring in (4606816/3576)
      Anti-replay service: Enabled, Replay window size: 0
      Status: ACTIVE
      slot Assigned 0 
 nht_index 00000004
 Is tunnel NHT: true
```
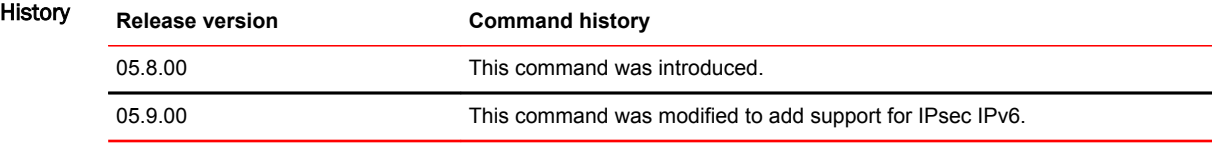

# show ipsec statistics

Displays IPsec Security Association (SA) statistics.

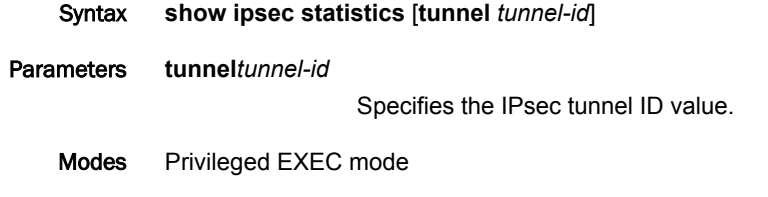

Command Output The **show ipsec statistics** command displays the following information:

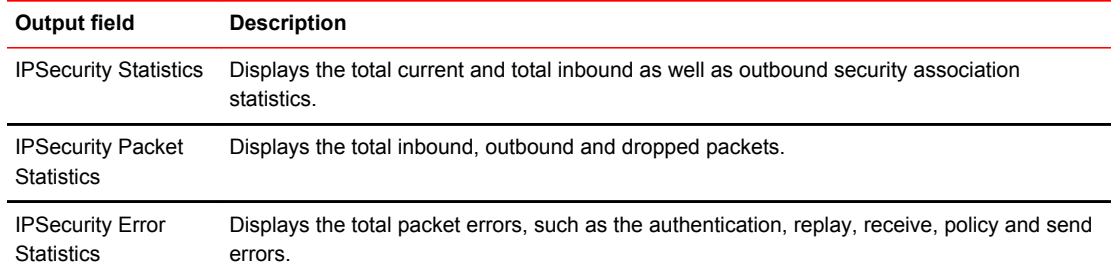

The **show ipsec statistics tunnel** command displays the following information:

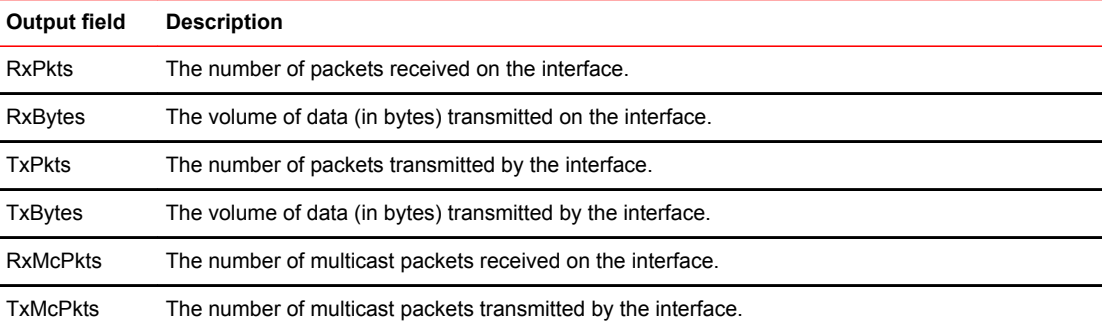

Examples The following example displays the IPsec SA statistics.

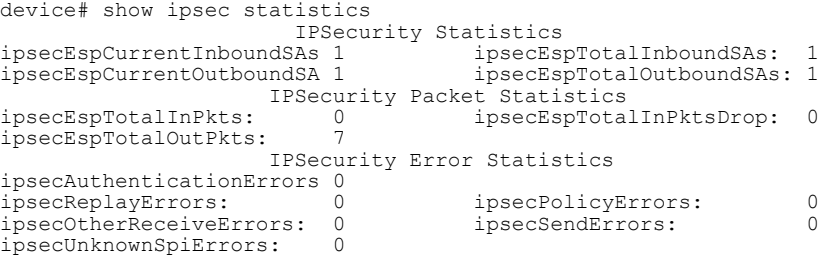

The following example displays the **show ipsec statistics tunnel** command output.

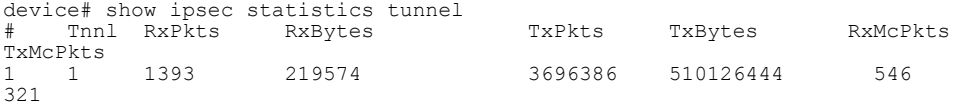

The following example displays the **show ipsec statistics tunnel** command output for tunnel 1.

```
device# show ipsec statistics tunnel 1
 IPSec tunnel 1 statistics:
RxPkts: 1399 TxPkts: 3714027
 RxBytes: 220522 TxBytes: 512560982
 Multicast Packet Statistics:<br>RxPkts: 5394
                                TxPkts: 67
```
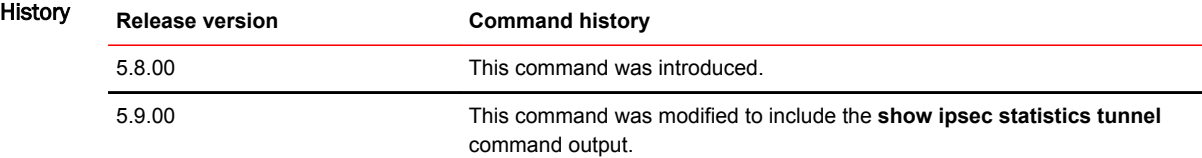

### show ip-tunnels

Displays information about the configured and valid IPsec tunnels (IPv4 IPsec and IPv6 IPsec) on the device. The information includes the number of the tunnels, source and destination IP addresses, whether tunnels statistics collection is enabled, the protection profile, the spi-idx and more.

- Syntax **show ip-tunnels**
- Modes Privileged EXEC mode
- Examples The following example shows the protection profile and spi-idx for the IPsec tunnels. This example is for IPsec IPv4.

```
device# show ip-tunnels
# of Configured Tunnels : 1, GRE Session Enforce: FALSE, IPv6 Session Enforce: FALSE,
    IP Tunnel Statistics collection Disabled
IPSec IPv4 tnnl 10 UP : src_ip 1.1.1.1, dst_ip 1.1.1.2
 TTL 255, TOS 0, NHT 1, MTU 1431
   ipsec protection profile : abcd
        egress-spi-idx: 0 
device#
device#show ip-tunnels
# of Valid Tunnels : 2, GRE Session Enforce: FALSE, IPv6 Session Enforce: FALSE
 IP Tunnel Statistics collection Disabled
IPSec IPv4 tnnl 10 UP : src_ip 1.1.1.1, dst_ip 1.1.1.2, TTL 255, TOS 0
nht 1, mtu 1431, nht visited 1, ingresspram visited 0, arp index 0x00000001
 PRAM-PPCR2:1: SrcIngressChk 0xffffffff
  ipsec protection profile : abcd
  egress-spi-idx: 1 ingress-spi-idx: 1 
device#
```
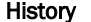

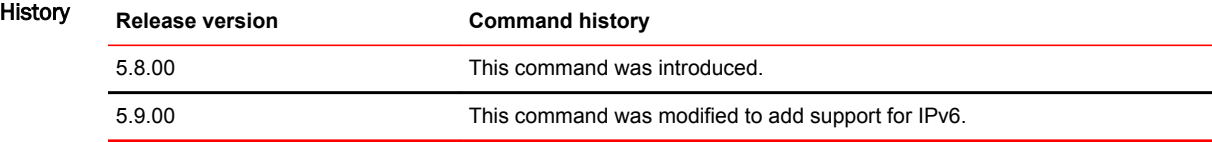

# show ipv6 access-list bindings

Displays all IPv6 access-lists bound to different interfaces. This includes both rule-based ACL and receive access-control list (rACL) information

Syntax **show ipv6 access-list bindings**

Modes User EXEC node

### Usage Guidelines

Examples The following example displays all IPv6 access-list bindings.

device(config)# show ipv6 access-list bindings ! ipv6 receive access-list b1 sequence 11 ipv6 receive access-list b2 sequence 12

**History** 

**Release Command History**

5.6.00 This command was introduced.

!

# show ipv6 access-list receive accounting

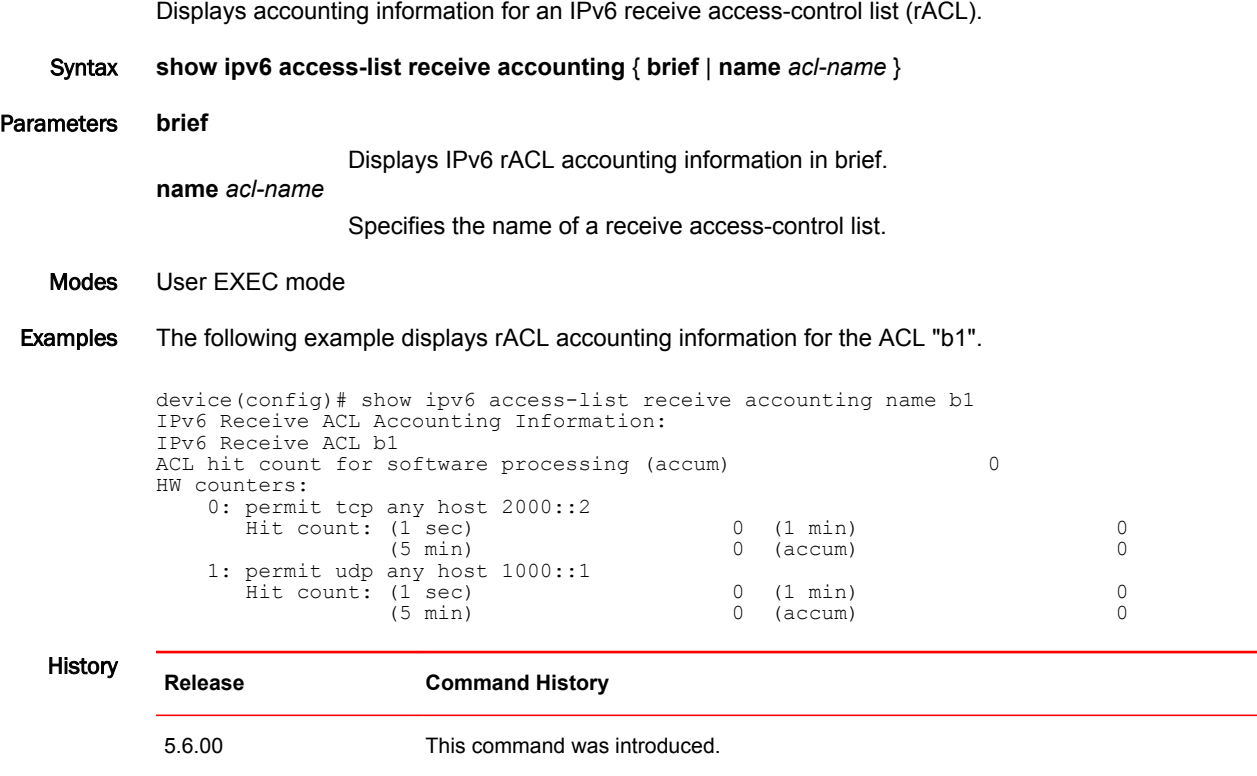

# show ipv6 bgp neighbors

BFD:Disabled

Error: TCP status not available

Displays configuration information and statistics for BGP4+ neighbors of the device.

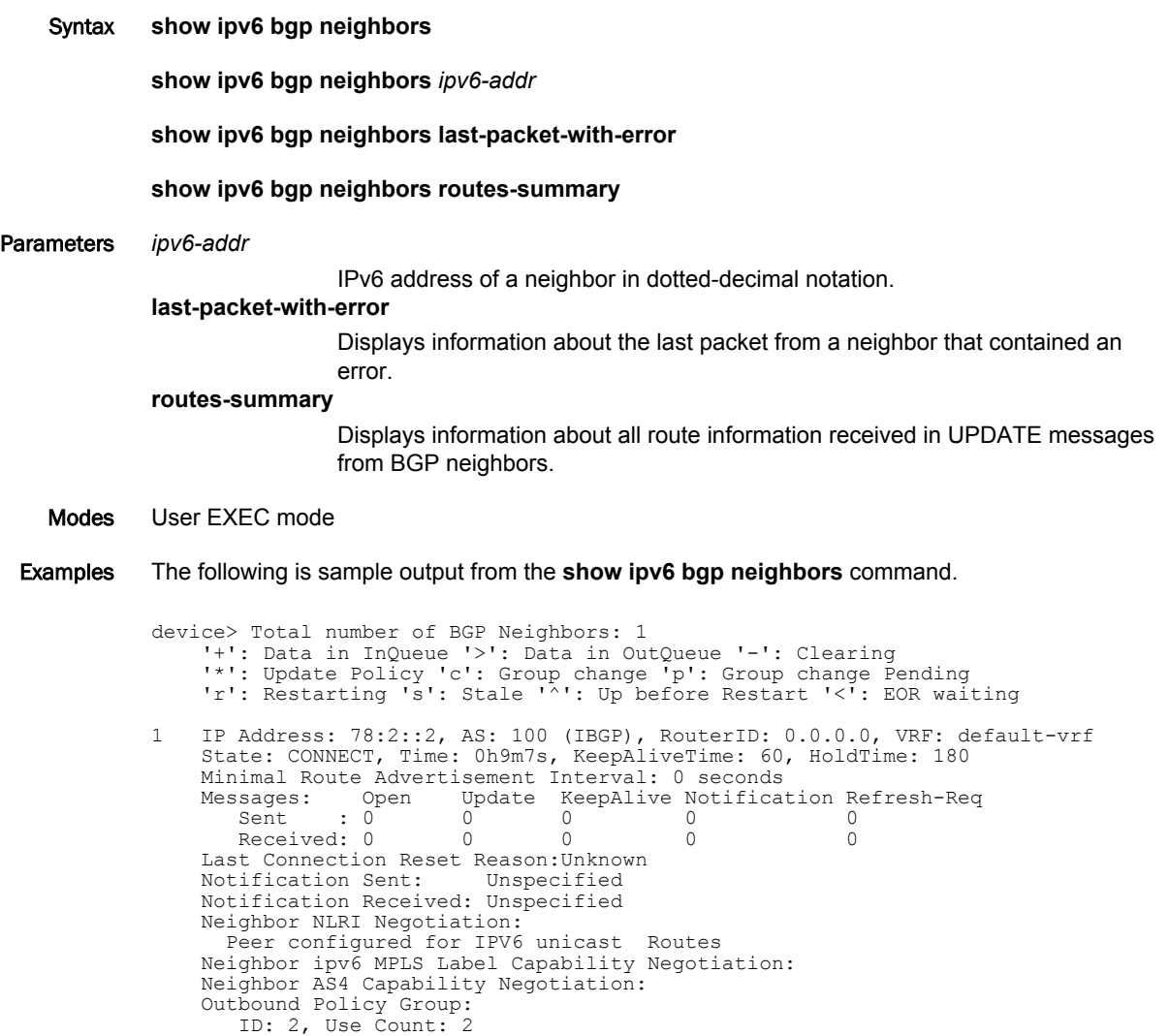

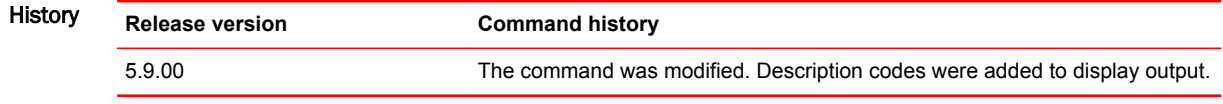

# show ipv6 bgp summary

Displays summarized information about the status of all BGP4+ connections.

- Syntax **show ipv6 bgp summary**
- Modes User EXEC mode

Command Output The **show ipv6 bgp summary** command displays the following information.

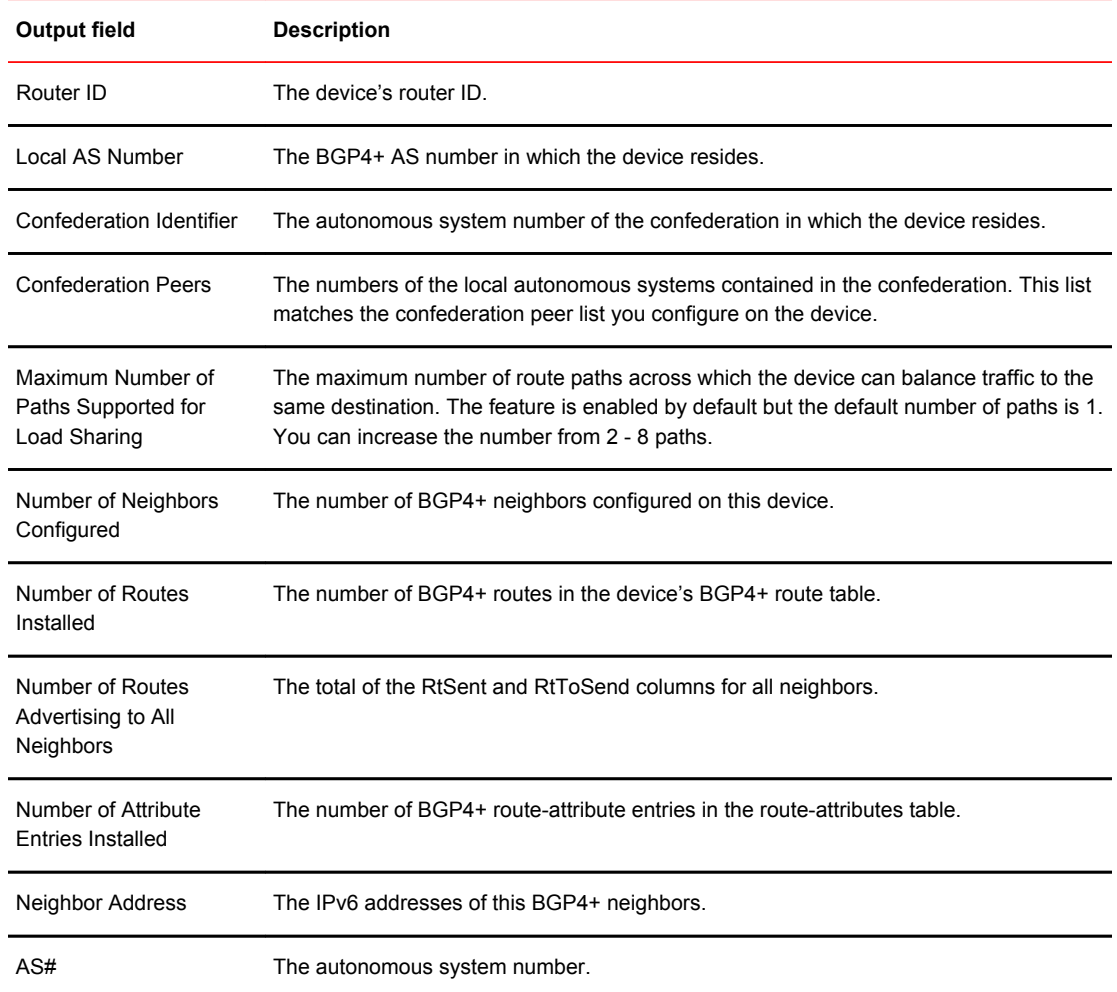

 $\overline{\phantom{0}}$ 

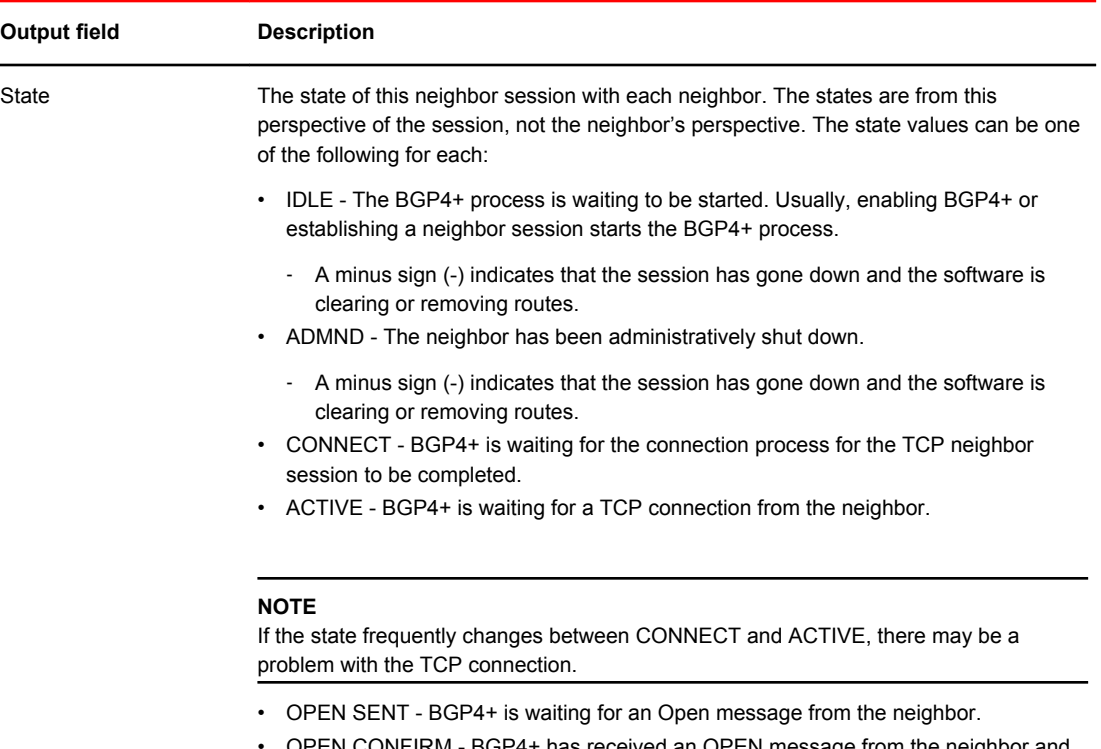

- OPEN CONFIRM BGP4+ has received an OPEN message from the neighbor and is now waiting for either a KEEPALIVE or NOTIFICATION message. If the receives a KEEPALIVE message from the neighbor, the state changes to Established. If the message is a NOTIFICATION, the state changes to Idle.
- ESTABLISHED BGP4+ is ready to exchange UPDATE packets with the neighbor.
	- ‐ If there is more BGP data in the TCP receiver queue, a plus sign (+) is also displayed.

### **NOTE**

If you display information for the neighbor using the **show ipv6 bgp neighbor***<ipv6 address>* command, the TCP receiver queue value will be greater than 0.

#### **Operational States:**

Additional information regarding the operational states of BGP described above may be added as described in the following:

- **(+)** is displayed if there is more BGP data in the TCP receiver queue. **Note** : If you display information for the neighbor using the **show ip bgp neighbor***ip-addr* command, the TCP receiver queue value will be greater than 0.
- **(>)**  indicates that there is more BGP data in the outgoing queue.
- **(-)**  indicates that the session has gone down and the software is clearing or removing routes.
- **(\*)**  indicates that the inbound or outbound policy is being updated for the peer.
- (**c)**  indicates that the table entry is clearing.
- (**p)**  indicates that the neighbor ribout group membership change is pending or in progress
- **(s)**  indicates that the peer has negotiated restart, and the session is in a stale state.
- **(r)**  indicates that the peer is restarting the BGP4 connection, through restart.

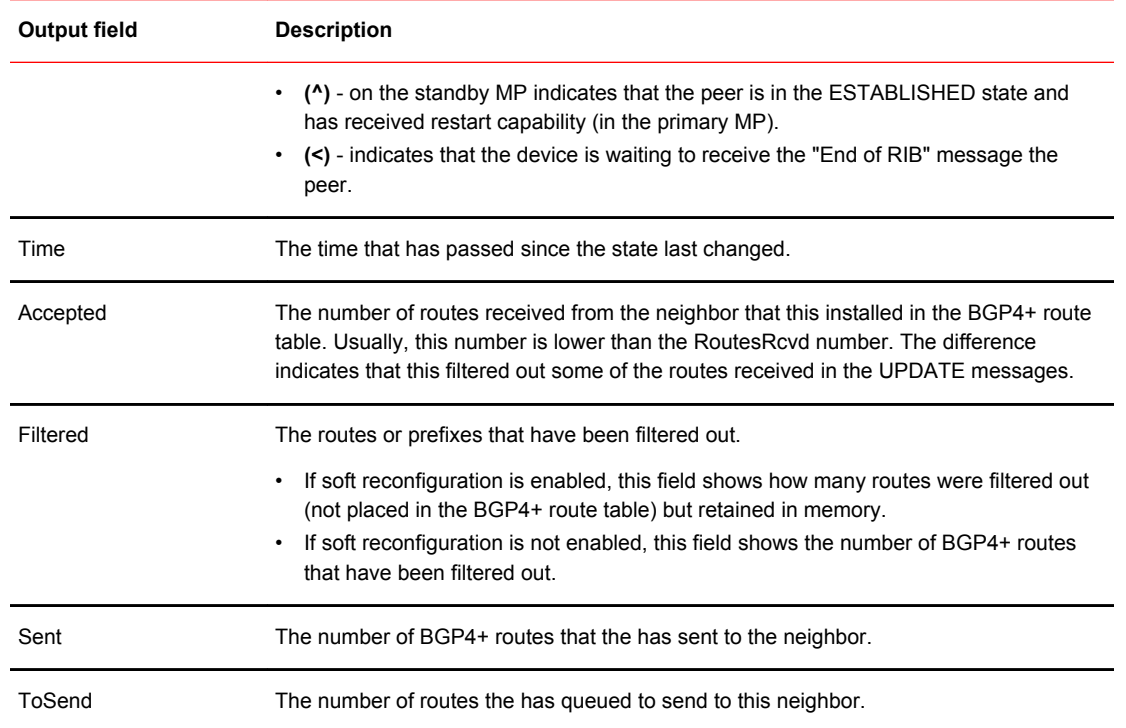

#### Examples This example displays sample output from the **show ipv6 bgp summary** command.

```
device> show ipv6 bgp summary
```

```
BGP4 Summary<br>Router ID: 10.7.7.7
                     Local AS Number: 100
  Confederation Identifier: not configured
 Confederation Peers:<br>Maximum Number of IP ECMP Paths Supported for Load Sharing: 1
 Maximum Number of IP ECMP Paths Supported for Load Sharing: 1
 Number of Neighbors Configured: 1, UP: 0
 Number of Routes Installed: 0
 Number of Routes Advertising to All Neighbors: 0 (0 entries)
 Number of Attribute Entries Installed: 0
 '+': Data in InQueue '>': Data in OutQueue '-': Clearing
 '*': Update Policy 'c': Group change 'p': Group change Pending
 'r': Restarting 's': Stale '^': Up before Restart '<': EOR waiting
 Neighbor Address AS# State Time Rt:Accepted Filtered Sent ToSend
 10:2::2 100 CONN 0h 9m 0s 0 0 0
```
0

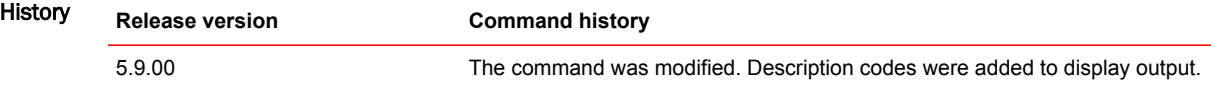

# show ipv6 dhcp-relay interface

Displays the IPv6 DHCP relay information for a specific interface.

- Syntax **show ipv6 dhcp-relay interface** *stack/slot/port*
- Modes Privileged EXEC mode

Command Output The **show ipv6 dhcp-relay interface** command displays the following information:

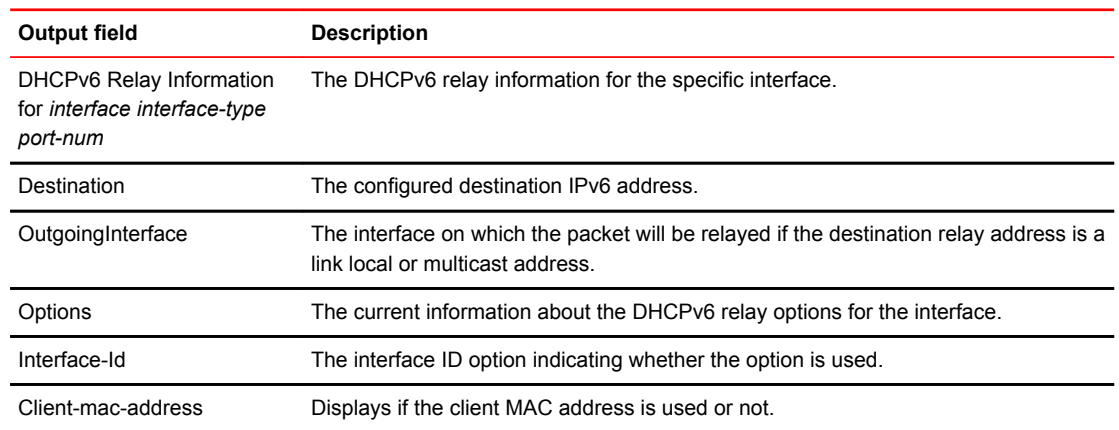

Examples The following example displays the DHCPv6 relay information for an interface.

```
device# show ipv6 dhcp-relay interface ethernet 4/1
DHCPv6 Relay Information for interface eth 4/1: 
Destinations:<br>Destination
                                   OutgoingInterface<br>NA
 2000::1Options:<br>Interface-Id: Yes
                        Remote-Id: Yes Client-mac-address: Yes
Prefix Delegation Information:
  Current:0 Maximum:8000 AdminDistance:10
```
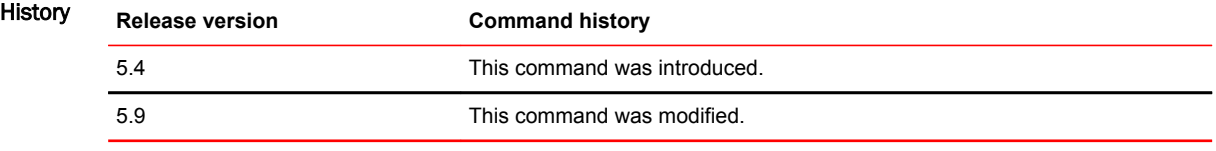

# show ipv6 dhcp-relay options

Displays information about the relay options available to the prefixed delegates for a specific interface.

Syntax **show ipv6 dhcp-relay options**

Modes Privileged EXEC mode

Command Output The **show ipv6 dhcp-relay options** command displays the following information:

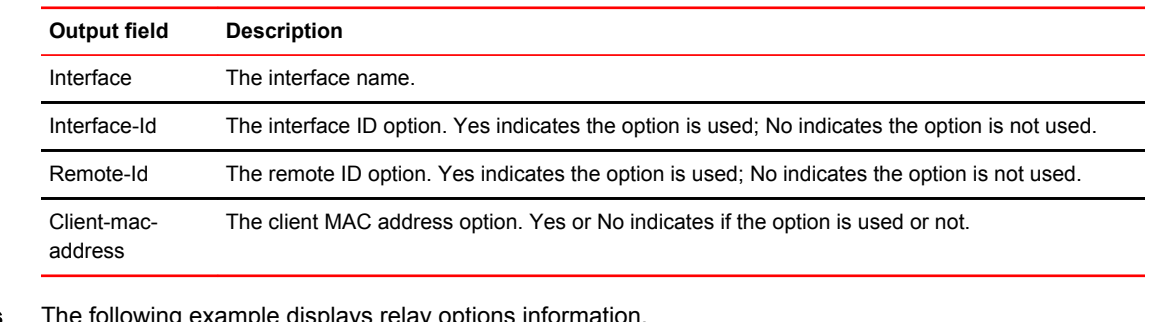

### Examples The following example displays relay options information.

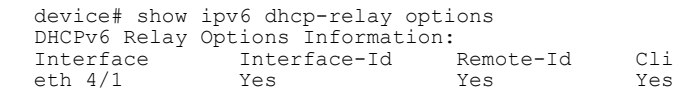

Client-mac-address<br>Yes

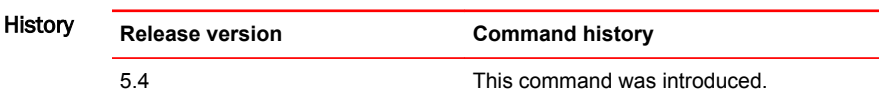

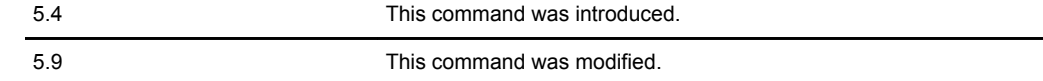

# show ipv6 interface tunnel

Displays the IP addresses and unicast and multicast traffic counters for the specified IPv6 IPsec tunnel. This command cannot be used on IPv4 IPsec tunnels.

Syntax **show ipv6 interface tunnel** *num*

Parameters *num*

Specifies the tunnel number.

#### Modes User EXEC mode

Command Output The **show interfaces tunnel** command displays the following information:

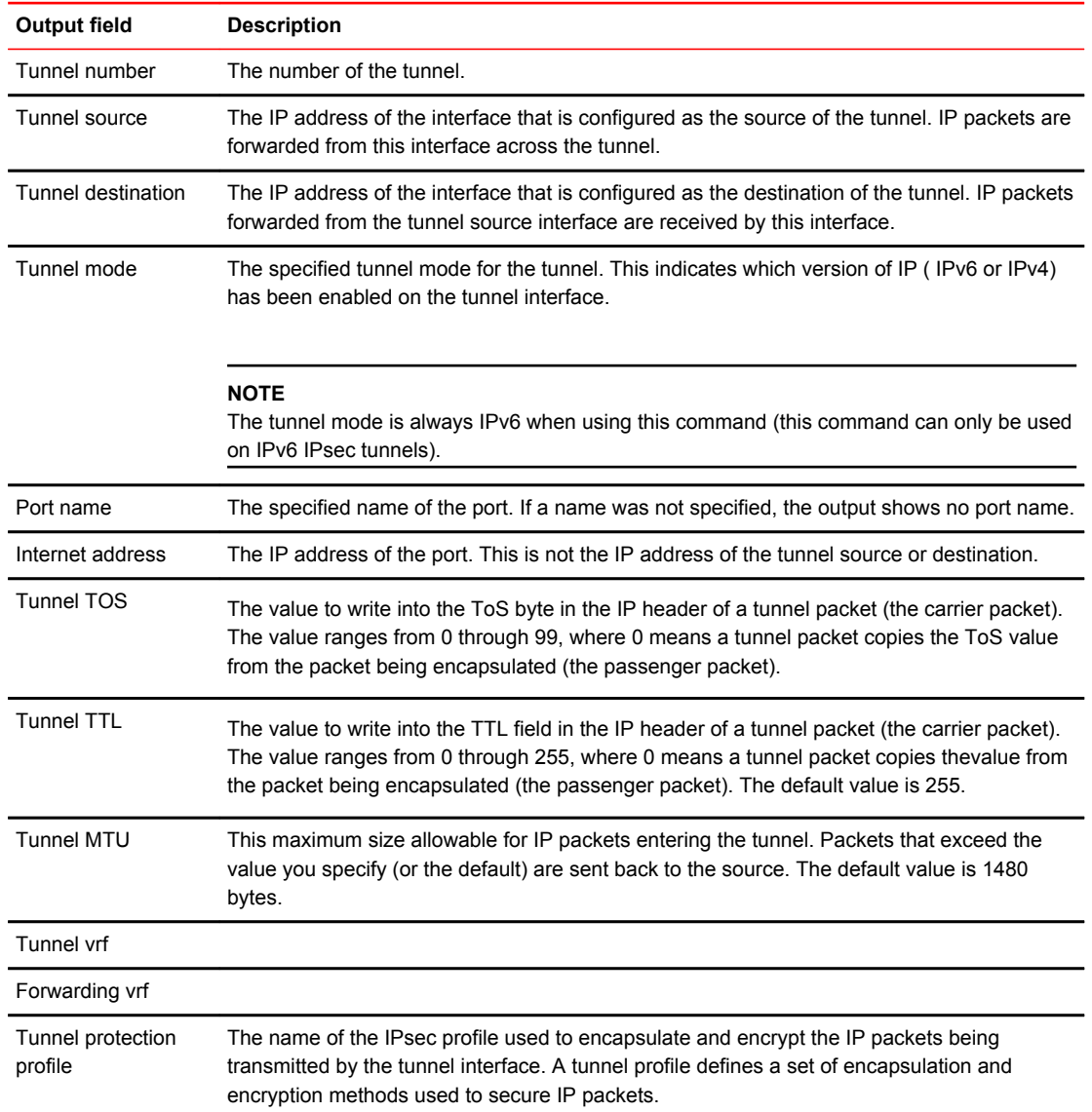

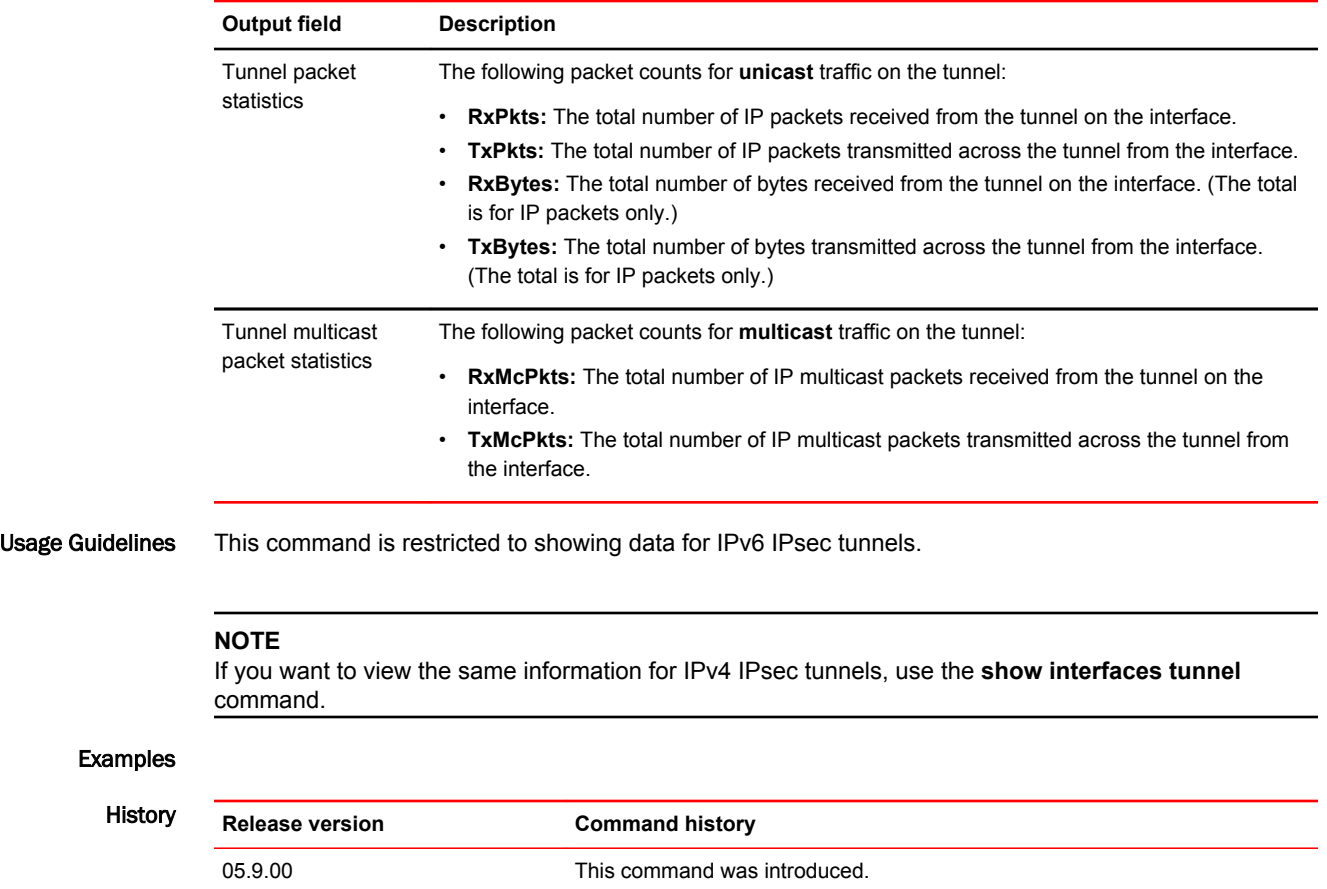

# show ipv6 ospf interface

Displays interface information for all or specific OSPFv3-enabled interfaces.

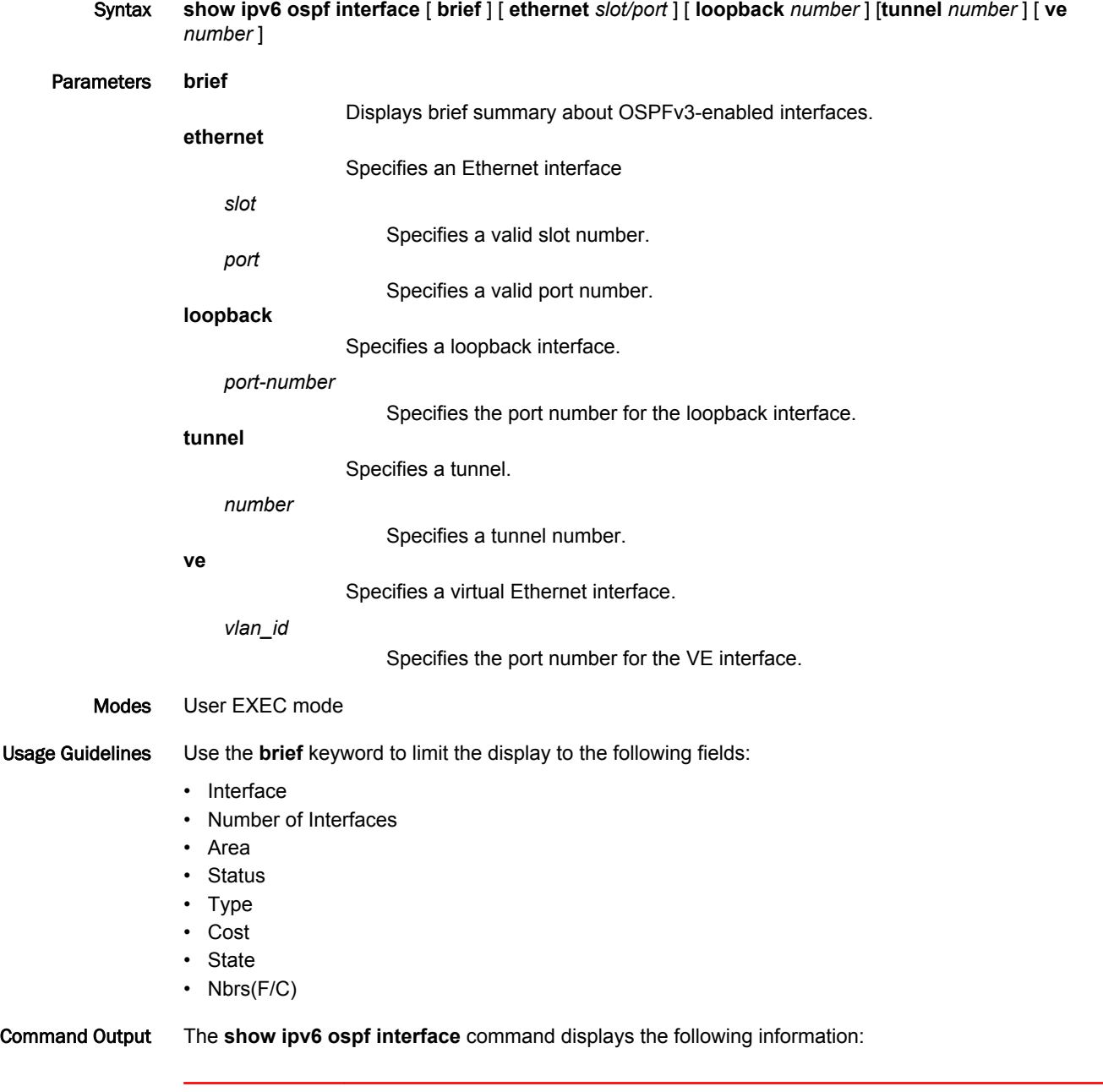

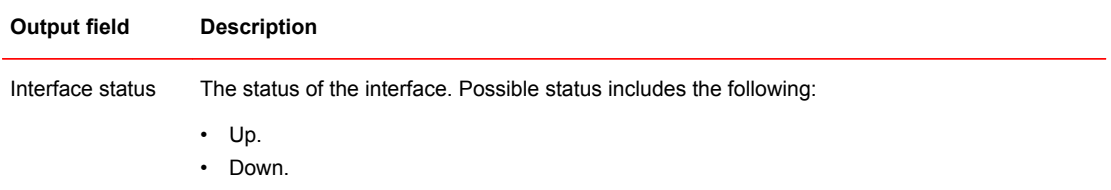

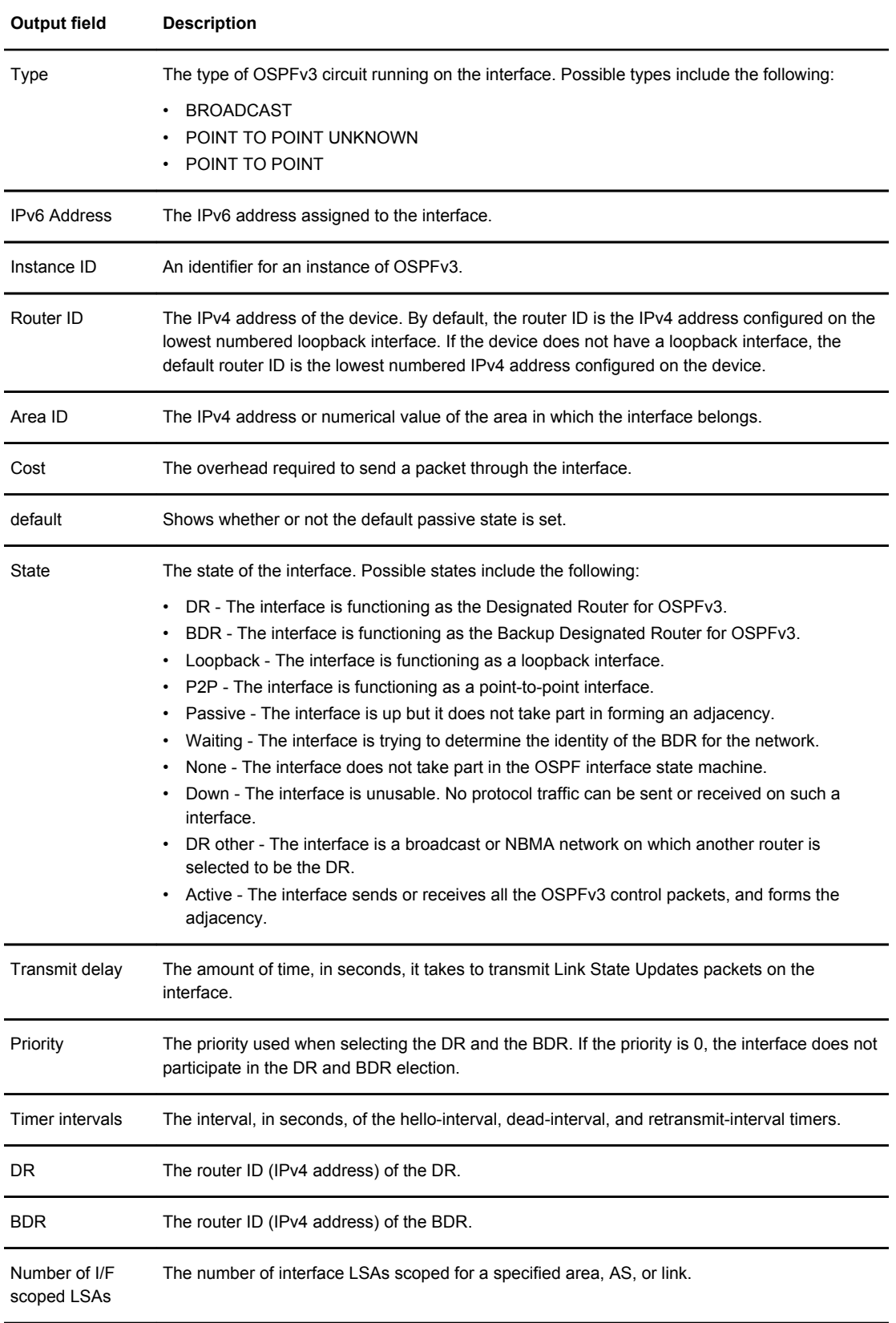

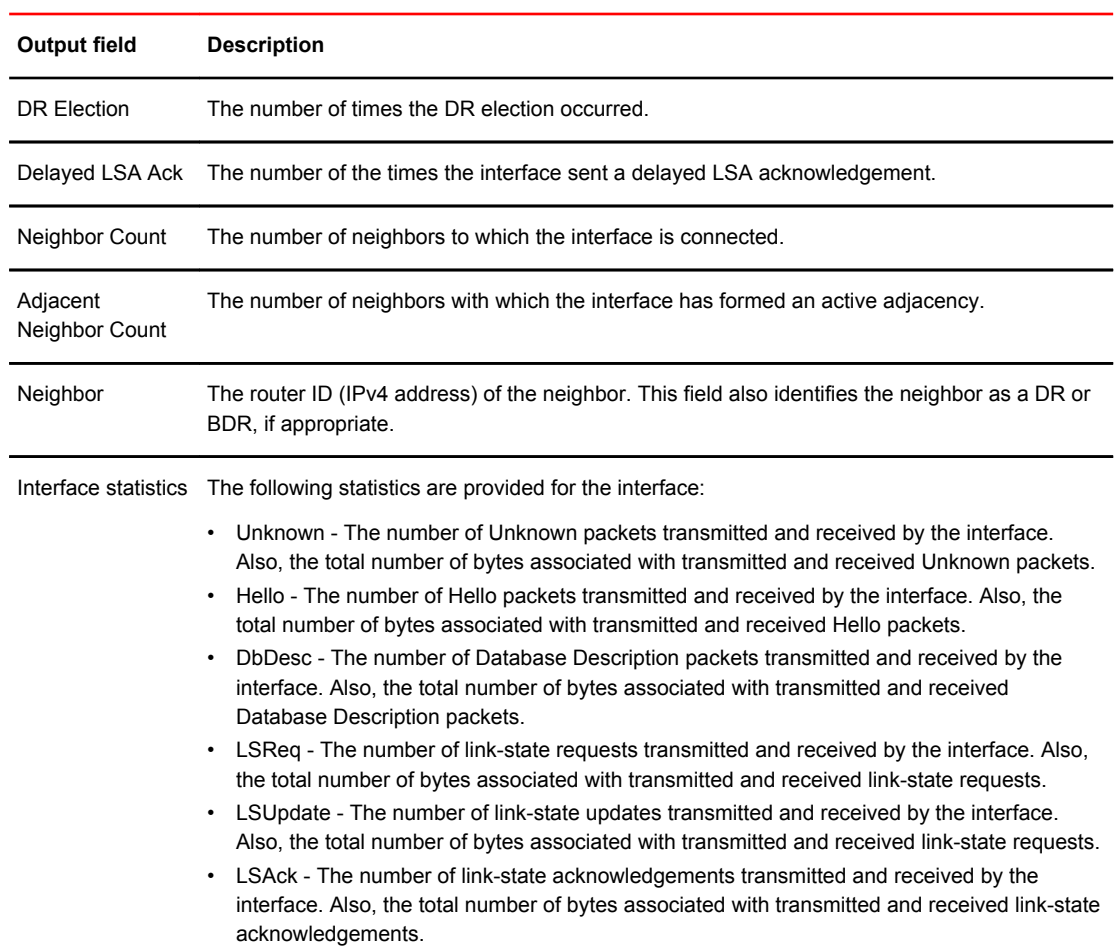

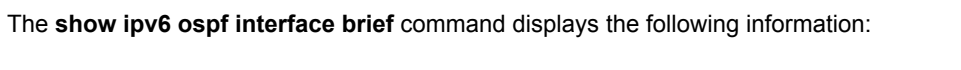

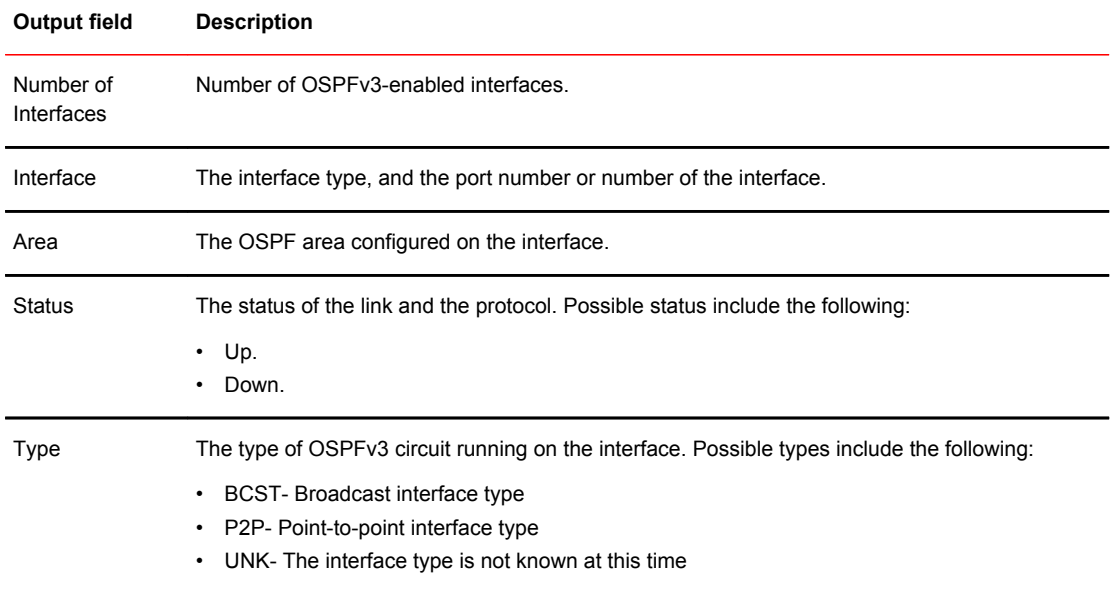

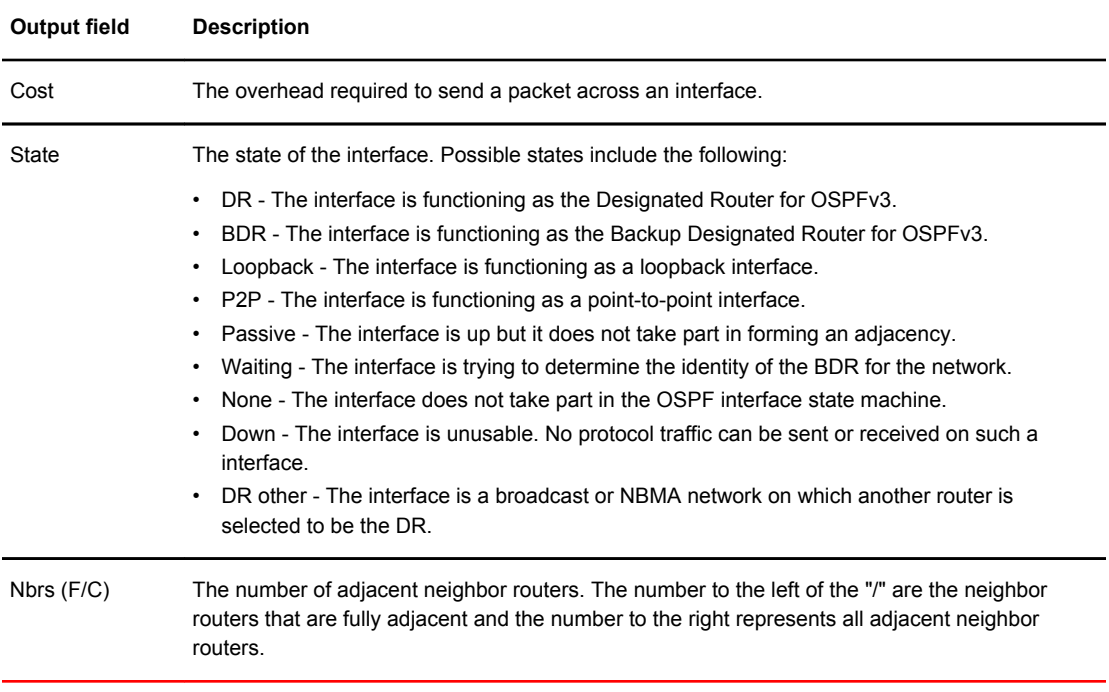

Examples This example show sample output from the **show ipv6 ospf interface** command when no arguments or keywords are used.

```
device> show ipv6 ospf interface
eth 1/3 is down, type BROADCAST
 Interface is disabled
eth 1/8 is up, type BROADCAST
 IPv6 Address:
  2001:db8:18:18:18::1/64
   2001:db8:18:18::/64
 Instance ID 255, Router ID 10.1.1.1
 Area ID 1, Cost 1
  State Active(default passive) DR, Transmit Delay 1 sec, Priority 1
Timer intervals :
  Hello 10, Hello Jitter 10 Dead 40, Retransmit 5
 Authentication: Enabled
  KeyRolloverTime(sec): Configured: 30 Current: 0
  KeyRolloverState: NotActive
 Outbound: SPI:121212, ESP, SHA1
 Key:1234567890123456789012345678901234567890
  Inbound: SPI:121212, ESP, SHA1
   Key:1234567890123456789012345678901234567890
 DR:10.2.2.2 BDR:10.1.1.1 Number of I/F scoped LSAs is 2
 DRElection: 1 times, DelayedLSAck: 83 times
Neighbor Count = 1, Adjacent Neighbor Count= 1
  Neighbor:
    10.2.2.2 (DR)
 Statistics of interface eth 1/8:
 Type tx rx tx-byte rx-byte
 Unknown 0 0 0 0
 Hello 1415 1408 56592 56320
DbDesc 3 3 804 804
 1993 1994<br>
1994 1995 121 28<br>
1994 128 28<br>
1994 121 15616 9720<br>
1994 1840 4924
  LSUpdate 193 121 15616 9720
 LSAck 85
  OSPF messages dropped,no authentication: 0
eth 2/2 is up, type POINT-TO-POINT
 IPv6 Address:
  2001:db8:22:22::1/64
   2001:db8:22:22::/64
   2001:db8:202:202::1/64
  2001:db8:202:202::/64
 Instance ID 0, Router ID 10.1.1.1
 Area ID 100, Cost 1
 State P2P, Transmit Delay 1 sec, Priority 1
 Timer intervals:
  Hello 10, Hello Jitter 10 Dead 40, Retransmit 5
 Authentication: Enabled
  KeyRolloverTime(sec): Configured: 30 Current: 0
 KeyRolloverState: NotActive
 Outbound: SPI:11022, ESP, SHA1
   Key:1234567890123456789012345678901234567890
  Inbound: SPI:11022, ESP, SHA1
   Key:1234567890123456789012345678901234567890
  DR:0.0.0.0 BDR:0.0.0.0 Number of I/F scoped LSAs is 2
             .......................................
```
This example shows sample output from the **show ipv6 ospf interface** command when the **brief** keyword is used.

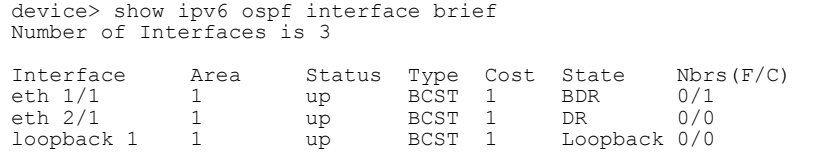

### History **Release version Command history**

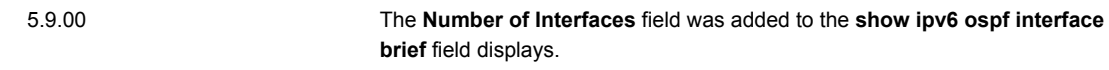

# show ipv6 vrrp

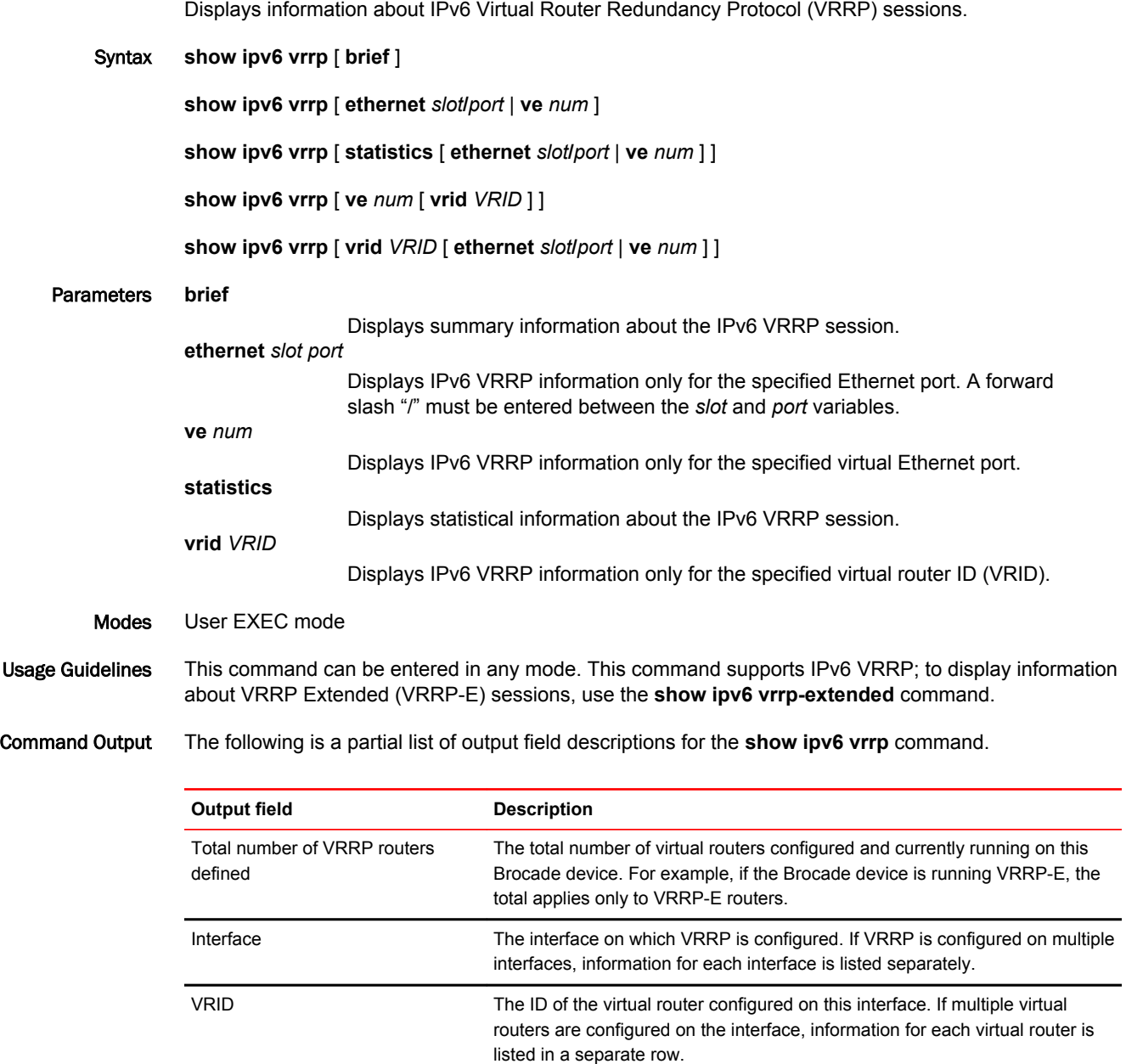

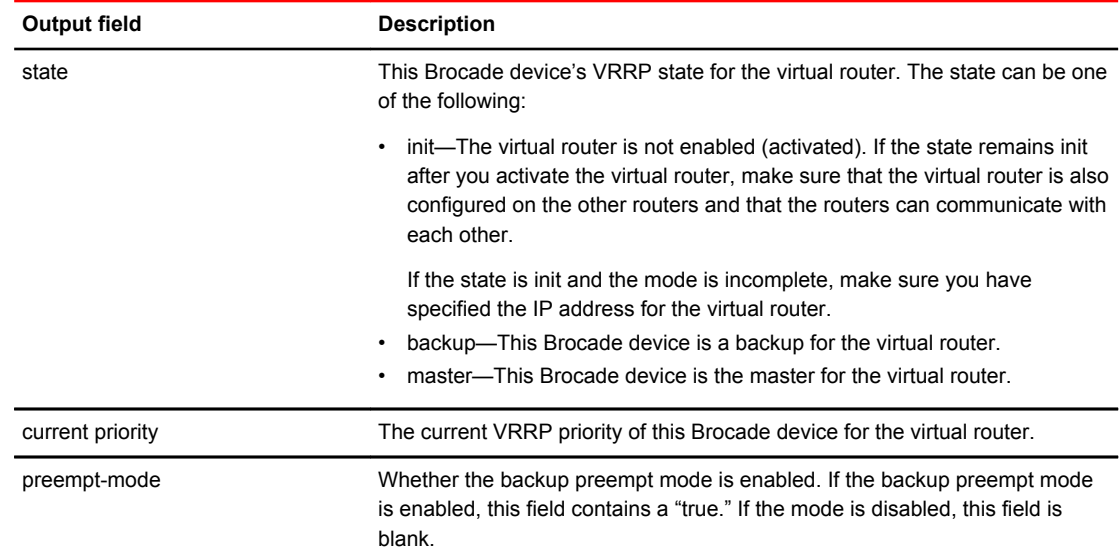

### Examples The following example displays IPv6 VRRP session information in detail.

device(config)# show ipv6 vrrp Total number of VRRP routers defined: 1 Interface 1/3 --------------- auth-type no authentication VRID 13 (index 2) interface 1/3 state master administrative-status enabled version v3 mode non-owner(backup) virtual mac 0000.5e00.0217 priority 100 current priority 100 track-priority 1 hello-interval 1000 ms backup hello-interval 60000 ms advertise backup disabled dead-interval 3000 ms preempt-mode true ipv6-address 3013::1 next hello sent in 700 ms short-path-forwarding disabled
The following example displays IPv6 VRRP statistical information.

device# show ipv6 vrrp statistics Global IPv6 VRRP statistics ------------------------------- - received vrrp packets with checksum errors = 0 - received vrrp packets with invalid version number =  $0$ - received vrrp packets with unknown or inactive vrid = 0 Interface 1/3 ---------------- VRID 13 - number of transitions to backup state = 1 - number of transitions to master state = - total number of vrrp packets received = 0 . received backup advertisements = 19 . received packets with zero priority = 0 . received packets with invalid type = 0 . received packets with invalid authentication type = 0 . received packets with authentication type mismatch = 0 . received packets with authentication failures = 0 . received packets dropped by owner = 0 . received packets with ttl errors = 0 . received packets with ipv6 address mismatch =  $0$ . received packets with advertisement interval mismatch = 0 . received packets with invalid length = 0 - total number of vrrp packets sent = 1175 . sent backup advertisements = 0 . sent packets with zero priority = 0 - received neighbor solicitation packets dropped = 0 - received proxy neighbor solicitation packets dropped = 0 - received ipv6 packets dropped = 0

The following example displays IPv6 VRRP configuration information about VRID 1.

device# show ipv6 vrrp vrid 1

```
Interface 1/1
----------------
auth-type no authentication
VRID 1 (index 1)
interface 1/1
state master
administrative-status enabled
version v3
mode non-owner(backup)
virtual mac dddd.eeee.ffff (configured)
priority 100
current priority 100
track-priority 1
hello-interval 1000 ms
backup hello-interval 60000 ms
advertise backup disabled
dead-interval 3600 ms
preempt-mode true
ipv6 address 10:20:1::100
next hello sent in 400 ms
```
The following example displays an auto-generated IPv6 virtual link-local address used in the VRRPv3 VRID 1 instance.

#### **NOTE**

This example is applicable only to the auto-generation of an IPv6 virtual link-local address.

```
device# show ipv6 vrrp vrid 1
VRID 1 (index 1)
 interface 1/1
  state master
  administrative-status enabled
 version v3
 mode owner
  virtual mac 0000.5e00.0101
 virtual link-local fe80::200:5eff:fe00:201 
 priority 255
 current priority 255
 track-priority 2
 hello-interval 1000 ms
 backup hello-interval 60000 ms
 number of configured virtual address 2
 ipv6-address 1:2:45::2
 ipv6-address 1:2:46::2
 next hello sent in 300 ms
 Track MCT-VPLS-State: Disable
```
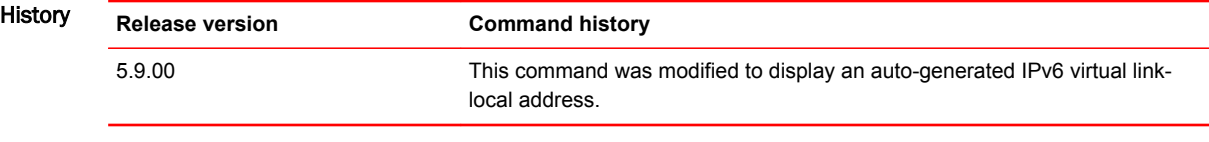

# show ipv6 vrrp-extended

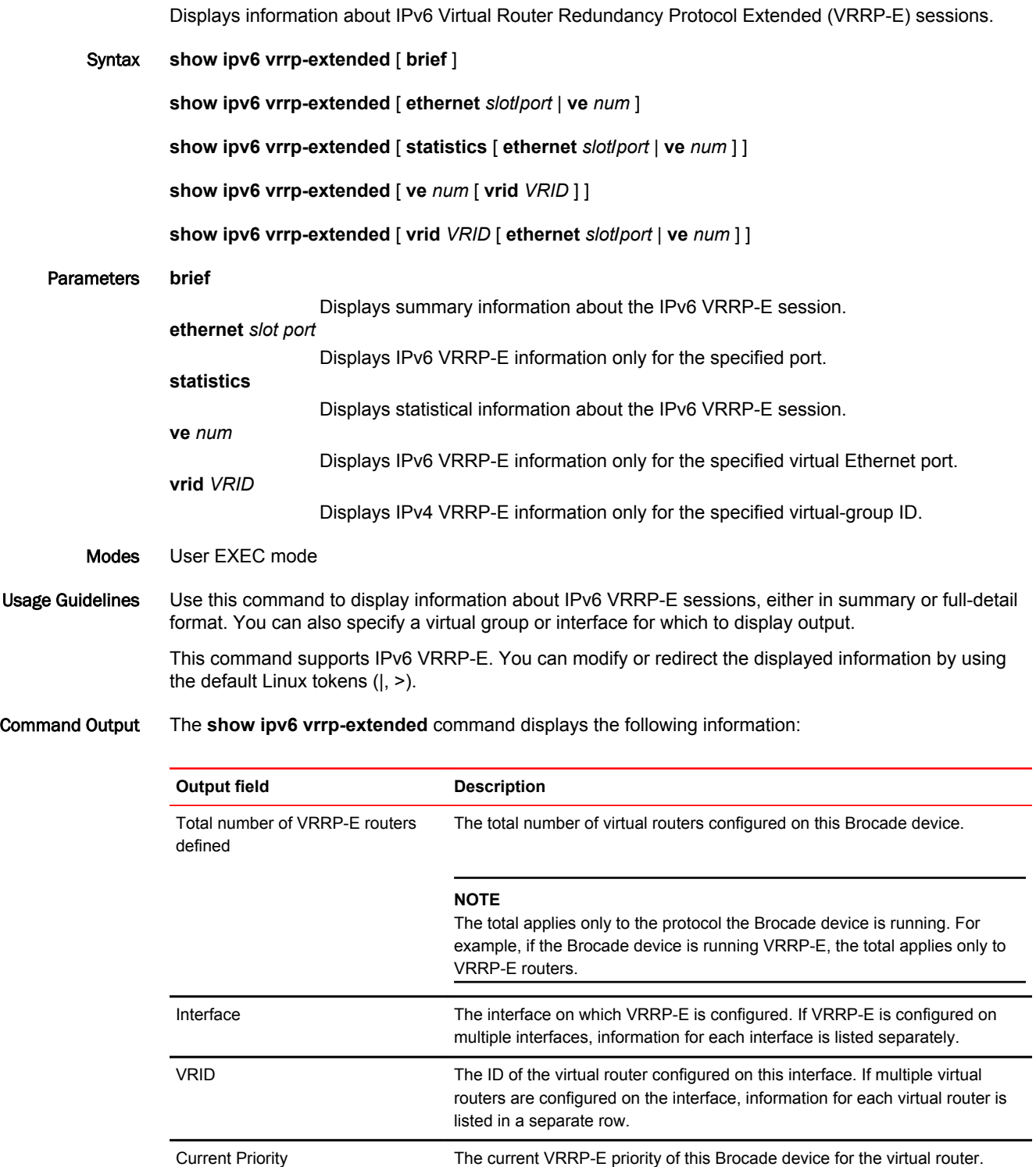

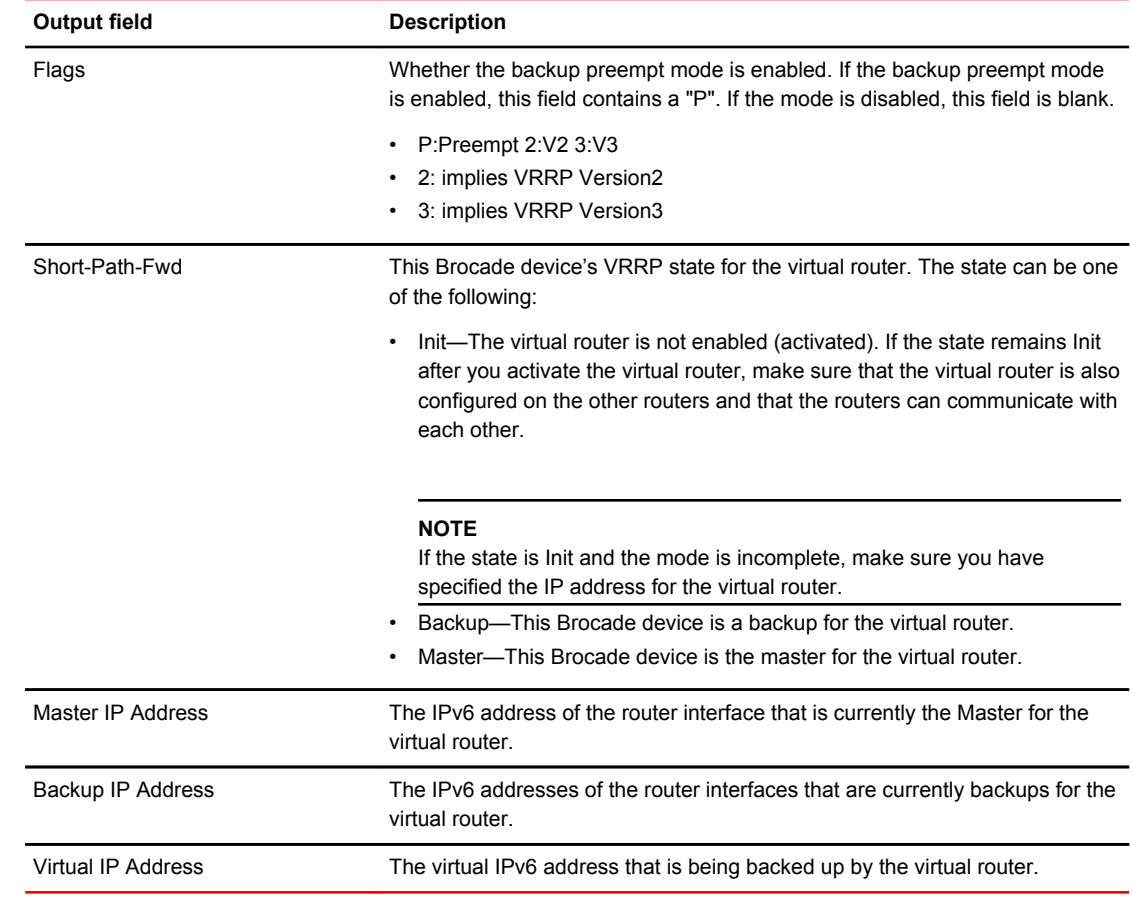

#### Examples The following example displays summary information for an IPv6 VRRP-E session.

device(config)# show ipv6 vrrp-extended brief

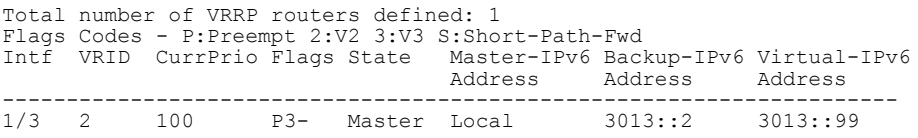

The following example displays detailed IPv6 VRRP-E configuration information about VRID 1.

device# show ipv6 vrrp-extended vrid 1 Interface 1/1/1 --------------- auth-type md5-authentication VRID  $1$  (index 1) interface 1/1/1 state master administrative-status enabled mode non-owner(backup) virtual mac dddd.eeee.ffff (configured) priority 100 current priority 100 track-priority 5 hello-interval 1 sec backup hello-interval 60 sec advertise backup disabled dead-interval 0 ms preempt-mode true virtual ipv6 address 10:20:1::100

device# show ipv6 vrrp-extended vrid 1

```
Interface 1/1
----------------
auth-type md5-authentication
VRID 1 (index 1)
interface 1/1
state master
administrative-status enabled
mode non-owner(backup)
virtual mac dddd.eeee.ffff (configured)
priority 100
current priority 100
track-priority 5
hello-interval 1 sec
backup hello-interval 60 sec
advertise backup disabled
dead-interval 0 ms
preempt-mode true
virtual ipv6 address 10:20:1::100
```
The following example displays group member information for the VRRP-E scaling feature for VRID 1. Only partial output is displayed.

device# show ipv6 vrrp-extended ve 100 vrid 1 VRID 2 (index 2) interface v100 state backup . . . group-member count 3 group-members ve 100 vrid 2 ve 100 vrid 3 ve 100 vrid 4

The following example displays group master information for the VRRP-E scaling feature for interface ve 100 and VRID 2. Only partial output is displayed.

device# show ipv6 vrrp-extended ve 100 vrid 2 VRID 2 (index 2) interface v100 state backup . . . group-master ve 100 vrid 1

#### Show Commands

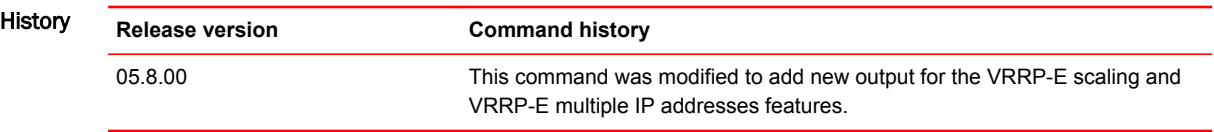

### show isis

Displays the status of the IS-IS enabled interfaces.

Syntax **show isis** [ **config** | **counts** | **database** [ **detail** | **level1** | **level2** | **summary** ] | **hostname** | **interface** [ **brief** | **ethernet** | **loopback** | **pos** | **ipv6** | **tunnel** | **ve** ] | **neighbor** [ **detail** ] | **routes** *ip-addr* | **shortcut** [ **detail** | **lsp** ] | **spf-log** [ **detail** | **level1** | **level2** ] | **traffic** ]

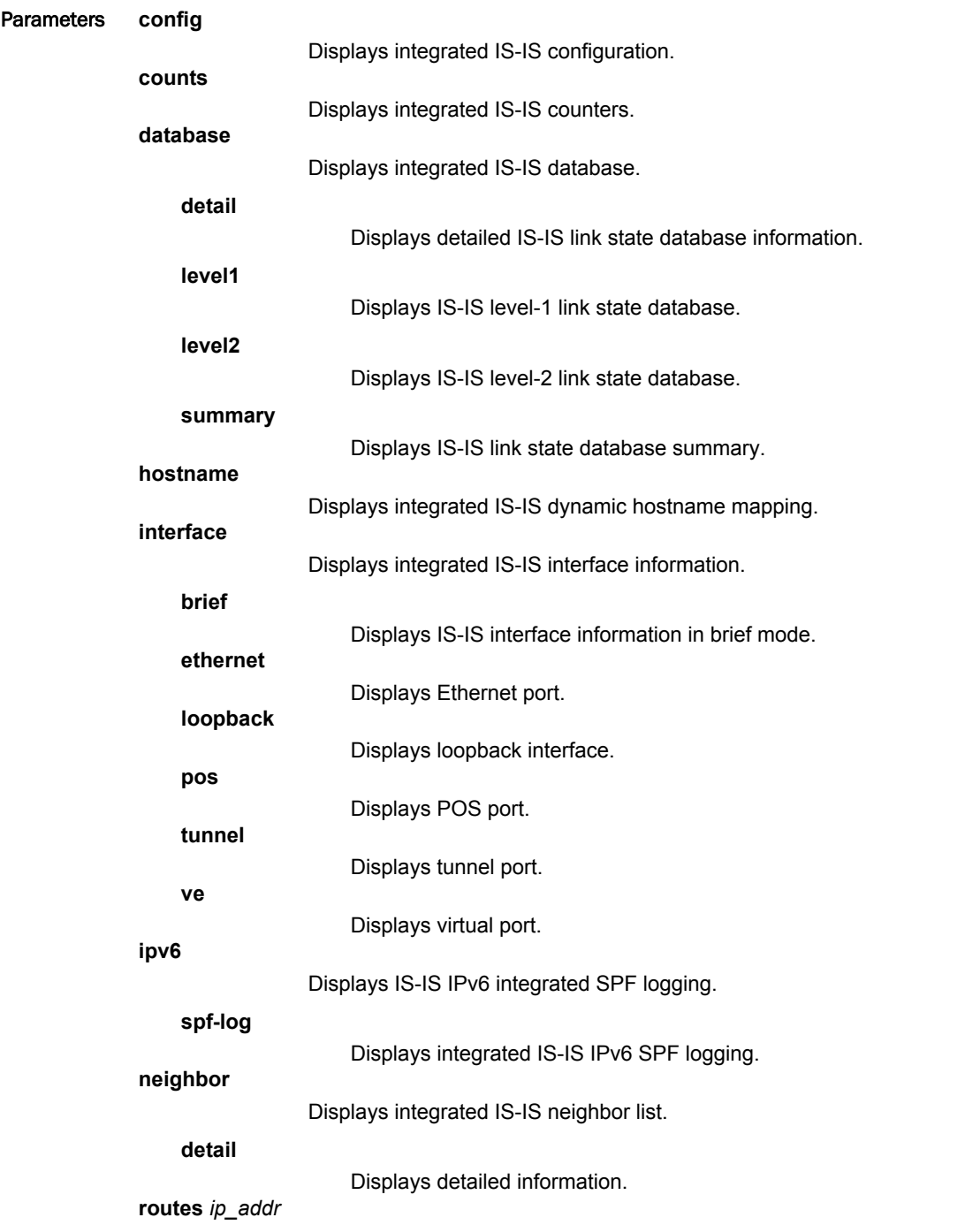

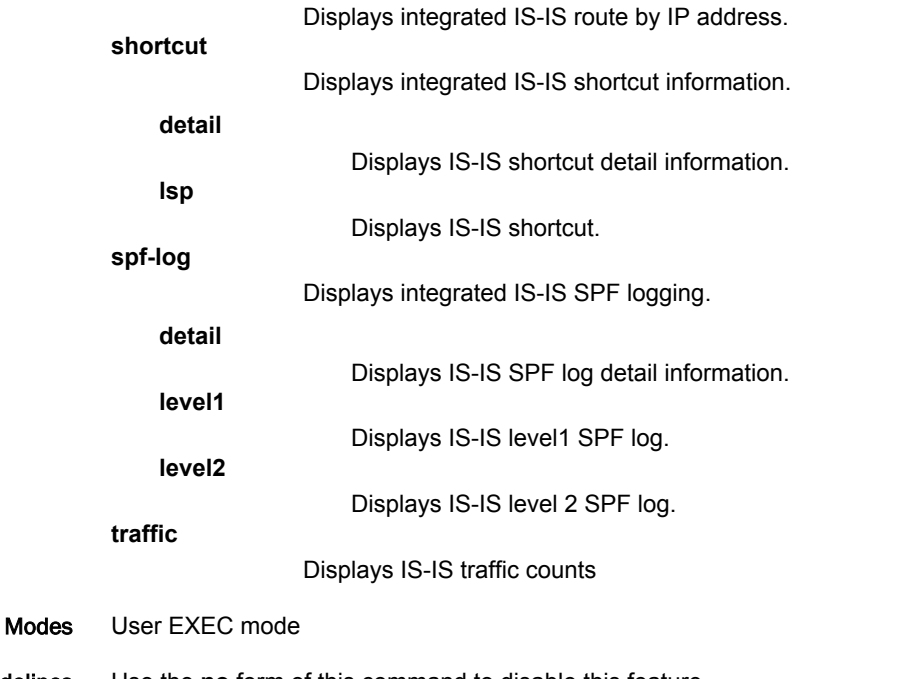

Usage Guidelines Use the **no** form of this command to disable this feature. This command operates in all modes.

Command Output The **show isis database summary** command shows the following information:

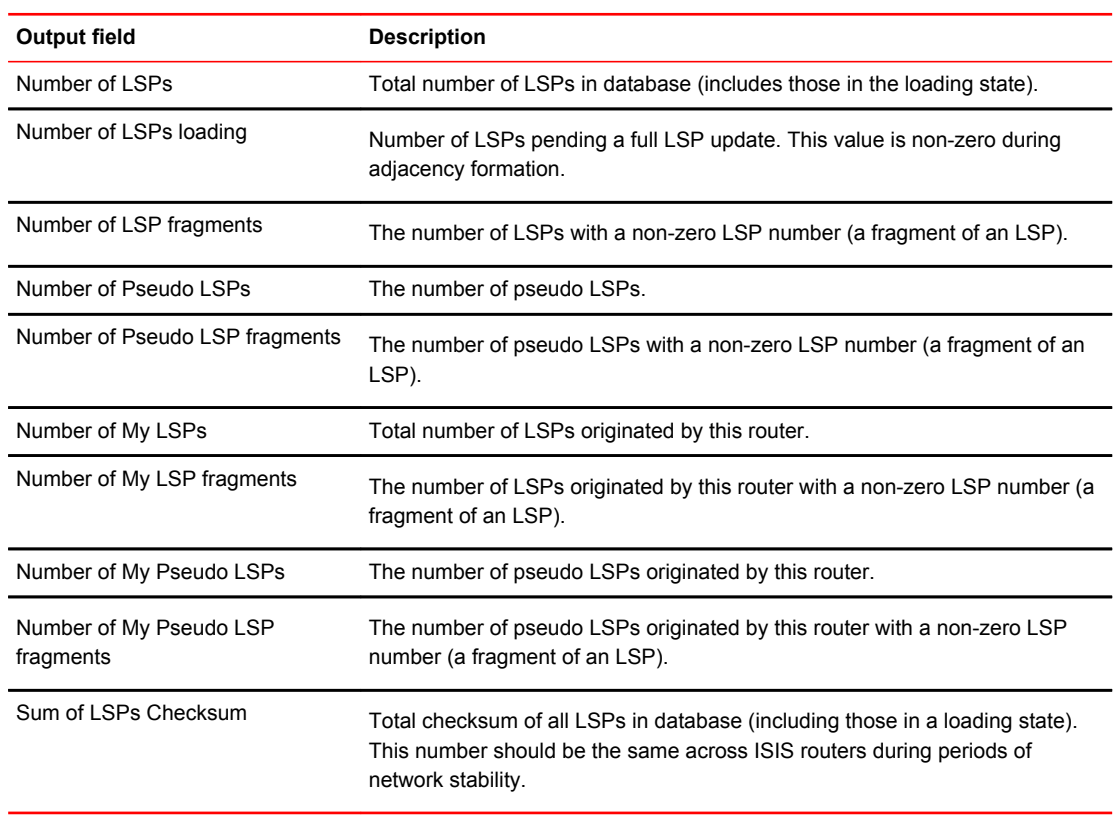

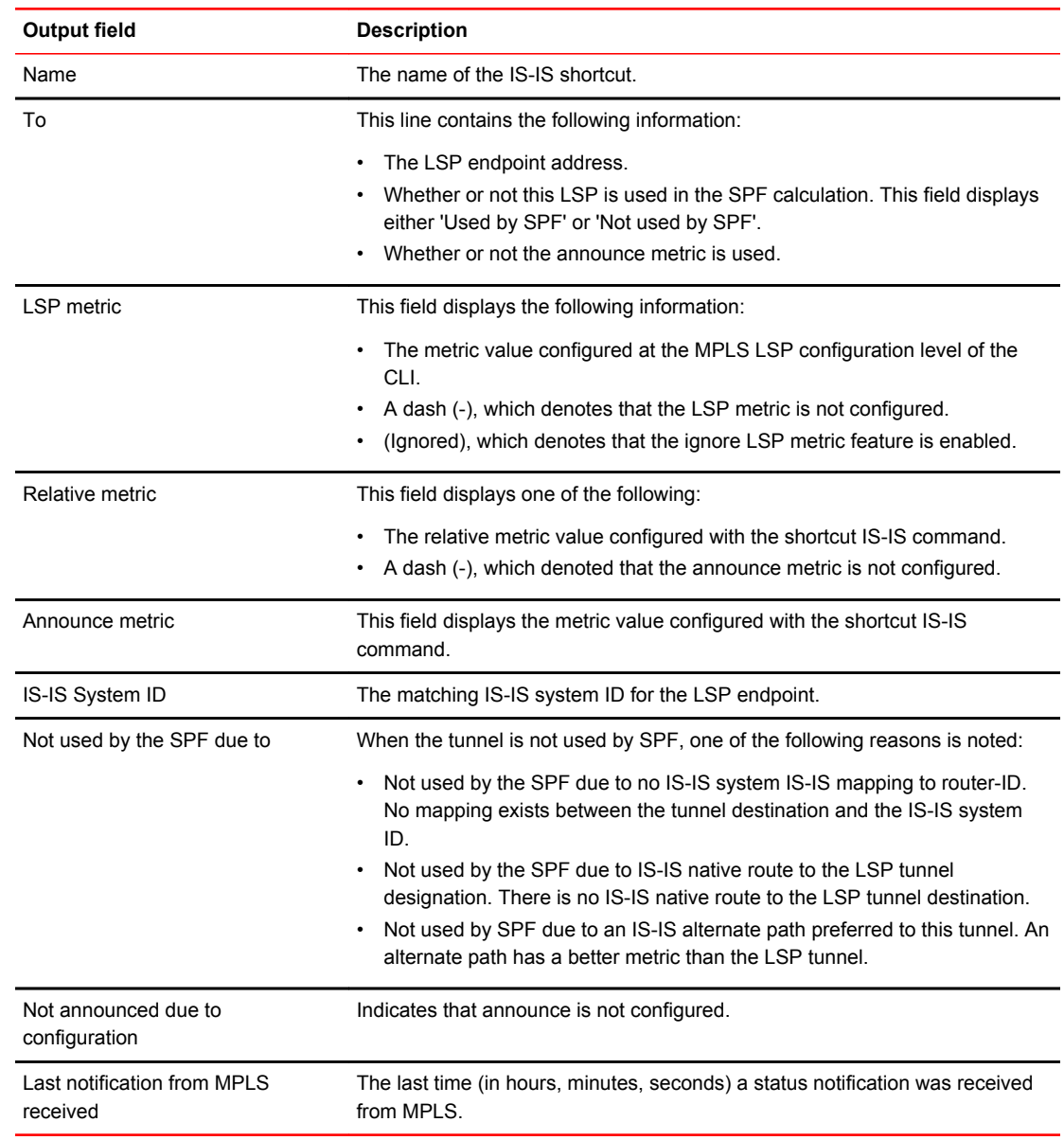

The **show isis shortcut detail** command shows the following information:

Examples The following example shows the output of the **show isis** command with the default-link-metric configured:

```
device#sh isis
….
 Default redistribution metric: 0
 Default link metric for level-1: 33
 Default link metric for level-2: 5
 Protocol Routes redistributed into IS-IS:
….
```
#### The following example shows the output of the **show isis database summary** command:

```
device# show isis database summary
IS-IS Level-1 Link State Database Summary
Number of LSPs : 2
Number of LSPs loading : 0
Number of LSP fragments : 0
Number of Pseudo LSPs : 1
Number of Pseudo LSP fragments : 0
Number of My LSPs : 1
Number of My LSP fragments : 0
Number of My Pseudo LSPs : 0
Number of My Pseudo LSP fragments : 0
Sum of LSPs Checksum : 0x00018004
IS-IS Level-2 Link State Database Summary
Number of LSPs : 2
Number of LSPs loading : 0
Number of LSP fragments : 0
Number of Pseudo LSPs : 1
Number of Pseudo LSP fragments : 0
Number of My LSPs : 1
Number of My LSP fragments : 0
Destination addresses The rows of information below the IP address row are the 
destinations
advertised by the LSP. The Brocade device can reach these destinations
by using the IP address listed above as the next hop.
Each destination entry contains the following information:
• Metric – The value of the default metric, which is the IS-IS cost of
using the IP address above as the next hop to reach this
destination.
• Device type – The device type at the destination. The type can be
one of the following:
• End System – The device is an ES.
• IP-Internal – The device is an ES within the current area. The
IP address and subnet mask are listed.
• IS – The device is another IS. The NET (NSAP address) is
listed.
• IP-Extended – Same as IP-Internal, except the device uses the
extended TLV fields described in draft-ietf-isis-traffic-02.txt to
carry the information.
• IS-Extended – Same as IS, except the device uses the
extended TLV fields described in draft-ietf-isis-traffic-02.txt to
carry the information.
Flooding to <num> interface: Identifies the number of interfaces on which the
specific LSP entry will
be flooded and identifies the interfaces.
Acking to <num> interface: Identifies the number of interfaces on which the specific
LSP entry will
be acknowledged and identifies the interfaces.
TABLE 219 IS-IS detailed LSP database information (Continued)
This field... Displays...
Number of My Pseudo LSPs : 0
Number of My Pseudo LSP fragments : 0
Sum of LSPs Checksum : 0x00019775
```
The following example shows the output of the **show isis shortcut** command:

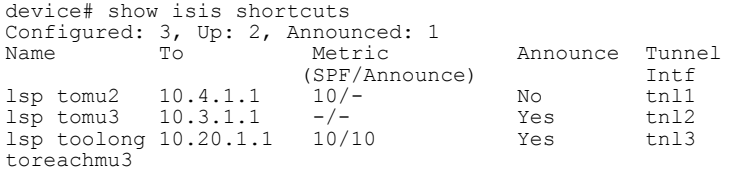

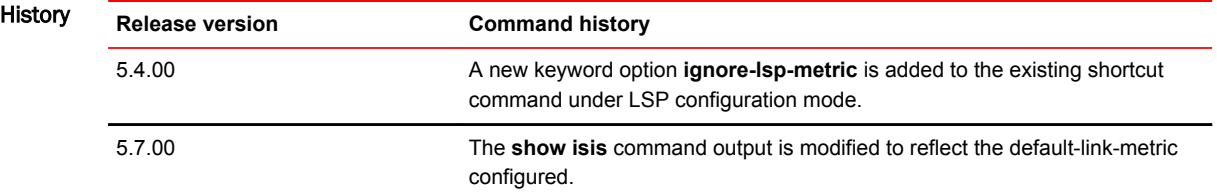

# show isis shortcut

Displays information about all IS-IS shortcuts configured on the device.

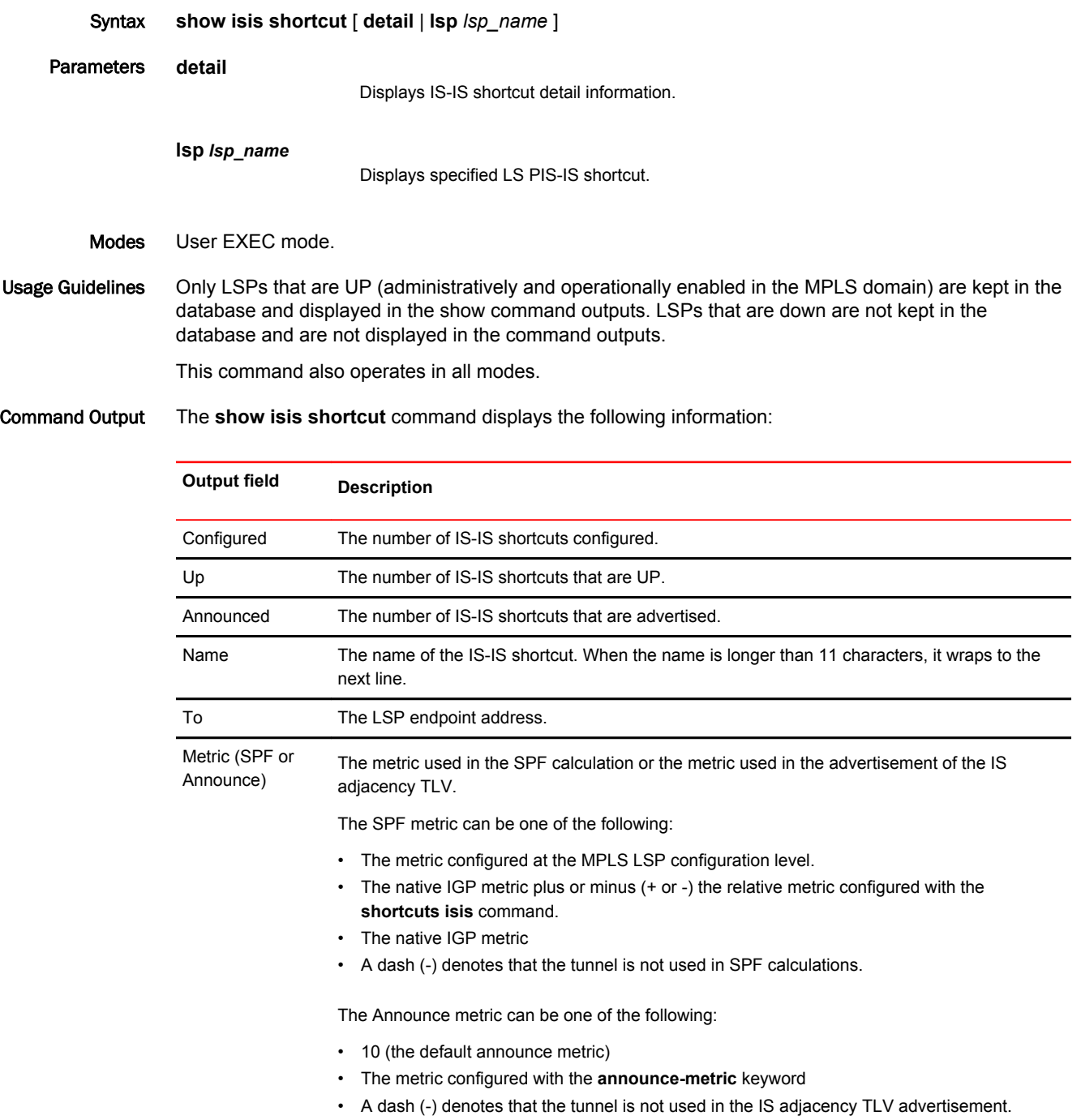

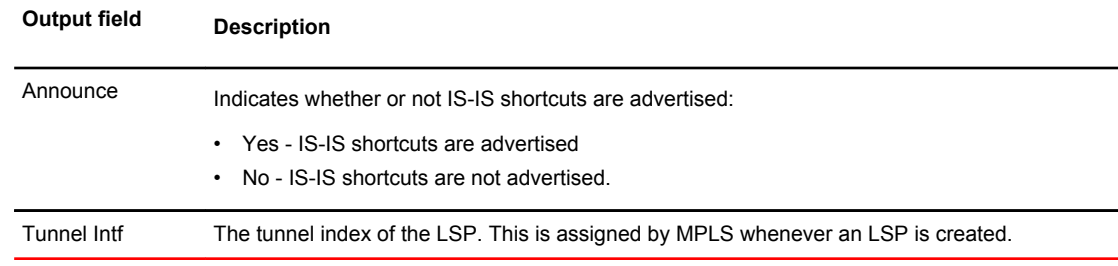

#### Examples The following example shows the output of the **show isis shortcut** command.

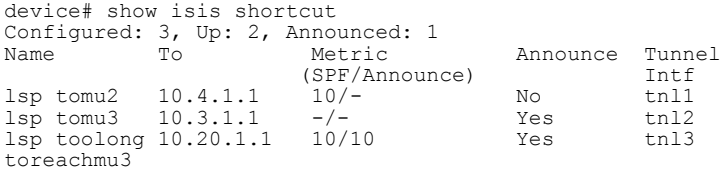

The following example shows the **show isis shortcut detail** command.

```
device# show isis shortcut lsp tomu2 detail
lsp tomu2
 To 10.1.1.1, Used by SPF (10), Not Announced
LSP metric: 10, Relative metric: -, Announce metric: -
 ISIS System Id for 10.4.1.1. is mu2.00-00
 Not announced due to configuration
Last notification from MPLS received 0hhm35s ago.
```
### show license

Displays general information about all software licenses for all units in a device.

Syntax **show license** [ *license index* ] [ **slot** *number* ] Parameters **license index** Specifies the software license file. **slot** *slot number* Specifies the slot number of the module. The *slot number* can be from 1 through 32. Modes Privileged EXEC level.

Usage Guidelines The command can be used to display software licensing information for all available Brocade product families supporting software-based licensing, including node and non-node locked licensing.

#### Command Output The **show license** command displays the following information:

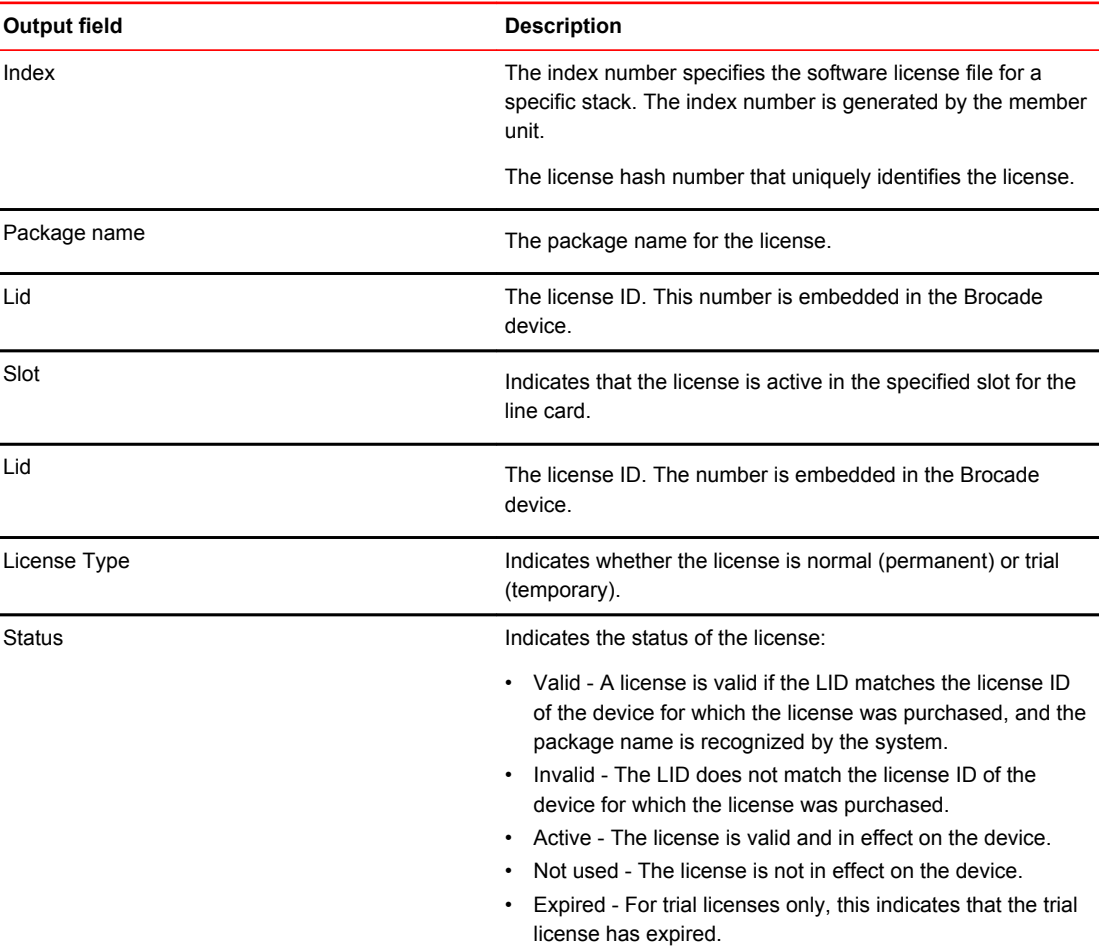

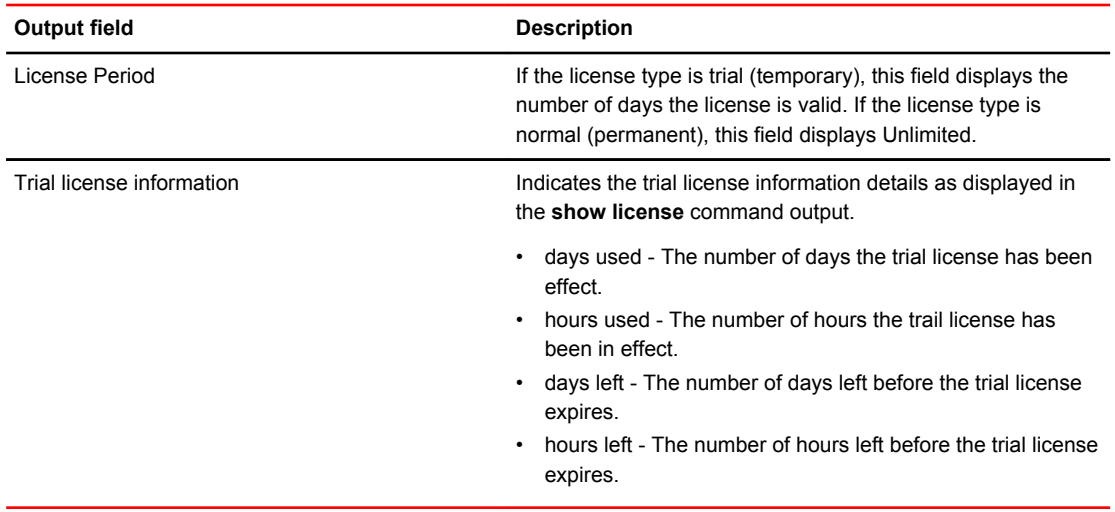

#### Examples The following example output displays information for a Brocade MLXe unit with three licenses installed; the 20x10GbE-X2-Scaling-UPG license, 20x10G-WITH-1G-MODE-ONLY license, and the 20x10G-1GAND- 10G-MODE license.

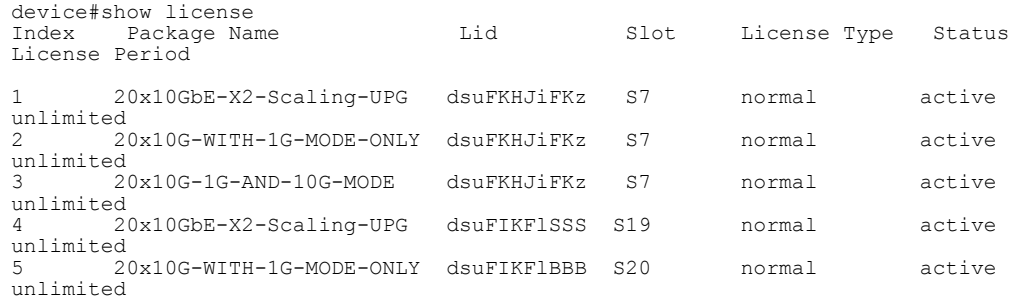

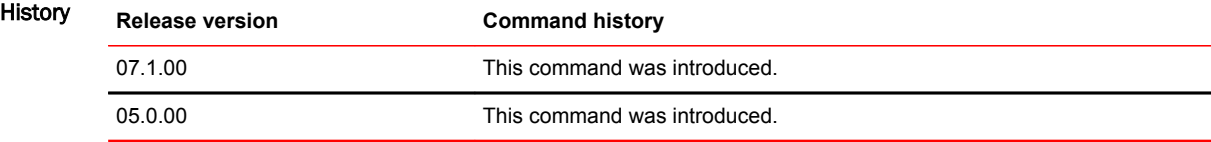

### show load-balance mask-options

Displays information about masking options for ECMP and LAG index hash calculations.

Syntax **show load-balance mask-options** [ **ethernet** | **gtp** | **ip** | **ipv6** | **mpls** | **pbb** | *slot number* ]

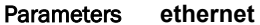

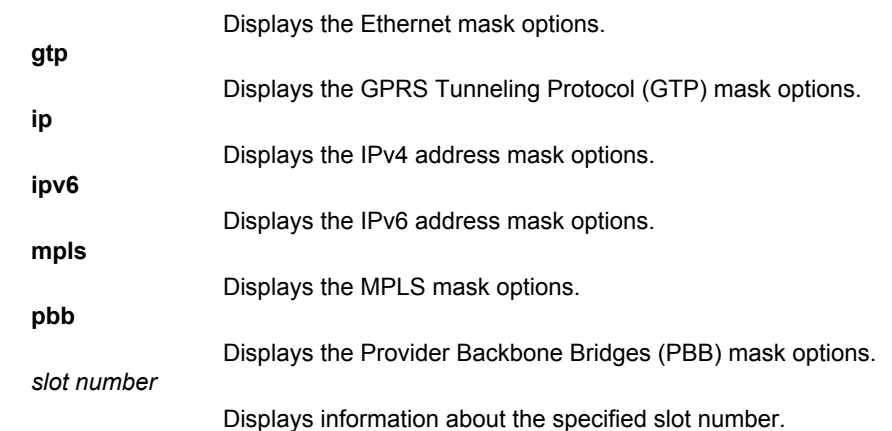

#### Modes User EXEC mode

Examples The following example displays information about the Ethernet mask options.

```
device# show load-balance mask-options ethernet
Mask Ethernet options
Mask Source MAC is enabled on -
No Slots
Mask Destination MAC is enabled on -
No Slots
Mask Vlan is enabled on -
No Slots
Mask Inner-Vlan is enabled on -
No Slots
Mask ISID is enabled on
```
#### The following example displays information about the PBB mask options.

```
device# show load-balance mask-options pbb
Mask PBB options
Mask PBB Customer L2 Header is enabled on -
All Slots
Mask PBB Customer IPv4/IPv6 Header is enabled on -
Slot 1
Slot 2 - NPID 1
```

```
The following example displays information about the IPv4 address mask options.
device#show load-balance mask-options ip 2 
Mask IPv4 options -
   Mask Source address is enabled on -
   No Network Processors
   Mask Destination address is enabled on -
   No Network Processors
  Mask Source address before symmetric lb is enabled on -
   No Network Processors
   Mask Destination address before symmetric lb is enabled on -
   No Network Processors
   Mask Source L4 port is enabled on -
   No Network Processors
   Mask Destination L4 port is enabled on -
   No Network Processors
   Mask Protocol ID is enabled on -
   No Network Processors
```
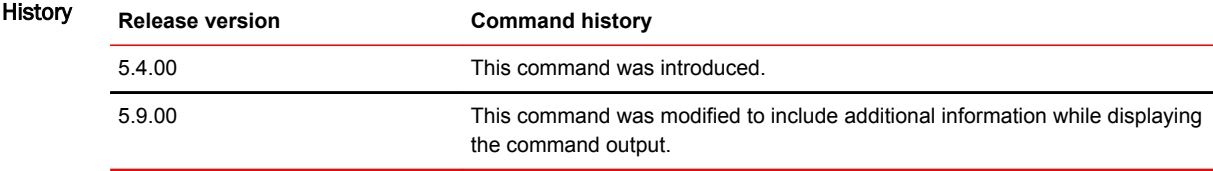

# show macsec ethernet

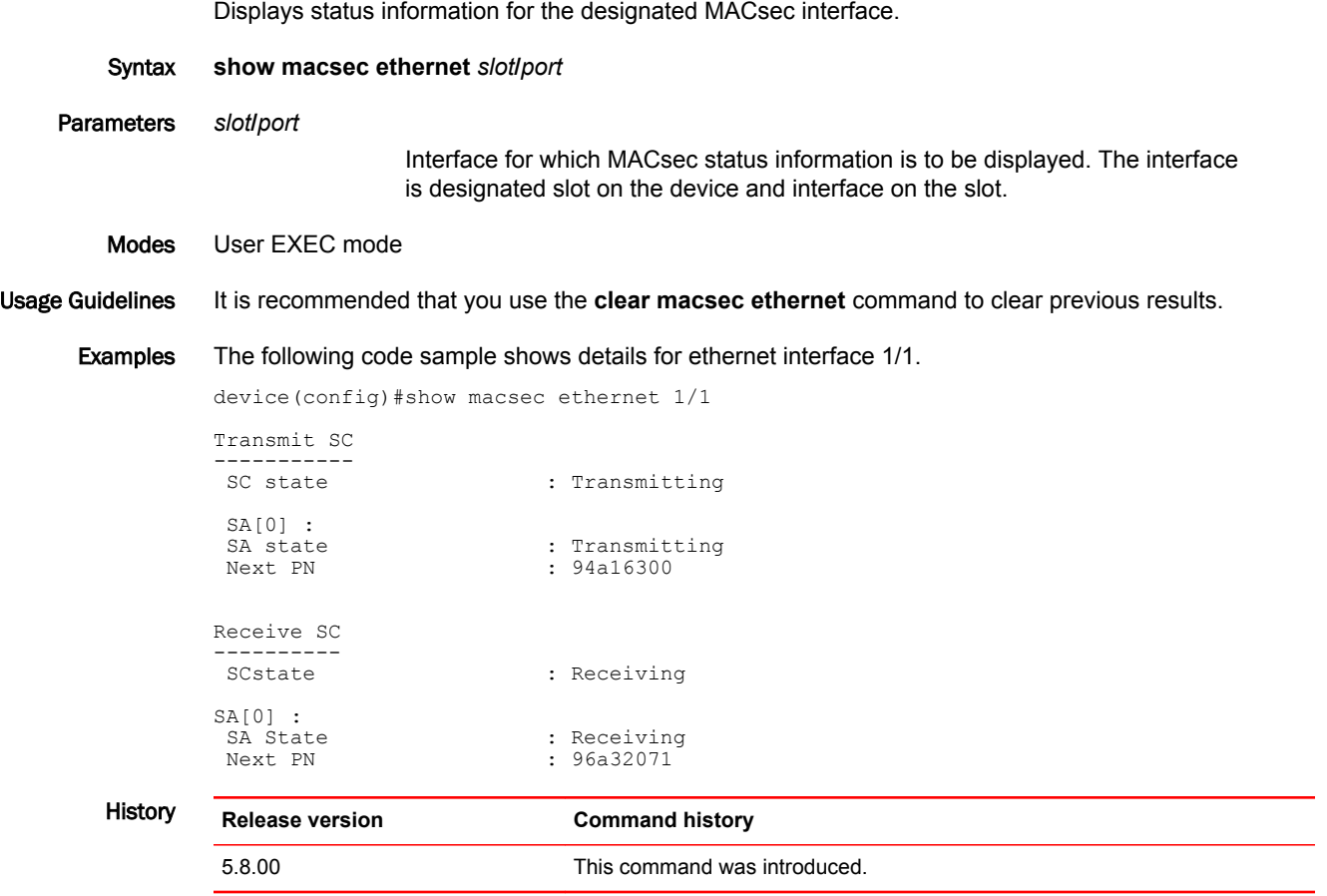

 $\overline{\phantom{a}}$ 

### show macsec statistics ethernet

Displays status information and secure channel statistics for the designated MACsec interface.

Syntax **show macsec statistics ethernet** *slot* **/** *port* Parameters *slot* **/** *port* Interface for which MACsec status information is to be displayed. The interface is designated slot on the device and interface on the slot. Modes User EXEC mode

Usage Guidelines It is recommended that you use the **clear macsec ethernet** command to clear previous results for the **show macsec ethernet** command before re-executing it.

#### Examples The following code sample shows details for ethernet interface 1/1. The interface is verifying MACsec frames and is providing strict replay protection.

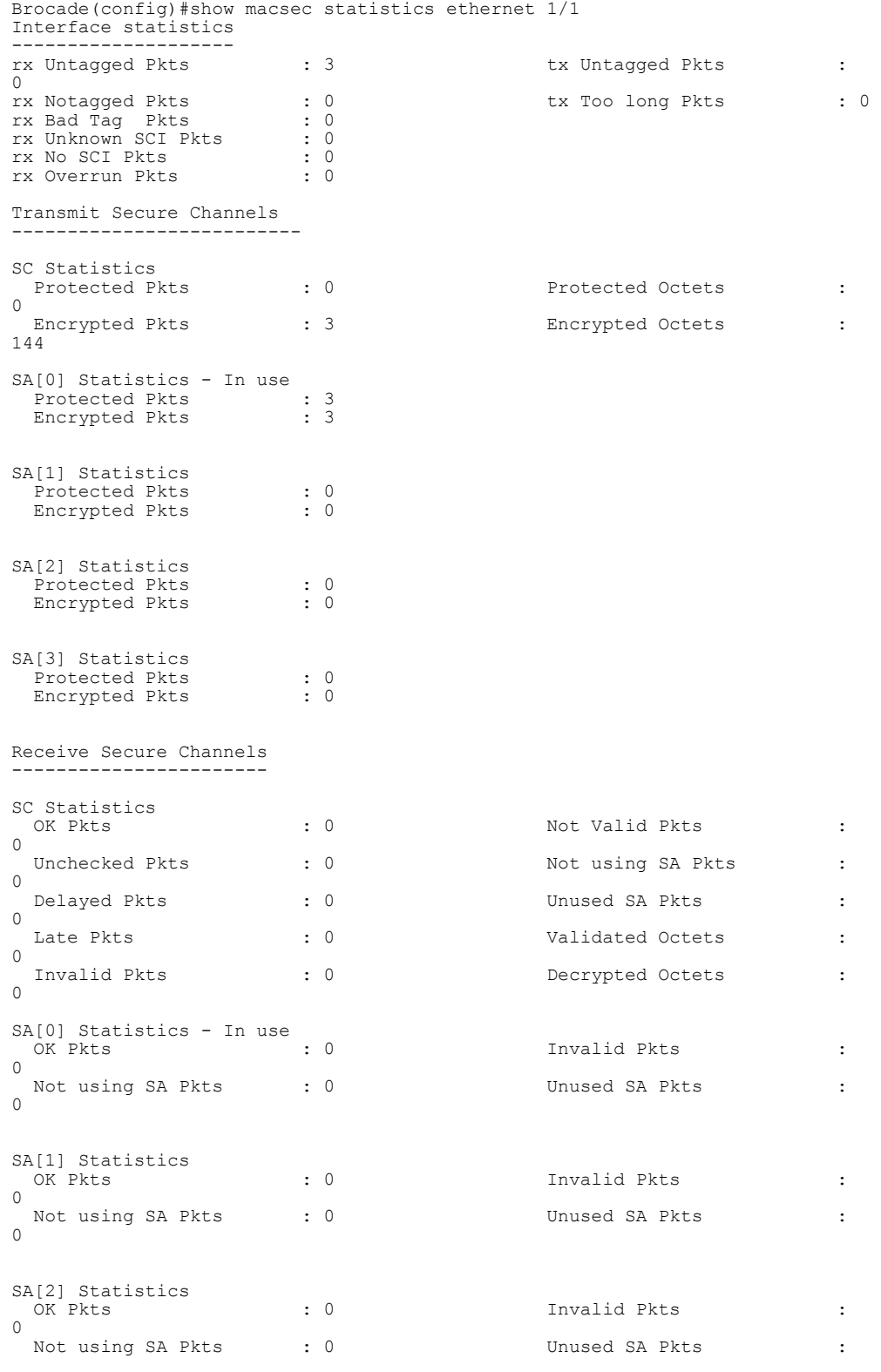

| SA[3] Statistics  |           |                |           |
|-------------------|-----------|----------------|-----------|
| OK Pkts           | $\cdot$ 0 | Invalid Pkts   | $\bullet$ |
| $\Omega$          |           |                |           |
| Not using SA Pkts | $\cdot$ 0 | Unused SA Pkts | $\cdot$ 0 |

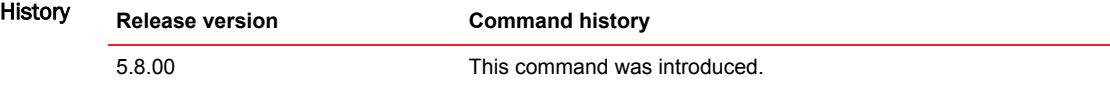

### show memory histogram

Displays task memory usage information.

Syntax **show memory histogram** [ **pool** *pool-id* | **below** *threshold-value* | **trace** *taskname* ] Parameters **pool** *pool-id* Specifies the display of memory histogram information for a specific memory pool. The valid range is 0-3, where "0" = OS, "1" = Shared, "2" = Global and "3" = User Private. **below** *threshold-value* Specifies the display of memory histogram information when available memory falls below the specified percentage (5, 10 or 20 percent). **trace** *taskname* Specifies the display of high CPU condition task traces. Modes User EXEC mode Examples The following example displays memory histogram information. device# show memory histogram HISTOGRAM MEMORY SEQUENCE INFO ------------------------------ DURATION : 60 s SEQ IDX : 1 TIME : 2012.07.10-11:14:08.539 AVAIL MEM : below 5 %<br>------------------------------------------------------------------------------ POOL Total Memory Used Memory Available Memory (bytes) (bytes) (bytes) -------------------------------------------------------- Global 2855272448 2843262976 12009472 -------------------------------------------------------- Task Name Alloc-Number Alloc-Size(bytes) ------------------------------------------------------- 28486529<br>645  $\frac{1}{4}$  645 tmr 63 10173 ip\_rx 425 396453<br>scp 748 17995881 - 17995881<br>
Scp 748 17995881<br>
Dagent 63 31309 lpagent 63<br>console 101 console 101 3515673 vlan 44 5814177 mac\_mgr 40 2305485<br>mrp 26 2541  $\text{mrp}$  8541 vsrp 28 8557 erp 28 8557 mxrp 26 7527 snms 192 188337<br>
rtm 98 33724605 rtm<br>
rtm 33724605<br>
rtm6 109 1918717 rtm6 109 1918717 ip tx 151 1274437  $\text{rip}$  323733 ospf\_msg\_task 17 7453<br>telnet 0 28 7689 telnet\_0 28 7689<br>telnet\_1 29 7817  $t$ elne $t$  $1$ ------------------------------------------------------- History **Release Command History**

5.5.00 This command was introduced.

### show metro mp-vlp-queue

Displays priority information about management processor virtual line card (MP-VLP) queues on Brocade NetIron CER Series devices.

Syntax **show metro mp-vlp-queue**

Modes Privileged EXEC mode

Usage Guidelines Use this command to view statistics about messages from the MP are that are queued in the VLP to dequeue.

#### **NOTE**

If the Dequeue Time is less than 1 millisecond, it is not recorded in the **show metro mp-vlp-queue** statistics. The corresponding timestamp is also not recorded. The initial timestamp is shown as "0000.00.00-00:00:00.000".

Command Output The **show metro mp-vlp-queue** command displays the following information:

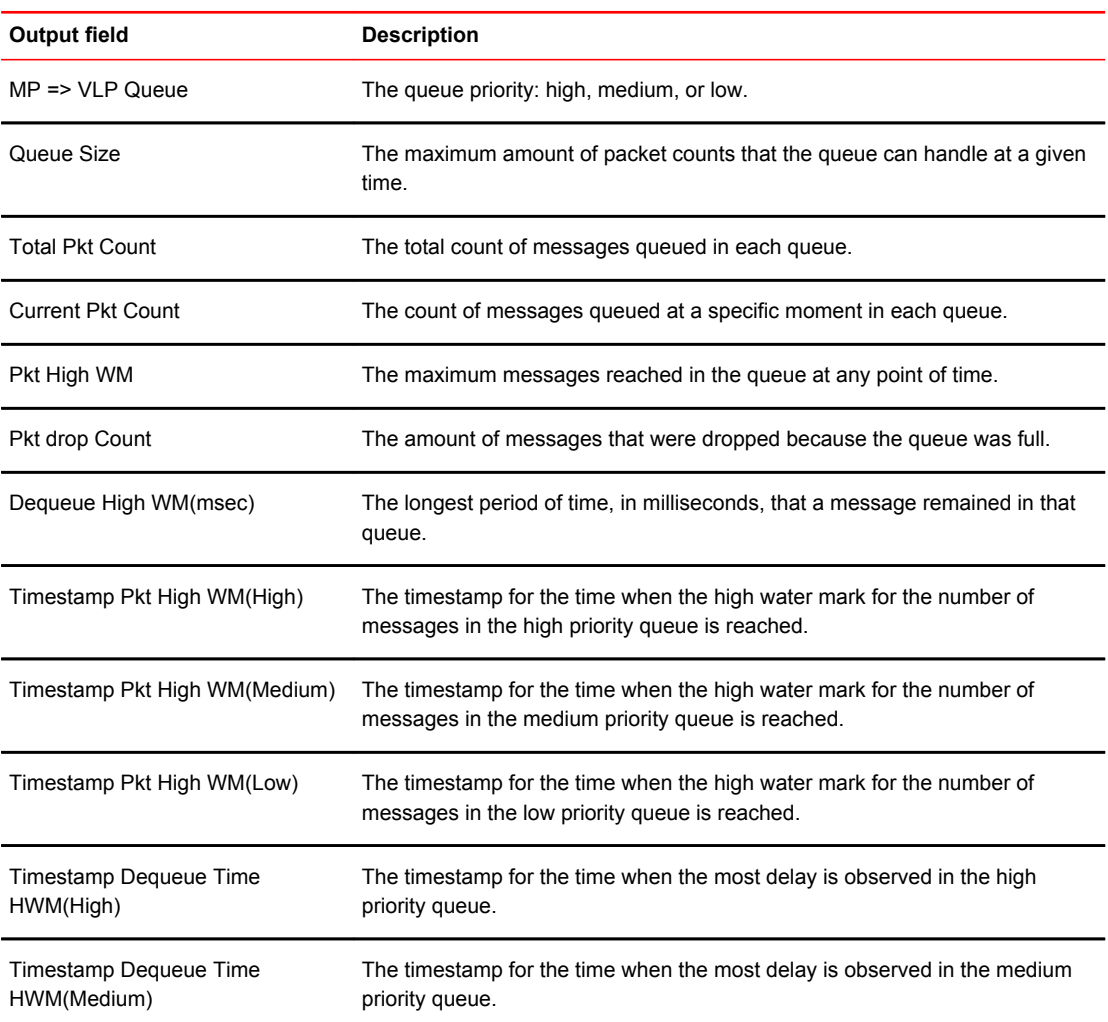

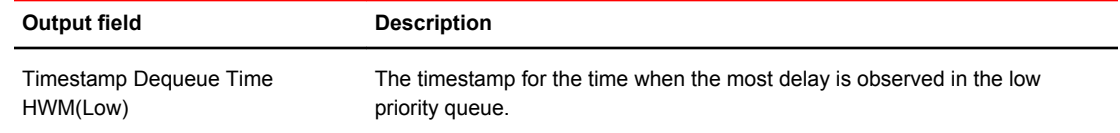

Examples This example shows sample output from the **show metro mp-vlp-queue** command. Three MP-VLP queues are shown with priority High, Medium and Low. The messages from the MP are queued in these queues for the VLP to dequeue.

LP-1# show metro mp-vlp-queue

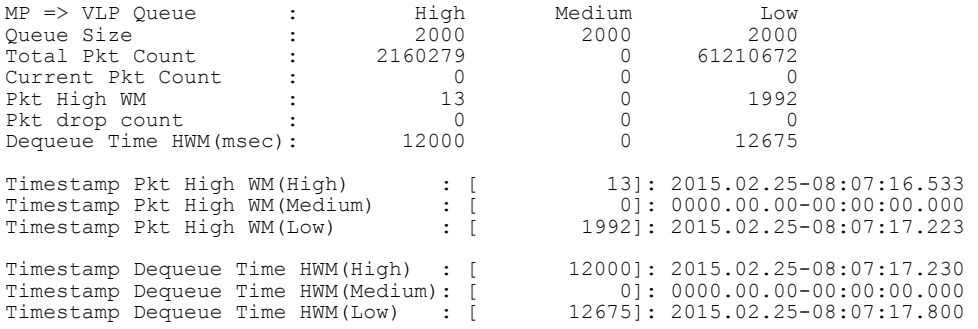

This example shows sample output from the **show metro mp-vlp-queue** command after statistics have been cleared using the **clear metro mp-vlp-queue** command.

LP-1# show metro mp-vlp-queue

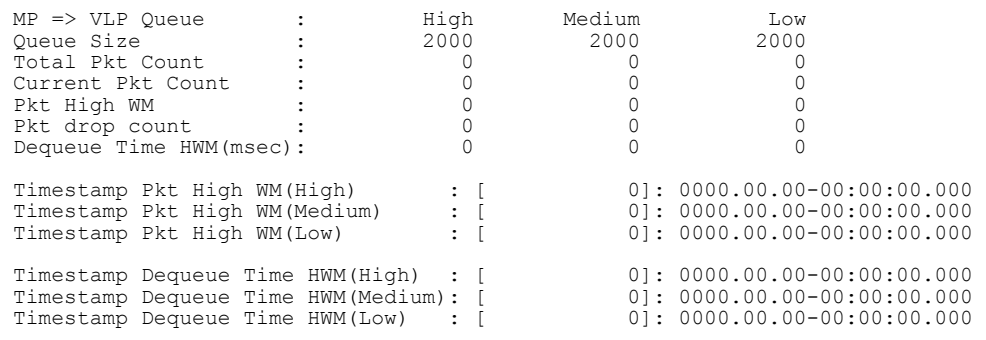

History **Release version Command history**

5.8.00a This command was introduced.

### show mmrp

Displays Multiple MAC Registration Protocol (MMRP) information.

- Syntax **show mmrp** [ **ethernet** *slot***/***port* [ **vlan** *vlan-id* ] ]
- Parameters **ethernet** *slot port*

Displays information for a specific Ethernet port.

**vlan** *vlan-id*

Displays information for a specific virtual LAN (VLAN).

#### Modes User EXEC mode

Usage Guidelines MMRP provides a mechanism for end-stations and bridges to dynamically register or declare group membership for individual MAC addresses to bridges attached in the same LAN or VLAN.

> Use this command without any options to review MMRP information for all ports and VLANs. Use the optional **ethernet** and **vlan** keywords to display specific information about interfaces and VLANs that are registered as MMRP members.

Examples The following example shows MMRP information for Ethernet interface 1/1.

```
device> show mmrp ethernet 1/1 
------------------------------------------------------------------
MMRP Status: Enabled
Join-timer(in ms): 500
Leave-timer(in ms): 1600 
Leaveall-timer(in ms): 10000<br>Include-vlan: 100,2
                           100,200,300-500,666<br>Yes
P2p:<br>------------------------
                                      ------------------------------------------------------------------
Port Vlan Mac-count 
------------------------
\frac{1}{1} \frac{100}{200} \frac{3}{1}200
```
#### The following example shows MMRP information for VLAN 100.

```
device> show mmrp ethernet 1/1 vlan 100 
                            ------------------------------------------------------------------
MMRP Status: Ena<br>Join-timer(in ms): 500
Join-timer(in ms): 500
Leave-timer(in ms): 1600 
Leaveall-timer(in ms): 10000<br>Include-vlan: 100,2
                            100,200,300-500,666<br>Yes
P2p:<br>----------------------
                             ------------------------------------------------------------------
Port Vlan Mac-count
------------------------
1/1 100 3
```
### show mmrp attributes

Displays Multiple MAC Registration Protocol (MMRP) attributes.

Syntax **show mmrp attributes** [ **ethernet** *slot***/***port* [ **vlan** *vlan-id* ] ] Parameters **ethernet** *slot port*

> Displays information for a specific Ethernet port. **vlan** *vlan-id*

> > Displays information for a specific virtual LAN (VLAN).

Modes User EXEC mode

Usage Guidelines MMRP provides a mechanism for end-stations and bridges to dynamically register or declare group membership for individual MAC addresses to bridges attached in the same LAN or VLAN.

> Use this command to review the addresses that are attached to various ports (and optionally, VLANs) and determine the registration state and applicant status. If no keyword options are used, information about all interfaces and VLANs that are registered as MMRP members is displayed.

Examples The following example displays the MMRP registered member states.

device> show mmrp attributes

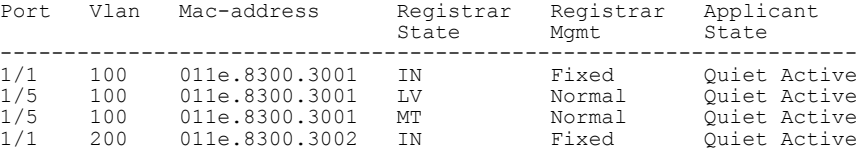

The following example displays the MMRP information for Ethernet interface 1/1.

device> show mmrp attributes ethernet 1/1

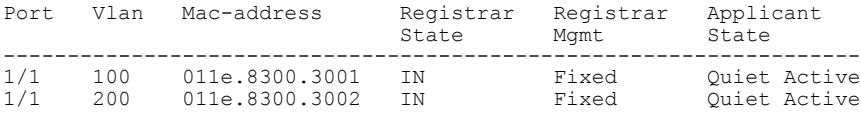

The following example displays the MMRP information for VLAN 100.

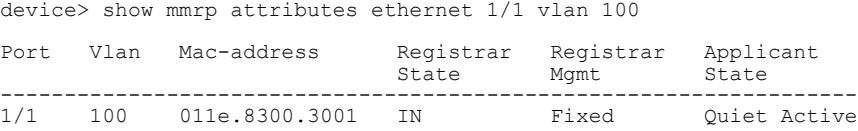

## show mmrp config

Displays the Multiple MAC Registration Protocol (MMRP) configuration.

Syntax **show mmrp config** Modes User EXEC mode Usage Guidelines MMRP provides a mechanism for end-stations and bridges to dynamically register or declare group membership for individual MAC addresses to bridges attached in the same LAN or VLAN. Use this command to review the MMRP parameters configured on this device. Examples The following example displays the parameters configured for MMRP on this device. device> show mmrp config mmrp enable mmrp include-vlan 100,200,300 mmrp timer join 400 leave 1400 leave-all 10000 ! interface ethernet 1/1 mmrp enable mmrp point-to-point mmrp timer join 500 leave 2000 leave-all 15000 mmrp include-vlan 600,500,300 enable ! interface ethernet 1/3 mmrp enable mmrp timer join 600 leave 2200 leave-all 20000 enable ! interface ethernet 1/5 mmrp enable mmrp point-to-point mmrp timer join 500 leave 2000 leave-all 15000 enable

### show mmrp statistics

Displays Multiple MAC Registration Protocol (MMRP) statistics.

Syntax **show mmrp statistics** [ **vlan** *vlan-id* ] Parameters **vlan** *vlan-id* Displays information for a specific virtual LAN (VLAN). Modes User EXEC mode Usage Guidelines MMRP provides a mechanism for end-stations and bridges to dynamically register or declare group membership for individual MAC addresses to bridges attached in the same LAN or VLAN. Use this command to review the statistics for MMRP members. If the vlan keyword option is used, statistics for the specified VLAN are displayed.

Examples The following example displays all MMRP statistics for this device.

device> show mmrp statistics

Vlan 100 - Ports 1/1 to 1/5 ------------------------------------- Message type Received Transmitted -------------------------------------  $\begin{matrix}0&0\\0&0\end{matrix}$ Join In 0 0 Join Empty 0 0 Empty 0 156 Leave 0 0 0 Leave  $Al1$  40  $41$ ------------------------------------- Total PDUs ------------------------------------- Vlan 200 - Ports 2/1 to 2/5 ------------------------------------- Message type Received Transmitted ------------------------------------- 1.1 0 0<br>
Join In 0 0<br>
Join Empty 0 0<br>
Empty 0 156<br>
Leave 0 0<br>
Leave All 40 41 Join In 0 0 Join Empty 0 0 Empty 0 156 Leave 0 0 0 Leave  $Al1$  40  $41$ ------------------------------------- Total PDUs 2 826 -------------------------------------

The following example displays MMRP statistics only for VLAN 100.

device> show mmrp statistics vlan 100

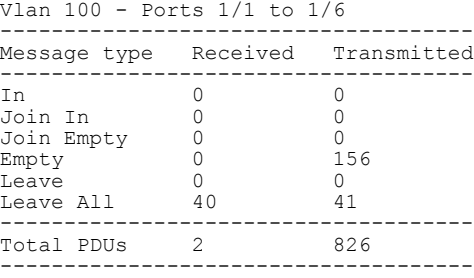

# show mpls autobw-threshold-table

Displays the global-threshold table.

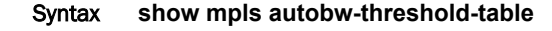

Modes User EXEC mode

Usage Guidelines This command displays the global-threshold table with the range of current-bandwidth and the corresponding absolute adjustment-threshold.

This command operates in all modes.

Command Output The **show mpls autobw-threshold table** command displays the following information:

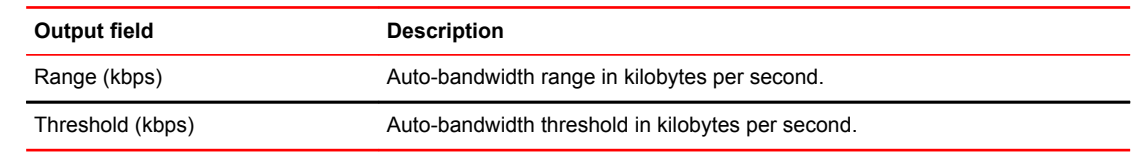

Examples The following example shows the **show mpls autobw-threshold-table** command.

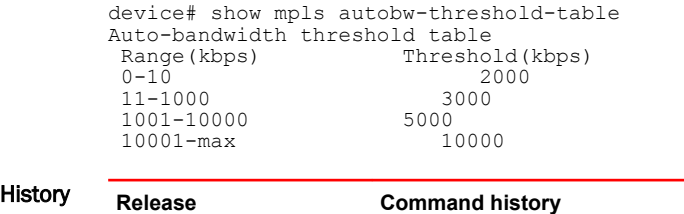

5.6.00 The command was introduced.

### show mpls bypass-lsp

Displays all dynamic bypass LSPs along with static bypass LSPs.

Syntax **show mpls bypass-lsp** [ **brief** | **wide** | **detail** | **name** *lsp\_name* **extensive** [ **descending** ] | **invalidtunnel-interface show mpls bypass-lsp** { **up** | **down** } { **detail** | **extensive** [ **descending** ] | **wide** } **show mpls bypass-lsp** { **dynamic** | **static** } { **brief** | **detail** | **extensive** [ **descending** ] | **interface** { **ethernet** *slot* / *port* { **brief** | **wide** } | **pos** *slot* / *port* { **brief** | **wide** } | **ve** *ve-id* { **brief** | **wide** } } } Parameters **brief** Displays brief information. **detail** Displays detailed information. **wide** Displays long LSP names. **name** Displays LSP by name. *lsp\_name* Selected LSP to display. **extensive** Displays detailed information with History. **descending** Displays detailed information with History in reverse chronological order. **invalid-tunnel-interface** Displays LSPs with an invalid tunnel-interface. **up** Displays operationally UP LSPs. **down** Displays operationally DOWN LSPs. **detail** Displays operationally UP/DOWN LSP detailed information. **extensive** Displays operationally UP/DOWN LSP detailed information with History. **descending** Displays operationally UP/DOWN LSPs History in reverse chronological order. **wide** Displays operationally UP/DOWN LSP long names. **dynamic** Displays dynamic bypass LSPs. **static** Displays static bypass LSPs. **brief** Displays dynamic/static LSP brief information. **detail**

```
Displays dynamic/static LSP detailed information
```
#### **extensive**

Displays dynamic/static LSP detailed information with History.

**descending**

Displays detailed information with History in reverse chronological order.

**interface**

Displays dynamic/static LSP protected interface.

**ethernet** *slot* / *port*

**pos** *slot* / *port*

Specifies an ethernet port.

Specifies a POS port.

**ve** *ve-id*

Specifies a virtual interface (VE).

Modes User EXEC mode

Examples The following example displays the command with the brief option.

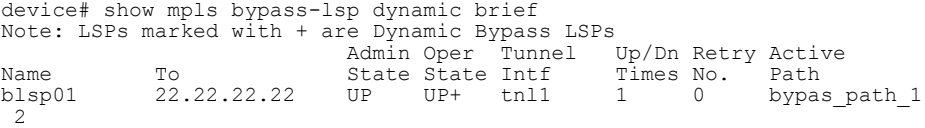

The following example displays that the non-brief versions include the tunnel-interface index.

```
device#show mpls bypass detail
LSP byp1, to 3.3.3.3, Tunnel interface index: 5002
 From: 120.120.120.2, admin: UP, status: DOWN (CSPF fails: Excluded MPLS interface 
is down)
  Times primary LSP goes up since enabled: 0
 Maximum retries: NONE, no. of retries: 0
 Pri. path: NONE, up: no, active: no
 Setup priority: 7, hold priority: 0
  Max rate: 0 kbps, mean rate: 0 kbps, max burst: 0 bytes
  CSPF-computation-mode configured: use te-metric(global)
  Constraint-based routing enabled: yes
   Path calculated using constraint-based routing: no
   Path calculated using interface constraint: no
   Path cspf-group computation-mode: disabled, cost: 0
  Tie breaking: random, hop limit: 0
  Exclude interface(s): e3/1
  Active Path attributes:
    Tunnel index: 65535
```
The following example displays information about the specified bypass-lsp using the **show mpls bypass-lsp name** *name* command.

```
device# show mpls bypass-lsp name t100
LSP t100, to 10.1.1.1
   From: 10.2.2.2, admin: UP, status: UP
   Times primary LSP goes up since enabled: 1
  Metric: 0, number of installed aliases: 0 Adaptive
   Maximum retries: NONE, no. of retries: 0
 Pri. path: NONE, up: no, active: no
 Setup priority: 7, hold priority: 0 ReoptimizeTimer: 300
 Max rate: 0 kbps, mean rate: 0 kbps, max burst: 0 bytes
 Constraint-based routing enabled: yes
 Path calculated using constraint-based routing: no
    Path calculated using interface constraint: no
   Tie breaking: random, hop limit: 0
   Active Path attributes:
```
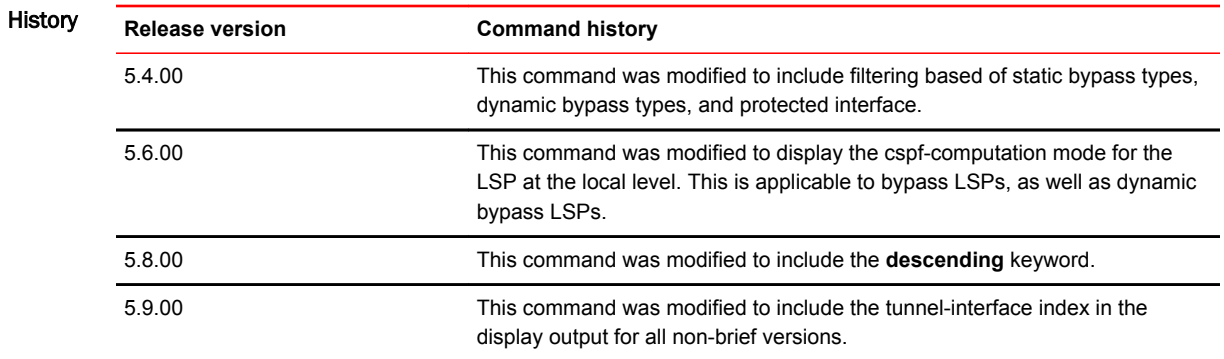

# show mpls config

Displays user-configured MPLS parameters.

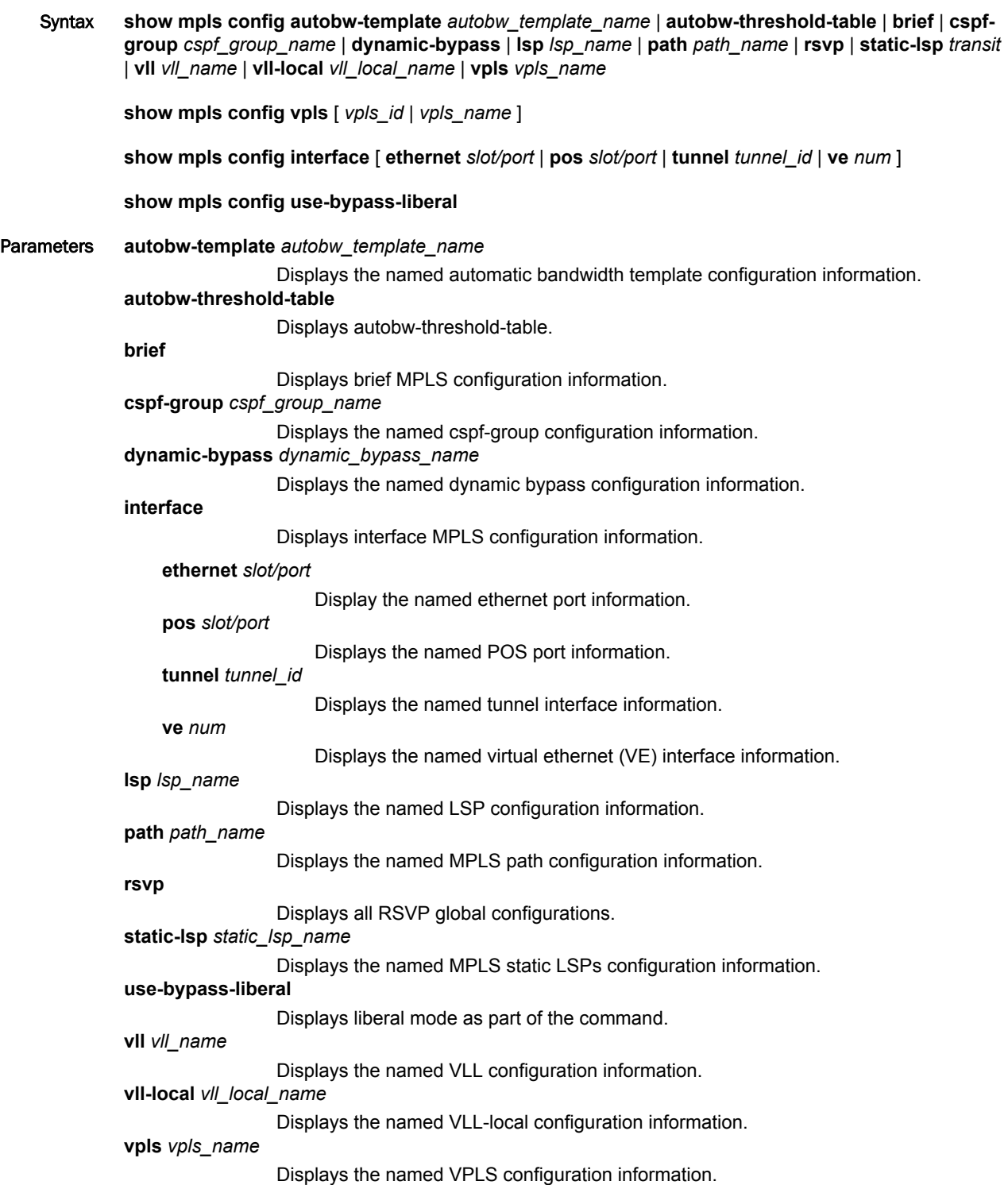

Modes Privileged EXEC mode

Usage Guidelines Use the **show mpls config** with the optional **brief** keyword to display the prefix list configuration, instead of the ACL.

This command displays the MPLS configuration that exists for each of the keyword/variable options.

The **show mpls config use-bypass-liberal** command operates under the MPLS router mode (configmpls-policy).

Examples The following example shows the **show mpls config brief** command.

```
device show mpls config
device(config t)# 
device(config)# router mpls
device(config-mpls)# policy
device(config-mpls-policy)#
device(config-mpls-policy)# ingress-tunnel-accounting
device(config-mpls-policy)# auto-bandwidth sample-interval 300 
device(config-mpls-policy)# ldp
device(config-mpls-ldp)# advertise-fec list-abc
```
The following example shows the output was modified to the overload bit configuration.

```
device# show mpls config
device(config t)# 
device(config)# router mpls
device(config-mpls)# policy
device(config-mpls-policy)# traffic-eng isis level-1
device(config-mpls-policy)# handle-isis-neighbor-down
device(config-mpls-policy)# cspf-computation-mode ignore-overload-bit
```
The following example displays the configuration output for LSPs and bypass LSPs. They now show the tunnel interface index as part of the output.

```
 lsp c2
  to 3.3.3.3
  tunnel-interface 5001
  enable
 bypass-lsp byp1 
  to 3.3.3.3
  exclude-interface e3/1
  tunnel-interface 5002
  enable
```
#### **History**

 $\overline{a}$ 

#### **Release Command history**

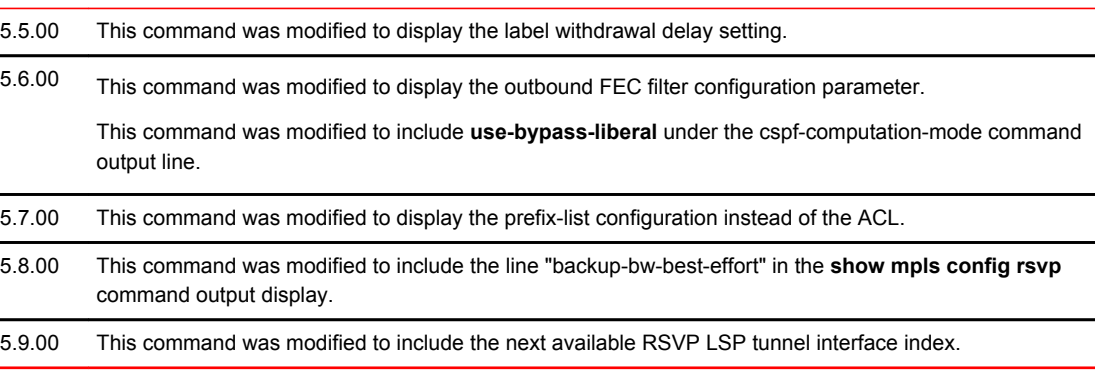

# show mpls forwarding

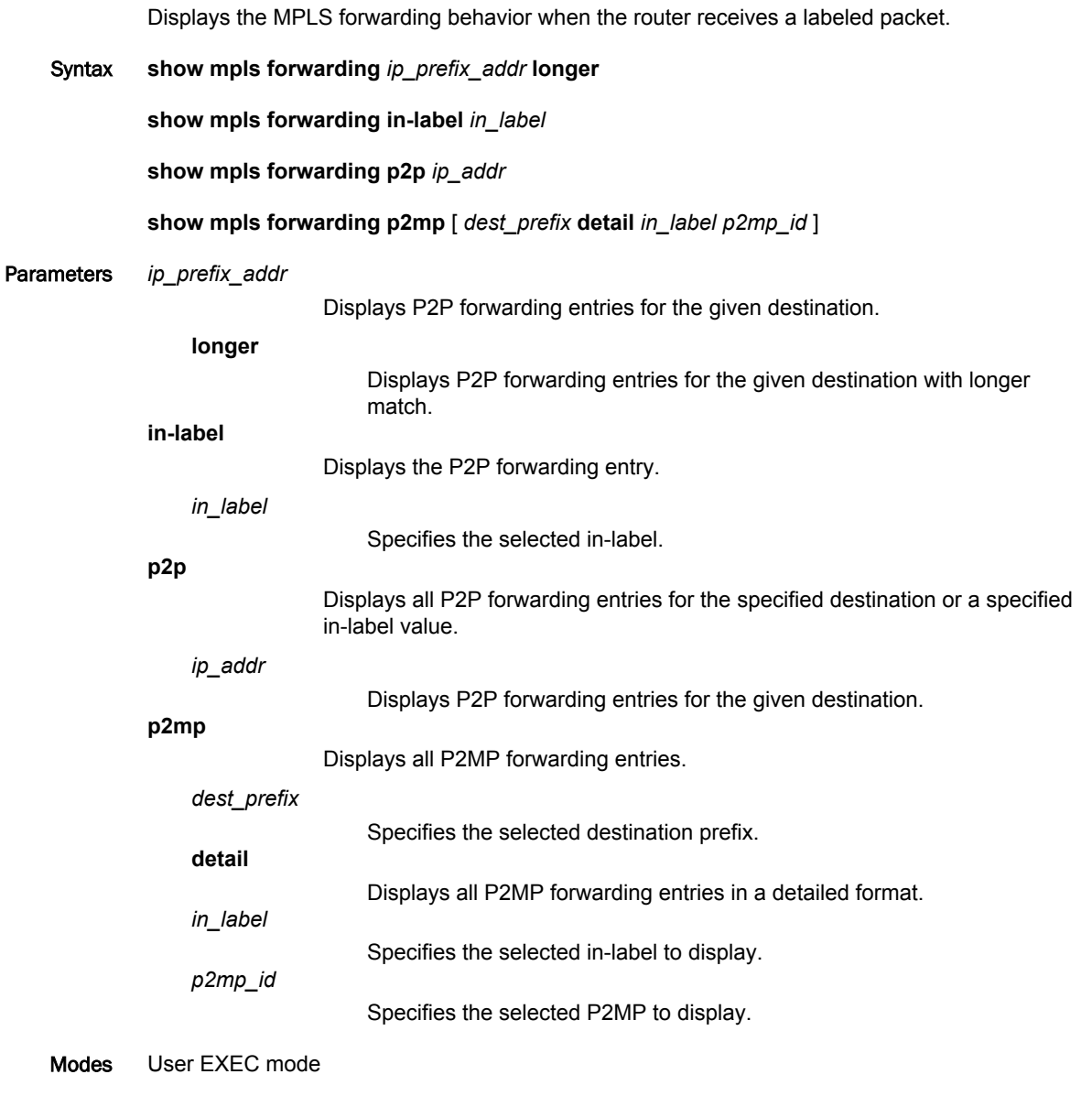

Command Output The **show mpls forwarding** command displays the following information:

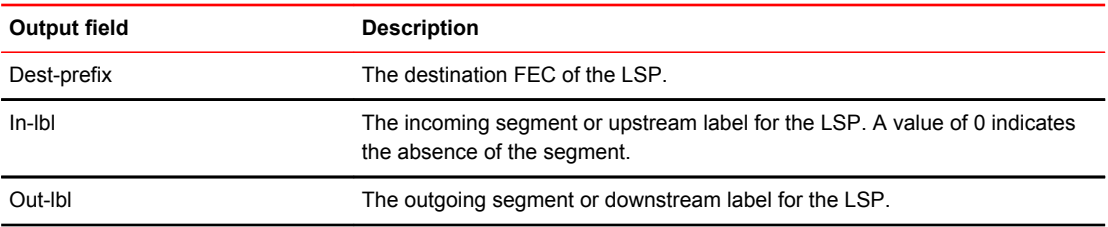

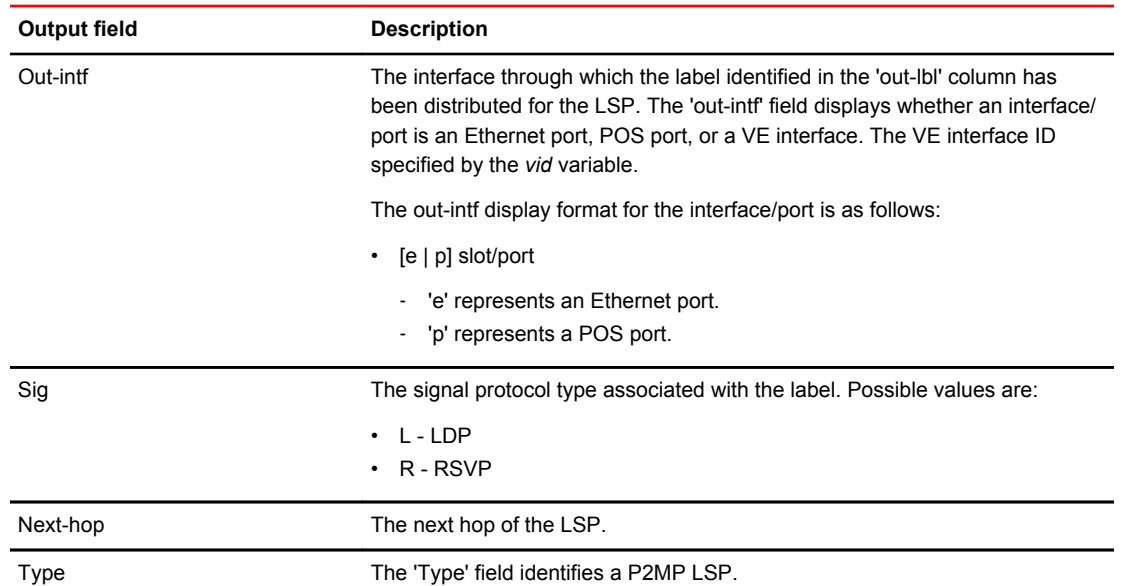

### Examples The following example displays the output of the **show mpls forwarding** command.

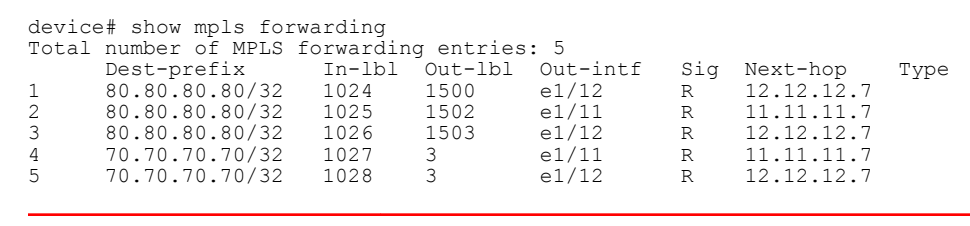

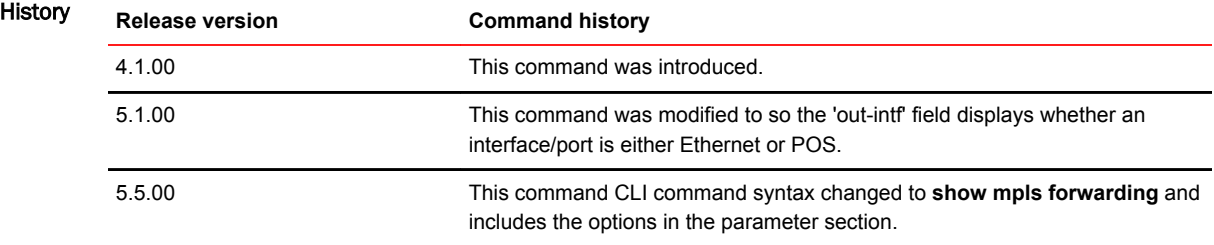

# show mpls interface

Displays the details about a specific interface.

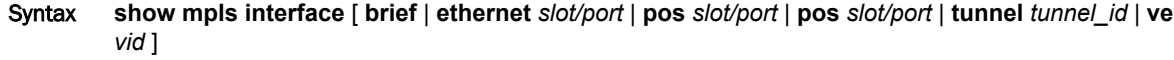

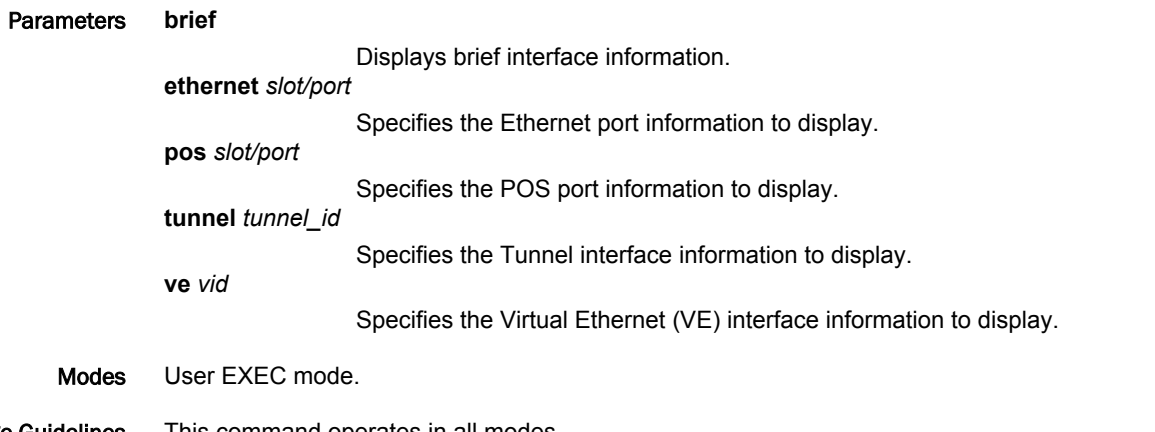

Usage Guidelines This command operates in all modes.

Command Output The **show mpls interface ethernet** command displays the following information:

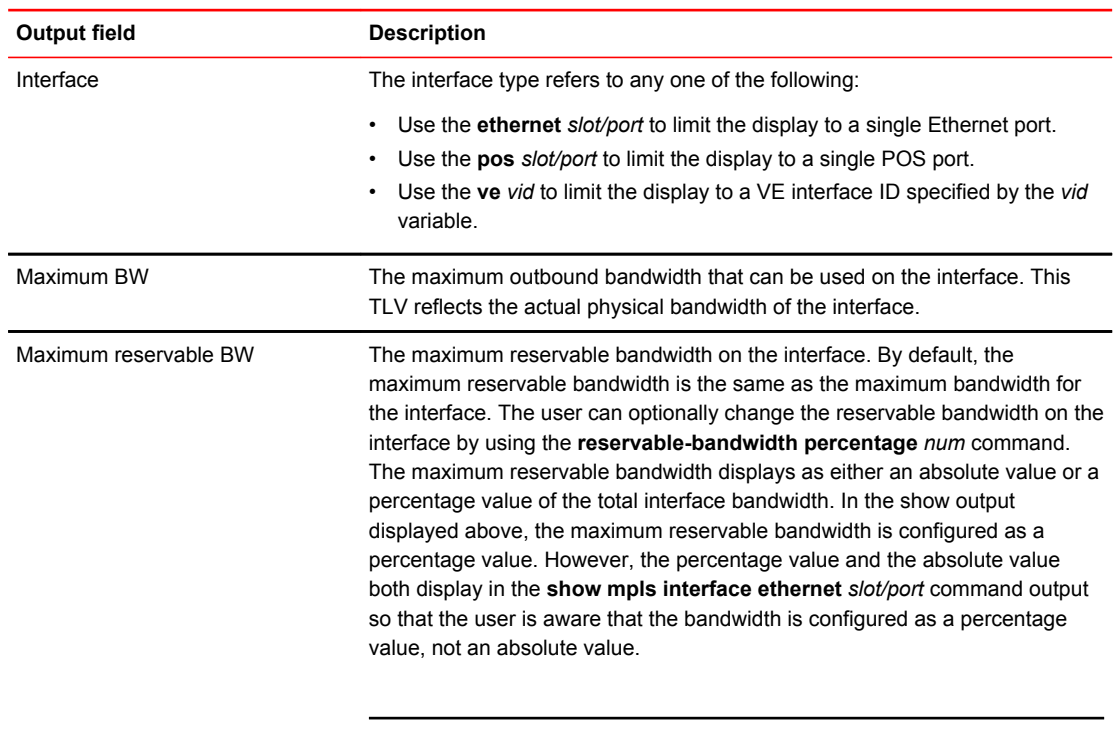

#### **NOTE**

When the maximum reservable bandwidth is configured as an absolute value, the percentage value is not displayed in the output of the **show mpls interface ethernet** *slot/port* command. Only the absolute value displays in the output.
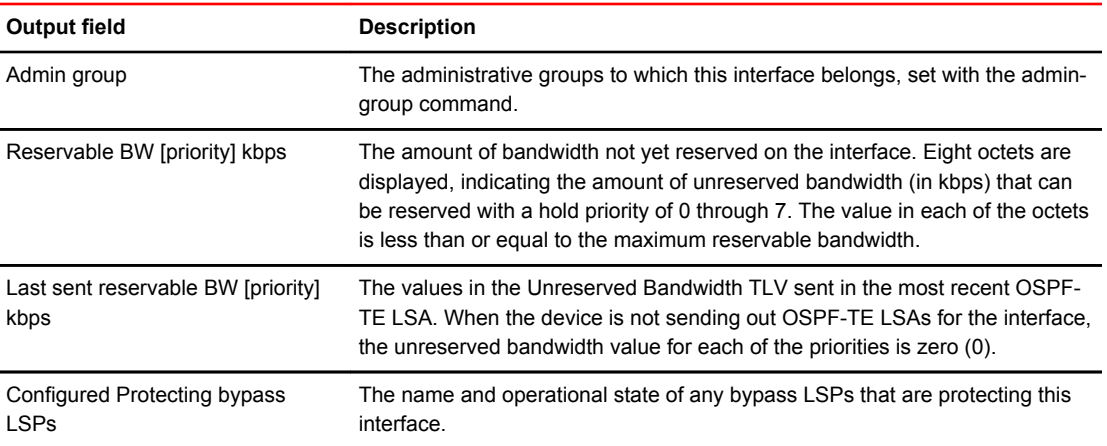

#### Examples The following example shows the **show mpls interface ethernet** command:

```
device# show mpls interface ethernet 1/1
e1/1
Admin: Up Oper: Up
 Maximum BW: 10000000 kbps, maximum reservable BW: 8000000 kbps (80%)
 Admin group: 0x00000000
 Reservable BW [priority] kbps:
 [0] 8000000 [1] 8000000 [2] 8000000 [3] 8000000
 [4] 8000000 [5] 8000000 [6] 8000000 [7] 8000000
 Last sent reservable BW [priority] kbps:
 [0] 8000000 [1] 8000000 [2] 8000000 [3] 8000000
 [4] 8000000 [5] 8000000 [6] 8000000 [7] 8000000
  Configured Protecting bypass lsps: 1
```
# show mpls label-range

Displays the MPLS label ranges.

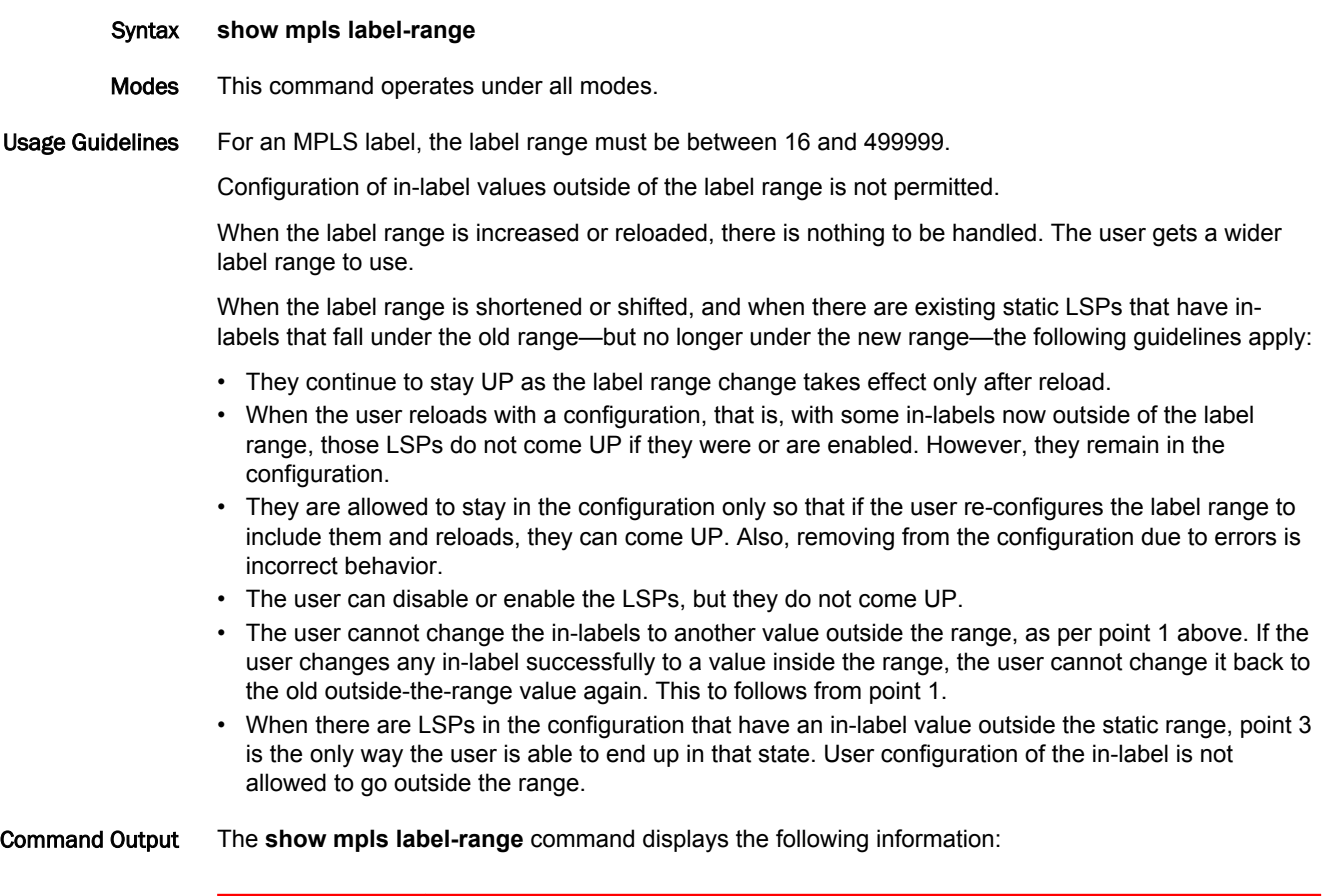

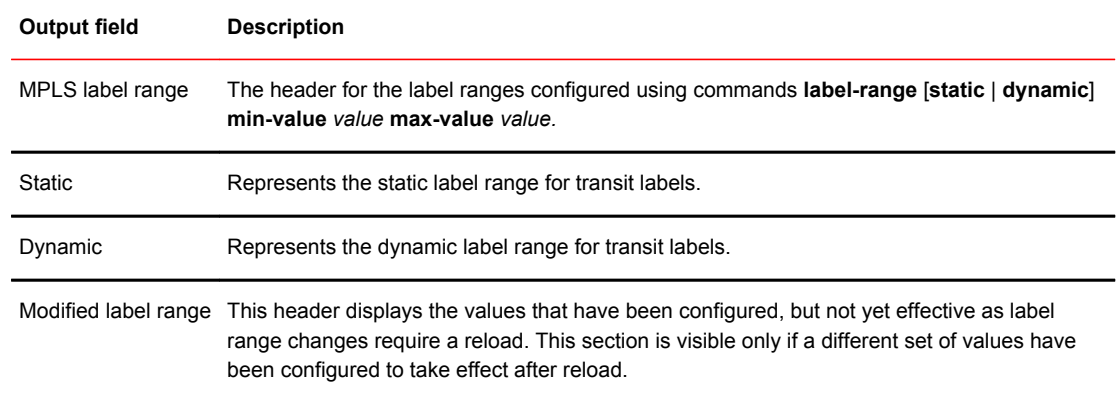

#### Examples Example of the **show mpls label-range** command display:

device# show mpls label-range MPLS label range:  $Static = 16 - 3000$  Dynamic = 3001 - 499999 Modified label range:\*  $Static = 16 - 5000$  Dynamic = 5001 - 499999 \*These values will become effective after reload with saved config.

### show mpls ldp

Displays the inbound FEC-filter configuration.

- Syntax **show mpls ldp**
- Modes User EXEC mode

Examples The following example displays the inbound FEC-filter configuration.

device# show mpls ldp Label Distribution Protocol version 1 LSR ID:10.122.122.122,using Loopback 1 (deleting stops LDP) Hello interval: Link 5 sec, Targeted 15 sec Hello time value sent in Hellos: Link 15 sec, Targeted 45 sec Keepalive interval: 10 sec, Hold time multiple: 3 intervals Keepalive timeout: 30 Inbound FEC filtering prefix-list list-abc Tunnel metric: 0 FEC used for auto discovered peers: current 129, configured 129 Label Withdrawal Delay: 30s Graceful restart: disabled Reconnect time: 0 seconds, Max peer reconnect time: 120 seconds Recovery time: 0 seconds, Max peer recovery time: 120 seconds Forwarding state holding timer: not running Label Withdrawal Delay: 30s

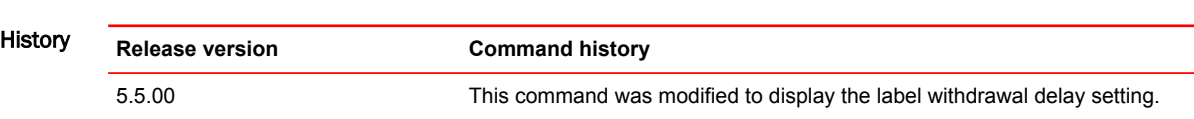

## show mpls ldp database

Displays the contents of the LSRs LDP Label Information database.

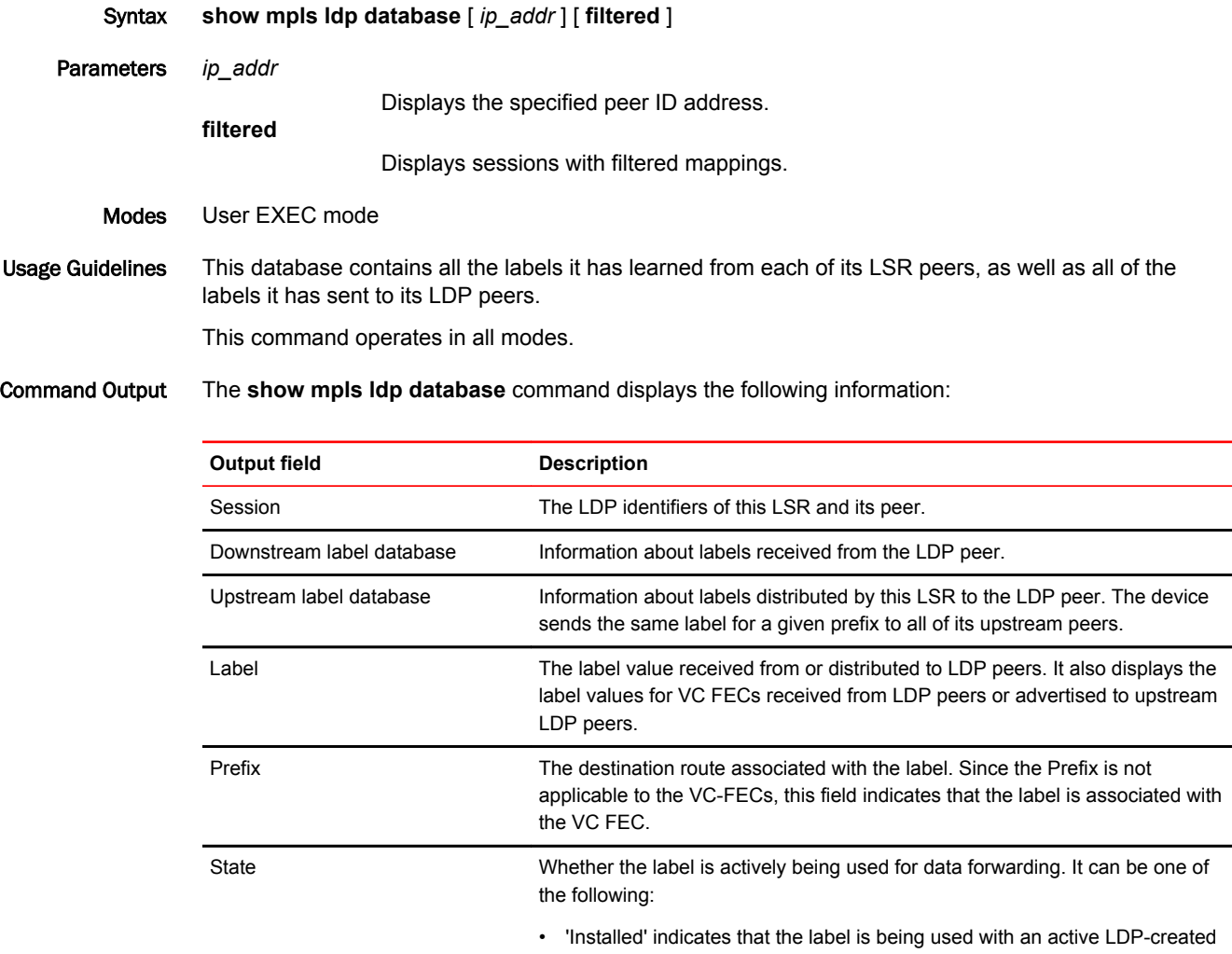

LSP to forward packets. • 'Retained' indicates that the label is not being used for packet forwarding. Since the LSRs use Liberal Label Retention, these unused labels are retained in the database and not discarded.

#### Examples The following example displays the output of the **show mpls ldp database** command.

```
device# show mpls ldp database
Session 10.210.210.21:0 - 10.2.2.2:0
 Downstream label database:
 Label Prefix State
 Upstream label database:
 Label Prefix State
 1024 10.125.125.25/32(Stale)
 3 10.210.210.21/32(Stale)
 1025 10.220.220.22/32(Stale)
Session 10.210.210.21:0 - 10.220.220.22:0
 Downstream label database:
Label Prefix State
 3 10.220.220.22/32 Installed
 1024 10.125.125.25/32 Installed
983097 VC-FEC Retained
Upstream label database:
 Label Prefix
 3 10.210.210.21/32
  983040 VC-FEC
```
### show mpls ldp fec

Displays MPLS forwarding equivalence class (FEC) information.

Syntax **show mpls ldp fec** [ **summary** | **vc** *vc\_id* **show mpls ldp fec prefix** [ *ip\_addr* | *ip\_addr* **/** *subnet-mask-length* | **filtered** [ **in** | **out** ] | **prefix-filter** *prefix-list-name* ]

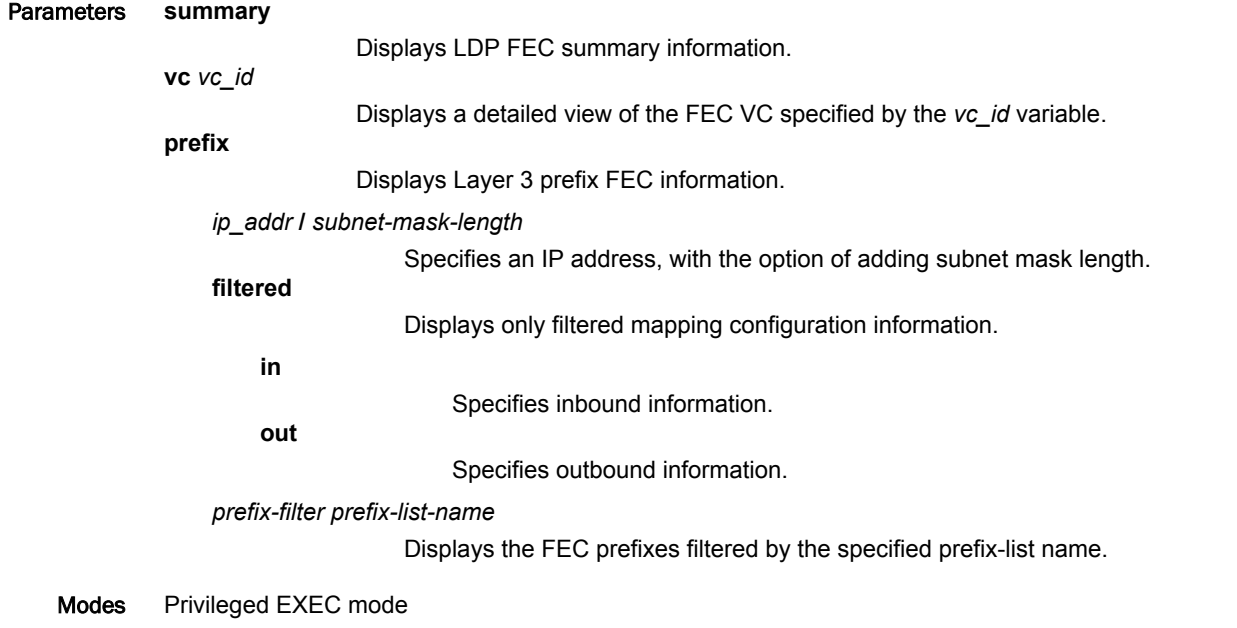

Command Output The **show mpls ldp fec** command options display the following information:

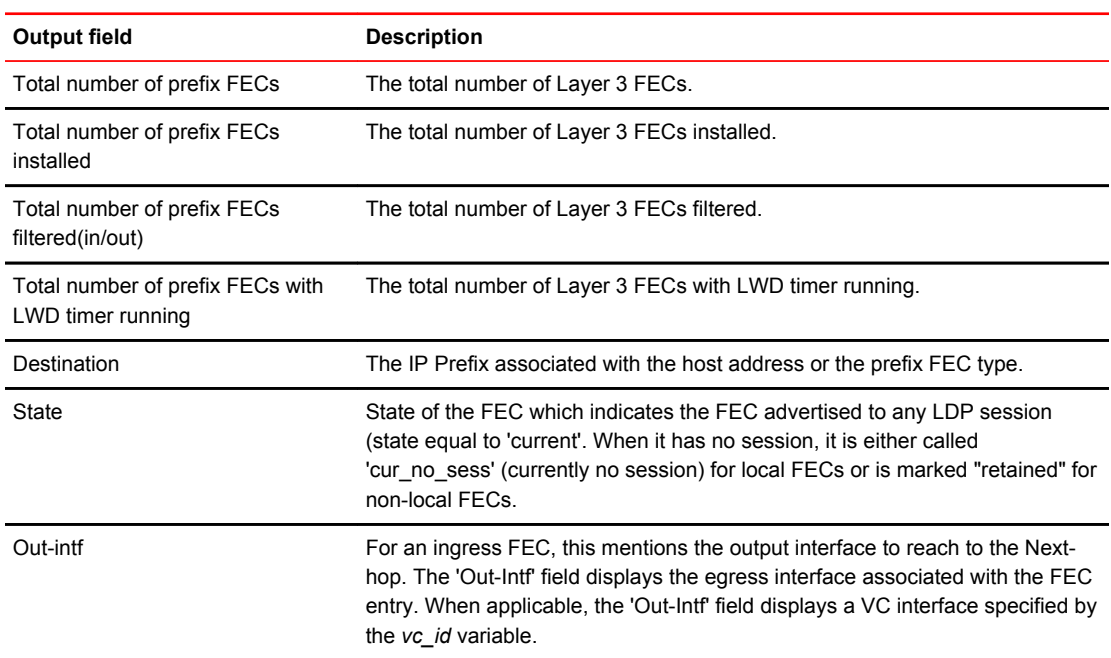

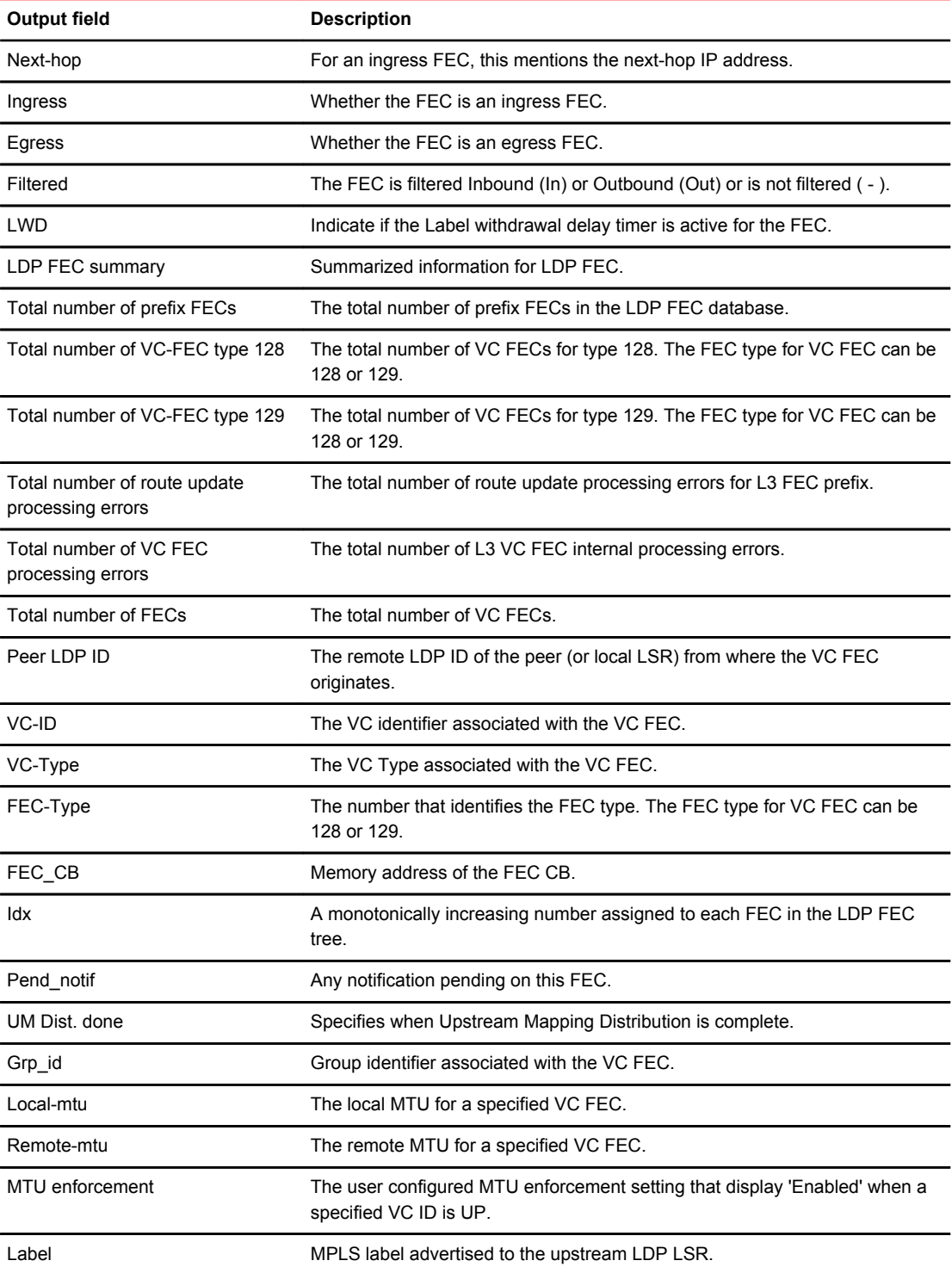

#### Examples The following example displays the output of the **show mpls ldp fec prefix** command.

device# show mpls ldp fec prefix Total number of prefix FECs: 4 Total number of prefix FECs installed: 1 Total number of prefix FECs filtered(in/out): 1/0 Total number of prefix FECs with LWD timer running: 0 Destination State Out-intf Next-hop Ingress Egress Filtered LWD 77.77.77.77/32 current -- - - No Yes - No 144.144.1.1/32 current e1/5 5.5.5.6 Yes No  $N<sub>O</sub>$ e1/6 6.6.6.6<br>e1/5 5.5.5.6 144.144.1.64/32 current e1/5 5.5.5.6 Yes No  $N<sub>O</sub>$ e1/6 6.6.6.6<br>e1/3 3.3.3.5 155.0.0.0/8 current e1/3 3.3.3.5 Yes No  $\overline{\mathrm{M}}\cap$ 

The following example shows the output of the **show mpls ldp fec prefix-filter** command.

device(config)# ip prefix-list listabc deny 172.16.0.0/16 ge 24 le 24 device(config)# ip prefix-list listabc permit 172.16.0.0/16 ge 28 le 28 device(config)# ip prefix-list listabc per 0.0.0.0/0 ge 32 le 32 device(config)# router mpls device(config-mpls)# ldp device(config-mpls-ldp)# filter-fec list abc in device(config)# show mpls ldp fec prefix filtered Total number of prefix FECs: 11 State Out-intf Next-hop Ingress Egress Filtered LWD<br>current -- -- -- No Yes - No Destination State Out-intf Next-hop Ingress Egress Filtered LW<br>
77.77.77.77/32 current -- - No Yes - No<br>
144.144.1.1/32 current e1/5 5.5.5.6 Yes No - No 144.144.1.1/32 current e1/5<br>e1/6<br>144.144.1.64/32 current e1/5  $6.6.6.6$ <br>5.5.5.6 144.144.1.64/32 current e1/5 5.5.5.6 Yes No In No e1/6 6.6.6.6<br>current e1/3 3.3.3.5 155.0.0.0/8 current e1/3 3.3.3.5 Yes No - No e1/4 4.4.4.5

device(config)# device(config)# show mpls ldp fec prefix prefix-filter 172.16.8.0/24 FEC CB: 0x2cd83d78, idx: 4, type: 2, pend\_notif: None, fec\_definition:22080000 State: current, Ingr: Yes, Egr: No, UM Dist. done: No Prefix: 172.16.8.0/24 next hop: 10.55.55.14, out if: e3/16 Downstream mappings: Local LDP ID Peer LDP ID Label State CB 10.44.44.44:0 10.14.14.14:0 1024 Retained (f)

The following example shows the output of the **show mpls ldp fec summary** command.

device# show mpls ldp fec summary LDP FEC summary: Total number of prefix FECs: 8 Total number of VC-FEC type 128:0 Total number of VC-FEC type 129:0 LDP error statistics: Total number of route updates processing errors:0 Total number of VC FEC processing errors: 0

The following example shows the output of the **show mpls ldp fec vc** command.

device# show mpls ldp fec vc

Total number of VC FECs:2 Peer LDP ID State VC-ID VC-Type FEC-Type Ingress Egress 10.125.125.1:0 current 100 4 128 Yes Yes 10.125.125.1:0 current 1000 5 128 Yes Yes

The following example shows the output of a MTU mismatch for VC ID of 100, where the VC label received from the remote peer is in a 'Retained' state instead of an 'Installed' state.

device# show mpls ldp fec vc 100 FEC CB: 0x293916f8, inx:3, type:128, pend notif:None State: current, Ingr: Yes, Egr: Yes, UM Dist. done: Yes VC Id:100, vc-type:4, grp id:0 Local-mtu:2000, remote-mtu:1500, MTU enforcement:enabled Downstream mappings: Local LDP ID Peer LDP Id Label State CB 10.128.128.28:0 10.125.125.1:0 800000 Retained 0x29391328(-1) Upstream mappings: Local LDP ID Peer LDP ID Label CB 10.128.128.28:0 10.125.125.1:0 800001 0x29391604(-1)

History **Release Command history**

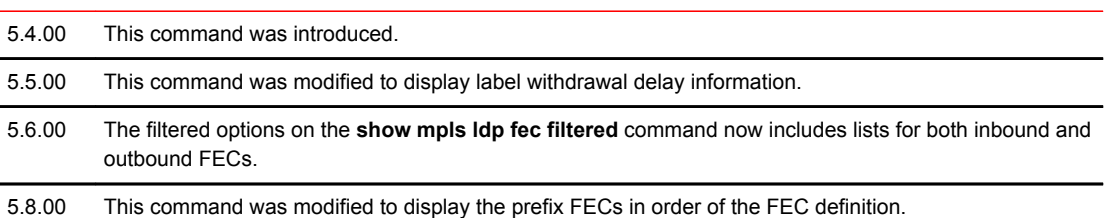

# show mpls ldp interface

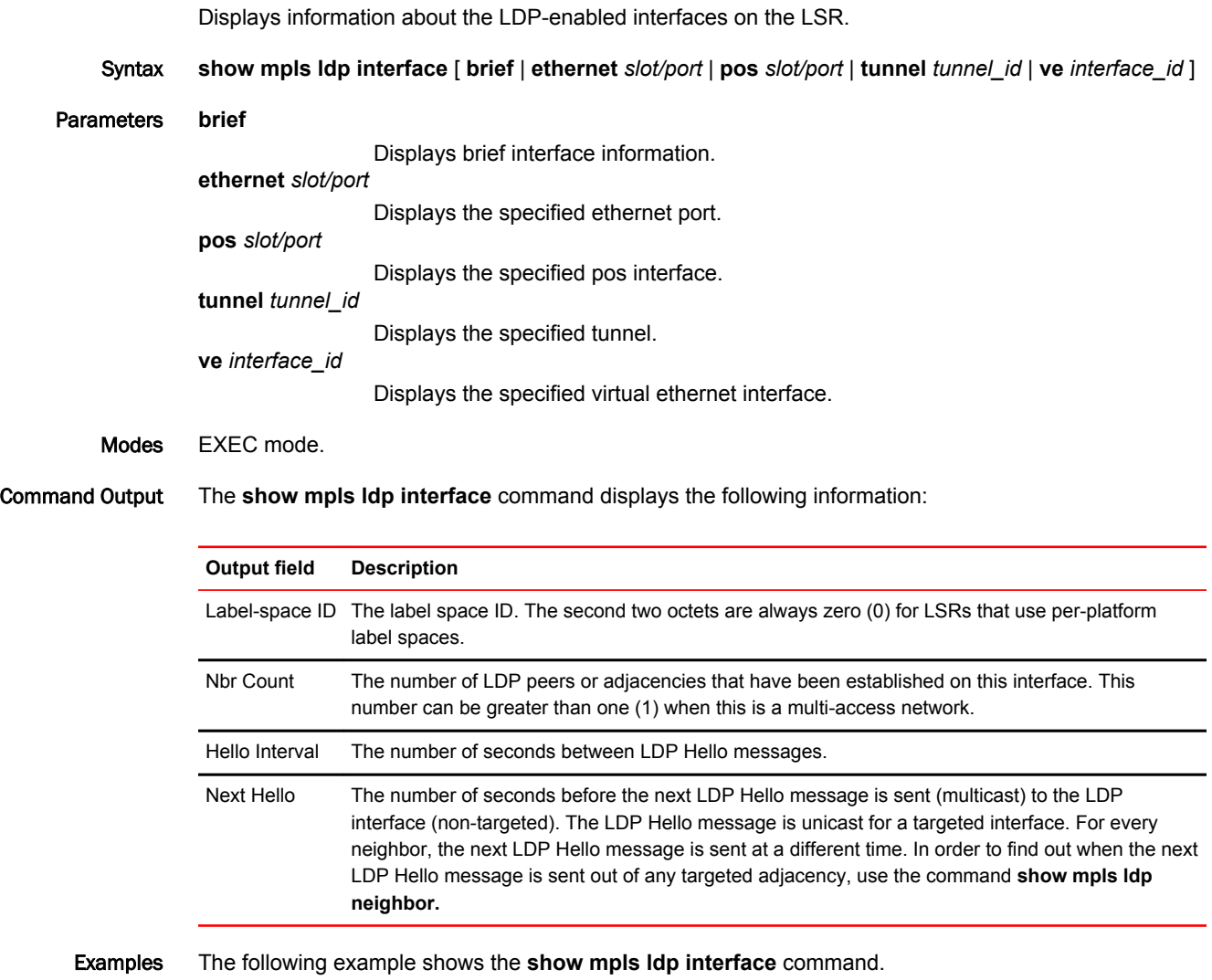

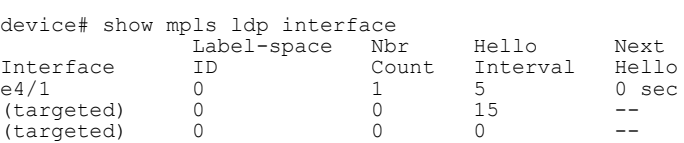

### show mpls ldp neighbor

Displays information about the connection between this LSP and its LDP-enabled neighbors.

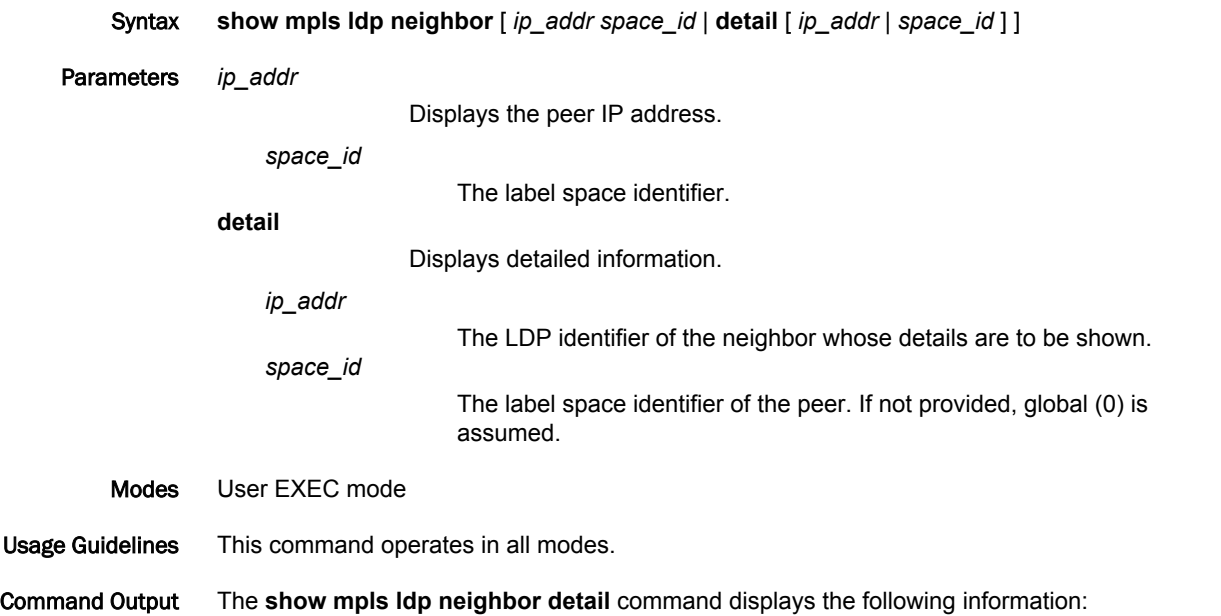

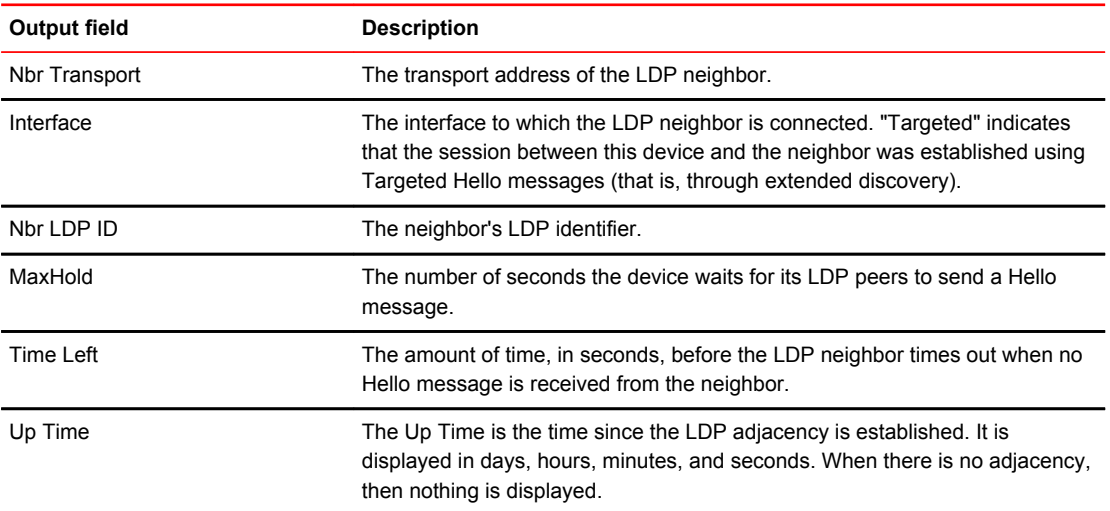

#### Examples The following example shows the output of the **show mpls ldp neighbor detail** command.

device# show mpls ldp neighbor detail Nbr Transport Addr: 10.22.22.1, Interface: e1/1, Nbr LDP ID: 10.22.22.1:0 MaxHold: 44 sec, Time Left: 43 sec, Up Time: 36 min 22 sec Nbr Transport Addr: 10.22.22.1, Interface: e1/2, Nbr LDP ID: 10.22.22.1:0 MaxHold: 75 sec, Time Left: 74 sec, Up Time: 36 min 27 sec Nbr transport Addr: 10.33.33.1, Interface: 31/3, Nbr LDp ID: 10.33.33.1:0 MaxHold: 75 sec, Time Left: 72 sec, Up Time: 36 min 22 sec Nbr Transport Addr: 10.33.33.1, Interface: targeted, Nbr LDP ID: 10.33.33.1:0 MaxHold: 75 sec, Time Left: 69 sec, Up Time: 35 min 36 sec

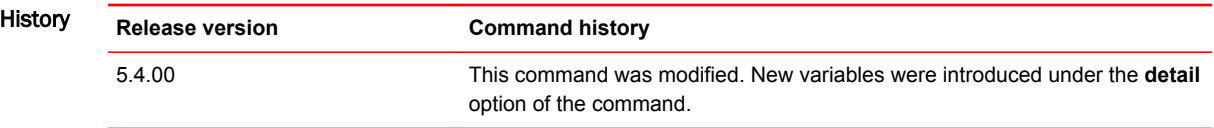

### show mpls ldp path

Displays information about active LDP-created LSPs for which the device is an ingress, transit, or egress LSR.

Syntax **show mpls ldp path** *ip\_prefix*

Parameters *ip\_prefix*

Designates the IP prefix to display.

- Modes User EXEC mode
- Usage Guidelines The output of this command indicates that the device has received a label for the destination IP prefix (that is, the attached route) from the downstream peer and then advertised a label for that IP prefix to the upstream peer.

This command operates in all modes.

#### Command Output The **show mpls ldp path** command displays the following information:

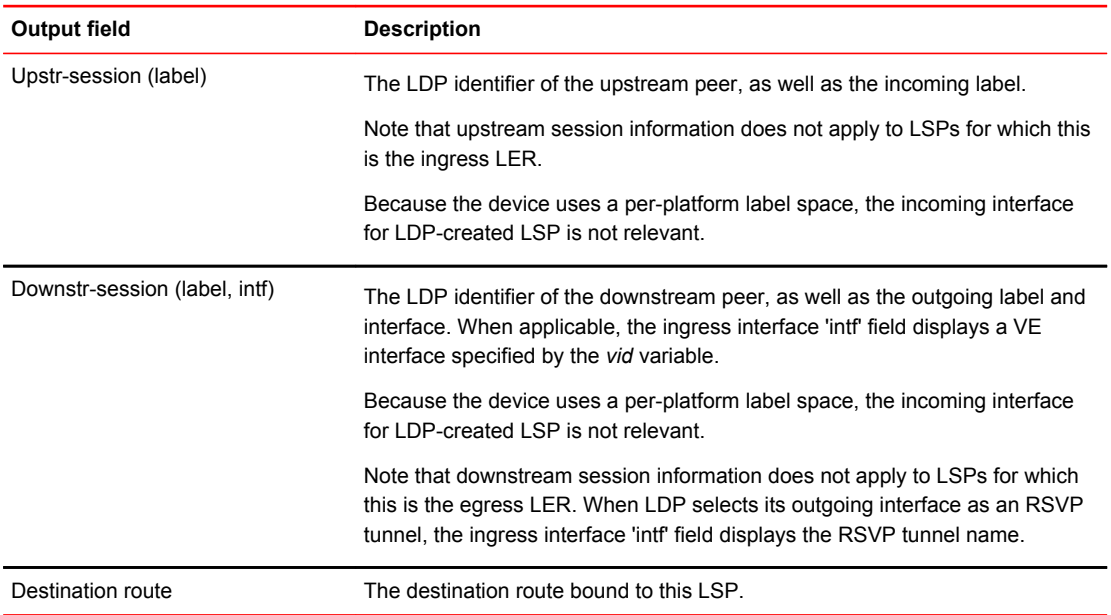

#### Examples The following example shows the output of the **show mpls ldp path** command.

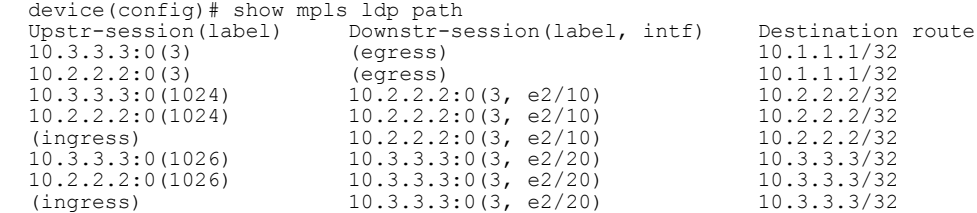

### show mpls ldp peer

Displays LDP peering information for each LDP session.

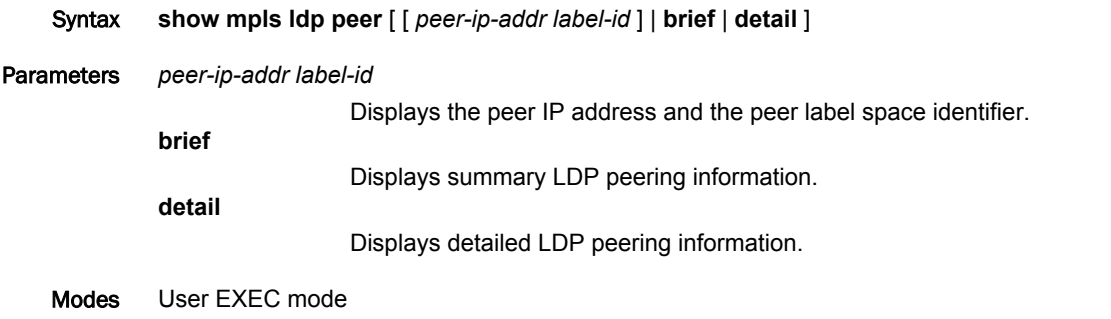

Usage Guidelines Use this command to view summary or detailed information about LDP sessions and peers. This command operates in all modes.

Command Output The **show mpls ldp peer** command displays the following information:

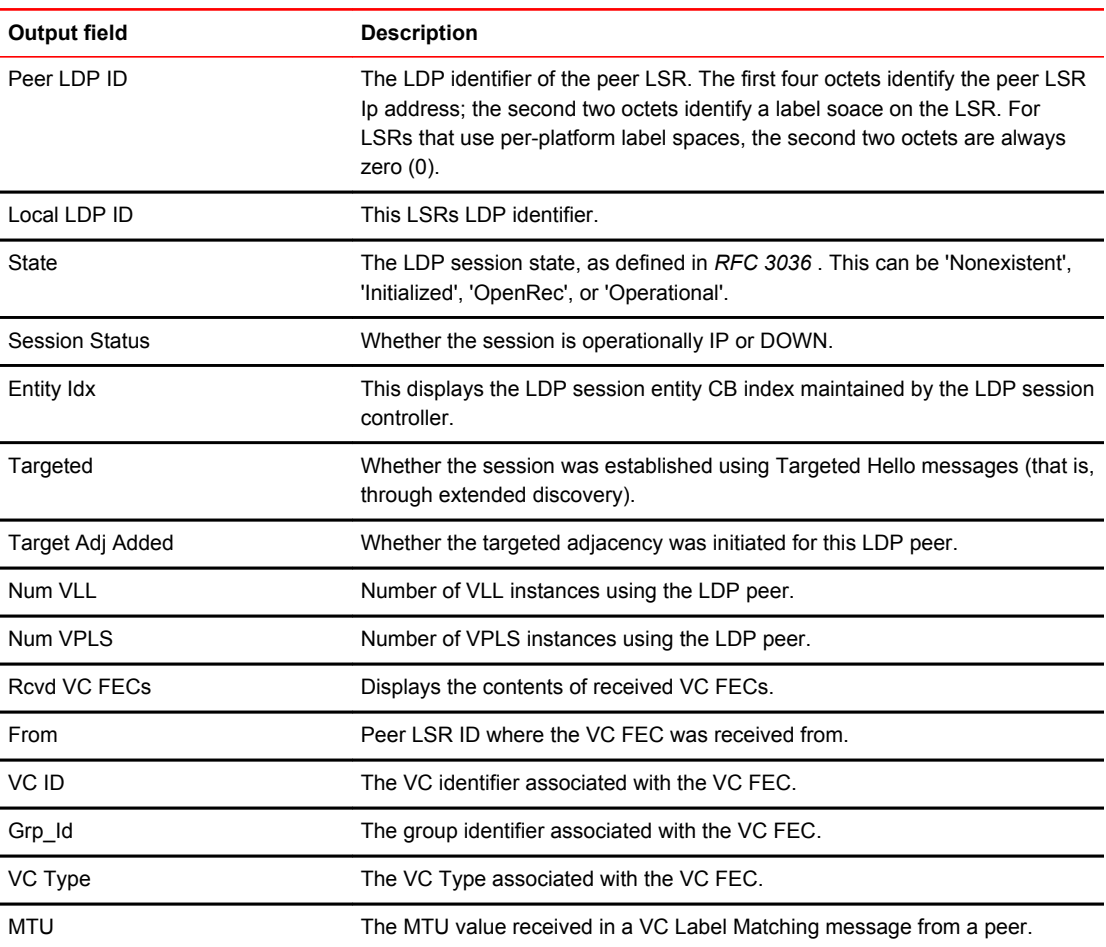

#### Examples The following example displays output of the **show mpls ldp peer** command.

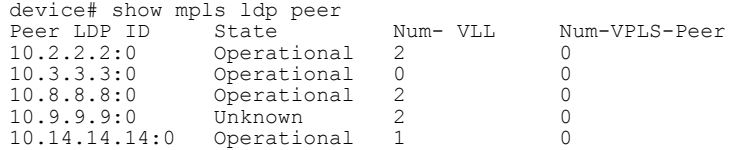

The following example displays output of the **show mpls ldp peer** with the **detail** keyword.

device# show mpls ldp peer detail Peer LDP ID:10.2.2.2:0, Local LDP ID:10.1.1.1:0, State:Operational Session Status UP, Entity Idx:4, Targeted:No, Target Adj Added:Yes Num VLL:2, Num VPLS:0 Rcvd VC-FECs: From 10.2.2.2: Label:800001, VC Id:120, Grp\_Id:0, VC Type:4, MTU:5000 Peer LDP ID:10.8.8.8:0, Local LDP ID:10.1.1.1:0, State:Operational Session Status UP, Entity Idx:2, Targeted:Yes, Target Adj Added:Yes Num VLL:2, Num VPLS:0 Rcvd VC-FECs: From 10.8.8.8: Label:16, VC Id:19, Grp\_Id:0, VC Type:32773, MYU:5000 From 10.8.8.8: Label:18, VC Id:18, Grp\_Id:0, VC Type:32772, MTU:5555

## show mpls ldp session

Displays information about LDP sessions between a specified router and VLL peers.

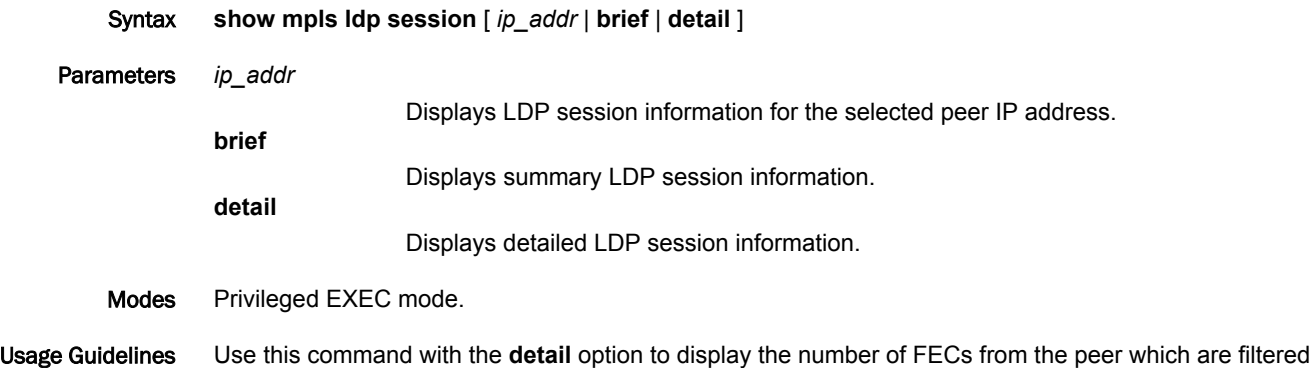

due to the inbound FEC filter configuration.

Command Output The **show mpls ldp session** command displays the following information:

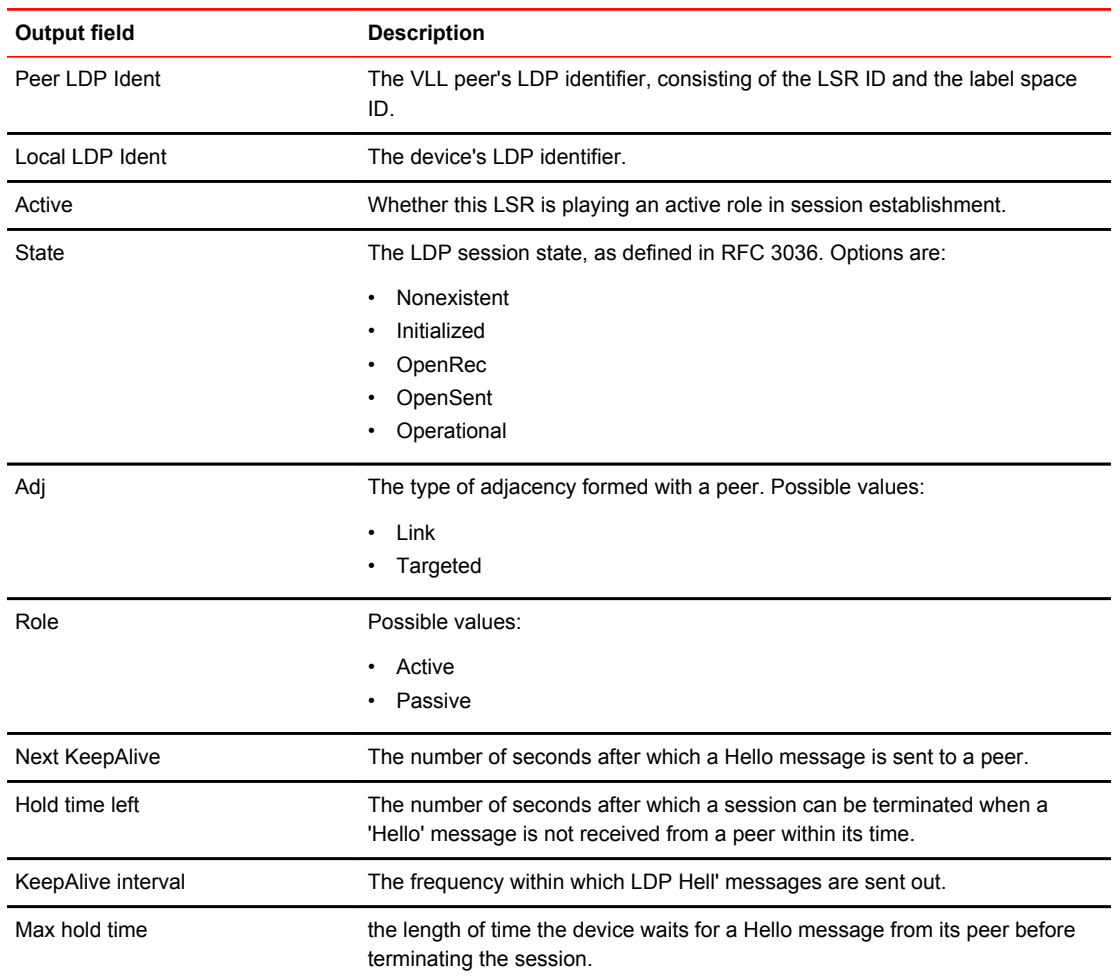

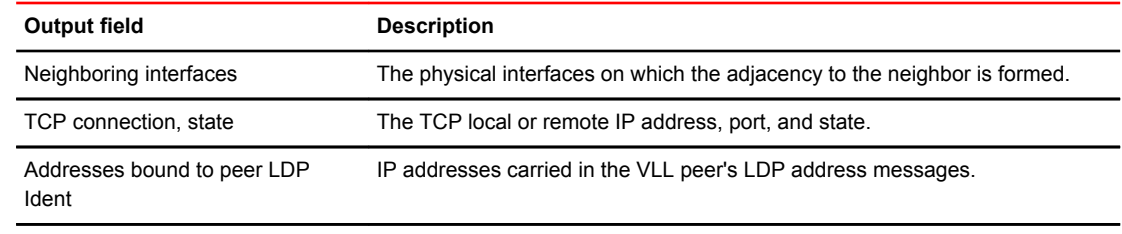

Next-hop addresses received from Next hop IP addresses received in the VLL peer's LDP address messages. the peer

Examples The following example displays the output of the show mpls ldp peer command. It displays information about LDP sessions between the device and VLL peers.

```
device# show mpls ldp session
Peer LDP Ident:192.168.2.100:1, Local LDP Ident:10.1.1.1:1
 Active:no, State:Operational
 TCP connection:10.1.1.1:646-10.2.2.2:9001, State:ESTABLISHED
 Address bound to peer LDP Ident:
 10.1.1.2
 1.1.1.2
 20.1.1.2
 22.2.2.2
```
Display output of the show mpls ldp session command showing information about LDP sessions between a specified router and VLL peers.

```
device# show mpls ldp session 10.22.22.22
Peer LDP ID:10.22.22.22:0, Local LDP ID:10.24.24.24:0, State:Operational
 Adj:Lik, Role:Active, Next keepalive:0, State:Operational
 Keepalive interval:6 sec, Hold time left:30 sec
 Neighboring interfaces:e1/4
 TCP connection:10.24.24.24:9012-10.22.22.22:646, State:ESTABLISHED
 Next-hop addresses received from the peer:
 10.22.22.22 10.40.40.1 10.10.10.2
```
History

#### **Release Command history**

5.5.00 The command output was modified to display the total number of link and targeted sessions in operational state.

5.6.00 The command was modified to add the **in** and **out** keywords to the **filtered** option.

## show mpls ldp statistics

Displays packet statistics for packet types and packet errors.

Syntax **show mpls ldp statistic** *ip\_addr*

Parameters *ip\_addr*

Specifies the selected IP address.

Modes EXEC mode.

Command Output The **show mpls ldp statistics** command displays the following information:

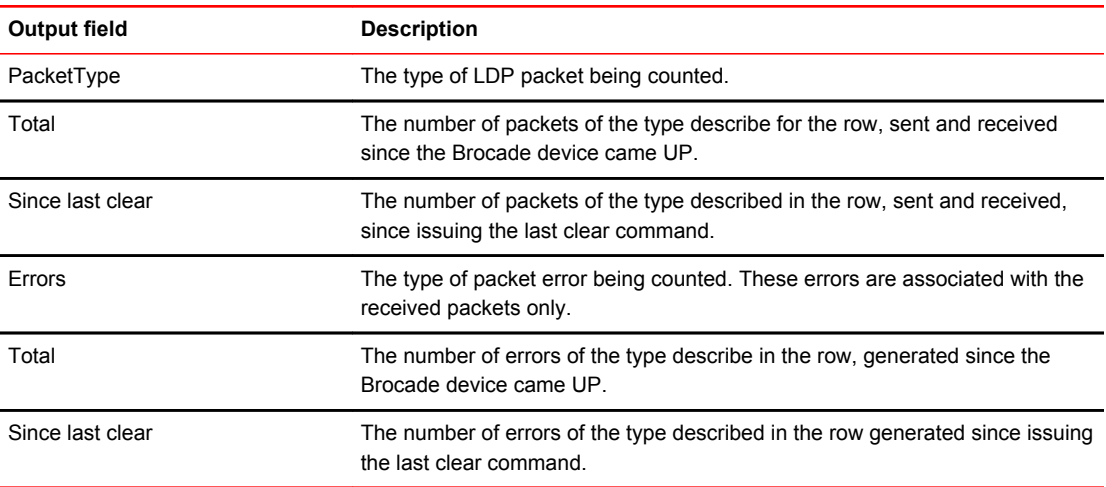

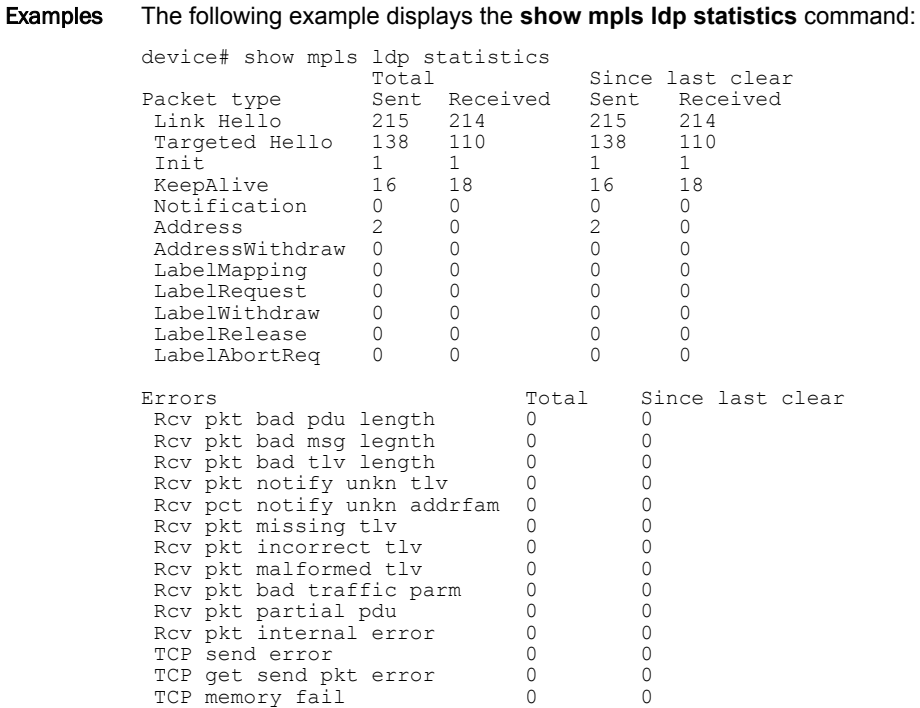

Num of TCP socket buffers: 0

The following example displays the **show mpls ldp statistics** command for a specific session.

device# show mpls ldp statistics 10.10.10.10

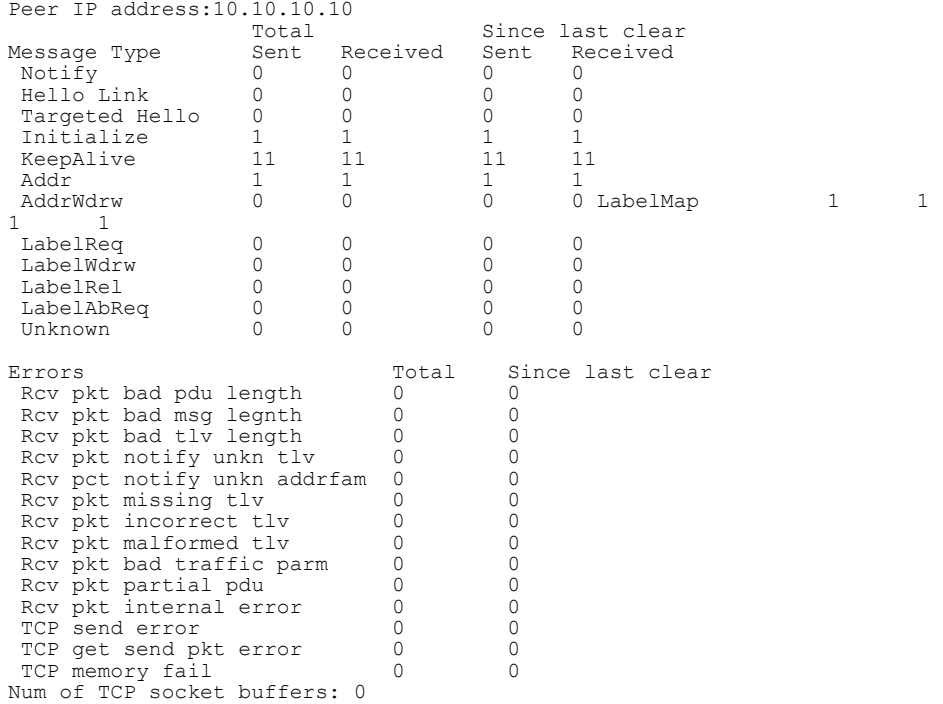

# show mpls ldp tunnel

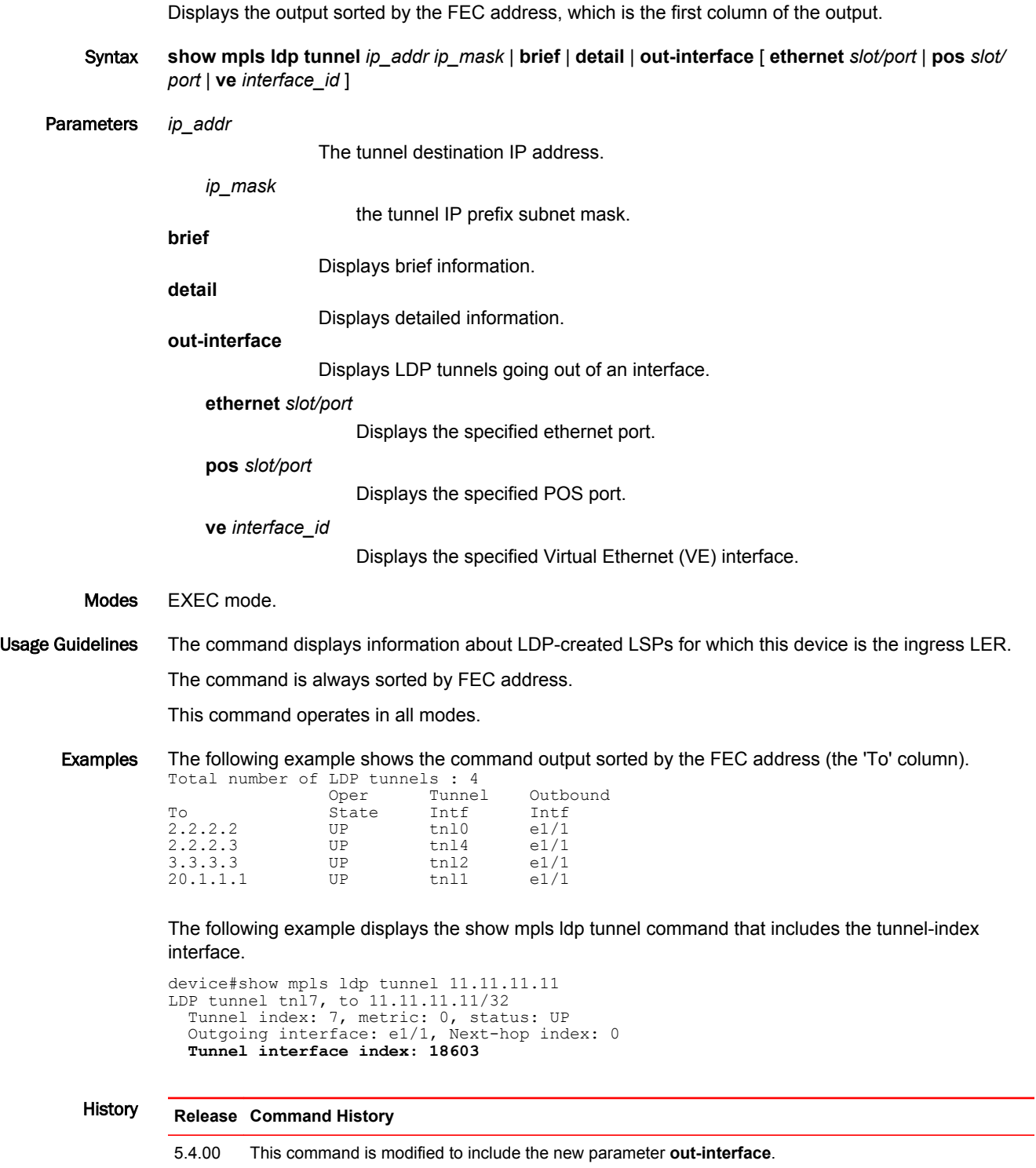

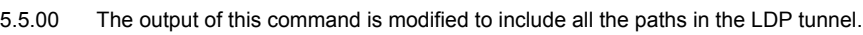

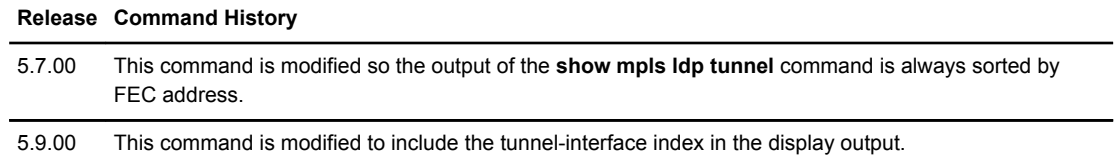

# show mpls lsp

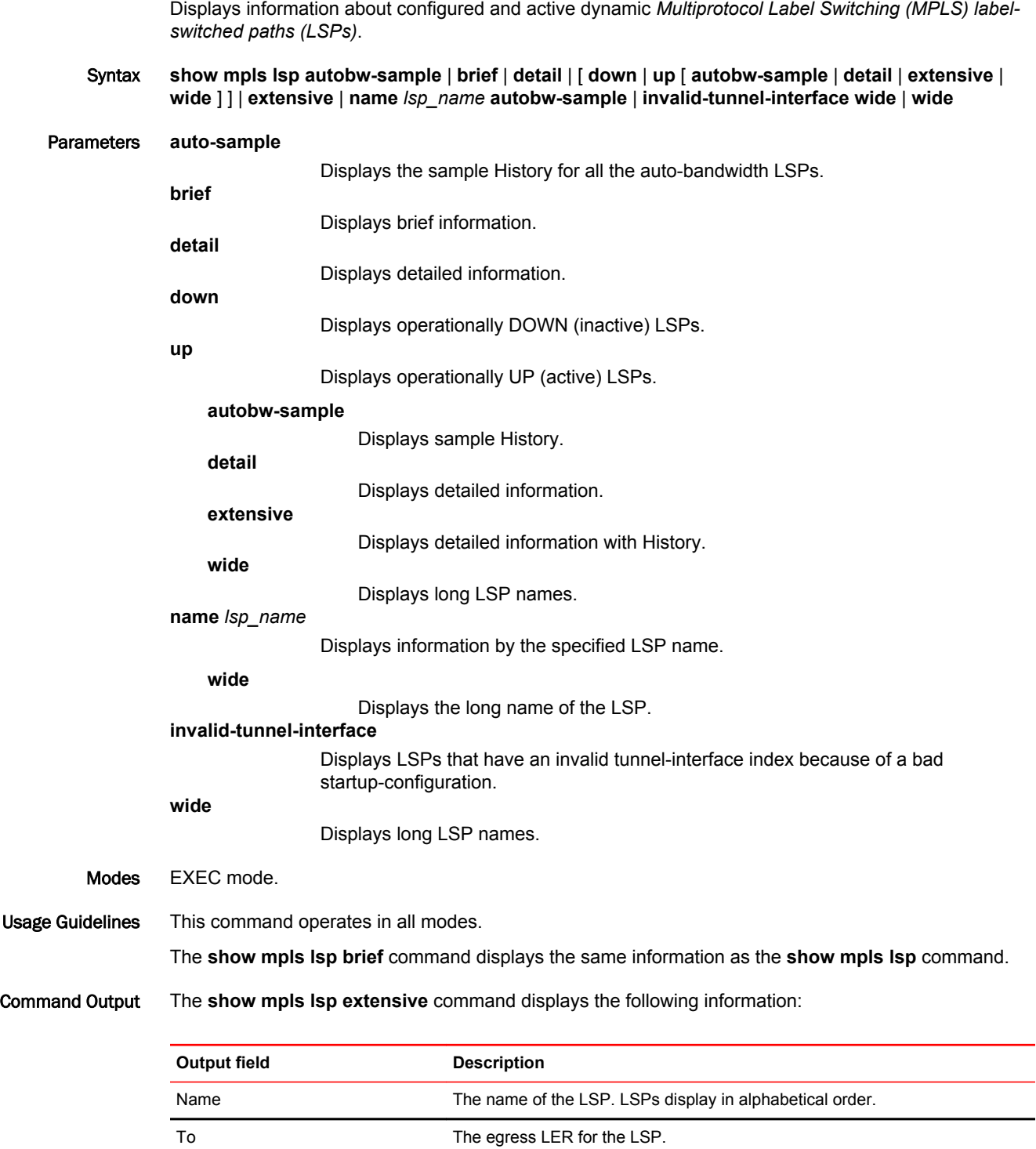

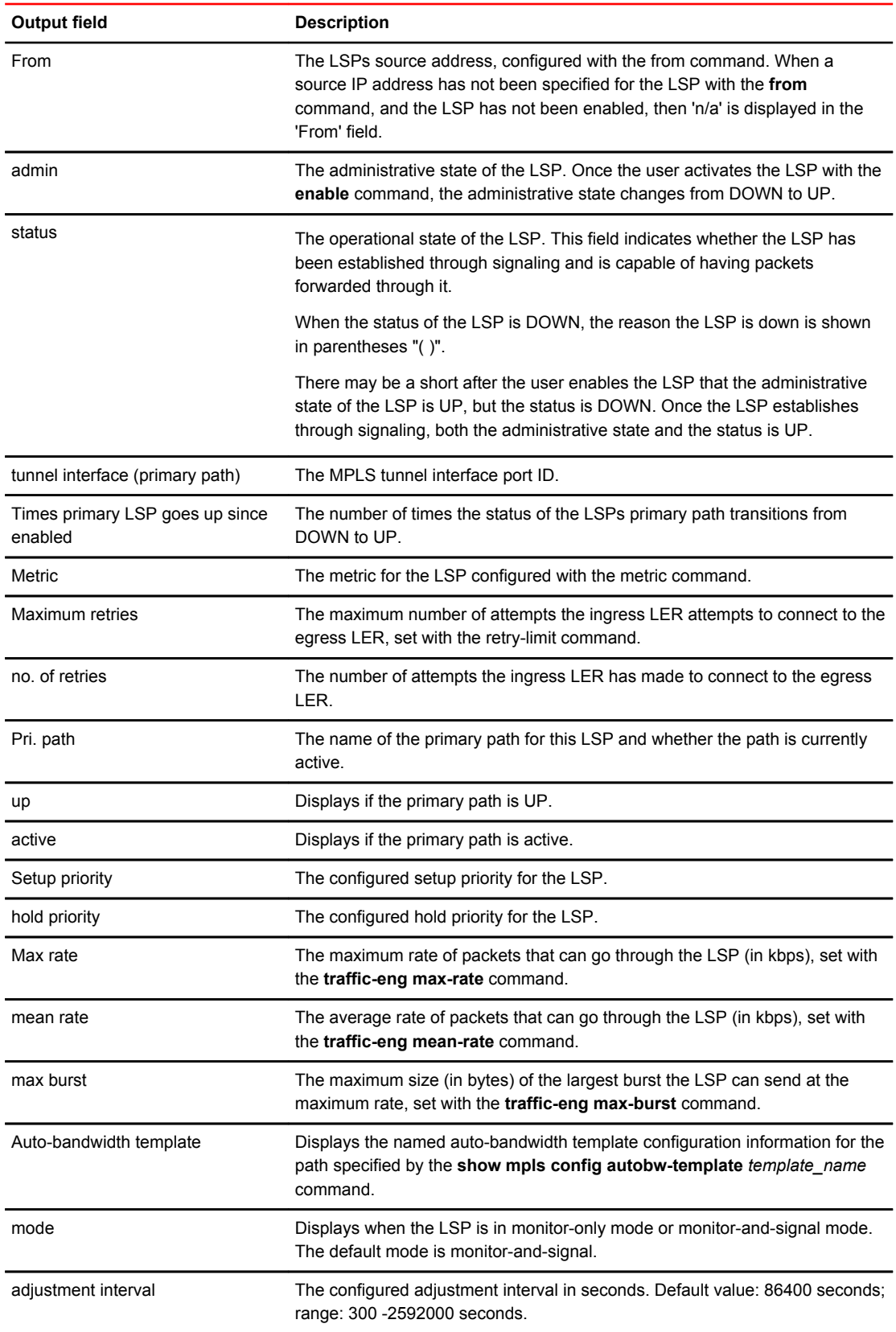

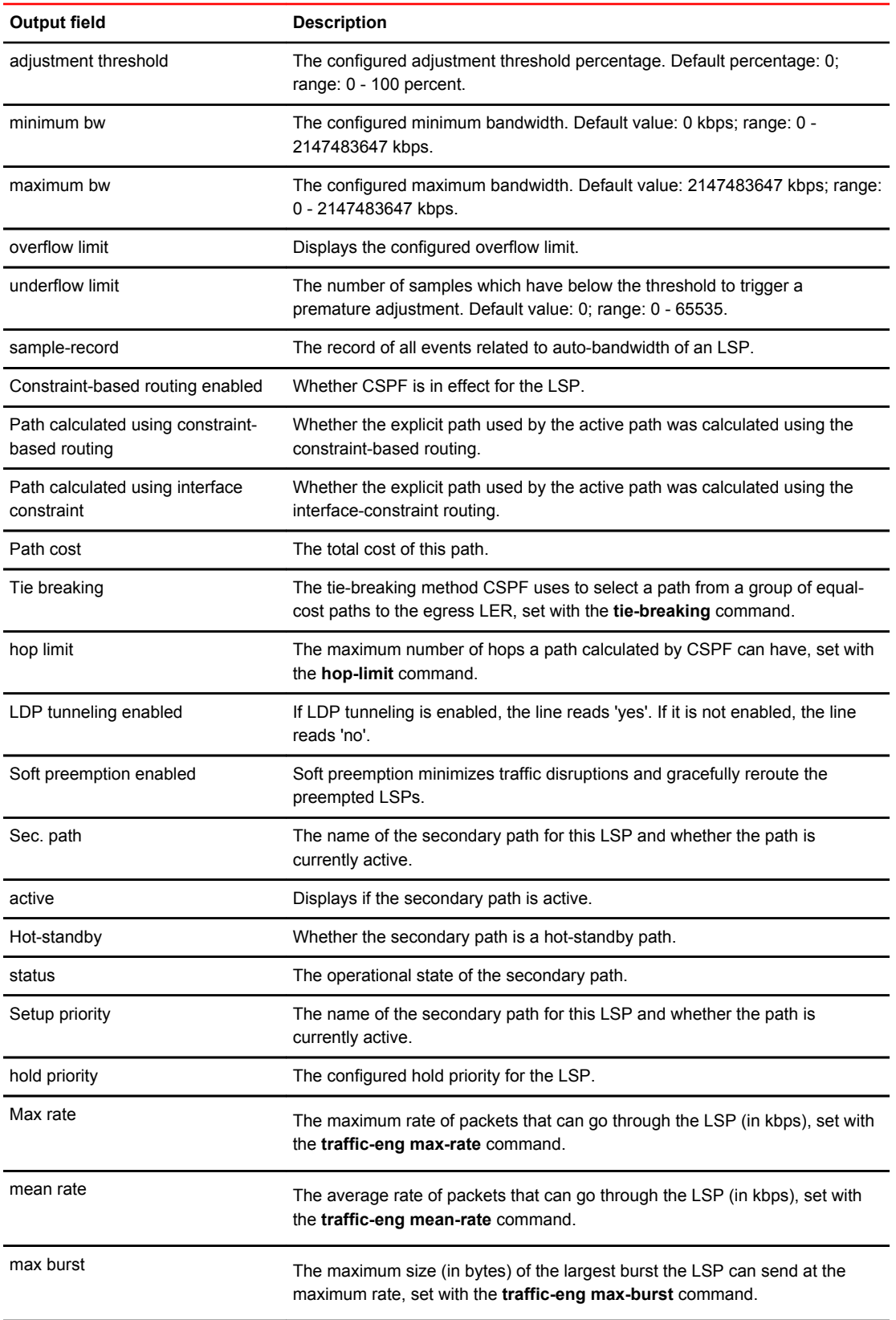

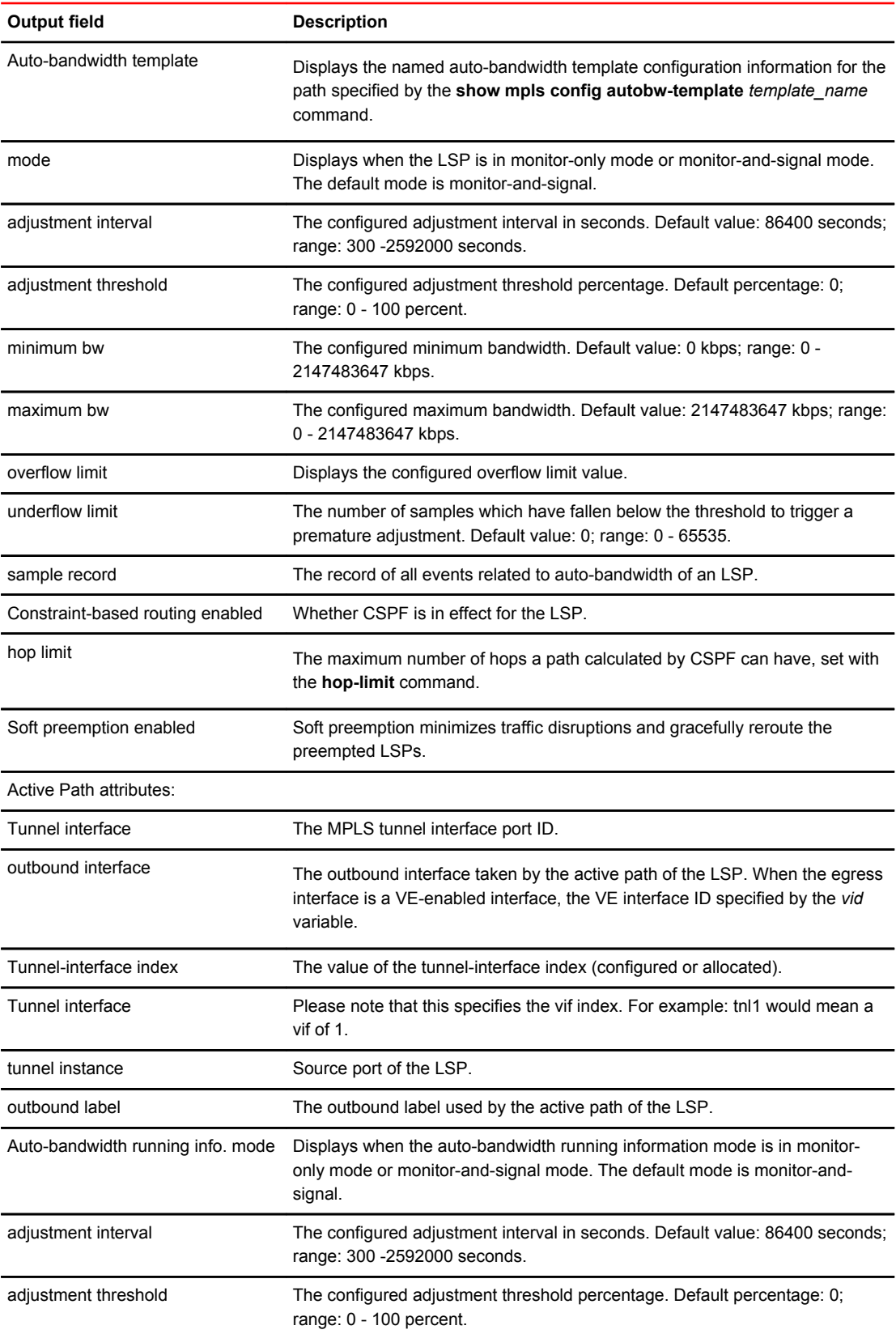

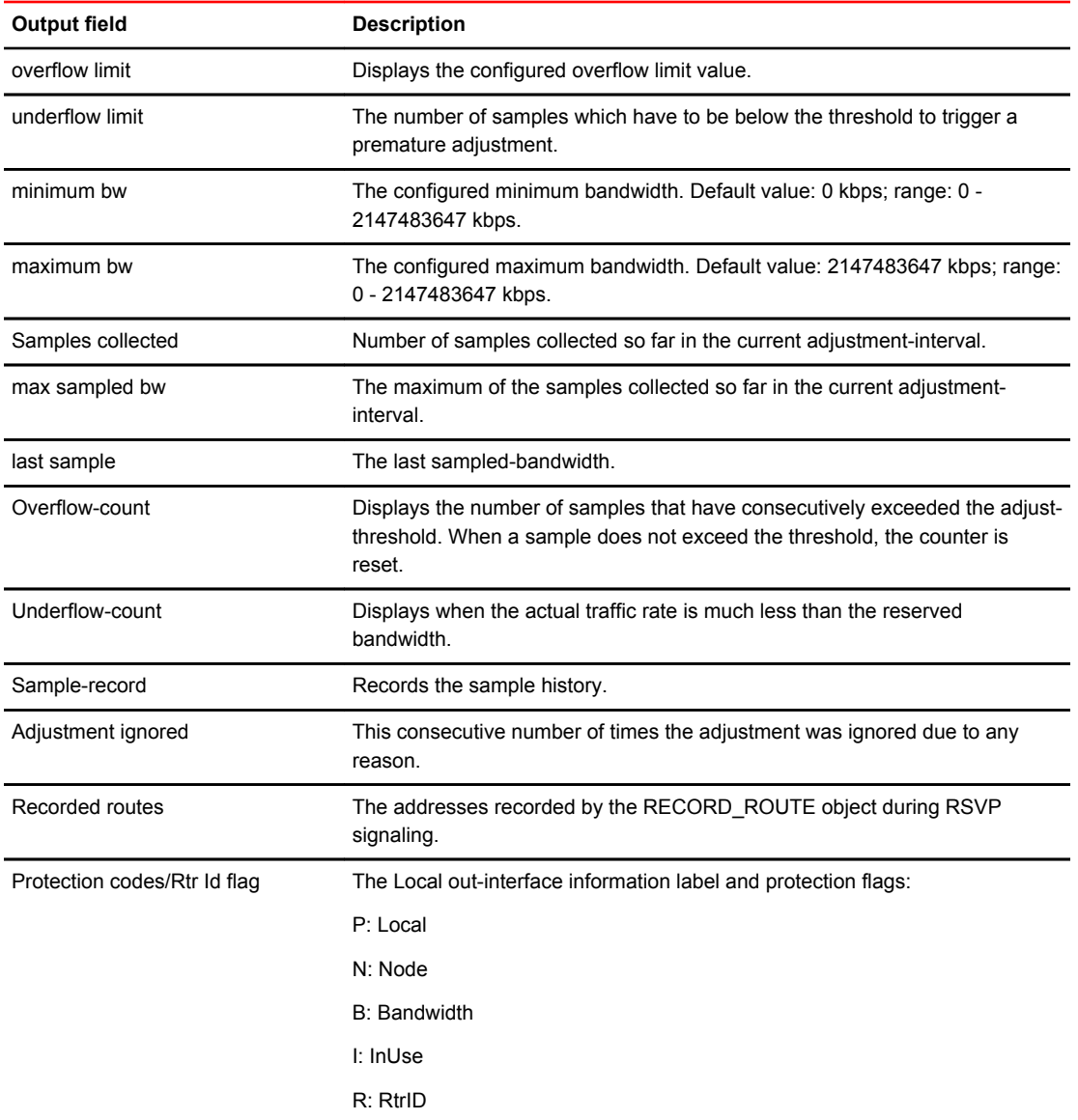

### Examples The following example shows the output of the **show mpls lsp brief** command:

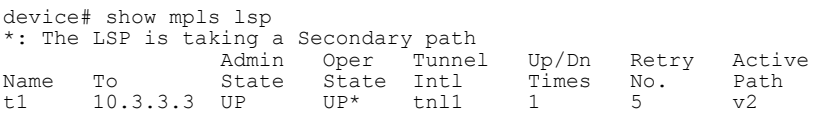

#### The following example shows the output of the **show mpls lsp detail** command:

```
device(config-mpls)#show mpls lsp detail
LSP c2, to 3.3.3.3, tunnel-interface index: 100
 From: 120.120.120.2, admin: UP, status: DOWN (CSPF fails: code 0)
   Times primary LSP goes up since enabled: 0
  Metric: 0
  Maximum retries: NONE, no. of retries: 0
   Pri. path: NONE, up: no, active: no
  Setup priority: 7, hold priority: 0
 Max rate: 0 kbps, mean rate: 0 kbps, max burst: 0 bytes
 CSPF-computation-mode configured: use te-metric(global)
  Constraint-based routing enabled: yes
 Path calculated using constraint-based routing: no
 Path calculated using interface constraint: no
  Tie breaking: random, hop limit: 0
 LDP tunneling enabled: no
 Soft preemption enabled: no
  Active Path attributes:
 Tunnel interface: tnl1, outbound interface: e1/6
 Tunnel index: 1, Tunnel instance: 1 outbound label: 3
   Recorded routes:
    Protection codes/Rtr Id flag: P: Local N: Node B: Bandwidth I: InUse R: RtrId 
    6.6.6.41
```
The following example shows the output of the **show mpls lsp extensive** command:

```
device# show mpls lsp extensive
LSP lsp1, to 23.23.23.23
  From: 34.34.34.34, admin: UP, status: UP, tunnel interface(primary path): tnl1
   Times primary LSP goes up since enabled: 1
  Metric: 0, Adaptive
  Maximum retries: NONE, no. of retries: 0
  Pri. path: NONE, up: yes, active: yes
   Setup priority: 7, hold priority: 0
  Max rate: 0 kbps, mean rate: 0 kbps, max burst: 0 bytes
  Auto-bandwidth. template: template1, mode: monitor-only
 adjustment interval: 86400 sec, adjustment threshold: 0
 minimum bw: 0 kbps, maximum bw: 2147483647 kbps
 overflow limit: 0, underflow limit: 20, sample-record: disabled
  Constraint-based routing enabled: yes
    Path calculated using constraint-based routing: yes
   Path calculated using interface constraint: no
   Path cost: 20
  Tie breaking: random, hop limit: 0
  LDP tunneling enabled: no
 Soft preemption enabled: no
 Sec. path: via16, active: no
 Hot-standby: no, status: down, adaptive
 Setup priority: 7, hold priority: 0
 Max rate: 0 kbps, mean rate: 0 kbps, max burst: 0 bytes
 Auto-bandwidth. template: NONE, mode: monitor-and-signal
 adjustment interval: 300 sec, adjustment threshold: Table 
 minimum bw: 0 kbps, maximum bw: 2147483647 kbps
 overflow limit: 5, underflow-limit: 10, sample-record: enabled
   Constraint-based routing enabled: yes
   hop limit: 0
   Soft preemption enabled: no
  Active Path attributes:
 Tunnel interface: tnl1, outbound interface: e4/3
 Tunnel index: 2, Tunnel instance: 1 outbound label: 2049
 Auto-bandwidth running info. Mode: monitor-only
 adjustment interval: 1200 sec(T), adjustment threshold: Table(T)
    overflow limit: 0, underflow limit: 3
 minimum bw: 0 kbps(T), maximum bw: 9647 kbps(T)
 Samples collected: 14, max sampled bw: 0 kbps, last sample: 0 kbps
    Overflow-count: 0, Underflow-count: 2,max-underflow-sample: 34kbps
 Sample-record: enabled(T)
 adjustment due in 1174 seconds
    Adjustment ignored: 0 time(s)
    No adjustment since activation. Current bandwidth: 0 kbps
   Recorded routes:
    Protection codes/Rtr Id flag: P: Local N: Node B: Bandwidth I: InUse R: RtrId 
    31.31.31.16 -> 161.161.161.1
```
The following example shows the output of the **show mpls lsp wide** command. The full LSP name displays on a single line.

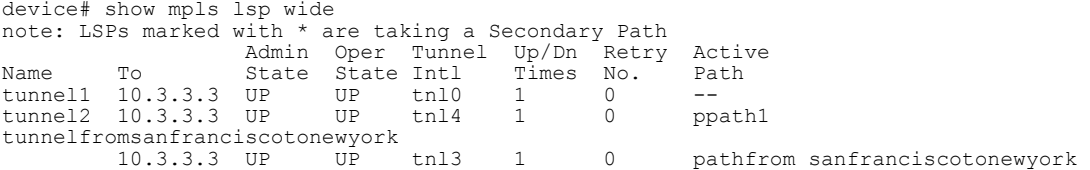

The following example shows the bandwidth inherited from the protected LSP.

```
device# show mpls lsp name to_NY
LSP to_NY, to 28.28.28.28
From: 34.34.34.34, admin: UP, status: UP, tunnel interface(primary path): tnl8
Times primary LSP goes up since enabled: 1
Metric: 0
Maximum retries: NONE, no. of retries: 0
Pri. path: to-NY via Chicago, up: yes, active: yes
Setup priority: 7, hold priority: 0
Max rate: 0 kbps, mean rate: 2000 kbps, max burst: 0 bytes
CSPF-computation-mode configured: use te-metric(global)
Constraint-based routing enabled: yes
Path calculated using constraint-based routing: yes
Path calculated using interface constraint: no
Path calculated using te-metric
Path cost: 22
Tie breaking: random, hop limit: 0
LDP tunneling enabled: no
Soft preemption enabled: no
Active Path attributes:
Tunnel interface: tnl8, outbound interface: ve11
Tunnel index: 4, Tunnel instance: 1 outbound label: 2048
Explicit path hop count: 3
150.150.150.16 (S) -> 93.93.93.9 (S) -> 28.28.28.28 (L)
Recorded routes:
Protection codes/Rtr Id flag: P: Local N: Node B: Bandwidth I: InUse R: RtrId
150.150.150.16 (PN) -> 93.93.93.9 (P) -> 90.90.90.10
Fast Reroute: facility backup desired, node protection desired
Bandwidth: 2000 kbps (Inherited from Protected LSP)
Backup LSP: UP, out-label: 2048, outbound interface: e1/9 bypass lsp: to NY via DC
cost: 0
cspf-group computation-mode: disabled
cspf-computation-mode use-bypass-metric: disabled
FRR Forwarding State: Pri(active), Backup(up)
```
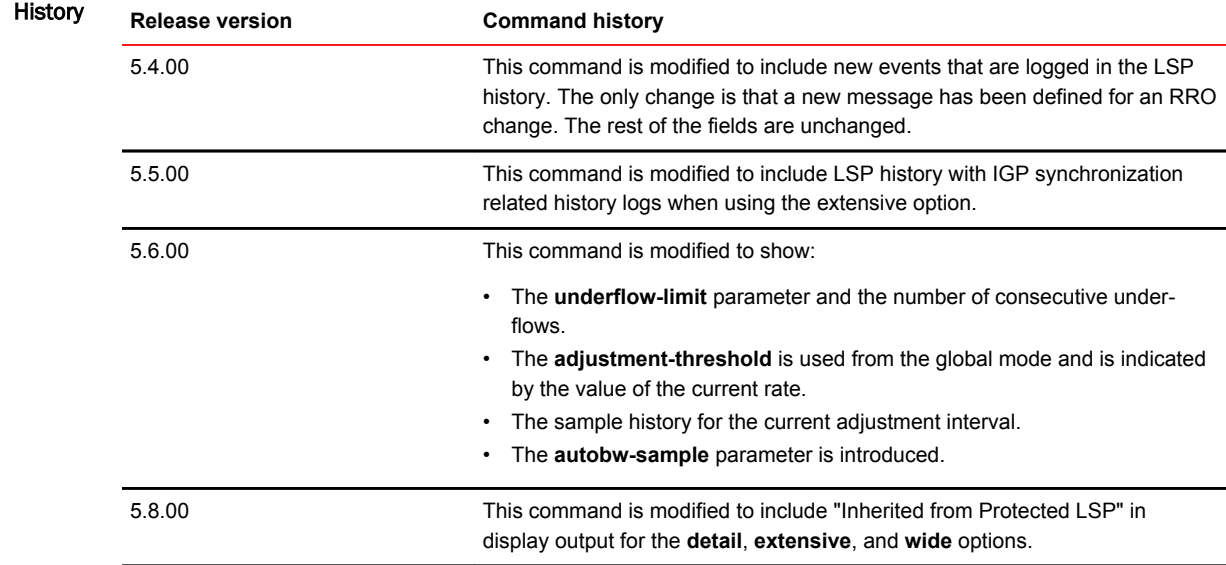

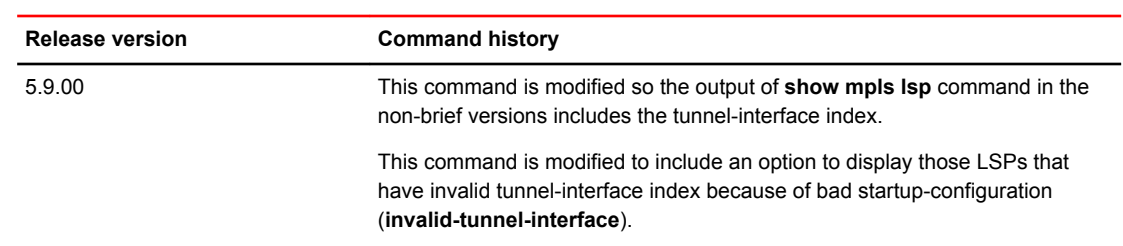

### show mpls lsp\_p2mp\_xc

Displays hardware information about the forwarding information of hardware that is allocated for the *point-to-multipoint (P2MP)* cross-connect.

Syntax **show mpls lsp\_p2mp\_xc** *in\_label*

Parameters *in\_label*

Specifies the MPLS input label value.

- Modes Privileged EXEC mode.
- Usage Guidelines The **show mpls lsp\_p2mp\_xc** command displays information about the forwarding information of hardware that is allocated for the *point-to-multipoint (P2MP)* cross-connect.

This command operates in all modes.

Examples The following example displays hardware forwarding statistics on a Brocade NetIron MLX Series device:

> device# show mpls lsp\_p2mp\_xc P2MP XC TABLE: TOTAL USED = 2 IN-LABEL XC# FID MVID IN-PORT NUM\_OUT\_SEGS 1159 0 0a00a 106 65535 1 1160 1 0a00b 107 65535 1 device# show mpls lsp\_p2mp\_xc 1159 TOTAL OUT SEGS under the given in label = 1 BRANCH-ID OUT-LABEL OUT-PORT NH-ID<br>0 0 14 6 0 0 14 6 Event History - Tue Aug 14 02:21:54 2012 P2MP BRANCH ADD Tue Aug 14 02:21:54 2012 P2MP XC ADD flag: 0, pool index:1, avail data:270e0800

The following example displays hardware forwarding statistics on a Brocade NetIron CES Series device:

```
device# show mpls lsp_p2mp_xc
P2MP XC TABLE:
TOTAL USED = 1
 IN-LABEL XC# IP-TTI @ PPCR{1, 2, 3} MPLS-TTI@{PPCR 1, 2, 3} IN-PORT NUM_OUT_SEGS 
START-DIT
 1024 1 65274 65275 1/1 2 
2049
device# show mpls lsp_p2mp_xc 1024
TOTAL OUT SEGS under the given in label = 2<br>
\overline{B}RANCH-ID OUT-LABEL OUT-\overline{P}ORT NH-ID
        BRANCH-ID OUT-LABEL OUT-PORT NH-ID DIT TSI
 0 2001 4 0 2049 0
 1 2002 4 0 2050 1
       Event History -
        Tue Aug 14 12:53:17 2012 P2MP BRANCH ADD
 Tue Aug 14 12:52:33 2012 P2MP BRANCH ADD
 Tue Aug 14 12:52:33 2012 P2MP XC ADD
```
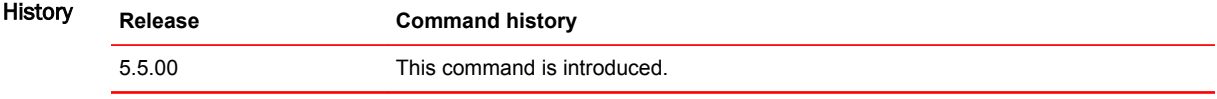

### show mpls path

Displays a list of device hops that specifies a route across an MPLS domain.

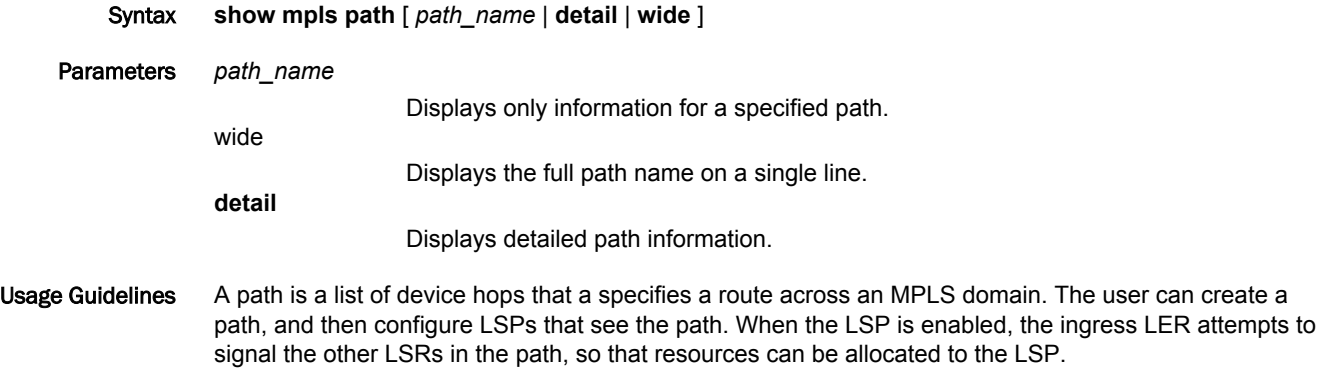

This command operates in all modes.

Command Output The **show mpls path** command displays the following information:

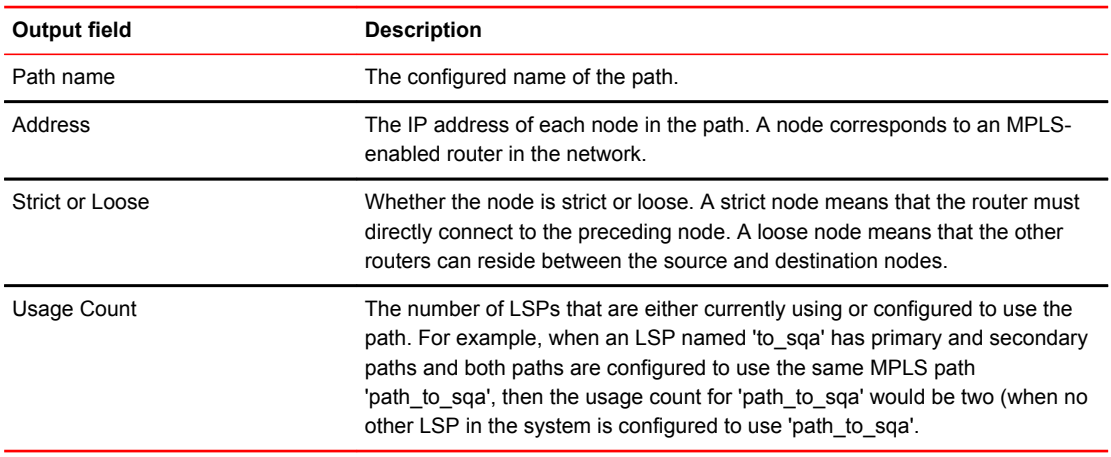

#### Examples The following example displays the output of the **show mpls path** command.

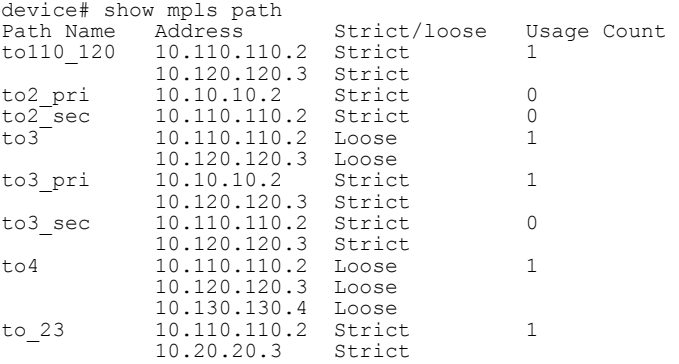

The following example displays the **show mpls path wide** command. This option lets the full name of the display on a single line.

```
device# show mpls path wide
Path Name Address Strict/loose Usage Count
pathfromsanfranciscotonewyork
10.10.10.2 Strict 1
ppath 10.10.10.2 Strict 1
spath 10.20.20.2 Strict 1
```
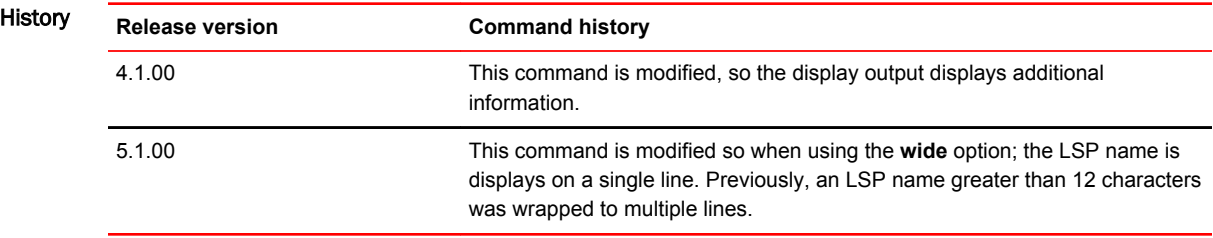

### show mpls policy

Displays the current parameter settings configured under the MPLS policy mode.

Syntax **show mpls policy**

Modes MPLS policy configuration mode

Usage Guidelines The output includes a display of bypass liberal mode if the **use bypass liberal** keyword was configured as part of the **CSPF computation-mode** command.

Command Output The **show mpls policy** command displays the following information:

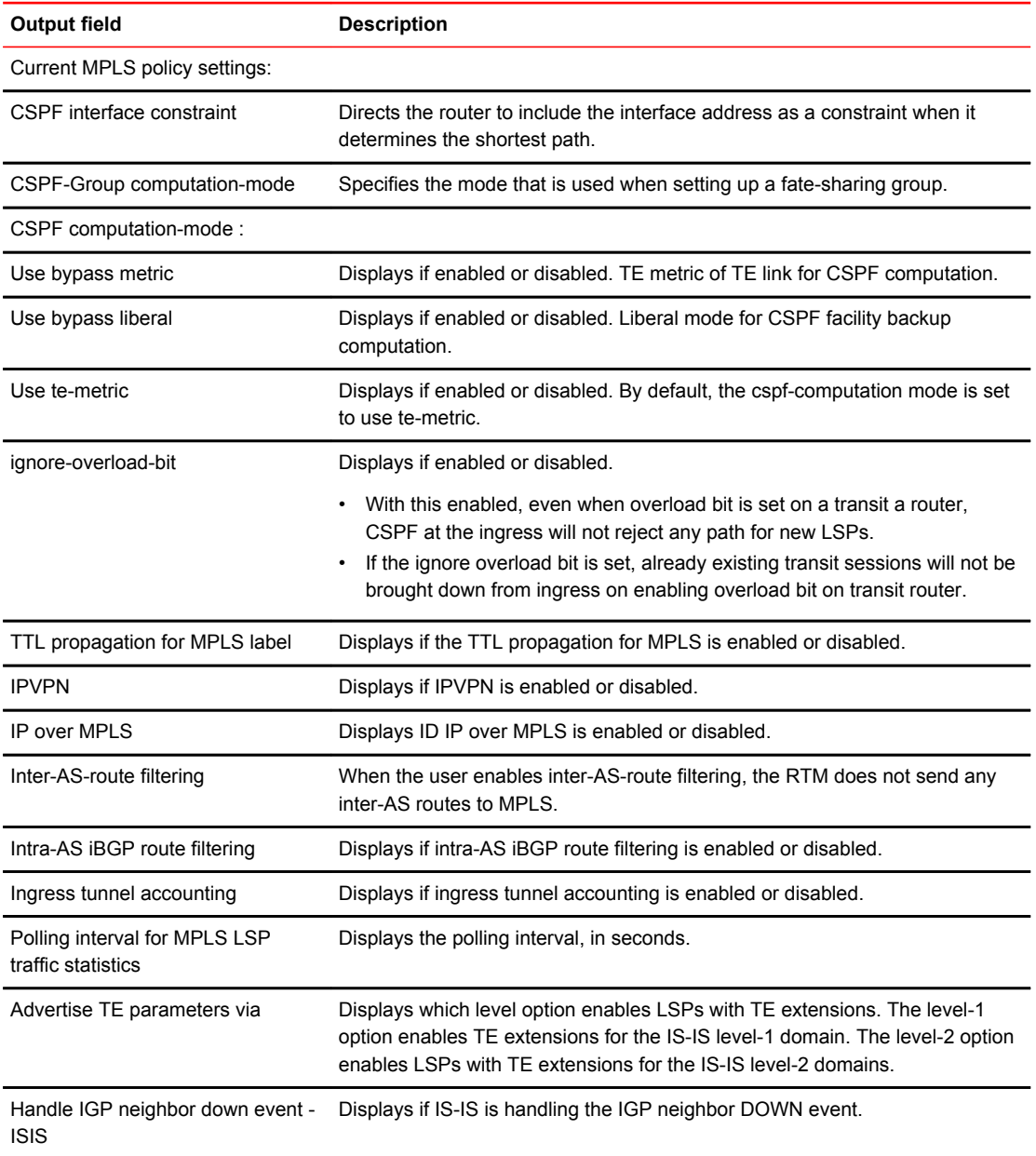

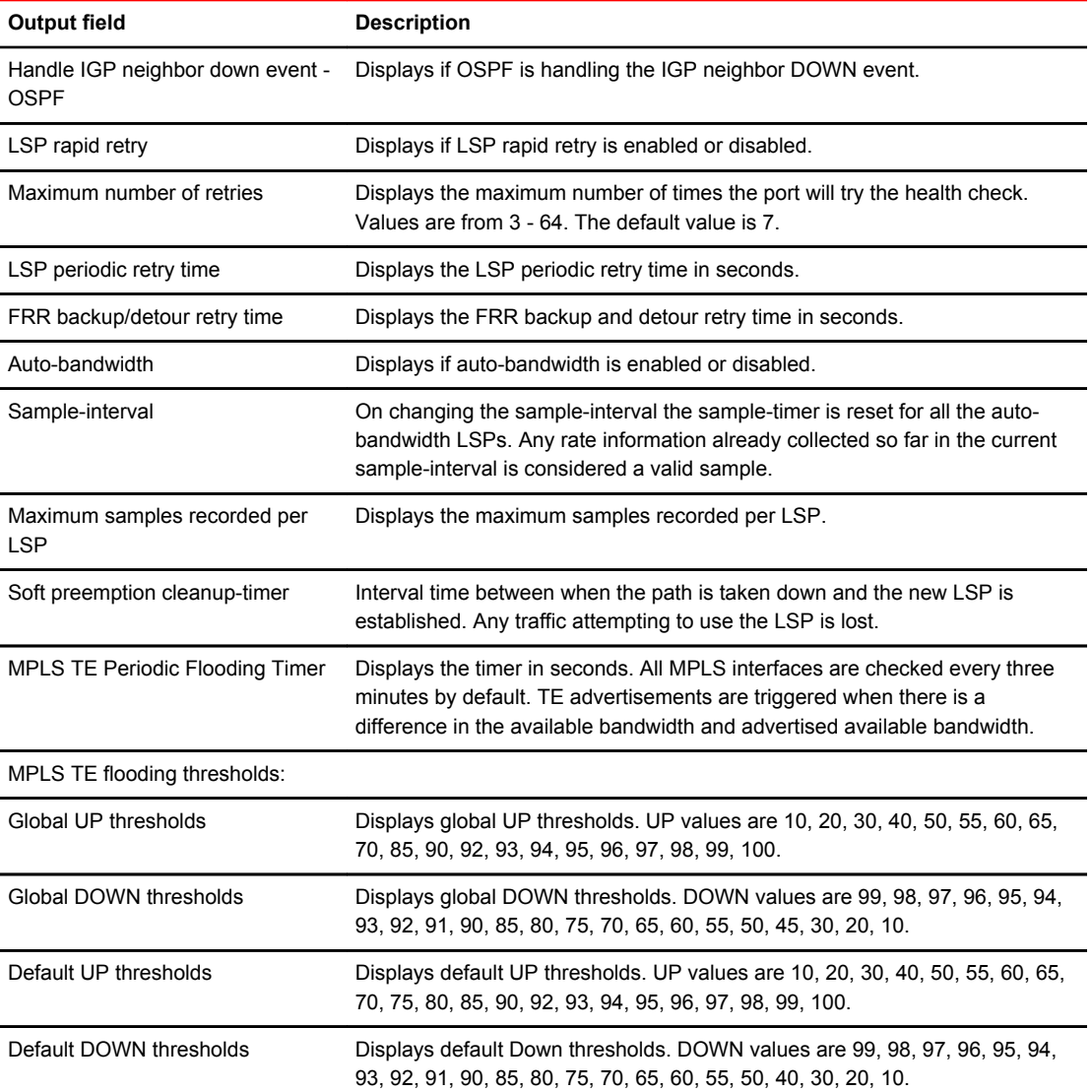

#### Examples The following example displays the output of the **show mpls policy** command:

```
device# show mpls policy
Current MPLS policy settings:
   CSPF interface constraint: disabled
  CSPF-Group computation-mode: disabled
   Use bypass metric: disabled
   Use bypass liberal: disabled
   Use te-metric (default), Ignore-overload-bit: disabled
 TTL propagation for MPLS label: disabled, IPVPN: disabled, IP over MPLS: enabled
 Inter-AS route filtering: enabled, Intra-AS iBGP route filtering: disabled
   Ingress tunnel accounting: disabled
  Polling interval for MPLS LSP traffic statistics: 300 seconds
  Advertise TE parameters via: OSPF
  Handle IGP neighbor down event - ISIS: No OSPF: No
 LSP rapid retry: enabled, maximum number of retries: no limit
 LSP periodic retry time: 30 seconds
  FRR backup/detour retry time: 30 seconds
  Auto-bandwidth: enabled, sample-interval: 60 seconds
 Maximum samples recorded per LSP: 1500
 Soft preemption cleanup-timer: 30 seconds
 MPLS TE Periodic Flooding Timer : 180 seconds
 MPLS TE flooding thresholds
 Global UP thresholds : None
 Global DOWN thresholds : None
 Default UP thresholds : 15 30 45 60 75 80 85 90 95 96 97 98 99 100 
 Default DOWN thresholds : 99 98 97 96 95 90 85 80 75 60 45 30 15
```

```
History
```
#### **Release Command history**

- 5.6.00 This command was modified to include bypass liberal output when the **use bypass liberal** keyword is configured in the **cspf-computation-mode** command.
- 5.8.00 This command was modified to include 'CSPF computation-mode' information in the display output.
### show mpls route

Displays the contents of the MPLS routing table.

Syntax **show mpls route** [ *ip\_addr* [ **/** *ip\_mask* ] ]

Parameters *ip\_addr*

Specifies the destination IP address.

**/** *ip-mask*

Specifies the IP subnet mask.

Modes User EXEC mode

Usage Guidelines With LDP ECMP LER tunnels, the output for one tunnel could be greater than one line where each line shows one outgoing path - the repetitive lines do not have the 'Destination' and 'Tnnl' columns filled because they match what is in the first line.

Command Output The **show mpls route** command displays the following information:

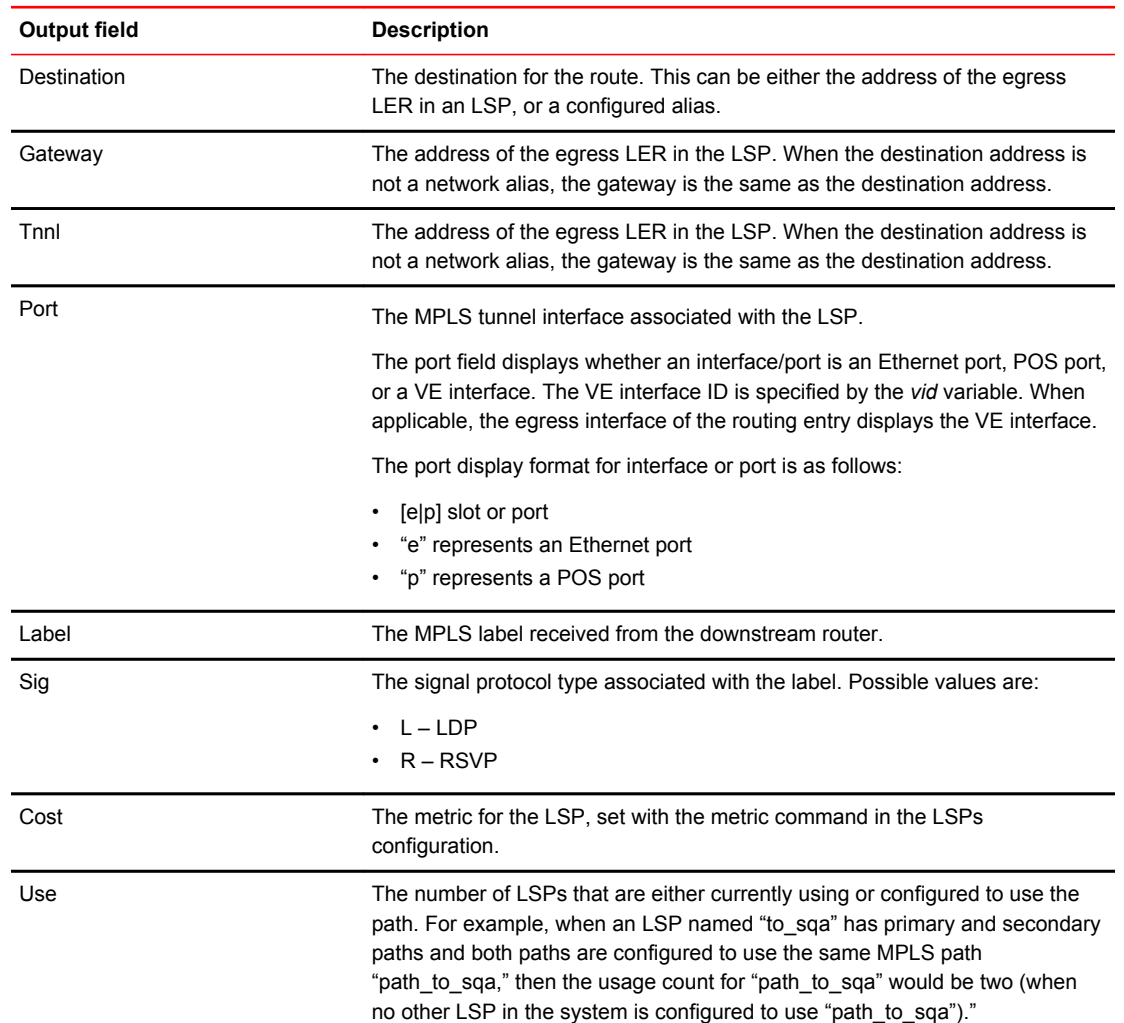

### Examples The following example displays the **show mpls route** command.

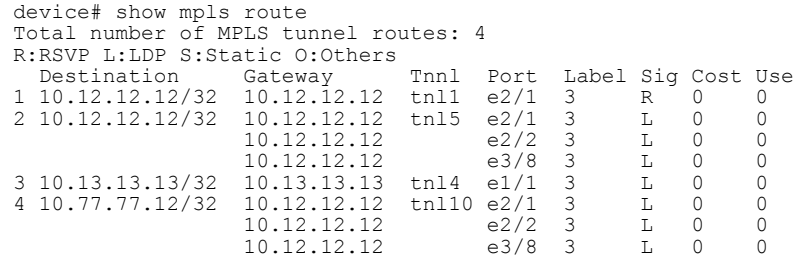

### History **Release Command history**

5.5.00 With LDP ECMP LER tunnels, the output for one tunnel could be greater than one line where each line shows one outgoing path.

# show mpls rsvp interface

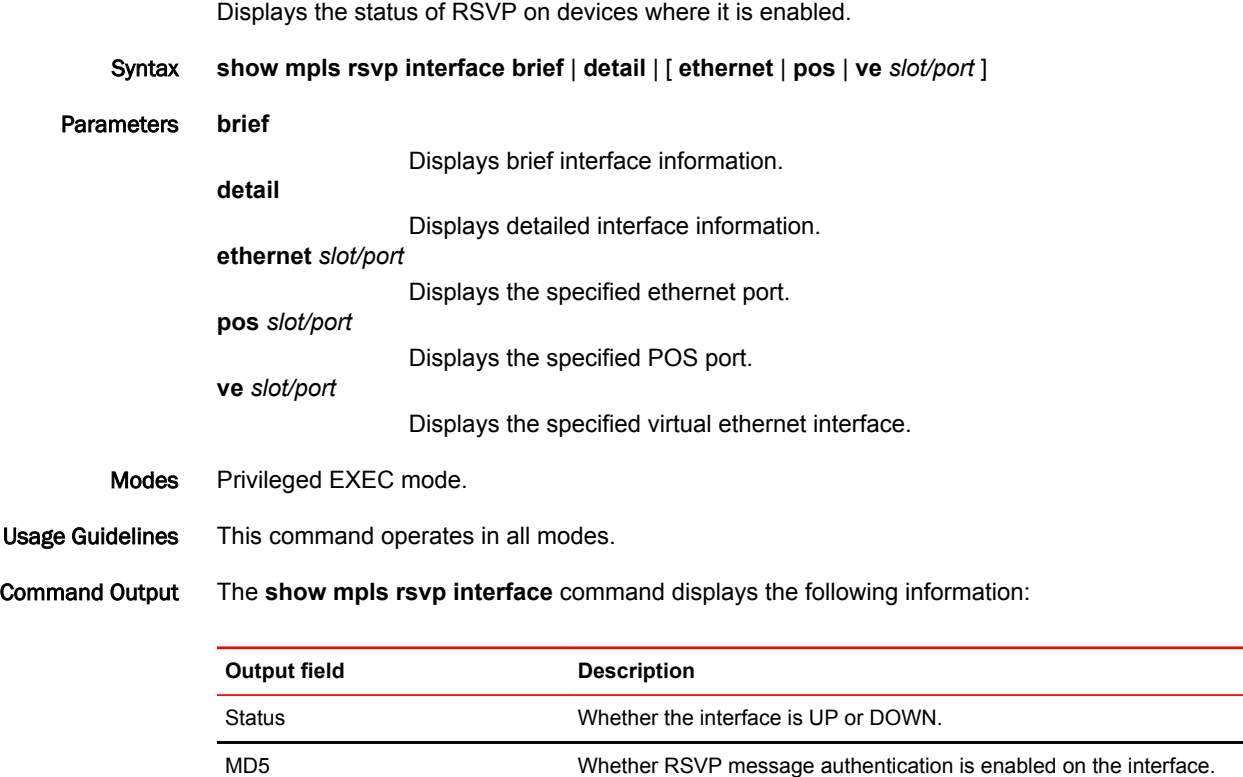

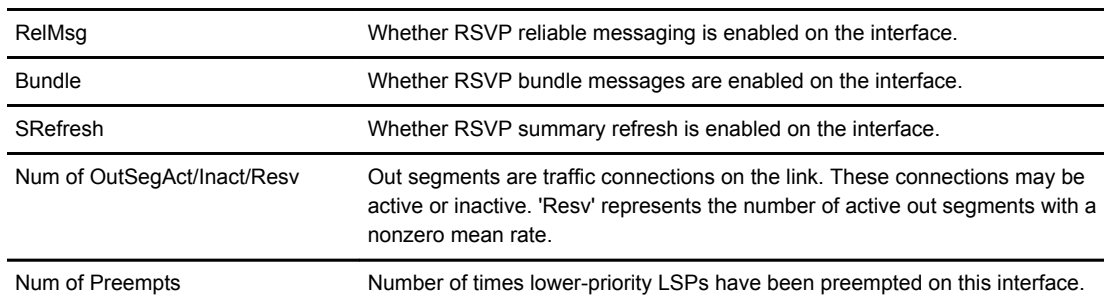

### Examples The following example displays the **show mpls rsvp interface** command:

device# show mpls rsvp interface

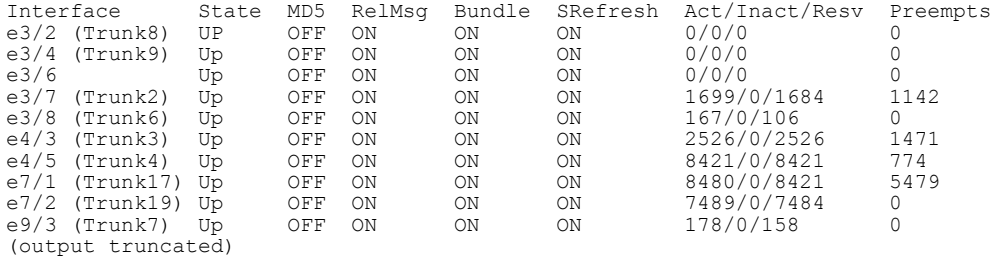

### The following example displays a shorter output, using the **show mpls rsvp interface brief** command.

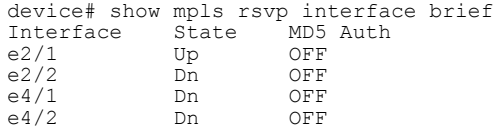

### show mpls rsvp neighbor

Displays RSVP neighbors that were discovered dynamically during the exchange of RSVP packets. Syntax **show mpls rsvp neighbor** [ *ipv4address* | **detail** ] Parameters *ip\_addr* Specifies the IP address of a learned neighbor. **detail** Displays RSVP neighbor information in a detailed format. Modes Privileged EXEC mode. Usage Guidelines Use this command to display all the current RSVP neighbors for this router. The 'RR' and 'MsgID' flags in this command show the ability of the neighbor to support Refresh Reduction and Message IDs respectively. The 'MsgID' field is set to 'YES' in the following cases: • This field is defaulted to 'YES' initially. • It is set to 'YES' if the neighbor sends a message containing a Message ID. • It is also set to 'YES' if the remote MPLS interface is configured to send Message IDs to this neighbor. The 'MsgID' field is set to 'NO' when the peer rejects a message (with a 'PathErr' or 'ResvErr') because it contains a Message ID object. If the neighbor sends a NACK to a Message ID object that is sent and then subsequently sends a Path or Resv message that does not contain a Message ID, then RSVP sets this field to 'NO'. This allows RSVP to inter-operate with devices that do not support Message IDs. This command operates in all modes.

### Command Output The **show mpls rsvp neighbor** command displays the following information:

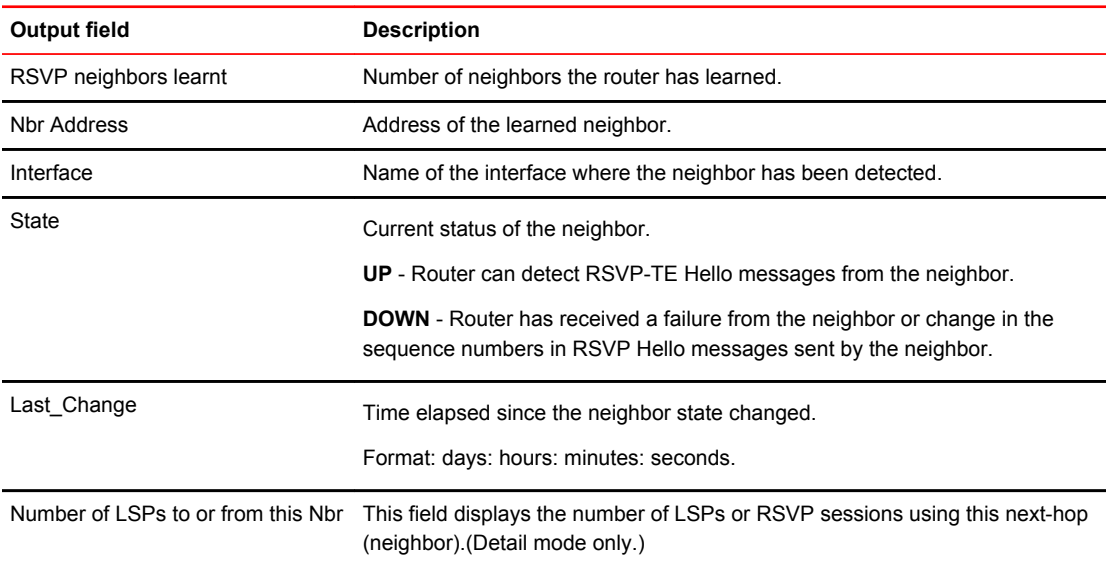

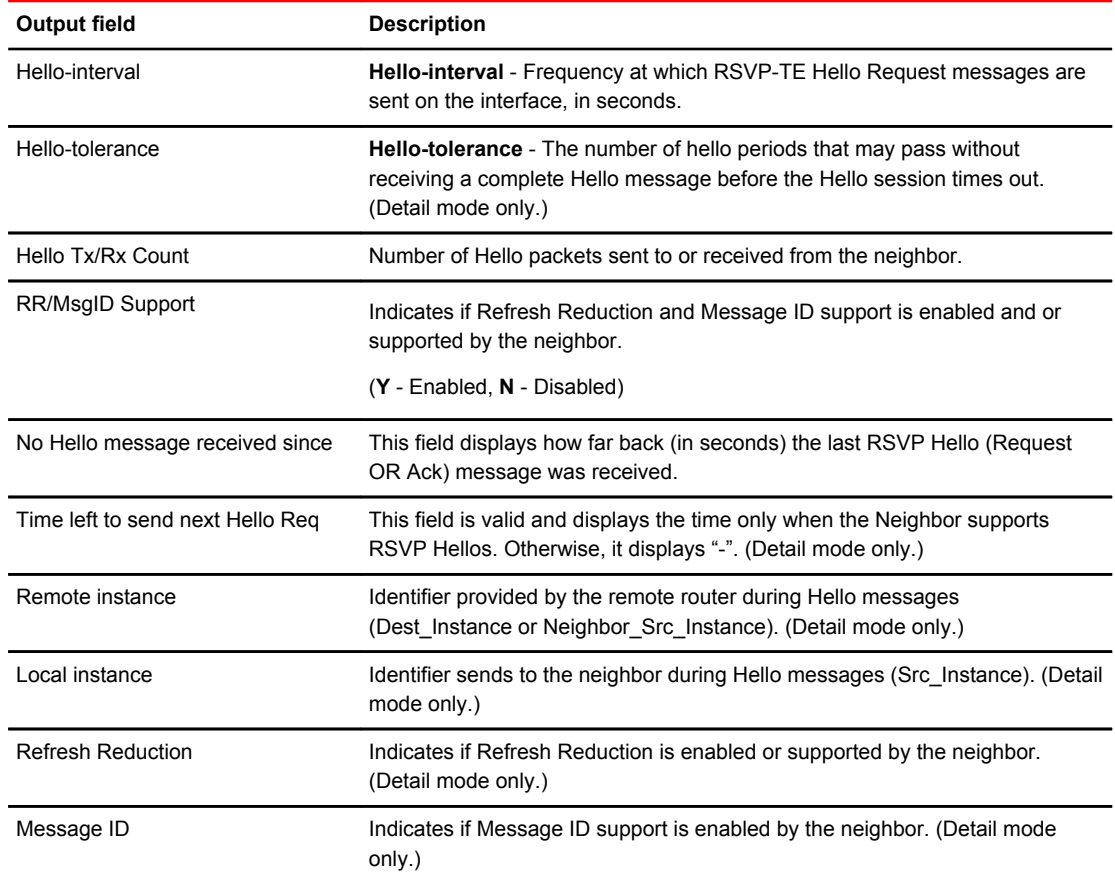

#### Examples The following example displays the output of the **show mpls rsvp neighbor** command.

```
device# show mpls rsvp neighbor
RSVP neighbors learnt: 4
Nbr Address Interface State Last_Change HelloTx/Rx RR/MsgID
d:h:m:s Count Support
10.152.152.15 e1/2 UP 10:2:31:44 8498/8349 Y/Y
10.92.98.9 e1/12 UP 0:6:39:36 3995/3587 N/Y
10.31.31.15 e4/3 DOWN 6:6:39:36 3000/1267 N/Y
10.92.99.9 e3/2 UP 0:0:31:44 2995/0 N/N
device# show mpls rsvp neighbor 10.92.98.9
Nbr Address: 92.92.98.9, Interface: e1/12, State: UP
Last changed time (d:h:m:s): 0:6:39:38, Number of active LSPs to or from this
Nbr: 22
Hello sent: 3995, received: 3587, Hello-interval: 15 sec, Hello-tolerance: 5
No Hello message received since: 5 sec
Time left to send next Hello Req: 10 sec
Time left to send next Hello Req: 10 sec<br>Remote instance: 0x65c6b2, Local instance: 0x5a4f9f21
Refresh Reduction: Disabled, Message ID: Enabled
device# show mpls rsvp neighbor 10.1.1.1
RSVP neighbor with the provided IP address does not exist
```
History **Release Command History**

5.6.00 This command is introduced.

# show mpls rsvp session

Displays information regarding *Resource reSerVation Protocol (RSVP)* sessions.

Syntax **show mpls rsvp session** [ **backup** | **brief** | **bypass** | **destination** | **detail** | **detour** | **down** | **egress** | **extensive** | **in-interface** | **ingress** | **name** *sess-name* | **out-interface** | **p2mp** | **p2p** | **ppend** | **transit** | **up** | **wide** ]

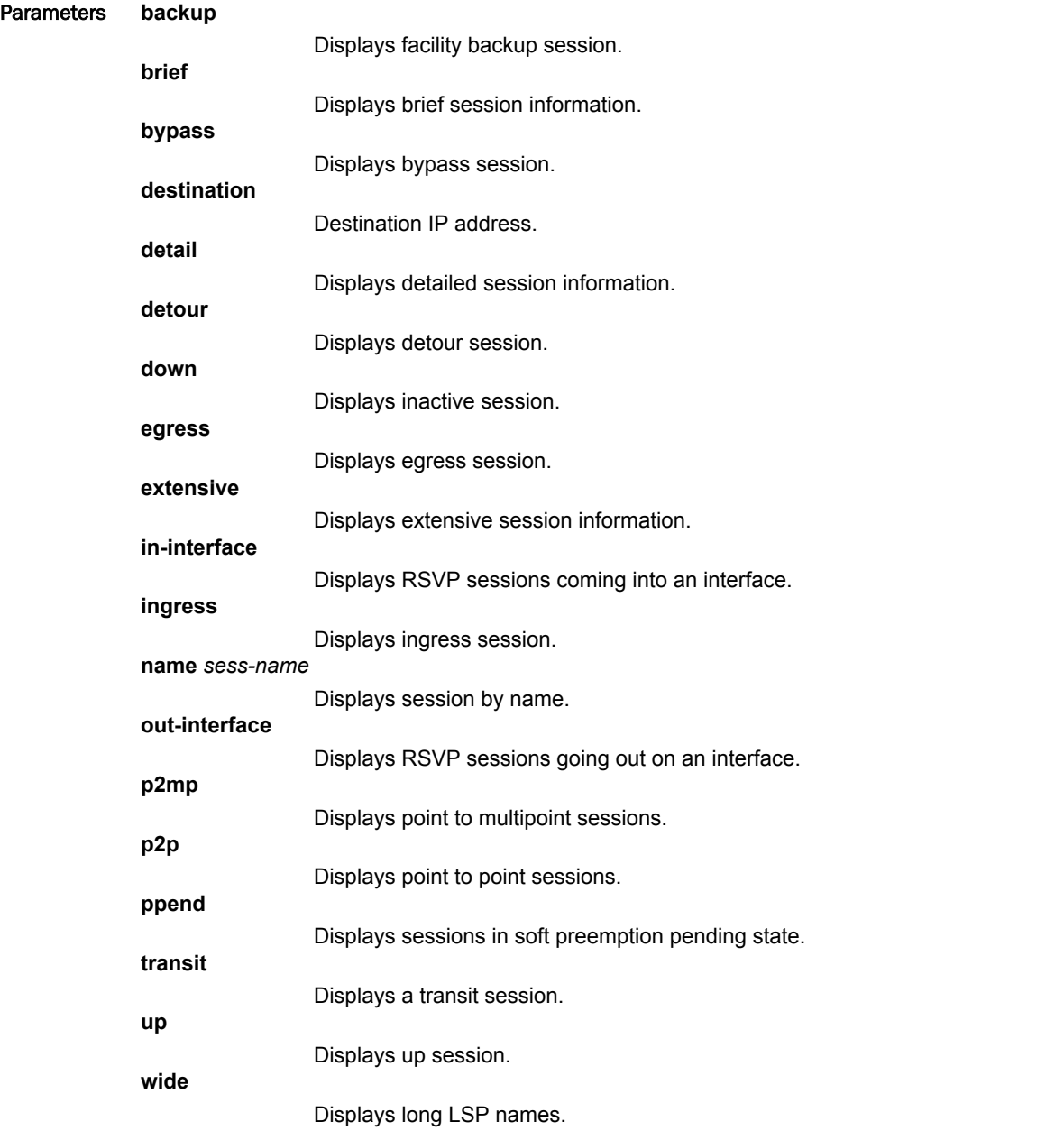

Modes User EXEC mode

Usage Guidelines The **show mpls rsvp session brief** command displays the same information as the **show mpls rsvp session** command.

This command operates in any mode.

Command Output The **show mpls rsvp session** command displays the following information:

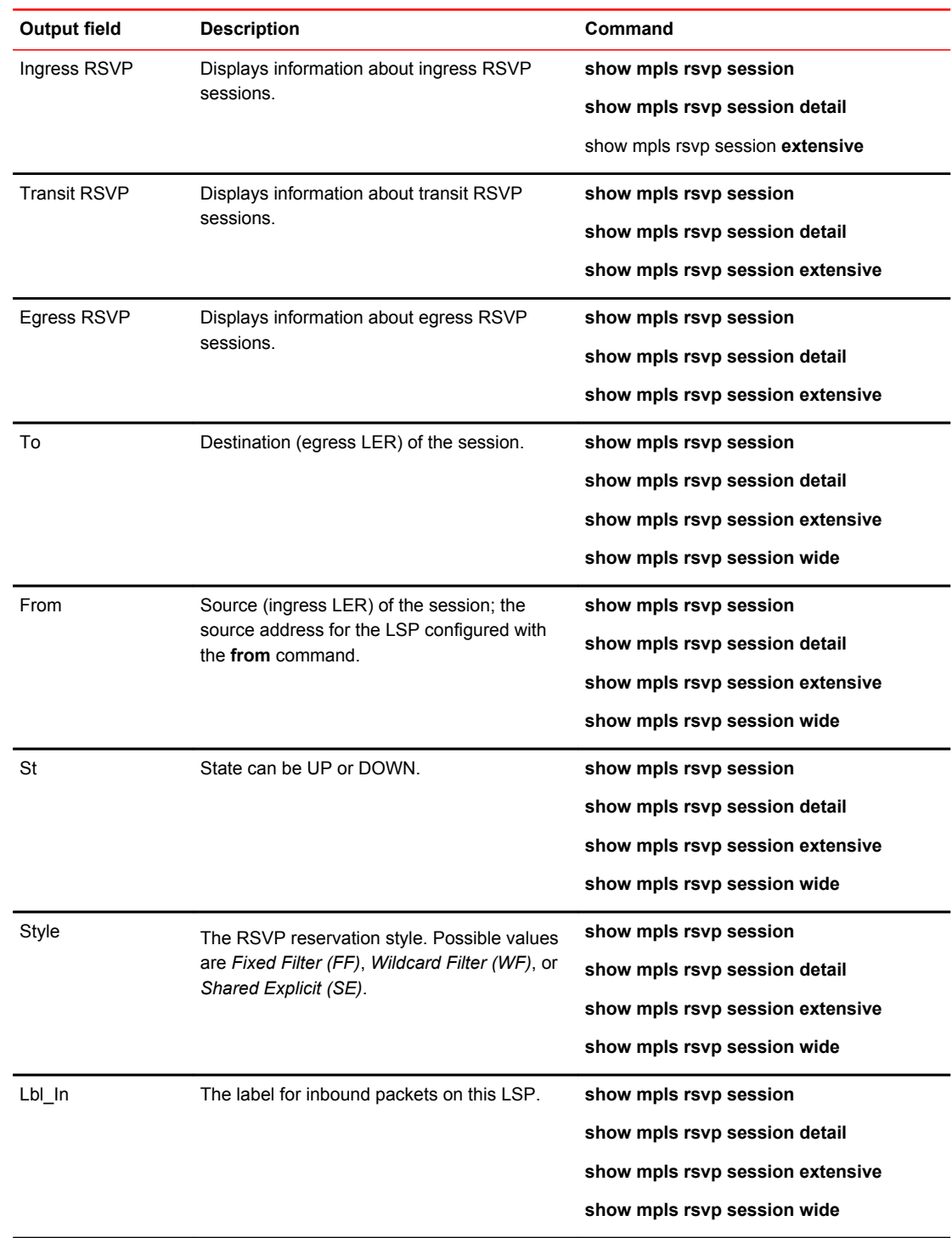

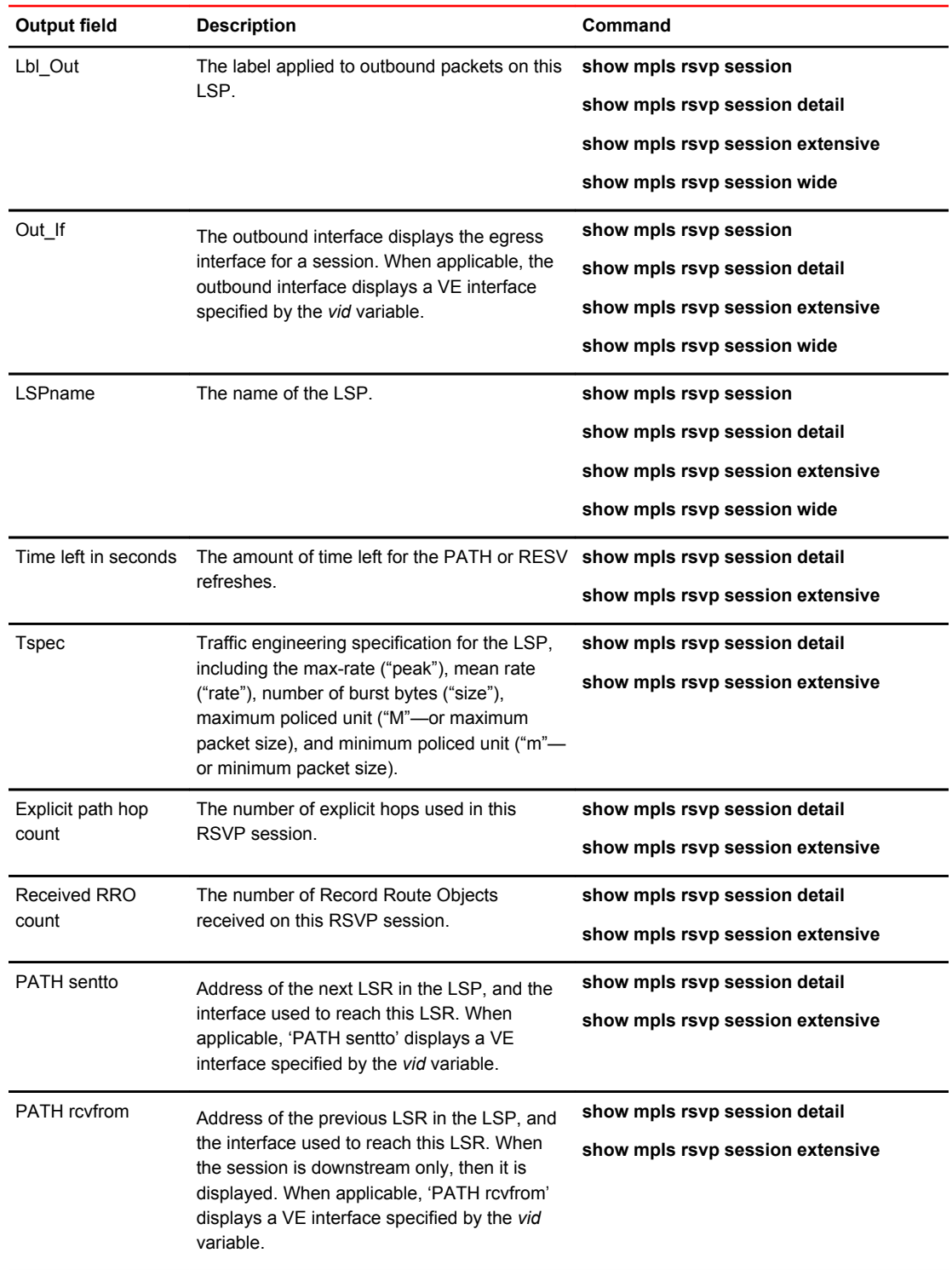

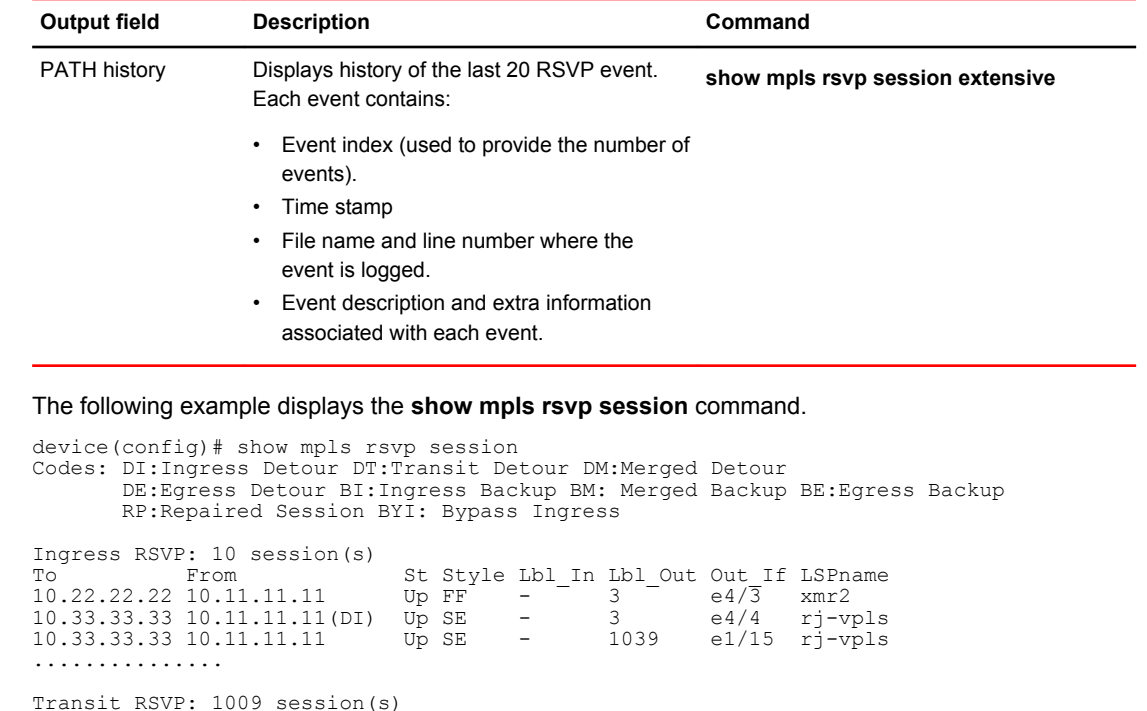

Examples

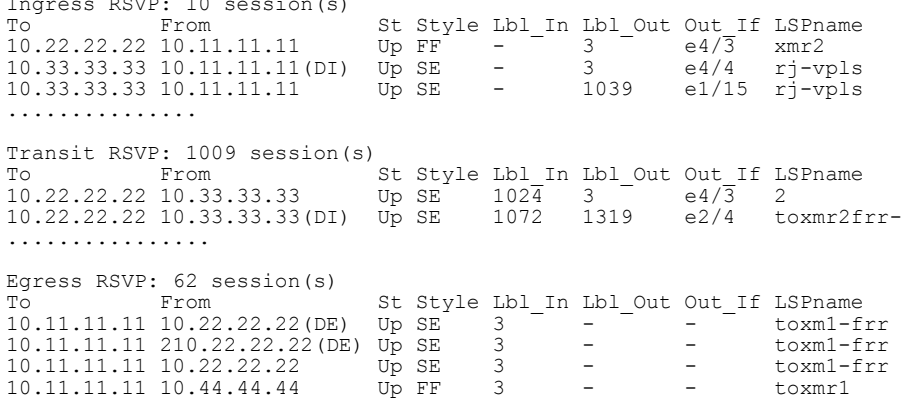

### The following command allows the user to display the full LSP name in a single line.

device# show mpls rsvp session wide Codes: DI:Ingress Detour DT:Transit Detour DM:Merged Detour DE:Egress Detour BI:Ingress Backup BM: Merged Backup BE:Egress Backup RP:Repaired Session BYI: Bypass Ingress Ingress RSVP: 4 session(s) 10.3.3.3 10.2.2.2 Up SE - 3 e1/1 tunnel1 10.3.3.3 10.10.10.10(BI) Dn - - - e1/3 tunnel1 10.3.3.3 10.2.2.2(BYI) Up SE - 3 e1/3 by1 10.3.3.3 10.2.2.2 Up SE - 3 e1/1 tunnelfromsanfranciscotonewyork 10.3.3.3 10.10.10.10(BI) Dn - - - e1/3 tunnelfromsanfranciscotonewyork 10.3.3.3 10.2.2.2(BYI) Up SE - 3 e1/3 bypasstunnelfromsfotonewyork

```
Transit RSVP: 0 session(s)
Egress RSVP: 0 session(s)
```
the following example displays the command using the wide parameter.

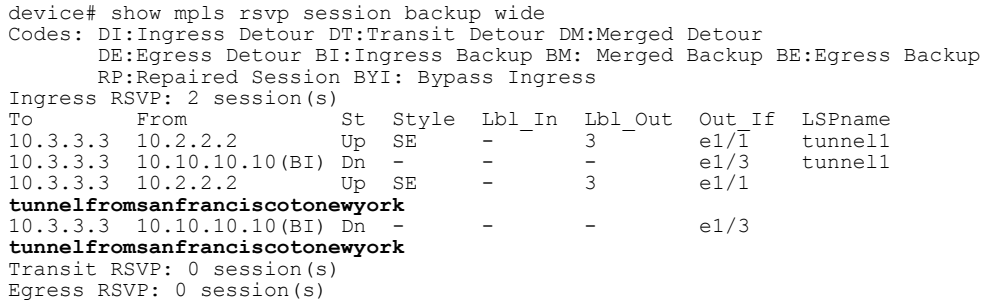

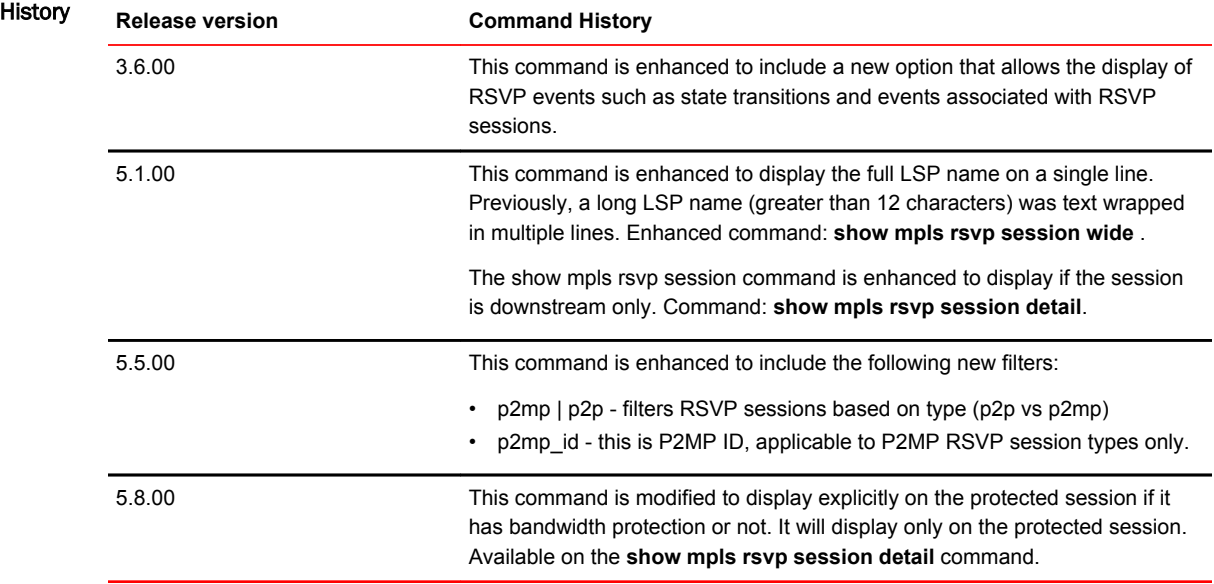

# show mpls rsvp session backup

Displays the Reserved Reservation Protocol (RSVP) facility backup session.

Syntax **show mpls rsvp session backup** [ **active** [ **brief** | **destination** | **detail** | **egress** | **extensive** | **ininterface** | **ingress** | **name** | **out-interface** | **p2mp** | **p2p** | **ppend** | **protection-available** | **protectionunavailable** | **transit** | **up** | **wide** ]

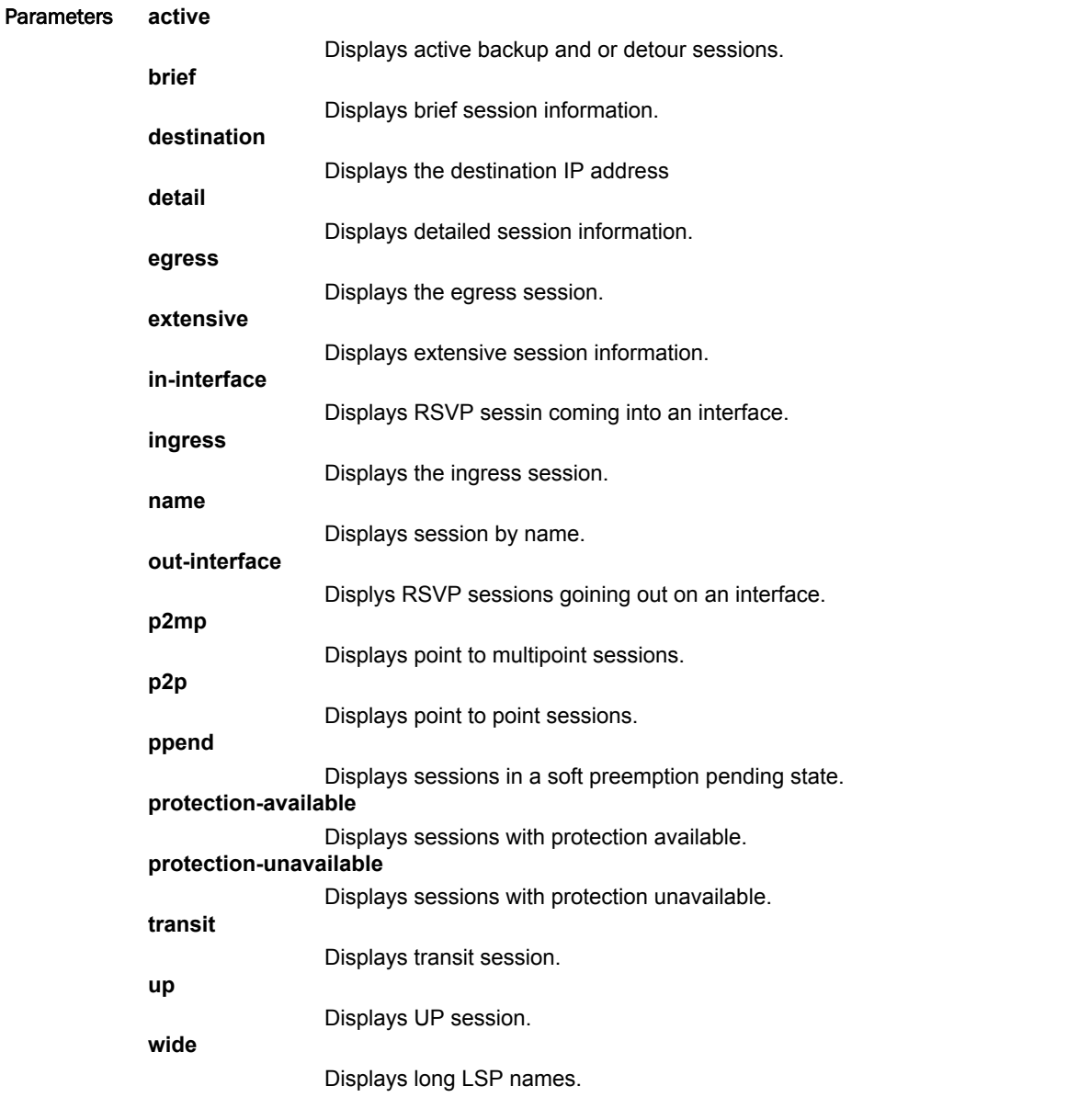

Modes User EXEC mode

### Examples The following example displays the output from the command using the wide option.

device#show mpls rsvp session backup wide Codes: DI:Ingress Detour DT:Transit Detour DM:Merged Detour DE:Egress Detour BI:Ingress Backup BM: Merged Backup BE:Egress Backup RP:Repaired Session BYI: Bypass Ingress Ingress RSVP: 2 session(s) To From St Style Lbl In Lbl Out Out If LSPname 10.3.3.3 10.2.2.2 Up SE -  $-$  3  $-$  e1/1 tunnel1 10.3.3.3 10.10.10.10(BI) Dn - - - e1/3 tunnel1 10.3.3.3 10.2.2.2 Up SE - 3 e1/1 **tunnelfromsanfranciscotonewyork** 10.3.3.3 10.10.10.10(BI) Dn - - - e1/3 **tunnelfromsanfranciscotonewyork**

Transit RSVP: 0 session(s) Egress RSVP: 0 session(s)

# show mpls rsvp session brief

Displays the Reserved Reservation Protocol (RSVP) brief session information.

Syntax **show mpls rsvp session brief** [ **backup** | **bypass** | **destination** | **detour** | **down** | **egress** | **ininterface** | **ingress name** | **out-interface** | **p2mp** | **p2p** | **ppend** | **transit** | **up** ]

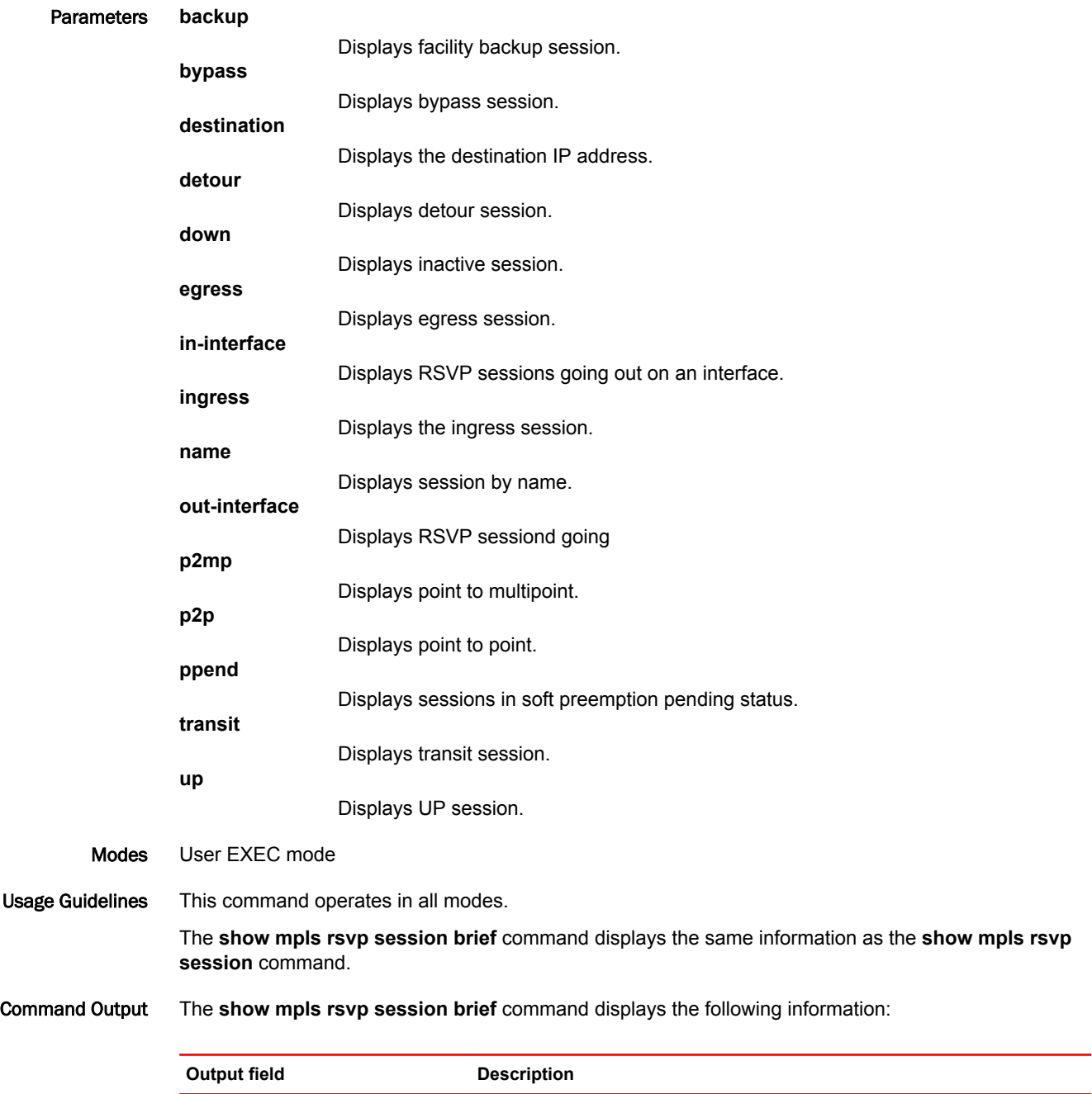

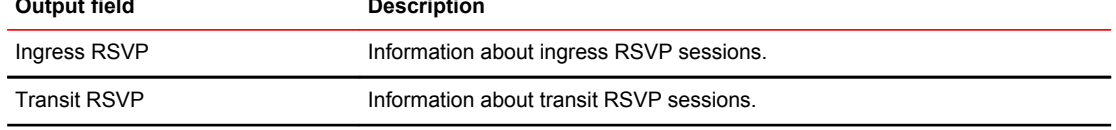

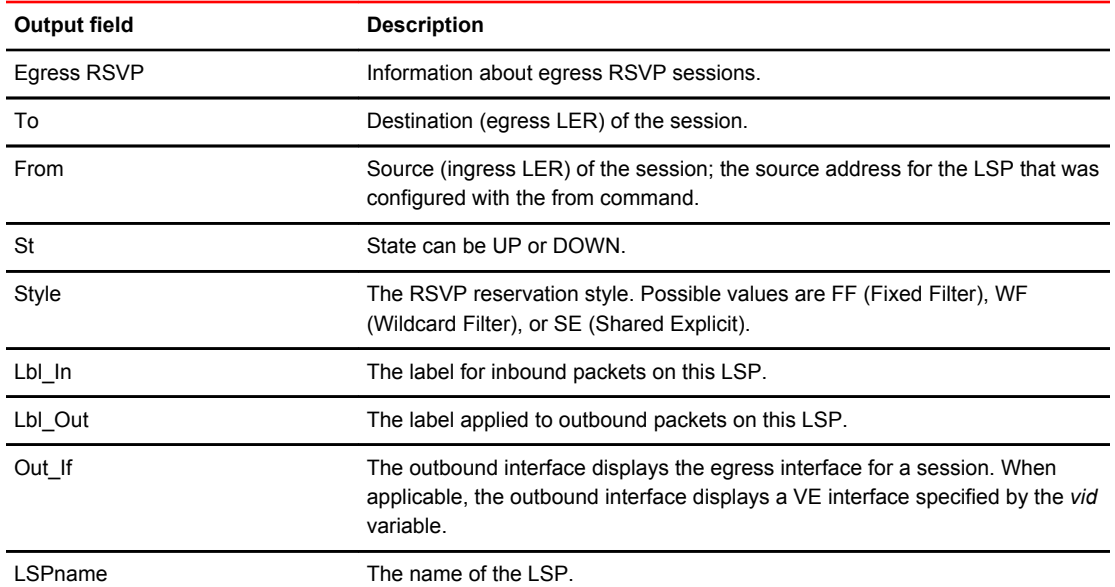

#### Examples The following example shows the **show mpls rsvp session** command.

device(config)#show mpls rsvp session Codes: DI:Ingress Detour DT:Transit Detour DM:Merged Detour DE:Egress Detour BI:Ingress Backup BM: Merged Backup BE:Egress Backup RP:Repaired Session BYI: Bypass Ingress Ingress RSVP: 10 session(s) To From St Style Lbl\_In Lbl\_Out Out\_If LSPname 10.22.22.22 10.11.11.11 Up FF -  $\overline{3}$  e4/3 xmr2 To From St Style Lbl\_In Lbl\_Out Out If LSPname 10.22.22.22 10.11.11.11 Up FF - 3 e4/3 xmr2<br>10.33.33.33 10.11.11.11(DI) Up SE - 3 e4/4 rj-vpls<br>10.33.33.33 10.11.11.11 Up SE - 1039 e1/15 rj-vpls  $10.33.33.33$   $10.11.11.11$ ............... Transit RSVP: 1009 session(s) St Style Lbl\_In Lbl\_Out Out\_If LSPname<br>Up SE  $102\frac{4}{3}$  3 10.22.22.22 10.33.33.33 Up SE  $102\overline{4}$  3 e4/3 2 10.22.22.22 10.33.33.33(DI) Up SE 1072 1319 e2/4 toxmr2frr- ................ Egress RSVP: 62 session(s) St Style Lbl\_In Lbl\_Out Out\_If LSPname<br>Up SE 3 - - toxml-frr<br>Up SE 3 - toxml-frr 10.11.11.11 10.22.22.22(DE) Up SE 3 - - - toxm1-frr 10.11.11.11 210.22.22.22(DE) Up SE 3 - - toxm1-frr 10.11.11.11 10.22.22.22 Up SE 3 - - toxm1-frr<br>10.11.11.11 10.44.44.44 Up FF 3 - - toxmr1 10.11.11.11 10.44.44.44

# show mpls rsvp session bypass

Displays *Reserved Reservation Protocol (RSVP)* bypass sessions.

Syntax **show mpls rsvp session bypass** [ **brief** | **destination** | **detail** | **down** | **extensive** | **in-interface** | **ingress** | **name** | **out-interface** | **p2mp** | **p2p** | **ppend** | **up** | **wide** ]

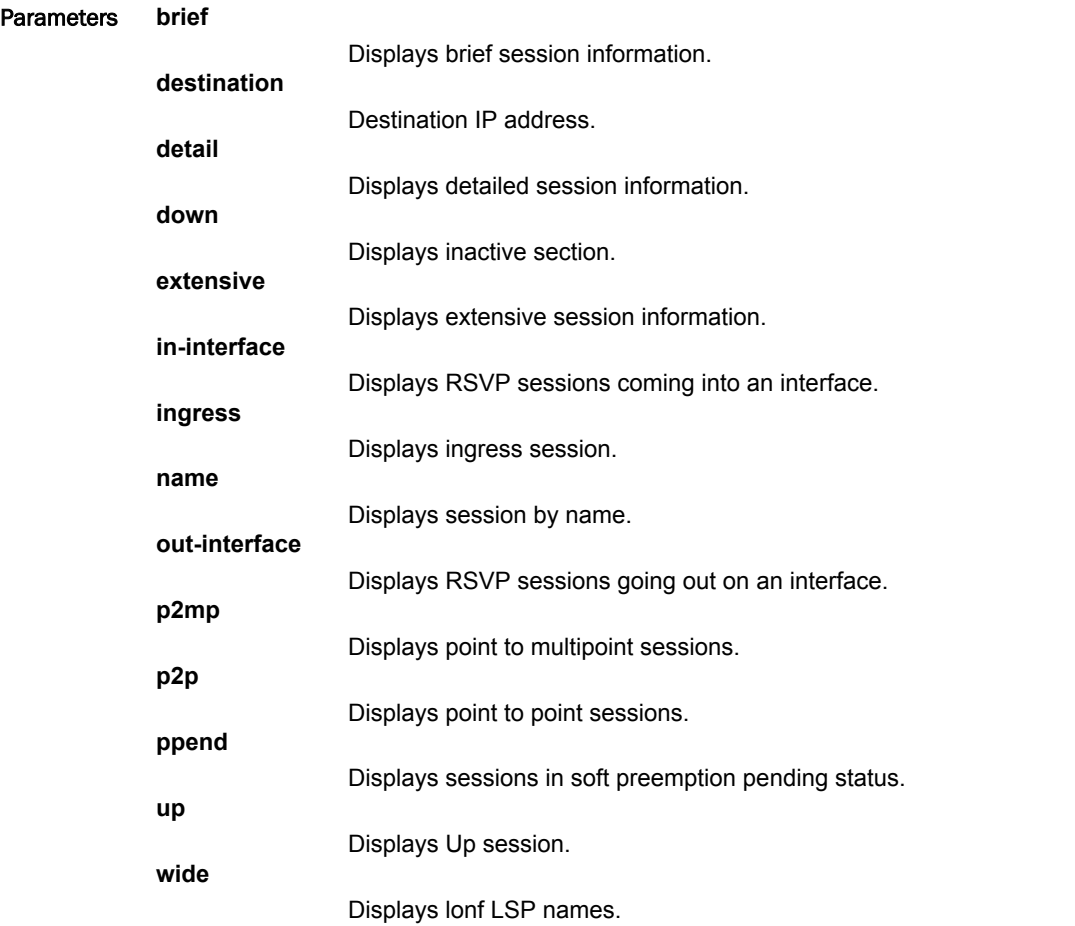

Modes EXEC mode.

#### Examples The following example displays the output of the command with the detail parameter.

```
device# show mpls rsvp session bypass detail 
Codes: DI:Ingress Detour DT:Transit Detour DM:Merged Detour
 DE:Egress Detour BI:Ingress Backup BM: Merged Backup BE:Egress Backup 
         RP:Repaired Session BYI: Bypass Ingress 
Total Number of such sessions are: 2
Ingress RSVP: 2 session(s)<br>To From<br>\frac{1}{1}, \frac{1}{1}, \frac{1}{1}, \frac{1}{1}, \frac{1}{1}, \frac{1}{1}, \frac{1}{1}, \frac{1}{1}, \frac{1}{1}, \frac{1}{1}, \frac{1}{1}, \frac{1}{1}, \frac{1}{1}, \frac{1}{1}, \frac{1}{1}, \frac{1}{1}, \frac{1}{1}, 
                  From St Style Lbl_In Lbl_Out Out_If LSPname 1.1.1.1(BYI) Up SE - 102\overline{4} ve33
1.1.4.1GREEN DOWN PE1toP1 VE1111-11.11.1.1-29
  Tunnel ID: 48, LSP ID: 1
  Time left in seconds (PATH refresh: 24, ttd: 4235431
 RESV refresh: 18, ttd: 113)
 Tspec: peak 19200 kbps rate 19200 kbps size 0 bytes m 20 M 65535
  Setup Priority: 7 Holding Priority: 0
   Session attribute flags:0x04
    (SE Style)
 Explicit path hop count: 3
11.1.3.0 (S) \rightarrow 23.1.100.1 (S) \rightarrow 32.1.10.1 (S)
 Received RRO count: 3
 Protection codes/Rtr Id flag: P: Local N: Node B: Bandwidth I: InUse R: RtrId 
 11.1.3.0 -> 23.1.100.1 -> 32.1.10.1
PATH sentto: 11.1.3.0 (ve33 ) (MD5 OFF), Message ID: --
RESV rcvfrom: 11.1.3.0 (ve33 ) (MD5 OFF), Message ID: --
```
## show mpls rsvp session destination

Displays the selected Resource Reservation Protocol (RSVP) session destination IP address.

Syntax **show mpls rsvp** [ **destination** *dest\_ip* ] [ **in-interface** | **out-interface** | **backup** | **brief** | **bypass** | **detail** | **detour** | **egress** | **ingress** | **extensive** | **name** *session\_name* | **ppend** | **transit** | **up** | **down** | **wide** | **p2mp** | **p2p** ]

Parameters **destination** *dest\_ip*

Displays the selected destination IP address.

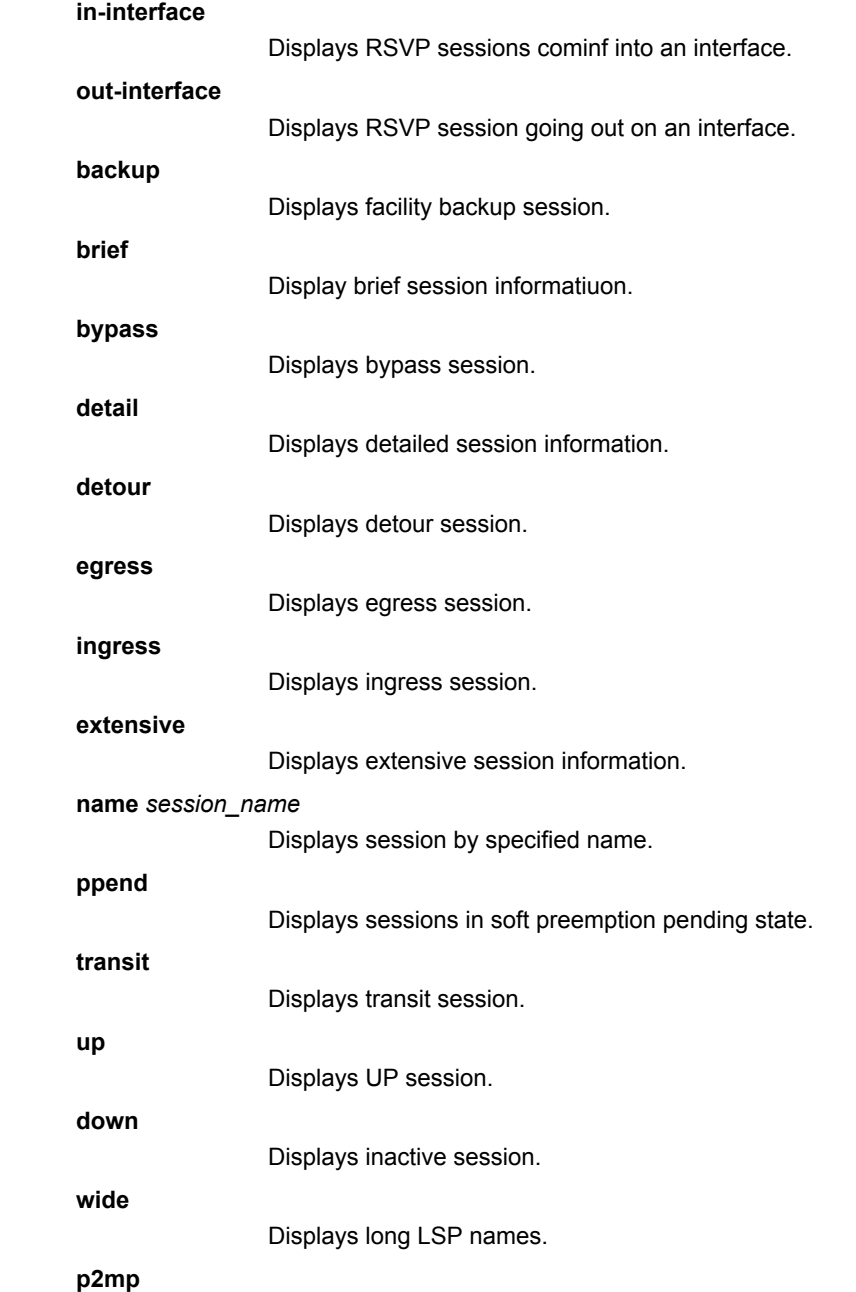

Displays point to multipoint sessions.

**p2p**

Displays point to point sessions.

Modes User EXEC mode

Examples The following example displays the output of the command.

device(config)#show mpls rsvp session dest 10.30.30.30 source 10.10.10.10 tun 1 Codes: DI:Ingress Detour DT:Transit Detour DM:Merged Detour DE:Egress Detour BI:Ingress Backup BM: Merged Backup BE:Egress Backup RP:Repaired Session BYI: Bypass Ingress

Total Number of such sessions are: 1 To From St Style Lbl\_In Lbl\_Out Out\_If LSPname  $10.30.30.30$   $10.10.10.10$  Up FF  $102\overline{4}$  3 e3/1 t1

# show mpls rsvp session detail

Displays detailed *Reserved Reservation Protocol (RSVP)* session information.

Syntax **show mpls rsvp session detail** [ **backup** | **bypass** | **destination** | **detour** | **down** | **egress** | **ininterface** | **ingress** | **name** | **out-interface** | **p2mp** | **p2p** | **ppend** | **transit** | **up** ]

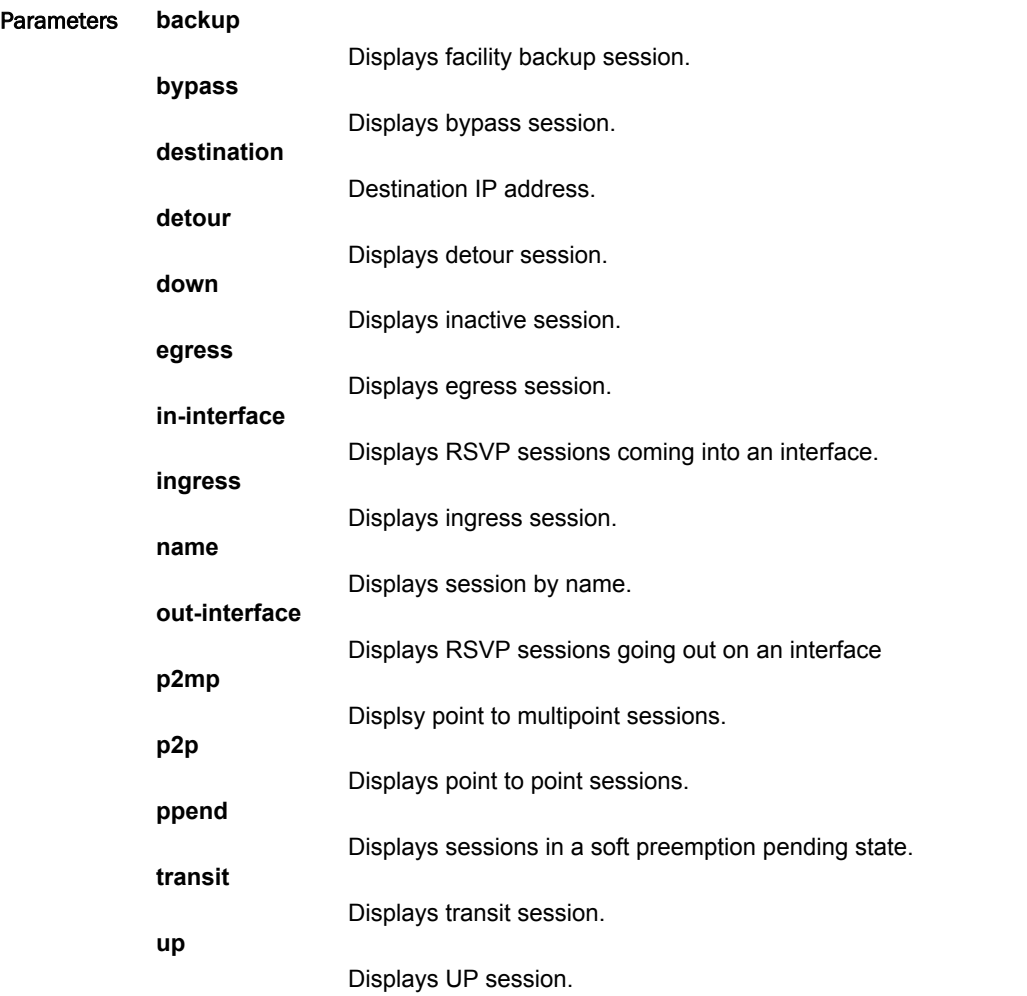

Modes EXEC mode.

#### Examples The following example displays the output of the command when the session is only downstream.

device# show mpls rsvp session detail Codes: DI:Ingress Detour DT:Transit Detour DM:Merged Detour DE:Egress Detour BI:Ingress Backup BM: Merged Backup BE:Egress Backup RP:Repaired Session BYI: Bypass Ingress Total Number of such sessions are: 1 To From  $S$ t Style Lbl\_In Lbl\_Out Out\_If LSPname <br>28.28.28.28 34.34.34.34 Up SE 2050 2049 e1/8 to NY  $Up SE$   $205\overline{0}$  Tunnel ID: 4, LSP ID: 1 Time left in seconds (PATH refresh: 44, ttd: 119 RESV refresh: 7, ttd: 152) Tspec: peak 300 kbps rate 300 kbps size 0 bytes m 20 M 65535 Setup Priority: 7 Holding Priority: 0 Session attribute flags:0x1f (Label recording,SE Style,Protection: Local,Bandwidth,Node) Fast Reroute: Facility backup desired Setup priority: 7, hold priority: 0 Bandwidth: 300 kbps, hop limit: 255 Backup LSP: UP. Nexthop (node) protection available. Bandwidth protection available. Up/Down times: 1, num retries: 0 cost: 0 Path cspf-group computation-mode: disabled Path cspf-computation-mode use-bypass-metric: disabled, Explicit path hop count: 2 93.93.93.9 (S) -> 90.90.90.10 (S) Received RRO count: 2 Protection codes/Rtr Id flag: P: Local N: Node B: Bandwidth I: InUse R: RtrId 93.93.93.9 (P) -> 90.90.90.10 PATH rcvfrom: 150.150.150.15 (ve11) (MD5 OFF), Message ID: -- PATH sentto: 93.93.93.9 (e1/8) (MD5 OFF), Message ID: -- RESV rcvfrom: 93.93.93.9 (e1/8) (MD5 OFF), Message ID: --To From St Style Lbl\_In Lbl\_Out Out If LSPname  $28.28.28.28.28$  35.35.35.35(BI) Up -  $2050$  3 e1/T0 to NY 35.35.35.35(BI) Tunnel ID: 4, LSP ID: 1 Time left in seconds (PATH refresh: 0, ttd: 4280803) Tspec: peak 300 kbps rate 300 kbps size 0 bytes m 20 M 65535 Setup Priority: 7 Holding Priority: 0 Session attribute flags:0x06 (Label recording, SE Style) Explicit path hop count: 1 28.28.28.28 (S) PATH rcvfrom: None (downstream only) PATH sentto: 28.28.28.28 (e1/10) (MD5 OFF), Message ID: -- Riding bypass lsp: DUT\_16-93.93.93.16-28.28.28.28-2

### History **Release version Command history**

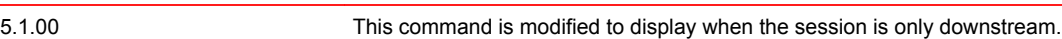

## show mpls rsvp session detour

Displays theReserved Reservation Protocol (RSVP) detour session.

Syntax **show mpls rsvp session** { **detour** [ **active** | **brief** | **detination** | **detail** | **down** | **egress** | **extensive** | **in-interface** | **inactive** | **ingress** | **name** | **out-interface** | **p2mp** | **p2p** | **ppend** | **protection-available** | **protection-unavailable** | **transit** | **up wide** ]

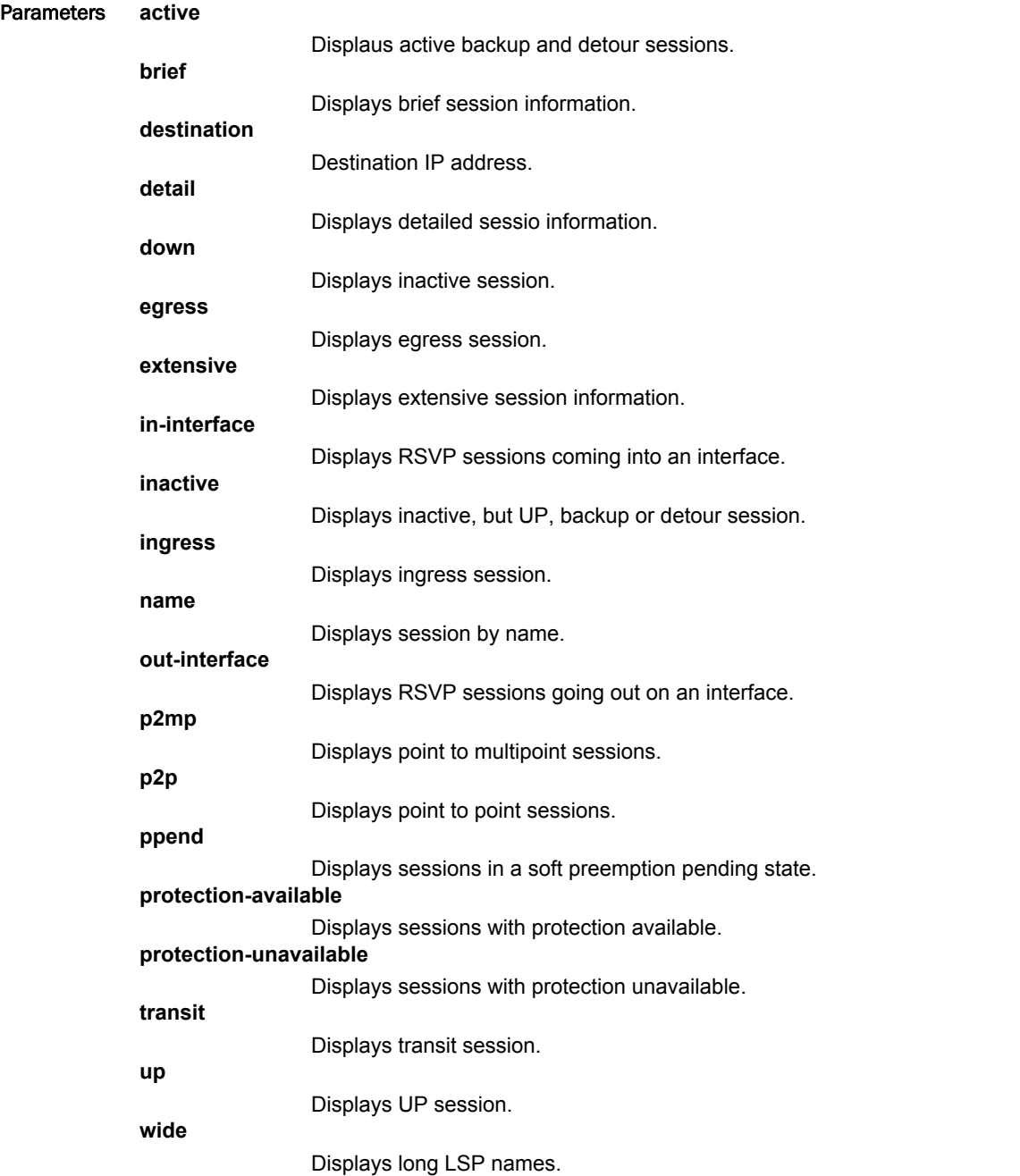

Modes User EXEC mode

### Examples The following example displays a typical output of the command.

device# show mpls rsvp session detour Codes: DI:Ingress Detour DT:Transir Detour DM:Merged Detour DE:Egress Detour BI\_Ingress Backup BM:Merged Backup BE:Egress Backup RP:Repaired Session BYI:Bypass Ingress Total Number of such sessions are: 0 Ingress RSVP: 0 session(s) Transit RSVP: 0 session(s) Egress RSVP: 0 session(s)

*Brocade NetIron Command Reference 599 53-1003824-03*

# show mpls rsvp session down

Displays inactive Reserved Reservation Protocol (RSVP) sessions.

Syntax **show mpls rsvp session down** [ **backup**| **brief** | **bypass** | **destination** | **detail** | **detour** | **egress** | **extensive** | **in-interface** | **ingress** | **name** | **out-interface** | **p2mp** | **p2p** | **ppend** | **transit** | |**wide**]

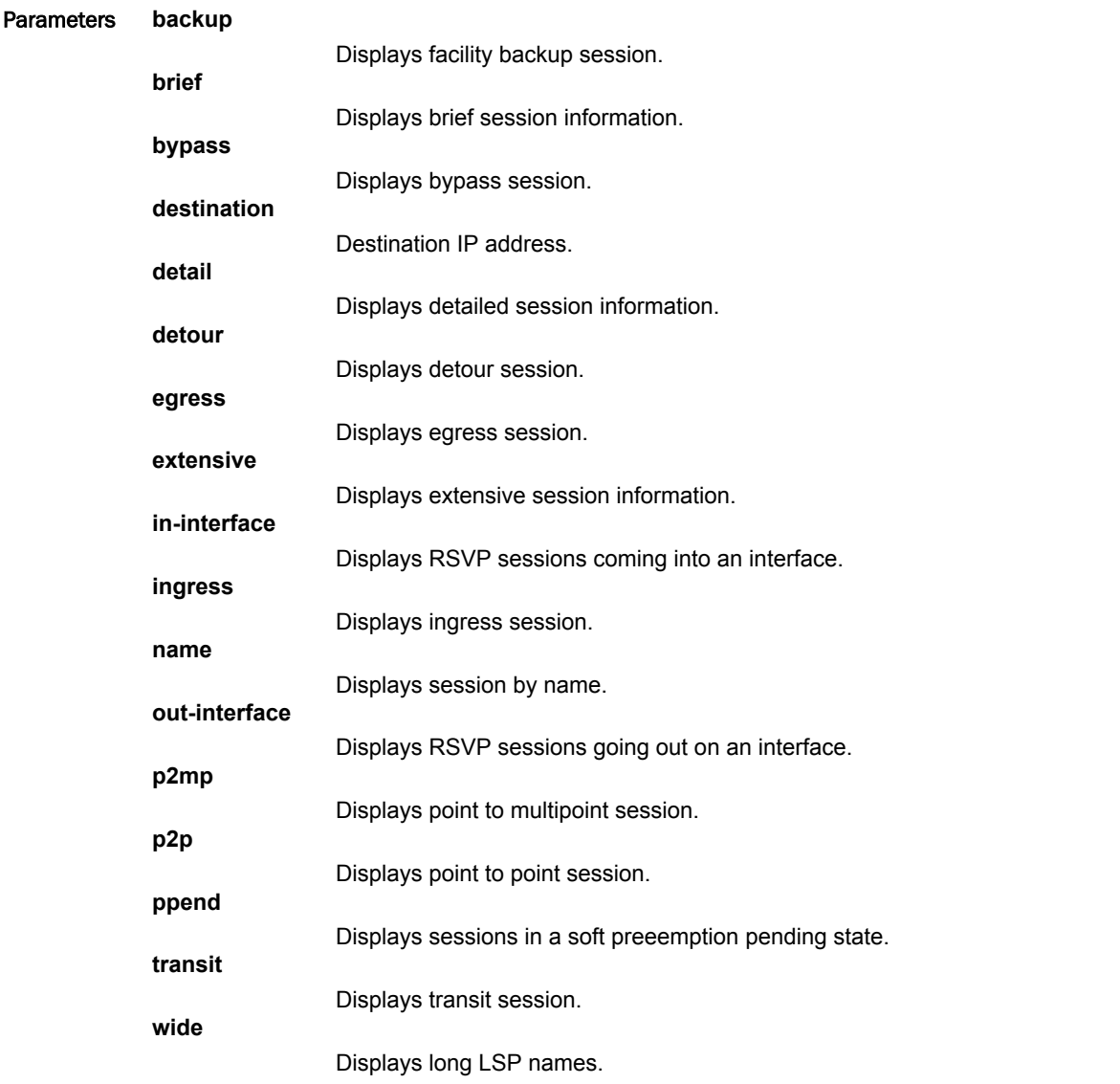

Modes User EXEC mode

### Examples The following example displays the output of the command using the wide option.

device#show mpls rsvp session down wide Codes: DI:Ingress Detour DT:Transit Detour DM:Merged Detour DE:Egress Detour BI:Ingress Backup BM: Merged Backup BE:Egress Backup RP:Repaired Session BYI: Bypass Ingress Total Number of such sessions are: 59 Transit RSVP: 59 session(s) To From St Style Lbl In Lbl Out Out If LSPname  $10.0.11.11$   $10.0.0.5$  Dn - - - - e1/2 to AR11 autoBW 11 10.0.11.12 10.0.0.5 Dn - - - e1/2 to<sup>\_</sup>AR11<sup>\_</sup>autoBW<sup>\_</sup>12 10.0.11.13 10.0.0.5 Dn - - - e1/2 to AR11<sup>-</sup>autoBW<sup>-</sup>13 10.0.11.14 10.0.0.5 Dn - - - e1/2 to\_AR11\_autoBW\_14

## show mpls rsvp session extensive

Displays extensive Reserved Reservation Protocol (RSVP) session information.

Syntax **show mpls rsvp session extensive** [ **backup** | **bypass** | **destination** | **detour** | **down** | **egress** | **ininterface** | **ingress** | **name** | **out-interface** | **p2mp** | **p2p** | **ppend** | **transit** | **up** ]

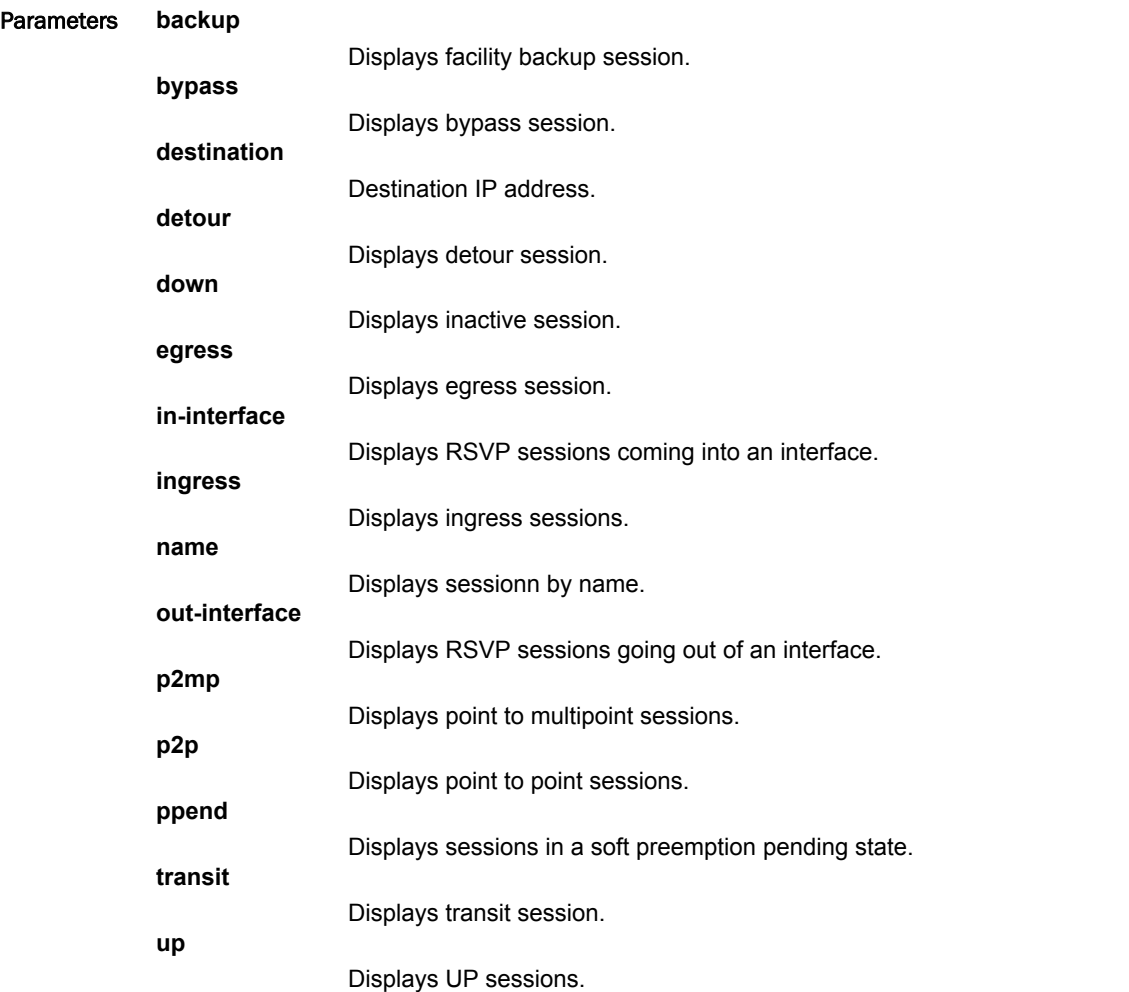

Modes User EXEC mode

Command Output The **show mpls rsvp session extensive** command displays the following information:

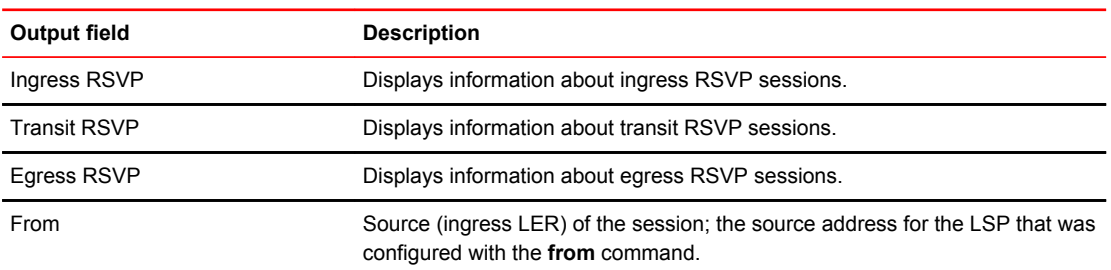

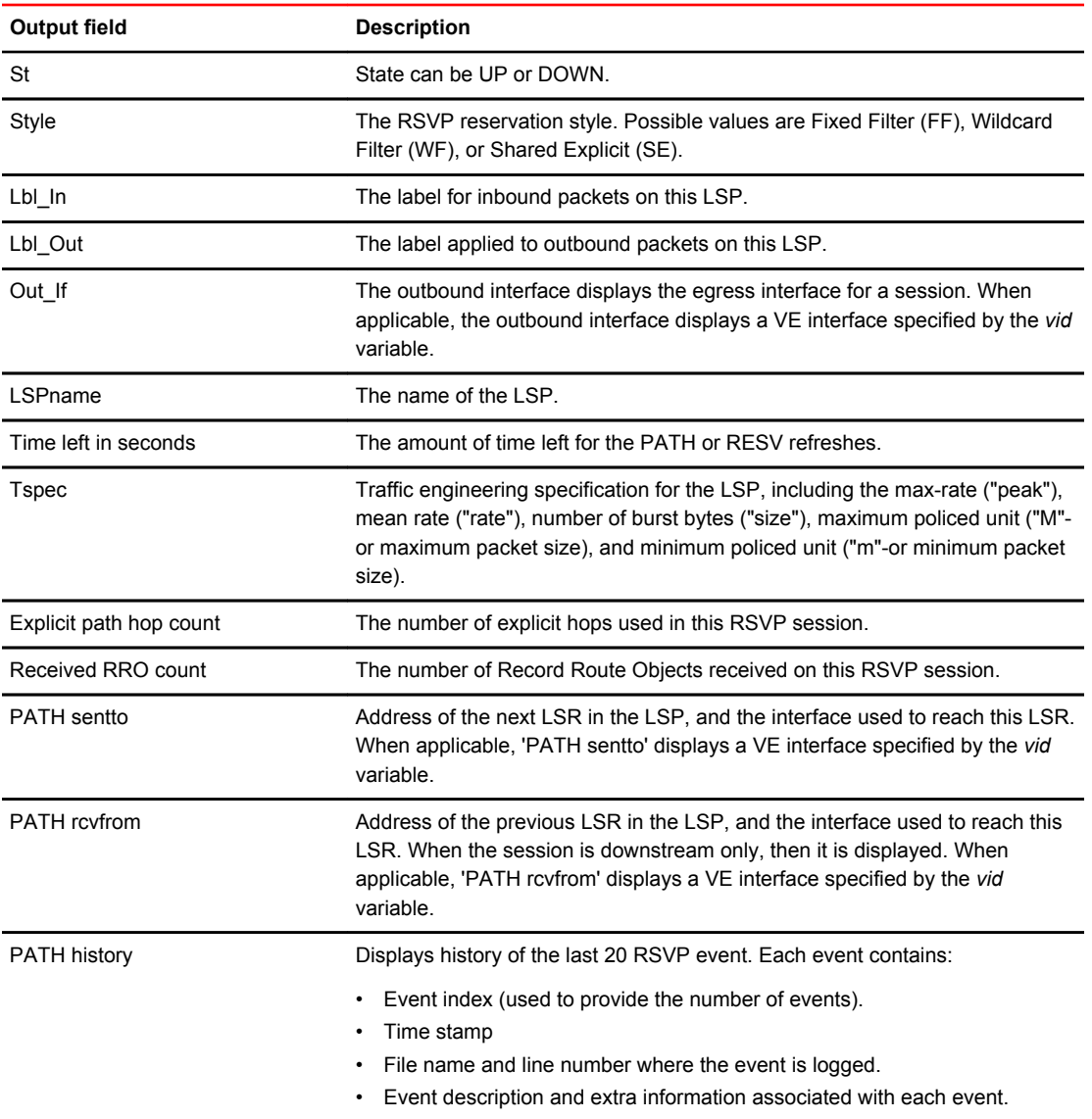

Examples The following example displays the command output containing the contents of the History buffer for the last 20 RSVP events.

```
device# show mpls rsvp session extensive
Codes: DI:Ingress Detour DT:Transit Detour DM:Merged Detour
        DE:Egress Detour BI:Ingress Backup BM: Merged Backup BE:Egress Backup
        RP:Repaired Session BYI: Bypass Ingress
Ingress RSVP: 7 session(s)<br>To From
                            St Style Lbl_In Lbl_Out Out_If LSPname<br>Up SE - 3 e4/4 rj-vpls
10.33.33.33.10.11.11.11(DI) Up SE -
 Tunnel ID: 1, LSP ID: 1
 Time left in seconds (PATH refresh: 10, ttd: 4288020
 RESV refresh: 0, ttd: 4288177)
 Tspec: peak 0 kbps rate 0 kbps size 0 bytes m 20 M 65535
 Explicit path hop count: 1
 10.0.0.6 (S)
 Received RRO count: 1
  Protection codes/Rtr Id flag: P: Local N: Node B: Bandwidth I: InUse R: RtrId
   10.0.0.6
 Detour Sent: Number of PLR and Avoid Node ID pair(s): 1
 [1]: PLR: 10.1.1.1 Avoid Node: 10.1.1.2
 PATH sentto: 10.0.0.6 (e4/4) (MD5 OFF)
 RESV rcvfrom: 10.0.0.6 (e4/4) (MD5 OFF)
 PATH history:
 1 Dec 10 11:57:59 Query route to 10.33.33.33: nhop 10.0.0.6
 2 Dec 10 11:57:59 Tx PATH: out if(e4/4), flg(0x01000500/0x0000000a)
   3 Dec 10 11:57:59 Rx RESV: label(3), flg(0x01000500/0x0000000a)
 4 Dec 10 11:57:59 Tx cnnt req: hdl(0x0010c001), flg(0x01100500/0x0000000a)
 5 Dec 10 11:57:59 Start TC event(NEW_FLOW): action(0x0000000a)
   6 Dec 10 11:57:59 Rx cnnt resp: hdl(0x0010c001), flg(0x01100500/0x0000000a)
   7 Dec 10 11:57:59 Complete TC event(NEW_FLOW)
 RESV history:
 1 Dec 10 11:57:59 Add RSB: style(SE), filterSpec(1), flg(0x00000000)
 2 Dec 10 11:57:59 Add filterSpec: 10.11.11.11/1, label(3)
```
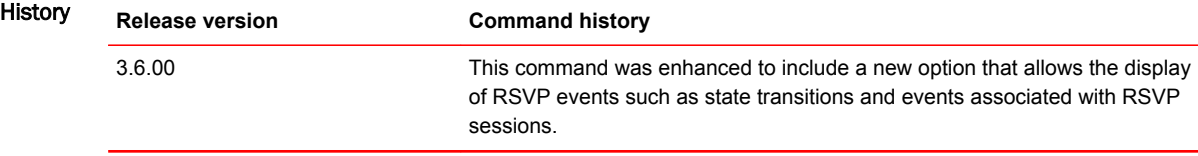

## show mpls rsvp session (ingress/egress)

Displays Reserved Reservation Protocol (RSVP) ingress or egress session.

Syntax **show mpls rsvp session ingress** [ **backup** | **brief** | **bypass** | **destination** | **detail** | **detour** | **down** | **extensive** | **in-interface** | **name** | **out-interface** | **p2mp** | **p2p** | **ppend** | **up** | **wide** ]

**show mpls rsvp session egress** [ **backup** | **brief** | **destination** | **detail** | **detour** | **down** | **extensive** | **in-interface** | **name** | **out-interface** | **p2mp** | **p2p** | **ppend** | **up** | **wide** ]

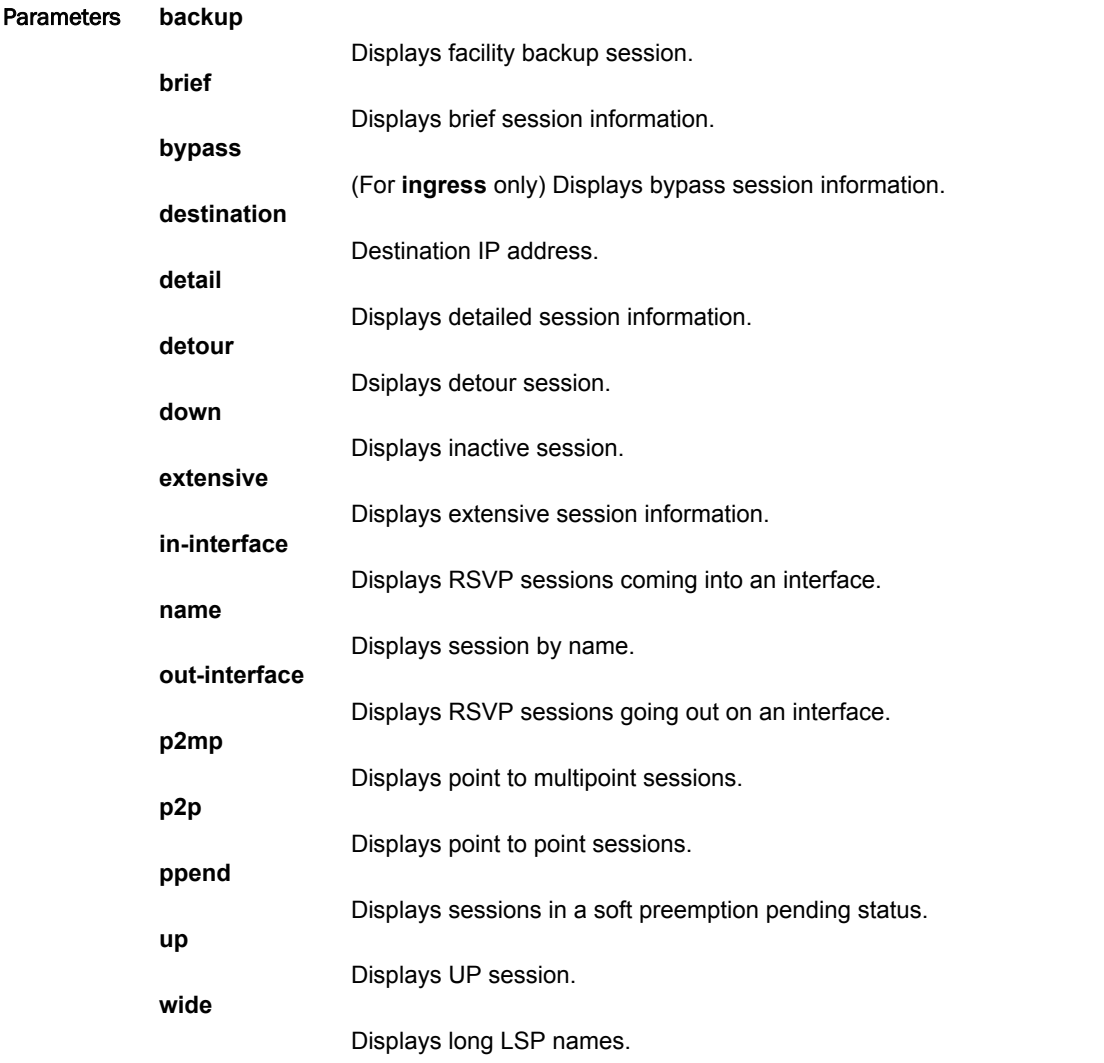

Modes User EXEC mode

# show mpls rsvp session (interface)

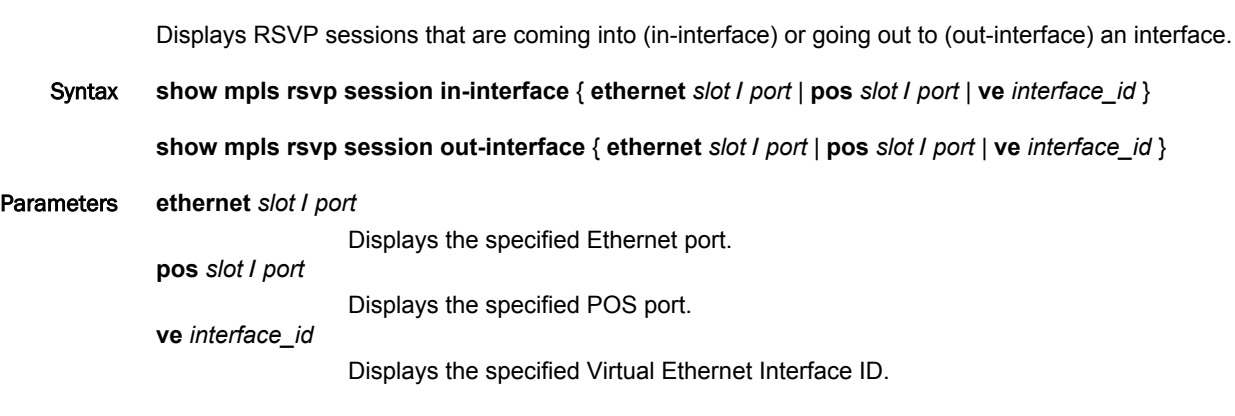

Modes User EXEC mode

## show mpls rsvp session name

Displays the Reserved Reservation Protocol (RSVP) session by name.

Syntax **show mpls rsvp session name** *session\_name* [ [ **backup** | **brief** | **bypass** | **destination** | **detail** | **detour** | **down** | **egress** | **extensive** | **in-interface** | **ingress** | **out-interface** | **p2mp** | **p2p** | **ppend** | **transit** | **up** | **wide** ] **extensive** ]

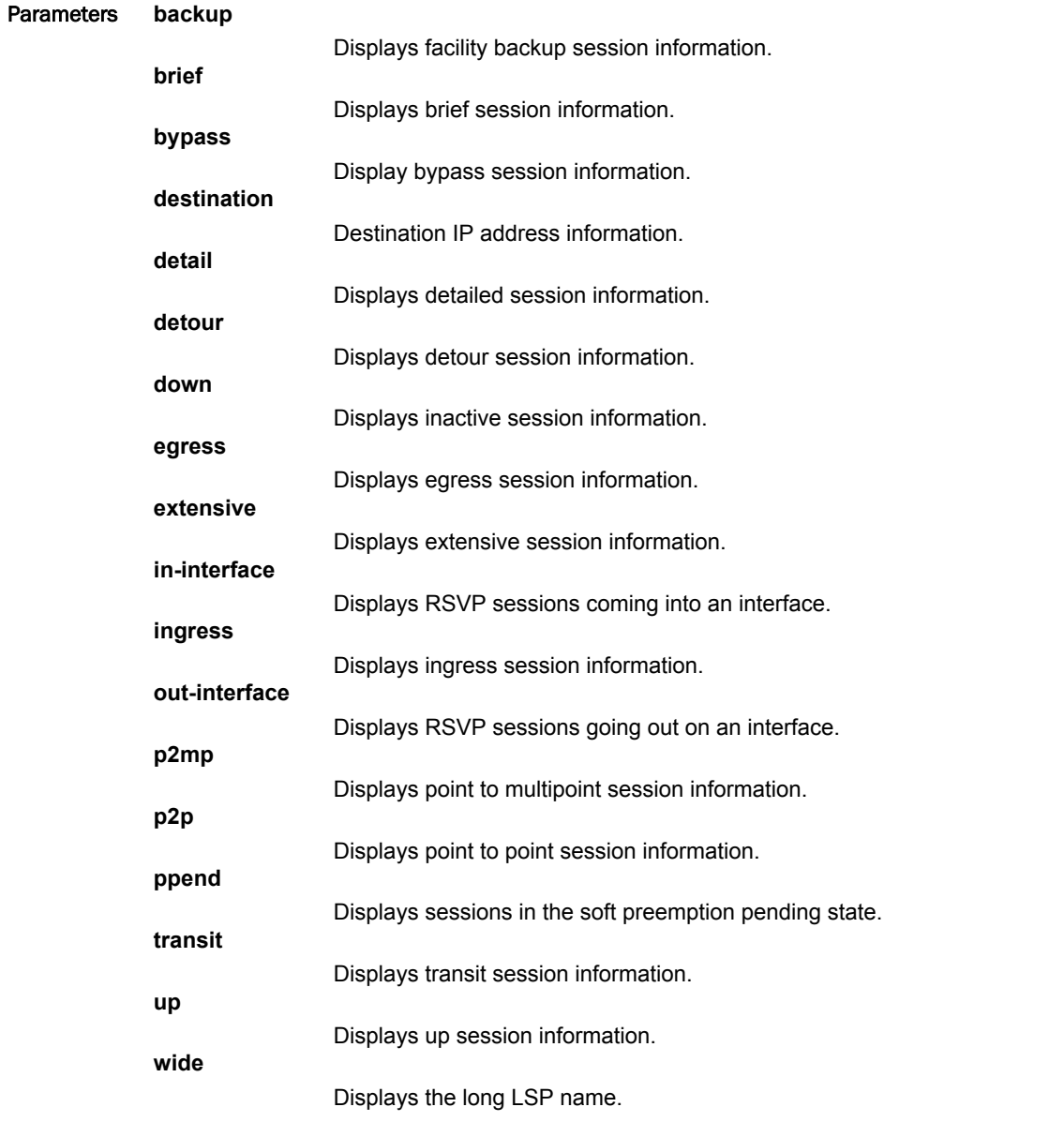

Modes User EXEC mode

Command Output The **show mpls rsvp session name** command displays the following information:

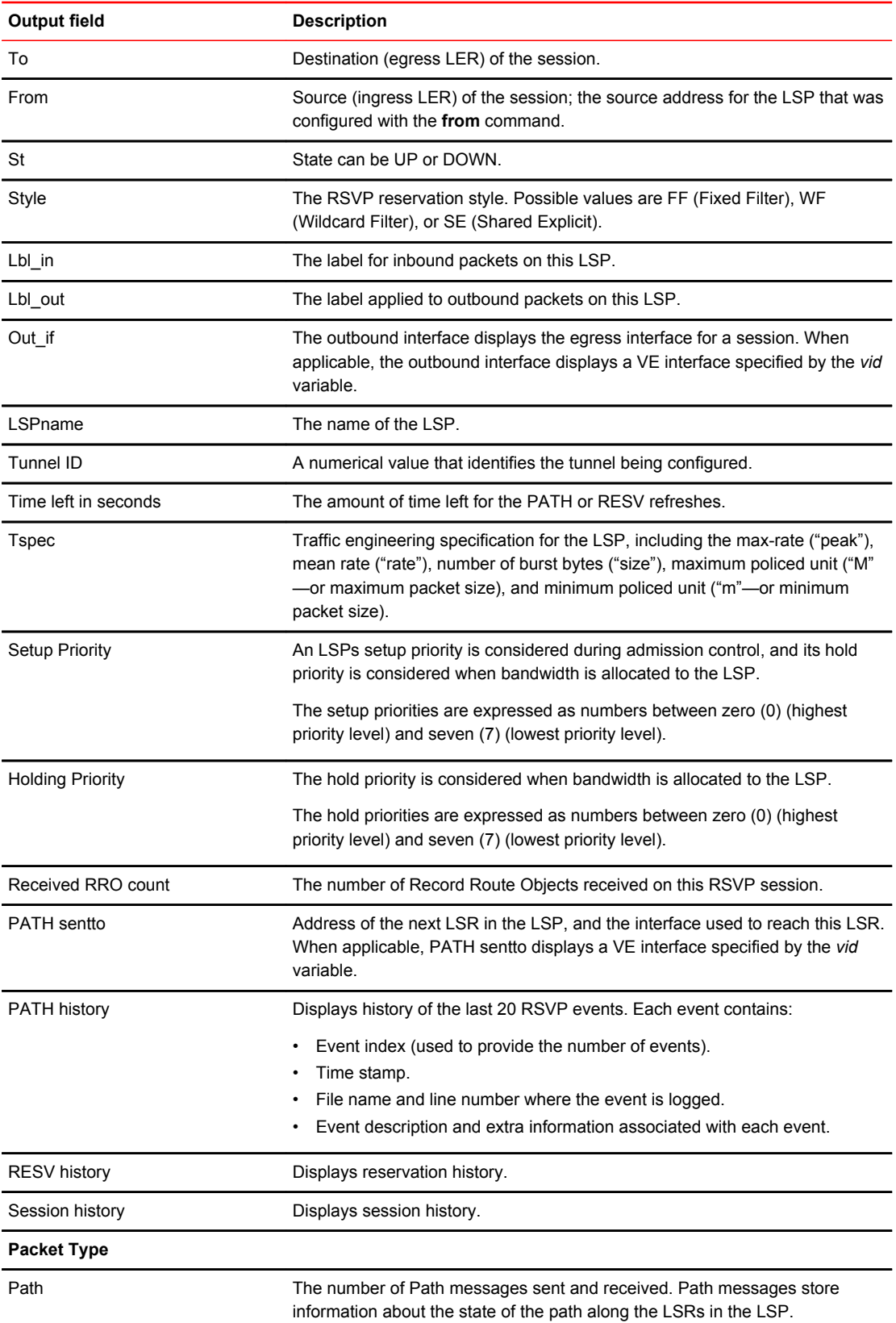

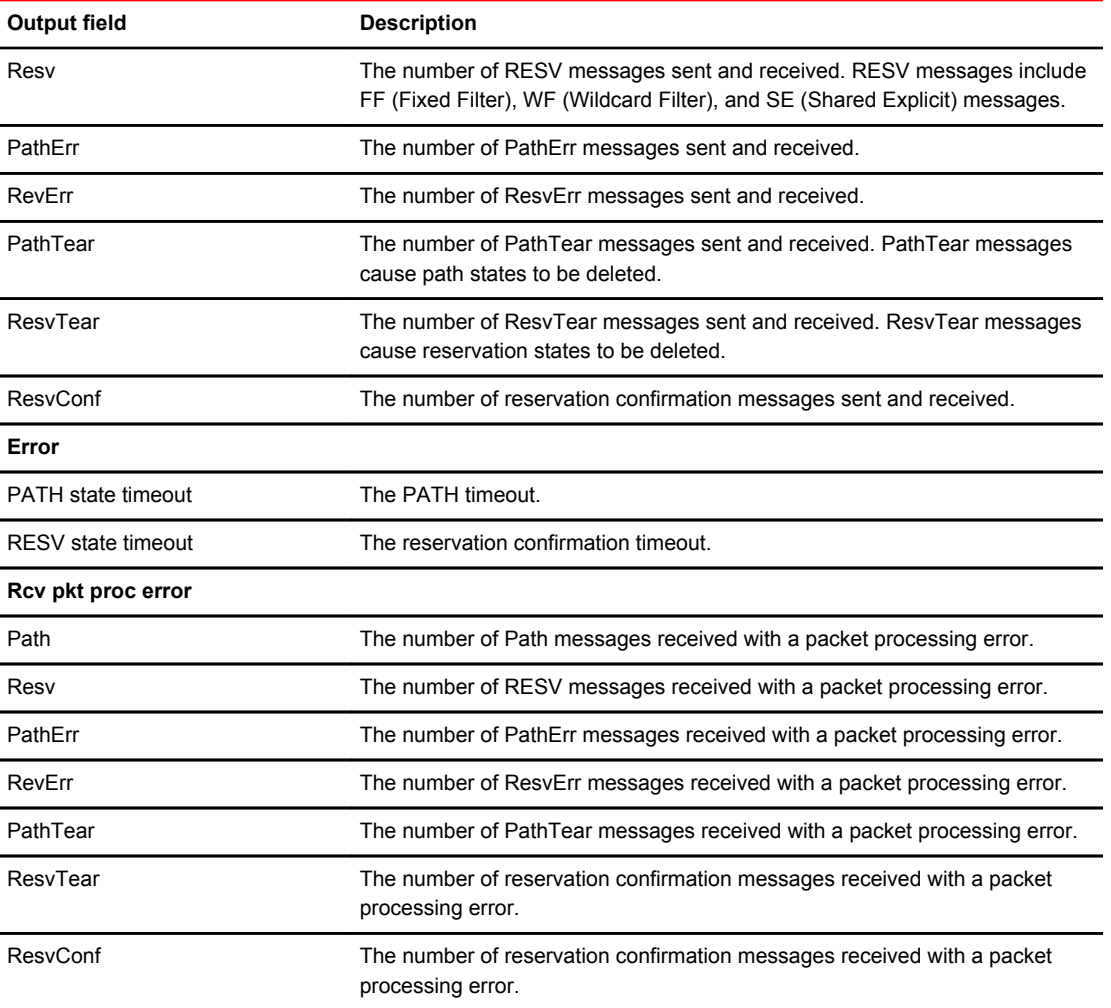

```
Examples The following example shows how the protocol statistics display when using the extensive option.
          device# show mpls rsvp session name lsp1 extensive
          Codes: DI:Ingress Detour DT:Transit Detour DM:Merged Detour
           DE:Egress Detour BI:Ingress Backup BM: Merged Backup BE:Egress Backup
           RP:Repaired Session BYI: Bypass Ingress
          Total Number of such sessions are: 1<br>To From
          To From St Style Lbl_In Lbl_Out Out_If LSPname<br>14.14.14.14 12.12.12.12 Up FF - 3 e2/I lsp1
                         12.12.12.12
             Tunnel ID: 1, LSP ID: 1
           Time left in seconds (PATH refresh: 26, ttd: 3889074
          RESV refresh: 4, ttd: 141)
           Tspec: peak 0 kbps rate 0 kbps size 0 bytes m 20 M 65535
           Setup Priority: 7 Holding Priority: 0
            Session attribute flags:0x00
             Received RRO count: 1
              Protection codes/Rtr Id flag: P: Local N: Node B: Bandwidth I: InUse R: RtrId
            22.22.22.14<br>
PATH sentto: 22.22.22.14<br>
RESV rcvfrom: 22.22.22.14
                                          \begin{array}{ccc} \text{(e2/1)} & \text{(MD5 OFF)}, \text{ Message ID: 1} \\ \text{(e2/1)} & \text{(MD5 OFF)}, \text{ Message ID: -} \end{array}M (MD5 OFF), Message ID: --
             PATH history:
               1 Dec 11 20:40:23 Add PSB: tunnel endpt 14.14.14.14/12.12.12.12
          <SNIP> 17 Dec 11 20:40:23 Tx Resv to TE-MIB: flg(0x00005404/0x00000000)
           RESV history:
           1 Dec 11 20:40:23 Add RSB: style(FF), filterSpec(1), flg(0x00000000)
           2 Dec 11 20:40:23 Add filterSpec: 12.12.12.12/1, label(3)
             Session history:
               1 Dec 11 20:40:23 A new PSB 0x30ee03c8 created. stack[1]=0x00000001 
          stack[2]=0x21bab8d4
          \langleSNIP>
              12 Dec 11 20:40:23 TC-action LDB_CONNECT completed
                                     Protocol Stats
          Since Last Clear<br>Packet Type and Sent Received
          Packet Type Sent Received<br>
Path 1 0
          Path 1 0
          Resv 0 1
          PathErr 0 0 0<br>RevErr 0 0 0
          RevErr 0 0 0<br>PathTear 0 0 0
          PathTear 0 0 0<br>ResvTear 0 0 0
          ResvTear 0 0 0<br>ResvConf 0 0 0
          ResvConf 0 0
          Error Since Last Clear<br>
PATH state timeout 0
          PATH state timeout 0<br>RESV state timeout 0
          RESV state timeout
          Rcv pkt proc error: Since Last Clear<br>Path 0 0
          Path 0 0 0
          Resv 0 0 0
          PathErr 0 0 0<br>RevErr 0 0 0
          RevErr 0 0 0<br>PathTear 0 0 0
          PathTear 0 0 0<br>Resylear 0 0 0
          ResvTear 0 0 0<br>ResvConf 0 0 0
          ResvConf
  History Release version Command history
           5.9.00 This command was modified to show the protocol statistics under the
                                      extensive option.
```
# show mpls rsvp session p2mp

Displays Reserved Reservation Protocol (RSVP) point-to-multipoint sessions.

Syntax **show mpls rsvp session p2mp** [ **brief** | **detail** | **down** | **egress** | **extensive** | **in-interface** | **ingress** | **name** | **out-interface** | **p2mp-id** | **ppend** | **s21** | **transit** | **up** | **wide** ]

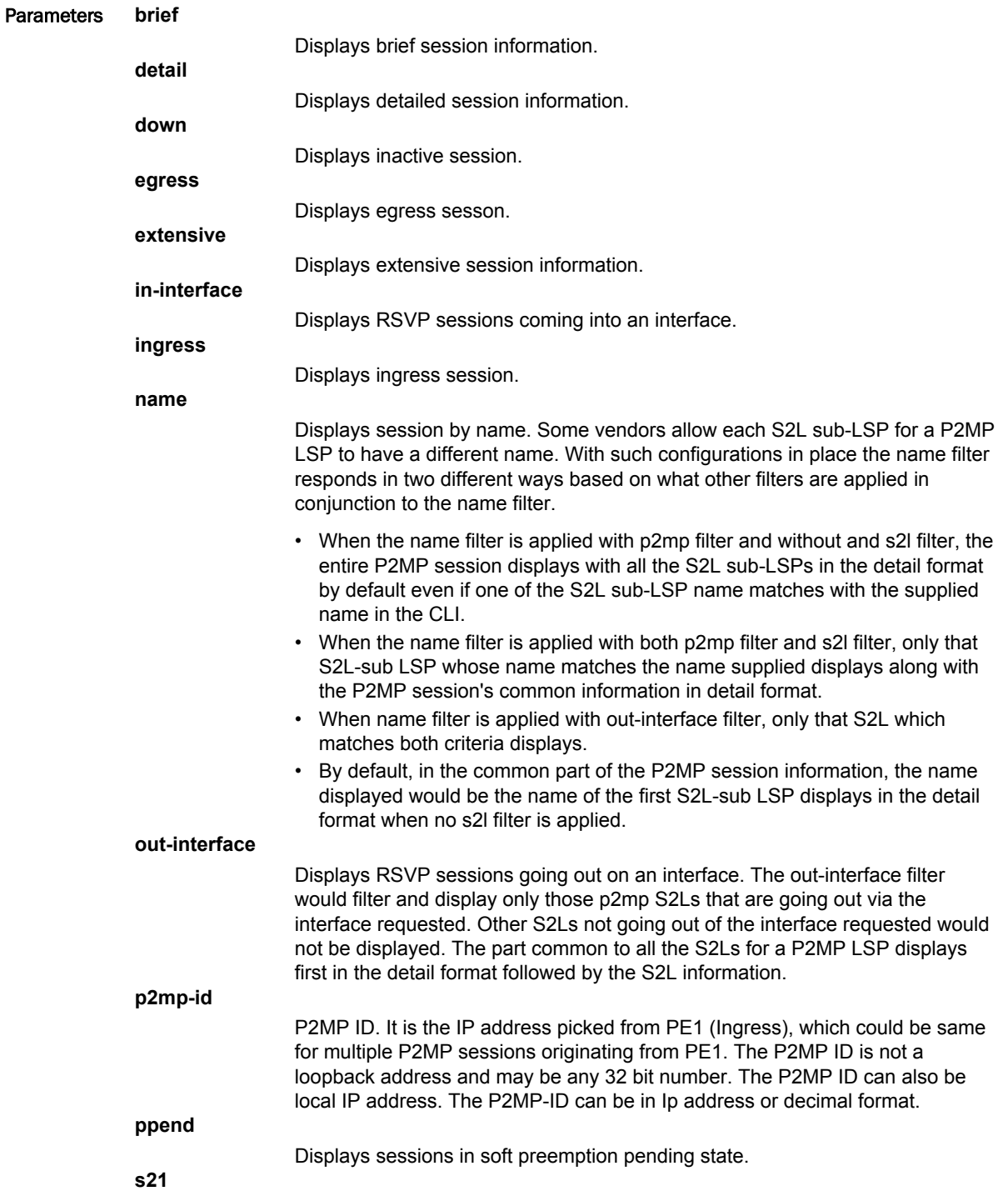

Displays point to multipoint source to leaf sub-LSPs.

**transit** Displays transit session.

**up**

Displays UP session.

**wide**

Displays long LSP names.

#### Modes User EXEC mode

Examples The following example displays the output of the command.

device# show mpls rsvp session p2mp Codes: DI:Ingress Detour DT:Transit Detour DM:Merged Detour DE:Egress Detour BI:Ingress Backup BM: Merged Backup BE:Egress Backup RP:Repaired Session BYI: Bypass Ingress Total Number of such sessions are: 2 Ingress RSVP: 0 session(s) Transit RSVP: 2 session(s) P2MP\_Id From Tunnel\_Id Style Lbl\_In Num\_S21 LSPname<br>
10.10.10.1 7.7.7.6 45 SE 1037 3 to-pe2<br>
10.10.10.1 5.5.5.1 43 FF 3021 1 to-nyc  $10.1\overline{0}.10.1$  7.7.7.6 45 SE  $103\overline{7}$  3 to-pe2 10.10.10.1 5.5.5.1 43 FF 3021 1 to-nyc

Egress RSVP: 0 session(s)

The following example displays the command with the wide option.

device# show mpls rsvp session p2mp s2l wide Codes: DI:Ingress Detour DT:Transit Detour DM:Merged Detour DE:Egress Detour BI:Ingress Backup BM: Merged Backup BE:Egress Backup RP:Repaired Session BYI: Bypass Ingress Total Number of such sessions are: 2 Ingress RSVP: 0 session(s)<br>Transit RSVP: 2 session(s) Transit RSVP: P2MP\_ID From Tunnel\_ID Style Lbl\_In Num\_S2L LSPname  $10.1\overline{0}.10.1$  7.7.7.6 45 SE  $103\overline{7}$  3 to-pe2 To From St Style Lbl\_In Lbl\_Out Out\_If LSPname  $\frac{10}{9}$  SE  $\frac{1037}{1028}$  ve101 to-pe2<br> $\frac{1037}{1028}$  ve101 to-pe3 92.92.95.48 7.7.7.6 Up SE 1037 1028 ve101 to-pe3 92.92.96.48

The following example displays the command using the option P2MP-ID. The P2MP-ID can be in Ip address or decimal format.

device# show mpls rsvp session p2mp p2mp-id 168430081

Total Number of such sessions are: 1 Ingress RSVP: 0 session(s) Transit RSVP: 1 session(s) P2MP\_ID From Tunnel\_ID Style Lbl\_In Num\_S2L LSPname 168430081 7.7.7.6 45 SE 1037 3 to-pe2 Egress RSVP: 0 session(s) device#show mpls rsvp sess p2mp p2mp-id 20.0.0.1 Total Number of such sessions are: 1<br>Ingress RSVP: 0 session(s) 0 session(s)<br>1 session(s) Transit RSVP: P2MP\_ID From Tunnel\_ID Style Lbl\_In Num\_S2L LSPname<br>10.10.10.1 7.7.7.6 45 SE 1037 3 to-pe2  $10.1\overline{0}.10.1$ Egress RSVP: 0 session(s)
The following example displays the output of the command with the detail option. The first part of the command displays the attributes and information that are common to all S2ls of the P2MP LSP. The second part displays information about each of the individual S2L sub LSP. In this output, there are two S2Ls for the session.

device# show mpls rsvp session p2mp detail Total Number of such sessions are: 1 Ingress RSVP:  $0$  session(s)<br>  $P2MP$  Id From<br>  $10.10.10.1$  7.7.7.6  $P2MP\_Id$  From Tunnel\_Id Style Lbl\_In Num\_S2L LSPname<br>10.10.10.1 7.7.7.6 45 SE 1037 3 to-pe2  $10.1\overline{0}.10.1$   $7.7.7.6$   $45$  SE  $103\overline{7}$  3 to-pe2 Tspec: peak 1 kbps rate 1 kbps size 0 bytes m 20 M 65535 Setup Priority: 7 Holding Priority: 0 Session attribute flags:0x04(SE Style) To From St Style Lbl In Lbl Out Out If LSPname 92.92.94.48 7.7.7.6 Up SE 1037 1028 ve101 to-pe2 LSP ID: 2, Sub-group Originator ID: 7.7.7.6 Sub-group ID: 2 Time left in seconds (PATH refresh: 0, ttd: 133 RESV refresh: 0, ttd: 136) Explicit path hop count: 2  $7.1.13.2$  (S)  $\rightarrow$  21.21.21.1 (S)  $\rightarrow$  31.31.31.1(S) Received RRO count: 2 Protection codes/Rtr Id flag: P: Local N: Node B: Bandwidth I: InUse R: RtrId  $7.1.13.2 \rightarrow 21.21.21.1 \rightarrow 31.31.31.1$ PATH rcvfrom: 7.1.18.2 (e4/1) (MD5 OFF), Message ID: 75<br>
PATH sentto: 7.1.13.2 (ve101) (MD5 OFF), Message ID: 25<br>
RESV rcvfrom: 7.1.13.2 (ve101) (MD5 OFF), Message ID: 54 PATH sentto: 7.1.13.2 (ve101) (MD5 OFF), Message ID: 2575 RESV rcvfrom: 7.1.13.2 (ve101) (MD5 OFF), Message ID: 54024 To From St Style Lbl\_In Lbl\_Out Out\_If LSPname 92.92.95.48 7.7.7.6 Up SE  $103\overline{7}$   $102\overline{8}$  ve1 $\overline{0}1$  to-pe3 LSP ID: 2, Sub-group Originator ID: 7.1.18.2 Sub-group ID: 2 Time left in seconds (PATH refresh: 0, ttd: 143 RESV refresh: 0, ttd: 121) Explicit path hop count: 3 7.1.13.2 (S) -> 21.21.21.1 (S)-> 41.41.41.1 (S) Received RRO count: 3 Protection codes/Rtr Id flag: P: Local N: Node B: Bandwidth I: InUse R: RtrId 7.1.13.2 -> 21.21.21.1 -> 41.41.41.1<br>PATH revfrom: 7.1.18.2 (e4/1) PATH rcvfrom: 7.1.18.2 (e4/1) (MD5 OFF), Message ID: 77<br>
PATH sentto: 7.1.13.2 (ve101) (MD5 OFF), Message ID: 25<br>
RESV rcvfrom: 7.1.13.2 (ve101) (MD5 OFF), Message ID: 54 PATH sentto: 7.1.13.2 (ve101) (MD5 OFF), Message ID: 2577 RESV rcvfrom: 7.1.13.2 (ve101) (MD5 OFF), Message ID: 54026 <SNIPPED output for 3rd S2L><br>Egress RSVP: 0 session(s) 0 session(s)

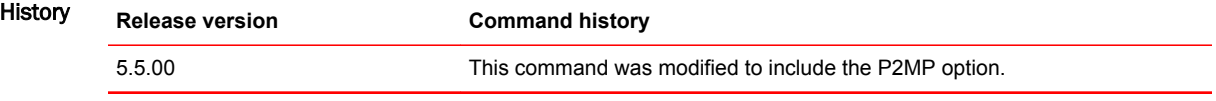

# show mpls rsvp session p2p

Displays Reserved Reservation Protocol (RSVP) point-to-point sessions.

Syntax **show mpls rsvp session p2p** [ **backup** | **brief** | **bypass** | **destination** | **detail** | **detour** | **down** | **egress** | **extensive** | **in-interface** | **ingress** | **name** | **out-interface** | **ppend** | **transit** | **up** | **wide** ]

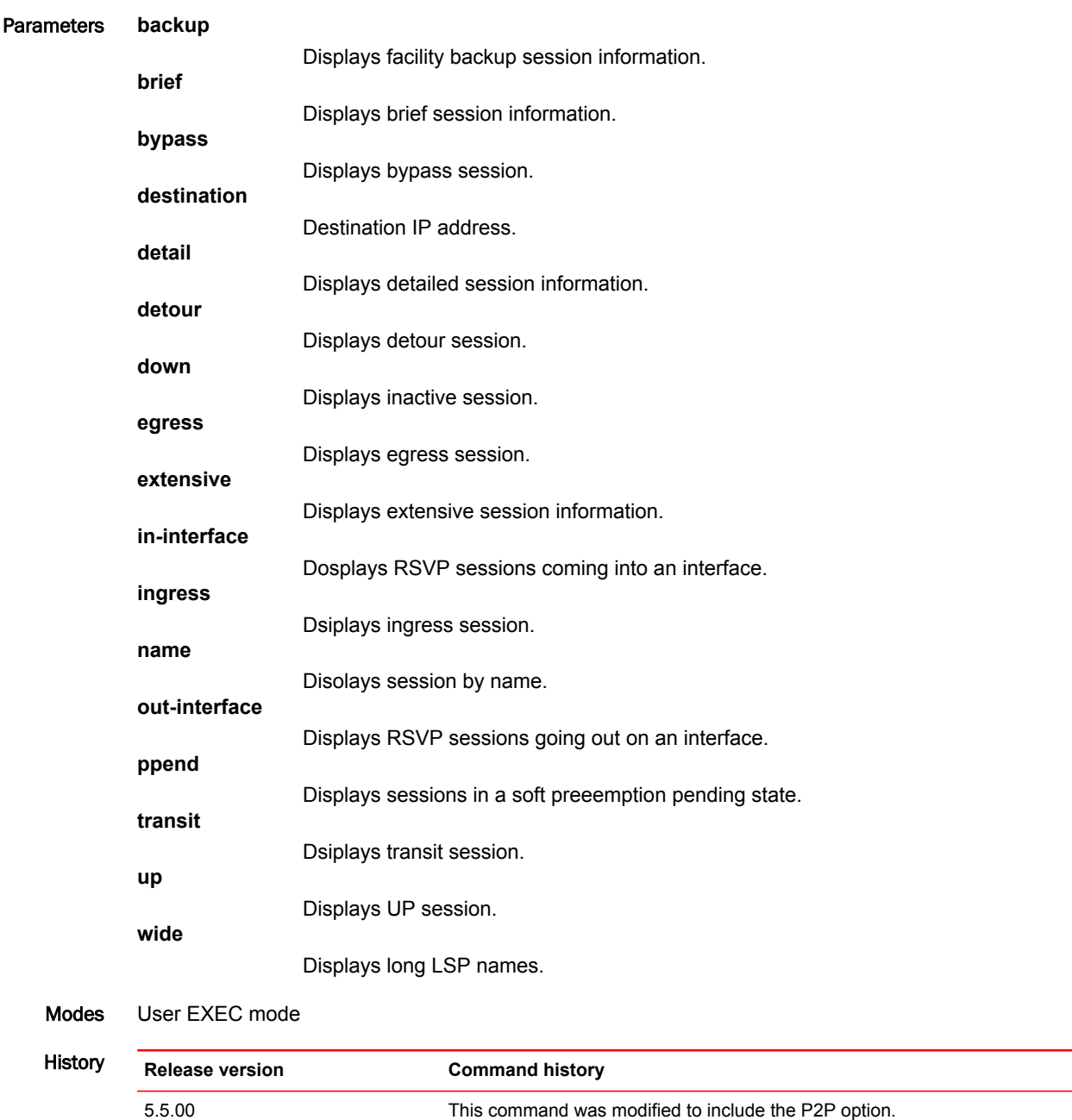

### show mpls rsvp session ppend

Displays Reserved Reservation Protocol (RSVP) sessions that are in a soft preemption state.

Syntax **show mpls rsvp session ppend** [ **brief** | **destination** | **detail** | **down** | **egress** | **extensive** | **ininterface** | **ingress** | **name** | **out-interface** | **p2mp** | **p2p** | **transit** | **up** | **wide** ]

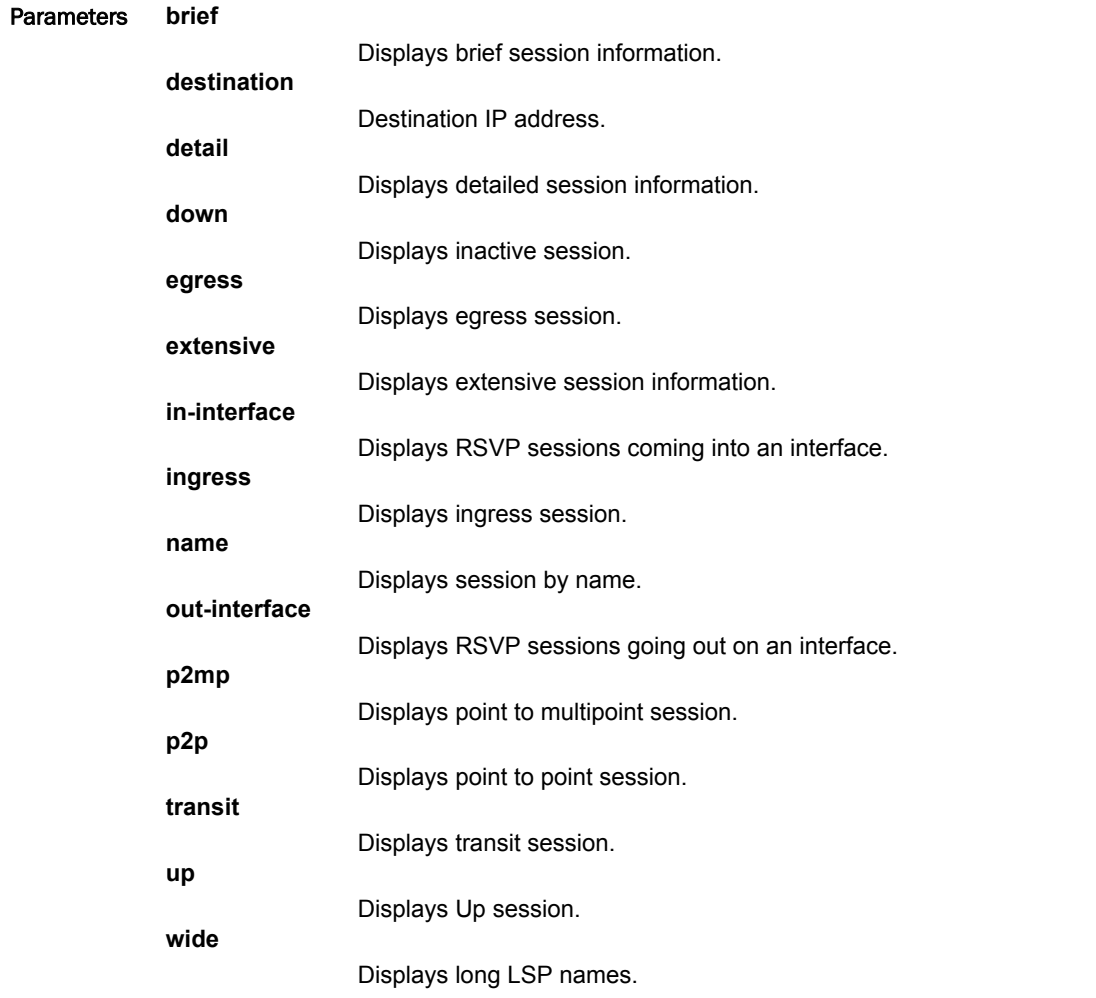

Modes User EXEC mode

Examples The following example displays the appended view of the session.

device(config-mpls-lsp-high)#show mpls rsvp sess ppend Codes: DI:Ingress Detour DT:Transit Detour DM:Merged Detour DE:Egress Detour BI:Ingress Backup BM: Merged Backup BE:Egress Backup RP:Repaired Session BYI: Bypass Ingress

Total Number of such sessions are: 1 Transit RSVP: 1 session(s) To From St Style Lbl\_In Lbl\_Out Out\_If LSPname  $80.80.80.80$   $40.40.40.40$  Up SE  $102\overline{4}$  3 e1/7 1

### show mpls rsvp session transit

Displays Reserved Reservation Protocol (RSVP) transit sessions.

Syntax **show mpls rsvp session transit** [ **backup** | **brief** | **destination** | **detail** | **detour** | **down** | **extensive** | **in-interface** | **name** | **out-interface** | **p2mp** | **p2p** | **ppend** | **statistics** | **up** | **wide** ]

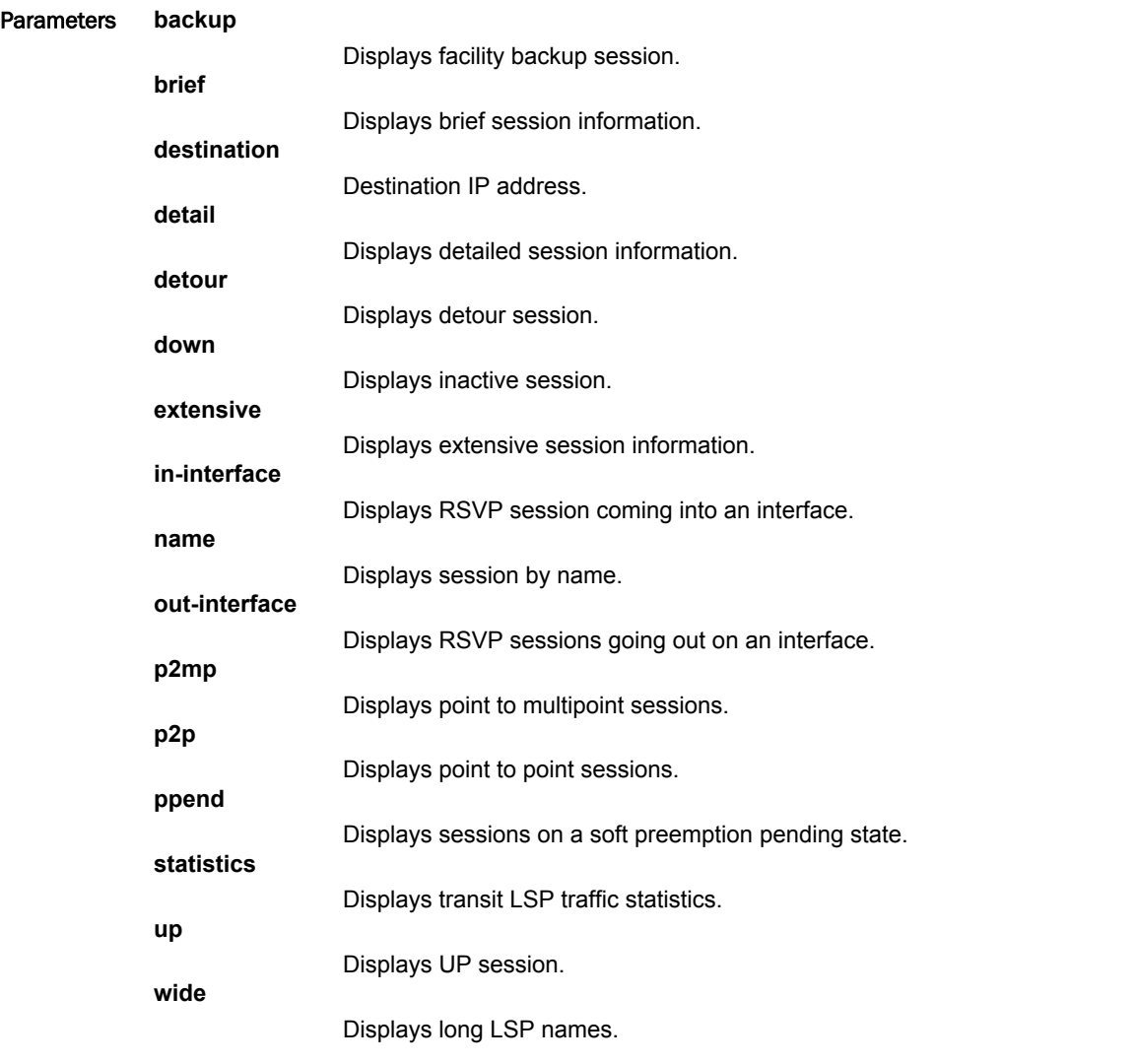

#### Modes User EXEC mode

Examples The following example displays when at least one LP does not support all three statistics.

device# show mpls rsvp session transit statistics \* means statistics collection is not supported on one or more of the line cards Total Number of such sessions are: 4 To From Packets Bytes Rate(kbps) LSPname 150.150.150.10 190.190.190.9 1007 7654903\* 53556\* test1 150.150.150.10 190.190.190.9 0 0\* 0\* test2

#### The following example displays when all of the LPs support all three statistics.

device# show mpls rsvp session transit statistics \* means statistics collection is not supported on one or more of the line cards Total Number of such sessions are: 4 To From Packets Bytes Rate(kbps) LSPname 150.150.150.10 190.190.190.9 1007 7654903 53556 test1 150.150.150.10 190.190.190.16 626241 56255 485 test2<br>150.150.150.10 190.190.190.9 65946 35648469 63582 test3<br>150.150.150.10 190.190.190.9 0 0 0 test4 150.150.150.10 190.190.190.9 65946 35648469 63582 test3 150.150.150.10 190.190.190.9 0 0 0 test4

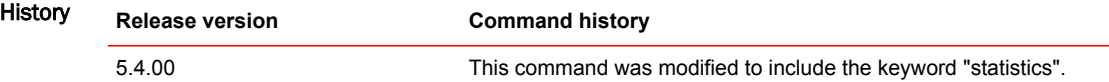

# show mpls rsvp session up

Displays the number of UP Reserved Reservation Protocol (RSVP) sessions.

Syntax **show mpls rsvp session up** [ **backup** | **brief** | **bypass** | **destination** | **detail** | **detour** | **egress** | **extensive** | **in-interface** | **ingress** | **name** | **out-interface** | **p2mp** | **p2p** | **ppend** | **transit** |**wide** ]

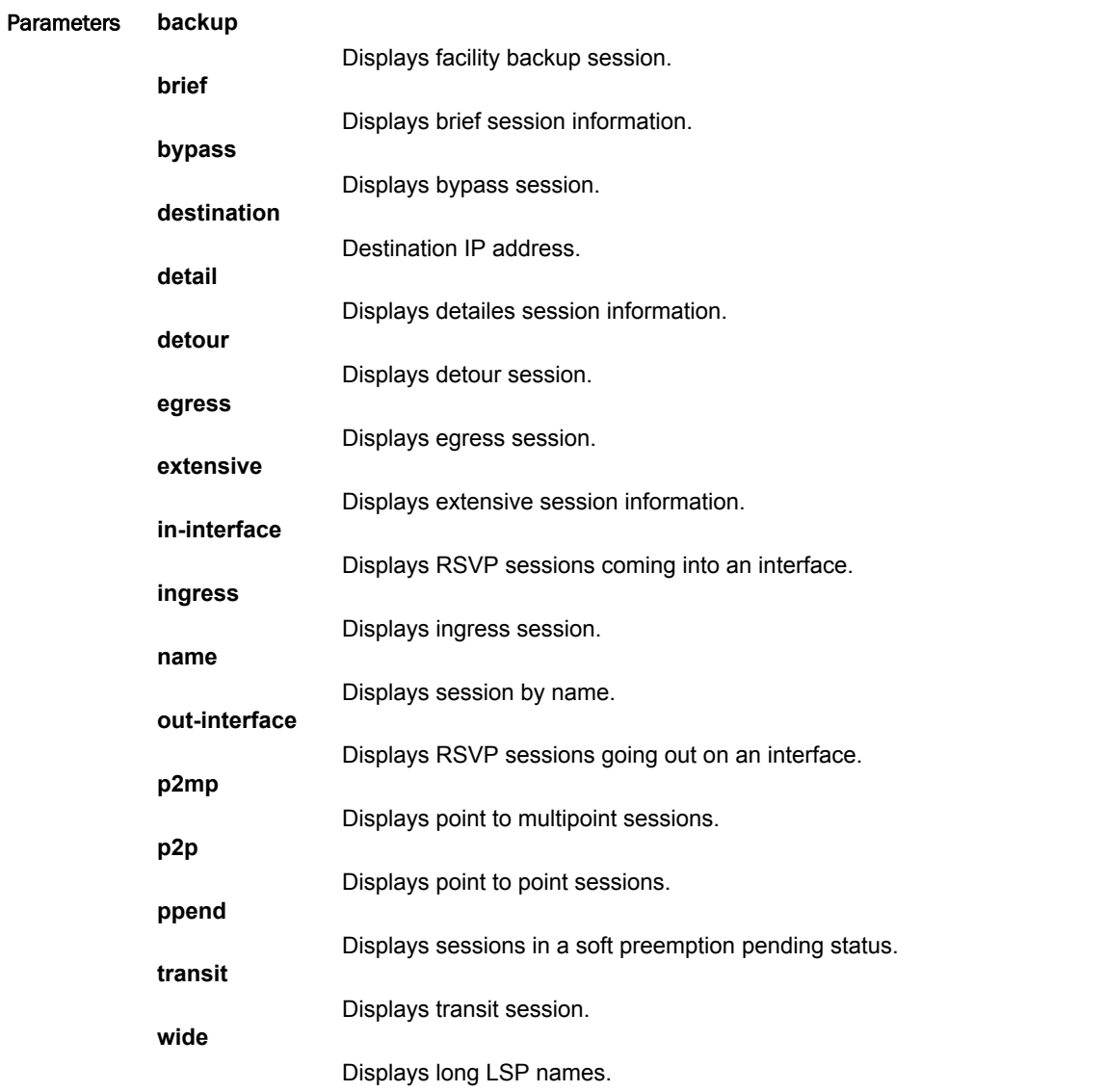

Modes User EXEC mode

#### Examples The following example displays the command using the wide option.

device#show mpls rsvp session up wide Codes: DI:Ingress Detour DT:Transit Detour DM:Merged Detour DE:Egress Detour BI:Ingress Backup BM: Merged Backup BE:Egress Backup RP:Repaired Session BYI: Bypass Ingress

Total Number of such sessions are: 59946 Transit RSVP: 59439 session(s)

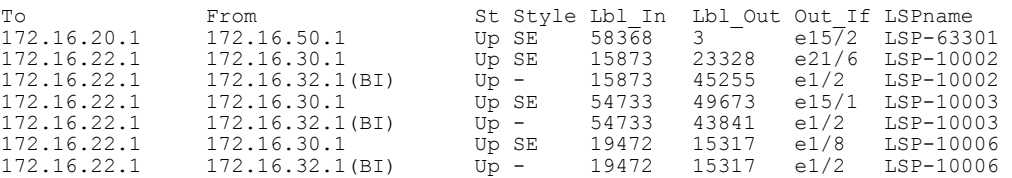

# show mpls rsvp session wide

Displays Reserved Reservation Protocol (RSVP) sessions with long LSP names.

Syntax **show mpls rsvp session wide** [ **backup**| **bypass** | **destination** | **detour** | **down** | **egress** | **ininterface**| **ingress** | **name** | **out-interface** | **p2mp** | **p2p** | **ppend** | **transit** | **up** ]

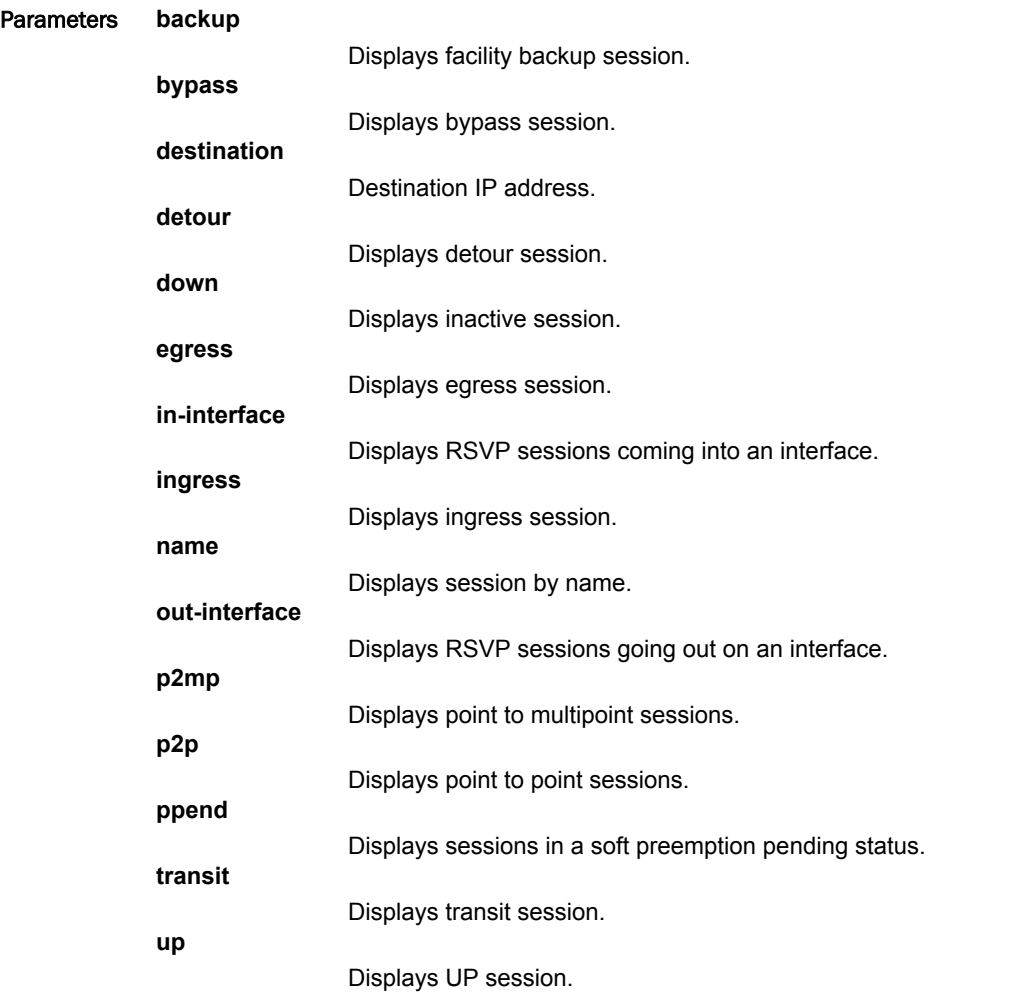

Modes User EXEC mode

#### Examples The following example displays the output of the command.

```
device#show mpls rsvp session wide
Codes: DI:Ingress Detour DT:Transit Detour DM:Merged Detour
 DE:Egress Detour BI:Ingress Backup BM: Merged Backup BE:Egress Backup
 RP:Repaired Session BYI: Bypass Ingress
```
Total Number of such sessions are: 1611

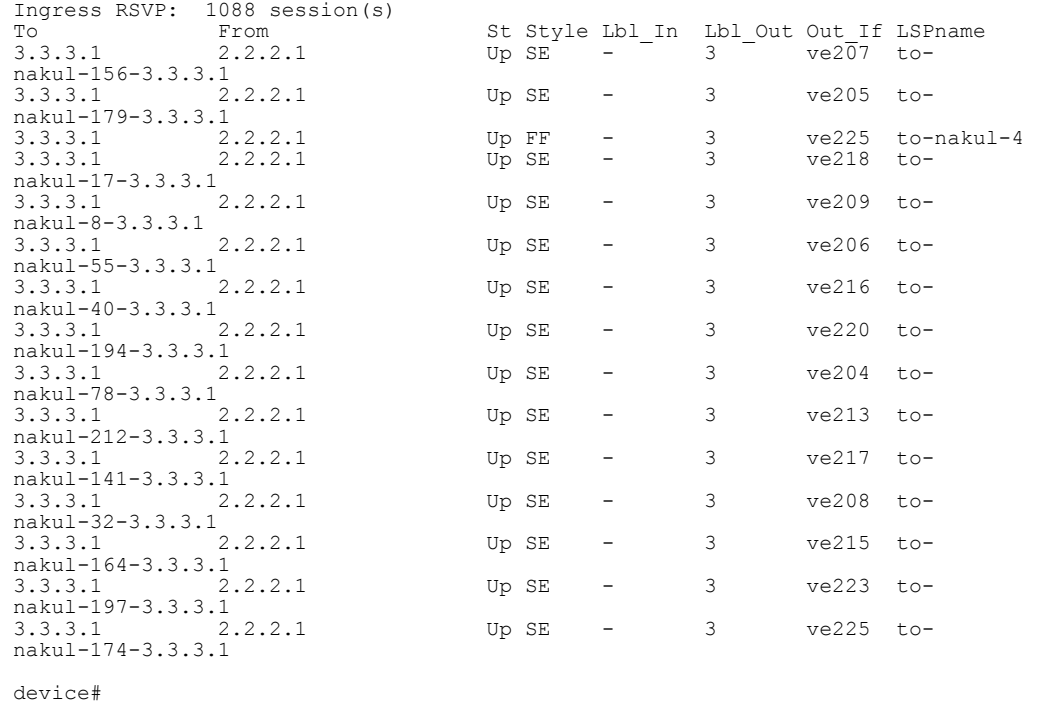

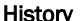

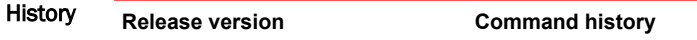

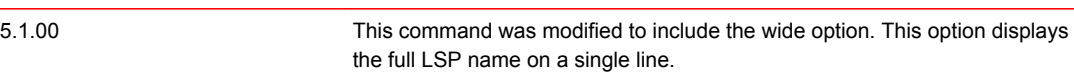

### show mpls rsvp statistics

Displays the RSVP control packet statistics combined over all the interfaces.

Syntax **show mpls rsvp statistics**

Modes User EXEC mode

Usage Guidelines The device constantly gathers RSVP statistics. RSVP statistics are collected from the time RSVP is enabled, as well as from the last time the RSVP statistics counters were cleared.

> The command resets the counters listed under the 'Since last clear' column for the **show mpls rsvp interface detail** and **show mpls rsvp statistics** commands.

This command operates in all modes.

Command Output The **show mpls rsvp statistics** command displays the following information:

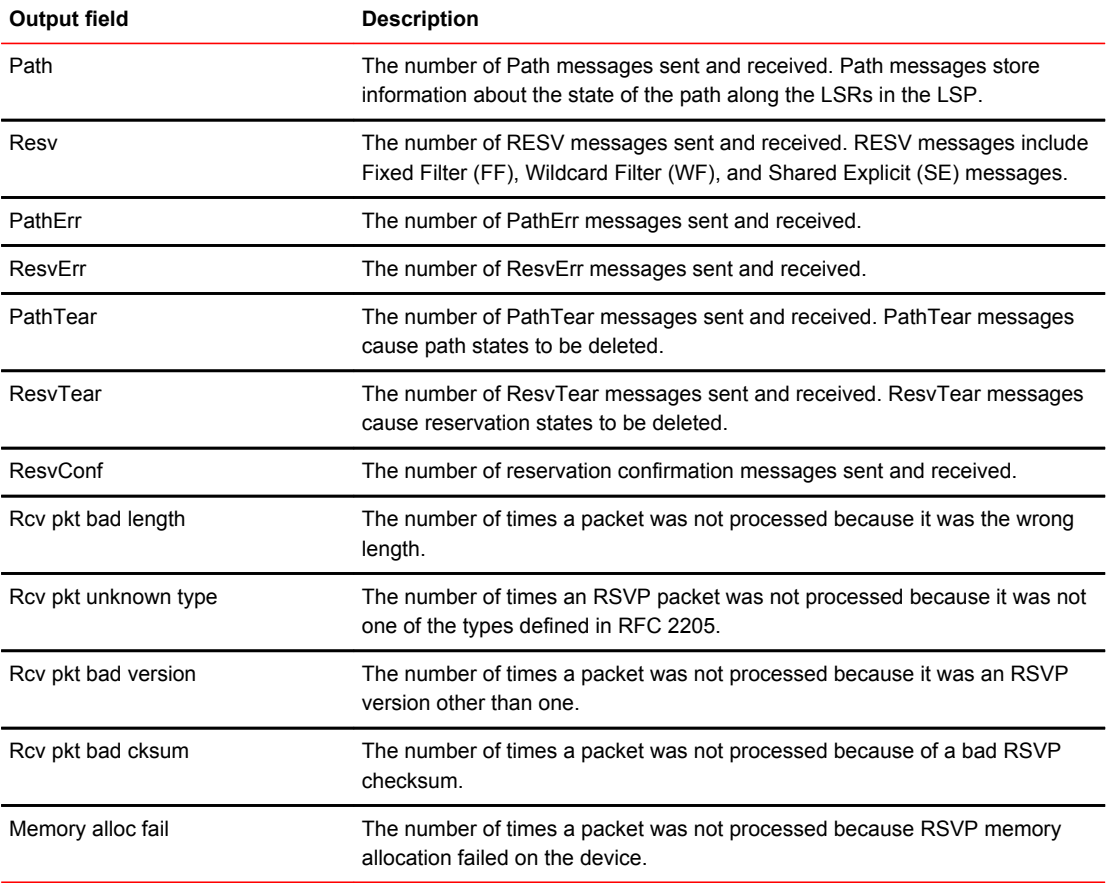

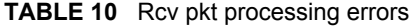

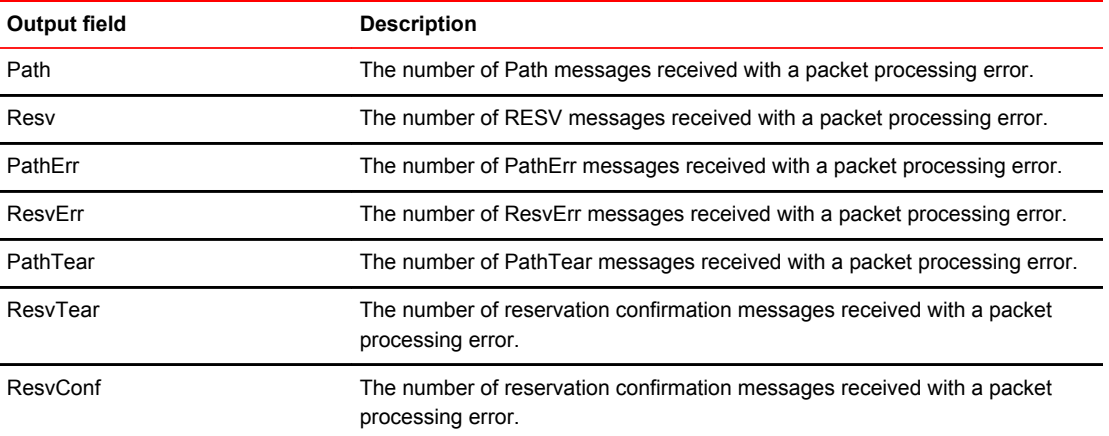

Examples The following example displays the **show mpls rsvp statistics** command output.

```
device# show mpls rsvp statistics
Total Since last clear
PacketType Sent Received Sent Received
Path 4 4 4 4
Resv 4 4 4 4
PathErr 0 0 0 0
ResvErr 0 0 0 0
PathTear 0 0 0 0
ResvTear 0 0 0 0
ResvConf 0 0 0 0
Errors Total Since last clear
Rcv pkt bad length 0 0
Rcv pkt unknown type 0 0
Rcv pkt bad version 0 0
Rcv pkt bad cksum 0 0
Memory alloc fail 0 0
Rcv pkt processing error:
Path 0 0
Resv 0 0
PathErr 0 0
ResvErr 0 0
PathTear 0 0
ResvTear 0 0
ResvConf 0 0
```
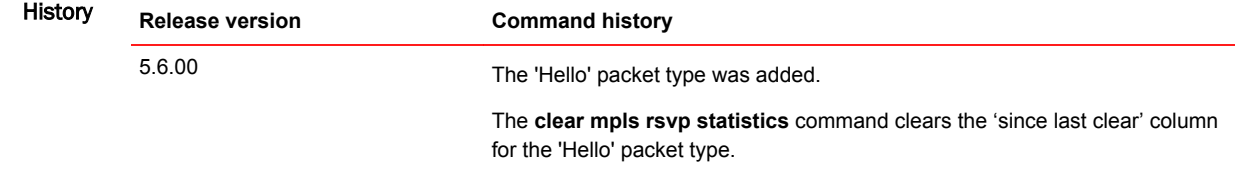

# show mpls static-lsp

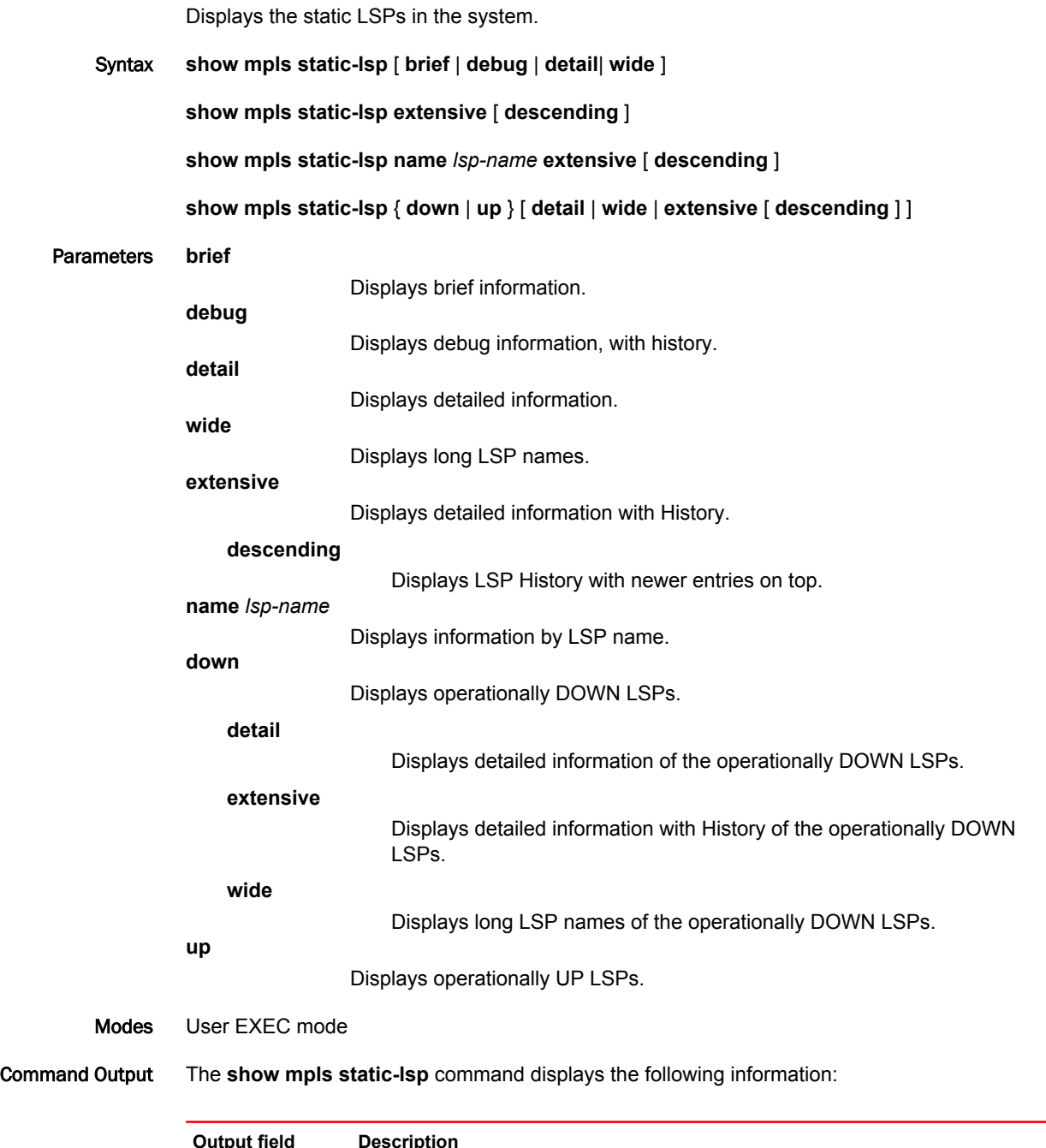

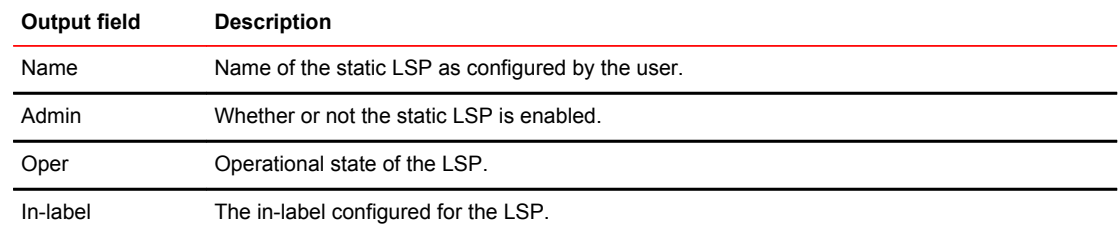

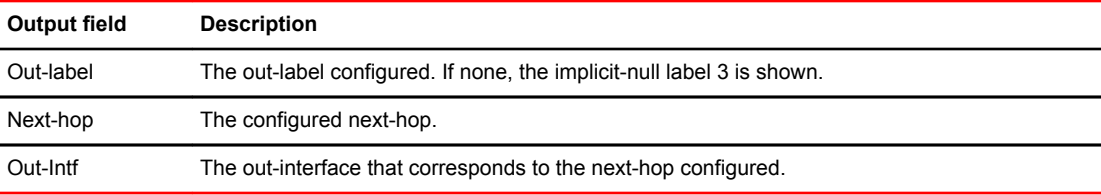

The **show mpls static-lsp extensive** command displays the following information:

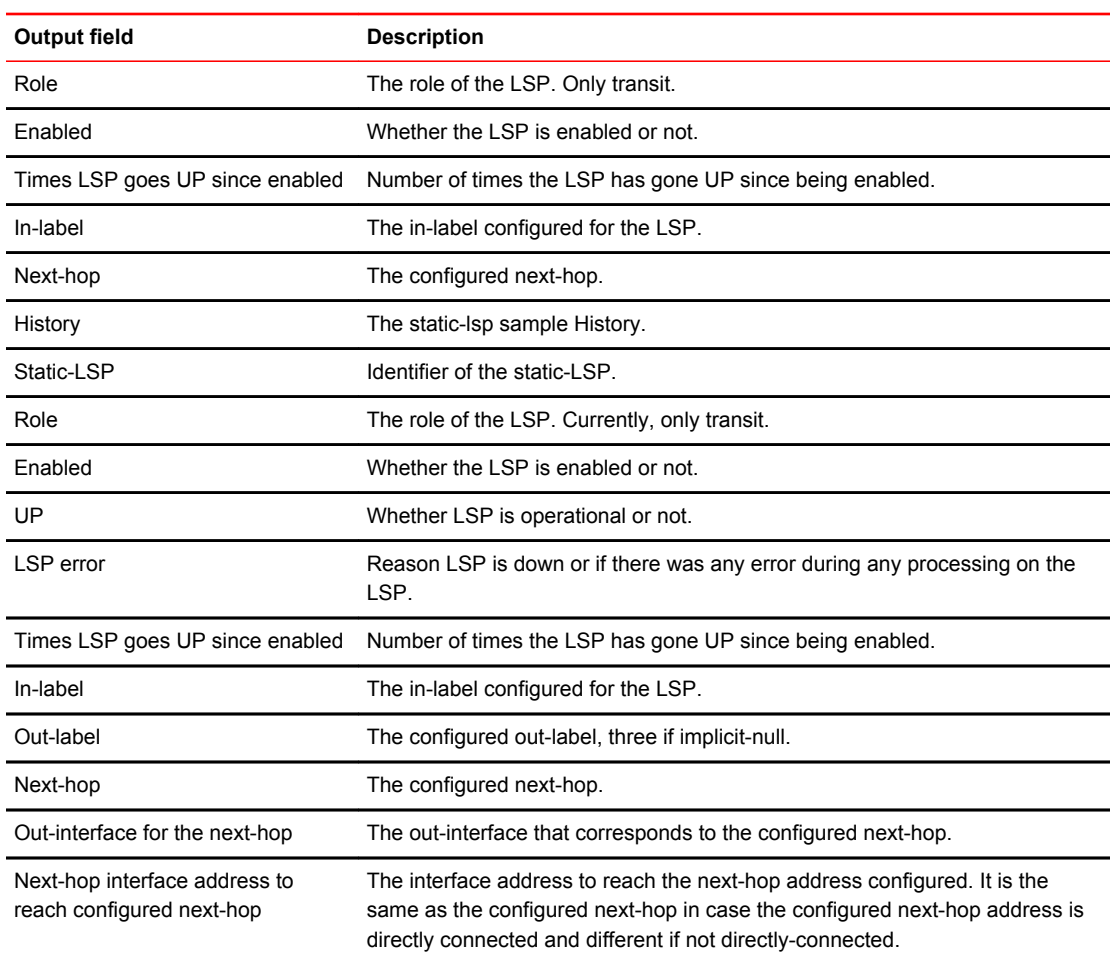

#### Examples The following example displays the output of the **show mpls static-lsp** command.

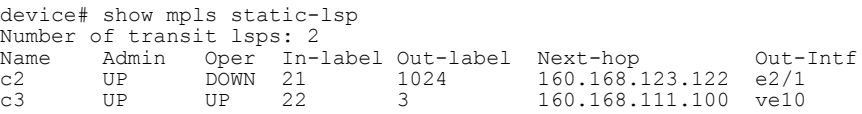

The following example displays the output of the **show mpls static-lsp extensive** command.

```
device# show mpls static-lsp extensive
Static-LSP t1, Role: Transit
  Enabled: Yes, UP: Yes 
 Times LSP goes up since enabled: 1
 In-label: 201, Out-label: 3,
 Next-hop: 120.120.120.2, 
  Out-Interface for the next-hop: e2/1
  Next-hop interface address to reach configured next-hop: 10.1.1.2
 History
 0 Jul 11 01:38:32 : LSP tunnel is Enabled
 1 Jul 11 01:38:33 : Static Transit LSP UP
Static-LSP t2, Role: Transit
 Enabled: Yes, UP: No
 LSP error: No interface available for next-hop
 Times LSP goes up since enabled: 1
 In-label: 202, Out-label: 3,
 Next-hop: 20.1.1.2, 
 Out-Interface for the next-hop: --
 Next-hop interface address to reach configured next-hop: --
  History
    0 Jul 11 01:38:32 : LSP tunnel is Enabled
```
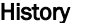

History **Release version Command history**

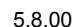

5.8.00 This command was modified to include the keyword "descending" to display the LSP History in reverse chronological order.

# show mpls statistics 6pe

Displays 6PE MPLS statistics.

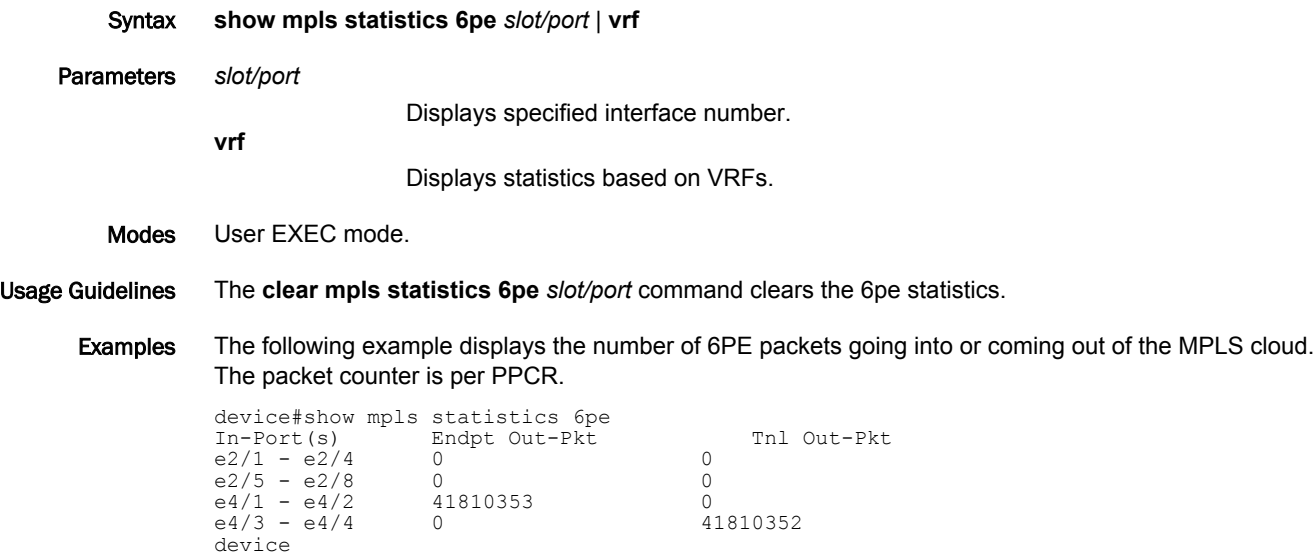

# show mpls statistics bypass-lsp

Displays the incoming packet count and byte count rate (in bytes) on a tunnel interface for bypass LSPs.

Syntax **show mpls statistics bypass-lsp** *lsp-name*

Parameters *lsp-name*

The name of the specified LSP.

Modes User EXEC mode

Examples The following example shows the **show mpls statistics bypass-lsp** *lsp-name* command.

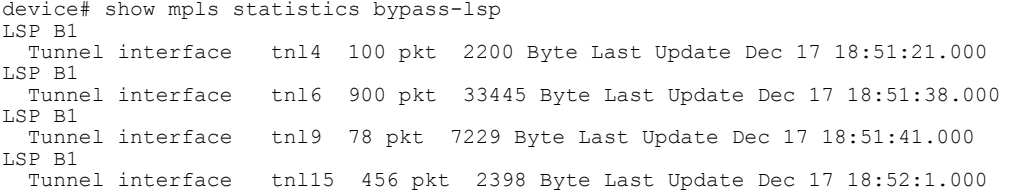

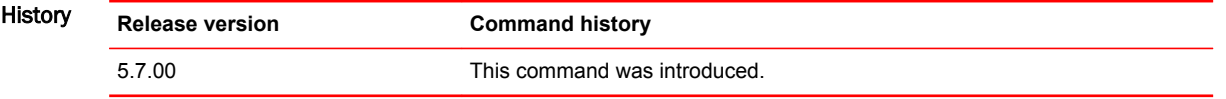

### show mpls statistics label

Displays statistics for LDP ECMP paths.

Syntax **show mpls statistics label**

Parameters **label**

Displays the in-label statistics.

Modes User EXEC mode

Command Output The **show mpls statistics label** command displays the following information:

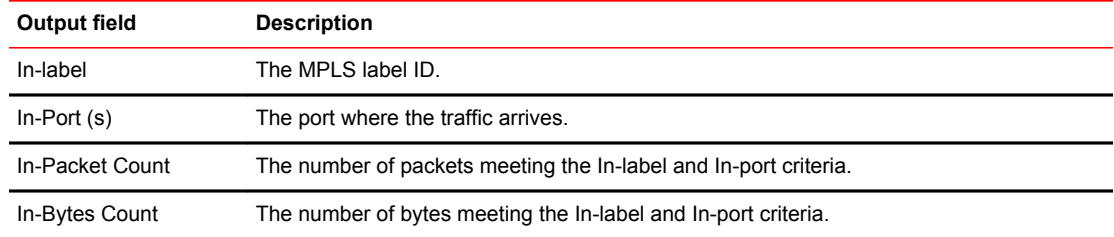

Examples The following example displays all of the MPLS traffic statistics by their MPLS label.

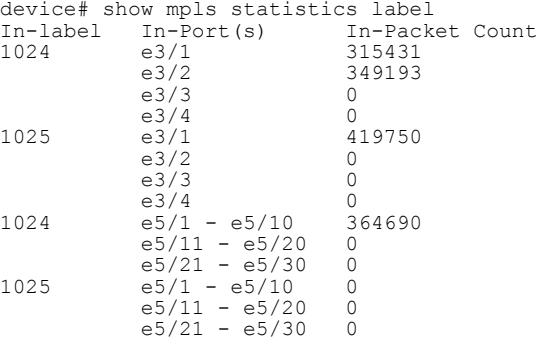

The following example displays all the MPLS traffic statistics by their MPLS label for a Brocade NetIron CES Series or Brocade NetIron CER Series device.

```
device# show mpls statistics label
In-label In-Port(s) In-Bytes Count
1024 e1/1-e1/24 315431
          e1/1-e1/24 315431<br>e1/25-e1/48 0
```
The following example displays all MPLS traffic statistics, by their MPLS label, which are gathered by the corresponding network processor.

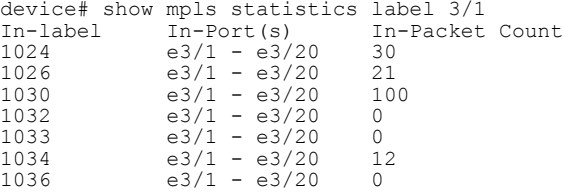

The following example displays all MPLS traffic statistics by their MPLS label for a specific port on a Brocade NetIron CES Series or Brocade NetIron CER Series device.

```
device# show mpls statistics label 1/1
In-label In-Port(s) In-Bytes count
1024 el/1-el/24 315431
```
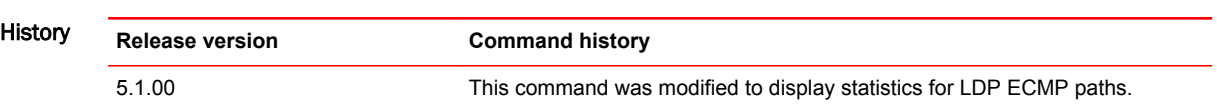

### show mpls statistics ldp transit

Displays the traffic statistics for transit LDP FECs.

Syntax **show mpls statistics ldp transit** [ **fec** *ip-addr* [**/***subnet-mask* ] ]

Parameters **fec** *ip\_addr*

Displays the traffic statistics for the transit LDP FECs.

*IP-subnet-mask*

Specifies an IP subnet-mask length.

Modes User EXEC mode

Usage Guidelines This command operates in all modes.

Packet count is not available for Brocade NetIron CES Series and Brocade NetIron CER Series devices.

Command Output The **show mpls statistics ldp transit** command displays the following information:

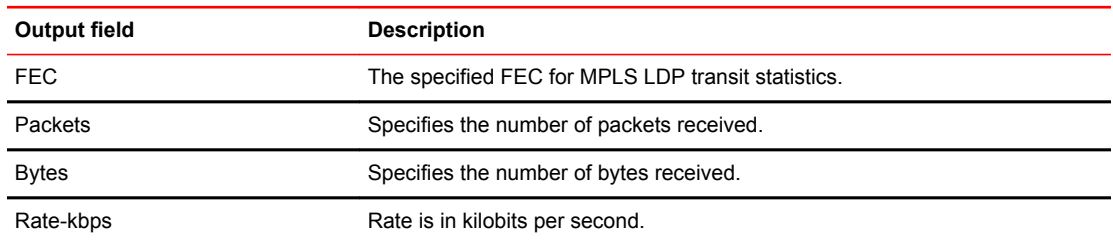

Examples The following example displays output from the **show mpls statistics ldp transit** command:

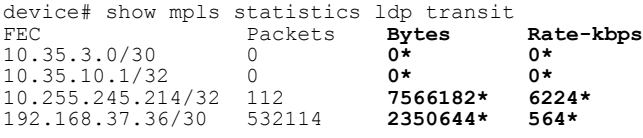

\* means statistics collection is not supported on one or more of the line cards.

The following example displays output from the **show mpls statistics transit** command with the **fec** keyword:

device# show mpls statistics ldp transit fec 10.255.245.214<br>FEC Packets Bytes Rate-kbps<br>10.255.245.214/32 112 7566182\* 6224\* FEC Packets **Bytes Rate-kbps** 10.255.245.214/32 112 **7566182\* 6224\***

\* means statistics collection is not supported by one or more of the line cards.

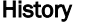

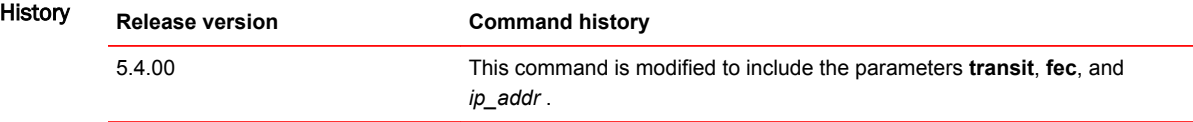

### show mpls statistics ldp tunnel

Displays the total combined statistics of all ECMP paths of an LDP tunnel with LDP ECMP LER feature.

Syntax **show mpls statistics ldp tunnel** [ *dec* | *vif-index* ] Parameters *dec* Specifies the destination prefix. *vif-index*

Displays the total combined statistics of all ECMP paths of an LDP tunnel with LDP ECMP LER feature.

Modes User EXEC mode

Usage Guidelines The statistics are not accurate when the system runs out of CAM entries for all the ECMP paths.

Command Output The **show mpls statistics ldp tunnel** command displays the following information:

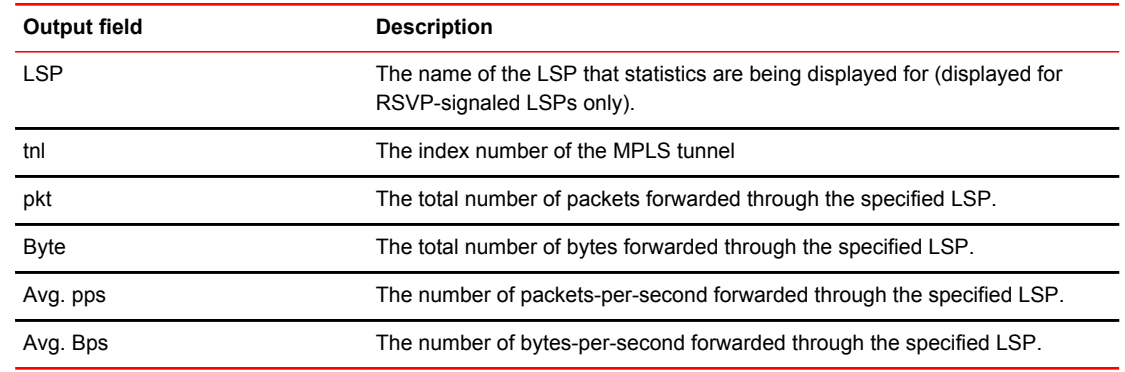

Examples The following example shows the output of the **show mpls statistics ldp tunnel** command.

device# show mpls statistics ldp tunnel LDP tunnel interface tn113 0 pkt 0 Byte 0 Avg. pps 0 Avg. Bps

#### History **Release Version Command history**

5.5.00 This command was modified to show the total combined statistics of all ECMP paths of an LDP tunnel with the LDP ECMP LER feature.

### show mpls statistics lsp

Displays ingress tunnel accounting for RSVP-signaled LSPs.

Syntax **show mpls statistics lsp** [ *lsp\_name* ] Parameters *lsp\_name* Displays statistics for a specified LSP. Modes User EXEC mode Examples The following example displays output from the **show mpls statistics lsp** command: device# show mpls statistics lsp LSP tope4 Tunnel index 0 0 pkt 0 Byte 0 Avg. pps 0 Avg. Bps LSP 400 Tunnel index 2 0 pkt 0 Byte 0 Avg. pps 0 Avg. Bps LSP 4000 Tunnel index 3 0 pkt 0 Byte 0 Avg. pps 0 Avg. Bps LSP tope41 Tunnel index 4 99205408 pkt 11314220016 Byte 84459 pps 9628340 Bps

### show mpls statistics oam

Displays OAM MPLS statistics.

- Syntax **show mpls statistics oam**
- Modes User EXEC mode.

Usage Guidelines Use the **show mpls statistics oam** command to display the following LSP ping and traceroute counters:

- Ping and traceroute requests that are issued by the user
- Echo requests sent
- Echo requests received
- Echo request time-outs
- Echo replies sent
- Echo replies received
- Echo replies with error return codes

The **clear mpls statistics oam** command clears the LSP ping and traceroute counters.

Examples The following example displays the output of the **show mpls statistics oam** command.

```
device # show mpls statistics oam
User ping request processed: 8
User traceroute request processed: 3
Echo requests: sent(102658), received(2865), timeout(0)
Echo replies: sent(2865), received(102628)
Echo reply return code distribution: TX RX
Egress(3) : 0 102628
Transit(8) : 0 0
No return code(0) : 0 0
Malformed request(1) : 0 0
Unsupported TLV(2) : 2865 0
No FEC mapping(4) : 0 0
DS map mismatch(5) : 0 0
Unknown upstream intf(6) : 0 0
Reserved return code(7) : 0 0
Unlabeled output intf(9) : 0 0
FEC mapping mismatch(10) : 0 0
No label entry(11) : 0 0
Rx intf protocol mismatch(12) : 0 0
Premature LSP termination(13) : 0 0
```
### show mpls statistics vll

Displays VLL endpoint traffic statistics to see the forwarding counters for each VLL configured on the system.

Syntax **show mpls statistics vll** [ *vll-id* **extended-counters** | *vll\_name* **extended-counters** ]

Parameters *vll\_id*

Specifies the identifier of a VLL instance.

*vll\_name*

Specifies the configured name for a VLL instance.

**extended-counters**

Displays extended counter (Generation 2 and 3a modules only).

Modes User EXEC mode.

Command Output The **show mpls statistics vll** command displays the following information:

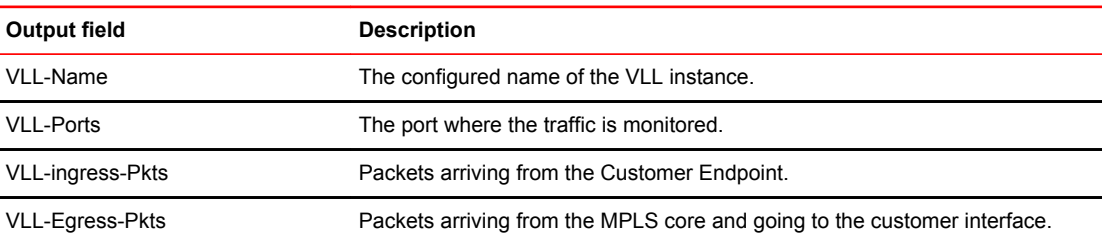

Examples The following example displays output of all VLL traffic statistics on a Brocade device.

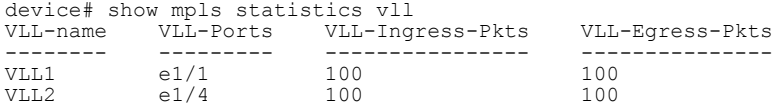

#### **NOTE**

The VLL name repeats for each module where the statistics are collected and display on the Management console.

The following example shows the output of VLL traffic statistics for a VLL instance, specified by its VLL name.

```
device# show mpls statistics vll vll1<br>VLL-Name VLL-Ports VLL-Ingress-
                       VLL-Ingress-Pkts VLL-Egress-Pkts
-------- --------- ---------------- ---------------
VLL1 e1/1 100 100
```
The following example shows the output of VLL traffic statistics for a VLL specified, by its VLL ID.

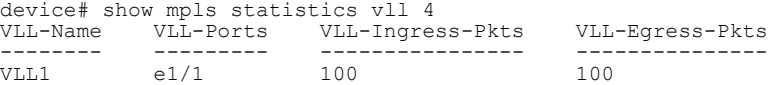

### show mpls statistics vll-local

When extended counters are enabled, displays the number of bytes and packets received and sent on a particular endpoint or all endpoints of that Local VLL instance.

Syntax **show mpls statistics local-vll** [*vll\_name* | *vll\_id* [**extended-counters** [ [ **vlan** *vlan\_id* ] [ **ethernet** *port\_id* ] ] ] ]

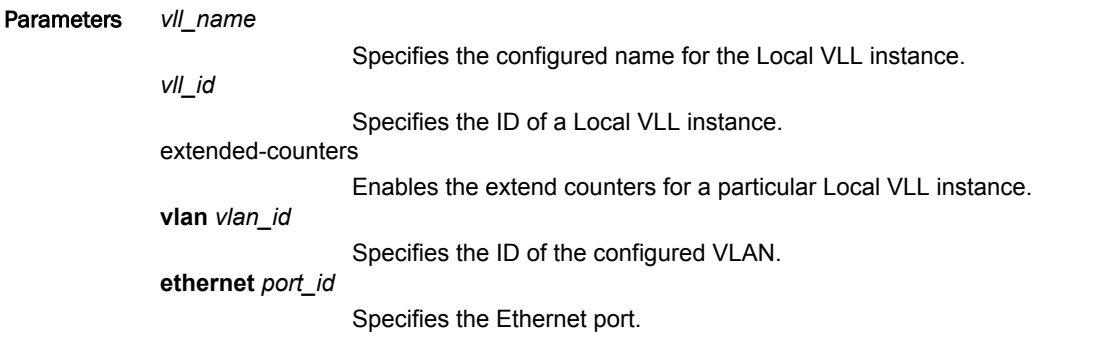

Modes User EXEC mode.

#### Usage Guidelines

Command Output The **show mpls statistics vll-local** command with the **extended-counters** option displays the following information:

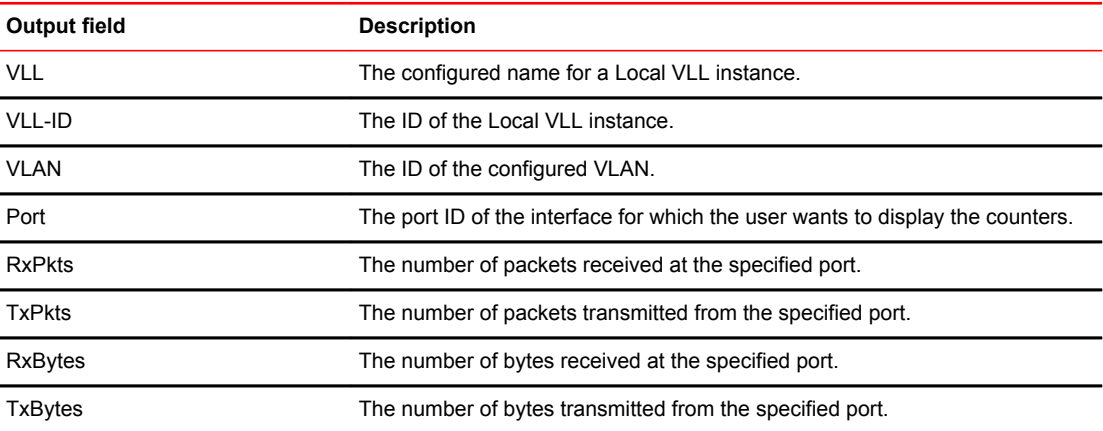

#### Examples The following example displays the output of the **show mpls statistics vll-local** command with the **extended-counters** option:

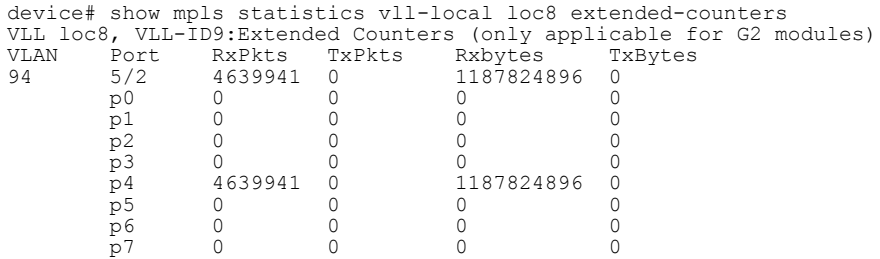

When the per-VLAN, port, and priority-based accounting mode is disabled, the following output is displays for the **show mpls statistics vll-local** command with the **extended-counters** option:

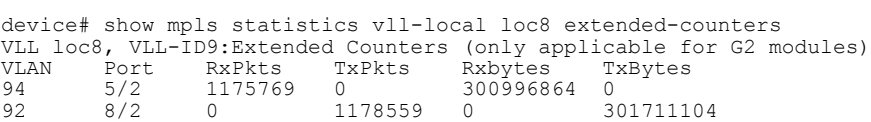

## show mpls statistics vpls

Displays statistics based on VPLSs.

Syntax **show mpls statistics vpls** [ *vpls\_id* | *vpls\_name* ]

**show mpls statistics vpls** { *vpls\_id* | *vpls\_name* } **extended-counters vlan** *vlan\_id* [ **detail** | **routed** | **switched** ]

**show mpls statistics vpls** { *vpls\_id* | *vpls\_name* } **extended-counters vlan** *vlan\_id* [ **inner-vlan** *inner\_vlan\_id* ] [ **ethernet** *slot* **/** *port* ] [ **detail** | **routed** | **switched** ]

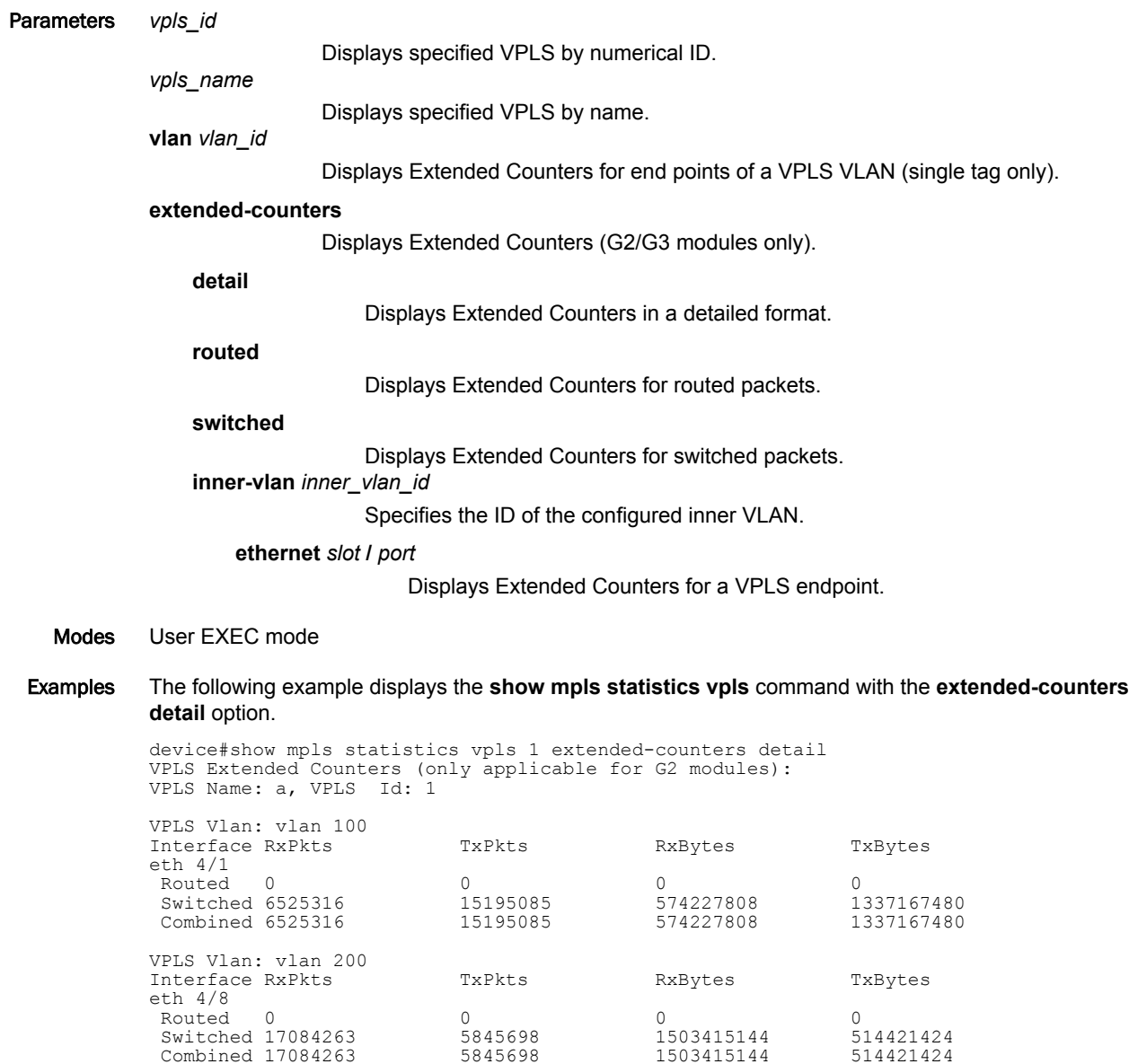

The following example displays the **show mpls statistics vpls** command with the **extended-counters routed** option.

```
device#show mpls statistics vpls 1 extended-counters routed
VPLS Extended Counters (only applicable for G2 modules):
VPLS Name: a, VPLS Id: 1
```
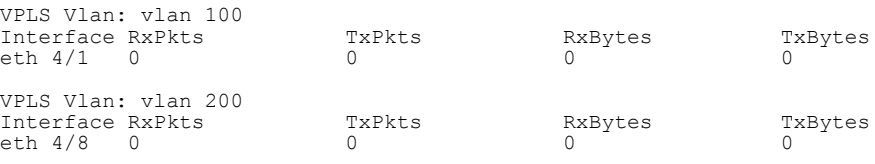

#### The following example displays the **show mpls statistics vpls** command with the **extend-counters switched** option.

```
device#show mpls statistics vpls 1 extended-counters switched
VPLS Extended Counters (only applicable for G2 modules):
VPLS Name: a, VPLS Id: 1
```
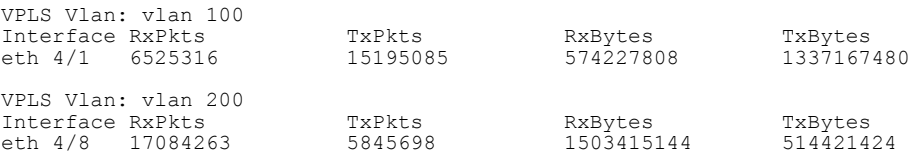

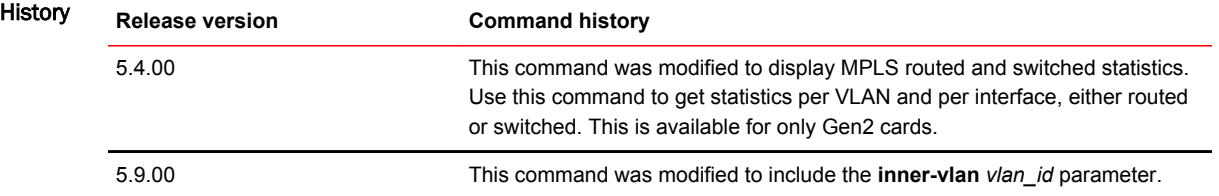

### show mpls statistics vrf

Displays statistics based on Virtual Routing and Forwarding (VRF)s.

Syntax **show mpls statistics vrf** *vrf\_name*

Parameters *vrf\_name*

Displays specified VRF by name.

Modes User EXEC mode

Command Output The **show mpls statistics vrf** command displays the following information:

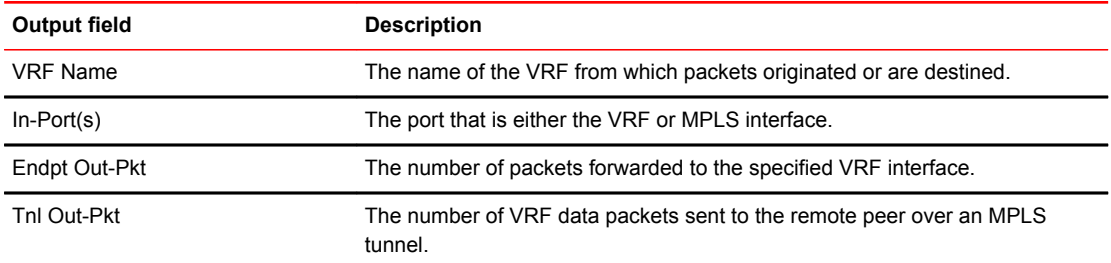

#### Examples The following example displays out-packet statistics for VRFs.

```
device# show mpls statistics vrf
VRF Name In-Port(s) Endpt Out-Pkt Tnl Out-Pkt
red e3/1 0 0
e3/2 0 0
e3/3 0 0
e3/4 0 0
e5/1 - e5/10 0 0
e5/11 - e5/20 0 0
e5/21 - e5/30 0 0
e5/31 - e5/40 0 0
green e3/1 3707480 0
e3/2 2692915 0
e3/3 0 0
e3/4 0 0
e5/1 - e5/10 0 0
e5/11 - e5/20 0 5834179
e5/21 - e5/30 0 0
e5/31 - e5/40 00pink e3/1 0 0
e3/2 0 0
e3/3 0 0
e3/4 0 0
e5/1 - e5/10 0 0
e5/11 - e5/20 0 0
e5/21 - e5/30 0 0
e^{5/31} - e^{5/40} = 0
```
The following example displays out-packet statistics for a specific VRF.

device# show mpls statistics vrf black VRF Name In-Port(s) Endpt Out-Pkt Tnl Out-Pkt black e3/1 0 0 e3/2 29607351 0 e3/3 27522998 25828420 e3/4 0 0  $e5/1 - e5/10 0 0$  $e5/11 - e5/20 0 0$ e5/21 - e5/30 0 0 e5/31 - e5/40 0 0 e5/31 - e5/40 0

### show mpls summary

Displays a summary of MPLS information, including the number of configured paths and signaled LSPs for which this device is the ingress LSR.

Syntax **show mpls summary** Parameters **summary** Displays MPLS global counters. Modes User EXEC mode Usage Guidelines The **show mpls summary** command output has additional information on the total number of bypass LSPs in the system. This total number is the sum of the configured static and dynamic bypasses in the system. Command Output The **show mpls summary** command displays the following information: **Output field Description** Transit-LSPs configured The number of static LSP transits configured. Transit-LSPs enabled The number of static LSP transits enabled. Transit-LSPs operational The number of static LSP transits operational. Examples The following example displays the output of the **show mpls summary** command. device# show mpls summary CER40 (config-mpls-lsp-test)#show mpls summary Path: Paths configured = 2 RSVP-Signaled LSPs: LSPs configured  $= 6$ <br>
LSPs enabled  $= 6$ LSPs enabled  $=$ <br>LSPs operational  $=$ LSPs operational  $=$  6<br>Detour LSPs UP  $=$  0 Detour LSPs UP = 0 Backup LSPs UP = 0 Bypass LSPs  $= 0$ <br>Bypass LSPs IIP  $= 0$ Bypass LSPs UP  $=$  0<br>Bypass LSPs enabled  $=$  0 Bypass LSPs enabled LDP-Signaled LSPs: LSPs operational = 3 … Number of times MPLS has been enabled: 1 **Next available RSVP LSP tunnel-interface index: 7** History **Release version Command history** 5.9.00 This command was modified to include the next available RSVP LSP tunnelinterface index.

### show mpls ted database

Displays the contents of an LSR TED.

Syntax **show mpls ted database** [ *node\_id* **detail** | **detail** *node\_id* ] Parameters *node\_id* **detail** Displays the detailed node identification information. **detail** *node\_id* Displays the detailed information of the Traffic Engineering Database (TED) content specified by the *node\_id* variable.

Modes User EXEC mode.

Command Output The **show mpls ted database** command displays the following information:

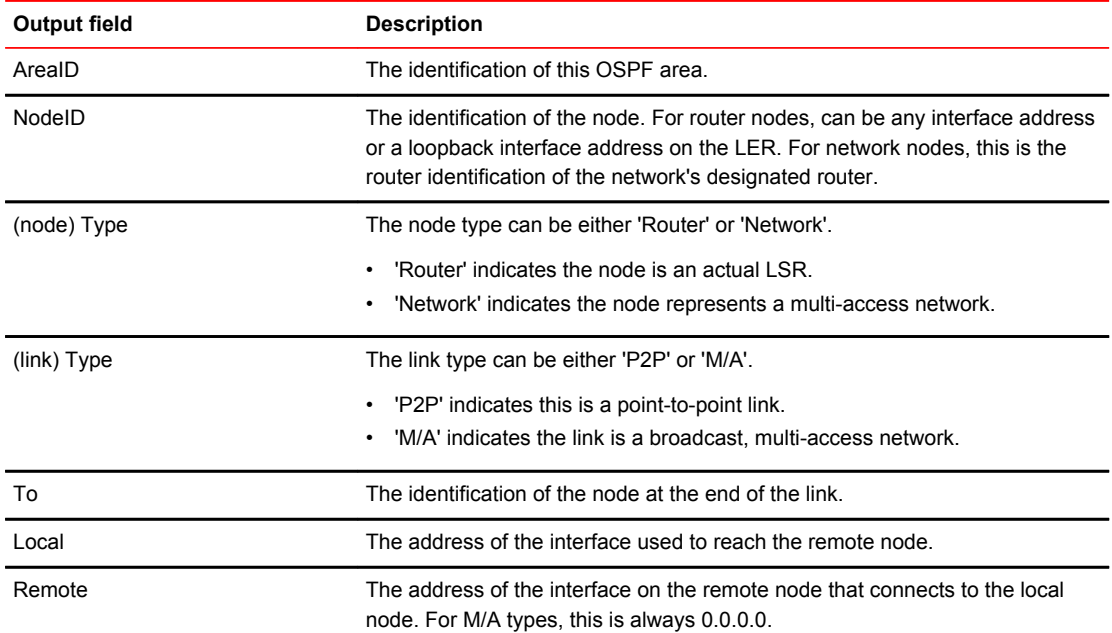

#### Examples The following example displays the output of the **show mpls ted database** command.

device# show mpls ted database AreaID: 0 NodeID: 2.2.2.2, Type: Router Type: M/A, To: 10.1.1.2, Remote: 0.0.0.0 NodeID: 3.3.3.3, type: Router Type: P2P, To: 10.1.1.2, Local: 10.1.1.1, Remote: 10.1.1.2 Type: M/A, To: 10.1.1.3, Local: 10.1.1.3, Remote: 0.0.0.0 Type: M/A, To: 10.1.1.2, Local: 10.1.1.1, Remote: 0.0.0.0 NodeID: 10.1.1.3, Type: Network Type: M/A, To: 10.1.1.1, Local: 0.0.0.0, Remote: 0.0.0.0 Type: M/A, To: 10.2.2.2, Local: 0.0.0.0, Remote: 0.0.0.0 Type: M/A, To: 10.3.3.3, Local: 0.0.0.0, Remote: 0.0.0.0 NodeID: 30.1.1.2, type: Network Type: M/A, To: 10.1.1.1, Local: 0.0.0.0, Remote: 0.0.0.0 Type: M/A, To: 10.6.6.6, Local: 0.0.0.0, Remote: 0.0.0.0

# show mpls ted path

Displays a traffic path to an IPv4 destination address using a specified set of resource parameters.

Syntax **show mpls ted path** { *ip\_addr* } [ **bandwidth** *kbps* ] [ **cspf-comp-mode** { **use-igp-metric** | **use-temetric** } ] [ **exclude-any** *name* ] [ **hop-limit** *max\_hops* ] [ **include-all** *name* ] [ **include-any** *name* ] [ **path-name** *name* ] [ **priority** *setup* ] [ **tie-breaking** { **least-fill** | **most-fill** | **random** } ]

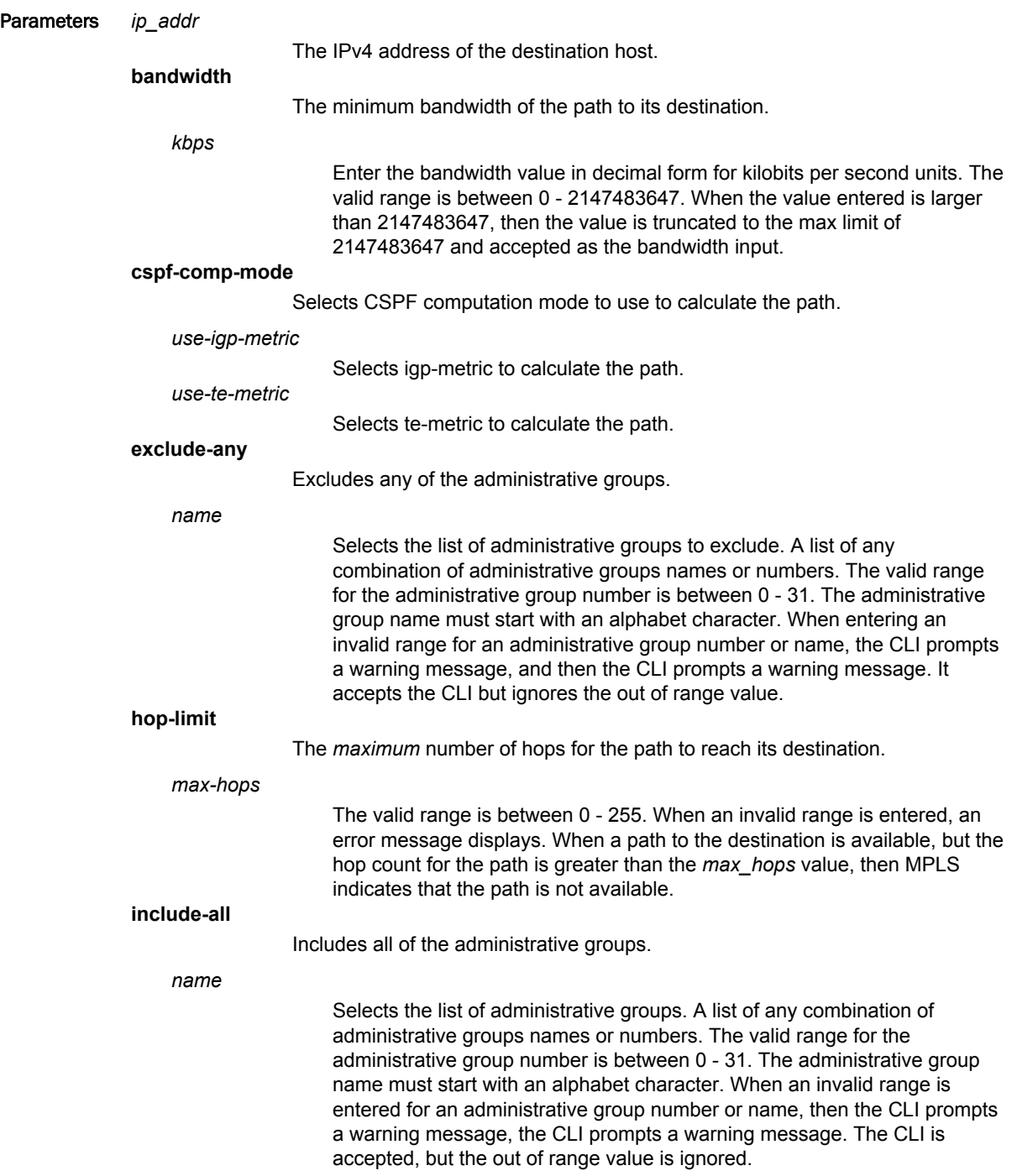

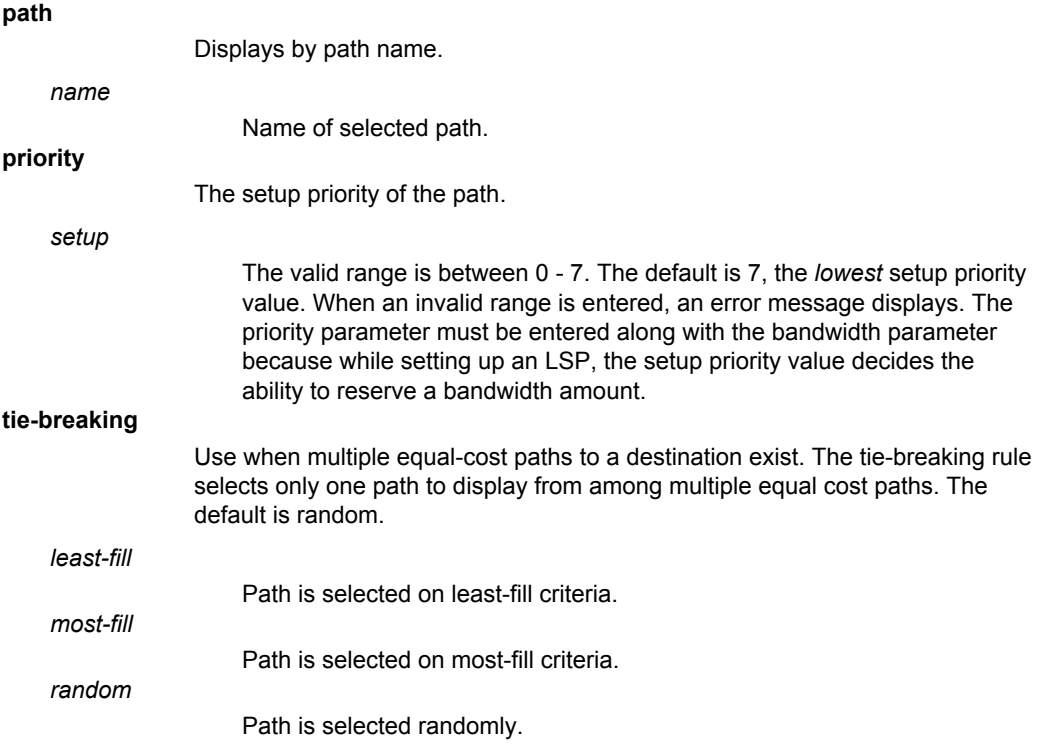

Modes User EXEC mode

Command Output The **show mpls ted path** command displays the following information:

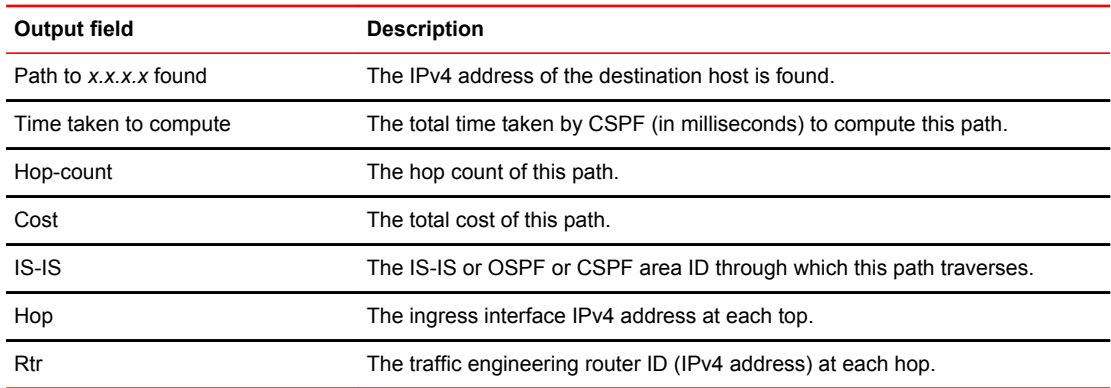

#### Examples The following example displays the **show mpls ted path** command.

device# show mpls ted path 10.12.12.12. hop-limit 2 Path to 10.12.12.12. found! Time taken to compute: 0 msec Hop-count: 2 Cost: 2000 ISIS Level-1 Hop 1: 10.1.0.1, Rtr 10.13.13.13 Hop 2: 10.1.0.2, Rtr 10.12.12.12

The following example displays the **show mpls ted path** command for a router where the **exclude-any** parameter is used.

device# show mpls ted path 10.11.11.11 exclude-any 0 Path to 10.12.12.12. found! Time taken to compute: 0 msec Hop-count: 1 Cost: 10 ISIS Level-2 Hop 1: 10.0.0.13, Rtr 10.11.11.11

The following example displays the **show mpls ted path** command using the **hop-limit** parameter when entering an out-of-range parameter value.

device# show mpls ted path 10.2.2.2 hop-limit 300 Error- Hop count value is out of range [0-255]

When entering an out-of-range parameter value, the following error message displays for the priority parameter:

Priority

# show mpls vll

Displays detailed information about the configurations of the VLLs on the device.

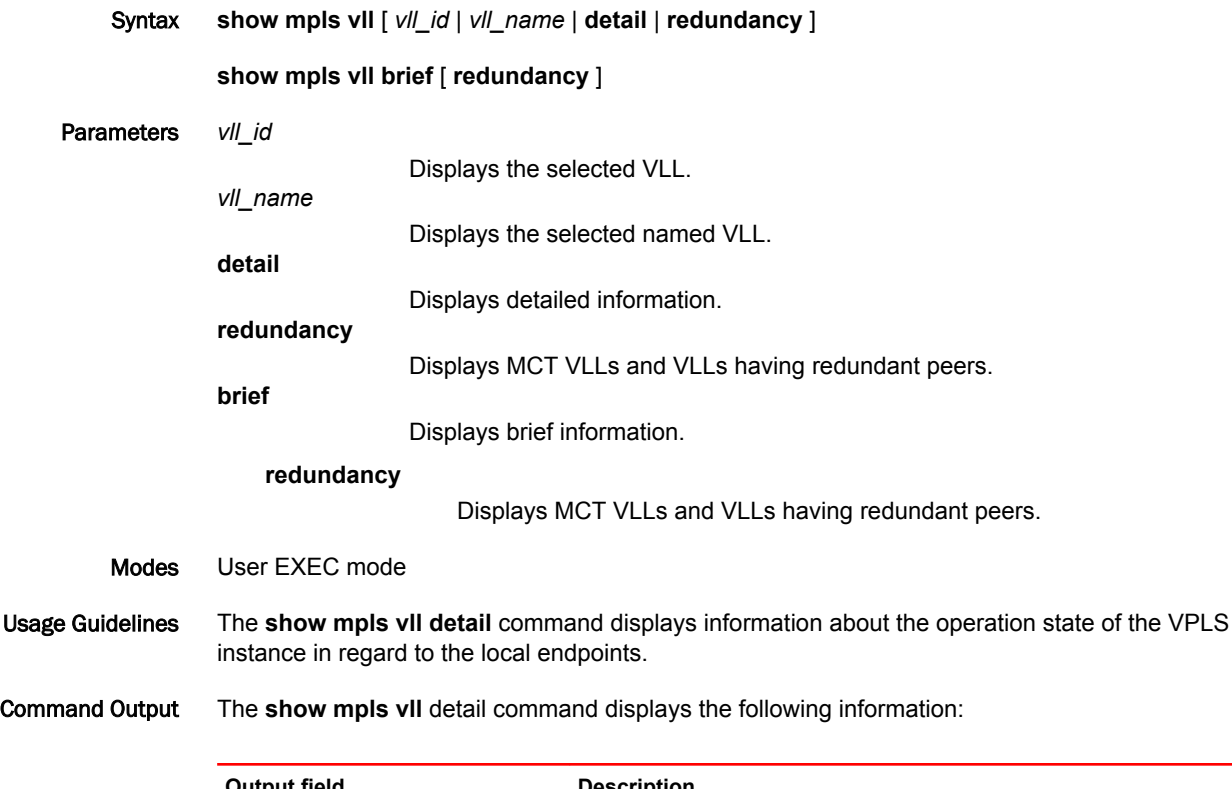

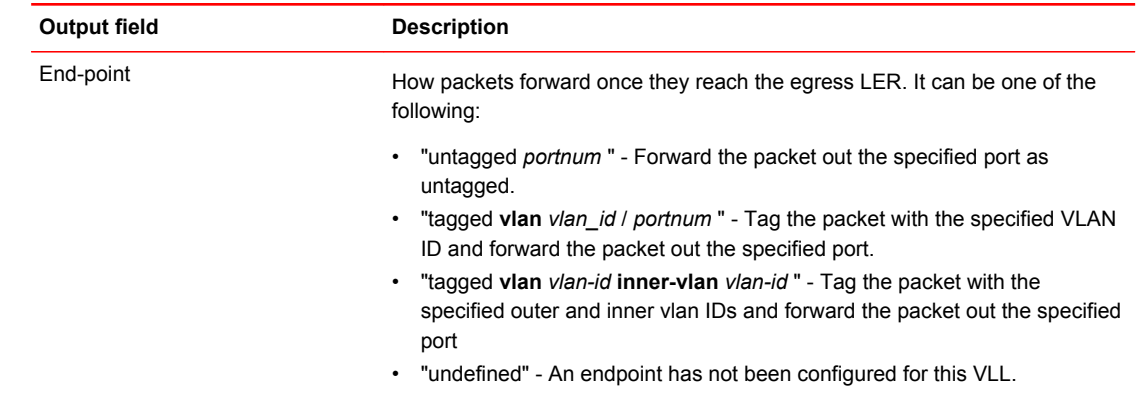

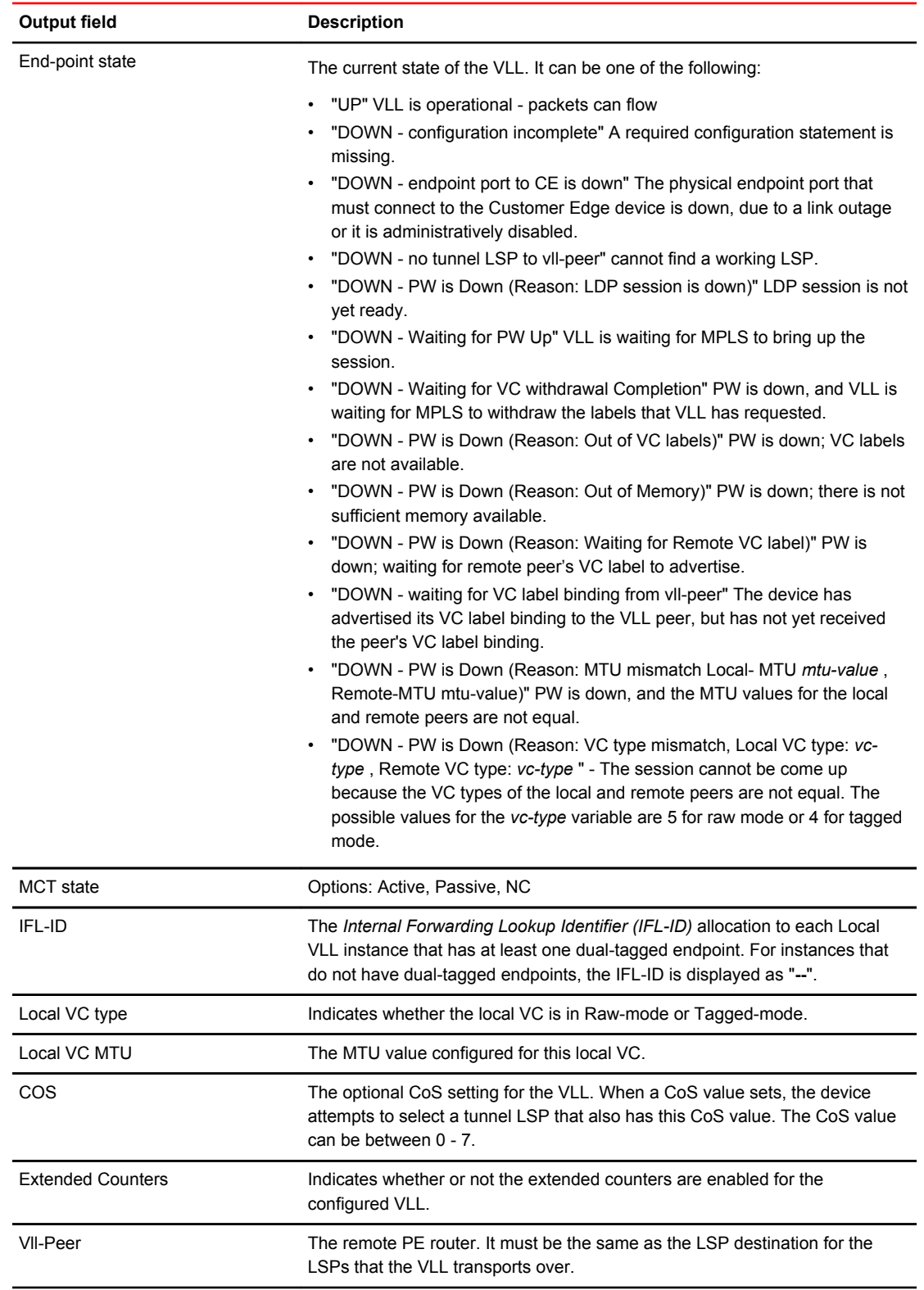

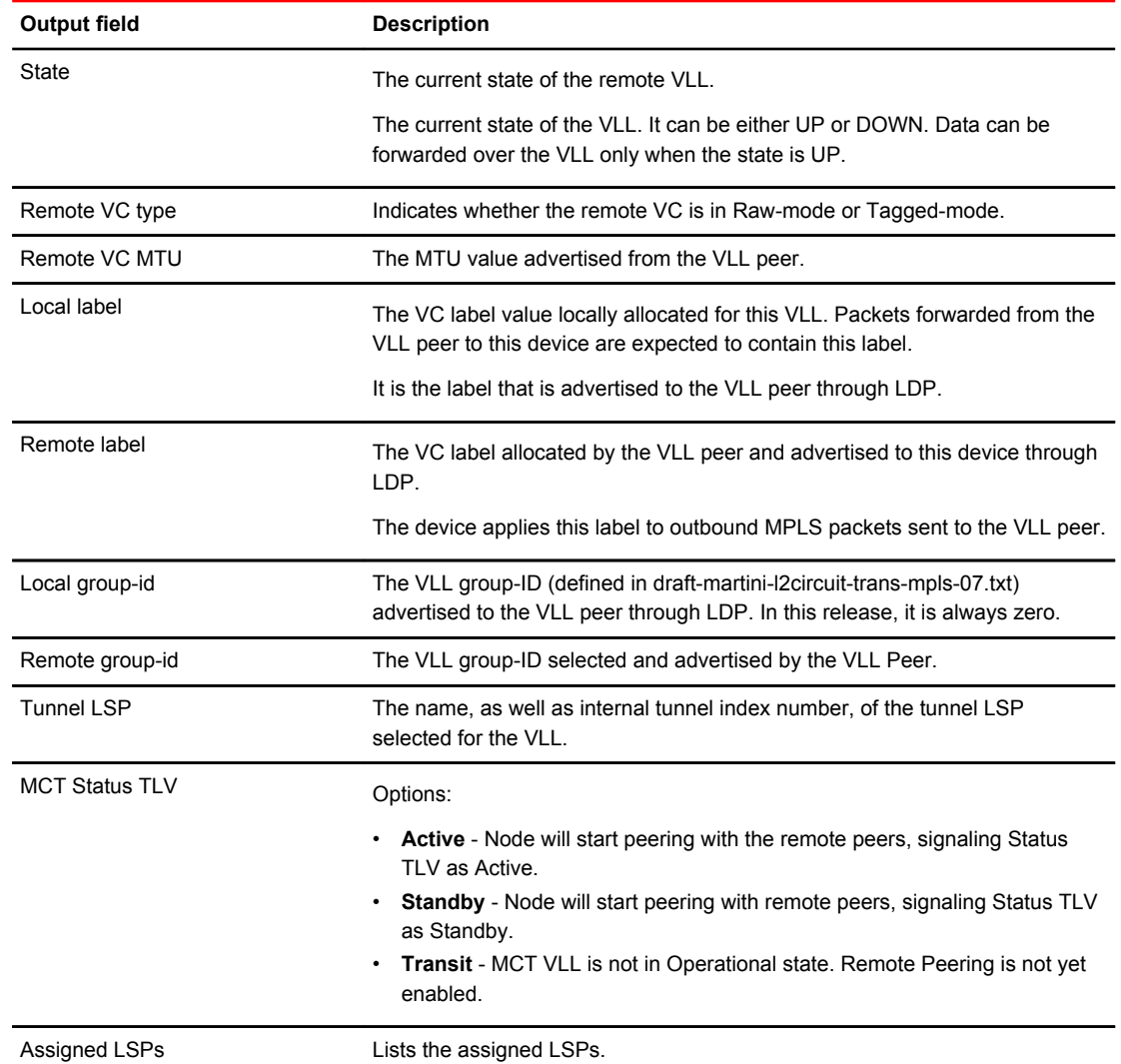

Examples The following example displays the **show mpls vll** detail command.

device# show mpls vll detail

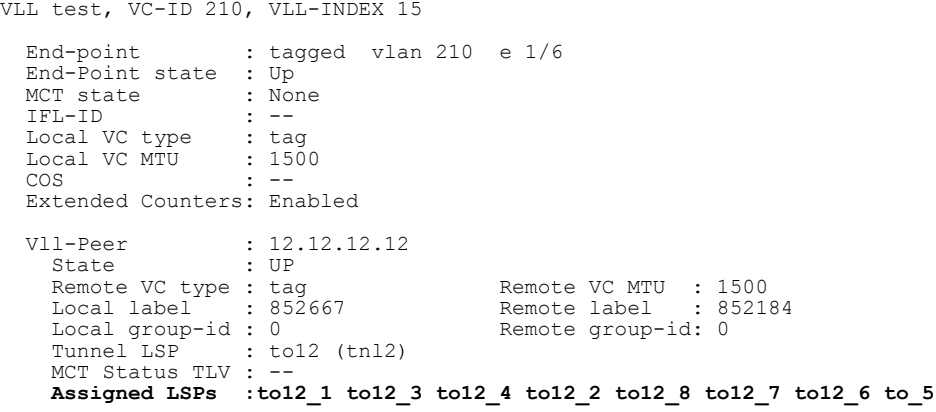
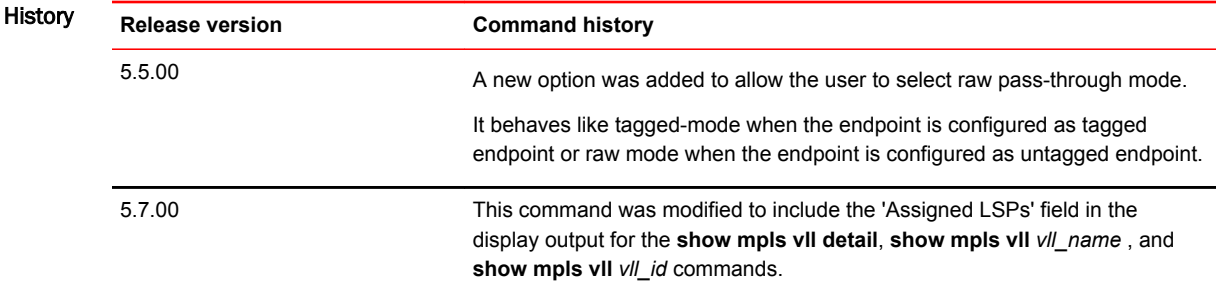

# show mpls vll-local

Displays information about individual Local VLLs configured on the router.

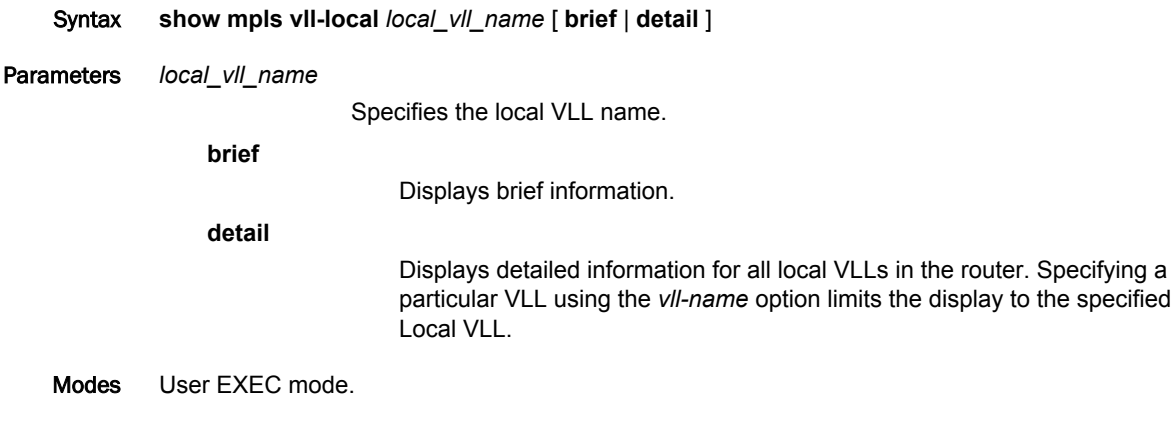

Command Output The **show mpls vll-local** command displays the following information:

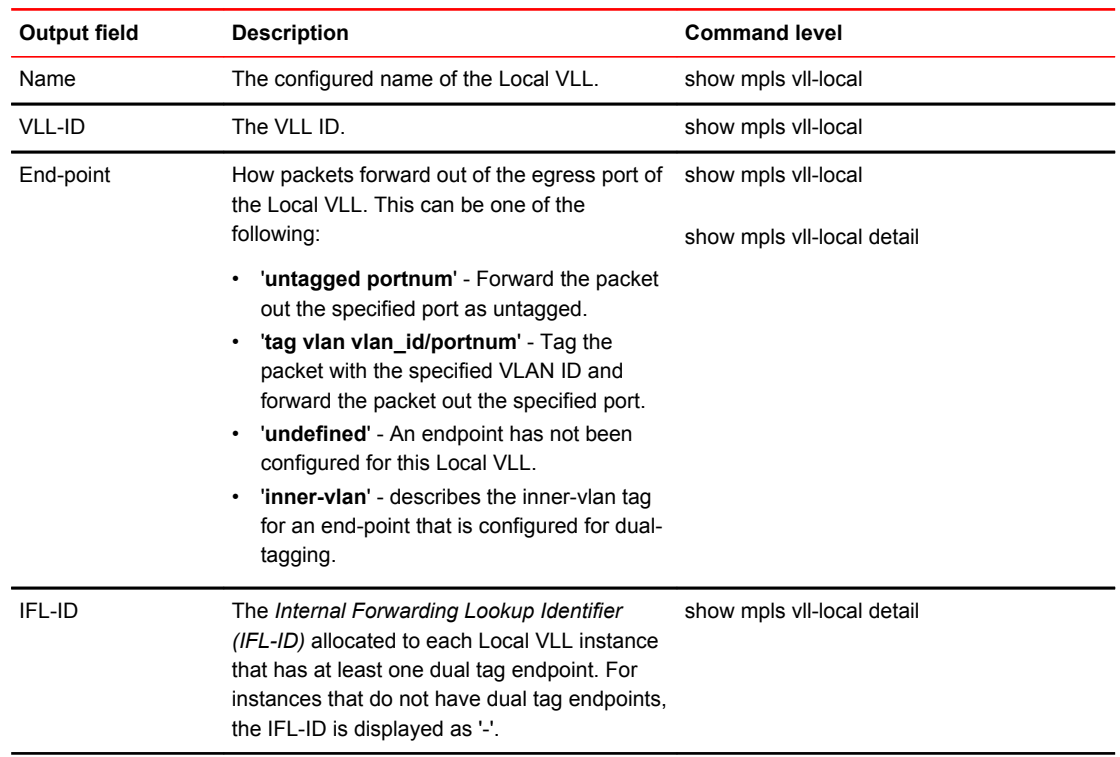

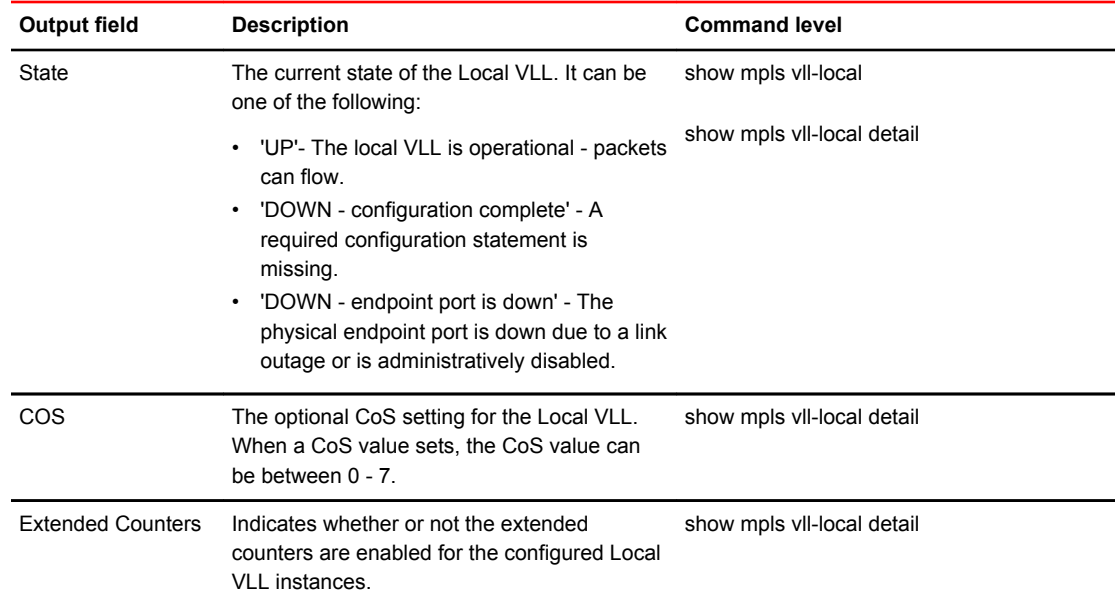

Examples The following example shows the output of the **show mpls vll-local** command:

```
device# show mpls vll-local
Name VLL-ID End-point1 End-point2 State
foundrylong 1 tag vlan 100 e5/12 undefined DOWN
Name vil<br>foundrylong 1<br>villocalfou
ndrylonfvll
localfoundr
ylongvilloc
alfoundry
          2 tag vlan 200 inner-vlan 50 e2/1 tag vlan 200 e2/2 UP
```
The following example shows detailed information for all Local VLLs in the router. Using the *vll\_name* option limits the display to the specified Local VLL.

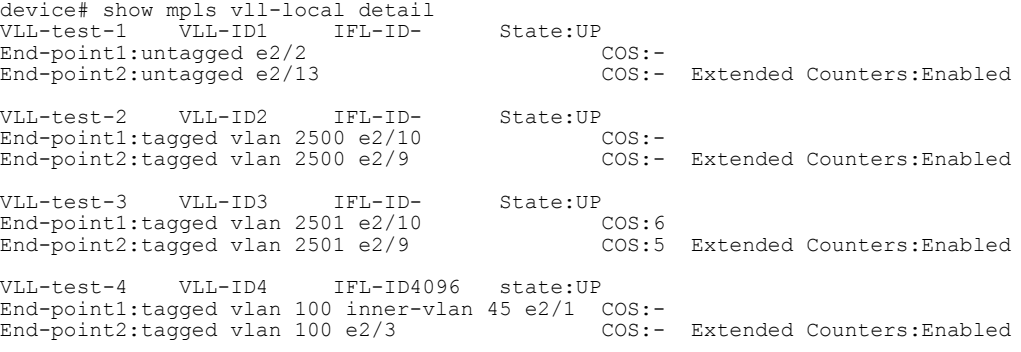

## show mpls vpls

Displays information about the VPLS configuration.

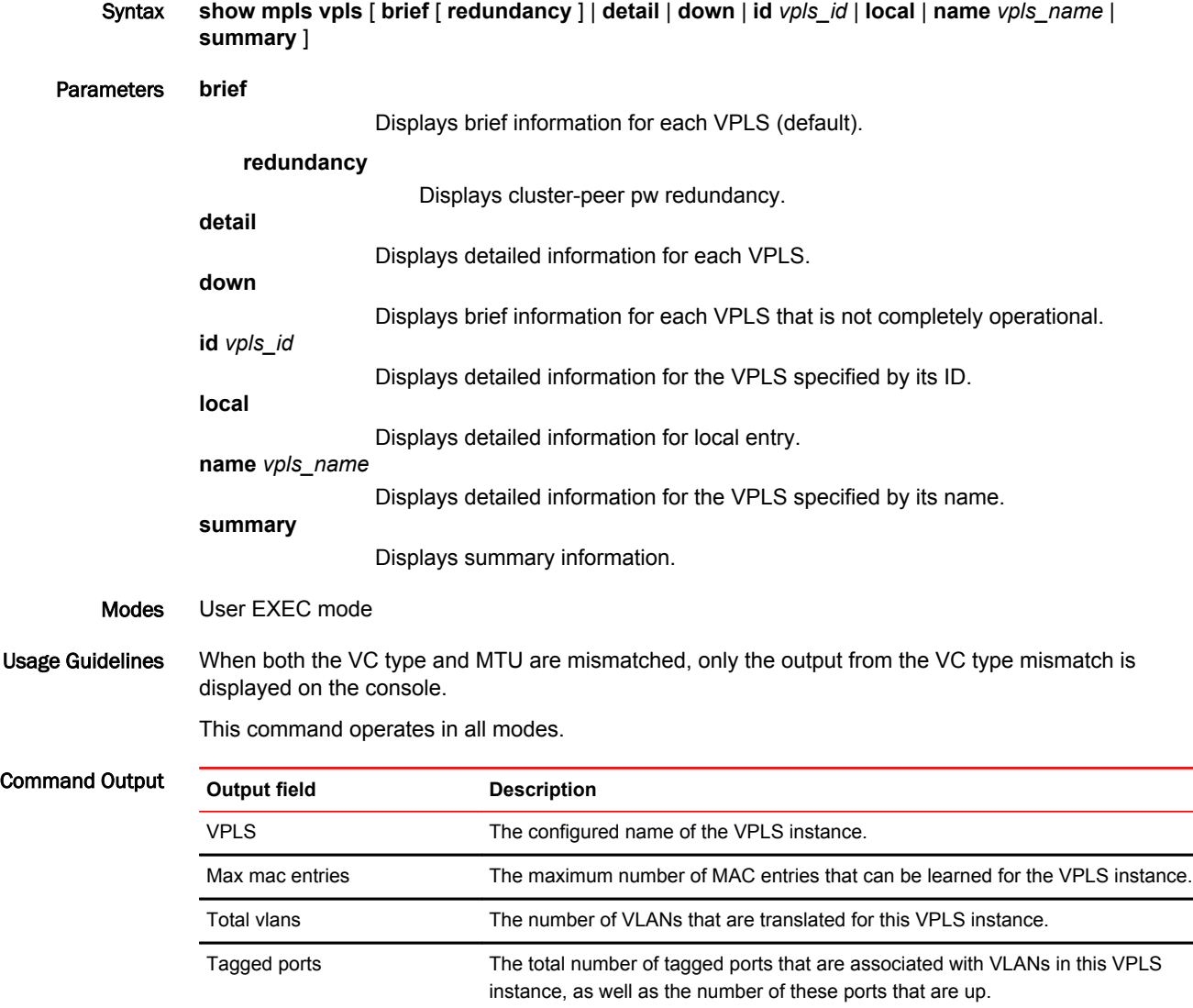

Untagged ports The total number of untagged ports that are associated with VLANs in this VPLS

IFL-ID The Internal Forwarding Lookup Identifier (IFL-ID) for dual-tagged ports in the

VPLS instance. L2 Protocol Layer 2 control protocol configured on the VLAN. Tagged The numbers of the tagged ports in each VLAN.

instance, as well as the number of these ports that are up.

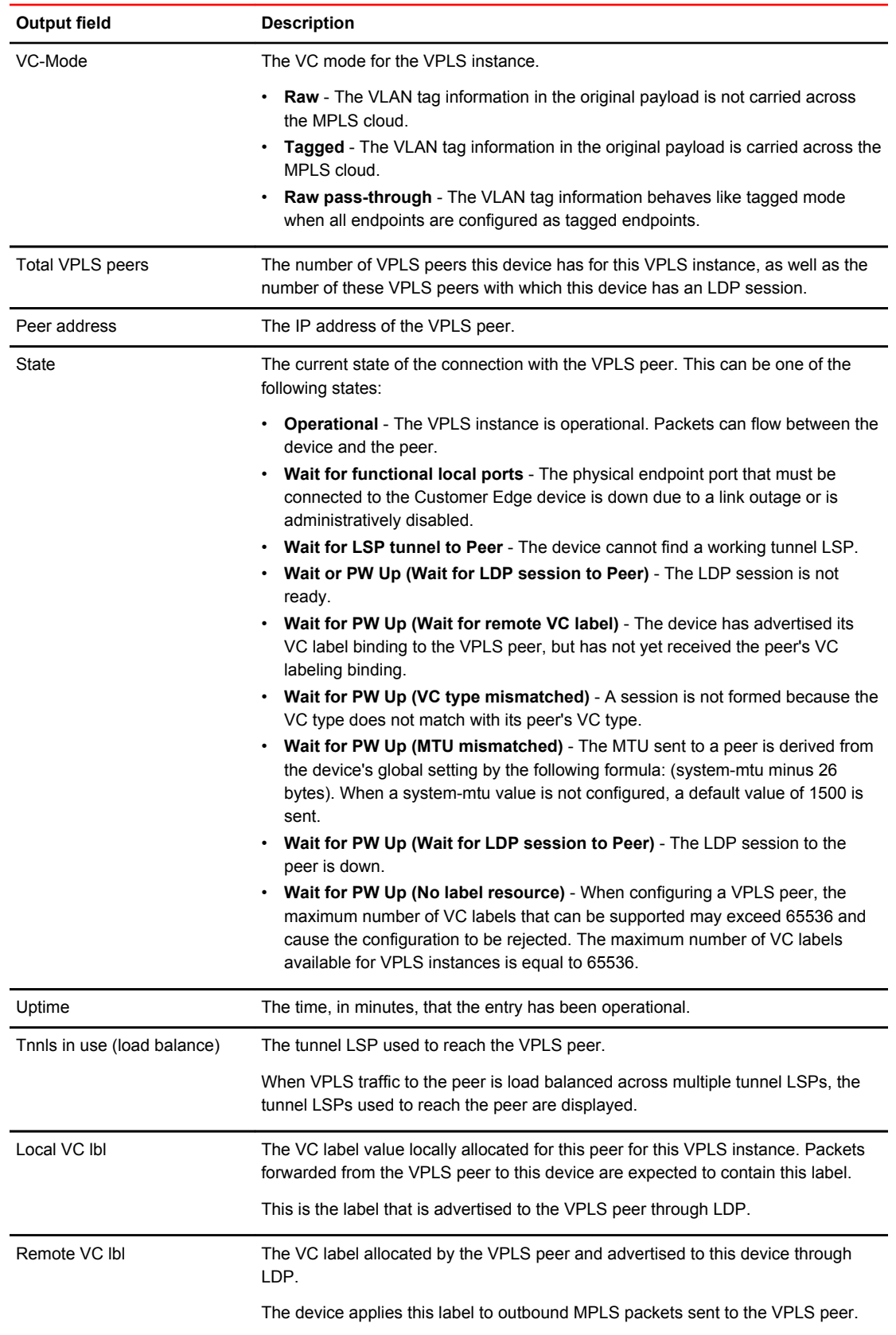

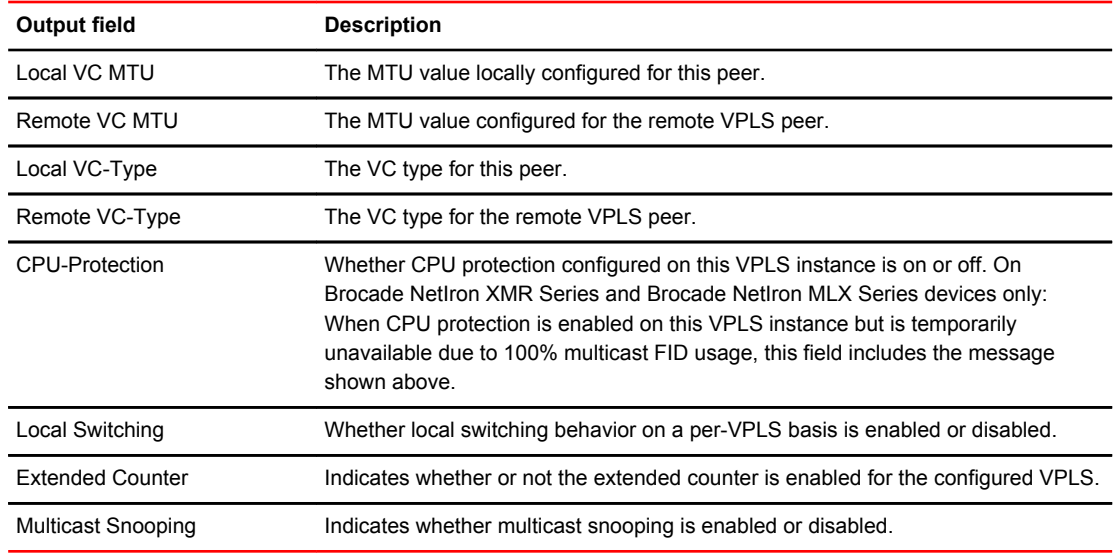

### Examples The following example displays the output of the **show mpls vpls brief redundancy** command.

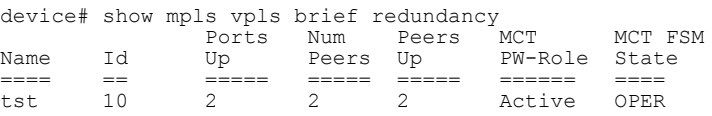

The following example displays the output of the **show mpls vpls detail** command.

```
device# show mpls vpls detail
VPLS 1001, Id 1001, Max mac entries: 32000
  Total vlans: 2, Tagged ports: 1 (1 Up), Untagged ports 0 (0 Up)
  IFL-ID: 4096
  Vlan 1001
   Tagged: ethe 14/3 
  Vlan 1001 inner-vlan 1001
   Tagged: ethe 14/3 
  VC-Mode: Raw
  Total VPLS peers: 6 (6 Operational)
  Peer address: 10.0.0.1, State: Operational, Uptime: 1 hr 44 min
  LSPs assigned: f1a1 a1a2 a2a5 a3a8, Tnnls in use (load balance): Candidate count:1 
(only 1st 4 is displayed):<br>tnl0(1217) [RSVP] Peer Index:0
 tnl0(1217)[RSVP] Peer Index:0
 Local VC lbl: 983839, Remote VC lbl: 984238
 Local VC MTU: 9190, Remote VC MTU: 9190
  Local VC-Type: Ethernet(0x05), Remote VC-Type: Ethernet(0x05)
 Peer address: 10.0.0.2, State: Operational, Uptime: 1 hr 44 min
LSPs assigned: f1b1 a1b2 a2b5 a3b8, Tnnls in use (load balance): Candidate count:1
(only 1st 4 is displayed):
 tnl4(1075)[RSVP] Peer Index:1
 Local VC lbl: 983239, Remote VC lbl: 984238
  Local VC MTU: 9190, Remote VC MTU: 9190
 Local VC-Type: Ethernet(0x05), Remote VC-Type: Ethernet(0x05)
 Peer address: 10.0.0.3, State: Operational, Uptime: 1 hr 37 min
 LSPs assigned: f1c1 a1c2 a2c5 a3c8, Tnnls in use (load balance): Candidate count:1 
(only 1st 4 is displayed):
 tnl8(1193)[RSVP] Peer Index:2 
   Local VC lbl: 983439, Remote VC lbl: 983240
 Local VC MTU: 9190, Remote VC MTU: 9190
 Local VC-Type: Ethernet(0x05), Remote VC-Type: Ethernet(0x05)
 Peer address: 10.0.0.7, State: Operational, Uptime: 1 hr 37 min
   LSPs assigned: f1d1 a1d2 a2d5 a3d8, Tnnls in use (load balance): Candidate count:1 
(only 1st 4 is displayed):
 tnl12(1355)[RSVP] Peer Index:3
 Local VC lbl: 984239, Remote VC lbl: 984039
   Local VC MTU: 9190, Remote VC MTU: 9190
   Local VC-Type: Ethernet(0x05), Remote VC-Type: Ethernet(0x05)
 Peer address: 10.0.0.4, State: Operational, Uptime: 1 hr 44 min
 LSPs assigned: f1e1 a1e2 a2e5 a3e8, Tnnls in use (load balance): Candidate count:1 
(only 1st 4 is displayed):
  tn\overline{116(1071)} [RSVP]
   Local VC lbl: 983639, Remote VC lbl: 984238
   Local VC MTU: 9190, Remote VC MTU: 9190
 Local VC-Type: Ethernet(0x05), Remote VC-Type: Ethernet(0x05)
 Peer address: 10.0.0.6, State: Operational, Uptime: 1 hr 37 min
 LSPs assigned: f1g1 a1g2 a2g5 a3g8, Tnnls in use (load balance): Candidate count:1 
(only 1st 4 is displayed):
 tnl20(1374)[RSVP] Peer Index:5
 Local VC lbl: 984439, Remote VC lbl: 983840
 Local VC MTU: 9190, Remote VC MTU: 9190
   Local VC-Type: Ethernet(0x05), Remote VC-Type: Ethernet(0x05)
 CPU-Protection: OFF
 Local Switching: Enabled 
 Extended Counter: ON
 Multicast Snooping: Disabled
```
The following example shows when the remote peer is in an operational state. The total VC labels allocated field no longer displays in the output of the **show mpls vpls id** *vpls\_id* command.

```
device# show mpls vpls id 3 
VPLS name_raw, Id 3, Max mac entries: 8192
 Total vlans: 1, Tagged ports: 3 (3 Up), Untagged ports 0 (0 Up)
  IFL-ID: 4097
  Vlan 300 inner-vlan 500
   Tagged: ethe 3/1 ethe 3/11 ethe 3/13 
 VC-Mode: Raw
 Total VPLS peers: 1 (1 Operational)
 Peer address: 10.200.200.200, State: Operational
, Uptime: 1 hr 10 min
 Tnnl in use: tnl1(4)
 LDP session: Up, Local VC lbl: 983072, Remote VC lbl: 983072
 Local VC MTU: 1500, Remote VC MTU: 1500
  LOCAL VC-Type: Ethernet (0x05), Remote VC-Type: Ethernet (0x05)
 CPU-Protection: OFF
 Local Switching: Enable
```
#### The following example shows the MCT support for VE over VPLS.

```
device# show mpls vpls id 3 
VPLS vevpls, Id 100, Max mac entries: 2048 
Routing Interface Id 100 
Total vlans: 1, Tagged ports: 1 (1 Up), Untagged ports 0 (0 Up) 
IFL-ID: n/a 
Vlan 100
 L2 Protocol: NONE
 Tagged: ethe 1/20
VC-Mode: Raw
Total VPLS peers: 2 (2 Operational
Cluster-Peer address: 13.13.13.13, State: Operational, Uptime: 53 sec
 Tnnl in use: tnl0(2049)[RSVP] Peer Index:0
 Local VC lbl: 983042, Remote VC lbl: 983040
 Local VC MTU: 1500, Remote VC MTU: 1500
 Local VC-Type: Ethernet(0x05), Remote VC-Type: Ethernet(0x05) 
Peer address: 9.9.9.9, State: Operational, Uptime: 3 min
 Tnnl in use: tnl1(3)[RSVP] Peer Index:1
 Local VC lbl: 983041, Remote VC lbl: 983040
 Local VC MTU: 1500, Remote VC MTU: 1500
 Local PW preferential Status:Active, Remote PW preferential Status:Active
  Local VC-Type: Ethernet(0x05), Remote VC-Type: Ethernet(0x05) 
CPU-Protection: OFF 
Local Switching: Enabled 
Extended Counter: ON 
Multicast Snooping: Disabled 
Cluster-peer: enabled, Role:Active State: VPLS_MCT_STATE_OPER 
Vrrp-MCT-aware: enabled
```
The following example displays the output of the **show mpls vpls name** *vpls\_name* command.

```
device# show mpls vpls name c1
VPLS c1, Id 10, Max mac entries: 8192
  Total vlans: 0, Tagged ports: 0 (0 Up), Untagged ports 0 (0 Up)
Total VPLS peers: 1 (0 Operational)
 auto-discovery enabled, RD 10:10
 export RT 10:10
 import RT 10:10
 Peer address: 10.2.2.2 (auto-discovered)
, State: Wait for functional local ports
 Tnnl in use: (load balance)
: None
 LDP session: Up, Local VC lbl: 983040, Remote VC lbl: N/A
 Local VC MTU: 1500, Remote VC MTU: 0
 CPU-Protection: OFF
 Local Switching: Enabled
```
#### The following example displays the output of the **show mpls vpls summary** command.

```
device# show mpls vpls summary
Virtual Private LAN Service summary:
 Total VPLS configured: 4072, maximum number of VPLS allowed: 4096
 Total number of IFL-ID's allocated by VPLS: 0
   Total VPLS peers configured: 8139, total peers operational: 8138
 Total VPLS Local end-points configured: 0 
 Maximum VPLS mac entries allowed: 160000, currently installed: 150530
   VPLS global raw mode VC-Type is Ethernet (0x05)
 VPLS global MTU is 8974, MTU enforcement is OFF
 Global CPU protection: OFF
 VPLS policy parameters:
 vpls-pw-redundancy: 1
 MVIDs in use: 0 of 1 total allocated
 mac-address withdrawal-limit: 500
 MAC age time for local: 300 
 MAC age time for remote: 600
```
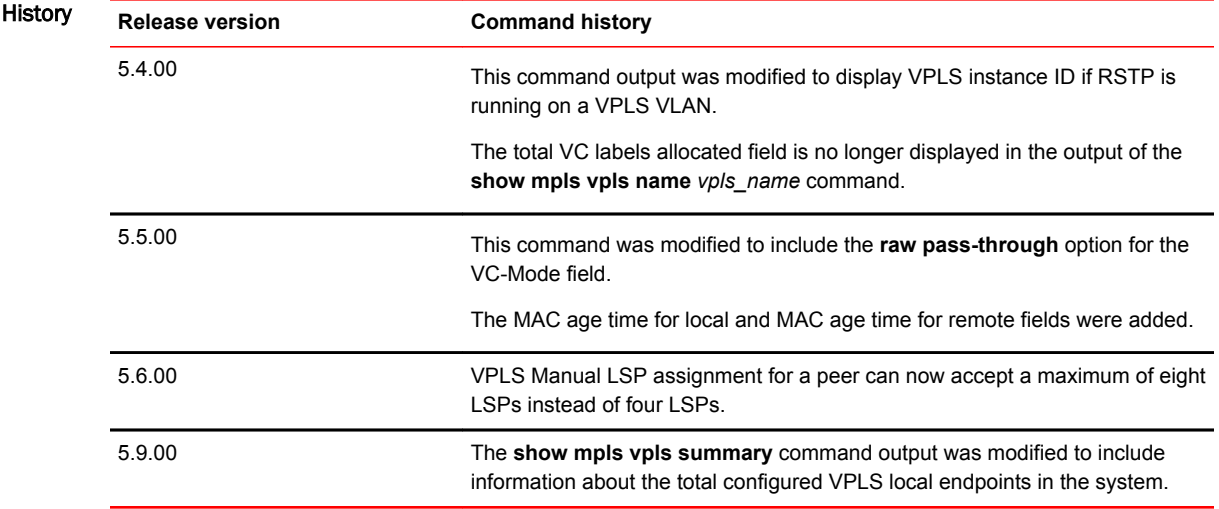

# show mstp

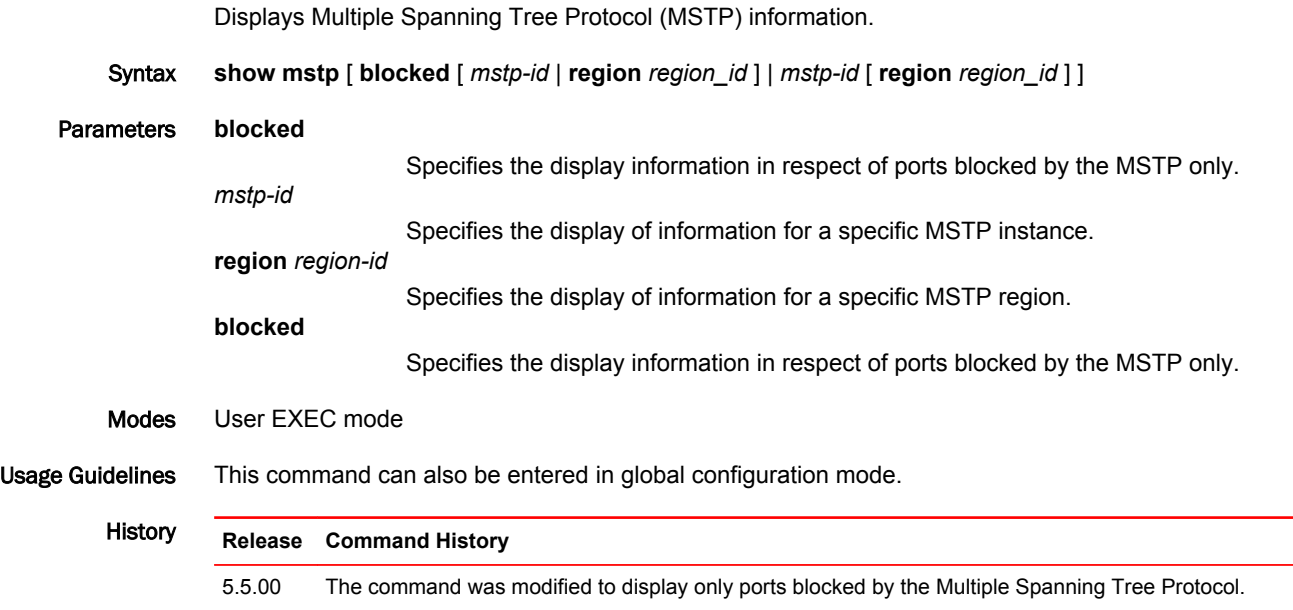

 $\overline{\phantom{0}}$ 

## show mvrp

Displays Multiple VLAN Registration Protocol (MVRP) information.

Syntax **show mvrp** [ **ethernet** *slot***/***port* ]

Parameters **ethernet** *slot port*

Displays MVRP information for a specific Ethernet port.

Modes User EXEC mode

Usage Guidelines MVRP allows the propagation of VLAN information from device to device. With MVRP, an access switch is manually configured with all the desired VLANs for the network, and all other switches on the network learn those VLANs dynamically.

Examples The following example displays MVRP information for all interfaces.

device> show mvrp --------------------------------------------------------- Total configured mvrp ports : 2 Global Status (and Status in the Status in the Status of the Status in the Status of the Status in the Status Join-timer(in ms) : 200 Leave-timer(in ms) : 1000 University of the community of the state of the state of the state of the state of the state of the state of the state of the state of the state of the state of the state of the state of the state of the state of the state --------------------------------------------------------- MVRP Port(s): ethe 1/1 to 1/5, ethe 1/7, ethe 1/9 to 1/11

The following example displays MVRP information for Ethernet interface 1/1

device> show mvrp ethernet 1/1

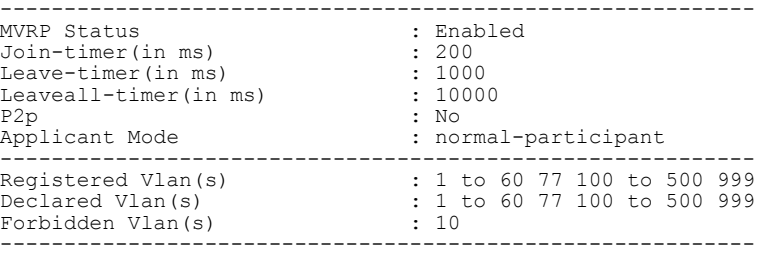

### show mvrp attributes

Displays Multiple VLAN Registration Protocol (MVRP) attribute information.

Syntax **show mvrp attributes** [ **ethernet** *slot***/***port* ] [**vlan** *vlan-id* ]

Parameters **ethernet** *slot port*

Displays MVRP attribute information for a specific Ethernet port.

**vlan** *vlan-id*

Displays MVRP attribute information for a specific virtual LAN (VLAN).

- Modes User EXEC mode
- Usage Guidelines MVRP allows the propagation of VLAN information from device to device. With MVRP, an access switch is manually configured with all the desired VLANs for the network, and all other switches on the network learn those VLANs dynamically.

Use this command to display MVRP attribute information for all ports (and optionally, VLANs) that are registered with MVRP on the network. If no keyword options are used, information about all interfaces and VLANs that are registered as MVRP members is displayed.

Examples The following example displays MVRP attributes for all ports and VLANs.

device> show mvrp attributes

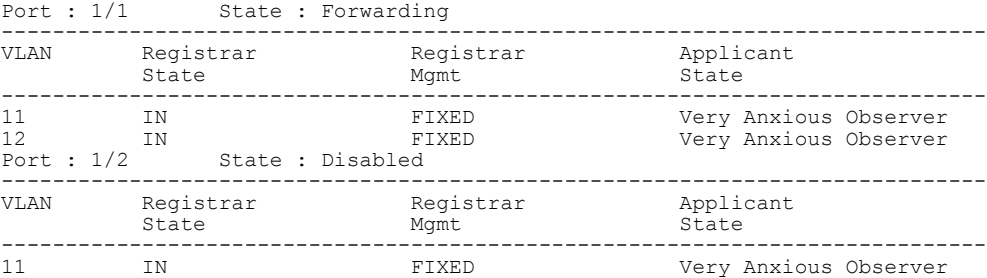

#### The following example displays MVRP attributes for Ethernet interface 1/1.

device> show mvrp attributes ethernet 1/1

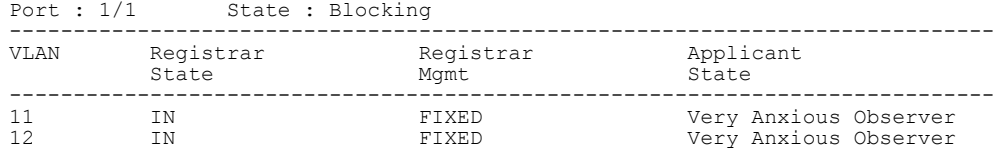

The following example displays MVRP attributes for VLAN 11

device> show mvrp attributes vlan 100

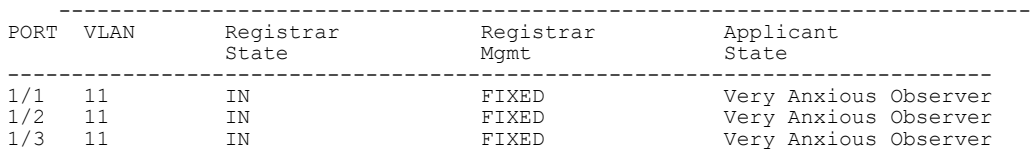

### show mvrp config

Displays Multiple VLAN Registration Protocol (MVRP) configuration information.

- Syntax **show mvrp config**
- Modes User EXEC mode
- Usage Guidelines MVRP allows the propagation of VLAN information from device to device. With MVRP, an access switch is manually configured with all the desired VLANs for the network, and all other switches on the network learn those VLANs dynamically.

Use this command to review the MVRP parameters configured on this device.

Examples The following example displays the MVRP parameters configured on this device.

```
device> show mvrp config
```

```
mvrp enable
mvrp timer join 400 leave 2000 leave-all 10000
!
interface ethernet 1/5
  mvrp enable
 mvrp registration-mode forbidden vlan 10
 mvrp timer join 400 leave 1500 leave-all 8000
  mvrp point-to-point
   mvrp applicant-mode non-participant
```
### show mvrp statistics

Displays Multiple VLAN Registration Protocol (MVRP) statistics.

Syntax **show mvrp statistics** [ **ethernet** *slot***/***port* ]

Parameters **ethernet** *slot port*

Displays MVRP statistics for a specific Ethernet port.

- Modes User EXEC mode
- Usage Guidelines MVRP allows the propagation of VLAN information from device to device. With MVRP, an access switch is manually configured with all the desired VLANs for the network, and all other switches on the network learn those VLANs dynamically.

Use this command to display MVRP statistics for all ports that are registered with MVRP on the network. If no keyword options are used, statistical information about all interfaces that are registered as MVRP members is displayed.

Examples The following example displays MVRP statistics for all ports.

device> show mvrp statistics

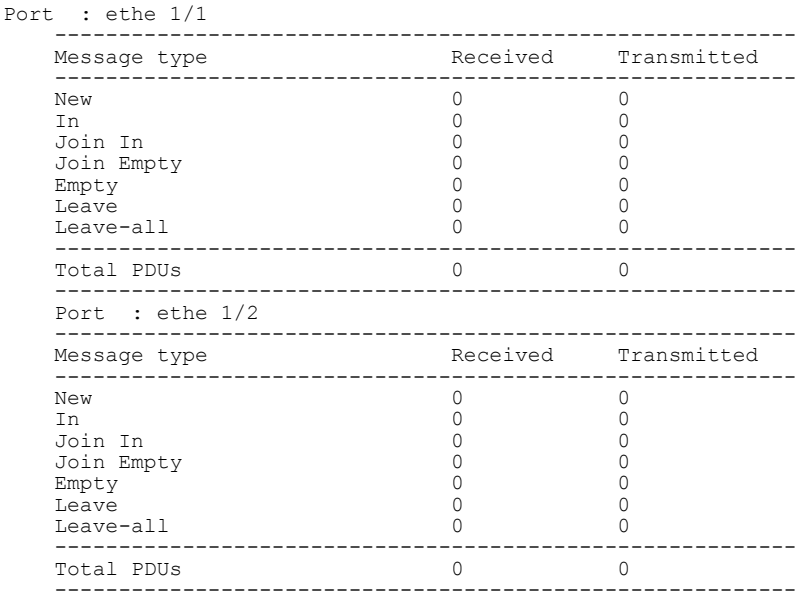

The following example displays MVRP statistics for Ethernet interface 1/1.

device> show mvrp statisitcs ethernet 1/1

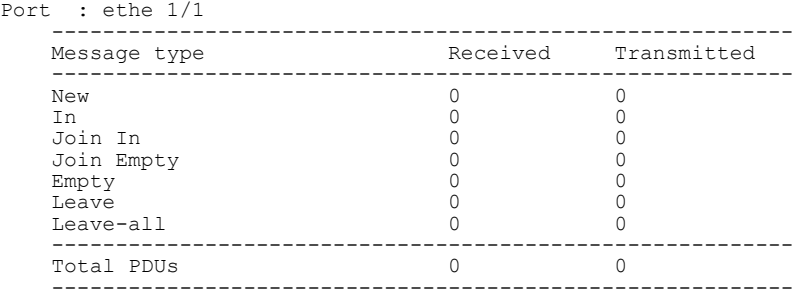

### show nht-table ipsec-based

Displays the NHT entries created for IPsec processing.

- Syntax **show nht-table ipsec-based**
- Modes Privileged EXEC mode

Examples The following example shows the NHT entries created for IPsec processing.

```
device#show nht-table ipsec-based
      Reconcile Done -
          ARP = 0, GRE = 0, MPLS = 0, phase_1 = 0, l2vpn = 0, phase_2 = 0
       NHT IP Index MAC Address VLAN Out I/F Out Port TNL CNT XC CNT LABEL/
       SPIid EXP/PCP
       1.1.1.2 1 0024.38a5.5130 1 2/1 2/1 1
       0 0
      device#
      device#show nht-table ipsec-based
                  Index MAC Address VLAN Out I/F Out Port LABEL/
      NHT IP<br>SPIid EXP/PCP<br>1.1.1.2 1
                            0024.38a5.5130 1 2/1 2/1
       \overline{0}History Release version Command history
```
05.8.00 This command was introduced.

## show openflow

Displays the configured OpenFlow parameters.

- Syntax **show openflow**
- Modes User EXEC mode

### Command Output The **show openflow** command displays the following information:

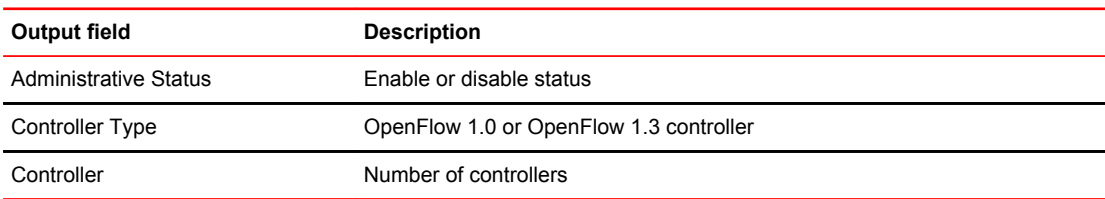

#### Examples The following example displays the results of the **show openflow** command.

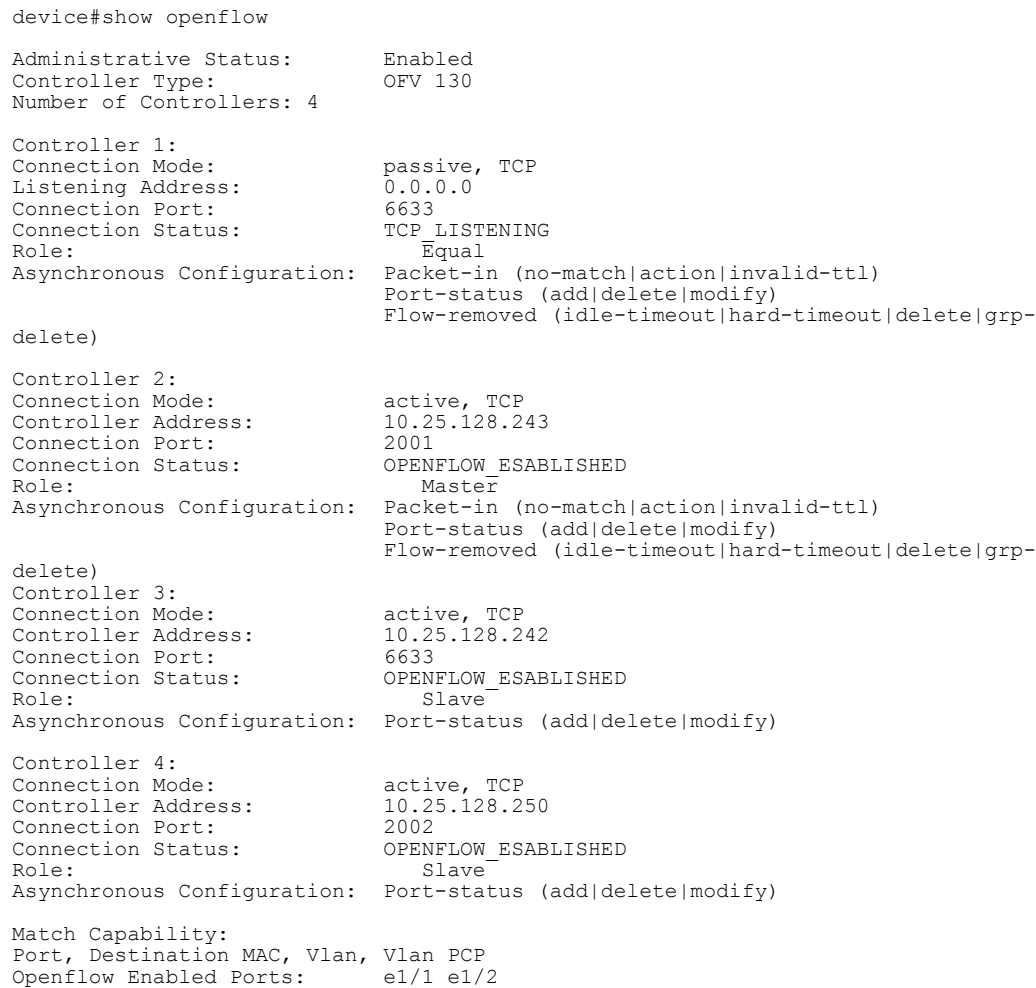

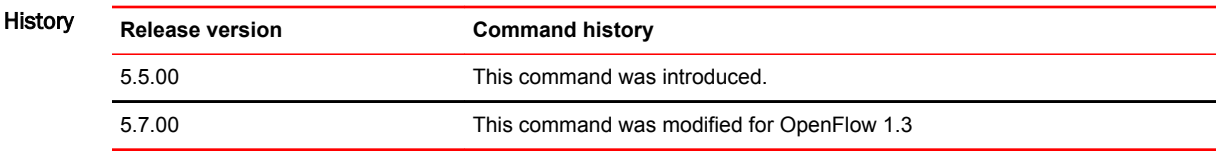

# show openflow controller

Displays the controller information in a flow.

- Syntax **show openflow controller**
- Modes User EXEC mode

Command Output The **show openflow controller** command displays the following information:

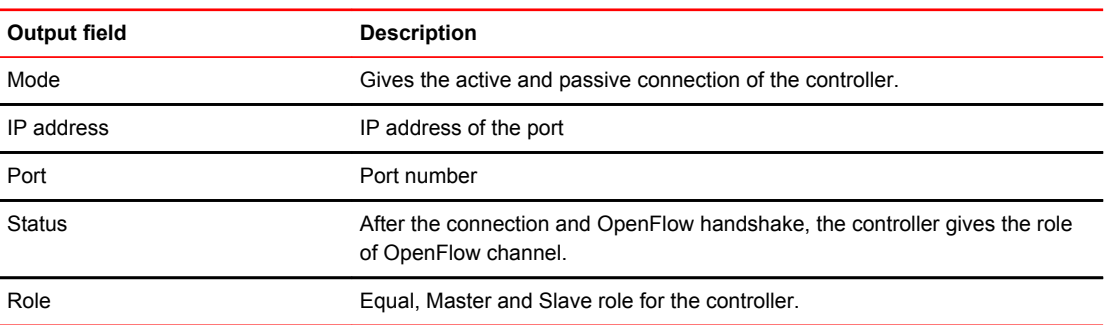

Examples The following example displays the results of the **show openflow controller** command.

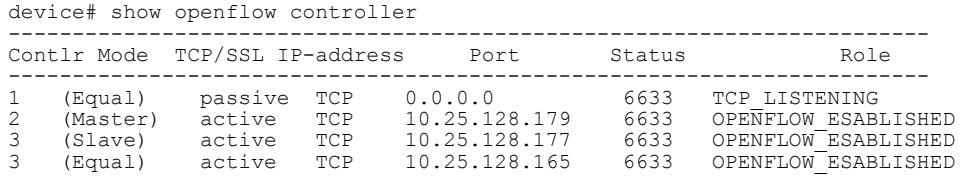

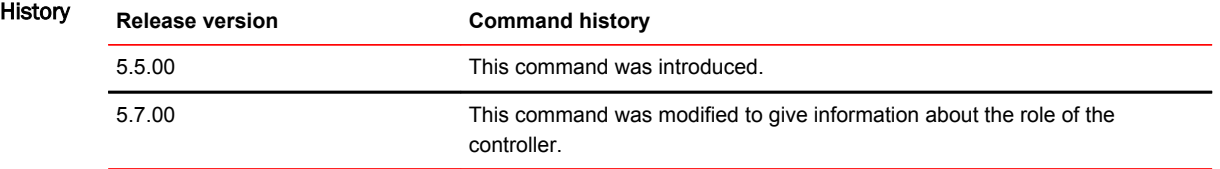

### show openflow flows

Displays the flows information on the OpenFlow ports.

- Syntax **show openflow flows**
- Modes User EXEC mode

Command Output The **show openflow flows** command displays the following information:

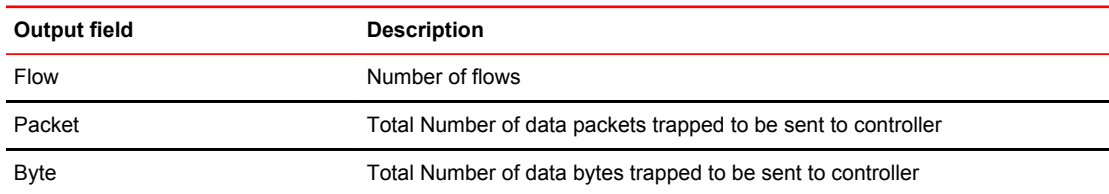

#### Examples The following example displays the output for MP.

device# show openflow flows Total Number of data packets sent to controller: 0 Total Number of data bytes sent to controller : 0 Total Number of Flows: 1 Total Number of Port based Flows: 1 Total Number of L2 Generic Flows: 0 Total Number of L3 Generic Flows: 0 ………… ……………………… Flow ID: 1 Priority: 32768 Status: Active Rule: In Port: e2/5 Instructions: Apply-Actions Action: FORWARD Out Port: e2/1 Meter id: 1023 Statistics: Total Pkts: 0 Total Bytes: 0 The following example displays the output for LP. device# show openflow flows Total Number of data packets trapped to be sent to controller: 0<br>Total Number of data bytes trapped to be sent to controller : 0 Total Number of data bytes trapped to be sent to controller : Total Number of Flows: 1 Flow Id: 1, Priority: 32768, FD Id: 0, PW Id: 1 Rule: In Port: e2/1 Action: FORWARD<br>Out Port:  $e2/1$ , Queue: 4 FID: -N/A-, MVID: -N/A- Hardware Information: Port: 2/1 PPCR Id : 3, CAM Index: 0x000576ac (L4) PRAM Index: 0x0003ff5e Packets: 0 Statistics: Total Pkts: 0 Total Bytes: 0

### Show Commands

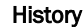

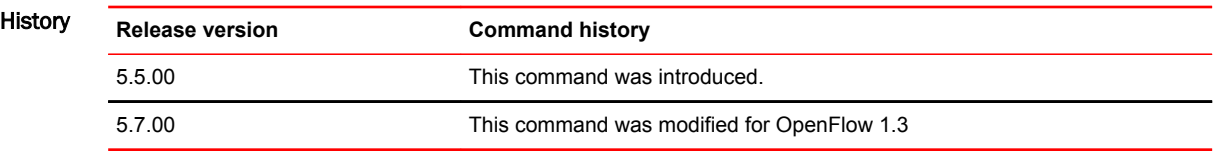

### show openflow groups

For a group or a range of groups, displays the maximum number of actions in a bucket, the maximum number of buckets in a group, and the maximum number of groups.

Syntax **show openflow groups** [ *group-id* ]

**show openflow groups** *group-id* **to** *group-id*

Parameters **groups** *group-id*

Displays details of an OpenFlow group or range of groups.

**to**

Indicates a range of groups.

Modes User EXEC mode

Command Output The **show openflow groups** command displays the following information:

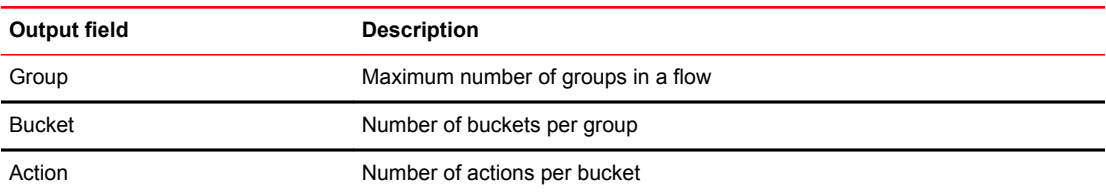

Examples The following example displays the output from the **show openflow groups** command.

device#show openflow groups

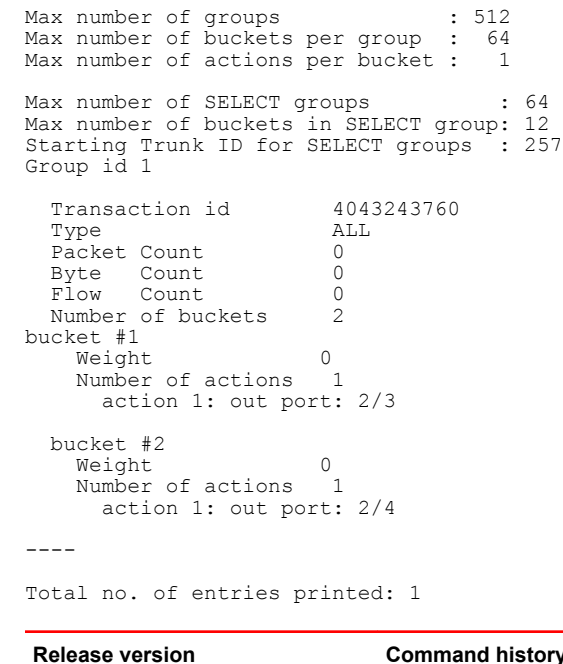

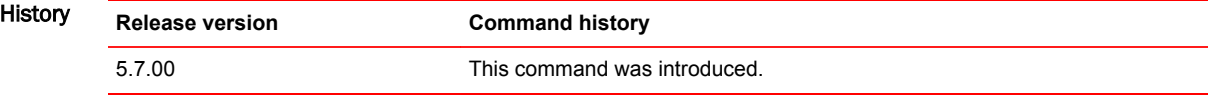

## show openflow interface

Displays the information about the interfaces in a OpenFlow flow.

Syntax **show openflow interface**

Modes User configuration mode

Usage Guidelines The **show openflow interface** command displays the port, up and down links, tag status, MAC addresses, and the modes.

Command Output The **show openflow interface** command displays the following information:

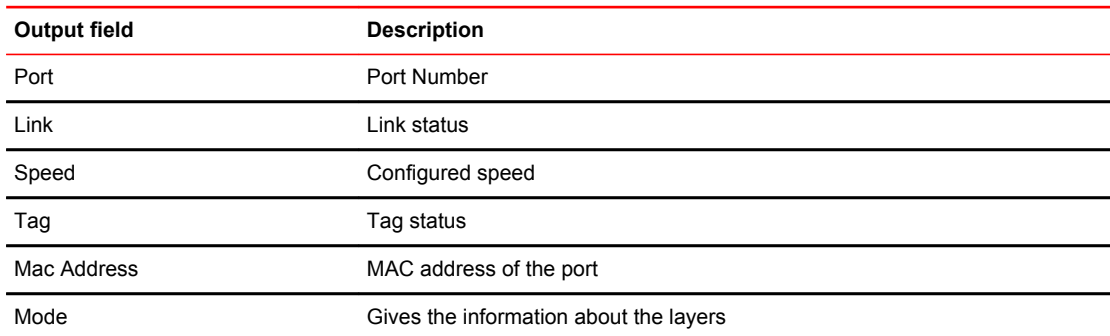

Examples The following example displays information for all openflow interfaces.

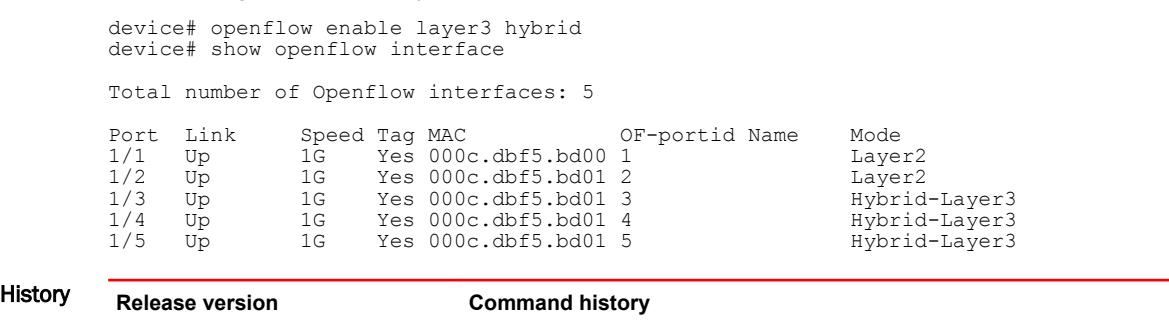

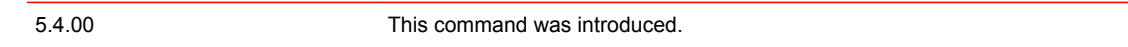

## show openflow meters

Displays all the meters in a OpenFlow flow.

Syntax **show openflow meters** [ *meter-id* ]

Parameters **meters** *meter-id*

Shows details of a specific OpenFlow meter.

Modes User EXEC mode

Command Output The **show openflow meters** command displays the following information:

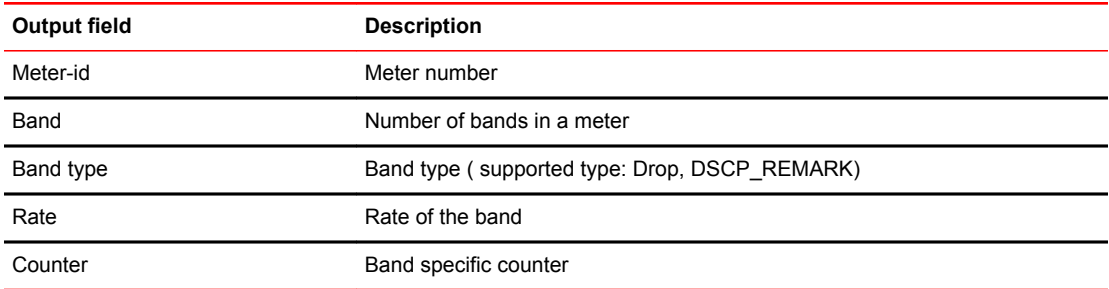

#### Examples The following example displays output with specific meter in MP.

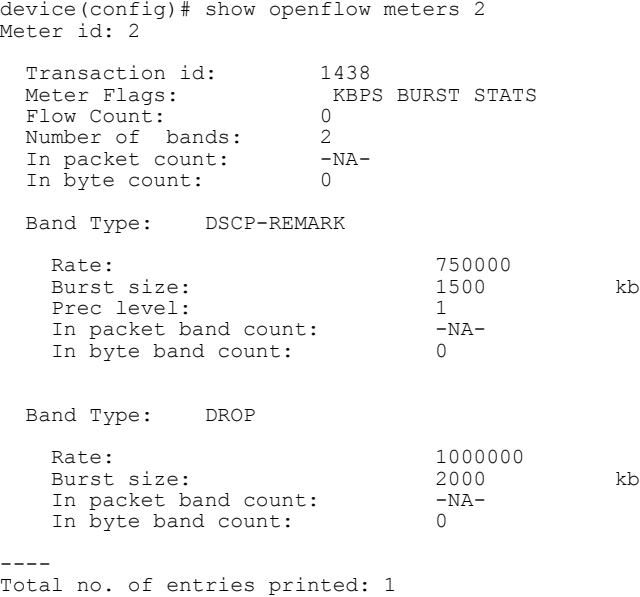

### The following example displays output with specific meter in LP.

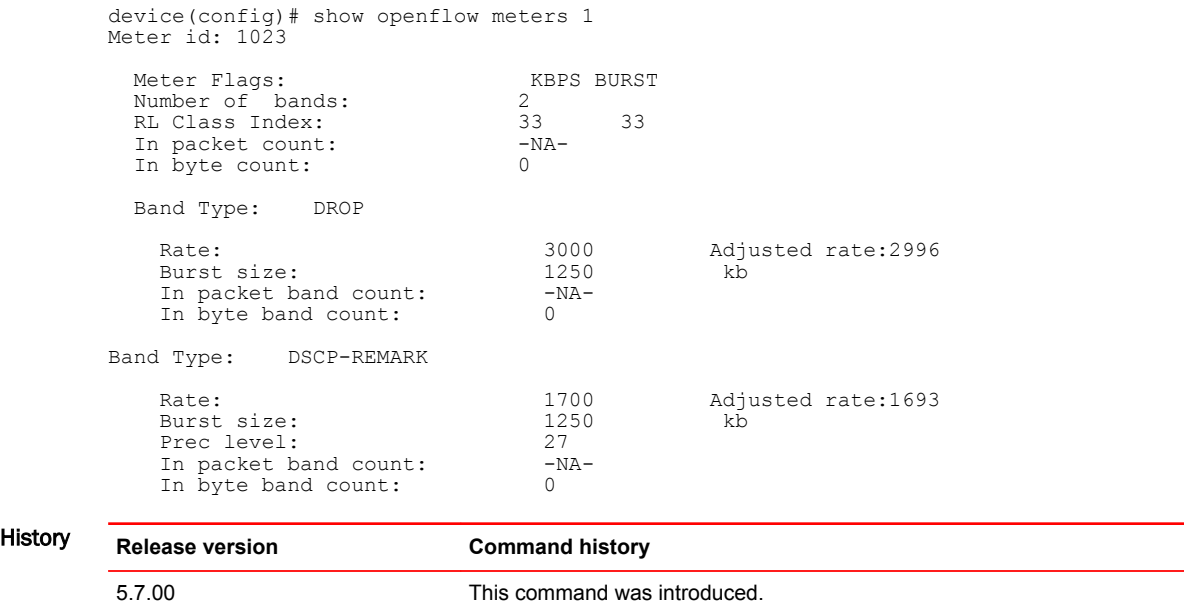

# show openflow queues

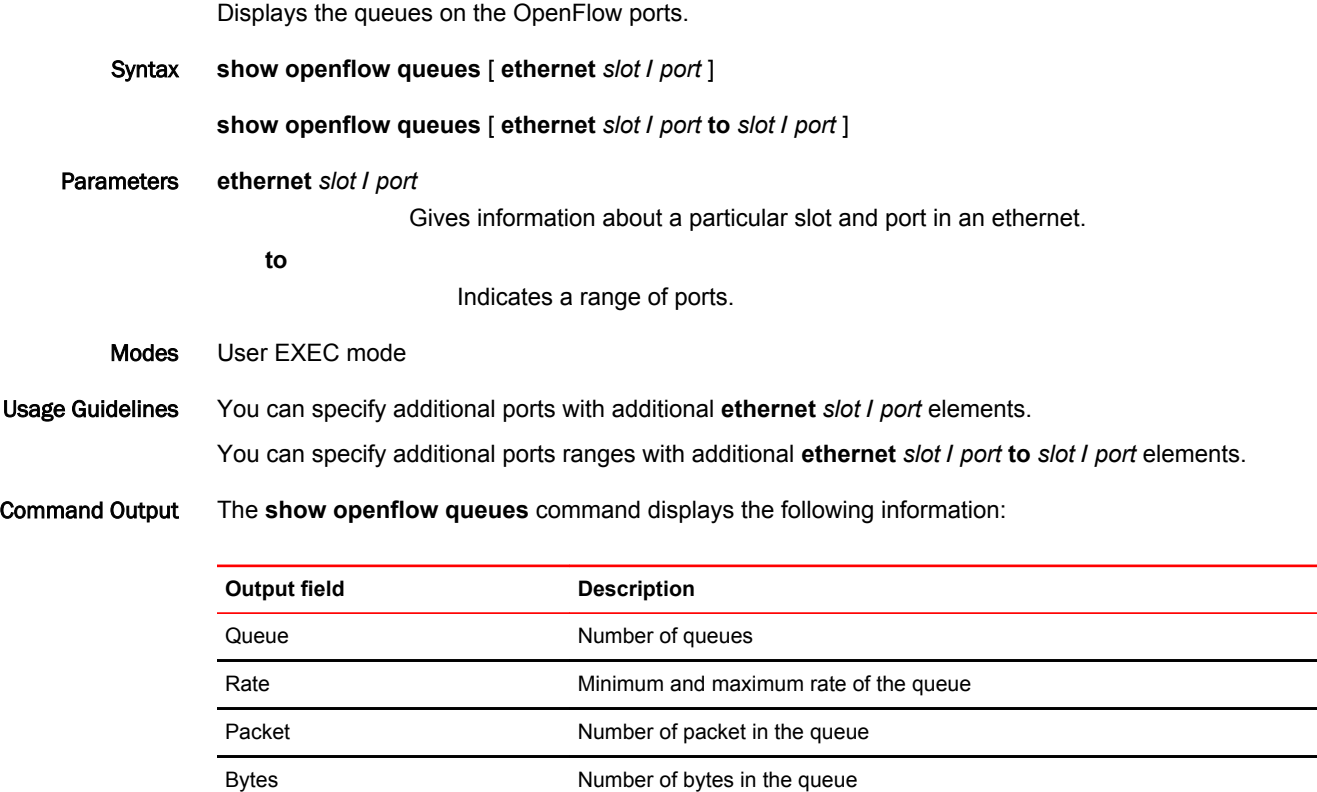

#### Examples The following example displays openflow queues on a specified port.

device#show openflow queues ethernet 2/1

```
Openflow Port 2/1
         Queue 0
         Min Rate: 0 Max Rate: 0
          Tx Packets: 0
          Tx Bytes: 0
       Openflow Port 2/1
          Queue 1
         Min Rate: 0 Max Rate: 0
          Tx Packets: 0
          Tx Bytes: 0
       Openflow Port 2/1
         Queue 2
         Min Rate: 0 Max Rate: 0
          Tx Packets: 0
          Tx Bytes: 0
       Openflow Port 2/1
        Queue 3
          Min Rate: 0 Max Rate: 0
        Tx Packets: 0
        Tx Bytes: 0
       Openflow Port 2/1
        Queue 4
        Min Rate: 0 Max Rate: 0
          Tx Packets: 1918620 
          Tx Bytes: 168838560
       Openflow Port 2/1
          Queue 5
          Min Rate: 0 Max Rate: 0
          Tx Packets: 0
          Tx Bytes: 0
       Openflow Port 2/1
          Queue 6
          Min Rate: 0 Max Rate: 0
           Tx Packets: 0
          Tx Bytes: 0
       Openflow Port 2/1
          Queue 7
          Min Rate: 0 Max Rate: 0
          Tx Packets: 0
          Tx Bytes: 0
History Release version Command history
```
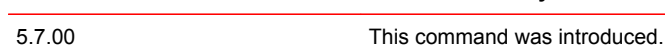

# show pim interface

Displays the IPv4 or IPv6 PIM interface table.

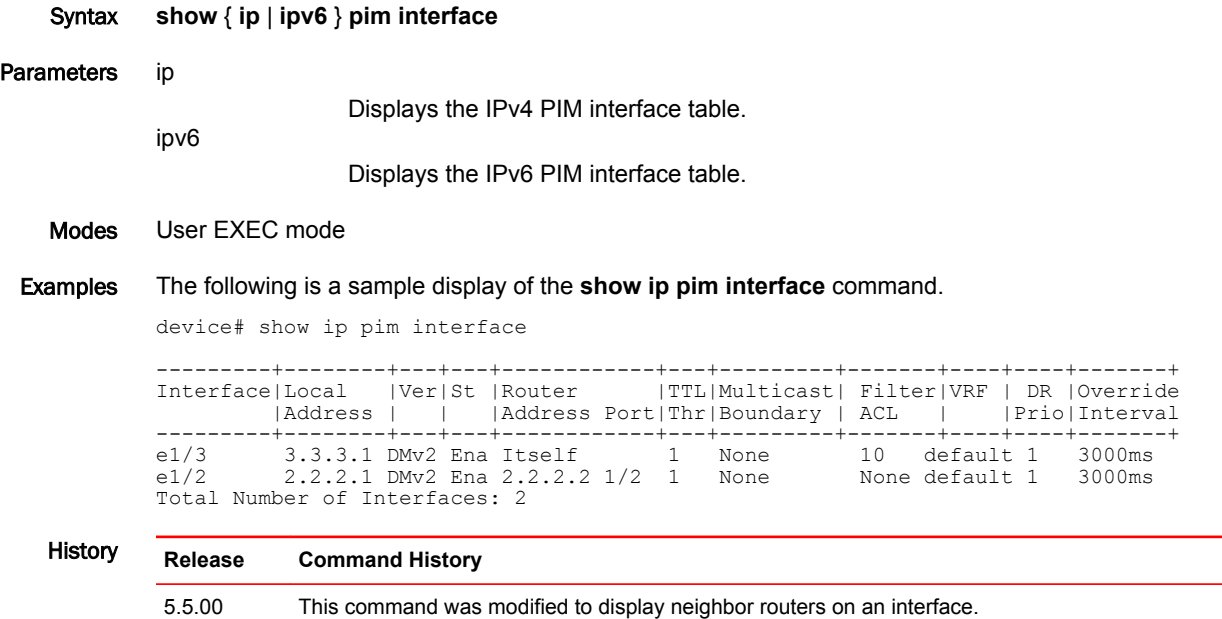

# show pim multicast-filter

Displays the multicast filters on a interface or globally for the hardware.

Syntax **show** { **ip** | **ipv6** } **pim**

Modes User EXEC mode

Examples Show output for global.

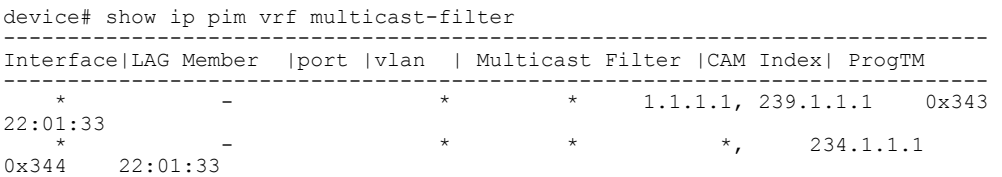

Show output for interface .

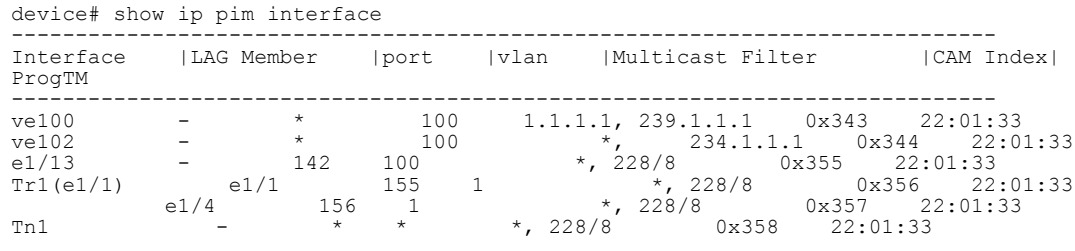

History **Release version Command history** NI05.7.00 This command was introduced.

# show pki certificates

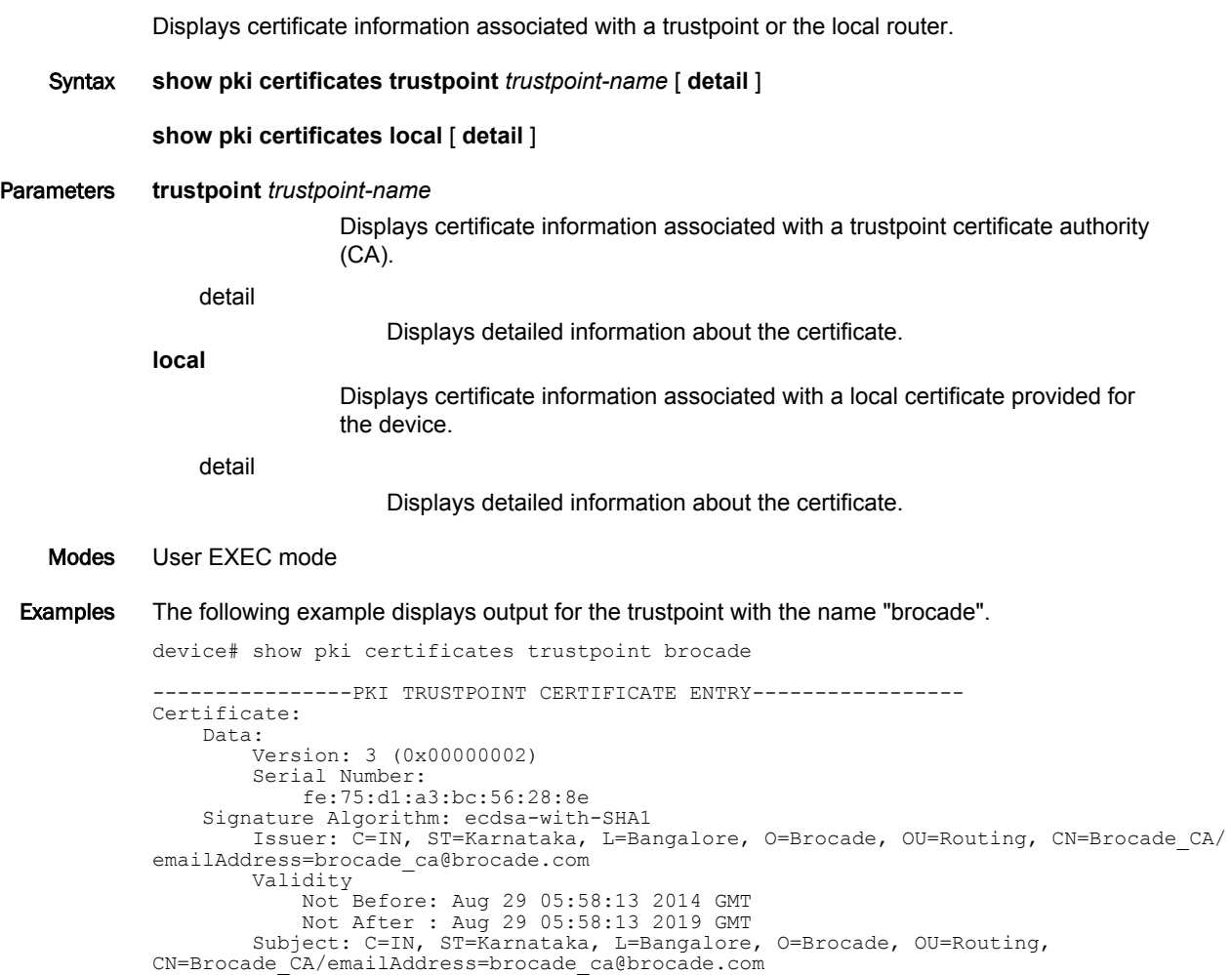

device# show pki certificates trustpoint brocade detail -------PKI TRUSTPOINT CERTIFICATE ENTRY-----------------Certificate: Data: Version: 3 (0x00000002) Serial Number: fe:75:d1:a3:bc:56:28:8e Signature Algorithm: ecdsa-with-SHA1 Issuer: C=IN, ST=Karnataka, L=Bangalore, O=Brocade, OU=Routing, CN=Brocade\_CA/ emailAddress=brocade\_ca@brocade.com Validity Not Before: Aug 29 05:58:13 2014 GMT Not After : Aug 29 05:58:13 2019 GMT Subject: C=IN, ST=Karnataka, L=Bangalore, O=Brocade, OU=Routing, CN=Brocade\_CA/emailAddress=brocade\_ca@brocade.com Subject Public Key Info: Public Key Algorithm: id-ecPublicKey Public-Key: (384 bit) pub: 04:bf:02:57:b0:9e:db:5d:c6:f3:e0:1a:09:c1:ca: 0f:8b:ed:c0:14:3d:41:ec:d0:a3:98:85:2a:4b:0e: 74:36:04:c3:c9:51:e6:dd:b6:19:d6:8b:38:99:9a: b7:27:89:4b:5f:cf:fe:15:1a:f1:c4:61:ce:b7:c6: 70:47:4c:4c:b4:57:e6:57:37:71:46:98:84:95:0a: 47:60:42:35:7b:d3:a1:a7:78:5f:92:68:d0:5a:f8: b8:7e:5f:83:01:14:16 ASN1 OID: secp384r1 X509v3 extensions: X509v3 Subject Key Identifier: 63:30:96:B1:59:36:FB:B4:07:44:47:28:D6:35:34:5A:80:55:AB:FD X509v3 Authority Key Identifier: keyid:63:30:96:B1:59:36:FB:B4:07:44:47:28:D6:35:34:5A:80:55:AB:FD X509v3 Basic Constraints: CA:TRUE Signature Algorithm: ecdsa-with-SHA1 30:64:02:30:1e:00:81:91:59:c1:ba:5f:ce:fe:c9:ca:98:e7: b2:98:3b:f5:e9:7b:35:ea:2e:c6:b1:ba:77:14:ef:d0:46:ff: 30:cb:da:a7:64:65:f0:18:80:95:b0:a5:f7:f4:c4:28:02:30: 2a:0a:4f:1f:19:a9:a3:67:99:3e:05:bb:74:ac:b8:2f:e2:75: 5d:90:b5:18:74:ae:5c:7a:e8:27:93:c4:e2:34:3e:34:9b:4a: 17:ea:3a:2e:7e:90:a8:1d:ea:45:bd:12 The following example displays the output for the local certificate. device# show pki certificates local ----------------PKI LOCAL CERTIFICATE ENTRY----------------- Certificate: Data: Version: 3 (0x00000002) Serial Number: 1 (0x00000001) Signature Algorithm: ecdsa-with-SHA1 Issuer: C=IN, ST=Karnataka, L=Bangalore, O=Brocade, OU=Routing, CN=Brocade\_RA/ emailAddress=brocade ra@brocade.com Validity Not Before: Sep 10 14:55:12 2014 GMT Not After : Jun 1 14:55:12 2016 GMT Subject: C=IN, ST=Karnataka, L=Bangalore, O=Brocade, OU=Routing, CN=Brocade\_mlx1/emailAddress=Brocade\_mlx1@brocade.com History **Release version Command history**

5.8.00 This command was introduced.

#### The following example displays the detailed output for the trustpoint with the name "brocade".

## show pki counters

Displays the Public Key Infrastructure (PKI) counter information for a certificate authority (CA).

- Syntax **show pki counters**
- Modes User EXEC mode

Examples The following example displays information about the PKI counter information for a CA.

```
device# show pki counters
 PKI Sessions Started: 5
 PKI Sessions Ended: 5
 PKI Sessions Active: 0
 Successful Validations: 1
 Failed Validations: 4
 Bypassed Validations: 0
 Pending Validations: 0
 CRLs checked: 3
 CRL - fetch attempts: 2
 CRL - failed attempts: 0
```
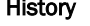

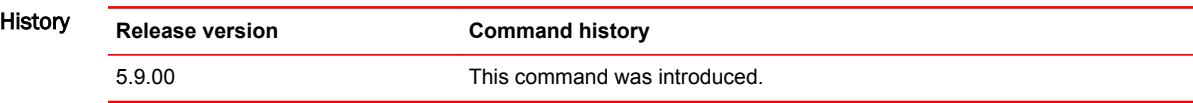

## show pki crls

Displays the Public Key Infrastructure (PKI) Certification Revocation list (CRL).

- Syntax **show pki crls** *trustpoint name*
- Parameters *trustpoint name*

The specific trustpoint name whose PKI CRLs need to be displayed.

Modes User EXEC mode

Examples The following example displays the PKI CRL list.

```
device# show pki crls
 CRL Issuer Name:
cn=name Cert Manager, ou=pki, o=company.com, c=US
 CRL number: 24
 CRL Version: V2
 LastUpdate: 18:57:42 GMT March 4 2013
 NextUpdate: 22:57:42 GMT March 4 2013
 Retrieved from CRL Distribution Point:
  via SCEP
```
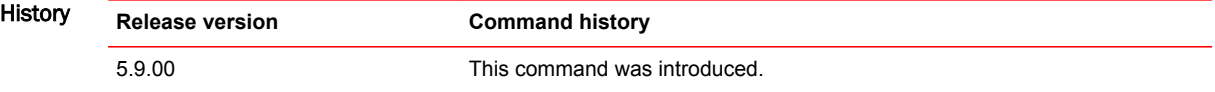

### show pki enrollment-profile

Displays the Public Key Infrastructure (PKI) enrollment profile details. Syntax **show pki enrollment-profile** *profile name* Parameters *profile name* Specifies the PKI enrollment profile name. Modes User EXEC mode Examples The following example displays information about the PKI enrollment profiles. device# show pki enrollment-profile ----------------PKI ENROLLMENT PROFILE ENTRY----------------- Enrollment Profile: John Authentication Command: win-hj98ak136a0.englab.brocade.com\_englab-WIN-N6C3R0LUDAJ- $CA-7$  Authentication URL: http://win-hj98ak136a0.englab.brocade.com/CertSrv/mscep/ mscep.dll Enrollment URL: http://win-hj98ak136a0.englab.brocade.com/CertSrv/mscep/mscep.dll SCEP password: 8A4976CE110A8686 ---------------PKI ENROLLMENT PROFILE ENTRY---------------- Enrollment Profile: Jane ----------------PKI ENROLLMENT PROFILE ENTRY----------------- Enrollment Profile: John Authentication Command: win-hj98ak136a0.englab.brocade.com\_englab-WIN-N6C3R0LUDAJ- $CA-7$  Authentication URL: http://win-hj98ak136a0.englab.brocade.com/CertSrv/mscep/ mscep.dll Enrollment URL: http://win-hj98ak136a0.englab.brocade.com/CertSrv/mscep/mscep.dll SCEP password: 8A4976CE110A8686 History **Release version Command history**

5.9.00 This command was introduced.

# show pki entity

Displays the PKI entity details.

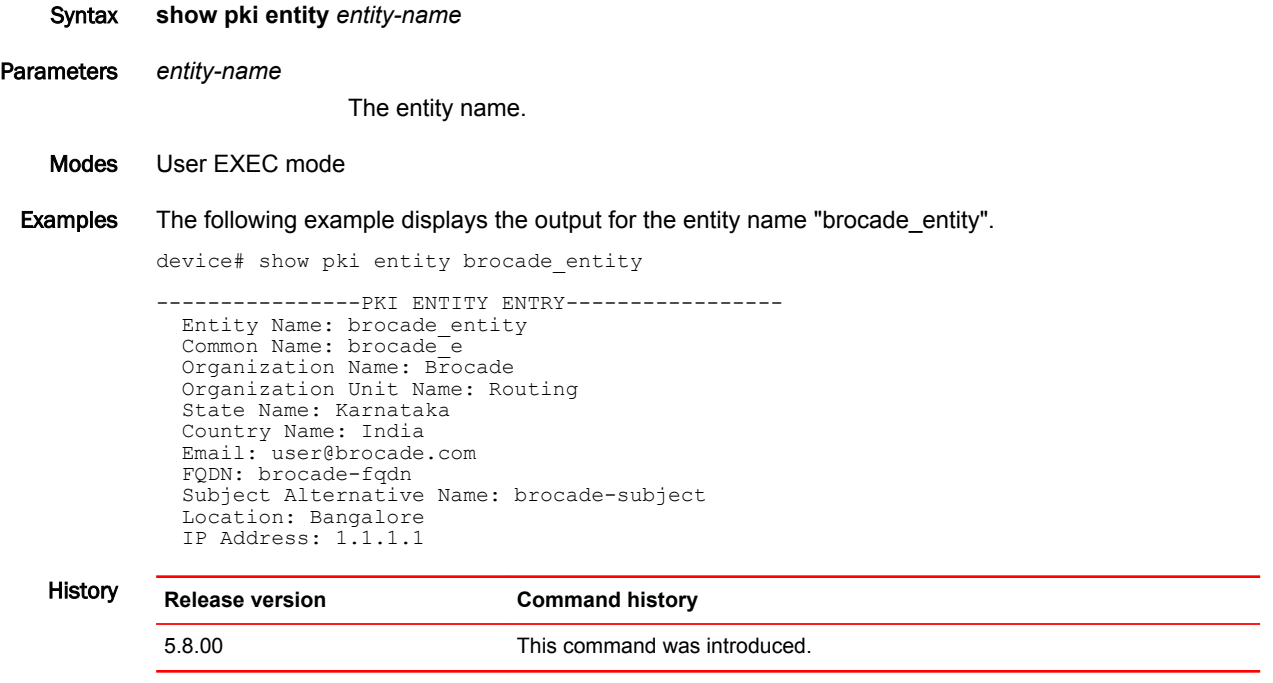

# show pki key mypubkey

Displays the PKI public keys on the NetIron device.

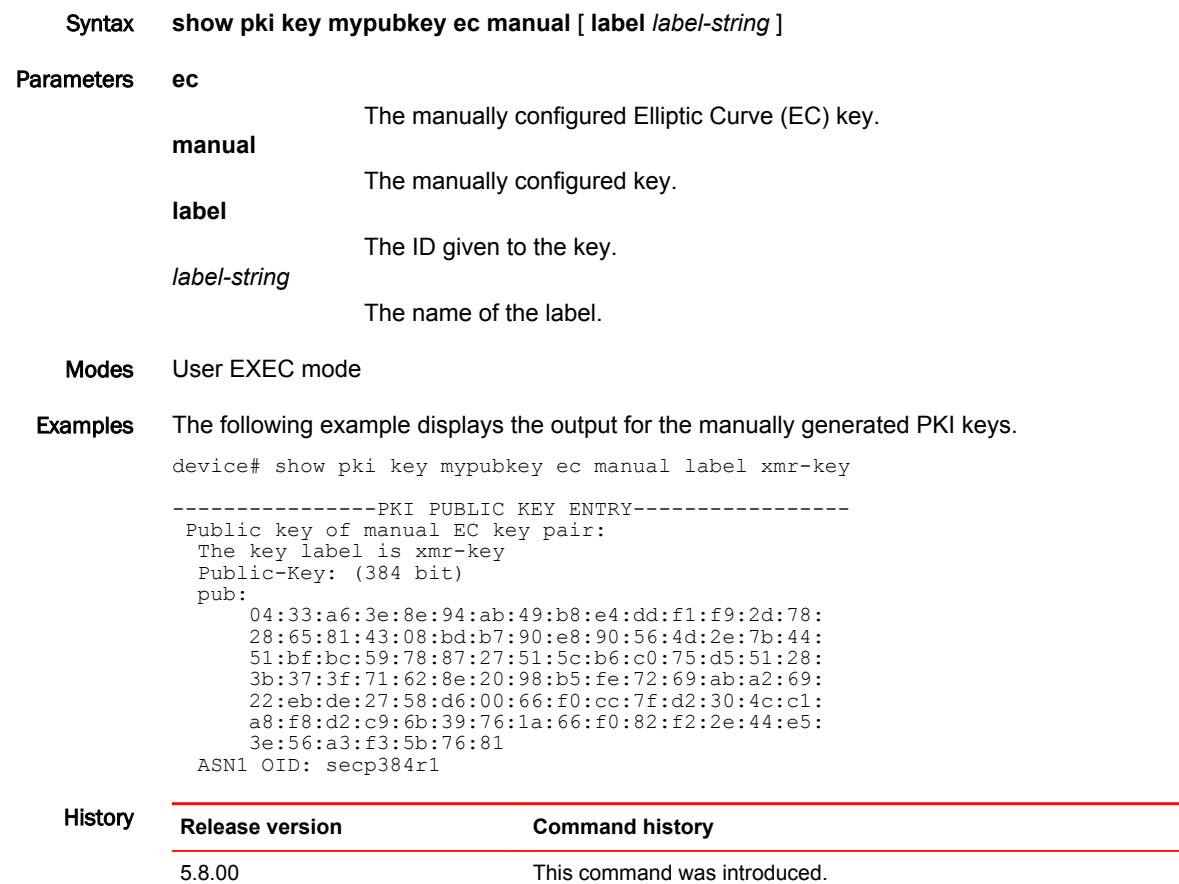

### show pki trustpoint

Displays a PKI Certificate Authority (CA) status and its certificate.

- Syntax **show pki trustpoint** *trustpoint-name* [ **status** ]
- Parameters *trustpoint-name*

The name of the CA.

**status**

The status of the PKI certificate.

Modes User EXEC mode

Examples The following example displays the output for a CA that is not authenticated.

```
device# show pki trustpoint status 
! CA is not authenticated, and is queried
 CA Test, VRF: Default
 Issuing CA certificate status: pending
 Subject Name:
 cn=r1 Cert Manager,ou=pki,o=company.com,c=country
 Fingerprint: C21514AC 12815946 09F635ED FBB6CF31
 Router certificate status: pending
 Subject Name:
 hostname=host.company.com,o=company.com
 Next query attempt: 52 seconds
```
The following example displays the output for a CA that is authenticated but the request has not started.

```
device# show pki trustpoint status 
! CA is authenticated, and certificate request is not started
 CA Test, VRF: Default
 Issuing CA certificate: configured
 Subject Name:
 cn=r1 Cert Manager,ou=pki,o=company.com,c=country
 Fingerprint: C21514AC 12815946 09F635ED FBB6CF31
 State:
Keys Generated | CA Authenticated | Certificate Request<br>No | Yes | None
                                      | None
```
The following example displays the output for a CA that is authenticated but the certificate request is pending.

```
device# show pki trustpoint status 
  ! CA is authenticated, and certificate request is pending
 CA Test, VRF: Default
 Issuing CA certificate: configured
 Subject Name:
 cn=r1 Cert Manager,ou=pki,o=company.com,c=country
 Fingerprint: C21514AC 12815946 09F635ED FBB6CF31
Router Signature certificate pending:
 Requested Subject Name:
 hostname=host.company.com
 Request Fingerprint: FAE0D74E BB844EA1 54B26698 56AB42EC
 Enrollment polling: 1 times (9 left)
 Next poll: 32 seconds
 Last enrollment status: Pending
  State:
Keys Generated | CA Authenticated | Certificate Request<br>yes(signature) | Yes | Pending
yes(signature) | Yes
```
The following example displays the output for a CA that is authenticated and the certificate is granted.

```
device# show pki trustpoint status 
! CA is authenticated, and certificate is granted
 CA Test, VRF: Default
 Issuing CA certificate: configured
  Subject Name:
 cn=r1 Cert Manager,ou=pki,o=company.com,c=country
 Fingerprint: C21514AC 12815946 09F635ED FBB6CF31
 Router Signature certificate configured:
  Subject Name:
 hostname=host.company.com,o=company.com
 Fingerprint: 8A370B8B 3B6A2464 F962178E 8385E9D6
 Router Encryption certificate configured:
  Subject Name:
 hostname=host.company.com,o=company.com
 Fingerprint: 43A03218 C0AFF844 AE0C162A 690B414A
 Last enrollment status: Granted
  State:
 Keys Generated | CA Authenticated | Certificate Request
 yes(signature) | Yes | yes
```
The following example displays the output for a CA trustpoint.

```
device# show pki trustpoint
 CA test, VRF: Default
 Subject Name:
 cn=Brocade
 o=Company
 Serial Number: 0FFEBBDC1B6F6D9D0EA7875875E4C695
 Certificate configured.
 Enrollment Protocol:
 SCEP, Regenerate at 80%
```
#### History **Release version Command history**

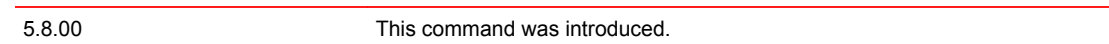

### show rate-limit counters bum-drop

Displays the per-port / per-VLAN rate-limiting information for broadcast/unicast/multicast (BUM) traffic.

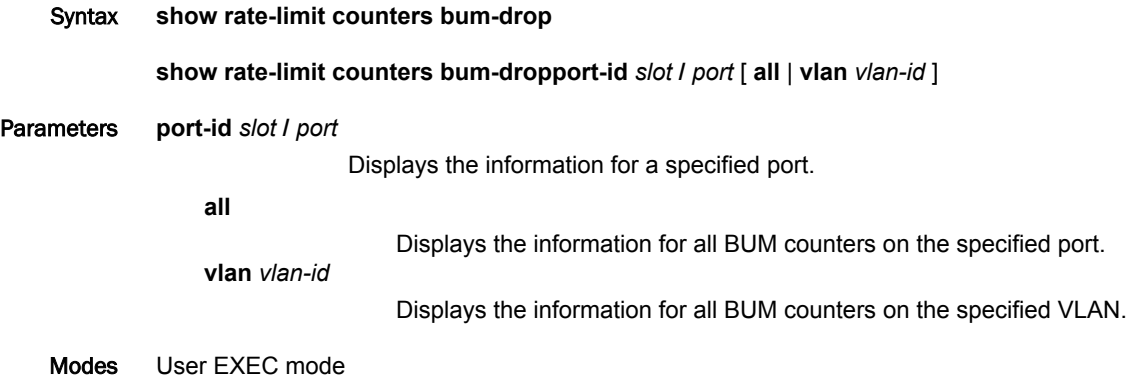

Command Output The **show rate-limit counters bum-drop** command displays the following information:

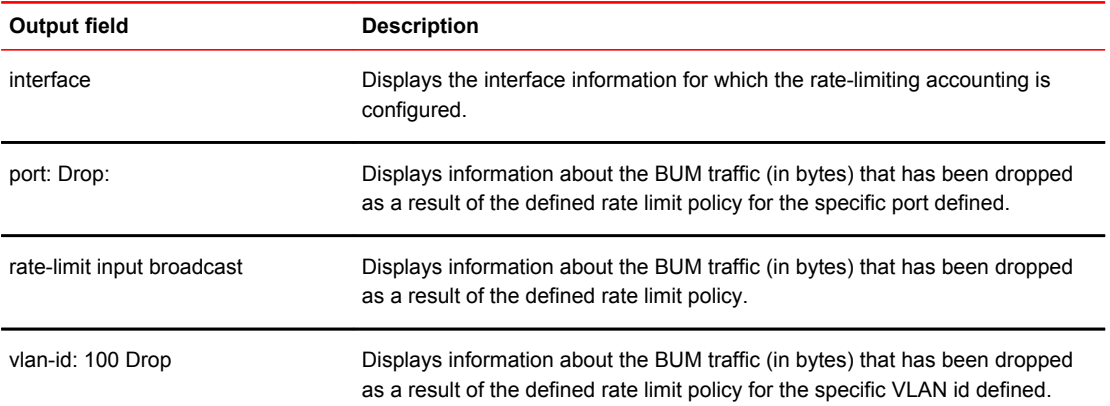

#### Examples The following example for **show rate-limit counters bum-drop** command displays the following information.

Brocade(config-if-e10000-5/1)#sh rate-limit counters bum-drop

interface e 5/1 rate-limit input broadcast 993568 10000 port: Drop: 0 bytes rate-limit input vlan-id 100 broadcast 993568 100000 vlan-id: 100 Drop: 0 bytes

Brocade(config-if-e10000-5/1)#sh rate-limit counters bum-drop port-id 5/1

interface e 5/1 rate-limit input broadcast 993568 10000 port: Drop: 0 bytes

Brocade(config-if-e10000-5/1)#sh rate-limit counters bum-drop port-id 5/1 vlan-id 100

interface e 5/1 rate-limit input vlan-id 100 broadcast 993568 100000 vlan-id: 100 Drop: 0 bytes

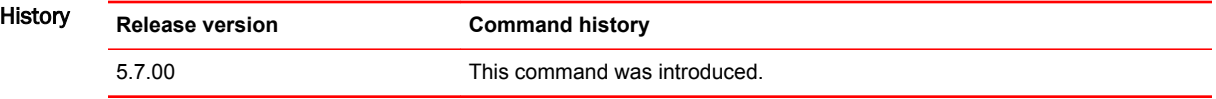

### show rate-limit detail

Displays detailed information for all interfaces, including the per-port / per-VLAN rate-limiting information.

- Syntax **show rate-limit detail**
- Modes User EXEC mode.

Examples The **show rate-limit detail** command displays the following information.

```
Brocade#show rate-limit detail
        interface e 8/1
        rate-limit input vlan-id 2 broadcast multicast 97728 10000 include- control
        rate-limit input broadcast multicast 97728 10000 include-control
        rate-limit input access-group name ipv4_acl 100000 10000 include-control
        rate-limit input access-group name ipv6_acl 100000 10000 include-control
        rate-limit input access-group name ipv6_acl policy ipv6_map include-control
History Release version Command history
        5.7.00 This command was introduced.
```
### show rate-limit interface

Displays the rate-limiting information for the interface indicated.

Syntax **show rate-limit interface** [ *slot/port* ] Modes User EXEC mode. Examples The **show rate-limit interface** command displays the following information. Brocade#show rate-limit interface interface e 8/1 rate-limit input vlan-id 2 broadcast multicast 97728 10000 include- control rate-limit input broadcast multicast 97728 10000 include-control rate-limit input access-group name ipv4\_acl 100000 10000 include-control History **Release version Command history** 5.7.00 This command was introduced.

# show rate-limit ipv6 hoplimit-expired-to-cpu

Displays the information about rate-limit configuration on IPv6 hoplimit-not-ok packets.

Syntax **show rate-limit ipv6 hoplimit-expired-to-cpu**

Modes User EXEC mode

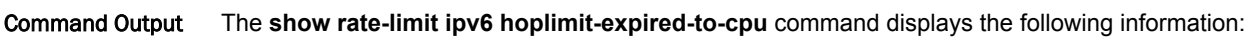

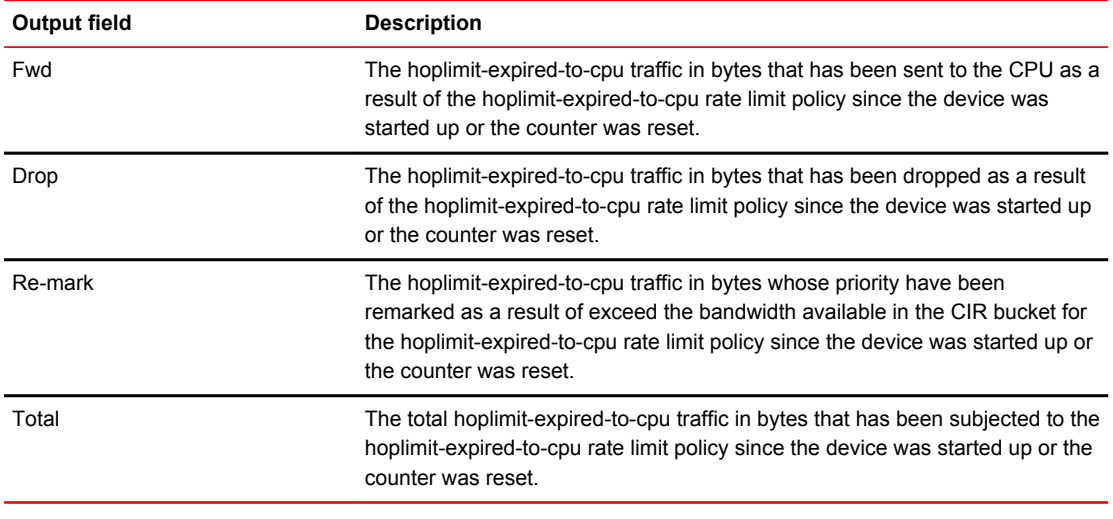

#### Examples This example displays output of the **show rate-limit ipv6 hoplimit-expired-to-cpu** command.

```
device#show rate-limit ipv6 hoplimit-expired-to-cpu
Fwd: 1865392 Drop: 867731400 bytes
Re-mark: 1864800 Total: 871461592 bytes
```
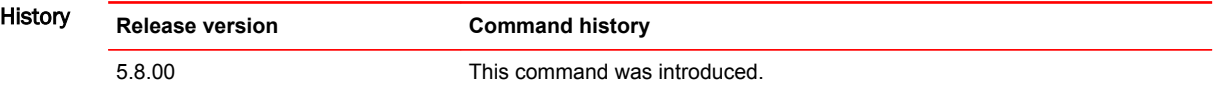

# show rate-limit option-pkt-to-cpu

Displays the information about rate-limit configuration on IPv4 option packets.

- Syntax **show rate-limit option-pkt-to-cpu**
- Modes User EXEC mode

Command Output The **show rate-limit option-pkt-to-cpu** command displays the following information:

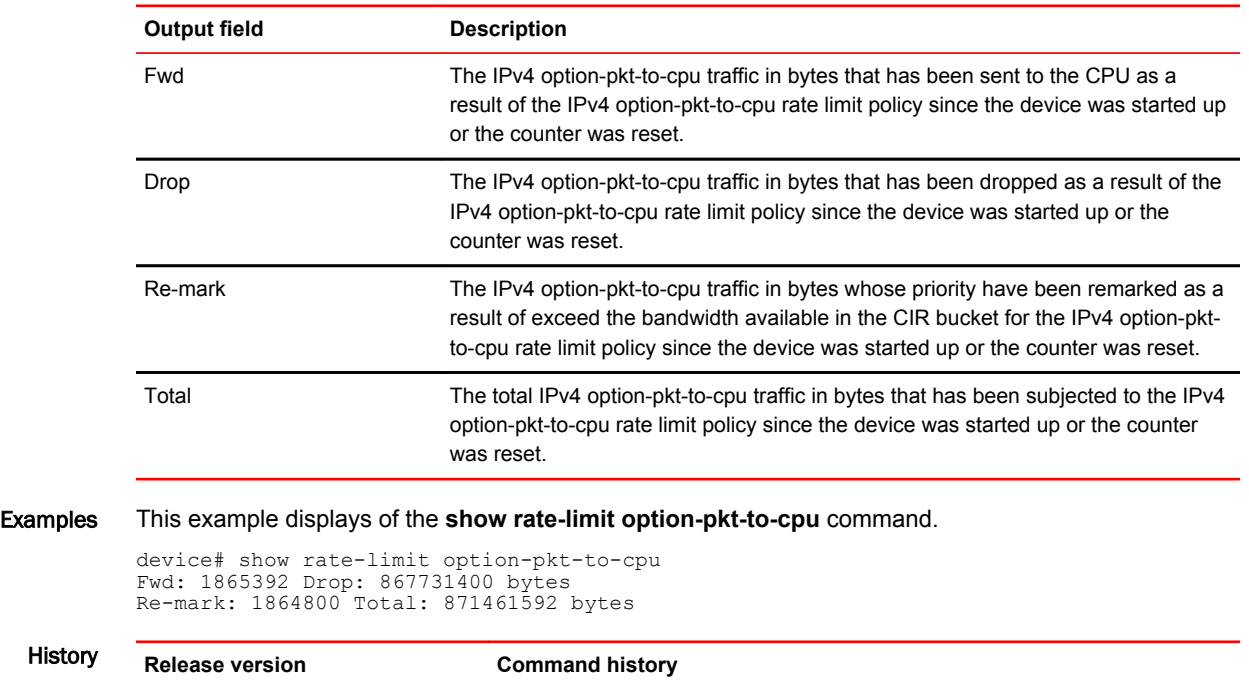

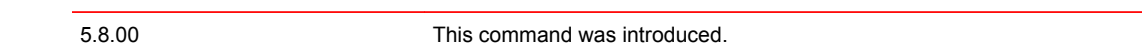

### show rate-limit ttl-expired-to-cpu

Displays the information about rate-limit configuration on IPv4 ttl-expired-to-cpu packets.

Syntax **show rate-limit ttl-expired-to-cpu**

Modes User EXEC mode

Command Output The **show rate-limit ttl-expired-to-cpu** command displays the following information:

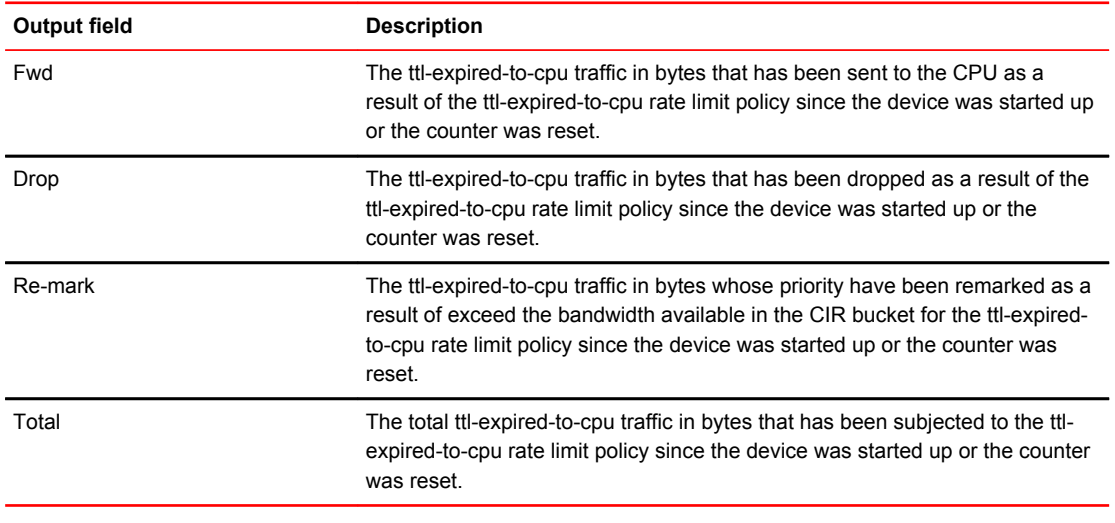

#### Examples This example displays output of the **show rate-limit ttl-expired-to-cpu** command.

device# show rate-limit ttl-expired-to-cpu Fwd: 1865392 Drop: 867731400 bytes Re-mark: 1864800 Total: 871461592 bytes

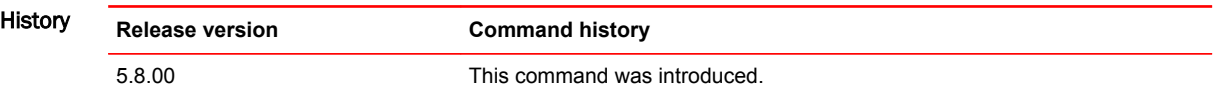

### show rmon alarm

Displays the Remote monitoring (RMON) alarm events.

Syntax **show rmon alarm** [ *number* ] Parameters *number* Specifies a RMON alarm number. Modes User EXEC mode Usage Guidelines An RMON alarm is designed to monitor configured thresholds. An alarm event is reported each time that a threshold is exceeded. The alarm entry also indicates the action (event) to be taken if the threshold be exceeded.

#### show rmon statistics

Displays the Remote monitoring (RMON) agent status and information about RMON statistics.

Syntax **show rmon statistics** [ *number* | **ethernet** *slot***/***port* | **management** *port* ] Parameters *number* Displays the RMON statistics for a specific statistics index identification number. Valid values range from 1 through 65535. **ethernet** *slot port* Displays the RMON statistics for a specific Ethernet interface. **management** *port* Displays the RMON statistics for a specific management port. Modes User EXEC mode Usage Guidelines Entering the **show rmon statistics** command without any options displays statistics for all ports.

Command Output The **show rmon statistics** command displays the following information:

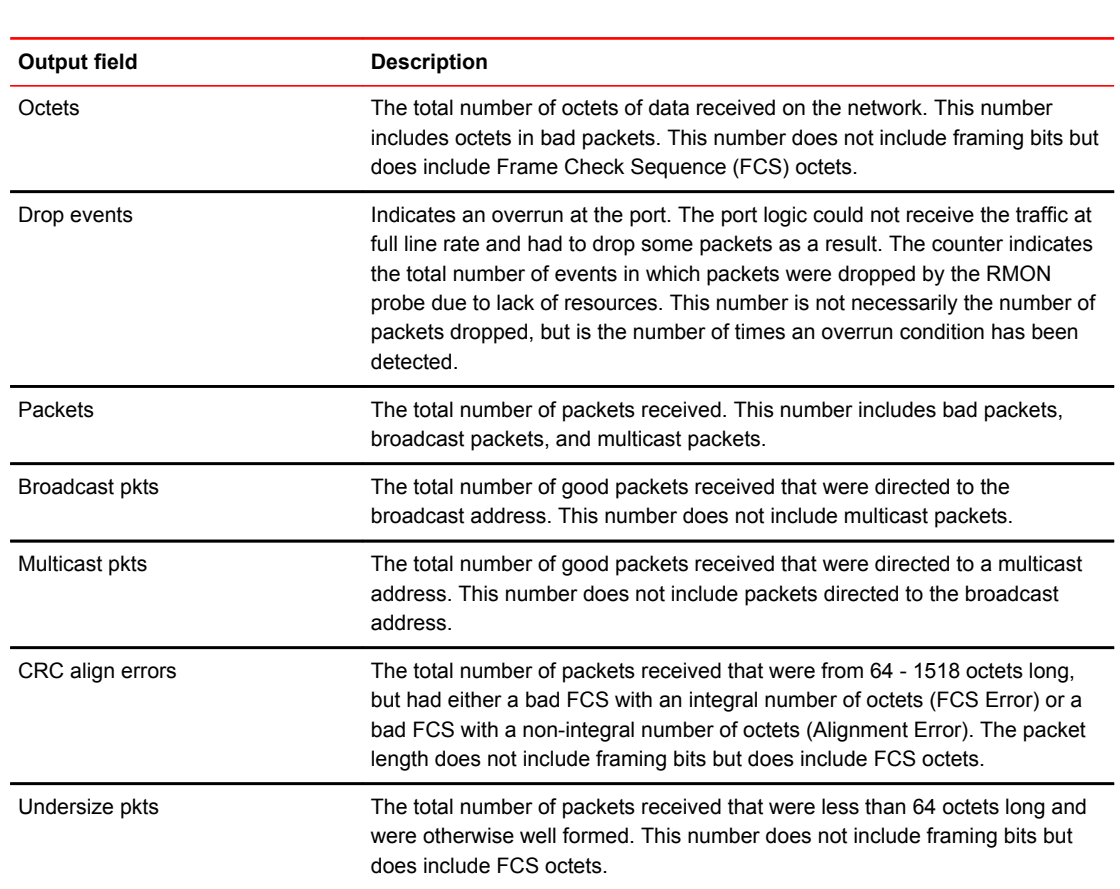

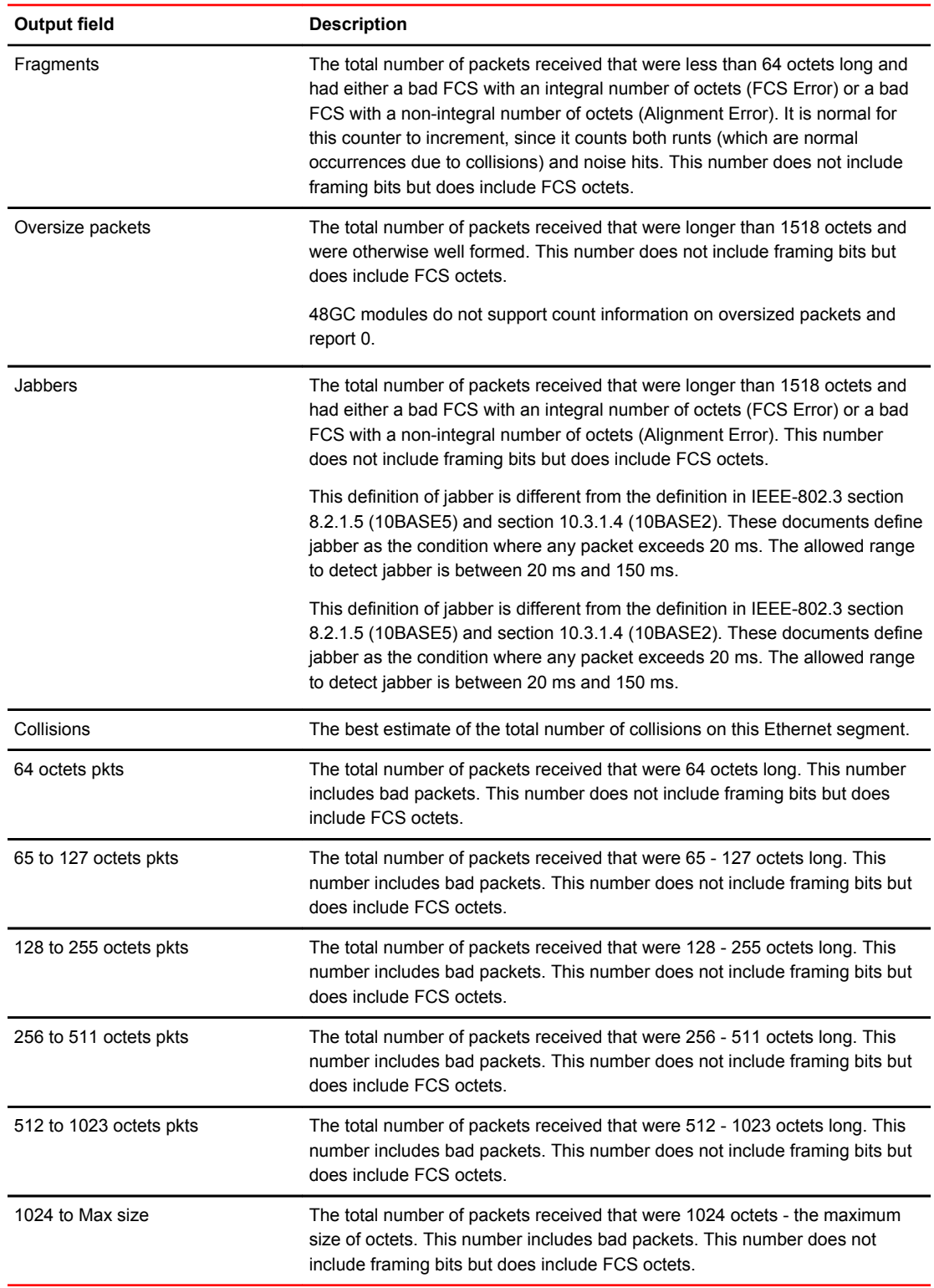

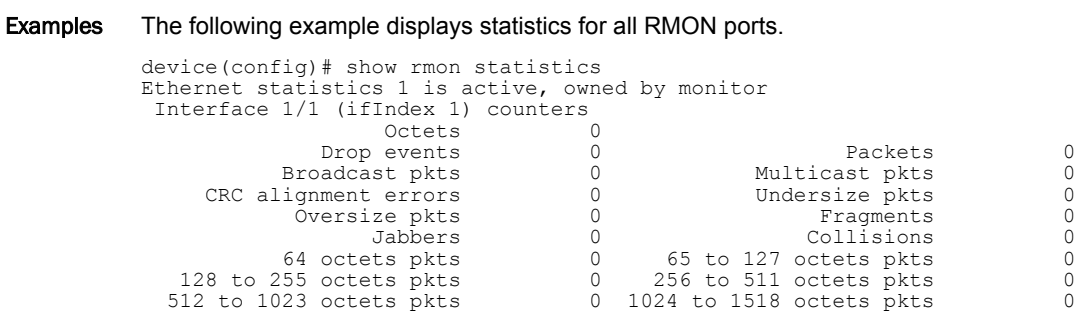

# show route-map

Displays route map information.

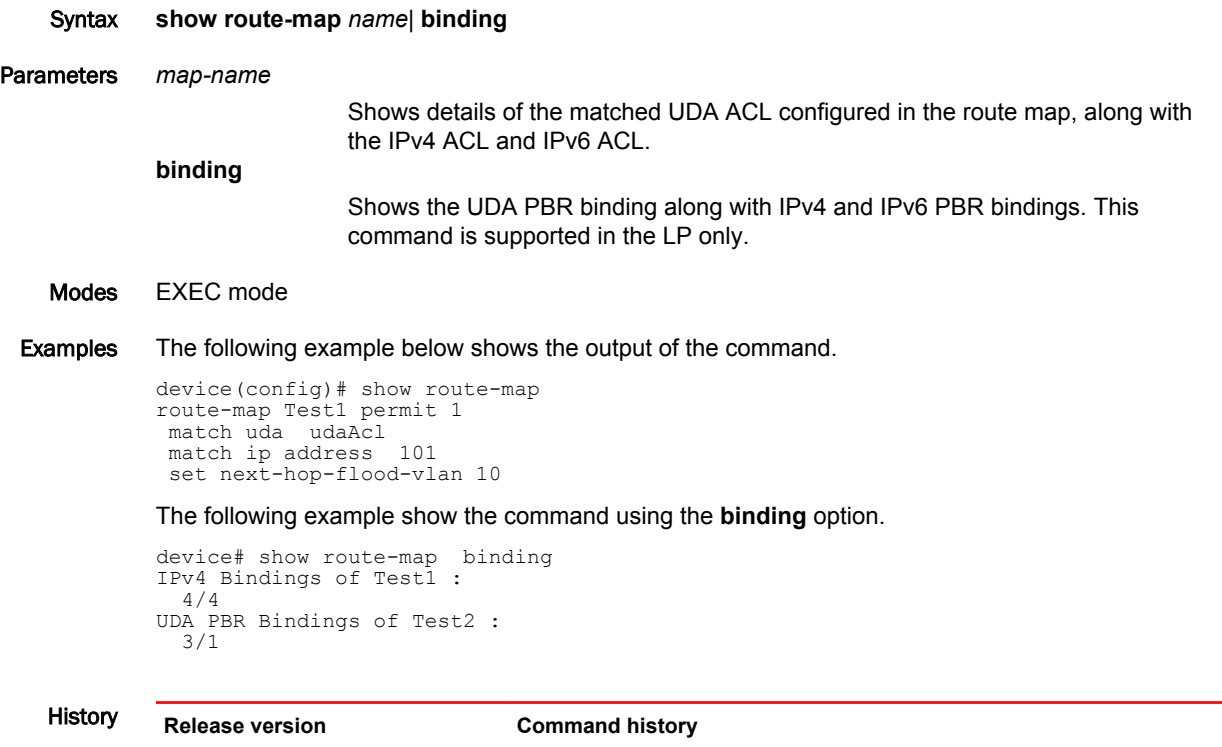

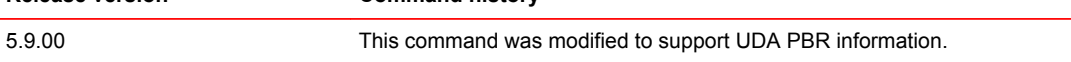

### show rstp

Displays Rapid Spanning Tree Protocol (RSTP) information.

Syntax **show rstp** [ **blocked** ] [ **vlan vlan-id** ]

Parameters **blocked**

Displays information in respect of ports blocked by the RSTP only. **vlan** *vlan-id*

Displays RSTP information for a specific VLAN.

Modes User EXEC mode

Usage Guidelines This command can also be entered in global configuration mode.

Examples The following example displays a summary of RSTP information for VLAN 10:

device> show rstp vlan 10 VLAN 10 - RSTP instance 0 -------------------------------------------------------------------- RSTP (IEEE 802.1w) Bridge Parameters:<br>Bridge Bridge Bridge Bridge Bridge Bridge Bridge Bridge Force tx Identifier MaxAge Hello FwdDly Version Hold hex sec sec sec cnt 0001000480a04000 20 2 15 Default 3 RootBridge RootPath DesignatedBridge Root Max Hel Fwd Identifier Cost Identifier Port Age lo Dly hex hex hex sec sec sec 0001000480a04000 0 0001000480a04000 Root 20 2 15 RSTP (IEEE 802.1w) Port Parameters: <--- Config Params -->|<-------------- Current state -----------------> Port Pri PortPath P2P Edge Role State Designa- Designated Num Cost Mac Port ted cost bridge 1/3 128 20000 T F DISABLED DISABLED 0 0000000000000000 1/13 128 20000 T F DISABLED DISABLED 0 0000000000000000

The following example displays a summary of ports blocked by RSTP on VLAN 20:

device> show rstp blocked vlan 20 VLAN 20 - RSTP instance 0 -------------------------------------------------------------------- RSTP (IEEE 802.1w) Bridge Parameters: Bridge Bridge Bridge Bridge Force tx Identifier MaxAge Hello FwdDly Version Hold hex sec sec sec cnt hex sec sec sec cr<br>80000024389e2d20 20 2 15 Default 3 RootBridge RootPath DesignatedBridge Root Max Hel Fwd<br>
Identifier Cost Identifier Port Age lo Dly Identifier Port Age lo Dly<br>hex sec sec sec hex hex sec sec sec 80000024388f6b20 3/5 RSTP (IEEE 802.1w) Port Parameters: <--- Config Params -->|<-------------- Current state -----------------> Port Pri PortPath P2P Edge Role State Designa- Designated Num Cost Mac Port ted cost bridge 3/6 128 2000 F F ALTERNATE DISCARDING 0 80000024388f6b20 3/7 128 2000 F F ALTERNATE DISCARDING 0 80000024388f6b20 3/8 128 2000 F F ALTERNATE DISCARDING 0 80000024388f6b20

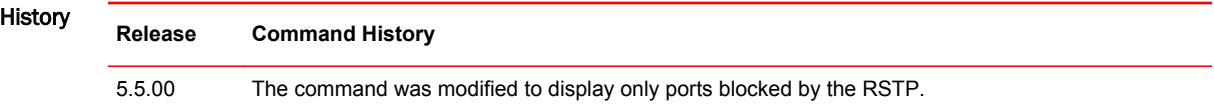

# show running-config

Displays the current running configuration.

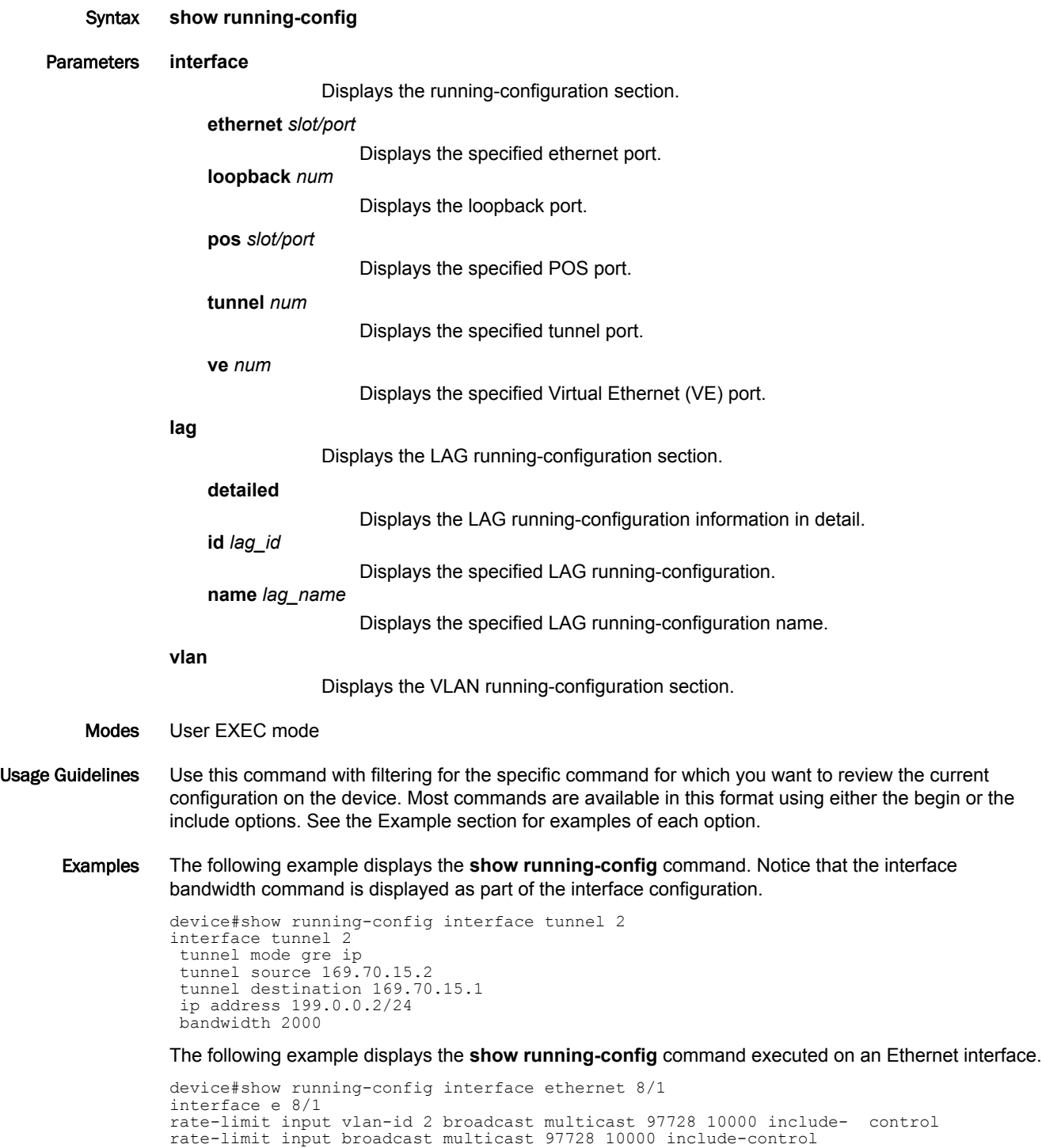

rate-limit input access-group name ipv4\_acl 100000 10000 include-control

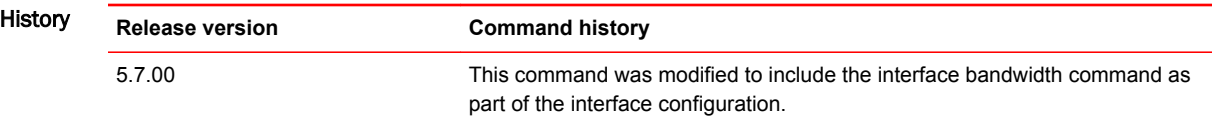

## show sflow statistics

Parameters *slot port*

Displays the total count per interface for both sFlow and ACL-based samples in all slots where sFlow is configured. Syntax **show sflow statistics** *slot***/***port*

Displays statistics for the specified port.

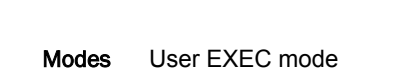

#### Usage Guidelines

History

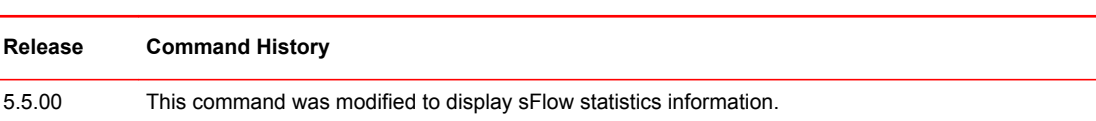

### show spanning-tree

Displays Spanning Tree Protocol (STP) information.

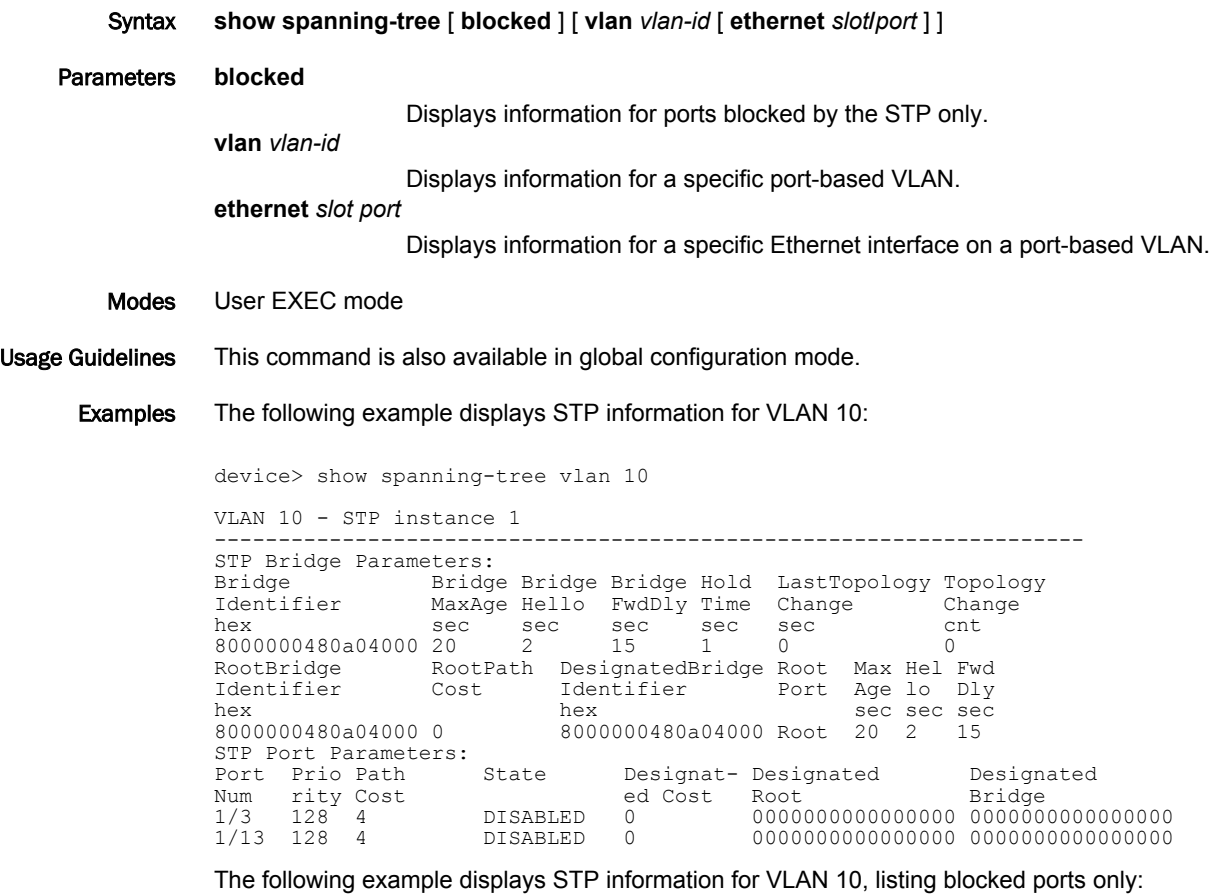

device> show spanning-tree blocked vlan 10

VLAN 10 - STP instance 0 -------------------------------------------------------------------- STP Bridge Parameters: Bridge Bridge Bridge Bridge Hold LastTopology Topology Identifier MaxAge Hello FwdDly Time Change Change hex sec sec sec sec sec cnt 80000024389e2d00 20 2 15 1 718 1 RootBridge RootPath DesignatedBridge Root Max Hel Fwd Identifier Cost Identifier Port Age lo Dly hex hex sec sec sec 80000024388f6b00 2 80000024388f6b00 3/1 20 2 15 STP Port Parameters:<br>Port Prio Path State Port Prio Path State Designat- Designated Designated<br>Num rity Cost State ed Cost Root Bridge Num rity Cost ed Cost Root<br>3/2 128 2 BLOCKING 0 80000<br>3/3 128 2 BLOCKING 0 8000 3/2 128 2 BLOCKING 0 80000024388f6b00 80000024388f6b00 3/3 128 2 BLOCKING 0 80000024388f6b00 80000024388f6b00 3/4 128 2 BLOCKING 0 80000024388f6b00 80000024388f6b00

#### History

**Release Command History**

5.5.00 The command was modified to display only ports blocked by the Spanning Tree Protocol.

### show statistics

Displays the statistics for a specific option.

Syntax **show statistics brief** [ *ethernet* | *lag* | *management* | *pos* | *slot* | *tunnel* ]

**show statistics dos-attack**

- **show statistics ethernet** *slot/port*
- **show statistics lag** *lag\_name*

**show statistics management** *dec*

**show statistics pos** *slot/port*

**show statistics slot** *dec*

**show statistics tunnel** *ip\_tunnel\_id*

**show statistics ipsec-tunnel** *tunnel-id*

#### Parameters **brief**

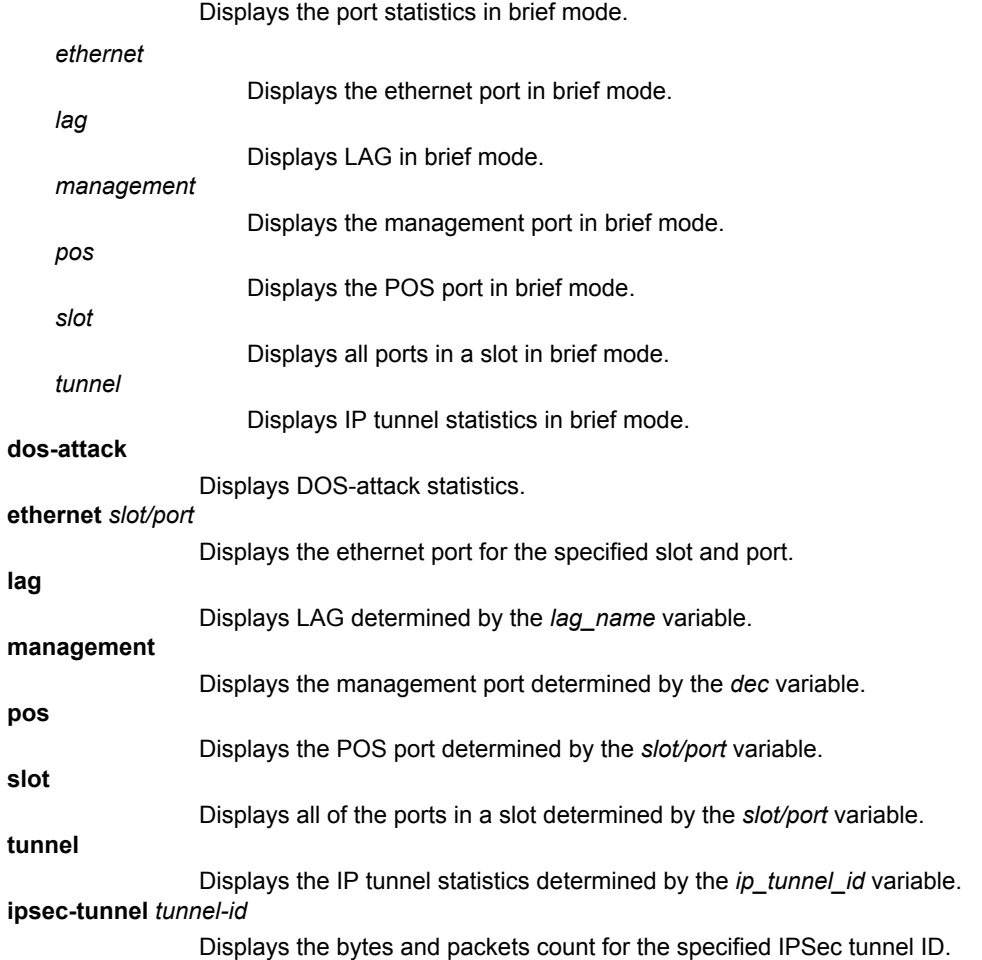

Command Output The **show statistics** *ethernet* command displays the following information:

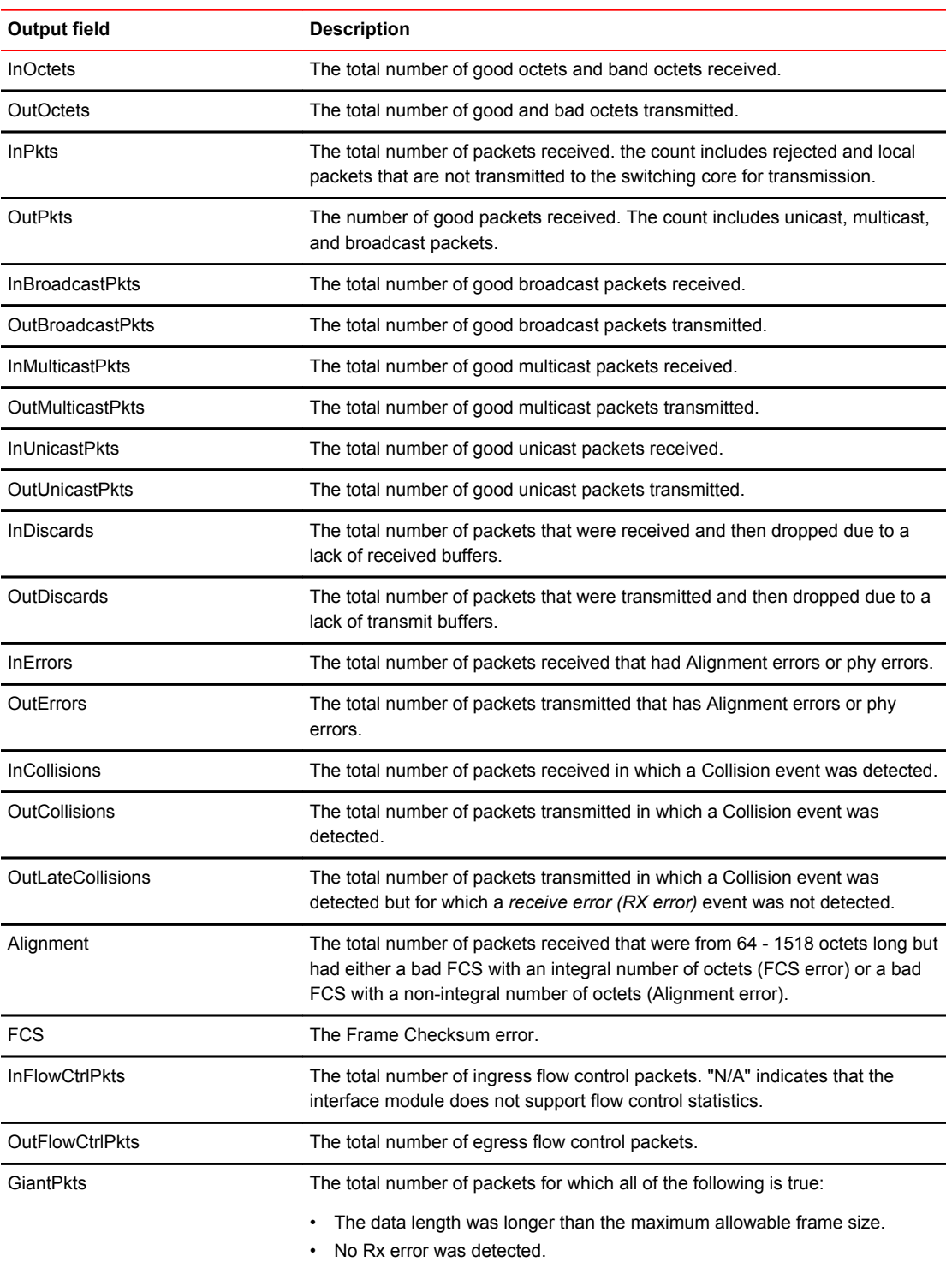

Modes This command operates under all modes.

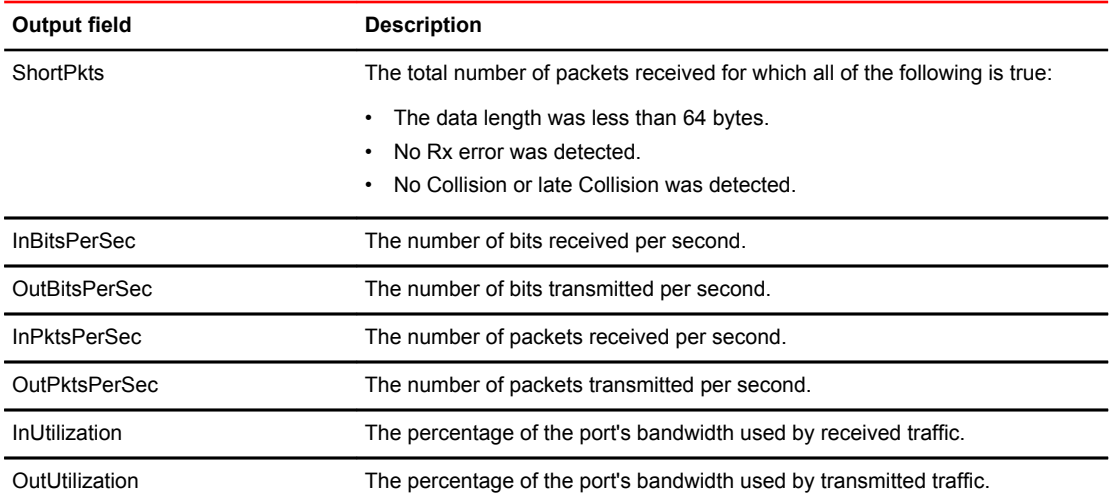

#### Examples The following example displays the **show statistics ethernet** command:

device# show statistics ethernet 9/1

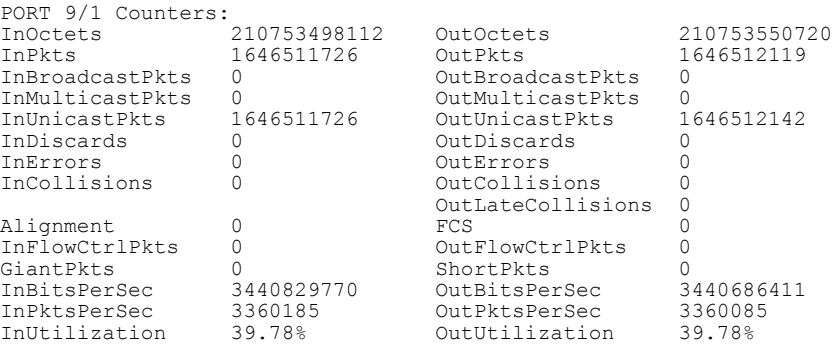

The following example displays the **show statistics brief ipsec-tunnel** command modified to display IPsec tunnel interface packet and byte count.

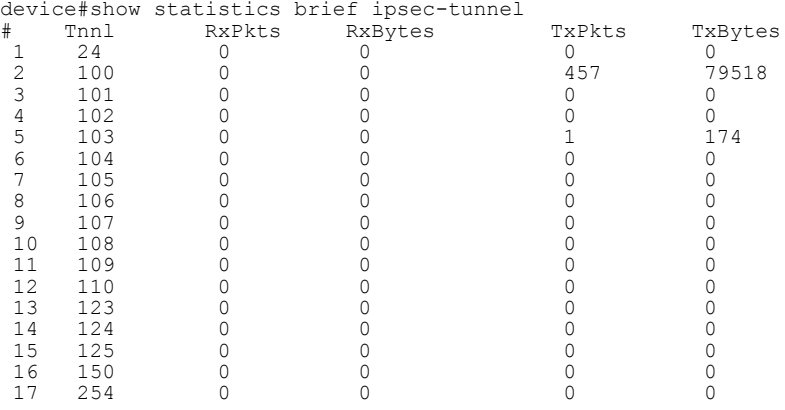

The following example shows the bytes and packet count only for the IPSec tunnel interface 100.

```
device# show statistics ipsec-tunnel 100
IPSec tunnel 100 statistics:
RxPkts: 0 TxPkts: 467
 RxPkts: 0 10 TxPkts: 467<br>RxBytes: 0 TxBytes: 81258
```
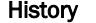

```
History Release version Command history
```
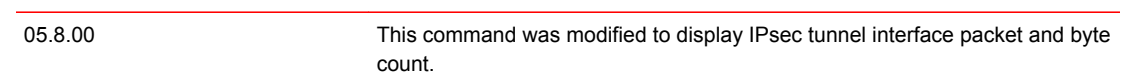

### show sysmon config

Displays the system monitoring configuration.

- Syntax **show sysmon config**
- Modes User EXEC mode

Command Output The **show sysmon config** command displays the following information:

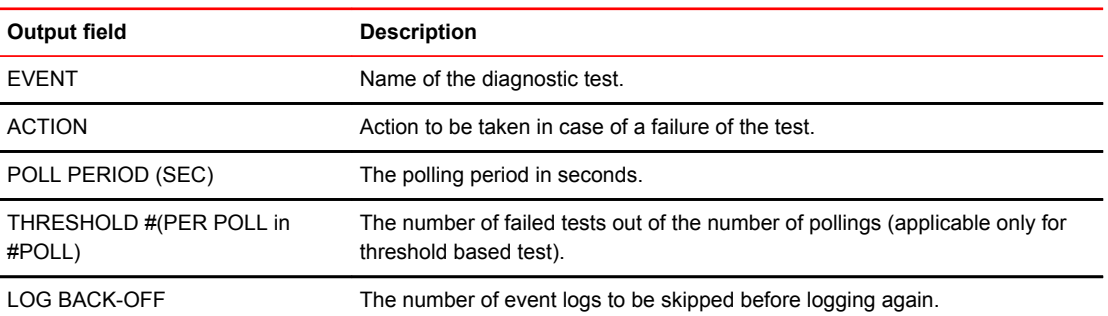

#### Examples The following example displays the monitoring configuration.

```
device# show sysmon config 
---------------------------+----------------+-----------+----------+------------
EVENT | ACTION |POLL PERIOD|THERESHOLD|LOG BACK-OFF
 | | (SEC) |#(PER POLL| 
| | | in #POLL)|
   ---------------------------+----------------+-----------+----------+------------
TM. Link Monitoring |SHUTDOWN-LINK | 60 | 5 in 10 | 1800 
                         ---------------------------+----------------+-----------+----------+------------
Port CRC Monitoring
                  ---------------------------+----------------+-----------+----------+------------
FE. Link Monitoring | SHUTDOWN-LINK | 60 | 5 in 10 | 1800
                               ---------------------------+----------------+-----------+----------+------------
NP Memory Error Monitoring |SYSLOG-AND-TRAP | 10 | N/A | N/A
                                      ---------------------------+----------------+-----------+ ---------+------------
```
#### History **Release Version Command History**

5.6.00 This command was modified to display the NP memory error monitoring event configuration.

# show sysmon results brief

Displays summary information of scheduled test results in brief without providing the instance information.

- Syntax **show sysmon results** *test-name* **brief**
- Parameters *test-name*

Displays summary results for a specific scheduled test.

Modes User EXEC mode

Command Output The **show sysmon results brief** command displays the following information:

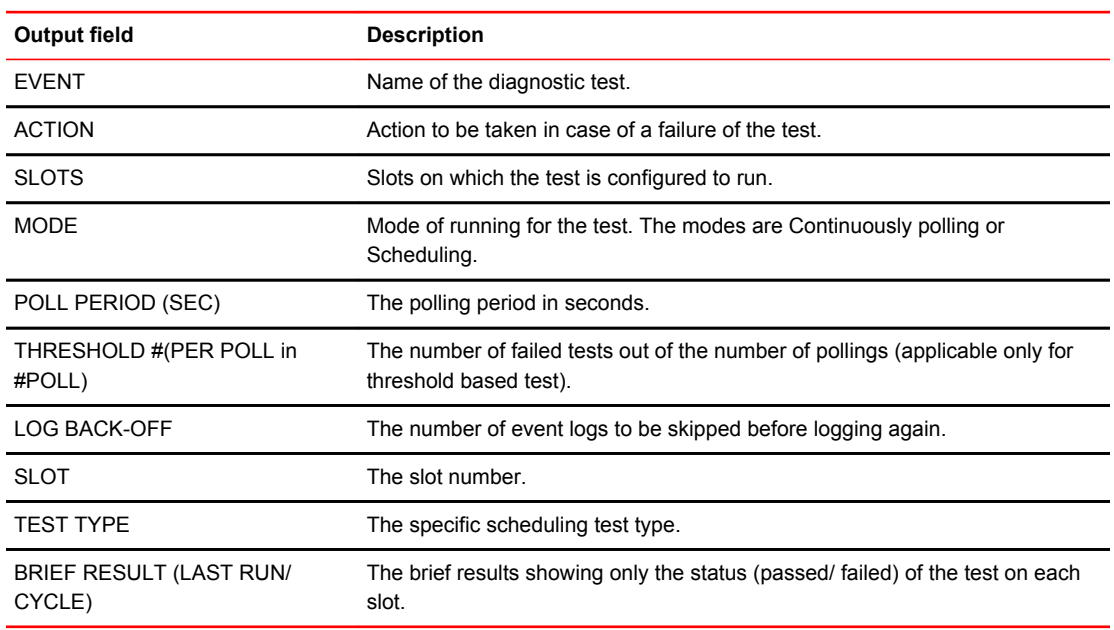

#### Examples The following example displays results from the port-crc-test.

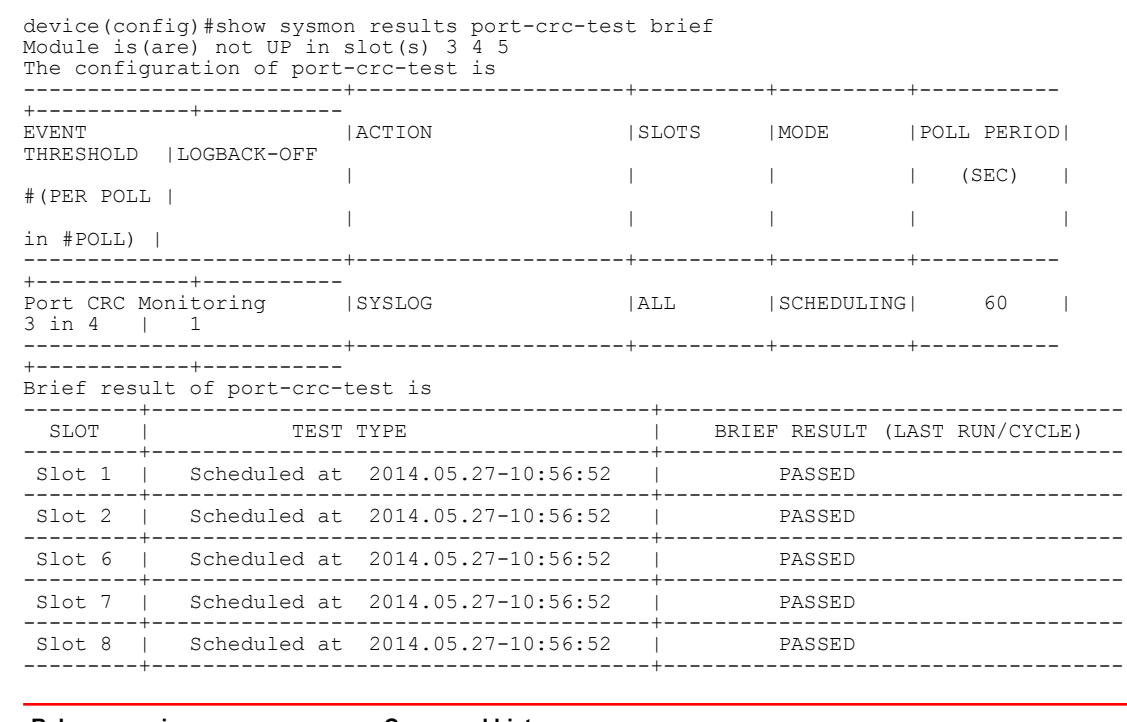

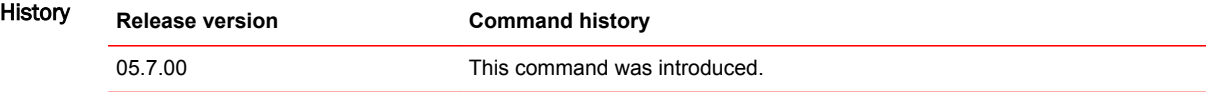

### show sysmon results detail

Displays scheduled test results in detail for a specified slot. Instance information and other details are displayed.

Syntax **show sysmon results** *test-name* **detail** *slot-id*

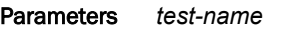

Displays detailed results for specified test name.

*slot-id*

Displays detailed results for a specified slot name of theThe slot numbers to be specified to run the test.

Modes User EXEC mode

Command Output The **show sysmon results detail** command displays the following information:

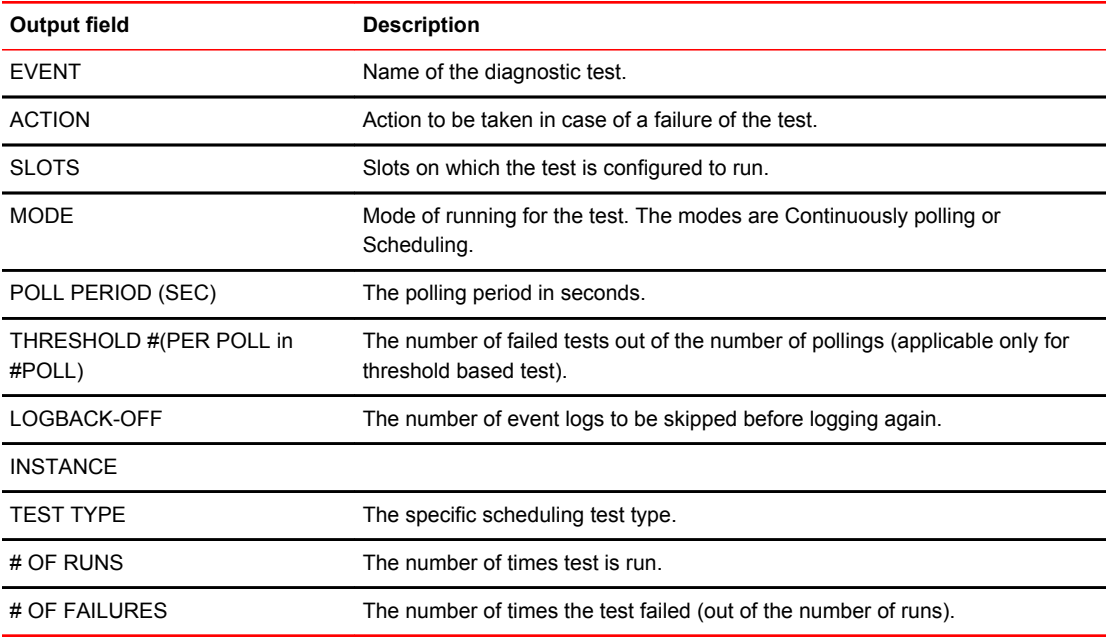

#### Examples The following example displays information about the port-crc-test.

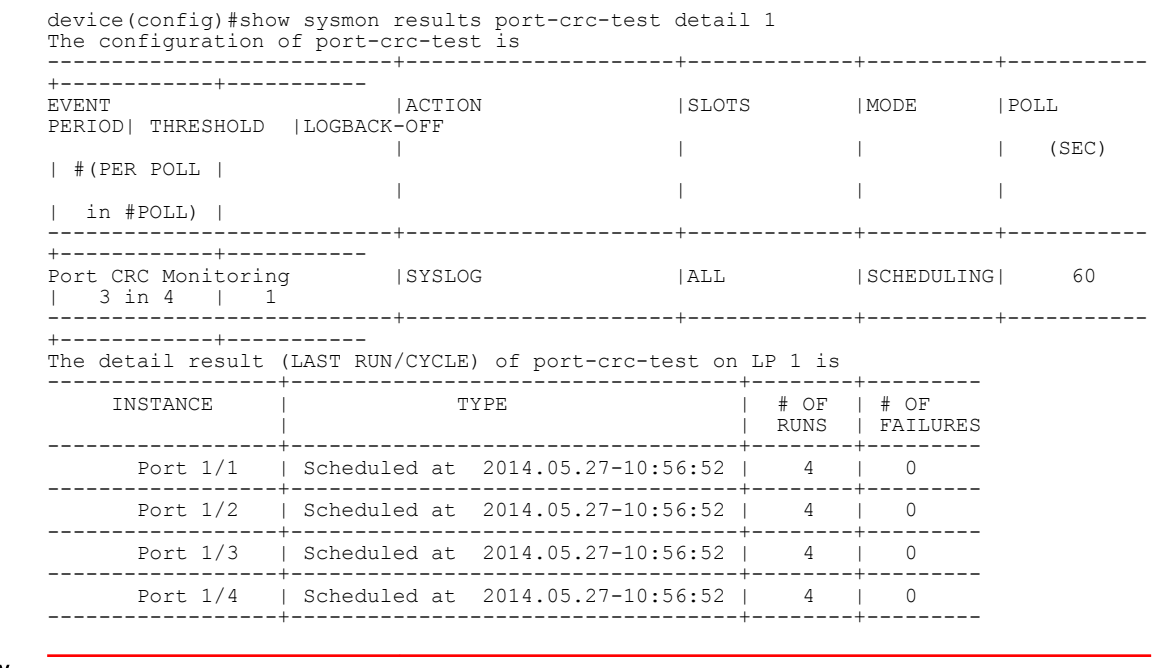

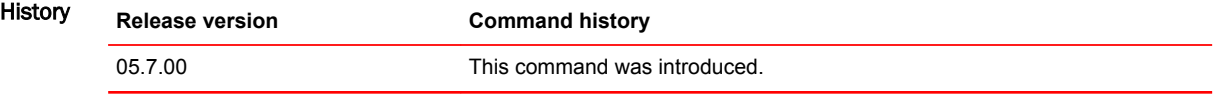

# show sysmon schedule

Displays details of scheduled tests.

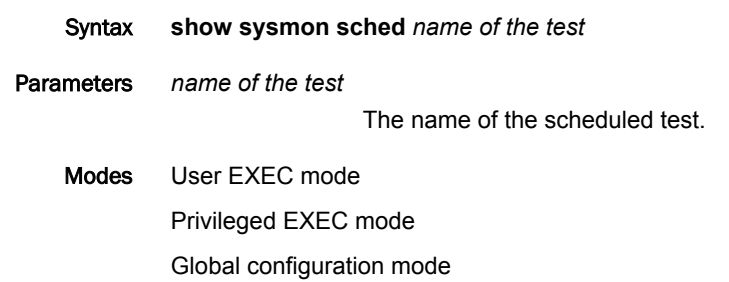

Command Output The **show sysmon schedule** command displays the following information:

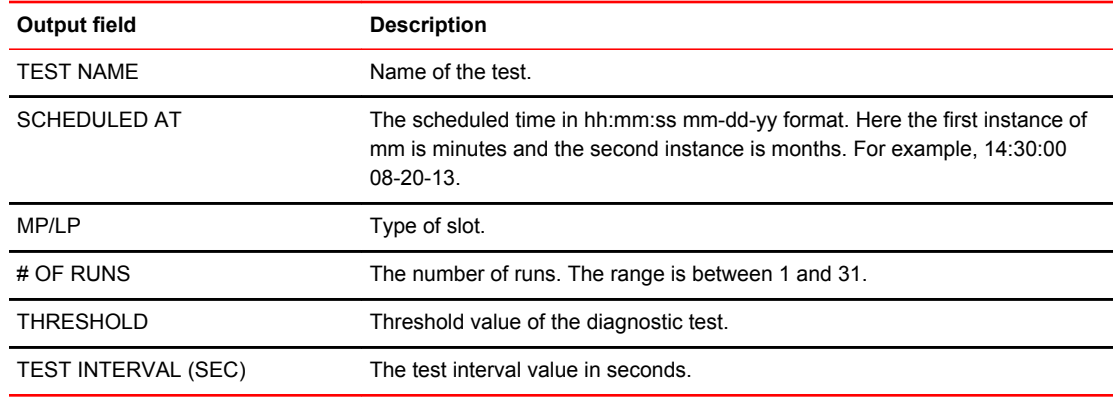

#### Examples The following example displays information about the port-crc-test.

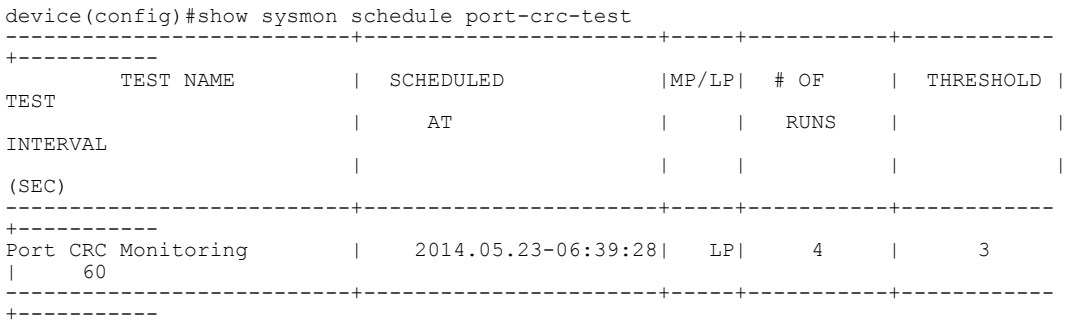

#### The following example displays information about the np-memory-errors test.

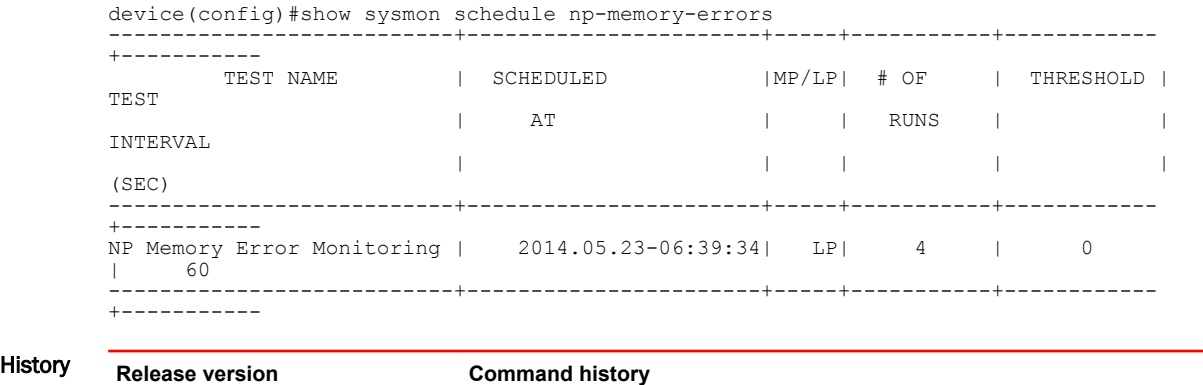

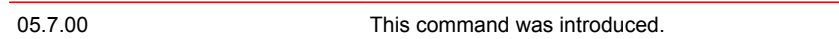

### show telemetry

Displays information related to the telemetry configuration.

Syntax **show telemetry** [ **detail** ] **rule-name** *rule-name*

Parameters **detail**

Displays detailed information. The list of ports will be fully expanded and displayed if the ports are LAG or VLAN ports.

**rule-name** *rule-name*

Displays specified rule name information.

Modes EXEC mode

Examples The following example displays the UDA PBR policy detail along with the IPv4, IPv6 PBR information.

```
device(config)# show telemetry detail rule-name
Rule name: default-rulename
Input: IPv4 - 1/1
Route-map Policy: Test2
IPv4 ACL match: 110
Output:
Input: IPv4 - 3/1
Route-map Policy: Test1
IPv4 ACL match: 100
Output:
Input: UDA - 3/1
Route-map Policy: Test1
UDA ACL match: 2000
Output:
```
The following example displays the UDA PBR policy detail along with the IPv4, IPv6 and PBR information.

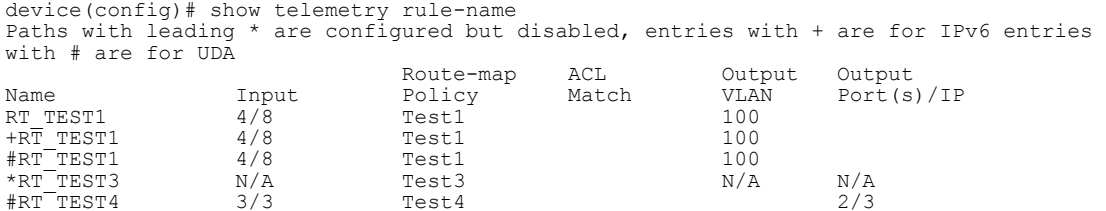

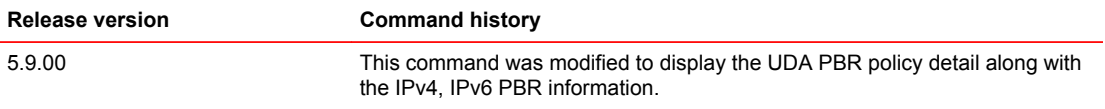

#### show terminal

Displays terminal settings.

- Syntax **show terminal**
- Modes User EXEC mode

Command Output The **show terminal** command displays the following information:

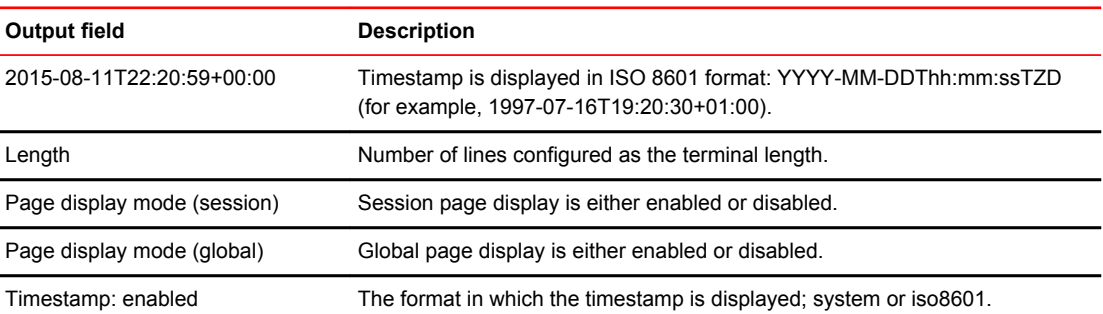

#### Examples The following example displays the terminal settings.

device# show terminal

```
Length: 24 lines
Page display mode (session): disabled
Page display mode (global): enabled
Timestamp: enabled (system format)
```
The following example displays the terminal settings with a timestamp and iso8601 format.

```
device# show terminal
```

```
2015-08-11T22:20:59+00:00
Length: 24 lines
Page display mode (session): disabled
Page display mode (global): enabled
Timestamp: enabled (iso8601 format)
```
#### History **Release version Command history**

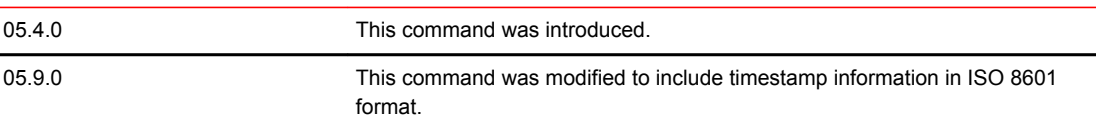

### show tm-voq-stat queue-drops

Use **show tm-voq-stat queue-drops** command to display traffic manager statistics.

- Syntax **show tm-voq-stat queue-drops dst\_port** *destination-port* **ethernet** *slot/port*
- Modes This command operates in the Global configuration mode.
- Command Output The **show tm-voq-stat queue-drops** command displays the following information:

#### **TABLE 11** Traffic Manager statistics for queue drops

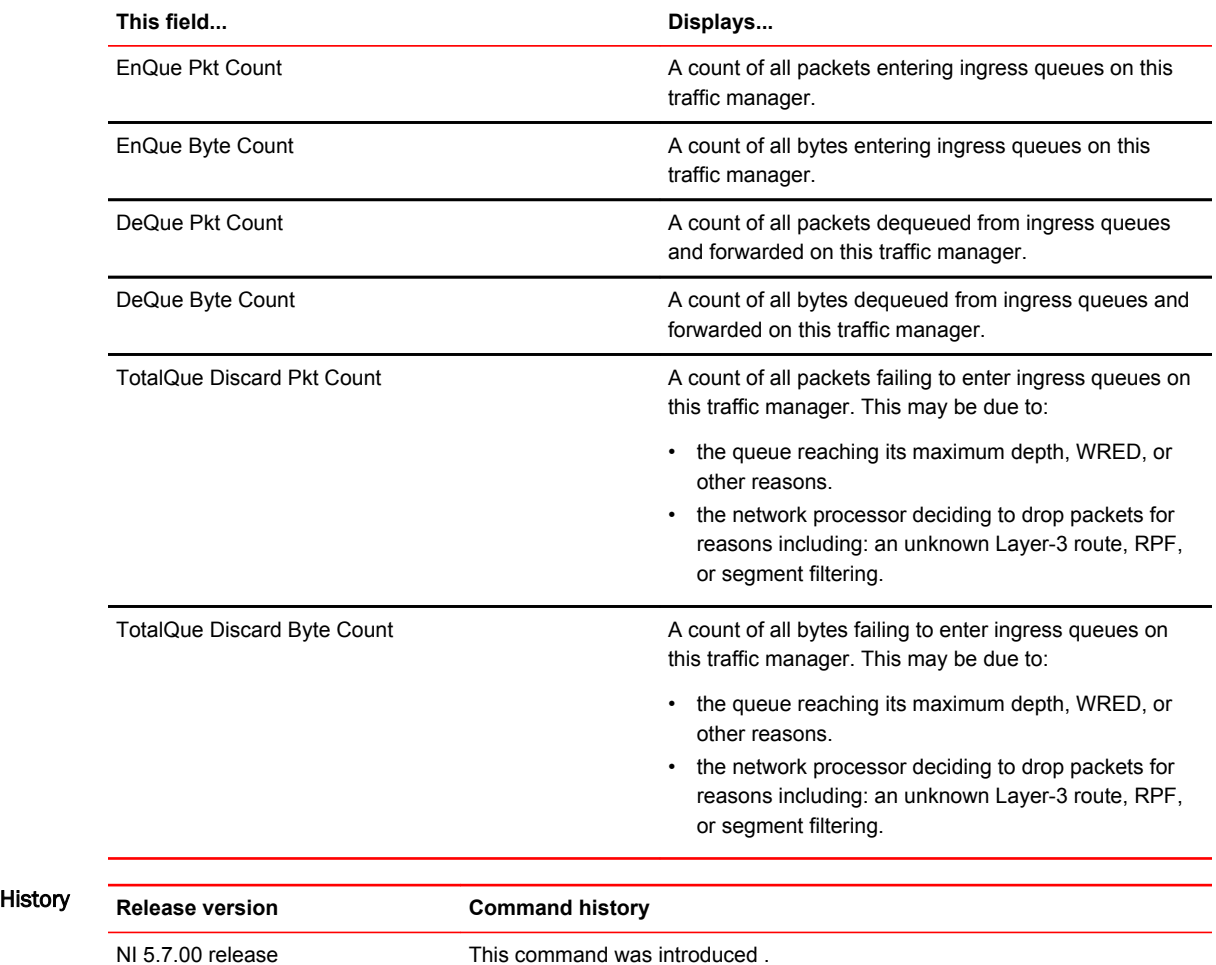

### show vlan

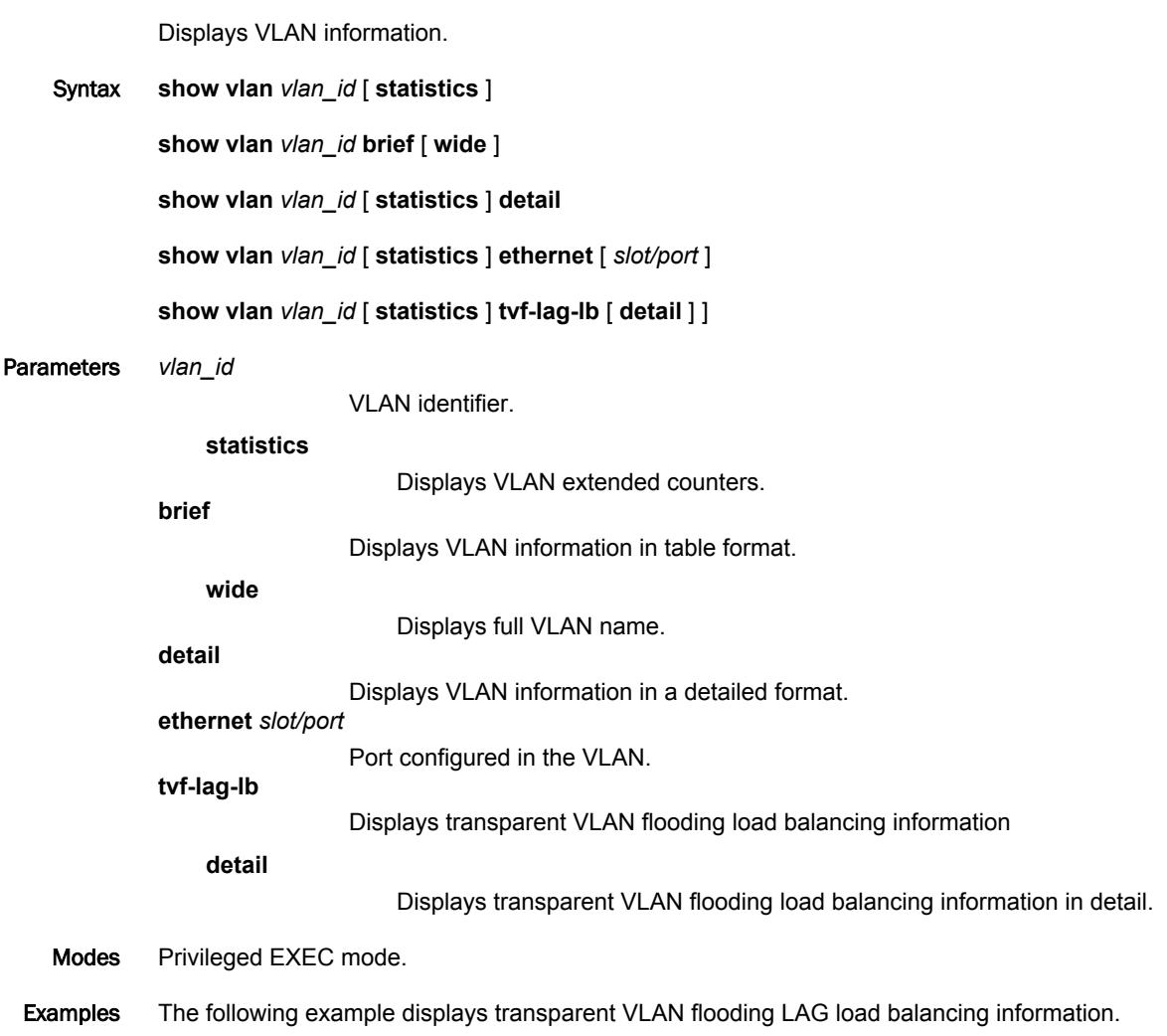

device# show vlan tvf-lag-lb \*\*\*\*TVF LAG Load Balancing\*\*\*\* TVF LAG Load Balancing is enabled! TVF FID pool size: 2048, Max FID groups: 512, FID group size: 4 TVF LAG Load balancing groups: VLAN: 100, group ID: 257, FID base: 0x9800, FID count: 4 VLAN: 200, group ID: 258, FID base: 0x9804, FID count: 4 2TVF LAG Load balancing groups are configured

The following example displays the full VLAN name and information in table format.

device# show vlan brief wide

Configured PORT-VLAN entries: 16 Maximum PORT-VLAN entries: 512 Default PORT-VLAN id: 1

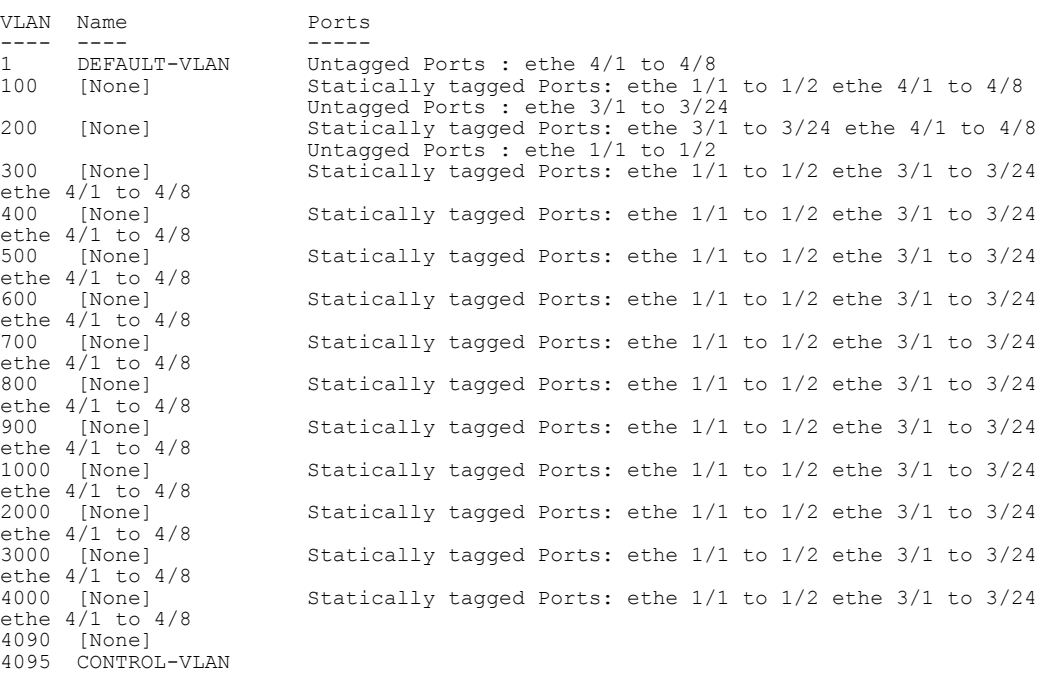

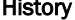

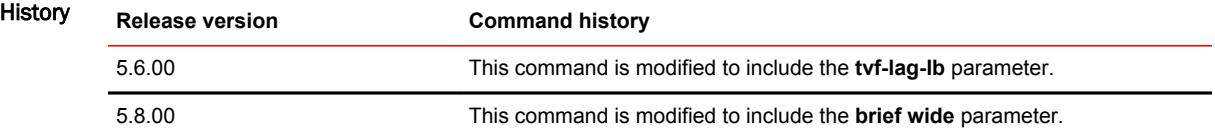

# show vlan tvf-lag-lb

Displays transparent VLAN flooding LAG load balancing information.

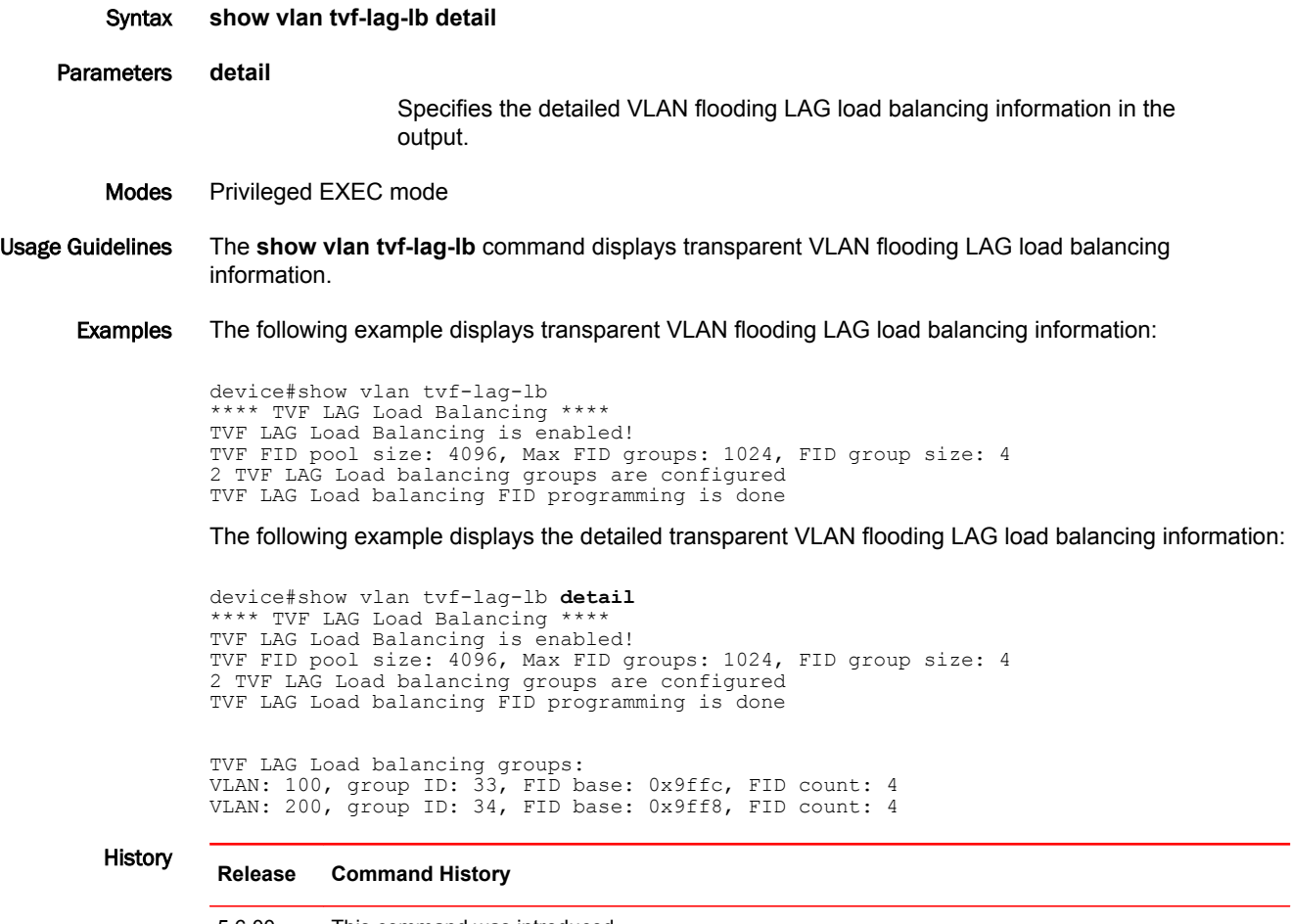

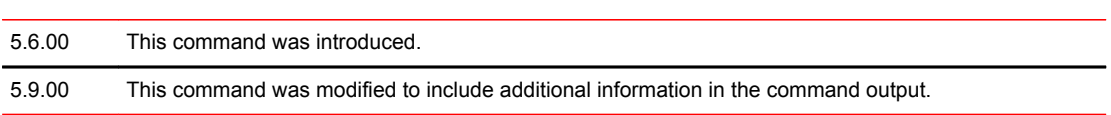
#### Commands Si - Z

#### slow-start

Configures a slow-start timer interval to extend the time interval beyond the dead-interval time before a Virtual Router Redundancy Protocol Extended (VRRP-E) master device assumes the role of master device after being offline. When the original master device went offline, a backup VRRP-E device with a lower priority became the master device. Syntax **slow-start** *seconds* [ **use-track-port** [ **restart** ] ] **no slow-start** *seconds* [ **use-track-port** [ **restart** ] ] Command Default If a slow-start timer is not configured, the master device assumes control from a backup device immediately after the dead interval. Parameters *seconds* Sets the number of seconds for the slow-start timer. Range from 1 through 57600. **use-track-port** Implements a slow-start timer for the first tracked port "up" state change, in addition to the VRRP-E initialization state. **restart** Restarts the slow-start timer for subsequent tracked port "up" state changes after the initial tracked port state change. Modes VRRP-E router configuration mode Usage Guidelines When the VRRP-E slow-start timer is enabled, if the master VRRP-E device goes down, the backup device with the highest priority takes over after the expiration of the dead interval. If the original master device subsequently comes back up again, the amount of time specified by the VRRP-E slow-start timer elapses before the original master device takes over from the backup device (which became the master device when the original master device went offline). The slow-start allows for protocol convergence and can also be used for tracked port state changes. If the **use-track-port** option is not configured, the slow-start timer will be started only for the VRRP-E master device initialization, not for any tracked port state change. This command is supported only for VRRP-E. The **no** form removes the slow-start configuration. Examples The following example sets the slow-start timer interval to 30 seconds and configures the slow-start timer to run when a tracked port changes state. device# configure terminal device(config)# router vrrp-extended device(config-vrrpe-router)# slow-start 30 use-track-port restart

#### snmp-server community

Configures the SNMP community string and access privileges.

Syntax **snmp-server community** *community-string* { **ro** | **rw** } [ *acl-name* | *acl-num* | **ipv6** *ipv6-acl-name* | **view** [ *mib-view* ] ]

**no snmp-server community** *community-string* { **ro** | **rw** } [ *acl-name* | *acl-num* | **ipv6** *ipv6-acl-name* | **view** [ *mib-view* ] ]

Command Default The SNMP community string is not configured.

Parameters *community-string*

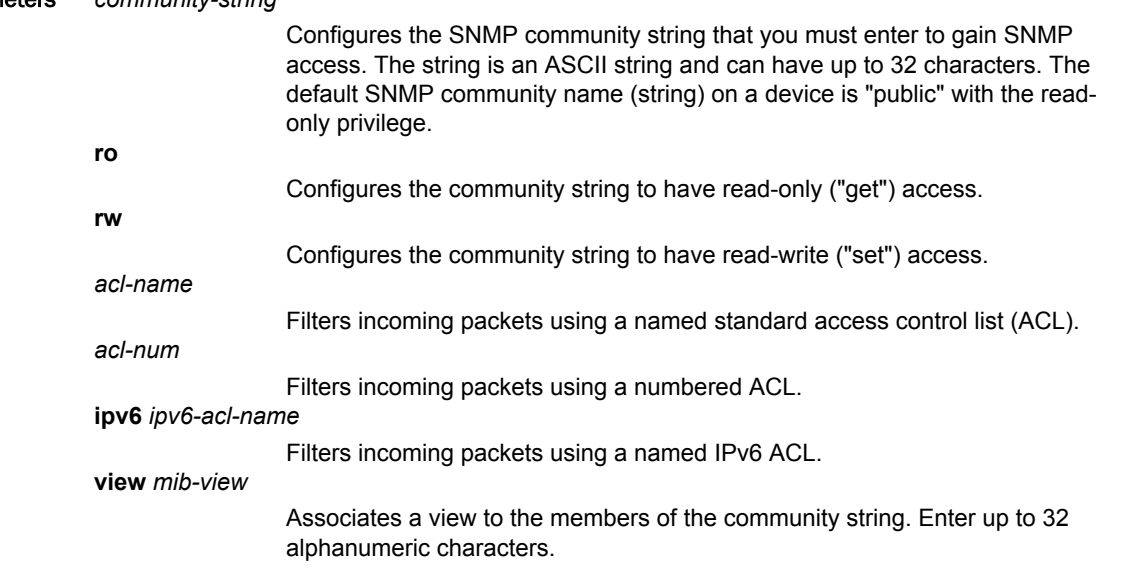

Modes Global configuration mode

Usage Guidelines The **view** *mib-view* parameter allows you to associate a view to the members of this community string. If no view is specified, access to the full MIB is granted. The view that you want must exist before you can associate it to a community string.

> You can set just one access type, either read-only (ro) or read/write (rw) for a single SNMP community instead of setting both access types. The read/write access supersedes read-only configuration and if read/write is configured for a specified community after read only, the running configuration file only saves the rw configuration line.

If you issue the **no snmp-server community public ro** command and then enter the **write memory** command to save the configuration, the "public" community name is removed and will have no SNMP access. If for some reason the device is brought down and then brought up, the **no snmp-server community public ro** command is restored in the system and the "public" community string has no SNMP access.

The **no** form of the command removes an SNMP community string.

Examples The following example configures an SNMP community string with read-only access.

device# configure terminal device(config)# snmp-server community private ro The following example configures an ACL to filter SNMP packets.

device# configure terminal device(config)# access-list 25 deny host 10.157.22.98 log device(config)# access-list 25 deny 10.157.23.0 0.0.0.255 log device(config)# access-list 25 deny 10.157.24.0 0.0.0.255 log device(config)# access-list 25 permit any device(config)# access-list 30 deny 10.157.25.0 0.0.0.255 log device(config)# access-list 30 deny 10.157.26.0/24 log device(config)# access-list 30 permit any device(config)# snmp-server community public ro 25 device(config)# snmp-server community private rw 30 device(config)# write memory

The following example associates a view to the members of a community string.

```
device# configure terminal
device(config)# snmp-server community private rw view view1
```
The following example configures a read-only access and a read/write access for the same SNMP community. The output from the **show running-config** command shows that only one access type, the highest access level, is saved in the running configuration.

```
device# configure terminal
device(config)# snmp-server community private ro 
device(config)# snmp-server community private rw
device(config)# exit
device# show running-config | inc snmp
snmp-server
snmp-server community private rw
```
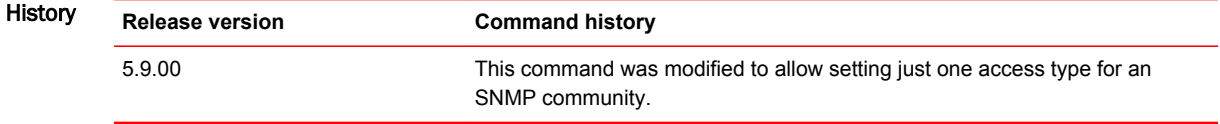

#### snmp-server context

Creates SNMP context and maps the context name to the name of a VPN routing and forwarding (VRF) instance.

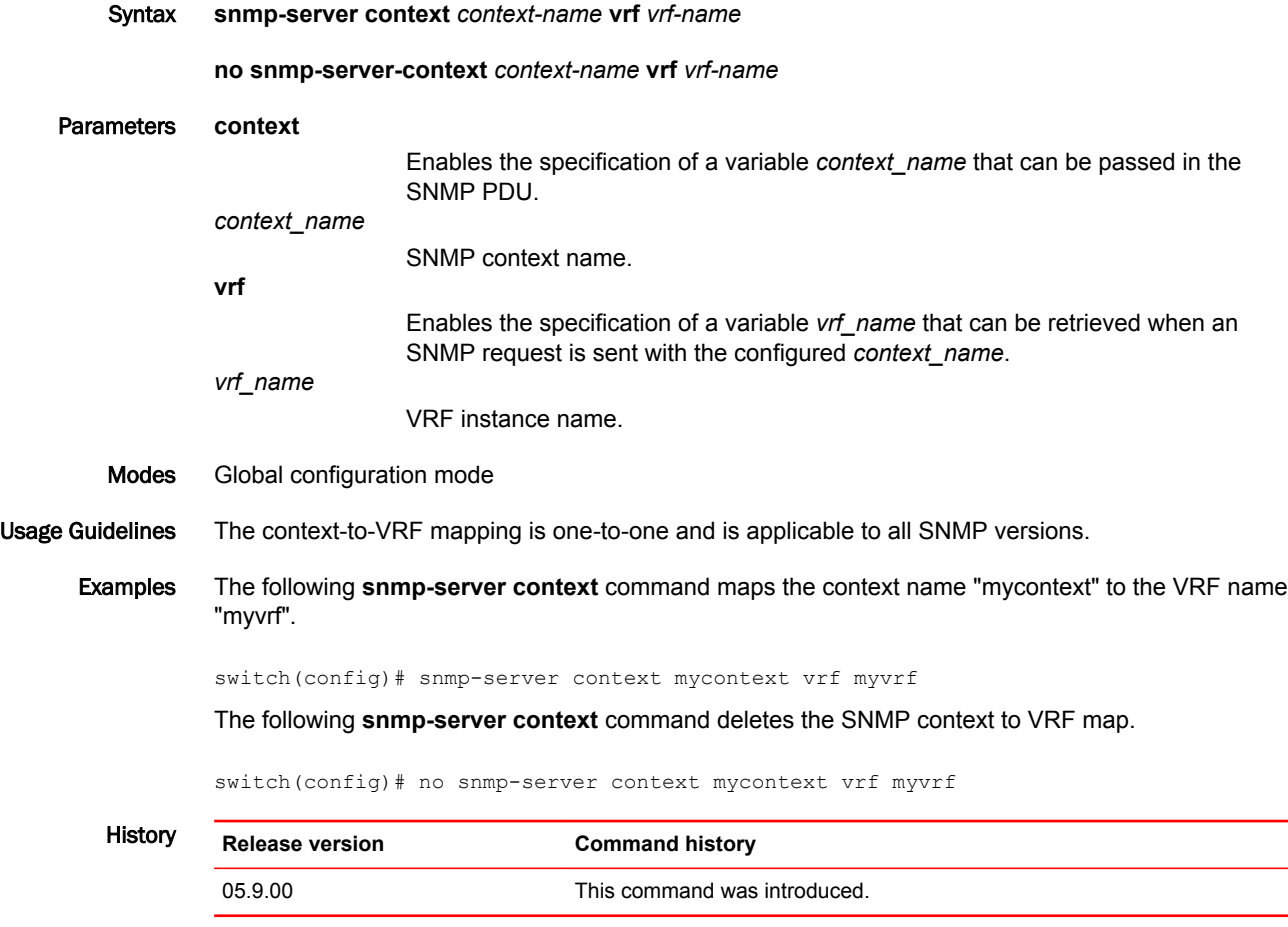

 $\mathbb{R}^2$ 

# snmp-server enable mib

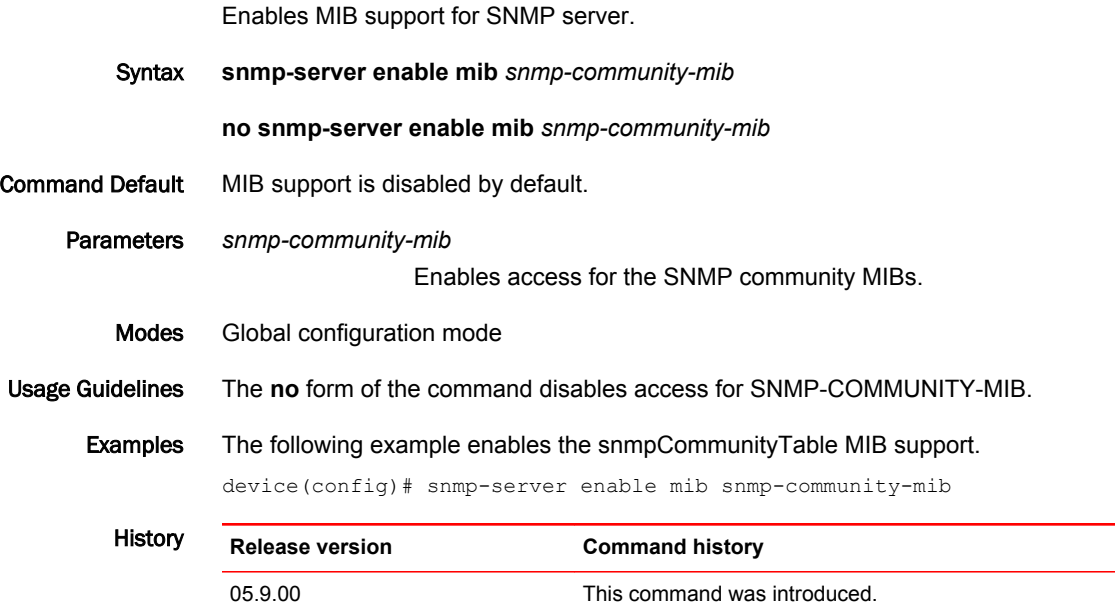

# snmp-server enable traps

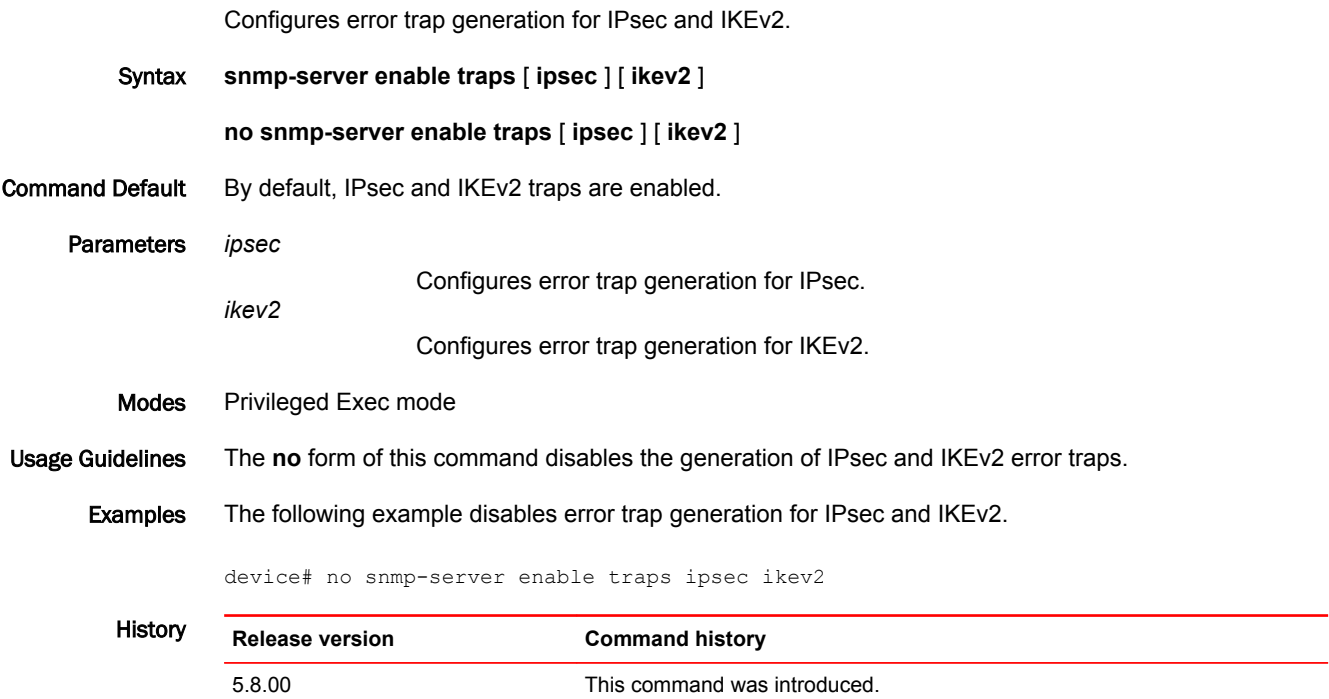

# snmp-server enable traps bum-rl-traps

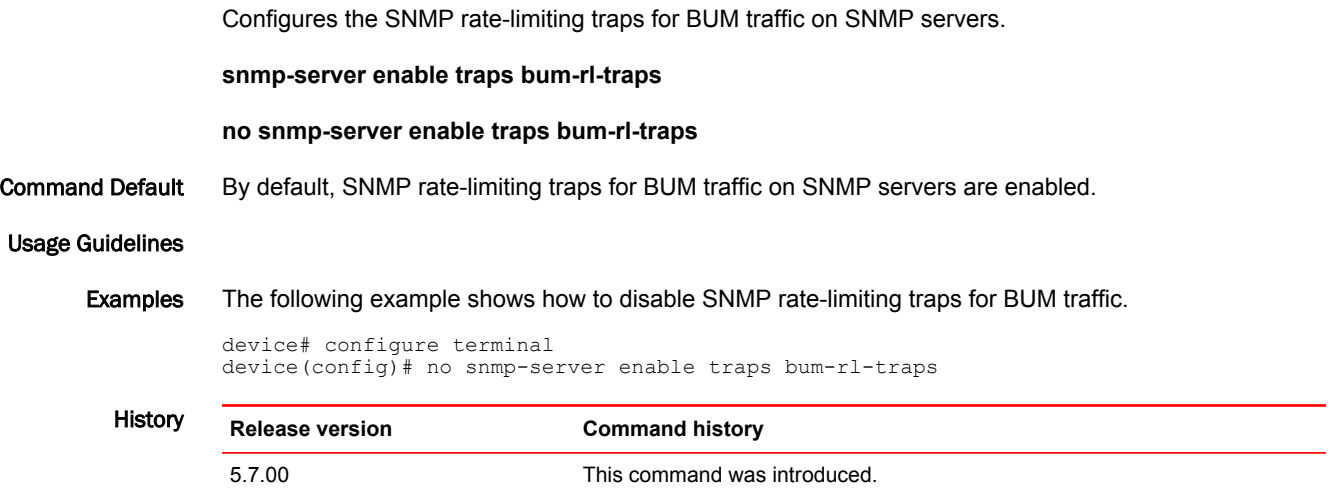

#### snmp-server host

Configures a trap receiver to ensure that all SNMP traps sent by the Brocade device go to the same SNMP trap receiver or set of receivers, typically one or more host devices on the network.

Syntax **snmp-server host** { *host-ipaddr* | **ipv6** *host-ipv6-addr* } [ **version** { **v1** | **v2c** } [ *community-string* [ **port** *port-num* ] ] ]

**no snmp-server host** { *host-ipaddr* | **ipv6** *host-ipv6-addr* } [ **version** { **v1** | **v2c** } [ *community-string* [ **port** *port-num* ] ] ]

**snmp-server group** { *host-ipaddr* | **ipv6** *host-ipv6-addr* } [ **version v3** { **auth** | **noauth** | **priv** } *name* [ **port** *port-num* ] ]

**no snmp-server group** { *host-ipaddr* | **ipv6** *host-ipv6-addr* } [ **version v3** { **auth** | **noauth** | **priv** } *name* [**port** *port-num* ] ]

Command Command Communist Communist Communist Communist The SNMP of Continues in the SNMP of Configured.

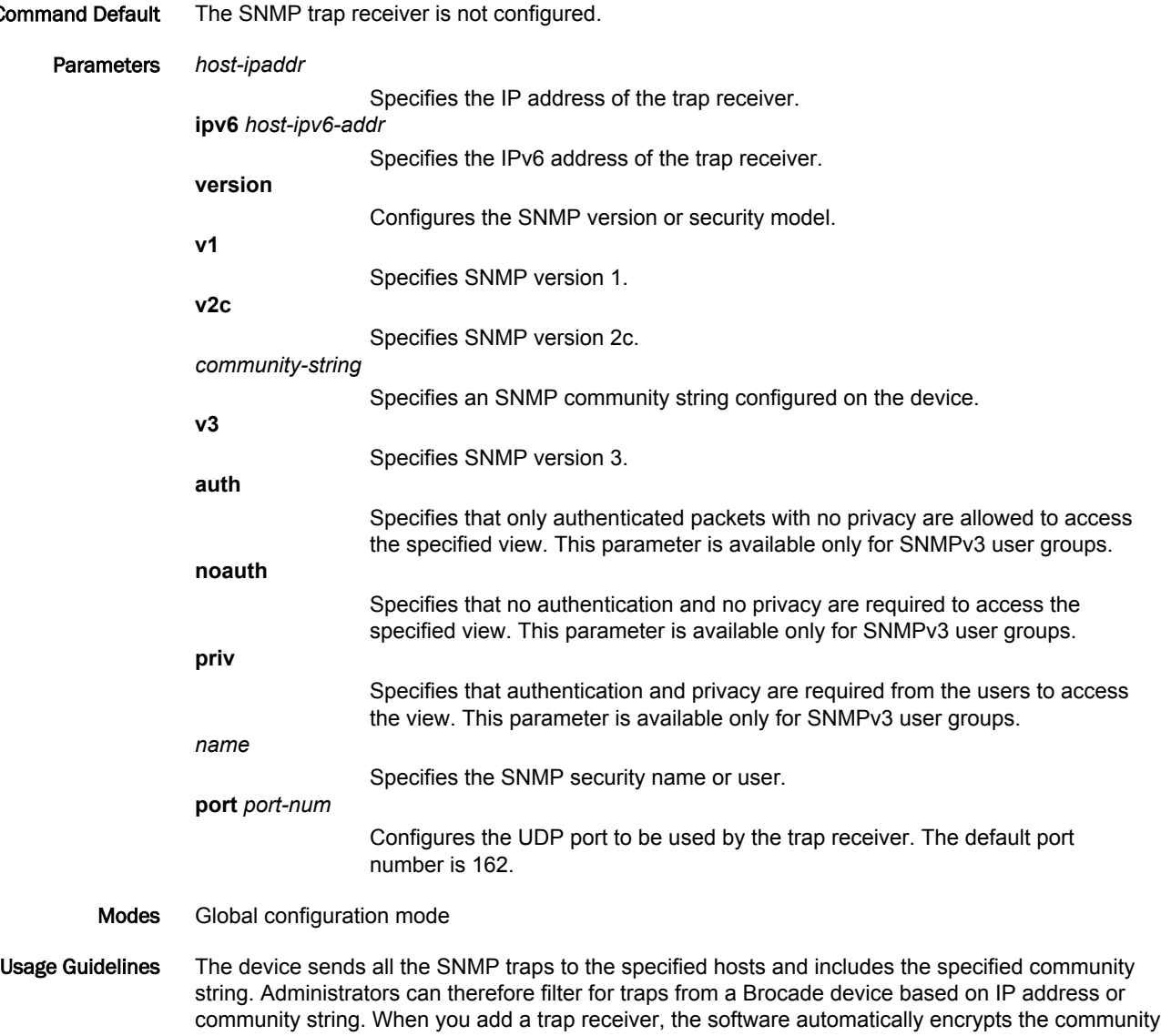

string you associate with the receiver when the string is displayed by the CLI or Web Management interface. The software does not encrypt the string in the SNMP traps sent to the receiver.

The SNMP community string configured can be a read-only string or a read-write string. The string is not used to authenticate access to the trap host but is instead a useful method for filtering traps on the host. For example, if you configure each of your Brocade devices that use the trap host to send a different community string, you can easily distinguish among the traps from different devices based on the community strings.

The Multiple SNMP Community Names feature introduced the ability to configure one default community string (where a community string is not mapped to any SNMP context) and one community string per SNMP context for a single trap host. One community name per line is allowed. For protocolspecific MIBS, Brocade devices send the trap originating from specific VRF instance and the corresponding community name mapped to the SNMP context associated with that VRF is sent in the trap. When the Brocade devices send the trap originating from a default VRF instance, the default community string is sent in the trap. Using the community string in the trap, administrators can easily distinguish among the traps originated from different VRF instances. if you enter the **show runningconfig** command it displays multiple **snmp-server host** command instances for each host; one community name per line.

Specifying the port allows you to configure several trap receivers in a system. With this parameter, a network management application can coexist in the same system. Devices can be configured to send copies of traps to more than one network management application.

The **no** form of the command removes the configured SNMP server host.

Examples The following example configures 10.10.10.1 as the trap receiver.

device(config)# snmp-server host 10.10.10.1 version v2c mypublic port 200

The following example configures 2002::2:2 as the trap receiver and specifies that only authenticated packets with no privacy are allowed to access the specified view.

device(config)# snmp-server host ipv6 2002::2:2 version v3 auth user-private port 110

The following example configures multiple SNMP community names for a single trap host.

device(config)# snmp-server host 192.168.2.1 version v1 user-community1 device(config)# snmp-server host 192.168.2.1 version v1 user-community2 device(config)# snmp-server host 192.168.2.1 version v1 user-community3

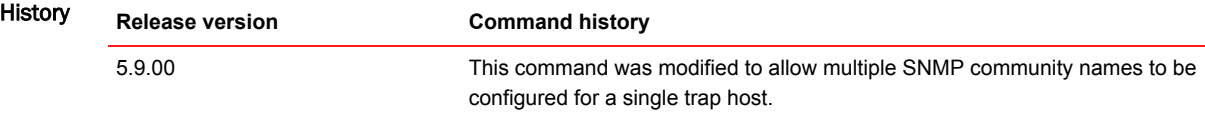

# snmp-server mib community-map

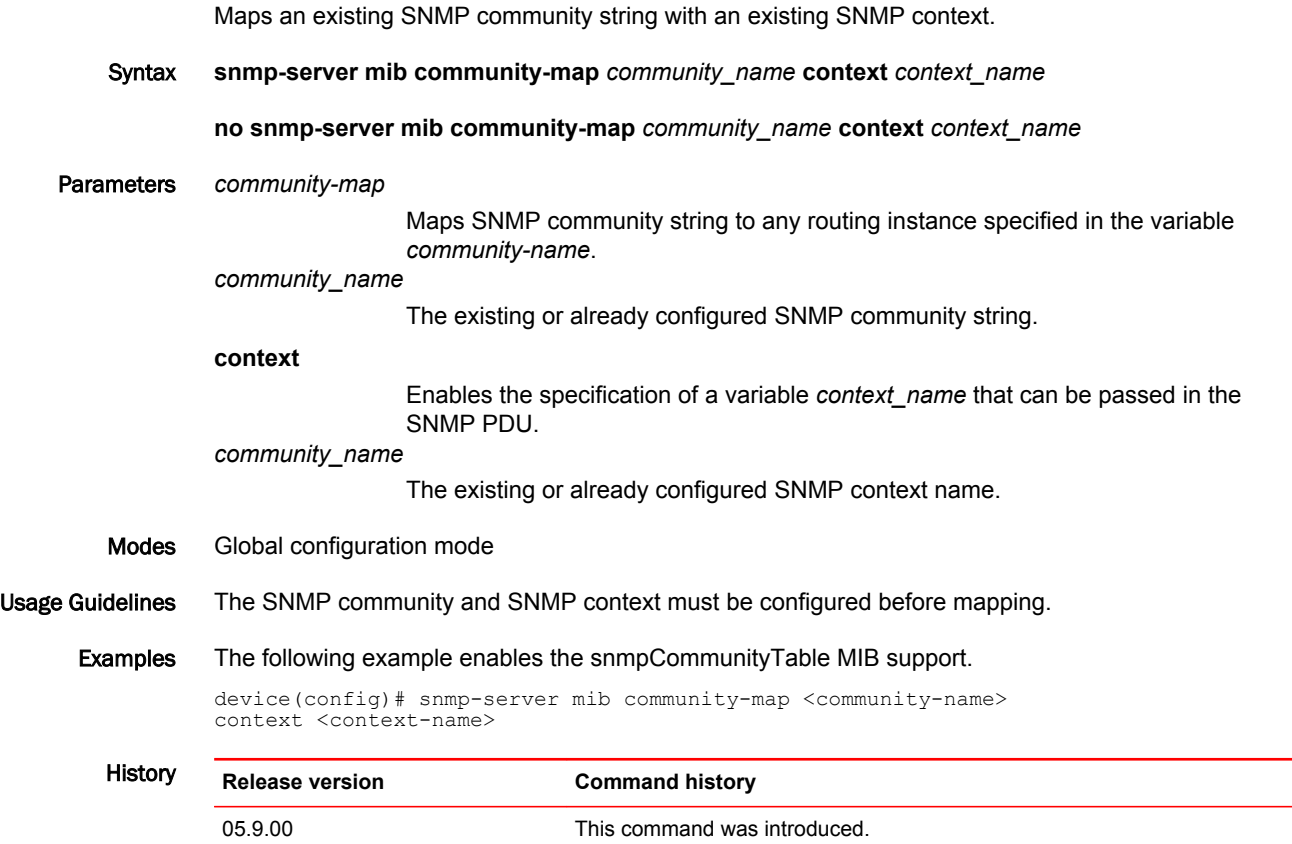

# spanning-tree pvst-protect

Enables or disables Per VLAN Spanning Tree (PVST) protection for all global interfaces running xSTP.

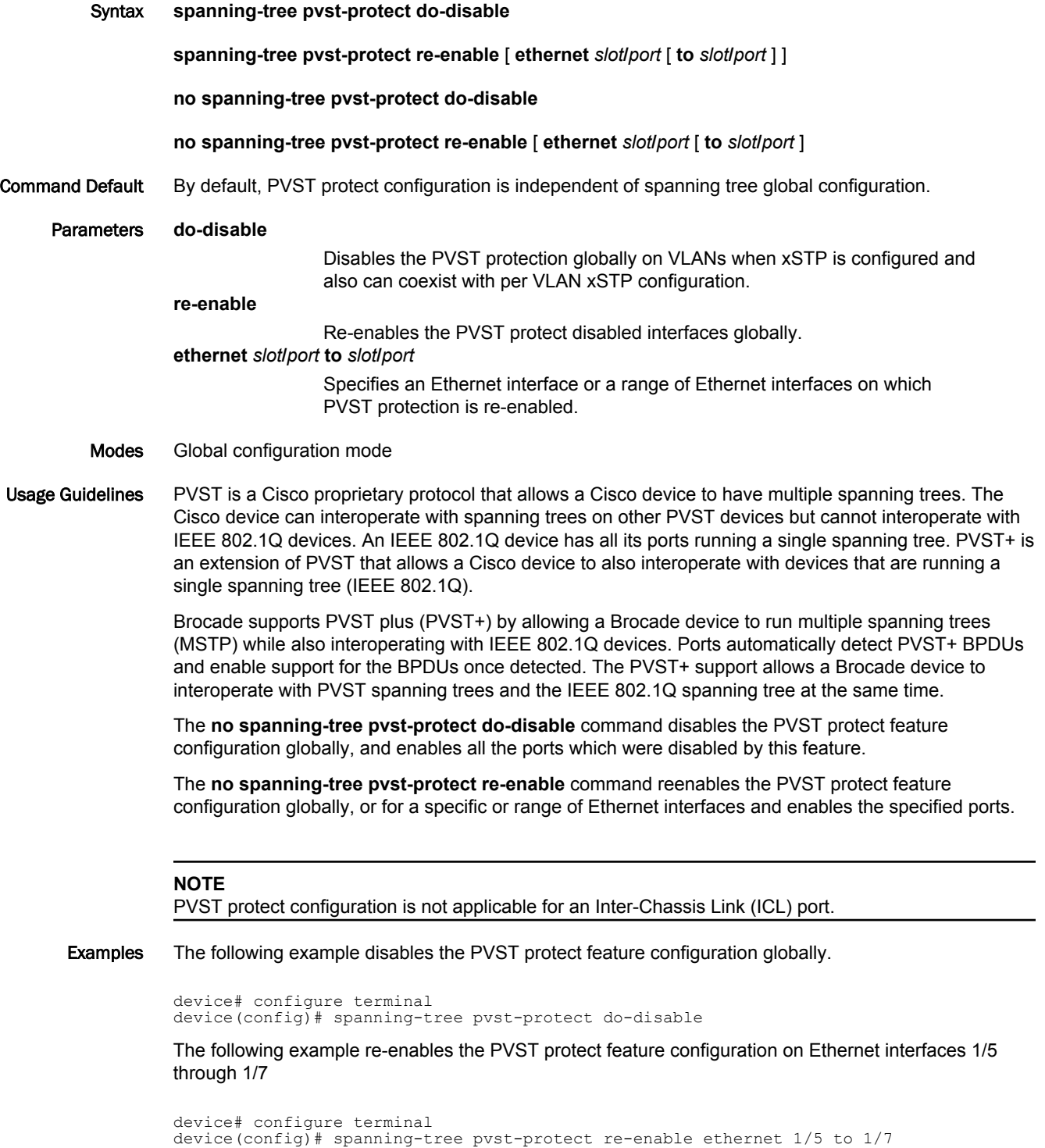

History **Release version Command history** 5.7.00 This command was introduced.

#### state-name

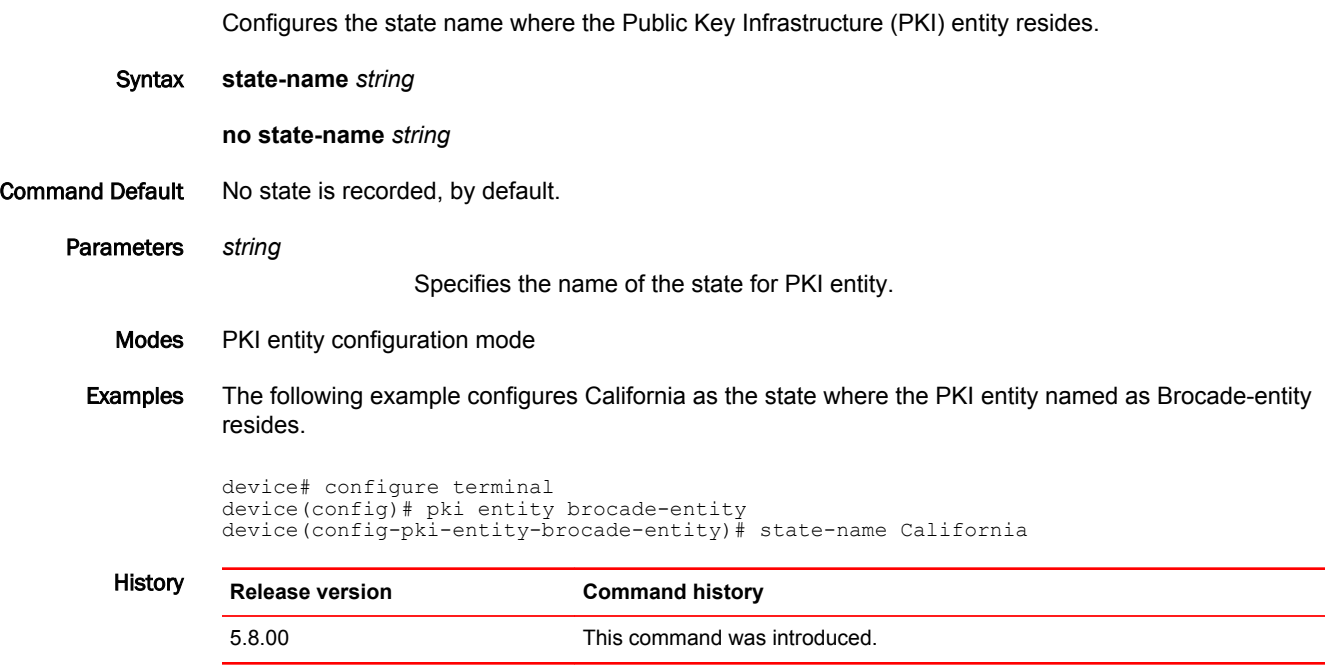

#### static-lsp

Creates a new static label-switched path (LSP) at the transit router or enters into the mode of an existing static transit LSP to modify its parameters and enable or disable the static transit LSP.

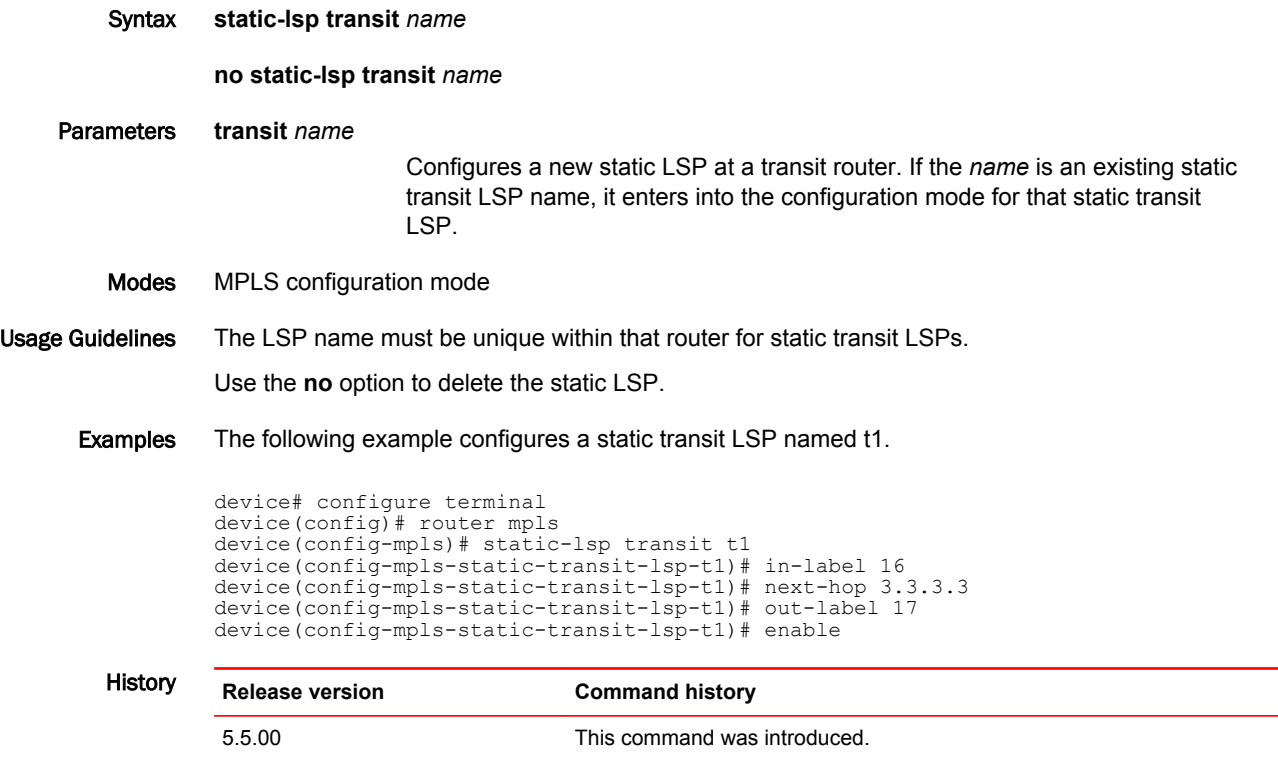

#### static-mac-address

Configures the static MAC address on the VPLS endpoints.

**static-mac-address** { *mac-addr* **ethernet** *slot/port* }

**no static-mac-address** { *mac-addr* **ethernet** *slot/port* }

Parameters *mac\_addr* Identifies the selected MAC address. **ethernet** Selects the Ethernet MAC address. *slot/port* Ethernet port of the VPLS endpoint.

Usage Guidelines Multicast, broadcast, and zero-MACs cannot be configured.

Examples The following example displays how to configure static MAC address on VPLS endpoints.

device(config)# router mpls device(config-mpls)# vpls vpls-1 1 device(config-mpls-vpls-1)# vlan 900 inner-vlan 800 device(config-mpls-vpls-1-vlan-900)# static-mac-address 0000.1111.3333 ethernet 1/20

The following example displays removing a configured static MAC from a tagged/untagged endpoint.

device# configure terminal device(config)# router mpls device(config-mpls)# vpls vpls-1 1 device(config-mpls-vpls-1)# vlan 900 device(config-mpls-vpls-1-vlan-900)# no static-mac-address 0000.1111.2222 ethernet 1/23

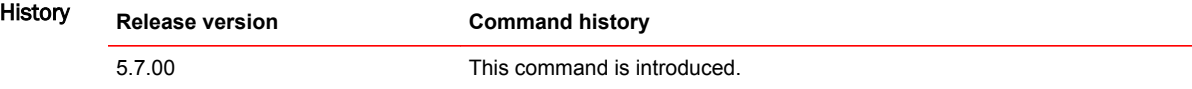

#### statistics-load-interval

Configures the load interval parameter for calculating the bit rate and packet count for the access-list accounting statistics.

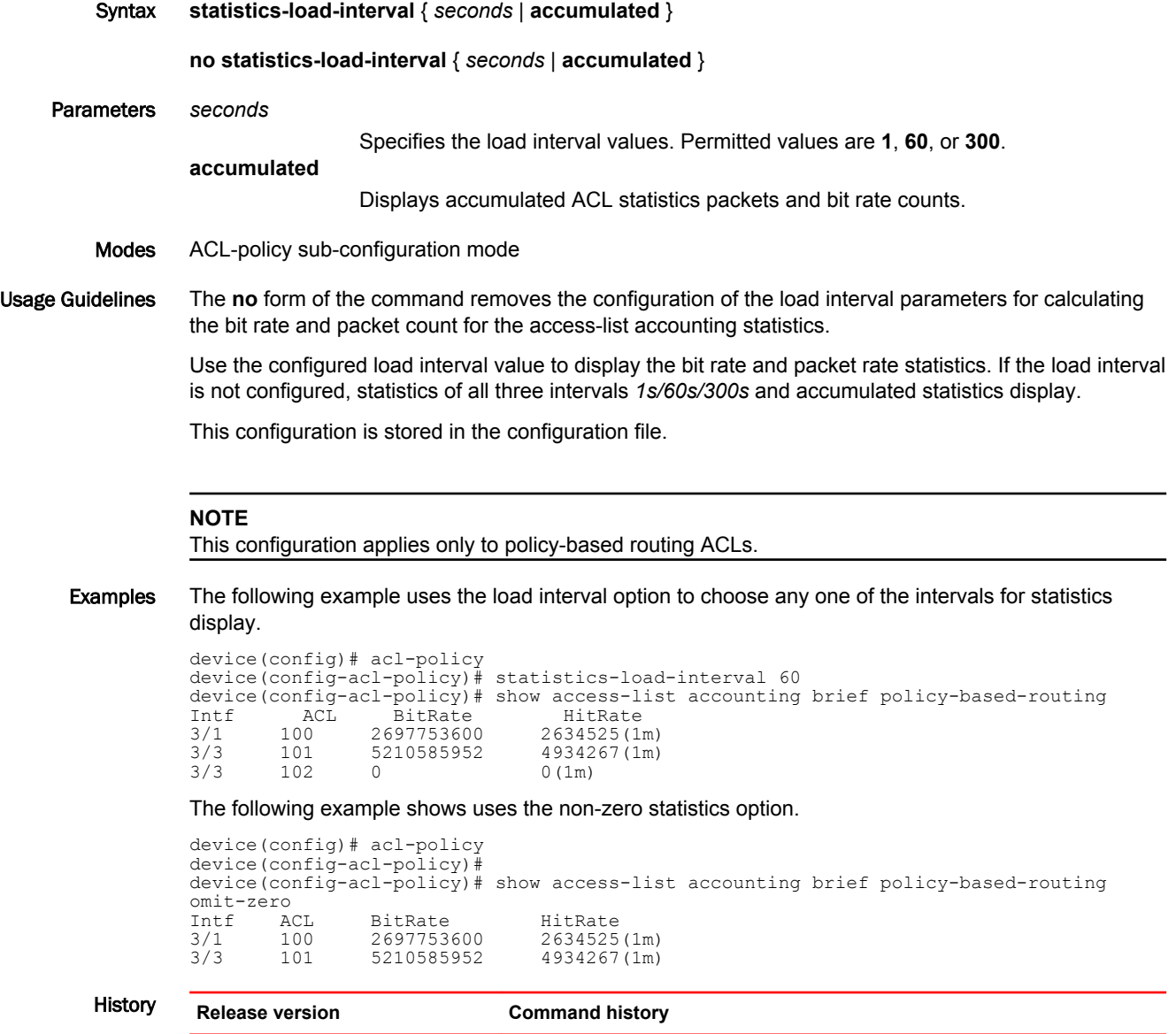

5.8.00 This command was introduced.

# subject-alt-name

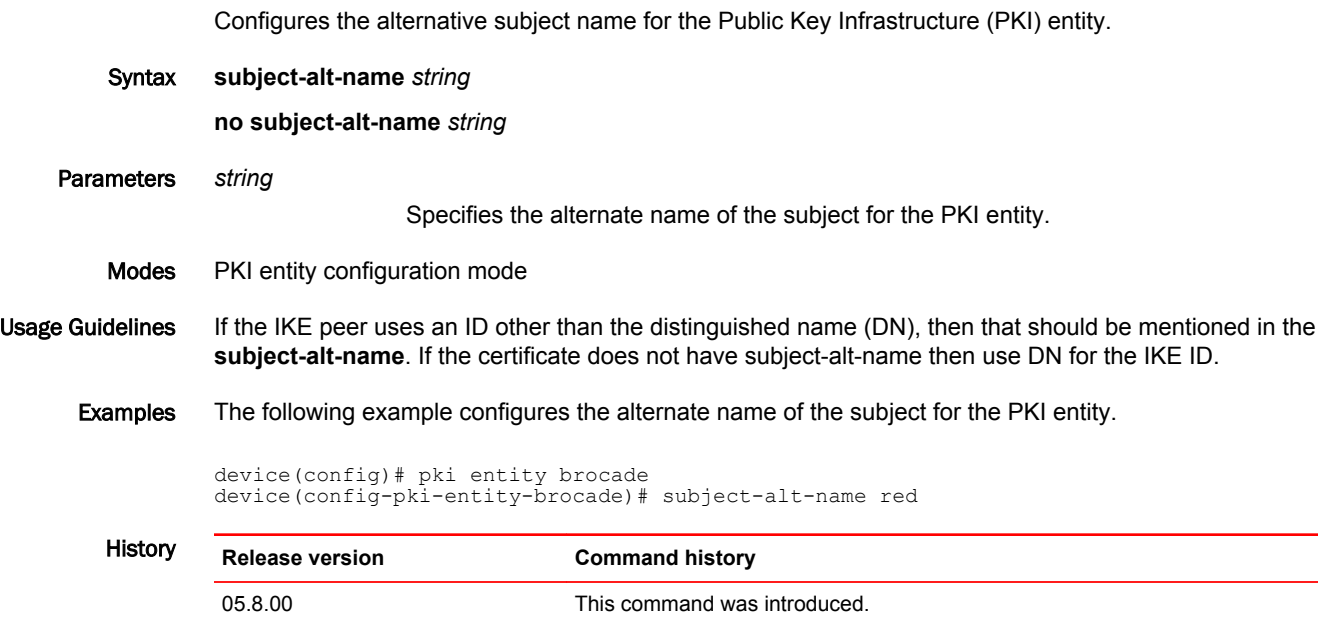

#### summary-address (OSPFv3)

Configures route summarization for redistributed routes for an Autonomous System Boundary Router (ASBR).

Syntax **summary-address** *IPv6-addr/mask*

**no summary-address**

- Command Default Summary addresses are not configured.
	- Parameters *A:B:C:D/LEN*

IPv6 address and mask for the summary route representing all the redistributed routes in dotted decimal format.

Modes OSPFv3 router configuration mode

OSPFv3 VRF router configuration mode

Usage Guidelines Use this command to configure an ASBR to advertise one external route as an aggregate for all redistributed routes that are covered by a specified IPv6 address range. When you configure an address range, the range takes effect immediately. All the imported routes are summarized according to the configured address range. Imported routes that have already been advertised and that fall within the range are flushed out of the AS and a single route corresponding to the range is advertised.

> If a route that falls within a configured address range is imported by the device, no action is taken if the device has already advertised the aggregate route; otherwise the device advertises the aggregate route. If an imported route that falls within a configured address range is removed by the device, no action is taken if there are other imported routes that fall within the same address range; otherwise the aggregate route is flushed.

You can configure up to 32 address ranges.

The device sets the forwarding address of the aggregate route to 0 and sets the tag to 0. If you delete an address range, the advertised aggregate route is flushed and all imported routes that fall within the range are advertised individually. If an external link-state-database-overflow condition occurs, all aggregate routes and other external routes are flushed out of the AS. When the device exits the external LSDB overflow condition, all the imported routes are summarized according to the configured address ranges.

If you use redistribution filters in addition to address ranges, the Brocade device applies the redistribution filters to routes first, then applies them to the address ranges.

If you disable redistribution, all the aggregate routes are flushed, along with other imported routes.

This option affects only imported, type 5 external routes. A single type 5 LSA is generated and flooded throughout the AS for multiple external routes.

Examples The following example configures a summary address of 2001:db8::/24 for routes redistributed into OSPFv3.

> device# configure terminal device(config)# ipv6 router ospf device(config-ospf6-router)# summary-address 2001:db8::/24

#### **NOTE**

In this example, the summary prefix 2001:db8::/24 includes addresses 2001:db8::/1 through 2001:db8::/24. Only the address 2001:db8::/24 is advertised in an external link-state advertisement.

#### suppress-acl-seq

Hides or suppresses the display and storage of sequence numbers for ACL entries.

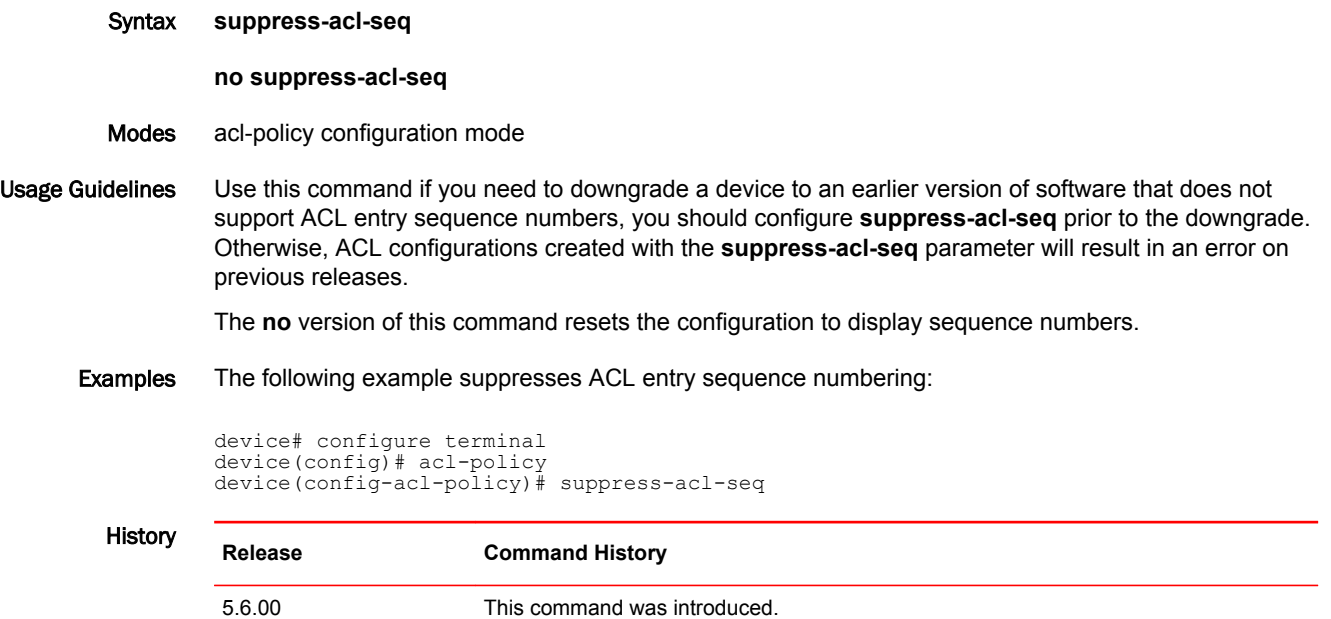

# sysmon fe link auto-tune

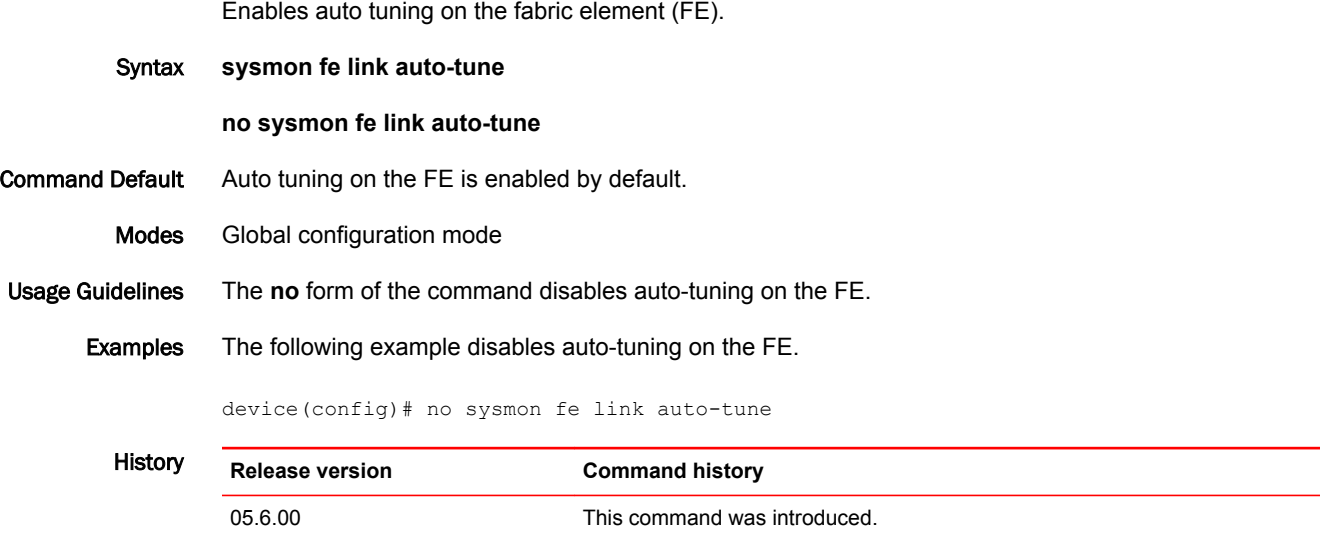

# sysmon lp-high-cpu enable

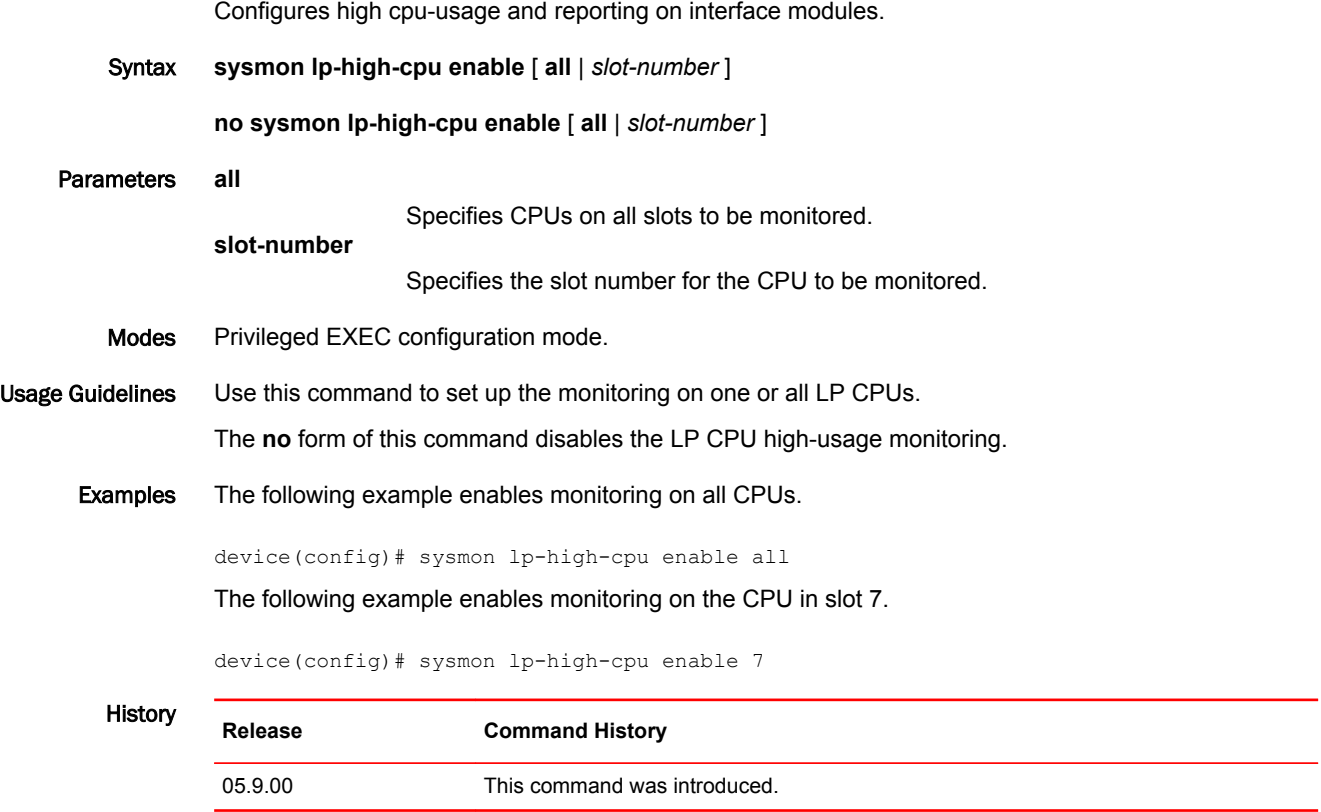

# sysmon lp-high-cpu threshold

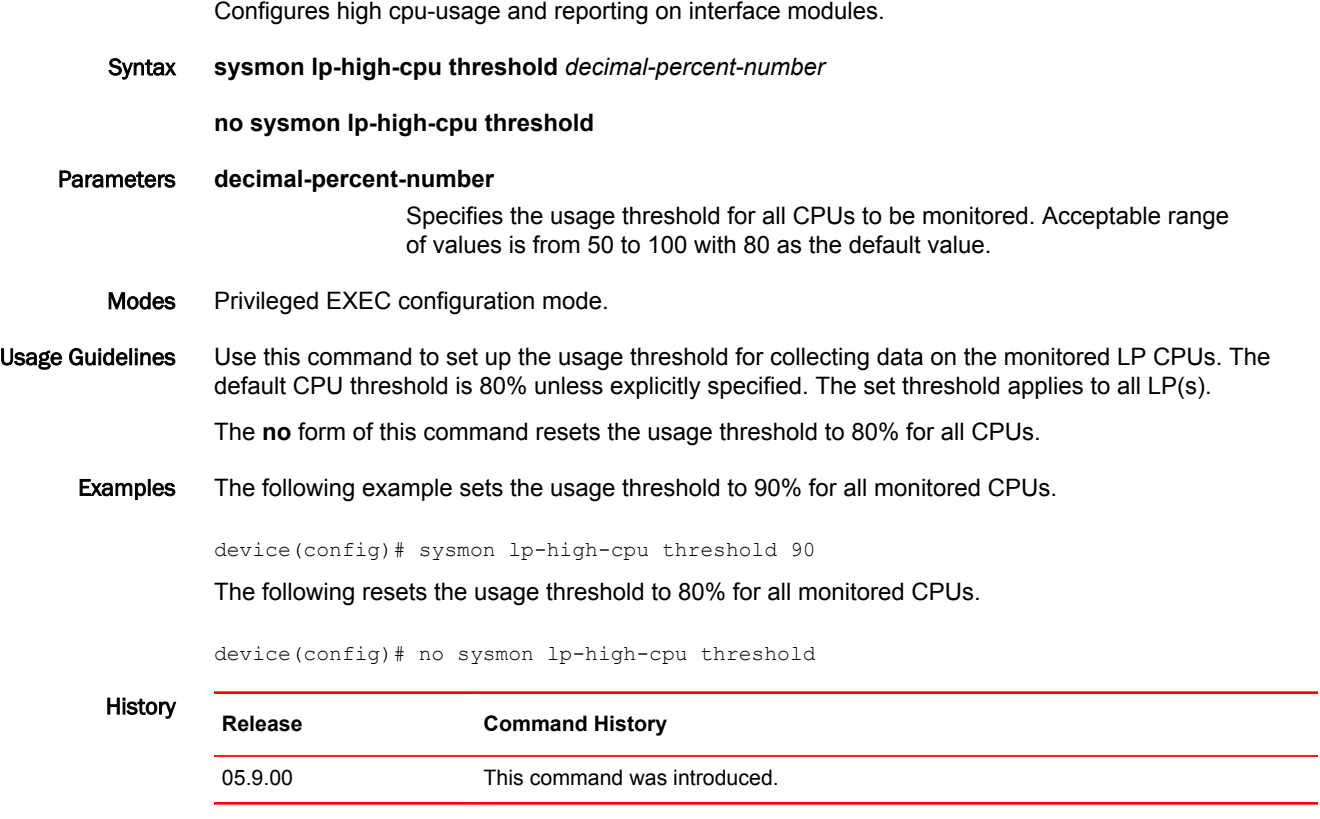

#### sysmon np memory-errors

Configures memory error monitoring and reporting on interface modules. Syntax **sysmon np memory-errors** [ **action** { **none** | **syslog** | **syslog-and-trap** | **trap** } ] **sysmon np memory-errors** [ **polling-period** *secs* ] **sysmon np memory-errors** [ **schedule** { **after** *dd:hh:mm* | **at** *hh:mm:ss mm-dd-yy* | **now** } *runs* ] **sysmon np memory-errors** [ **slot** { **all** | *slot* } ] **no sysmon np memory-errors** [ **action** { **none** | **syslog** | **syslog-and-trap** | **trap** } ] **no sysmon np memory-errors** [ **polling-period** *secs* ] **no sysmon np memory-errors** [ **schedule** { **after** *dd:hh:mm* | **at** *hh:mm:ss mm-dd-yy* | **now** } *runs* ] **no sysmon np memory-errors** [ **slot** { **all** | *slot* } ] Parameters **action** Specifies the action taken when NP memory errors are detected. The default action is syslog-and-trap. **none** No action; reporting of errors is disabled. In the no form of the command, specifying the action as none restores the default action (syslog-and-trap). **syslog** Generates a syslog message. **syslog-and-trap** Generates a syslog message and a SNMP trap. **trap** Sends a SNMP trap. **polling-period** *secs* Specifies the frequency of polling for NP memory errors. The range is from 1 through 65535. The default value is 60 seconds. **schedule** Configures the test scheduling. **after** *dd:hh:mm* Specifies that the test is run after the specified amount of time. **at** *hh:mm:ss mm-dd-yy* Specifies that the test is run at the specified time and date. **now** Specifies that the test is run immediately. This is defined as on-demand testing. *runs* Specifies the number of test runs. **slot** Specifies the slots on which the test is run. **all** Specifies that the test is run on all slots. *slot*

Specifies the slot number on which the test is to be run. You can specify up to 8 slot numbers.

Modes Global configuration mode

Usage Guidelines The **action** parameter controls the generation of syslog messages or SNMP traps. These messages cannot be controlled by the **no snmp-server enable traps** command or the **no logging enable** command. If the **action** option is configured as **syslog** followed by a configuration of the **trap** action, the action becomes **syslog-and-trap**.

> The **polling-period** parameter determines the interval between checks for NP memory errors. Reporting may not happen within the polling interval; it may be delayed by factors such as a high CPU load on either the interface or management modules, low memory, or other factors.

Memory errors are detected on the interface module. Errors may not be reported if there is a communication problem between the management module and the interface module.

The **no** form of this command disables memory error monitoring on interface modules.

Examples The following example specifies polling for NP memory errors at 10 second intervals.

device# configure terminal device(config)# sysmon np memory-errors polling-period 10

The following example disables reporting of NP memory errors.

device# configure terminal device(config)# sysmon np memory-errors action none

The following example disables monitoring of memory errors on interface modules.

```
device# configure terminal
device(config)# no sysmon np memory-errors
```
The **no** form of the command specifying a **polling-period** value restores the default polling interval. For example, the following example restores the polling interval to the default value of 60 seconds.

```
device# configure terminal
device(config)# no sysmon np memory-errors polling-period 1000
```
The following example removes the **syslog** action.

device# configure terminal device(config)# no sysmon np memory-errors action syslog

The following example restores the default action of **syslog-and-trap**. The **no** form of the command specifying the **action none** parameters restores the default action.

```
device# configure terminal
device(config)# no sysmon np memory-errors action none
```
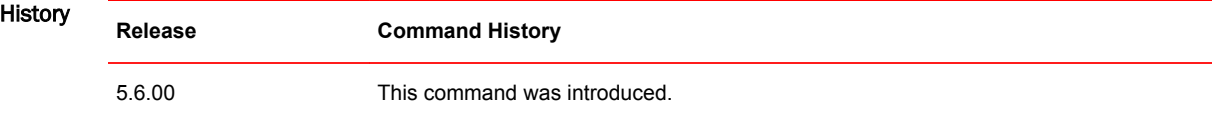

#### sysmon port port-crc-test

Enables the port CRC error monitoring test. Syntax **sysmon port port-crc-test** [ **action** {**none** | **port-disable** | **syslog** } ] **sysmon port port-crc-test** [ **counter port-crc-counter less-than** *crc-count* ] **sysmon port port-crc-test** [ **log-backoff** *num* ] **sysmon port port-crc-test** [ **polling-period** *seconds* ] **sysmon port port-crc-test** [ **schedule** { **after***dd:hh:mm runs* | **at** *hh:mm:ss mm-dd-yy runs* | **now** } ] **sysmon port port-crc-test** [ **slot** { **all** | *slot* } ] **sysmon port port-crc-test** [ **threshold** *num-failures num-polls* ] **no sysmon port port-crc-test** [ **action** {**none** | **port-disable** | **syslog** } ] **no sysmon port port-crc-test** [ **counter port-crc-counter less-than** *crc-count* ] **no sysmon port port-crc-test** [ **log-backoff** *num* ] **no sysmon port port-crc-test** [ **polling-period** *seconds* ] **no sysmon port port-crc-test** [ **schedule** { **after***dd:hh:mm runs* | **at** *hh:mm:ss mm-dd-yy runs* | **now** } ] **no sysmon port port-crc-test** [ **slot** { **all** | *slot* } ] **no sysmon port port-crc-test** [ **threshold** *num-failures num-polls* ] Parameters **action** Specifies a sysmon action configuration. **none** No action. **port-disable** Disable port. **syslog** Generates a syslog message. **counter port-crc-counter less-than** *crc-count* Specifies the port CRC error count limit for the configured polling period. The range of values is 0 through 65535. The default value is 20. **polling-period** *secs* Specifies the polling period in seconds. The range of values is 0 through 65535. The default value is 60 seconds. **schedule** Specifies the schedule of the test. **after** *dd:hh:mm runs* Specifies that the test is run after the specified amount of time and for the number of test runs. **at** *hh:mm:ss mm-dd-yy runs*

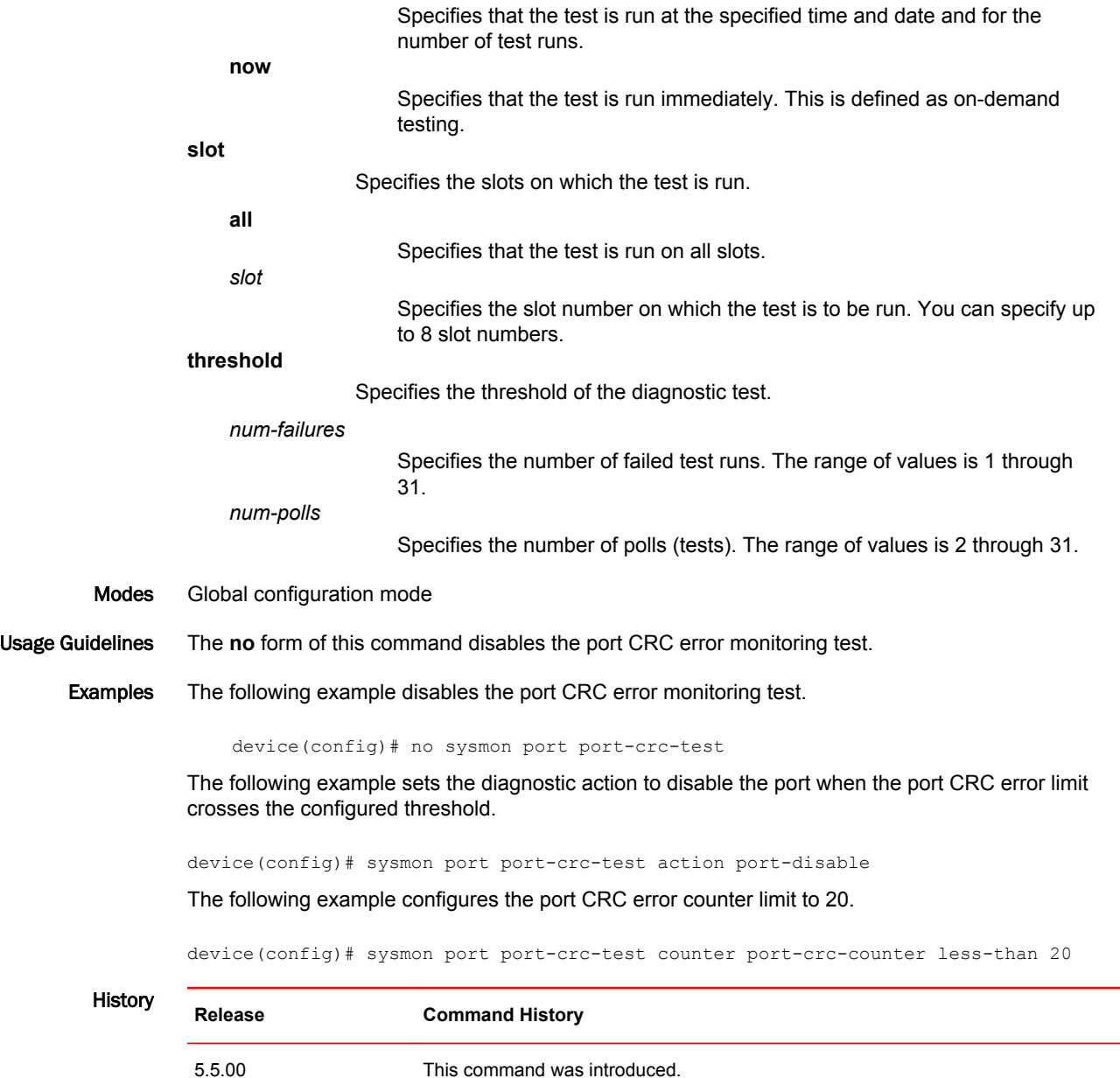

#### sysmon sfm walk auto

Enables an option that automatically triggers a high-speed Switch Fabric Module (hSFM) walk automatically upon reaching a configured threshold.

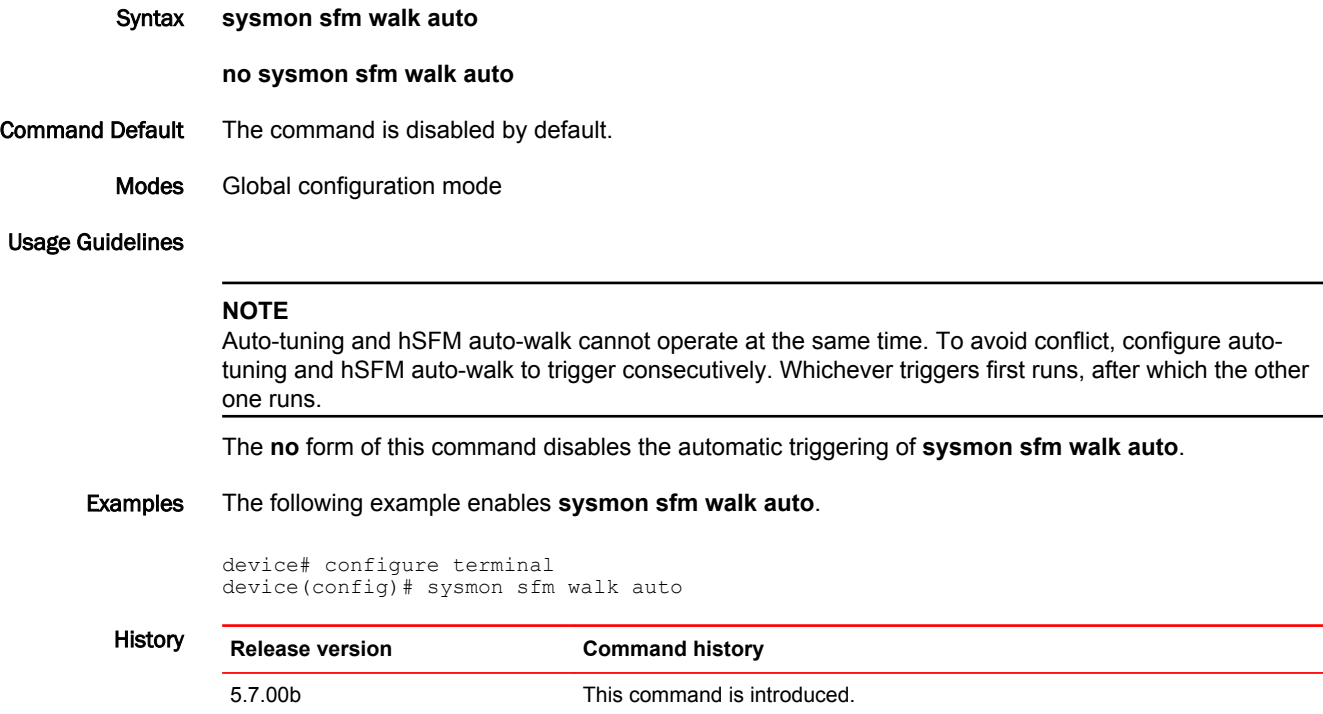

# sysmon sfm walk polling-period

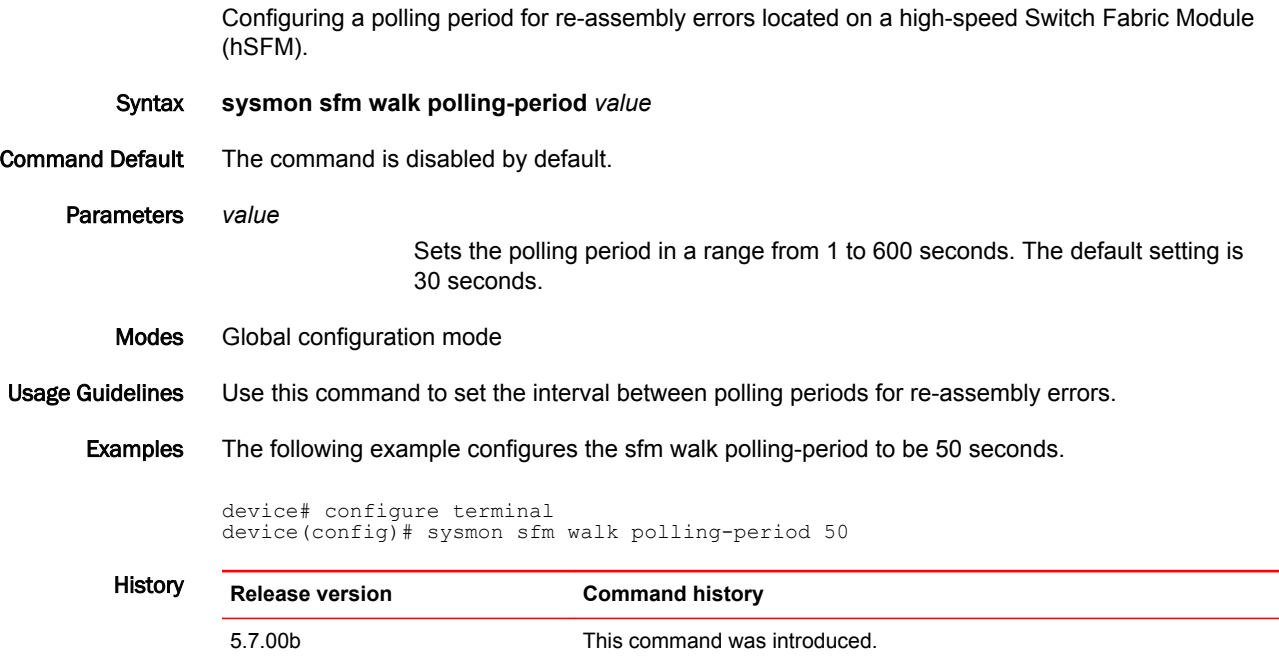

# sysmon sfm walk redundancy-check

Setting an option to automatically trigger an SFM redundancy check during a high-speed Switch Fabric Module (hSFM) walk.

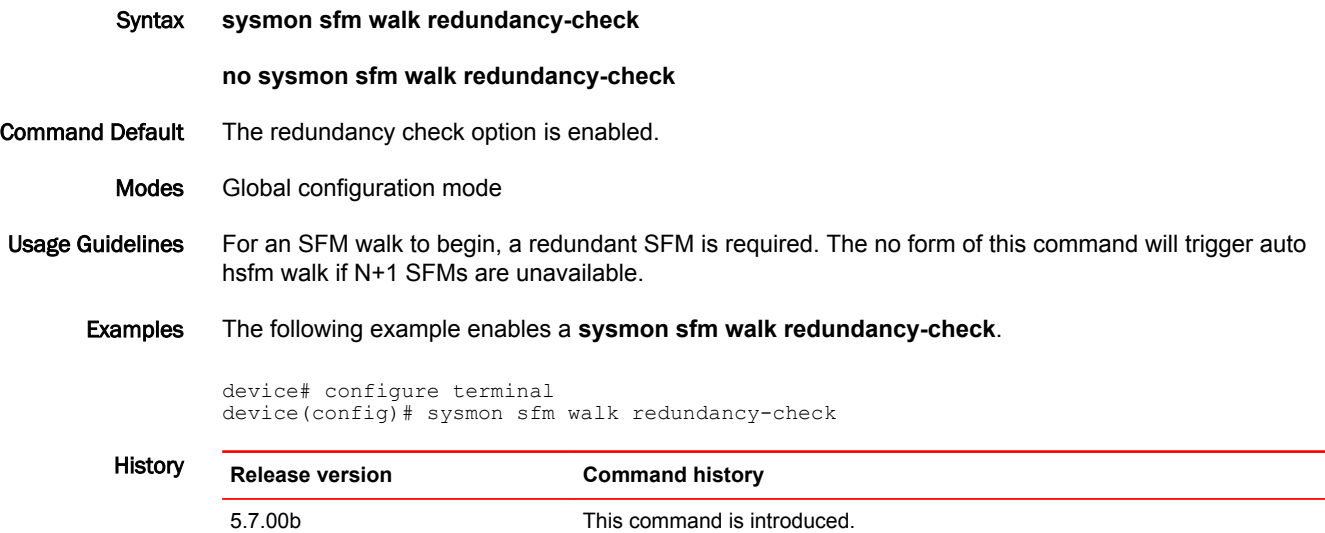

# sysmon sfm walk start

Enables a manual high-speed Switch Fabric Module (hSFM) walk.

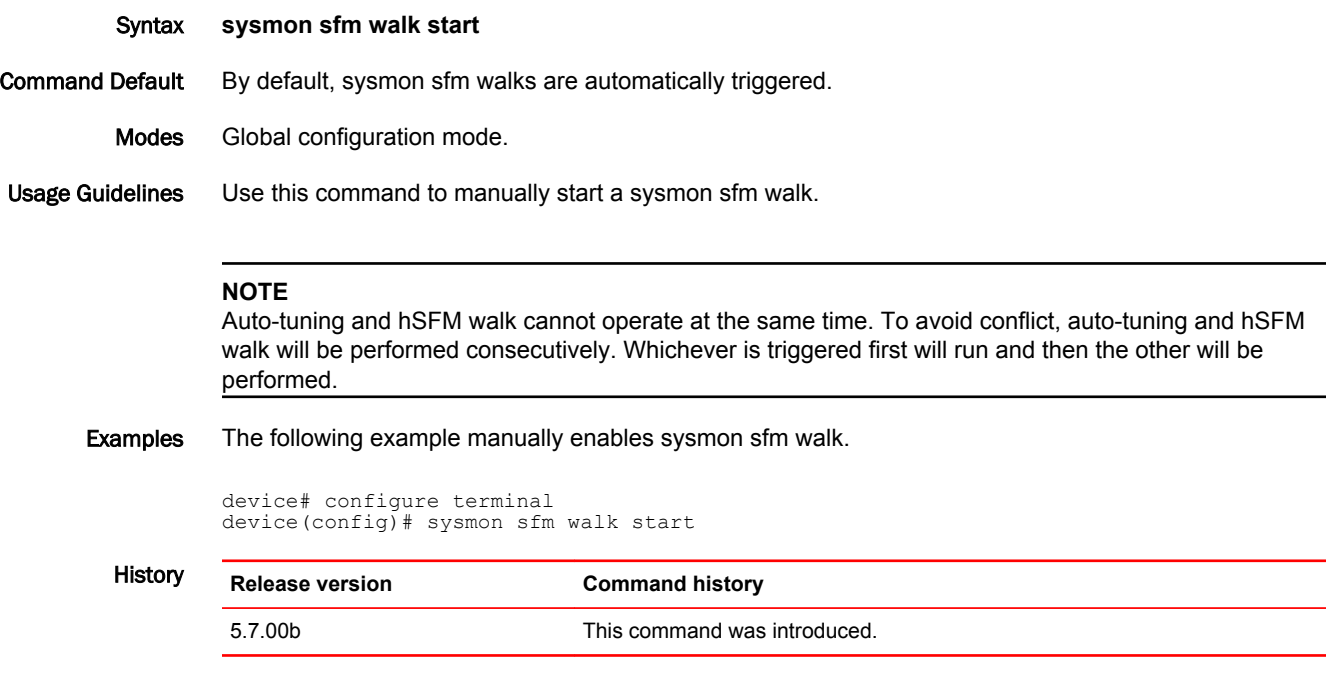

#### sysmon sfm walk status

Displays the status of a high-speed Switch Fabric Module (hSFM) walk.

Syntax **sysmon sfm walk status**

- Command Default This command will show the status of the current SFM walk. If the **auto sfm walk** is disabled, the status of the last walk will be displayed.
	- Modes Global configuration mode.

Usage Guidelines The command is used to display the current status of an active sfm walk or sfm auto-walk.

Examples The following example enables **sysmon sfm walk status**.

device# configure terminal device(config)# sysmon sfm walk status ===================================================================== : Isolated an SFM Number of SFM walk done : 1<br>Auto walk : E Auto walk  $\begin{array}{ccc} \text{H} & \text{H} & \text{H} \\ \text{H} & \text{H} & \text{H} \\ \text{H} & \text{H} & \text{H} \\ \text{H} & \text{H} & \text{H} \\ \text{H} & \text{H} & \text{H} \\ \text{H} & \text{H} & \text{H} \\ \text{H} & \text{H} & \text{H} \\ \text{H} & \text{H} & \text{H} \\ \text{H} & \text{H} & \text{H} \\ \text{H} & \text{H} & \text{H} \\ \text{H} & \text{H} & \text{H} \\ \text{H} &$ : Not started<br>: 0 Autotune in progress Autotunes on isolated SFM : 0 AutoWalk timers : Threshold for re-assembly 1, polling period 30, Counter reset time 10000 Redundancy check AutoWalk result Isolated SFM 3, Current SFM 3 (SFM range  $(1-4)$ , FE  $(1-3)$ ) Re-assembly error count 0, MCAST FID updates 0 Reachability register (0x461) dump : SFM1/FE1: val=0x01f3f009 : 00000001-11110011-11110000-00001001b [Reachable, autotune 0] SFM1/FE2: val=0x01f3f009 : 00000001-11110011-11110000-00001001b [Reachable, autotune 0] SFM1/FE3: val=0x01f3f009 : 00000001-11110011-11110000-00001001b [Reachable, autotune  $0<sub>1</sub>$ SFM2/FE1: val=0x01f3f009 : 00000001-11110011-11110000-00001001b [Reachable, autotune  $\Omega$ SFM2/FE2: val=0x01f3f009 : 00000001-11110011-11110000-00001001b [Reachable, autotune  $0<sub>1</sub>$ SFM2/FE3: val=0x01f3f009 : 00000001-11110011-11110000-00001001b [Reachable, autotune  $0<sub>1</sub>$ SFM3/FE1: val=0x01f3f000 : 00000001-11110011-11110000-00000000b [Non-reachable, autotune 0] SFM3/FE2: val=0x01f3f000 : 00000001-11110011-11110000-00000000b [Non-reachable, autotune 0] SFM3/FE3: val=0x01f3f000 : 00000001-11110011-11110000-00000000b [Non-reachable, autotune 0] SFM4/FE1: val=0x01f3f009 : 00000001-11110011-11110000-00001001b [Reachable, autotune  $\cap$ ] SFM4/FE2: val=0x01f3f009 : 00000001-11110011-11110000-00001001b [Reachable, autotune 0] SFM4/FE3: val=0x01f3f009 : 00000001-11110011-11110000-00001001b [Reachable, autotune 0] =====================================================================

History **Release version Command history**

05.7.00b This command was introduced.

# sysmon sfm walk stop

Stops any currently running high-speed Switch Fabric Module (hSFM) walk.

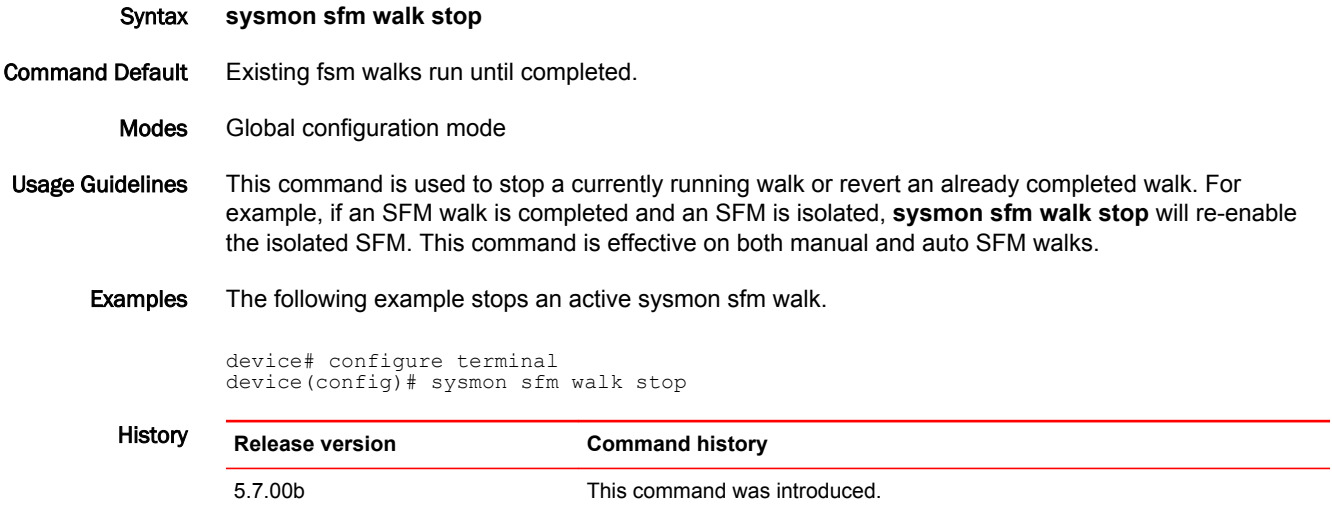

#### sysmon sfm walk threshold

Configures the threshold value for a minimum re-assembly count to isolate an SFM during an SFM walk.

Syntax **sysmon sfm walk threshold** *value*

**no sysmon sfm walk threshold**

Command Default The default sysmon sfm walk threshold value is 1.

Parameters *value*

Configures the minimum threshold value for re-assembly count range in a range from 1 to 65535. The default setting is 1.

Modes Global configuration mode

Usage Guidelines The **no** form of this command will reset the threshold value to the default.

Examples The following example configures the **sysmon sfm walk threshold** to 5.

device# configure terminal device(config)# sysmon sfm walk threshold 5

The following is an example of the syslog showing the resulting actions when re-assembly errors cross the configured threshold value of 5.

SYSLOG: <9>Oct 14 00:41:18 System: Health Monitoring: TM Egress data errors detected on LP 15/TM 1 SYSLOG: <14>Oct 14 00:41:18 System: SFM-WALK: Auto SFM walk started SYSLOG: <14>Oct 14 00:41:18 System: SFM-WALK: Disabling SFM #1 SYSLOG: <9>Oct 14 00:41:32 System: Health Monitoring detects an issue on egress LP 3/TM 1 SYSLOG: <14>Oct 14 00:41:32 System: SFM-WALK: Auto SFM walk started SYSLOG: <14>Oct 14 00:41:32 System: SFM-WALK: SFM walk in progress SYSLOG: <9>Oct 14 00:41:46 System: Health Monitoring detects an issue on egress LP 1/TM 1 SYSLOG: <14>Oct 14 00:41:46 System: SFM-WALK: Auto SFM walk started SYSLOG: <14>Oct 14 00:41:46 System: SFM-WALK: SFM walk in progress SYSLOG: <9>Oct 14 00:41:48 System: Health Monitoring detects an issue on egress LP 2/TM 2 SYSLOG: <14>Oct 14 00:41:48 System: SFM-WALK: Auto SFM walk started SYSLOG: <14>Oct 14 00:41:48 System: SFM-WALK: SFM walk in progress **SYSLOG: <14>Oct 14 00:42:01 System: SFM-WALK: Re-assembly errors (125) more than threshold (5). Move to next SFM #2. SYSLOG: <14>Oct 14 00:42:42 System: SFM-WALK: Re-assembly errors (126) more than threshold (5). Move to next SFM #3. SYSLOG: <14>Oct 14 00:43:22 System: SFM-WALK: Re-assembly errors (0) less than threshold (5). Isolated SFM #3.**  SYSLOG: <14>Oct 14 00:43:22 System: SFM-WALK: SFM walk completed. Faulted SFM #3 and removed from service.

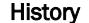

History **Release version Command history** 5.7.00b This command was introduced.

# sysmon tm link auto-tune

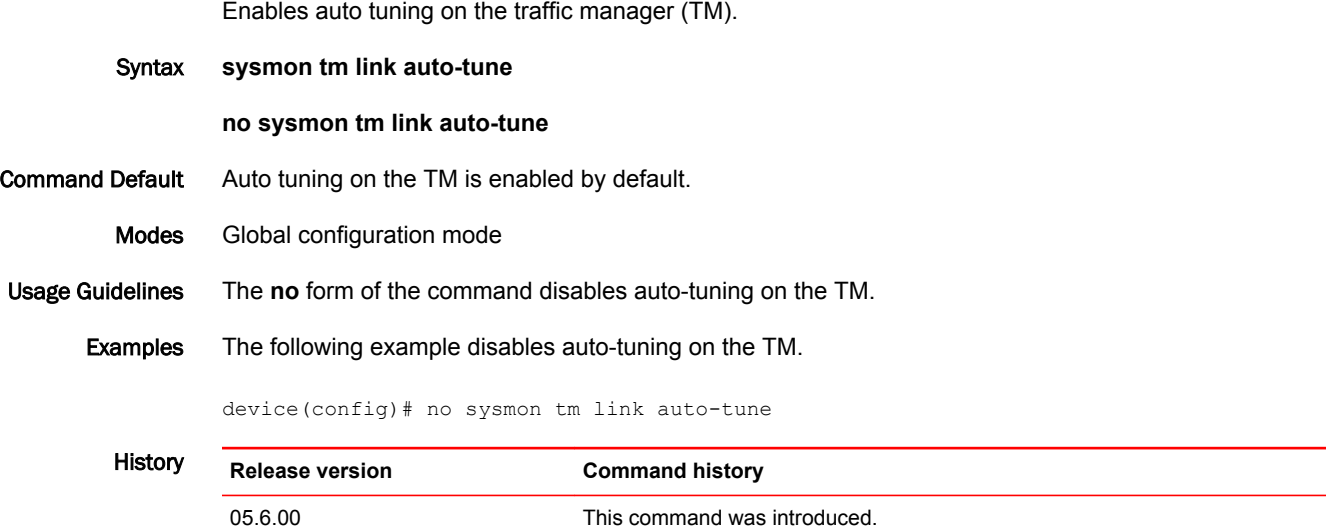

#### system np control-ram-threshold

Configures the CSRAM error reporting threshold parameter for low level memory events.

Syntax **system np control-ram-threshold** *threshold*

**no system np control-ram-threshold** *threshold*

Command Default The default threshold value is 10.

Parameters **threshold**

Specifies the configurable threshold range when low level memory events are exceeded. The decimal range is from 0 - 120 events. The default value is 10.

Modes Global configuration mode

Usage Guidelines Use this command to configure the CSRAM threshold parameter when monitoring low level memory events occurring with the internal data path of the network processor. This command is enabled by default. Use the **no** form of the command to reset the threshold value to default. Use the command to disable the monitoring of low level memory events. A syslog message and a trap is generated when the CSRAM error events recorded in the rolling window exceeds the configured threshold parameter for the specified port range.

#### **NOTE**

Configuring the CSRAM error reporting threshold parameter is supported only on the Brocade NetIron CER Series and the Brocade NetIron CES Series platforms.

Examples The following example configures the CSRAM error reporting threshold parameter to 20 events.

```
device# configure terminal
device(config)#system np control-ram-threshold 20
```
Use the **show run** command to display the CSRAM error reporting threshold parameter to 20 events.

```
device(config)#show run
!
ver V5.7.0Txxx
!
!
!
no spanning-tree
!
!
vlan 1 name DEFAULT-VLAN 
!
!
!
! 
system np control-ram-threshold 20
!
!
!
!
!
!
!
!
!
end
```
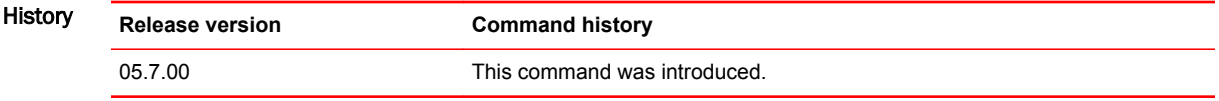

### system np lpm-ram-threshold

Configures the LPM memory error reporting threshold parameter for low level memory events. Syntax **system np lpm-ram-threshold** *threshold* **no system np lpm-ram-threshold** *threshold* Command Default Configuring the LPM memory error reporting threshold parameters is enabled by default. Parameters *threshold* Specifies the configurable threshold range when low level memory events are exceeded. The decimal range is from 0 - 120 events. The default value is 10. Modes Global configuration mode Usage Guidelines Use this command to configure the LPM memory threshold parameter when monitoring low level memory events occurring with the internal data path of the network processor. The command is enabled by default. Use the **no** form of the command to reset the threshold value to default. Use this command to disable the monitoring of low level memory events. A syslog message and a trap is generated when the LPM memory error events recorded in the rolling window exceeds the configured threshold parameter for the specified port range. **NOTE** Configuring the LPM memory error reporting threshold parameter is supported only on the Brocade NetIron CER Series and the Brocade NetIron CES Series platforms.

Examples The following example configures the LPM memory error reporting threshold parameter to 20 events.

```
device# configure terminal
device(config)# system np lpm-ram-threshold 20
```
Use the **show run** command to display the LPM memory error reporting threshold parameter to 20 events.

```
device(config)#show run
         !
         ver V5.7.0Txxx
         !
         !
         !
         !
         !
         no spanning-tree
         !
         !
         vlan 1 name DEFAULT-VLAN 
         !
         !
         !
         !
         !
         !
         !
         ! 
system np lpm-ram-threshold 20
         !
         !
         !
         !
         !
         !
         !
         !
         !
         !
         end
History Release version Command history
         5.7.00 This command was introduced.
```
# system-init

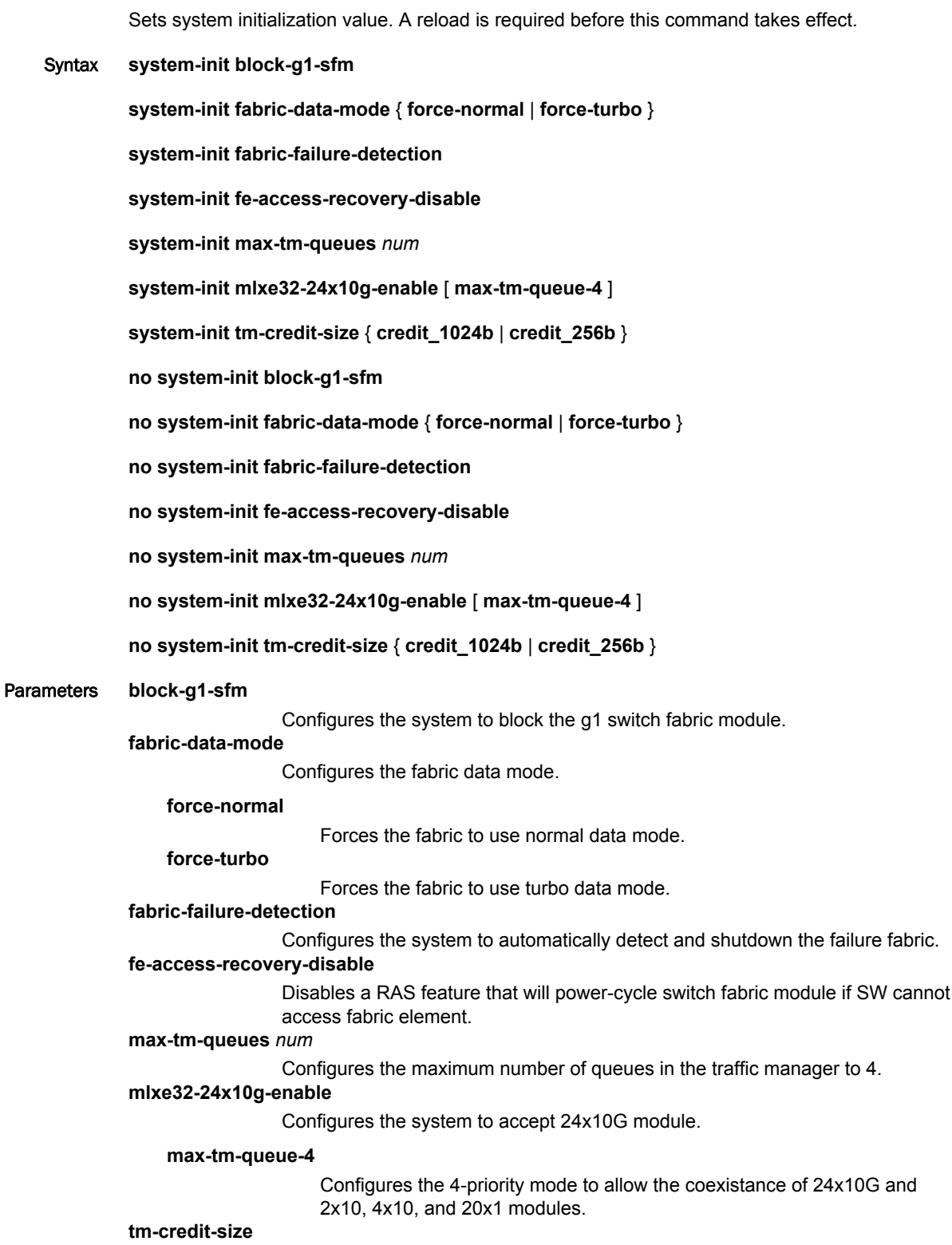

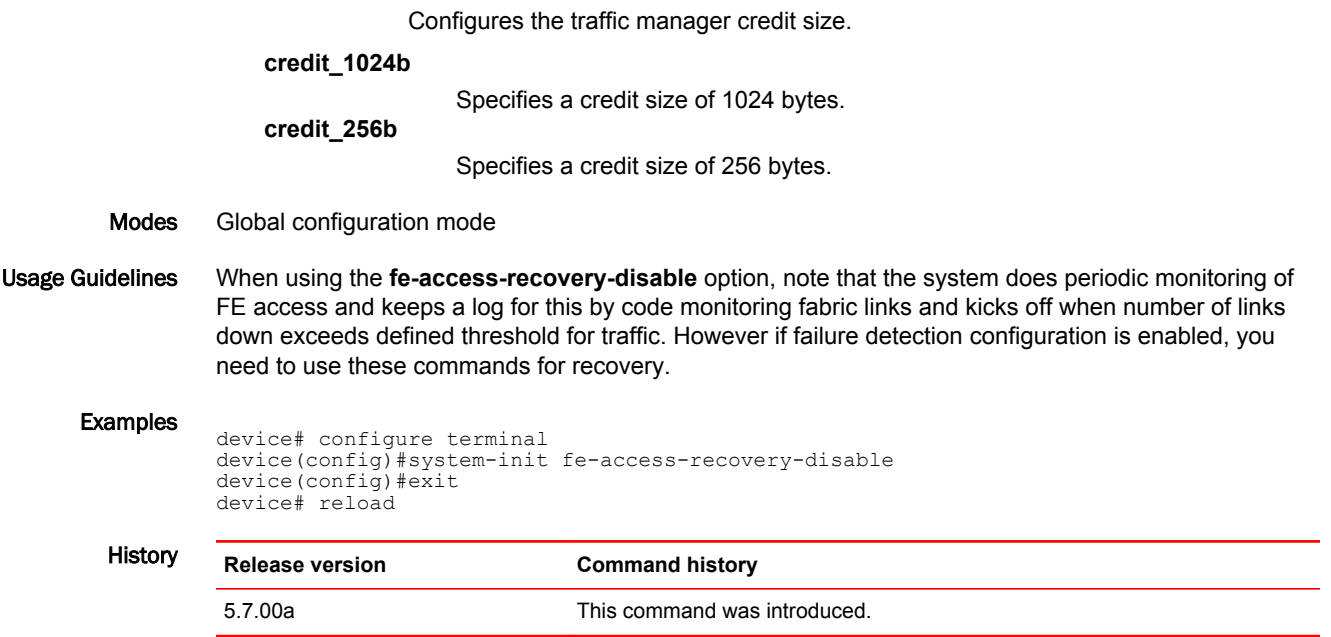

### system-max ecmp-pram-block-size

Configures the maximum parameter random-access memory (PRAM) block allocation for Equal-Cost MultiPath (ECMP) routes.

Syntax **system-max ecmp-pram-block-size** *num*

**no system-max ecmp-pram-block-size** *num*

Parameters *num*

Specifies the maximum PRAM block-size value. Valid values are 8, 16, and 32 (default is 32).

- Modes Global configuration mode
- Usage Guidelines The control plane (through the IP load-sharing command) supports up to 32 next hops per route. The actual number of next hops which are programmed in hardware is controlled by this command. When configuring the command to a value lesser than the value configured for IP load-sharing or IPv6 loadsharing, a warning message displays and the value is accepted. When configuring IP load-sharing or IPv6 load-sharing to a value greater than that configured for the command, a warning message displays and the value is accepted.

This command is not supported on Brocade NetIron CER Series and Brocade NetIron CES Series devices.

#### **NOTE**

Using this command requires a system restart in order for the new setting to take effect.

Examples The following example sets the maximum PRAM block-size value to 16.

```
device# configure terminal
device(config)# system-max ecmp-pram-block-size 16
Reload required. Please write memory and then reload or power cycle the system.
Failure to reload could cause system instability on failover.
Newly configured system-max will not take effect during hitless-reload.
```
**History** 

```
Release Command history
```
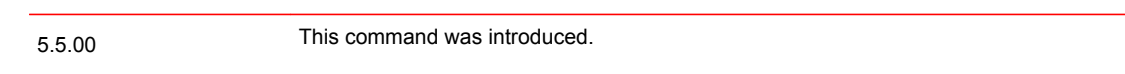

## system-max ip-arp

Sets the ARP scaling number.

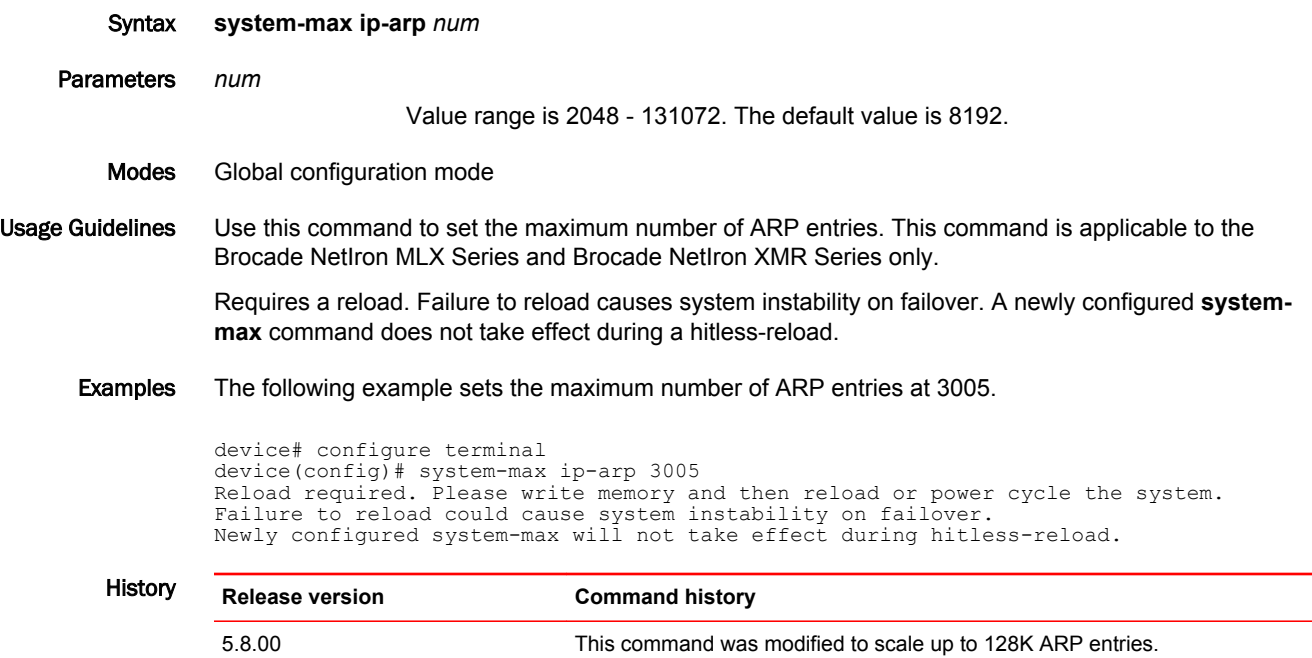

### system-max ipv6-receive-cam

Configures the number of IPv6 rACL entries in CAM. The **no** form of this command removes the configured limit and restores the default value.

Syntax **system-max ipv6-receive-cam** *num*

**no system-max ipv6-receive-cam** *num*

Parameters *num*

Configures the number of IPv6 rACL entries in CAM. The valid range is from 0 through 8192. The default value is 0.

Modes Global configuration mode

#### Usage Guidelines This command is applicable to the Brocade NetIron MLX Series and Brocade NetIron XMR Series only.

Requires a reload. Failure to reload causes system instability on failover. A newly configured **systemmax** command does not take effect during a hitless-reload.

Examples The following example sets the number of IPv6 rACL entries in CAM to 4096.

device# configure terminal device(config)# system-max ipv6-receive-cam 4096 Reload required. Please write memory and then reload or power cycle the system. Failure to reload could cause system instability on failover. Newly configured system-max will not take effect during hitless-reload.

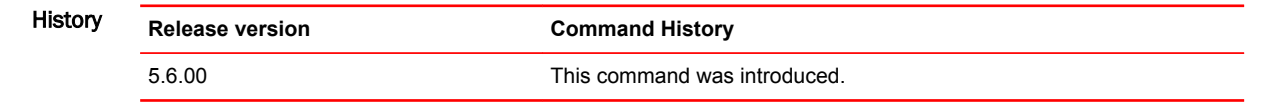

# system-max ipv6-vrf-route

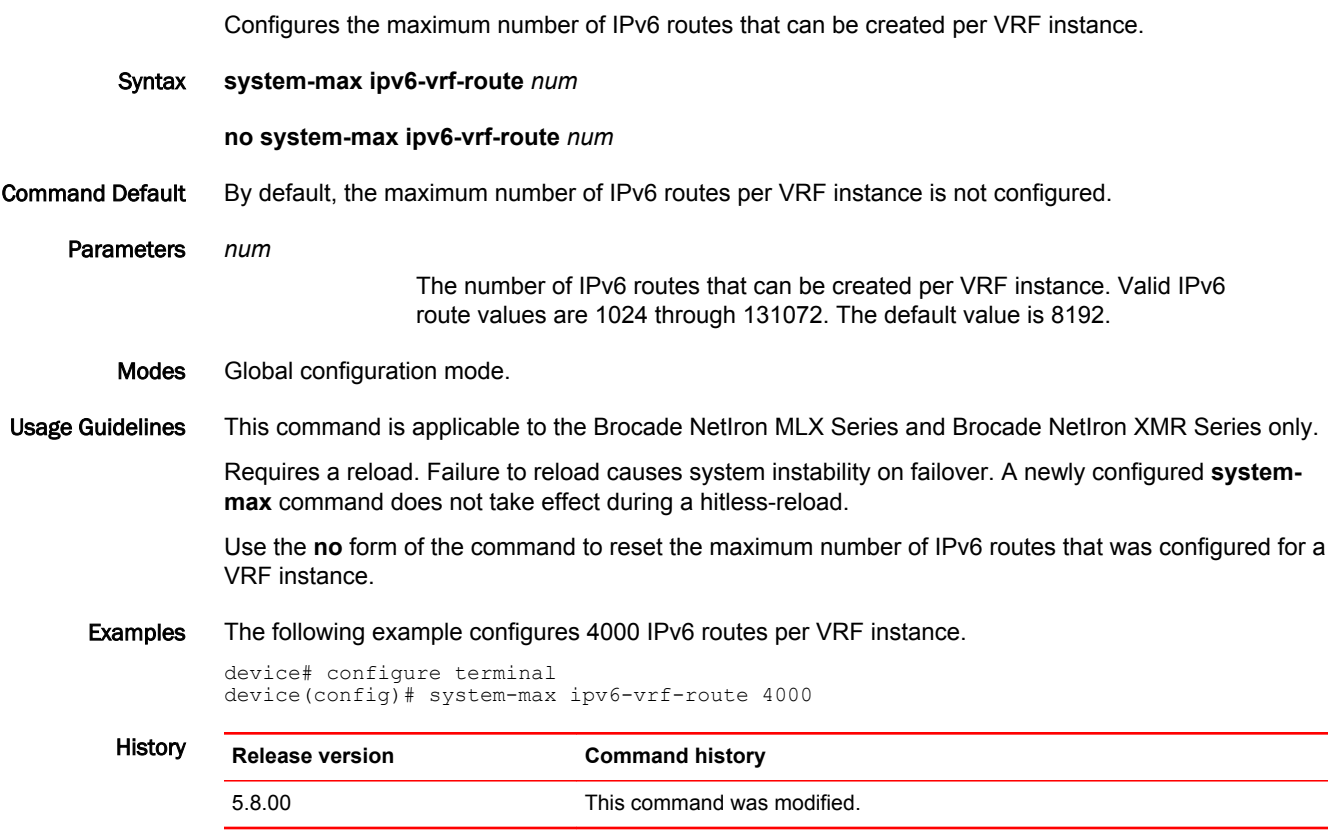

## system-max ip-vrf-route

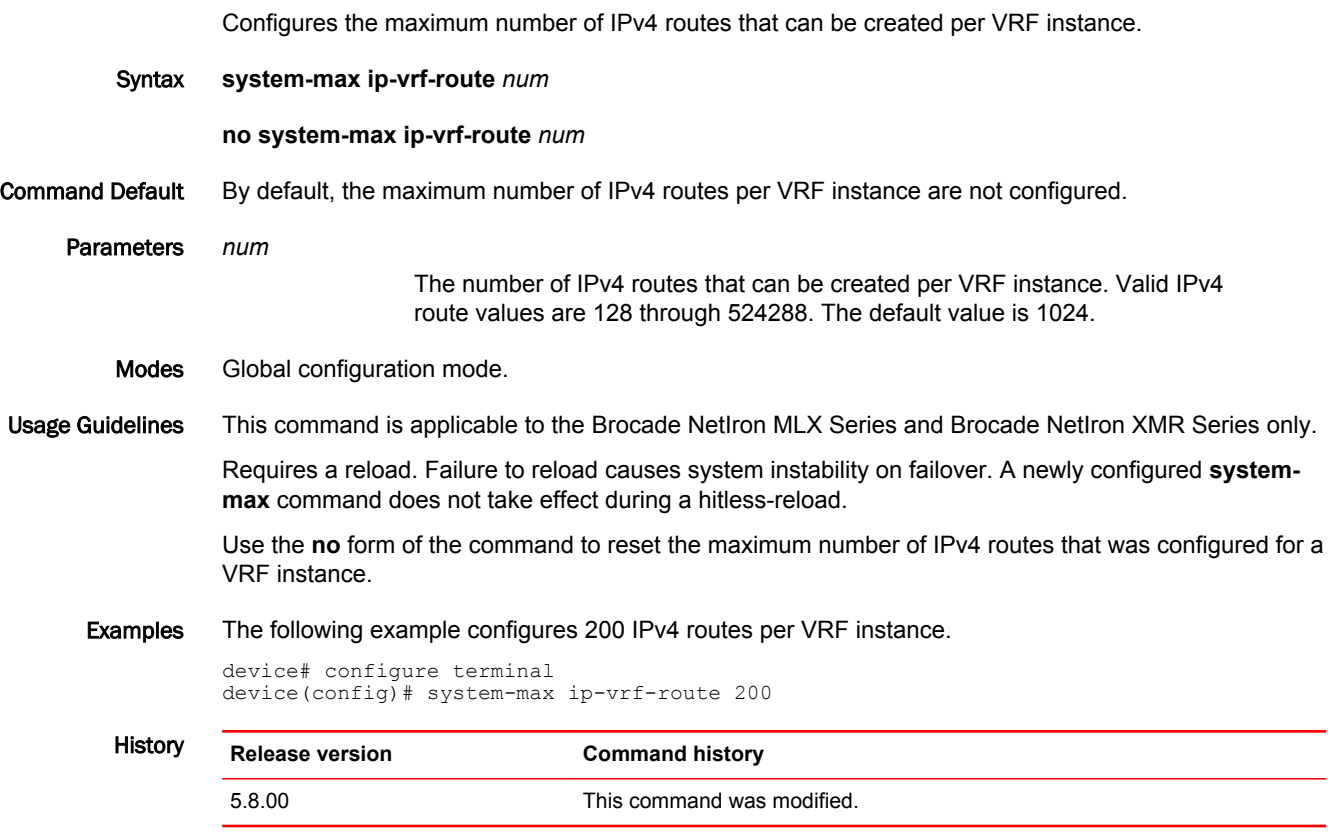

### system-max rstp

Defines the maximum number of Rapid Spanning Tree Protocol (RSTP) instances that can be configured on the Brocade NetIron XMR and MLX Series devices.

Syntax **system-max rstp** *number-of-instances*

**no system-max rstp** *number-of-instances*

Parameters *number-of-instances*

Specifies the maximum number of RSTP instances that can be configured on a Brocade device. The valid number of instances are 1 through 256. The default value is 32.

Modes Global configuration mode

Usage Guidelines This command is applicable to the Brocade NetIron MLX Series and Brocade NetIron XMR Series only.

Requires a reload. Failure to reload causes system instability on failover. A newly configured **systemmax** command does not take effect during a hitless-reload.

The **no** form of the command removes the configured RSTP instances.

#### **NOTE**

Before you downgrade from Brocade NetIron Release 5.9 to a lower release and restart the device, it is recommended that you reduce the number of RSTP instances to 128 or a lower value using the **system-max rstp** command. However, if you upgrade from Brocade NetIron Release 5.8 (or previous releases) to 5.9 and restart, there is no change in the RSTP configuration or operation since the lower number of RSTP instances are anyway supported.

Examples The following example enables configuring a maximum of 48 RSTP instances on the device.

```
device# configure terminal
device(config)# system-max rstp 48
```
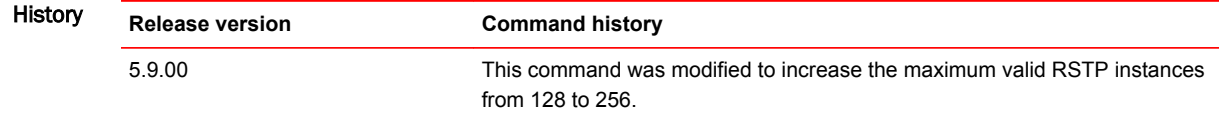

## system-max trunk-num

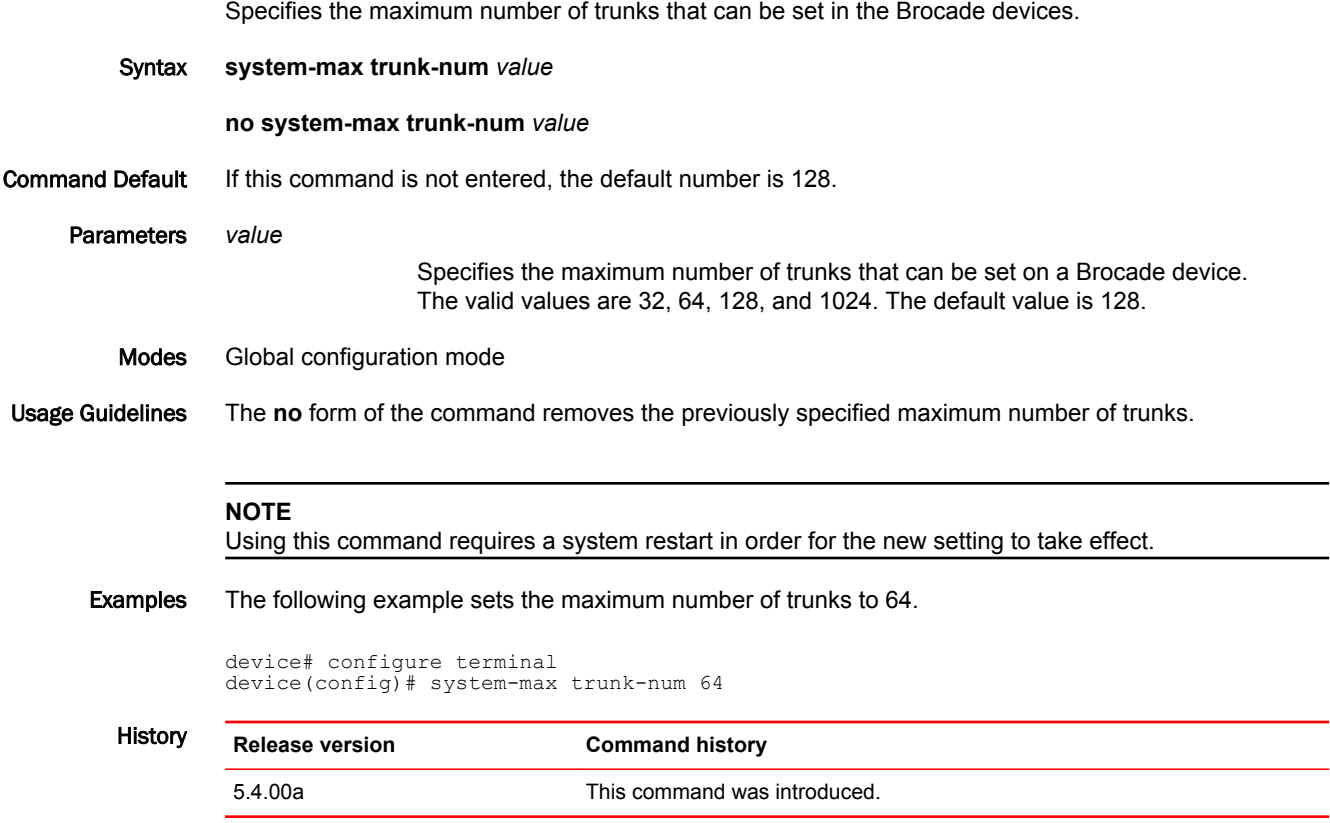

# system-max tvf-lag-lb-fid-group

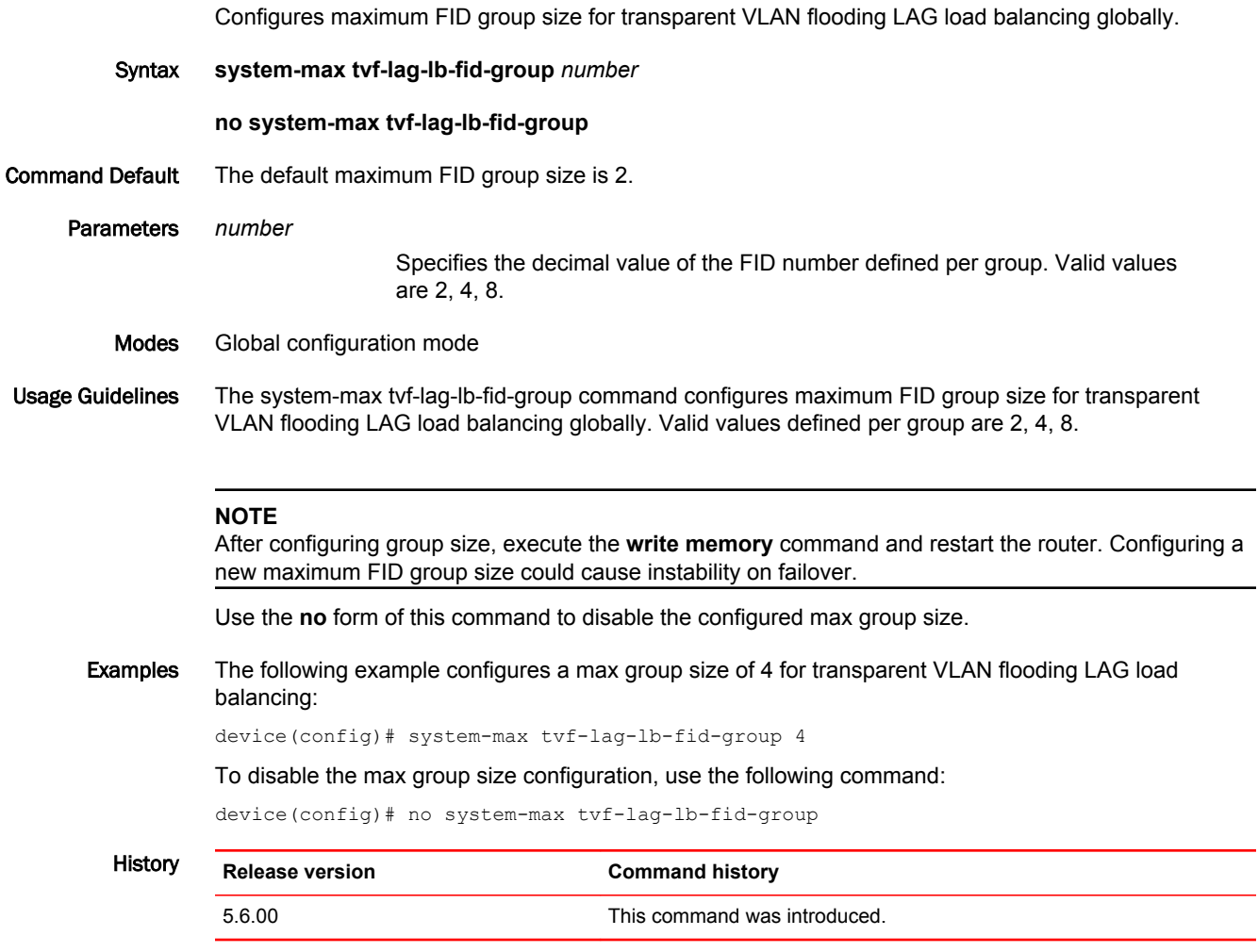

## system-max tvf-lag-lb-fid-pool

Configures maximum FID pool size for transparent VLAN flooding LAG load balancing globally.

Syntax **system-max tvf-lag-lb-fid-pool** *number*

**no system-max tvf-lag-lb-fid-pool**

Parameters *number*

Specifies the decimal value of FID pool size defined. The valid values are 0, 512, 1024, 2048, and 4096. The default value is 0. Setting the value as 0 will disable transparent VLAN flooding LAG load balancing globally.

Modes Global configuration mode

Usage Guidelines Use the **no system-max tvf-lag-lb-fid-pool** command to disable the pool size configuration.

The **system-max tvf-lag-lb-fid-pool** command configures maximum pool size for transparent VLAN flooding LAG load balancing globally.

#### **NOTE**

After configuring pool size execute write memory command and restart the router, else it could cause instability on fail over.

Examples The following example shows how to configure a pool size of 200 for transparent VLAN flooding LAG load balancing:

device(config)# system-max tvf-lag-lb-fid-pool 200

The following example shows how to configure a max pool size of 4096 for transparent VLAN flooding LAG load balancing:

device(config)# system-max tvf-lag-lb-fid-pool 4096 Reload required. Please write memory and then reload or power cycle the system. Failure to reload could cause system instability on failover. Newly configured system-max will not take effect during hitless-reload.

To disable the max pool size configuration use the following command:

device(config)#no system-max tvf-lag-lb-fid-pool

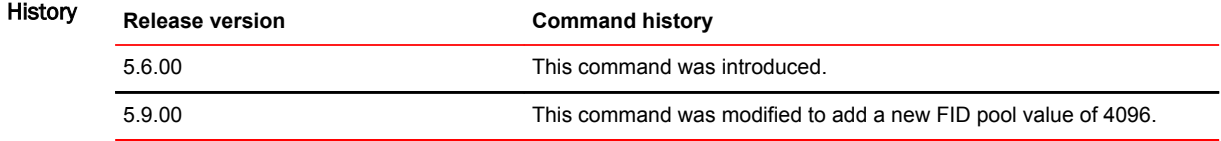

## te-metric

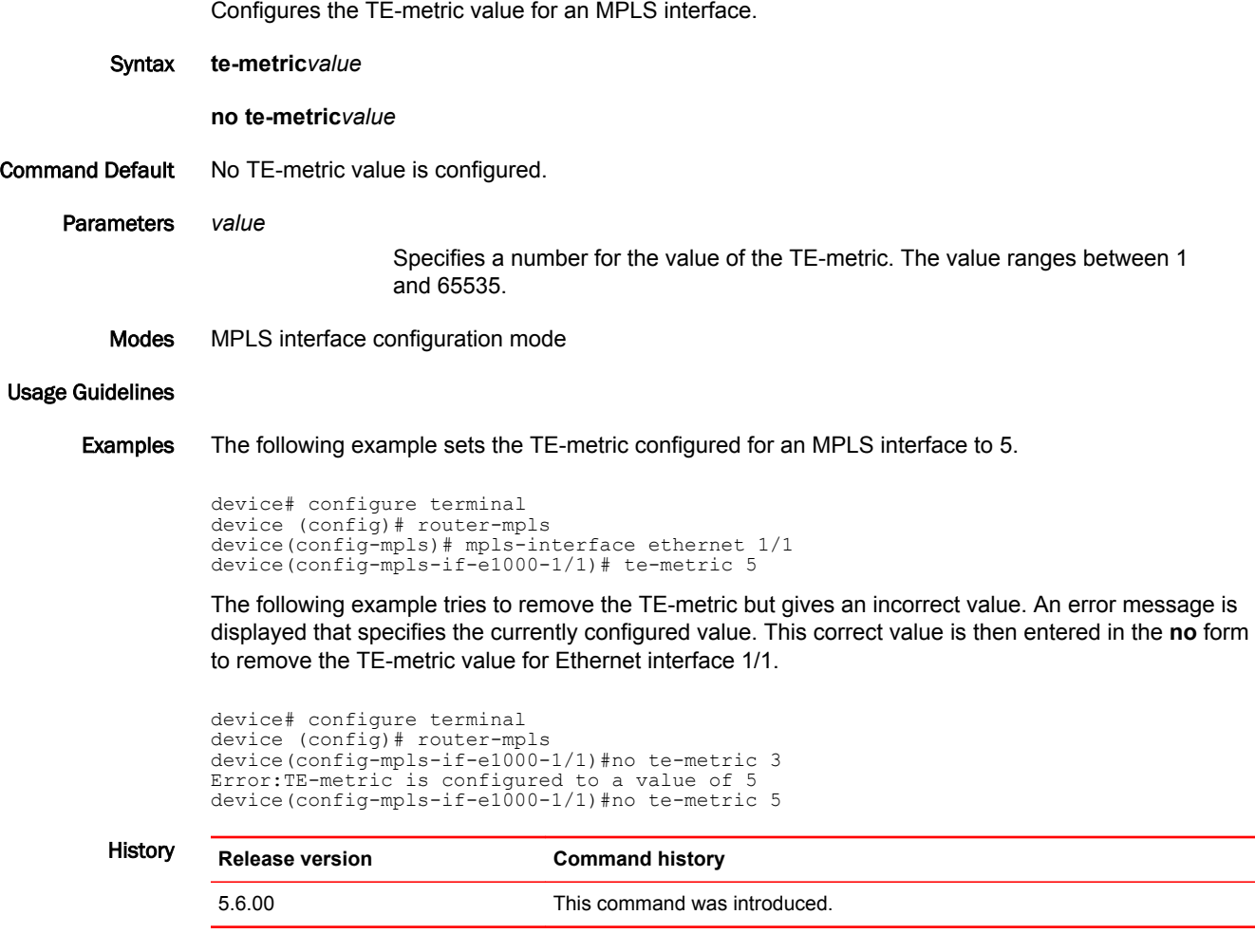

### terminal enable timestamp

Enables and disables the timestamp recording for all show commands for the terminal session of the executed command.

```
Syntax terminal enable timestamp [iso8601-format ]
```
**no terminal enable timestamp** [ iso8601-format ]

Parameters iso8601-format

Displays the timestamp in ISO 8601 format: YYYY-MM-DDThh:mm:ssTZD (for example, 1997-07-16T19:20:30+01:00). The format uses the following conventions:

YYYY = Year, four digits

 $MM =$  for example,  $01 =$  January

- DD = Day of the month, two digits (01 through 31)
- hh = Hour, two digits (00 through 23) (am/pm is not allowed)
- mm = Minutes, two digits (00 through 59)
- ss = Seconds, two digits (00 through 59)
- TZD = Time zone designator (Z or +hh:mm or -hh:mm)

#### Modes Privileged EXEC mode

Usage Guidelines Use this command to enable the timestamp recording in the default mode to be displayed at the beginning of each show command output. By default, the timestamp is not displayed in the show command outputs. The timestamp recording is applicable only to the current terminal session, and not saved to the startup configuration. The use of this command can assist with troubleshooting or debugging issues.

> The default mode is displayed in the system clock format as HH:MM:SS.MSC TZ Wk Mon Day Year (for example 11:41:45.565 GMT+00 Sat Feb 24 2014). The format uses the following conventions:

- HH = Hour, two digits (00 through 23) (in 24- hour format)
- MM = Minutes, two digits (00 through 59)
- SS = Seconds, two digits (00 through 59)
- MSC = Milliseconds, three digits (000 through 999)
- TZ = Time zone
- Wk = Weekday, three characters (Sat, Sun, Mon, and so on)
- Mon = Month, three characters
- Day = Day, two digits (01 through 31)
- Year = Year, four digits

Prior to NetIron 05.9.00, some existing show commands (for example, **show tasks** and **show cpu utilization**) displayed the timestamp as part of the show command output. When the **terminal enable timestamp** command is enabled, an additional timestamp recording will now appear at the beginning of the show command outputs on the session where the**terminal enable timestamp** command is issued.

The **no** form of the command disables the timestamp recording at the beginning of each show command output.

#### Examples The following example enables the timestamp recording in default mode. The recording is displayed in the **show ip interface** command output.

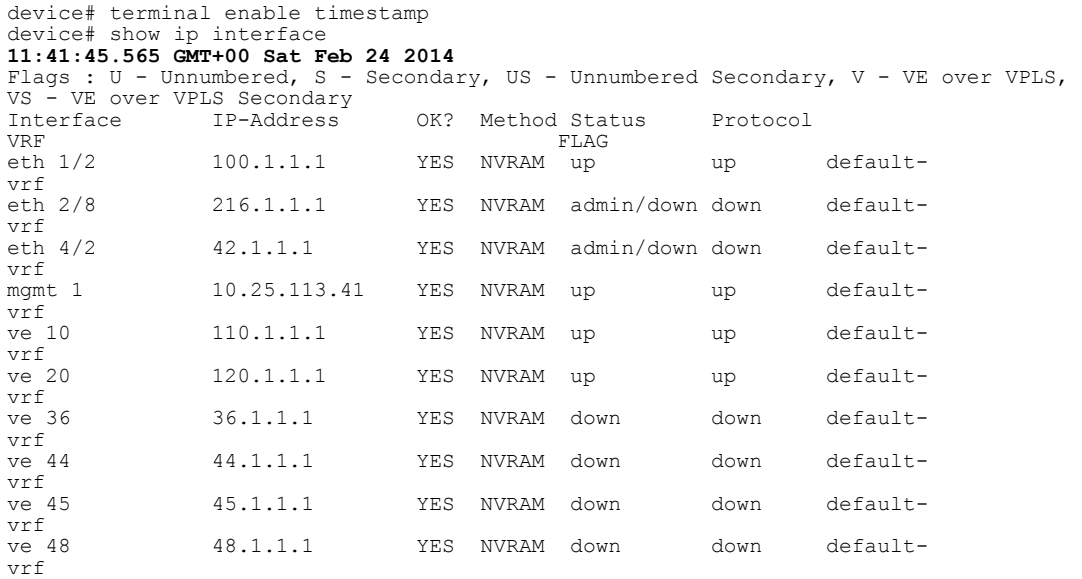

The following example enables the timestamp recording in the iso8601 format. The recording is displayed in the **show ip interface** command output.

```
device# terminal enable timestamp iso8601-format
device# show ip interface
 2014-01-13T19:20:30+01:00
Flags : U - Unnumbered, S - Secondary, US - Unnumbered Secondary, V - VE over VPLS, 
VS - VE over VPLS Secondary<br>Interface IP-Address
Interface IP-Address OK? Method Status Protocol VRF
VRF FLAG
eth 2/1 21.1.1.5 YES NVRAM up up default-
vrf<br>eth 4/1
             10.1.1.1 YES manual admin/down down
vrf1<br>mgmt 1
             10.37.73.171 YES NVRAM up up default-
vrf<br>ve 101
             11.1.1.1 YES NVRAM up up default-
vrf 
             11.1.2.1 YES NVRAM up up default-
vrf<br>ve 102
             12.1.1.1 YES NVRAM up up default-
vrf<br>ve 103
             13.1.1.1 YES NVRAM up up default-
vrf<br>ve 106
             16.1.1.1 YES manual up up
vrf1
```
The **show terminal** command is modified to include the terminal timestamp status when the iso8601 format is enabled.

```
device# show terminal 
2015-08-03T21:10:59+00:00
Length: 24 lines
Page display mode (session): disabled
Page display mode (global): enabled
Timestamp: enabled (iso8601 format)
```
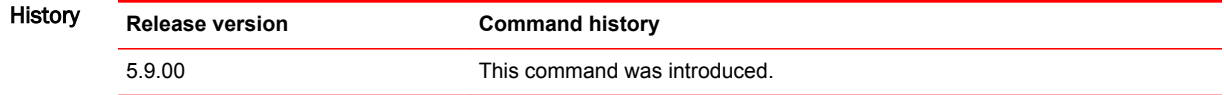

## timers (OSPFv3)

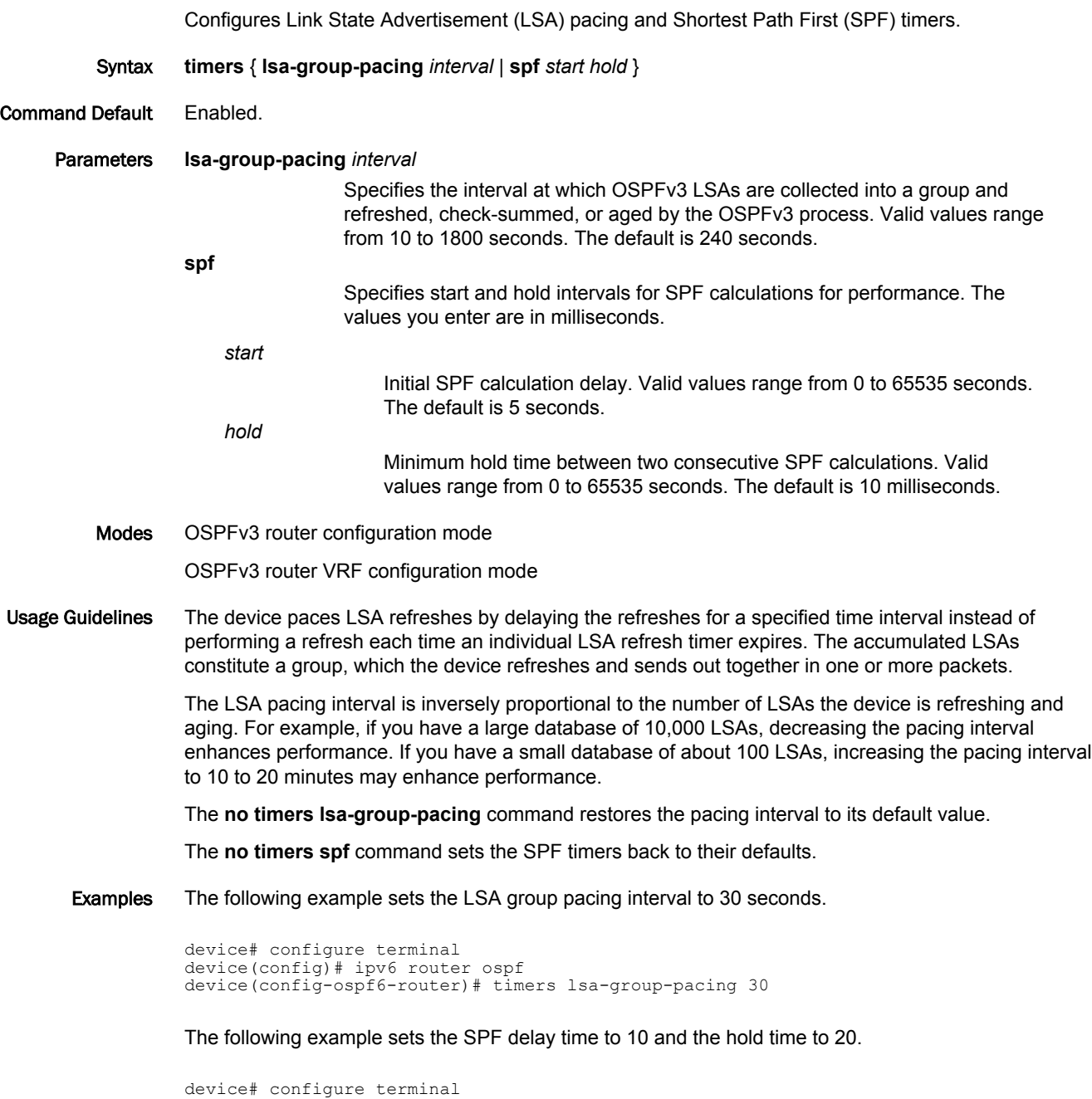

device(config)# ipv6 router ospf

device(config-ospf6-router)# timers spf 10 20

## traceroute

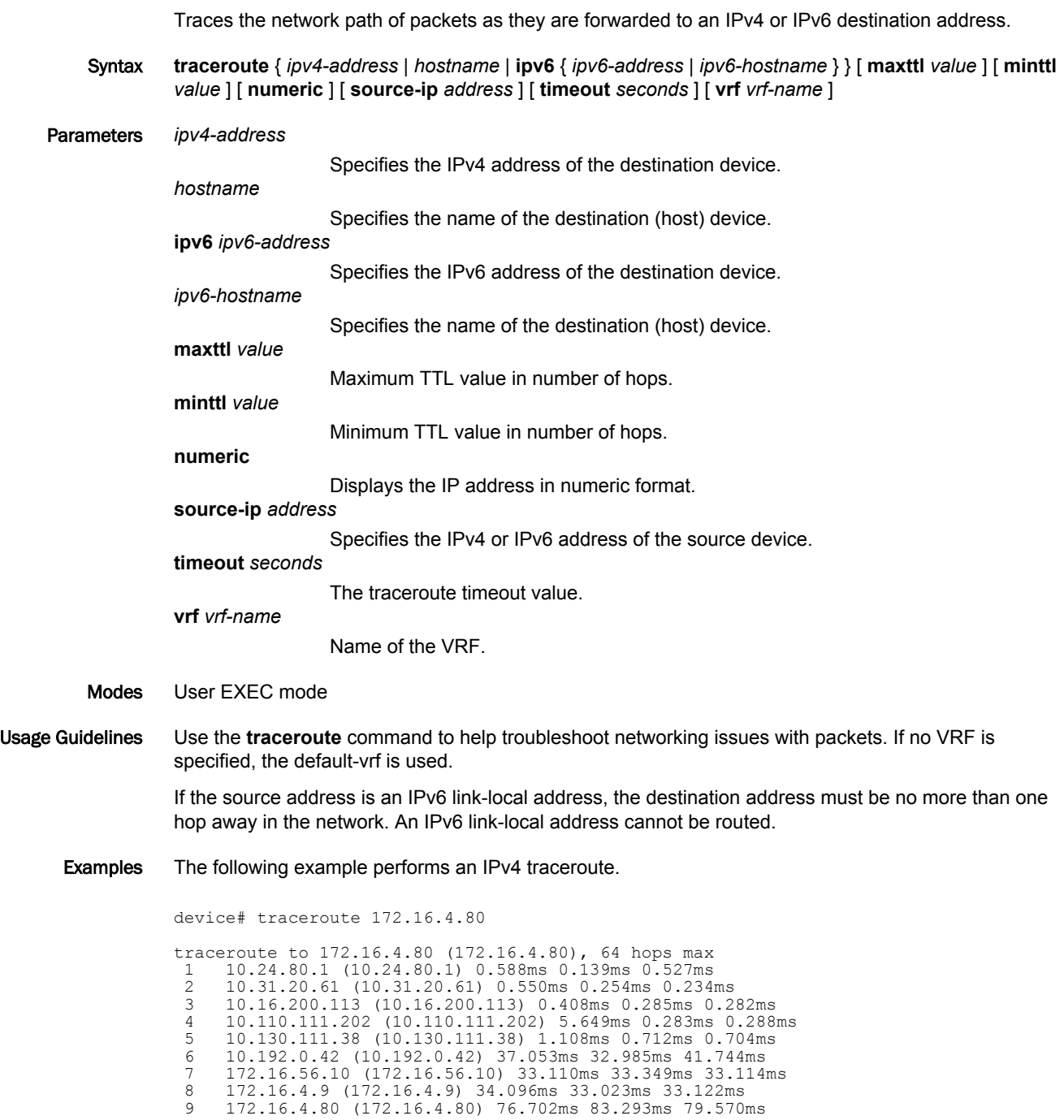

The following example performs an IPv6 traceroute, with configured minimum and maximum TTL values and a source IP device address.

device# traceroute ipv6 fec0:60:69bc:92:218:8bff:fe40:1470 maxttl 128 minttl 30 source-ip fec0:60:69bc:92:205:33ff:fe9e:3f20 timeout 3

traceroute to fec0:60:69bc:92:218:8bff:fe40:1470 (fec0:60:69bc: 92:218:8bff:fe40:1470), 128 hops max, 80 byte packets 30 fec0:60:69bc:92:218:8bff:fe40:1470 (fec0:60:69bc:92:218:8bff:fe40:1470) 2.145 ms 2.118 ms 2.085 ms

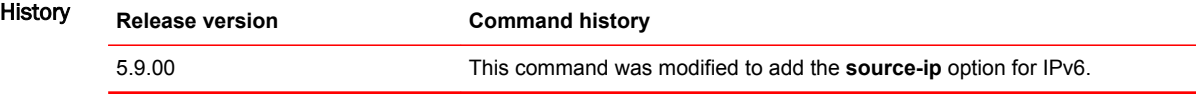

### traceroute mpls ldp

Sends an MPLS echo request from the ingress to the egress Label Switching Router (LSR).

Syntax **traceroute mpls ldp** { *ip\_addr***/***mask\_length* } [ **destination** *ip\_addr* ] | [ **dsmap** ] | [ **min-ttl** *min\_num* ] | [ **max-ttl** *max\_num* ] | [ **reply-mode router-alert** ] | [ **reply-tos** *num* ] | [ **size** *bytes* ] | [ **source** *ip\_addr* ] | [ **timeout** *msec* ] | [ **nexthop** *ipv4\_addr* ] Parameters *ip\_addr mask\_length* Specifies the LDP IPv4 destination prefix and mask length. If the mask-length is not specified, the default value is 32. **destination** *ip\_addr* Sets the destination IP address within the 127/8 subset. The default address is 127.0.0.1. **dsmap** Enables the Downstream (DS) mapping TLV in the echo request for traceroute operation. **min-ttl** *min\_num* Specifies a minimum value in the min-num variable for the outermost label in the traceroute operation. The default minimum TTL value is one. Acceptable configuration values are 1 - 255. **max-ttl** *max\_num* Specifies a maximum value in the max-num variable for the outermost label in traceroute operation. The default maximum TTL value is 30. Acceptable configuration values are 1 - 255. **reply-mode** Used when the normal IP return path is unreliable. **router-alert** This option indicates that the reply must be sent as an IPv4 UDP packet with the Router Alert option. This option requires extra overhead processing at each LSR along the return path. **reply-tos** *num* Specifies to include a TOS value between 0 and 254 in the Reply-TOS-byte TLV. This value copies to the IP header TOS byte of the echo reply. By default, the reply-tos TLV is not included in the Echo Request. **NOTE** The last bit of the TOS byte is always zero. **size** *bytes* Specifies that the size of the echo request, including the label stack to be sent, and will be the value of the variable bytes. The pad TLV is used to fill the echo request message to the specified size. The minimum size is 92 bytes for an MPLS Echo Request. The maximum size is the size of the LSP MTU. **source** *ip\_addr* Specifies the IP address of any interface. This address is used as the destination address for the echo reply address. The default address is the LSR ID. **timeout** *msec* Specifies an interval in milliseconds for the echo request message. The default timeout is five seconds. The maximum timeout value is five minutes.

**nexthop** *ipv4\_addr*

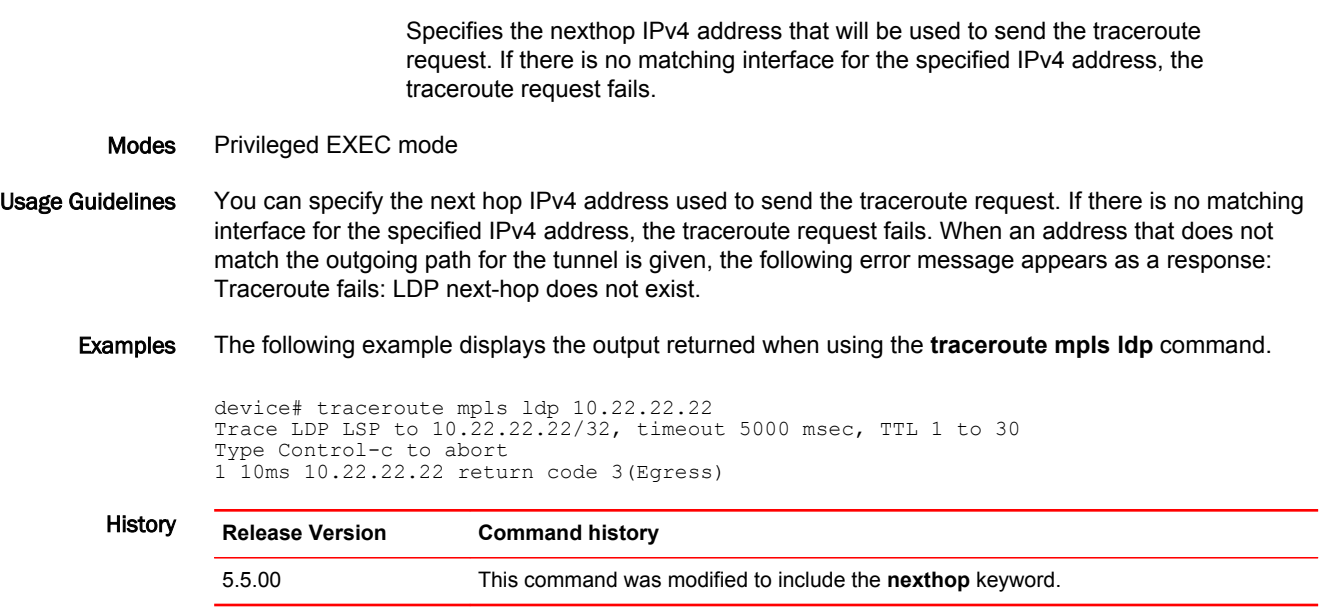

### track-port

Configures link-state tracking for a specific Virtual Router Redundancy Protocol (VRRP) or VRRP Extended (VRRP-E) interface.

Syntax **track-port** { **ethernet** *slot***/***port* | **ve** *num* } [ **priority** *num* ]

**no track-port** { **ethernet** *slot***/***port* | **ve** *num* } [ **priority** *num* ]

- Command Default The link-state of VRRP and VRRP-E interfaces is not tracked.
	- Parameters **ethernet** *slot port*

Configures link-state tracking for a specific Ethernet slot and port number. A forward slash "/" must be entered between the slot and port numbers. **ve** *number* Configures link-state tracking for a virtual Ethernet interface. Valid values range from 1 through 255. **priority** *num* Sets the track priority. Valid numbers are from 1 through 254. The tracking priority number is used when a tracked interface up or down event is detected. For VRRP, if the tracked interface becomes disabled, the current router priority is reduced to the track-port priority. (For VRRP only, interface tracking does not have any effect on an owner router; the owner priority can not be changed from 255.) For VRRP-E, if the tracked interface becomes disabled, the current router priority is reduced by the track-port priority. For VRRP, the default is 2, and for VRRP-E, the default is 5.

- Modes VRID interface configuration mode
- Usage Guidelines This command can be used for VRRP or VRRP-E.

For VRRP, the tracked interface can be any valid Ethernet, or virtual Ethernet interface other than the one on which this command is issued. The maximum number of interfaces you can track per virtual router is 16.

Enter the **no track-port** command with the specified interface to remove the tracked port configuration.

Examples The following example configures link-state tracking on interface 2/4 and sets the track priority to 60:

device(config)# configure terminal device(config)# interface ethernet 1/6 device(config-if-e1000-1/6)# ip vrrp vrid 1 device(config-if-e1000-1/6-vrid-1)# track-port ethernet 2/4 priority 60

## transparent-hw-flooding lag-load-balancing

Configures transparent VLAN flooding LAG load balancing on a specific VLAN when there is PBR to TVF VLAN flooding.

Syntax **transparent-hw-flooding lag-load-balancing** Command Default By default, transparent VLAN flooding LAG load balancing is not configured on a specific VLAN with flooding. Modes VLAN configuration mode Usage Guidelines The **transparent-hw-flooding lag-load-balancing** command configures transparent VLAN flooding LAG load balancing on a specific VLAN when there is PBR to TVF VLAN flooding. The command supports 480 TVF LAG instances. Use the **no** form of the command to disable the transparent VLAN flooding LAG load balancing on a specific VLAN. Examples The following example enables transparent VLAN flooding LAG load balancing on VLAN 100: device(config)# vlan 100 device(config-vlan-100)# transparent-hw-flooding lag-load-balancing To disable transparent VLAN flooding LAG load balancing on VLAN 100, use the following command: device(config)# vlan 100 device(config-vlan-100)# no transparent-hw-flooding lag-load-balancing History **Release Version Command History**

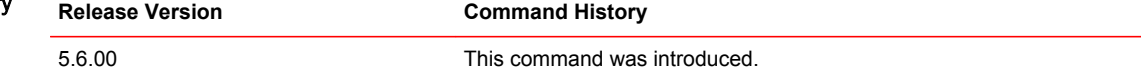

### tunnel destination

Configures the tunnel destination of the tunnel to the specified IPv6 address. IPv6 packets transmitted across the tunnel are received by this address. Syntax **tunnel destination** *ipv6-address* **no tunnel destination** *ipv6-address* Command Default This command is not configured. Parameters *ipv6-address* Specifies the IPv6 address to be the destination of the IPsec IPv6 tunnel. Modes Tunnel interface configuration mode Usage Guidelines The **no** form of this command removes the specified IPv6 address as the tunnel destination. Link-local address cannot be used as the destination of the tunnel. Examples This example shows configuring the tunnel destination for tunnel number 1 (one) to the IPv6 address of 10:1:1::2/64. device(config) interface tunnel 1 device(config-tnif-1)# tunnel destination 10:1:1::2/64 History **Release version Command history** 5.9.00 This command was introduced.

## tunnel mode ipsec ipv4

Configures the tunnel mode for the specified tunnel to be IPsec IPv4. This enables support for IPSec on the IPv4 packets transmitted across the tunnel.

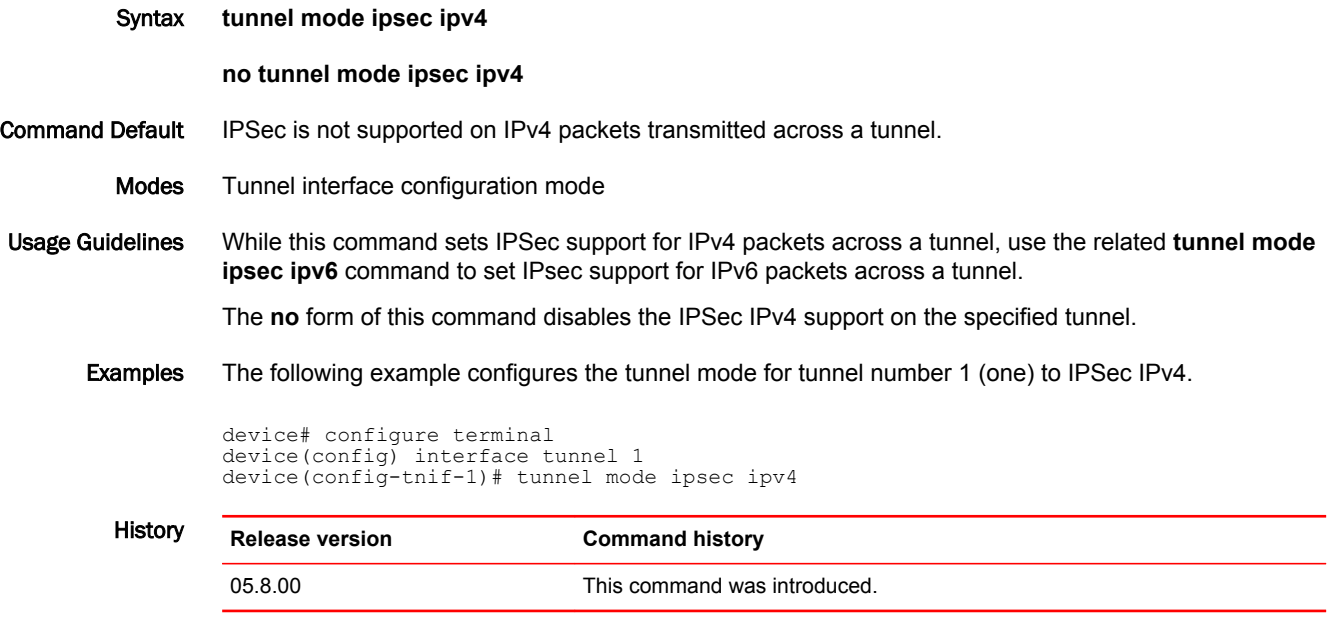

## tunnel mode ipsec ipv6

Configures the tunnel mode for the specified tunnel to be IPsec IPv6. This enables support for IPSec on the IPv6 packets transmitted across the tunnel.

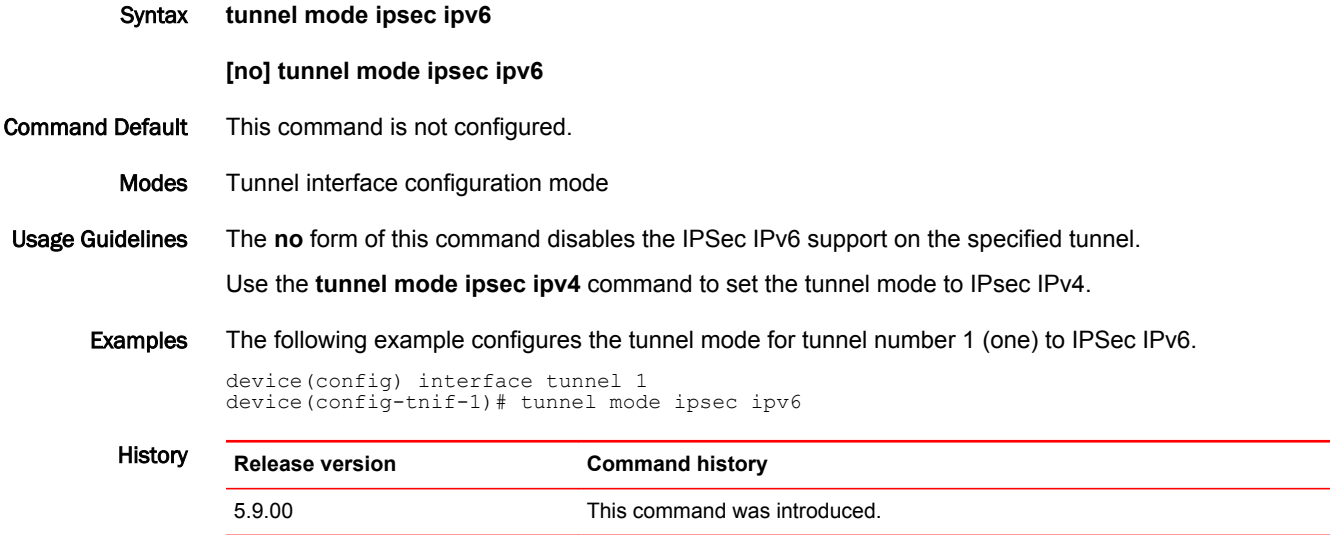

## tunnel override-pkt-tos-ttl

Configures the IPsec tunnel to copy the configured TOS and TTL values to the outer IP header.

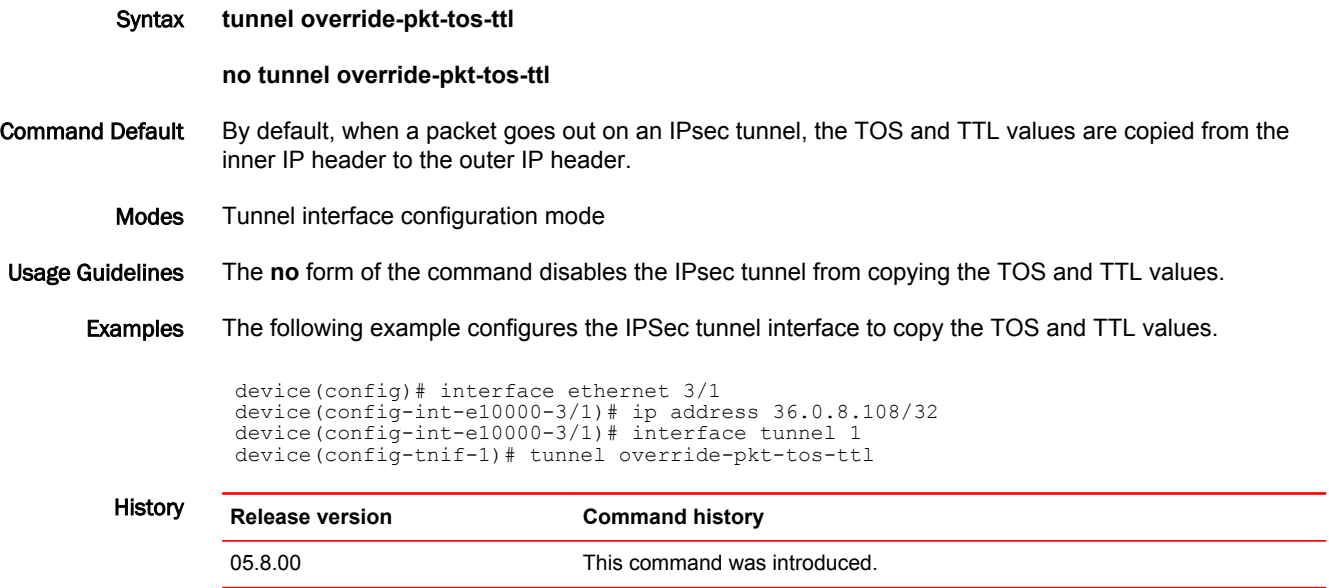

# tunnel protection ipsec profile

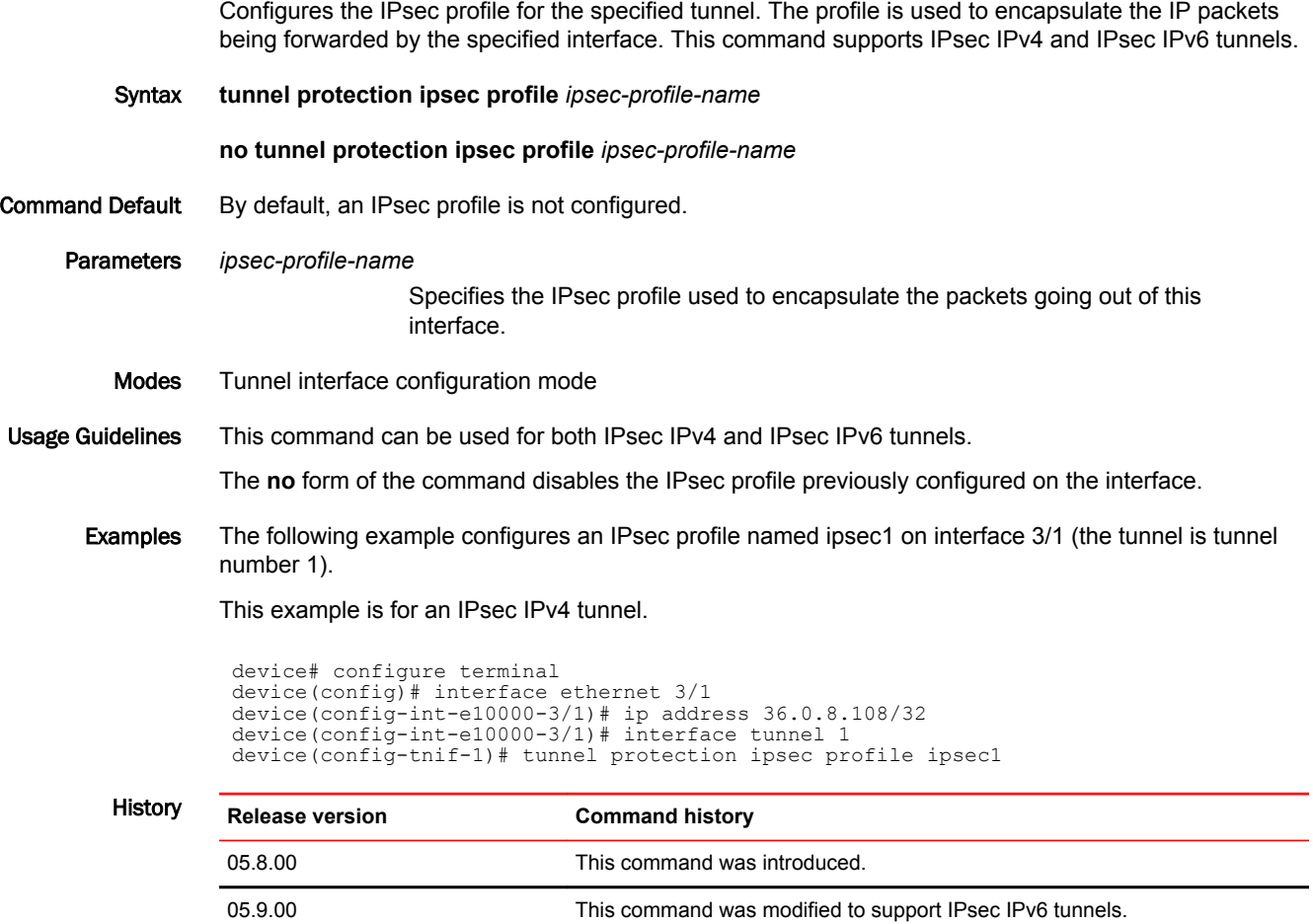

### tunnel source

Configures the tunnel source of the tunnel to the specified IPv6 address. IPv6 packets are forwarded from this address across the tunnel. Syntax **tunnel source** *ipv6-address* **no tunnel source** *ipv6-address* Command Default This command is not configured. Parameters *ipv6-address* Specifies the IPv6 address to be the source of the IPsec IPv6 tunnel. Modes Tunnel interface configuration mode Usage Guidelines The **no** form of this command removes the specified IPv6 address as the tunnel source. Link-local address cannot be used as the source of the tunnel. Examples This example shows configuring the tunnel source for tunnel number 1 (one) to the IPv6 address of 10:1:1::1/64. device(config) interface tunnel 1 device(config-tnif-1)# tunnel source 10:1:1::1/64 History **Release version Command history** 5.9.00 This command was introduced.

### tunnel-interface

Configures the LSP tunnel's interface index.

Syntax **tunnel-interface** { *index* } **no tunnel-interface** { *index* }

#### Command Default There is no specific default for this command. If not configured, an unused value is chosen.

Parameters *index*

Decimal value. The range is system dependent. For XMR/MLXe-MR2 systems, the range is 1 - 16384. For CES/CER systems, the range is 1 - 1024.

Modes MPLS LSP and MPLS bypass LSP modes (config-mpls-lsp*x*).

Usage Guidelines The **no** option frees the tunnel-interface configured for this node and has a new value dynamically allocated. If the next available index value is the same as that just removed by the user, the same value is still allocated. This is not an error condition. The main purpose of this command is for scenarios where the user wants to allocate any value to the LSP and not something chosen by the user.

> The picking algorithm uses the least index that is unused. If none are available (in cases where the number of LSPs supported has been exceeded), the LSP is not allowed to be created. If the user configures a value, there is a check to see if the value is unused or is in use by this tunnel already. If it is in use by another LSP, an error displays and the user will have to configure another value. If it is free, the current value is freed up to be used by any other LSP and the configured value is taken up by this LSP.

This command can be executed irrespective of the state of the LSP - enabled or disabled. It does not depend on adaptive and does not need a commit. The interface index value is for the tunnel and is shared by all the paths - secondary or primary.

Special case handling:

Error handling in the special cases that the user loads a startup-configuration that have the following errors:

- 1. Multiple LSPs configured with the same tunnel-interface index.
	- 1. In this scenario, the LSPs that comes up later will come up as before.
	- 2. These LSPs do not have a valid tunnel-interface value and cannot be queried using SNMP.
	- 3. In the **show mpls lsp** detail view, the tunnel-interface index is shown as "Invalid". LSP c2, to 3.3.3.3, tunnel-interface index: Invalid.
	- 4. Only the first LSP to get the value has the valid tunnel-interface index.
	- 5. The configuration continues to show the configured incorrect value, and the user can change it to a valid unused value.
	- 6. The user can list all LSPs that have an invalid tunnel-interface index using the command **show mpls lsp invalid-tunnel-interface**.
- 2. Multiple LSPs without a tunnel-interface configured.
	- a. LSPs that do not have a value configured in the Configuration are allocated to a tunnel-interface index.
	- b. It is possible that a later LSP might have configured on it the same value allocated to an LSP as in step 2a.
	- c. In such a scenario, de-allocate the index of the first LSP and allocate that value to the later LSP. The former is then allocated a new value from the free indexes.

#### **NOTE**

The above cases apply *only* to errors in the startup-configuration, not in the case of execution of the CLI during normal running.

Examples The following example shows how to configure the LSP tunnel interface index:

```
device#configure terminal
device(config)#router mpls
device(config-mpls)#lsp lsp1
device(config-mpls-lsp1)#tunnel-interface 100
device(config-mpls-lsp1)#to 3.3.3.3
device(config-mpls-lsp1)#enable
device#configure terminal
device(config)#router mpls
device(config-mpls)#bypass-lsp byp1
device(config-mpls-bypasslsp-byp1)#tunnel-interface 102
device(config-mpls-bypasslsp-byp1)#to 3.3.3.3
device(config-mpls-bypasslsp-byp1)#exclude-interface eth 2/1
device(config-mpls-bypasslsp-byp1)#enable
```
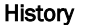

#### History **Release version Command history**

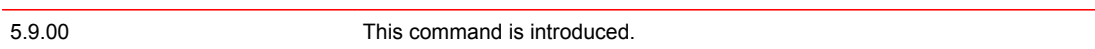

#### uda access-group

Binds the user defined ACL table to any physical port.

Syntax **uda access-group** { [ *access-list\_name* | *uda-acl num* ] [ **in** ] | **enable-deny-logging** [ **hw-drop** ] }

**no uda access-group** { [ *access-list\_name* | *uda-acl num* ] [ **in** ] | **enable-deny-logging** [ **hw-drop** ] }

Parameters *access-list\_name*

Specifies the selected access list by name.

Specifies the selected UDA access list by the UDA ACL number. The numbere must be between 2000 - 2999.

**in**

*uda-acl num*

Specifies inbound packets.

**enable-deny-logging**

Enables UDA ACL logging on the port.

**hw-drop**

Drops the ACL deny log packet in the hardware.

Modes User sub-configuration mode (configuration-interface-ethernet).

Usage Guidelines The user defined ACL created must be passed to this CLI command.

Only the user defined ACLs are supported in the ingress side. The UDA offsets must be defined for the access list before binding the ACL to any physical port. If not, the error message **"UDA offsets are not defined for this port"** displays and binding fails.

All the UDA ACL clauses defined in the UDA ACL table are programmed into the hardware. The UDA offsets configured as "ignore" are masked in the ACL rule while programming in the hardware.

If the empty UDA ACL is bound to a physical port, the UDA ACL lookup will not happen until additional rules are added.

The **no** form of the command removes the binding of the user defined ACL table to any physical port.

**Examples** The following example displays the output by number.

device (config)# show access-list uda UDA Access List 2000: 10: access-list 2000 permit 100 any any 00001122 0000ffff 00003344 0000ffff 20: access-list 2000 permit any any any any any ! UDA Access List 2001: 10: access-list 2001 permit 200 any any 00001122 0000ffff 00003344 0000ffff 20: access-list 2001 permit any any any any any

#### The following example displays the output by name.

device(config)# show access-list uda TestUdaAcl UDA Access List TestUdaAcl: access-list 2000 uda-offsets 12 20 36 72 10: access-list 2000 permit 100 any any 00001122 0000ffff 00003344 0000ffff 20: access-list 2000 permit any any any any any !

!

#### Commands Si - Z

History **Release version Command history** 5.9.00 This command was introduced.

## uda-offsets

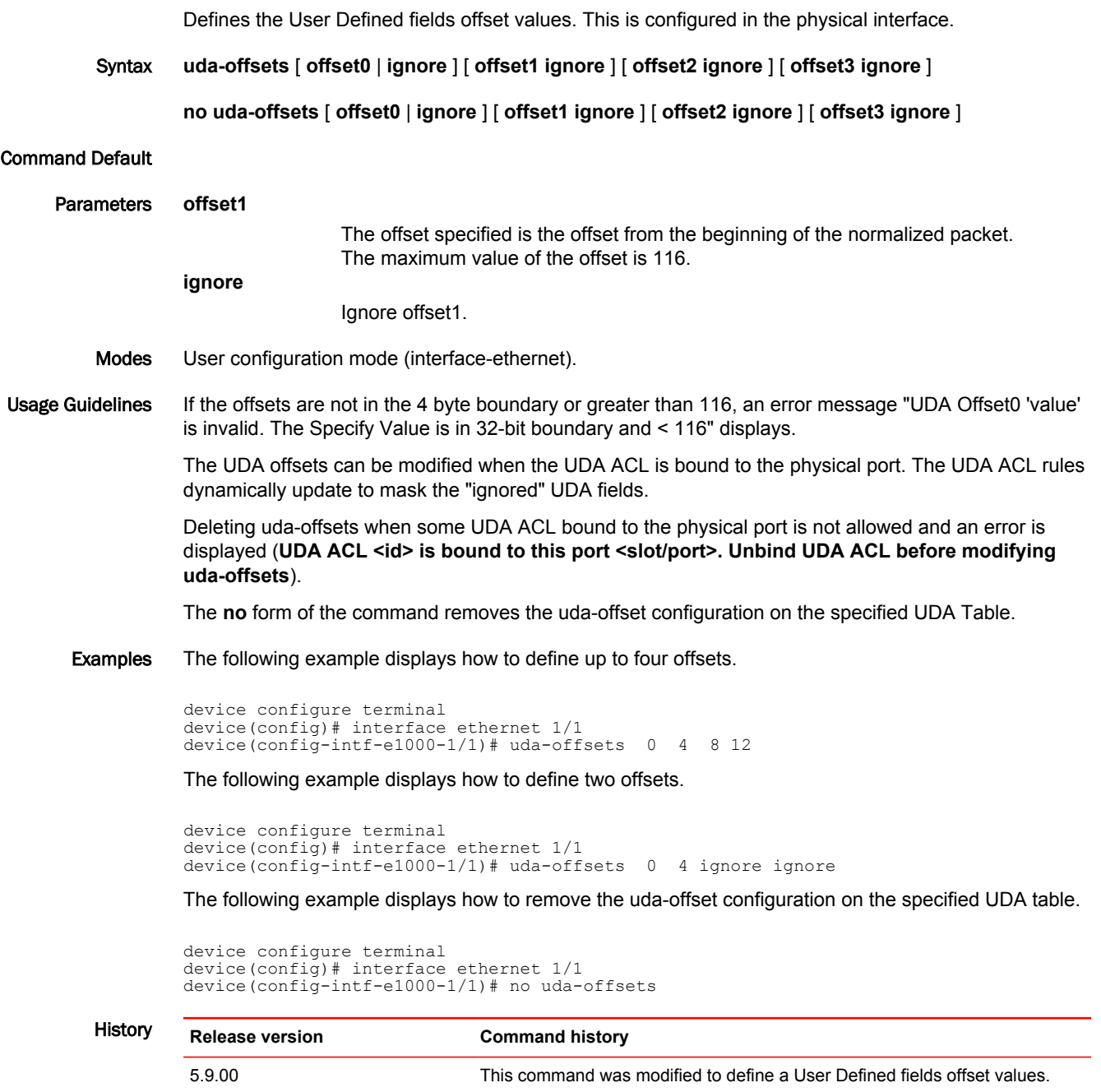

### underflow-limit

Sets the number of consecutive samples which have to be below the threshold value to trigger a premature adjustment to the reserved bandwidth of the label-switched path (LSP).

Syntax **underflow-limit** *value* **no underflow-limit** *value* Command Default The default is that there is no premature adjustment because of underflow. Parameters *value* Defines the number of consecutive samples. Default is 0. Modes MPLS autobw-template config mode MPLS LSP mode Usage Guidelines In the auto-bandwidth feature, the traffic rate through an LSP is sampled and the reserved bandwidth of the LSP is automatically changed through a make-before-break mechanism. This is done in order to keep the reserved bandwidth close to the actual traffic rate. It is beneficial to have an optimum bandwidth reservation for an LSP. Auto-bandwidth allows for a very efficient use of network-bandwidth. Use the **underflow-limit** command to reduce the reserved bandwidth prematurely, when the actual traffic rate is consistently much lower than the current reserved bandwidth. This command can be entered in several modes, under MPLS auto-bandwidth template configuration mode or in MPLS LSP mode as shown in the examples section. The **no** function of the command sets the underflow-limit back to the default value. Examples The following example sets the underflow-limit in an auto-bandwidth template. device(config)# router mpls device(config-mpls)# autobw-template template1 device(config-mpls-autobw-template-template1)# underflow-limit 10 The following example sets the underflow-limit for an individual LSP. device(config)# router mpls device(config-mpls)#lsp lsp1 device(config-mpls-lsp-lsp1)# autobw-threshold-table device(config-mpls-lsp-lsp1-autobw)# underflow-limit 10 The following example clears the underflow-limit configuration. The user issues the same command with the **no** option. The underflow-limit configuration is set back to the default value of zero (0). device(config-mpls-autobw-template-template1)# no underflow-limit 10 device(config-mpls-lsp-lsp1-autobw)# no underflow-limit 10 **History Release Command history** 5.6.00 The command was introduced.
## update-lag-name

Modifies an existing Link Aggregation Group (LAG) name without deleting and recreating the configured LAG.

- Syntax **update-lag-name** *new-name*
- Parameters *new-name*

Specifies the new LAG name for an existing LAG name. The LAG name can contain up to 64 characters.

- Modes LAG configuration mode
- Usage Guidelines The modified LAG name should be unique across all the LAG names that are available. This command works for all LAG types, such as static, dynamic, and keepalive LAGs.
	- Examples The following example changes the existing LAG name from "blue" to "brocade."

device# configure terminal device(config)# show run device(config)# lag blue device(config-lag-blue)# update-lag-name brocade

The following partial output verifies the update of the existing LAG name from "blue" to "brocade."

```
device(config)# show run
!Current configuration:
module 3 br-mlx-24-port-1gc-x
!
!
lag "blue" static id 2
 ports ethernet 3/1
 primary-port 3/1
 deploy
!
!
device(config)# lag blue
device(config-lag-blue)# update-lag-name brocade
device(config-lag-brocade)# show run
!Current configuration:
!
module 3 br-mlx-24-port-1gc-x
!
!
!
lag "brocade" static id 2
 ports ethernet 3/1
  primary-port 3/1
  deploy
```
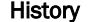

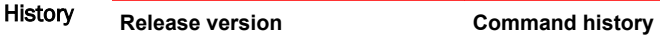

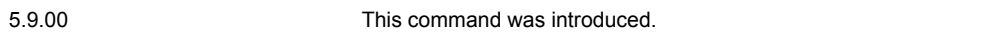

# use-v2-checksum

Enables the v2 checksum computation method for an IPv4 Virtual Router Redundancy Protocol version 3 (VRRPv3) session.

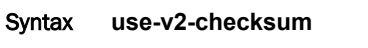

**no use-v2-checksum**

Command Default VRRPv3 uses the v3 checksum computation method.

- Modes VRRP configuration mode
- Usage Guidelines The **no** form of this command enables the default v3 checksum computation method in VRRPv3 sessions.

Some non-Brocade devices only use the v2 checksum computation method in VRRPv3. This command enables the v2 checksum computation method in VRRPv3 and provides interoperability with these non-Brocade devices.

Examples The following example shows the v2 checksum computation method enabled for an VRRPv3 IPv4 session on a Brocade device.

```
device# config 
device(config)# router vrrp
device(config)# ethernet 2/4
device(config-if-e1000-2/4)# ip vrrp vrid 14
device(config-if-e1000-2/4-vrid-14)# version v3
device(config-if-e1000-2/4-vrid-14)# use-v2-checksum
device(config-if-e1000-2/4-vrid-14)# ip-address 10.14.14.99
device(config-if-e1000-2/4-vrid-14)# activate
```
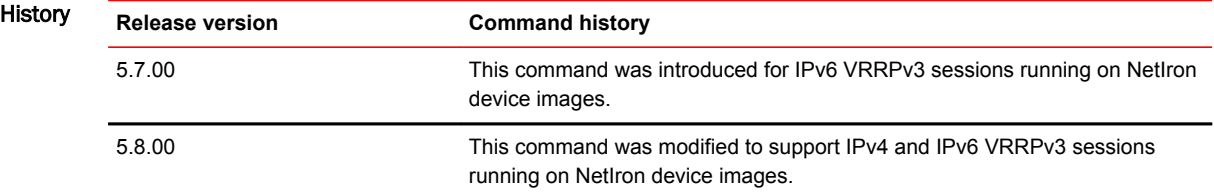

### use-vrrp-path

Suppresses RIP advertisements for interfaces on which Virtual Router Redundancy Protocol (VRRP) or VRRP Extended (VRRP-E) backup routers are configured.

Syntax **use-vrrp-path**

**no use-vrrp-path**

Command Default RIP advertisements are sent from the backup router interface.

- Modes RIP router configuration mode
- Usage Guidelines A VRRP backup router includes route information for the interface that is backing up in RIP advertisements. As a result, other routers receive multiple paths for the interface and might unsuccessfully use the path to the backup router rather than the path to the master router. If the VRRP backup routers are suppressed from advertising the backed-up interface in RIP, other routers learn only the path to the master router for the backed-up interface.

The **no** form of this command resets the default behavior and RIP advertisements are sent from the backup router interface.

Examples The following example enables RIP advertisement suppression for information about interfaces on VRRP or VRRP-E backup routers.

> device# configure terminal device(config)# router rip device(config-rip-router)# use-vrrp-path

The following example disables RIP advertisement suppression.

```
device# configure terminal
device(config)# router rip
device(config-rip-router)# no use-vrrp-path
```
# version

Sets the version number for a Virtual Router Redundancy Protocol (VRRP) session.

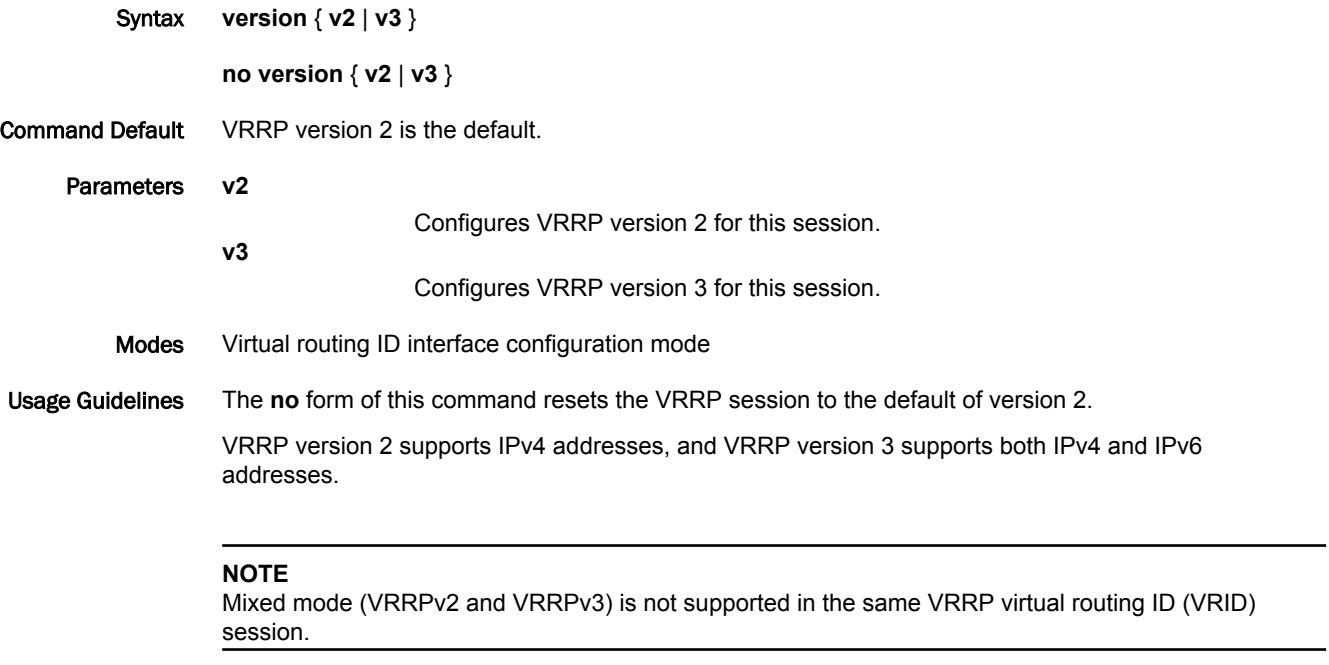

Examples The following example sets VRRP routing instance VRID 1 to version 3.

```
device# configure terminal
device(config)# router vrrp
device(config)# interface ethernet 1/6
device(config-if-e1000-1/6)# ip address 10.53.5.1/24
device(config-if-e1000-1/6)# ip vrrp vrid 1
device(config-if-e1000-1/6-vrid-1)# version v3
```
## virtual-mac

Enables the manual generation of a virtual MAC address for a Virtual Router Redundancy Protocol (VRRP) or VRRP Extended (VRRP-E) instance. Syntax **virtual-mac** { *mac-address* | *ipv6-mac-address* } **no virtual-mac** { *mac-address* | *ipv6-mac-address* } Command Default If there is no manually configured virtual MAC address for a VRRP or VRRP-E instance, the system automatically assigns a virtual MAC address. Parameters *mac-address* Configures a unique virtual MAC address for an IPv4 VRRP or VRRP-E instance using hexadecimal. *ipv6-mac-address* Configures a unique virtual MAC address for an IPv6 VRRP or VRRP-E instance using hexadecimal. Modes VRRP-Extended group configuration mode Usage Guidelines By default, the VRRP or VRRP-E virtual MAC is derived as **02:e0:52:***<2-byte-ip-hash>***:***<1-byte-vrid>* **NOTE**

System-assigned virtual MAC addresses and manually configured virtual MAC addresses can exist at the same time on the device under the same VRID, but the configured value takes precedence. When the configured value is deleted, the assigned value again applies.

Examples The following example enables the generation of a virtual MAC with 0 IP hash:

device# configure terminal device(config)# interface ve 10 device(config-ve-10)# vrrp-extended-group 100 device(config-vrrp-extended-group-100)# virtual-mac aaa.bbbb.cccc

# vll

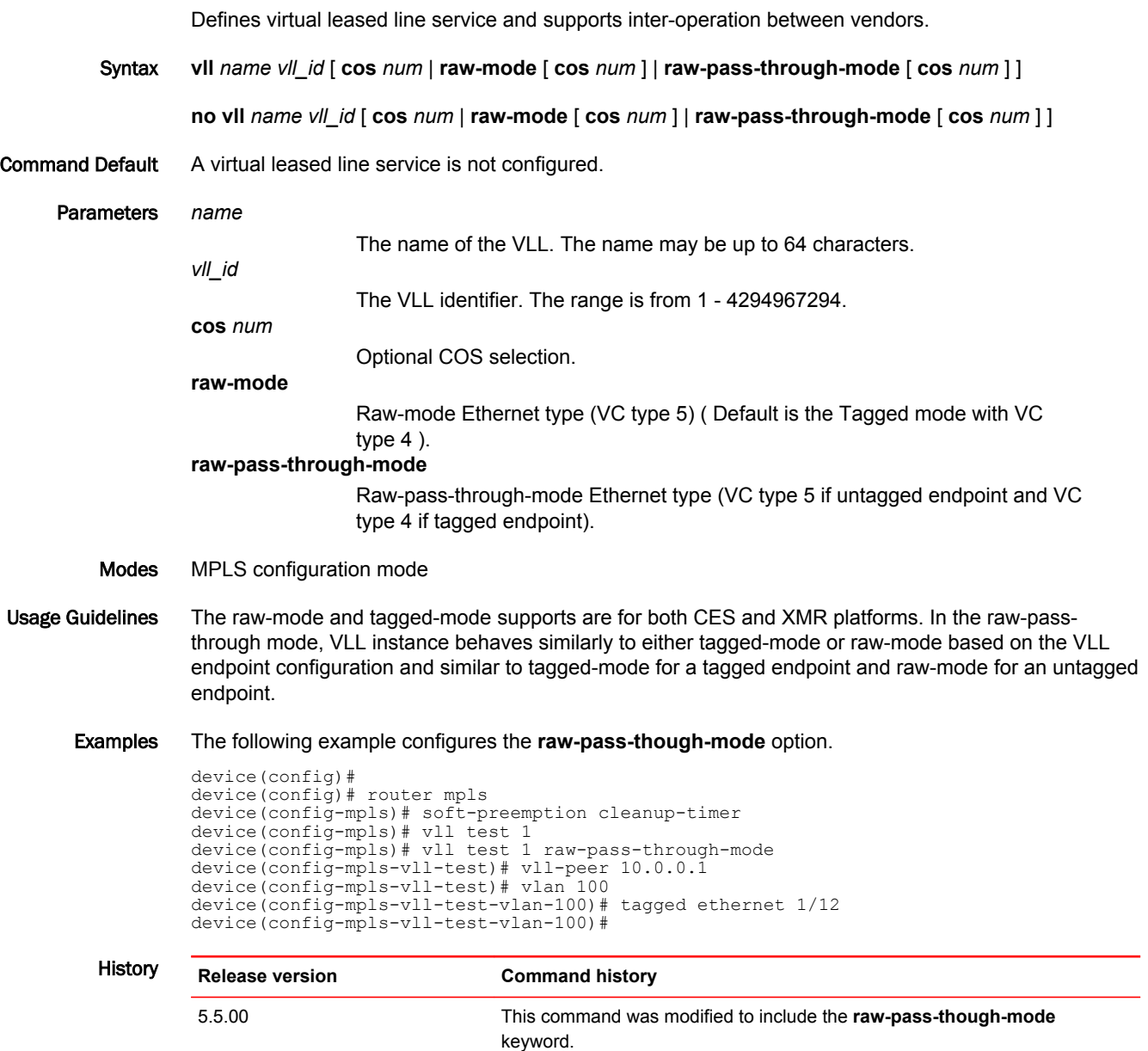

### vll-peer

Defines the far-end router IP address of the virtual leased line (VLL).

Syntax **vll-peer** *ip\_address* [ *ip\_address* | **lsp** *lsp\_name...* ]

**no vll-peer** *ip\_address* [ *ip\_address* | **lsp** *lsp\_name...* ]

Parameters *ip\_address*

Specifies the IP address of the VLL peer.

**lsp** *lsp\_name...*

Specifies LSP assignment for the vll-peer. Up to eight LSP names to a peer can be configured using this command. All eight LSPs are optional. When a VLL peer is not assigned to any LSPs, the default mechanisms for selecting an LSP for the VLL peer are used.

Modes MPLS VLL configuration mode

Usage Guidelines To verify the configuration of this command use the **show mpls config vll** command with the name of the VLL for which you want to display the configuration.

> Use the **lsp** option to provide similar user experience as compared to VPLS LSP mapping and at the same time preserving the constructs of VLL peer configurations corresponding to Pseudowire Emulation (PWE) redundancy and MCT-VLL. This approach is backward compatible. Incremental additions and deletions are allowed.

Examples The following example configures a single VLL peer with a set of LSPs. The **show mpls config vll** command is used to verify the configuration.

#### **NOTE**

Configuring the VLL peer and assigning LSPs can be done in the same line.

```
device# configure terminal
device(conf)# router mpls
device(config-mpls)# vll test 1000
device(config-mpls-vll-test)# vll-peer 1.1.1.1 lsp lsp1 lsp2 lsp3 lsp4
device# show mpls config vll test
vll test 1000
   vll-peer 1.1.1.1 lsp lsp1 lsp2 lsp3 lsp4
   vlan 1000
    tagged e 4/5
```
The following example appends an LSP to existing list of LSP mapped to VLL Peer.

```
device# configure terminal
device(conf)# router mpls
device(config-mpls)# vll test 1000
device(config-mpls-vll-test)# vll-peer 1.1.1.1 lsp lsp1 lsp2 lsp3 lsp4
device(config-mpls-vll-test)# vll-peer 1.1.1.1 lsp lsp5
```
The following example removes an LSP from an existing list of LSPs for a VLL peer. The **show mpls config vll** command is used to verify the configuration.

```
device# configure terminal
device(conf)# router mpls
device(config-mpls)# vll test 1000
device(config-mpls-vll-test)# vll-peer 1.1.1.1
device(config-mpls-vll-test)# vll-peer 1.1.1.1 lsp lsp1 lsp2 lsp3 lsp4
device(config-mpls-vll-test)# no vll-peer 1.1.1.1 lsp lsp4
device(config-mpls-vll-test)# end
device# show mpls config vll test
vll test 45000
 vll-peer 1.1.1.1 lsp lsp1 lsp2 lsp3
 vlan 1000
    tagged e 4/5
```
The following example configures a primary and standby VLL Peers with a set of LSPs.

### **NOTE**

When configuring LSPs for primary or standby peers it is mandatory to configure the peers in advance and then proceed to configure the respective LSPs.

device# configure terminal device(conf)# router mpls device(config-mpls)# vll test 1000 device(config-mpls-vll-test)# vll-peer 1.1.1.1 2.2.2.2 device(config-mpls-vll-test)# vll-peer 1.1.1.1 lsp lsp1 lsp2 lsp3 lsp4 device(config-mpls-vll-test)# vll-peer 2.2.2.2 lsp lspa1 lspa2 lspa3 lspa4

The following example un-configures an LSP from the list of LSPs mapped to a standby VLL Peers.

```
device# configure terminal
device(conf)# router mpls
device(config-mpls)# vll test 1000
device(config-mpls-vll-test)# vll-peer 1.1.1.1 2.2.2.2 
device(config-mpls-vll-test)# vll-peer 2.2.2.2 lsp lspa1 lspa2 lspa3 lspa4
device(config-mpls-vll-test)# no vll-peer 2.2.2.2 lsp lspa4
```
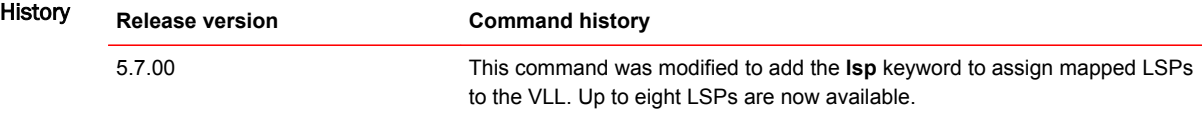

# vrf forwarding

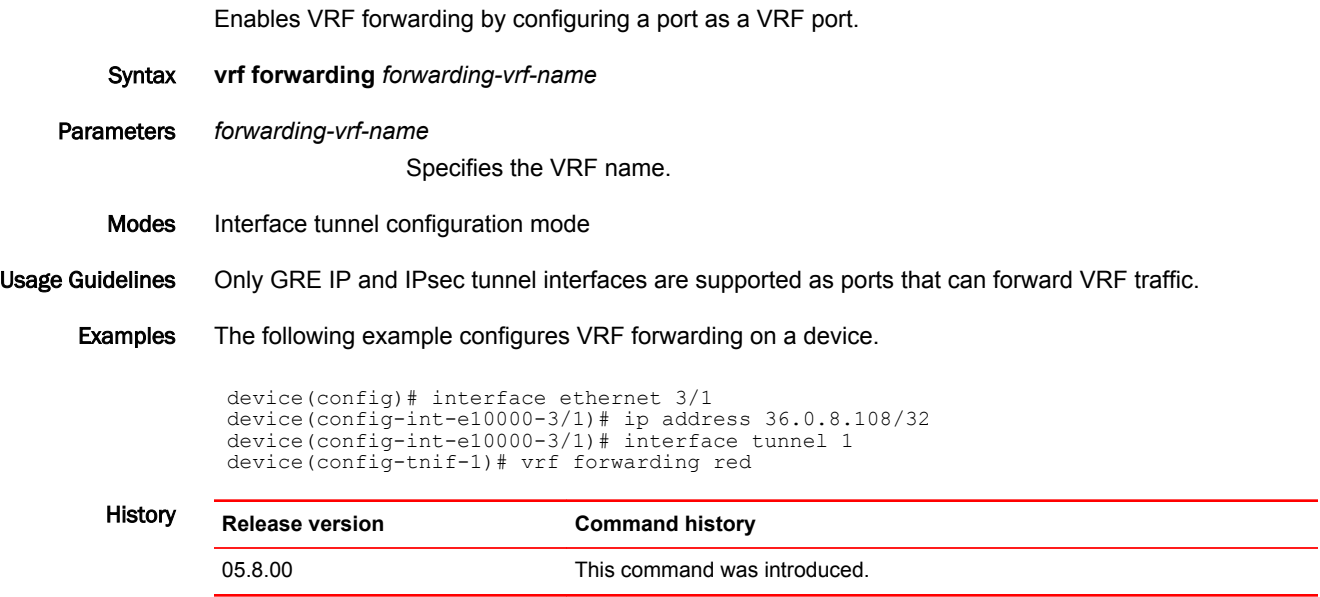

# write memory

Saves the current running configuration information to the startup configuration file.

- Syntax **write memory**
- Command Default Configuration information is not saved to the startup-config file until a **write memory** is performed.
	- Modes Privileged EXEC mode
- Usage Guidelines This command saves a configuration change permanently so that the change remains in effect following a system reset or software reload. This command can be entered in any configuration mode, as well as in Privileged EXEC mode.

Some configuration changes like memory allocation changes, require you to reload the software after you save the changes to the startup configuration file.

You should always execute the **write memory** command after making extensive configuration changes. For example, on devices that support stacking any stacking-related configuration changes such as changing priority or stacking ports should be saved to the startup-config file.

#### **NOTE**

Keep a backup copy of the startup configuration file in the event of system reset.

Examples The following example configures a new priority of 255 for stack unit 1, enables the priority, and saves the configuration change to the startup configuration file.

> device# config terminal device(config)# stack unit 1 device(config-unit-1)# priority 255 device(config-unit-1)# stack enable Enable stacking. This unit actively participates in stacking device(config-unit-1)# write memory Write startup-config done. Flash Memory Write (8192 bytes per dot) .Flash to Flash Done. device(config-unit-1)# end